## **SIEMENS**

## **SIMATIC**

産業用ソフトウェア **SIMATIC Safety -** 構成設定とプログラミング

プログラミングおよび操作マニュアル

## [重要な注意事項](#page-2-0)

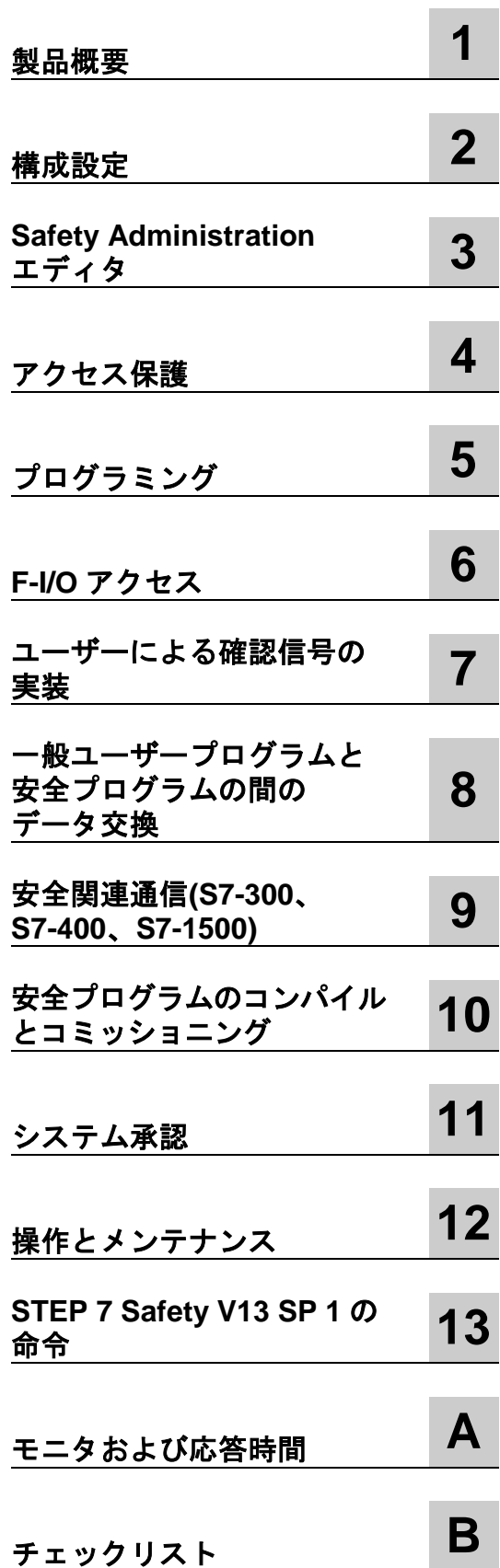

#### 法律上の注意

#### 警告事項

本書には、ユーザーの安全性を確保し製品の損傷を防止する上で守るべき注意が記載されています。ユーザーの 安全に関する注意事項は、安全警告サインで強調表示されています。このサインは、物的損害に関連する注意事 項には表示されません。注意事項は、危険度によって以下の等級に分類されています。

#### 危険

回避しなければ、直接的な死亡または重傷に至る危険な状態を示します。

#### ▲ 警告 たいかん かんしゅう かんしょう

回避しなければ、死亡または重傷事故に至るおそれのある危険な状況を示します。

#### 注意

回避しなければ、軽度または中度の人身傷害を引き起こすおそれのある危険な状況を示します(安全警告サイン 付き)。

#### 注意

回避しなければ、物的損傷を引き起こすおそれのある危険な状況を示します(安全警告サインなし)。

複数の危険レベルに相当する場合は、通常、最も危険度の高い(番号の低い)事項が表示されることになっています。 安全警告サイン付きの人的傷害に関する注意事項があれば、物的損傷に関する警告が付加されます。

#### 有資格者

装置/システムのセットアップおよび仕様にあたっては必ず本マニュアルを参照してください。機器のインストー ルおよび操作は有資格者のみが行うものとします。有資格者とは、法的な安全規制/規格に準拠してアースの取り 付け、電気回路、設備およびシステムの設定に携わることを承認されている技術者のことをいいます。

#### シーメンス製品を正しくお使いいただくために

以下の事項に注意してください。

#### 警告

シーメンス製品は、カタログおよび付属の技術説明書の指示に従ってお使いください。他社の製品または部品と の併用は、弊社の推奨もしくは許可がある場合に限ります。シーメンス製品を正しくご使用いただくには、適切 な運搬、保管、取り付け、組み立て、据え付け、配線、始動、操作、保守を行ってください。ご使用になる場所 は、許容された範囲を必ず守ってください。付属の技術説明書に記載されている指示を遵守してください。

#### 商標

本書において®で識別されるすべての名称は、Siemens AG の登録商標です。本書に記載するその他の称号は商標 であり、第三者が自己の目的において使用した場合、所有者の権利を侵害することになります。

#### 免責事項

本書のハードウェアおよびソフトウェアに関する記述と、実際の製品内容との一致については検証済みです。 しかしながら、本書の記述が実際の製品内容と異なる可能性もあり、完全な一致が保証されているわけではあり ません。記載内容については定期的に検証し、訂正がある場合は次の版で更新いたします。

本マニュアルは、英語版を原本として参照のみを目的として作成されるものであり、当社は、当該翻訳の不足 や正確性に関して責任を負わないものとします。

英語版マニュアル:*SIMATIC Industrial Software SIMATIC Safety - Configuring and Programming* (https://support.industry.siemens.com/cs/jp/en/view/54110126/72886633483)

## <span id="page-2-0"></span>重要な注意事項

#### 本書の目的

本書の情報を使用して、SIMATIC Safety フェールセーフシステムを構成設定し、プログラ ミングすることができます。さらに、SIMATIC SafetyF-システムの承認に関する情報も得 られます。

#### 必要な基本的知識

本書を理解するには、オートメーションエンジニアリングの全般的な基本的知識が必要です。 以下の基本的知識も必要です。

- フェールセーフオートメーションシステム
- S7-300/400/1200/1500/WinAC RTX F-オートメーションシステム
- PROFIBUS DP/PROFINET IO 上のリモート I/O システム
- 以下を含む Totally Integrated Automation ポータル
	- ハードウェアおよびネットワークエディタ付きのハードウェアコンフィグレーション
	- プログラムエディタを使用した、LAD および FBD プログラミング言語でのプログラ ミング
	- CPU 間通信

#### 本書の範囲

本書は、オプションパッケージ *STEP 7 Safety Advanced V13 SP1* および *STEP 7 Safety Basic V13 SP1* に対して有効です。

オプションパッケージ *STEP 7 Safety Advanced V13 SP1* および *STEP 7 Safety Basic V13 SP1* は、フェールセーフ SIMATIC Safetyシステムの構成設定とプログラミングのために使用 されます。

このコンテキストでは、以下に記載したフェールセーフ I/O も SIMATIC Safety に統合され ます。

- ET200MP フェールセーフモジュール
- ET200SP フェールセーフモジュール
- ET200S フェールセーフモジュール
- ET200eco フェールセーフ I/O モジュール
- ET200pro フェールセーフモジュール
- ET200iSP フェールセーフモジュール
- S7-300 フェールセーフシグナルモジュール
- S7-1200 フェールセーフモジュール
- フェールセーフ GSD ベースの DP スレーブ
- フェールセーフ GSD ベースの I/O デバイス

SIMATIC Safety - 構成設定とプログラミング プログラミングおよび操作マニュアル, 11/2014, A5E02714440-AD 3

#### 認証

SIMATIC Safety F-システムは、以下のレベルまでの安全モードでの使用のために認証され ます。

- IEC 61508:2010 に準拠した Safety Integrity Level SIL3
- ISO 13849-1:2006 または EN ISO 13849-1:2008 に準拠したパフォーマンスレベル(PL) e およびカテゴリ 4

#### 情報システムへの導入

*STEP 7 Safety* を操作するとき、ユーザーの用途に応じて、以下の補足ドキュメントが必要 です。

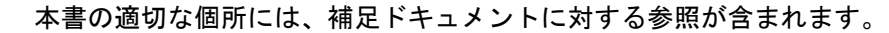

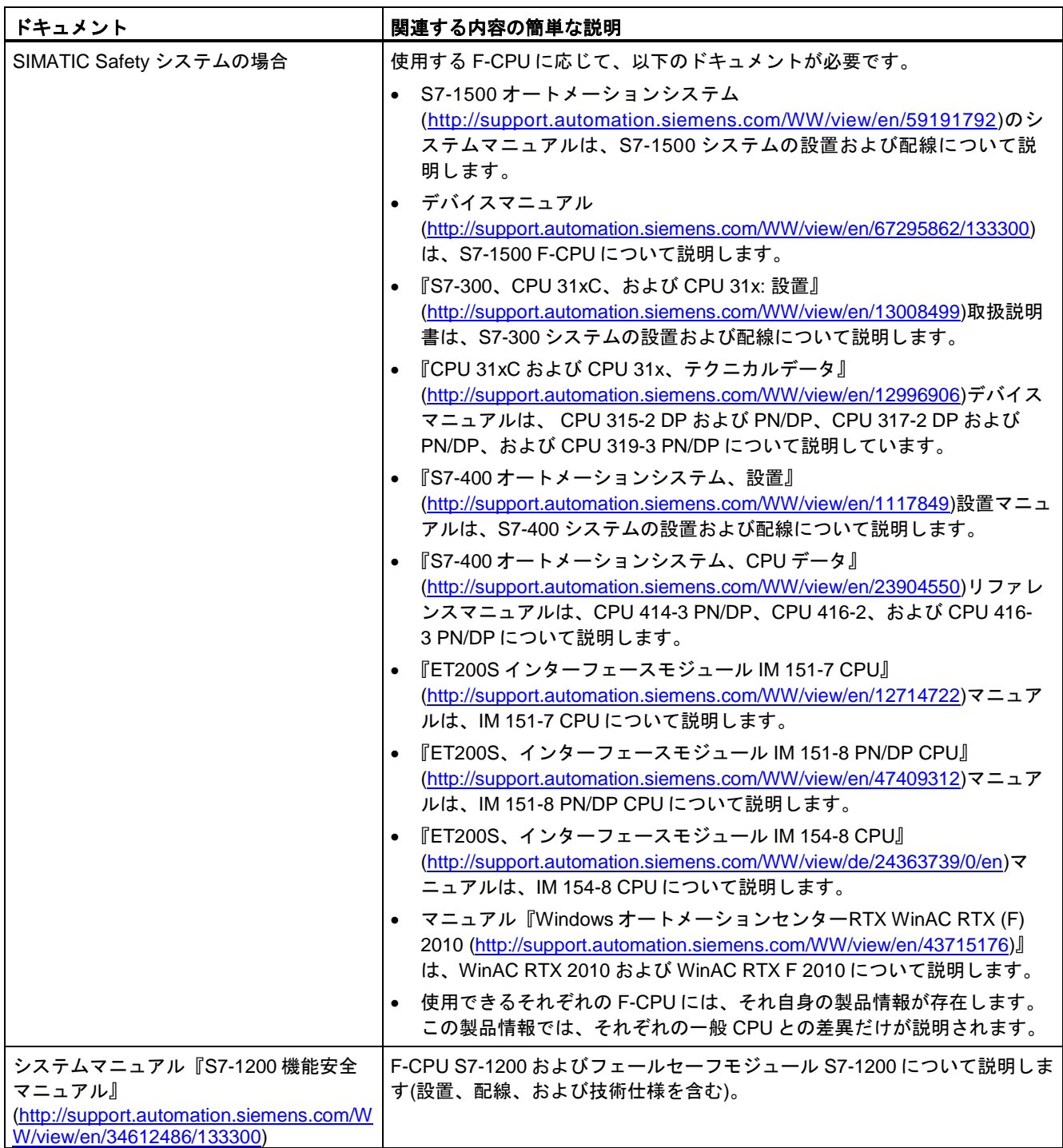

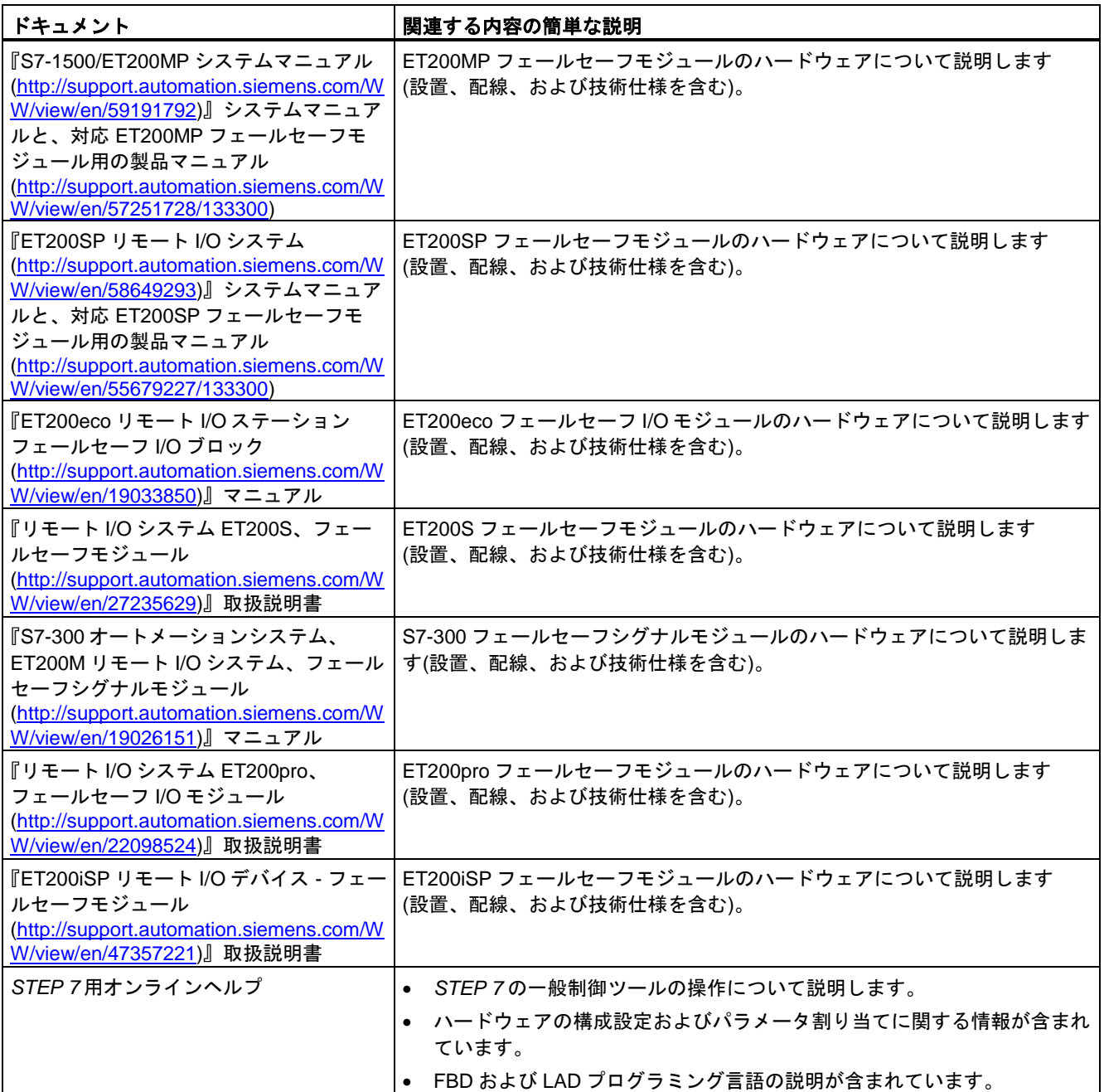

*SIMATIC S7* ドキュメント全体を DVD で入手できます。詳細は、インターネット [\(http://www.automation.siemens.com/mcms/industrial-automation-systems](http://www.automation.siemens.com/mcms/industrial-automation-systems-simatic/en/manual-overview/manual-collection/Pages/Default.aspx)[simatic/en/manual-overview/manual-collection/Pages/Default.aspx\)](http://www.automation.siemens.com/mcms/industrial-automation-systems-simatic/en/manual-overview/manual-collection/Pages/Default.aspx)を参照してください。

ガイド

本書は、オプションパッケージ *STEP 7 Safety* を操作する方法について説明します。本書に は、命令と参照セクション(安全プログラム用命令の説明)が含まれています。

以下のトピックを取り扱います。

- SIMATIC Safety の構成設定
- SIMATIC Safety のアクセス保護
- 安全プログラム(安全関連のユーザープログラム)のプログラミング
- 安全関連通信
- 安全プログラムの命令
- システム承認のサポート
- SIMATIC Safety の操作とメンテナンス
- モニタおよび応答時間

#### 規約

本書では、用語「安全工学」および「フェールセーフ工学」は同じ意味で使用されます。 用語「フェールセーフ」および「F-」についても同様です。

「*STEP 7 Safety Advanced V13 SP1*」または「*STEP 7 Safety Basic V13 SP1*」が斜体で表 示されるとき、それは、「SIMATIC Safety」F-システムのオプションパッケージを表わし ます。

「*STEP 7 Safety V13 SP1*」は、オプションパッケージ「*STEP 7 Safety Advanced V13 SP1*」 とオプションパッケージ「*STEP 7 Safety Basic V13 SP1*」を表わします。

「(S7-300)」は、そのセクションが S7-300 F-CPU および WinAC RTX F だけに適用される ことを示します。S7-300 F-CPU には、F-CPU ET200S および ET200pro (IM F-CPU)も含ま れます。

「(S7-400)」は、そのセクションが S7-400 F-CPU だけに適用されることを示します。

「(S7-1200)」は、そのセクションが S7-1200 F-CPU だけに適用されることを示します。

「(S7-1500)」は、そのセクションが S7-1500 F-CPU だけに適用されることを示します。 S7-1500 F-CPU には、ET200SP F-CPU も含まれます。

範囲は、結合することができます。

用語「安全プログラム」は、ユーザープログラムのフェールセーフ部分を表わし、「フェー ルセーフユーザープログラム」、「F-プログラム」などの代わりに使用されます。対照的に するために、ユーザープログラムの非安全関連の部分は「一般ユーザープログラム」と呼ば れます。

ソフトウェアインターフェース(たとえば、プロジェクトツリーなど)で、すべてのフェール セーフモジュールおよび命令は、一般ユーザープログラムのモジュールおよび命令と区別す るために、黄色で強調表示されます。同様に、ハードウェアコンフィグレーションでは、 F-CPU および F-I/O のフェールセーフパラメータは黄色で強調表示されます。

それぞれの警告には、テキストの終わりに一意の番号が付けられます。これによって、他の マニュアルを容易に参照し、システムの安全要件の一覧を得ることができます。

#### 追加サポート

本書に記載されている製品の使用に関してその他の疑問がある場合は、最寄りの Siemens 代理店にお問い合わせください。

問い合わせ先に関する情報は、Web [\(http://www.siemens.com/automation/partner\)](http://www.siemens.com/automation/partner)を参照し てください。

さまざまな SIMATIC 製品およびシステム用の技術文書のガイドは、Web [\(http://www.siemens.com/simatic-tech-doku-portal\)](http://www.siemens.com/simatic-tech-doku-portal)を参照してください。

オンラインカタログおよびオンライン注文システムが、Web [\(www.siemens.com/industrymall\)](http://www.siemens.com/industrymall)上に存在します。

#### トレーニングセンター

弊社は、S7 オートメーションシステムの操作を開始するためのトレーニングコースを提供 しています。ユーザーの地域のトレーニングセンターか、Nuremberg (90327), Federal Republic of Germany のセントラルトレーニングセンターにお問い合わせください。

詳細は、インターネット[\(http://www.sitrain.com\)](http://www.sitrain.com/)を参照してください。

#### 機能安全サービス

Siemens の機能安全サービスは、システムコミッショニングおよびモダナイゼーションに 至るまでずっと、リスクアセスメント~検証に関する包括的なサービスパッケージを提供し ます。さらに、弊社は、フェールセーフ&フォールトトレラント SIMATIC S7 オートメー ションシステムの使用に関するコンサルテーションも提供しています。

詳細情報は、インターネット[\(www.siemens.com/safety-services\)](http://www.siemens.com/safety-services)を参照してください。

何か疑問がおありの場合は、safety-services.industry@siemens.com にお問い合わせください。

#### テクニカルサポート

すべての Industry Automation 製品用テクニカルサポートに問い合わせを行うには、サポー ト要求 Web フォーム[\(http://www.siemens.com/automation/support-request\)](http://www.siemens.com/automation/support-request)を使用します。

弊社のテクニカルサポートに関する追加情報は、Web [\(http://www.siemens.com/automation/service\)](http://www.siemens.com/automation/service)を参照してください。

#### サービス**&**サポート オンライン

ドキュメントに加えて、弊社はインターネット上の [\(http://www.siemens.com/automation/service&support\)](http://www.siemens.com/automation/service&support)包括的なテクニカル知識ベースも提 供します。

その知識ベースには、以下の情報が存在します。

- 製品に関する最新の情報を提供するニュースレター
- 必要なマニュアルを見つけるための産業用オンラインサポート内の検索エンジン
- 世界中のユーザーおよびエキスパートがアイデアを交換するフォーラム
- ユーザーの地域の問い合わせ先
- オンサイトのサービス、修復、および予備部品セットに関する情報は、「サービス」 ページに存在します。

#### システムの安全運用を保持するための重要な注意事項

#### 注

安全関連の特性を持つシステムのオペレータは、安全運用要件を遵守する必要があります。 納入業者も、特別な製品モニタリング条件に従う必要があります。シーメンスは、安全運用 の面で重要な事項となる製品の開発およびプロパティについて持続的にシステムオペレータ に知らせる特別なニュースレターを発行します。ユーザーは、最新の情報を取得し、それに 応じて、システムの変更を可能とするために、該当のニュースレターを定期購読する必要が あります。インターネットの該当のサイト [\(https://www.automation.siemens.com/WW/newsletter/guiThemes2Select.aspx?HTTPS=RE](https://www.automation.siemens.com/WW/newsletter/guiThemes2Select.aspx?HTTPS=REDIR&subjectID=2) [DIR&subjectID=2\)](https://www.automation.siemens.com/WW/newsletter/guiThemes2Select.aspx?HTTPS=REDIR&subjectID=2)に移動し、以下のニュースレターへの登録処理を行ってください。

- SIMATIC S7-300/S7-300F
- SIMATIC S7-400/S7-400H/S7-400F/FH
- SIMATIC S7-1500/SIMATIC S7-1500F
- SIMATIC S7-1200/SIMATIC S7-1200F
- リモート I/O
- SIMATIC 産業用ソフトウェア

これらのニュースレターを受け取るには、チェックボックス[更新]を選択します。

#### セキュリティ情報

Siemens は、製品およびソリューションに対して、プラント、ソリューション、マシン、 設備、および/またはネットワークの安全運用をサポートする産業セキュリティファンク ションを提供します。それらは、産業セキュリティコンセプト全体の重要なコンポーネント です。Siemens は、これを念頭に置いて、製品およびソリューションの継続的な開発を行 います。Siemens は、ユーザーが製品の更新の有無を定期的にチェックすることを強く推 奨します。

Siemens の製品およびソリューションの安全な運用を行うためには、適切な保護アクション (たとえば、セル保護コンセプト)を実施し、各コンポーネントを最新の産業セキュリティコ ンセプト全体に統合することが必要です。使用されている場合があるサードパーティの製品 も考慮する必要があります。産業セキュリティに関する詳細は、インターネット [\(http://www.siemens.com/industrialsecurity\)](http://www.siemens.com/industrialsecurity)を参照してください。

発生する製品の更新に関する通知を維持するには、製品固有のニュースレターにサインアッ プします。詳細は、インターネット[\(http://support.automation.siemens.com\)](http://support.automation.siemens.com/)を参照してくだ さい。

## 目次

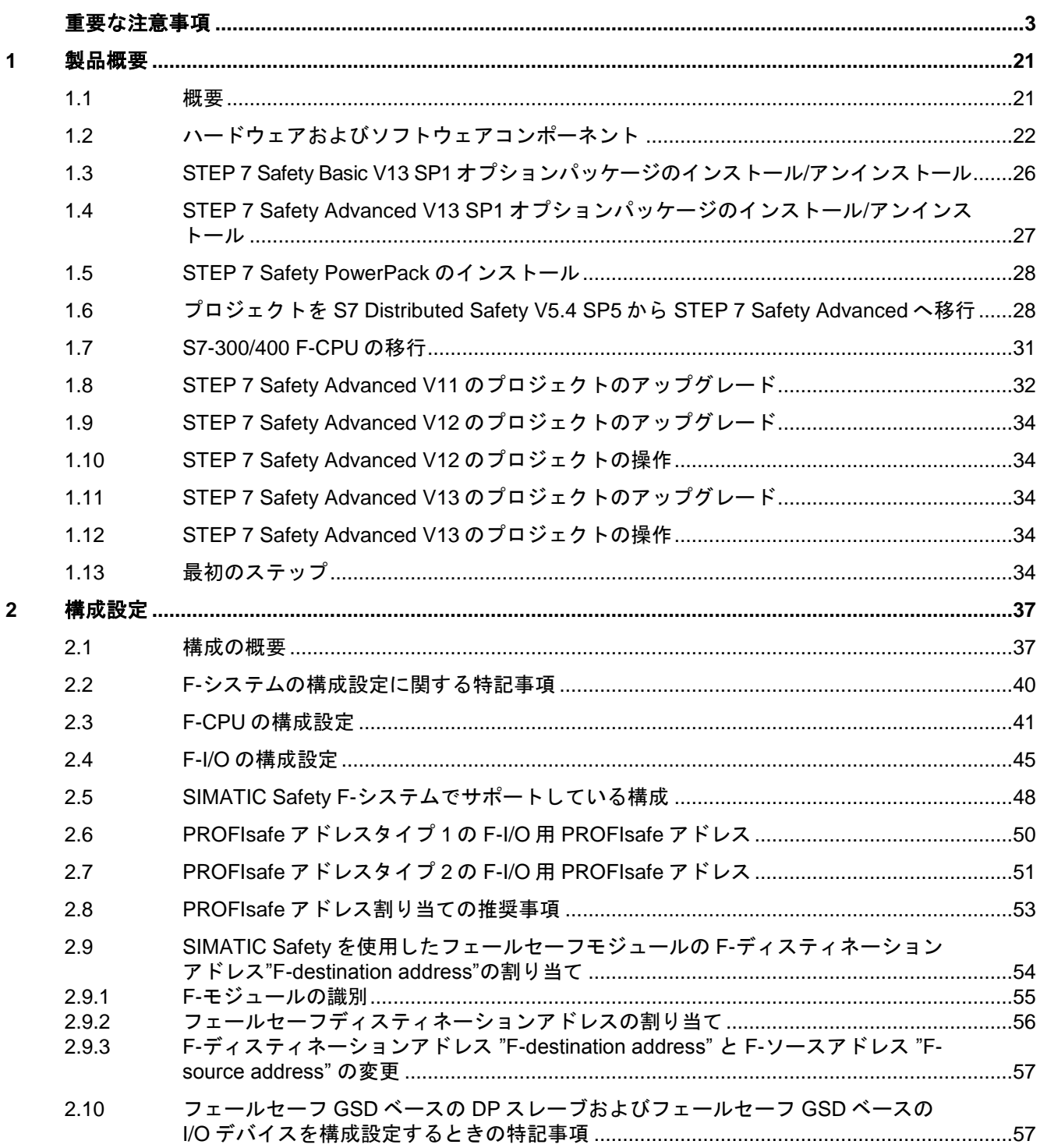

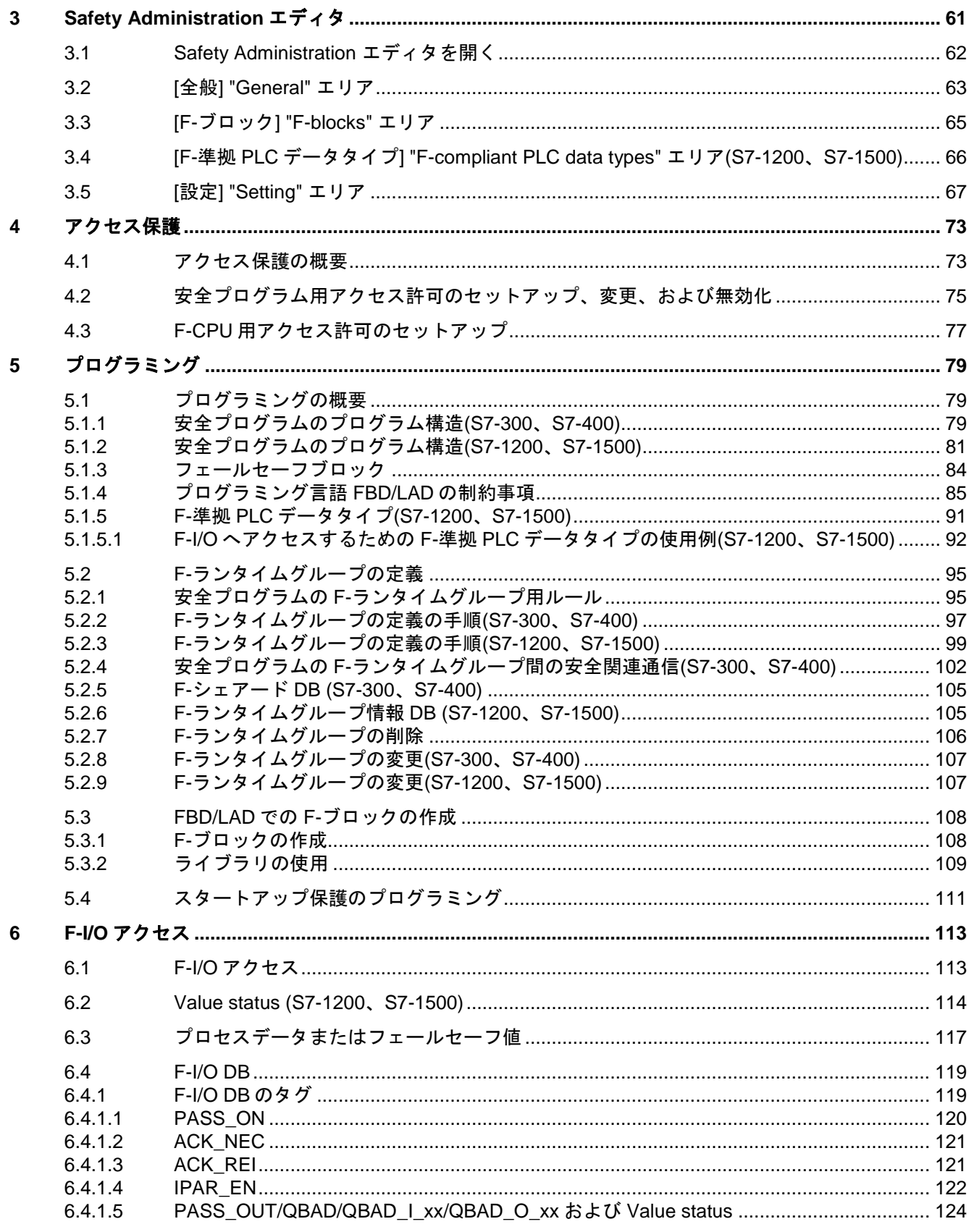

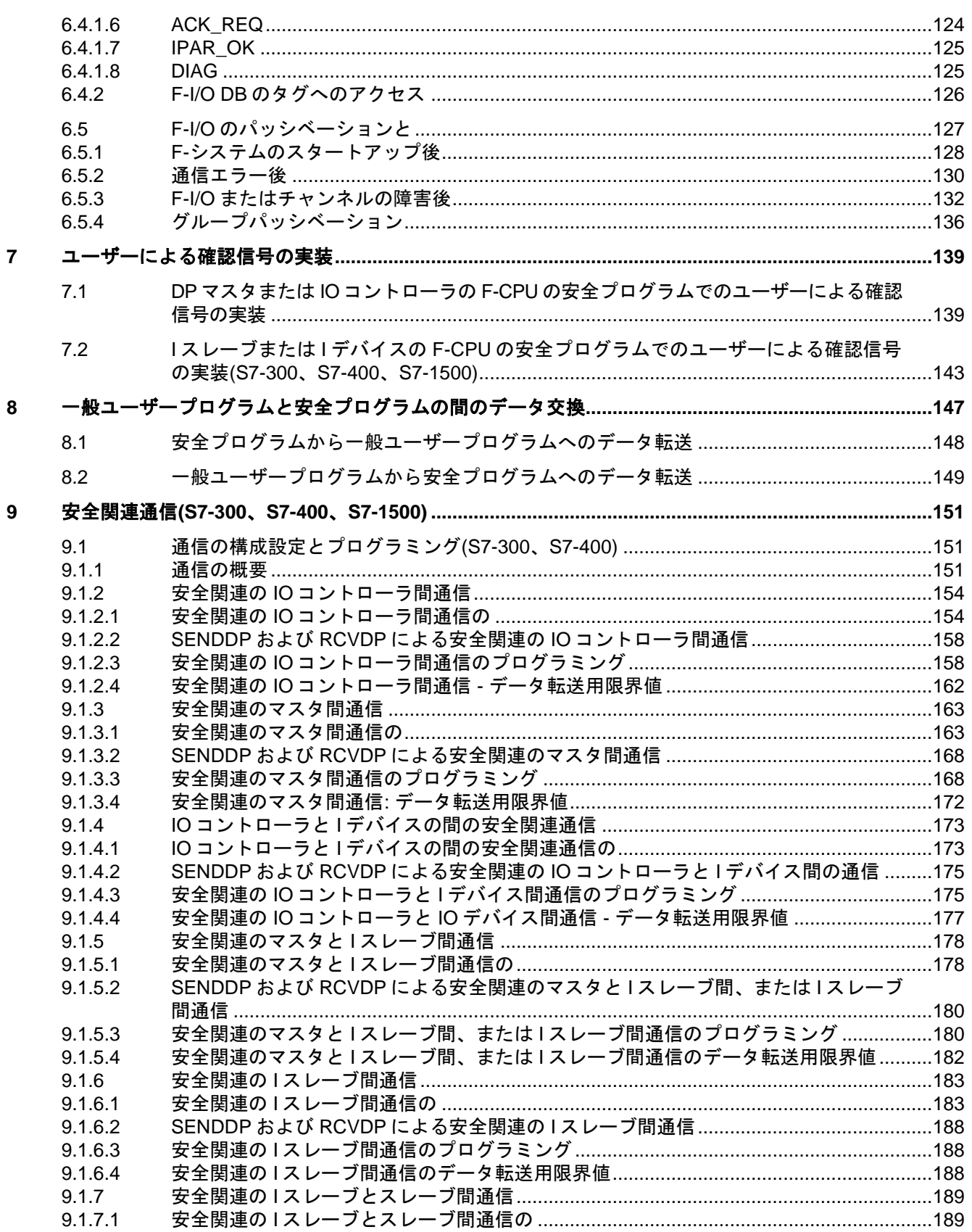

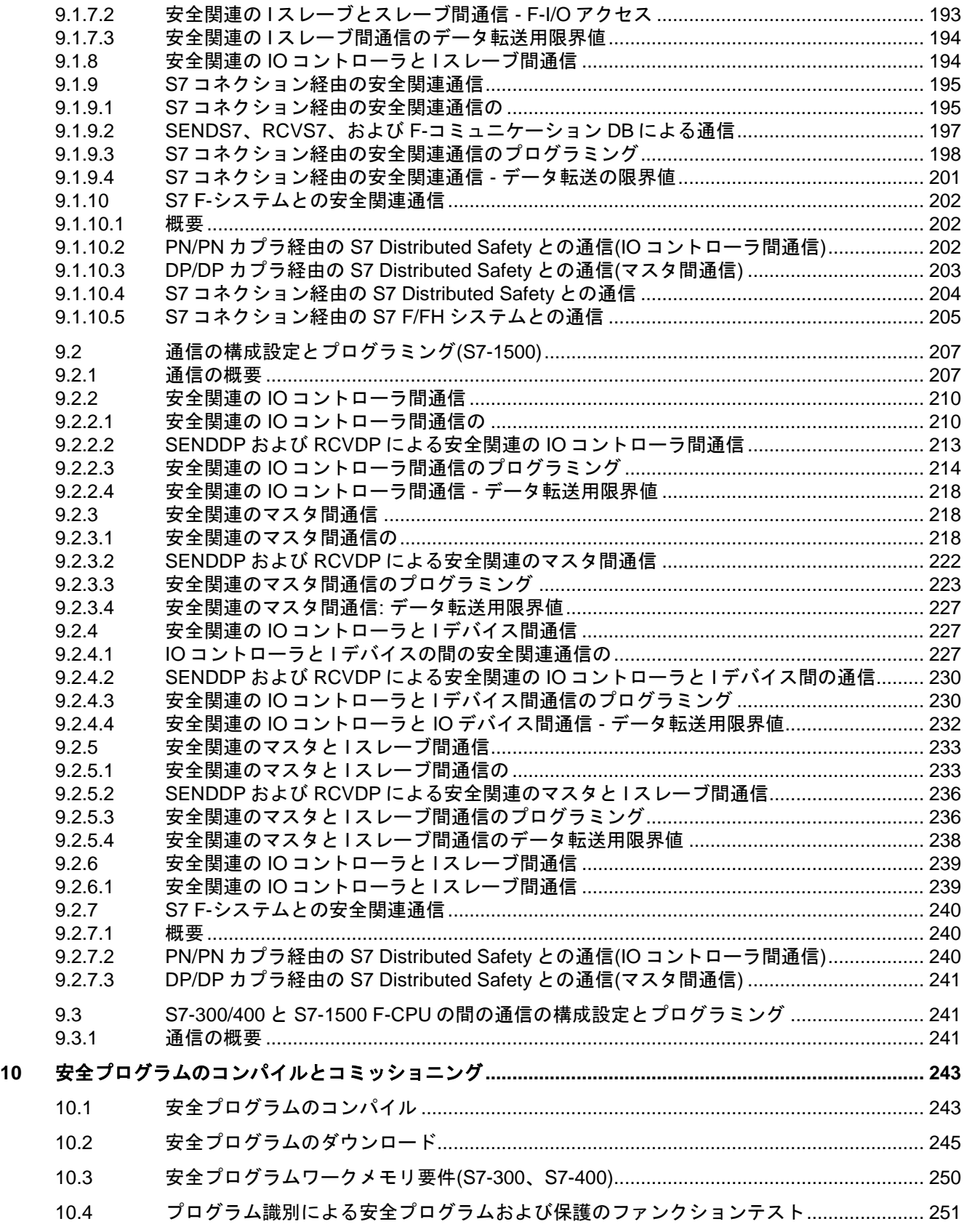

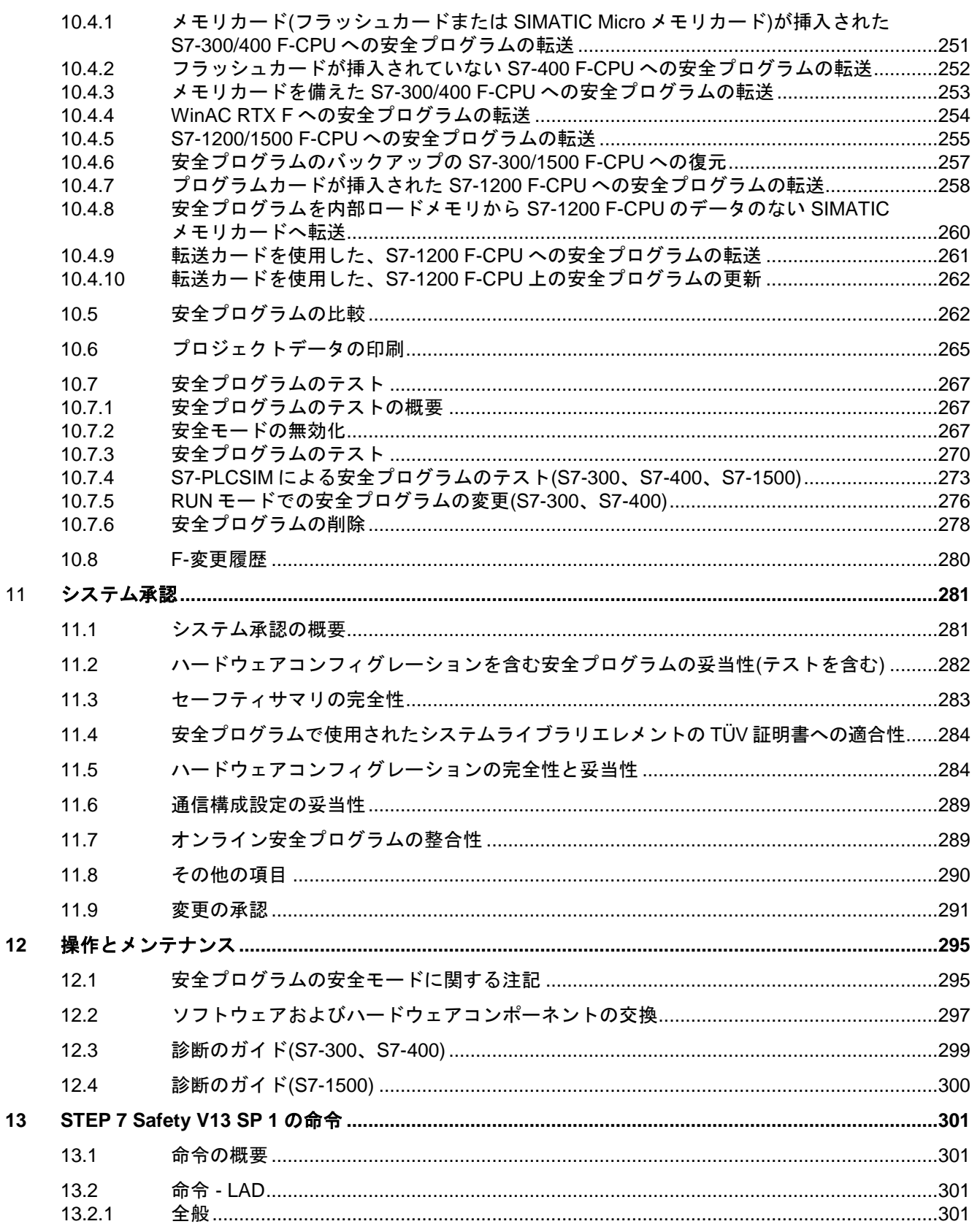

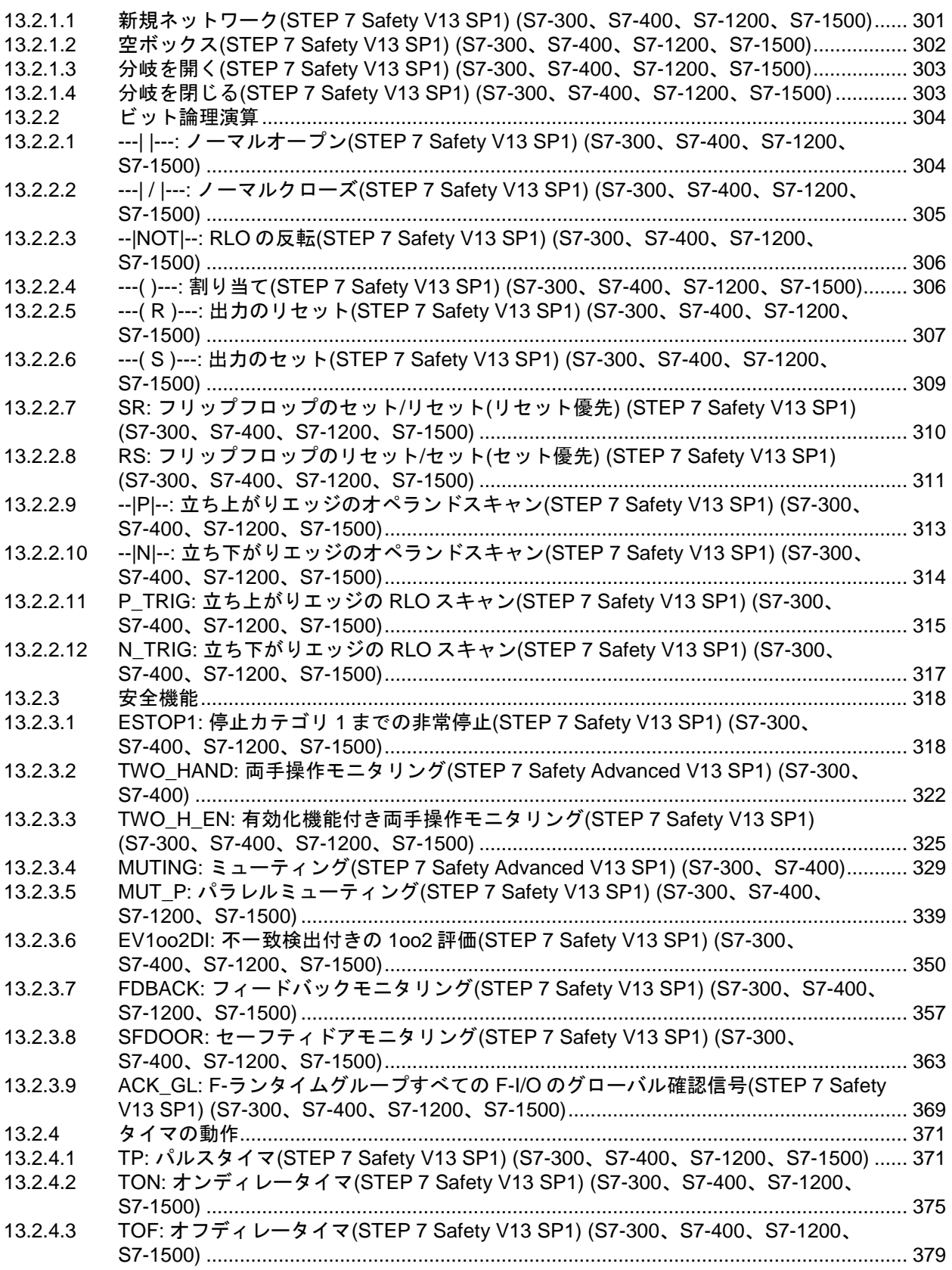

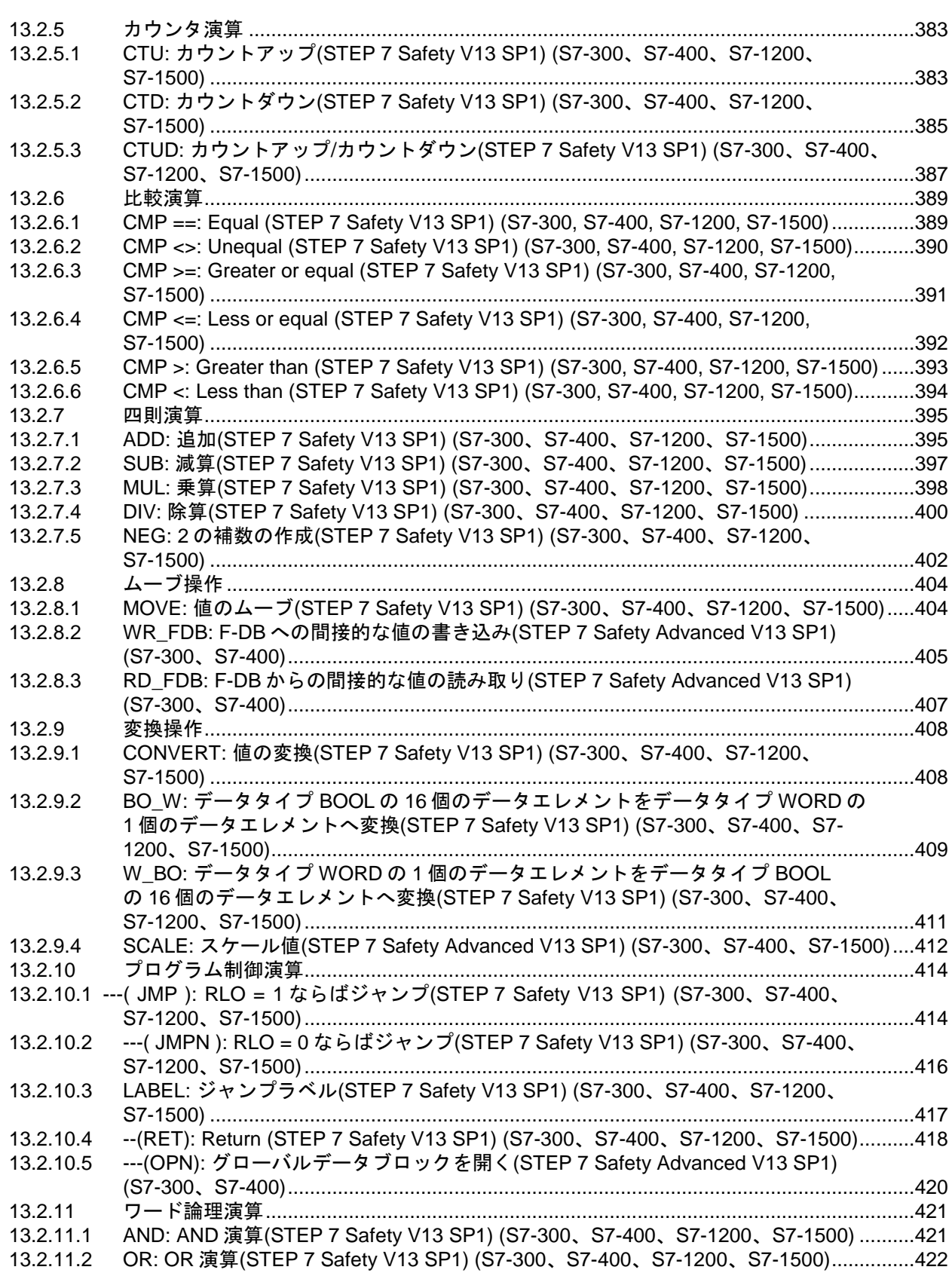

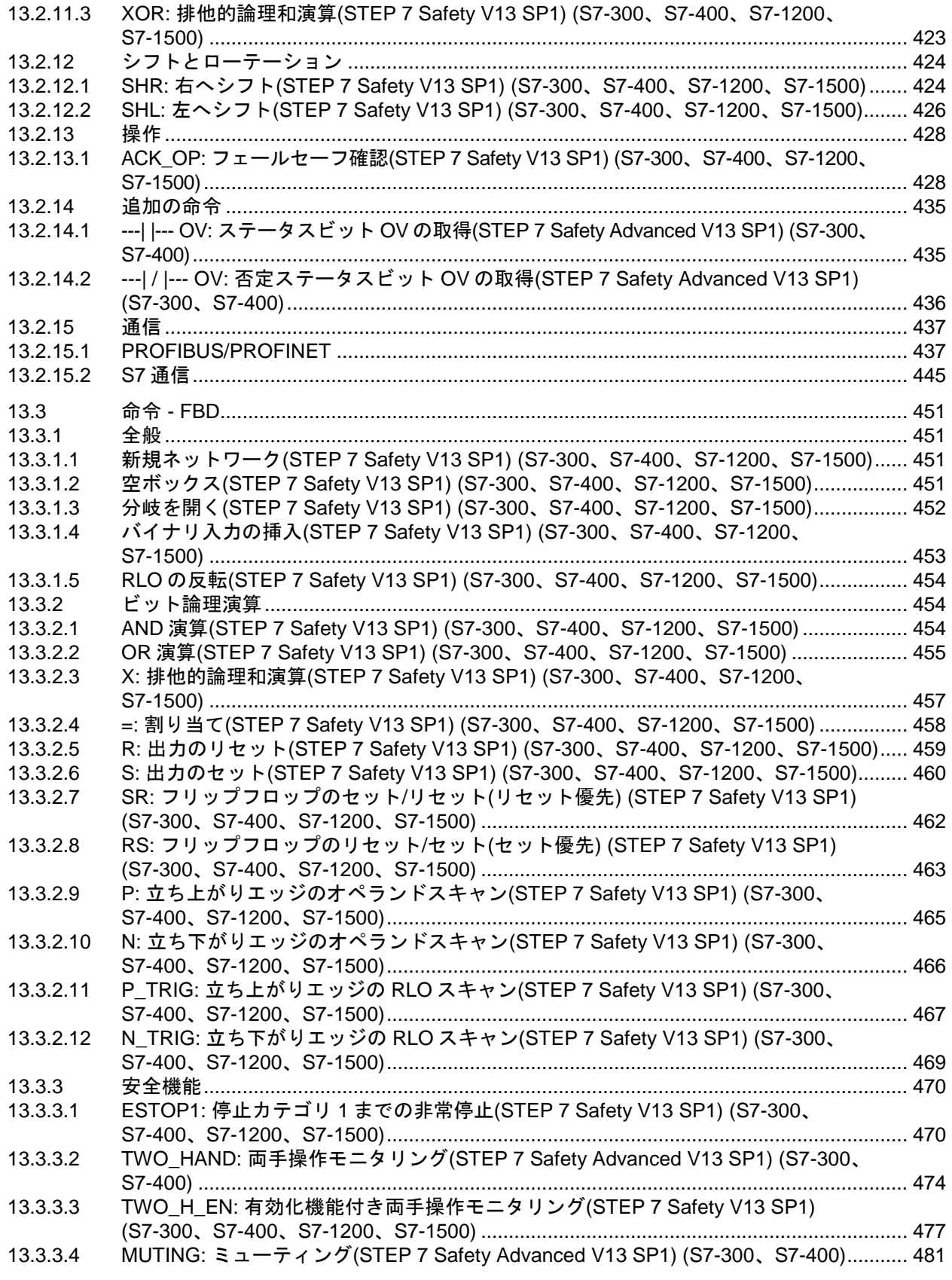

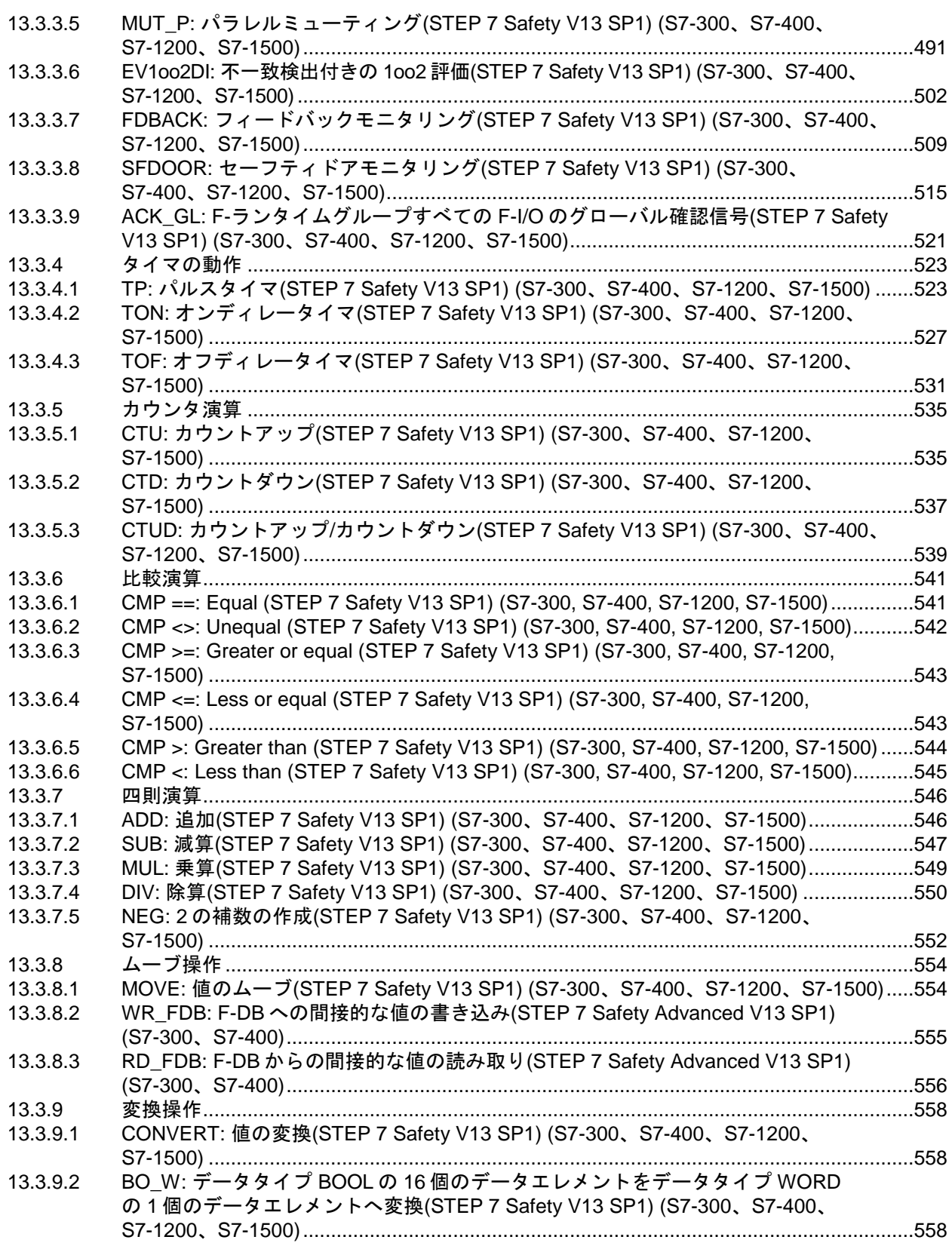

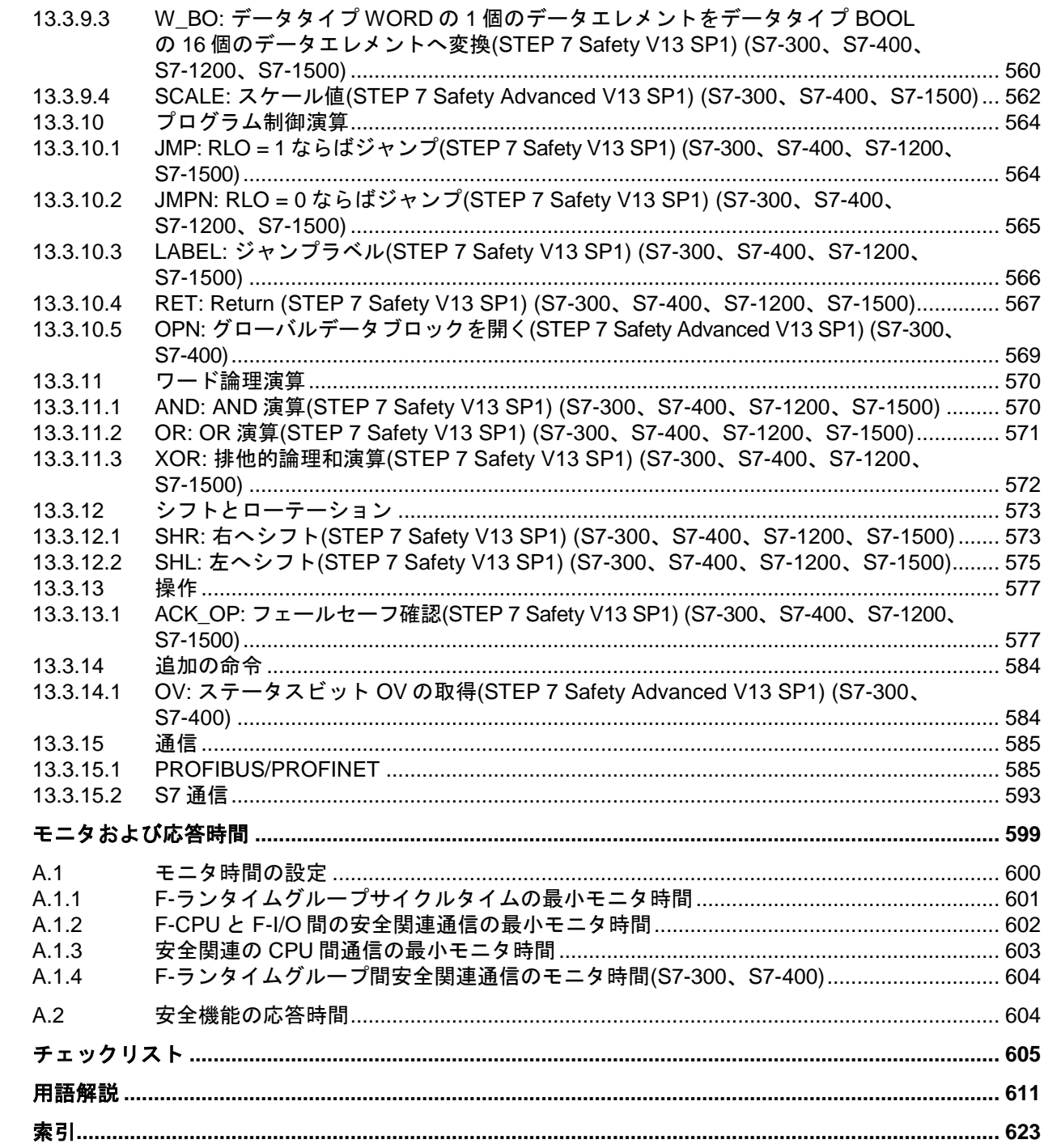

 $\mathsf{A}$ 

 $\overline{\mathbf{B}}$ 

# <span id="page-20-0"></span>**<sup>1</sup>** 製品概要 **1**

## <span id="page-20-1"></span>**1.1** 概要

#### **SIMATIC Safety** フェールセーフシステム

SIMATIC Safety フェールセーフシステムは、機械および要員の保護のエリア(機械加工およ び処理設備の緊急停止デバイス用など)、およびプロセス産業(計装制御および燃焼器の安全 デバイス用保護ファンクションの実装用など)で安全コンセプトを実現するために使用でき ます。

## 警告

SIMATIC Safety F-システムは、プロセスを制御し、シャットダウン後にシステムを安全な 状態に強制移行するために使用されます。

SIMATIC Safety は、即時のシャットダウンが要員や環境に危険を引き起こさないプロセス を制御するためにだけ使用できます。*(S062)*

#### 実現可能な安全要件

SIMATIC Safety F-システムは、以下の安全要件を満たすことができます。

- IEC 61508:2010 に準拠した Safety Integrity Level SIL3
- ISO 13849-1:2006 または EN ISO 13849-1:2008 に準拠したパフォーマンスレベル(PL) e およびカテゴリ 4

#### **SIMATIC Safety** の安全機能の原理

機能安全は、主に、該当ソフトウェアの安全機能によって実現されます。安全機能は、危険 なイベントが発生したときに、システムを安全な状態に移行するか、システムを安全な状態 に保持するために、SIMATIC Safety システムによって実行されます。安全機能は、主とし て、以下のコンポーネントに含まれています。

- F-CPUの安全関連のユーザープログラム(安全プログラム)内
- フェールセーフ入力および出力(F-I/O)内

この F-I/O は、フィールド情報(センサ: 緊急オフ押しボタン、光バリア、モータ制御用アク チュエータなど)の安全な処理を行うことができるようにします。この F-I/O には、必要な Safety Integrity Level に準拠する安全な処理に必要なすべてのハードウェアおよびソフト ウェアコンポーネントが装備されています。ユーザーは、ユーザー安全機能をプログラミン グするだけです。このプロセスの安全機能は、ユーザー安全機能または障害応答ファンク ションを使用して提供できます。エラーが発生したときに、F-システムがその現在のユー ザー安全機能を実行できない場合は、障害応答ファンクションを実行します。

*1.2* ハードウェアおよびソフトウェアコンポーネント

障害応答ファンクションでは、たとえば、関連出力がシャットダウンされるだけでなく、 必要な場合、該当の F-CPU が STOP モードに切り替わります。

#### ユーザー安全機能および障害応答ファンクションの例

過圧が発生した場合、F-システムはバルブを開きます(ユーザー安全機能)。F-CPU の危険な 誤動作が発生した場合、すべての出力がシャットダウンされます(障害応答ファンクション)。 これは、過圧の発生時に、バルブが開き、他のすべてのアクチュエータも安全モードに切り 替わることを意味します。障害応答ファンクションがない F-システムでは、バルブだけが 開きます。

## <span id="page-21-0"></span>**1.2** ハードウェアおよびソフトウェアコンポーネント

#### **SIMATIC Safety** のハードウェアおよびソフトウェアコンポーネント

次の図は、SIMATIC Safety F-システムの構成設定と操作に必要なハードウェアおよびソフ トウェアコンポーネントの概要を示します。

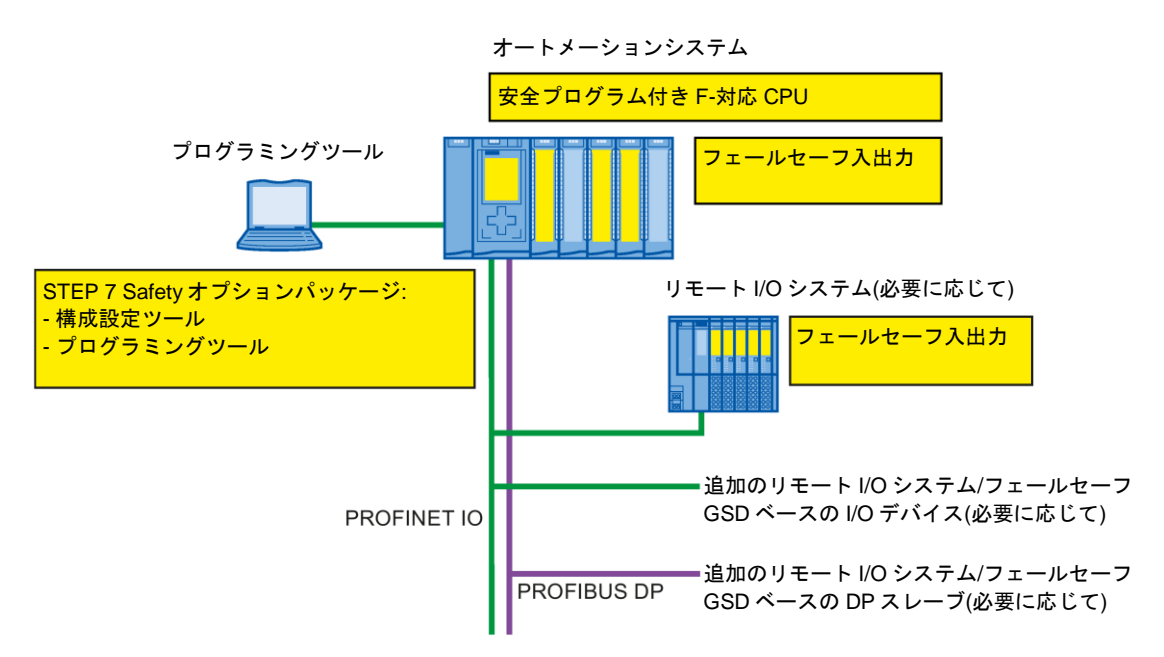

#### **PROFIBUS DP** 用のハードウェアコンポーネント

PROFIBUS DP 上の SIMATIC Safety F-システムでは、以下のフェールセーフコンポーネント を使用できます。

- DP インターフェース付きの F-CPU (CPU 1516F-3 PN/DP など)
- 以下に示すフェールセーフ入力および出力(F-I/O):
	- ET200M の S7-300 フェールセーフシグナルモジュール
	- ET200MP フェールセーフモジュール
	- ET200SP フェールセーフモジュール
	- ET200S フェールセーフモジュール
	- ET200pro フェールセーフモジュール
	- ET200iSP フェールセーフモジュール
	- フェールセーフ I/O モジュール ET200eco (S7-300、S7-400)
- フェールセーフ GSD ベースの DP スレーブ(ライトグリッド、レーザースキャナなど) 一般制御 I/O を使用して構成を拡張するオプションがあります。

PROFIBUS DP 上の SIMATIC Safety F-システムでは、リモート FI/O に接続するために、 以下の CP/CM を使用できます。

- CP 443-5 Basic
- CP 443-5 Extended
- CM 1542-5
- CP 1542-5

#### **PROFINET IO** 用のハードウェアコンポーネント

PROFINET IO 上の SIMATIC Safety F-システムでは、以下のフェールセーフコンポーネン トを使用できます。

- PN インターフェース付きの F-CPU (CPU 1516F-3 PN/DP など)
- 以下に示すフェールセーフ入力および出力(F-I/O):
	- ET200M の S7-300 フェールセーフシグナルモジュール
	- ET200MP フェールセーフモジュール
	- ET200SP フェールセーフモジュール
	- ET200S フェールセーフモジュール
	- ET200pro フェールセーフモジュール
	- ET200iSP フェールセーフモジュール

– フェールセーフ GSD ベースの I/O デバイス(ライトグリッド、レーザースキャナなど) 一般制御 I/O を使用して構成を拡張するオプションがあります。

#### 製品概要

*1.2* ハードウェアおよびソフトウェアコンポーネント

PROFINET IO 上の SIMATIC Safety F-システムでは、リモート F-I/O に接続するために、 以下の CP/CM を使用できます。

- CP 443-1
- CP 443-1 Advanced-IT
- CM 1542-1

#### 中央構成用のハードウェアコンポーネント

中央の F-CPU 上の SIMATIC Safety F-システムでは、以下のフェールセーフコンポーネント を使用できます。

- S7-300 フェールセーフシグナルモジュール
- S7-1200 フェールセーフモジュール
- ET200MP フェールセーフモジュール
- ET200SP フェールセーフモジュール
- ET200S フェールセーフモジュール
- ET200pro フェールセーフモジュール

一般制御 I/O を使用して構成を拡張するオプションがあります。

#### 必要なソフトウェアコンポーネント

以下のソフトウェアコンポーネントが必要です。

● *STEP 7 Safety Basic V13 SP1* オプションパッケージ付きの *SIMATIC STEP 7 Basic V13 SP1* 

#### または

● *STEP 7 Safety Basic V13 SP1* オプションパッケージ付きの *SIMATIC STEP 7 Professional V13 SP1* 

#### または

● *STEP 7 Safety Advanced V13 SP1* オプションパッケージ付きの *SIMATIC STEP 7 Professional V13 SP1* 

#### *STEP 7 Safety* オプションパッケージ

本書は、オプションパッケージ *STEP 7 Safety Advanced V13 SP1* および *STEP 7 Safety Basic V13 SP1* について説明します。*STEP 7 Safety* オプションパッケージ は、SIMATIC Safety F-システム用の構成設定およびプログラミングソフトウェアです。 *STEP 7 Safety* は、以下を提供します。

- TIA ポータルの*ハードウェアおよびネットワークエディタ*で F-I/O の構成設定
- LAD および FBD を使用して安全プログラムを作成と、安全プログラムのエラー検出機能
- LAD および FBD を使用した安全プログラムをプログラミングするための命令(これらの 命令は一般ユーザープログラムと同様です)
- LAD および FBD を使用した安全プログラムをプログラミングするための命令(特別な安 全機能を持つ命令)

さらに、*STEP 7 Safety* は、安全プログラムの比較およびシステム承認の支援用のファンク ションを提供します。

## 警告

F-CPU および F-I/O は、本書に記載されているように、TIA ポータルのハードウェアおよ びネットワークエディタで構成設定する必要があります。F-ブロックは、本書に記載され ているように、TIA ポータルのプログラムエディタで作成する必要があります。システム 承認については、本書に従って作成されたセーフティサマリを使用する必要があります。 他のすべての手順は許可されません。 *(S056)*

#### 追加オプションパッケージ

*STEP 7 Safety* オプションパッケージに加えて、SIMATIC Safety F-システム内で、F-I/O およ び F-CPU 付きの追加オプションパッケージを使用できます。たとえば、SINUMERIK です。

インストール、パラメータ割り当て、プログラミング、およびシステム承認中に注意する 必要がある重要事項については、該当のオプションパッケージのマニュアルに記載されて います。

SIMATIC Safety F-[システムでサポートしている構成](#page-47-0) [\(48](#page-47-0) ページ)もお読みください。

#### 安全プログラム

安全プログラムは、プログラムエディタを使用して作成できます。フェールセーフ FB およ び FC を FBD または LAD プログラミング言語と、オプションパッケージの命令を使用して 作成し、フェールセーフ DB も作成できます。

安全プログラムのコンパイル時に、安全チェックが自動的に実行され、エラー検出およびエ ラー応答用の追加フェールセーフブロックが挿入されます。これによって、障害およびエ ラーが検出され、F-システムを安全状態に保持するか、安全状態に移行するために適切な応 答がトリガされるようにします。

F-CPU では、安全プログラムに加えて、一般ユーザープログラムも実行できます。安全プ ログラムの安全関連のデータは、一般ユーザープログラムのデータによって誤って影響され ることがないように保護されているため、F-CPU では、一般プログラムは安全プログラム と共存できます。

F-CPU では、一般制御 DB のビットメモリまたはデータを使用するか、または入力および 出力のプロセスイメージにアクセスすることによって、安全プログラムと一般ユーザープロ グラムの間でデータを交換できます。

#### 関連項目

[安全プログラムから一般ユーザープログラムへのデータ転送](#page-147-0) [\(148](#page-147-0) ページ)

*1.3 STEP 7 Safety Basic V13 SP1* オプションパッケージのインストール*/*アンインストール

## <span id="page-25-0"></span>**1.3 STEP 7 Safety Basic V13 SP1** オプションパッケージのインス トール**/**アンインストール

#### *STEP 7 Safety Basic V13* **SP1** のソフトウェア要件

少なくとも、以下のソフトウェアパッケージの 1 つをプログラミングツールまたは PC に インストールする必要があります。

- *SIMATIC STEP 7 Basic V13 SP1*
- *SIMATIC STEP 7 Professional V13 SP1*

#### **Readme** ファイルのレビュー

readme ファイルには、該当のソフトウェアに関する重要な最新の情報が含まれています(た とえば、サポートされている Windows バージョンなど)。readme ファイルは、セットアッ ププログラムで表示するか、*SIMATIC STEP 7* 情報システムで後で開くことができます。

#### *STEP 7 Safety Basic V13 SP1* のインストール

- 1.「*SIMATIC STEP 7 Basic V13 SP1*」または「*SIMATIC STEP 7 Professional V13 SP1*」 ソフトウェアパッケージがインストールされているプログラミングツールまたは PC を 開始し、*SIMATIC STEP 7 Basic V13 SP1* または *SIMATIC STEP 7 Professional V13 SP1* が閉じていることを確認します。
- 2. オプションパッケージの製品 DVD を挿入します。
- 3. DVD の *SETUP.EXE* プログラムを起動します。
- 4. readme ファイルの情報に留意しながら、セットアッププログラムの指示に従います。

#### ヘルプの表示

*STEP 7 Safety Basic V13 SP1* に関するヘルプは、*SIMATIC STEP 7 Basic V13 SP1* または *SIMATIC STEP 7 Professional V13 SP1* の情報システムに完全に統合されています。ヘルプ を開く以下の 2 つの方法があります。

- [ヘルプ]メニューで、[ヘルプの表示]コマンドを選択するか、<F1>を押して、該当のコン テキストに対して適切なヘルプを表示します。
- 操作ヒントカスケード内のリンクをクリックして、該当ヘルプ内の詳細情報が記載され た場所に直接に移動します。

#### *STEP 7 Safety Basic V13 SP1* のアンインストール

*STEP 7 Safety Basic V13 SP1* をアンインストールするには、*STEP 7* ヘルプの「アンイン ストール」に記載された手順に従います。

#### アンインストール後の手順

*STEP 7 Safety Basic V13 SP1* オプションパッケージをアンインストールした後、F-機能が 有効な F-CPU でプロジェクトを編集できなくなります。

アンインストールの前に F-機能を無効にした F-CPU のプロジェクトを開き、操作を続ける ことができます(F-CPU [の構成設定](#page-40-0) [\(41](#page-40-0) ページ)も参照)。

## <span id="page-26-0"></span>**1.4 STEP 7 Safety Advanced V13 SP1** オプションパッケージのインス トール**/**アンインストール

#### *STEP 7 Safety Advanced V13 SP1* のソフトウェア要件

少なくとも、次のソフトウェアパッケージをプログラミングツールまたは PC にインストール する必要があります。

● *SIMATIC STEP 7 Professional V13 SP1*

#### **Readme** ファイルのレビュー

readme ファイルには、該当のソフトウェアに関する重要な最新の情報が含まれています (たとえば、サポートされている Windows バージョンなど)。readme ファイルは、セット アッププログラムで表示するか、*SIMATIC STEP 7* 情報システムで後で開くことができます。

#### *STEP 7 Safety Advanced V13 SP1* のインストール

- 1.「*SIMATIC STEP 7 Professional V13 SP1*」ソフトウェアパッケージがインストールされ ているプログラミングツールまたは PC を開始し、*SIMATIC STEP 7 Professional V13 SP1* が閉じていることを確認します。
- 2. オプションパッケージの製品 DVD を挿入します。
- 3. DVD の *SETUP.EXE* プログラムを起動します。
- 4. readme ファイルの情報に留意しながら、セットアッププログラムの指示に従います。

#### ヘルプの表示

*STEP 7 Safety Advanced V13 SP1* に関するヘルプは、*SIMATIC STEP 7 Professional V13 SP1* の情報システムに完全に統合されています。ヘルプを開く以下の 2 つの方法があります。

- [ヘルプ]メニューで、[ヘルプの表示]コマンドを選択するか、<F1>を押して、該当のコン テキストに対して適切なヘルプを表示します。
- 操作ヒントカスケード内のリンクをクリックして、該当ヘルプ内の詳細情報が記載され た場所に直接に移動します。

*1.5 STEP 7 Safety PowerPack* のインストール

#### *STEP 7 Safety Advanced V13 SP1* のアンインストール

*STEP 7 Safety Advanced V13 SP1* をアンインストールするには、*STEP 7* ヘルプの 「アンインストール」に記載された手順に従います。

#### アンインストール後の手順

*STEP 7 Safety Advanced V13 SP1* オプションパッケージをアンインストールした後、 F-機能が有効な F-CPU でプロジェクトを編集できなくなります。

アンインストールの前に F-機能を無効にした F-CPU のプロジェクトを開き、操作を続ける ことができます(F-CPU [の構成設定](#page-40-0) [\(41](#page-40-0) ページ)も参照)。

## <span id="page-27-0"></span>**1.5 STEP 7 Safety PowerPack** のインストール

#### *STEP 7 Safety PowerPack* のソフトウェア要件

少なくとも、次のソフトウェアパッケージをプログラミングツールまたは PC にインストール する必要があります。

- *SIMATIC STEP 7 Safety Basic V13 SP1*
- *SIMATIC STEP 7 Professional V13 SP1*

#### *STEP 7 Safety PowerPack* のインストール

- 1.「*SIMATIC STEP 7 Professional V13 SP1*」ソフトウェアパッケージがインストールされ ているプログラミングツール/PC で、*Automation License Manager* を開始します。
- 2. *STEP 7 Safety PowerPack* に含まれているライセンスを *Automation License Manager* ヘルプの記載に従ってインストールします。

#### *STEP 7 Safety PowerPack* のアンインストール

*STEP 7 Safety PowerPack* に含まれているライセンスをアンインストールするには、 *STEP 7 Safety PowerPack* ヘルプに記載されている手順に従います。

## <span id="page-27-1"></span>**1.6** プロジェクトを **S7 Distributed Safety V5.4 SP5** から **STEP 7 Safety Advanced** へ移行

#### 概要

*STEP 7 Safety Advanced* では、*S7 Distributed Safety V5.4 SP5* で作成した安全プログラム を含むプロジェクトを使用し続けることができます。最後に、*S7 Distributed Safety V5.4 SP5* でプロジェクトをコンパイルした後に、移行する必要があります。

#### 必要条件

プロジェクトを作成するために使用した *STEP 7 Safety Advanced*、*S7 Distributed Safety V5.4 SP5*、および *F-Configuration Pack* をすべて、移行で使用するコンピュータにインス トールする必要があります。*F-Configuration Pack V5.4 SP5*~*V5.5 SP11* がサポートされて います。

#### 移行の前に

移行の前に、*S7 Distributed Safety V5.4 SP5* プロジェクトの安全プログラムで使用してい ないすべての F-ブロックを削除します。

#### *STEP 7 Professional* の場合と同様の手順

プロジェクトを *S7 Distributed Safety V5.4 SP5* から *STEP 7 Safety Advanced* へ移行するに は、一般制御プロジェクトの場合と同様の手順に従います。移行が完了したら、全体 F-署名 を使用して、プロジェクトが変更なしで移行されたかどうかを確認する必要があります。

#### 注

安全プログラムを使用してノウハウプロテクト付きの F-ブロックを移行する場合は、移行 の前に、ノウハウプロテクトを削除します。

移行が完了したら、F-ブロックに再びノウハウプロテクトを割り当てることができます。

この移行アプローチは、*STEP 7 Professional* ヘルプの「移行」セクションに記載されてい ます。*STEP 7 Safety Advanced* に関する特別な考慮事項については、下記を参照してくだ さい。

#### 古いハードウェアバージョン

古いバージョンの F-ハードウェアは、*STEP 7 Safety Advanced* ではサポートされていま せん。

S7 Distributed Safety プロジェクトで、*STEP 7 Safety Advanced* で承認されていないバー ジョンの F-CPU および F-I/O を使用し、構成設定した場合は、このハードウェアを *S7 Distributed Safety V5.4 SP5* および対応 *F-Configuration Pack* で新しいバージョンにアッ プグレードする必要があります。このアップグレードが完了したら、*STEP 7 Safety Advanced* への移行が可能になります。承認されたハードウェアの一覧はインターネットで 入手できます。[\(http://support.automation.siemens.com/WW/view/en/49368678/133100\)](http://support.automation.siemens.com/WW/view/en/49368678/133100)

#### **S7** コネクション経由の安全関連の **CPU** 間通信の考慮事項

S7 コネクション経由の安全関連 CPU 間通信を含む移行済みプロジェクトの特別な考慮事項 については、S7 [コネクション経由の安全関連通信](#page-194-0) [\(195](#page-194-0) ページ)を参照してください。[S7](#page-203-0) コ ネクション経由の [S7 Distributed Safety](#page-203-0) との通信 [\(204](#page-203-0) ページ)にも注意してください。

*1.6* プロジェクトを *S7 Distributed Safety V5.4 SP5* から *STEP 7 Safety Advanced* へ移行

#### **ESTOP1** または **FDBACK** 命令の考慮事項

ESTOP1 および FDBACK 命令を使用するときの特別な考慮事項については、[ESTOP1:](#page-317-1)  停止カテゴリ 1 までの緊急停止(STEP [7 Safety V13 SP1\) \(S7-300](#page-317-1)、S7-400、S7-1200、 [S7-1500\)](#page-317-1) [\(318](#page-317-1) ページ)および FDBACK: [フィードバックモニタリングリング](#page-356-0)(STEP 7 [Safety V13 SP1\) \(S7-300](#page-356-0)、S7-400、S7-1200、S7-1500) [\(357](#page-356-0) ページ)の「命令バー ジョン」ヤクションを参照してください。

#### 移行後の処理

移行が完了したら、*S7 Distributed Safety* のプログラム構造および全体 F-署名を保持した安 全プログラムを含む完全なプロジェクトが作成されます。S7 Distributed Safety F-ライブラ リ(V1)の F-ブロックは、*STEP 7 Safety Advanced* によって提供される命令に変換されます。

移行および後続のハードウェアのコンパイル後に、F-ソースアドレスが、F-CPU の PROFIsafe の基準アドレスと一致しないというエラーメッセージを受け取ったら、対応イ ンターフェースで F-CPU の PROFIsafe の基準アドレスを変更してください。CPU に接続 されたすべての F-I/O の F-ソースアドレスが再割り当てされます。

このため、移行済みプロジェクトを再承認する必要はありません。このプロジェクトは、移 行後に変更またはコンパイルされていない限り、F-CPU にそのままの状態でロードできます。

#### 注

#### セーフティサマリ

*STEP 7 Safety Advanced* では、移行済みプロジェクトのセーフティサマリを作成できませ ん。全体 F-署名が保持されているため、*S7 Distributed Safety V5.4 SP5* で作成されたプロ ジェクトのプリントアウトと対応承認文書はまだ有効です。

SM 326; DI 24 x DC 24V (6ES7 326-1BK01-0AB0 および 6ES7 326-1BK02-0AB0)の移行の 後、ハードウェアコンフィグレーションのコンパイル中にエラーメッセージ 「F\_IParam\_ID\_1: Value outside the permitted range」が出力される場合があります。

対策**:** そのモジュールを削除し、それを再挿入します。

#### 安全プログラムで使用されたエレメントの最新バージョンの使用

移行済み安全プログラムを編集追加する場合は、*STEP 7 Safety Advanced* でコンパイルす る前に、安全プログラムで使用されたシステムライブラリエレメント(*Safety Administration*  エディタの「設定」エリアで指定されたシステムライブラリエレメント)を使用可能な最新 バージョンに更新することを推奨します。

#### 命令の最新バージョンの使用

移行済み安全プログラムを編集追加する場合は、*STEP 7 Safety Advanced* でコンパイルす る前に、使用された命令を最新バージョンに更新することを推奨します。命令ごとの命令 バージョンに関する情報を参照してください。

#### 移行済み安全プログラムのコンパイル

*STEP 7 Safety Advanced* での移行済みプロジェクトのコンパイルの結果として、既存のプ ログラム構造(F-CALL 付き)が、*STEP 7 Safety Advanced* の新しいプログラム構造(メイン セーフティブロック付き)に変換されます。これによって、全体 F-署名が変更されるため、 安全プログラムの新しい認証の実行が必要になります。

#### 注

移行済み安全プログラムをコンパイルすると、F-ランタイムグループのランタイムが拡張さ れ、安全プログラムのメモリ要件が増加することに注意してください(応答時間計算用の Excel ファイルも参照 [\(http://support.automation.siemens.com/WW/view/en/49368678/133100\)](http://support.automation.siemens.com/WW/view/en/49368678/133100))。

## <span id="page-30-0"></span>**1.7 S7-300/400 F-CPU** の移行

F-CPU S7-300/400 を F-CPU S7-1500 に移行するには、一般 CPU S7-300/400 を CPU S7-1500 に移行する場合と同様の手順に従います。

#### 移行後の注意点:

- 自動化できないアクション
	- F-ランタイムグループの作成とメインセーフティブロックへの割り当て
	- 移行元の F-CPU ハードウェアコンフィグレーションは、自動的に S7-1500 F-CPU へ 移行されません。移行後に、新しい CPU のハードウェアコンフィグレーションを手 動で実装します。
- サポートされていない命令:
	- OV
	- MUTING
	- TWO\_HAND
	- WR\_FDB
	- RD\_FDB
	- OPN
	- SENDS7
	- RCVS7
- サポートされていないデータタイプ
	- DWORD

#### 製品概要

*1.8 STEP 7 Safety Advanced V11* のプロジェクトのアップグレード

- 安全プログラムのプログラミングの変更
	- F GLOBDB.VKE0/1 は、[FALSE/TRUE](#page-84-0) [\(85](#page-84-0) ページ)に置き換えられます。
	- F GLOBDB から読み取り可能な値は、F-ランタイムグループ情報 DB に置き換えら れます。追加情報は、F-[シェアード](#page-104-0) DB (S7-300、S7-400) [\(105](#page-104-0) ページ)および F-[ラン](#page-104-1) [タイムグループ情報](#page-104-1) DB (S7-1200、S7-1500) [\(105](#page-104-1) ページ)を参照してください。
	- QBAD | xx タグまたは QBAD O xx タグは、Value status に置き換えられます。 追加情報は、[Value status \(S7-1200](#page-113-0)、S7-1500) [\(114](#page-113-0) ページ)および [F-I/O DB](#page-118-0) [\(119](#page-118-0) ページ)を参照してください。
- F-ランタイムグループ通信はサポートされていません。
- F-I/O DB の命名方法が新しくなりました。
- 「RIOforFA-Safety」プロファイルを備えた F-I/O の QBAD および [PASS\\_OUT](#page-123-0) [\(124](#page-123-0) ページ) タグの動作が変更されました。

安全プログラムをコンパイルし、表示されたすべてのコンパイルエラーを除去します。

#### 注

F-CPU 移行の後に、新しい認証を実行する必要があります。

#### <span id="page-31-0"></span>関連項目

[プログラミング](#page-78-0) [\(79](#page-78-0) ページ)

## **1.8 STEP 7 Safety Advanced V11** のプロジェクトのアップグレード

アップグレード後、安全プログラム署名は変わりません。このため、変更の認証は不要です。

*STEP 7 Professional* の通常の手順に従って、アップグレードを実行します。アップグレー ドすると、*STEP 7 Safety Advanced V11* では、プロジェクトを開くことができなくなりま す。アップグレードの前にプロジェクトをバックアップすることを推奨します。

#### 注

*STEP 7 Safety Advanced V13 SP1* でアップグレード済み安全プログラムの操作を続けるに は、その前に、調整が必要です。

*STEP 7 Safety Advanced V11* で、フェールセーフデジタル入力および出力モジュール 4F-DI/3F-DO DC24V/2A (6ES7138-4FC01-0AB0、6ES7138-4FC00-0AB0)用のパラメー タ「不一致動作」および「不一致エラー後のリインテグレーション」の設定に関する製品 警告が存在しました。これらのパラメータが、特定の組み合わせで、不正に表示される場 合がありました。

この製品警告内の操作手順に基づいて変換テーブルを使用して、影響を受けたパラメータ が F-モジュールで正しい効果を持つようにするため、それらのパラメータがセーフティサ マリおよびハードウェアコンフィグレーションで正しく表示されるように設定しました。 さらに、F-モジュールの実際の動作を記述するように、セーフティサマリを手動で訂正し ました。

これらの変更を元に戻すには、以下の手順に従います。

- 1. *STEP 7 Safety Advanced V13 SP1* で、アップグレード済みプロジェクトをコンパイル します。*STEP 7 Safety Advanced V11* の F-モジュール(ユーザーがパラメータを訂正し た F-モジュール)ごとにエラーメッセージ「モジュール(xxx)の CRC (F\_Par\_CRC)が、計 算された値(yyy)と一致しません」が表示されます。
- 2. セーフティサマリの手動による訂正に一致するように、このエラーメッセージが表示さ れる F-モジュールごとのパラメータ割り当てを調整します。
- 3. F-CPU ごとに上記を実行した後、安全プログラムをコンパイルします。
- 4. コンパイルの後の全体 F-署名がセーフティサマリの全体 F-署名と一致する場合、必要な すべての訂正が行われたことを示します。

#### **CP** の使用

CP 443-5 Basic、CP443-5 Extended、CP443-1、または CP 443-1 Advanced-IT に接続され ている F-I/O に一意の F-ディスティネーションアドレスが割り当てられていない場合があり ます。

*STEP 7 Safety V13 SP1* で、このような F-I/O を含むプロジェクトのハードウェアをコンパ イルすると、すぐに関連 F-I/O が通知されます。報告された F-I/O について、新しい一意の F-ディスティネーションアドレスを割り当てる必要があります。追加情報は、[PROFIsafe](#page-49-0) ア [ドレスタイプ](#page-49-0) 1 の F-I/O 用 PROFIsafe アドレス [\(50](#page-49-0) ページ)、PROFIsafe [アドレスタイプ](#page-50-0) 2 の F-I/O 用 [PROFIsafe](#page-50-0) アドレス [\(51](#page-50-0) ページ)、およ[びフェールセーフ](#page-56-1) GSD ベースの DP スレー ブおよびフェールセーフ GSD ベースの I/O [デバイスの構成設定時の特記事項](#page-56-1) [\(57](#page-56-1) ページ)を 参照してください。

これによって、安全プログラムの全体 F-署名が変更されます。ただし、変更された F-ディ スティネーションアドレスだけがこの変更を引き起こしたことを確認できます。

- 変更された F-I/O ごとの F-パラメータ署名(アドレスなし)は同じままです。
- フィルタを「Compare only F-blocks relevant for certification」に設定した場合、安全プ ログラムの比較エディタには、関連 F-I/O DB だけが一覧表示されます。

*1.9 STEP 7 Safety Advanced V12* のプロジェクトのアップグレード

## <span id="page-33-0"></span>**1.9 STEP 7 Safety Advanced V12** のプロジェクトのアップグレード

アップグレード後、安全プログラム署名は変わりません。このため、変更の認証は不要です。

*STEP 7 Professional* の通常の手順に従って、アップグレードを実行します。アップグレード すると、*STEP 7 Safety Advanced V12* では、プロジェクトを開くことができなくなります。 アップグレードの前にプロジェクトをバックアップすることを推奨します。

## <span id="page-33-1"></span>**1.10 STEP 7 Safety Advanced V12** のプロジェクトの操作

*STEP 7 Safety Advanced V12* のプロジェクトは、開いたり、編集したり、保存することが できます。

S7-1200 F-CPU または新しい S7-1500 F-CPU を使用する場合は、プロジェクトをアップ グレードする必要があります。アップグレードの後は、*STEP 7 Safety Advanced V12* では プロジェクトを編集できなくなることに注意してください。

## <span id="page-33-2"></span>**1.11 STEP 7 Safety Advanced V13** のプロジェクトのアップグレード

アップグレード後、安全プログラム署名は変わりません。このため、変更の認証は不要です。

*STEP 7 Professional* の通常の手順に従って、アップグレードを実行します。アップグレード すると、*STEP 7 Safety Advanced V13* では、プロジェクトを開くことができなくなります。 アップグレードの前にプロジェクトをバックアップすることを推奨します。

#### <span id="page-33-3"></span>**1.12 STEP 7 Safety Advanced V13** のプロジェクトの操作

*STEP 7 Safety Advanced V13* のプロジェクトは、開いたり、編集したり、保存することが できます。

S7-1200 F-CPU または新しい S7-1500 F-CPU を使用する場合は、プロジェクトをアップグ レードする必要があります。アップグレードの後は、*STEP 7 Safety Advanced V13* ではプ ロジェクトを編集できなくなることに注意してください。

## <span id="page-33-4"></span>**1.13** 最初のステップ

#### **SIMATIC Safety** の入門

SIMATIC Safety を使用し始める場合、3 つの入門マニュアルを使用できます。

入門マニュアルは、SIMATIC Safety でプロジェクトを作成する方法の順を追った説明を提 供する手順マニュアルです。それによって、迅速に SIMATIC Safety の機能範囲をよく知る ことができます。

#### 内容

入門マニュアルは、各セクションによって拡張される単一の継続的なプロジェクトの作成に ついて説明します。構成に基づいて、フェールセーフシャットダウンのプログラミング、プ ログラミングの変更、およびシステムの承認を行います。

入門マニュアルは、順を追った手順に加えて、すべての新しいトピックの背景情報を提供し ます(使用されるファンクションとファンクション間の相互関係を詳細に説明します)。

#### 対象ユーザー

入門マニュアルは初心者を対象としていますが、*S7 Distributed Safety* から移行している ユーザーにも適しています。

#### ダウンロード

3 つの入門マニュアルは、インダストリアルオンラインサポートで無料ダウンロード用の PDF ファイルとして入手できます。

- STEP 7 Safety Advanced (F-CPU S7-300/400 付き) [\(http://support.automation.siemens.com/WW/view/en/49972838\)](http://support.automation.siemens.com/WW/view/en/49972838)
- STEP 7 Safety Basic (S7-1200 F-CPU 付き) [\(http://support.automation.siemens.com/WW/view/en/34612486/133300\)](http://support.automation.siemens.com/WW/view/en/34612486/133300) (マニュアル『S7-1200 機能安全マニュアル』の一部)
- STEP 7 Safety Advanced (F-CPU S7-1500 付き) [\(http://support.automation.siemens.com/WW/view/en/101177693\)](http://support.automation.siemens.com/WW/view/en/101177693)
### <span id="page-36-0"></span>**2.1** 構成の概要

### はじめに

SIMATIC Safety F-システムの構成設定は、基本的に、*STEP 7* の一般制御 S7-300、S7-400、 S7-1200、S7-1500、または ET200MP、ET200SP、ET200S、ET200iSP、ET200eco、または ET200pro オートメーションシステムと同様の同様方法で行います。

このセクションでは、SIMATIC Safety F-システムを構成設定するときに必要な、一般制御 構成設定との重要な相違だけを記述します。

本書では、2 つの F-I/O グループを区別します。

### **PROFIsafe** アドレスタイプ **1** の **F-I/O**

F-ディスティネーションアドレスのみで PROFIsafe アドレスの一意性を確保する F-I/O。 例として、ET200S F-モジュール。PROFIsafe アドレスは、通常、DIP スイッチで割り当 てます。

### **PROFIsafe** アドレスタイプ **2** の **F-I/O**

F-ソースアドレスと F-ディスティネーションアドレスの組み合わせで PROFIsafe アドレス の一意性を確保できる F-I/O。例として、ET200MP F-モジュール。PROFIsafe アドレスは、 通常、*STEP 7 Safety* によって割り当てる。

### *STEP 7 Safety Basic V13 SP1* オプションパッケージによって構成設定できる **F-**コンポーネント

SIMATIC Safety F-システムの以下のハードウェアコンポーネントは、*STEP 7 Safety Basic V13 SP1* オプションパッケージによって構成設定されます。

- S7-1200 F-CPU
- PROFIsafe アドレスタイプ 2 の F-I/O
	- S7-1200 フェールセーフモジュール(中央構成)

### 構成設定

*2.1* 構成の概要

### *STEP 7 Safety Advanced V13 SP1* オプションパッケージによって構成設定できる **F-**コンポーネント

SIMATIC Safety F-システムの以下のハードウェアコンポーネントは、*STEP 7 Safety Advanced V13 SP1* オプションパッケージによって構成設定されます。

- F-CPU S7-300、S7-400、S7-1200、S7-1500、および WinAC RTX F
- PROFIsafe アドレスタイプ 1 の F-I/O:
	- S7-300 フェールセーフシグナルモジュール
	- ET200S フェールセーフモジュール
	- ET200pro フェールセーフモジュール
	- ET200iSP フェールセーフモジュール
	- フェールセーフ I/O モジュール ET200eco (S7-300、S7-400)
	- フェールセーフ GSD ベースの DP スレーブ \*
	- フェールセーフ GSD ベースの I/O デバイス \*
- PROFIsafe アドレスタイプ 2 の F-I/O
	- S7-1200 フェールセーフモジュール
	- ET200SP フェールセーフモジュール
	- ET200MP フェールセーフモジュール
	- フェールセーフ GSD ベースの DP スレーブ \*
	- フェールセーフ GSD ベースの I/O デバイス \*

\* それぞれのマニュアルを参照して、GSD ベースの DP スレーブ/GSD ベースの I/O デバイ スの PROFIsafe アドレスタイプを確認します。明白でない場合は、PROFIsafe アドレスタ イプ 1 と見なします。

### 注

「シェアードデバイス」機能は、F-I/O では許可されません。

安全関連の I スレーブとスレーブ間通信は、フェールセーフモジュール ET200SP および ET200MP では許可されません。

### *STEP 7 Professional* の例**:** 構成設定済み **F-**システム

次の図は、構成設定済み F-システムを示します。一般制御コンポーネントを操作し、ネッ トワークまたはデバイスビューのワークエリアに配置するときは、[ハードウェアカタログ] タスクカードでフェールセーフコンポーネントを選択します。F-コンポーネントは黄色で表 示されます。

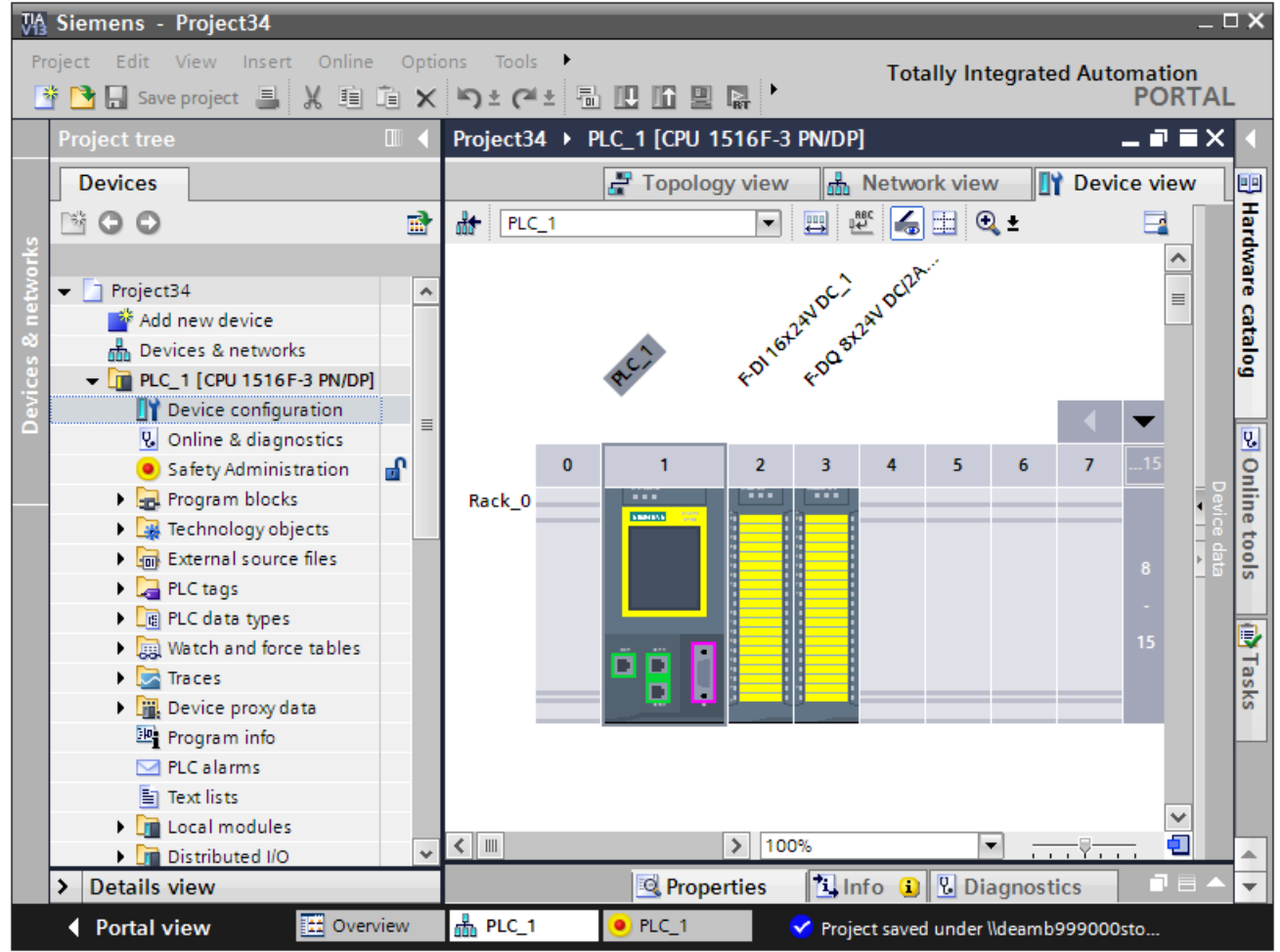

### 追加情報

F-I/O に関する詳細情報は、関連 *F-I/O* のマニュアル を参照してください。

### 構成設定可能な安全関連通信オプション

以下の安全関連通信オプションを構成設定するには、ハードウェアおよびネットワークエ ディタ を使用する必要があります([通信の構成設定とプログラミング](#page-150-0)(S7-300、S7-400) [\(151](#page-150-0) ページ)また[は通信の構成設定とプログラミング](#page-206-0)(S7-1500) [\(207](#page-206-0) ページ)を参照)。

- 安全関連のマスタ間通信
- S7 Distributed Safety の安全関連のマスタ間通信
- 安全関連のマスタと1スレーブ間通信

*2.2 F-*システムの構成設定に関する特記事項

- 安全関連の1スレーブ間通信
- 安全関連の1スレーブとスレーブ間通信
- 安全関連の IO コントローラ間通信
- S7 Distributed Safety の安全関連の IO コントローラ間通信
- 安全関連の IO コントローラと I デバイス間通信
- 安全関連の IO コントローラと I スレーブ間通信
- S7 コネクション経由の安全関連通信
- S7 Distributed Safety または S7 F-システムの S7 コネクション経由の安全関連通信

### **2.2 F-**システムの構成設定に関する特記事項

### 構成設定は一般制御コンポーネントの場合と同様です

SIMATIC Safety F-システムの構成設定は、一般制御 S7 システムの場合と同様の方法で行い ます。これは、中央システム(F-CPU および F-IO、たとえば、CPU 1516F-3 PN/DP モ ジュールおよび F-モジュール ET200MP)および/またはリモートシステム(F-CPU、ET200M の F-SM、F-モジュール ET200MP、F-モジュール ET200SP、ET200S、ET200pro、 ET200iSP、ET200eco、フェールセーフ GSD ベースの DP スレーブ、およびフェールセー フ GSD ベースの I/O デバイス)をハードウェアおよびネットワークエディタで、ハードウェ アの構成設定とパラメータ割り当てを行うことを意味します。

### **F-**パラメータ

F-機能のために、フェールセーフコンポーネント(F-CPU および F-I/O)の[プロパティ]で確認 および設定を行う F-パラメータがあります。。F-パラメータは黄色で表示されます。

F-パラメータについては、「F-CPU [の構成設定](#page-40-0) [\(41](#page-40-0) ページ)」および「F-I/O [の構成設定](#page-44-0) [\(45](#page-44-0) ページ)」に説明されています。

#### ハードウェアコンフィグレーションのコンパイル

SIMATIC Safety F-システムのハードウェアコンフィグレーションをコンパイルする必要があ ります(ショートカットメニュー[コンパイル|ハードウェアコンフィグレーション])。F-機能が 有効な構成設定済み F-CPU は、安全プログラムを作成するための唯一の前提条件です。

#### 注

ハードウェアの構成設定を行うとき不整合が存在する場合もあり、そのまま保存することも できます。ハードウェアコンフィグレーションおよび可能な接続データの完全な整合性 チェックは、コンパイル中にのみ実行されます。このため、[編集|コンパイル]を定期的に実 行してください。

### 安全パラメータの変更

#### 注

F-I/O または F-CPU の安全パラメータ(黄色で表示)を変更する場合は、その後で、変更され たハードウェアコンフィグレーションのコンパイル[、安全プログラムのコンパイル](#page-242-0) [\(243](#page-242-0) ページ) (ショートカットメニュー[コンパイル|ハードウェアおよびソフトウェア(変更の み)])、およびダウンロードを実行する必要があります。これは、安全プログラムで使用され ていない F-I/O の変更の場合も同様です。一般制御操作内の F-I/O は、これによる影響はあ りません。

### <span id="page-40-0"></span>**2.3 F-CPU** の構成設定

概要

F-CPU の構成設定は、基本的に、一般制御オートメーションシステムと同様の方法で行い ます。

F-CPU は、*STEP 7 Safety* オプションパッケージがインストールされているかどうかに関係 なく、*STEP 7* で常に構成設定可能です。ただし、オプションパッケージがインストールさ れていない場合は、F-CPU は一般制御 CPU としてのみ使用できます。

*STEP 7 Safety* オプションパッケージがインストールされている場合、F-CPU の F-機能を 有効または無効にすることができます。

安全モードまたは安全関連通信で F-I/O を使用する場合は、F-CPU の F-機能を有効にする 必要があります。

デフォルトでは、*STEP 7 Safety* オプションパッケージがインストールされた後、F-機能は 有効です。

### **F-**機能の有効化**/**無効化

F-機能の設定を変更する場合、以下のように実行します。

- 1. デバイスまたはネットワークビューで F-CPU を選択し、インスペクタウィンドウで [プロパティ]タブを選択します。
- 2. エリアナビゲーションで[Fail-safe]を選択します。
- 3. 適切なボタンを使用して、F-機能を有効/無効(enable/disable)にします。
- 4. F-機能を無効にする場合は、[F-アクティベーションを無効にする] "Disable F-activation" ダイアログで[はい]を使用して選択を確認します。

### 既存の安全プログラムの **F-**機能の無効化

安全プログラムが既に含まれている、F-CPU を一般制御 CPU として使用するため、F-CPU の F-機能を無効にする場合は、以下に注意する必要があります。

- 安全プログラムのパスワードが必要です(パスワードが割り当て済みの場合)。
- [Safety Administration](#page-60-0) エディタ [\(61](#page-60-0) ページ)がプロジェクトツリーから削除されます。

*2.3 F-CPU* の構成設定

- F-OB が削除されます。(S7-1200、S7-1500)
- プロジェクトツリーの[プログラムブロック]フォルダ内のすべての F-ブロックに、サ ポートされなくなったことを示すマーク が付けられます。これらの F-ブロックは、 開いたり、編集することができなくなります。

[システムブロック]フォルダ内のすべての F-ブロックが削除されます。

次のコンパイル中に、警告が出されます。

● この F-CPU では、これ以降、F-I/O を安全モードで使用することはできません。

### **F-CPU** の **F-**パラメータの設定

F-CPU の[プロパティ]タブで、以下のパラメータのデフォルト設定を変更または適用するこ とができます。

● PROFIsafe アドレスの基準

### 注

PROFIsafe アドレスの基準の変更によって、安全プログラムに PROFIsafe アドレスタイ プ 2 の F-I/O が含まれている場合、その再コンパイル時に安全プログラムが変更されま す。このため、新しい承認が必要になります。

● F-CPU での中央またはリモート F-I/O のデフォルトの F-モニタリングタイム

### 注

F-CPU での中央またはリモート F-I/O の F-モニタリングタイムの変更によって、安全プ ログラムが、その再コンパイル時に変更されます。このため、新しい承認が必要になり ます。

### **PROFIsafe** アドレスタイプ **1** の **F-I/O** の「**PROFIsafe** アドレスの基準」**"Basis for PROFIsafe addresses"**パラメータ

このパラメータを設定することによって、F-CPU に割り当てられた PROFIsafe アドレスタ イプ 1 のすべての F-I/O の F-ディスティネーションアドレスの自動割り当て用開始値が定義 されます。このパラメータは、PROFIsafe アドレスタイプ 1 の F-I/O の F-ソースアドレス には効果を持ちません。

PROFIsafe アドレスタイプ 1 の F-I/O の F-ディスティネーションアドレスは、ネットワー ク全体および CPU 全体で一意であることが必要です。

さまざまな F-CPU に対してさまざまな開始値を選択することによって、さまざまな範囲の F-ディスティネーションアドレスの自動割り当てを定義できます。これは、1 つのネット ワークで複数の F-CPU を操作しているときに有益です。後続のアドレス変更が可能です。

「PROFIsafe アドレスの基準」"Basis for PROFIsafe addresses "は、100 単位で指定できま す。F-ディスティネーションアドレス"F-destination address"の自動割り当て中に、次の空 き F-ディスティネーションアドレス"F-destination address"が選択されます。ET200S、 ET200eco、ET200pro、ET200iSP F-モジュール、および S7-300 F-SM の可能な最大 F-ディスティネーションアドレス"F-destination address"は 1022 です。

例**:** 基準として「200」が設定された場合。この場合、F-ディスティネーションアドレス "F-destination address"は、F-ディスティネーションアドレス"F-destination address" 200 か ら昇順に自動割り当てされます。

「PROFIsafe アドレスの基準」"Basis for PROFIsafe addresses "が F-ディスティネーション アドレス"F-destination address"値範囲外である F-I/O の場合、F-ディスティネーションアド レス"F-destination address"の自動割り当てで開始値 1 が使用されます。

### 注

「PROFIsafe アドレスの基準」"Basis for PROFIsafe addresses "パラメータは、以下の F-I/O に対して影響しません。

- SM 326; DI 8 x NAMUR (製品番号 6ES7326-1RF00-0AB0 以降)
- SM 326; DO 10 x DC 24V/2A (製品番号 6ES7326-2BF01-0AB0)
- SM 336; AI 6 x 13 ビット(製品番号 6ES7336-1HE00-0AB0)

### **PROFIsafe** アドレスタイプ **2** の **F-I/O** の「**PROFIsafe** アドレスの基準」**"Basis for PROFIsafe addresses"**パラメータ

PROFIsafe アドレスの基準は、PROFIsafe アドレスタイプ 2 の F-I/O の F-ソースアドレ ス"F-source address"として使用されます。F-ソースアドレス"F-source address"(「PROFIsafe アドレスの基準」"Basis for PROFIsafe addresses" パラメータ)は、 ネットワーク全体で一意であることが必要です。後続のアドレス変更が可能です。

#### 注

「PROFIsafe アドレスの基準」"Basis for PROFIsafe addresses" パラメータを変更すると、 安全プログラムが再コンパイル時に変更されます。このステップによってすべての F-I/O の F-ソースアドレス"F-source address"が集中的に変更されるため、新しい承認が必要になり ます。

「PROFIsafe アドレスの基準」"Basis for PROFIsafe addresses" は、100 単位で指定できます。

PROFIsafe アドレスタイプ 2 の F-I/O の F-ディスティネーションアドレス"F-destination address" は、F-CPU ごとに、65534 から降順に自動割り当てされます。

### 「デフォルトの **F-**モニタリングタイム」**"Default F-monitoring time"**パラメータ

F-CPU と F-I/O の間の通信をモニタリングする「デフォルトの F-モニタリングタイム」を 設定します。

● この F-モニタリングタイムは、以下のパラメータを使用して調整できます。「中央 F-I/O のデフォルトの F-モニタリングタイム」"Default F-monitoring time for central F-I/O" 「このインターフェースの F-I/O のデフォルトの F-モニタリングタイム」"Default F-monitoring time for F-I/O of this interface"

中央 **F-I/O** のデフォルトの **F-**モニタリングタイムは、中央に配置された(すなわち、F-CPU の近くにある)F-I/O に影響を及ぼします。このパラメータは、F-CPU のプロパティで設定 します(F-CPU を選択した後、[プロパティ|Fail-safe|F-parameters]を選択します)。

このインターフェースの **F-I/O** のデフォルトの **F-**モニタリングタイムは、F-CPU (PROFIBUS または PROFINET)のこのインターフェースに割り当てられている F-I/O に影響 を及ぼします。このパラメータは、関連インターフェースのプロパティで変更します([デバ イスビュー]タブでそのインターフェースを選択した後、[F-parameters]を選択します)。

使用可能なさまざまな設定によって、ユーザーの F-システムの条件に合わせて(たとえば、 さまざまなバスサイクルを考慮して)、F-モニタリングタイムを柔軟に調整できます。

### 構成設定

*2.3 F-CPU* の構成設定

F-I/O プロパティで F-I/O ごとに個々に F-モニタリングタイムを変更することもできます (F-I/O [の構成設定](#page-44-0) [\(45](#page-44-0) ページ)また[はフェールセーフ](#page-56-0) GSD ベースの DP スレーブおよび フェールセーフ GSD ベースの I/O [デバイスの構成設定時の特記事項](#page-56-0) [\(57](#page-56-0) ページ)を参照)。

#### 注

F-CPU での中央またはリモート F-I/O の F-モニタリングタイムの変更によって、安全プロ グラムが、その再コンパイル時に変更されます。このため、新しい承認が必要になります。

### 警告

フェールセーフの観点から、シグナル状態が少なくとも割り当て済みモニタ時間の間に転 送されるシグナル状態を送信元で取得し、受信元に転送することを確実に実行できるよう に設定してください。*(S018)*

追加情報は[、モニタおよび応答時間](#page-598-0) [\(599](#page-598-0) ページ)を参照してください。

### 安全プログラムの自動生成

F-CPU の安全プログラムは、F-ブロックを含む 1 つまたは 2 つの F-ランタイムグループ から構成されます(F-[ランタイムグループの定義](#page-94-0) [\(95](#page-94-0) ページ)も参照)。F-機能が有効になっ た F-CPU が、デバイスビューまたはネットワークビューのワークエリアに挿入されると、 F-ランタイムグループを含む安全プログラムが自動生成されます。

*STEP 7 Safety* で、F-機能が有効になった F-CPU を挿入する間に F-ランタイムグループを 生成しないことをできます。

以下のように実行します。

- 1. [オプション|設定]メニューコマンドを選択します。
- 2. [STEP 7 Safety]エリアを選択します。
- 3. F-ランタイムグループの自動生成がまだ無効になっていない場合には、[デフォルトの フェールセーフプログラムの生成]"Generate default fail-safe program"オプションを選択 解除することによって無効にします。

この変更は既存の安全プログラムには影響しません。それは、それ以降に挿入された F-CPU ごとに 1 つの F-ランタイムグループを自動生成するかどうかだけを定義します。

### **F-CPU** の保護レベルの設定

### 警告

(S7-300、S7-400) 安全モードでは、一般ユーザープログラムの変更中に CPU パスワード によるアクセスを許可してはいけません。これは、安全プログラムの変更を可能にしてし まうためです。この可能性を排除するには、保護レベル「フェールセーフブロックの書き 込み禁止」を設定し、F-CPU 用のパスワードを設定する必要があります。一人の人だけ が、一般ユーザープログラムおよび安全プログラムの変更を許可される場合、他の人々 が、制限されたアクセス権だけを持つか、ユーザープログラム全体(一般制御および安全プ ログラム)に対するアクセス権を全く持たないようにするために、保護レベル「書き込み保 護」または「読み取り/書き込み保護」を設定する必要があります。 ([アクセス保護](#page-72-0) [\(73](#page-72-0) ページ)も参照) *(S001)*

### ▲警告

(S7-1200、S7-1500) 安全モードでは、安全プログラムをパスワードで保護する必要があり ます。このため、少なくとも保護レベル「フルアクセス(保護なし)」を設定する必要があ ります。この保護レベルは、F-ブロックに対してでなく、一般ユーザープログラムに対す るフルアクセスだけを許可します。

より高い保護レベルを選択すると(たとえば、一般ユーザープログラムの保護)、「フルア クセス(保護なし)」の追加パスワードを割り当てる必要があります。*(S041)*

一般制御 CPU の場合と同様の手順に従って、保護レベルを設定します。

F-CPU のパスワードについては[、アクセス保護](#page-72-0) [\(73](#page-72-0) ページ)を参照してください。[F-CPU](#page-76-0) 用 [アクセス許可のセットアップ](#page-76-0) [\(77](#page-76-0) ページ)内の警告に特に注意してください。

### <span id="page-44-0"></span>**2.4 F-I/O** の構成設定

### 概要

*STEP 7* で通常通りに、ET200MP、ET200SP、ET200S、ET200eco (S7-300, S7-400)、 ET200pro、および ET200iSP F-モジュール、S7-300 F-SM、および S7-1200 F-モジュール の構成設定を行います。

F-I/O をデバイスまたはネットワークビューのワークエリアに挿入した後、関連 F-I/O と [プロパティ]タブを選択することによって、構成設定ダイアログにアクセスします。

### 注

パラメータ割り当てを変更すると、安全プログラムが、その再コンパイル時に変更されます。 このため、新しい承認が必要になります。

V1.1 以降の IM155-6PN ST、IM155-6PN HF、および IM155-6DP HF で、ET200SP F-モジュー ルの使用が可能です。

### 構成設定

*2.4 F-I/O* の構成設定

ファームウェア V3.0 以降の IM 155-5 PN ST、ファームウェア V2.0 以降の IM 155-5 PN HF、 およびファームウェア V3.0 以降の IM 155-5 DP ST で、ET200MP F-モジュールのリモート 使用が可能です。

ファームウェア V1.7 以降の S7-1500 F-CPU で、ET200MP F-モジュールの中央使用が可能 です。

(S7-1500) ET200MP F-モジュールを使用するときは、SAE の[設定]"Settings"で、F-I/O アク セスのバージョンを V1.3 に設定する必要があります。

### チャンネル障害後のチャンネル個別のパッシベーション

F-I/O がこのパラメータをサポートしている場合(たとえば、ET200S または ET200pro F-モ ジュール) 、F-I/O がチャンネル障害(短絡、過負荷、不一致エラー、または断線など)に応答 する方法を設定できます。この応答は、関連 F-I/O のプロパティで設定します(「チャンネル 障害の後の動作」"Behavior after channel fault"パラメータ)。このパラメータは、チャンネ ル障害が発生したとき、F-I/O 全体をパッシベーションにするのか、それとも障害チャンネ ルのみをパッシベーションにするのかを指定するために使用されます。

### 注

(S7-300、S7-400) チャンネル個別のパッシベーションは、F-I/O 全体のパッシベーションと 比較して、F-ランタイムグループのランタイムを増加させることに注意してください(応答 時間計算用の Excel ファイルも参照 [\(http://support.automation.siemens.com/WW/view/en/49368678/133100\)](http://support.automation.siemens.com/WW/view/en/49368678/133100))。

### 「チャンネル障害の確認」**"Channel failure acknowledge"**パラメータ

ET200MP F-モジュールおよび S7-1200 F-モジュールでは、「チャンネル障害の確認」パラ メータが、F-I/O DB の ACK\_NEC タグの代わりに使用されます。

F-I/O 障害が F-I/O によって検出されると、関連 F-I/O のすべてのチャンネルのパッシベー ションが行われます。チャンネル障害が検出されると、「チャンネルのパッシベーション」 "Passivate channel"が設定されている場合、関連チャンネルがパッシベーションになります。 「モジュール全体のパッシベーション」" Passivate the entire module"が設定されている場合、 関連 F-I/O のすべてのチャンネルがパッシベーションになります。F-I/O 障害またはチャン ネル障害が除去されると、関連 F-I/O のリインテグレーションが、「チャンネル障害の確認」 "Channel failure acknowledge"パラメータに従って行われます。

- 自動"Automatically"
- 手動"Manually"

### 警告

パラメータ割り当て「チャンネル障害の確認 = 自動」"Channel failure acknowledge = Automatic" は、安全の観点から、関連プロセスで自動リインテグレーションが許容される 場合のみ、使用できます。。 *(S045)*

### 注

F-モジュールが作成されるときの「チャンネル障害の確認」"Channel failure acknowledge" のデフォルトの割り当ては、「手動」"Manually" です。

### オーガニゼーションブロック**/**プロセスイメージ**(S7-1200**、**S7-1500)**

一般制御モードで F-I/O を使用する場合(S7-1500 CPU でのみ)、一般制御 I/O の場合と同様 に、オーガニゼーションブロック/プロセスイメージを選択できます。

安全モードで F-I/O を使用する場合、選択はできません。プロセスイメージは、F-OB の 開始または終了時に更新されます(セクショ[ン安全プログラムのプログラム構造](#page-80-0)(S7-1200、 [S7-1500\)](#page-80-0) [\(81](#page-80-0) ページ)を参照)。

### **F-I/O DB** の名前および番号の変更

[F-I/O DB](#page-118-0) [\(119](#page-118-0) ページ)の名前および番号は、F-I/O を構成設定するときに、自動的に割り当 てられます。その番号は、F-I/O のプロパティで変更できます。それに対してその名前は、 プロジェクトツリーで F-I/O DB 用のショートカットメニューを使用して変更できます。

番号の範囲の割り当てについては、*Safety Administration* エディタ の[設定[\]"Settings"](#page-66-0) 画面 [エリア](#page-66-0)[\(67](#page-66-0) ページ)を参照してください。

### **F-I/O** の **F-**モニタリングタイムのカスタマイズ

F-モニタリングタイムは、F-I/O のプロパティの[F-パラメータ]"F-parameters"で変更ができ ます。。これは、エラーが発生を防ぐために、F-I/O がより長い F-モニタリングタイムを必 要とするか、デフォルトの F-モニタリングタイムの割り当てが可能でないとき、またはタ イムアウトがトリガされることを防ぐために、必要になる場合があります。この場合、対応 チェックボックスを有効にし、F-モニタリングタイムを割り当てます。

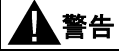

フェールセーフの観点から、シグナル状態が少なくとも割り当て済みモニタ時間の間に転 送されるシグナル状態を送信元で取得し、受信元に転送することを確実に実行できるよう に設定してください。*(S018)*

追加情報は[、モニタおよび応答時間](#page-598-0) [\(599](#page-598-0) ページ)を参照してください。

### フェールセーフ **S7-300** シグナルモジュール用グループ診断

モジュールプロパティでフェールセーフシグナルモジュールのチャンネルを無効にすること によって、このチャンネルのグループ診断も無効にします。

#### **S7-300/400 F-CPU** の例外**:**

以下の S7-300 フェールセーフシグナルモジュールの場合

- SM 326; DI 8 x NAMUR (製品番号 6ES7326-1RF00-0AB0 以降)
- SM 326; DO 10 x DC 24V/2A (製品番号 6ES7326-2BF01-0AB0)
- SM 336; AI 6 x 13 ビット(製品番号 6ES7336-1HE00-0AB0)

*2.5 SIMATIC Safety F-*システムでサポートしている構成

「グループ診断」"Group diagnostics"パラメータは、F-CPU への F-SM のチャンネル固有の 診断メッセージ(断線および短絡など)のモニタリングを有効/無効にします。未使用の入力ま たは出力チャンネルについては、グループ診断を無効にする必要があります。

### 警告

(S7-300、S7-400) 安全モードがアクティベートされた以下の S7-300 フェールセーフシグナ ルモジュール(F-SM)の場合、接続されたすべてのチャンネルについて、「グループ診断」 "Group diagnostics"を有効にする必要があります。

- SM 326; DI 8 x NAMUR (製品番号 6ES7326-1RF00-0AB0 以降)
- SM 326; DO 10 x DC 24V/2A (製品番号 6ES7326-2BF01-0AB0)
- SM 336: AI 6 x 13 ビット(製品番号 6ES7336-1HE00-0AB0)

これらの F-SM について、実際に未使用である入力および出力チャンネルのグループ診断 だけを無効にしていることを確認します。*(S003)*

診断割り込みを有効にすることもできます。

### 追加情報

パラメータの詳細は、それぞれの F-I/O のプロパティに関するヘルプ、およびそれぞれの *F-I/O* 用マニュアル を参照してください。

### <span id="page-47-0"></span>**2.5 SIMATIC Safety F-**システムでサポートしている構成

### サポートしている構成

F-I/O ([構成の概要](#page-36-0) [\(37](#page-36-0) ページ)を参照)は、以下の構成でサポートしています。

F-I/O は、I スレーブとスレーブ間通信として取り扱わず、以下の構成の 1 つになります。

- 中央 F-CPU 内(拡張ラックを含む)
- PROFIBUS DP (F-CPUの内蔵 DP インターフェース、または PROFIBUS CP/PROFIBUS CM 経由)
- PROFINET IO (F-CPU の内蔵 PN インターフェース、または PROFINET CP/PROFINET CM 経由)
- PROFIBUS DP の IE/PB-Link の下流(F-CPU の内蔵 PN インターフェース、または PROFINET CP/PROFINET CM 経由)

F-I/O は、I スレーブとスレーブ間通信として取り扱われ、以下の構成の 1 つになります。

- PROFIBUS DP ((F)-CPU の内蔵 DP インターフェース\*、または PROFIBUS CP/PROFIBUS CM 経由)
- PROFIBUS DP の IE/PB-Link の下流((F)-CPU の内蔵 PN インターフェース\*、または PROFINET CP/PROFINET CM 経由)

\* IE/PB-Link または DP マスタの IO コントローラは、一般制御 CPU または F-CPU の場合 があります。

[構成の概要](#page-36-0) [\(37](#page-36-0) ページ)に記載されていない F-I/O については、関連マニュアルを参照して、 それが SIMATIC Safety F-システムでサポートしているかどうかを確認してください。不確 かな場合は、これらの F-I/O をサポートしていない構成の一部として取り扱ってください。

### **SIMATIC Safety F-**システムによって実行されるチェック

サポートしている構成の場合、F-システムは以下をチェックします。

- PROFIsafe 動作モードパラメータ(F\_Par\_Version)の妥当性
- CPU 全体での F-ディスティネーションアドレス"F-destination address"の一意の割り当て PROFIsafe アドレスのネットワーク全体での一意性はユーザー自身が確認する必要があり ます。PROFIsafe アドレスタイプ 2 の F-I/O 用 F-CPU の「PROFIsafe アドレスの基準」 "Basis for PROFIsafe addresses " に従った F-ソースアドレス "F-source address" の妥当な 割り当て

## 警告

サポートしている構成に含まれていない構成については、以下に注意してください。

- 該当の F-I/O がセーフティサマリに記載され、F-I/O DB がその F-I/O のために作成済み であることを確認してください。そうでない場合、この構成で該当の F-I/O は使用でき ません。(インダストリアルオンラインサポートにお問い合わせください。)
- PROFINET IO 環境内の F-I/O に対して\*\*、PROFIsafe 動作モードパラメータ (F\_Par\_Version)が正しいことを確認するために、セーフティサマリを参照してチェッ クする必要があります。PROFINET IO 環境では、V2 モードを設定する必要がありま す。V1 モードだけをサポートする F-I/O は、PROFINET IO 環境では使用できません。
- PROFIsafe アドレス割り当てが、CPU 全体\*およびネットワーク全体\*\*\*で一意であるこ とを確認する必要があります。
	- セーフティサマリを使用して、F-ソースアドレス"F-source address" が、PROFIsafe アドレスタイプ 2 の F-I/O 用 F-CPU の「PROFIsafe アドレスの基準」"Basis for PROFIsafe addresses" パラメータに一致していることをチェックします。
	- PROFIsafe アドレスタイプ 1 の F-I/O の場合、または F-CPU の「PROFIsafe アドレ スの基準」"Basis for PROFIsafe addresses" パラメータに従って F-ソースアドレ ス "F-source address" を設定できない場合は、一意の F-ディスティネーションアド レス"F-destination address"を割り当てることのみによって PROFIsafe アドレスの 一意性を確保する必要があります。

サポートしていない構成では、セーフティサマリに基づいて、F-I/O ごとに個々に F-ディスティネーションアドレス "F-destination address" の一意性をチェックする必要 があります。([ハードウェアコンフィグレーションの完全性および妥当性](#page-283-0) [\(284](#page-283-0) ページ) を参照) *(S050)*

\* 「CPU 全体」は、F-CPU に割り当てられたすべての F-I/O: この F-CPU の中央 F-I/O、こ の F-CPU がそれらの DP マスタ/IO コントローラである F-I/O を意味します。I スレーブと スレーブ間通信を使用して操作される F-I/O は、DP マスタ/IO コントローラの F-CPU でな く、I スレーブの F-CPU に割り当てられます。

\*\* F-CPU との安全関連通信の少なくとも一部が PROFINET IO 経由で行われる場合、この F-I/O は「PROFINET IO 環境」内に存在します。F-I/O が I スレーブとスレーブ間通信経由 で接続されている場合、DP マスタ/IO コントローラへの通信ラインにも注意してください。

\*\*\* ネットワークは、1 つまたは複数のサブネットから構成されます。「ネットワーク全体」 は、サブネットの境界を越えることを意味します。PROFIBUS では、ネットワークには、 PROFIBUS DP 経由でアクセス可能なすべてのノードが含まれています。PROFINET IO では、 ネットワークには、RT Class 1/2/3 (Ethernet/WLAN/Bluetooth、レイヤ 2)および(適切な場 合)RT Class UDP (IP、レイヤ 3)経由でアクセス可能なすべてのノードが含まれています。

### <span id="page-49-0"></span>**2.6 PROFIsafe** アドレスタイプ **1** の **F-I/O** 用 **PROFIsafe** アドレス

### **F-**ディスティネーションアドレス**"F-destination address"**

PROFIsafe アドレスの一意性は、F-ディスティネーションアドレス "F-destination address" によってのみ確保できます。F-ソースアドレス "F-source address" は、PROFIsafe アドレ スが一意であるかどうかには影響しません。

このため、F-ディスティネーションアドレス "F-destination address" は、ネットワーク全体 および CPU 全体で一意であることが必要です(アドレス割り当ての以下のルールを参照して ください)。

無効なパラメータ割り当てを避けるために[、サポートしている構成](#page-47-0) [\(48](#page-47-0) ページ)のみを構成 設定する限り、デバイスまたはネットワークビューのワークエリアエリアへの F-I/O の配置 中に、CPU 全体で一意の F-ディスティネーションアドレス "F-destination address" が自動 割り当てされます。

1 つのネットワークで複数の DP マスタシステムおよび PROFINET IO システムを操作する ときに、ネットワーク全体で一意の F-ディスティネーションアドレス"F-destination address"割り当てを行うようにするには、F-I/O を配置する前に、SIMATIC Safety F-システ ムで「PROFIsafe アドレスの基準」"Basis for PROFIsafe addresses "パラメータ(F-CPU の プロパティで)を適切に設定する必要があります(セクション「アドレス割り当ての推奨事項」 を参照)。

F-I/O の F-ディスティネーションアドレス"F-destination address"を変更すると、F-ディス ティネーションアドレス"F-destination address"の CPU 全体の一意性が、サポートしている 構成について、自動的にチェックされます。F-ディスティネーションアドレス"F-destination address"のネットワーク全体の一意性は、ユーザー自身が確保する必要があります。

ET200S、ET200eco (S7-300、S7-400)、ET200pro、および ET200iSP F-モジュール、およ び S7-300 F-SM の場合:

F-I/O を設置する前に、DIP スイッチを使用して、F-I/O での F-ディスティネーションアドレ ス"F-destination address" を設定する必要があります。最大 1022 のさまざまな F-ディス ティネーションアドレス "F-destination address" を割り当てることができます。

### 注

(S7-300、S7-400) 以下のフェールセーフ S7-300 シグナルモジュールの場合、F-ディスティ ネーションアドレス "F-destination address" は、F-SM の開始アドレスを 8 で割った値がア ドレスになります。

- SM 326; DI 8 x NAMUR (製品番号 6ES7326-1RF00-0AB0 以降)
- SM 326; DO 10 x DC 24V/2A (製品番号 6ES7326-2BF01-0AB0)
- SM 336; AI 6 x 13 ビット(製品番号 6ES7336-1HE00-0AB0)

これらの F-SM の F-ディスティネーションアドレス "F-destination address" は 1 から割り付 けられ、次の空き開始アドレスと F-ディスティネーションアドレス "F-destination address" によって割り当てられます。

デバイス一覧のデバイスビューに、列[F-ソースアドレス "F-source address"]および[F-ディ スティネーションアドレス "F-destination address"]を表示できます。これらの列に表示され たアドレスは、情報目的専用です。システムを承認するときは、セーフティサマリの F-ソースおよび F-ディスティネーションアドレス "F-destination address" をチェックする必 要があります。

### アドレス割り当てのルール

### 警告

PROFIsafe アドレスタイプ 1 の F-I/O は、それらの F-ディスティネーションアドレス "F-destination address"(たとえば、アドレススイッチ上のスイッチ設定によるアドレス)に よって一意にアドレス指定されます。

以下のルールが、F-ディスティネーションアドレス"F-destination address"の一意性を確保 します。

F-I/O 全体について、F-I/O の F-ディスティネーションアドレス"F-destination address"は (その結果、アドレススイッチ上のスイッチ設定も)、ネットワーク全体\*および CPU 全体\*\* (システム全体)で一意であることが必要です。PROFIsafe アドレスタイプ 2 の F-I/O も考 慮する必要があります。*(S051)*

\* ネットワークは、1 つまたは複数のサブネットから構成されます。「ネットワーク全体」は、 サブネットの境界を越えることを意味します。PROFIBUS では、ネットワークには、 PROFIBUS DP 経由でアクセス可能なすべてのノードが含まれています。PROFINET IO では、 ネットワークには、RT Class 1/2/3 (Ethernet/WLAN/Bluetooth、レイヤ 2)および(適切な場 合)RT Class UDP (IP、レイヤ 3)経由でアクセス可能なすべてのノードが含まれています。

\*\* 「CPU 全体」は、F-CPU に割り当てられたすべての F-I/O: この F-CPU の中央 F-I/O、 この F-CPU がそれらの DP マスタ/IO コントローラである F-I/O を意味します。I スレーブ とスレーブ間通信を使用して操作される F-I/O は、DP マスタ/IO コントローラの F-CPU で なく、I スレーブの F-CPU に割り当てられます。

PROFIsafe [アドレス割り当ての推奨事項](#page-52-0) [\(53](#page-52-0) ページ)にも注意してください。

### 関連項目

[セーフティサマリの完全性](#page-282-0) [\(283](#page-282-0) ページ)

### <span id="page-50-0"></span>**2.7 PROFIsafe** アドレスタイプ **2** の **F-I/O** 用 **PROFIsafe** アドレス

### **F-**ソースアドレス**"F-source address"**および **F-**ディスティネーションアドレス**"F-destination address"**

PROFIsafe アドレスの一意性は、F-ソースアドレス"F-source address"と F-ディスティネー ションアドレス"F-destination address"の組み合わせによって行われます。

PROFIsafe アドレスは、ネットワーク全体および CPU 全体で一意であることが必要です。 これは、以下の 2 つの条件が満たされる場合です。

- F-CPU の F-ソースアドレス "F-source address"(「PROFIsafe アドレスの基準」"Basis for PROFIsafe addresses "パラメータ)がネットワーク全体で一意であること。
- F-モジュールの F-ディスティネーションアドレス"F-destination address" が CPU 全体で 一意であること。

F-ソースアドレス"F-source address" は、F-CPU の「PROFIsafe アドレスの基準」"Basis for PROFIsafe addresses "パラメータを使用して定義します[。サポートしている構成](#page-47-0) [\(48](#page-47-0) ページ)のみを構成設定する場合、このパラメータは F-ソースアドレス"F-source address"と して自動的に適用され、CPU 全体で一意の F-ディスティネーションアドレス"F-destination address"が割り当てられます(通常、65534 から始めて降順に)。

*2.7 PROFIsafe* アドレスタイプ *2* の *F-I/O* 用 *PROFIsafe* アドレス

F-ソースアドレス"F-source address"は、ネットワーク全体で一意であることが必要なこと に注意してください(特に、「PROFIsafe アドレスの基準」"Basis for PROFIsafe addresses "パラメータが変更されるときに)。F-ディスティネーションアドレス"F-destination address" を変更すると、F-ディスティネーションアドレス"F-destination address"の CPU 全体の一意 性が、サポートしている構成について、自動的にチェックされます。

F-I/O のコミッショニングの前に、F-ソースアドレス"F-source address"と F-ディスティネー ションアドレス"F-destination address"を F-I/O に割り当てる必要があります。追加情報は、 SIMATIC Safety [による、フェールセーフモジュールへの](#page-53-0) F-ディスティネーションアドレ ス["F-destination address"](#page-53-0)の割り当て [\(54](#page-53-0) ページ)を参照してください。

デバイス一覧のデバイスビューに、列[F-ソースアドレス"F-source address"]および[F-ディス ティネーションアドレス"F-destination address"]を表示できます。これらの列に表示されたア ドレスは、情報目的専用です。システムを承認するときは、セーフティサマリの F-ソースお よび F-ディスティネーションアドレス"F-destination address"をチェックする必要があります。

### アドレス割り当てのルール

# 警告

PROFIsafe アドレスタイプ 2 の F-I/O は、F-ソースアドレス"F-source address"(「割り当 て済み F-CPU の PROFIsafe アドレスの基準」パラメータ)と F-ディスティネーションアド レス"F-destination address"の組み合わせを使用して一意にアドレス指定されます。

F-I/O ごとの F-ソースアドレス"F-source address"と F-ディスティネーションアドレス "F-destination address"の組み合わせは、ネットワーク全体\*および CPU 全体\*\* (システム 全体)で一意であることが必要です。さらに PROFIsafe アドレスタイプ 1 の F-I/O が、関連 F-ディスティネーションアドレス"F-destination address"を占有することはできません。

[サポートしている構成](#page-47-0) [\(48](#page-47-0) ページ)で、アドレスが複数の F-CPU に渡って一意であるよう にするには、すべての F-CPU の「PROFIsafe アドレスの基準」"Basis for PROFIsafe addresses "パラメータがネットワーク全体で一意であるようにする必要があります。これ は、F-CPU の「PROFIsafe アドレスの基準」"Basis for PROFIsafe addresses "パラメータ に対するさまざまな異なる設定によって実現されます。*(S052)*

\* ネットワークは、1 つまたは複数のサブネットから構成されます。「ネットワーク全体」は、 サブネットの境界を越えることを意味します。PROFIBUS では、ネットワークには、 PROFIBUS DP 経由でアクセス可能なすべてのノードが含まれています。PROFINET IO では、 ネットワークには、RT\_Class\_1/2/3 (Ethernet/WLAN/Bluetooth、レイヤ 2)および(適切な場 合)RT Class UDP (IP、レイヤ 3)経由でアクセス可能なすべてのノードが含まれています。

\*\* 「CPU 全体」は、F-CPU に割り当てられたすべての F-I/O: この F-CPU の中央 F-I/O、こ の F-CPU がそれらの DP マスタ/IO コントローラである F-I/O を意味します。I スレーブと スレーブ間通信を使用して操作される F-I/O は、DP マスタ/IO コントローラの F-CPU でな く、I スレーブの F-CPU に割り当てられます。

PROFIsafe [アドレス割り当ての推奨事項](#page-52-0) [\(53](#page-52-0) ページ)にも注意してください。

### 関連項目

[セーフティサマリの完全性](#page-282-0) [\(283](#page-282-0) ページ)

### <span id="page-52-0"></span>**2.8 PROFIsafe** アドレス割り当ての推奨事項

F-I/O を挿入する前に、F-CPU ごとに、PROFIsafe アドレスタイプ 1 の F-I/O の F-ディス ティネーションアドレス"F-destination address"に関する、他のすべての F-CPU ネットワー ク全体または CPU 全体(システム全体)のアドレス範囲と重ならないアドレス範囲を指定し ます。PROFIsafe アドレスタイプ 1 の F-I/O について、「PROFIsafe アドレスの基 準」"Basis for PROFIsafe addresses "パラメータを使用してこの範囲の開始アドレスを指定 します。

PROFIsafe アドレスタイプ 2 の F-I/O の F-ディスティネーションアドレス"F-destination address"は、PROFIsafe アドレスタイプ 1 の F-I/O の任意のアドレス範囲と重なってはいけ ません。F-ソースアドレス"F-source address"が相互に異なる場合、PROFIsafe アドレスタ イプ 2 の F-I/O の F-ディスティネーションアドレス"F-destination address"の範囲が重なる 場合があります。これは、「PROFIsafe アドレスの基準」"Basis for PROFIsafe addresses "パラメータが F-CPU ごとに異なるように設定された場合[のサポートしている構成](#page-47-0) [\(48](#page-47-0) ペー ジ)のケースです。

PROFIsafe アドレスタイプ 1 の F-I/O については相対的に低い F-ディスティネーションア ドレス"F-destination address"を割り当て、PROFIsafe アドレスタイプ 2 の F-I/O について は相対的に高い F-ディスティネーションアドレス"F-destination address"を割り当てます。

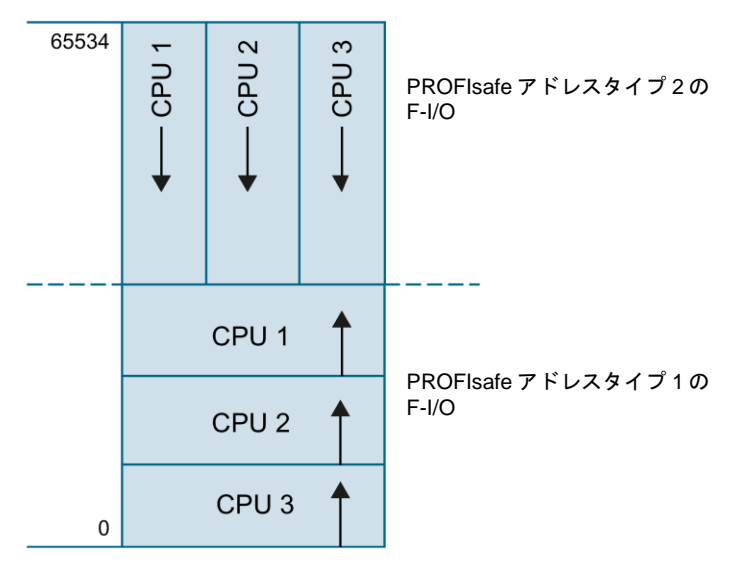

図 2-1 PROFIsafe アドレスタイプ 1 および 2 の F-I/O のアドレス割り当て

[セーフティサマリ](#page-282-0) [\(283](#page-282-0) ページ)には、F-CPU ごとに以下の情報が記載されています。

- 「PROFIsafe アドレスの基準」"Basis for PROFIsafe addresses "パラメータ (PROFIsPROFIsafe アドレスタイプ 2 の F-I/O の F-ソースアドレス"F-source address")
- PROFIsafe アドレスタイプ 1 の割り当て済み F-I/O の F-ディスティネーションアドレ ス"F-destination address"範囲
- PROFIsafe アドレスタイプ 2 の割り当て済み F-I/O の F-ディスティネーションアドレ ス"F-destination address"範囲

I スレーブとスレーブ間通信を使用して構成設定されたすべての F-I/O は、I スレーブの F-ディスティネーションアドレス"F-destination address"範囲の一部として、セーフティサ マリに記載されます。

*2.9 SIMATIC Safety* を使用したフェールセーフモジュールの *F-*ディスティネーションアドレス"*F-destination address*"の割り当て

### <span id="page-53-0"></span>**2.9 SIMATIC Safety** を使用したフェールセーフモジュールの **F-**ディス ティネーションアドレス**"F-destination address"**の割り当て

### 概要

フェールセーフ ET200SP モジュール、フェールセーフ ET200MP モジュール、および フェールセーフ S7-1200 モジュールには、モジュールごとの一意の F-ディスティネーショ ンアドレス"F-destination address"を割り当てることができる DIP スイッチが存在しません。 その代わりに、*STEP 7 Safety* からフェールセーフ ET200SP モジュールおよびフェール セーフ ET200MP モジュールの [PROFIsafe](#page-47-0) アドレス [\(48](#page-47-0) ページ)を直接割り当てます。 S7-1200 F-モジュール用の PROFIsafe アドレスは、ハードウェアコンフィグレーションの ダウンロード中に自動的に割り当てられます。

F-システムによって設定された F-ディスティネーションアドレス"F-destination address" は、 ハードウェアコンフィグレーションで手動で変更できます。

F-モジュールごとに、ハードウェアコンフィグレーションで F-ディスティネーションアド レス"F-destination address"を設定します[。サポートしている構成](#page-47-0) [\(48](#page-47-0) ページ)用の F-ソース アドレス"F-source address"は、対応 F-CPU の「PROFIsafe アドレスの基準」"Basis for PROFIsafe addresses "パラメータと一致します。

以下の場合、フェールセーフ ET200SP およびフェールセーフ ET200MP モジュールのアド レスを再割り当てする必要があります。

- 以後の初期コミッショニング中のフェールセーフモジュールの配置
- F-ディスティネーションアドレス"F-destination address"の意図的な変更
- 割り当て済み F-CPUの「PROFIsafe アドレスの基準」"Basis for PROFIsafe addresses" パラメータの変更(F-ソースアドレス "F-source address" の変更)
- コーディングエレメントの交換
- 大量生産マシンのコミッショニング

以下の場合、フェールセーフ ET200SP およびフェールセーフ ET200MP モジュールのアド レス再割り当ては不要です。

- 電源オン/オフ
- PG/PC なしの F-モジュールの交換(修復)
- BaseUnit の交換
- フェールセーフモジュールの前面に新しい BaseUnit が挿入される場合のデザインの変更
- 該当インターフェースモジュールの修復/交換

### 基本手順

### 注

#### **S7-1200** フェールセーフモジュール用 **PROFIsafe** アドレスの割り当て

PROFIsafe アドレスを識別し、割り当てるための下記の手順は、S7-1200 フェールセーフ モジュールでは不要です。

S7-1200 F-CPU には、構成設定されていない追加 F-モジュールを含めてはいけません。

*2.9 SIMATIC Safety* を使用したフェールセーフモジュールの *F-*ディスティネーションアドレス"*F-destination address*"の割り当て

- 1. *STEP 7 Safety* のハードウェアコンフィグレーションで、F-[ディスティネーションアド](#page-50-0) レス["F-destination address"](#page-50-0) [\(51](#page-50-0) ページ)と F-ソースアドレス "F-source address" を設定 します。
- 2. 設定済み F-ディスティネーションアドレス "F-destination address"(および F-ソースアド レス "F-source address")を割り当てる ET200SP または ET200MP F-モジュールを識別 します。
- 3. F-ディスティネーションアドレス "F-destination address"(および F-ソースアドレス "F-source address")を F-モジュールに割り当てます。

### <span id="page-54-0"></span>**2.9.1 F-**モジュールの識別

### 必要条件

以下の必要条件を満たす必要があります。

- F-CPU およびセーフモジュールが構成設定済みであること。
- その構成がダウンロード済みであること。
- F-CPU およびフェールセーフモジュールにオンラインでアクセスできること。

### 警告

[識別] "Identification" をクリックすると、フェールセーフモジュールの PROFIsafe アドレ スのフェールセーフ妥当性が確認されます。

このため、LED の点滅、またはフェールセーフモジュール付きの F-CPU またはフェール セーフモジュール付きのインターフェースモジュールのシリアル番号によってフェール セーフモジュールを確認するときは注意が必要です。*(S046)*

### 手順

以下の手順に従って、F-モジュールを識別します。

- 1. フェールセーフモジュールが操作される F-CPU へのオンライン接続を確立します。
- 2. ネットワークビューで、F-ディスティネーションアドレス(および F-ソースアドレス)を 割り当てる、フェールセーフモジュール付きの F-CPU、またはフェールセーフモジュー ル付きのインターフェースモジュールを選択します。
- 3. ショートカットメニューから、[F-ディスティネーションアドレスの割り当て] "Assign F-destination address" を選択します。

#### 構成設定

*2.9 SIMATIC Safety* を使用したフェールセーフモジュールの *F-*ディスティネーションアドレス"*F-destination address*"の割り当て

- 4. [F-ディスティネーションアドレスの割り当て方法]で、F-モジュールを識別するために使 用する方法を選択します。
	- [LED の点滅による識別] "Identifiy by LED flashing"

これはデフォルト設定です。識別する F-モジュールの DIAG およびステータス LED は、識別時に点滅します。

– [シリアル番号による] "By serial number"

フェールセーフモジュールを直接に見ることができない場合は、F-CPU またはイン ターフェースモジュールのシリアル番号によってフェールセーフモジュールを識別で きます。

#### 注

表示されたシリアル番号は、インターフェースモジュールに印刷されたシリアル番号 と比較して、年に関する番号が修正されている場合があります。。これらのシリアル 番号は同一です。

5. [割り当て] "Assign" 列で、F-ディスティネーションアドレス "F-destination address"(およ び F-ソースアドレス "F-source address")を割り当てるすべてのフェールセーフモジュー ルを選択します。

[割り当て] "Assign" 列で、F-CPU またはインターフェースモジュールを選択すると、そ のステーションのすべての F-モジュールが選択されます。

- 6. [識別] "Identification" ボタンをクリックします。その F-ディスティネーションアドレ ス "F-destination address" を割り当てようとしている F-モジュールの DIAG およびス テータス LED が、緑色で点滅しているかどうかをチェックします。シリアル番号を使用 して識別する場合は、表示されたシリアル番号と、フェールセーフモジュール付きの F-CPU またはフェールセーフモジュール付きのインターフェースモジュールのシリアル 番号を比較します。
- 7. オンラインで存在するより多くの ET200MP フェールセーフモジュールを構成設定した 場合は、ダイアログが表示されます。実際に存在する ET200MP フェールセーフモ ジュールの数をこのダイアログで入力し、確認します。

オンラインで存在するより少ない数の ET 200MP フェールセーフモジュールを構成設定 した場合は、オンラインとオフラインの差が表示され、F-ディスティネーションアドレ ス "F-destination address" の割り当てはできなくなります。

### <span id="page-55-0"></span>**2.9.2** フェールセーフディスティネーションアドレスの割り当て

### 必要条件

F-モジュールが正常に識別済みであること。

*2.10* フェールセーフ *GSD* ベースの *DP* スレーブおよびフェールセーフ *GSD* ベースの *I/O* デバイスを構成設定 するときの特記事項

### 手順

F-ディスティネーションアドレス "F-destination address" を割り当てるには、以下のように 実行します。

1. [F-ディスティネーションアドレス "F-destination address" の割り当て]ボタンを使用して、 F-ディスティネーションアドレス "F-destination address"(および F-ソースアドレス "F-source address")をフェールセーフモジュールに割り当てます。F-CPU のパスワード の入力が必要になる場合があります。

F-ディスティネーションアドレス "F-destination address"(および F-ソースアドレス "F-source address")を割り当てるには、[割り当ての確認] "Confirm assignment" ダイアロ グを 60 秒以内に確認する必要があります。

### **2.9.3 F-**ディスティネーションアドレス **"F-destination address"** と **F-**ソースアドレ ス **"F-source address"** の変更

### **F-**ディスティネーションアドレス **"F-destination address"** または **F-**ソースアドレス **"F-source address"** の変更

- 1. ハードウェアコンフィグレーションで、F-ディスティネーションアドレス "F-destination address" または F-ソースアドレス "F-source address" を変更します。
- 2. ハードウェアコンフィグレーションをコンパイルします。
- 3. ハードウェアコンフィグレーションを F-CPU へダウンロードします。
- 4. ソートカットメニューから、[F-ディスティネーションアドレスの割り当て] "Assign F-destination address" を選択します。
- 5. F-[モジュールの識別](#page-54-0) [\(55](#page-54-0) ページ)およ[びフェールセーフディスティネーションアドレスの](#page-55-0) [割り当て](#page-55-0) [\(56](#page-55-0) ページ)に記載された手順に従います。

### <span id="page-56-0"></span>**2.10** フェールセーフ **GSD** ベースの **DP** スレーブおよびフェールセーフ **GSD** ベースの **I/O** デバイスを構成設定するときの特記事項

### 必要条件

SIMATIC Safety のフェールセーフ GSD ベースの DP スレーブを使用するには、これらの GSD ベースのスレーブが PROFIBUS DP 上で操作され、PROFIsafe バスプロファイルをサ ポートする必要があります。F-CPU S7-1500 を使用するには、GSD ベースの DP スレーブ が、V2 モードで、PROFIsafe バスプロファイルをサポートする必要があります。

IE/PB Link の下流の PROFIBUS DP および PROFINET IO 上で混在構成で使用されるフェー ルセーフ GSD ベースの DP スレーブが、V2 モードで、PROFIsafe バスプロファイルをサ ポートする必要があります。

SIMATIC Safety のフェールセーフ GSD ベースの I/O デバイスを使用するには、GSD ベー スのデバイスが PROFINET IO 上で操作され、V2 モードで PROFIsafe バスプロファイルを サポートする必要があります。

### **GSD** ファイルによる構成

一般制御システムの場合と同様に、フェールセーフ GSD ベースの DP スレーブ/GSD ベー スの I/O デバイスの構成設定は、GSD ファイル(汎用ステーション記述ファイル)のデバイス 仕様に基づいて行われます。

*2.10* フェールセーフ *GSD* ベースの *DP* スレーブおよびフェールセーフ *GSD* ベースの *I/O* デバイスを構成設定 するときの特記事項

> GSD ファイルには、GSD ベースの DP スレーブまたは GSD ベースの I/O デバイスのすべて のプロパティが含まれています。フェールセーフ GSD ベースの DP スレーブ/GSD ベース の I/O デバイスでは、特定の部分が CRC によって保護されています。

GSD ファイルは、デバイス製造元によって提供されます。

### **GSD** ファイル内のデバイスのデータ構造の保護

サポートされている GSD ファイルのみが、このファイルに保管された CRC (F\_IO\_StructureDescCRC の「必要な値」)を使用する *PROFIsafe* 仕様 V2.0 以降で定義さ れる保護要件を満たします。

GSD ファイル内に記述されたデータ構造は、F-I/O がハードウェアコンフィグレーションに 追加されるとき、およびハードウェアコンフィグレーションがコンパイルされるときに、 チェックされます。エラーが検出される場合、デバイスのメーカーによって提供された GSD ファイルに、FIO StructureDescCRC の必要な値が含まれているかどうかを明らかに する必要があります。

### **PROFIsafe** アドレスの割り当て

# 警告

フェールセーフ GSD ベースの DP スレーブ/GSD ベースの I/O デバイス用のマニュアル をチェックして、有効な PROFIsafe アドレスタイプを調べます。必要な情報が見つか らない場合は、PROFIsafe アドレスタイプ 1 と見なします。PROFIsafe [アドレスタイ](#page-49-0) プ 1 の F-I/O 用 [PROFIsafe](#page-49-0) アドレス [\(50](#page-49-0) ページ)または PROFIsafe [アドレスタイプ](#page-50-0) 2 の F-I/O 用 [PROFIsafe](#page-50-0) アドレス [\(51](#page-50-0) ページ)に記載された手順に従います。

製造元の仕様に従って、フェールセーフ GSD ベースの DP スレーブ/GSD ベースの I/O デ バイス用 PROFIsafe ソースアドレスを設定します。F-ソースアドレス"F-source address" が、F-CPU の「PROFIsafe アドレスの基準」"Basis for PROFIsafe addresses "パラメータ に一致する必要がある場合(PROFIsafe アドレスタイプ 2)、後者は F-CPU の[プロパティ] タブに表示されます。この場合、セーフティサマリ内もチェックして、「PROFIsafe アド レスの基準」"Basis for PROFIsafe addresses "パラメータの F-CPU の値が、フェールセー フ GSD ベースの DP スレーブ/フェールセーフ GSD ベースの I/O デバイスの F-ソースアド レス"F-source address"の値と一致することを確認します。*(S053)*

### **GSD** ファイルによる構成手順

GSD ファイルをユーザーのプロジェクトにインポートします(*STEP 7* に関するヘルプ 「*GSD* ファイル」を参照)。

- 1. [ハードウェアカタログ]タスクカードでフェールセーフ GSD ベースの DP スレーブ/GSD ベースの I/O デバイスを選択し、ネットワークビューの関連サブネットに接続します。
- 2. フェールセーフ GSD ベースの DP スレーブ/GSD ベースの I/O デバイスを選択し、必要 な F-モジュールを挿入します(これが自動的に行われない場合)。
- 3. 関連 F-モジュールを選択し、インスペクタウィンドウで[プロパティ]タブを開きます。

フェールセーフ GSD ベースの DP スレーブ/GSD ベースの I/O デバイスでは(他の F-I/O とは 違って)、「F-モニタリングタイムの手動割り当て」"Manual assignment of the F-monitoring time" パラメータが有効です。その結果、F-モニタリングタイムとして指定された値が、ス レーブ/デバイスがプラグ接続されるときに、デフォルト値として使用されます。両方の値 (割り当ての時間とタイプ)は、それ以降、手動で変更できます。

*2.10* フェールセーフ *GSD* ベースの *DP* スレーブおよびフェールセーフ *GSD* ベースの *I/O* デバイスを構成設定 するときの特記事項

### フェールセーフ **GSD** ベースの **I/O** デバイスの **F-**パラメータ「**F\_CRC\_Seed**」および 「**F\_Passivation**」

F-パラメータ「F\_CRC\_Seed」および「F\_Passivation」は、フェールセーフ GSD ベー スの I/O デバイスの動作に影響します。F-パラメータの組み合わせは設定できませんが、 対応 F-モジュールを選択することによって指定されます。使用される S7-300/400 また は S7-1500 F-CPU に応じて、最大 3 つの F-モジュールバリエーションを使用できます。

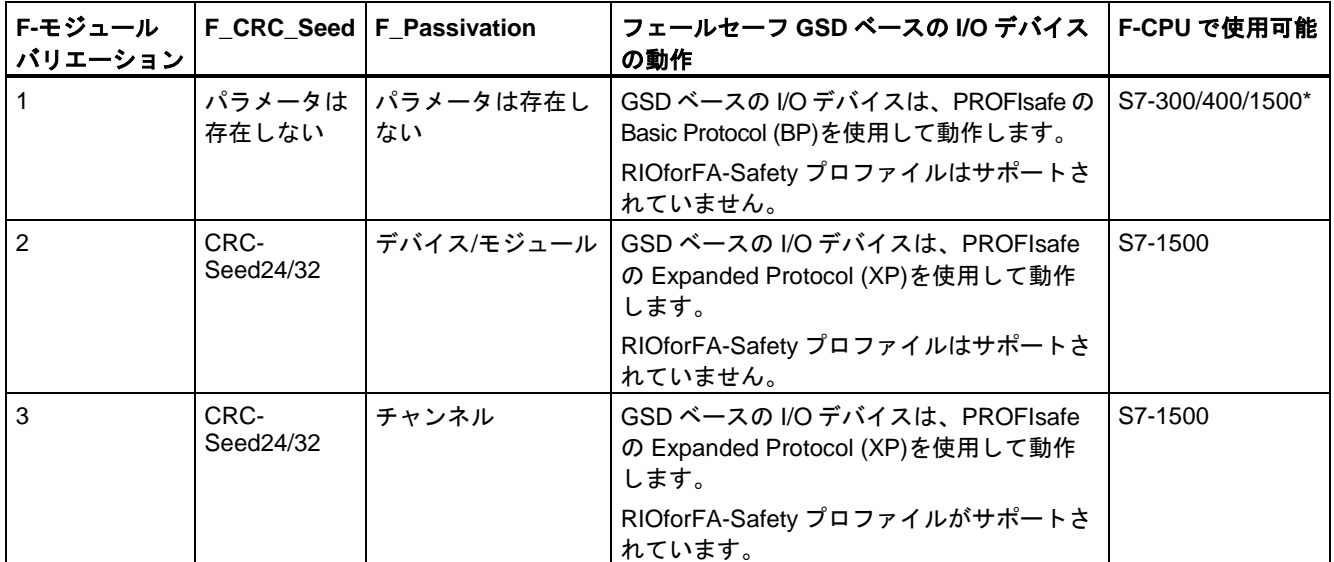

\* F-モジュールバリエーション 2 も 3 も存在しない場合は、S7-1500 F-CPU 付きの F-モジュールバリエーション 1 のみ を使用します。

### 追加情報

これらのパラメータについては、フェールセーフ GSD ベースの DP スレーブおよび GSD ベースの I/O デバイスに関するヘルプを参照してください。

# <span id="page-60-0"></span>**<sup>3</sup> Safety Administration** エディタ **3**

### 概要

*Safety Administration* エディタは、以下のタスクに関してユーザーをサポートします。

- 安全プログラムのステータスの表示
- **全体 F-署名の表示**
- 安全モードのステータスの表示
- F-ランタイムグループの作成と組織化
- F-ブロックに関する情報の表示
- F-準拠 PLC データタイプに関する情報の表示
- アクセス保護の設定/変更
- 安全プログラム用全般設定の設定/変更
- 安全プログラム用詳細設定の設定/変更(たとえば、F-変更履歴の有効化など)

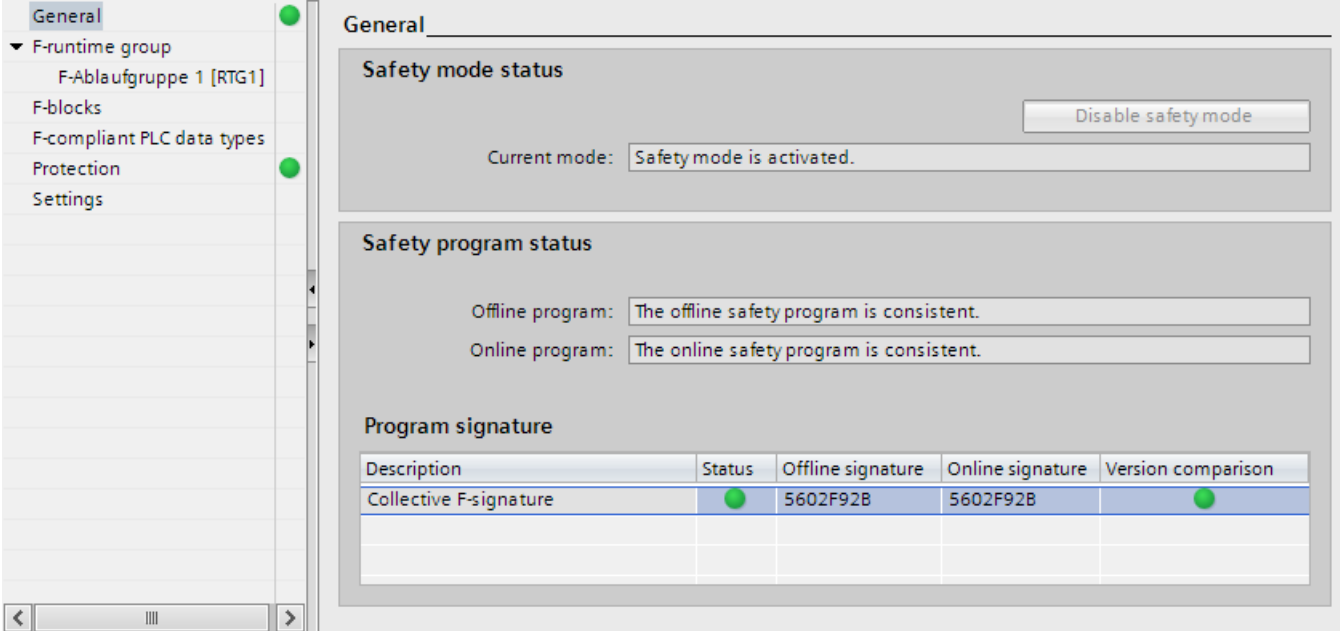

*3.1 Safety Administration* エディタを開く

*Safety Administration* エディタは、以下のエリアに分割されます。

● 全般

[全般] "General" では、安全モードのステータス、安全プログラム、および全体 F-署名が 表示されます。[全般] "General" エリアに関する追加情報は、「[全般] ["General"](#page-62-0) エリア [\(63](#page-62-0) ページ)」を参照してください。

● F-ランタイムグループ

安全プログラムは、1 つまたは 2 つの F-ランタイムグループから構成されます。[F-ランタ イムグループ] "F-runtime groups" では、F-ランタイムグループのブロックおよびプロパ ティが表示されます。

F-ランタイムグループに関する全般情報は、[「安全プログラムのプログラム構造](#page-80-0)(S7-1200、 [S7-1500\)](#page-80-0) [\(81](#page-80-0) ページ)」および[「安全プログラムのプログラム構造](#page-78-0)(S7-300、S7-400) [\(79](#page-78-0) ページ)」を参照してください。

F-ランタイムグループの作成については、「F-[ランタイムグループの定義](#page-94-0) [\(95](#page-94-0) ページ)」 を参照してください。

● F-ブロック

[F-ブロック] "F-blocks" には、安全プログラムで使用される F-ブロックとそのプロパ ティに関する情報が存在します。[F-ブロック] "F-blocks" エリアに関する追加情報は、 「[F-ブロック] ["F-blocks"](#page-64-0)エリア [\(65](#page-64-0) ページ)」を参照してください。

● F-準拠 PLC データタイプ

[F-準拠 PLC データタイプ] "F-compliant PLC data types" には、作成された F-準拠 PLC データタイプに関する情報が存在します。そこでは、安全プログラムで F-準拠 PLC データタイプが使用されているかどうかの情報も存在します。[F-準拠 PLC デー タタイプ] "F-compliant PLC data types" に関する追加情報は、「[F-準拠 PLC [データ](#page-65-0) タイプ] ["F-compliant PLC data types"](#page-65-0) エリア(S7-1200、S7-1500) [\(66](#page-65-0) ページ)」を参 照してください。

● アクセス保護

[アクセス保護] "Access protection" では、安全プログラム用パスワードのセットアップ、 変更、またはパッシベーションを行うことができます。アクセス保護は、運用操作で必 須です。アクセス保護に関する追加情報は、[「安全プログラム用アクセス許可のセット](#page-74-0) [アップ、変更、および無効化](#page-74-0) [\(75](#page-74-0) ページ)」を参照してください。

● 設定

[設定] "Settings" では、安全プログラム用パラメータを設定します。安全プログラムの設 定に関する情報は、「[設定] ["Settings"](#page-66-0) エリア [\(67](#page-66-0) ページ)」を参照してください。

### **3.1 Safety Administration** エディタを開く

### 必要条件

プロジェクトで CPU を F-CPU として構成設定した場合([F-機能有効中] "F-capability activated" オプションを選択する必要があります(F-CPU のプロパティで))、*Safety Administration* エディタ がプロジェクトツリーのエレメントとして表示されます。

手順

*Safety Administration* エディタを開くには、以下の手順に従います。

- 1. プロジェクトツリーで、ユーザーの F-CPU のフォルダを開きます。
- 2. [*Safety Administration*]をダブルクリックするか、または右クリックした後に、*Safety Administration* エディタの対応するショートカットメニューを選択します。

### <span id="page-62-0"></span>結果

ユーザーの F-CPU の *Safety Administration* エディタが、ワーク領域で開きます。

### **3.2 [**全般**] "General"** エリア

### **[**安全モードのステータス**]**

[安全モードのステータス] "Safety mode status" には、安全モードの現在のステータスが表 示されます。前提条件は、選択された F-CPU へのオンライン接続が存在することです。 以下のステータスが可能です。

- 「安全モードがアクティベートされています」"Safety mode is activated" 選択された F-CPU の安全モードがアクティベートされています。
- 「安全モードがアクティベートされていません」"Safety mode is not activated" 選択された F-CPU の安全モードがアクティベートされていません。
- 「F-CPU が STOP 中です」"F-CPU is in STOP" 選択された F-CPU が STOP モードです。
- 「F-CPU が RUN 中ですが、安全プログラムが存在しません」"F-CPU is in RUN but no safety program exists"
- 「有効な F-CPU が使用できません」"Ni actuve F-CPU available"
- 「不明」"Unknown" 選択された F-CPU の安全モードのステータスを識別できませんでした。
- 「F-ランタイムグループが呼び出されませんでした」"F-runtime group was not called"
- 「安全プログラムが呼び出されていません」"The saety program is not called"
- 「安全プログラムのステータスが変更中です」"Safety program status changing"
- 「(オンライン接続がありません)」"(No online connection)" 選択された F-CPU へのオンライン接続が存在しません。

### **[**安全モードの無効化**]**

既存のオンライン接続および有効な安全モード操作では、[安全モードの無効化] "Safety mode can be disabled" ボタンを使用して、選択された F-CPU の安全モードを無効にするオ プションがあります。安全モードは、個々の F-ランタイムグループに対してでなく、安全 プログラム全体に対してのみ無効にできます。

*3.2 [*全般*] "General"* エリア

必要条件**:** [設定] "Settings" エリアで、[安全モードの無効化が可能] "Safety mode can be disabled" が選択されていること。

以下のように実行します。

- 1. [安全モードの無効化] "Disable safety mode" ボタンをクリックします。
- 2. ダイアログウィンドウで安全プログラムのパスワードを入力し、[OK]で確認します。
- 3. 対応ダイアログに、全体 F-署名が表示されます。
- 4. 表示された全体 F-署名を使用して、必要な F-CPU を選択したことを確認します。
- 5. 正しい F-CPU を選択した場合は、[はい]でダイアログを確認します。

結果**:**選択された F-CPU の安全モードが無効になります。

### **[**安全プログラムのステータス**]**

[安全プログラムのステータス] "Safety program status" には、ユーザのオンラインおよびオ フラインプログラムの現在のステータスが表示されます。

以下のステータスが可能です。

- 整合 "Consistent"(パスワードが割り当てられているかいないかの情報も含む)
- 不整合 "Inconsistent"
- 変更済み "Modified"

オンラインプログラムへの接続が確立できなかった場合、メッセージ「(オンライン接続が ありません)」"(no online connection)" が表示されます。

### **[**プログラム署名**]**

### オンライン接続が存在しない場合

[プログラム署名] "Program signature" には、オフラインの全体 F-署名が表示され、[タイム スタンプ] "Time stamp" には、最後のコンパイルプロセスの時刻が表示されます。

### オンライン接続が存在する場合

オンライン接続が存在する場合、[プログラム署名] "Program signature" には以下が表示され ます。

- 安全プログラムのステータス
- オンラインおよびオフラインの全体 F-署名
- ブロックバージョンと、「安全プログラムで使用されるシステムライブラリエレメン ト」"System library elements used in safety program" のバージョンが、オンラインとオ フラインで一致するかどうかに関する情報

次の表に、[ステータス] "Status" 列のシンボルの意味を説明します。

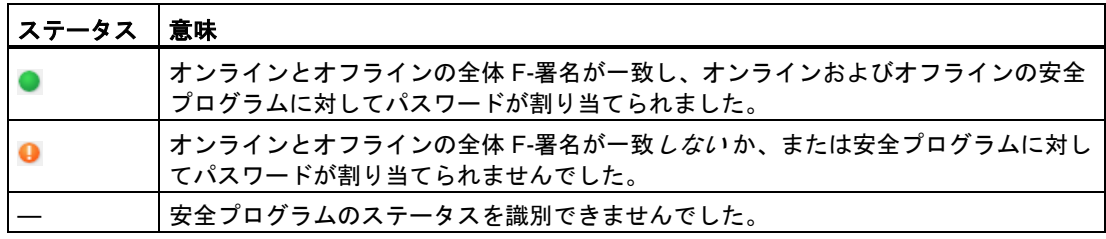

### <span id="page-64-0"></span>関連項目

[安全モードの無効化](#page-266-0) [\(267](#page-266-0) ページ)

### **3.3 [F-**ブロック**] "F-blocks"** エリア

### 概要

[F-ブロック] "F-Blocks" エリアは、以下のタスクに関して表示します。

- ユーザーの安全プログラムで使用される F-ブロックの表示
- F-ランタイムグループで使用される F-ブロックの表示
- F-ブロックに関する追加情報の表示

F-ブロックについては、「FBD/LAD での F-[ブロックの作成](#page-107-0) [\(108](#page-107-0) ページ)」を参照してくだ さい。

### 表示情報

オフラインモードの F-ブロックでは、以下の情報が表示されます。

- この F-ブロックはコンパイルされ、使用されているかどうか
- 安全プログラムでの F-ブロックのファンクション
- オフラインの署名
- 最後の変更のタイムスタンプ

オンラインモードの F-ブロックでは、以下の情報が表示されます。

- ステータス(ブロックのタイムスタンプが、オンラインとオフラインで同一であるかど うか)
- 安全プログラムでの F-ブロックのファンクション
- オフラインの署名
- オンラインの署名

F-ブロックは、[プログラムブロック]フォルダ内と同様に、階層的に表示されます。

[ステータス]列のシンボルについては、[「安全プログラムの比較](#page-261-0) [\(262](#page-261-0) ページ)」を参照して ください。

#### 注

オフライン-オンライン比較中に、比較ステータスが、比較エディタ と *Safety Administration*  エディタのステータス表示の間でまれに異なる場合があります。最終的なステータスは、比 較エディタ での比較の結果です。これが、F-ブロックの内容を考慮する唯一の比較であるた めです。

*3.4 [F-*準拠 *PLC* データタイプ*] "F-compliant PLC data types"* エリア*(S7-1200*、*S7-1500)*

### フィルタファンクション

All F-blocks  $\overline{\phantom{a}}$ 

このフィルタファンクションを使用して、特定の F-ランタイムグループのすべての F-ブ ロックを表示するか、または安全プログラム全体のすべての F-ブロックを表示するかを選 択できます。

- ドロップダウンリストから、「すべての F-ブロック」を選択して、すべての F-ブロック を表示します。
- F-ランタイムグループのすべての F-ブロックを表示する場合は、ドロップダウンリスト からこの F-ランタイムグループを選択します。

### <span id="page-65-0"></span>**3.4 [F-**準拠 **PLC** データタイプ**] "F-compliant PLC data types"** エリア **(S7-1200**、**S7-1500)**

#### 概要

[F-準拠 PLC データタイプ]には、ユーザーが定義した F-準拠 PLC データタイプに関する 情報が存在します。

ショートカットメニューから、F-準拠 PLC データタイプを削除できます。

F-準拠 PLC データタイプについては、「 F-準拠 PLC [データタイプ](#page-90-0)(S7-1200、S7-1500) [\(91](#page-90-0) ページ)」を参照してください。

### 表示情報

オフラインモードの F-準拠 PLC データタイプでは、以下の情報が表示されます。

- F-準拠 PLC データタイプは安全プログラムで使用されているかどうか
- 最後の変更のタイムスタンプ

オンラインモードの F-準拠 PLC データタイプでは、以下の情報が表示されます。

● ステータス(F-準拠 PLC データタイプのタイムスタンプが、オンラインとオフラインで 同一であるかどうか)

F-準拠 PLC データタイプは、フォルダ[PLC データタイプ]内と同様に、階層的に表示され ます。

F-準拠 PLC データタイプをダブルクリックで開き、編集することができます。

[ステータス]列のシンボルについては、[「安全プログラムの比較](#page-261-0) [\(262](#page-261-0) ページ)」を参照して ください。

### 注

オフライン-オンライン比較中に、比較エディタ と *Safety Administration* エディタ のステー タス表示の間の比較ステータスが、特定の状況で異なる場合があります。*比較エディタで* の比較結果が最終的なステータスです。これはこれが、F-準拠 PLC データタイプの内容を 考慮した比較をする唯一の方法となるためです。

### <span id="page-66-0"></span>**3.5 [**設定**] "Setting"** エリア

### **[F-**システムブロックの番号の範囲**] "Number ranges of the F-system blocks"**

ここで割り当てられた番号の範囲は、新しい自動生成された F-ブロックのために、F-シス テムによって使用されます。

この時点では、番号範囲を F-システムで管理するか、またはユーザーが指定した固定範囲 を使用するかを選択できます。

● [システムによる管理] "Sfystem managed"

番号範囲が、使用される F-CPU に応じて、F-システムによって自動的に管理されます。 F-システムが、使用可能な番号範囲を選択します。番号範囲の開始および終了範囲が表 示されます。

● [固定範囲] "Fixed range"

ユーザーが、使用可能な範囲から、番号範囲の開始および終了範囲を選択できます。 使用可能な範囲は、使用される F-CPU に応じて異なります。

無効な番号範囲選択は、エラーメッセージによって示されます。

構成設定中に実行されるチェックは、設定済み下限値が上限値以下であるかどうかと、 設定済み下限値が F-CPU の使用可能な範囲内であるかどうかということのみです。設定 済み範囲が十分な大きさであることに関するチェックは、コンパイル中に初めて行われ ます。ユーザーは、十分な大きさの範囲を確保する必要があります。使用可能な範囲の 大きさが不十分である場合は、コンパイルエラーが発生します。生成されないブロック が存在し、安全プログラムは実行可能ではありません。

変更は、次のコンパイル中にのみ、有効になります。自動的に作成された F-ブロックは、コ ンパイル中に、新しいエリアに移動できます。F-I/O DB は例外です。それらは、常に、それ らの元の番号を保持します。ただし、これらの番号は、F-I/O のプロパティで変更できます。

### **[**安全プログラムで使用されるシステムライブラリエレメント**] "System library elements used in safety program"**

通常、これらのパラメータに関する設定を行う必要はありません。

*3.5 [*設定*] "Setting"* エリア

*STEP 7 Safety* で新しい F-CPU が作成されるとき、作成される F-CPU に使用可能な最新 バージョンが自動的にプリセットされます。

● 命令(それら自身のバージョンなし)

命令(それら自身のバージョンなし)の機能を指定します。 様々なバージョンが使用できます。

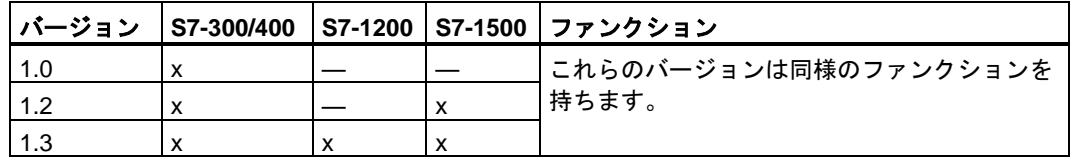

● F-システムブロック

使用される F-システムブロックのバージョンを指定します。

様々なバージョンが使用できます。

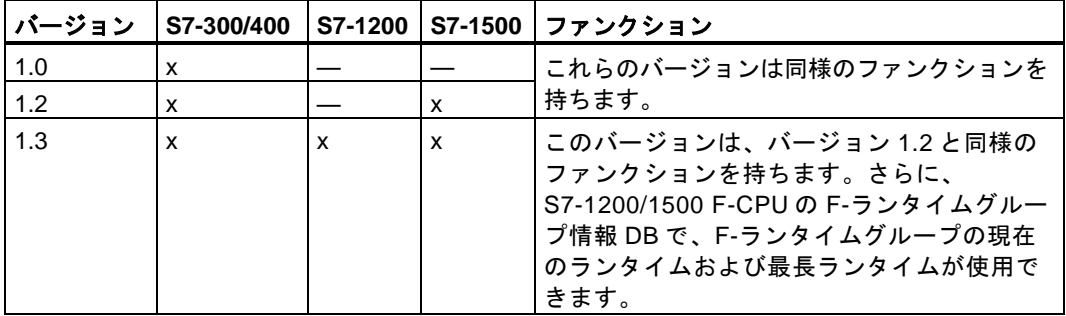

● F-I/O アクセス

F-I/O 用アクセス手順のバージョンを指定します。

様々なバージョンが使用できます。

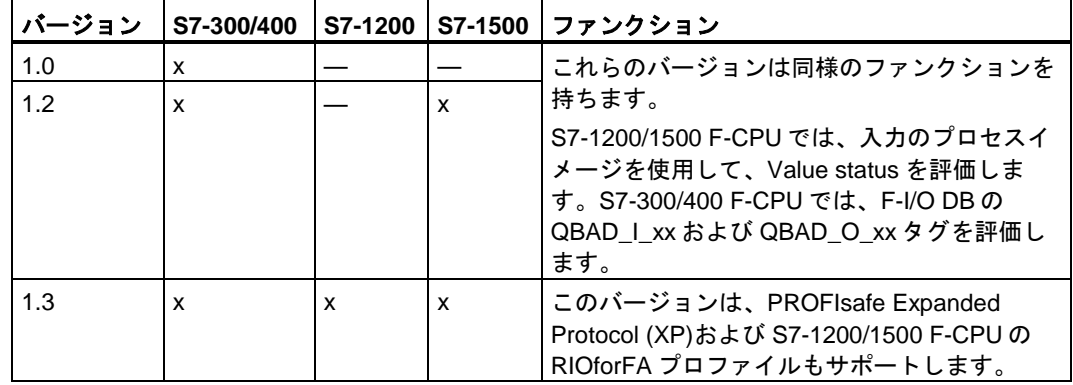

### 「安全プログラムで使用されるローカルデータ」**(S7-300**、**S7-400)**

このパラメータは、メインセーフティブロックの下の呼び出し階層で使用できるテンポラリ ローカルデータの容量(バイト単位)を指定するために使用します。

この設定は、安全プログラムの各 F-ランタイムグループに適用されます。F-ランタイムグ ループに関する追加情報は、[「安全プログラムのプログラム構造](#page-80-0)(S7-1200、S7-1500) [\(81](#page-80-0) ページ)」および[「安全プログラムのプログラム構造](#page-78-0)(S7-300、S7-400) [\(79](#page-78-0) ページ)」を参照 してください。

可能な最小容量は、安全プログラムをコンパイルするときに、自動的に生成された F-ブ ロックの必要なローカルデータ量によって決定されます。

このため、少なくとも 440 バイトを提供する必要があります。ただし、自動的に追加され た F-ブロックの必要なローカルデータ量は、ユーザーが FBD または LAD で作成した F-ブ ロックの必要なローカルデータ量に応じて、大きくなる場合があります。

このため、可能な限り大容量のローカルデータを提供してください。自動的に追加された F-ブロックで十分なローカルデータ(440 バイト以上)が使用できない場合でも、安全プログ ラムはコンパイルされます。

この場合、ローカルデータの代わりに、自動的に追加された F-DB のデータが使用されます。 ただし、これは、F-ランタイムグループのランタイムを増やします。自動的に追加された F-ブロックが設定された量より多くのローカルデータを必要とするとき、ユーザーは注意を 受け取ります。

# 警告

この場合、応答時間計算用の Excel ファイルを使用して計算された F-ランタイムグループ の最大ランタイム[\(http://support.automation.siemens.com/WW/view/en/49368678/133100\)](http://support.automation.siemens.com/WW/view/en/49368678/133100) は、この計算は F-ローカルデータの十分な可用性を仮定しているため、正しい値ではなく なります。

この場合、上記の Excel ファイルを使用して、エラーが発生したときの最大応答時間、お よび一般制御システムの任意のランタイムを計算するときは、F-ランタイムグループの最 大ランタイムとして、F-ランタイムグループの最大サイクルタイム(F-モニタリングタイ ム)用に設定した値を使用します。*(S004)*

可能な最大量は以下に応じて異なります。

- メインセーフティブロックおよび上位レベルの一般ユーザープログラムの必要なローカル データ量。このため、メインセーフティブロックは、OB (可能な場合常に周期割り込み OB)で直接に呼び出す必要があり、追加ローカルデータを周期割り込み OB で宣言しては いけません。
- 利用される F-CPU のローカルデータの最大容量(利用される F-CPU の製品情報に含まれ る技術仕様を参照)。S7-400 F-CPU では、優先度クラスごとにローカルデータを設定で きます。このため、安全プログラム(メインセーフティブロック)が呼び出される優先度ク ラス(たとえば、OB 35)に対して、可能な最大ローカルデータ容量を割り当てます。

*3.5 [*設定*] "Setting"* エリア

### メインセーフティブロックおよび上位レベルの一般ユーザープログラムの必要なローカルデータ量 の関数としてのローカルデータの可能な最大容量**(S7-300**、**S7-400):**

### ケース **1: OB** から直接に呼び出されるメインセーフティブロック

標準のユーザープログラム

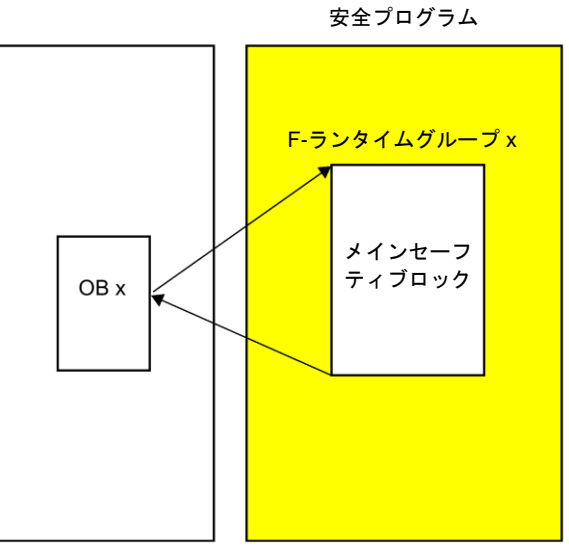

「安全プログラムで使用されるローカルデータ」パラメータは、「利用される F-CPU のロー カルデータの最大容量 - (マイナス) メインセーフティブロックの必要なローカルデータ量 (メインセーフティブロックが 2 つの F-ランタイムグループを持つ場合、必要な最大ローカ ルデータ量を使用します) - (マイナス) 呼び出し OBx の必要なローカルデータ量(2 つの F-ラ ンタイムグループが存在する場合は、必要な最大ローカルデータ量を持つ OB を使用しま す)」に設定します。

注**:** メインセーフティブロックおよび呼び出し OBx でテンポラリローカルデータを宣言して いない場合、メインセーフティブロックの必要なローカルデータ量は 6 バイトで、呼び出し OBx の必要なローカルデータ量は 26 バイトです。メインセーフティブロックおよび呼び出 し OBx の必要なローカルデータ量は、プログラム構造から取得できます。

プロジェクトツリーで利用する F-CPU を選択した後、[ツール|呼び出し構造体]を選択しま す。そのテーブルは、パスまたは個々のブロックの必要なローカルデータ量を示します (*STEP 7* に関するヘルプも参照)。

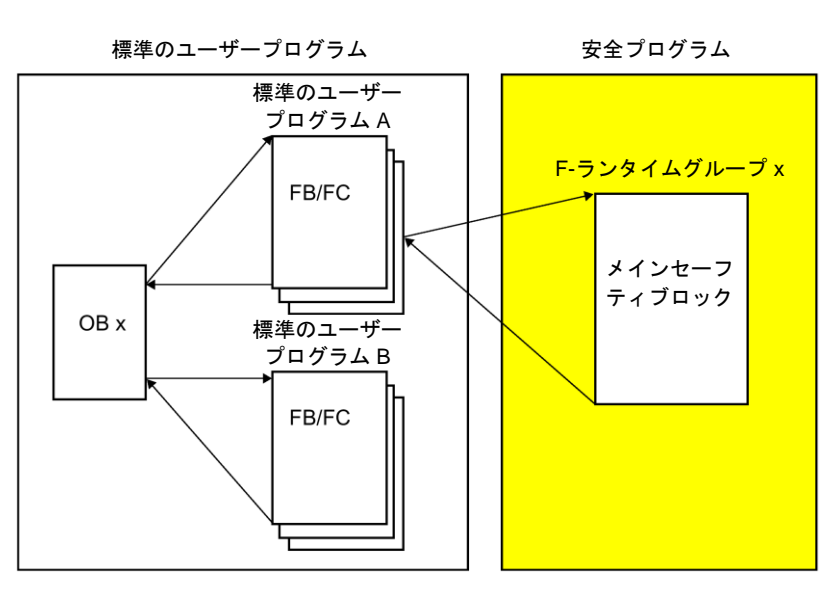

### ケース **2: OB** から直接に呼び出されないメインセーフティブロック

「ローカルデータ設定」パラメータは、「ケース 1 で計算された値 - (マイナス) 一般ユー ザープログラム A の必要なローカルデータ量(一般ユーザープログラム A が 2 つの F-ランタ イムグループを持つ場合は、必要な最大ローカルデータ量を使用します)に設定します。

注**:** 一般ユーザープログラム A の必要なローカルデータ量は、プログラム構造から取得でき ます。

プロジェクトツリーで利用する F-CPU を選択した後、[ツール|呼び出し構造体]を選択しま す。そのテーブルは、パスまたは個々のブロックの必要なローカルデータ量を示します (*STEP 7* に関するヘルプも参照)。

### **[**高度な設定**] "Advanced settings"**

[安全モードの無効化が可能] "Safety mode can be disabled" オプションを選択解除すると、 安全プログラム用安全モードの無効化を回避することができます。

このオプションの設定を変更するときは、変更を有効にするために、安全プログラムを再コ ンパイルし、F-CPU にダウンロードする必要があります。これによって、安全プログラム の全体 F-署名が変更されます。

安全モードの意図しない無効化を回避するために、生産の開始および安全プログラムの承認 の前に、このオプションを無効にすることを推奨します。

オプション[オンライン-オフライン比較ステータスの無効化]を使用して、オンライン接続を 早くします。

このオプションを選択すると、オンライン-オフライン比較の結果が、プロジェクトツリー の[Safety Administration]の横に表示されなくなります。SAE の[安全プログラムステータス] でのオンライン-オフライン比較は、このオプションによって影響を受けません。

[F-変更履歴の有効化] "Enable F-change history" オプションを使用して、安全プログラムの 変更のロギングを有効にします。詳細は、セクション「F-[変更履歴](#page-279-0) [\(280](#page-279-0) ページ)」を参照し てください。
# **<sup>4</sup>** アクセス保護 **4**

#### アクセス保護は、運用操作で必要です

運用操作では、SIMATIC Safety F-システムへのアクセス保護が必須です。

テスト目的、コミッショニングなどでは、当面はアクセス保護は必要ありません。これは、 アクセス保護なしで、すなわち、パスワードプロンプトなしで、すべてのオフラインおよび オンラインアクションを実行できることを意味します。

# ▲警告

アクセス保護なしの SIMATIC Safety F-システムへのアクセスは、テスト目的、コミッ ショニングなど、システムが運用操作モードでないときを対象にしています。他の組織的 手段、たとえば、特定エリアへの制限されたアクセスなどによって、システムの安全を保 証する必要があります。

運用操作モードに移行する前に、アクセス保護のセットアップおよび有効化を完了してお く必要があります。 *(S005)*

#### 注

(S7-300/400) *STEP 7 Distributed Safety* でも F-CPU をダウンロードする場合は、*STEP 7 Distributed Safety* の F-CPU ではパスワードの割り当てが必須であるため、F-CPU のパス ワードを指定する必要があります。

# **4.1** アクセス保護の概要

## はじめに

2 つのパスワードプロンプト(安全プログラム用と F-CPU 用)によって、 SIMATIC Safety F-システムへのアクセスを保護することができます。

## 安全プログラムのパスワード

安全プログラムのパスワードには 2 つのタイプがあります。

- オフラインパスワードは、プログラミングツールまたは PC 上のオフラインプロジェク ト内の安全プログラムの一部です。
- オンラインパスワードは、F-CPU内の安全プログラムの一部です。

*4.1* アクセス保護の概要

#### **F-CPU** のパスワード

このアクセス保護は、F-CPU レベルで設定されます。このパスワードは F-CPU の識別にも 使用されるため、ネットワーク全体で一意であることが必要です。

## パスワード割り当ておよびプロンプトの概要

次の表に、F-CPU および安全プログラムのアクセス許可の概要を示します。

下記のセクションでは、パスワードの割り当て方法、および F-CPU および安全プログラム のアクセス許可のセットアップ、変更、およびキャンセル方法を説明します。

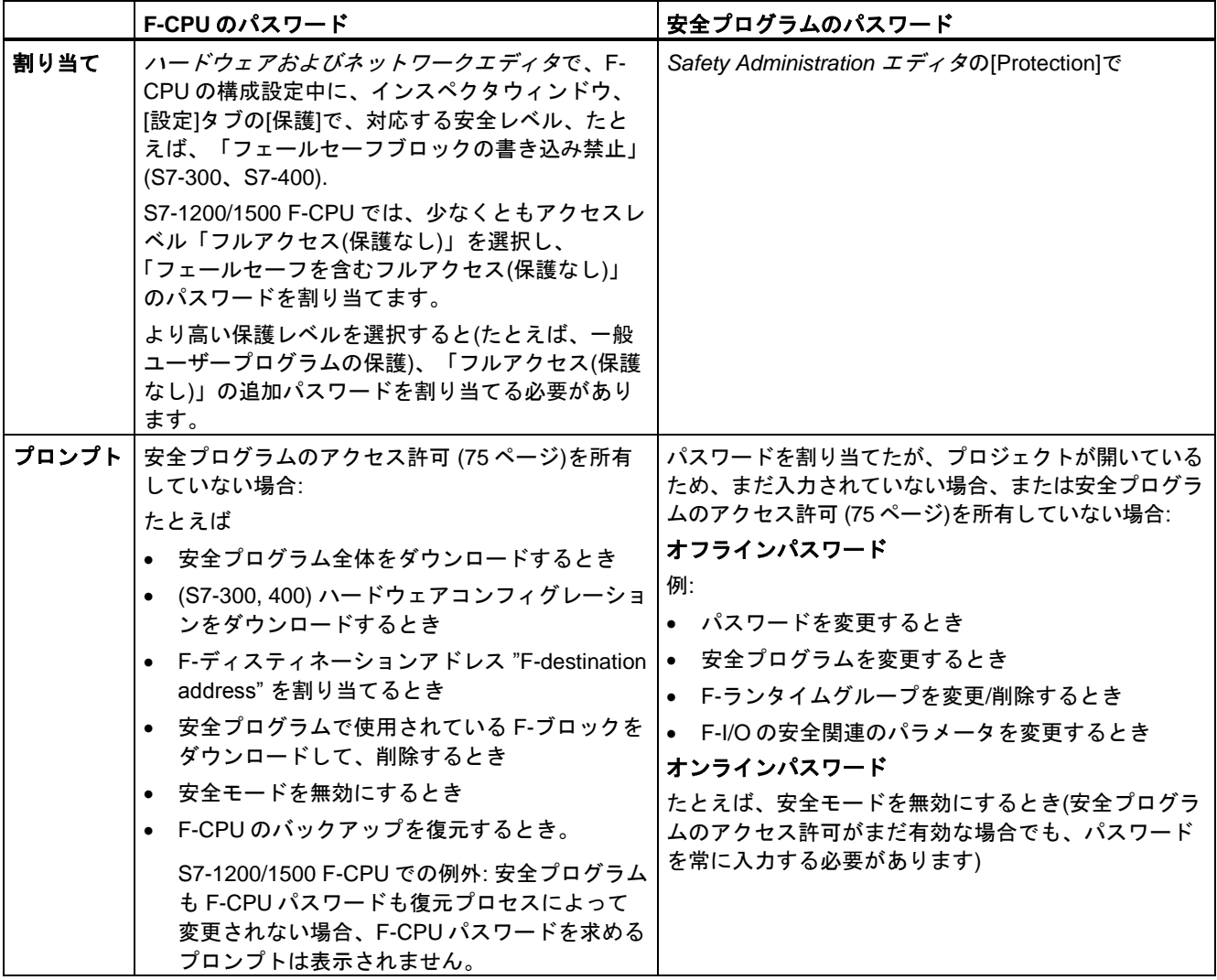

[安全プログラムが読み取りまたは書き込みアクセス権を持つ](#page-146-0) [\(147](#page-146-0) ページ) 一般制御 DB を変 更する場合は、その後に、安全プログラムの再コンパイルが必要です。これらの一般制御 DB は、安全プログラムアクセス保護によって管理されません。

ハードウェアコンフィグレーションの安全関連の変更をダウンロードする場合にもオンライン パスワードが必要であることに注意してください。これは、安全プログラムで使用されていな い F-I/O の変更の場合も同様です。

*4.2* 安全プログラム用アクセス許可のセットアップ、変更、および無効化

ダウンロードの整合性を確保するためにも、安全プログラムの再コンパイルとダウンロードが 必要です。

# <span id="page-74-0"></span>**4.2** 安全プログラム用アクセス許可のセットアップ、変更、および無効化

#### 安全プログラム用パスワードの割り当て手順

次の手順を使用して、安全プログラム用パスワードを割り当てます。

- 1. プロジェクトツリーで、ユーザーの F-CPU のフォルダを開きます。
- 2. [Safety Administration]を選択し、ショートカットメニューの[Go to protection]を選択し ます。

上記の代わりに、[Safety Administration]をダブルクリックします。F-CPU の *Safety Administration* エディタ が開きます。エリアナビゲーションで、[Protection]を選択します。

- 3. [Offline safety program protection]で、[Setup]をクリックし、次のダイアログの[New password]および[Confirm password]フィールドに安全プログラム用パスワードを入力し ます。
- 4. 割り当て済みパスワードを[OK]で確認します。

#### 注

オンラインパスワードを別に定義することはできません。次のダウンロード中に割り当 てられたオフラインパスワードが適用されます。オフラインパスワードの変更後、次に オフライン安全プログラムが F-CPU にダウンロードされるまで、オンラインパスワード とオフラインパスワードが異なる場合があります。

#### 注

F-CPU および安全プログラムのさまざまなパスワードを使用して、アクセス保護を最適 化してください。

# 警告

安全プログラムの変更を許可されているユーザーのみにプログラミングツールまたは PC へのアクセスを限定するために、アクセス保護を使用しない場合はプログラミング ツールまたは PC での F-CPU 用パスワード保護の効果を確保するために、以下の構造 的な手段を講じる必要があります。

- 許可された要員だけがそのパスワードへのアクセス権を持つことができること。
- 許可された要員は、プログラミングツールまたは PC から離れる前に、*STEP 7* を閉 じるか、[オンライン|アクセス権の削除]メニューを使用して、F-CPU 用アクセス許 可を明示的にキャンセルする必要があります。これが厳密に実現されない場合は、 許可された要員だけがアクセスできるパスワードを備えたスクリーンセーバーも使 用する必要があります。*(S006)*

*4.2* 安全プログラム用アクセス許可のセットアップ、変更、および無効化

## 安全プログラム用パスワードの変更

ユーザーは、必要なアクセス許可を持つ限り、安全プログラムパスワードを変更できます。 パスワードの変更は、[Protection]エリアで同様に行われ([変更]ボタンを使用して)、 Windows でも通常通り実行されます(古いパスワードの入力と新規パスワードの二重入力に よって)。

#### 安全プログラム用パスワードの無効化

安全プログラム用パスワードを無効にすることができます。すなわち、これ以降、安全プロ グラムはパスワードによって保護されなくなります。

以下のように実行します。

- 1. プロジェクトツリーで、ユーザーの F-CPU のフォルダを開きます。
- 2. [Safety Administration]を選択し、ショートカットメニューの[Go to protection]を選択し ます。

上記の代わりに、[Safety Administration]をダブルクリックします。F-CPU の *Safety Administration* エディタが開きます。

- 3. エリアナビゲーションで、[Protection]を選択します。
- 4. [Change]ボタンをクリックします。
- 5. [Old password]で、安全プログラム用パスワードを入力します。
- 6. [Revoke]をクリックした後、[OK]をクリックします。

# 安全プログラムへのログイン

以下の手順に従って、安全プログラムにログインします。

- 1. プロジェクトツリーで、ユーザーの F-CPU のフォルダを開きます。
- 2. [Safety Administration]を選択し、ショートカットメニューの[Go to protection]を選択し ます。

上記の代わりに、[Safety Administration]をダブルクリックします。F-CPU の *Safety Administration* エディタが開きます。

- 3. エリアナビゲーションで、[Protection]を選択します。
- 4. 安全プログラム用パスワードを[パスワード]入力フィールドに入力します。
- 5. [ログイン]ボタンを選択します。

#### 安全プログラム用アクセス許可の有効性

安全プログラム用アクセス許可がパスワードの入力によって保証された場合、これはプロ ジェクトが閉じるまで続きます。*STEP 7* が閉じられると、まだ開いているすべてのプロ ジェクトが自動的に閉じて、保証されたすべてのアクセス許可がリセットされます。

#### 安全プログラム用アクセス許可のキャンセル

安全プログラム用アクセス許可を以下を実行することによってキャンセルできます。

- 「*Safety Administration* エディタ」の[Protection]エリアの[Logoff]ボタンをクリック。
- *Safety Administration* エディタのショートカットメニューで(右クリックによるアクセス)。
- *Safety Administration エディタ*の該当行のロックシンボルを使用。

この後、次にパスワードを必要とするアクションが実行されるときに、再び安全プログラム 用パスワードを求めるプロンプトが表示されます。変更ファンクションを使用するときにア クセス許可を「キャンセル」するには、最初に、F-CPU への接続を終了する必要がありま す(たとえば、[オンライン|オフラインへ移行]メニューコマンドを使用するか、ツールバー の該当アイコンを使用します)。

プロジェクトまたは *STEP 7* を閉じると、安全プログラム用アクセス許可が自動的にリセッ トされます。

#### アクセス許可の有効性の表示

アクセス許可の有効性は、プロジェクトツリーで以下のように表示されます。

- Safety Administration *エディタ* の該当行のロックシンボルが、ロック解除された状態で 表示される場合、アクセス許可は有効です。
- ロックシンボルがロックが掛けられた状態で表示される場合、アクセス許可は有効では ありません。
- ロックシンボルが表示されない場合、パスワードが割り当てられませんでした。

# **4.3 F-CPU** 用アクセス許可のセットアップ

#### **F-CPU** 用アクセス許可の取得

設定済み保護レベルに応じて、パスワードを必要とするアクションを実行する前に、F-CPU 用パスワードを入力することによって、F-CPU 用アクセス許可を取得します。

#### **F-CPU** 用パスワードの割り当て手順

F-CPU を構成設定するときに F-CPU 用パスワードを割り当てます。

*Safety Administration* エディタ の[Protection]エリアで、リンク[Go to the "Protection" area of the F-CPU]をクリックして、[保護]エリアに直接にアクセスします。

F-CPU S7-300/400 では、[フェールセーフブロックの書き込み禁止] のパスワードを割り当 てます。

S7-1200/1500 F-CPU では、少なくともアクセスレベル「フルアクセス(保護なし)」を割り 当て、[フェールセーフを含むフルアクセス(保護なし)] でパスワードを割り当てます。 *STEP 7* ヘルプの「アクセスレベルの構成設定」に記載された手順に従います。

#### アクセス保護

*4.3 F-CPU* 用アクセス許可のセットアップ

(S7-1200、S7-1500) より高い保護レベルを選択すると(たとえば、一般ユーザープログラム の保護)、「フルアクセス(保護なし)」の追加パスワードを割り当てる必要があります。

# 警告

プログラミングツールまたは **PC** が、ネットワーク(たとえば、産業用イーサネット)経由 で、複数の **F-CPU** にアクセスできる場合、安全プログラムが正しい F-CPU にダウンロー ドされるようにするために、以下の追加手段を講じる必要があります。

F-CPU ごとに固有のパスワードを使用します(それぞれのイーサネットアドレス「PW\_8」 を持つ F-CPU に対する一意のパスワードなど)。

以下に注意してください。

- 初めて F-CPU にパスワードを割り当てるときは、ポイントツーポイント接続を使用す る必要があります(初めて F-CPU に MPI アドレスを割り当てるときと同様に)。
- F-CPU へ安全プログラムをダウンロードする前に、最初に他のすべての F-CPU の既存 のアクセス許可を無効にする必要があります。
- アクセス保護の有効化の後および生産モードへの移行の前に、安全プログラムを再び該 当 F-CPU へダウンロードする必要があります。*(S021)*

#### **F-CPU** 用パスワードの変更

F-CPU 用パスワードの変更の後に新規パスワードを有効にするには、変更済み構成を F-CPU にダウンロードする必要があります。必要な場合、このロード操作のために、F-CPU の「古い」パスワードを入力する必要があります。F-CPU は STOP モードであることが必 要です。

#### **F-CPU** 用アクセス許可の有効性**/**キャンセル

プロジェクトが *STEP 7* で閉じるか、またはアクセス許可が[オンライン|アクセス権の削除] メニューコマンドを使用してキャンセルされるまで、F-CPU 用アクセス許可は有効なまま です。

# 15 警告

安全プログラムの変更を許可されているユーザーのみにプログラミングツールまたは PC へのアクセスを限定するために、アクセス保護を使用しない場合はプログラミングツール または PC での F-CPU 用パスワード保護の効果を確保するために、以下の構造的な手段を 講じる必要があります。

- 許可された要員だけがそのパスワードへのアクセス権を持つことができること。
- 許可された要員は、プログラミングツールまたは PC から離れる前に、*STEP 7* を閉じ るか、[オンライン|アクセス権の削除]メニューを使用して、F-CPU 用アクセス許可を明 示的にキャンセルする必要があります。これが厳密に実現されない場合は、許可された 要員だけがアクセスできるパスワードを備えたスクリーンセーバーも使用する必要があ ります。*(S006)*

# **5.1** プログラミングの概要

#### はじめに

安全プログラムは、ユーザーが FBD または LAD プログラミング言語を使用して作成する F-ブロックと、自動的に追加される F-ブロックから構成されます。故障の検出と応答手段 が、ユーザーが作成する安全プログラムに自動的に追加され、安全関連の追加テストが実行 されます。さらに、特別な既製の安全機能を命令の形で安全プログラムに組み込むオプショ ンがあります。

以下の事項の概要を後述します。

- 安全プログラムの構造
- フェールセーフブロック
- FBD/LAD による安全プログラムのプログラミングと、一般ユーザープログラムのプログ ラミングの相違

# **5.1.1** 安全プログラムのプログラム構造**(S7-300**、**S7-400)**

#### プログラム構造の表示

構造化の目的のために、安全プログラムは、1 つまたは 2 つの F-ランタイムグループから 構成されます。

各 F-ランタイムグループには以下が含まれます。

- FBD または LAD を使用してユーザーが作成するか、プロジェクトライブラリまたは グローバルライブラリから挿入される F-ブロック
- 自動的に追加される F-ブロック(F-システムブロック、自動的に生成される F-ブロック、 および F-I/O DB)

次のページに、S7-300/400 F-CPU の安全プログラムまたは F-ランタイムグループの概略 ダイアグラムを示します。

# *5.1* プログラミングの概要

標準のユーザープログラム

「命令」タスクカード

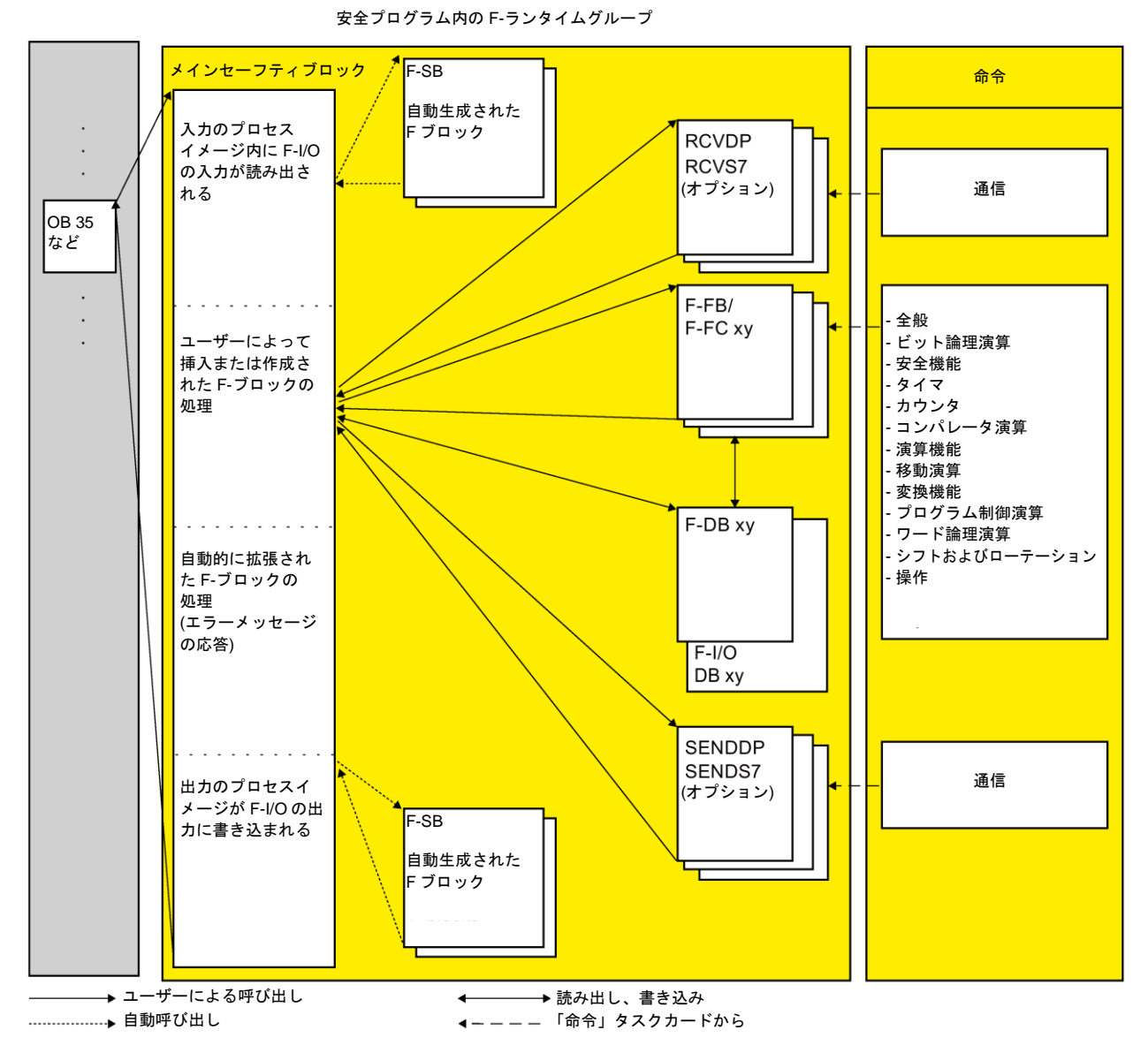

## メインセーフティブロック

メインセーフティブロックは安全プログラムの最初の F-ブロックで、ユーザー自身がプロ グラミングします。コンパイル中に、メインセーフティブロックは、F-システムブロックの 追加非表示呼び出しが追加されます。

メインセーフティブロックは、F-[ランタイムグループ](#page-94-0) [\(95](#page-94-0) ページ)に割り当てる必要があり ます。

S7-300/400 F-CPU のメインセーフティブロックは、一般ユーザープログラムの任意の ブロックから呼び出されます。OB 3x からの呼び出しを推奨します。

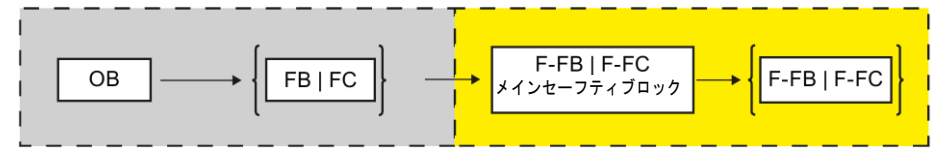

# **F-**ランタイムグループ

制御を向上するために、安全プログラムは、1 つまたは 2 つの「F-ランタイムグループ」から 構成されます。F-ランタイムグループは、複数の関連 F-ブロックの論理的構成です(F-システ ムによって内部的に形成されます)。

F-ランタイムグループは以下から構成されます。

- メインセーフティブロック(ユーザーが OB に割り当てる F-FB/F-FC)
- ユーザーが FBD または LAD を使用してプログラミングし、メインセーフティブロック から呼び出される任意の数の追加 F-FB または F-FC
- 必要に応じて、1つまたは複数の F-DB
- F-I/O DB
- プロジェクトライブラリまたはグローバルライブラリからの F-ブロック
- F-システムブロック F-SB
- 自動的に生成された F-ブロック

## **2** つの **F-**ランタイムグループによる安全プログラムの構造化

安全プログラムを 2 つの F-ランタイムグループに分割することができます。安全プログラ ムの部分(1 つの F-ランタイムグループ)を高速の優先度クラスで動作させることによって、 応答時間が短い高速の安全回路を実現します。

# **5.1.2** 安全プログラムのプログラム構造**(S7-1200**、**S7-1500)**

## プログラム構造の表示

構造化の目的のために、安全プログラムは、1 つまたは 2 つの F-ランタイムグループから 構成されます。

各 F-ランタイムグループには以下が含まれます。

- FBD または LAD を使用してユーザーが作成するか、プロジェクトライブラリまたは グローバルライブラリから挿入される F-ブロック
- 自動的に追加される F-ブロック(F-システムブロック F-SB、自動的に生成される F-ブ ロック、F-ランタイム OB、および F-I/O DB)

次のページに、S7-1200/1500 F-CPU の安全プログラムまたは F-ランタイムグループの概略 ダイアグラムを示します。

# *5.1* プログラミングの概要

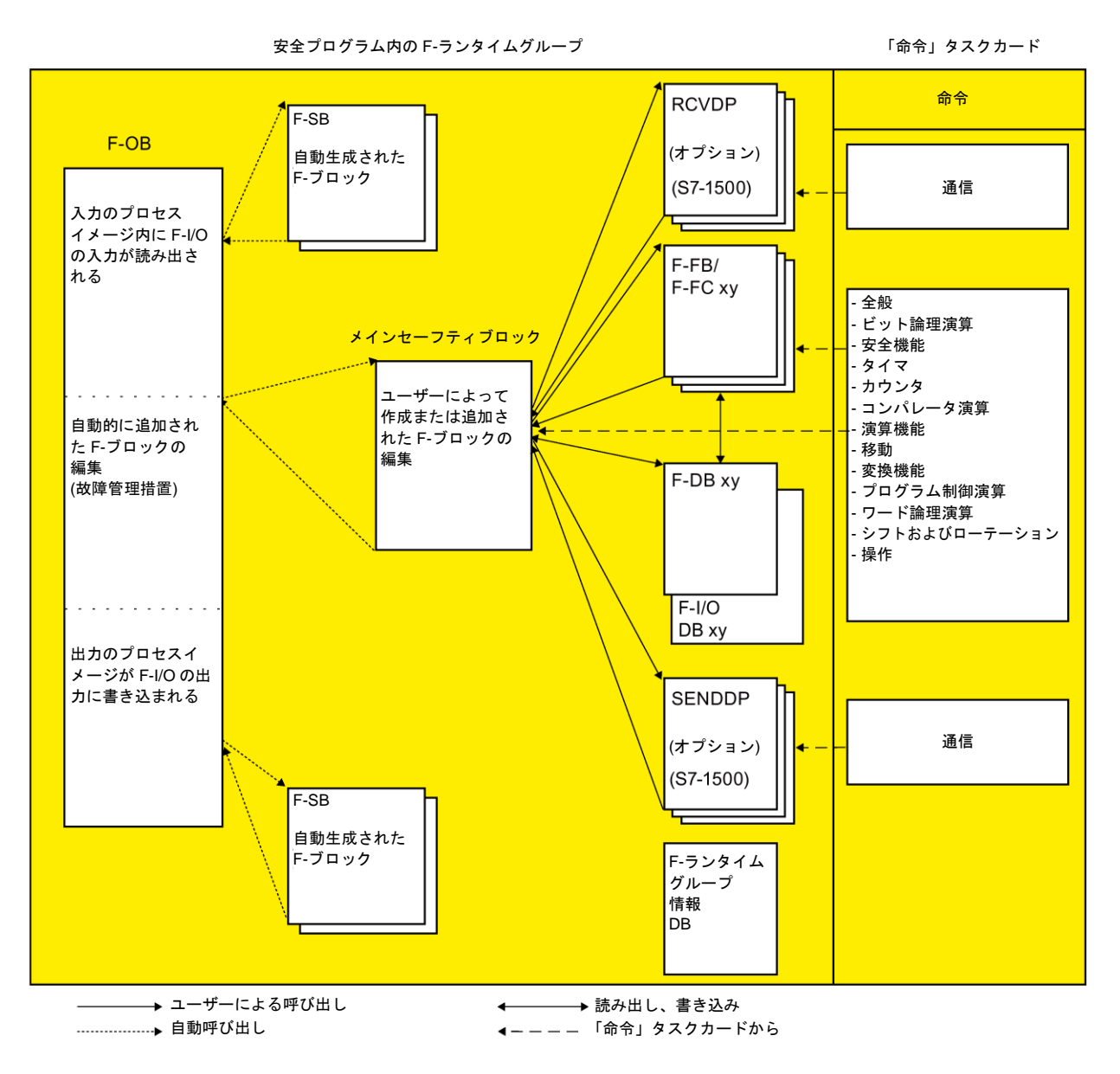

# メインセーフティブロック

メインセーフティブロックは安全プログラムの最初の F-ブロックで、ユーザー自身がプロ グラミングします。

メインセーフティブロックは、F-[ランタイムグループ](#page-94-0) [\(95](#page-94-0) ページ)に割り当てる必要があり ます。

S7-1200/1500 F-CPU のメインセーフティブロックは、F-ランタイムグループに割り当てら れた F-OB によって呼び出されます。

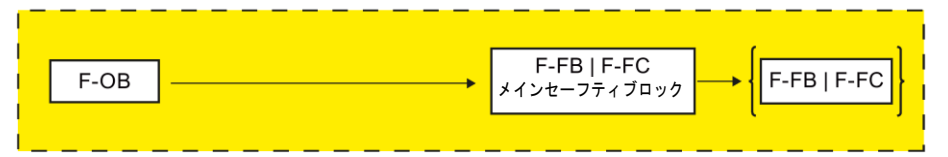

# **F-**ランタイムグループ

操作を改善するために、安全プログラムは、1 つまたは 2 つの「F-ランタイムグループ」から 構成されます。F-ランタイムグループは、複数の関連 F-ブロックの論理的構成です(F-システ ムによって内部的に形成されます)。

F-ランタイムグループは以下から構成されます。

- メインセーフティブロックを呼び出す F-OB
- メインセーフティブロック(ユーザーが F-OB に割り当てる F-FB/F-FC)
- ユーザーが FBD または LAD を使用してプログラミングし、メインセーフティブロック から呼び出される任意の数の追加 F-FB または F-FC
- 必要に応じて、1つまたは複数の F-DB
- F-I/O DB
- F-ランタイムグループ情報 DB
- プロジェクトライブラリまたはグローバルライブラリからの F-ブロック
- F-システムブロック F-SB
- 自動的に生成された F-ブロック

# **2** つの **F-**ランタイムグループによる安全プログラムの構造化

安全プログラムを 2 つの F-ランタイムグループに分割することができます。安全プログラ ムの部分(1 つの F-ランタイムグループ)を高速の優先度クラスで動作させることによって、 応答時間が短い高速の安全回路を実現します。

## 関連項目

F-[ランタイムグループ情報](#page-104-0) DB (S7-1200、S7-1500) [\(105](#page-104-0) ページ)

*5.1* プログラミングの概要

# **5.1.3** フェールセーフブロック

# **F-**ランタイムグループの **F-**ブロック

次の表に、F-ランタイムグループで使用する F-ブロックを記載します。

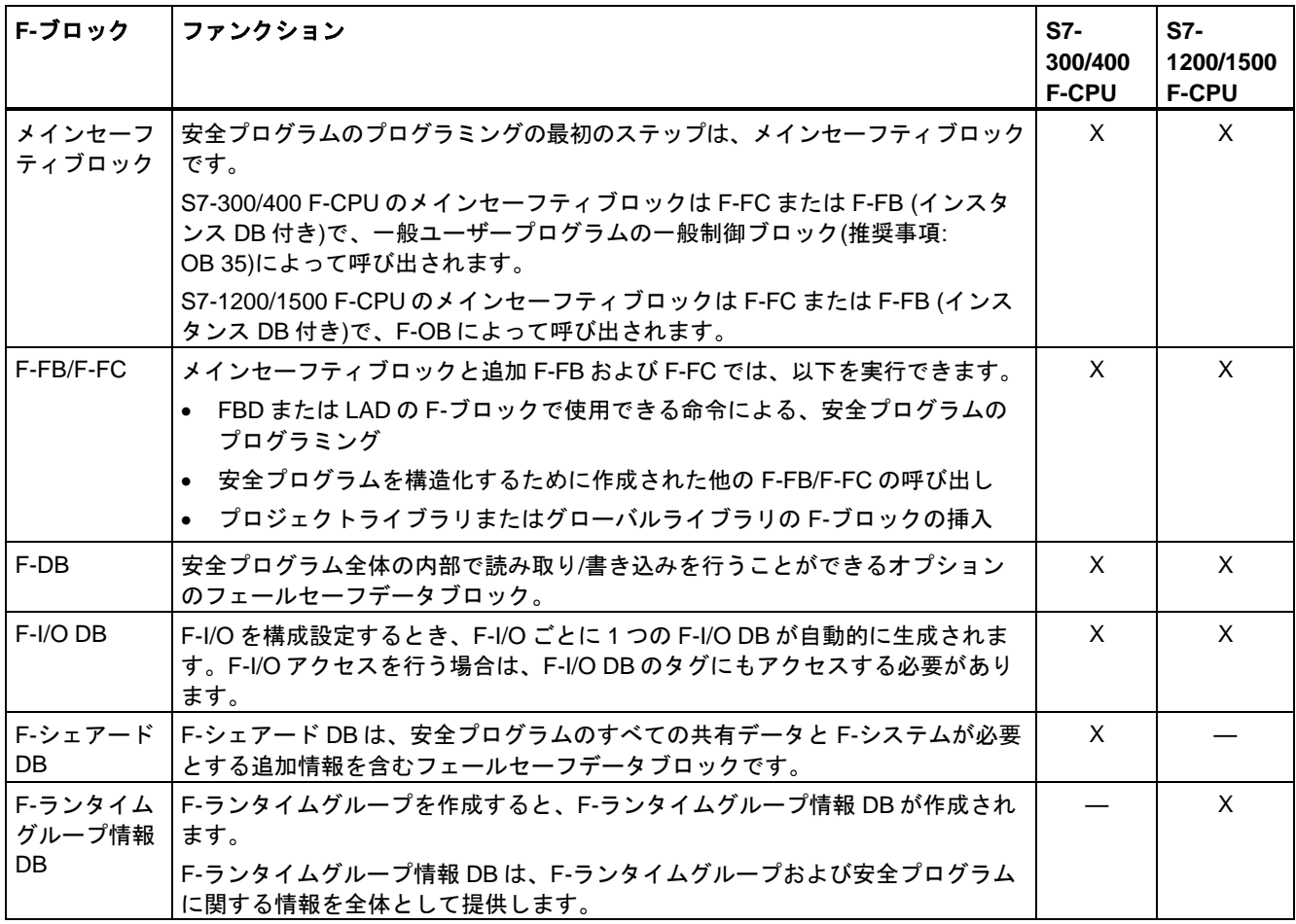

## 注

S7-1200/1500 F-CPU の安全プログラムのメインセーフティブロック、F-FB/F-FC、および F-DB をノウハウプロテクトすることはできません。ノウハウプロテクトすると、安全プロ グラムをコンパイルできません。

#### 注

[システムブロック]フォルダに対して、ブロックの追加、編集、および削除を行うことはでき ません。これらの操作を行うと、コンパイルエラーや F-CPU 停止が生じる場合があります。

#### 注

[システムブロック]フォルダの F-システムブロックをメインセーフティブロック/F-FB/F-FC に挿入することは許可されていません。

#### 安全プログラムの命令

[命令]タスクカードには、使用される F-CPU 用命令と、安全プログラムのプログラミングに 使用できる命令が存在します。

一般ユーザープログラムで使用される命令(ビット論理演算、数学関数、プログラム制御用 ファンクション、およびワード論理演算など)も存在します。

さらに、安全機能を持つ命令(たとえば、両手操作モニタリング、不一致検出、ミューティ ング、緊急停止、セーフティドアモニタリング、およびフィードバックループモニタリング 用の命令など)が存在します。

#### <span id="page-84-0"></span>追加情報

安全プログラムの命令の詳細は[、命令の一覧](#page-300-0) [\(301](#page-300-0) ページ)を参照してください。

## **5.1.4** プログラミング言語 **FBD/LAD** の制約事項

#### **LAD** および **FBD** プログラミング言語

F-CPU のユーザープログラムは、一般ユーザープログラムと安全プログラムから構成され ます。

一般ユーザープログラムは、SCL、STL、LAD、または FBD などの一般制御プログラミン グ言語を使用して作成されます。

安全プログラムでは、LAD または FBD を命令、データタイプ、およびオペランドエリアに 関する一定の制約事項付きで、使用できます。[FBD](#page-450-0) [\(451](#page-450-0) ページ)および [LAD](#page-300-1) [\(301](#page-300-1) ページ)の 個々の命令に関する制約事項にも注意してください。

# サポートされている命令

使用できる命令は、使用する F-CPU に応じて異なります。サポートされている命令につい ては、命令の説明([命令の一覧](#page-300-0) [\(301](#page-300-0) ページ) から)を参照してください。

#### 注

許可入力 EN の事前接続または許可出力 ENO の評価は可能ではありません。

#### サポートされているデータタイプおよびパラメータタイプ

以下のデータタイプだけがサポートされています。

- BOOL
- INT
- WORD
- DINT
- DWORD (S7-300、S7-400)

*5.1* プログラミングの概要

- TIME
- F-準拠 PLC データタイプ(S7-1200、S7-1500)

#### 注

命令の結果が、このデータタイプの許可された範囲外の場合、F-CPU は STOP に切り替わ る場合があります。診断イベントの原因が、F-CPU の診断バッファに入力されます。原因 に関する追加情報は、オンラインヘルプの診断メッセージを参照してください。このため、 プログラムを作成するとき、データタイプの許可された範囲を必ず守るか、一致するデータ タイプを選択する必要があります。

#### 注

#### **S7-1200 F-CPU** の場合の **DINT** データタイプ

データタイプ DINT を含む命令「比較演算」および「四則演算」のランタイムは、S7-1200 F-CPU では非常に長い時間を消費することに注意してください。

#### 許可されていないデータおよびパラメータタイプ

以下のタイプは許可されていません。

- セクション「サポートされているデータタイプおよびパラメータタイプ」に記載されて いないすべてのタイプ(たとえば、BYTE、REAL)
- 複合データタイプ(たとえば、STRING、ARRAY、STRUCT、PLC データタイプ (S7300/400))
- パラメータタイプ(たとえば、BLOCK\_FB、BLOCK\_DB、ANY)

#### サポートされているオペランドエリア

F-CPU のシステムメモリは、一般制御 CPU のシステムメモリと同様のオペランドエリアに 分割されます。安全プログラム内部から、下の表に記載されたオペランドエリアにアクセス できます。

表 5- 1 サポートされているオペランドエリア

|                 | オペランドエリア 教のサイズの単位に<br>よるアクセス | S7<br>表記 | 説明                                                                                                   |  |  |
|-----------------|------------------------------|----------|----------------------------------------------------------------------------------------------------|--|--|
| 入力のプロセスイメージ     |                              |          |                                                                                                    |  |  |
| $\bullet$ F-I/O | 入力(ビット)<br>入力ワード<br>入力ダブルワード | IW<br>ID | F-I/O の入力チャンネルに対する読み取り専用ア<br>クセスのみが可能です。<br>このため、F-FB または F-FC の IN_OUT パラ<br>メータへの転送がどちらも有効ではありません。 |  |  |
|                 |                              |          | F-I/O の入力のプロセスイメージは、メインセー<br>フティブロックの開始の前に更新されます。                                                    |  |  |

*5.1* プログラミングの概要

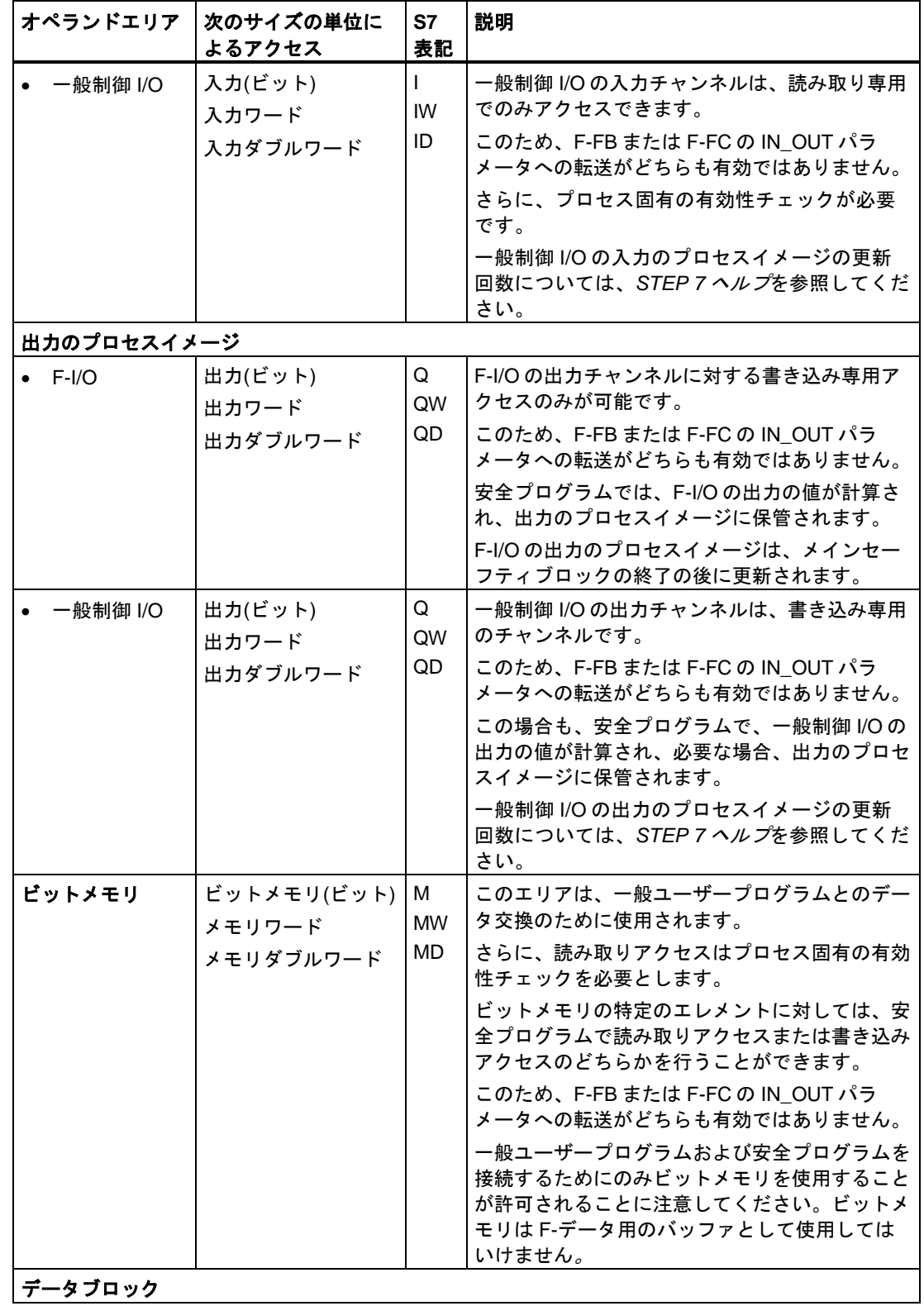

<u>|データフロック |</u>

*5.1* プログラミングの概要

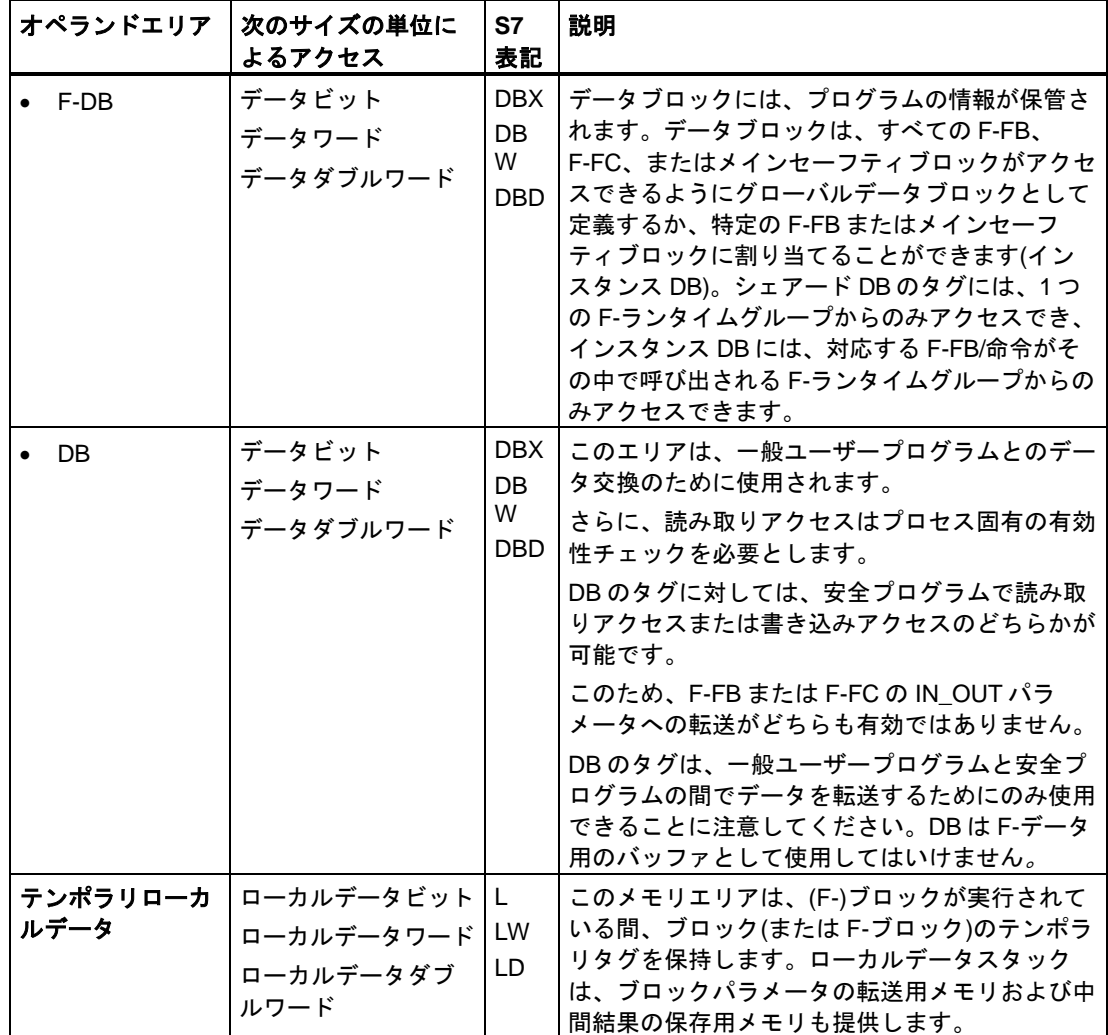

# ファイルタイプの変換

一般ユーザープログラムの場合と全く同様に、安全プログラムでのファイルタイプ変換には 2 つのオプションがあります。

● 暗黙的な変換

暗黙的な変換は、「ソースデータタイプのビット長は、ディスティネーションデータタ イプのビット長と一致する必要がある」という制約事項付きで、一般ユーザープログラ ムの場合と同様に実行されます。

● 明示的な変換

明示的な変換命令は、実際の命令を実行する前に、[FBD](#page-557-0) [\(558](#page-557-0) ページ)および [LAD](#page-407-0) [\(408](#page-407-0) ページ)で使用します。

# スライスアクセス

安全プログラムでは、スライスアクセスは可能ではありません。

# 許可されていないオペランドエリア

上の表に記載されている単位以外の単位によるアクセスは許可されません。同じことが、 記載されていないオペランドエリア(特に、以下に示すエリア)に対するアクセスに適用され ます。

● 自動的に追加されたデータブロック

例外: [F-I/O DB](#page-118-0) [\(119](#page-118-0) ページ)および F-[シェアード](#page-104-1) DB (S7-300、S7-400) [\(105](#page-104-1) ページ)内 のいくつかのタグ、または F-[ランタイムグループ情報](#page-104-0) DB (S7-1200、S7-1500) [\(105](#page-104-0) ページ)

- I/O エリア: 入力
- I/O エリア: 出力

# ブール定数「**0**」もしくは「**FALSE**」、および「**1**」もしくは「**TRUE**」**(S7-300**、**S7-400)**

安全プログラムで、ブロック呼び出し中にパラメータを割り当てるために、ブール定数「0」 もしくは「FALSE」、および「1」もしくは「TRUE」を必要とする場合は、完全修飾 DB アクセス("F\_GLOBDB".VKE0 または "F\_GLOBDB".VKE1)を使用して、F-シェアード DB の タグ「VKE0」および「VKE1」にアクセスできます。

## ブール定数「**0**」もしくは「**FALSE**」、および「**1**」もしくは「**TRUE**」**(S7-1200**、**S7-1500)**

S7-1200/1500 F-CPU では、ブロック呼び出し中にパラメータを割り当てるために、ブール 定数「0」もしくは「FALSE」、および「1」もしくは「TRUE」を使用できます。

ビット論理演算でブール定数 1 を必要とする場合は、ビット論理演算の対応する入力を 「Assignment」命令と相互接続できます。FBD で、「Assignment」命令のボックス入力を 相互接続してはいけません。

ビット論理演算でブール定数 0 を必要とする場合は、ビット論理演算の対応する入力を 「Assignment」命令と相互接続できます。「Assignment」命令の出力を否定します。FBD で、「Assignment」命令のボックス入力を相互接続してはいけません。

## テンポラリローカルデータのオペランドエリア**:** 特記事項

#### 注

テンポラリローカルデータのオペランドエリアを使用するときは、メインセーフティブロッ ク/F-FB/F-FC のローカルデータエレメントの最初のアクセスが常に書き込みアクセスであ ることが必要であることに注意してください。これによって、ローカルデータエレメントが 初期化されます。

ローカルデータエレメントの初期化が、JMP、JMPN、または RET 命令(分岐)によってス キップされないことを確認します。

「ローカルデータビット」は、Assign (「=」) (FBD)または(「--( )」) (LAD)命令によって初 期化する必要があります。ローカルデータビットに、ブール定数としてのシグナル状態 「0」または「1」を割り当てます。

ローカルデータビットを Flip Flop (SR、RS)、Set Output (S)、または Reset Output (R)命令 によって初期化することはできません。

これを守らないと、F-CPU が STOP に移行する場合があります。診断イベントの原因が、 F-CPU の診断バッファに入力されます。原因に関する追加情報は、オンラインヘルプの診 断メッセージを参照してください。

*5.1* プログラミングの概要

## 「完全修飾 **DB** アクセス」

F-FB/F-FC のデータブロックのタグへのアクセスは、「完全修飾 DB アクセス」です。これ は、ジャンプラベルの後のデータブロックのタグへの初期アクセスにも適用されます。

S7-300/400 F-CPU では、初期アクセスだけが「完全修飾 DB アクセス」である必要があり ます。その代わりに、命令「OPN」を使用できます。

## 「完全修飾 **DB** アクセス」の例**:**

F-DB の名前を割り当てます(たとえば、「F\_Data\_1」)。絶対アドレスの代わりに、F-DB の宣言で割り当てられた名前を使用します。

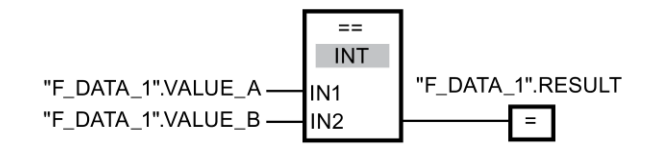

図 5-1 完全修飾およびシンボル名の例

#### 「完全修飾でない **DB** アクセス」の例**(S7-300**、**S7-400):**

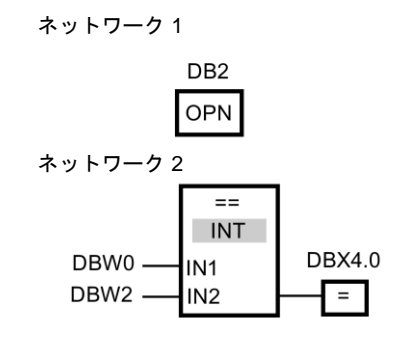

図 5-2 完全修飾アクセスおよびシンボル名なしの例

## インスタンス **DB** へのアクセス

たとえば、ブロックパラメータの転送では、完全修飾アクセスによって、F-FB のインスタ ンス DB にアクセスすることもできます。他の F-FB の単一/マルチインスタンス内の静的 ローカルデータにアクセスすることはできません。

安全プログラムで呼び出されない F-FB のインスタンス DB にアクセスすると、F-CPU が STOP モードに移行する場合があることに注意してください。

# **5.1.5 F-**準拠 **PLC** データタイプ**(S7-1200**、**S7-1500)**

#### 概要

一般制御 PLC データタイプの場合と同様に、F-準拠 PLC データタイプ 面を宣言し、使用し ます。F-準拠 PLC データタイプは、安全プログラムと一般ユーザープログラムで使用でき ます。

一般制御 PLC データタイプとの相違は本章で説明します。

一般制御 PLC データタイプの使用および宣言に関する情報は、*STEP 7* オンラインヘルプ の「PLC データタイプ(UDT)の使用」および「PLC データタイプのプログラミング」を参照 してください。

## **F-**準拠 **PLC** データタイプの宣言

一般制御 PLC データタイプの場合と同様に、F-準拠 PLC データタイプを宣言します。

F-準拠 PLC データタイプでは、安全プログラムでも使用できるすべて[のデータタイプ](#page-84-0) [\(85](#page-84-0) ページ)を使用できます。

F-準拠 PLC データタイプ内での F-準拠 PLC データタイプのネストはサポートされていま せん。

以下の手順に従って宣言を行います。

- 1. プロジェクトツリーで、[PLC データタイプ]フォルダの[新しい PLC データタイプの追 加]をクリックします。
- 2. F-準拠 PLC データタイプを作成するには、[新しい PLC データタイプの追加]ダイアログ のオプション[F-準拠 PLC データタイプの作成]を有効にします。
- 3. *STEP 7* オンラインヘルプの「PLC データタイプのプログラミング構造」に記載された 手順に従います。

宣言中に、F-準拠 PLC データタイプのデフォルト値を指定します。

F-準拠 PLC データタイプを使用して F-I/O にアクセスするときは、その F-準拠 PLC データ タイプタグの構造が、F-I/O のチャンネル構造と一致する必要があります。

8 個のデジタル入力を備えた F-I/O の F-準拠 PLC データタイプは、たとえば、BOOL デー タタイプの最大 8 つのタグから構成できます。Value status を備えた F-I/O では、Value status に対する BOOL データタイプの最大 8 つの追加タグが存在します。6 個のアナログ入 力を備えた F-I/O は、INT データタイプの最大 6 つのタグから構成できます。Value status を備えた F-I/O では、Value status に対する BOOL データタイプの最大 6 つの追加タグが存 在します。F-I/O へのアクセスは、既存の有効なチャンネルの場合のみ許可されます。[F-I/O](#page-112-0) [アクセス](#page-112-0) [\(113](#page-112-0) ページ)に詳述される制約事項に注意してください。

# **F-**準拠 **PLC** データタイプの使用

一般制御 PLC データタイプの場合と同様に、F-準拠 PLC データタイプを使用します。

## **F-**準拠 **PLC** データタイプの変更

F-準拠 PLC データタイプを変更するには、安全プログラム用パスワードが必要です。これ は、F-準拠 PLC データタイプを F-ブロックで使用しているか、一般制御ブロックで使用し ているか、全く使用していないかには関係ありません。

*5.1* プログラミングの概要

# 関連項目

「F-準拠 PLC [データタイプ」エリア](#page-65-0)(S7-1200、S7-1500) [\(66](#page-65-0) ページ)

#### **5.1.5.1 F-I/O** へアクセスするための **F-**準拠 **PLC** データタイプの使用例**(S7-1200**、**S7-1500)**

#### 概要

この例は、F-I/O へアクセスするために F-準拠 PLC データタイプを使用する方法を示すた めに、1oo2 評価を備えた F-モジュール 4 F-DI/3 F-DO DC24V/2A を使用します。

#### **4 F-DI/3 F-DO DC24V/2A F-**モジュールのチャンネル構造

下の表に、1oo2 評価を備えた 4 F-DI/3 F-DO DC24V/2A F-モジュールのチャンネル構造お よびアドレス割り当てを示します。既存の有効なチャンネル(アドレス I11.0~I11.3 および I12.0~I12.3)のみにアクセスできます。これらのチャンネルは、F-モジュールの内部で生成 された 1oo2 評価の結果を提供します。

表 5- 2 1oo2 評価を備えた入力のチャンネル値のチャンネル構造およびアドレス

| チャンネル           | アドレス  |
|-----------------|-------|
| DI チャンネル0チャンネル値 | 111.0 |
| DI チャンネル1チャンネル値 | 111.1 |
| DI チャンネル2チャンネル値 | 111.2 |
| DI チャンネル3チャンネル値 | 111.3 |
|                 | 111.4 |
|                 | 111.5 |
|                 | 111.6 |
|                 | 111.7 |

表 5- 3 1oo2 評価を備えた入力の Value status のチャンネル構造およびアドレス

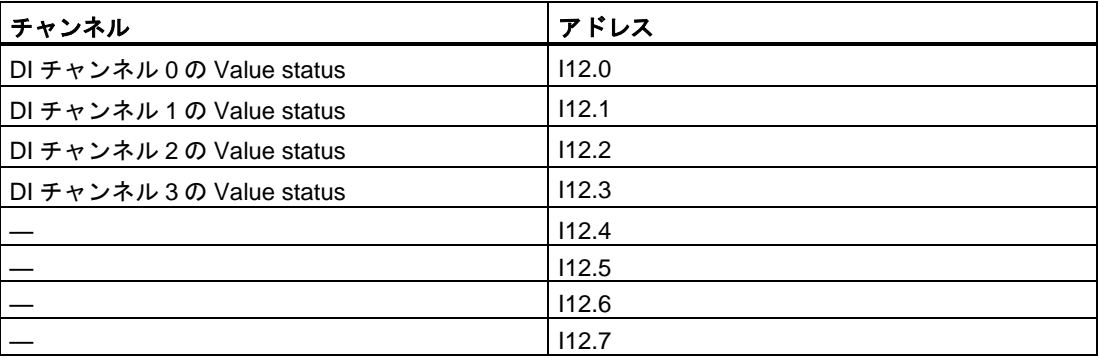

チャンネル アドレス DO チャンネル 0 の Value status | I13.0 DO チャンネル 1 の Value status | I13.1 DO チャンネル 2 の Value status | I13.2

表 5- 4 出力の Value status のチャンネル構造およびアドレス

DO チャンネル 3 の Value status  $\vert$  113.3

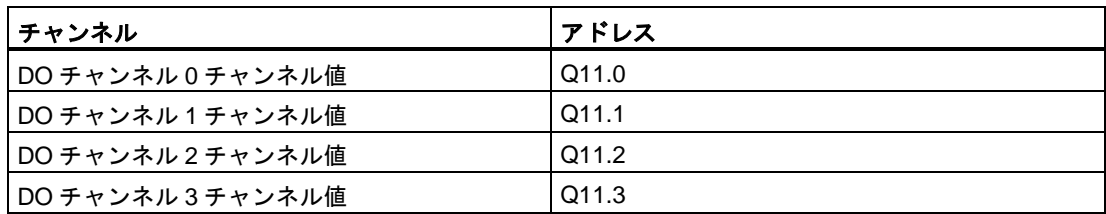

# **F-**準拠 **PLC** データタイプの作成

たとえば、すべてのチャンネルにアクセスするために、2 つの F-準拠 PLC データタイプを 作成します。

下の図は、1oo2 評価を備えた入力のチャンネル値および Value status にアクセスするため の F-準拠 PLC データタイプを示します。

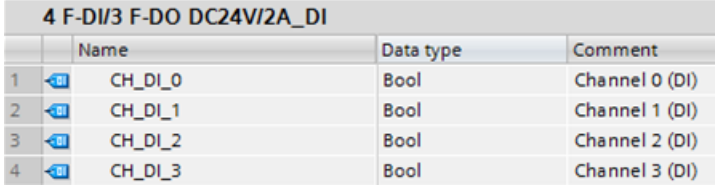

図 5-3 F-準拠「4 F-DI/3 F-DO DC24V/2A\_DI」PLC データタイプ

下の図は、出力のチャンネル値および Value status にアクセスするための F-準拠 PLC デー タタイプを示します。

| 4 F-DI/3 F-DO DC24V/2A DO |  |                    |             |                |  |  |
|---------------------------|--|--------------------|-------------|----------------|--|--|
|                           |  | Name               | Data type   | Comment        |  |  |
|                           |  | CH DO <sub>0</sub> | <b>Bool</b> | Channel 0 (DQ) |  |  |
|                           |  | CH_DO_1            | <b>Bool</b> | Channel 1 (DQ) |  |  |
|                           |  | CH_DO_2            | <b>Bool</b> | Channel 2 (DQ) |  |  |

図 5-4 F-準拠「4 F-DI/3 F-DO DC24V/2A\_DO」PLC データタイプ

表 5- 5 出力のチャンネル値のチャンネル構造およびアドレス

*5.1* プログラミングの概要

# **F-**準拠 **PLC** データタイプの使用

下の図に示すように、F-FC (たとえば、「モータ」)でユーザーが作成した 2 つの F-準拠 PLC データタイプを使用できます。

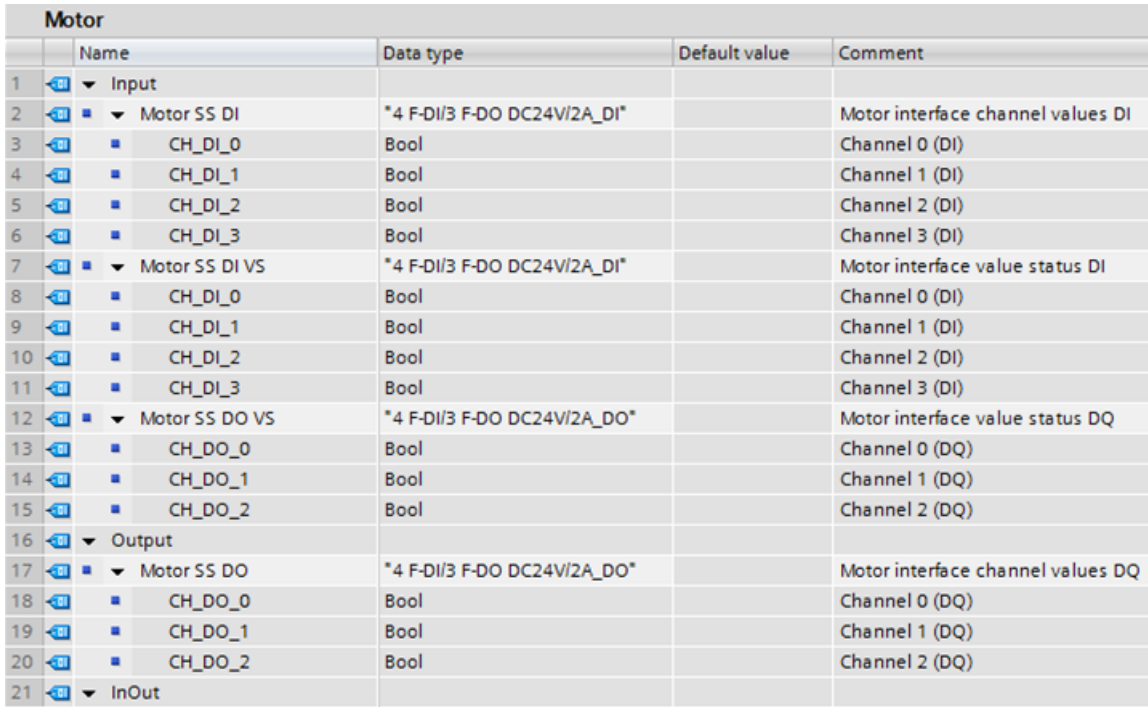

# **PLC** タグを備えたチャンネルへのアクセス

チャンネルにアクセスするために PLC タグを作成します(Value status を含む)。

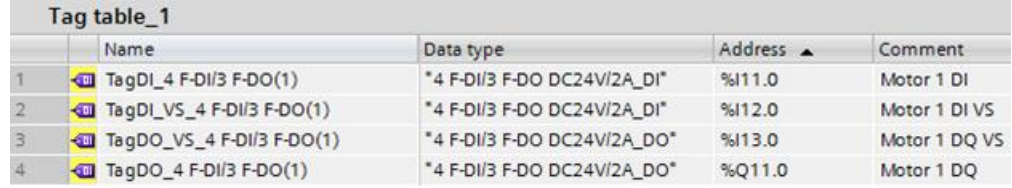

# **F-FC** へのアクセス

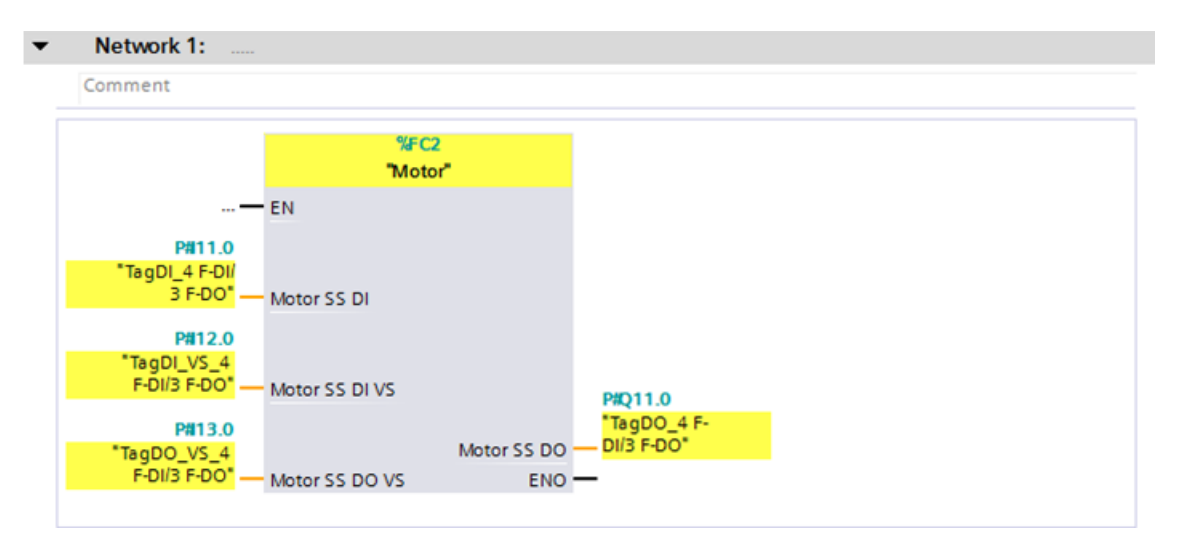

F-FC (例えば「Motor」)を呼び出すときに、ユーザーが作成した PLC タグを転送します。

# 関連項目

F-I/O [アクセス](#page-112-0) [\(113](#page-112-0) ページ)

[Value status \(S7-1200](#page-113-0)、S7-1500) [\(114](#page-113-0) ページ)

# <span id="page-94-0"></span>**5.2 F-**ランタイムグループの定義

# **5.2.1** 安全プログラムの **F-**ランタイムグループ用ルール

#### ルール

以下に注意してください。

- F-I/O のチャンネル(チャンネル値および Value status)は、単一の F-ランタイムグループ からのみアクセスできます。
- F-I/O の F-I/O DB のタグは、1 つの F-ランタイムグループ(この F-I/O のチャンネルまた は Value status もアクセスされる場合は、そのアクセス元の F-ランタイムグループ)から のみアクセスできます。
- F-FB は複数の F-ランタイムグループで使用できますが、異なるインスタンス DB を使用 して F-FB を呼び出す必要があります。
- インスタンス DB には、関連 F-FB を呼び出す F-ランタイムグループからのみアクセス できます。
- F-DB (F-シェアード DB を除く)の個々のタグは、1 つの F-ランタイムグループでのみ使 用できます(ただし、F-DB は、複数の F-ランタイムグループで使用できます)。

*5.2 F-*ランタイムグループの定義

- (S7-300、S7-400) F-ランタイムグループ通信用 DB は、その割り当て先(「ランタイムグ ループ通信用 DB」"DB for runtime group communication"として割り当て)である F-ラン タイムグループによる読み取りおよび書き込みアクセスが可能ですが、「受信元」F-ラ ンタイムグループは読み取りアクセスだけしかできません。
- (S7-300、S7-400) F-ランタイムグループ DB の個々のタグは、当の F-ランタイムグルー プでのみ使用できます。
- (S7-300、S7-400) F-コミュニケーション DB は、1 つの F-ランタイムグループからのみア クセスできます。
- (S7-1200、S7-1500) ユーザー自身でメインセーフティブロックを呼び出してはいけませ ん。それは、割り当て済み F-OB によって自動的に呼び出されます。
- (S7-1200、S7-1500). この F-OB は、すべての OB の中で最高の優先度を持つように作成 する必要があります。
- (S7-300、S7-400) メインセーフティブロックは、一般制御ブロックから一回だけ呼び 出すことができます。複数回呼び出すと、F-CPU が STOP モードに移行する場合があ ります。
- (S7-300、S7-400) テンポラリローカルデータの使用を最適化するには、OB (可能な場合、 サイクリック割り込み OB)で直接に F-ランタイムグループ(メインセーフティブロック) を呼び出す必要があります。このサイクリック割り込み OB で、追加テンポラリローカ ルデータを宣言してはいけません。
- (S7-300、S7-400) サイクリック割り込み OB 内で、一般ユーザープログラムの前に F-ラ ンタイムグループを実行する必要があります。すなわち、一般ユーザープログラムの処 理に要する時間に関係なく、F-ランタイムグループを常に固定された時間間隔で呼び出 すようにするために、F-ランタイムグループは OB の先頭で呼び出す必要があります。 このため、このサイクリック割り込み OB は、高優先度の割り込みによって、中断され てもいけません。
- 一般ユーザープログラムの一般制御 I/O、ビットメモリ、および DB のタグのプロセスイ メージ入力および出力は、読み取り専用または読み取り/書き込みのどちらかとして、複 数の F-ランタイムグループからアクセスできます。([一般ユーザープログラムと安全プロ](#page-146-0) [グラムの間のデータ交換](#page-146-0) [\(147](#page-146-0) ページ)も参照)
- F-FC は、通常、複数の F-ランタイムグループで呼び出すことができます。

#### 注

安全機能に不要なプログラムの部分を一般ユーザープログラムに書き込むことによって、パ フォーマンスを改善できます。

一般ユーザープログラムに含めるエレメントと、安全プログラムに含めるエレメントを決定 するときは、一般ユーザープログラムを変更し、F-CPU へダウンロードすることがもっと 容易にできるようにすることを銘記する必要があります。通常、一般ユーザープログラムの 変更は、承認を必要としません。

# **5.2.2 F-**ランタイムグループの定義の手順**(S7-300**、**S7-400)**

## 必要条件

プロジェクトで、[ハードウェアカタログ]タスクカードから S7-300 または S7-400 F-CPU を選択し、それをハードウェアおよびネットワークエディタに挿入済みであること。F-CPU の[プロパティ]タブで、[F-機能有効中] "F-capability activated" チェックボックスが選択され ていること(デフォルト設定)。

# デフォルトで作成される **F-**ランタイムグループ

*STEP 7 Safety* は、デフォルトで F-ランタイムグループの F-ブロックをプロジェクトツ リーに挿入します。[プログラムブロック]フォルダを開くと、F-ランタイムグループの(F-) ブロック(CYC\_INT5 [OB 35]、Main\_Safety [FB 1]、および Main\_Safety\_DB [DB1])がプロ ジェクトツリーに表示されます。

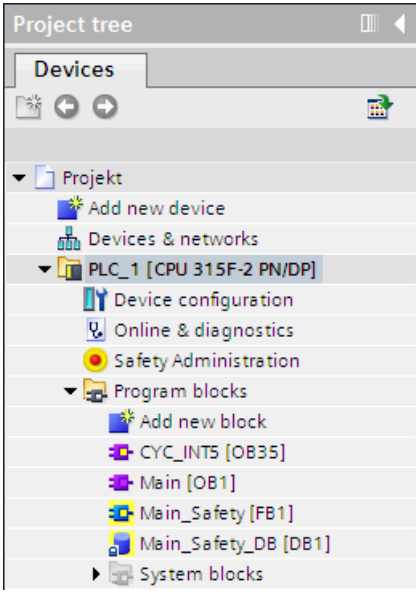

*5.2 F-*ランタイムグループの定義

# **F-**ランタイムグループの定義の手順

以下の手順に従って、F-ランタイムグループを定義します。

- 1. プロジェクトツリーでダブルクリックして、*Safety Administration* エディタを開きます。
- 2. エリアナビゲーションで、[F-ランタイムグループ] "F-runtime group" を選択します。

結果**:** F-ランタイムグループの定義用ワークエリアが、F-ランタイムグループ 1 の(デ フォルト)設定付きで、開きます。

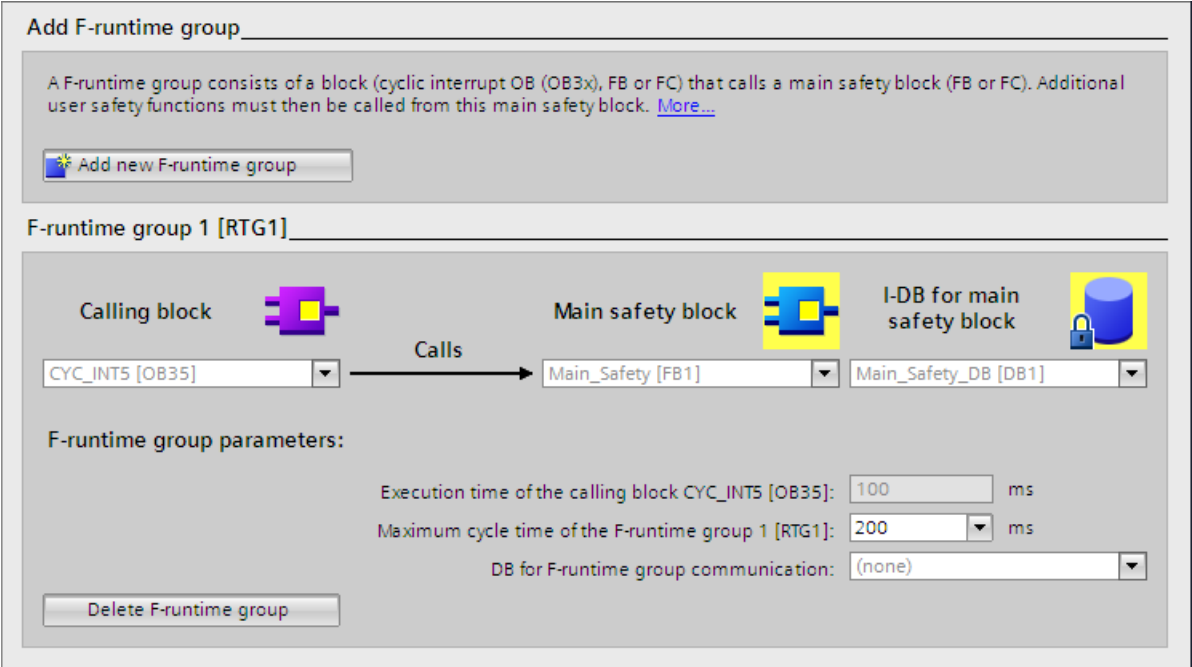

3. メインセーフティブロックを呼び出すブロックを指定します。

ここで、デフォルトによってサイクリック割り込み OB 35 が提案されます。サイクリッ ク割り込み OB を使用することの利点は、サイクリック割り込み OB が、固定された時 間間隔で、一般ユーザープログラムの OB 1 内のサイクリックプログラム実行に割り込 むことです。すなわち、固定された時間間隔において、サイクリック割り込み OB 内で 安全プログラムが呼び出され、実行されます。

この入力フィールドでは、LAD、FBD、または STL プログラミング言語で作成されたブ ロックだけを選択できます。ここでブロックを選択すると、メインセーフティブロック の呼び出しが、選択したブロックに自動的に挿入され、必要に応じて以前に選択された ブロックから削除されます。

別のプログラミング言語で作成されたブロックでメインセーフティブロックを呼び出す 場合は、この呼び出し自体をユーザーがプログラミングする必要があります。これ以降、 この入力フィールドは編集可能でなくなり(淡色表示になり)、その呼び出しは、呼び出し ブロックでのみ変更でき、Safety Administration エディタでは変更できません。

4. 必要なメインセーフティブロックを F-ランタイムグループに割り当てます。メインセー フティブロックが FB の場合は、インスタンス DB も割り当てる必要があります。

デフォルトでは、Main\_Safety [FB1]および Main\_Safety\_DB [DB1]が提案されます。

5. F-CPU は F-ランタイムグループ内の F-サイクルタイムをモニタリングします。「F-ラン タイムグループの最大サイクルタイム」"Maximum cycle time of F-runtime group" として は、この F-ランタイムグループの 2 つの呼び出しの間の最大許可時間を入力します。

# 警告

F-ランタイムグループ呼び出し間隔がその最大値と比較してモニタされています。すな わち、モニタリングが、その呼び出しが十分に頻繁に実行されているかどうかを識別す るために、実行されます(その呼び出しが頻繁すぎることを識別するためではありませ ん)。このため、[命令]タスクカードから TP、TON[、または](#page-370-0) TOF 命令 [\(371](#page-370-0) ページ)を使 用してフェールセーフタイマを実装する必要があります(タイマ(OB 呼び出し)は使用し ません)。*(S007)*

- 6. 1 つの F-ランタイムグループが安全プログラムの別の F-ランタイムグループに評価用タ グを提供する場合は、F-ランタイムグループ通信用の DB を割り当てます。「F-ランタ イムグループ通信用 DB」の F-DB を選択します。([安全プログラムの](#page-101-0) F-ランタイムグ [ループ間の安全関連通信](#page-101-0)(S7-300、S7-400) [\(102](#page-101-0) ページ)も参照)
- 7. [新しい F-ランタイムグループの追加] "Add new F-runtime group" ボタンをクリックして、 追加 **F-**ランタイムグループを作成します。
- 8. メインセーフティブロックとしての F-FB または F-FC を呼び出しブロックに割り当てま す。この F-FB または F-FC は、まだ存在しない場合、プロジェクトツリーで自動的に生 成されます。
- 9. メインセーフティブロックが FB の場合は、インスタンス DB をメインセーフティブロッ クに割り当てます。このインスタンス DB は、プロジェクトツリーで自動的に生成され ます。
- 10.上記のステップ 3 および 4 を実行して、2 番目の F-ランタイムグループの生成を完了し ます。

# **5.2.3 F-**ランタイムグループの定義の手順**(S7-1200**、**S7-1500)**

#### 必要条件

プロジェクトで、[ハードウェアカタログ]タスクカードから S7-1200/1500 F-CPU を選択し、 それをハードウェアおよびネットワークエディタに挿入済みであること。F-CPU の[プロパ ティ]タブで、[F-機能有効中]"F-capability activated"チェックボックスが選択されていること (デフォルト設定)。

# デフォルトで作成される **F-**ランタイムグループ

*STEP 7 Safety* は、デフォルトで F-ランタイムグループの F-ブロックをプロジェクトツ リーに挿入します。[プログラムブロック]フォルダを開くと、F-ランタイムグループの(F-) ブロック(FOB\_RTG1 [OB123]、Main\_Safety\_RTG1 [FB1]、および Main\_Safety\_RTG1\_DB [DB1])がプロジェクトツリーに表示されます。

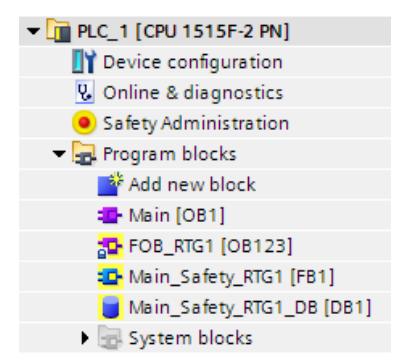

# **F-**ランタイムグループの定義の手順

以下の手順に従って、F-ランタイムグループを定義します。

- 1. プロジェクトツリーでダブルクリックして、*Safety Administration* エディタを開きます。
- 2. エリアナビゲーションで、[F-ランタイムグループ] "F-runtime group" を選択します。

結果**:** F-ランタイムグループの定義用ワークエリアが、F-ランタイムグループ 1 の(デフォ ルト)設定付きで開きます。

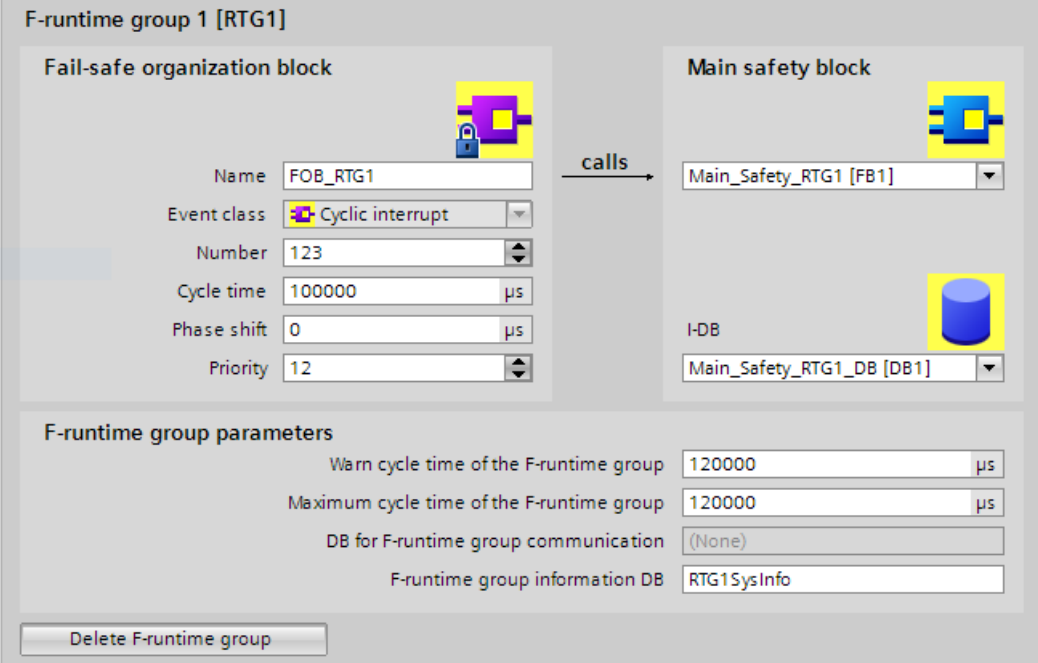

3. [F-OB]で、F-OB の名前を割り当てます。この F-OB はメインセーフティブロックを呼び出 します。

デフォルトでは、この F-OB は、イベントクラス「サイクリック割り込み OB」で作成さ れます。イベントクラス「サイクリック割り込み OB」の利点は、この F-OB が、設定さ れた間隔で、メインセーフティブロック(この結果、安全プログラム)を呼び出すことです。

- 4. この F-OB に番号を割り当てます。
- 5. この F-OB のサイクルタイム、フェーズシフト、および優先度用のパラメータを割り当 てます。

「F-ランタイムグループの最大サイクルタイム」"Maximum cycle time of F-runtime group" 未満で、かつ、「F-ランタイムグループのサイクルタイム警告限界値」"Cycle time warning limit of F-runtime group" 未満のサイクルタイムを選択します。

このサイクルタイム未満のフェーズシフトを選択します。

#### 注

この F-OB に対してイベントクラス「サイクリック」を指定することもできます。この 場合、この F-OB は最低の優先度を持ち、ランタイムおよび安全プログラムの応答時間 も一般ユーザープログラムによって影響を受けることを銘記してください。

#### 注

すべての OB の中で最高の優先度を持つ F-OB を作成することを推奨します。これに よって以下を行うことができます。

- 定義された応答時間
- 一般プログラムと安全プログラムの間のデータ通信中の保証されたデータ整合性。 [一般ユーザープログラムと安全プログラムの間のデータ交換](#page-146-0) [\(147](#page-146-0) ページ)も参照して ください。
- 6. この F-OB に呼び出しメインセーフティブロックを割り当てます。メインセーフティブ ロックが FB の場合は、インスタンス DB も割り当てる必要があります。

デフォルトでは、Main\_Safety\_RTG1 [FB1]および Main\_Safety\_RTG1\_DB [DB1]が提案 されます。

- 7. F-CPU は F-ランタイムグループ内の F-サイクルタイムをモニタリングします。2 つの パラメータが使用できます。
	- 「F-ランタイムグループのサイクルタイム警告限界値」"Cycle time warning limit of F-runtime group" を超えると、エントリが F-CPU の診断バッファに書き込まれます。 このパラメータは、たとえば、サイクルタイムが必要な値を超えるかどうかを識別す るために使用できます(この場合、F-CPU は STOP モードに切り替わりません)。
	- 「F-ランタイムグループの最大サイクルタイム」"Maximum cycle time of F-runtime group"を超えると、F-CPU は STOP モードに切り替わります。「F-ランタイムグ ループの最大サイクルタイム」"Maximum cycle time of F-runtime group" としては、 この F-ランタイムグループの 2 つの呼び出しの間の最大許可時間を入力します (最大 20000000 µs)。

# 警告

F-ランタイムグループ呼び出し間隔がその最大値と比較してモニタされています。 すなわち、モニタリングが、その呼び出しが十分に頻繁に実行されているかどうか を識別するために、実行されます(その呼び出しが頻繁すぎることを識別するためで はありません)。このため、[命令]タスクカードから TP、TON[、または](#page-370-0) TOF 命令 [\(371](#page-370-0) ページ)を使用してフェールセーフタイマを実装する必要があります(タイマ(OB 呼び出し)は使用しません)。*(S007)*

「F-ランタイムグループのサイクルタイム警告限界値」"Cycle time warning limit of F-runtime group" には、「F-ランタイムグループの最大サイクルタイム」"Maximum cycle time of F-runtime group" 以下の値を設定する必要があります。

*5.2 F-*ランタイムグループの定義

- 8. [F-ランタイムグループ DB] "F-runtime group DB" で、F-[ランタイムグループ](#page-104-0) DB [\(105](#page-104-0) ページ)のシンボル名を割り当てます。
- 9. [新しい F-ランタイムグループの追加]"Add new F-runtime group"ボタンをクリックして、 追加 **F-**ランタイムグループを作成します。
- 10.メインセーフティブロックが FB の場合は、インスタンス DB をメインセーフティブロッ クに割り当てます。このインスタンス DB は、プロジェクトツリーで自動的に生成され ます。
- 11.上記のステップ 3~6 を実行して、2 番目の F-ランタイムグループの生成を完了します。

## <span id="page-101-0"></span>**5.2.4** 安全プログラムの **F-**ランタイムグループ間の安全関連通信**(S7-300**、**S7-400)**

#### **F-**ランタイムグループ間の安全関連通信

安全関連通信は、安全プログラムの 2 つの F-ランタイムグループ間で行うことができます。 これは、フェールセーフタグを F-DB の 1 つの F-ランタイムグループが提供し、もう 1 つの F-ランタイムグループで読み出すことができることを意味します。

#### 注

F-ランタイムグループ通信用 DB は、その割り当て先(「ランタイムグループ通信用 DB」 "DB for runtime group communication"としての)である F-ランタイムグループによる読み 取りおよび書き込みアクセスが可能ですが、「受信元」F-ランタイムグループは読み取りア クセスだけしかできません。

ヒント**:** 可能な限り少ないタグが F-ランタイムグループ間で交換されるような方法で安全プ ログラムを構造化することによって、パフォーマンスを改善できます。

#### **F-**ランタイムグループ通信用の **DB** の定義の手順

ワークエリア「F-ランタイムグループ」"F-runtime group" で、F-ランタイムグループ通信用 DB を定義します。以下のように実行します。

- 1.「*Safety Administration* エディタ」で、[F-ランタイムグループ] "F-runtime group" をク リックします。
- 2. [F-ランタイムグループ通信用 DB] "DB for F-runtime group communication" フィールドで、 既存の F-DB を選択するか、新しい F-DB を割り当てます。
- 3. この F-DB のシンボル名を割り当てます。

## もう **1** つの **F-**ランタイムグループから呼び出されるタグの最新性

#### 注

読み出されるタグは、タグを読み出す F-ランタイムグループのスタートアップの前に、タ グを提供する F-ランタイムグループの最後の完了した処理サイクルの時点での最新です。

提供されたタグが、タグを提供する F-ランタイムグループのランタイム中に複数の変更を 受けた場合、タグを読み出す F-ランタイムグループは、最後の変更のみを受け取ります (次のページの図を参照)。

#### フェールセーフ値の割り当て

F-システムのスタートアップ後、フェールセーフ値は、もう 1 つの F-ランタイムグループ (F-ランタイムグループ 2 など)の F-ランタイムグループ通信用 DB のタグに対する読み取り アクセス権を持つ F-ランタイムグループに提供されます。これらは、F-ランタイムグルー プ 1 の F-ランタイムグループ通信用 DB で初期値としてユーザーが指定した値です。

F-ランタイムグループ 2 は、最初に呼び出されたときに、これらのフェールセーフ値を読み 取ります。2 番目に F-ランタイムグループ 2 が呼び出されたとき、F-ランタイムグループ 2 の 2 つの呼び出しの間に F-ランタイムグループ 1 が完全に処理された場合、F-ランタイム グループ 2 は最新のタグを読み取ります。F-ランタイムグループ 1 の処理が完全に終わって いない場合は、F-ランタイムグループ 2 は、F-ランタイムグループ 1 が完全に処理されるま で、最初のフェールセーフ値を読み取り続けます。

下の 2 つの図に、この動作について説明します。

## **F-**ランタイムグループ **1 (F-**ランタイムグループ **2** より長い **OB** サイクルとより低い優先度 を持つ**)**からのタグの読み取り

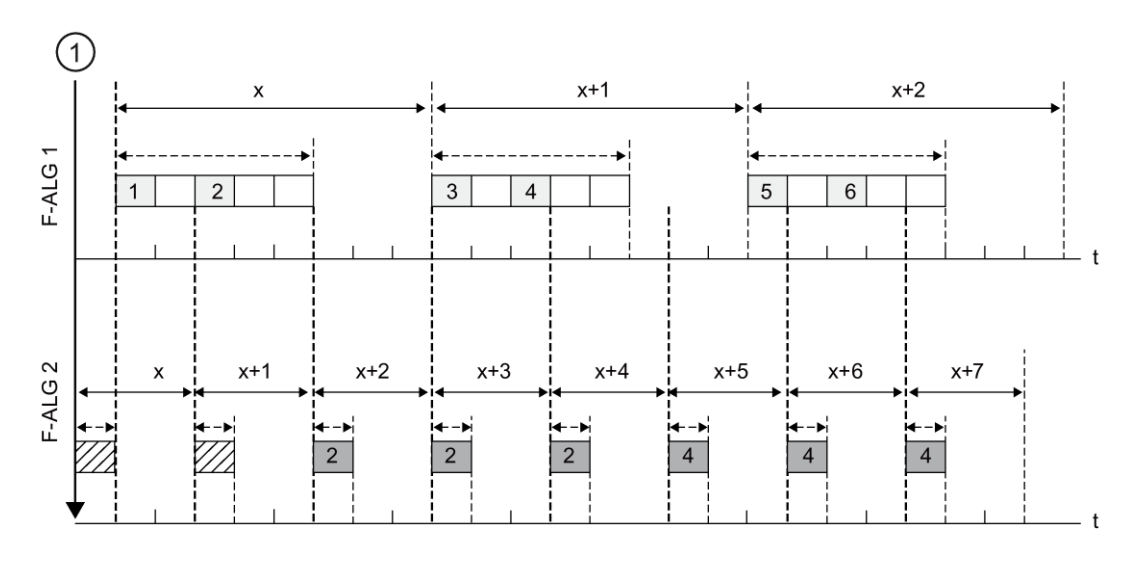

① F-システムのスタートアップ F-ランタイムグループが呼び出される(F-)OB のサイクルタイム。

F-ランタイムグループのランタイム  $\triangle$  - - - - - -  $\triangle$ 

- ... F-ランタイムグループ 1 のタグ、F-ランタイムグループ 1 の F-ランタイムグループ  $\boxed{1}$ 通信用 DB に書き込まれます
- ... F-ランタイムグループ 2 のタグ、F-ランタイムグループ 1 の F-ランタイムグループ  $|2|$ 通信用 DB で読み取られます
- F-ランタイムグループ通信用 DB の初期値 7Z)

# **F-**ランタイムグループ **1 (F-**ランタイムグループ **2** より短い **OB** サイクルとより高い優先度 を持つ**)**からのタグの読み取り

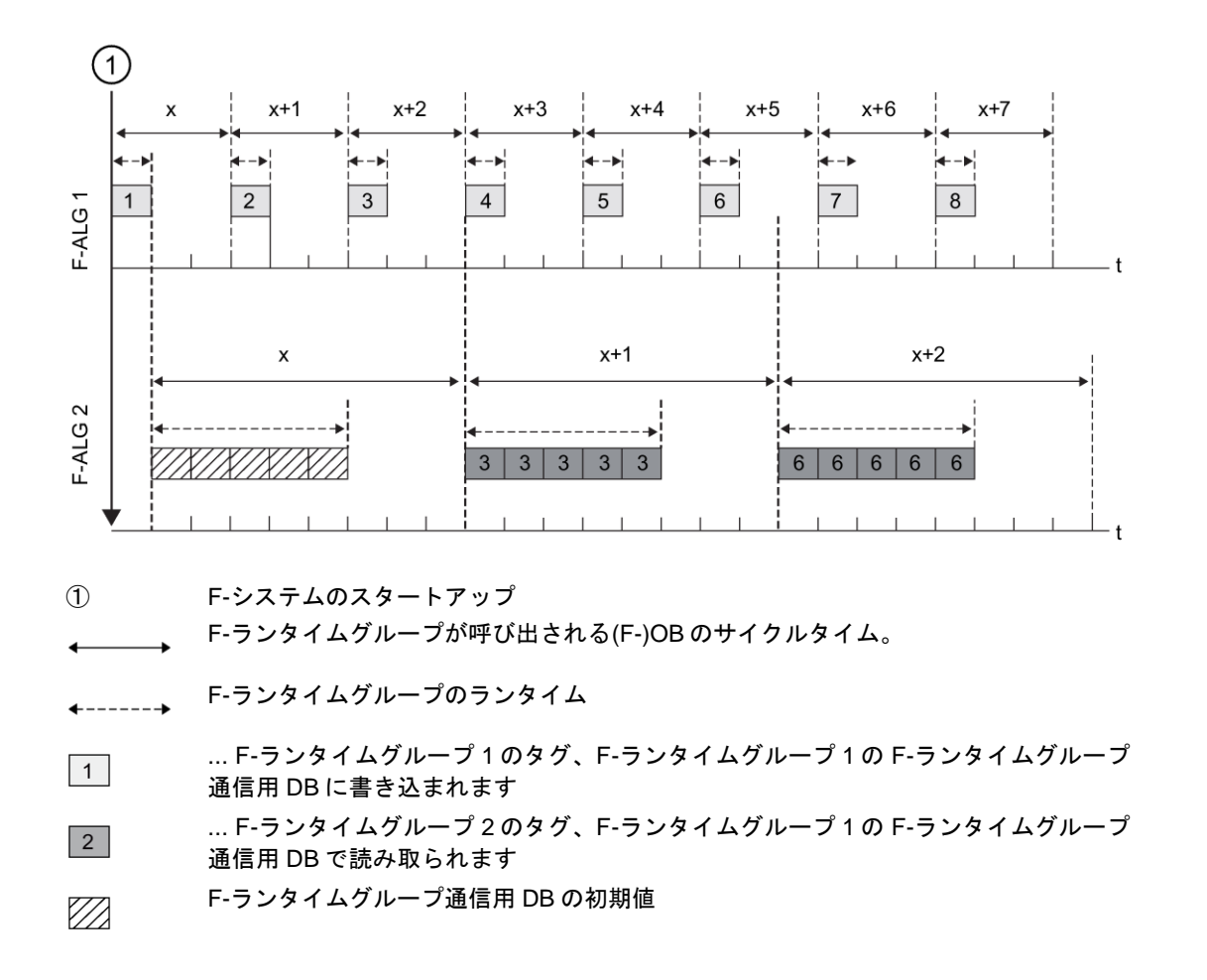

# タグを提供する **F-**ランタイムグループが処理されない

#### 注

F-ランタイムグループ通信用 DB がタグを提供する F-ランタイムグループが処理されない (その F-ランタイムグループのメインセーフティブロックが呼び出されない)場合、F-CPU は STOP モードに移行します。この場合、以下の診断イベントの 1 つが、F-CPU の診断 バッファに入力されます。

- 安全プログラムのエラー: サイクルタイムを超えています
- (処理されていない F-ランタイムグループの)関連メインセーフティブロックの番号
- 現在のサイクルタイム(ミリ秒単位): 「0」

# <span id="page-104-1"></span>**5.2.5 F-**シェアード **DB (S7-300**、**S7-400)**

#### ファンクション

F-シェアード DB は、安全プログラムのすべての共有データと F-システムが必要とする追加 情報を含むフェールセーフデータブロックです。F-シェアード DB は、ハードウェアコン フィグレーションをコンパイルするとき、自動的に挿入されます。

その名前 F GLOBDB を使用して、一般ユーザープログラムで安全プログラムのいくつかの データエレメントを評価できます。

#### 一般ユーザープログラムでの **F-**シェアード **DB** の読み取り

一般ユーザープログラム、またはオペレータコントロールおよびモニタリングシステムで、 F-シェアード DB の以下の情報を読み取ることができます。

- 動作モード: 安全モードまたは安全モードの無効化(IMODE1タグ)
- エラー情報「安全プログラムを実行するときにエラーが発生しました」([ERROR]タグ)
- 全体 F-署名([F\_PROG\_SIG]タグ)
- 安全プログラムのコンパイル日付([F\_PROG\_DAT]タグ、DATE\_AND\_TIME データタイプ)

これらのタグにアクセスするには、完全修飾アクセスを使用します(たとえば、 ["F\_GLOBDB".MODE])。

# <span id="page-104-0"></span>**5.2.6 F-**ランタイムグループ情報 **DB (S7-1200**、**S7-1500)**

#### 概要

F-ランタイムグループ情報 DB は、対応する F-ランタイムグループおよび安全プログラムに 関する重要な情報を全体として提供します。

F-ランタイムグループを作成すると、F-ランタイムグループ情報 DB が自動的に生成されま す。F-ランタイムグループ情報 DB には、シンボル(「RTG1SysInfo」など)が割り当てられ ます。SAE では、このシンボルを変更するオプションがあります。

## **F-**ランタイムグループ情報 **DB** 内の情報

F-ランタイムグループ情報 DB は、以下の情報を提供します。

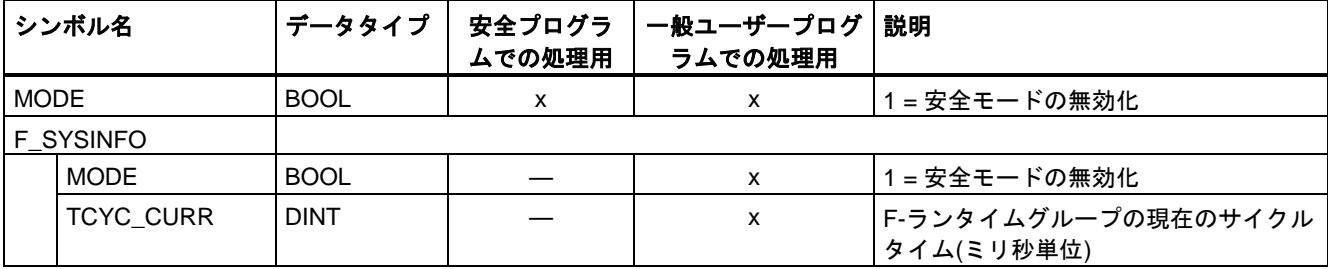

*5.2 F-*ランタイムグループの定義

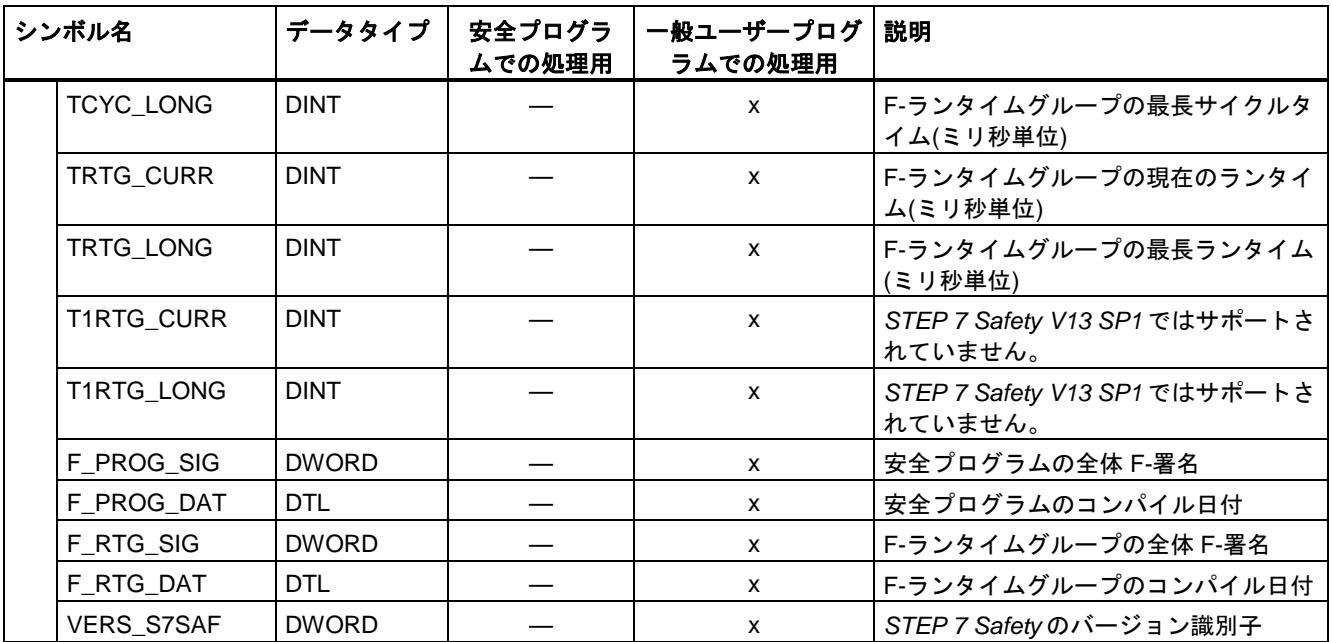

完全修飾アドレス指定を使用して、F-ランタイムグループ情報 DB の内容にアクセスします。 F\_SYSINFO PLC データタイプ、たとえば、F-システムによって提供される 「RTG1SysInfo.F SYSINFO」を使用して集合的な情報にアクセスするか、たとえば、 「RTG1SysInfo.F\_SYSINFO.MODE」を使用して個々の情報にアクセスします。

# **5.2.7 F-**ランタイムグループの削除

## **F-**ランタイムグループの削除

F-ランタイムグループを削除するには、以下のように実行します。

- 1. *Safety Administration* エディタ のエリアナビゲーションで、削除する F-ランタイムグ ループをクリックします。
- 2. ワークエリアで、[F-ランタイムグループの削除] "Delete F-runtime group" ボタンを選択 します。
- 3. [はい] "Yes" をクリックして、ダイアログの設定を確認します。
- 4. [安全プログラムのコンパイル](#page-242-0) [\(243](#page-242-0) ページ) (メニューコマンド[編集|コンパイル])を実行し て、ユーザーの変更を有効にします。

F-ランタイムグループへの(メインセーフティブロックの呼び出しブロックへの)F-ブロック の割り当てが削除されます。ただし、F-ブロックは存在したままです。

#### 注

安全プログラムを削除する場合は、プロジェクトツリーで、システムブロックフォルダ以外 のすべての F-ブロックを削除してください。

削除できない F-ブロックは、安全プログラムを再コンパイルするか、F-CPU の F-機能を 無効にすることによって、削除されます(F-CPU [の構成設定](#page-40-0) [\(41](#page-40-0) ページ)を参照)。

#### **5.2.8 F-**ランタイムグループの変更**(S7-300**、**S7-400)**

## **F-**ランタイムグループの変更

安全プログラムの F-ランタイムグループごとに、対応する「F-ランタイムグループ」 "F-runtime group" ワークエリアで、以下の変更を行うことができます。

- メインセーフティブロックの呼び出しブロックとして、別のブロックを指定します。
- メインセーフティブロックとして別の F-FB または F-FC を指定します。
- メインセーフティブロックに対する異なるまたは新しい I-DB を入力します。
- F-ランタイムグループの最大サイクルタイムの値を変更します。
- F-ランタイムグループ通信用のデータブロックとして別の DB を指定します。

#### **5.2.9 F-**ランタイムグループの変更**(S7-1200**、**S7-1500)**

#### **F-**ランタイムグループの変更

安全プログラムの F-ランタイムグループごとに、対応する「F-ランタイムグループ」 "F-runtime group"ワークエリアで、以下の変更を行うことができます。

- F-OB の名前、番号、サイクルタイム、フェーズシフト、および優先度を変更します。
- メインセーフティブロックとして別の F-FB または F-FC を指定します。
- メインセーフティブロックに対する異なるまたは新しい I-DB を入力します。
- F-ランタイムグループの最大サイクルタイムおよびサイクルタイム警告限界値の値を 変更します。
- F-ランタイムグループ情報 DB に対する別のシンボル名を割り当てます。

#### **F-OB** のコピー

[プログラムブロック]フォルダの F-OB は、一般制御 OB と同様の反応を示します。

*5.3 FBD/LAD* での *F-*ブロックの作成

F-OB を別の F-CPU にコピーしてはいけません。F-OB を別の F-CPU にコピーすると、 メインセーフティブロックへの F-OB 接続が終了します。この F-OB は、ディスティネー ション F-CPU にブロックとして保管されます。それは、F-ランタイムグループへ接続さ れません。これらのアクションは元に戻すことができます。

# **5.3 FBD/LAD** での **F-**ブロックの作成

#### **5.3.1 F-**ブロックの作成

#### 概要

安全プログラム用の F-FB、F-FC、および F-DB を作成するには、一般制御ブロックの場合 と同様の手順に従う必要があります。以下では、一般制御ブロックの場合の手順との相違だ けを示します。

#### **F-FB**、**F-FC**、および **F-DB** の作成

一般制御ブロックの場合と同様の方法で、F-ブロックを作成します。以下のように実行し ます。

- 1. プロジェクトツリーの[プログラムブロック]で、[新しいブロックの追加]をダブルクリッ クします。
- 2. 表示されるダイアログで、タイプ、名前、および言語を指定し、[F-ブロックの作 成] "Create F-block" チェックボックスを選択します。(このチェックボックスを選択しな いと、一般制御ブロックが作成されます。)
- 3. ダイアログを確認した後、*プログラムエディタ* で、F-ブロックが開きます。

#### 注意事項

以下の重要な指示に注意してください。

#### 注

メインセーフティブロックには、このブロックが呼び出されるときにパラメータに実際の値 を提供できないため、パラメータを含めてはいけません。

#### 注

F-FB のインスタンス DB の開始値を編集することは、オンラインでもオフラインでも、 許可されません。これを行うと、F-CPU が STOP モードに切り替わる場合があります。

#### 注

他の F-FB のシングルインスタンスまたはマルチインスタンスで静的ローカルデータにアク セスすることは許可されません。
### 注

F-FC の出力は、常に、初期化する必要があります。

これを守らないと、F-CPU が STOP に移行する場合があります。診断イベントの原因が、 F-CPU の診断バッファに入力されます。原因に関する追加情報は、オンラインヘルプの診 断メッセージを参照してください。

#### 注

データエリア(データブロック)のオペランドを実パラメータとして F-FC の仮パラメータに 割り当てる場合は、完全修飾 DB アクセスを使用する必要があります。(S7-300、S7-400)

#### 注

F-FB/F-FC の入力へのアクセスは読み取り専用であるのに対して、出力へのアクセスは書き 込み専用であることに注意してください。

読み取りアクセスと書き込みアクセスの両方を行う場合は、IN/OUT を使用します。

#### 注

わかりやすくするために、ユーザーが作成した F-ブロックに一意のシンボル名を割り当てま す。これらのシンボル名は、プロジェクトツリーおよびブロックインターフェースに表示さ れます。シンボル名は、一般制御ブロックの場合と同様の方法で割り当てられます。

#### **F-**ブロックのコピー**/**貼り付け

F-FB、F-FC、および F-DB のコピーは、一般ユーザープログラムのブロックと全く同様の 方法で行うことができます。

(S7-1200、S7-1500) F-OB のコピーに関する情報は、F-[ランタイムグループの変更](#page-106-0) [\(S7-1200](#page-106-0)、S7-1500) [\(107](#page-106-0) ページ)に記載されています。

#### 例外**:**

フォルダ[プログラムフォルダ|システムブロック]のブロックをコピーしてはいけません。

### **F-FB** および **F-FC** のネストの深さ

ネストの深さ: 8 レベルを超えないことを推奨します。

これを超えると、S7-1200/1500 F-CPU のコンパイル中に、警告が報告されます。

### **5.3.2** ライブラリの使用

#### 概要

一般制御ブロックの場合と同様に、マスタコピーまたはタイプとして再使用する F-ブロック をグローバルライブラリまたはプロジェクトライブラリに保管するオプションがあります。

プログラミング

*5.3 FBD/LAD* での *F-*ブロックの作成

追加情報は、*STEP 7* ヘルプの「ライブラリの使用」を参照してください。

#### 既にテスト済み、承認済みの **F-**ブロックの再使用

既にテスト済みで、該当する場合、承認済みでもある F-ブロックを再使用するときは、 以下の事項に注意してください。

- F-ブロックのコンパイル、テスト、および承認(必要な場合)を終了した後、S7-300/400 F-CPU の F-ブロックの署名と、該当する場合、初期値の署名を文書化すること。
- Safety Administration エディタの[設定]/[安全プログラムで使用されるシステムライブラ リエレメント]"Settings"/"System library elements used in safety program"の[命令(それら 自身のバージョンなし)]"Instructions (without their own version)"で設定されたバージョン を文書化すること。

文書化の目的のために、F-ブロックを作成するためにユーザーが使用した安全プログラ ムのセーフティサマリを作成できます。

● F-ブロックを再び使用するときは、S7-300/400 F-CPU 用の F-ブロックの署名と、該当 する場合には初期値の署名が変更されていないのを確認すること。

[命令]タスクカードの[バージョン]列にバージョンが示される命令を含む F-ブロックの場合 は、以下の事項にも注意が必要です。

● F-ブロックがコンパイルされた時点に設定され、それに基づいて、F-ブロックがテスト され、該当する場合、承認された、これらの命令のバージョンを文書化すること。

文書化の目的のために、セーフティサマリを使用できます。

- F-ブロックを再び使用するときは、[命令]タスクカードで、文書化されたバージョンがこ れらの命令に対して設定されていることを確認すること。
- これらの命令に対して、文書化されたバージョン以外のバージョンが設定されている場 合は、これらのバージョンを使用して F-ブロックが意図するようにまだ動作するかどう かをユーザー自身がチェックする必要があること。

これを行うには、命令に関するオンラインヘルプに基づいてバージョン間の相違を識別 します。

相違が存在する場合は、F-ブロックの再テストと、必要な場合、F-ブロックの承認を行 う必要があります。命令バージョンに関する追加情報は、*STEP 7* に関するヘルプの 「命令バージョンの基本」を参照してください。

既にテスト済みで、該当する場合、承認済みでもある、再使用する F-ブロックを管理しや すくするために、これらの F-ブロックをタイプとしてグローバルライブラリに保存するこ とを推奨します。

## **5.4** スタートアップ保護のプログラミング

## 概要

## 警告

F-CPU が STOP から RUN モードへ切り替わるとき、一般ユーザープログラムは通常の方 法で起動します。安全プログラムがスタートアップするときは、コールドリスタートの場 合と同様に、すべての F-DB が、ロードメモリの値で初期化されます。これは、保存され たエラー情報が失われることを意味します。

F-システムは、自動的に F-I/O をリインテグレーションします。

動作エラーまたは内部エラーも、ロードメモリの値を含む安全プログラムのスタートアッ プをトリガする場合があります。ユーザーのプロセスがこのようなスタートアップを許可 しない場合は、安全プログラムで再起動/スタートアップ保護をプログラミングする必要が あります: プロセスデータの出力は、手動で有効になるまでブロックする必要がありま す。この有効化は、プロセスデータを出力することが安全で、障害が訂正されるまでは、 行われてはいけません。*(S008)*

#### 再起動**/**スタートップ防止の例

再起動/スタートアップ防止を実装するには、スタートアップを検出できることが必要です。 スタートアップを検出するために、F-DB 内で、初期値が「TRUE」の BOOL データタイプ のタグを宣言します。

このタグの値が「1」のときは、たとえば F-I/O DB の PASS\_ON タグを使用して F-I/O を無 効にすることによって、プロセスデータの出力をブロックします。

プロセスデータの出力を手動で有効にするには、ユーザーによる確認信号によってこのタグ をリセットします。

## 関連項目

DP マスタまたは IO コントローラの F-CPU [の安全プログラムでのユーザーによる確認信号](#page-138-0) [の実装](#page-138-0) [\(139](#page-138-0) ページ)

I スレーブまたは I デバイスの F-CPU [の安全プログラムでのユーザーによる確認信号の実装](#page-142-0) (S7-300、S7-400、[S7-1500\)](#page-142-0) [\(143](#page-142-0) ページ)

[F-I/O DB](#page-118-0) [\(119](#page-118-0) ページ)

**<sup>6</sup> F-I/O** アクセス **6**

## **6.1 F-I/O** アクセス

#### 概要

以下に、F-I/O にアクセスする方法と、このアクセスをプログラミングするときに考慮する 必要がある特殊特性について説明します。

### プロセスイメージ経由のアクセス

一般制御 I/O の場合と同様に、F-I/O (たとえば、ET200MP フェールセーフモジュール)には、 プロセスイメージ(PII および PIQ)経由でアクセスします。

この場合のアクセスは、指定されたデータタイプに対応するチャンネル経由でのみ許可され ます。

例: F-I/O のプロセス入力イメージ内のデータタイプ BOOL の入力チャンネルにアクセスす るには、「入力(ビット)」(I x.y)単位を使用する必要があります。単位「入力ワード」(IW x) を使用して、データタイプ BOOL の 16 個の連続した入力チャンネルにアクセスすることは できません。

直接 I/O アクセスは許可されていません。ユーザーがアクセス権を持つ F-I/O の入力または 出力は、ハードウェアコンフィグレーションで有効にする必要があります。F-I/O のチャン ネル値/Value status にさまざまな F-ランタイムグループからアクセスしてはいけません。 プログラミングされた最初のアクセスで、F-ランタイムグループの割り当てが定義されます。

入力のプロセスイメージは、F-ランタイムグループの開始時に更新されます。出力のプロ セスイメージは、F-ランタイムグループの終了時に更新されます([安全プログラムのプログ](#page-78-0) [ラム構造](#page-78-0)(S7-300、S7-400) [\(79](#page-78-0) ページ)また[は安全プログラムのプログラム構造](#page-80-0)(S7-1200、 [S7-1500\)](#page-80-0) [\(81](#page-80-0) ページ)を参照)。プロセスイメージの更新に関する追加情報は[、安全プログ](#page-147-0) [ラムから一般ユーザープログラムへのデータ転送](#page-147-0) [\(148](#page-147-0) ページ)の注を参照してください。

F-CPU (プロセスイメージ)と、プロセスイメージの更新用 F-I/O の間の実際の通信は、 PROFIsafe に準拠する特別な安全プロトコルを使用して、バックグラウンドで行われます。

## 14 警告

F-CPU (S7-300/400)と、F-CPU (S7-300/400)とユーザープログラムごとの F-I/O の間で PROFOsafe に準拠して安全フレームをコピーする F-I/O の間で、追加コンポーネントを使 用する場合は、ユーザーによってプログラミングされたコピーファンクションを変更する ときは常に、そのコピーファンクションによって影響を受けるすべての安全機能をテスト する必要があります。*(S049)*

*6.2 Value status (S7-1200*、*S7-1500)*

#### 注

特別な安全プロトコルのために、F-I/O は、F-I/O 上の既存の有効なチャンネルのために必要 なエリア(チャンネル値および Value status)より大きいプロセスイメージのエリアを占有し ます。チャンネルが保管されるプロセスイメージのエリアについては、関連する *F-I/O* 用マ ニュアル を参照してください。安全プログラムでプロセスイメージにアクセスするとき は、実際に存在するチャンネルだけにアクセスできます。

いくつかの F-I/O (ET200SP フェールセーフモジュールまたは ET200MP フェールセーフモ ジュールなど)では、「センサの 1oo2 評価」を指定できることに注意してください。安全プ ログラムでアクセスできる「センサの 1oo2 評価」によって組み合わされるチャンネルを調 べるには、該当 F-I/O 用の関連マニュアルを参照してください。

## 関連項目

安全関連の I [スレーブとスレーブ間通信](#page-192-0) - F-I/O アクセス [\(193](#page-192-0) ページ)

[Value status \(S7-1200](#page-113-0)、S7-1500) [\(114](#page-113-0) ページ)

## <span id="page-113-0"></span>**6.2 Value status (S7-1200**、**S7-1500)**

## プロパティ

Value status は、F-I/O のチャンネル値の追加 2 進情報です。Value status は、プロセスイ メージ入力(PII)に入力されます。

Value status は、ET200MP、ET200SP、ET200S、ET200iSP、ET200pro、S7-1200 フェー ルセーフモジュール、または S7-300 F-SM、および「RIOforFA-Safety」プロファイルをサ ポートするフェールセーフ GSD ベースの I/O デバイスによってサポートされています。

チャンネル値用の名前に「\_VS」を付加した名前を Value status のシンボル名 (「TagIn\_1\_VS」など)として割り当てることを推奨します。

Value status は、対応するチャンネル値の有効性に関する情報を提供します。

- 1: 該当のチャンネルに対する有効なプロセス値が出力されます。
- 0: 該当のチャンネルに対するフェールセーフ値が出力されます。

F-I/O のチャンネル値および Value status は、同様の F-ランタイムグループからのみアクセ スできます。

## デジタル入力を備えた **F-I/O** に対する **PII** 内の **Value status** ビットの位置

PII 内でチャンネル値の直後から Value status ビットが始まります。

表 6- 1 例: 16 個のデジタル入力チャンネルを備えた F-I/O 用 PII でのアドレス割り当て

| F-CPU 内のバイト | F-I/O ごとの F-CPU 内の割り当て済みビット:    |                                 |                                 |                           |                                  |                                  |                                 |                                 |  |  |  |
|-------------|---------------------------------|---------------------------------|---------------------------------|---------------------------|----------------------------------|----------------------------------|---------------------------------|---------------------------------|--|--|--|
|             |                                 | 6                               | 5                               | 4                         | 3                                | 2                                |                                 |                                 |  |  |  |
| $x + 0$     | DI <sub>7</sub>                 | Dl <sub>6</sub>                 | DI <sub>5</sub>                 | $D _4$                    | Dl <sub>3</sub>                  | Dl <sub>2</sub>                  | DI <sub>1</sub>                 | Dl <sub>0</sub>                 |  |  |  |
| $x + 1$     | $DI_{15}$                       | $DI_{14}$                       | DI <sub>13</sub>                | $DI_{12}$                 | $DI_{11}$                        | $DI_{10}$                        | $D\vert_{9}$                    | $Dl_8$                          |  |  |  |
| $x + 2$     | Value status<br>DI <sub>7</sub> | Value<br>status DI <sub>6</sub> | Value<br>status DI <sub>5</sub> | Value<br>status $DI4$     | Value<br>status $DI3$            | Value<br>status DI <sub>2</sub>  | Value<br>status $DI1$           | Value<br>status $DI0$           |  |  |  |
| $x + 3$     | Value status<br>$DI_{15}$       | Value<br>status $DI_{14}$       | Value<br>status $DI13$          | Value<br>status $DI_{12}$ | Value<br>status DI <sub>11</sub> | Value<br>status DI <sub>10</sub> | Value<br>status Dl <sub>9</sub> | Value<br>status Dl <sub>8</sub> |  |  |  |

x = モジュール開始アドレス

PII 内でのチャンネル値の位置については、F-I/O 用のデバイスマニュアルを参照してくだ さい。

## デジタル出力を備えた **F-I/O** に対する **PII** 内の **Value status** ビットの位置

PII 内の Value status ビットは、PIQ 内のチャンネル値と同じ構造を持ちます。

表 6- 2 例: 4個のデジタル出力チャンネルを備えた F-I/O 用 PIQ でのアドレス割り当て

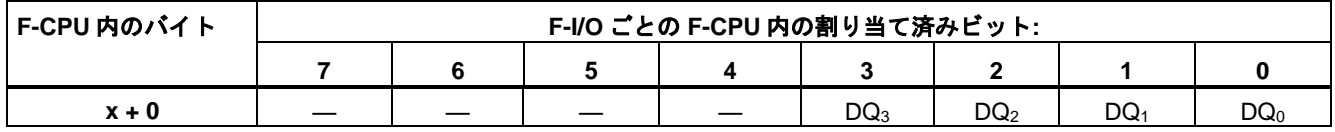

x = モジュール開始アドレス

表 6- 3 例: 4 個のデジタル出力チャンネルを備えた F-I/O 用 PII でのアドレス割り当て

| F-CPU 内のバイト | F-I/O ごとの F-CPU 内の割り当て済みビット: |  |  |  |                           |                           |       |                                                          |  |
|-------------|------------------------------|--|--|--|---------------------------|---------------------------|-------|----------------------------------------------------------|--|
|             |                              |  |  |  |                           |                           |       |                                                          |  |
| $x + 0$     |                              |  |  |  | Value<br>status<br>$DQ_3$ | Value sta-<br>tus D $Q_2$ | Value | Value<br>status DQ <sub>1</sub>   status DQ <sub>0</sub> |  |

x = モジュール開始アドレス

PIQ 内でのチャンネル値の位置については、F-I/O 用のデバイスマニュアルを参照してくだ さい。

*F-I/O* アクセス

*6.2 Value status (S7-1200*、*S7-1500)*

## デジタル出力およびデジタル入力を備えた **F-I/O** 用 **PII** での **Value status** ビットの位置

PII 内でチャンネル値の直後から Value status ビットが以下の順序で設定されます。

- デジタル入力用 Value status ビット
- デジタル出力用 Value status ビット
- 表 6- 4 例: 2 個のデジタル入力チャンネルと 1 個のデジタル出力チャンネルを備えた F-I/O 用 PIQ でのアドレス割り 当て

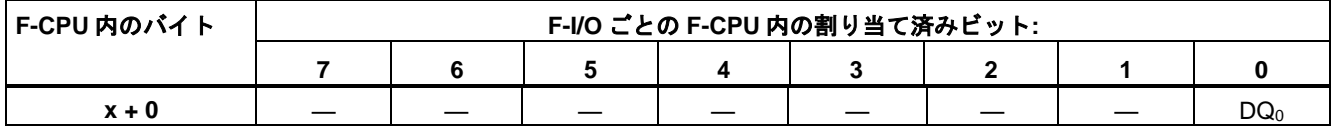

x = モジュール開始アドレス

表 6- 5 の ! 2 個のデジタル入力チャンネルと 1 個のデジタル出力チャンネルを備えた F-I/O 用 PII でのアドレス割り当て

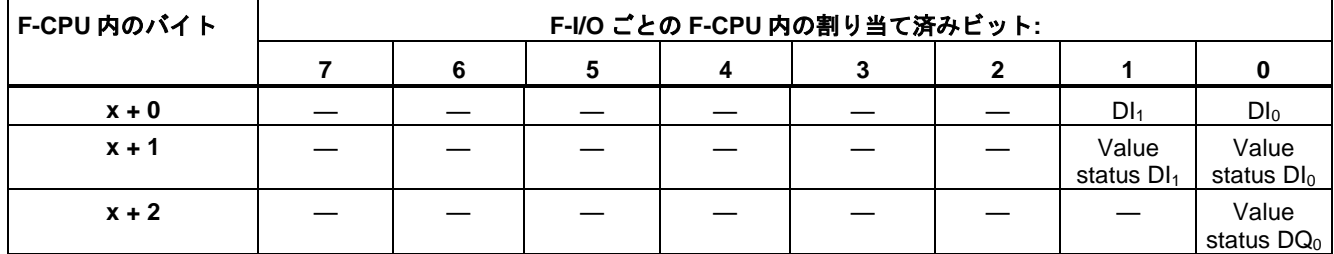

x = モジュール開始アドレス

PII および PIQ 内でのチャンネル値の位置については、F-I/O 用のデバイスマニュアルを参 照してください。

### アナログ入力を備えた **F-I/O** に対する **PII** 内の **Value status** ビットの位置

PII 内でチャンネル値の直後から Value status ビットが始まります。

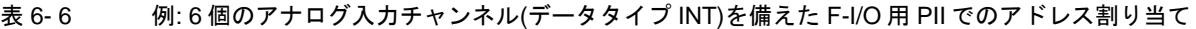

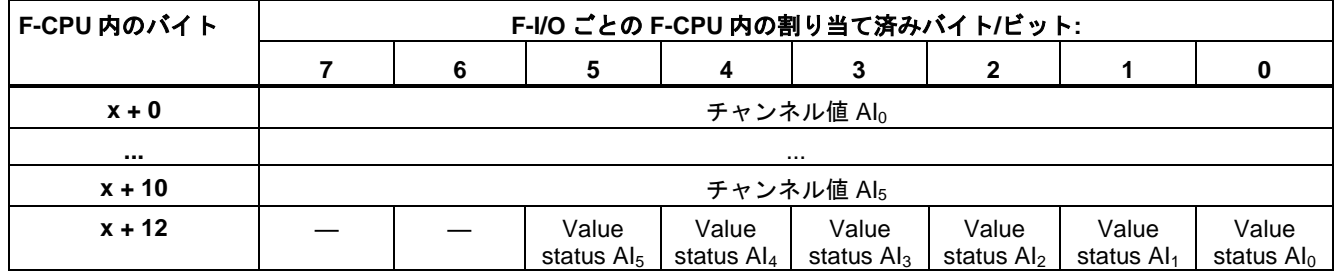

x = モジュール開始アドレス

PII 内でのチャンネル値の位置については、F-I/O 用のデバイスマニュアルを参照してください。

### アナログ出力を備えた **F-I/O** に対する **PII** 内の **Value status** ビットの位置

Value status ビットは PII 内にマッピングされます。

表 6- 7 例: 6 個のアナログ出カチャンネル(データタイプ INT)を備えた F-I/O 用 PIQ でのアドレス割り当て

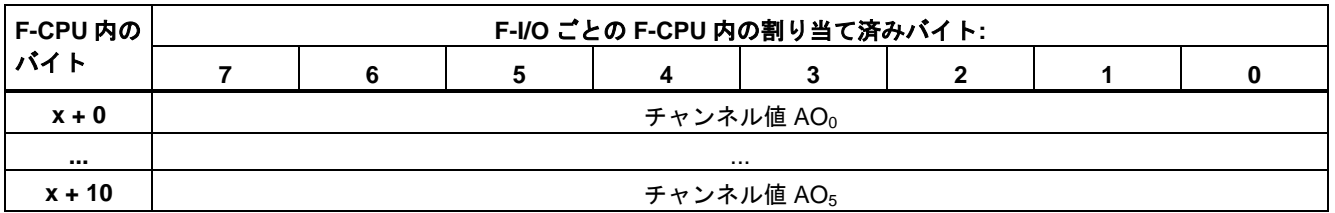

x = モジュール開始アドレス

表 6- 8 の! 6個のアナログ出力チャンネル(データタイプ INT)を備えた F-I/O 用 PII でのアドレス割り当て

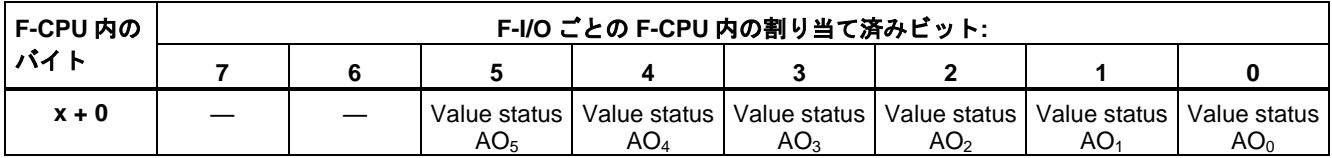

x = モジュール開始アドレス

PIQ 内でのチャンネル値の位置については、F-I/O 用のデバイスマニュアルを参照してくだ さい。

## **6.3** プロセスデータまたはフェールセーフ値

#### フェールセーフ値を使用する時点

安全機能は、以下の場合に、F-I/O 全体、または F-I/O の個々のチャンネルのパッシベー ションのためにプロセスデータの代わりにフェールセーフ値(0)が使用されることを要求し ます。これは、デジタルチャンネル(データタイプ BOOL)とアナログチャンネル(データタイ プ INT または DINT)の両方に適用されます。

- F-システムがスタートアップするとき
- F-CPUと F-I/O の間の、PROFIsafe に準拠する安全プロトコルを使用する安全関連通信 中にエラーが発生したとき(通信エラー)
- F-I/O 障害とチャンネル障害が発生したとき(断線、短絡、および不一致エラーなど)
- F-I/O DB の PASS\_ON = 1 を使用して F-I/O のパッシベーションを有効にしている限り (下記を参照)

*6.3* プロセスデータまたはフェールセーフ値

#### **F-I/O** または **F-I/O** チャンネルのフェールセーフ値出力

入力を備えた **F-I/O** に対してパッシベーションが行われると、F-システムは、安全プログラ ムに、その F-I/O のフェールセーフ入力で保留中のプロセスデータの代わりに、PII 内の フェールセーフ値(0)を提供します。

**SM 336; AI 6 x 13** ビットまたは **SM 336; F-AI 6 x 0/4 ... 20 mA HART** のチャンネルのオー バーフローまたはアンダーフローは、F-システムによって、F-I/O/チャンネル障害として認 識されます。フェールセーフ値 0 が、安全プログラムに対する PII での 7FFF』(オーバーフ ロー用)または 8000H (アンダーフロー用)の代わりに提供されます。

データタイプ **INT** または **DINT** のアナログチャンネルの入力を備えた F-I/O 用の安全プログ ラムで「0」以外のフェールセーフ値を処理する場合は、QBAD = 1 および Value status = 0、 または QBAD I xx/QBAD O xx = 1 に対する個々のフェールセーフ値を割り当てることが できます(命令 JMP/JMPN、LABEL、および MOVE)。

# 警告

デジタル入力チャンネル(データタイプ BOOL)を備えた F-I/O では、Value status または QBAD/QBAD Ixx に関係なく、PII で提供された値を安全プログラムで処理する必要があ ります。*(S009)*

出力を備えた F-I/O でパッシベーションが行われると、F-システムは、安全プログラムに よって提供される PIQ での出力値の代わりに、フェールセーフ値(0)をフェールセーフ出力 に転送します。F-システムは、フェールセーフ値(0)で、関連 PIQ を上書きします。

#### **F-I/O** または **F-I/O** チャンネルのリインテグレーション

フェールセーフ値(0)からプロセスデータへの切り替え(**F-I/O** のリインテグレーション)は、 自動的に、または F-I/O DB でのユーザーによる確認信号の後に、行われます。リインテグ レーションの方法は、以下に応じて異なります。

- F-I/O、または F-I/O のチャンネルのパッシベーションの理由
- RIOforFA-Safety プロファイルに従った、[F-I/O DB](#page-118-0) [\(119](#page-118-0) ページ)にユーザーが実装するパ ラメータ割り当て、または ET200MP F-モジュール(S7-1500)/S7-1200 F-モジュールおよ び(該当する場合)GSD ベースの I/O デバイスに対するパラメータ割り当て

#### 注

F-I/O 内のチャンネル障害では、ハードウェアおよびネットワークエディタ でそれに応 じた設定がされている場合、チャンネル毎のパッシベーションが行われることに注意し てください。関連チャンネルに対しては、フェールセーフ値(0)が出力されます。

チャンネル障害後のリインテグレーションでは、障害が取り除かれたすべてのチャンネ ルがリインテグレーションされます(障害チャンネルは無効になったままです)。

#### 関連項目

F-I/O [の構成設定](#page-44-0) [\(45](#page-44-0) ページ)

## <span id="page-118-0"></span>**6.4 F-I/O DB**

## 概要

F-I/O がハードウェアおよびネットワークエディタ で構成設定されると、F-IO ごとに 1 つの F-I/O DB が自動的に生成されます(安全モードで)。この F-I/O DB には、安全プログラムで、 評価可能な、または書き込みが可能/必要なタグが含まれています。F-I/O DB のタグの初期 値を直接に変更することは許可されません。F-I/O が削除されると、関連 F-I/O DB も削除さ れます。

### **F-I/O DB** へのアクセス

以下の理由のために、F-I/O DB のタグにアクセスします。

- 通信エラー、F-I/O 障害、またはチャンネル障害後のリインテグレーションのため
- 安全プログラムの特定の状態に応じて F-I/O を無効にする場合(たとえば、グループパッ シベーション)
- フェールセーフ GSD ベースの DP スレーブ/GSD ベースの I/O デバイスのパラメータを 変更するため
- フェールセーフ値とプロセスデータのどちらが出力されるかを評価する場合

### **6.4.1 F-I/O DB** のタグ

次の表に、F-I/O DB のタグを示します。

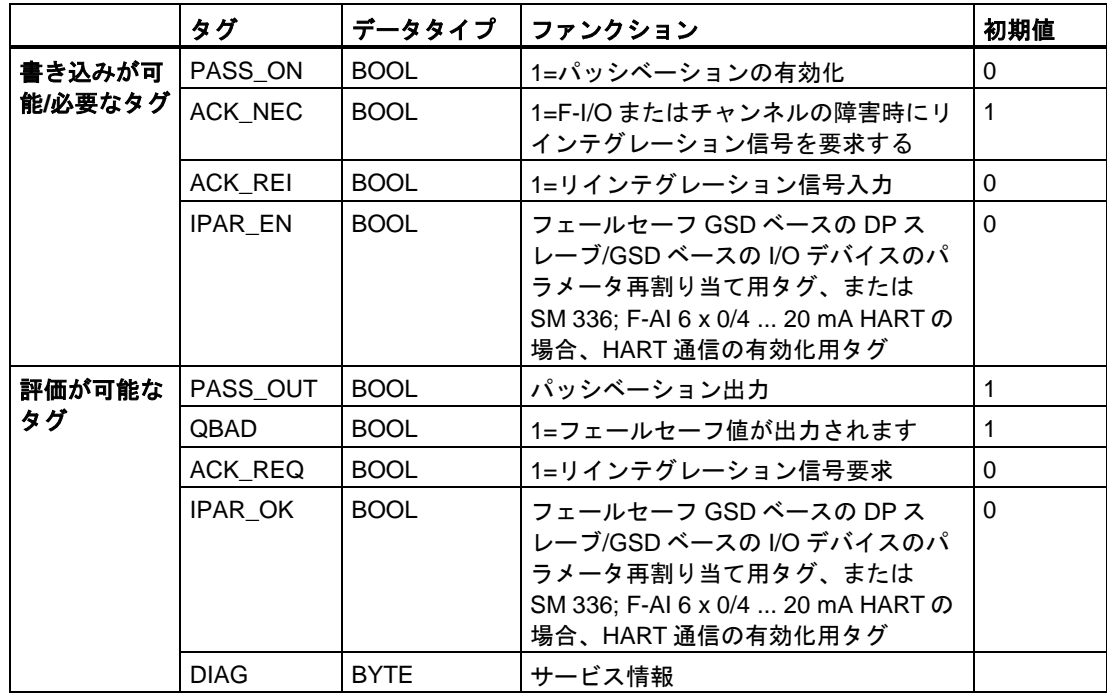

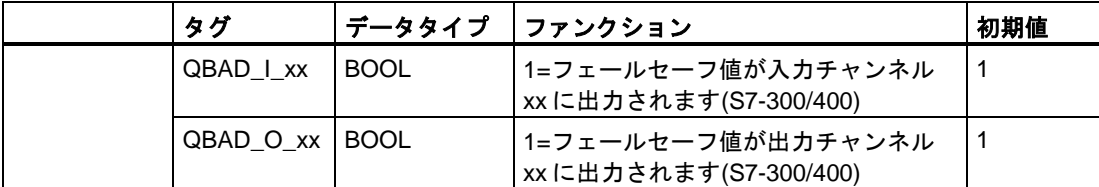

## **S7-1200/1500 F-CPU** と **S7-300/400** での評価の相違

次の表に、使用する F-I/O と F-CPU に応じた、F-I/O OB および Value status のタグの評価 の相違を示します。

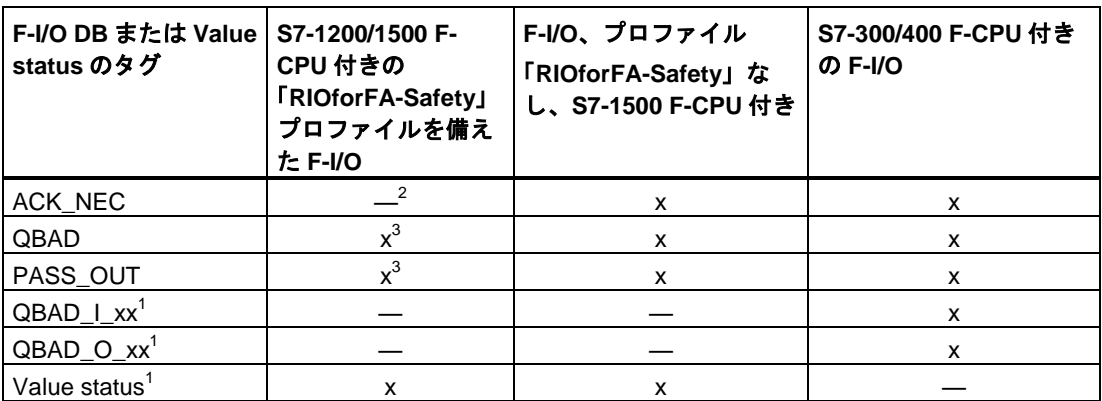

1 QBAD\_I\_xx および QBAD\_O\_xx はチャンネル毎に基づいてチャンネル値の有効性を示すため、 S7-1200 の Value status と等価です。Value status、または QBAD\_I\_xx および QBAD\_O\_xx は、 「RIOforFA-Safety」プロファイルなしのフェールセーフ GSD ベースの DP スレーブまたはフェー ルセーフ GSD ベースの I/O デバイスでは使用できません。

- $^{\text{2}}$  F-I/O 構成設定による; 「チャンネル障害の確認」パラメータを使用する ET200MP/S7-1200 フェールセーフモジュール用
- <sup>3</sup> 特性に関する詳細は、以下の「PASS\_OUT/QBAD/QBAD\_I\_xx/QBAD\_O\_xx および Value status」 を参照してください。

#### **6.4.1.1 PASS\_ON**

PASS\_ON タグを使用して、たとえば、安全プログラムの特定の状態に応じて、F-I/O の パッシベーションを有効にすることができます。

F-I/O DB の PASS\_ON タグを使用して、F-I/O を無効にできます(チャンネル毎のパッシ ベーションはできません。

PASS\_ON = 1 である間、関連 F-I/O のパッシベーションが行われます。

#### <span id="page-120-1"></span>**6.4.1.2 ACK\_NEC**

F-I/O 障害がこの F-I/O によって検出されると、関連 F-I/O のパッシベーションが行われます。 チャンネル障害が検出され、チャンネル毎のパッシベーションが設定されていると、関連 チャンネルが無効になります。F-I/O 全体のパッシベーションが設定されていると、関連 F-I/O のすべてのチャンネルが無効になります。F-I/O 障害またはチャンネル障害が取り除かれると、 関連 F-I/O のリインテグレーションが ACK\_NEC に応じて行われます。

- ACK NEC = 0 の場合、自動リインテグレーションを割り当てることができます。
- ACK NEC = 1 の場合、ユーザーによる確認信号を使用して、リインテグレーションを 割り当てることができます。

# 警告

ACK NEC = 0 タグの割り当ては、安全の観点から、関連プロセスに対して自動リインテ グレーションが許可されている場合だけ、許可されます。*(S010)*

#### 注

F-I/O DB の作成後の ACK\_NEC の初期値は 1 です。自動リインテグレーションを必要とし ない場合は、ACK\_NEC を書き込む必要はありません。

### <span id="page-120-0"></span>**6.4.1.3 ACK\_REI**

F-システムが F-I/O の通信エラーまたは F-I/O 障害を検出すると、関連 F-I/O は無効になり ます。チャンネル障害が検出され、チャンネル毎のパッシベーションが設定されていると、 関連チャンネルが無効になります。F-I/O 全体のパッシベーションが設定されていると、関 連 F-I/O のすべてのチャンネルが無効になります。障害を取り除いた後の F-I/O/F-I/O のチャ ンネルのリインテグレーションでは、F-I/O DB の ACK\_REI での立ち上がりエッジによる ユーザーによる確認信号が必要です。

- すべての通信エラーの後
- パラメータ割り当て「チャンネル障害の確認 = 手動」または ACK\_NEC = 1 だけの F-I/O またはチャンネル障害の後

チャンネル障害後のリインテグレーションでは、障害が取り除かれたすべてのチャンネルが リインテグレーションされます。

タグ ACK\_REQ = 1 になるまで、確認はできません。

安全プログラムで、F-I/O ごとに ACK\_REI を使用して、ユーザーによる確認信号を提供す る必要があります。

# $\clubsuit$   $\spadesuit$

ユーザーによる確認信号では、F-I/O DB の ACK\_REI タグをオペレータ入力によって生成 された信号と相互接続する必要があります。自動生成された信号との相互接続は許可され ません。*(S011)*

#### 注

上記の代わりに、「ACK GL」命令を使用して、通信エラーまたは F-I/O/チャンネル障害の後 に、F-I/O のリインテグレーションを実行できます(ACK\_GL: F-[ランタイムグループでのすべ](#page-368-0) ての F-I/O [のグローバル確認](#page-368-0)(STEP 7 Safety V13 SP1) (S7-300、S7-400、S7-1200、S7-1500) [\(369](#page-368-0) ページ))。

#### <span id="page-121-0"></span>**6.4.1.4 IPAR\_EN**

IPAR\_EN タグは、PROFIsafe 仕様 V1.20 以降の PROFIsafe バスプロファイルの iPar EN C タグに対応します。

#### フェールセーフ **GSD** ベースの **DP** スレーブ**/GSD** ベースの **I/O** デバイス

フェールセーフ GSD ベースの DP スレーブ/GSD ベースの I/O デバイスのパラメータが再割 り当てされるときに、このタグを設定/リセットする必要がある時点を調べるには、 PROFIsafe 仕様 V1.20 以降、またはフェールセーフ GSD ベースの DP スレーブ/GSD ベー スの I/O デバイス用のマニュアルを参照してください。

IPAR\_EN = 1 は、関連 F-I/O のパッシベーションをトリガしないことに注意してください。

IPAR\_EN = 1 のときにパッシベーションを行うには、タグ PASS\_ON = 1 も設定する必要が あります。

#### **SM 336; F-AI 6 x 0/4 ... 20 mA HART** との **HART** 通信

パラメータ「HART\_Tor」 = 「切り替え可能」が割り当てられている間に、IPAR\_EN タグ を「1」に設定すると、SM 336; F-AI 6 x 0/4 ... 20 mA HART 用の HART 通信が有効になり ます。このタグを「0」に設定すると、HART 通信が無効になります。F-SM は、タグ IPAR\_OK = 1 または 0 を使用して、有効/無効になった HART 通信を確認します。

ユーザーのシステムが、関連 HART デバイスのパラメータのすべての再割り当てを全くリ スクなしで行うことができるステータスであるときにのみ、HART 通信を有効にします。

安全プログラムで、たとえば、プログラミングインターロックのために、[HART 通信が有 効]ステータスを評価する場合は、次の例に示すように、情報を構築する必要があります。 これは、HART 通信が IPAR\_EN = 1 によって有効である間に通信エラーが発生した場合で も、情報が正しく使用できるようにするために必要です。通信エラー、または F-I/O または チャンネルの障害によるパッシベーションが存在しない場合だけ、この評価中に IPAR\_EN タグのステータスを変更します。

## **HART** 通信の有効化の例

ネットワーク 1: HART 通信のサポート Network 1: HART communication support

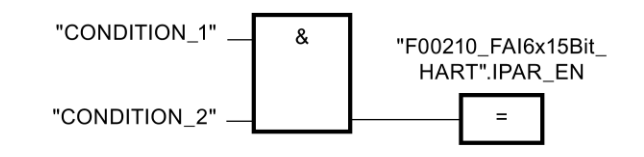

ネットワーク 2: サポートされている HART 通信の識別

Network 2: Determining HART communication supported

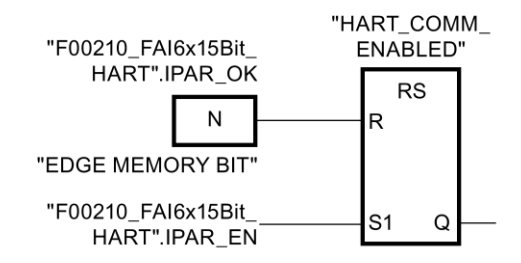

SM 336; F-AI 6 x 0/4 ... 20 mA HART との HART 通信に関する追加情報は、オートメーショ ンシステム S7-300、ET200M リモート I/O システムマニュアル、フェールセーフシグナル モジュール[\(http://support.automation.siemens.com/WW/view/en/19026151\)](http://support.automation.siemens.com/WW/view/en/19026151)マニュアル、お よびそのモジュールに関するオンラインヘルプを参照してください。

## <span id="page-123-0"></span>**6.4.1.5 PASS\_OUT/QBAD/QBAD\_I\_xx/QBAD\_O\_xx** および **Value status**

次の表に、使用する F-I/O と F-CPU に応じた、チャンネル値、PASS\_OUT、QBAD、 QBAD I xx/QBAD O xx タグ、および Value status の応答の相違を示します。

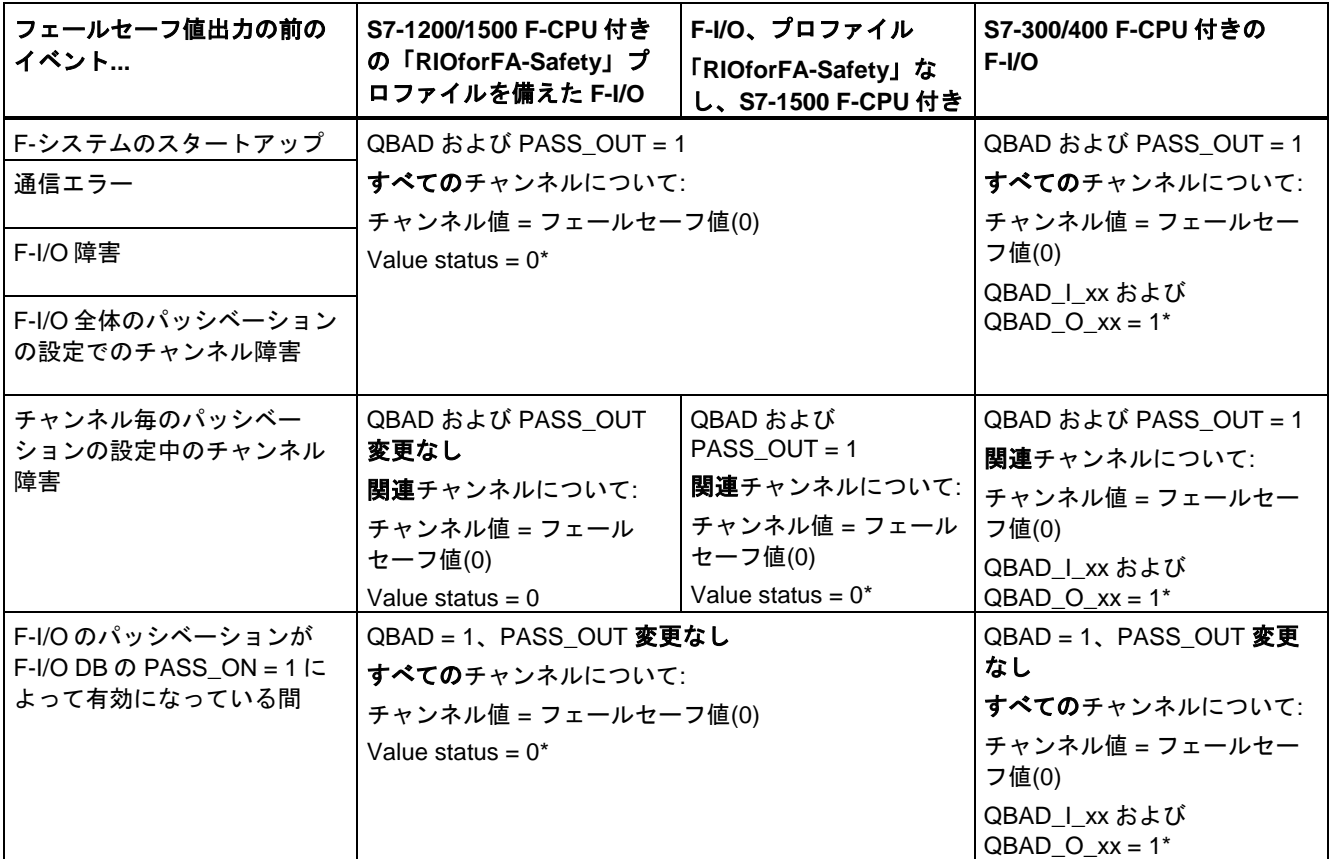

\* Value status、または QBAD\_I\_xx および QBAD\_O\_xx は、「RIOforFA-Safety」プロファイルなしのフェールセーフ GSD ベースの DP スレーブおよびフェールセーフ GSD ベースの I/O デバイスでは使用できません。

#### **6.4.1.6 ACK\_REQ**

F-システムが、通信エラー、または F-I/O 障害または F-I/O 用チャンネル障害を検出すると、 関連 F-I/O、または F-I/O の個々のチャンネルが無効になります。ACK\_REQ = 1 は、関連 F-I/O、または F-I/O のチャンネルのリインテグレーションのためにユーザーによる確認信号 が必要であることを通知します。

障害が取り除かれてユーザーによる確認信号が可能になると、すぐに F-システムが ACK\_REQ = 1 をセットします。チャンネル毎パッシベーションの場合、チャンネル障害が 取り除かれると、すぐに F-システムが ACK\_REQ = 1 をセットします。この障害に対して、 ユーザーによる確認信号が可能です。確認が行われると、F-システムは ACK\_REQ を 0 に リセットします。

#### 注

出力を備えた F-I/O では、F-I/O またはチャンネルの障害の後の確認は、障害が取り除かれ た時点から数分間だけ(必要なテスト信号が適用されるまでの数分間だけ)可能です(*F-I/O* <sup>マ</sup> *ニュアル*を参照)。

### **6.4.1.7 IPAR\_OK**

IPAR\_OK タグは、PROFIsafe 仕様 V1.20 以降の PROFIsafe バスプロファイルの iPar\_OK S タグに対応します。

#### フェールセーフ **GSD** ベースの **DP** スレーブ**/GSD** ベースの **I/O** デバイス

フェールセーフ GSD ベースの DP スレーブまたは GSD ベースの I/O デバイスのパラメータ が再割り当てされるときに、このタグを評価する方法を調べるには、PROFIsafe 仕様 V1.20 以降、またはフェールセーフ GSD ベースの DP スレーブ/GSD ベースの I/O デバイス用のマ ニュアルを参照してください。

**SM 336; F-AI 6 x 0/4 ... 20 mA HART** との **HART** 通信については、章 [IPAR\\_EN](#page-121-0) [\(122](#page-121-0) ページ) を参照してください。

#### **6.4.1.8 DIAG**

DIAG タグは、サービスの目的のために発生したエラーまたは障害に関する非フェールセー フ情報(1 バイト)を提供します。この情報は、オペレータコントロールおよびモニタリング システムによって読み出すか、該当する場合、一般ユーザープログラムで評価できます。 DIAG ビットは、ACK REI タグを使用して確認を実行するか、自動リインテグレーション が行われるまで、保存されます。

#### **DIAG** の構造

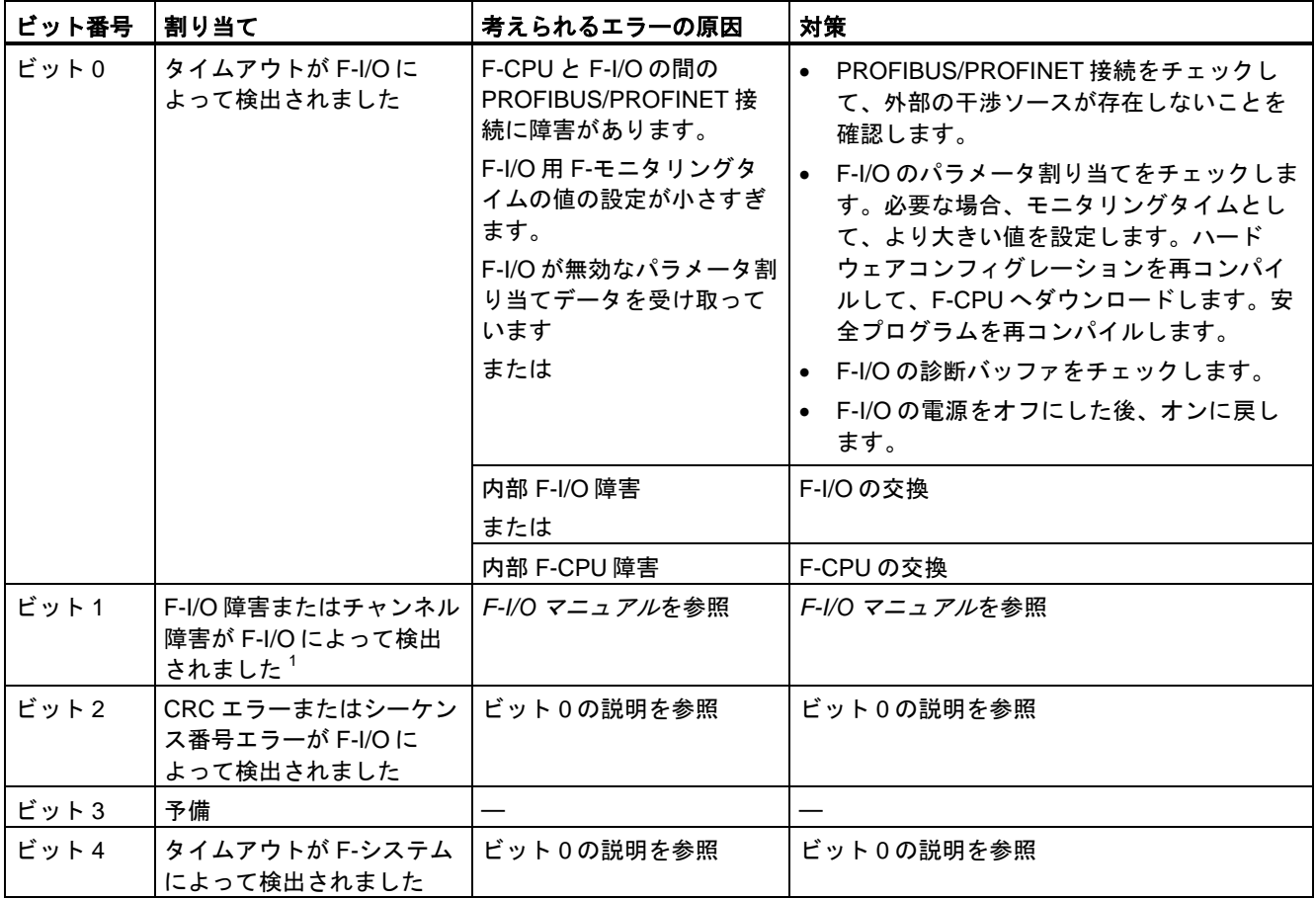

*F-I/O* アクセス

*6.4 F-I/O DB*

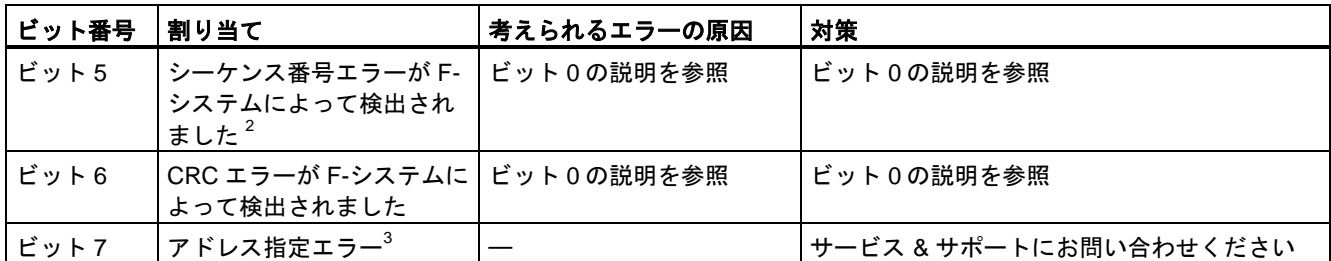

<sup>1</sup> 「RIOforFA-Safety」プロファイルをサポートする F-I/O の場合ではありません。

2 S7-300/400 F-CPU の場合のみです

<sup>3</sup> S7-1200/1500 F-CPU の場合のみです

## **6.4.2 F-I/O DB** のタグへのアクセス

#### **F-I/O DB** の名前

F-I/O がハードウェアおよびネットワークエディタで構成設定されると、F-IO ごとに 1 つの F-I/O DB が自動的に生成され、同時に 1 つの名前が生成されます。

その名前は、固定接頭辞「F」、F-I/O の開始アドレス、およびハードウェアおよびネット ワークエディタの F-I/O 用プロパティで入力された名前を結合することによって形成されま す(例: F00005 4 8 F DI DC24V 1)。

#### **F-I/O DB** の名前および番号の変更

F-I/O DB の名前および番号は、F-I/O を構成設定するときに、自動的に割り当てられます。 その番号は、関連 F-I/O の[プロパティ]タブで変更できます。プロジェクトツリーで、名前 および番号を変更することもできます。

### **F-I/O DB** のタグへアクセスする場合のルール

F-I/O の F-I/O DB のタグには、この F-I/O のチャンネルへアクセスする(アクセスが行われる 場合)F-ランタイムグループからのみアクセスできます。

#### 「完全修飾 **DB** アクセス」

「完全修飾 DB アクセス」を使用して(すなわち、F-I/O DB の名前およびタグの名前を指定す ることによって)、F-I/O DB のタグにアクセスできます。

*6.5 F-I/O* のパッシベーションとリインテグレーション

#### **QBAD** タグの評価例

ネットワーク 4: QBAD タグへの完全修飾アクセス

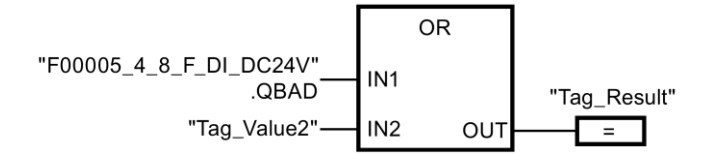

## <span id="page-126-0"></span>**6.5 F-I/O** のパッシベーションとリインテグレーション

#### 概要

以下では、F-I/O のパッシベーションとリインテグレーションについて説明します。

#### 信号シーケンスチャート

下に提示される信号シーケンスは、指示された動作に対する通常の信号シーケンスです。

実際の信号シーケンスと、特に、個々の信号のステータス変更の相対的な位置は、以下に応 じて、既知の「ファジー」サイクリックプログラム実行係数の範囲内のデフォルトの信号 シーケンスとは異なる場合があります。

- 使用する F-I/O
- 使用する F-CPU
- 関連 F-ランタイムグループを呼び出す(F-)OB のサイクルタイム
- PROFIBUS DP のターゲットローテーション時間、または PROFINET IO の更新時間

#### 注

信号シーケンスは、ユーザーの安全プログラム内の信号のステータスを表わします。

信号チャートで示されることとは違って、プロセスデータと、フェールセーフ出力に転送さ れるフェールセーフ値の間に示されるステータス変更(「出力へ」信号シーケンス)は、関連 QBAD 信号または Value status のステータス変更の前に行われる場合があります。

*F-I/O* アクセス

*6.5 F-I/O* のパッシベーションとリインテグレーション

## **6.5.1 F-**システムのスタートアップ後

## スタートアップ後の動作

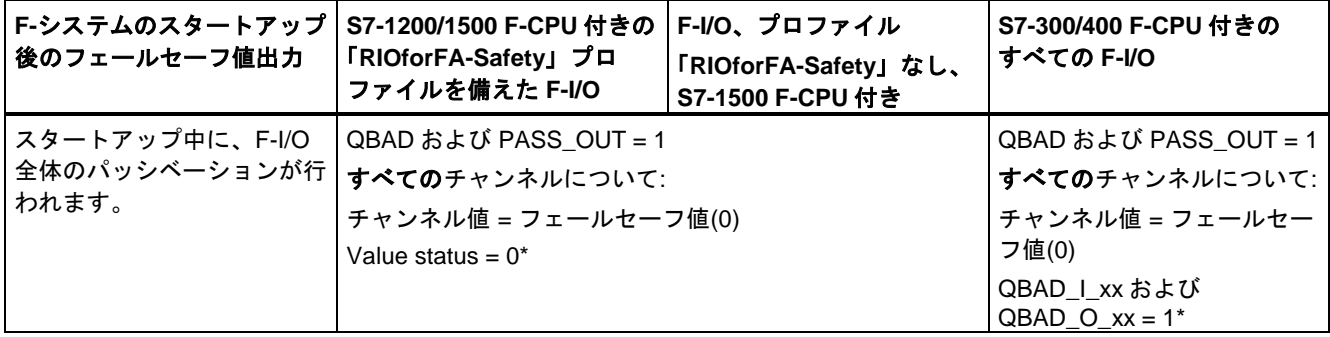

\* Value status、または QBAD\_I\_xx および QBAD\_O\_xx は、「RIOforFA-Safety」プロファイルなしのフェールセーフ GSD ベースの DP スレーブおよびフェールセーフ GSD ベースの I/O デバイスでは使用できません。

## **F-I/O** のリインテグレーション

F-I/O のリインテグレーション、すなわち、PII でのプロセス値の提供、または PIQ で提供 されたプロセス値のフェールセーフ出力への転送は、タグ ACK\_NEC での設定、または設 定「チャンネル障害の確認」に関係なく、F-システムのスタートアップ後の F-ランタイム グループの 2 番目のサイクルの開始時にすぐに、自動的に行われます。

F-システムのスタートアップ中の保留中の F-通信、F-I/O、またはチャンネルエラーに関す る追加情報は、セクショ[ン通信エラー後](#page-129-0) [\(130](#page-129-0) ページ)および F-I/O [またはチャンネルの障害](#page-131-0) [後](#page-131-0) [\(132](#page-131-0) ページ)を参照してください。

「RIOforFA-Safety」プロファイルを備えたフェールセーフ GSD ベースの I/O デバイスにつ いては、フェールセーフ GSD ベースの I/O デバイスのそれぞれのマニュアルを参照してく ださい。

使用している F-I/O、および F-ランタイムグループおよび PROFIBUS DP/PROFINET IO の サイクルタイムに応じて、リインテグレーションが行われる前に、F-ランタイムグループの 複数のサイクルが経過する場合があります。

F-CPU と F-I/O の間の通信の確立に、F-I/O のプロパティで設定された F-モニタリングタイム よりも長い時間を要すると、自動的なリインテグレーションは行われません。

自動復帰 F-システム/パッシベーションの 自動復帰 スタートアップ (3 番目のサイクル) (5 番目のサイクル) ∩ ଢ フェールセーフ値  $\blacksquare$ プロセス値  $PII$  $\sqrt{ }$ フェールセーフ値 プロセス値 出力へ SUBSTITUTE VALUES USED <u>(ඉ</u> **QBAD** QBAD\_I\_xx QBAD\_O\_xx  $\left(1\right)$ (බ) SUBSTITUTE VALUES USED ⊼ Value status  $\left(\overline{1}\right)$ パッシベーション出力のセット <u>(ඉ</u> PASS\_OUT د ا  $\sqrt{1}$ ACK\_REQ ACK\_REI サイクル 1 サイクル 2 サイクル 3 サイクル 4 サイクル 5

**F-**システムスタートアップ後の **F-I/O** のパッシベーションおよびリインテグレーションの信号シーケ ンス

F-I/O (入力)の場合

F-I/O (出力)および F-I/O (入出力)の場合

### *6.5 F-I/O* のパッシベーションとリインテグレーション

## 警告

F-CPU が STOP から RUN モードへ切り替わるとき、一般ユーザープログラムは通常の方 法で起動します。安全プログラムがスタートアップするときは、コールドリスタートの場 合と同様に、すべての F-DB が、ロードメモリの値で初期化されます。これは、保存され たエラー情報が失われることを意味します。

F-システムは、上記のように、自動的に F-I/O をリインテグレーションします。

動作エラーまたは内部エラーも、ロードメモリの値を含む安全プログラムのスタートアッ プをトリガする場合があります。ユーザーのプロセスがこのようなスタートアップを許可 しない場合は、安全プログラムで再起動/スタートアップ保護をプログラミングする必要が あります: プロセスデータの出力は、手動で有効になるまでブロックする必要がありま す。この有効化は、プロセスデータを出力することが安全で、障害が訂正されるまでは、 行われてはいけません。*(S008)*

## <span id="page-129-0"></span>**6.5.2** 通信エラー後

## 通信エラー後の動作

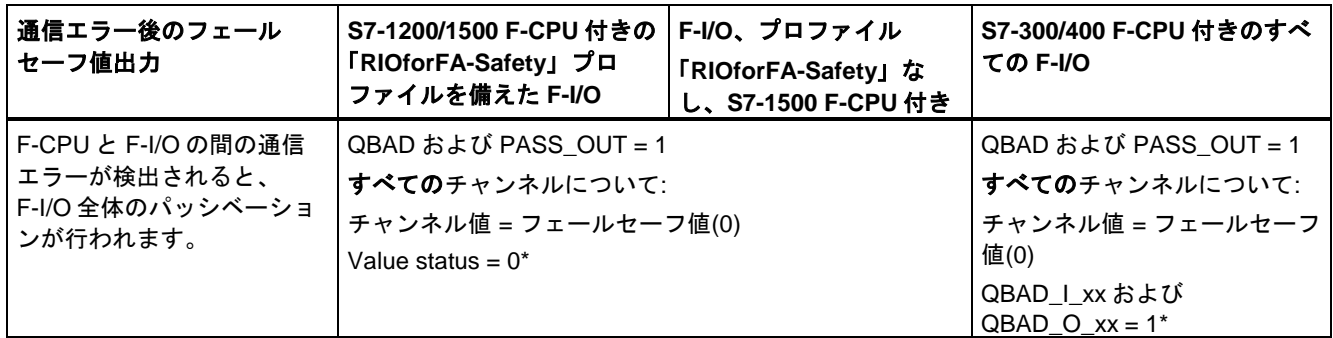

\* Value status、または QBAD\_I\_xx および QBAD\_O\_xx は、「RIOforFA-Safety」プロファイルなしのフェールセーフ GSD ベースの DP スレーブおよびフェールセーフ GSD ベースの I/O デバイスでは使用できません。

## **F-I/O** のリインテグレーション

関連 F-I/O のリインテグレーション、すなわち、PII でのプロセスデータの提供、または PIQ で提供されたプロセスデータのフェールセーフ出力への転送は、以下が行われたときに のみ実行されます。

- すべての通信エラーが取り除かれ、F-システムがタグ ACK\_REQ = 1 をセットしたとき
- 以下の箇所での立ち上がりエッジによるユーザーによる確認信号が行われた場合:
	- [F-I/O DB \(121](#page-120-0) ページ)の ACK\_REI タグで
	- 「ACK\_GL」命令の ACK\_REI\_GLOB 入力で(ACK\_GL: F-[ランタイムグループすべて](#page-368-0) の F-I/O のグローバル確認信号(STEP [7 Safety V13 SP1\) \(S7-300](#page-368-0)、S7-400、S7-1200、 [S7-1500\)](#page-368-0) [\(369](#page-368-0) ページ))

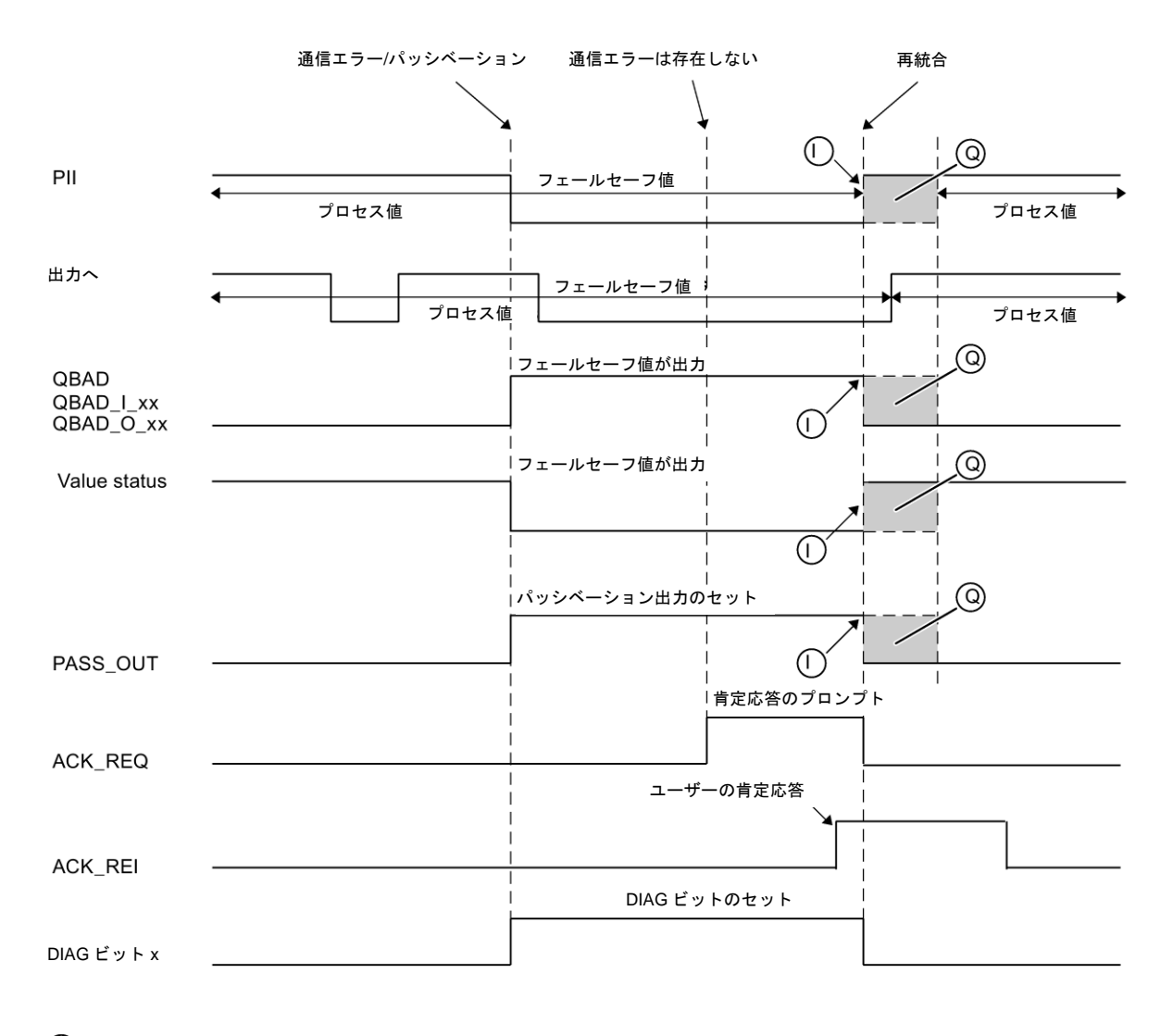

## 通信エラー後の **F-I/O** のパッシベーションおよびリインテグレーションの信号シーケンス

F-I/O (入力)の場合

F-I/O (出力)および F-I/O (入出力)の場合 (ඛ

(使用する F-I/O および使用する S7-1200/1500 または S7-300/400 F-CPU によって、シグナルのトレンドは異なります)

## 関連項目

DP マスタまたは IO コントローラの F-CPU [の安全プログラムでのユーザーによる確認信号](#page-138-0) [の実装](#page-138-0) [\(139](#page-138-0) ページ)

I スレーブまたは I デバイスの F-CPU [の安全プログラムでのユーザーによる確認信号の実装](#page-142-0) (S7-300、S7-400、[S7-1500\)](#page-142-0) [\(143](#page-142-0) ページ)

*6.5 F-I/O* のパッシベーションとリインテグレーション

## <span id="page-131-0"></span>**6.5.3 F-I/O** またはチャンネルの障害後

## **F-I/O** 障害後の動作

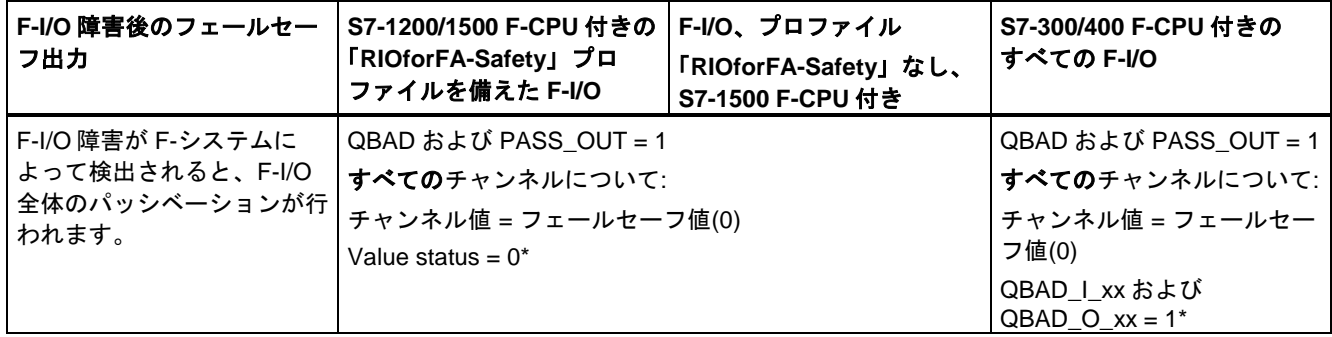

\* Value status、または QBAD\_I\_xx および QBAD\_O\_xx は、「RIOforFA-Safety」プロファイルなしのフェールセーフ GSD ベースの DP スレーブおよびフェールセーフ GSD ベースの I/O デバイスでは使用できません。

## チャンネル障害後の動作

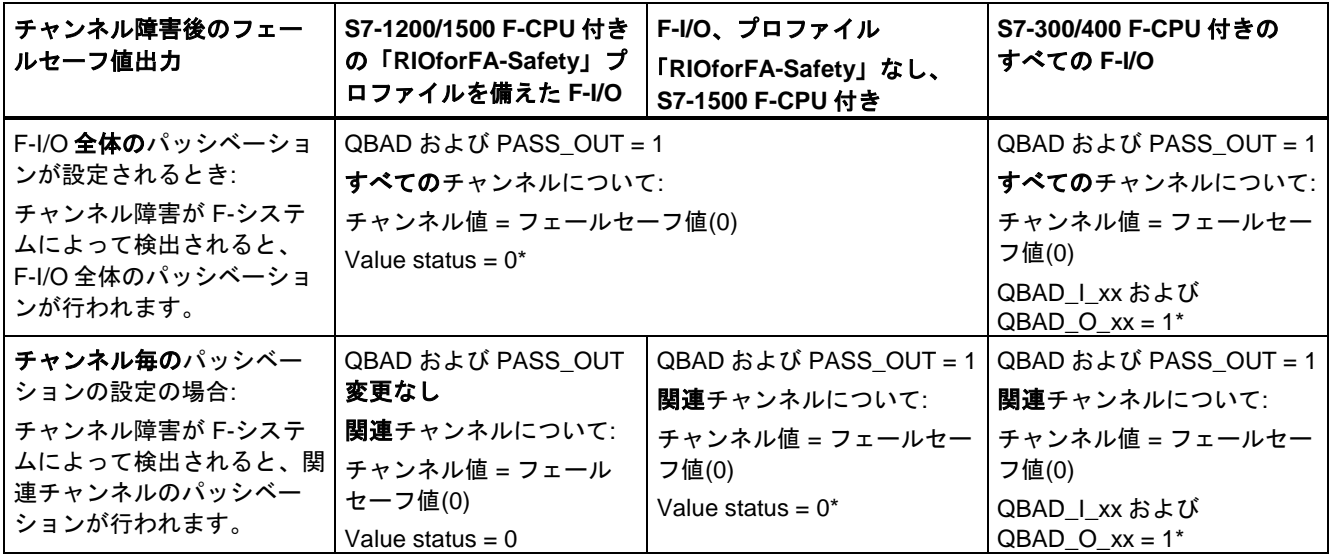

\* Value status、または QBAD\_I\_xx および QBAD\_O\_xx は、「RIOforFA-Safety」プロファイルなしのフェールセーフ GSD ベースの DP スレーブおよびフェールセーフ GSD ベースの I/O デバイスでは使用できません。

### **F-I/O** のリインテグレーション

関連 F-I/O、または F-I/O の関連チャンネルのリインテグレーション、すなわち、PII での プロセスデータの提供、または PIQ で提供されたプロセスデータのフェールセーフ出力へ の転送は、以下が行われたときにのみ実行されます。

● F-I/O またはチャンネルのすべての障害が取り除かれました。

F-I/O に対してチャンネル毎のパッシベーションを設定した場合、障害が取り除かれたとき に関連チャンネルが直ちにリインテグレーションされ、他のすべての障害チャンネルは無効 になったままです。

リインテグレーションは、ACK\_NEC タグのユーザーの設定、「チャンネル障害の確認」 パラメータ(ET200MP F-モジュールおよび S7-1200 F-モジュールの構成設定)に応じて実行 されます。

- ACK NEC = 0、または設定「チャンネル障害の確認 = 自動」の場合、F-システムが、 障害が訂正されたことを検出すると、すぐに自動リインテグレーションが実行されます。 入力を備えた F-I/O の場合、直ちにリインテグレーションが行われます。使用している F-I/O に応じて、 出力を備えた F-I/O、または入力および出力を備えた F-I/O の場合は、 最初に、障害が取り除かれたことを識別するために F-I/O によって使用される必要なテ スト信号が適用されるため、リインテグレーションに数分を要する場合があります。
- ACK NEC = 1、または設定「チャンネル障害の確認 = 手動」の場合、リインテグレー ションは、F-I/O DB の ACK\_REI タグ、または「ACK\_GL」命令の ACK\_REI\_GLOB 入 力での立ち上がりエッジによるユーザーによる確認信号の結果としてのみ実行されます。 障害が取り除かれてタグ ACK\_REQ = 1 が設定されたことを検出すると、すぐに F-シス テムが確認を行うことができます。

「RIOforFA-Safety」プロファイルを備えたフェールセーフ GSD ベースの I/O デバイスに ついては、フェールセーフ GSD ベースの I/O デバイスのそれぞれのマニュアルを参照し てください。

## 警告

割り当てられた F-I/O 用 F-モニタリングタイム未満しか続かない F-I/O の電源オフの 後に、ACK NEC = 0 または設定「チャンネル障害の確認 = 自動」の場合に記載した ように、ACK\_NEC タグのユーザーの設定に関係なく、自動リインテグレーションが 行われる場合があります。

この場合、関連プロセスで自動リインテグレーションが許可されない場合は、タグ QBAD、QBAD I xx および QBAD O xx、Value status、または PASS\_OUT を評価す ることによってスタートアップ保護をプログラミングする必要があります。

指定された F-I/O 用 F-モニタリングタイムよりも長く続く F-I/O の電源オフが発生した 場合は、F-システムは通信エラーを検出します。*(S012)*

*6.5 F-I/O* のパッシベーションとリインテグレーション

### **ACK\_NEC = 0**、または設定「チャンネル障害の確認 **=** 自動」時の **F-I/O** 障害およびチャンネル障害 後の **F-I/O** のパッシベーションおよびリインテグレーション用信号シーケンス**(**チャンネル障害後の **F-I/O** 全体のパッシベーション用**)**

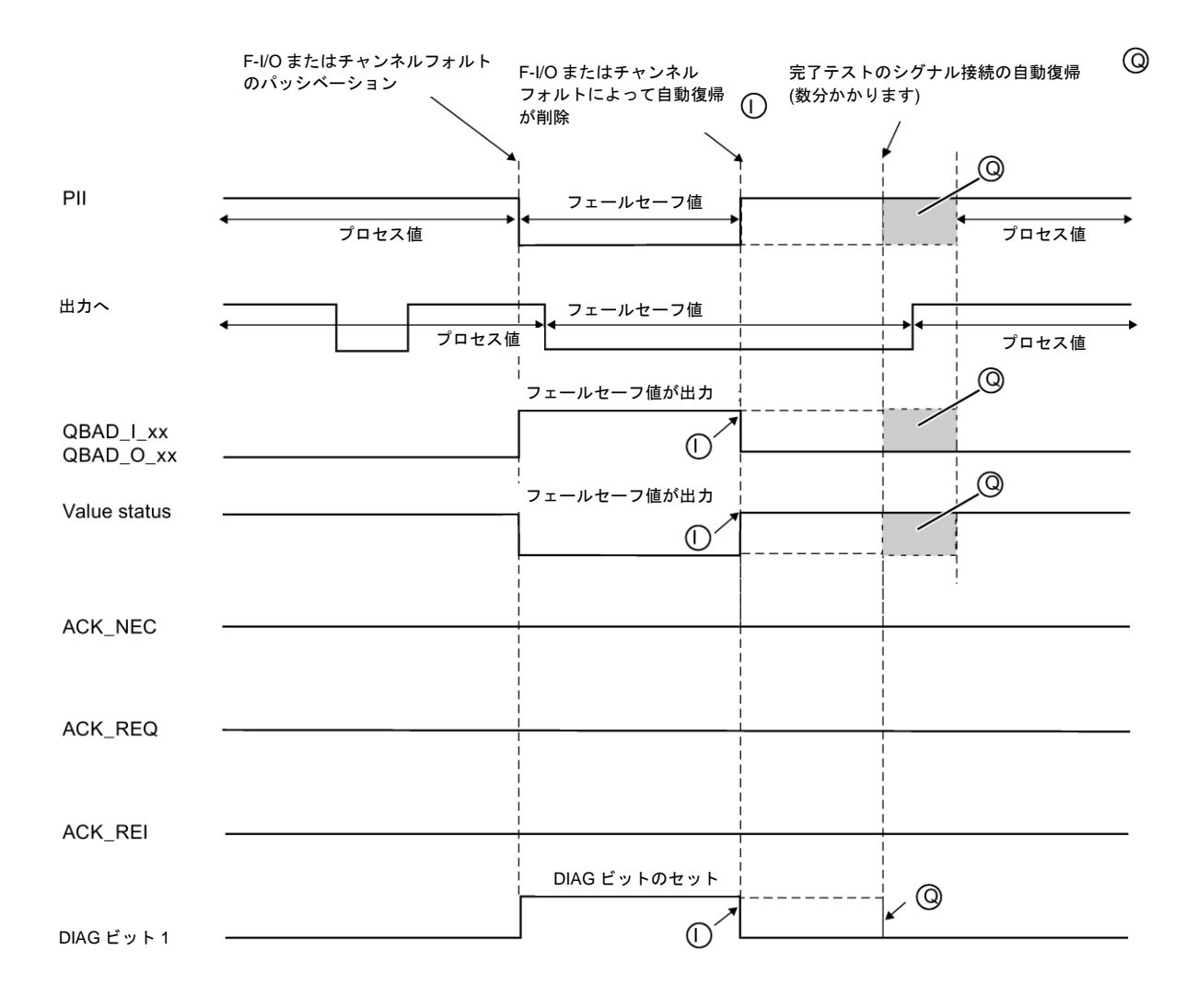

F-I/O (入力)の場合

F-I/O (出力)および F-I/O (入出力)の場合

(使用する F-I/O および使用する S7-1200/1500 または S7-300/400 F-CPU によって、シグナルのトレンドは異なります)

### **ACK\_NEC = 1**、または設定「チャンネル障害の確認 **=** 手動」時の **F-I/O** 障害およびチャンネル障害 後の **F-I/O** のパッシベーションおよびリインテグレーション用信号シーケンス**(**チャンネル障害後の **F-I/O** 全体のパッシベーション用**)**

ACK\_NEC = 1、または設定「チャンネル障害の確認 = 手動」(初期値)時の F-I/O またはチャ ンネルの障害後の F-I/O のパッシベーションおよびリインテグレーション用信号シーケンス については、F-I/O [のパッシベーションとリインテグレーション](#page-126-0) [\(127](#page-126-0) ページ)を参照してく ださい。

## **ACK\_NEC = 1**、または設定「チャンネル障害の確認 **=** 手動」時のチャンネル障害後の **F-I/O** のパッ シベーションおよびリインテグレーション用信号シーケンス**(**チャンネル毎のパッシベーション用**)**

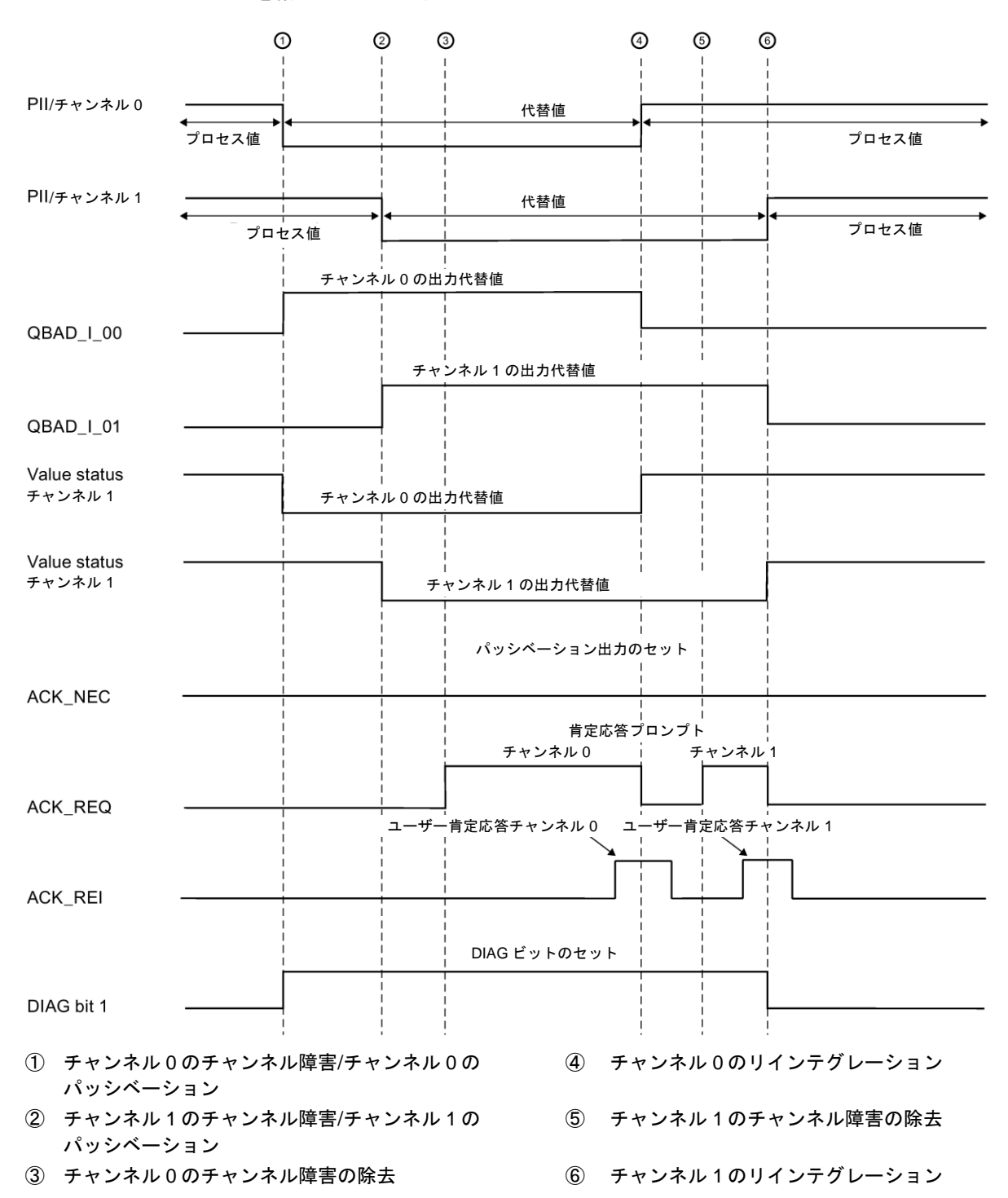

入力を備えた F-I/O の例:

*6.5 F-I/O* のパッシベーションとリインテグレーション

## **6.5.4** グループパッシベーション

## グループパッシベーションのプログラミング

F-I/O、または F-I/O のチャンネルが F-システムによって無効になるときに、追加 F-I/O の パッシベーションを有効にする場合は、PASS\_OUT/PASS\_ON タグを使用して、関連 F-I/O のグループパッシベーションを実行できます。

PASS\_OUT/PASS\_ON によるグループパッシベーションを使用して、たとえば、F-システ ムのスタートアップ後に、すべての F-I/O の同時リインテグレーションを強制できます。

グループパッシベーションでは、グループの F-I/O のすべての PASS\_OUT タグを OR して、 その結果をグループの F-I/O のすべての PASS\_ON タグに割り当てる必要があります。

PASS\_ON = 1 によるグループパッシベーションのためのフェールセーフ値(0)の使用中、こ のグループの F-I/O の QBAD タグは 1 です。

#### 注

RIOforFA-Safety プロファイルがあるときとないときでは、F-I/O に対する PASS\_OUT の動 作が異なることに注意してください(章 PASS\_OUT/QBAD/QBAD I\_xx/QBAD\_O\_xx および [Value status](#page-123-0) [\(124](#page-123-0) ページ)の表を参照)。

グループパッシベーションの例

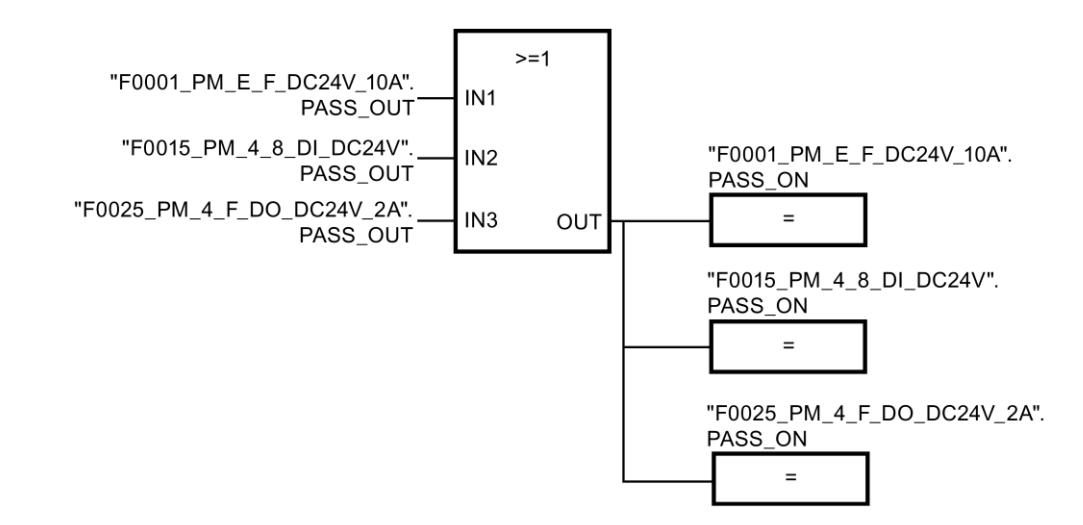

### **F-I/O** のリインテグレーション

グループパッシベーション(PASS\_OUT = 0)をトリガした F-I/O に対して、自動リインテグ レーション、またはユーザーによる確認信号によるリインテグレーションが行われると、 グループパッシベーションによって無効になった F-I/O のリインテグレーションが自動的 に行われます。

*6.5 F-I/O* のパッシベーションとリインテグレーション

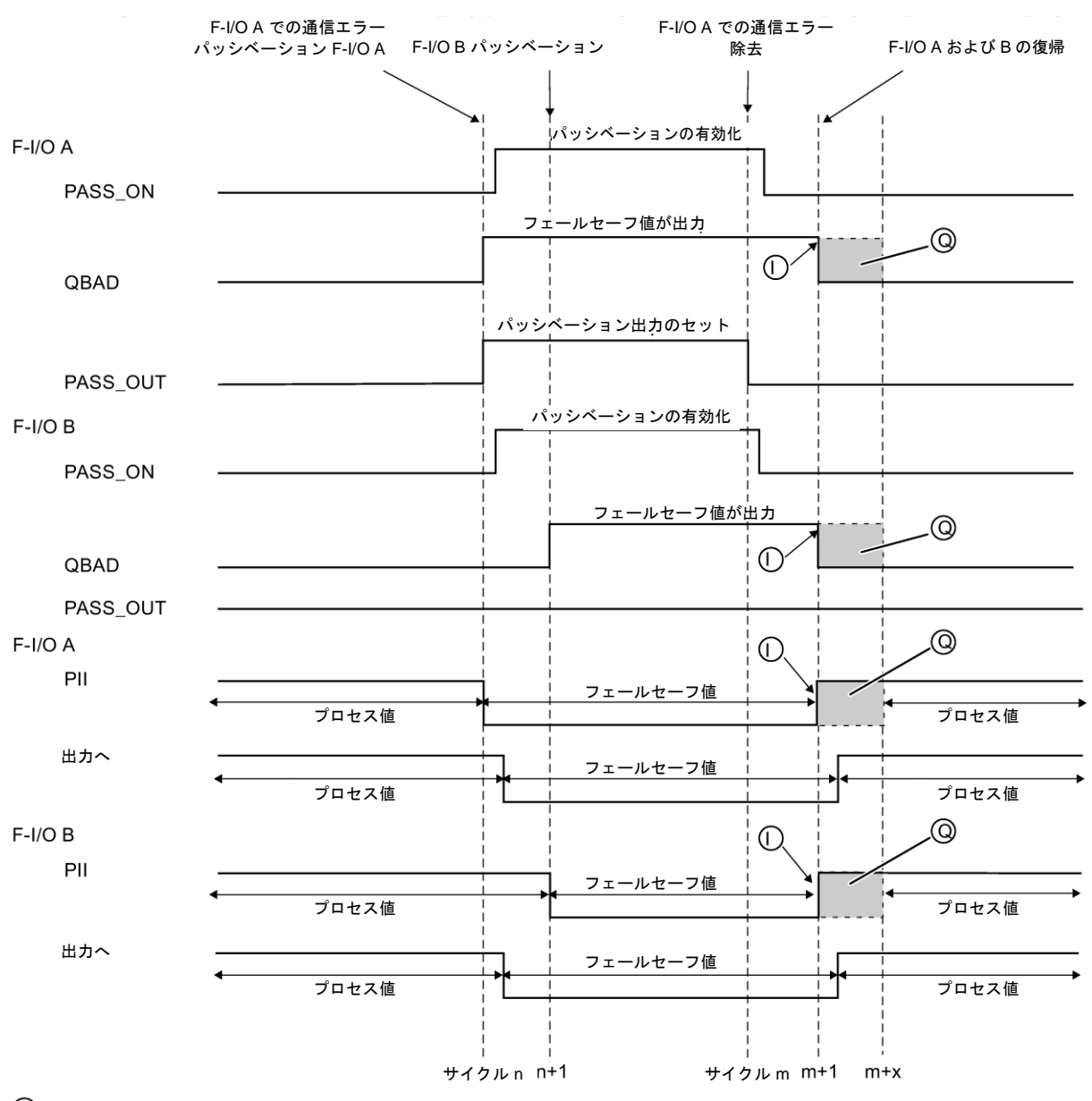

## 通信エラー後のグループパッシベーションの信号シーケンス

F-I/O (入力)の場合

**◇F-I/O** (出力)および F-I/O (入出力)の場合

(使用する F-I/O および使用する S7-1200/1500 または S7-300/400 F-CPU によって、シグナルのトレンドは異なります)

# <span id="page-138-0"></span>**<sup>7</sup>** ユーザーによる確認信号の実装 **7**

## **7.1 DP** マスタまたは **IO** コントローラの **F-CPU** の安全プログラムでの ユーザーによる確認信号の実装

#### ユーザーによる確認信号のためのオプション

ユーザーによる確認信号を実装する以下のオプションがあります。

- ユーザーが、入力を備えた F-I/O に接続する確認キー
- HMI システム

#### 確認キーによるユーザーによる確認信号

#### 注

確認キーによるユーザーによる確認信号を実装し、この確認キーが接続されている F-I/O で 通信エラー、F-I/O 障害、またはチャンネル障害が発生した後、この F-I/O のリインテグ レーションを確認することはできません。

この「ブロック」は、F-CPU が STOP から RUN に移行することによってのみ解除できます。

このため、確認キーが接続されている F-I/O のリインテグレーションを確認するために、 HMI システムによる確認も提供することを推奨します。

#### **HMI** システムによるユーザーによる確認信号

HMI システムによるユーザーによる確認信号の実装では、ACK\_OP: [フェールセーフ確認](#page-427-0) (STEP [7 Safety V13 SP1\) \(S7-300](#page-427-0)、S7-400、S7-1200、S7-1500) [\(428](#page-427-0) ページ)命令が必要 です。

*7.1 DP* マスタまたは *IO* コントローラの *F-CPU* の安全プログラムでのユーザーによる確認信号の実装

#### **HMI** システムによるユーザーによる確認信号のプログラミング手順**(S7-300**、**S7-400)**

- 1. [命令]タスクカードで「ACK\_OP」命令を選択し、安全プログラムに配置します。ユー ザーによる確認信号を評価するための確認信号は、ACK\_OP の出力 OUT で提供されます。
- 2. ユーザーの HMI システムで、「確認値」「6」(確認信号のファーストステップ)および 「確認値」「9」(確認信号のセカンドステップ)の手動入力用のフィールドをセットアッ プします。

または

「確認値」「6」(確認の最初ステップ)を 1 回転送するファンクションキー1 を割り当て、 さらに「確認値」「9」(確認のセカンドステップ)を 1 回転送するファンクションキー2 を割り当てます。入出力 IN (ACK\_OP 命令のデータエリア内の)を該当フィールドまたは 該当ファンクションキーに割り当てる必要があります。

3. オプション: ユーザーの HMI システムで、その時間以内に確認のセカンドステップを行 う必要がある時間フレームを調べるため、または確認のファーストステップが既に行わ れたことを調べるために、F\_ACK\_OP のインスタンス DB 内の出力 Q を評価します。

安全モードを無効にせず、ウォッチテーブル(タグのモニタ/変更)を使用して、プログラミン グツールまたは PC のみからユーザーによる確認信号を実行する場合は、ACK\_OP を呼び 出すとき、オペランド(一般ユーザープログラムのメモリワード、または DB の DBW)を入 出力 IN に転送する必要があります。この後、メモリワードまたは DB の DBW を 1 回変更 することによって、プログラミングツールまたは PC で「確認値」「6」および「9」を転送 できます。プログラムが、メモリワード、または DB の DBW を書き込んではいけません。

#### 注

入出力 IN をメモリワード、または DB の DBW に接続する場合は、入出力 IN での ACK\_OP 命令のインスタンスごとに、一般ユーザープログラムの別々のメモリワード、または DB の DBW を使用する必要があります。

## 警告

2 つの確認ステップは、単一の操作で(たとえば、自動的にこれらを時間条件とともにプロ グラムに保管し、1 つのファンクションキーを使用してこれらをトリガすることによっ て)、トリガしてはいけません。2 つの別々の確認ステップを持つことによって、フェール セーフでない HMI システムによる確認の間違ったトリガも回避されます。*(S013)*

*7.1 DP* マスタまたは *IO* コントローラの *F-CPU* の安全プログラムでのユーザーによる確認信号の実装

## 警告

相互接続されている複数の HMI システムおよび F-CPU が存在し、フェールセーフ確認に ACK OP 命令を使用する場合は、2 つの確認ステップを実行する前に、意図した F-CPU がアドレス指定されるようにする必要があります。

- これを行うには、F-CPU ごとの一般ユーザープログラムの DB に、この F-CPU のネッ トワーク全体\*で一意の名前を保管します。
- ユーザーの HMI システムで、2 つの確認ステップを実行する前に、それによってオンラ インで該当 DB からこの F-CPU の名前を読み取ることができるフィールドをセット アップします。
- オプション:

ユーザーHMI システムで、この F-CPU の名前を持続的に保管するフィールドをセット アップします。この場合、持続的に保管された名前とオンラインで読み取られた F-CPU の名前を単に比較することによって、意図した F-CPU がアドレス指定されてい るかどうかを識別することができます。*(S014)*

\* ネットワークは、1 つまたは複数のサブネットから構成されます。「ネットワーク全体」 は、サブネットの境界を越えることを意味します。

### **HMI** システムによるユーザーによる確認信号のプログラミング手順**(S7-1200**、**S7-1500)**

- 1. [命令]タスクカードで「ACK OP」命令を選択し、安全プログラムに配置します。ユー ザーによる確認信号を評価するための確認信号は、ACK\_OP の出力 OUT で提供されます。
- 2. ACK\_ID 入力に、確認用の 9~30000 の 1 つの識別子を割り当てます。
- 3. 入出力 IN に、一般ユーザープログラムの DB のメモリワードまたは DBW を割り当て ます。

#### 注

ACK\_OP 命令のインスタンスごとに、一般ユーザープログラムの別々のメモリワード、 または DB の DBW をこの入出力 IN に使用する必要があります。

4. ユーザーの HMI システムで、「確認値」「6」(確認のファーストステップ)および ACK\_ID 入力で設定された「識別子」(確認のセカンドステップ)の手動入力用のフィール ドをセットアップします。

または

「確認値」「6」(確認のファーストステップ)の 1 回の転送用のファンクションキー1 と、 ACK\_ID 入力で設定された「識別子」(確認のセカンドステップ)の 1 回の転送用のファン クションキー2 を割り当てます。入出力 IN に割り当てられた一般ユーザープログラムの メモリワード、または DB の DBW を該当のフィールドまたはファンクションキーに割り 当てる必要があります。

5. オプション: ユーザーの HMI システムで、その時間以内に確認のセカンドステップを行 う必要がある時間フレームを調べるため、または確認のファーストステップが既に行わ れたことを調べるために、F\_ACK\_OP のインスタンス DB 内の出力 Q を評価します。

*7.1 DP* マスタまたは *IO* コントローラの *F-CPU* の安全プログラムでのユーザーによる確認信号の実装

## 警告

2 つの確認ステップは、単一の操作で(たとえば、自動的にこれらを時間条件とともにプロ グラムに保管し、1 つのファンクションキーを使用してこれらをトリガすることによっ て)、トリガしてはいけません。2 つの別々の確認ステップを持つことによって、フェール セーフでない HMI システムによる確認の間違ったトリガも回避されます。*(S013)*

# 警告

相互接続されている複数の HMI システムおよび F-CPU が存在し、フェールセーフ確認に ACK\_OP 命令を使用する場合は、2 つの確認ステップを実行する前に、意図した F-CPU がアドレス指定されるようにする必要があります。

#### オプション 1:

● 確認の識別子ごとの値(ACK\_ID 入力; データタイプ: INT)は、9~30000 の範囲で自由に 選択できますが、ACKOP 命令のすべてのインスタンスについて、ネットワーク全体\* で一意であることが必要です。この命令を呼び出すときは、ACK\_ID 入力に定数値を提 供する必要があります。関連インスタンス DB への直接読み取り/書き込みアクセス は、安全プログラムでは許可されません。

オプション 2:

- これを行うには、F-CPU ごとの一般ユーザープログラムの DB に、この F-CPU のネッ トワーク全体\*で一意の名前を保管します。
- ユーザーの HMI システムで、2 つの確認ステップを実行する前に、それによってオンラ インで該当 DB からこの F-CPU の名前を読み取ることができるフィールドをセット アップします。
- オプション:

ユーザーHMI システムで、この F-CPU の名前を持続的に保管するフィールドをセット アップします。この場合、持続的に保管された名前とオンラインで読み取られた F-CPU の名前を単に比較することによって、意図した F-CPU がアドレス指定されているかど うかを識別することができます。*(S047)*

\* ネットワークは、1 つまたは複数のサブネットから構成されます。「ネットワーク全体」は、 サブネットの境界を越えることを意味します。

## **F-I/O** のリインテグレーション用ユーザーによる確認信号のプログラミング手順の例

1. オプション: F-I/O 障害またはチャンネル障害の後に自動リインテグレーション(ユーザー による確認信号なし)を行う場合は、それぞれの [F-I/O DB](#page-120-1) [\(121](#page-120-1) ページ)内の ACK\_NEC タ グを「0」に設定します。

## 警告

ACK NEC = 0 タグの割り当ては、安全の観点から、関連プロセスに対して自動リイン テグレーションが許可されている場合だけ、許可されます。*(S010)*

2. オプション: QBAD または QBAD I\_xx/QBAD O\_xx (S7-300/400)タグ、Value status (S7-1200、S7-1500)、またはそれぞれの F-I/O DB 内の DIAG を評価して、エラー発生時 に表示灯をトリガし、さらに一般ユーザープログラムで上記のタグまたは Value status

*7.2 I* スレーブまたは *I* デバイスの *F-CPU* の安全プログラムでのユーザーによる確認信号の実装*(S7-300*、*S7- 400*、*S7-1500)*

> を評価して、HMI システム上でエラーメッセージを生成します。エラーメッセージは、 確認操作を実行する前に、評価できます。上記の代わりに、F-CPU の診断バッファを評 価できます。

- 3. オプション: たとえば、一般ユーザープログラム内で、または HMI システム上で、それ ぞれの F-I/O DB 内の ACK\_REQ タグを評価して、ユーザーによる確認信号が必要かど うかを調べます。
- 4. 確認キーの入力、または ACK\_OP 命令の OUT 出力をそれぞれの F-I/O DB 内の ACK\_REI タグ、または ACK\_GL 命令の ACK\_REI\_GLOB 入力に割り当てます(上記を 参照)。

## <span id="page-142-0"></span>**7.2 I** スレーブまたは **I** デバイスの **F-CPU** の安全プログラムでのユー ザーによる確認信号の実装**(S7-300**、**S7-400**、**S7-1500)**

### ユーザーによる確認信号のためのオプション

以下を使用して、ユーザーによる確認信号を実装できます。

- I スレーブ/I デバイスの F-CPU へのアクセスに使用できる HMI システム
- I スレーブ/I デバイスの F-CPU に割り当てられている入力を備えた F-I/O にユーザーが 接続する確認キー
- DP マスタ/IO コントローラの F-CPU に割り当てられている入力を備えた F-I/O にユー ザーが接続する確認キー

これらの 3 つのオプションについて、下の図で説明します。

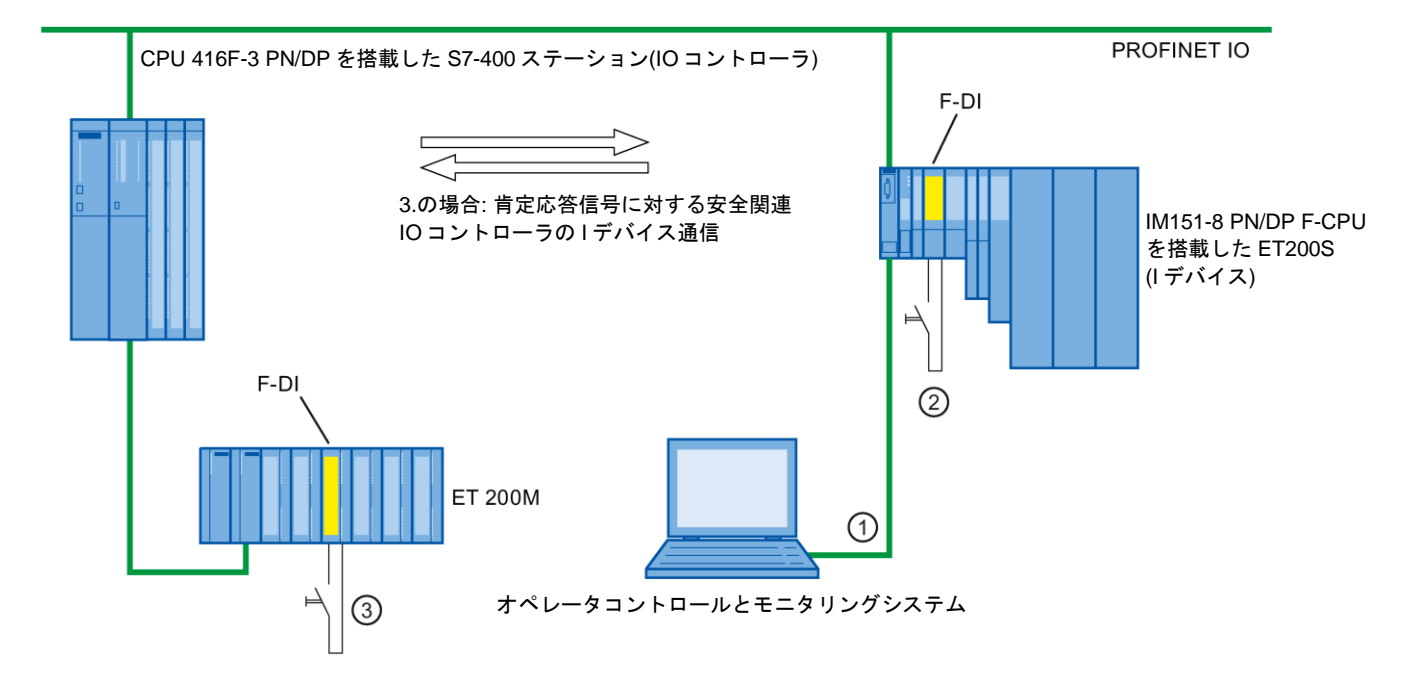

SIMATIC Safety - 構成設定とプログラミング プログラミングおよび操作マニュアル, 11/2014, A5E02714440-AD 143 *7.2 I* スレーブまたは *I* デバイスの *F-CPU* の安全プログラムでのユーザーによる確認信号の実装*(S7-300*、*S7- 400*、*S7-1500)*

## **1. I** スレーブ**/I** デバイスの **F-CPU** へのアクセスに使用できる **HMI** システムによるユーザーによる 確認信号

ACK\_OP: フェールセーフ確認(STEP [7 Safety V13 SP1\) \(S7-300](#page-427-0)、S7-400、S7-1200、 [S7-1500\)](#page-427-0) [\(428](#page-427-0) ページ)命令は、I スレーブ/I デバイスの F-CPU へのアクセスに使用できる HMI システムによるユーザーによる確認信号を実装するために必要です。

#### プログラミング手順

「DP マスタ/IO コントローラの F-CPU [の安全プログラムでのユーザーによる確認信号の実装](#page-138-0) [\(139](#page-138-0) ページ)」の「プログラミング手順 ...」に記載された手順に従います。

この場合、ユーザーの HMI システムから、I スレーブ/I デバイスの ACK OP のインスタンス DB に直接にアクセスすることができます。

## **2. I** スレーブ**/I** デバイスの **F-CPU** に割り当てられている入力を備えた **F-I/O** での、確認キーによる ユーザーによる確認信号

#### 注

確認キーが接続されている F-I/O で、通信エラー、F-I/O 障害、またはチャンネル障害が発生 した場合、この F-I/O のリインテグレーションの確認はできなくなります。

この「ブロック」は、I スレーブ/I デバイスの F-CPU が STOP から RUN に移行することに よってのみ解除できます。

このため、確認キーが接続されている F-I/O のリインテグレーションを確認するために、 I スレーブ/I デバイスの F-CPU へのアクセスに使用できる HMI システムによる確認も提供 することを推奨します。

### **3. DP** マスタ**/IO** コントローラの **F-CPU** に割り当てられている入力を備えた **F-I/O** での、確認キーに よるユーザーによる確認信号

DP マスタ/IO コントローラの F-CPU に割り当てられている確認キーを使用して、同様に I ス レーブ/I デバイスの F-CPU の安全プログラムでユーザーによる確認信号を実行する場合は、 安全関連のマスタ-I スレーブ/IO コントローラ-I デバイス間通信を使用して、DP マスタ/IO コ ントローラの F-CPU の安全プログラムから、確認信号を I スレーブ/I デバイスの F-CPU の安 全プログラムへ転送する必要があります。

#### プログラミング手順

- 1. [SENDDP](#page-436-0) [\(437](#page-436-0) ページ)命令を DP マスタ/IO コントローラの F-CPU の安全プログラムに 配置します。
- 2. [RCVDP](#page-436-0) [\(437](#page-436-0) ページ)命令を I スレーブ/I デバイスの F-CPU の安全プログラムに配置し ます。
- 3. SENDDP の入力 SD\_BO\_xx に確認キーの入力を出力します。
*7.2 I* スレーブまたは *I* デバイスの *F-CPU* の安全プログラムでのユーザーによる確認信号の実装*(S7-300*、*S7- 400*、*S7-1500)*

> 4. これで、ユーザーによる確認信号を評価するための確認信号が、RCVDP の対応する RD\_BO\_xx 出力で使用できるようになります。

この確認信号は、その他の処理が行われているプログラム部分で、関連インスタンス DB への完全修飾アクセス(たとえば、"RCVDP\_DB".RD\_BO\_02)を使用して、直接に読み取 ることができます。

5. 送信元および受信元の F-システムのスタートアップ後に初めて通信が確立される前に、 または安全関連通信エラーの発生時に、ユーザーによる確認信号が間違ってトリガされ ることがないようにするために、RCVDP の対応する入力 SUBBO\_xx に FALSE (フェー ルセーフ値 0)を提供します。

#### 注

確認キーが接続されている F-I/O で、通信エラー、F-I/O 障害、またはチャンネル障害が 発生した場合、この F-I/O のリインテグレーションの確認はできなくなります。

この「ブロック」は、DP マスタ/IO コントローラの F-CPU が STOP から RUN に移行す ることによってのみ解除できます。

このため、確認キーが接続されている F-I/O のリインテグレーションを確認するため に、DP マスタ/IO コントローラの F-CPU へのアクセスに使用できる HMI システムによ る確認も提供することを推奨します。

安全関連マスタ-I スレーブ/IO コントローラ-I デバイス間通信エラーが発生すると、確認 信号が転送できなくなり、安全関連通信のリインテグレーション用確認もできなくなり ます。

この「ブロック」は、I スレーブ/I デバイスの F-CPU が STOP から RUN に移行すること によってのみ解除できます。

このため、確認信号の転送用安全関連通信のリインテグレーションを確認するため に、I スレーブ/I デバイスの F-CPU へのアクセスに使用できる HMI システムによる確 認も提供することを推奨します。

# **8** 一般ユーザープログラムと安全プログラムの間の データ交換 **8**

安全プログラムと一般ユーザープログラムの間でデータを転送するオプションがあります。 タグは、DB、F-DB、およびビットメモリを使用して転送できます。

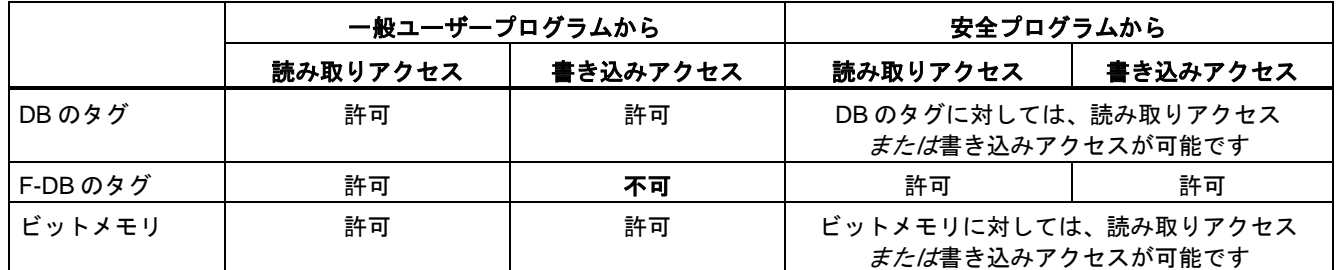

一般制御 I/O および F-I/O のプロセスイメージにアクセスすることもできます:

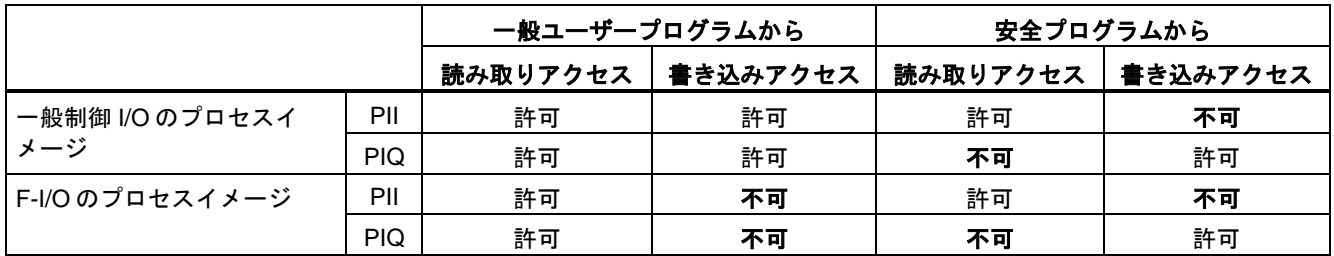

# データ転送時に一般プログラムから安全プログラムを接続解除する

一般ユーザープログラムと安全プログラムの間のデータ交換では、交換するデータを保管す る特別なデータブロック(転送ブロック)を定義することを推奨します。このアクションに よって、一般ユーザープログラムおよび安全プログラムのブロックを接続解除できます。こ れらのデータブロックが変更されない限り、一般プログラムの変更は、安全プログラムには 影響しません(その逆も真です)。

*8.1* 安全プログラムから一般ユーザープログラムへのデータ転送

# **8.1** 安全プログラムから一般ユーザープログラムへのデータ転送

#### 安全プログラムから一般ユーザープログラムへのデータ転送

一般ユーザープログラムは、たとえば、以下へのシンボル(完全修飾)アクセスを使用して、 安全プログラムのすべてのデータを読み取ることができます。

- F-FB のインスタンス DB ("インスタンス DB の名前".Signal\_x)
- F-DB (たとえば、"F\_DB の名前".Signal\_1)
- F-I/O の入力および出力のプロセスイメージ(たとえば、「Emergency Stop\_Button\_1」  $(15.0)$

#### 注

#### **S7-300** および **S7-400 F-CPU** の場合

F-I/O の入力のプロセスイメージは、メインセーフティブロックの開始時だけでなく、一 般制御オペレーティングシステムによっても更新されます。

一般制御オペレーティングシステムによる更新回数については、*STEP 7* に関するヘルプ の「入力および出力のプロセスイメージ」を参照してください。プロセスイメージパー ティションをサポートする F-CPU の場合は、プロセスイメージパーティションが使用さ れるときの更新回数も考慮してください。このため、F-I/O の入力のプロセスイメージが 一般ユーザープログラムでアクセスされるとき、安全プログラムでアクセスする場合と 異なる値が取得されることがあります。値の相違は以下のために生じます。

- 更新回数の相違
- 安全プログラムでのフェールセーフ値の使用

安全プログラムの場合と同様の値を一般ユーザープログラムで取得するには、F-ランタ イムグループの実行の後まで、一般プログラムで入力のプロセスイメージにアクセスし てはいけません。この場合、入力のプロセスイメージが、フェールセーフ値(0)とプロセ スデータのどちらを受け取っているかを調べるために、一般ユーザープログラムで、関 連 F-I/O DB 内の QBAD または QBAD I xx タグを評価することもできます。プロセスイ メージパーティションを使用するときは、プロセスイメージが、一般制御オペレーティ ングシステムによって、または F-ランタイムグループの実行と、一般ユーザープログラ ムでの入力のプロセスイメージの評価の間の UPDAT\_PI 命令によって更新されていない ことも確認します。

#### 注

#### **S7-1200/1500 F-CPU** の場合

F-I/O の入力のプロセスイメージは、メインセーフティブロックの処理より前に更新され ます。

安全プログラムのデータを一般ユーザープログラムに直接に書き込むこともできます([プロ](#page-84-0) [グラミング言語](#page-84-0) FBD/LAD の制約事項 [\(85](#page-84-0) ページ)のサポートされているオペランドエリアの 表も参照してください):

# *8.2* 一般ユーザープログラムから安全プログラムへのデータ転送

# データブロック**/**ビットメモリ

安全プログラムのデータを一般ユーザープログラムに直接に書き込むには(たとえば、 SENDDP 命令の DIAG 出力)、安全プログラムから、一般ユーザープログラムのデータブ ロックに書き込むことができます。ただし、書き込まれたタグを安全プログラム自体で読み 取ってはいけません。

安全プログラムで、ビットメモリに書き込むこともできます。ただし、書き込まれたビット メモリを安全プログラム自体で読み取ってはいけません。

#### 出力のプロセスイメージ

安全プログラムで、たとえば、表示の目的のために、一般制御 I/O の出力(PIQ)のプロセスイ メージに書き込むことができます。この PIQ は、安全プログラムで読み取ってはいけません。

# **8.2** 一般ユーザープログラムから安全プログラムへのデータ転送

#### 一般ユーザープログラムから安全プログラムへのデータ転送

安全プログラムでは基本原則として、F-I/O および他の安全プログラム(他の F-CPU の)の フェールセーフデータまたはフェールセーフ信号で処理します。(一般制御タグは安全でな いため)

ただし、安全プログラムで、一般ユーザープログラムのタグを処理する必要がある場合は、 安全プログラムで、一般ユーザープログラムのビットメモリ、一般制御 DB のタグ、または 一般制御 I/O のプロセスイメージ入力(PII)のどれかを評価することができます([プログラミン](#page-84-0) グ言語 FBD/LAD [の制約事項](#page-84-0) [\(85](#page-84-0) ページ)のサポートされているオペランドエリアの表を参照 してください)。

# 警告

これらのタグは安全に生成されていないため、危険な状態が生じることがないようにする ために、安全プログラムで、追加のプロセス固有の有効性チェックを実行する必要があり ます。ビットメモリ、一般制御 DB のタグ、または一般制御 I/O の入力を両方の F-ランタ イムグループで使用する場合は、F-ランタイムグループごとに別々に有効性チェックを実 行する必要があります。*(S015)*

チェックを容易にするために、安全プログラムで評価される一般ユーザープログラムのすべ ての PLC タグは[、セーフティサマリ](#page-264-0) [\(265](#page-264-0) ページ)に含められます。

# ビットメモリ

安全プログラムで一般ユーザープログラムのタグを処理するために、安全プログラムでビッ トメモリを読み取ることもできます。ただし、読み取られたビットメモリを安全プログラム 自体で書き込んではいけません。

*8.2* 一般ユーザープログラムから安全プログラムへのデータ転送

# データブロック

安全プログラムで一般ユーザープログラムのタグを処理するために、安全プログラムで、一 般ユーザープログラムのデータブロックのタグを読み取ることができます。ただし、読み取 られたタグを安全プログラム自体で書き込んではいけません。

#### 入力のプロセスイメージ

安全プログラムで、一般制御 I/O の入力(PII)のプロセスイメージを読み取ることができます。 この PII は、安全プログラムで書き込んではいけません。

#### 例**:** 有効性チェックのプログラミング

- [比較](#page-540-0) [\(541](#page-540-0) ページ)命令を使用して、一般ユーザープログラムのタグが許可された上限値 を超えているか、許可された下限値未満であるかどうかをチェックします。この場合、 比較の結果がユーザーの安全機能に影響することがあります。
- たとえば、一般ユーザープログラムのタグによって、S: [出力のセット](#page-459-0)(STEP 7 Safety [V13 SP1\) \(S7-300](#page-459-0)、S7-400、S7-1200、S7-1500) [\(460](#page-459-0) ページ)、R: [出力のリセット](#page-458-0) (STEP [7 Safety V13 SP1\) \(S7-300](#page-458-0)、S7-400、S7-1200、S7-1500) [\(459](#page-458-0) ページ)、また は SR: [フリップフロップのセット](#page-461-0)/リセット(リセット優先) (STEP 7 Safety V13 SP1) (S7-300、S7-400、S7-1200、[S7-1500\)](#page-461-0) [\(462](#page-461-0) ページ)命令を使用して、モータをスイッ チオフすることができますが、スイッチオンすることはできません。
- スイッチオンシーケンスでは、たとえば、AND 演算命令を使用して、一般ユーザープロ グラムのタグと、フェールセーフタグから取得されるスイッチオン条件を論理的に結合 します。

安全プログラムで、一般ユーザープログラムのタグを処理する場合は、すべてのタグの有効 性をチェックする簡易な方法は存在しないことを留意してください。

#### **F-**ランタイムグループのランタイム中に変更できる一般ユーザープログラムのタグの読み取り

安全プログラムで、一般ユーザープログラムのタグ(ビットメモリ、一般制御 DB のタグ、 または一般制御 I/O の PII)を読み取る必要があり、かつ、タグが読み取られている F-ランタ イムグループのランタイム中に、これらのタグが一般ユーザープログラムか、オペレータコ ントロールおよびモニタリングシステムのどちらかによって変更されることがある場合は (たとえば、一般ユーザープログラムが高優先度のサイクリック割り込みによって処理され ているため)、この目的のために、ビットメモリ、または一般制御 DB のタグを使用する必 要があります。該当の F-ランタイムグループを呼び出す前に直ちに、一般ユーザープログ ラムのタグを使用して、このビットメモリ、または一般制御 DB のタグを書き込む必要があ ります。この後、安全プログラムでは、このビットメモリまたは一般制御 DB のタグだけに アクセスすることが許可されます。

ユーザーの F-CPU の構成設定時に[プロパティ]タブで定義したクロックメモリも、F-CPU とは非同期に動作するため、変わる場合があることに注意してください。

#### 注

これを守らないと、F-CPU が STOP に移行する場合があります。診断イベントの原因が、 F-CPU の診断バッファに入力されます。原因に関する追加情報は、オンラインヘルプの診 断メッセージを参照してください。

# **<sup>9</sup>** 安全関連通信**(S7-300**、**S7-400**、**S7-1500) 9**

# **9.1** 通信の構成設定とプログラミング**(S7-300**、**S7-400)**

# **9.1.1** 通信の概要

# はじめに

このセクションでは、SIMATIC Safety F-システムでの安全関連通信オプションの概要を説明 します。

# 安全関連通信のオプション

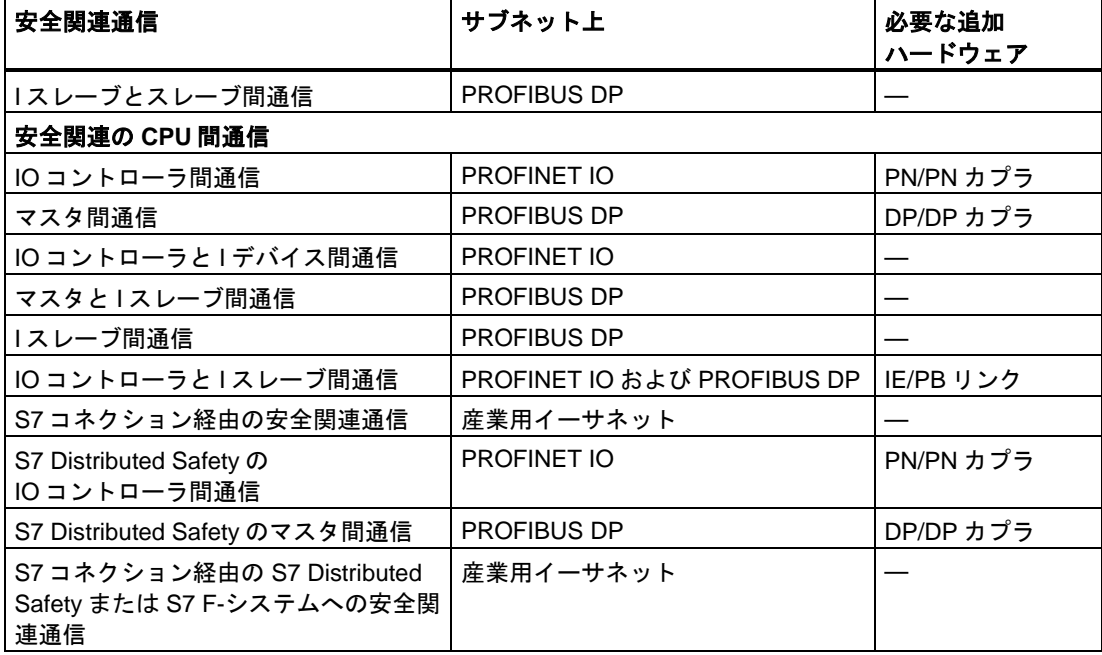

#### **PROFIBUS DP** 経由の安全関連通信の概要

下の図に、S7-300/400 F-CPU 付きの SIMATIC Safety F-システムでの、PROFIBUS DP 経由 の安全関連通信の 4 つのオプションの概要を示します。

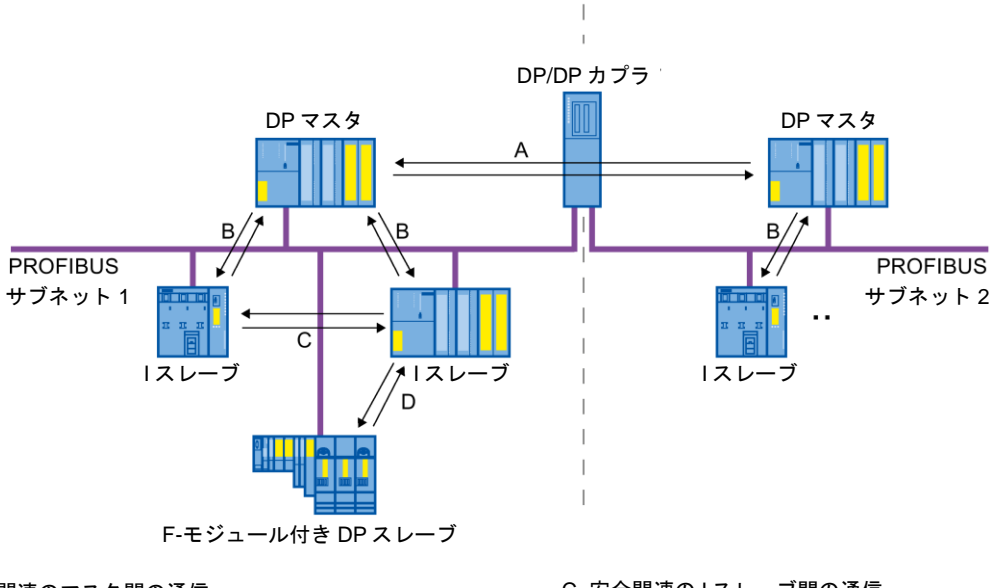

A 安全関連のマスタ間の通信 B 安全関連のマスタと1スレーブ間の通信 C 安全関連の I スレーブ間の通信

D 安全関連の I スレーブとスレーブ間の通信

# **PROFINET IO** 経由の安全関連通信の概要

下の図に、S7-300/400 F-CPU 付きの SIMATIC Safety F-システムでの、PROFINET IO 経由 の安全関連通信の 4 つのオプションの概要を示します。IE/PB リンクを使用する場合、割り 当て済み I スレーブ間の安全関連通信が可能です。

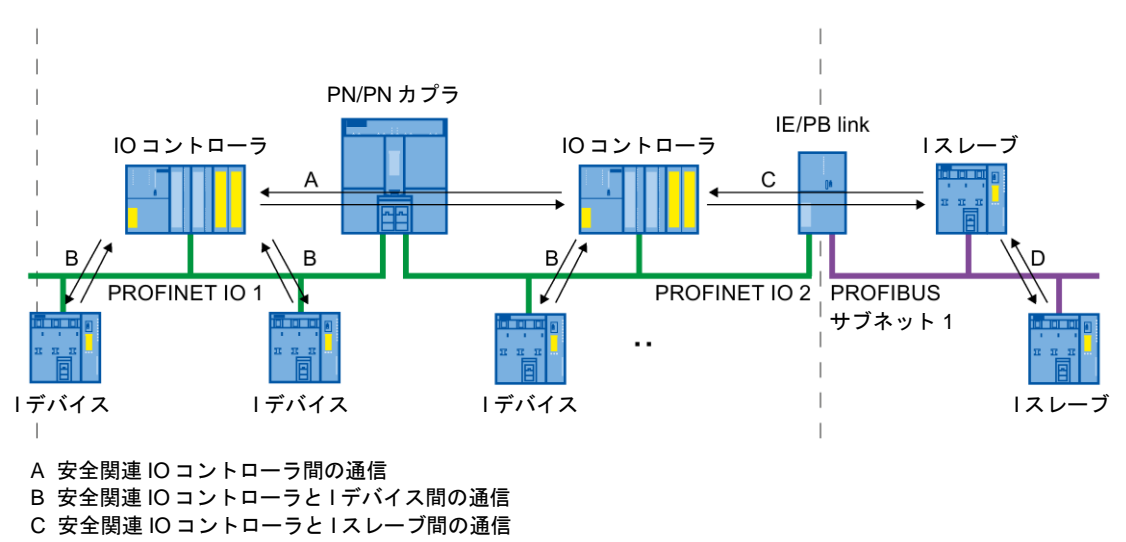

D IO コントローラに組み込まれている安全関連 I スレーブ間の通信

#### **PROFIBUS DP** または **PROFINET IO** 経由の安全関連の **CPU** 間通信

安全関連の CPU 間通信では、DP マスタ/I スレーブ、または IO コントローラ/I デバイスの F-CPU の安全プログラム間で、データタイプ INT または BOOL の固定量のフェールセーフ データが安全に転送されます。

データは、送信用の SENDDP 命令と受信用の RCVDP 命令を使用して転送されます。デー タは、デバイスの設定済み転送エリアに保管されます。それぞれの転送エリアは、1 つの入 力アドレスエリアと 1 つの出力アドレスエリアから構成されます。

#### **PROFIBUS DP** 経由の安全関連の **I** スレーブとスレーブ間通信

安全関連の I スレーブとスレーブ間通信は、たとえば、すべての ET200S F-モジュール、 および IM 153-2 付きのすべての S7-300 フェールセーフシグナルモジュールとの安全関連 の I スレーブとスレーブ間通信をサポートする DP スレーブの F-I/O によって可能です。

I スレーブの F-CPU の安全プログラムと、DP スレーブの F-I/O の間の安全関連通信は、一 般プログラムの場合と同様に、ダイレクトデータ交換を使用して行われます。I スレーブの F-CPU の安全プログラムで、F-I/O のチャンネルにアクセスするためにプロセスイメージが 使用されます。

#### 産業用イーサネット経由の安全関連の **CPU** 間通信

産業用イーサネット経由の安全関連の CPU 間通信は、S7 コネクションを使用して可能です。 以下が送信元および受信元の両方になります。

- 統合 PROFINET インターフェース経由の S7-300 F-CPU
- 統合 PROFINET インターフェースまたは CP 443-1 Advanced-IT 経由の S7-400 F-CPU

IS7 コネクション経由の安全関連通信では、S7 コネクションにリンクされた F-CPU の安全 プログラム間で、データタイプ BOOL、INT、WORD、DINT、DWORD、または TIME の指 定された量のフェールセーフデータが安全に転送されます。

このデータ転送では、送信用の SENDS7 命令と受信用の RCVS7 命令が使用されます。デー タは、送信元と受信元でそれぞれ 1 つの F-DB (「F-コミュニケーション DB」)を使用して交 換されます。

#### *S7 Distributed Safety* または *F-*システムへの安全関連の **CPU** 間通信

*SIMATIC Safety* の F-CPU から *S7 Distributed Safety* または *S7 F-*システムの F-CPU への 安全関連通信が可能です。

安全関連通信*(S7-300*、*S7-400*、*S7-1500)*

*9.1* 通信の構成設定とプログラミング*(S7-300*、*S7-400)*

# **9.1.2** 安全関連の **IO** コントローラ間通信

#### **9.1.2.1** 安全関連の **IO** コントローラ間通信の構成設定

#### 概要

IO コントローラの F-CPU の安全プログラム間の安全関連通信は、両方の F-CPU の間に セットアップされる PN/PN カプラ経由で行われます。

統合 PROFINET インターフェースなしの CPU 416F-2 DP の場合、443-1 Advanced-IT を 使用します。

#### 注

ハードウェアおよびネットワークエディタの PN/PN カプラ用プロパティで、「データの妥 当性表示 DIA」パラメータを無効にします。これはデフォルト設定です。これを行わない と、安全関連の IO コントローラ間通信はできません。

#### 転送エリアの構成の実行

ハードウェアおよびネットワークエディタで、PN/PN カプラ経由の 2 つの F-CPU 間の安全 関連通信接続ごとに、出力データ用の 1 つの転送エリアと入力データ用の 1 つの転送エリア を設定する必要があります。下の図に、両方の F-CPU がデータの送信および受信(双方向通 信)を行う方法を示します。2 つの通信接続の 1 つごとに、PN/PN カプラで、出力データ用 の 1 つの転送エリアと入力データ用の 1 つの転送エリアを設定する必要があります。

IO コントローラ 1

#### IO コントローラ 2

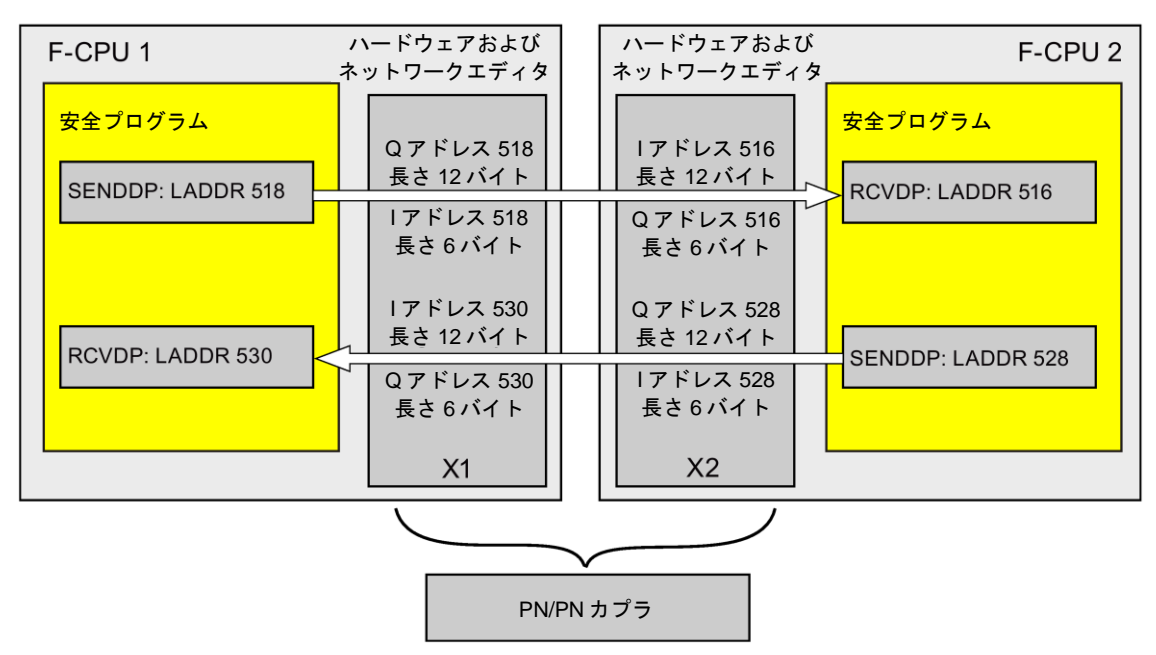

#### 転送エリアの定義のルール

送信するデータの出力データ用の転送エリアと入力データ用の転送エリアは、同様の開始ア ドレスから開始する必要があります。出力データ用の転送エリアには合計で 12 バイト(矛盾 なし)が必要です。入力データ用の転送エリアには 6 バイト(矛盾なし)が必要です。

受信するデータの入力データ用の転送エリアと出力データ用の転送エリアは、同様の開始ア ドレスから開始する必要があります。入力データ用の転送エリアには合計で 12 バイト(矛盾 なし)が必要です。出力データ用の転送エリアには 6 バイト(矛盾なし)が必要です。

#### 構成の手順

安全関連の IO コントローラ間通信の構成設定の手順は、一般制御システムの場合と同様です。 以下のように実行します。

- 1. [ハードウェアカタログ]タスクカードの 2 つの F-CPU をプロジェクトに挿入します。
- 2. ハードウェアおよびネットワークエディタのネットワークビューに移動します。
- 3. [ハードウェアカタログ]タスクカードの[その他のフィールドデバイス \PROFINET IO\ゲートウェイ\Siemens AG\PN/PN カプラ]の PN/PN カプラ X1 と PN/PN カプラ X2 を挿入します。
- 4. F-CPU 1 の PN インターフェースを PN/PN カプラ X1 の PN インターフェースと接続し、 F-CPU 2 の PN インターフェースを PN/PN カプラ X2 の PN インターフェースと接続し ます。

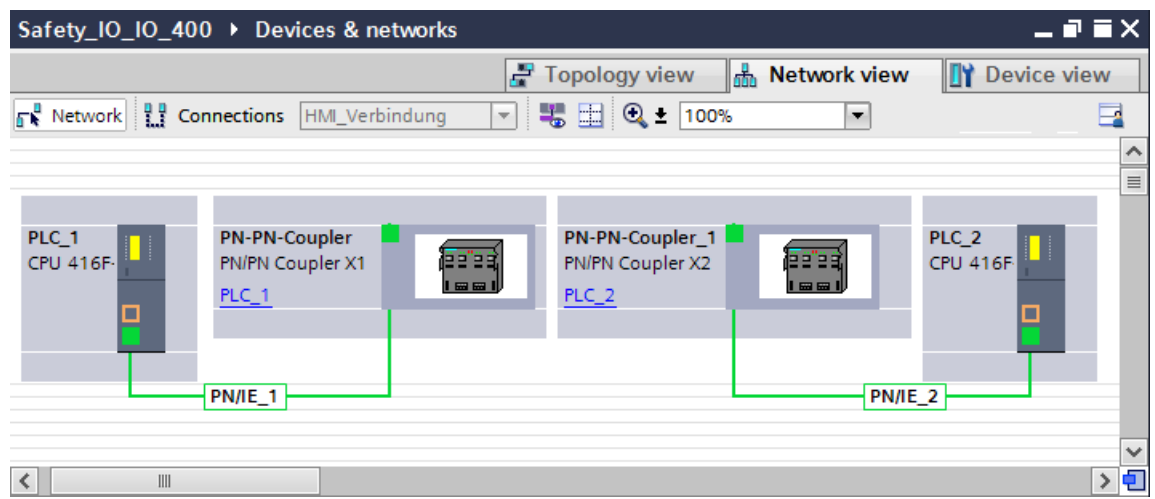

- 5. 双方向通信接続(すなわち、各 F-CPU がデータの送信と受信の両方を行う)のために、 PN/PN カプラ X1 のデバイスビューに移動します。[ハードウェアカタログ]タスクカード (フィルタ操作が有効です)の[IN/OUT]から以下のモジュールを選択して、[デバイス一覧] タブに挿入します。
	- 1 つの「入力/出力 6 バイト/12 バイト」モジュールおよび
	- 1 つの「入力/出力 12 バイト/6 バイト」モジュール

6. モジュールのプロパティで、以下に示すように、プロセスイメージの範囲外のアドレス を割り当てます。

データ送信用の「入力/出力 6 バイト/12 バイト」モジュールの場合、たとえば:

- 入力アドレス: 開始アドレス 518
- 出力アドレス: 開始アドレス 518

データ受信用の「入力/出力 12 バイト/6 バイト」モジュールの場合、たとえば:

- 入力アドレス: 開始アドレス 530
- 出力アドレス: 開始アドレス 530

#### 注

出力および入力データのアドレスエリアに同様の開始アドレスを割り当てていることを 確認します。

ヒント**:** 転送エリアの開始アドレスをメモしてください。これらのアドレスは、 SENDDP および RCVDPb ロック(LADDR 入力)をプログラミングするときに必要になり ます。

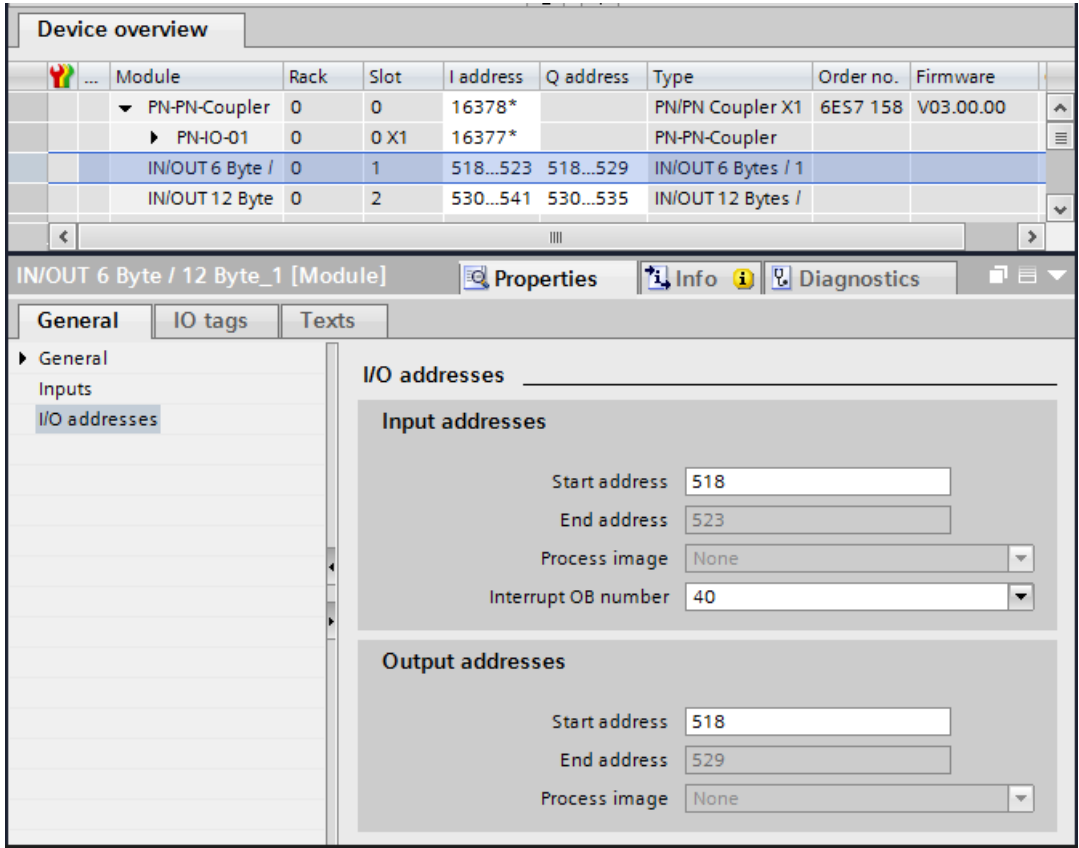

- 7. PN/PN カプラ X2 のデバイスビューの[IN/OUT]から以下のモジュールを選択して、 [デバイス一覧]タブに挿入します。
	- 1 つの「入力/出力 12 バイト/6 バイト」モジュールおよび
	- 1 つの「入力/出力 6 バイト/12 バイト」モジュール
- 8. モジュールのプロパティで、以下に示すように、プロセスイメージの範囲外のアドレス を割り当てます。

データ受信用の「入力/出力 12 バイト/6 バイト」モジュールの場合、たとえば:

- 入力アドレス: 開始アドレス 516
- 出力アドレス: 開始アドレス 516
- データ送信用の「入力/出力 6 バイト/12 バイト」モジュールの場合、たとえば:
- 入力アドレス: 開始アドレス 528

– 出力アドレス: 開始アドレス 528

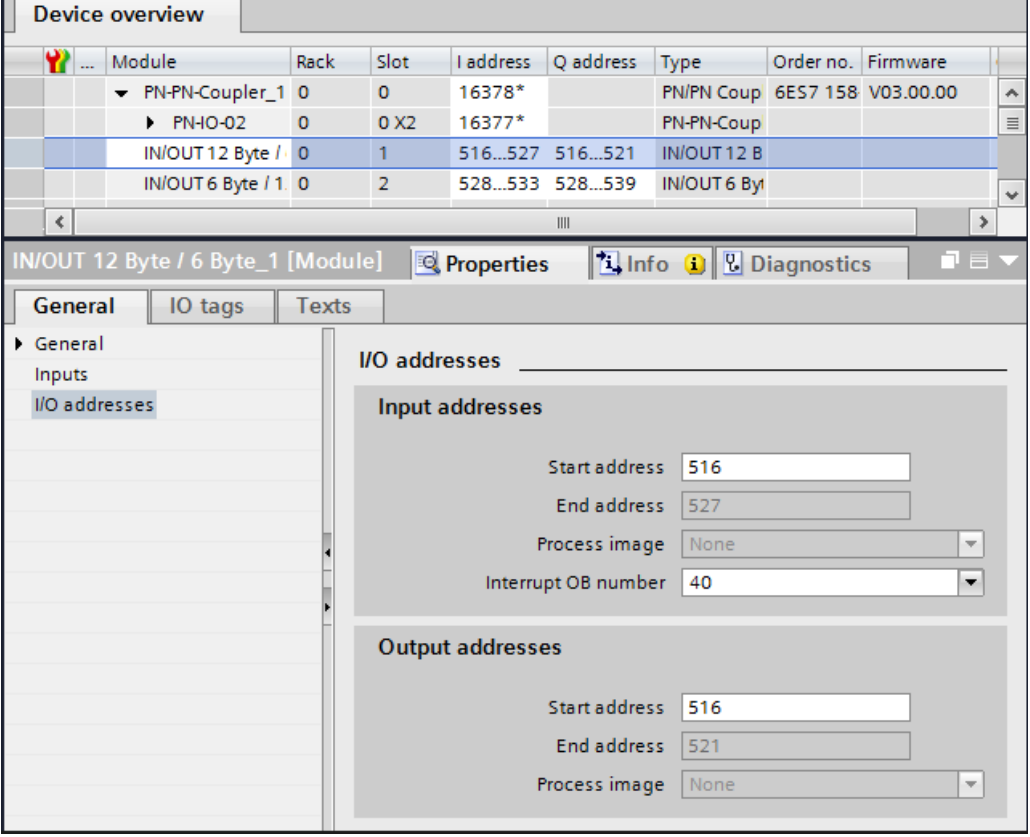

# **9.1.2.2 SENDDP** および **RCVDP** による安全関連の **IO** コントローラ間通信

# **SENDDP** および **RCVDP** 命令による通信

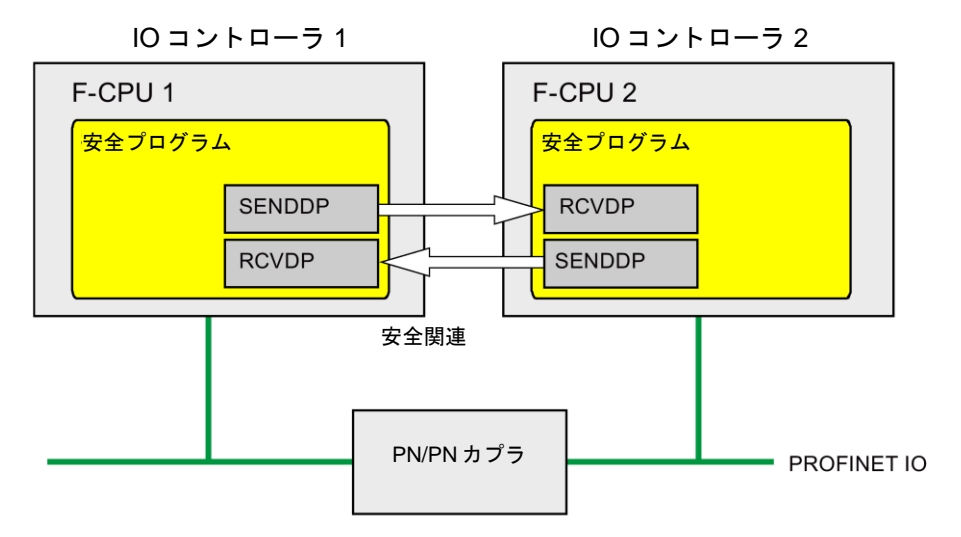

IO コントローラの F-CPU 間の安全関連通信では、それぞれが送信および受信用の SENDDP および RCVDP 命令が使用されます。これらの命令は、データタイプが INT また は BOOL の*固定*量のフェールセーフデータのフェールセーフ転送の実行に使用できます。

これらの命令については、[命令]タスクカードの[通信]を参照してください。RCVDP 命令は、 メインセーフティブロックの開始時に呼び出す必要があります。SENDDP 命令は、メイン セーフティブロックの終了時に呼び出す必要があります。

関連 F-ランタイムグループの実行終了時の SENDDP 命令呼び出し後までは、送信信号は 送信されないことに注意してください。

SENDDP および RCVDP 命令の詳細は、SENDDP および [RCVDP: PROFIBUS](#page-584-0)  DP/PROFINET IO 経由のデータの送受信(STEP [7 Safety Advanced V13 SP1\) \(S7-300](#page-584-0)、 S7-400、[S7-1500\)](#page-584-0) [\(585](#page-584-0) ページ)を参照してください。

## <span id="page-157-0"></span>**9.1.2.3** 安全関連の **IO** コントローラ間通信のプログラミング

# プログラミングの必要条件

PN/PN カプラに対する入力および出力データの転送エリアを設定する必要があります。

#### プログラミング手順

安全関連の IO コントローラ間通信のプログラミングを以下のように実行します。

- 1. データの送信元の安全プログラムで、メインセーフティブロックの終了時に、送信用の [SENDDP](#page-584-0) 命令 [\(585](#page-584-0) ページ)を呼び出します。
- 2. データの受信元の安全プログラムで、メインセーフティブロックの開始時に、受信用の [RCVDP](#page-584-0) 命令 [\(585](#page-584-0) ページ)を呼び出します。

3. ハードウェアおよびネットワークエディタで設定された PN/PN カプラの出力および入力 データ転送エリアの開始アドレスをそれぞれの LADDR 入力に割り当てます。

この割り当ては、関連 F-CPU ごとに、すべての通信接続ごとに実行する必要があります。

4. それぞれのアドレス関係の値を DP\_DP\_ID 入力に割り当てます。これは、1 つの F-CPU の SENDDP 命令と対応するもう 1 つの F-CPU の RCVDP 命令の間の通信関係を確立し ます: 関連する命令は、DP\_DP\_ID で同様の値を受け取ります。

下の図に、SENDDP および RCVDP 命令の入力で、5 つの安全関連の IO コントローラ間 通信関係に対するアドレス関係を指定する方法の一例を示します。

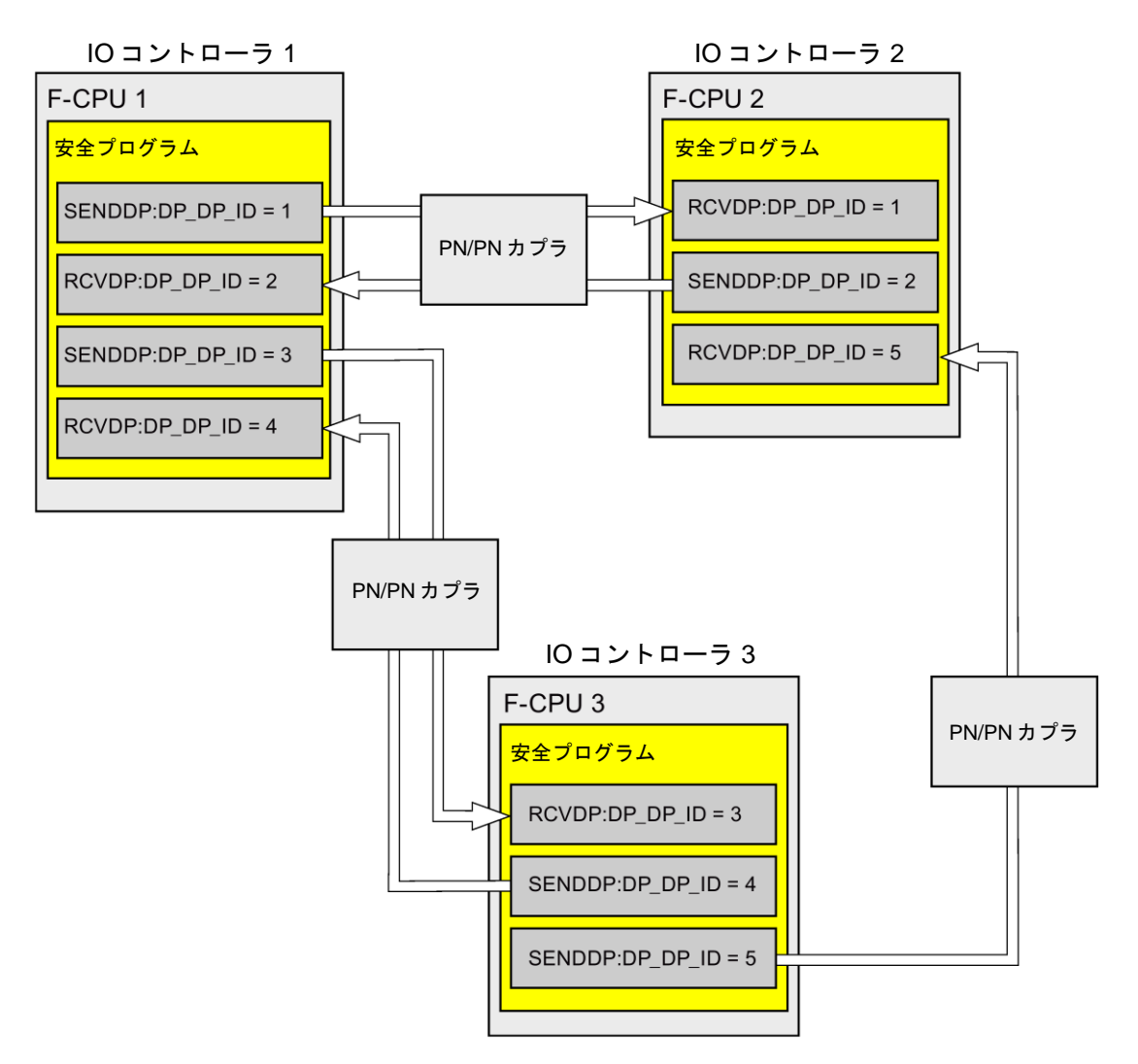

# ▲警告

それぞれのアドレス関係の値(DP\_DP\_ID 入力; データタイプ: INT)はユーザーによって 定義されますが、すべての安全関連通信接続について、ネットワーク全体\*で一意であ ることが必要です。この一意性は、安全プログラムの承認中に、セーフティサマリで チェックする必要があります。追加情報は[、通信構成の妥当性](#page-288-0) [\(289](#page-288-0) ページ)を参照して ください。

この命令を呼び出すときは、入力 DP\_DP\_ID および LADDR に定数値を設定する必要 があります。DP\_DP\_ID および LADDR の関連インスタンス DB への直接読み取り/書き 込みアクセスは、安全プログラムでは許可されません。*(S016)*

\* ネットワークは、1 つまたは複数のサブネットから構成されます。「ネットワーク全体」 は、サブネットの境界を越えることを意味します。PROFIBUS では、ネットワークには、 PROFIBUS DP 経由でアクセス可能なすべてのノードが含まれています。PROFINET IO では、ネットワークには、RT\_Class\_1/2/3 (Ethernet/WLAN/Bluetooth、レイヤ 2)および (適切な場合)RT\_Class\_UDP (IP、レイヤ 3)経由でアクセス可能なすべてのノードが含ま れています。

- 5. SENDDP の SD\_BO\_xx および SD I\_xx 入力に送信信号を提供します。パラメータ転送 時、中間の信号を減らすために、SENDDP を呼び出す前に、完全修飾アクセス(たとえ ば、"Name SENDDP\_1".SD\_BO\_02)を使用して、SENDDP のインスタンス DB に直接 にその値を書き込みことができます。
- 6. RCVDP の RD\_BO\_xx および RD I\_xx 出力に、他のプログラム部分でさらに処理を行う 信号を提供するか、または完全修飾アクセス(たとえば、"Name RCVDP\_1".RD\_BO\_02) を使用して、さらに処理を行うプログラム部分で関連インスタンス DB の受信信号を直 接に読み取ります。
- 7. 送信および受信 F-システムのスタートアップ後に初めて通信が確立されるまで、または 安全関連通信でのエラー発生時に、RCVDP によってプロセスデータの代わりに出力さ れるフェールセーフ値を RCVDP の SUBBO\_xx および SUBI\_xx 入力に提供します。
	- 定数フェールセーフ値の指定:

データタイプ INT のデータの場合、定数として SUBI\_xx 入力(初期値 = 「0」)に定数 フェールセーフ値を直接に入力します。データタイプ BOOL のデータとして定数 フェールセーフ値「TRUE」を指定する場合は、SUBBO\_xx 入力(初期値 = 「FALSE」)を「TRUE」に設定します。

– 動的なフェールセーフ値の指定:

動的なフェールセーフ値を指定する場合は、F-DB の安全プログラムによってユー ザーが動的に変更するタグを定義し、このタグ(完全修飾)を SUBI\_xx または SUBBO\_xx 入力で指定します。

# 警告

1 つの動的なフェールセーフ値に対するタグを動的に変更する安全プログラムは、 RCVDP の呼び出しの後にのみ処理することができることに注意してください。 RCVFP 呼び出しより前は、メインセーフティブロック内にネットワークは存在する ことはできず、他の 1 つの RCVDP 命令しか存在しないためです。このため、F-シ ステムのスタートアップの最初のサイクルで、RCVDP によって出力されるこれら のタグに、適切な開始値を割り当てる必要があります。*(S017)*

8. 必要なモニタ時間を使用して、RCVDP および SENDDP 命令の TIMEOUT 入力を設定し ます。

# 警告

フェールセーフの観点から、信号レベルが少なくとも割り当て済みモニタ時間に保留中 の場合、転送されるシグナル状態を送信元で取得し、受信元に転送することのみができ ます。 *(S018)*

モニタ時間の計算については[、モニタおよび応答時間](#page-598-0) [\(599](#page-598-0) ページ)を参照してください、

- 9. オプション: たとえば、一般ユーザープログラム内で、または HMI システム上で、 RCVDP 命令の ACK\_REQ 出力を評価して、ユーザーによる確認信号が必要かどうかを 調べます。
- 10.RCVDP 命令の ACK\_REI 入力に、リインテグレーションの確認信号を提供します。
- 11.オプション: RCVDP または SENDDP 命令の SUBS\_ON 出力を評価して、RCVDP 命令 が、SUBBO\_xx および SUBI\_xx 入力で割り当てられたフェールセーフ値を出力している かどうかを調べます。
- 12.オプション: たとえば、一般ユーザープログラム内で、または HMI システム上で、 RCVDP または SENDDP 命令の ERROR 出力を評価して、通信エラーが発生したかどう かを調べます。
- 13.オプション: RCVDP 命令の SENDMODE 出力を評価して、関連 SENDDP 命令を備えた F-CPU が[、安全モードの無効化](#page-266-0) [\(267](#page-266-0) ページ)状態であるかどうかを調べます。

## **9.1.2.4** 安全関連の **IO** コントローラ間通信 **-** データ転送用限界値

#### 注

転送するデータ量が、SENDDP/RCVDP 相関命令の容量を超える場合は、2 番目の(また は 3 番目の)SENDDP/RCVDP 呼び出しを使用できます。これは、PN/PN カプラ経由の 追加接続の構成設定を必要とします。これが単一の PN/PN カプラで可能であるかどうか は、該当の PN/PN カプラの容量に関する制約事項に応じて異なります。

#### **9.1.3** 安全関連のマスタ間通信

#### **9.1.3.1** 安全関連のマスタ間通信の構成設定

概要

DP マスタの F-CPU の安全プログラム間安全関連通信は、DP/DP カプラ経由で行われます。

注

DP/DP カプラの DIP スイッチ上のデータ有効性インジケータ「DIA」を「オフ」に切り替え ます。これを行わないと、安全関連の CPU 間通信はできません。

#### 転送エリアの構成の実行

ハードウェアおよびネットワークエディタで、DP/DP カプラ経由の 2 つの F-CPU 間の安全 関連通信接続ごとに、出力データ用の 1 つの転送エリアと入力データ用の 1 つの転送エリア を設定する必要があります。下の図に、両方の F-CPU がデータの送信および受信(双方向通 信)を行う方法を示します。2 つの通信接続の 1 つごとに、DP/DP カプラで、出力データ用 の 1 つの転送エリアと入力データ用の 1 つの転送エリアを設定する必要があります。

DP マスタ 1

DP マスタ 2

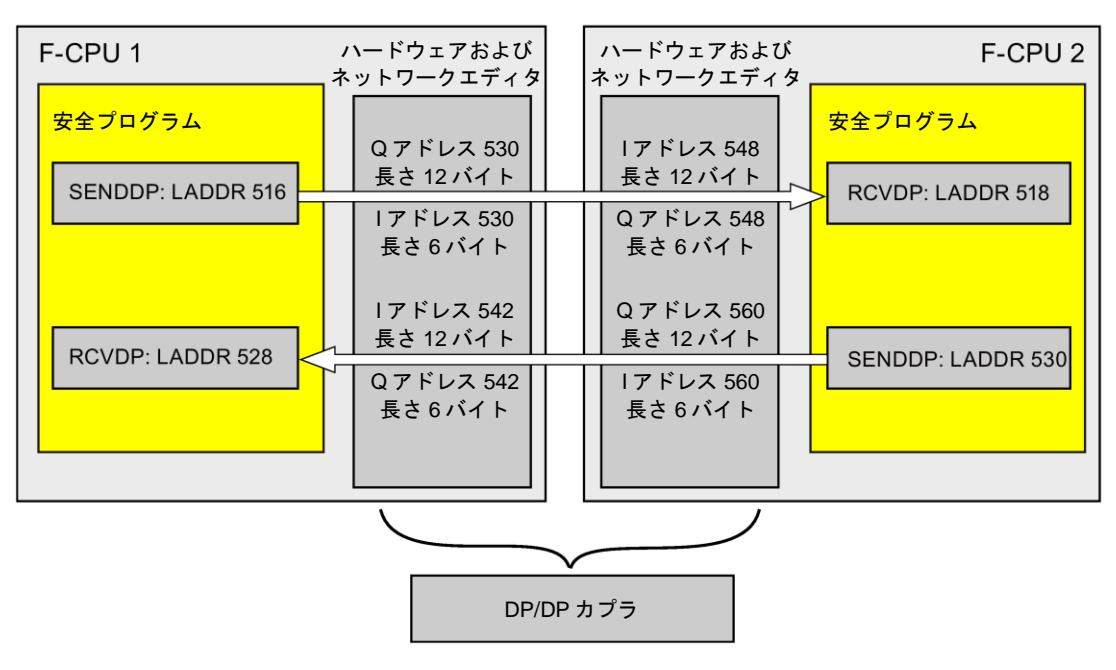

#### 転送エリアの定義のルール

送信するデータの入力データ用の転送エリアと出力データ用の転送エリアは、同様の開始ア ドレスから開始する必要があります。入力データ用の転送エリアには合計で 6 バイト(矛盾 なし)が必要です。出力データ用の転送エリアには 12 バイト(矛盾なし)が必要です。

受信するデータの入力データ用の転送エリアと出力データ用の転送エリアは、同様の開始ア ドレスから開始する必要があります。入力データ用の転送エリアには合計で 12 バイト(矛盾 なし)が必要です。出力データ用の転送エリアには 6 バイト(矛盾なし)が必要です。

# 構成の手順

安全関連のマスタ間通信の構成設定の手順は、一般制御システムの場合と同様です。 以下のように実行します。

- 1. [ハードウェアカタログ]タスクカードの 2 つの F-CPU をプロジェクトに挿入します。
- 2. ハードウェアおよびネットワークエディタのネットワークビューに移動します。
- 3. [ハードウェアカタログ]タスクカードの[その他のフィールドデバイス \PROFIBUS DP\ゲートウェイ\Siemens AG\DP/DP カプラ]から DP/DP カプラを選択して、 ハードウェアおよびネットワークエディタのネットワークビューに挿入します。
- 4. 2 番目の DP/DP カプラを挿入します。
- 5. F-CPU 1 の DP インターフェースを DP/DP カプラの該当 DP インターフェースに接続し、 F-CPU 2 の DP インターフェースをもう 1 つの DP/DP カプラの該当 DP インターフェー スに接続します。

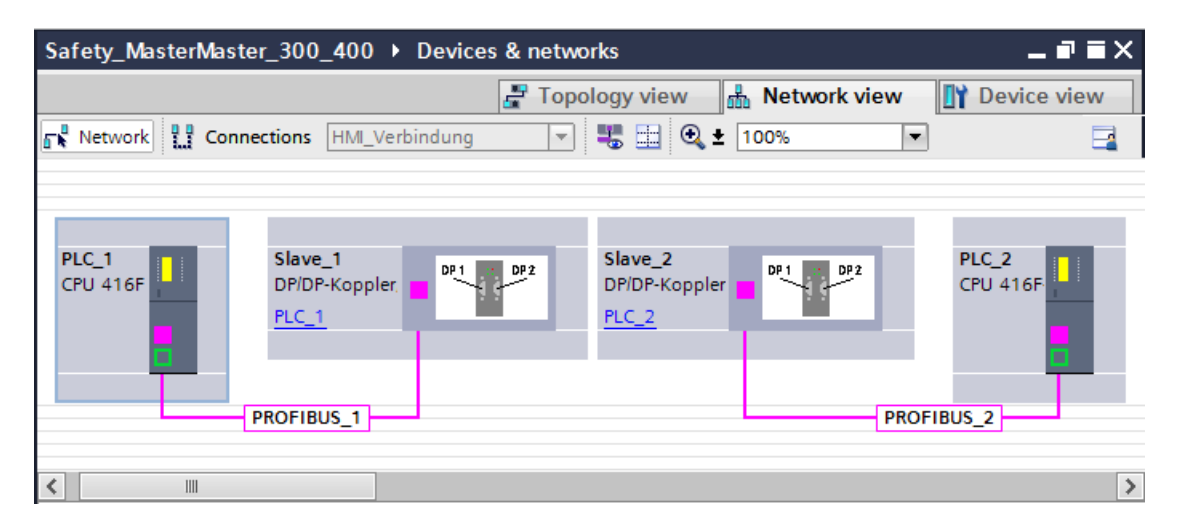

6. デバイスビューの該当 DP/DP カプラのプロパティで、空き PROFIBUS アドレスが自動 的に割り当てられます。PLC 1 の DP/DP カプラ上でこのアドレスをデバイス上の DIP ス イッチを使用するか、または DP/DP カプラの構成内で設定する必要があります [\(http://support.automation.siemens.com/WW/view/en/1179382\)](http://support.automation.siemens.com/WW/view/en/1179382)マニュアル)。

- 7. 双方向通信接続(すなわち、各 F-CPU がデータの送信と受信の両方を行う)のために、 PLC1 用の DP/DP カプラのデバイスビューに移動します。[ハードウェアカタログ]タス クカード(フィルタ操作が有効です)から以下のモジュールを選択して、[デバイス一覧]タ ブに挿入します。
	- 1 つの「6 バイト I/12 バイト Q 矛盾なし」モジュール、および
	- 1 つの「12 バイト I/6 バイト Q 矛盾なし」モジュール

8. モジュールのプロパティで、以下に示すように、プロセスイメージの範囲外のアドレス を割り当てます。

データ送信用の「6 バイト I/12 バイト Q 矛盾なし」モジュールの場合、たとえば:

- 入力アドレス: 開始アドレス 530
- 出力アドレス: 開始アドレス 530

データ受信用の「12 バイト I/6 バイト Q 矛盾なし」モジュールの場合、たとえば:

- 入力アドレス: 開始アドレス 542
- 出力アドレス: 開始アドレス 542

#### 注

出力および入力データのアドレスエリアに同様の開始アドレスを割り当てていること を確認します。

ヒント**:** 転送エリアの開始アドレスをメモしてください。これらのアドレスは、 SENDDP および RCVDP ブロック(LADDR 入力)をプログラミングするときに必要に なります。

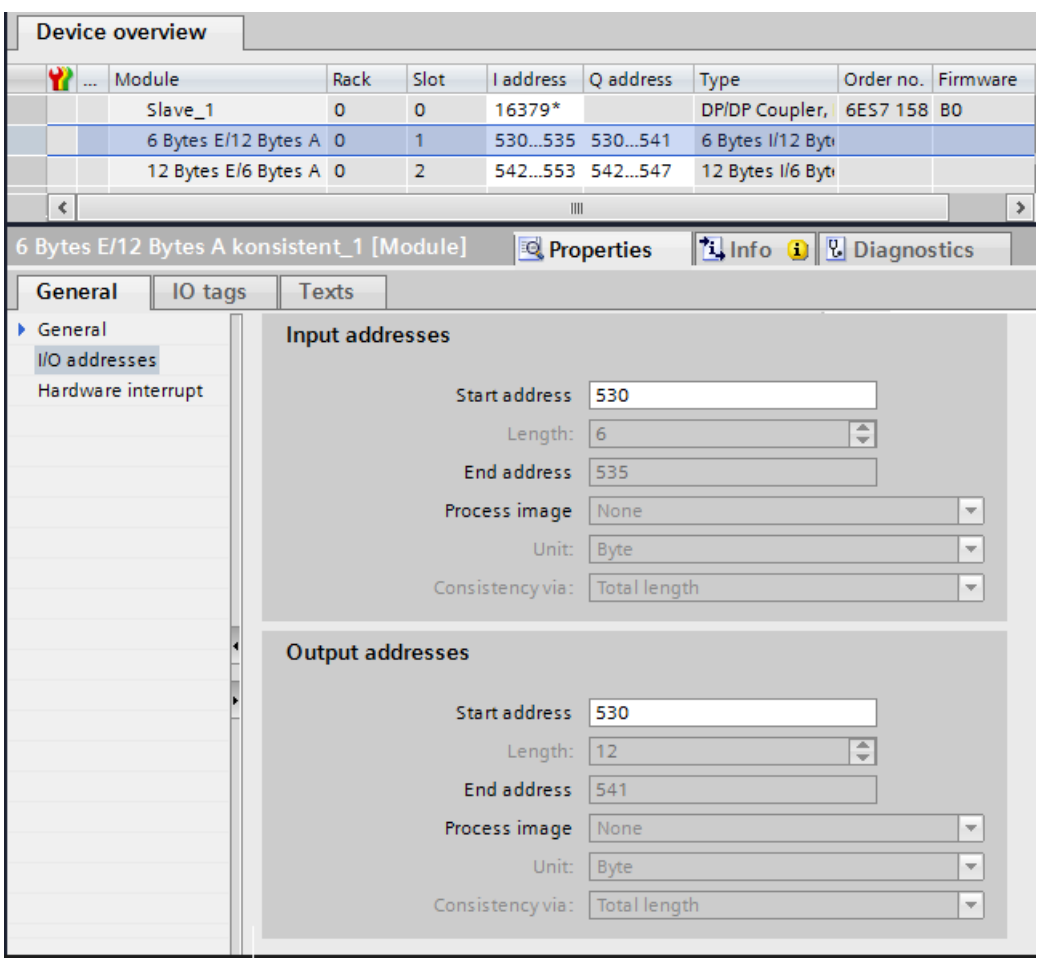

- 9. DP/DP カプラ PLC 2 のデバイスビューの[ハードウェアカタログ]タスクカード(フィルタ 操作が有効です)から以下のモジュールを選択して、[デバイス一覧]タブに挿入します。
	- 1 つの「12 バイト I/6 バイト Q 矛盾なし」モジュール、および
	- 1 つの「6 バイト I/12 バイト Q 矛盾なし」モジュール
- 10.モジュールのプロパティで、以下に示すように、プロセスイメージの範囲外のアドレス を割り当てます。

データ受信用の「12 バイト I/6 バイト Q 矛盾なし」モジュールの場合、たとえば:

- 入力アドレス: 開始アドレス 548
- 出力アドレス: 開始アドレス 548
- データ送信用の「6 バイト I/12 バイト Q 矛盾なし」モジュールの場合、たとえば:
- 入力アドレス: 開始アドレス 560

– 出力アドレス: 開始アドレス 560

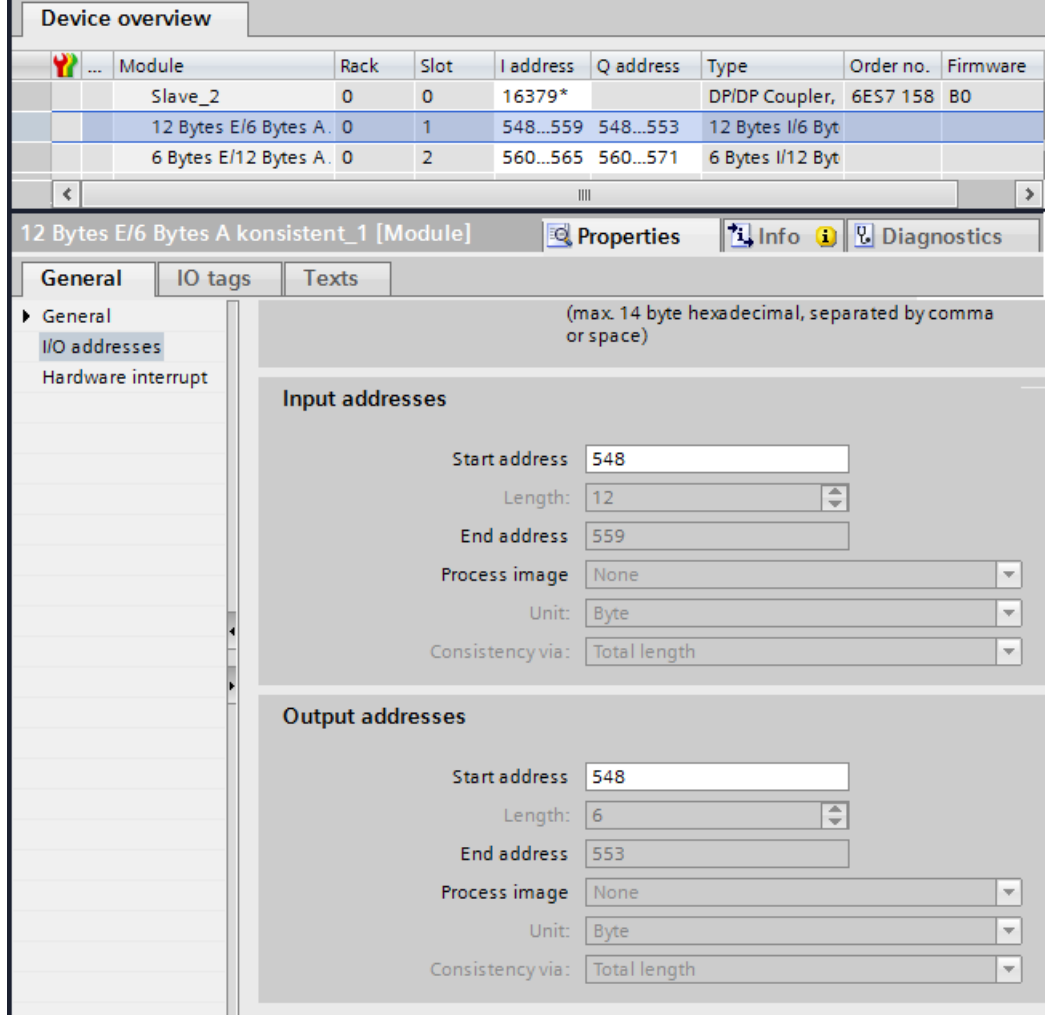

安全関連通信*(S7-300*、*S7-400*、*S7-1500)*

*9.1* 通信の構成設定とプログラミング*(S7-300*、*S7-400)*

# **9.1.3.2 SENDDP** および **RCVDP** による安全関連のマスタ間通信

# **SENDDP** および **RCVDP** 命令による通信

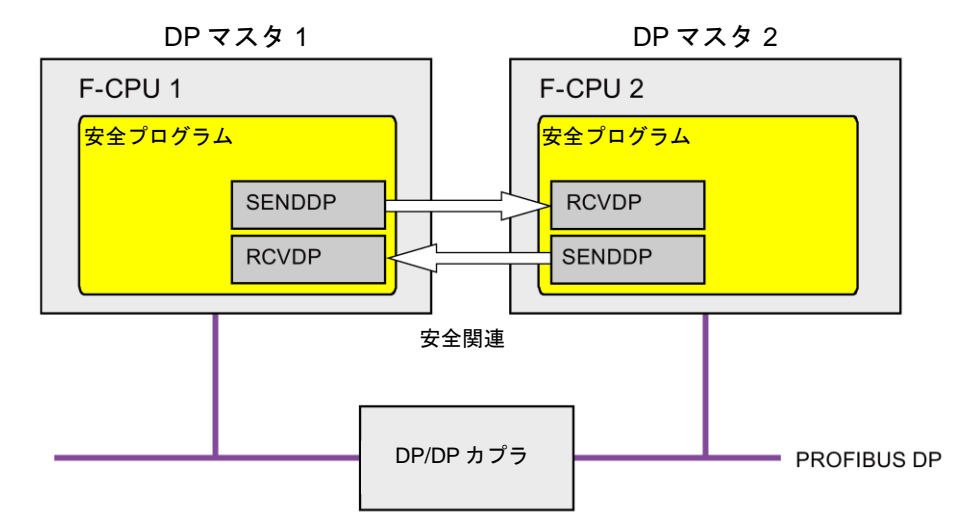

DP マスタの F-CPU 間の安全関連通信では、それぞれが送信および受信用の SENDDP お よび RCVDP 命令が使用されます。これらの命令は、データタイプが INT または BOOL の 固定量のフェールセーフデータのフェールセーフ転送の実行に使用できます。

これらの命令については、[命令]タスクカードの[通信]を参照してください。RCVDP 命令は、 メインセーフティブロックの開始時に呼び出す必要があります。SENDDP 命令は、メイン セーフティブロックの終了時に呼び出す必要があります。

関連 F-ランタイムグループの実行終了時の SENDDP 命令呼び出し後までは、送信信号は送 信されないことに注意してください。

SENDDP および RCVDP 命令の詳細は、SENDDP および [RCVDP: PROFIBUS](#page-584-0)  DP/PROFINET IO 経由のデータの送受信(STEP [7 Safety Advanced V13 SP1\) \(S7-300](#page-584-0)、 S7-400、[S7-1500\)](#page-584-0) [\(585](#page-584-0) ページ)を参照してください。

## <span id="page-167-0"></span>**9.1.3.3** 安全関連のマスタ間通信のプログラミング

#### プログラミングの必要条件

DP/DP カプラ用の入力および出力データの転送エリアを設定する必要があります。

#### プログラミング手順

安全関連のマスタ間通信のプログラミングは、以下のように実行します。

- 1. データの送信元の安全プログラムで、メインセーフティブロックの終了時に、送信用の [SENDDP](#page-584-0) 命令 [\(585](#page-584-0) ページ)を呼び出します。
- 2. データの受信元の安全プログラムで、メインセーフティブロックの開始時に、受信用の [RCVDP](#page-584-0) 命令 [\(585](#page-584-0) ページ)を呼び出します。

3. それぞれの LADDR 入力にハードウェアおよびネットワークエディタで設定された DP/DP カプラの出力および入力データ転送エリアの開始アドレスを割り当てます。

この割り当ては、関連 F-CPU ごとに、すべての通信接続ごとに実行する必要があります。

4. それぞれのアドレス関係の値を DP\_DP\_ID 入力に割り当てます。これは、1 つの F-CPU の SENDDP 命令と対応するもう 1 つの F-CPU の RCVDP 命令の間の通信関係を確立し ます: 関連する命令は、DP\_DP\_ID で同様の値を受け取ります。

下の図に、SENDDP および RCVDP 命令の入力で、5 つの安全関連のマスタ間通信関係 に対するアドレス関係を指定する方法の一例を示します。

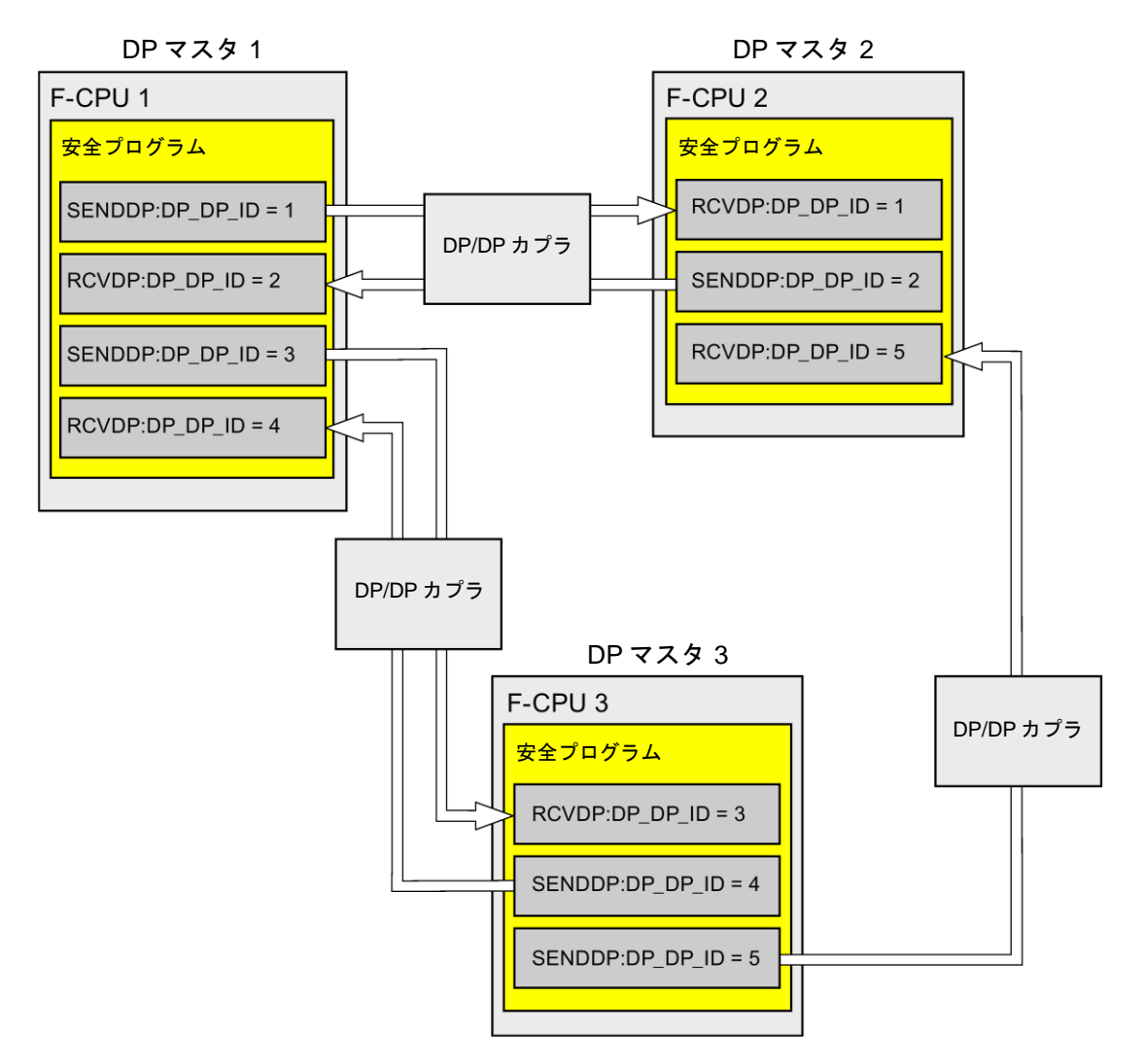

# ▲警告

それぞれのアドレス関係の値(DP\_DP\_ID 入力; データタイプ: INT)はユーザーによって 定義されますが、すべての安全関連通信接続について、ネットワーク全体\*で一意であ ることが必要です。この一意性は、安全プログラムの承認中に、セーフティサマリで チェックする必要があります。追加情報は[、通信構成の妥当性](#page-288-0) [\(289](#page-288-0) ページ)を参照して ください。

この命令を呼び出すときは、入力 DP\_DP\_ID および LADDR に定数値を設定する必要 があります。DP\_DP\_ID および LADDR の関連インスタンス DB への直接読み取り/書き 込みアクセスは、安全プログラムでは許可されません。*(S016)*

\* ネットワークは、1 つまたは複数のサブネットから構成されます。「ネットワーク全体」 は、サブネットの境界を越えることを意味します。PROFIBUS では、ネットワークには、 PROFIBUS DP 経由でアクセス可能なすべてのノードが含まれています。PROFINET IO では、ネットワークには、RT\_Class\_1/2/3 (Ethernet/WLAN/Bluetooth、レイヤ 2)および (適切な場合)RT\_Class\_UDP (IP、レイヤ 3)経由でアクセス可能なすべてのノードが含ま れています。

- 5. SENDDP の SD\_BO\_xx および SD I\_xx 入力に送信信号を提供します。パラメータ転送 時、中間の信号を減らすために、SENDDP を呼び出す前に、完全修飾アクセス(たとえ ば、"Name SENDDP\_1".SD\_BO\_02)を使用して、SENDDP のインスタンス DB に直接 にその値を書き込みことができます。
- 6. RCVDP の RD\_BO\_xx および RD I\_xx 出力に、他のプログラム部分でさらに処理を行う 信号を提供するか、または完全修飾アクセス(たとえば、"Name RCVDP\_1".RD\_BO\_02) を使用して、さらに処理を行うプログラム部分で関連インスタンス DB の受信信号を直 接に読み取ります。
- 7. 送信および受信 F-システムのスタートアップ後に初めて通信が確立されるまで、または 安全関連通信でのエラー発生時に、RCVDP によってプロセスデータの代わりに出力さ れるフェールセーフ値を RCVDP の SUBBO\_xx および SUBI\_xx 入力に提供します。
	- 定数フェールセーフ値の指定:

データタイプ INT のデータの場合、定数として SUBI\_xx 入力(初期値 = 「0」)に定数 フェールセーフ値を直接に入力します。データタイプ BOOL のデータとして定数 フェールセーフ値を指定する場合は、SUBBO\_xx 入力(初期値 = 「FALSE」)に "F GLOBDB".VKE1 タグ(完全修飾) を入力します。

– 動的なフェールセーフ値の指定:

動的なフェールセーフ値を指定する場合は、F-DB の安全プログラムによってユー ザーが動的に変更するタグを定義し、このタグ(完全修飾)を SUBI\_xx または SUBBO\_xx 入力で指定します。

# 警告

1 つの動的なフェールセーフ値に対するタグを動的に変更する安全プログラムは、 RCVDP の呼び出しの後にのみ処理することができることに注意してください。 RCVFP 呼び出しより前は、メインセーフティブロック内にネットワークは存在する ことはできず、他の 1 つの RCVDP 命令しか存在しないためです。このため、F-シ ステムのスタートアップの最初のサイクルで、RCVDP によって出力されるこれら のタグに、適切な開始値を割り当てる必要があります。*(S017)*

8. 必要なモニタ時間を使用して、RCVDP および SENDDP 命令の TIMEOUT 入力を設定し ます。

# 警告

フェールセーフの観点から、信号レベルが少なくとも割り当て済みモニタ時間に保留中 の場合、転送されるシグナル状態を送信元で取得し、受信元に転送することのみができ ます。 *(S018)*

モニタ時間の計算については[、モニタおよび応答時間](#page-598-0) [\(599](#page-598-0) ページ)を参照してください、

- 9. オプション: たとえば、一般ユーザープログラム内で、または HMI システム上で、 RCVDP 命令の ACK\_REQ 出力を評価して、ユーザーによる確認信号が必要かどうかを 調べます。
- 10.RCVDP 命令の ACK\_REI 入力に、リインテグレーションの確認信号を提供します。
- 11.オプション: RCVDP または SENDDP 命令の SUBS\_ON 出力を評価して、RCVDP 命令 が、SUBBO\_xx および SUBI\_xx 入力で割り当てられたフェールセーフ値を出力している かどうかを調べます。
- 12.オプション: たとえば、一般ユーザープログラム内で、または HMI システム上で、 RCVDP または SENDDP 命令の ERROR 出力を評価して、通信エラーが発生したかどう かを調べます。
- 13.オプション: RCVDP 命令の SENDMODE 出力を評価して、関連 SENDDP 命令を備えた F-CPU が[、安全モードの無効化](#page-266-0) [\(267](#page-266-0) ページ) 状態であるかどうかを調べます。

# **9.1.3.4** 安全関連のマスタ間通信**:** データ転送用限界値

#### 注

転送するデータ量が、SENDDP/RCVDP 相関命令の容量を超える場合は、2 番目の(または 3 番目の)SENDDP/RCVDP 呼び出しを使用できます。これは、DP/DP カプラ経由の追加接 続の構成設定を必要とします。これが単一の DP/DP カプラで可能であるかどうかは、該当 の DP/DP カプラの容量に関する制約事項に応じて異なります。

# **9.1.4 IO** コントローラと **I** デバイスの間の安全関連通信

## **9.1.4.1 IO** コントローラと **I** デバイスの間の安全関連通信の構成設定

#### 概要

1 つの IO コントローラの F-CPU の安全プログラムと、1 つまたは複数の I デバイスの F-CPU (複数の場合あり)の安全プログラム(複数の場合あり)の間の安全関連通信は、PROFINET IO の IO コントローラと I デバイス間接続(**F**-CD)経由で、一般制御システムの場合と同様の方法で 行われます。

IO コントローラと I デバイス間の通信では、追加のハードウェアは不要です。

I デバイスとして使用される F-CPU は、「IO デバイス」デバイスモードをサポートして いなければなりません。

## 転送エリアの構成の実行

2 つの F-CPU 間のすべての安全関連通信接続ごとに、ハー*ドウェアおよびネットワークエ* ディタ で転送エリアを設定する必要があります。下の図に、両方の F-CPU がデータの送信 および受信(双方向通信)を行う方法を示します。

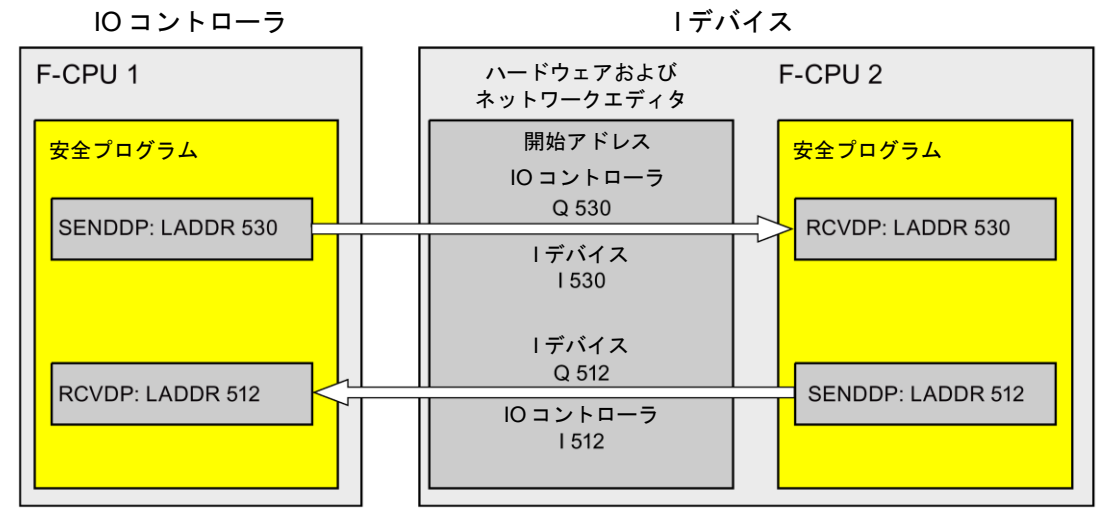

転送エリアには、その作成時、その通信関係を識別するためにラベルが割り当てられます (たとえば、IO コントローラ F-CPU 1 と I デバイス F-CPU 2 の間の最初の F-CD 接続の場合、  $\sqrt{F-CD}$  PLC 2 PLC 1 1  $\sqrt{2}$ 

安全プログラムで、転送エリアの開始アドレスを SENDDP および RCVDP 命令の LADDR パラメータに割り当てます。

# 構成の手順

安全関連の IO コントローラと I デバイス間通信の構成設定の手順は、一般制御システムの 場合と同様です。

以下のように実行します。

- 1. [ハードウェアカタログ]タスクカードの 2 つの F-CPU をプロジェクトに挿入します。
- 2. F-CPU 2 の PN インターフェースのプロパティで、F-CPU 2 の「IO デバイス」モードを 有効にして、この PN インターフェースを F-CPU 1 の PN インターフェースに割り当て ます。
- 3. F-CPU 2 の PROFINET インターフェースを選択します。[転送エリア]で、IO コントロー ラへの送信用(←)の F-CD 接続(タイプ「F-CD」)を作成します。この F-CD 接続は表に黄 色で表示され、プロセスイメージの範囲外に割り当てられた I デバイスおよび IO コント ローラのアドレスエリアが表示されます。

さらに、F-CD 接続ごとに 1 つの確認接続が自動的に作成されます。(「転送エリアの詳細」 を参照)。

- 4. IO コントローラからの受信用の追加 F-CD 接続を作成します。
- 5. 直前に作成した転送エリアで、矢印をクリックして、転送方向を IO コントローラからの 受信(→)に変更します。

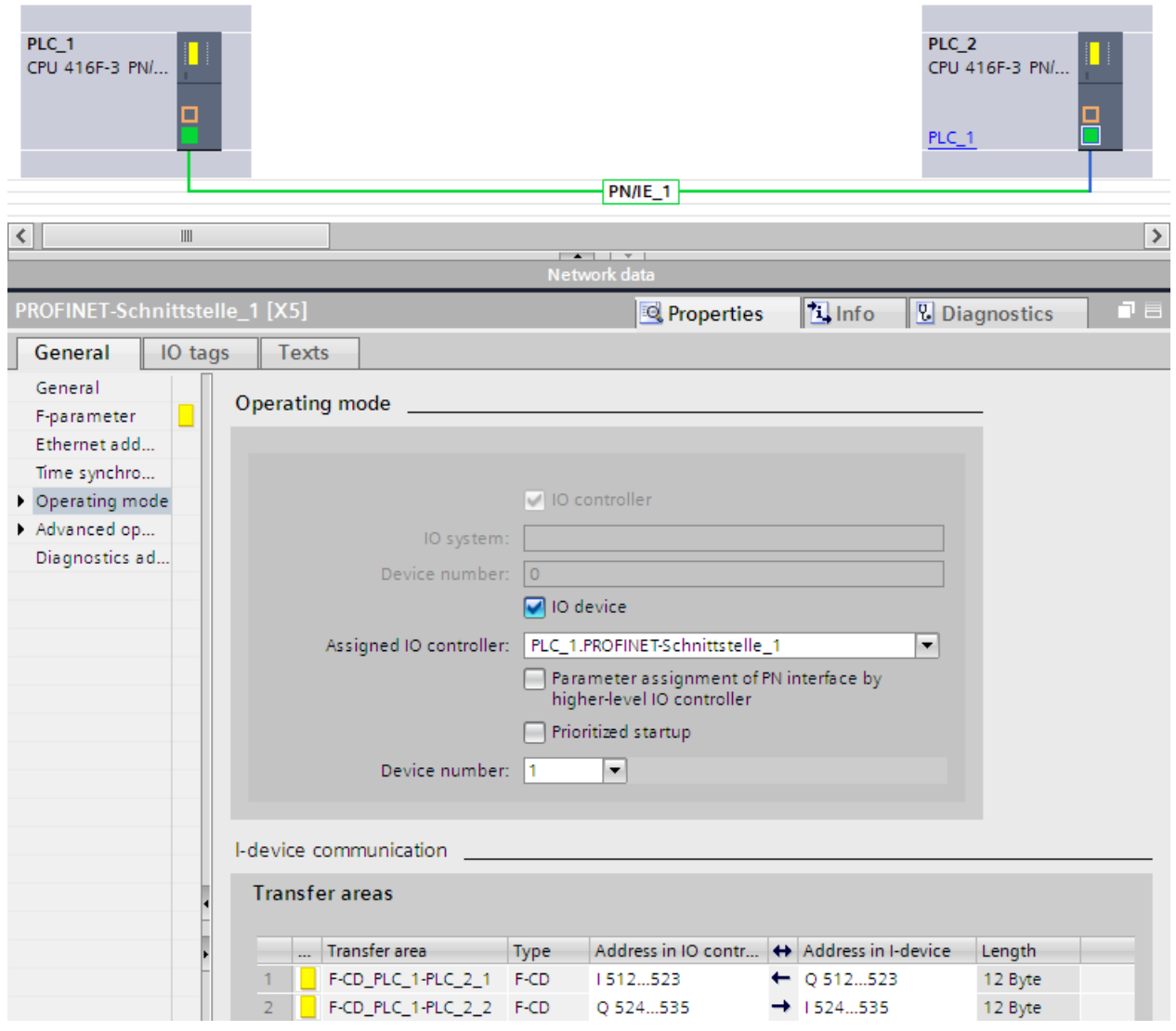

# **9.1.4.2 SENDDP** および **RCVDP** による安全関連の **IO** コントローラと **I** デバイス間の通信

# **SENDDP** および **RCVDP** 命令による通信

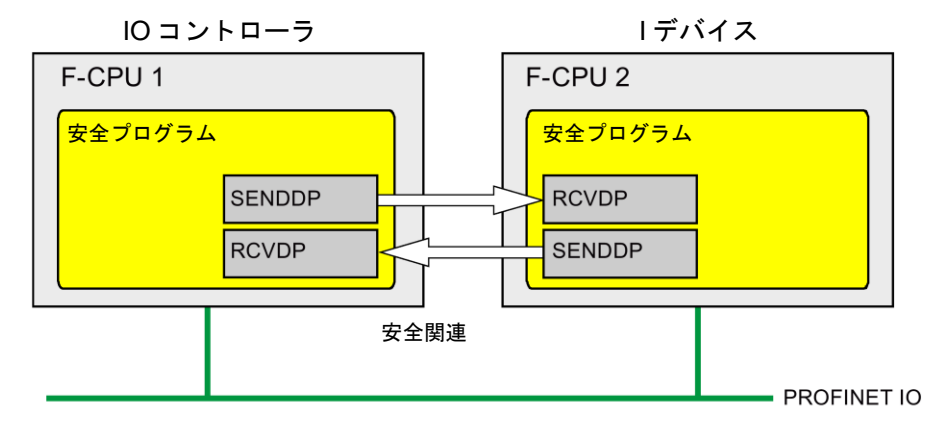

IO コントローラの F-CPU と I デバイス間の安全関連通信では、それぞれが送信および受信用 の SENDDP および RCVDP 命令が使用されます。これらの命令は、データタイプが INT ま たは BOOL の*固定*量のフェールセーフデータのフェールセーフ転送の実行に使用できます。

これらの命令については、[命令]タスクカードの[通信]を参照してください。RCVDP 命令は、 メインセーフティブロックの開始時に呼び出す必要があります。SENDDP 命令は、メイン セーフティブロックの終了時に呼び出す必要があります。

関連 F-ランタイムグループの実行終了時の SENDDP 命令呼び出し後までは、送信信号は 送信されないことに注意してください。

SENDDP および RCVDP 命令の詳細は、SENDDP および [RCVDP: PROFIBUS](#page-584-0)  DP/PROFINET IO 経由のデータの送受信(STEP [7 Safety Advanced V13 SP1\) \(S7-300](#page-584-0)、 S7-400、[S7-1500\)](#page-584-0) [\(585](#page-584-0) ページ)を参照してください。

# **9.1.4.3** 安全関連の **IO** コントローラと **I** デバイス間通信のプログラミング

# プログラミングの必要条件

転送エリアを設定する必要があります。

# プログラミング手順

安全関連の IO コントローラと I デバイス間通信のプログラミングの手順は、安全関連の IO コントローラ間通信のプログラミングの手順と同様です(安全関連の IO [コントローラ](#page-157-0) [間通信のプログラミング](#page-157-0) [\(158](#page-157-0) ページ)を参照)。

SENDDP/RCVDP 命令の LADDR パラメータへの、転送エリアの開始アドレスの割り当てに ついては、次の表を参照してください。

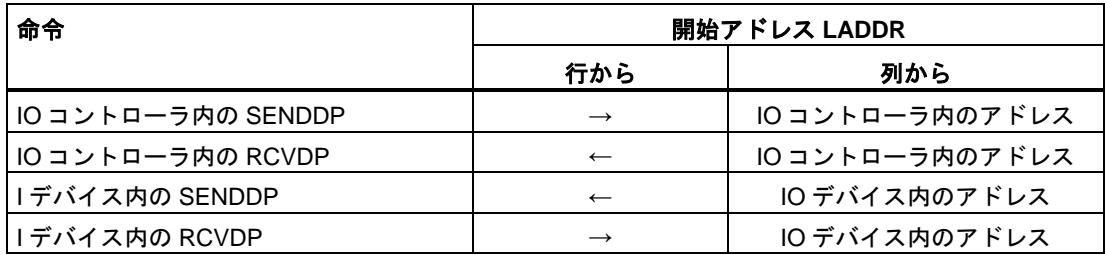

下の図に、SENDDP および RCVDP 命令の入力で、4 つの安全関連の IO コントローラと I デ バイス間通信関係に対するアドレス関係を指定する方法の一例を示します。

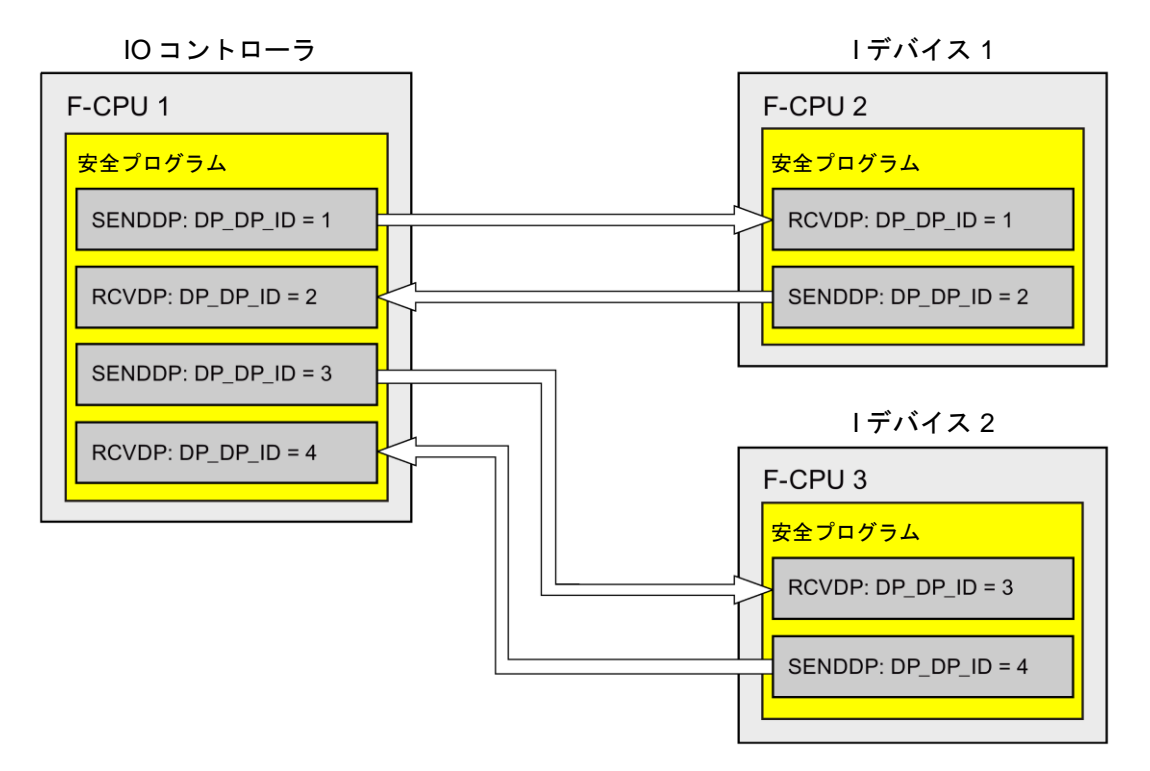

# 警告

それぞれのアドレス関係の値(DP\_DP\_ID 入力; データタイプ: INT)はユーザーによって定義 されますが、すべての安全関連通信接続について、ネットワーク全体\*で一意であることが 必要です。この一意性は、安全プログラムの承認中に、セーフティサマリでチェックする 必要があります。追加情報は[、通信構成の妥当性](#page-288-0) [\(289](#page-288-0) ページ)を参照してください。

この命令を呼び出すときは、入力 DP\_DP\_ID および LADDR に定数値を設定する必要があ ります。DP\_DP\_ID および LADDR の関連インスタンス DB への直接読み取り/書き込みア クセスは、安全プログラムでは許可されません。*(S016)*

\* ネットワークは、1 つまたは複数のサブネットから構成されます。「ネットワーク全体」は、 サブネットの境界を越えることを意味します。PROFIBUS では、ネットワークには、 PROFIBUS DP 経由でアクセス可能なすべてのノードが含まれています。PROFINET IO では、

ネットワークには、RT\_Class\_1/2/3 (Ethernet/WLAN/Bluetooth、レイヤ 2)および(適切な場 合)RT\_Class\_UDP (IP、レイヤ 3)経由でアクセス可能なすべてのノードが含まれています。

# 警告

フェールセーフの観点から、シグナル状態が少なくとも割り当て済みモニタ時間に保留中 の場合、転送されるシグナル状態を送信元で取得し、受信元に転送することのみを行うこ とができます。*(S018)*

モニタ時間の計算については[、モニタおよび応答時間](#page-598-0) [\(599](#page-598-0) ページ)を参照してください、

### **9.1.4.4** 安全関連の **IO** コントローラと **IO** デバイス間通信 **-** データ転送用限界値

# データ転送用限界値

転送するデータ量が、相関 SENDDP/RCVDP 命令の容量より大きい場合は、追加の SENDDP/RCVDP 命令を使用できます。このために、追加の転送エリアを設定します。 I デバイスと IO コントローラの間で転送する入力データまたは出力データの最大限界値が 1440 バイトであることを銘記してください。

次の表に、安全関連通信接続で割り当てられた出力および入力データの量を示します。

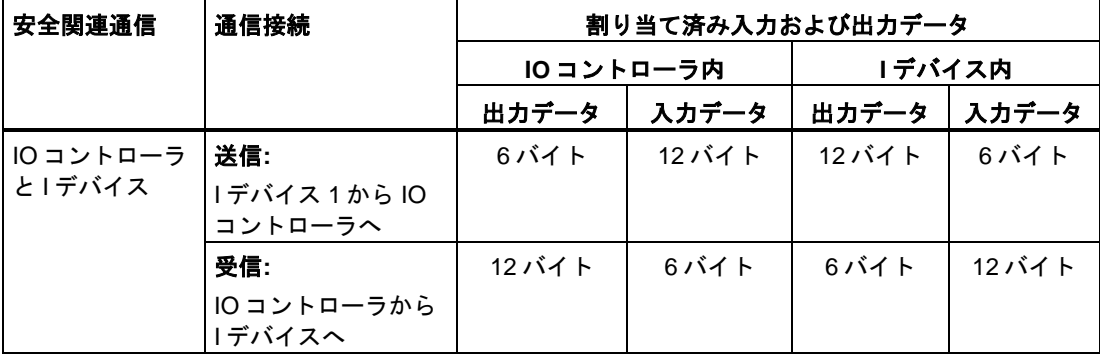

I デバイスと IO コントローラの間で転送する入力データまたは出力データの最大限界値が 1440 バイトのすべての追加構成設定された安全関連および一般制御通信接続(タイプ F-CD および CD の転送エリア)を考慮してください。最大限界値に早く達してしまうというよう な内部の目的のために、さらにデータが割り当てられます。

限界値を超えると、対応するエラーメッセージが表示されます。

安全関連通信*(S7-300*、*S7-400*、*S7-1500)*

*9.1* 通信の構成設定とプログラミング*(S7-300*、*S7-400)*

# **9.1.5** 安全関連のマスタと **I** スレーブ間通信

#### **9.1.5.1** 安全関連のマスタと **I** スレーブ間通信の構成設定

#### 概要

1 つの DP マスタの F-CPU の安全プログラムと、1 つまたは複数の I スレーブの F-CPU (複数の場合あり)の安全プログラム(複数の場合あり)の間の安全関連通信は、マスタと I ス レーブ間接続(**F-**MS)経由で、一般制御システムの場合と同様の方法で行われます。

マスタと I スレーブ間通信では、DP/DP カプラは不要です。

#### 転送エリアの構成の実行

2つの F-CPU 間のすべての安全関連通信接続ごとに、ハードウェアおよびネットワークエ ディタ で転送エリアを設定する必要があります。下の図に、両方の F-CPU がデータの送信 および受信(双方向通信)を行う方法を示します。

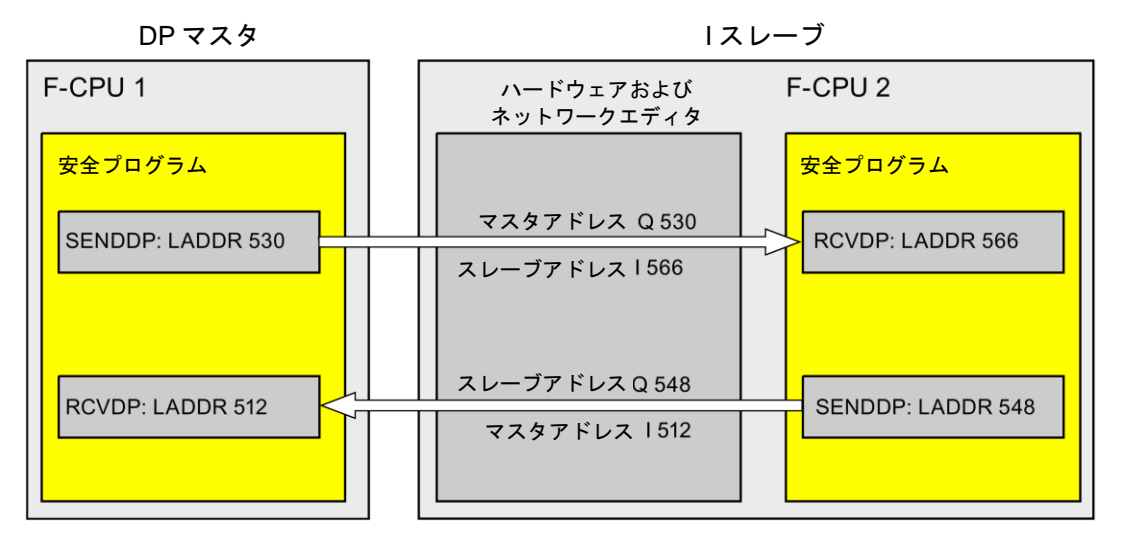

転送エリアには、その作成時、それを通信関係として識別するためにラベルが割り当てられ ます(たとえば、DP マスタ F-CPU 1 と I スレーブ F-CPU 2 の間の最初の F-MS 接続の場合、  $[F-MS$  PLC 2-PLC 1 1  $)_{\circ}$ 

安全プログラムで、転送エリアの開始アドレスを SENDDP および RCVDP 命令の LADDR パラメータに割り当てます。

# 構成の手順

安全関連のマスタと I スレーブ間通信の構成設定の手順は、一般制御システムの場合と同様 です。

以下のように実行します。

- 1. [ハードウェアカタログ]タスクカードの 2 つの F-CPU をプロジェクトに挿入します。
- 2. F-CPU 2 の DP インターフェースのプロパティで、F-CPU 2 の「DP スレーブ」モード (I スレーブ)を有効にして、この DP インターフェースを F-CPU 1 の DP インター フェースに割り当てます。
- 3. F-CPU 2 の PROFIBUS インターフェースを選択します。[転送エリア]で、DP マスタへ の送信用(←)の F-MS 接続(タイプ「F-MS」)を作成します。この F-MS 接続は表に黄色で 表示され、プロセスイメージの範囲外に割り当てられた I スレーブおよび DP マスタの転 送エリアが表示されます。

さらに、F-MS 接続ごとに 1 つの確認接続が自動的に作成されます。(「転送エリアの詳細」 を参照)。

- 4. DP マスタからの受信用の追加 F-MS 接続を作成します。
- 5. 直前に作成した転送エリアで、矢印をクリックして、転送方向を DP マスタからの受信 (→)に変更します。

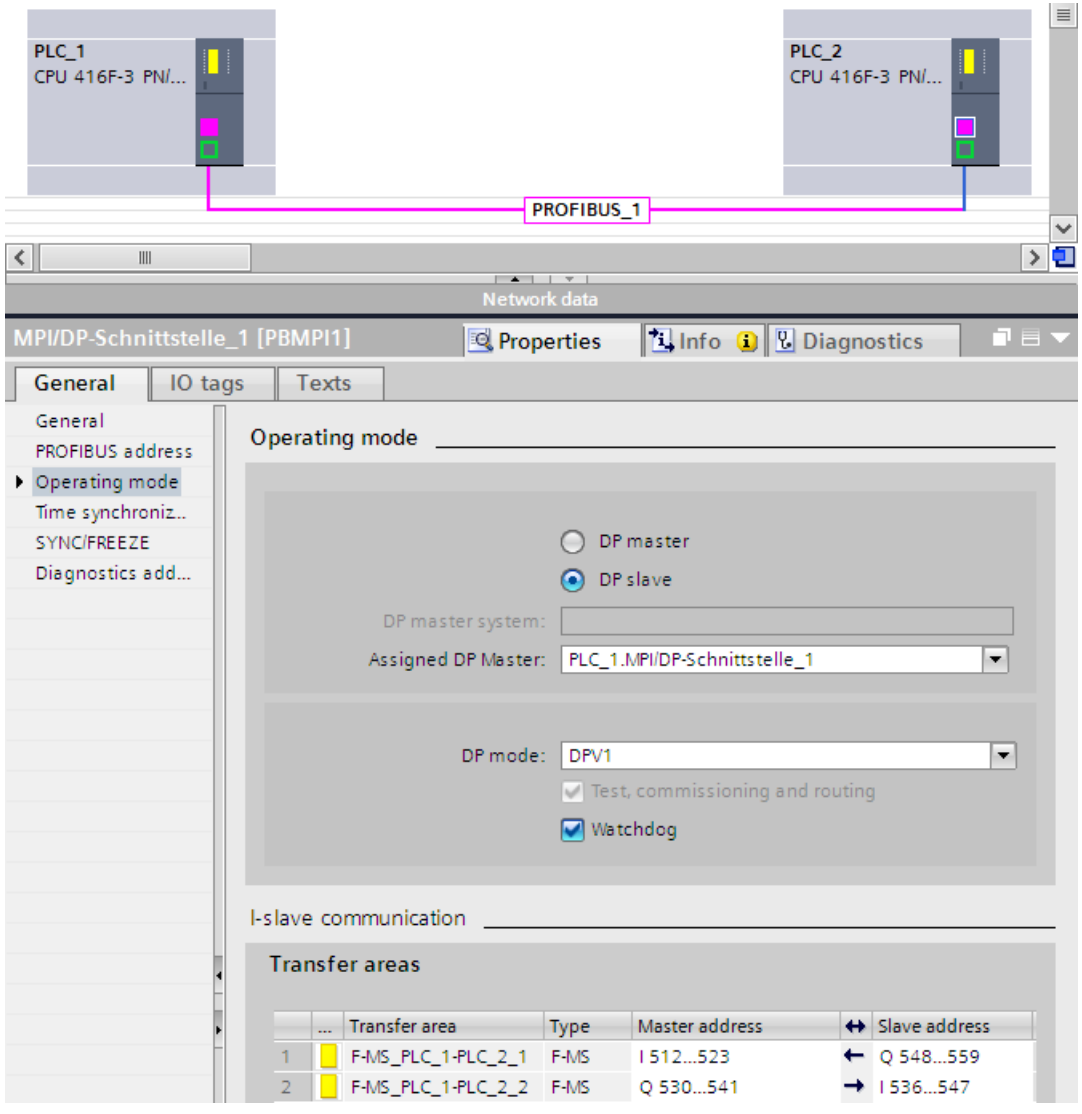

# **9.1.5.2 SENDDP** および **RCVDP** による安全関連のマスタと **I** スレーブ間、または **I** スレーブ 間通信

# **SENDDP** および **RCVDP** 命令による通信

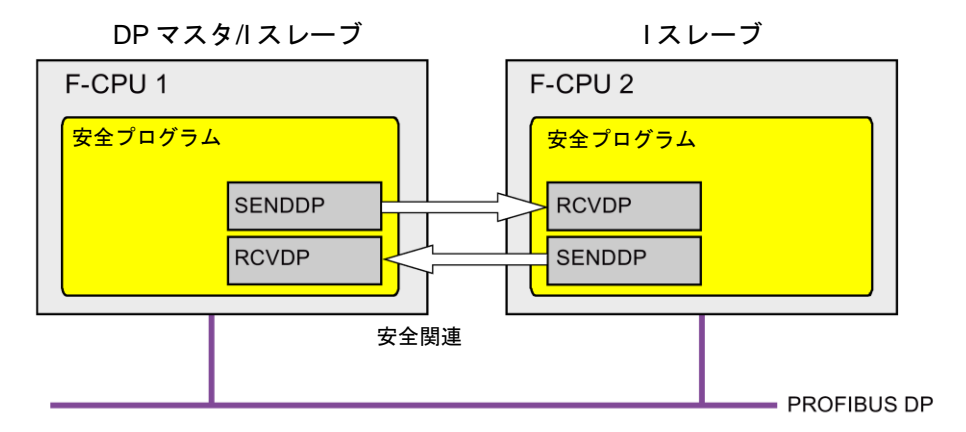

DP マスタと I スレーブの F-CPU 間、または複数の I スレーブの F-CPU 間の安全関連通信 では、それぞれが送信および受信用の SENDDP および RCVDP 命令が使用されます。これ らの命令は、データタイプが INT または BOOL の固定量のフェールセーフデータのフェー ルセーフ転送の実行に使用できます。

これらの命令については、[命令]タスクカードの[通信]を参照してください。RCVDP 命令は、 メインセーフティブロックの開始時に呼び出す必要があります。SENDDP 命令は、メイン セーフティブロックの終了時に呼び出す必要があります。

関連 F-ランタイムグループの実行終了時の SENDDP 命令呼び出し後までは、送信信号は 送信されないことに注意してください。

SENDDP および RCVDP 命令の詳細は、SENDDP および [RCVDP: PROFIBUS](#page-584-0)  DP/PROFINET IO 経由のデータの送受信(STEP [7 Safety Advanced V13 SP1\) \(S7-300](#page-584-0)、 S7-400、[S7-1500\)](#page-584-0) [\(585](#page-584-0) ページ)を参照してください。

# **9.1.5.3** 安全関連のマスタと **I** スレーブ間、または **I** スレーブ間通信のプログラミング

#### 必要条件

転送エリアを設定する必要があります。

# プログラミング手順

安全関連のマスタと I スレーブ間通信、または I スレーブ間通信のプログラミング手順は、 安全関連マスタ間通信のプログラミング手順と同様です([安全関連マスタ間通信のプログラ](#page-167-0) [ミング](#page-167-0) [\(168](#page-167-0) ページ)を参照)。
SENDDP/RCVDP 命令の LADDR パラメータへの、転送エリアの開始アドレスの割り当てに ついては、次の表を参照してください。

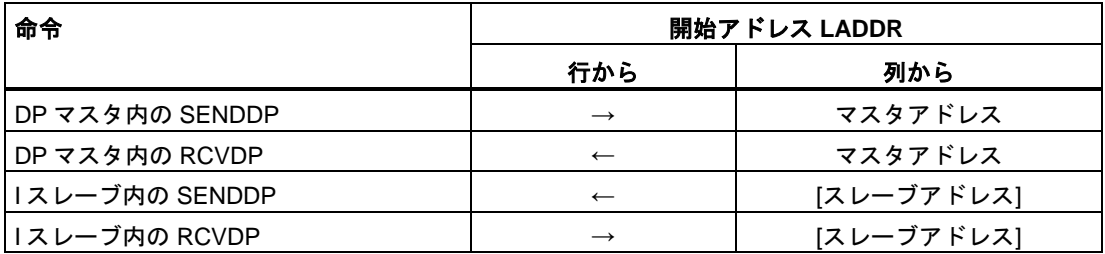

下の図に、SENDDP および RCVDP 命令の入力で、4 つの安全関連のマスタと I スレーブ間 および 2 つの I スレーブ間の通信関係用のアドレス関係を指定する方法の一例を示します。

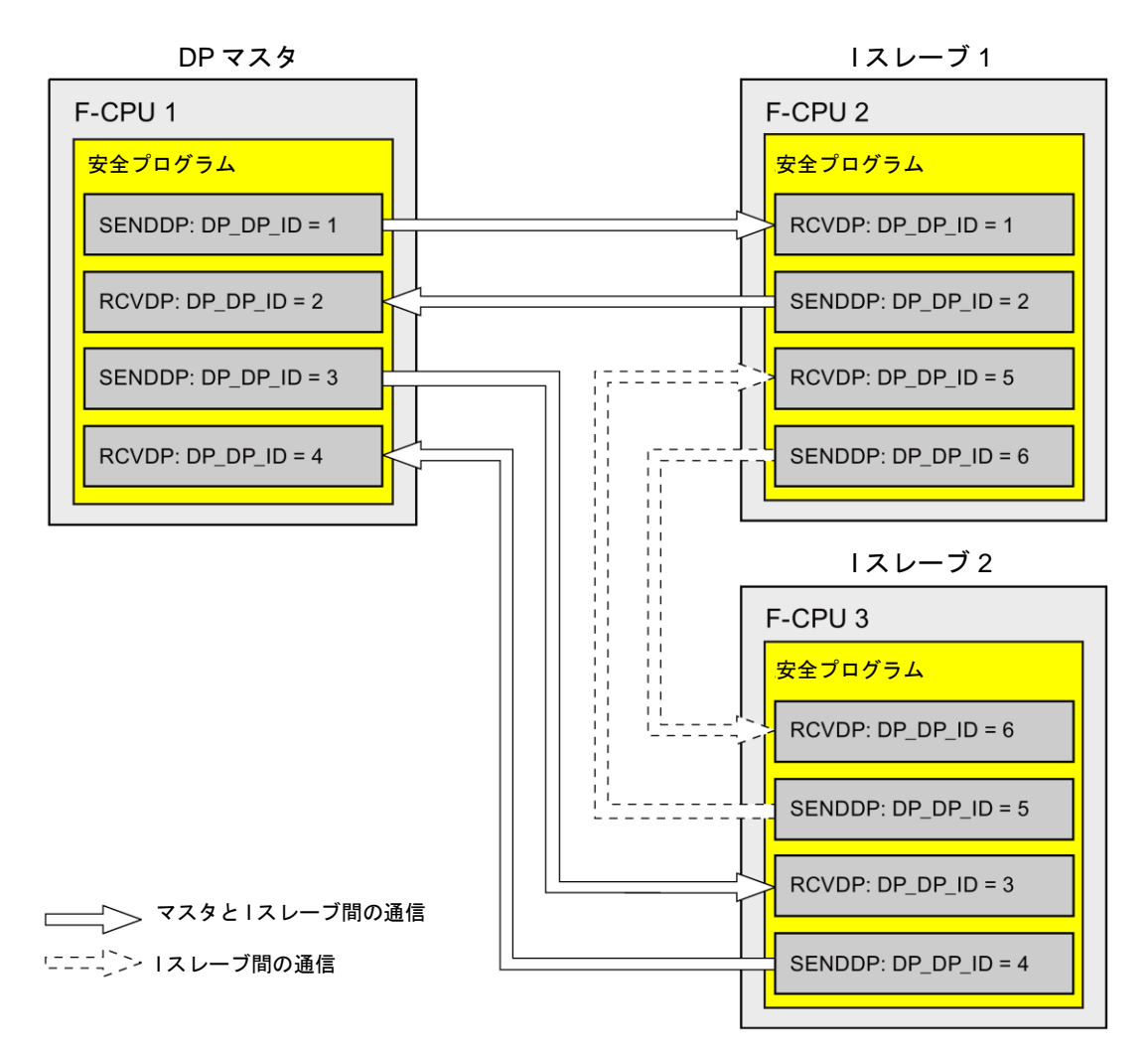

# 警告

それぞれのアドレス関係の値(DP\_DP\_ID 入力; データタイプ: INT)はユーザーによって定義 されますが、すべての安全関連通信接続について、ネットワーク全体\*で一意であることが 必要です。この一意性は、安全プログラムの承認中に、セーフティサマリでチェックする 必要があります。追加情報は[、通信構成の妥当性](#page-288-0) [\(289](#page-288-0) ページ)を参照してください。

この命令を呼び出すときは、入力 DP\_DP\_ID および LADDR に定数値を設定する必要があ ります。DP\_DP\_ID および LADDR の関連インスタンス DB への直接読み取り/書き込みア クセスは、安全プログラムでは許可されません。*(S016)*

\* ネットワークは、1 つまたは複数のサブネットから構成されます。「ネットワーク全体」は、 サブネットの境界を越えることを意味します。PROFIBUS では、ネットワークには、 PROFIBUS DP 経由でアクセス可能なすべてのノードが含まれています。PROFINET IO では、 ネットワークには、RT Class 1/2/3 (Ethernet/WLAN/Bluetooth、レイヤ 2)および(適切な場 合)RT\_Class\_UDP (IP、レイヤ 3)経由でアクセス可能なすべてのノードが含まれています。

# 警告

フェールセーフの観点から、信号レベルが少なくとも割り当て済みモニタ時間に保留中の 場合、転送されるシグナル状態を送信元で取得し、受信元に転送することのみができま す。 *(S018)*

モニタ時間の計算については[、モニタおよび応答時間](#page-598-0) [\(599](#page-598-0) ページ)を参照してください。

## <span id="page-181-0"></span>**9.1.5.4** 安全関連のマスタと **I** スレーブ間、または **I** スレーブ間通信のデータ転送用限界値

## データ転送用限界値

転送するデータ量が、相関 SENDDP/RCVDP 命令の容量より大きい場合は、追加の SENDDP/RCVDP 命令を使用できます。このために、追加の転送エリアを設定します。I ス レーブと DP マスタの間で転送する入力データまたは出力データの最大限界値が 244 バイト であることを銘記してください。

安全関連通信*(S7-300*、*S7-400*、*S7-1500)*

*9.1* 通信の構成設定とプログラミング*(S7-300*、*S7-400)*

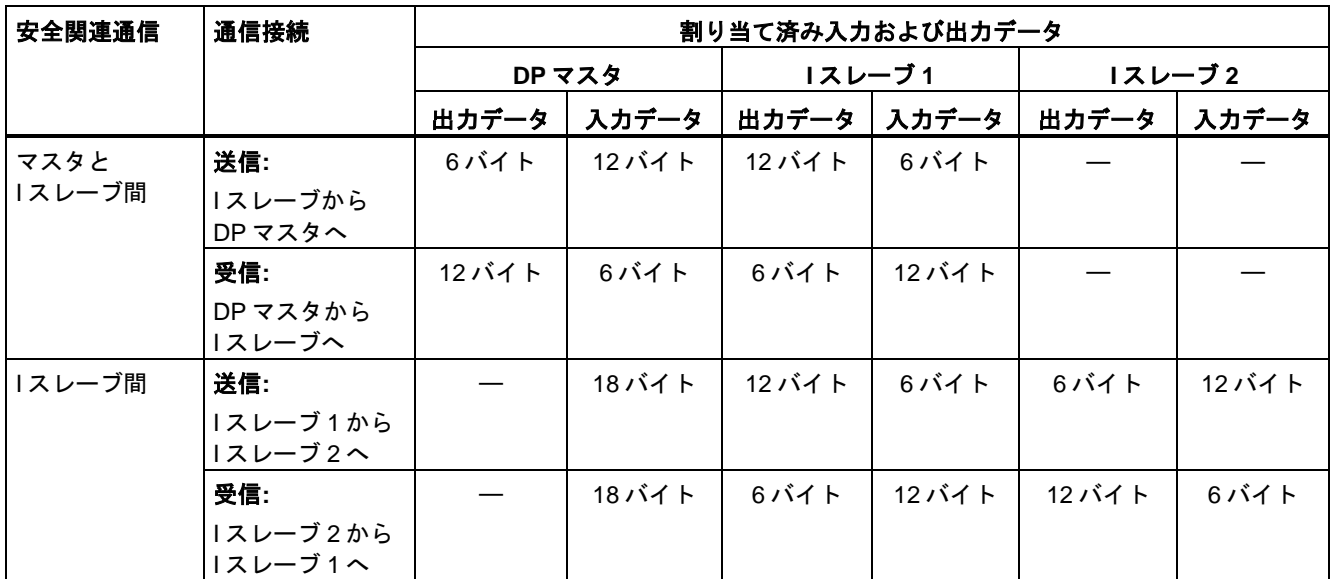

次の表に、安全関連通信接続で割り当てられた出力および入力データの量を示します。

I デバイスと DP マスタ(F-MS、F-DX、F-DX-Mod.、MS、DX、および DX-Mod)の間で転送 する入力データまたは出力データの最大限界値が 244 バイトのすべての追加構成設定され た安全関連および一般制御通信接続(タイプ F-MS-、F-DX-、F-DX-Mod.、MS-、DX-、およ び DX-Mod の転送エリア)を考慮してください。入力データまたは出力データの最大限界値 244 バイトを超えると、対応するエラーメッセージを受け取ります。

## **9.1.6** 安全関連の **I** スレーブ間通信

## **9.1.6.1** 安全関連の **I** スレーブ間通信の構成設定

### 概要

I スレーブの F-CPU の安全プログラム間の安全関連通信は、一般プログラムの場合と同様に、 ダイレクトデータ交換(**F-**DX)を使用して行われます。

- I スレーブ間通信では、追加のハードウェアは不要です。
- I スレーブ間通信は以下の場合でも可能です。
- 関連 DP マスタが、ダイレクトデータ交換をサポートする一般制御 CPU の場合
- DP マスタの代わりに、IO コントローラが IE/PB リンク経由で I スレーブとネットワーク 接続されている場合

### 転送エリアの構成の実行

2つの1スレーブ間のすべての安全関連通信接続ごとに、ハードウェアおよびネットワーク エディタ で転送エリアを設定する必要があります。下の図では、両方の I スレーブがデータ の送信および受信(双方向通信)を行うことができます。

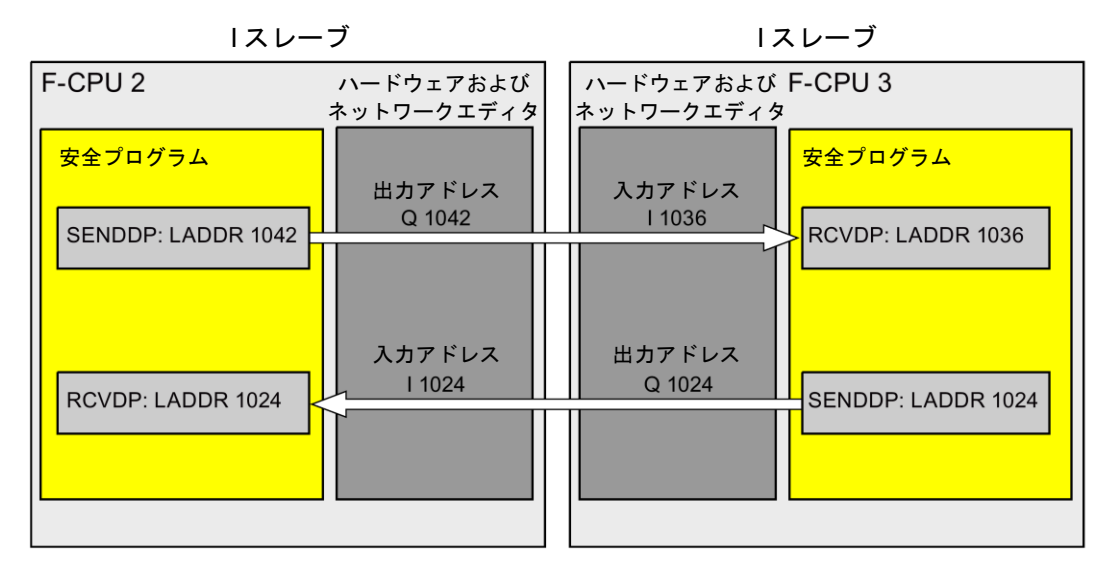

転送エリアには、その作成時、それを通信関係として識別するためにラベルが割り当てられ ます(たとえば、F-CPU 1 と F-CPU 2 の間の最初の F-DX 接続の場合、「F-DX\_PLC\_2- PLC\_1\_1」)。

安全プログラムで、転送エリアの開始アドレスを SENDDP および RCVDP 命令の LADDR パラメータに割り当てます。

### 構成の手順

安全関連の I スレーブ間通信の構成設定の手順は、一般制御システムの場合と同様です。 以下のように実行します。

- 1. [ハードウェアカタログ]タスクカードの 3 つの F-CPU をプロジェクトに挿入します。
- 2. F-CPU 2 および F-CPU 3 の DP インターフェースのプロパティで、F-CPU 2 および F-CPU 3 の「DP スレーブ」モード(I スレーブ)を有効にして、これらの DP インター フェースを F-CPU 1 の DP インターフェースに割り当てます。
- 3. ネットワークビューで、F-CPU 3 の DP インターフェースを選択します。
- 4. [IO 通信]タブを選択します。

5. ネットワークビューでドラッグ&ドロップ操作を使用して、F-CPU 2 を[IO 通信]タブの [パートナー2]列に移動します。

これで、I スレーブ(F-CPU 2)への送信用(→)の「ダイレクトデータ交換」モードの行が 作成されます。

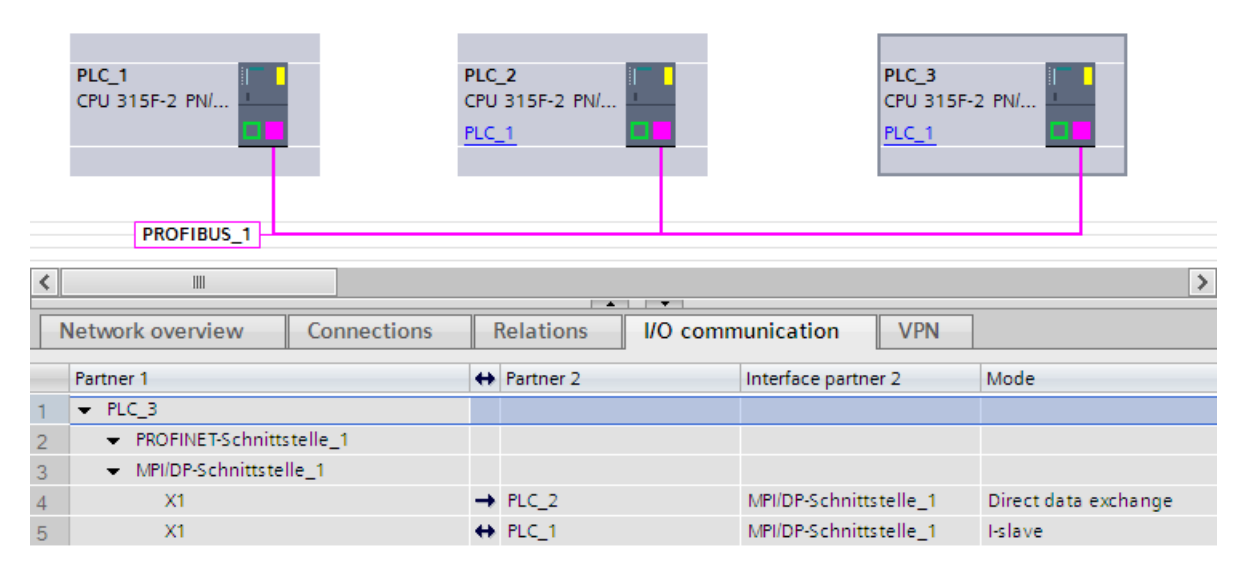

6.「転送エリア」(「ダイレクトデータ交換」テーブル)で、I スレーブ(F-CPU 2)への送信用 (→)の F-DX 接続(タイプ「F-DX」)を作成します。この F-DX 接続はテーブルに黄色で表 示され、プロセスイメージの範囲外に割り当てられた I スレーブの転送エリア(PLC\_2 お よび PLC\_3)が表示されます。

さらに、[I/O 通信]タブで、I スレーブ(F-CPU 2)からの受信用(→)の「ダイレクトデー タ交換」モードの行が自動的に作成され、関連「ダイレクトデータ交換」テーブルで、 確認接続(←、転送エリア x Ack)が自動的に作成されます。

マスタ CPU(表示が無効)の 1 つの転送エリアが、I スレーブごとの「I スレーブ通信テー ブル」で作成されます。

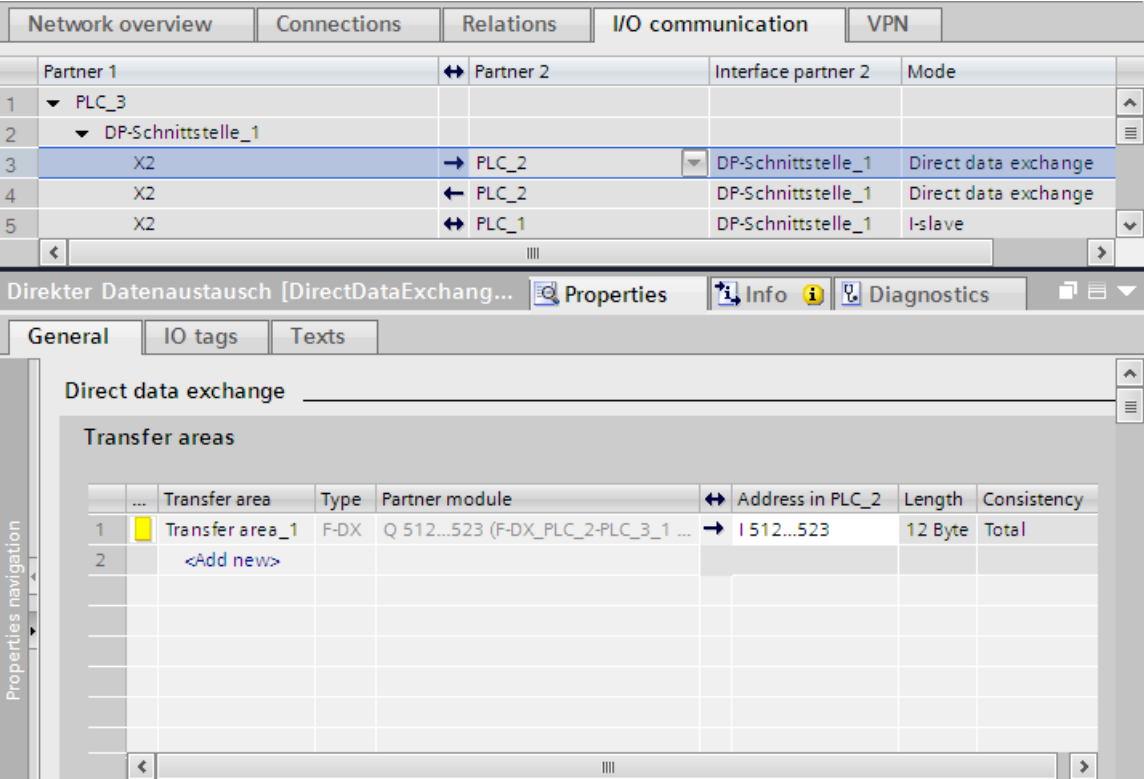

これで、F-CPU 2 への送信用構成設定が完了します。

- 7. [I/O 通信]タブで、I スレーブ(F-CPU 3)からの受信用(←)の自動的に作成された「ダイレ クトデータ交換」モードの行を選択します。
- 8.「転送エリア」(「ダイレクトデータ交換」テーブル)で、I スレーブ(F-CPU 3)からの受信 用の別の F-DX 接続を作成します。

この場合、同様に確認接続(←、転送エリア x Ack)が「データ交換テーブル」で自動的に 作成され、マスタ CPU (表示が無効)用の 2 つの転送エリア(タイプ F-MS)が、両方の I ス レーブの「I スレーブ通信」テーブルで作成されます。

これで、F-CPU 2 からの受信用構成設定が完了します。

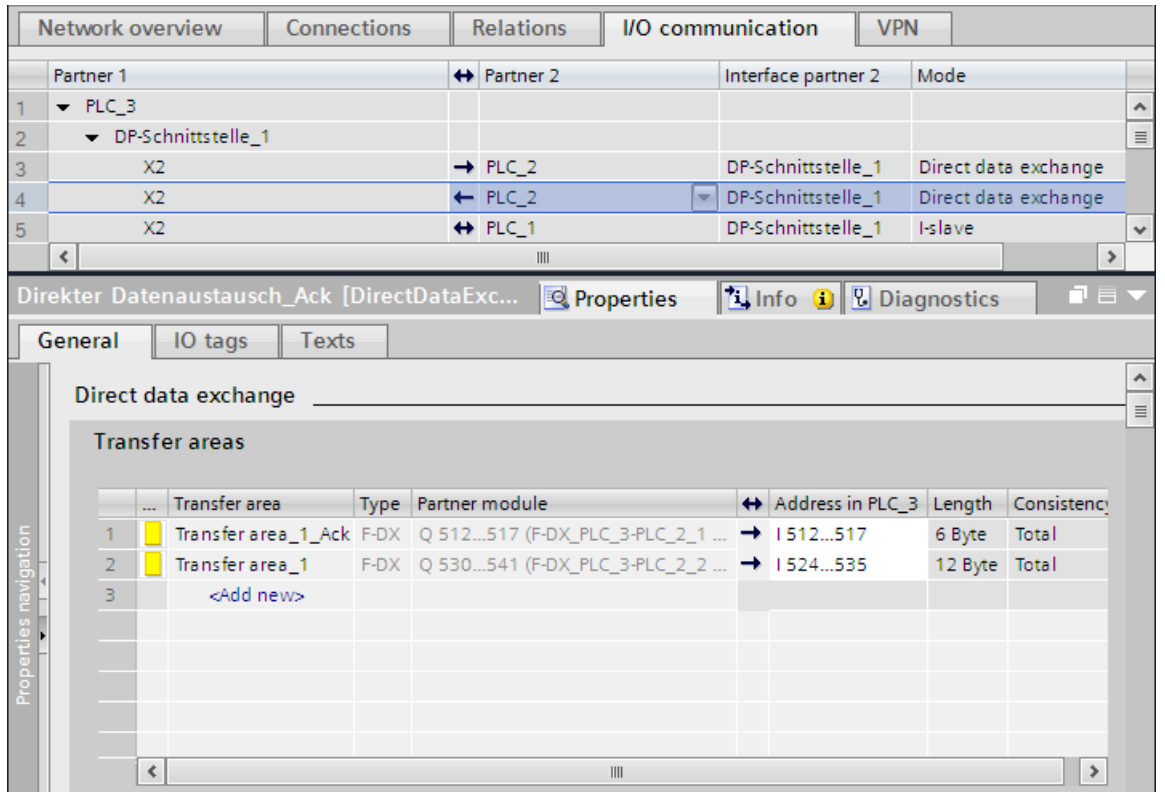

## 転送エリアの無効になったローカルアドレスエリアの変更

「転送エリア x」の無効になったローカルアドレスエリアを変更するには、対応する確認接続 「転送エリア x Ack」のアドレスエリアを変更する必要があります。

- 1. [I/O 通信]の「ダイレクトデータ交換」テーブルで、「転送エリア x」の矢印と同じ方向 を指している矢印のある行を選択します。
- 2. この後、「ダイレクトデータ交換」テーブルで「転送エリア x\_Ack」の行を選択します。
- 3. そこでアドレスエリアを変更します。

安全関連通信*(S7-300*、*S7-400*、*S7-1500)*

*9.1* 通信の構成設定とプログラミング*(S7-300*、*S7-400)*

### **9.1.6.2 SENDDP** および **RCVDP** による安全関連の **I** スレーブ間通信

### 参照

SENDDP および RCVDP による安全関連の I スレーブ間通信については、[SENDDP](#page-179-0) および RCVDP [による安全関連のマスタと](#page-179-0) I スレーブ間または I スレーブ間通信 [\(180](#page-179-0) ページ)を参照 してください。

### **9.1.6.3** 安全関連の **I** スレーブ間通信のプログラミング

### 参照

安全関連の I スレーブ間通信のプログラミングについては[、安全関連のマスタと](#page-179-1) I スレーブ 間または I [スレーブ間通信のプログラミング](#page-179-1) [\(180](#page-179-1) ページ)を参照してください。

SENDDP/RCVDP 命令の LADDR パラメータへの、転送エリアの開始アドレスの割り当てに ついては、次の表を参照してください。

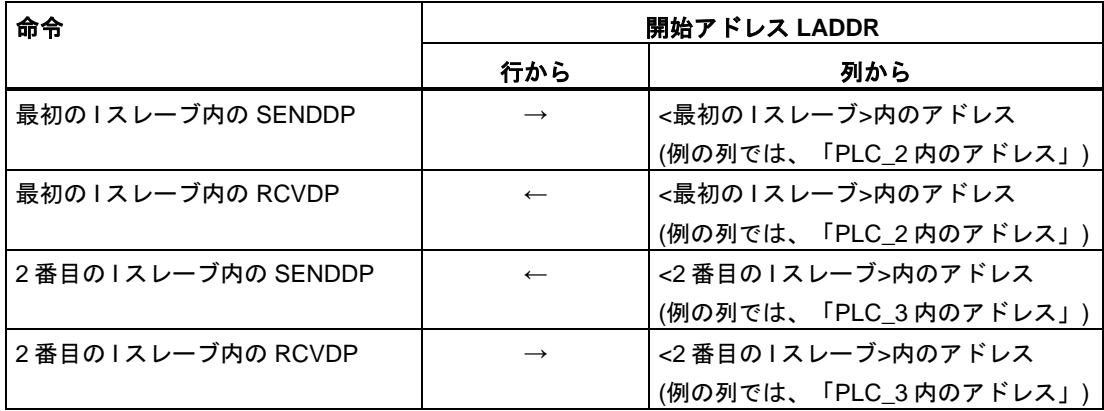

## **9.1.6.4** 安全関連の **I** スレーブ間通信のデータ転送用限界値

### データ転送用限界値

安全関連の I スレーブ間通信のデータ転送用限界値については[、安全関連のマスタと](#page-181-0) I ス レーブ間または I [スレーブ間通信のデータ転送用限界値](#page-181-0) [\(182](#page-181-0) ページ)を参照してください。

## 9.1.7 安全関連の I スレーブとスレーブ間通信

### **9.1.7.1** 安全関連の **I** スレーブとスレーブ間通信の構成設定

### 概要

I スレーブの F-CPU の安全プログラムと、DP スレーブの F-I/O の間の安全関連通信は、一般 プログラムの場合と同様に、ダイレクトデータ交換(**F-**DX-Mod)を使用して行われます。

I スレーブとスレーブ間通信では、追加のハードウェアは不要です。

I スレーブとスレーブ間通信は以下の場合でも可能です。

- 割り当てられた DP マスタが、ダイレクトデータ交換をサポートする一般制御 CPU の 場合
- DP マスタの代わりに、IO コントローラが IE/PB リンク経由で I スレーブとネットワーク 接続されている場合

F-I/O がハードウェアおよびネットワークエディタで構成設定されると、F-I/O ごとに F-I/O DB が自動的に生成されます。これは、安全関連の I スレーブとスレーブ間通信による F-I/O アクセスで必要です。DP マスタが F-アクティベーション付きの F-CPU である場合、この F-I/O DB は、最初に、DP マスタの安全プログラムで作成されます。F-DX-Mod 接続のセッ トアップによってのみ、この F-I/O DB は、I スレーブの安全プログラムで作成されます。

入力のプロセスイメージは、I スレーブの F-CPU の安全プログラムで、F-I/O のチャンネル にアクセスするために使用されます(安全関連の I [スレーブとスレーブ間通信](#page-192-0) - F-I/O アクセ [ス](#page-192-0) [\(193](#page-192-0) ページ)の説明を参照)。

### 制約事項

### 注

安全関連の I スレーブとスレーブ間通信は、安全関連の I スレーブとスレーブ間通信をサ ポートする DP スレーブの F-I/O の場合に可能です(たとえば、IM 151-x HIGH FEATURE 付 きのすべての ET200S F-モジュール、および IM 153-2 付きのすべての S7-300 フェール セーフシグナルモジュール(製品番号 6ES7153-2BA01-0XB0 以降、ファームウェ ア > V4.0.0)の場合)。

ET200SP F-モジュールおよび ET200MP F-モジュールでは、安全関連の I スレーブと スレーブ間通信はサポートされていません。

### 注

安全関連の I スレーブとスレーブ間通信では、必ず I スレーブの F-CPU の前に、DP マスタ の CPU の電源をオンにするようにしてください。

これを行わないと、F-I/O で指定された F-モニタリングタイムに応じて、F-システムが、 F-CPU と、I スレーブに割り当てられた F-I/O の間の安全関連通信でエラー(通信エラー) を検出する場合があります。これは、F-システムのスタートアップ後に、この F-I/O が自 動的にリインテグレーションされないことを意味します。その代わりに、F-I/O は、F-I/O DB の ACK\_REI タグでの立ち上がりエッジによるユーザーによる確認信号後にのみ、リ インテグレーションされます([通信エラー後](#page-129-0) [\(130](#page-129-0) ページ)および F-[システムのスタート](#page-127-0) [アップ後](#page-127-0) [\(128](#page-127-0) ページ)も参照)。

### 転送エリアの構成の実行

I スレーブとスレーブ間のすべての安全関連通信接続ごとに、ハードウェアおよびネット ワークエディタ で転送エリアを設定する必要があります。

転送エリアには、その作成時にそれを通信関係として識別するためにラベルが割り当てら れます(たとえば、F-CPU 1 と F-CPU 2 の間の最初の F-DX-Mod 接続の場合、 「F-DX-Mod\_PLC\_2-PLC\_1\_1」)。

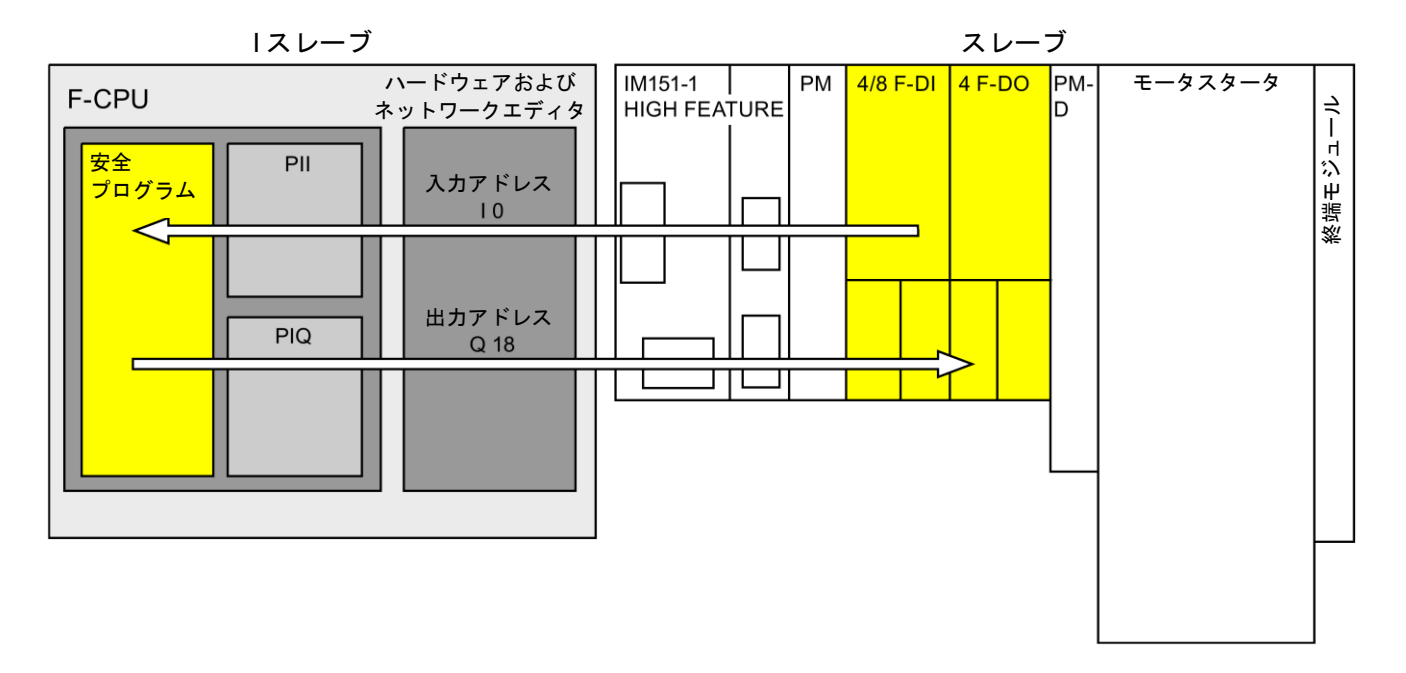

## スレーブ内の **F-**モジュール付きの **ET200S** の例を使用した、構成設定の手順

安全関連の I スレーブとスレーブ間通信の構成設定の手順は、一般制御システムの場合と同様 です。

以下のように実行します。

- 1. [ハードウェアカタログ]タスクカードの 2 つの F-CPU をプロジェクトに挿入します。
- 2. [ハードウェアカタログ]タスクカードの適切な DP スレーブ(IM 151-1 HF、製品番号 6ES7151-1BA0...など)をハードウェアおよびネットワークエディタ のネットワーク ビューに挿入します。
- 3. ET200S のデバイスビューで、4/8 F-DI モジュールと 4 F-DO モジュールを割り当てます。
- 4. F-CPU 2 の DP インターフェースのプロパティで、F-CPU 2 の「DP スレーブ」モード (I スレーブ)を有効にし、これを F-CPU 1 に割り当てます。
- 5. IM 151-1 HF の DP インターフェースを DP マスタ(F-CPU 1)に割り当てます。
- 6. ネットワークビューで、F-CPU 2 の DP インターフェース(I スレーブ)を選択します。
- 7. [IO 通信]タブを選択します。
- 8. ネットワークビューでドラッグ&ドロップ操作を使用して、ET200S を[I/O 通信]タブの [パートナー2]列に移動します。

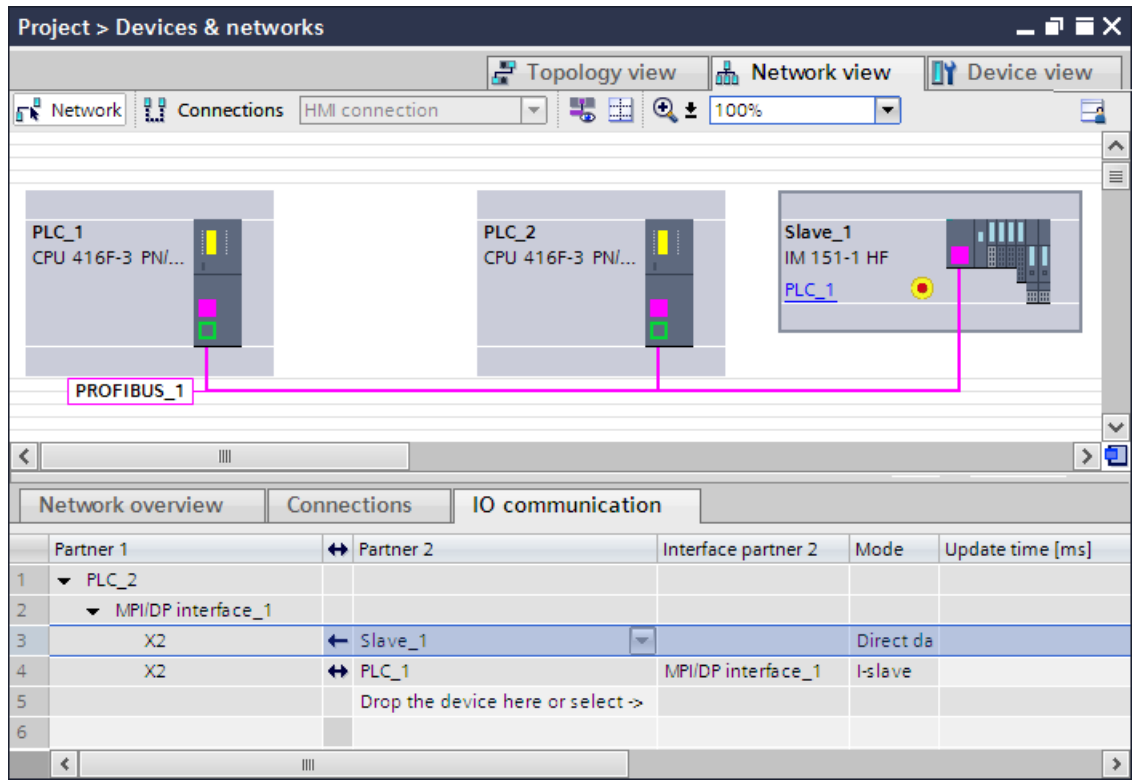

9.「転送エリア」で、F-DX-Mod 接続(タイプ「F-DX-Mod」)を作成します。この F-DX-Mod 接続は、テーブルに黄色で表示されます。I スレーブ(PLC\_2)内の「パートナーモジュー ル」4/8 F-DI のアドレスが表示されます。必要な場合、このテーブルで直接にアドレス を変更できます。

これで、4/8 F-DI モジュールの構成設定が完了します。

10.「転送エリア」で、別の F-DX-Mod 接続を作成します。

11.その 4 F-DO モジュールが選択済みでない場合は、「転送エリア」テーブルまたは転送 エリア 2 の詳細で、パートナーモジュールをその 4 F-DO モジュールに直接変更します。

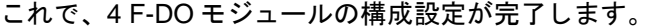

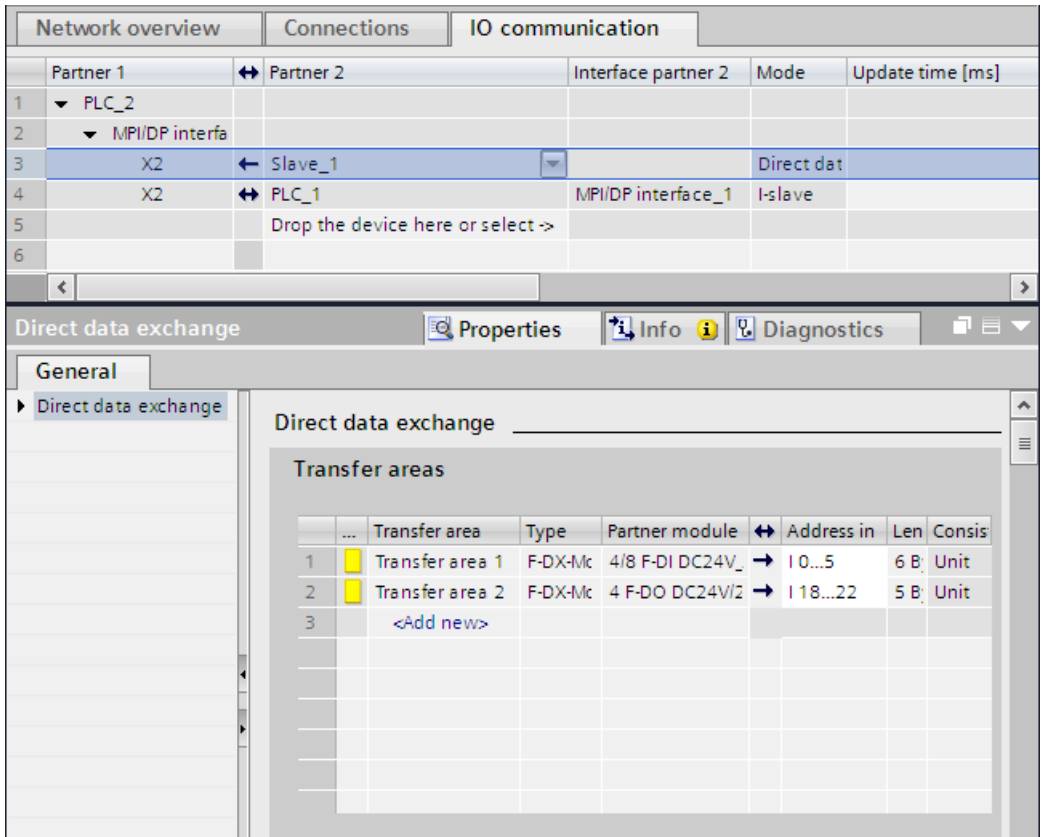

I スレーブの「I スレーブ通信テーブル」で、マスタ CPU(表示が無効)の転送エリア(タイプ F-MS)が、F-DX-Mod 接続ごとに作成されます。

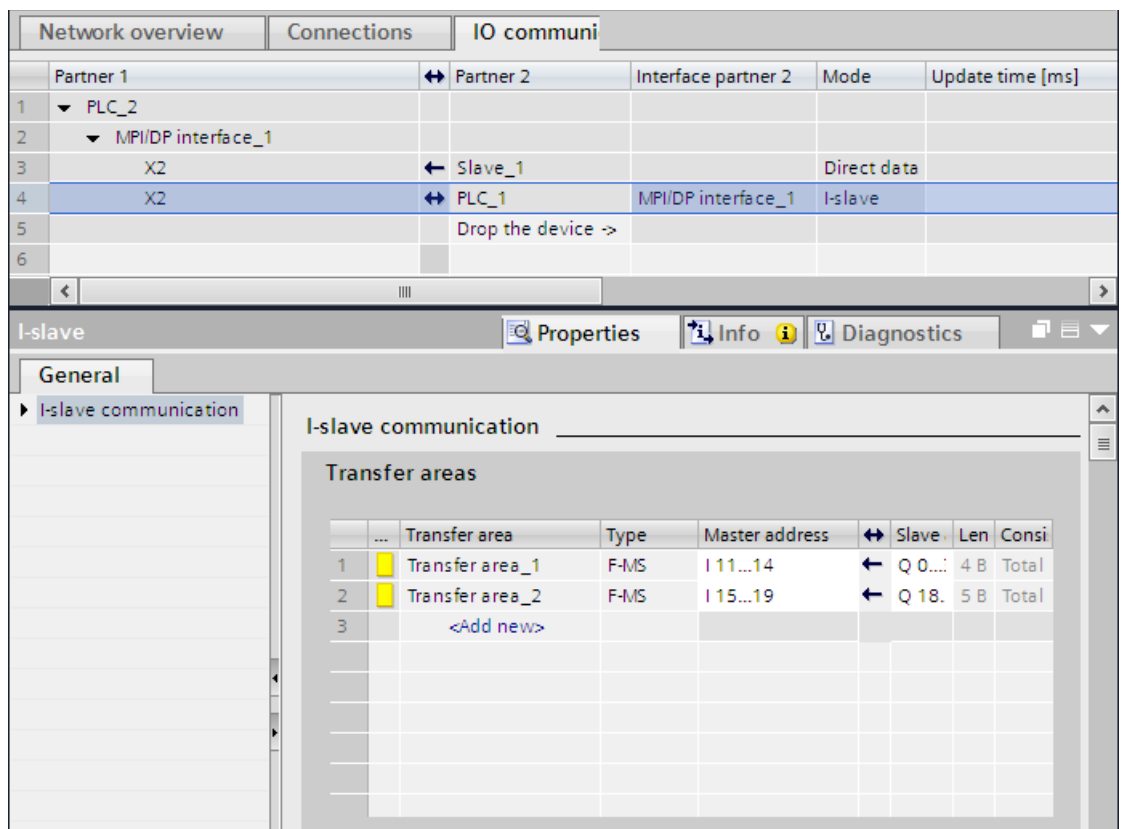

## **I** スレーブとスレーブ間通信の構成設定の変更

## 警告

F-I/O の I スレーブとスレーブ間の通信を再構成設定するか、または既存の I スレーブとス レーブ間通信を削除した場合、DP マスタのハードウェアコンフィグレーションと I スレー ブのハードウェアコンフィグレーションをコンパイルし、それぞれのコンパイル結果を DP マスタと1スレーブにダウンロードする必要があります。

I スレーブの F-CPU 内の全体 F-署名と、DP マスタの F-CPU 内の全体 F-署名(この F-CPU にも安全プログラムが存在する場合)が、「0」に設定されます。この後、安全プログラム (複数の場合あり)を再コンパイルする必要があります。*(S019)*

## <span id="page-192-0"></span>**9.1.7.2** 安全関連の **I** スレーブとスレーブ間通信 **- F-I/O** アクセス

## プロセスイメージ経由のアクセス

安全関連の I スレーブとスレーブ間通信では、I スレーブの F-CPU の安全プログラムで、プ ロセスイメージ(PII または PIQ)を使用して、F-I/O にアクセスします。これは、I スレーブま たは DP マスタに直接に割り当てられる F-I/O への F-I/O アクセスと同じです。その I スレー ブでは、「転送エリア」(「ダイレクトデータ交換」テーブル)で F-DX-Mod 接続として割り 当てられたアドレスを使用して該当の F-I/O にアクセスします。

この場合、表示されたオペランドエリアを無視します。PII を使用して入力を備えた F-I/O にアクセスし、PIQ を使用して出力を備えた F-I/O にアクセスします。

I/O アクセスについては、F-I/O [アクセス](#page-112-0) [\(113](#page-112-0) ページ)を参照してください。

### **9.1.7.3** 安全関連の **I** スレーブ間通信のデータ転送用限界値

### データ転送用限界値

I スレーブと DP マスタの間で転送する入力データまたは出力データの最大限界値が 244 バ イトであることを銘記してください。

安全関連通信で割り当てられる出力データおよび入力データの量の例は、ET200S 4/8 F-DI および ET200S 4 F-DO に関する下の表に示されます。

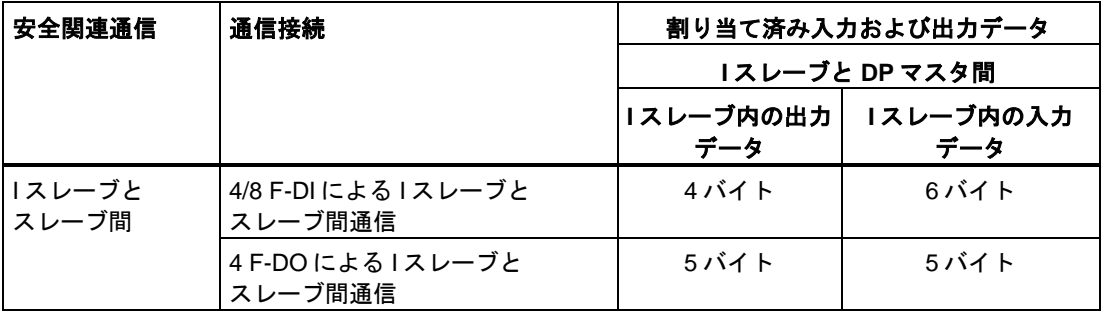

\* ET200S の 4/8 F-DI および 4 F-DO の例

I スレーブと DP マスタの間の転送用入力データまたは出力データの最大限界値が 244 バイ トのすべての追加構成設定済み安全関連および一般制御通信接続(F-MS、F-DX、F-DX-Mod.、 MS、DX、および DX-Mod.接続)を考慮してください。入力データまたは出力データの最大 限界値 244 バイトを超えると、対応するエラーメッセージを受け取ります。

## **9.1.8** 安全関連の **IO** コントローラと **I** スレーブ間通信

### 概要

1 つの IO コントローラの F-CPU の安全プログラムと、1 つまたは複数の I スレーブの F-CPU (複数の場合あり)の安全プログラム(複数の場合あり)の間の安全関連通信は、マスタと I ス レーブ間接続(**F-**MS)経由で、一般制御システムの場合と同様の方法で行われます。

### **IE/PB** リンク

安全関連の IO コントローラと I スレーブ間通信では、IE/PB リンクは必須です。2 つの F-CPU のそれぞれが、その PROFIBUS DP または PROFINET インターフェースによって、 IE/PB リンクにリンクされます。

### 注

IE/PB リンクを使用する場合は、F-固有モニタ時間を設定するときと、ユーザーの F-システ ムの最大応答時間を計算するときに、これを考慮に入れる必要があります([モニタおよび応](#page-598-0) [答時間](#page-598-0) [\(599](#page-598-0) ページ)も参照)。

S7-300/400 F-CPU の応答時間 [\(http://support.automation.siemens.com/WW/view/en/49368678/133100\)](http://support.automation.siemens.com/WW/view/en/49368678/133100)を計算するための Excel ファイルはすべての考えられる構成をサポートしているわけではないことに注意して ください。

### <span id="page-194-0"></span>参照

[安全関連のマスタと](#page-177-0) I スレーブ間通信 [\(178](#page-177-0) ページ)の情報も適用されます。

### **9.1.9 S7** コネクション経由の安全関連通信

### **9.1.9.1 S7** コネクション経由の安全関連通信の構成設定

#### 概要

F-CPU の安全プログラム間の S7 コネクション経由の安全関連通信は、一般プログラムの場 合と同様に、ハードウェアおよびネットワークエディタ のネットワークビューで作成され た確立済み S7 コネクションによって行われます。

### 制約事項

### 注

SIMATIC Safety では、S7 コネクションは、通常、産業用イーサネット経由でのみ許可され ます。

S7 コネクション経由の安全関連通信が可能となるのは、送信元と受信元が以下の CPU の 場合です。

- 統合 PROFINET インターフェース経由の S7-300 F-CPU
- 統合 PROFINET インターフェースまたは CP 443-1 Advanced-IT 経由の S7-400 F-CPU

## **S7** コネクションの作成

2つの F-CPU 間の接続ごとに、ハードウェアおよびネットワークエディタのネットワーク ビューで、S7 コネクションを作成する必要があります。

接続のすべてのエンドポイントごとに、エンドポイント(その F-CPU)の観点から、ローカル ID とパートナーID が自動的に割り当てられます。必要な場合、[接続]タブで、両方の ID を 変更できます。安全プログラムで、このローカル ID を SENDS7 および RCVS7 命令の「ID」 パラメータに割り当てます。

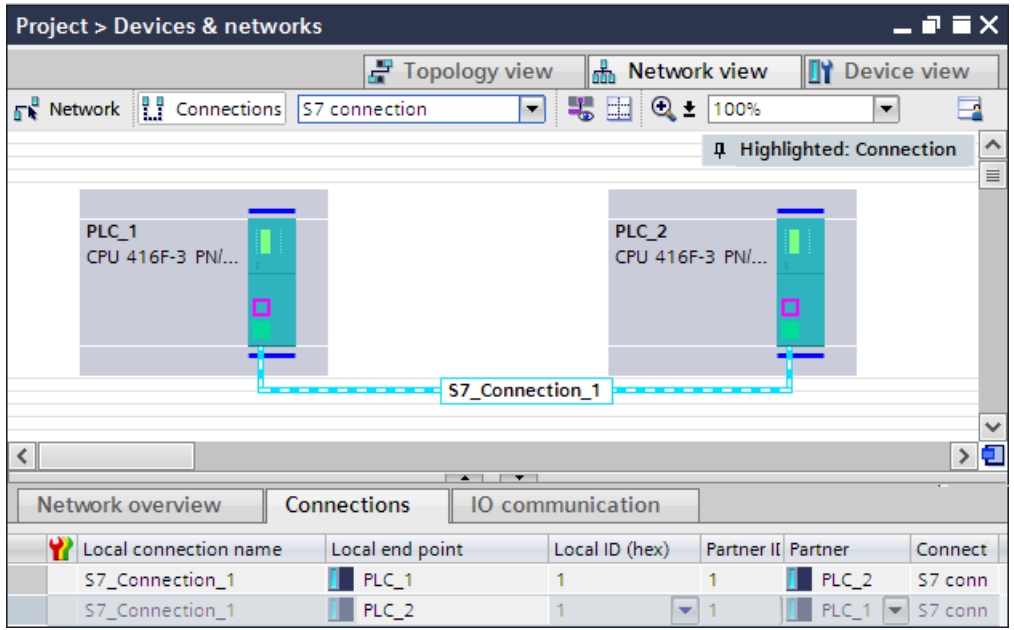

## **S7** コネクションの構成設定の手順

安全関連の CPU 間通信の S7 コネクションは、*STEP 7 Professional* の場合と同様の方法で 構成設定します(*STEP 7 Professional* に関するヘルプ の「S7 コネクション」を参照)。

## **9.1.9.2 SENDS7**、**RCVS7**、および **F-**コミュニケーション **DB** による通信

## **SENDS7** および **RCVS7** 命令による通信

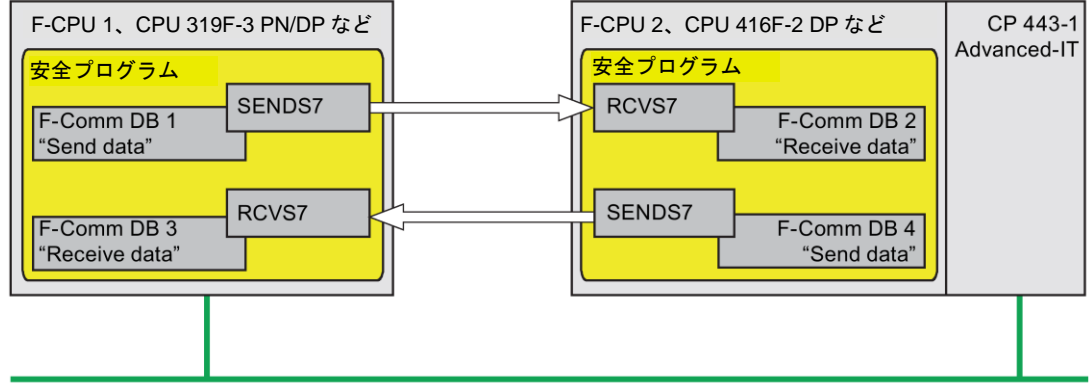

産業用イーサネット

S7 コネクション経由のデータのフェールセーフ送信および受信では、**SENDS7** および **RCVS7** 命令を使用します。

これらの命令は、データタイプ BOOL、INT、WORD、DINT、DWORD、および TIME の指 定された量のフェールセーフデータを安全に転送するために使用できます。フェールセーフ データは、ユーザーが作成した F-DB (F-コミュニケーション DB)に保管されます。

これらの命令については、[命令]タスクカードの[通信]を参照してください。RCVS7 命令は、 メインセーフティブロックの開始時に呼び出す**必要があります**。SENDS7 命令は、メイン セーフティブロックの終了時に呼び出す必要があります。

関連 F-ランタイムグループの実行終了時の SENDS7 命令呼び出し後にのみ、送信信号が送信 されることに注意してください。

SENDS7 および RCVS7 命令の詳細は、SENDS7 および RCVS7: S7 [コネクション経由の通信](#page-592-0) (STEP [7 Safety Advanced V13 SP1\) \(S7-300](#page-592-0)、S7-400) [\(593](#page-592-0) ページ)を参照してください。

### **F-**コミュニケーション **DB**

接続ごとに、送信データは F-DB (F-コミュニケーション DBx)に保管され、受信データは F-DB (F-コミュニケーション DBy)に保管されます。

SENDS7 および RCVS7 命令で、F-コミュニケーション DB 番号を割り当てることができ ます。

安全関連通信*(S7-300*、*S7-400*、*S7-1500)*

*9.1* 通信の構成設定とプログラミング*(S7-300*、*S7-400)*

## <span id="page-197-0"></span>**9.1.9.3 S7** コネクション経由の安全関連通信のプログラミング

### 概要

S7 コネクション経由の安全関連の CPU 間通信のプログラミングについては、後述します。 関連 F-CPU の安全プログラムで以下をセットアップする必要があります。

- 通信用の送受信データを保管する F-DB (F-コミュニケーション DB)を作成します。
- 安全プログラムで、[命令]タスクカードの通信用命令を呼び出し、パラメータを割り当て ます。

### プログラミングの必要条件

関連 F-CPU 間の S7 コネクションを*ハードウェアおよびネットワークエディタ*の[接続]タブ のネットワークビューで構成設定する必要があります。

### **F-**コミュニケーション **DB** の作成と編集

F-コミュニケーション DB は、プロジェクトツリーの他の F-DB と同様の方法でユーザーが作 成し、編集する F-DB です。SENDS7 および RCVS7 命令で、F-コミュニケーション DB 番号 を割り当てることができます。

#### 注

受信元での F-コミュニケーション DB の長さと構造は、送信元での関連 F-コミュニケー ション DB の長さと構造に一致する必要があります。

F-コミュニケーション DB が一致しない場合、F-CPU は STOP モードに移行する場合があ ります。診断イベントが、F-CPU の診断バッファに入力されます。

このため、以下の手順を使用することを推奨します。

- 1. 送信元の F-CPU の[プログラムブロック]フォルダの中または下のプロジェクトツリー で、F-コミュニケーション DB を作成します。
- 2. 転送するデータを考慮して、その F-コミュニケーション DB の適切な構造を指定します。
- 3. この F-コミュニケーション DB を受信元の F-CPU の[プログラムブロック]フォルダの中 または下のプロジェクトツリーにコピーして、必要に応じて、その名前を変更します。

### **F-**コミュニケーション **DB** の他の必要条件

F-コミュニケーション DB は、以下のプロパティも持つ必要があります。

- F-コミュニケーション DB がインスタンス DB であることは許可されません。
- F-コミュニケーション DB の長さが 100 バイトを超えることは許可されません。
- F-コミュニケーション DB では、データタイプ: BOOL、INT、WORD、DINT、DWORD、 および TIME だけを宣言できます。
- これらのデータタイプは、時計回りに、次の順序: BOOL、ビット長が 16 ビットのデー タタイプ(INT、WORD)、およびビット長が 32 ビットのデータタイプ(DINT、DWORD、 および TIME)で配置する必要があります。長さが 16 ビットおよび 32 ビットのデータブ ロック内では、これらのデータタイプは任意の順序で配置できます。

- データタイプ BOOL の 128 個を超えるデータエレメントを宣言することは許可されません。
- データタイプ BOOL のデータ量は、常に、16 (ワード限界値)の整数倍であることが必要 です。必要な場合、予備データを追加する必要があります。

これらの条件が満たされないと、*STEP 7 Safety Advanced* は、コンパイル中に、エラー メッセージを出力します。

### フェールセーフ値の割り当て

以下の場合、受信元でフェールセーフ値が使用可能にされます。

- 通信パートナー間の接続が、F-システムのスタートアップ後に初めて確立中の間
- 通信エラーが発生したときは常に

受信元の F-コミュニケーション DB で初期値としてユーザーが指定した値は、初期値として 使用可能にされます。

### プログラミング手順

S7 コネクション経由の安全関連通信は以下のようにプログラミングします。

- 1. 完全修飾アクセス(たとえば、"F-コミュニケーション DB の名前"."タグ名")を使用して、 送信元の F-コミュニケーション DB 内のタグに、送信信号を提供します。
- 2. 完全修飾アクセス(たとえば、"F-コミュニケーション DB の名前"."タグ名")を使用して、 プログラムの他の部分でさらに処理を行う受信元の F-コミュニケーション DB 内のタグ (受信信号)を読み取ります。
- 3. データの送信元の安全プログラムで、メインセーフティブロックの終了時に、送信用の SENDS7 命令を呼び出します。
- 4. データの受信元の安全プログラムで、メインセーフティブロックの開始時に、受信用の RCVS7 命令を呼び出します。
- 5. F-コミュニケーション DB 番号を SENDS7 の SEND\_DB 入力と RCVS7 の RCV\_DB 入力 に割り当てます。
- 6. ネットワークビューの[接続]タブで構成設定された S7 コネクションのローカル ID (データ タイプ: WORD) (F-CPU の観点からの)を SENDS7 の ID 入力に割り当てます。
- 7. ネットワークビューの[接続]タブで構成設定された S7 コネクションのローカル ID (データ タイプ: WORD)を RCVS7 の ID 入力に割り当てます。

8. 奇数番号(データタイプ: DWORD)を SENDS7 および RCVS7 の R\_ID 入力に割り当てま す。これは、SENDS7 命令が RCVS7 命令に属することを指定するために役立ちます。 これらの関連する命令は、R\_ID に同様の値を受け取ります。

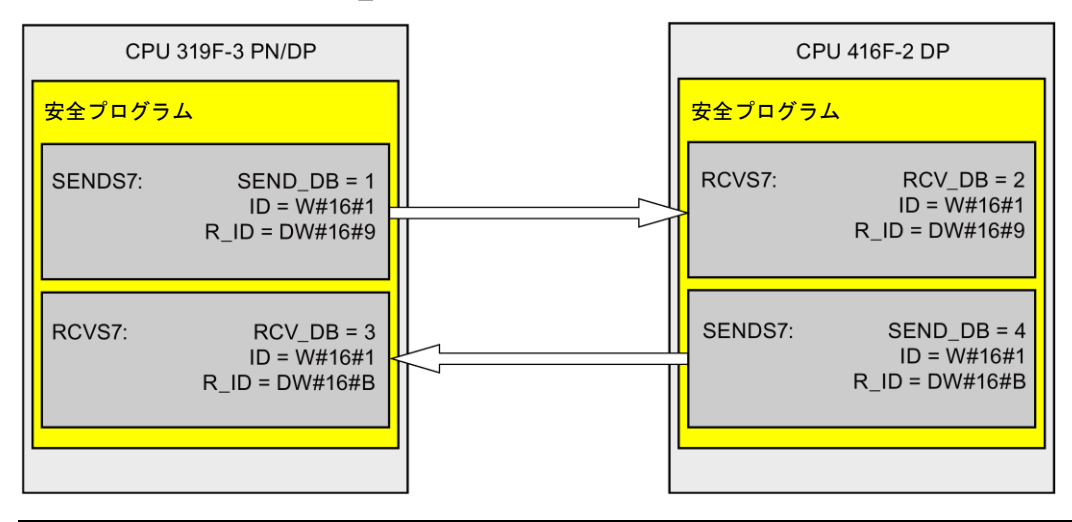

## 警告

それぞれのアドレス関係の値(R\_ID 入力; データタイプ: DWORD)はユーザーによって 定義されますが、奇数番号であることが必要で、さらにすべての安全関連通信接続に対 して、ネットワーク全体\*で一意であることが必要です。値 R\_ID + 1 が内部で割り当て られますが、使用してはいけません。

この命令を呼び出すときは、入力 ID および R\_ID に定数値を設定する必要がありま す。関連インスタンス DB への直接読み取り/書き込みアクセスは、安全プログラムで は許可されません!*(S020)*

\* ネットワークは、1 つまたは複数のサブネットから構成されます。「ネットワーク全体」 は、サブネットの境界を越えることを意味します。

9. 必要なモニタ時間を使用して、SENDS7 および RCVS7 命令の TIMEOUT 入力を割り当て ます。

## ▲警告

フェールセーフの観点から、信号レベルが少なくとも割り当て済みモニタ時間に保留中 の場合、転送されるシグナル状態を送信元で取得し、受信元に転送することのみができ ます。 *(S018)*

モニタ時間の計算については[、モニタおよび応答時間](#page-598-0) [\(599](#page-598-0) ページ)を参照してください、

10.バスの負荷を減らすために、SENDS7 命令の入力 EN\_SEND で F-CPU 間の通信を一時 的にシャットダウンすることができます。これを行うには、入力 EN\_SEND (初期値 = 「TRUE」)を 0 に設定します。この場合、送信データは、関連 RCVS7 命令の F-コミュニ ケーション DB に送信されなくなり、受信元 RCVS7 は、この時間の間、フェールセーフ 値(受信元の F-コミュニケーション DB の初期値)を提供します。パートナー間で通信が 確立済みの場合、通信エラーが検出されます。

- 11.オプション: たとえば、一般ユーザープログラム内で、または HMI システム上で、 RCVS7 の ACK\_REQ 出力を評価して、ユーザーによる確認信号が必要かどうかを調べ ます。
- 12.RCVS7 の ACK\_REI 入力に、リインテグレーションの確認信号を提供します。
- 13.オプション: RCVS7 または SENDS7 の SUBS\_ON 出力を評価して、RCVS7 命令が、 ユーザーが F-コミュニケーション DB で初期値として指定したフェールセーフ値を出力 しているかどうかを調べます。
- 14.オプション: たとえば、一般ユーザープログラム内で、または HMI システム上で、 RCVS7 または SENDS7 の ERROR 出力を評価して、通信エラーが発生したかどうかを 調べます。
- 15.オプション: RCVS7 の SENDMODE 出力を評価して、関連 SENDS7 命令を備えた F-CPU が[、安全モードの無効化](#page-266-0) [\(267](#page-266-0) ページ)状態であるかどうかを調べます。

### 移行されたプロジェクトの特記事項

プロジェクトを *S7 Distributed Safety V5.4* から、S7 コネクション経由の安全関連通信がプ ログラミングされている *STEP 7 Safety Advanced* へ移行した場合、以下に注意する必要が あります。

● プロジェクトツリーの[プログラムブロック|システムブロック]の[STEP 7 Safety]フォル ダで、SENDS7 および RCVS7 命令用の移行されたインスタンス DB を削除してはいけ ません。

削除すると、関連通信接続で通信エラーが発生する場合があります。

安全プログラムのコンパイル後、新しく生成されたブロックの「ユーザー定義済み ID」が 「FRCVS7CL」または「FSNDS7CL」と一致しない場合、SENDS7 および RCVS7 命令用の 移行されたインスタンス DB が削除されました。

ブロックの「ユーザー定義済み ID」は、[情報]エリアのブロックのプロパティに存在します。

### **9.1.9.4 S7** コネクション経由の安全関連通信 **-** データ転送の限界値

### 注

転送するデータ量が、F-コミュニケーション DB の許可された長さ(100 バイト)を超える場 合、ユーザーは、R\_ID が変更された追加の SENDS7/RCVS7 命令に転送する別の F-コミュ ニケーション DB を作成できます。

SENDS7 または RCVS7 の呼び出しごとに内部で USEND および URCV 命令が呼び出され、 F-CPU の接続リソースを使用することに注意してください。これは、使用可能な通信接続 の最大数に影響します(*F-CPU* 用のマニュアルを参照 )。

個々の F-CPU の S7 コネクション用データ転送限界値に関する追加情報は、インターネッ ト[\(http://support.automation.siemens.com/WW/view/en/38549114\)](http://support.automation.siemens.com/WW/view/en/38549114)を参照してください。

安全関連通信*(S7-300*、*S7-400*、*S7-1500)*

*9.1* 通信の構成設定とプログラミング*(S7-300*、*S7-400)*

## **9.1.10 S7 F-**システムとの安全関連通信

### **9.1.10.1** 概要

SIMATIC Safety の F-CPU から、S7 Distributed Safety F-システムの F-CPU への安全関連 通信は、2 つの F-CPU の間で使用する 1 つの PN/PN カプラまたは DP/DP カプラ経由で、 IO コントローラ間通信、マスタ間通信、または確立済み S7 コネクション経由の通信とし て可能です。

SIMATIC Safety の F-CPU から S7 F/FH Systems F-システムの F-CPU への安全関連通信は、 確立済み S7 コネクション経由で可能です。

### **9.1.10.2 PN/PN** カプラ経由の **S7 Distributed Safety** との通信**(IO** コントローラ間通信**)**

*STEP 7 Safety Advanced* 側の SENDDP/RCVDP 命令と、*S7 Distributed Safety* 側の F-アプリ ケーションブロック F\_SENDDP/F\_RCVDP の間の通信ファンクション:

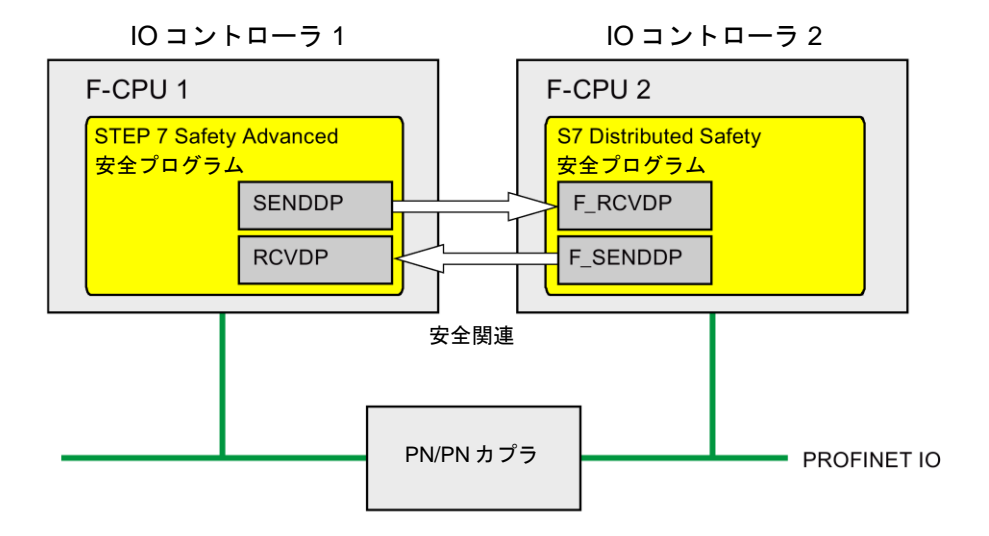

### *S7 Distributed Safety* 側での手順

*S7 Distributed Safety* 側では、『S7 Distributed Safety での安全関連の IO コントローラ間 通信 - 構成設定とプログラミング [\(http://support.automation.siemens.com/WW/view/en/22099875\)](http://support.automation.siemens.com/WW/view/en/22099875)』マニュアルに記載され た手順を実行します。

### *STEP 7 Safety Advanced* 側での手順

*STEP 7 Safety Advanced* 側では、安全関連の IO [コントローラ間通信](#page-153-0) [\(154](#page-153-0) ページ)に記載 された手順を実行します。

## **9.1.10.3 DP/DP** カプラ経由の **S7 Distributed Safety** との通信**(**マスタ間通信**)**

*STEP 7 Safety Advanced* 側の SENDDP/RCVDP 命令と、*S7 Distributed Safety* 側の F-アプリ ケーションブロック F\_SENDDP/F\_RCVDP の間の通信ファンクション:

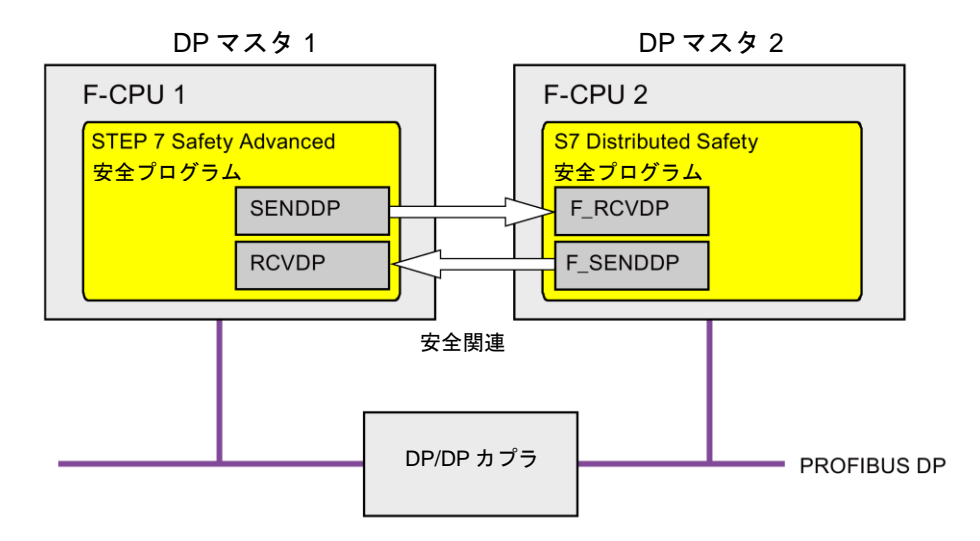

## *S7 Distributed Safety* 側での手順

*S7 Distributed Safety* 側では、『S7 Distributed Safety での安全関連のマスタ間通信 - 構成 設定とプログラミング[\(http://support.automation.siemens.com/WW/view/en/22099875\)](http://support.automation.siemens.com/WW/view/en/22099875)』 マニュアルに記載された手順を実行します。

### *STEP 7 Safety Advanced* 側での手順

*STEP 7 Safety Advanced* 側では[、安全関連のマスタ間通信](#page-162-0) [\(163](#page-162-0) ページ)に記載された手順 を実行します。

## **9.1.10.4 S7** コネクション経由の **S7 Distributed Safety** との通信

*STEP 7 Safety Advanced* 側の SENDS7/RCVS7 命令と、*S7 Distributed Safety* 側の F SENDS7/F RCVS7 F-アプリケーションブロックの間の通信ファンクション:

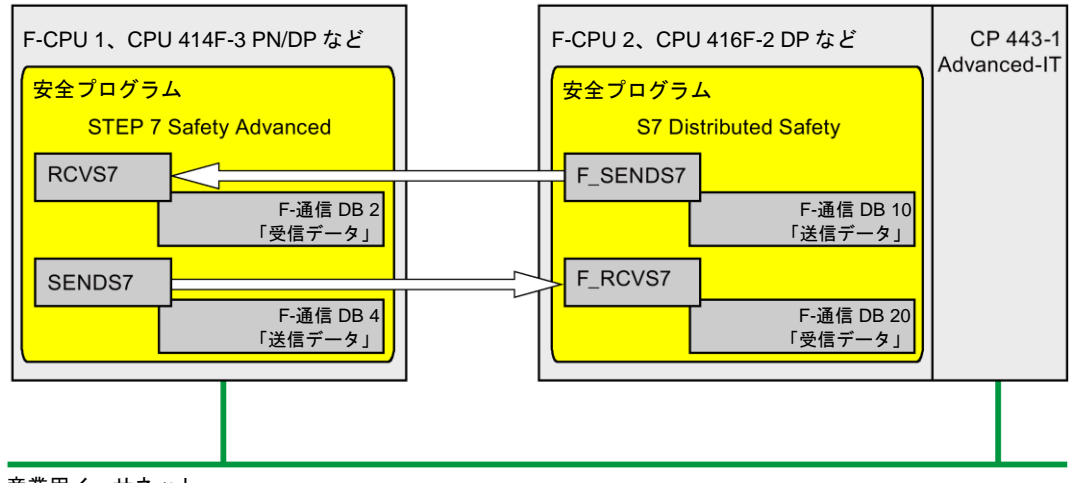

産業用イーサネット

### *S7 Distributed Safety* 側での手順

*S7 Distributed Safety* 側では、『S7 Distributed Safety - 構成設定とプログラミング [\(http://support.automation.siemens.com/WW/view/en/22099875\)](http://support.automation.siemens.com/WW/view/en/22099875)』マニュアルのセクション 「S7 通信経由の安全関連通信」に記載された手順を実行します。

S7 Distributed Safety の指定なしパートナーとの S7 コネクション経由の安全関連通信は可 能でないため、最初に *S7 Distributed Safety* で「仮想」SIMATIC ステーションを作成し、 その中で 1 つの F-CPU を *STEP 7 Safety Advanced* の F-CPU(その IP アドレスを使用)用の プロキシとして設定します。

この後、この F-CPU への S7 コネクションを接続テーブルに挿入します。この結果、ロー カル接続リソースとパートナー接続リソース(16 進)の両方が決定されます。この後、これら をユーザーが *STEP 7 Professional* で作成した関連する指定なし S7 コネクションで設定す る必要があります。

さらに、F-CALL を呼び出す直前に一般ユーザープログラムで、この F-CPU へのすべての 通信接続用に、F SENDS7 および F RCVS7 F-アプリケーションブロックの関連呼び出し の R ID 入力でユーザーが割り当てたアドレス関係をそれぞれ F SENDS7 および F\_RCVS7 のインスタンス DB の CRC\_IMP へ追加転送する必要があります。

プログラム例:

ネットワーク 1: STEP 7 Safety Advanced への通信: R\_ID -> CRC\_IMP Network 1: Communication to STEP 7 Safety Advanced: R ID -> CRC IMP

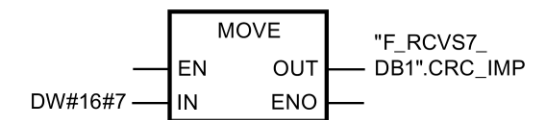

ネットワーク 2: STEP 7 Safety Advanced への通信: R\_ID -> CRC\_IMPNetwork 2: Communication to STEP 7 Safety Advanced: R ID -> CRC IMP

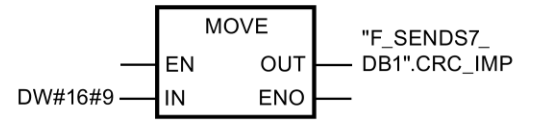

### *STEP 7 Safety Advanced* 側での手順

*STEP 7 Safety Advanced* 側では、安全関連の S7 [コネクション経由の通信](#page-194-0) [\(195](#page-194-0) ページ)に 記載された手順を実行します。

*S7 Distributed Safety* の F-CPU では、指定なし S7 コネクションを作成し、指定する必要 があります(一般制御オンラインヘルプへのリンク: 指定なし接続の作成と指定なし接続の 指定)。

これらのために、ユーザーが *S7 Distributed Safety* で作成した関連 S7 コネクションの結果と して決定されるローカルおよびパートナー接続リソース(16 進).を設定する必要があります。

ローカル接続リソース(16 進)が既存の接続によって占有済みである場合は、そのための接続 リソース(16 進)を変更する必要があります。

*S7 Distributed Safety* との通信に使用する SENDS7 および RCVS7 命令のインスタンス DB が *S7 Distributed Safety* から移行された場合は、プロジェクトツリーの[プログラムブロッ ク|システムブロック]の[STEP 7 Safety]フォルダでこれらのインスタンス DB を削除する必 要があります(S7 [コネクション経由の安全関連通信のプログラミング](#page-197-0) [\(198](#page-197-0) ページ)のセク ション「移行されたプロジェクトの特記事項」の情報とは相違しますが)。

### **9.1.10.5 S7** コネクション経由の **S7 F/FH** システムとの通信

*STEP 7 Safety Advanced* 側の SENDS7/RCVS7 命令と、*S7 F-*システム 側の F\_SDS\_BO/F\_RDS\_BO F-ブロックの間の通信ファンクション。

データタイプ BOOL の最大 32 個のデータエレメントを交換できます。

### 安全関連通信*(S7-300*、*S7-400*、*S7-1500)*

*9.1* 通信の構成設定とプログラミング*(S7-300*、*S7-400)*

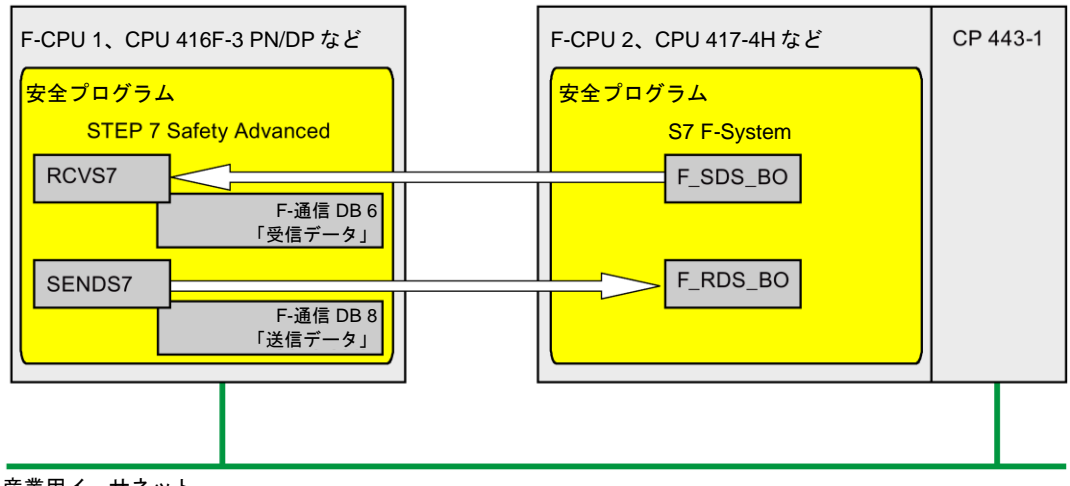

産業用イーサネット

### *S7 F-*システム 側での手順

*S7 F-*システム側では、『S7 F/FH システム - 構成設定とプログラミング [\(http://support.automation.siemens.com/WW/view/en/16537972\)](http://support.automation.siemens.com/WW/view/en/16537972)』マニュアルのセクション 「F-CPU 間の安全関連通信」に記載された手順を実行します。

*S7 F/FH* システム の指定なしパートナーとの S7 コネクション経由の安全関連通信は可能で ないため、最初に、*S7 F/FH* システム で「仮想」SIMATIC ステーションを作成し、その中 で 1 つの F-CPU を *STEP 7 Safety Advanced* の F-CPU(その IP アドレスを使用)用のプロキ シとして設定します。

この後、この F-CPU への S7 コネクションを接続テーブルに挿入します。この結果、ロー カル接続リソースとパートナー接続リソース(16 進)の両方が決定されます。この後、これら をユーザーが *STEP 7 Safety Advanced* で作成した関連する指定なし S7 コネクションで設 定する必要があります。

さらに、ファンクションをユーザーの S7 プログラム(他の用途のために CFC で予約された エリア)に挿入する必要があり、その中でこの F-CPU 用のすべての通信接続について、 F\_SDS\_BO および F\_RDS\_BO F-ブロックの関連呼び出しの R\_ID 入力でユーザーが割り当 てたアドレス関係をそれぞれ F\_SDS\_BO および F\_RDS\_BO のインスタンス DB の CRC\_IMP へ追加転送する必要があります。インスタンス DB の番号は、CFC のそのブロッ クのオブジェクトプロパティから取得します。これらのインスタンス DB に説明的なシンボ ル名を割り当てます。CFC で圧縮操作を実行する場合は、これらのインスタンス DB の番 号が変わったかどうかをチェックする必要があります。

プログラム例:

ネットワーク 1: STEP 7 Safety Advanced への通信: R\_ID -> CRC\_IMP Network 1: Communication to STEP 7 Safety Advanced: R ID -> CRC IMP

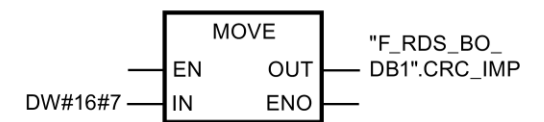

ネットワーク 2: STEP 7 Safety Advanced への通信: R\_ID -> CRC\_IMP

Network 2: Communication to STEP 7 Safety Advanced: R ID -> CRC IMP

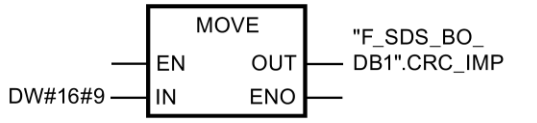

この後、このファンクションを CFC にブロックタイプとしてインポートし、ユーザーの一 般ユーザープログラムをチャートに挿入する必要があります。実行シーケンスで、関連一般 制御ランタイムグループが F-ランタイムグループより前に処理されることを確認します。

### *STEP 7 Safety Advanced* 側での手順

*STEP 7 Safety Advanced* 側では、「S7 [コネクション経由の安全関連通信」](#page-194-0) [\(195](#page-194-0) ページ)に 記載された手順を実行します。

特記事項**:** *STEP 7 Safety Advanced* で、データタイプ BOOL のちょうど 32 個のデータエレ メントを持つ F-コミュニケーション DB を作成する必要があります。

*S7 F/FH* システム F-CPU で、指定なし S7 コネクションを作成し、指定する必要があります (*STEP 7* 用オンラインヘルプの「指定なし接続の作成」と「指定なし接続の指定」を参照)。

これらのために、ユーザーが *S7 F-*システム で作成した関連 S7 コネクションの結果として 決定されるローカルおよびパートナー接続リソース(16 進).を設定する必要があります。

ローカル接続リソース(16 進)が既存の接続によって占有済みである場合は、そのための接続 リソース(16 進)を変更する必要があります。

## **9.2** 通信の構成設定とプログラミング**(S7-1500)**

### **9.2.1** 通信の概要

### はじめに

このセクションでは、SIMATIC Safety F-システムでの安全関連通信オプションの概要を説明 します。

## 安全関連通信のオプション

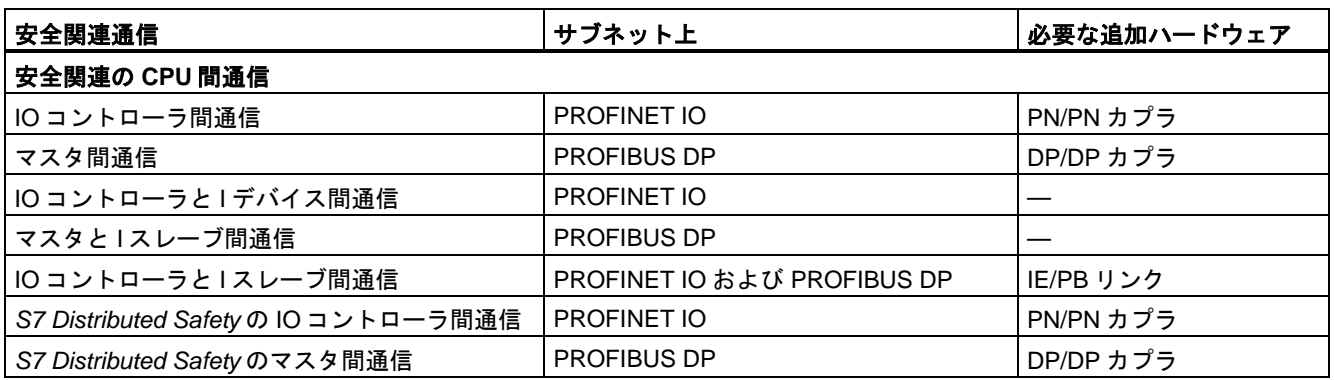

注

「シェアードデバイス」機能は、フェールセーフ I/O では許可されません。

## **PROFIBUS DP** 経由の安全関連通信の概要

下の図に、S7-1500 F-CPU 付きの SIMATIC Safety F-システムでの、PROFIBUS DP 経由の 安全関連通信のオプションの概要を示します。

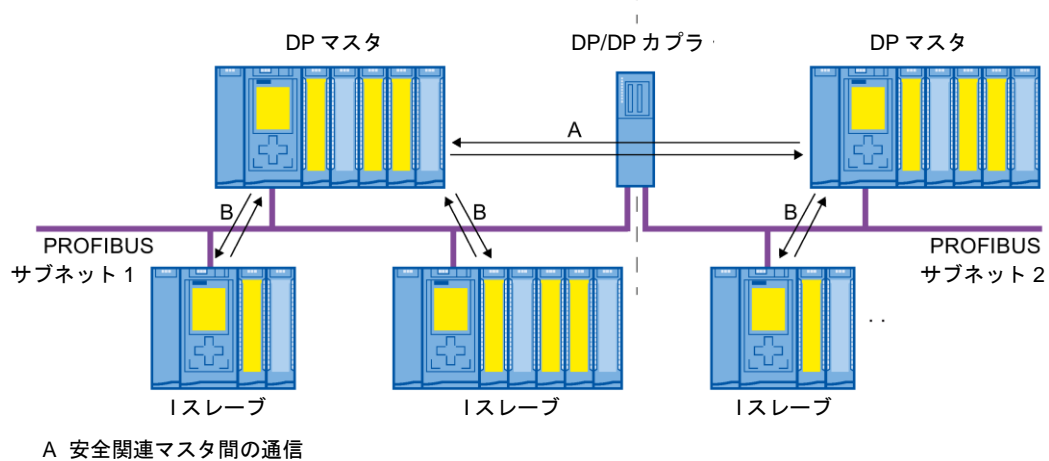

B 安全関連マスタと1スレーブ間の通信

## **PROFINET IO** 経由の安全関連通信の概要

下の図に、S7-1500 F-CPU 付きの SIMATIC Safety F-システムでの、PROFINET IO 経由の 安全関連通信のオプションの概要を示します。

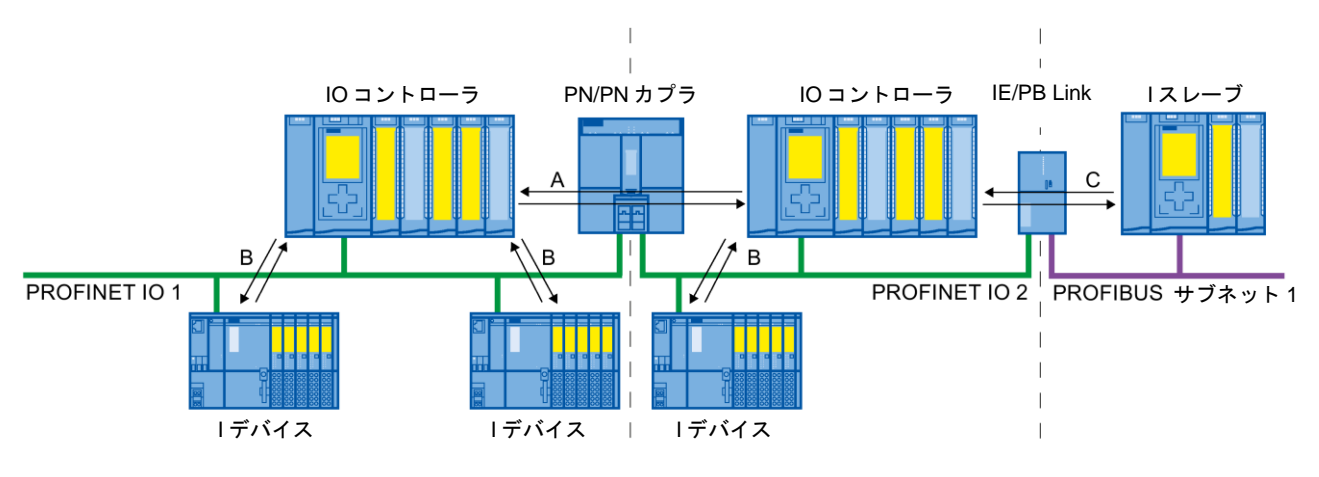

A 安全関連 IO コントローラ間の通信

B 安全関連 IO コントローラと1デバイス間の通信

C 安全関連 IO コントローラと I スレーブ間の通信

## **PROFIBUS DP** または **PROFINET IO** 経由の安全関連の **CPU** 間通信

安全関連の CPU 間通信では、DP マスタ/I スレーブ、または IO コントローラ/I デバイスの F-CPU の安全プログラム間で、データタイプ BOOL または INT (代わりに DINT も可)の固 定量のデータが安全に転送されます。

データは、送信用の SENDDP 命令と受信用の RCVDP 命令を使用して転送されます。デー タは、デバイスの設定済み転送エリアに保管されます。ハードウェア識別子(HW 識別子)は、 設定された転送エリアを定義します。

## *S7 Distributed Safety* の安全関連の **CPU** 間通信

*SIMATIC Safety* の F-CPU から *S7 Distributed Safety* の F-CPU への安全関連通信が可能です。

安全関連通信*(S7-300*、*S7-400*、*S7-1500)*

*9.2* 通信の構成設定とプログラミング*(S7-1500)*

## **9.2.2** 安全関連の **IO** コントローラ間通信

### **9.2.2.1** 安全関連の **IO** コントローラ間通信の構成設定

### 概要

IO コントローラの F-CPU の安全プログラム間の安全関連通信は、両方の F-CPU の間に セットアップされる PN/PN カプラ経由で行われます。

### 注

ハードウェアおよびネットワークエディタの PN/PN カプラ用プロパティで、「データの妥当 性表示 DIA」パラメータを無効にします。これはデフォルト設定です。これを行わないと、 安全関連の IO コントローラ間通信はできません。

### 転送エリアの構成の実行

ハードウェアおよびネットワークエディタ で、PN/PN カプラ経由の 2 つの F-CPU 間の安 全関連通信接続ごとに、出力データ用の 1 つの転送エリアと入力データ用の 1 つの転送エリ アを設定する必要があります。下の図に、両方の F-CPU がデータの送信および受信(双方向 通信)を行う方法を示します。

IO コントローラ 1

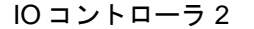

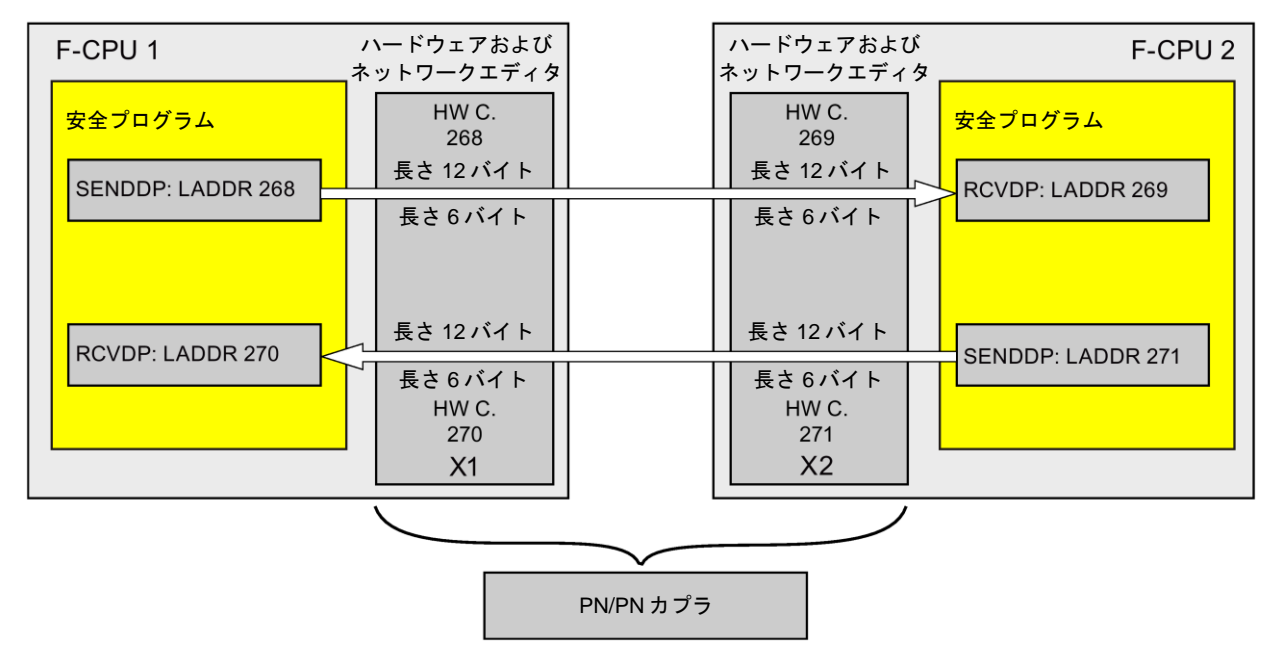

### 転送エリアの定義のルール

### 送信するデータ:

出力データ用の転送エリアには合計で 12 バイト(矛盾なし)が必要です。入力データ用の転送 エリアには 6 バイト(矛盾なし)が必要です。

### 受信するデータ:

入力データ用の転送エリアには合計で 12 バイト(矛盾なし)が必要です。出力データ用の転送 エリアには 6 バイト(矛盾なし)が必要です。

### 構成の手順

安全関連の IO コントローラ間通信の構成設定の手順は、一般制御システムの場合と同様です。 以下のように実行します。

- 1. [ハードウェアカタログ]タスクカードの 2 つの F-CPU をプロジェクトに挿入します。
- 2. ハードウェアおよびネットワークエディタ のネットワークビューに移動します。
- 3. [ハードウェアカタログ]タスクカードの[その他のフィールドデバイス \PROFINET IO\ゲートウェイ\Siemens AG\PN/PN カプラ]の PN/PN カプラ X1 と PN/PN カプラ X2 を挿入します。
- 4. F-CPU 1 の PN インターフェースを PN/PN カプラ X1 の PN インターフェースと接続し、 F-CPU 2 の PN インターフェースを PN/PN カプラ X2 の PN インターフェースと接続し ます。

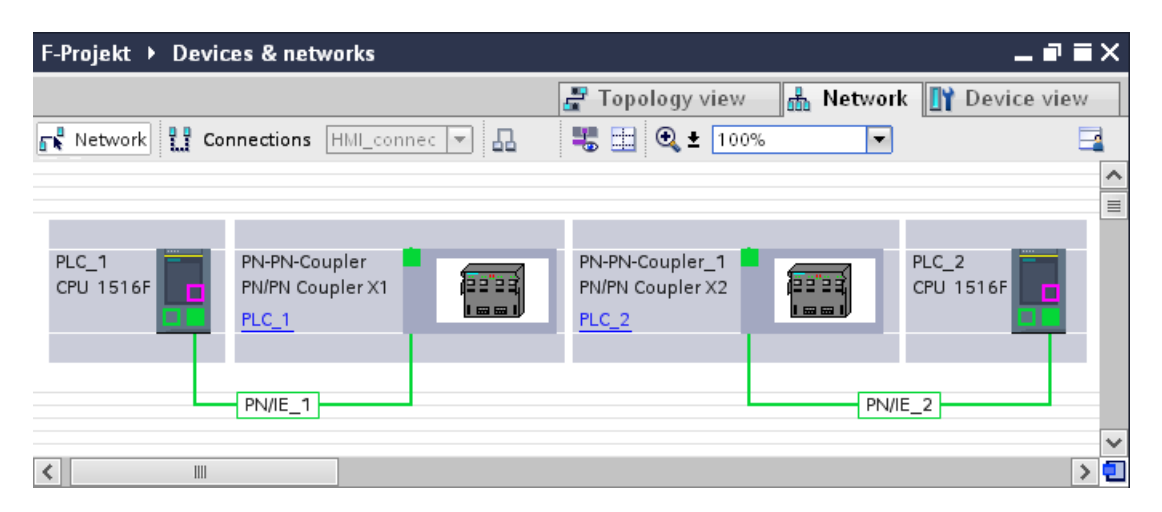

- 5. 双方向通信接続(すなわち、各 F-CPU がデータの送信と受信の両方を行う)のために、 PN/PN カプラ X1 のデバイスビューに移動します。[ハードウェアカタログ]タスクカード (フィルタ操作が有効です)の[IN/OUT]から以下のモジュールを選択して、[デバイス一覧] タブに挿入します。
	- 1 つの「入力/出力 6 バイト/12 バイト」モジュールおよび
	- 1 つの「入力/出力 12 バイト/6 バイト」モジュール

#### 注

転送エリアは、モジュールおよびデバイスに自動的に割り当てられるハードウェア識別 子に基づいて割り当てられます。SENDDP および RCVDP ブロック(LADDR 入力)をプロ グラミングするには、HW 識別子が必要です。対応する F-CPU で、転送エリアのハード ウェア識別子ごとに 1 つのシステム定数が作成されます。これらのシステム定数を SENDDP および RCVDP ブロックにシンボルで割り当てることができます。

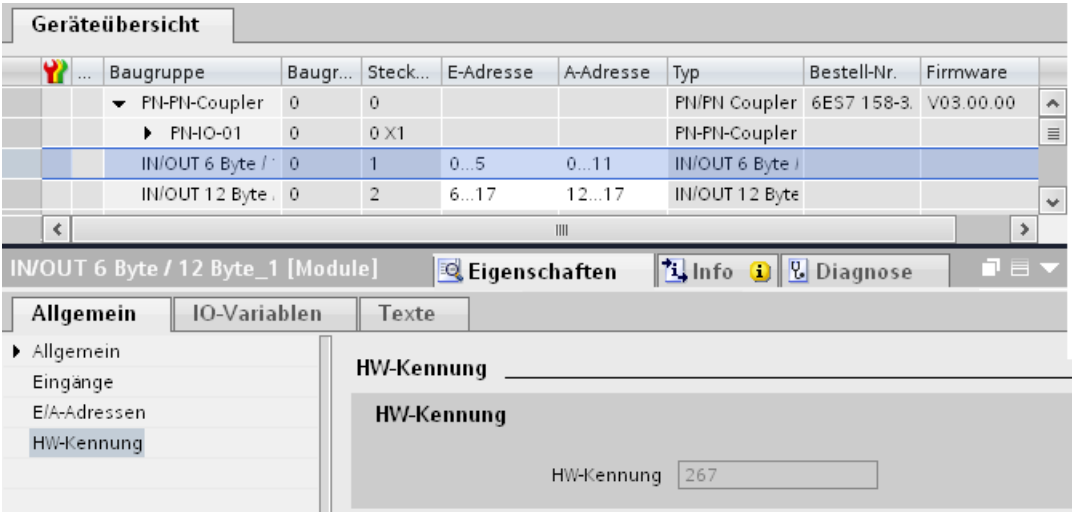

- 6. PN/PN カプラ X2 のデバイスビューの[IN/OUT]から以下のモジュールを選択して、 [デバイス一覧]タブに挿入します。
	- 1 つの「入力/出力 12 バイト/6 バイト」モジュールおよび
	- 1 つの「入力/出力 6 バイト/12 バイト」モジュール

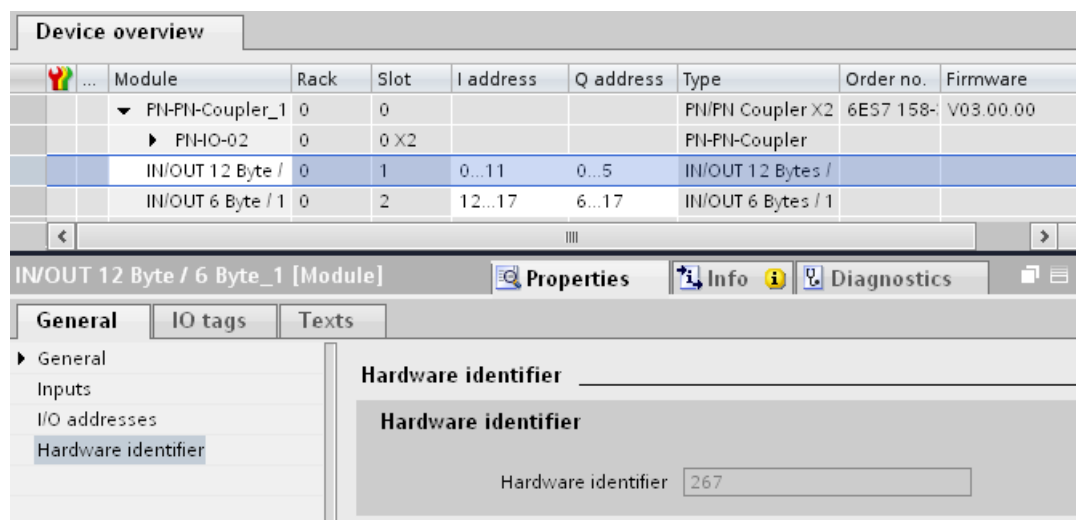

## **9.2.2.2 SENDDP** および **RCVDP** による安全関連の **IO** コントローラ間通信

### **SENDDP** および **RCVDP** 命令による通信

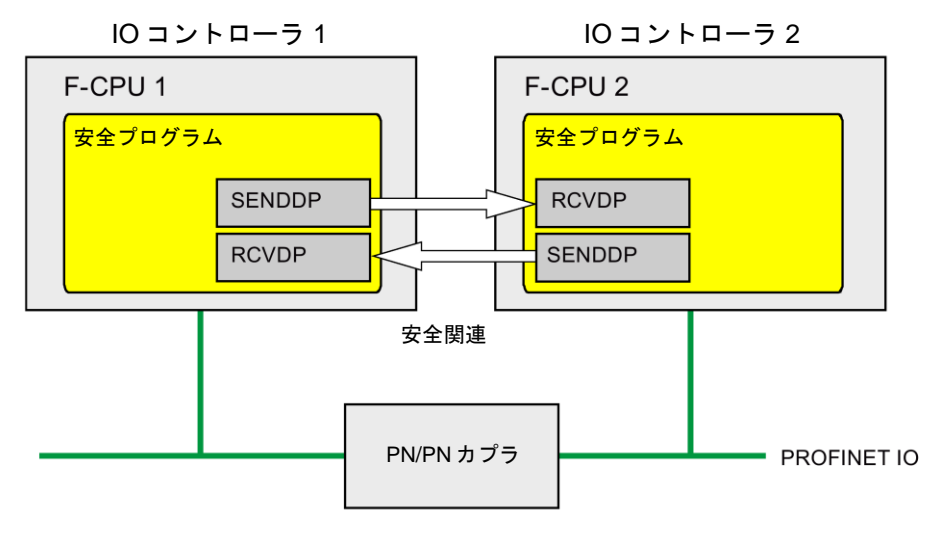

IO コントローラの F-CPU 間の安全関連通信では、それぞれが送信および受信用の SENDDP および RCVDP 命令が使用されます。これらの命令は、データタイプが BOOL または INT (代わりに DINT も可)の*固定量*のフェールセーフデータのフェールセーフ転送 の実行に使用できます。

これらの命令については、[命令]タスクカードの[通信]を参照してください。RCVDP 命令は、 メインセーフティブロックの開始時に呼び出す必要があります。SENDDP 命令は、メイン セーフティブロックの終了時に呼び出す**必要があります**。

関連 F-ランタイムグループの実行終了時の SENDDP 命令呼び出し後までは、送信信号は送信 されないことに注意してください。

SENDDP および RCVDP 命令の詳細は、SENDDP および [RCVDP: PROFIBUS](#page-584-0)  DP/PROFINET IO 経由のデータの送受信(STEP [7 Safety Advanced V13 SP1\) \(S7-300](#page-584-0)、 S7-400、[S7-1500\)](#page-584-0) [\(585](#page-584-0) ページ)を参照してください。

## **9.2.2.3** 安全関連の **IO** コントローラ間通信のプログラミング

## プログラミングの必要条件

PN/PN カプラに対する入力および出力データの転送エリアを設定する必要があります。

## プログラミング手順

安全関連の IO コントローラ間通信のプログラミングを以下のように実行します。

- 1. データの送信元の安全プログラムで、メインセーフティブロックの終了時に、送信用の [SENDDP](#page-584-0) 命令 [\(585](#page-584-0) ページ)を呼び出します。
- 2. データの受信元の安全プログラムで、メインセーフティブロックの開始時に、受信用の [RCVDP](#page-584-0) 命令 [\(585](#page-584-0) ページ)を呼び出します。
- 3. ハードウェアおよびネットワークエディタで構成設定される PN/PN カプラの出力および 入力データ用の転送エリアに、それぞれの LADDR 入力 HW 識別子(デフォルトのタグ テーブルのシステム定数)を割り当てます。

この割り当ては、関連 F-CPU ごとに、すべての通信接続ごとに実行する必要があります。

4. それぞれのアドレス関係の値を DP\_DP\_ID 入力に割り当てます。これは、1 つの F-CPU の SENDDP 命令と対応するもう 1 つの F-CPU の RCVDP 命令の間の通信関係を確立し ます: 関連する命令は、DP\_DP\_ID で同様の値を受け取ります。

下の図に、SENDDP および RCVDP 命令の入力で、5 つの安全関連の IO コントローラ間 通信関係に対するアドレス関係を指定する方法の一例を示します。

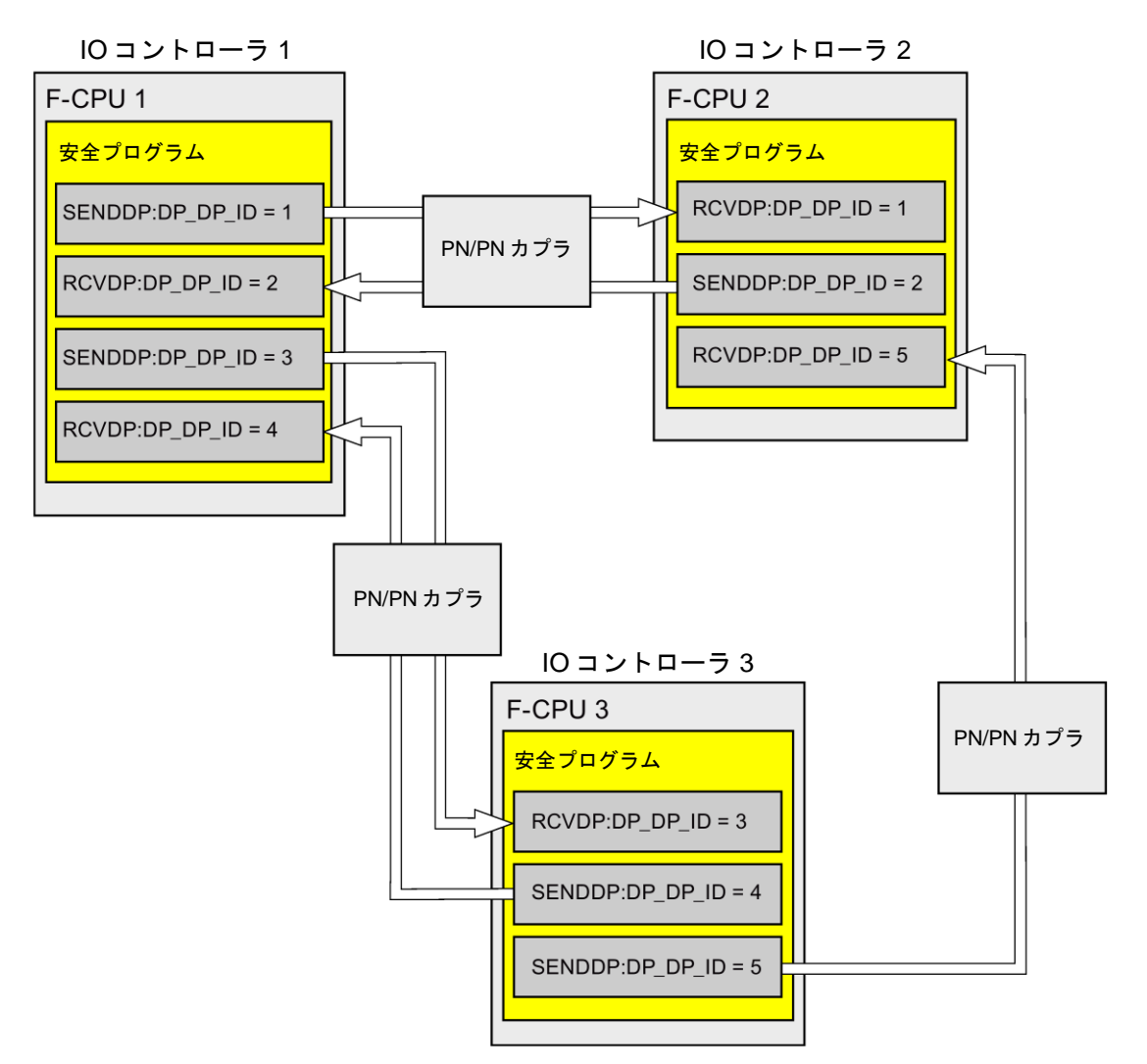

# 警告

それぞれのアドレス関係の値(DP\_DP\_ID 入力; データタイプ: INT)はユーザーによって 定義されますが、すべての安全関連通信接続について、ネットワーク全体\*で一意であ ることが必要です。この一意性は、安全プログラムの承認中に、セーフティサマリで チェックする必要があります。追加情報は[、通信構成の妥当性](#page-288-0) [\(289](#page-288-0) ページ)を参照して ください。

この命令を呼び出すときは、入力 DP\_DP\_ID および LADDR に定数値を設定する必要 があります。DP\_DP\_ID および LADDR の関連インスタンス DB への直接読み取り/書き 込みアクセスは、安全プログラムでは許可されません。*(S016)*

\* ネットワークは、1 つまたは複数のサブネットから構成されます。「ネットワーク全体」 は、サブネットの境界を越えることを意味します。PROFIBUS では、ネットワークには、 PROFIBUS DP 経由でアクセス可能なすべてのノードが含まれています。PROFINET IO では、ネットワークには、RT\_Class\_1/2/3 (Ethernet/WLAN/Bluetooth、レイヤ 2)および (適切な場合)RT\_Class\_UDP (IP、レイヤ 3)経由でアクセス可能なすべてのノードが含ま れています。

- 5. SENDDP の SD\_BO\_xx および SD\_I\_xx 入力(代わりに SD\_DI\_00 も可)に送信信号を提 供します。パラメータ転送時、中間の信号を減らすために、SENDDP を呼び出す前に、 完全修飾アクセス(たとえば、"Name SENDDP\_1".SD\_BO\_02)を使用して、SENDDP の インスタンス DB に直接にその値を書き込みことができます。
- 6. RCVDP の RD\_BO\_xx および RD\_I\_xx 出力(代わりに RD\_DI\_00 も可)に、他のプログラ ム部分でさらに処理を行う信号を提供するか、または完全修飾アクセス(たとえば、 "Name RCVDP\_1".RD\_BO\_02)を使用して、さらに処理を行うプログラム部分で関連イン スタンス DB の受信信号を直接に読み取ります。
- 7. SD I 00 および SD I 01 入力のデータの代わりに、SD\_DI\_00 入力のデータを送信する 場合は、SENDDP の DINTMODE 入力(初期値 = 「FALSE」)を TRUE に設定します。
- 8. 送信および受信 F-システムのスタートアップ後に初めて通信が確立されるまで、または 安全関連通信でのエラー発生時に、RCVDP によってプロセスデータの代わりに出力さ れるフェールセーフ値を RCVDP の SUBBO\_xx および SUBI\_xx 入力、またはその代わ りに SUBDI\_00 入力に提供します。
	- 定数フェールセーフ値の指定:

データタイプ INT/DINT のデータの場合、定数フェールセーフ値を SUBI\_xx、または その代わりに SUBDI\_00 入力(初期値 = 「0」)に定数として直接入力します。データ タイプ BOOL のデータとして定数フェールセーフ値「TRUE」を指定する場合は、 SUBBO\_xx 入力(初期値 = 「FALSE」)を「TRUE」に設定します。

– 動的なフェールセーフ値の指定:

動的なフェールセーフ値を指定する場合は、F-DB の安全プログラムによってユー ザーが動的に変更するタグを定義し、このタグ(完全修飾)を SUBI\_xx または SUBBO\_xx 入力、その代わりに SUBDI\_00 入力で指定します。

## 警告

1 つの動的なフェールセーフ値に対するタグを動的に変更する安全プログラムは、 RCVDP の呼び出しの後にのみ処理することができることに注意してください。 RCVFP 呼び出しより前は、メインセーフティブロック内にネットワークは存在する ことはできず、他の 1 つの RCVDP 命令しか存在しないためです。このため、F-シ ステムのスタートアップの最初のサイクルで、RCVDP によって出力されるこれら のタグに、適切な開始値を割り当てる必要があります。*(S017)*

9. 必要なモニタ時間を使用して、RCVDP および SENDDP 命令の TIMEOUT 入力を設定し ます。

#### 警告

フェールセーフの観点から、信号レベルが少なくとも割り当て済みモニタ時間に保留中 の場合、転送されるシグナル状態を送信元で取得し、受信元に転送することのみができ ます。 *(S018)*

モニタ時間の計算については[、モニタおよび応答時間](#page-598-0) [\(599](#page-598-0) ページ)を参照してください。

- 10.オプション: たとえば、一般ユーザープログラム内で、または HMI システム上で、 RCVDP 命令の ACK\_REQ 出力を評価して、ユーザーによる確認信号が必要かどうかを 調べます。
- 11.RCVDP 命令の ACK\_REI 入力に、リインテグレーションの確認信号を提供します。
- 12.オプション: RCVDP または SENDDP 命令の SUBS\_ON 出力を評価して、RCVDP 命令 が、SUBBO\_xx および SUBI\_xx 入力、またはその代わりに SUBDI\_00 入力で割り当て られたフェールセーフ値を出力しているかどうかを調べます。
- 13.オプション: たとえば、一般ユーザープログラム内で、または HMI システム上で、 RCVDP または SENDDP 命令の ERROR 出力を評価して、通信エラーが発生したかどう かを調べます。
- 14.オプション: RCVDP 命令の SENDMODE 出力を評価して、関連 SENDDP 命令を備えた F-CPU が[、安全モードの無効化](#page-266-0) [\(267](#page-266-0) ページ)状態であるかどうかを調べます。

安全関連通信*(S7-300*、*S7-400*、*S7-1500)*

*9.2* 通信の構成設定とプログラミング*(S7-1500)*

#### **9.2.2.4** 安全関連の **IO** コントローラ間通信 **-** データ転送用限界値

#### 注

転送するデータ量が、SENDDP/RCVDP 相関命令の容量を超える場合は、2 番目の(または 3 番目の)SENDDP/RCVDP 呼び出しを使用できます。これは、PN/PN カプラ経由の追加接 続の構成設定を必要とします。これが単一の PN/PN カプラで可能であるかどうかは、該当 の PN/PN カプラの容量に関する制約事項に応じて異なります。

#### <span id="page-217-0"></span>**9.2.3** 安全関連のマスタ間通信

#### **9.2.3.1** 安全関連のマスタ間通信の構成設定

概要

DP マスタの F-CPU の安全プログラム間安全関連通信は、DP/DP カプラ経由で行われます。

#### 注

DP/DP カプラの DIP スイッチ上のデータ有効性インジケータ「DIA」を「オフ」に切り替え ます。これを行わないと、安全関連の CPU 間通信はできません。

#### 転送エリアの構成の実行

ハードウェアおよびネットワークエディタで、DP/DP カプラ経由の 2 つの F-CPU 間の安全 関連通信接続ごとに、出力データ用の 1 つの転送エリアと入力データ用の 1 つの転送エリア を設定する必要があります。下の図に、両方の F-CPU がデータの送信および受信(双方向通 信)を行う方法を示します。

DP マスタ 1

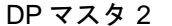

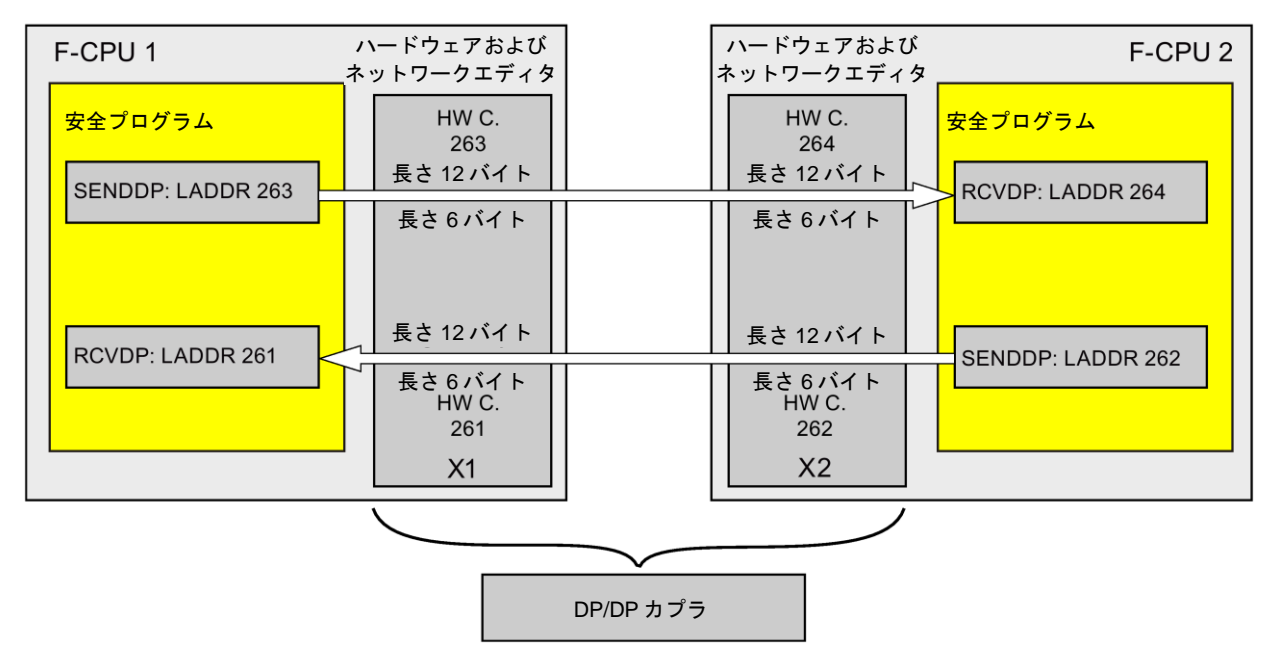

#### 転送エリアの定義のルール

#### 送信するデータ:

出力データ用の転送エリアには合計で 12 バイト(矛盾なし)が必要です。入力データ用の転送 エリアには 6 バイト(矛盾なし)が必要です。

#### 受信するデータ:

入力データ用の転送エリアには合計で 12 バイト(矛盾なし)が必要です。出力データ用の転送 エリアには 6 バイト(矛盾なし)が必要です。

#### 構成の手順

安全関連のマスタ間通信の構成設定の手順は、一般制御システムの場合と同様です。

以下のように実行します。

- 1. [ハードウェアカタログ]タスクカードの 2 つの F-CPU をプロジェクトに挿入します。
- 2. ハードウェアおよびネットワークエディタのネットワークビューに移動します。
- 3. [ハードウェアカタログ]タスクカードの[その他のフィールドデバイス \PROFIBUS DP\ゲートウェイ\Siemens AG\DP/DP カプラ]から DP/DP カプラを選択して、 ハードウェアおよびネットワークエディタのネットワークビューに挿入します。

- 4. 2 番目の DP/DP カプラを挿入します。
- 5. F-CPU 1 の DP インターフェースを DP/DP カプラの該当 DP インターフェースに接続し、 F-CPU 2 の DP インターフェースをもう 1 つの DP/DP カプラの該当 DP インターフェー スに接続します。

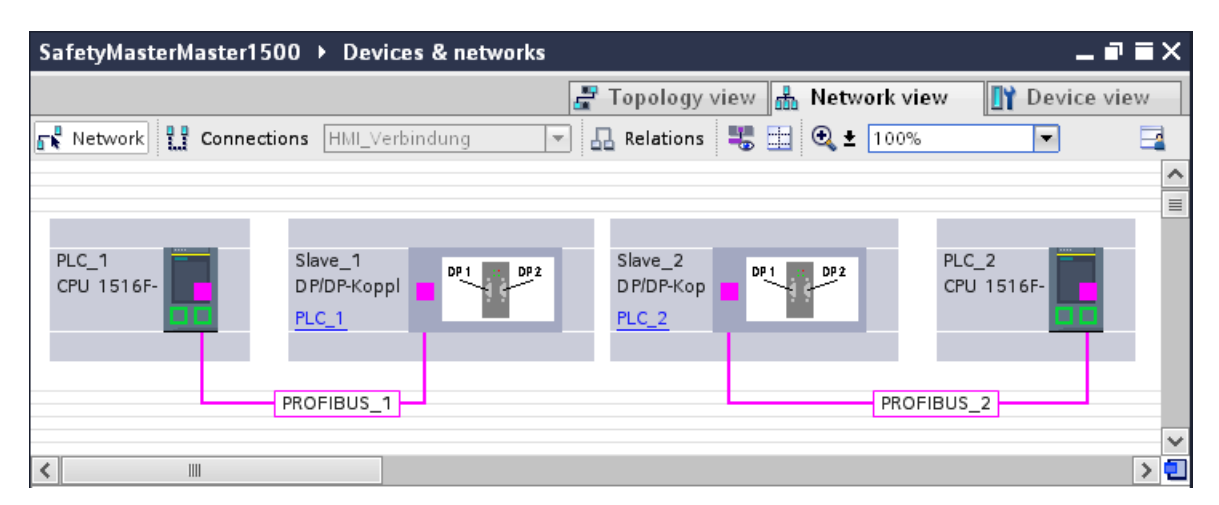

6. デバイスビューの該当 DP/DP カプラのプロパティで、空き PROFIBUS アドレスが自動 的に割り当てられます。デバイス上の DIP スイッチを使用するか、または DP/DP カプラ の構成内の DIP スイッチを使用して、DP/DP カプラ上でこのアドレスを設定する必要が あります(DP/DP カプラ [http://support.automation.siemens.com/WW/view/en/1179382\)](http://support.automation.siemens.com/WW/view/en/1179382)マ ニュアルを参照)。

- 7. 双方向通信接続(すなわち、各 F-CPU がデータの送信と受信の両方を行う)のために、 DP/DP カプラ PLC1 のデバイスビューに移動します。[ハードウェアカタログ]タスク カード(フィルタ操作が有効です)から以下のモジュールを選択して、DP/DP カプラの [デバイス一覧]タブに挿入します。
	- 1 つの「6 バイト I/12 バイト Q 矛盾なし」モジュール、および
	- 1 つの「12 バイト I/6 バイト Q 矛盾なし」モジュール

#### 注

転送エリアは、モジュールおよびデバイスに自動的に割り当てられるハードウェア識別 子に基づいて割り当てられます。SENDDP および RCVDP ブロック(LADDR 入力)をプロ グラミングするには、HW 識別子が必要です。対応する F-CPU で、転送エリアのハード ウェア識別子ごとに 1 つのシステム定数が作成されます。これらのシステム定数を SENDDP および RCVDP ブロックにシンボルで割り当てることができます。

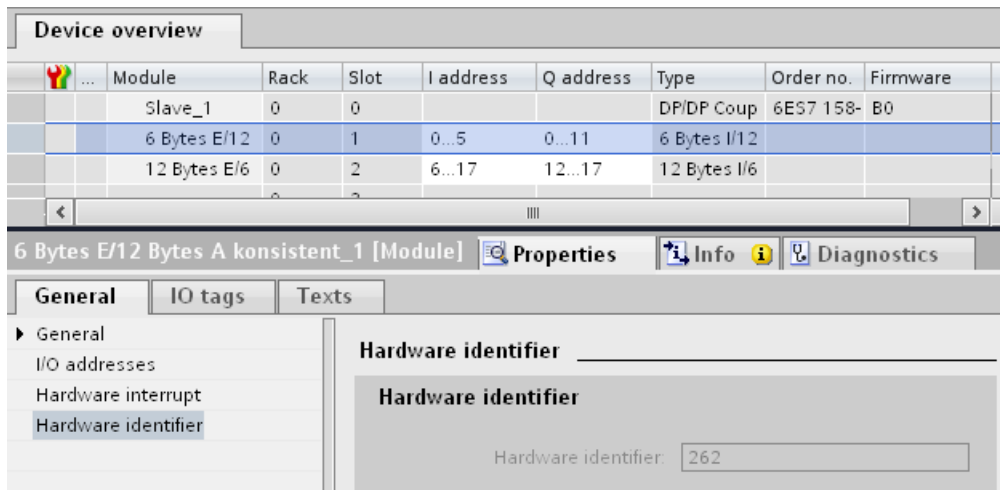

- 8. DP/DP カプラ PLC 2 のデバイスビューの[ハードウェアカタログ]タスクカード(フィルタ 操作が有効です)から以下のモジュールを選択して、[デバイス一覧]タブに挿入します。
	- 1 つの「12 バイト I/6 バイト Q 矛盾なし」モジュール、および
	- 1 つの「6 バイト I/12 バイト Q 矛盾なし」モジュール

#### 安全関連通信*(S7-300*、*S7-400*、*S7-1500)*

*9.2* 通信の構成設定とプログラミング*(S7-1500)*

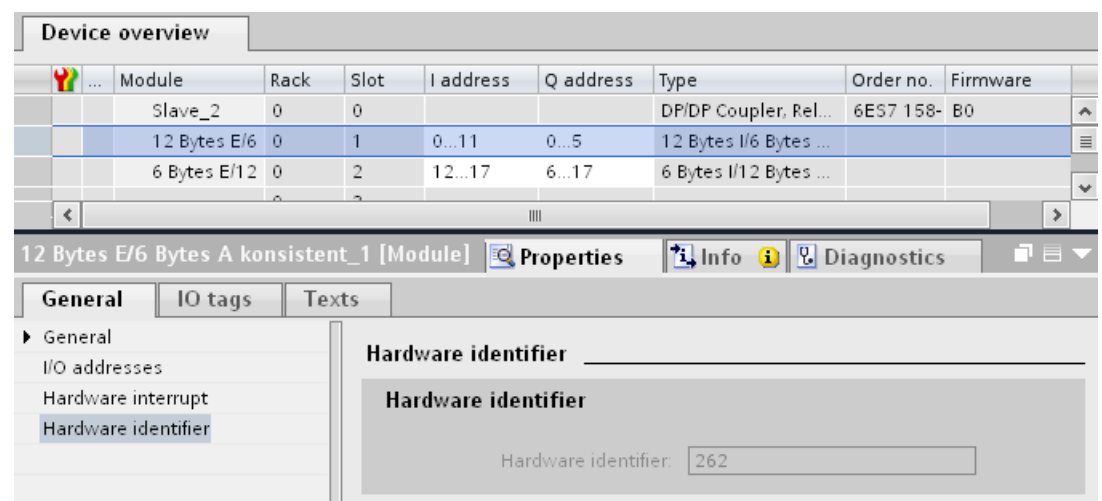

#### **9.2.3.2 SENDDP** および **RCVDP** による安全関連のマスタ間通信

#### **SENDDP** および **RCVDP** 命令による通信

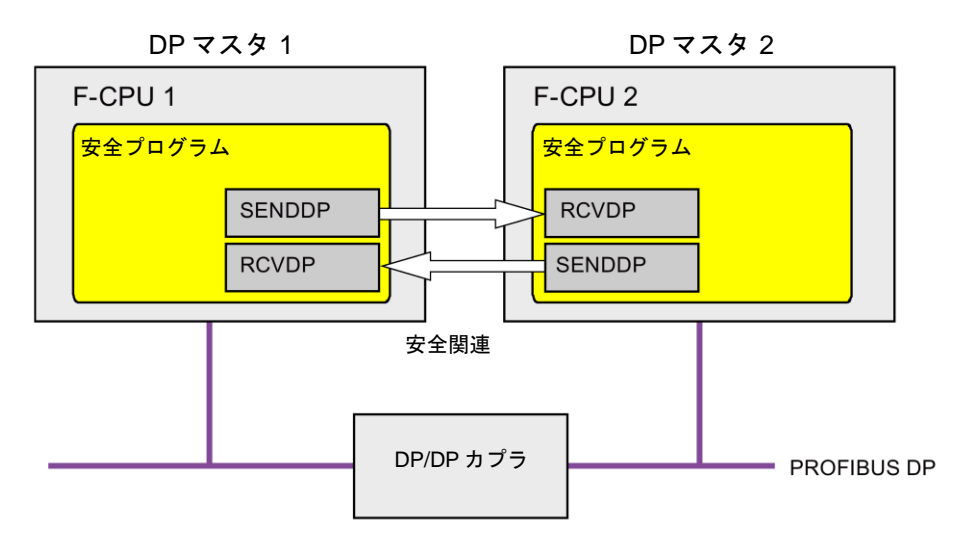

DP マスタの F-CPU 間の安全関連通信では、それぞれが送信および受信用の SENDDP およ び RCVDP 命令が使用されます。これらの命令は、データタイプが BOOL または INT (代わ りに DINT も可)の*固定*量のフェールセーフデータのフェールセーフ転送の実行に使用でき ます。

これらの命令については、[命令]タスクカードの[通信]を参照してください。RCVDP 命令は、 メインセーフティブロックの開始時に呼び出す必要があります。SENDDP 命令は、メイン セーフティブロックの終了時に呼び出す必要があります。

関連 F-ランタイムグループの実行終了時の SENDDP 命令呼び出し後までは、送信信号は 送信されないことに注意してください。

SENDDP および RCVDP 命令の詳細は、SENDDP および [RCVDP: PROFIBUS](#page-584-0)  DP/PROFINET IO 経由のデータの送受信(STEP [7 Safety Advanced V13 SP1\) \(S7-300](#page-584-0)、 S7-400、[S7-1500\)](#page-584-0) [\(585](#page-584-0) ページ)を参照してください。

#### **9.2.3.3** 安全関連のマスタ間通信のプログラミング

#### プログラミングの必要条件

DP/DP カプラの入力および出力データのアドレスエリアを設定する必要があります。

#### プログラミング手順

安全関連のマスタ間通信のプログラミングは、以下のように実行します。

- 1. データの送信元の安全プログラムで、メインセーフティブロックの終了時に、送信用の [SENDDP](#page-584-0) 命令 [\(585](#page-584-0) ページ)を呼び出します。
- 2. データの受信元の安全プログラムで、メインセーフティブロックの開始時に、受信用の [RCVDP](#page-584-0) 命令 [\(585](#page-584-0) ページ)を呼び出します。
- 3. ハードウェ*アおよびネットワークエディタ*で構成設定された DP/DP カプラの出力および 入力データの HW 識別子(タグテーブルの定数)をそれぞれの LADDR 入力に割り当てます。 この割り当ては、関連 F-CPU ごとに、すべての通信接続ごとに実行する必要があります。

4. それぞれのアドレス関係の値を DP\_DP\_ID 入力に割り当てます。これは、1 つの F-CPU の SENDDP 命令と対応するもう 1 つの F-CPU の RCVDP 命令の間の通信関係を確立し ます: 関連する命令は、DP\_DP\_ID で同様の値を受け取ります。

下の図に、SENDDP および RCVDP 命令の入力で、5 つの安全関連のマスタ間通信関係 に対するアドレス関係を指定する方法の一例を示します。

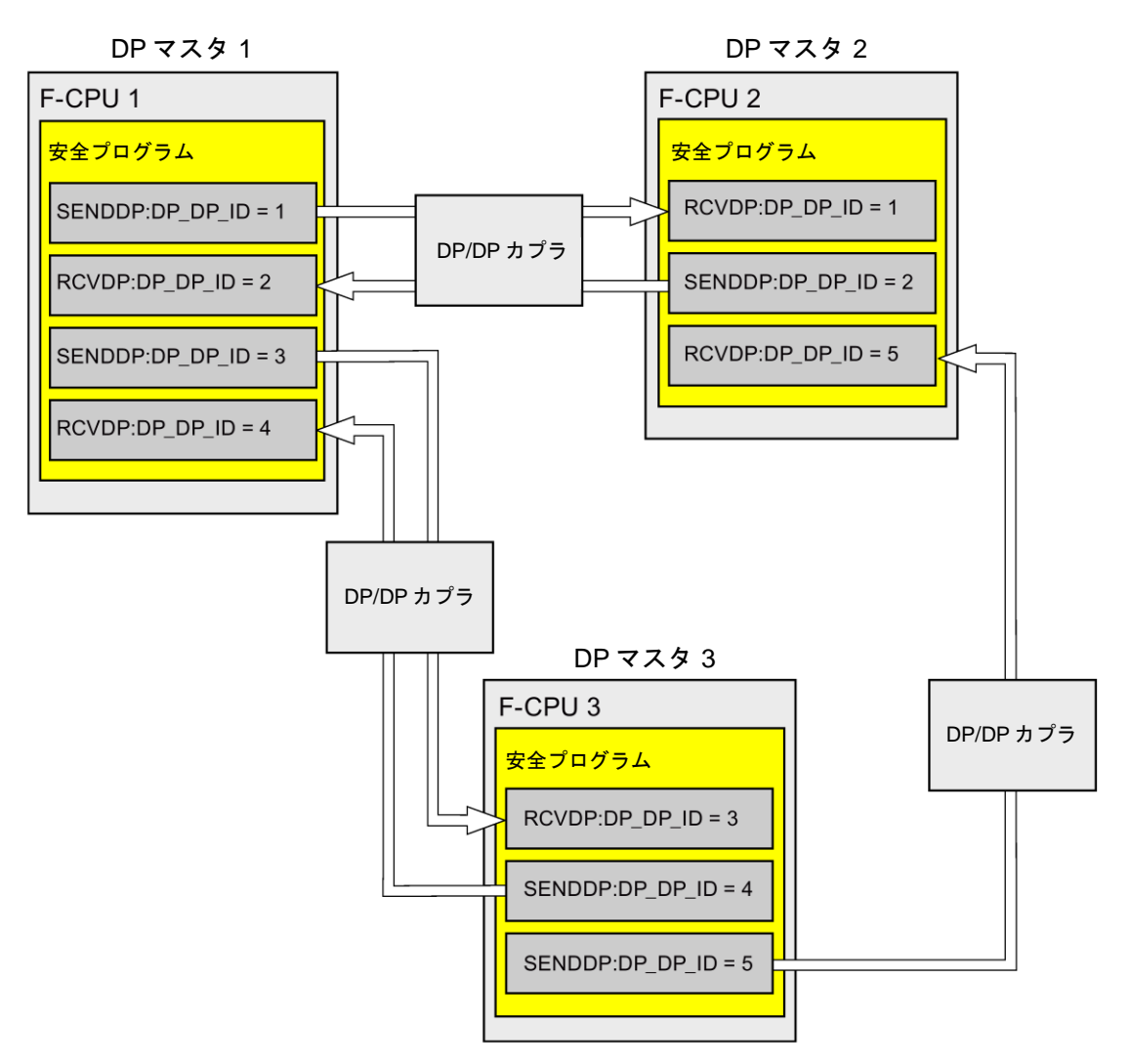

# ▲警告

それぞれのアドレス関係の値(DP\_DP\_ID 入力; データタイプ: INT)はユーザーによって 定義されますが、すべての安全関連通信接続について、ネットワーク全体\*で一意であ ることが必要です。この一意性は、安全プログラムの承認中に、セーフティサマリで チェックする必要があります。追加情報は[、通信構成の妥当性](#page-288-0) [\(289](#page-288-0) ページ)を参照して ください。

この命令を呼び出すときは、入力 DP\_DP\_ID および LADDR に定数値を設定する必要 があります。DP\_DP\_ID および LADDR の関連インスタンス DB への直接読み取り/書き 込みアクセスは、安全プログラムでは許可されません。*(S016)*

\* ネットワークは、1 つまたは複数のサブネットから構成されます。「ネットワーク全体」 は、サブネットの境界を越えることを意味します。PROFIBUS では、ネットワークには、 PROFIBUS DP 経由でアクセス可能なすべてのノードが含まれています。PROFINET IO では、ネットワークには、RT\_Class\_1/2/3 (Ethernet/WLAN/Bluetooth、レイヤ 2)および (適切な場合)RT\_Class\_UDP (IP、レイヤ 3)経由でアクセス可能なすべてのノードが含ま れています。

- 5. SENDDP の SD\_BO\_xx および SD\_I\_xx 入力(代わりに SD\_DI\_00 も可)に送信信号を提 供します。パラメータ転送時、中間の信号を減らすために、SENDDP を呼び出す前に、 完全修飾アクセス(たとえば、"Name SENDDP\_1".SD\_BO\_02)を使用して、SENDDP の インスタンス DB に直接にその値を書き込みことができます。
- 6. RCVDP の RD\_BO\_xx および RD\_I\_xx 出力(代わりに RD\_DI\_00 も可)に、他のプログラ ム部分でさらに処理を行う信号を提供するか、または完全修飾アクセス(たとえば、 "Name RCVDP\_1".RD\_BO\_02)を使用して、さらに処理を行うプログラム部分で関連イ ンスタンス DB の受信信号を直接に読み取ります。
- 7. SD I 00 および SD I 01 入力のデータの代わりに、SD\_DI\_00 入力のデータを送信する 場合は、SENDDP の DINTMODE 入力(初期値 = 「FALSE」)を TRUE に設定します。

- 8. 送信および受信 F-システムのスタートアップ後に初めて通信が確立されるまで、または 安全関連通信でのエラー発生時に、RCVDP によってプロセスデータの代わりに出力さ れるフェールセーフ値を RCVDP の SUBBO\_xx および SUBI\_xx 入力、またはその代わ りに SUBDI\_00 入力に提供します。
	- 定数フェールセーフ値の指定:

データタイプ INT/DINT のデータの場合、定数フェールセーフ値を SUBI\_xx、または その代わりに SUBDI\_00 入力(初期値 = 「0」)に定数として直接入力します。データ タイプ BOOL のデータとして定数フェールセーフ値「TRUE」を指定する場合は、 SUBBO\_xx 入力(初期値 = 「FALSE」)を「TRUE」に設定します。

– 動的なフェールセーフ値の指定:

動的なフェールセーフ値を指定する場合は、F-DB の安全プログラムによってユー ザーが動的に変更するタグを定義し、このタグ(完全修飾)を SUBI\_xx または SUBBO\_xx 入力、その代わりに SUBDI\_00 入力で指定します。

# 警告

1 つの動的なフェールセーフ値に対するタグを動的に変更する安全プログラムは、 RCVDP の呼び出しの後にのみ処理することができることに注意してください。 RCVFP 呼び出しより前は、メインセーフティブロック内にネットワークは存在する ことはできず、他の 1 つの RCVDP 命令しか存在しないためです。このため、F-シ ステムのスタートアップの最初のサイクルで、RCVDP によって出力されるこれら のタグに、適切な開始値を割り当てる必要があります。*(S017)*

9. 必要なモニタ時間を使用して、RCVDP および SENDDP 命令の TIMEOUT 入力を設定し ます。

## 警告

フェールセーフの観点から、信号レベルが少なくとも割り当て済みモニタ時間に保留中 の場合、転送されるシグナル状態を送信元で取得し、受信元に転送することのみができ ます。 *(S018)*

モニタ時間の計算については[、モニタおよび応答時間](#page-598-0) [\(599](#page-598-0) ページ)を参照してください、

- 10.オプション: たとえば、一般ユーザープログラム内で、または HMI システム上で、 RCVDP 命令の ACK\_REQ 出力を評価して、ユーザーによる確認信号が必要かどうかを 調べます。
- 11.RCVDP 命令の ACK\_REI 入力に、リインテグレーションの確認信号を提供します。
- 12.オプション: RCVDP または SENDDP 命令の SUBS\_ON 出力を評価して、RCVDP 命令 が、SUBBO\_xx および SUBI\_xx 入力、またはその代わりに SUBDI\_00 入力で割り当て られたフェールセーフ値を出力しているかどうかを調べます。
- 13.オプション: たとえば、一般ユーザープログラム内で、または HMI システム上で、 RCVDP または SENDDP 命令の ERROR 出力を評価して、通信エラーが発生したかどう かを調べます。
- 14.オプション: RCVDP 命令の SENDMODE 出力を評価して、関連 SENDDP 命令を備えた F-CPU が[、安全モードの無効化](#page-266-0) [\(267](#page-266-0) ページ)状態であるかどうかを調べます。

#### **9.2.3.4** 安全関連のマスタ間通信**:** データ転送用限界値

#### 注

転送するデータ量が、SENDDP/RCVDP 相関命令の容量を超える場合は、2 番目の(または 3 番目の)SENDDP/RCVDP 呼び出しを使用できます。これは、DP/DP カプラ経由の追加接 続の構成設定を必要とします。これが単一の DP/DP カプラで可能であるかどうかは、該当 の DP/DP カプラの容量に関する制約事項に応じて異なります。

#### **9.2.4** 安全関連の **IO** コントローラと **I** デバイス間通信

#### **9.2.4.1 IO** コントローラと **I** デバイスの間の安全関連通信の構成設定

#### 概要

1 つの IO コントローラの F-CPU の安全プログラムと、1 つまたは複数の I デバイスの F-CPU (複数の場合あり)の安全プログラム(複数の場合あり)の間の安全関連通信は、PROFINET IO の IO コントローラと I デバイス間接続(**F**-CD)経由で、一般制御システムの場合と同様の方法で 行われます。

IO コントローラと I デバイス間の通信では、追加のハードウェアは不要です。

#### 転送エリアの構成の実行

2 つの F-CPU 間のすべての安全関連通信接続ごとに、ハードウェアおよびネットワーク エディタ で転送エリアを設定する必要があります。下の図に、両方の F-CPU がデータの 送信および受信(双方向通信)を行う方法を示します。

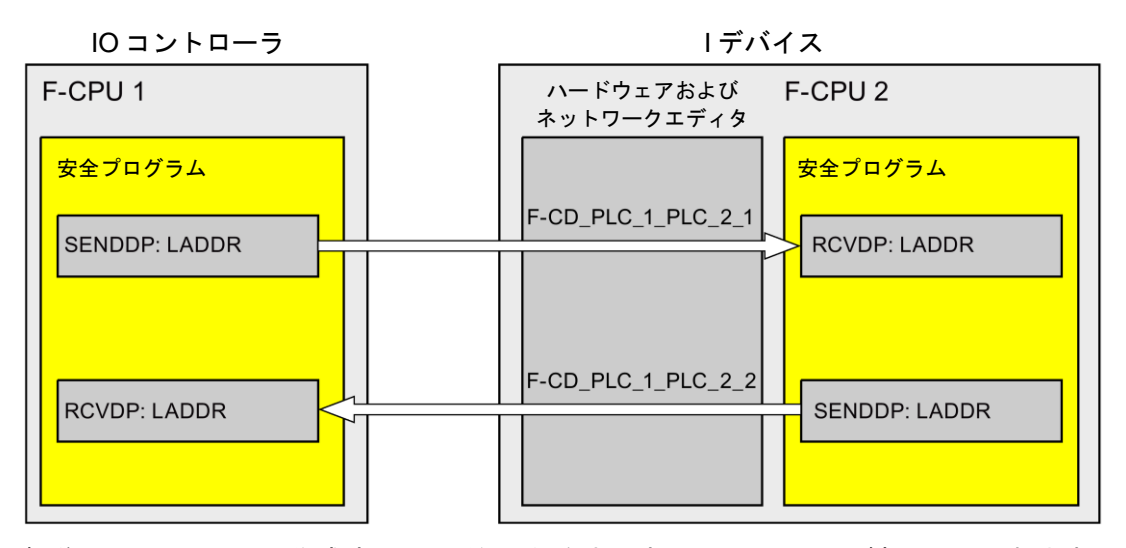

転送エリアには、その作成時、その通信関係を識別するためにラベルが割り当てられます (たとえば、IO コントローラ F-CPU 1 と I デバイス F-CPU 2 の間の最初の F-CD 接続の場合、 「F-CD\_PLC\_2 PLC\_1\_1」)。

転送エリアを作成すると、その転送エリアの名前を持つシステム定数が、IO コントローラの F-CPU と I デバイスの F-CPU で作成されます。そのシステム定数には、対応する F-CPU の 転送エリアのハードウェア識別子が収納されます。

安全プログラムで、転送エリアのハードウェア識別子(デフォルトのタグテーブルのシステ ム定数)を SENDDP および RCVDP 命令の LADDR パラメータにシンボルとして割り当て ます。

#### 構成の手順

安全関連の IO コントローラと I デバイス間通信の構成設定の手順は、一般制御システムの 場合と同様です。

以下のように実行します。

- 1. [ハードウェアカタログ]タスクカードの 2 つの F-CPU をプロジェクトに挿入します。
- 2. F-CPU 2 の PN インターフェースのプロパティで、F-CPU 2 の「IO デバイス」モードを 有効にして、この PN インターフェースを F-CPU 1 の PN インターフェースに割り当て ます。
- 3. F-CPU 2 の PROFINET インターフェースを選択します。[転送エリア]で、IO コントロー ラからの受信用(→)の F-CD 接続(タイプ「F-CD」)を作成します。この F-CD 接続はテー ブルに黄色で表示され、割り当てられた I デバイスおよび IO コントローラのアドレスエ リアが表示されます。

さらに、F-CD 接続ごとに 1 つの確認接続が自動的に作成されます。(「転送エリアの詳細」 を参照)。

- 4. IO コントローラへの送信用の追加 F-CD 接続を作成します。
- 5. 直前に作成した転送エリアで、矢印をクリックして、転送方向を IO コントローラへの送 信(←)に変更します。

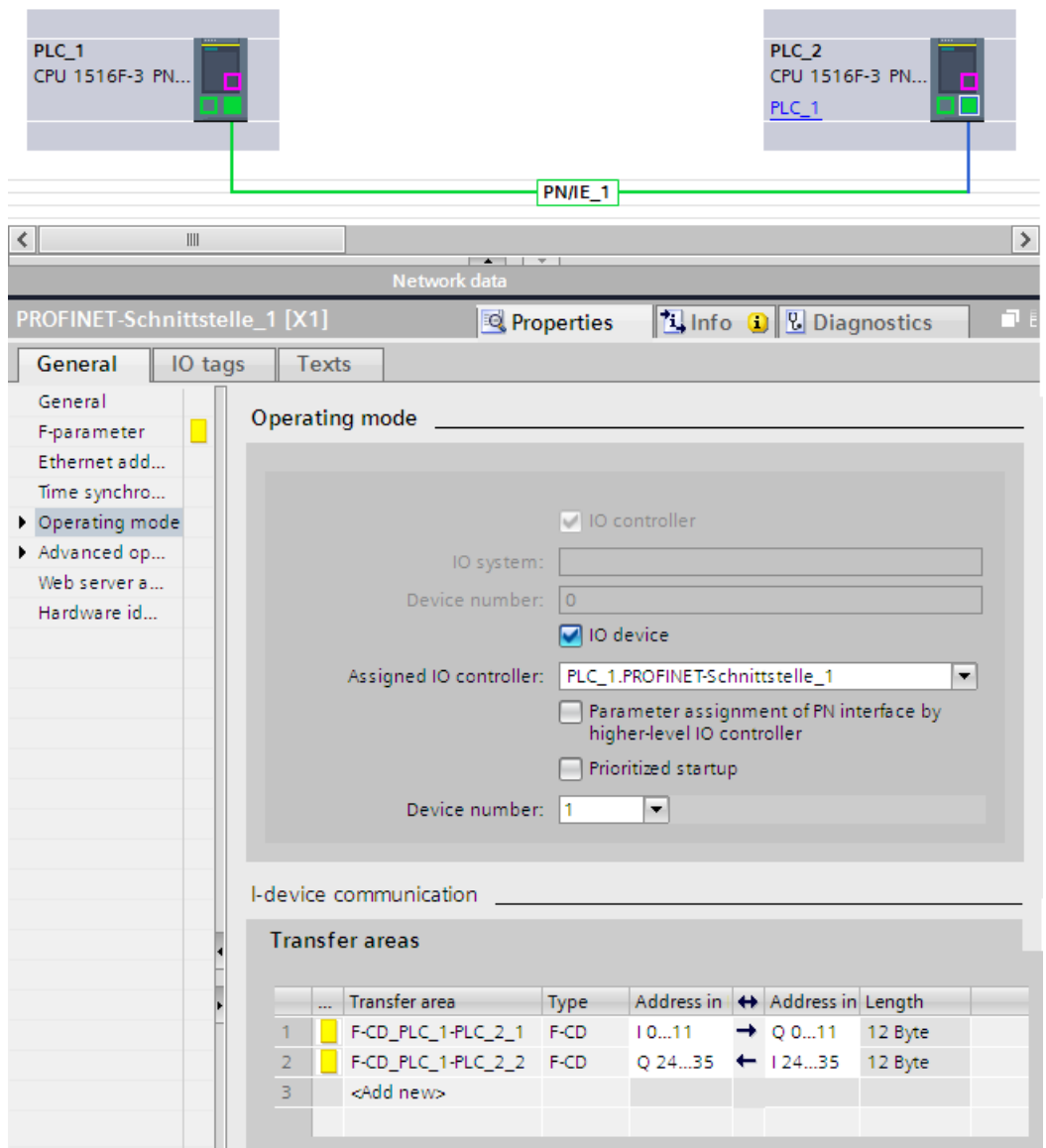

#### **9.2.4.2 SENDDP** および **RCVDP** による安全関連の **IO** コントローラと **I** デバイス間の通信

#### **SENDDP** および **RCVDP** 命令による通信

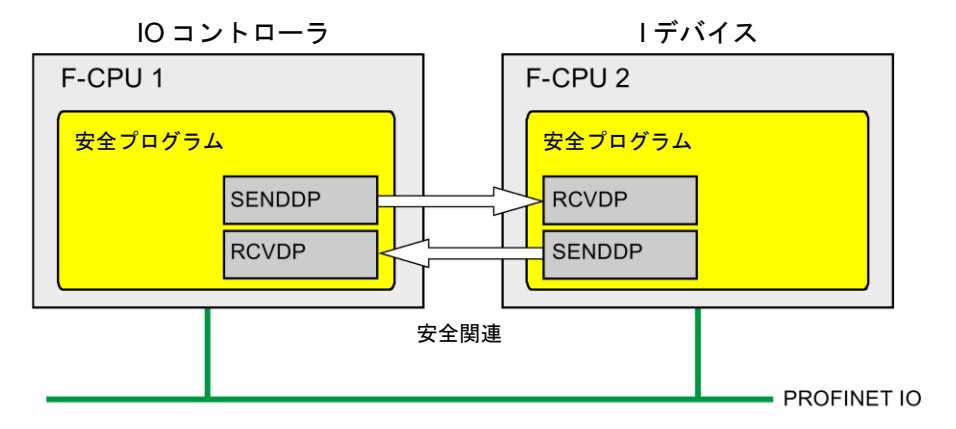

IO コントローラの F-CPU と I デバイス間の安全関連通信では、それぞれが送信および受信 用の SENDDP および RCVDP 命令が使用されます。これらの命令は、データタイプが BOOL または INT (代わりに DINT も可)の固定量のデータのフェールセーフ転送の実行に使 用できます。

これらの命令については、[命令]タスクカードの[通信]を参照してください。RCVDP 命令は、 メインセーフティブロックの開始時に呼び出す必要があります。SENDDP 命令は、メイン セーフティブロックの終了時に呼び出す必要があります。

関連 F-ランタイムグループの実行終了時の SENDDP 命令呼び出し後までは、送信信号は送 信されないことに注意してください。

SENDDP および RCVDP 命令の詳細は、SENDDP および [RCVDP: PROFIBUS](#page-584-0)  DP/PROFINET IO 経由のデータの送受信(STEP 7 Safety [Advanced V13 SP1\) \(S7-300](#page-584-0)、 S7-400、[S7-1500\)](#page-584-0) [\(585](#page-584-0) ページ)を参照してください。

#### **9.2.4.3** 安全関連の **IO** コントローラと **I** デバイス間通信のプログラミング

#### プログラミングの必要条件

転送エリアを設定する必要があります。

#### プログラミング手順

安全関連の IO コントローラと I デバイス間通信のプログラミングの手順は、安全関連の IO コントローラ間通信のプログラミングの手順と同様です(安全関連の IO [コントローラ](#page-213-0) [間通信のプログラミング](#page-213-0) [\(214](#page-213-0) ページ)を参照)。

安全関連通信*(S7-300*、*S7-400*、*S7-1500)*

*9.2* 通信の構成設定とプログラミング*(S7-1500)*

SENDDP/RCVDP 命令の LADDR パラメータへの、転送エリアの HW 識別子(デフォルトの タグテーブルのシステム定数)の割り当てについては、次の表を参照してください。

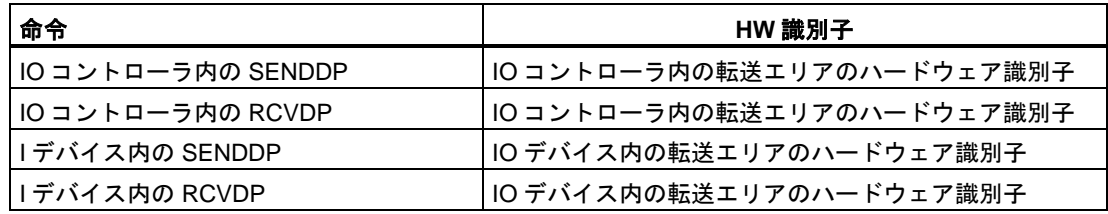

下の図に、SENDDP および RCVDP 命令の入力で、4 つの安全関連の IO コントローラと I デバイス間通信関係に対するアドレス関係を指定する方法の一例を示します。

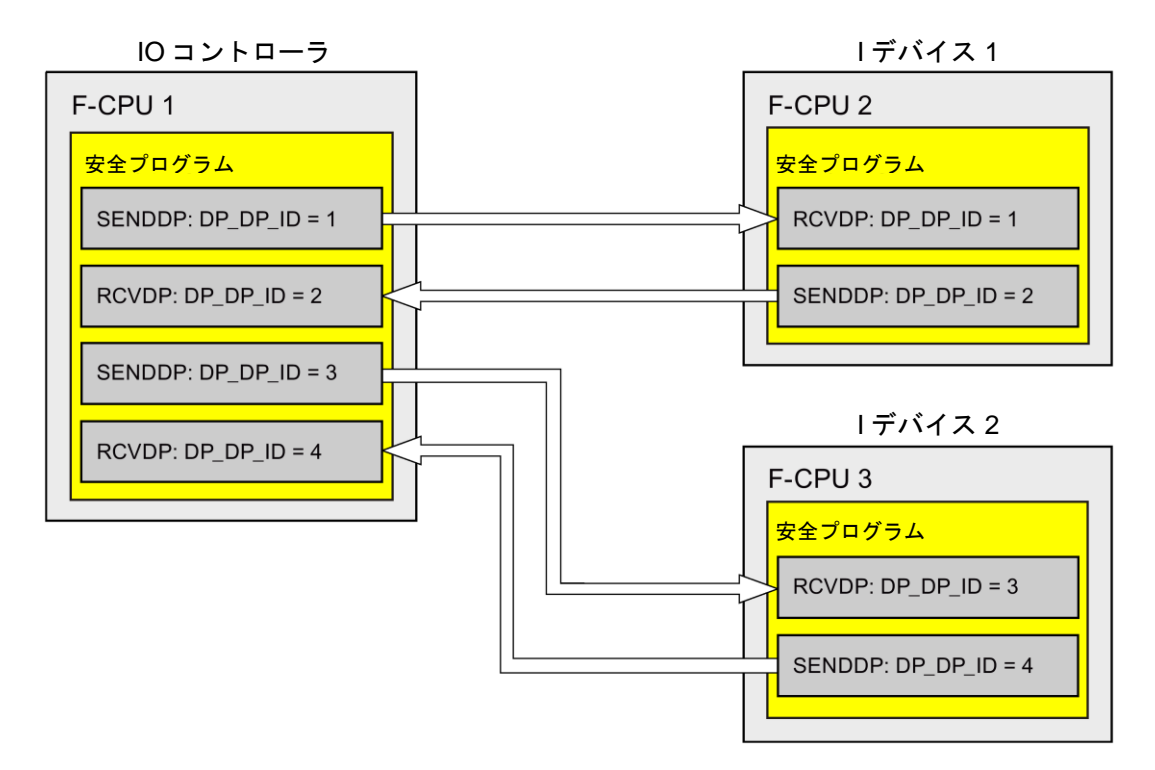

# 警告

それぞれのアドレス関係の値(DP\_DP\_ID 入力; データタイプ: INT)はユーザーによって定義 されますが、すべての安全関連通信接続について、ネットワーク全体\*で一意であることが 必要です。この一意性は、安全プログラムの承認中に、セーフティサマリでチェックする 必要があります。追加情報は[、通信構成の妥当性](#page-288-0) [\(289](#page-288-0) ページ)を参照してください。

この命令を呼び出すときは、入力 DP\_DP\_ID および LADDR に定数値を設定する必要があ ります。DP\_DP\_ID および LADDR の関連インスタンス DB への直接読み取り/書き込みア クセスは、安全プログラムでは許可されません。*(S016)*

\* ネットワークは、1 つまたは複数のサブネットから構成されます。「ネットワーク全体」は、 サブネットの境界を越えることを意味します。PROFIBUS では、ネットワークには、 PROFIBUS DP 経由でアクセス可能なすべてのノードが含まれています。PROFINET IO では、 ネットワークには、RT Class 1/2/3 (Ethernet/WLAN/Bluetooth、レイヤ 2)および(適切な場 合)RT\_Class\_UDP (IP、レイヤ 3)経由でアクセス可能なすべてのノードが含まれています。

# 警告

フェールセーフの観点から、シグナル状態が少なくとも割り当て済みモニタ時間に保留中 の場合、転送されるシグナル状態を送信元で取得し、受信元に転送することのみを行うこ とができます。*(S018)*

モニタ時間の計算については[、モニタおよび応答時間](#page-598-0) [\(599](#page-598-0) ページ)を参照してください、

#### **9.2.4.4** 安全関連の **IO** コントローラと **IO** デバイス間通信 **-** データ転送用限界値

#### データ転送用限界値

転送するデータ量が、相関 SENDDP/RCVDP 命令の容量より大きい場合は、追加の SENDDP/RCVDP 命令を使用できます。このために、追加の転送エリアを設定します。 I デバイスと IO コントローラの間で転送する入力データまたは出力データの最大限界値が 1440 バイトであることを銘記してください。

安全関連通信*(S7-300*、*S7-400*、*S7-1500)*

*9.2* 通信の構成設定とプログラミング*(S7-1500)*

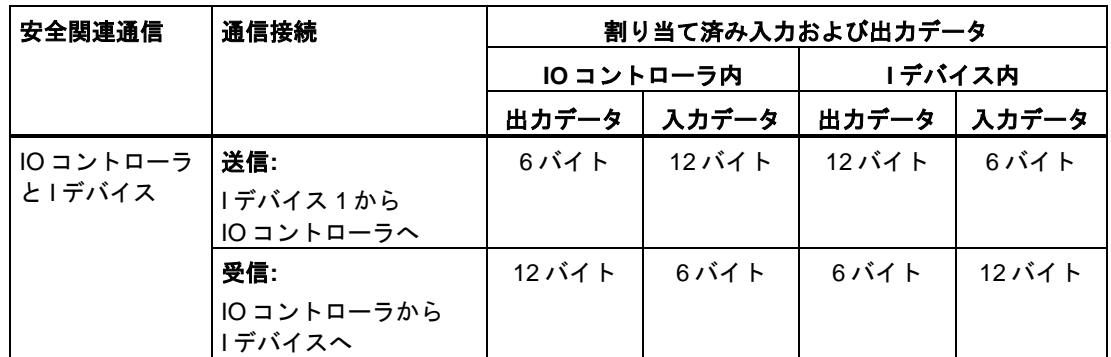

次の表に、安全関連通信接続で割り当てられた出力および入力データの量を示します。

I デバイスと IO コントローラの間で転送する入力データまたは出力データの最大限界値が 1440 バイトのすべての追加構成設定された安全関連および一般制御通信接続(タイプ F-CD および CD の転送エリア)を考慮してください。最大限界値に早く達してしまうというよう な内部の目的のために、さらにデータが割り当てられます。

限界値を超えると、対応するエラーメッセージが表示されます。

#### <span id="page-232-0"></span>**9.2.5** 安全関連のマスタと **I** スレーブ間通信

#### **9.2.5.1** 安全関連のマスタと **I** スレーブ間通信の構成設定

#### 概要

1 つの DP マスタの F-CPU の安全プログラムと、1 つまたは複数の I スレーブの F-CPU (複 数の場合あり)の安全プログラム(複数の場合あり)の間の安全関連通信は、マスタと I スレー ブ間接続(**F-**MS)経由で、一般制御システムの場合と同様の方法で行われます。

マスタと I スレーブ間通信では、DP/DP カプラは不要です。

#### 転送エリアの構成の実行

2 つの F-CPU 間のすべての安全関連通信接続ごとに、ハードウェアおよびネットワークエ ディタ で転送エリアを設定する必要があります。下の図に、両方の F-CPU がデータの送信 および受信(双方向通信)を行う方法を示します。

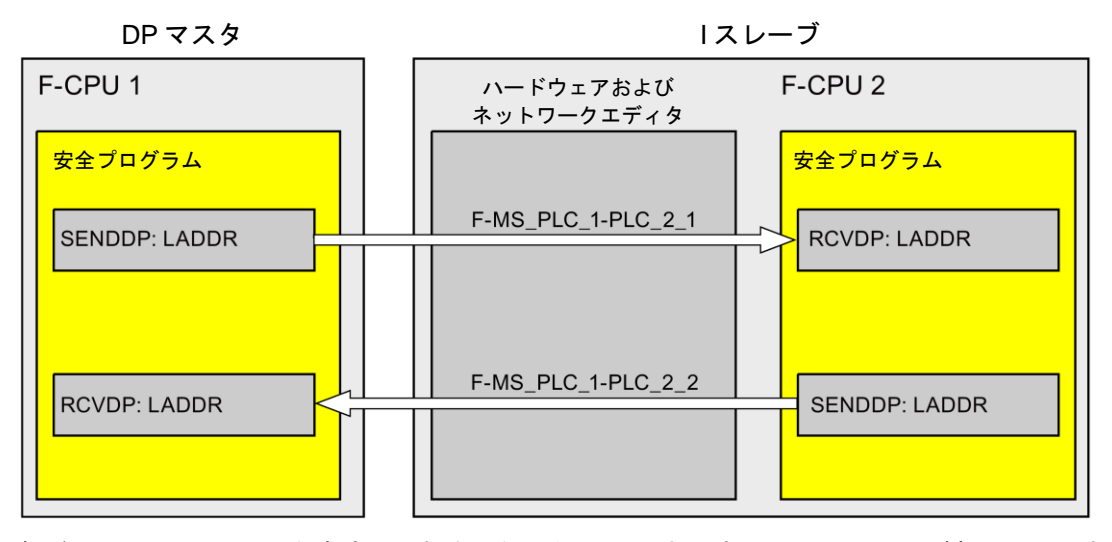

転送エリアには、その作成時、それを通信関係として識別するためにラベルが割り当てられ ます(たとえば、DP マスタ F-CPU 1 と I スレーブ F-CPU 2 の間の最初の F-MS 接続の場合、 「F-MS\_PLC\_2-PLC\_1\_1」)。

転送エリアを作成すると、その転送エリアの名前を持つシステム定数が、DP マスタの F-CPU と I スレーブの F-CPU で作成されます。そのシステム定数には、対応する F-CPU の転送エリ アのハードウェア識別子が収納されます。

安全プログラムで、転送エリアのハードウェア識別子(デフォルトのタグテーブルのシステム 定数)を SENDDP および RCVDP 命令の LADDR パラメータにシンボルとして割り当てます。

#### 構成の手順

安全関連のマスタと I スレーブ間通信の構成設定の手順は、一般制御システムの場合と同様 です。

以下のように実行します。

- 1. [ハードウェアカタログ]タスクカードの 1 つの F-CPU をプロジェクトに DP マスタとし て挿入します。この F-CPU が統合 PROFIBUS DP インターフェースを持たない場合は、 PROFIBUS-CM などを挿入します。
- 2. I スレーブとして、1510SP F-1 PN CPU または 1512SP F-1 PN CPU を挿入します。
- 3. この I スレーブのデバイスビューから、CM DP モジュールを挿入します。
- 4. プロパティで、その CM DP モジュールの「DP スレーブ」モード(I スレーブ)を有効にし、 この DP インターフェースを F-CPU 1 の DP インターフェースに割り当てます。
- 5. F-CPU 2 の PROFIBUS インターフェースを選択します。[転送エリア]で、DP マスタへの 送信用(←)の F-MS 接続(タイプ「F-MS」)を作成します。この F-MS 接続はテーブルに黄 色で表示され、割り当てられた I スレーブおよび DP マスタの転送エリアが表示されます。

さらに、F-MS 接続ごとに 1 つの確認接続が自動的に作成されます。(「転送エリアの詳細」 を参照)。

- PLC 1 PLC<sub>2</sub> CPU 1518F-4 PN. CPU 1510SP F-1 PLC<sub>1</sub> **PROFIBUS 1**  $\ddot{\phantom{1}}$  $\rightarrow$   $\Box$  $\left\langle \right\rangle$  $\overline{1}$ **Tilnfo Q Diagnostics** DP-Schnittstelle 1 [X2 Properties IO tags **System constants Texts** General General **Operating mode** F-parameter PROFIBUS address • Operating mode ◯ DP master - I-slave communication F-MS\_PLC\_1-PLC\_2\_2  $\odot$  DP slave F-MS\_PLC\_1-PLC\_2\_3 DP master system: Time synchronization Assigned DP Master: PLC\_1.DP interface\_1  $\overline{\phantom{a}}$ Hardware identifier □Test, commissioning and routing  $\boxed{\blacktriangledown}$  Watchdog I-slave communication **Transfer areas** |... Transfer area | Type | Master address | ◆ Slave address | Length 1 | F-MS\_PLC\_1-PLC\_2\_2 | F-MS | 10...11  $\leftarrow$  Q 0...11 12 byte F-MS\_PLC\_1-PLC\_2\_3 F-MS Q 24...35  $\rightarrow$  124...35 12 byte  $\mathcal{D}$
- 6. DP マスタからの受信用の追加 F-MS 接続を作成します。
- 7. 直前に作成した転送エリアで、矢印をクリックして、転送方向を DP マスタからの受信 (→)に変更します。

#### **9.2.5.2 SENDDP** および **RCVDP** による安全関連のマスタと **I** スレーブ間通信

#### **SENDDP** および **RCVDP** 命令による通信

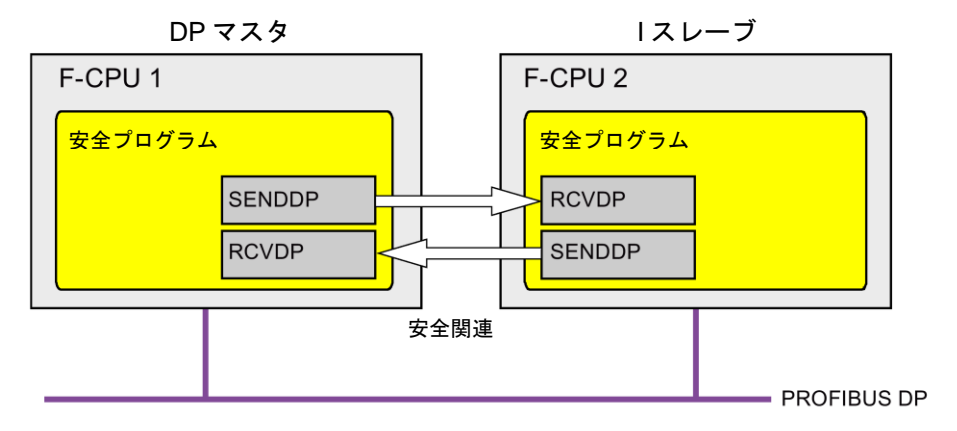

DP マスタの F-CPU と I スレーブ間の安全関連通信では、それぞれが送信および受信用の SENDDP および RCVDP 命令が使用されます。これらの命令は、データタイプが BOOL ま たは INT (代わりに DINT も可)の*固定*量のフェールセーフデータのフェールセーフ転送の実 行に使用できます。

これらの命令については、[命令]タスクカードの[通信]を参照してください。RCVDP 命令は、 メインセーフティブロックの開始時に呼び出す必要があります。SENDDP 命令は、メイン セーフティブロックの終了時に呼び出す必要があります。

関連 F-ランタイムグループの実行終了時の SENDDP 命令呼び出し後までは、送信信号は 送信されないことに注意してください。

SENDDP および RCVDP 命令の詳細は、SENDDP および [RCVDP: PROFIBUS](#page-436-0)  DP/PROFINET IO 経由のデータの送受信(STEP [7 Safety Advanced V13 SP1\) \(S7-300](#page-436-0)、 S7-400、[S7-1500\)](#page-436-0) [\(437](#page-436-0) ページ)を参照してください。

#### **9.2.5.3** 安全関連のマスタと **I** スレーブ間通信のプログラミング

#### 必要条件

転送エリアを設定する必要があります。

#### プログラミング手順

安全関連のマスタと I スレーブ間通信のプログラミング手順は、安全関連のマスタ間通信の プログラミング手順と同様です([安全関連のマスタ間通信](#page-217-0) [\(218](#page-217-0) ページ)を参照)。

SENDDP/RCVDP 命令の LADDR パラメータへの、転送エリアの HW 識別子の割り当てに ついては、次の表を参照してください。

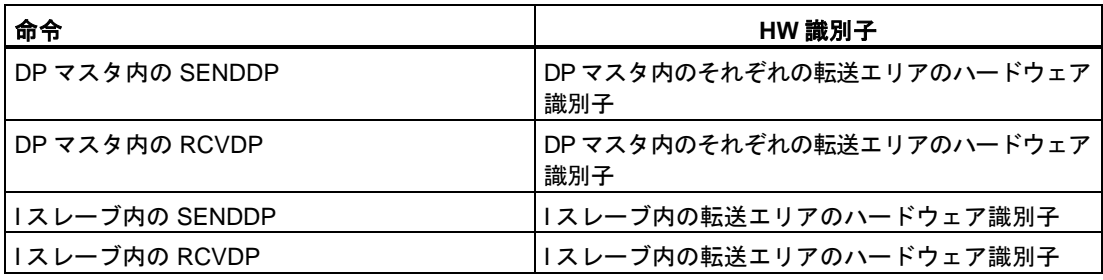

下の図に、SENDDP および RCVDP 命令の入力で、4 つの安全関連のマスタと I スレーブ間 通信関係に対するアドレス関係を指定する方法の一例を示します。

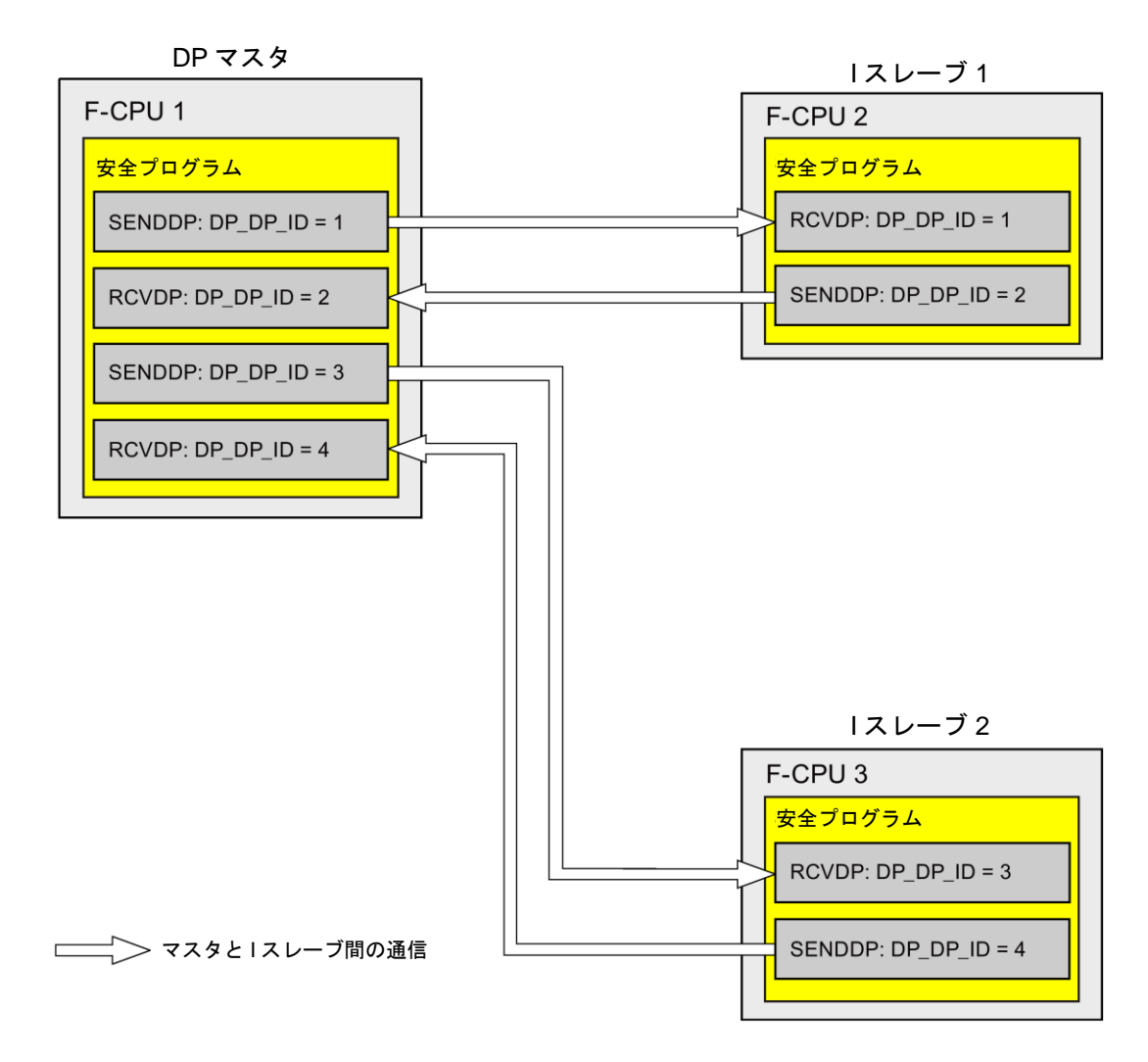

# 警告

それぞれのアドレス関係の値(DP\_DP\_ID 入力; データタイプ: INT)はユーザーによって定義 されますが、すべての安全関連通信接続について、ネットワーク全体\*で一意であることが 必要です。この一意性は、安全プログラムの承認中に、セーフティサマリでチェックする 必要があります。追加情報は[、通信構成の妥当性](#page-288-0) [\(289](#page-288-0) ページ)を参照してください。

この命令を呼び出すときは、入力 DP\_DP\_ID および LADDR に定数値を設定する必要があ ります。DP\_DP\_ID および LADDR の関連インスタンス DB への直接読み取り/書き込みア クセスは、安全プログラムでは許可されません。*(S016)*

\* ネットワークは、1 つまたは複数のサブネットから構成されます。「ネットワーク全体」は、 サブネットの境界を越えることを意味します。PROFIBUS では、ネットワークには、 PROFIBUS DP 経由でアクセス可能なすべてのノードが含まれています。PROFINET IO では、 ネットワークには、RT Class 1/2/3 (Ethernet/WLAN/Bluetooth、レイヤ 2)および(適切な場 合)RT\_Class\_UDP (IP、レイヤ 3)経由でアクセス可能なすべてのノードが含まれています。

# 警告

フェールセーフの観点から、信号レベルが少なくとも割り当て済みモニタ時間に保留中の場 合、転送されるシグナル状態を送信元で取得し、受信元に転送することのみができます。 *(S018)*

モニタ時間の計算については[、モニタおよび応答時間](#page-598-0) [\(599](#page-598-0) ページ)を参照してください、

#### **9.2.5.4** 安全関連のマスタと **I** スレーブ間通信のデータ転送用限界値

#### データ転送用限界値

転送するデータ量が、相関 SENDDP/RCVDP 命令の容量より大きい場合は、追加の SENDDP/RCVDP 命令を使用できます。このために、追加の転送エリアを設定します。I ス レーブと DP マスタの間で転送する入力データまたは出力データの最大限界値が 244 バイト であることを銘記してください。

安全関連通信*(S7-300*、*S7-400*、*S7-1500)*

*9.2* 通信の構成設定とプログラミング*(S7-1500)*

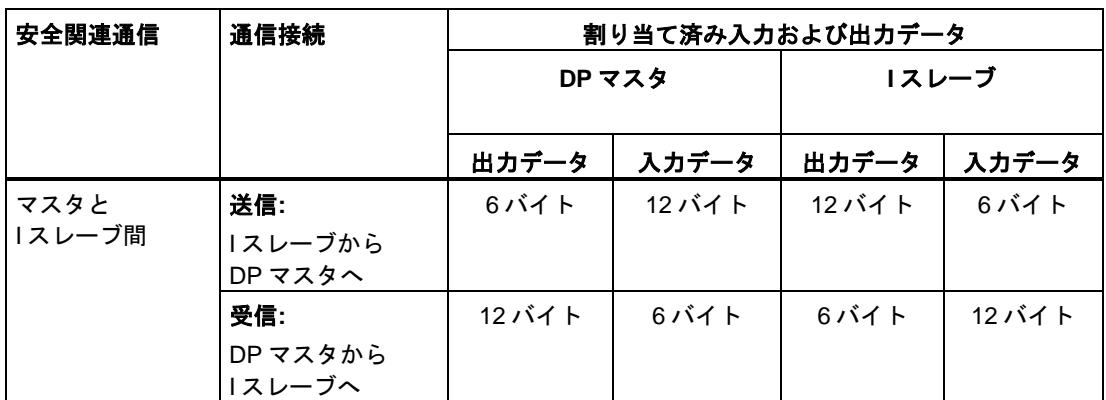

次の表に、安全関連通信接続で割り当てられた出力および入力データの量を示します。

I デバイスと DP マスタ(F-MS および MS)の間の転送用入力データまたは出力データの最大 限界値が 244 バイトのすべての追加構成設定済み安全関連および一般制御通信接続(タイプ F-MS-、F-DX-、F-DX-Mod.、MS-、DX-、および DX-Mod の転送エリア)を考慮してくださ い。入力データまたは出力データの最大限界値 244 バイトを超えると、対応するエラー メッセージを受け取ります。

#### **9.2.6** 安全関連の **IO** コントローラと **I** スレーブ間通信

#### **9.2.6.1** 安全関連の **IO** コントローラと **I** スレーブ間通信

#### 概要

1 つの IO コントローラの F-CPU の安全プログラムと、1 つまたは複数の I スレーブの F-CPU (複数の場合あり)の安全プログラム(複数の場合あり)の間の安全関連通信は、マスタ と I スレーブ間接続(**F-**MS)経由で、一般制御システムの場合と同様の方法で行われます。

#### **IE/PB** リンク

安全関連の IO コントローラと I スレーブ間通信では、IE/PB リンクは必須です。2 つの F-CPU のそれぞれが、その PROFIBUS DP または PROFINET インターフェースによって、 IE/PB リンクにリンクされます。

#### 注

IE/PB リンクを使用する場合は、F-固有モニタ時間を設定するときと、ユーザーの F-システム の最大応答時間を計算するときに、これを考慮に入れる必要があります([モニタおよび応答時](#page-598-0) [間](#page-598-0) [\(599](#page-598-0) ページ)も参照)。

S7-300/400 F-CPU の応答時間 [\(http://support.automation.siemens.com/WW/view/en/49368678/133100\)](http://support.automation.siemens.com/WW/view/en/49368678/133100)を計算するための Excel ファイルはすべての考えられる構成をサポートしているわけではないことに注意して ください。

#### 参照

[安全関連のマスタと](#page-232-0) I スレーブ間通信 [\(233](#page-232-0) ページ)の情報も適用されます。

#### **9.2.7 S7 F-**システムとの安全関連通信

#### **9.2.7.1** 概要

SIMATIC Safety の F-CPU から、S7 Distributed Safety F-システムの F-CPU への安全関連通 信は、2 つの F-CPU の間で使用する PN/PN カプラまたは DP/DP カプラ経由で、IO コント ローラ間通信またはマスタ間通信として可能です。

#### **9.2.7.2 PN/PN** カプラ経由の **S7 Distributed Safety** との通信**(IO** コントローラ間通信**)**

*STEP 7 Safety* 側の SENDDP/RCVDP 命令と、*S7 Distributed Safety* 側の F-アプリケーション ブロック F\_SENDDP/F\_RCVDP の間の通信ファンクション:

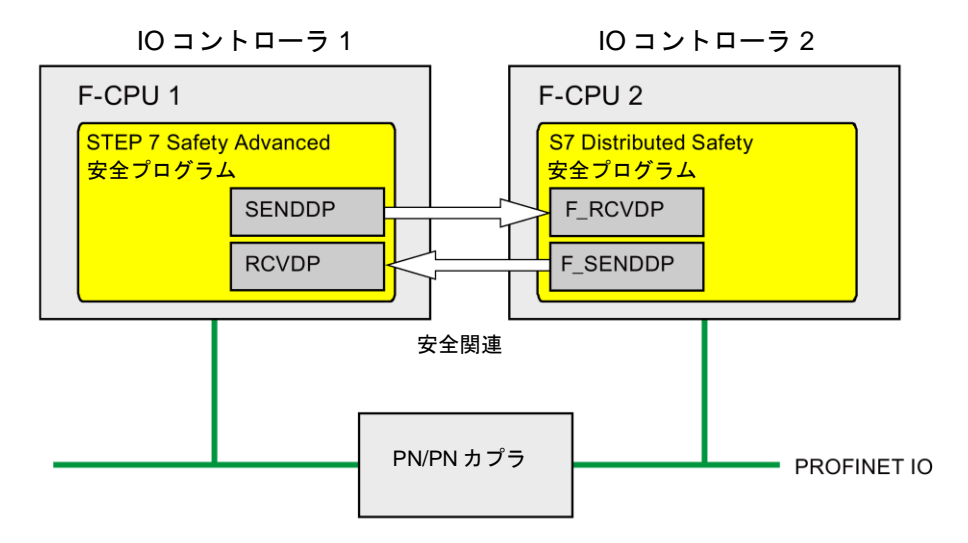

#### *S7 Distributed Safety* 側での手順

*S7 Distributed Safety* 側では、『S7 Distributed Safety での安全関連の IO コントローラ間 通信 - 構成設定とプログラミング [\(http://support.automation.siemens.com/WW/view/en/22099875\)](http://support.automation.siemens.com/WW/view/en/22099875)』マニュアルに記載された 手順を実行します。

#### *STEP 7 Safety* 側での手順

*STEP 7 Safety* 側では、安全関連の IO [コントローラ間通信](#page-209-0) [\(210](#page-209-0) ページ)に記載された手順 を実行します。

*9.3 S7-300/400* と *S7-1500 F-CPU* の間の通信の構成設定とプログラミング

#### **9.2.7.3 DP/DP** カプラ経由の **S7 Distributed Safety** との通信**(**マスタ間通信**)**

*STEP 7 Safety* 側の SENDDP/RCVDP 命令と、*S7 Distributed Safety* 側の F-アプリケーション ブロック F\_SENDDP/F\_RCVDP の間の通信ファンクション:

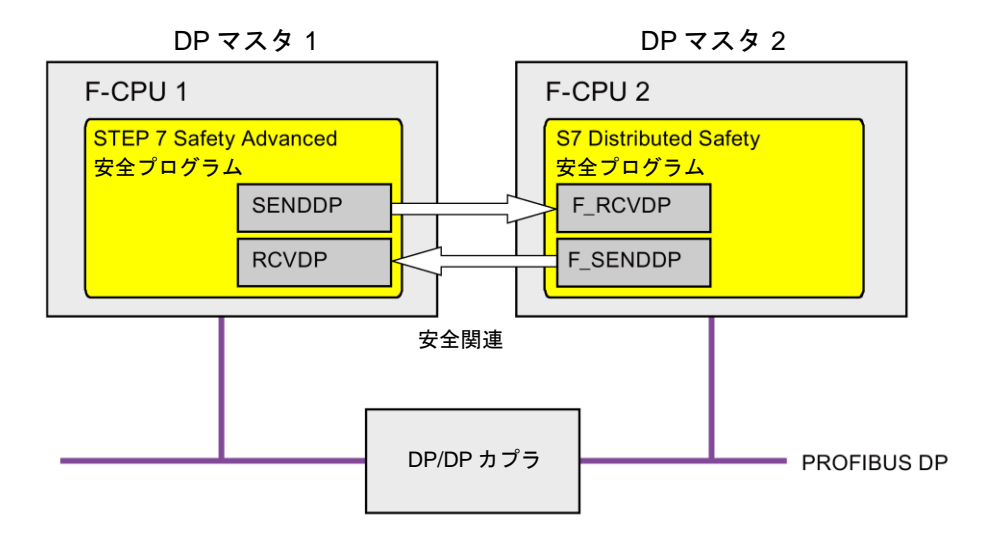

#### *S7 Distributed Safety* 側での手順

*S7 Distributed Safety* 側では、『S7 Distributed Safety での安全関連のマスタ間通信 - 構成 設定とプログラミング[\(http://support.automation.siemens.com/WW/view/en/22099875\)](http://support.automation.siemens.com/WW/view/en/22099875)』 マニュアルに記載された手順を実行します。

#### *STEP 7 Safety* 側での手順

*STEP 7 Safety* 側では[、安全関連のマスタ間通信](#page-217-0) [\(218](#page-217-0) ページ)に記載された手順を実行し ます。

# **9.3 S7-300/400** と **S7-1500 F-CPU** の間の通信の構成設定とプログラ ミング

#### **9.3.1** 通信の概要

#### はじめに

このセクションでは、SIMATIC Safety F-システムでの S7-300/400 F-CPU と S7-1500 F-CPU の間の安全関連通信のオプションの概要を示します。

安全関連通信*(S7-300*、*S7-400*、*S7-1500)*

*9.3 S7-300/400* と *S7-1500 F-CPU* の間の通信の構成設定とプログラミング

#### 安全関連通信のオプション

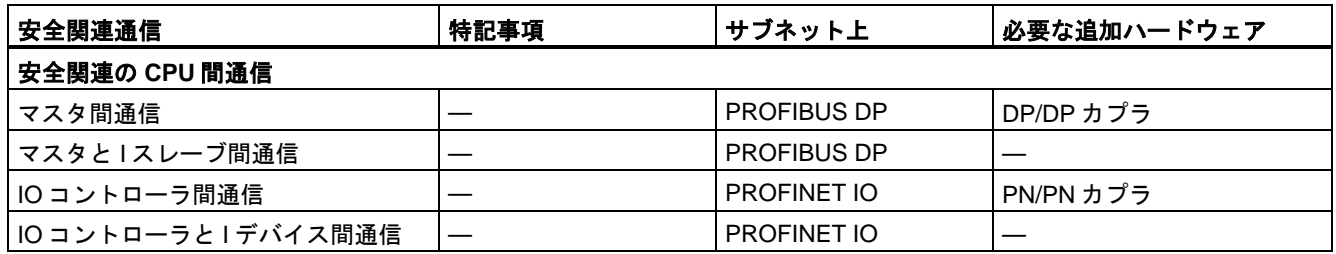

#### 構成設定とプログラミングの基本手順

ユーザーの用途に合わせた、S7-300/400 F-CPU と S7-1500 F-CPU 間の安全関連通信の構 成設定とプログラミング[を通信の構成設定とプログラミング](#page-150-0)(S7-300、S7-400) [\(151](#page-150-0) ページ) およ[び通信の構成設定とプログラミング](#page-206-0)(S7-1500) [\(207](#page-206-0) ページ)に記載された手順に従って 実行します。

S7-300/400 F-CPU をプログラミングするには、転送エリアの開始アドレスを使用します。 S7-1500 F-CPU をプログラミングするには、転送エリアの HW 識別子を使用します。

# **<sup>10</sup>** 安全プログラムのコンパイルとコミッショニング **10**

# **10.1** 安全プログラムのコンパイル

#### 概要

安全プログラムをコンパイルするには、一般ユーザープログラムのコンパイルの場合と同様 の基本手順に従います。*STEP 7* では、さまざまポイントで安全プログラムをコンパイルで きます。ユーザープログラムのコンパイルの基本については、*STEP 7* に関するヘルプ を参 照してください。

#### 注

ハードウェアコンフィグレーションの安全関連の変更後には、ハードウェアコンフィグレー ションだけでなく、安全プログラムも再コンパイルし、ダウンロードする必要があります。 これは、安全プログラムで使用されていない F-I/O の変更の場合も同様です。

下に、安全プログラムのコンパイルのオプションを示します。

#### コンパイルの基本

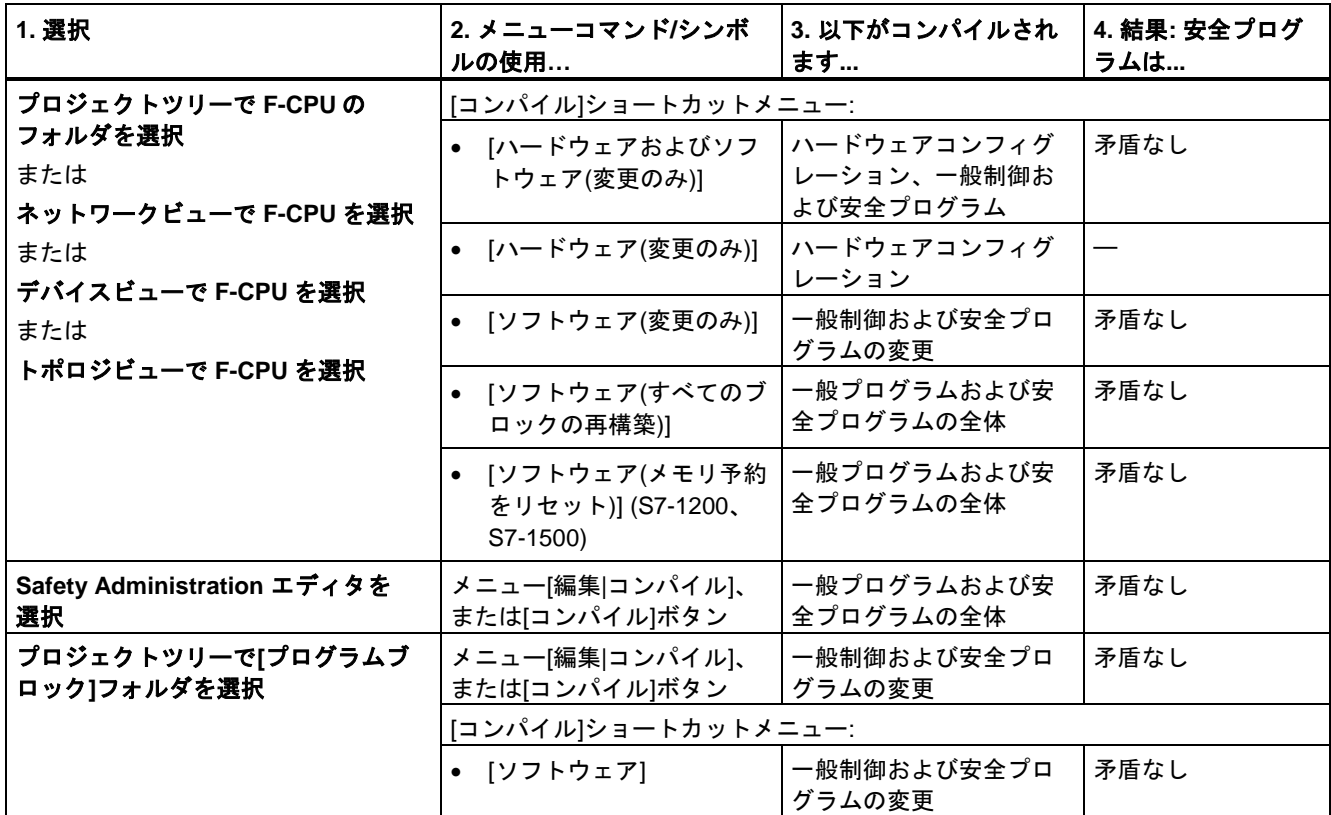

*10.1* 安全プログラムのコンパイル

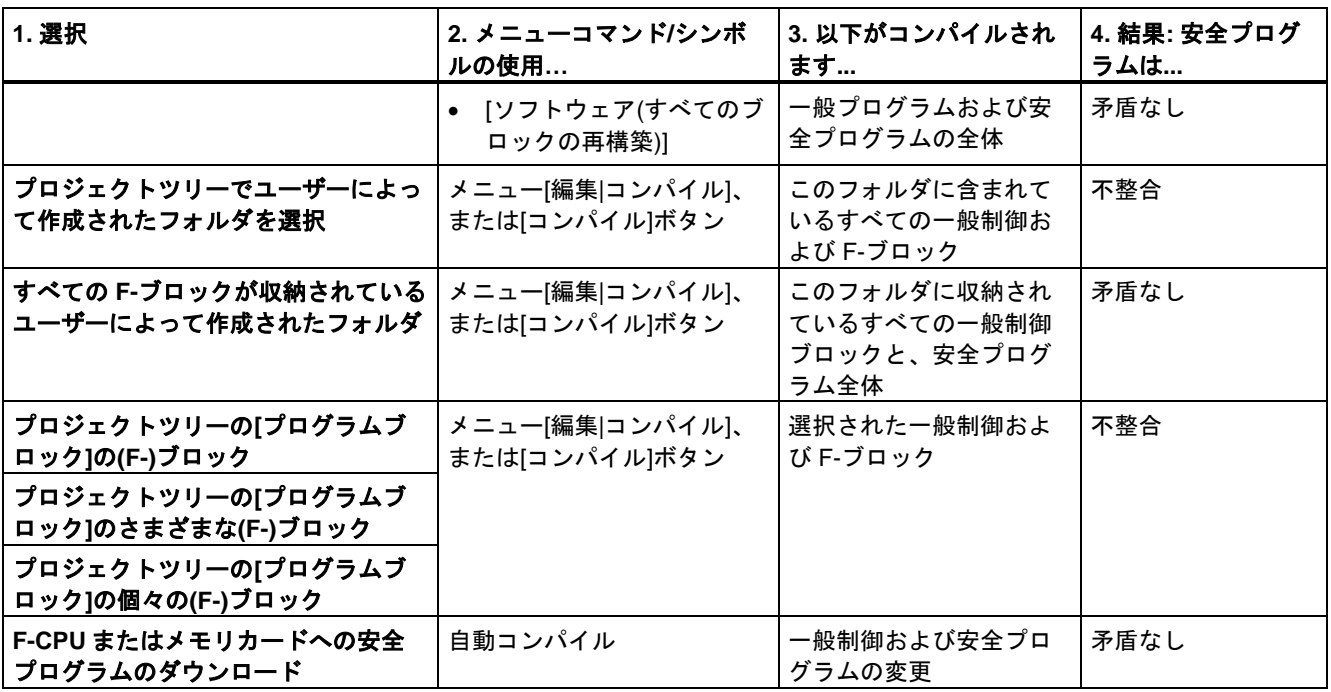

整合性チェックは、選択に関係なく、常に実行されます。この整合性チェックは、すべての 選択されたブロックに対して行われます。整合性チェックでエラーが検出されないと、コン パイルされた安全プロラムのステータスは、表の列 4「結果: 安全プログラムは...」に指定 されたステータスになります。

#### 注

S7-300/400 F-CPU には、以下が適用されます。

ノウハウプロテクトされた F-FB をコンパイルする場合は、コンパイルする前にブロックを 編集できる状態にしてください。

#### 結果「安全プログラムは矛盾なし」**"Safety program is consistent"**

安全プログラムのコンパイルが正常に終了した後、矛盾がない安全プログラムが、常に[プ ログラムブロック]フォルダで使用できます。

F-ランタイムグループで呼び出されていないいくつかの F-ブロックがまだ存在する場合が あります。これらのブロックは、*Safety Administration* エディタ の「F-ブロック」 "F-blocks" エリアの「使用済みおよびコンパイル済み」"Used and compiled" 列に「いいえ」 "No" と表示されます。

#### 結果「安全プログラムは不整合」**"Safety program is inconsistent"**

安全プログラムのコンパイルの結果が「安全プログラムは不整合」の場合は、選択された F-ブロックだけがコンパイルされました。その他の必要な F-ブロックおよび F-システムブ ロックは生成されませんでした。[プログラムブロック]フォルダのその安全プログラムは不 整合であるため、実行可能ではありません。

変更された F-ブロックをコンパイルできるかどうかをテストするために、この手順を使用 します。

#### コンパイルエラーのレポート

インスペクタウィンドウの[情報|コンパイル]で出力されるエラーメッセージおよび警告の メッセージに基づいて、コンパイルが成功したかどうかを認識できます。

コンパイルエラーを除去するために従う必要がある手順については、*STEP 7* に関するヘル プの「コンパイルエラーの除去」を参照してください。

#### 関連項目

[Safety Administration](#page-60-0) エディタ [\(61](#page-60-0) ページ)

### **10.2** 安全プログラムのダウンロード

#### 概要

安全プログラムを正常にコンパイルすると、それを F-CPU にダウンロードできます。安全 プログラムをダウンロードするには、原則的に一般ユーザープログラムのダウンロードの場 合と同様のアプローチに従います。*STEP 7* では、さまざまな開始点を使用できます。

- [ロードプレビュー]ダイアログで、データ(たとえば、F-CPU のパスワード)を入力し、 ダウンロード用の必要条件(たとえば、ダウンロードの前に F-CPU を STOP モードに切 り替えることなど)を設定します。
- [ロード結果]ダイアログに、ダウンロード後の結果が表示されます。

安全プログラムのダウンロードのオプションについては後述します。ダウンロードに関する 基本情報は、*STEP 7* に関するヘルプを参照してください。

#### 複数の **F-CPU** にアクセスできる場合の、**F-CPU** への安全プログラムのダウンロード

#### 警告

プログラミングツールまたは **PC** が、ネットワーク(たとえば、産業用イーサネット)経由 で、複数の **F-CPU** にアクセスできる場合、安全プログラムが正しい F-CPU にダウンロー ドされるようにするために、以下の追加手段を講じる必要があります。

F-CPU ごとに固有のパスワードを使用します(それぞれのイーサネットアドレス「PW\_8」 を持つ F-CPU に対する一意のパスワードなど)。

以下に注意してください。

- 初めて F-CPU にパスワードを割り当てるときは、ポイントツーポイント接続を使用す る必要があります(初めて F-CPU に MPI アドレスを割り当てるときと同様に)。
- F-CPU へ安全プログラムをダウンロードする前に、最初に他のすべての F-CPU の既存 のアクセス許可を無効にする必要があります。
- アクセス保護の有効化の後および生産モードへの移行の前に、安全プログラムを再び 該当 F-CPU へダウンロードする必要があります。*(S021)*

#### **F-CPU** へダウンロードする前のパスワードプロンプト

F-CPU [用保護レベル](#page-76-0) [\(77](#page-76-0) ページ)を割り当てた場合([保護]タブの F-CPU のプロパティで)、 対応するパスワードが[ロードプレビュー]ダイアログでプロンプト表示されます。パスワー ドを入力しないと、パスワードなしで許可されるアクションだけが可能です。ダウンロード の条件が満たさると、すぐに[ロード]ボタンが有効になります。

#### **[**ロードプレビュー**]**ダイアログ

F-CPU の場合、[ロードプレビュー]ダイアログにはセクション「安全プログラム」も含まれ ます。

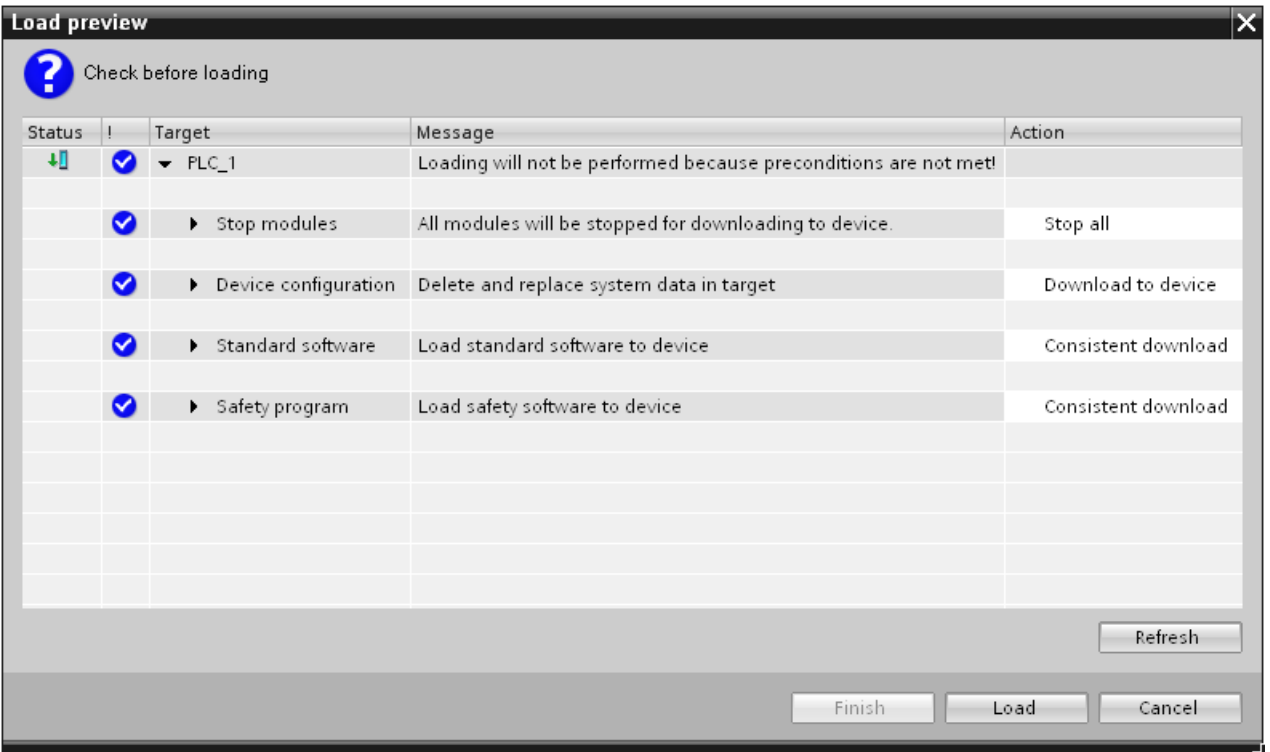

以下の選択を行います。

- 一貫した安全プログラムをダウンロードするには、ターゲットの「安全プログラム」で、 [一貫したダウンロード]アクションを選択します。
- S7-300/400 F-CPU へ個々の F-ブロックを選択してダウンロードするオプションがあり ます。個々の F-ブロックを選択してダウンロードするには、ターゲットの「安全プログ ラム」で、[選択のダウンロード]アクションを選択した後、必要な F-ブロックを選択し ます。必要に応じて、[安全モードの無効化] "Disable safety mode"での安全モードの無効 化を求めるプロンプトが表示されます。この設定は、個々の F-ブロックのオンラインテ ストの場合にのみ使用できます。
- (S7-300、S7-400) 安全プログラムだけをダウンロードするには、ターゲット「安全プロ グラム」で[一貫したダウンロード]アクションを選択し、ターゲット「一般制御ソフト ウェア」で[選択のダウンロード]アクションを選択した後、メインセーフティブロックを 呼び出す一般制御ブロックだけを選択します。
- F-CPUのパスワードを知らないユーザーは、F-ブロックをダウンロードできません。こ れらのユーザーは、安全プログラムに対して[アクションなし]を選択する必要があります。

S7-1200/1500 F-CPU の場合、[一貫したダウンロード]値だけが、[ロードプレビュー]ダイア ログのアクションとして可能です。一般プログラムまたは安全プログラムの別々のロードを 選択することはできません。一般プログラムと安全プログラムの両方で変更が行われると、 すぐにユーザープログラム全体が自動的に一貫してダウンロードされます[。一般ユーザープ](#page-146-0) [ログラムと安全プログラムの間のデータ交換](#page-146-0) [\(147](#page-146-0) ページ)にも注意してください。

#### **[**ロード結果**]**ダイアログ

F-CPU へのダウンロード後、ダイアログ[ロード結果]が開きます。このダイアログには、 ロードステータスと、ダウンロード後に必要なアクションが表示されます。

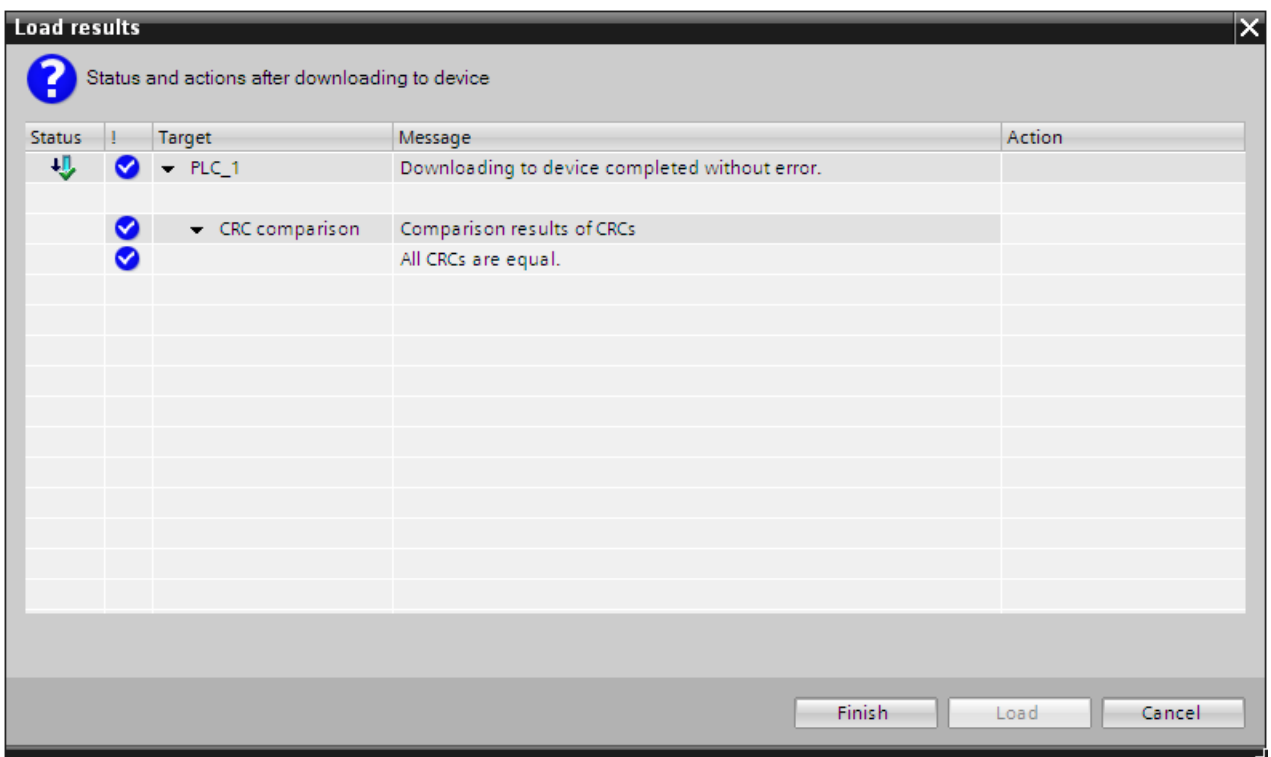

「すべての CRC が等しいです」"All CRCs are equal"というメッセージがこのダイアログに 表示されていることを確認します。これらの CRC に基づいて、システムは、ダウンロード 操作後に、すべての F-ブロックが正しく F-CPU に転送されたかどうかをチェックします。

#### **F-CPU** へ安全プログラムをダウンロードするときのルール

#### 注

一貫した安全プログラムのダウンロードは、STOP モードでのみ実行できます。

(S7-300、S7-400) F-ブロックだけをダウンロードする場合、メインセーフティブロックを 呼び出すブロック(たとえば、サイクリック割り込み OB 35)はダウンロードされません。 これを行うには、プレビューダイアログの[一般制御ソフトウェア]で[選択]オプションを選 択し、必要なブロックを選択します。

#### 注

*STEP 7 Safety* が F-CPU のスタートアップ中に不整合な安全プログラムを検出すると、この F-CPU がこの検出をサポートしている場合、この F-CPU のスタートアップが回避されま す。(それぞれの S7-300/400 F-CPU の製品情報を参照してください。S7-1200/1500 F-CPU では、これは常にサポートされています)。対応する診断イベントが、F-CPU の診断バッ ファに入力されます。

F-CPU がこの検出ファンクションをサポートしていないと、不整合な安全プログラムが安全 モードが有効になった状態で実行されると、この F-CPU は STOP モードに移行する場合が あります。

診断イベントの原因が、F-CPU の診断バッファに入力されます。原因に関する追加情報は、 オンラインヘルプの診断メッセージを参照してください。

安全プログラムをダウンロードするときは、[ロードプレビュー]ダイアログの「安全プログ ラム」の選択で[一貫したダウンロード]が設定されていることを確認してください。

「すべての CRC が等しいです」"All CRCs are equal"というメッセージが、S7-300/400 F-CPU の[ロード結果]ダイアログに表示されることを確認します。システムは、ダウンロード操作後 に、これらの CRC を使用して、すべての F-ブロックが正しく F-CPU に転送されたかどうか をチェックします。正しく転送されていない場合、ダウンロード操作を繰り返します。

不整合なダウンロードは、安全モードが無効になった状態でのみ可能です。

#### 個々の **F-**ブロックのダウンロード**(S7-300**、**S7-400)**

F-ブロックと一般制御ブロックを同時にプロジェクトツリー経由で F-CPU にダウンロード できます。ただし、F-ブロックがダウンロードされると、すぐに F-CPU が STOP モードま たは安全モードの無効化状態であるかどうかを識別するチェックが実行されます。そのモー ドまたは状態でない場合、安全モードの無効化状態に切り替える、または F-CPU を STOP モードに移行するオプションがあります。STOP の F-CPU へのダウンロードは、この F-CPU がこのダウンロードの後にスタートアップできなくなる原因となるため、安全モー ドの無効化状態で個々の F-ブロックをダウンロードすることを推奨します。

たとえば変更をテストするために、個々の F-ブロックを F-CPU にダウンロードする場合、 プロジェクトツリーのフォルダ[プログラムブロック]または F-CPU ではなく、ダウンロード するブロックのうちの 1 つのみを選択していることを確認してください。

この場合のみ、オプションを[一貫したダウンロード]から[選択のダウンロード]に変更する と、[ロードプレビュー]ダイアログ内で安全モードの無効化を行うようにプロンプト表示さ れます。

このプロンプトを見逃すと、ブロックは安全モードが無効にならずにダウンロードされ、 F-CPU が STOP モードになります。

ダウンロードを開始する前に、*Safety Administration* エディタ 内で安全モードを明示的に 無効にすることもできます。

個々の F-ブロックをダウンロードするときは、F-CPU 内の安全プログラムの整合性を保証 できないことに注意してください。安全プログラムの整合性を保証するには、常に、安全プ ログラム全体を F-CPU にダウンロードします。

#### 個々の **F-**ブロックをダウンロードするときのルール**(S7-300**、**S7-400)**

個々の F-ブロックのダウンロードでは、以下のルールが適用されます。

- ダウンロードは、安全モードの無効化状態のとき、または F-CPU が STOP モードのとき のみ可能です。
- F-ブロックは、安全プログラムがダウンロード済みの F-CPU へのみダウンロードできます。
- ソースプログラムとしては、オフライン安全プログラムだけを使用することが許可され ます。

その結果、最初に安全プログラムをダウンロードするときと、安全プログラムのパスワード を変更した後は、安全プログラム全体をダウンロードする必要があります。

#### 注

個々の F-ブロックのダウンロードは、F-ブロックをテストする場合にのみ使用できます。 運用モードに移行する前に、整合性のある安全プログラムを F-CPU にダウンロードする 必要があります。

#### プログラミングツール**/PC**、またはメモリカードによる、**F-CPU** への安全プログラムの転送

プログラミングツール/PC、またはメモリカードによる、F-CPU への安全プログラムの転送 については[、プログラム識別による安全プログラムと保護のファンクションテスト](#page-250-0) [\(251](#page-250-0) ページ)を参照してください。

#### プログラミングツールまたは **PC** への安全プログラムのアップロード**(S7-300**、**S7-400)**

#### 注

原則的に、安全プログラムを F-CPU からプログラミングツールまたは PC にアップロード できます。ただし、シンボル情報は F-CPU に保存されないため、安全プログラムで使用さ れたすべてのシンボルは削除され、再作成できないことに注意してください。シンボルは、 オフラインプロジェクトを使用している場合だけ使用できます。

F-CPU からプログラミングツール/PC にアップロードされた安全プログラムは、再び同じ F-CPU へダウンロードしてはいけません。

#### プログラミングツールまたは **PC** への安全プログラムのアップロード**(S7-1200**、**S7-1500)**

S7-1200/1500 F-CPU では、[デバイスからロード]ファンクションはリリースされていません。 これは、一般制御モードの F-I/O にも適用されます。

#### **PG/PC** へのアップロード**(S7-300**、**S7-400)**

メニューコマンド[オンライン|PG/PC へのデバイスのアップロード]、またはツールバーの [デバイスからロード]ボタンを使用して、安全プログラムを F-CPU からプログラミングツー ル/PC へアップロードします。

F-CPU で F-機能が有効でない場合だけ、ハードウェアコンフィグレーションをアップロー ドできます。これらを一般制御モードで操作する場合だけ、F-I/O をアップロードできます。 *10.3* 安全プログラムワークメモリ要件*(S7-300*、*S7-400)*

#### *S7-PLCSIM* でのダウンロード**(S7-300**、**S7-400**、**S7-1500)**

*S7-PLCSIM* (ハードウェアシミュレーション)で、実際の F-CPU と同様に、安全プログラム をロードできます。この目的のために、一般制御システムの場合と同様に、メニューコマン ド[オンライン|シミュレーション|開始]を使用して、*S7-PLCSIM* を開始します。

シミュレーションされた CPU のサイクルタイムは、実際のサイクルタイムとは異なる場合 があることに注意してください。

## **10.3** 安全プログラムワークメモリ要件**(S7-300**、**S7-400)**

#### 推定

以下に示すように、安全プログラムのワークメモリ要件を推定することができます。

#### 安全プログラムに必要なワークメモリ

32 KB (F-システムブロック用)

- + 4.4 KB (F-ランタイムグループ間の安全関連通信用)
- + 4.5 x すべての F-FB/F-FC/メインセーフティブロックのワークメモリ要件
- + 4.5 x すべての使用される命令のワークメモリ要件、これらの命令は、 ブロックアイ コンを備えた[命令]タスクカードに表示されます。(SENDDP、RCVDP、SENDS7、お よび RCVS7 は除きます)
- + 使用される SENDDP および RCVDP 命令のワークメモリ要件(それぞれ、4.3 KB)
- + 使用される SENDS7 および RCVS7 命令のワークメモリ要件(それぞれ、8.5 KB)

#### データに必要なワークメモリ

5 x すべての F-DB (F-コミュニケーション DB は含めますが、F-ランタイムグループ通信用 の DB は除外します)およびメインセーフティブロック/F-FB 用の I-DB のワークメモリ要件

- + 24 x F-ランタイムグループ通信のすべての DB のワークメモリ要件
- + 2.3 x 命令(SENDDP、RCVDP、SENDS7、および RCVS7 は除きます)のすべての I-DB のワークメモリ要件
- + 命令 SENDDP (0.2 KB)、RCVDP(0.3 KB)、SENDS7 (0.6 KB)、および RCVS7 (1.0 KB)のすべての I-DB のワークメモリ要件
- + 0.7 KB (F-FC ごとに)
- + 0.7 KB (F-I/O ごとに) (F-I/O DB 用など)
- + 4.5 KB

#### 自動生成された **F-**ブロックのブロックサイズ

自動生成された F-ブロックは最大可能サイズより大きく、その結果、F-CPU でそれを超え る場合があるため、F-ブロックの最大サイズ全体を使用してはいけません。そのブロックサ イズを超えると、大きすぎる F-ブロックに関する情報を持つ対応エラーメッセージがトリ ガされます。必要に応じて、これらを分割する必要があります。

*10.4* プログラム識別による安全プログラムおよび保護のファンクションテスト

## <span id="page-250-0"></span>**10.4** プログラム識別による安全プログラムおよび保護のファンクション テスト

**10.4.1** メモリカード**(**フラッシュカードまたは **SIMATIC Micro** メモリカード**)**が挿入さ れた **S7-300/400 F-CPU** への安全プログラムの転送

> メモリカード**(**フラッシュカードまたは **SIMATIC Micro** メモリカード**)**が挿入された **F-CPU** 安全プログラムをプログラミングツールまたは PC から以下の F-CPU に転送するときは、 以下の警告に注意してください。

- フラッシュカードが挿入された F-CPU (たとえば、CPU 416F-2)
- SIMATIC Micro メモリカードが挿入された F-CPU

(たとえば、CPU 317F-2 DP、CPU 315F-2 PN/DP、または IM 151-7 F-CPU)

# 警告

ディスティネーション F-CPU で安全プログラムのファンクションテストが実行されない場 合は、プログラミンツール**/PC** を使用して安全プログラムをその F-CPU に転送するとき、 その F-CPU に「古い」安全プログラムが収納されないようにするために、以下の手順を実 行する必要があります。

- その F-CPU に安全プログラムをロードします。
- プログラム識別(すなわち、全体 F-署名がオンラインとオフラインで一致するかどうか のチェック)を実行します。
- モードセレクタまたはプログラミングツール/PC を使用して、その F-CPU のメモリリ セットを実行します。ワークメモリが削除されると、安全プログラムがロードメモリ (メモリカード、F-CPU 3xxF 用 SIMATIC Micro メモリカード、ET200S および ET200pro IM-CPU、または F-CPU 4xxF 用フラッシュカード)から再び転送されます。 *(S022)*

# 警告

プログラミングツールまたは **PC** が、ネットワーク(たとえば、産業用イーサネット)経由 で、複数の **F-CPU** にアクセスできる場合、安全プログラムが正しい F-CPU にダウンロー ドされるようにするために、以下の追加手段を講じる必要があります。

F-CPU ごとに固有のパスワードを使用します(それぞれのイーサネットアドレス「PW\_8」 を持つ F-CPU に対する一意のパスワードなど)。

以下に注意してください。

- 初めて F-CPU にパスワードを割り当てるときは、ポイントツーポイント接続を使用す る必要があります(初めて F-CPU に MPI アドレスを割り当てるときと同様に)。
- F-CPU へ安全プログラムをダウンロードする前に、最初に他のすべての F-CPU の既存 のアクセス許可を無効にする必要があります。
- アクセス保護の有効化の後および生産モードへの移行の前に、安全プログラムを再び該 当 F-CPU へダウンロードする必要があります。*(S021)*

*10.4* プログラム識別による安全プログラムおよび保護のファンクションテスト

#### 取り外し可能なメディアを **F-CPU** にプラグ接続するときのルール

## 警告

アクセス保護を使用して、取り外し可能なメディアをプラグ接続することが許可されてい る人のみに F-CPU へのアクセスを制限する必要があります。

オンラインプログラム識別、または他の適切な手段(取り外し可能なメディアの一意の ID など)を使用して、接続された取り外し可能なメディア上に正しい安全プログラムが存在す ることを確認する必要があります。*(S025)*

**10.4.2** フラッシュカードが挿入されていない **S7-400 F-CPU** への安全プログラムの転送

安全プログラムをプログラミングツールまたは PC から以下の F-CPU に転送するときは、 以下の警告に注意してください。

● フラッシュカードが挿入されていない F-CPU (たとえば、CPU 416F-2)

# 警告

ディスティネーション F-CPU で安全プログラムのファンクションテストが実行されない場 合は、プログラミンツール**/PC** を使用して安全プログラムをその F-CPU に転送するとき、 その F-CPU に「古い」安全プログラムが収納されないようにするために、以下の手順を実 行する必要があります。

- モードセレクタまたはプログラミングツール/PC を使用して、その F-CPU のメモリリ セットを実行します。
- コンフィグレーションと安全プログラムをその F-CPU にダウンロードします。
- プログラム識別(すなわち、全体 F-署名がオンラインとオフラインで一致するかどうか のチェック)を実行します。*(S023)*

# 警告

プログラミングツールまたは **PC** が、ネットワーク(たとえば、産業用イーサネット)経由 で、複数の **F-CPU** にアクセスできる場合、安全プログラムが正しい F-CPU にダウンロー ドされるようにするために、以下の追加手段を講じる必要があります。

F-CPU ごとに固有のパスワードを使用します(それぞれのイーサネットアドレス「PW\_8」 を持つ F-CPU に対する一意のパスワードなど)。

以下に注意してください。

- 初めて F-CPU にパスワードを割り当てるときは、ポイントツーポイント接続を使用す る必要があります(初めて F-CPU に MPI アドレスを割り当てるときと同様に)。
- F-CPU へ安全プログラムをダウンロードする前に、最初に他のすべての F-CPU の既存 のアクセス許可を無効にする必要があります。
- アクセス保護の有効化の後および生産モードへの移行の前に、安全プログラムを再び 該当 F-CPU へダウンロードする必要があります。*(S021)*
## **10.4.3** メモリカードを備えた **S7-300/400 F-CPU** への安全プログラムの転送

#### **SIMATIC Micro** メモリカードまたはフラッシュカードの使用

以下を使用するときは、以下の警告に注意してください。

- **●** フラッシュカード(たとえば、CPU 416F-2 用)
- SIMATIC Micro メモリカード(たとえば、CPU 317F-2 DP、CPU 315F-2 PN/DP、または IM 151-7 F-CPU 用)

# 警告

ディスティネーション F-CPU で安全プログラムのファンクションテストが実行されない場 合は、メモリカード(SIMATIC Micro メモリカードまたはフラッシュカード)を備えた F-CPU に安全プログラムを転送するとき、その F-CPU に「古い」安全プログラムが収納されない ようにするために、以下の手順を実行する必要があります。

- その F-CPU の電源をオフにします。バッテリバックアップを備えた F-CPU (たとえ ば、CPU 416F-2)の場合、すべてのバッテリを取り外します。(F-CPU の動力源を断つ ために、ユーザーが使用している電源のバッファ時間だけ待機するか、これが分からな い場合は、F-CPU を取り外します。)
- 古い安全プログラムを含むメモリカード(SIMATIC Micro メモリカードまたはフラッ シュカード)を F-CPU から取り外します。
- 新しい安全プログラムを含むメモリカード(SIMATIC Micro メモリカードまたはフラッ シュカード)を F-CPU にプラグ接続します。
- F-CPU の電源を再びオンにします。バッテリバックアップを備えた F-CPU (たとえ ば、CPU 416F-2)の場合、バッテリを取り外した場合は、再び挿入します。

挿入されたメモリカード(SIMATIC Micro メモリカードまたはフラッシュカード)に正しい 安全プログラムが含まれていることを確認する必要があります。この確認は、プログラム 識別、またはメモリカード(SIMATIC Micro メモリカードまたはフラッシュカード)上の一 意の識別子などの他の手段を使用して行うことができます。

安全プログラムをメモリカード(**SIMATIC Micro** メモリカードまたはフラッシュカード)に ロードするときは、以下の手順を実行する必要があります。

- 安全プログラムをメモリカード(SIMATIC Micro メモリカードまたはフラッシュカード) にロードします。
- プログラム識別を実行します(すなわち、全体 F-署名が、オフラインと、メモリカー ド、SIMATIC Micro メモリカード、またはフラッシュカードで、一致するかどうかを チェックします)。
- メモリカード(SIMATIC Micro メモリカードまたはフラッシュカード)に適切なラベルを 貼り付けます。

構造化した手段によって、概略を上に示した手順を確認する必要があります。*(S026)*

## 取り外し可能なメディアを **F-CPU** にプラグ接続するときのルール

# 警告

アクセス保護を使用して、取り外し可能なメディアをプラグ接続することが許可されてい る人のみに F-CPU へのアクセスを制限する必要があります。

オンラインプログラム識別、または他の適切な手段(取り外し可能なメディアの一意の ID など)を使用して、接続された取り外し可能なメディア上に正しい安全プログラムが存在す ることを確認する必要があります。*(S025)*

## **10.4.4 WinAC RTX F** への安全プログラムの転送

## 警告

F-コントローラ内に「古い」安全プログラムが存在しないことを保証するために、プログ ラミングツール/PC を使用して、安全プログラムを F-コントローラに転送するときに、以 下の手順を実行する必要があります。

- 1. WinAC RTX F のメモリリセットを実行します(Windows Automation Center RTX WinAC RTX (F) 2010 [\(http://support.automation.siemens.com/WW/view/en/43715176\)](http://support.automation.siemens.com/WW/view/en/43715176) マニュアルを参照)。
- 2. コンフィグレーションを WinAC RTX F へダウンロードします Windows Automation Center RTX WinAC RTX (F) 2010 [\(http://support.automation.siemens.com/WW/view/en/43715176\)](http://support.automation.siemens.com/WW/view/en/43715176)マニュアルを参照)。

3. WinAC RTX F へ[の安全プログラムのダウンロード](#page-244-0) [\(245](#page-244-0) ページ)を行います。

ディスティネーション **F-**コントローラで安全プログラムのファンクションテストが実 行されない場合は、ステップ **4** および **5** も実行する必要があります。

- 4. プログラム識別(すなわち、全体 F-署名がオンラインとオフラインで一致するかどうか のチェック)を実行します。
- 5. F-システムのスタートアップを実行します。

オンラインプログラム識別と、F-システムのスタートアップの間に、WinAC RTX F を閉じ てはいけません(たとえば、ネットワークオフ/ネットワークオンまたはブート処理の結果 として)。*(S024)*

# 警告

プログラミングツールまたは **PC** が、ネットワーク(たとえば、産業用イーサネット)経由 で、複数の F-CPU にアクセスできる場合、安全プログラムが正しい F-CPU にダウンロー ドされるようにするために、以下の追加手段を講じる必要があります。

F-CPU ごとに固有のパスワードを使用します(それぞれのイーサネットアドレス「PW\_8」 を持つ F-CPU に対する一意のパスワードなど)。

以下に注意してください。

- 初めて F-CPU にパスワードを割り当てるときは、ポイントツーポイント接続を使用す る必要があります(初めて F-CPU に MPI アドレスを割り当てるときと同様に)。
- F-CPU へ安全プログラムをダウンロードする前に、最初に他のすべての F-CPU の既存 のアクセス許可を無効にする必要があります。
- アクセス保護の有効化の後および生産モードへの移行の前に、安全プログラムを再び該 当 F-CPU へダウンロードする必要があります。*(S021)*

取り外し可能なメディア**(**たとえば、**SIMATIC Micro** メモリカード、フラッシュカード、およびハー ドディスク**)**を **F-CPU** にプラグ接続するときのルール

# 警告

アクセス保護を使用して、取り外し可能なメディアをプラグ接続することが許可されてい る人のみに F-CPU へのアクセスを制限する必要があります。

オンラインプログラム識別、または他の適切な手段(取り外し可能なメディアの一意の ID など)を使用して、接続された取り外し可能なメディア上に正しい安全プログラムが存在す ることを確認する必要があります。*(S025)*

## **10.4.5 S7-1200/1500 F-CPU** への安全プログラムの転送

# 警告

ディスティネーション F-CPU で安全プログラムのファンクションテストが実行されない場 合は、プログラミンツール**/PC** を使用して安全プログラムをその F-CPU に転送するとき、 その F-CPU に「古い」安全プログラムが収納されないようにするために、以下の手順を実 行する必要があります。

- その F-CPU に安全プログラムをロードします。
- プログラム識別(すなわち、全体 F-署名がオンラインとオフラインで一致するかどうか のチェック)を実行します。*(S042)*

安全プログラムのコンパイルとコミッショニング

*10.4* プログラム識別による安全プログラムおよび保護のファンクションテスト

# 14 警告

プログラミングツールまたは **PC** が、ネットワーク(たとえば、産業用イーサネット)経由 で、複数の **F-CPU** にアクセスできる場合、安全プログラムが正しい F-CPU にダウンロー ドされるようにするために、以下の追加手段を講じる必要があります。

F-CPU ごとに固有のパスワードを使用します(それぞれのイーサネットアドレス「PW\_8」 を持つ F-CPU に対する一意のパスワードなど)。

- 以下に注意してください。
- 初めて F-CPU にパスワードを割り当てるときは、ポイントツーポイント接続を使用す る必要があります(初めて F-CPU に MPI アドレスを割り当てるときと同様に)。
- F-CPU へ安全プログラムをダウンロードする前に、最初に他のすべての F-CPU の既存 のアクセス許可を無効にする必要があります。
- アクセス保護の有効化の後および生産モードへの移行の前に、安全プログラムを再び該 当 F-CPU へダウンロードする必要があります。*(S021)*

## 取り外し可能なメディアを **F-CPU** にプラグ接続するときのルール

# 警告

アクセス保護を使用して、取り外し可能なメディアをプラグ接続することが許可されてい る人のみに F-CPU へのアクセスを制限する必要があります。

オンラインプログラム識別、または他の適切な手段(取り外し可能なメディアの一意の ID など)を使用して、接続された取り外し可能なメディア上に正しい安全プログラムが存在す ることを確認する必要があります。*(S025)*

#### **SIMATIC** メモリカードの使用

# 警告

ディスティネーション F-CPU で安全プログラムのファンクションテストが実行されない場 合は、挿入された SIMATIC メモリカードに正しい安全プログラムが含まれることを確認す る必要があります。この確認は、プログラム識別、または SIMATIC メモリカード上の一意 の識別子などの他の手段を使用して行うことができます。

安全プログラムを SIMATIC メモリカードへダウンロードするときは、以下の手順を実行す る必要があります。

- 安全プログラムを SIMATIC メモリカードにロードします。
- プログラム識別(すなわち、全体 F-署名がオフラインと、SIMATIC メモリカードで一致 するかどうかのチェック)を実行します。
- SIMATIC メモリカードに適切なラベルを貼り付けます。

構造化した手段によって、概略を上に示した手順を確認する必要があります。*(S043)*

## **10.4.6** 安全プログラムのバックアップの **S7-300/1500 F-CPU** への復元

一般制御 CPU と同様の方法で、F-CPU をバックアップするオプションがあります。CPU のバックアップについては、*STEP 7* に関するオンラインヘルプの「S7 CPU のバックアッ プの作成」を参照してください。

F-CPU を使用するときは、次の警告に注意してください。

# 警告

F-CPU 用安全プログラムを復元した後、*STEP 7* を使用して、その F-CPU と接続し、SAE を使用して F-CPU ロードメモリから全体 F-署名を読み出し、それをユーザーが予測した 結果と比較します。F-CPU ディスプレイを使用して、その結果をチェックすることもでき ます。*(S055)*

# **10.4.7** プログラムカードが挿入された **S7-1200 F-CPU** への安全プログラムの転送

# 警告

プログラムカードを S7-1200 F-CPU に挿入するとき、その F-CPU の内部ロードメモリに 「古い」安全プログラムが存在しないようにするには、以下の手順に従う必要があります。

- 1. F-CPU の内部ロードメモリが既に削除されている場合(たとえば、F-CPU が、外部ロー ドメモリとしてのプログラムカードによって既に操作済みであるとき)、STOP/RUN LED (オレンジ色)とメンテナンス LED が、SIMATIC メモリカードなしの F-CPU 上 で、スタートアップ中に 3 秒間点滅する必要があります。この場合、ステップ 3 をス キップできます。
- 2. プログラムカードを F-CPU に挿入します。

F-CPU が RUN の場合は、STOP に移行します。プログラムカードを評価中であるこ と、または内部ロードメモリを削除する必要があることを示すために、F-CPU 上のメ ンテナンス LED が点滅します。

- 3. 以下の方法の 1 つを使用して、内部ロードメモリを削除します。
	- F-CPU のスイッチをオフにした後、オンに戻します。
	- F-CPU を STOP から RUN に切り替えます。
	- 「メモリリセット」(MRES)ファンクションを実行します。

内部ロードメモリの再起動および削除後、**STOP/RUN LED (**オレンジ色**)**とメンテナン ス **LED** が点滅する必要があります。この場合、F-CPU の内部ロードメモリが削除さ れ、「古い」安全プログラムは保管されません。

- 4. 以下の方法の 1 つを使用して、プログラムカードを評価します。
	- F-CPU のスイッチをオフにした後、オンに戻します。
	- F-CPU を STOP から RUN に切り替えます。
	- 「メモリリセット」(MRES)ファンクションを実行します。

F-CPU が再起動し、プログラムカードを評価します。

この後、F-CPU は、その F-CPU に対してセットアップされたスタートアップモード (RUN または STOP)に移行します。*(S061)*

# 警告

プログラミングツール/PC を使用して、プログラムカード(外部ロードメモリ)が挿入された S7-1200 F-CPU へ F-ブロックを転送する場合は、外部ロードメモリへの転送が行われるこ とを確認する必要があります。これは、たとえば、以下の手段によって実現できます。

- プログラムカードが正しく挿入されているかどうかをチェックします。
- メモリサイズが内部ロードメモリのサイズと異なるプログラムカードを挿入します。プ ロジェクトツリーの[オンライン&診断|診断|メモリ]で、ロードメモリとして表示された メモリサイズが、プログラムカードのメモリサイズと一致するかどうかをチェックしま す。*(S058)*

## 注

SIMATIC メモリカードが挿入されず、内部ロードメモリが削除された S7-1200 F-CPU の 場合のステータス LED を下の表に示します。

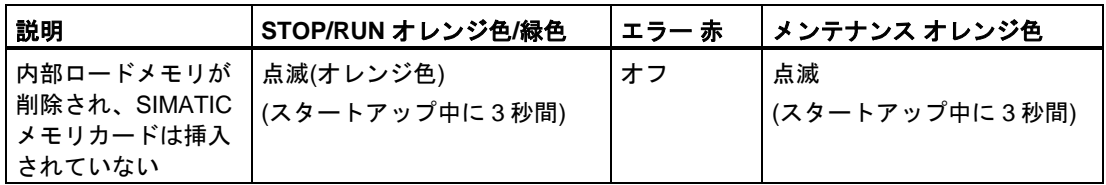

## **10.4.8** 安全プログラムを内部ロードメモリから **S7-1200 F-CPU** のデータのない **SIMATIC** メモリカードへ転送

## 14 警告

データのない SIMATIC メモリカードを S7-1200 F-CPU にプラグ接続するときに、安全プ ログラムが F-CPU の内部ロードメモリから SIMATIC メモリカードへ転送されること、お よびその後に F-CPU の内部ロードメモリが削除されるようにするには、以下の手順を実行 する必要があります。

- 1. たとえば、Windows エクスプローラで、[SIMATIC.S7S]フォルダと「S7\_JOB.S7S」 ファイルが削除されていることをチェックして、空きの SIMATIC メモリカードを使用 していることを確認します。
- 2. 空きの SIMATIC メモリカードを F-CPU に挿入します。

F-CPU が RUN の場合は、STOP に移行します。プログラムを内部ロードメモリから SIMATIC メモリカードへコピーできること、およびその後に内部ロードメモリが削除 されることを示すために、F-CPU 上のメンテナンス LED が点滅します。

- 3. 以下の方法の 1 つを使用して、内部ロードメモリから SIMATIC メモリカードへのコ ピーと、その後の内部ロードメモリの削除をトリガします。
	- F-CPU のスイッチをオフにした後、オンに戻します。
	- F-CPU を STOP から RUN に切り替えます。
	- 「メモリリセット」(MRES)ファンクションを実行します。

再起動時に、該当のプログラムを内部ロードメモリから SIMATIC メモリカードへコ ピーし、それに続いて内部ロードメモリを削除した後、**STOP/RUN LED (**オレンジ色**)** とメンテナンス **LED** が点滅する必要があります。この場合、F-CPU の内部ロードメモ リが削除され、安全プログラムは保管されません。SIMATIC メモリカードは、現在、 プログラムカードです。

- 4. 以下の方法の 1 つを使用して、プログラムカードを評価します。
	- F-CPU のスイッチをオフにした後、オンに戻します。
	- F-CPU を STOP から RUN に切り替えます。
	- 「メモリリセット」(MRES)ファンクションを実行します。

F-CPU が再起動し、プログラムカードを評価します。

この後、F-CPU は、その F-CPU に対してセットアップされたスタートアップモード (RUN または STOP)に移行します。*(S057)*

### **10.4.9** 転送カードを使用した、**S7-1200 F-CPU** への安全プログラムの転送

# 警告

転送カードを使用して、安全プログラムを S7-1200 F-CPU に転送するとき、その F-CPU の内部ロードメモリに「古い」安全プログラムが存在しないようにするには、以下の手順 に従う必要があります。

- 1. F-CPU の内部ロードメモリが既に削除済みである場合、**STOP/RUN LED (**オレンジ色**)** とメンテナンス **LED** が、**SIMATIC** メモリカードなしの **F-CPU** 上でのスタートアップ 中に **3** 秒間点滅する必要があります。この場合、ステップ 3 をスキップできます。
- 2. 転送カードを F-CPU に挿入します。 F-CPU が RUN の場合は、STOP に移行します。転送カードを評価中であること、また は内部ロードメモリを削除する必要があることを示すために、F-CPU 上のメンテナン ス LED が点滅します。
- 3. 以下の方法の 1 つを使用して、内部ロードメモリを削除します。
	- F-CPU のスイッチをオフにした後、オンに戻します。
	- F-CPU を STOP から RUN に切り替えます。
	- 「メモリリセット」(MRES)ファンクションを実行します。

内部ロードメモリの再起動および削除後、**STOP/RUN LED (**オレンジ色**)**とメンテナン ス **LED** が点滅する必要があります。この場合、F-CPU の内部ロードメモリが削除さ れ、「古い」安全プログラムは保管されません。

- 4. 以下の方法の 1 つを使用して、転送カードを評価します(転送カードから内部ロードメ モリへの転送)。
	- F-CPU のスイッチをオフにした後、オンに戻します。
	- F-CPU を STOP から RUN に切り替えます。
	- 「メモリリセット」(MRES)ファンクションを実行します。

SIMATIC メモリカードの再起動および評価の後、F-CPU は安全プログラムを F-CPU の 内部ロードメモリにコピーします。コピープロセスが完了すると、F-CPU 上のメンテ ナンス LED が、転送カードを取り外すことができることを示すために、点滅します。

- 5. 転送カードを F-CPU から取り外します。
- 6. 以下の方法の 1 つを使用して、内部ロードメモリに転送された安全プログラムを評価し ます。
	- F-CPU のスイッチをオフにした後、オンに戻します。
	- F-CPU を STOP から RUN に切り替えます。
	- 「メモリリセット」(MRES)ファンクションを実行します。

この後、F-CPU は、その F-CPU に対してセットアップされたスタートアップモード (RUN または STOP)に移行します。*(S059)*

## **10.4.10** 転送カードを使用した、**S7-1200 F-CPU** 上の安全プログラムの更新

## 警告

転送カードを利用して S7-1200 F-CPU 上で安全プログラムの更新を実行する場合、その 後のプログラム識別によって、内部ロードメモリへの転送が正しく行われたことを確認す る必要があります。*(S060)*

# **10.5** 安全プログラムの比較

## 一般制御の場合と同様の安全プログラムの比較

*STEP 7* の比較エディタを使用して、安全プログラムのオフライン-オンライン比較またはオ フライン-オフライン比較を行うことができます。この手順は、一般ユーザープログラムの 場合と同じです。安全プログラムの比較では、F-ブロックの内容も比較されます。その結果、 オフライン-オフライン比較は[、変更の承認](#page-290-0) [\(291](#page-290-0) ページ)でも使用できます。

#### 注

オフライン-オンライン比較中に、比較ステータスが、比較エディタ と、プロジェクトツ リーまたは *Safety Administration* エディタ のステータス表示の間でたまに異なる場合があ ります。最終的なステータスは、*比較エディタ*での比較の結果です。これが、F-ブロック の内容を考慮する唯一の比較であるためです。

#### 安全プログラムの比較結果

比較結果の表示は、*STEP 7* の表示に対応しています。

比較エディタの左側の[プログラムブロック]フォルダをクリックすると、[比較結果]で表示 された安全プログラムの全体 F-署名が表示されます。安全にプログラムに矛盾がないかど うかの情報も受け取ります。

*10.5* 安全プログラムの比較

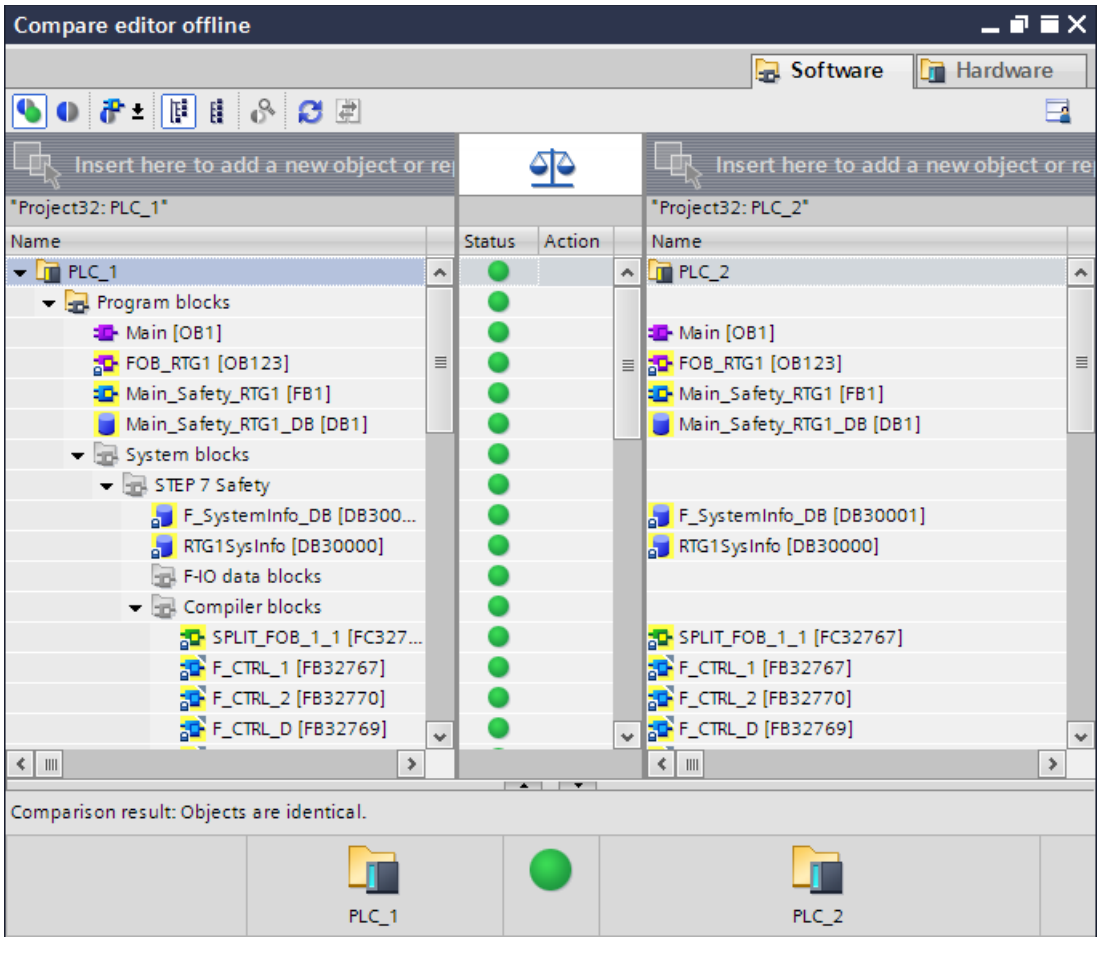

F-ブロックをクリックすると、一般制御情報に加えて、それぞれの署名およびインター フェース署名が表示されます。

#### 注

オンライン/オフライン比較中に F-CPU への接続を中断すると、比較結果は無効になります。

下の表に、[ステータス]列のシンボルの意味を説明します。

表 10-1 オフライン-オンライン比較: 比較のステータスと原因

| シンボル | 安全プログラムでの意味                             | 考えられる原因                  |
|------|-----------------------------------------|--------------------------|
|      | オブジェクトのオフラインバージョンとオンライ<br>ンバージョンが同一です。  |                          |
|      | オブジェクトのオフラインバージョンとオンライ<br>ンバージョンが異なります。 | 関連する相違が、詳細比較の上の行に表示されます。 |
|      | オブジェクトがオフラインにのみ存在します                    | そのブロックがオフラインにのみ存在します。    |
|      | オブジェクトがオンラインにのみ存在します                    | そのブロックがオンラインにのみ存在します。    |

安全プログラムのコンパイルとコミッショニング

*10.5* 安全プログラムの比較

#### 表 10-2 オフライン-オフライン比較: 比較のステータスと原因

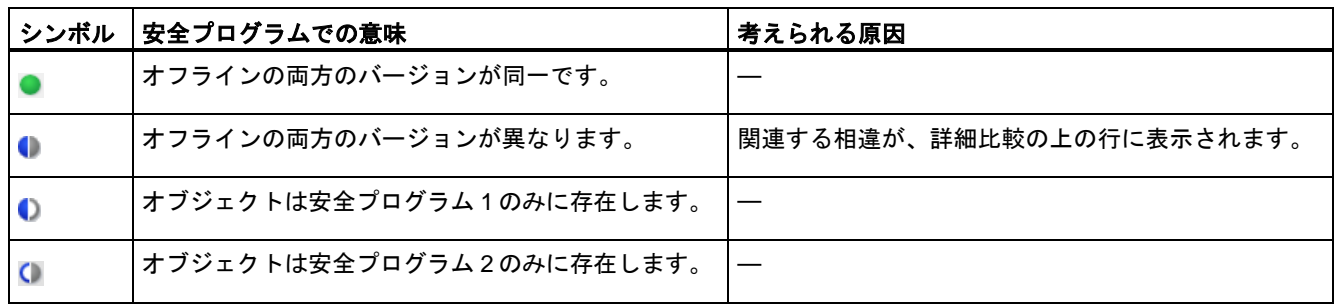

#### 比較フィルタオプション

比較エディタ でフィルタを使用して、比較結果を以下のブロックグループに制限すること ができます。

- F-ブロックのみの比較
- 証明のための関連 F-ブロックのみの比較
- 一般制御ブロックのみの比較

さらに、別の *STEP 7* フィルタオプション「相違のあるオブジェクトのみの表示」および 「同一オブジェクトと異なるオブジェクトの表示」があります。

安全プログラムの比較では、[システムブロック]フォルダ内の F-ブロックも比較対象になり ます。

#### 表示された変更の分類

オフライン/オンライン比較またはオフライン/オフライン比較を実行したかどうかに関係な く、自動生成された F-ブロックの指示された変更は以下の変更に分類されます。

- F-ランタイムグループの最大サイクルタイムおよび警告サイクルタイムの変更
- F-CPUの F-パラメータの変更
- F-システムブロックのバージョンの変更(S7-1200/1500:「F SystemInfo DB」ブロック の変更として表示されます)。
- (S7-300/400) F-ランタイムグループ通信の変更、たとえば、F-ランタイムグループ通信 用 DB の番号の変更
- メインセーフティブロック、F-FB、F-FC、F-DB の変更
- 安全プログラムでアドレス指定された F-I/O のハードウェアコンフィグレーションの変更

ブロックは変更済みとして表示されることは可能ですが、そのブロック内容の詳細比較では 変更は表示されません。これは表示上の問題ではなく、たとえば、ハードウェアコンフィグ レーションまたはタグテーブルの変更がこのブロックに影響を及ぼすことを意味します。疑 問がある場合は、このブロックをテストしてみてください。

#### 比較の結果の印刷

比較結果は、メニューバーの[プロジェクト|印刷]、またはツールバーの印刷ボタンを使用 して印刷できます。[オブジェクト/範囲の印刷] [すべて]および[プロパティ] [すべて]を選択 します。

# <span id="page-264-0"></span>**10.6** プロジェクトデータの印刷

#### 印刷

F-I/O および安全プログラムのハードウェアコンフィグレーションのすべての重要なプロ ジェクトデータを印刷できます。マニュアルと一緒に使用して、システムの個々のコンポー ネントの妥当性をテストする基礎資料として役立つ「セーフティサマリ」も入手できます。 妥当性は、システム承認の前提条件です。

プリントアウトのフッターの全体 F-署名の明細は、このプリントアウトが安全プログラム と明示的に関連していることを保証します。

#### セーフティサマリの作成手順

セーフティサマリを作成するには、以下の手順に従います。

- 1. プロジェクトツリーで、セーフティサマリを作成する F-CPU の *Safety Administration* <sup>エ</sup> ディタを選択します。
- 2. ショートカットメニューで[印刷]を選択するか、メニューバーで[プロジェクト|印刷]を選 択するか、またはツールバーの印刷ボタンを選択します。

表示されたダイアログでは、特に、プリントアウトのレイアウト設定を行い、プリント アウトの範囲(すべて/サブセット)を指定できます。

- 3. プリントアウトに F-ブロックおよび F-準拠 PLC データタイプを表示する場合は、[すべ て]を選択します。これは、たとえば、承認のためにプログラムコードを文書化するため に必要です([システムの承認](#page-280-0) [\(281](#page-280-0) ページ)を参照)。プリントアウトからソースコードを除 外するには、「コンパクト」オプションを選択します。
- 4. [印刷]ボタンをクリックします。

その結果、F-CPU のセーフティサマリが得られます。

#### セーフティサマリ

セーフティサマリは、安全プログラムの文書を提供し、システム承認をサポートします。

#### セーフティサマリの内容の概要

セーフティサマリで検討されるトピックは、以下のように要約されます。

- プログラム識別、ソフトウェアバージョン、アクセス保護、設定(*Safety Administration*  エディタ の[設定]ワークエリアの設定)に関する全般情報
- 安全プログラムで使用されるシステムライブラリエレメント([命令]タスクカードおよび F-システムブロックのエレメント)とそれらのバージョン

SIMATIC Safety - 構成設定とプログラミング プログラミングおよび操作マニュアル, 11/2014, A5E02714440-AD 265 *10.6* プロジェクトデータの印刷

- F-ランタイムグループに関する情報(F-モニタリングタイム、サイクルタイム警告限界値、 最大サイクルタイム、F-ブロック、および F-ブロックの名前)
- [プログラムブロック]フォルダ内の F-ブロックのリスト(名前、ファンクション、 関連 F-ランタイムグループ、署名)
- (S7-1200、S7-1500) F-準拠 PLC データタイプのリスト
- 安全プログラムで評価される一般ユーザープログラムのデータ
- 安全関連の CPU 間通信のパラメータ
- (S7-300、S7-400) 一般ユーザープログラムからアクセスできる F-シェアード DB タグの 絶対アドレスと名前
- ハードウェアに関する情報(使用されている F-I/O、CPU バージョン、アドレス)
- プリントアウトに関する情報(印刷日付、ページ数)

#### プリントアウトのフッター

プリントアウトのフッターに基づいて、以下を調べることができます。

- 「正しい」プロジェクトを印刷したかどうか(プロジェクト名およびファイルパスの明細)
- プリンアウトが整合性を持ち、同様の安全プログラムおよび同様のバージョンに属して いるかどうか(すべてのページのフッターの同様の全体 F-署名は、このプリントアウトが この全体 F-署名を持つ安全プログラムに属することを意味します)。

セーフティサマリについて[すべて]オプションが選択された場合だけ、フッターが F-ブロッ クのソースコードに追加されます。

F-ブロックが他の手段によって印刷されると、フッターは省略され、ブロックプリントアウ トが現在の安全プログラムバージョンに属しているかどうかを容易に識別できなくなります。

### 移行されたプロジェクトの印刷

*S7 Distributed Safety* V5.4 SP5 から移行されたプロジェクトのセーフティサマリは、移行 されたプロジェクトが *STEP 7 Safety Advanced* でコンパイルされ、その結果、安全プログ ラムの新しいプログラム構造(メインセーフティブロック)が適用された場合だけ、印刷する ことができます。これを行わないと、プリントアウトはできず、対応するエラーメッセージ を受け取ります。

移行の前に、*S7 Distributed Safety V5.4 SP5* でユーザーのプロジェクトを印刷することを 推奨します。

# <span id="page-266-1"></span>**10.7** 安全プログラムのテスト

# **10.7.1** 安全プログラムのテストの概要

## 完全なファンクションテストまたは変更のテスト

安全プログラムを作成した後、ユーザーのオートメーションタスクに従って、完全なファン クションテストを実行する必要があります。

既に完全なファンクションテストを実行した安全プログラムに対して変更を行った場合は、 変更部分だけをテストする必要があります。

#### モニタリング

通常、すべての読み取り専用のテストファンクション(タグのモニタリングなど)は、安全 プログラムおよび安全モードでも使用できます。

#### 修正

安全プログラムデータの変更および安全プログラムへの書き込みアクセスは、制限された 方法および安全モードが無効になった状態でのみ実行できます。

#### *S7-PLCSIM* によるシミュレーション **(S7-300, S7-400, S7-1500)**

*S7-PLCSIM* を使用して、安全プログラムをテストすることができます。*S7-PLCSIM* は、 一般ユーザープログラムの場合と同様の方法で使用します。

メニュー項目[オンライン|シミュレーション|開始]を使用して、*S7-PLCSIM* によるシミュ レーションを開始します。

#### <span id="page-266-0"></span>**10.7.2** 安全モードの無効化

#### 概要

安全プログラムは、通常、安全モードの F-CPU で実行されます。これは、すべての障害制 御手段が有効になっていることを意味します。安全モードで、操作中に(RUN モードで)安全 プログラムを変更することはできません。たとえば、RUN モードで安全プログラムのタグ を変更するには、安全プログラムの安全モードを無効にする必要があります。F-CPU が次 に STOP から RUN モードに切り替えられるまで、安全モードは無効なままです。

安全モードを無効にするときのルール

# 警告

安全モードが無効なときは、RUN モードで安全プログラムの変更を行うことができるため、 以下を考慮する必要があります。

- 安全モードの無効化は、テスト、コミッショニングなどの目的ための操作です。安全 モードが無効なときは、常に操作のモニタリング、手動による安全シャットダウン、お よび特定のエリアへのアクセス制限などの他の構造化した手段によって、システムの安 全を確保する必要があります。
- 安全モードの無効化は表示する必要があります。
- S7-300/400 F-CPU の F-シェアード DB の MODE タグ("F\_GLOBDB".MODE)、または S7-1200/1500 F-CPU の F-ランタイムグループ情報の MODE タグ(たとえば、 RTG1SysInfo.F\_SYSINFO.MODE)を使用します。このタグを評価して、操作モードを 読み取ることができます(1 = 安全モードの無効化)。これは、安全モードの無効化が、 プログラミングツールまたは PC の安全モードの無効化用ダイアログボックスに表示さ れるだけではなく、一般制御ユーザプログラムによって制御される表示灯、または F-シェアード DB の上記の[安全モードの無効化]"Disabled safety mode" 変数を評価する ことによって生成される HMI システムへのメッセージによっても指示できることを意 味します。
- 安全モードが無効になったことを確認できることが必要です。ログが必要です。メッ セージを HMI システムに記録することによって可能な場合は、それでよいとして、必 要に応じて組織的手段を講じて可能にします。さらに、安全モードの無効化は HMI シ ステム上で指示することを推奨します。
- 安全モードは、F-CPU 全体で無効になります。これにも関わらず、安全関連の CPU 間 通信では: SENDDP または SENDS7 命令を備えた F-CPU が安全モードの無効化状態の 場合、この F-CPU によって送信されるデータが安全に生成されることを前提とするこ とができなくなります。この場合は、操作モニタリンおよび手動による安全シャットダ ウンなどの構造的な手段を実装して、送信されたデータによって影響を受けるシステム の部分の安全性を確保する必要があります。代替方法として、命令 [RCVDP](#page-584-0) または [RCVS7](#page-584-0) [\(585](#page-584-0) ページ)または SENDMODE を備えた F-CPU で、SENDMODE を評価する ことによって、受信データの代わりにフェールセーフ値を出力する必要があります。 *(S027)*

## 安全モードを無効にする手順

安全モードを無効にするには、以下の手順に従います。

- 1. 該当の F-CPU の *Safety Administration* エディタ を開きます。
- 2. エリアナビゲーションで、ワークエリア[「全般](#page-62-0) [\(63](#page-62-0) ページ)」を開きます。
- 3. 安全モードステータスが有効として表示されているかどうかをチェックします。

有効な場合、次のステップに進みます。有効でない場合、安全モードが既に無効である ため、または無効にできないため、プロセスを停止します。

- 4. [安全モードの無効化]"Disable safety mode"ボタンをクリックします。
- 5. オンライン安全プログラムのパスワードを入力します。

正しいパスワードを入力すると、別のプロンプトが表示されます。このプロンプトには、 F=CPU の全体 F-署名も含まれています。これが、ユーザーが予測した全体 F-署名であ るかどうかをチェックします。予測した全体 F-署名と一致する場合、このダイアログを 確認します。

この後、安全モードが無効にされます。

パスワードが正しくないと、安全モードは無効にならず、有効なままです。

(S7-300、S7-400) 個々の F-ブロックをダウンロードするとき、[ロードプレビュー]ダイ アログで自動的に条件「安全モードの無効化」が表示されます。このため、すべての 個々の F-ブロックのダウンロードの前に、明示的に安全モードの無効化を行う必要はあ りません。

#### 注

安全プログラムの全体 F-署名またはパスワードがオンラインとオフラインで一致しない場合、 これは以下を意味します。

- 最後のダウンロード後にオフライン安全プログラムが変更された、または
- 不正な F-CPU がアドレス指定された。オンライン全体 F-署名に基づいて後者をチェック します。

## 安全モードの有効化

#### 注

安全モードを有効にするには、F-CPU を STOP から RUN モードに切り替える必要があり ます。

F-CPU を STOP から RUN モードに切り替えると、常に、安全モードが有効になります(安 全プログラムが変更されたか、安全プログラムが不整合の場合でも)。S7-300/400 F-CPU の F-シェアード DB、または S7-1200/1500 F-CPU の F-ランタイムグループ情報 DB の MODE タグが「0」に設定されます。

安全プログラムを変更したが、再コンパイルとダウンロードはまだ行っていない場合は、 F-CPU は STOP モードに復帰することができます。

#### 安全モード**/**無効になった安全モードの評価

安全プログラムで安全モード/無効になった安全モードを評価する場合、S7-300/400 F-CPU の F-シェアード DB、または S7-1200/1500 F-CPU の F-ランタイムグループ情報 DB の 「MODE」タグを評価できます(1 = 安全モードの無効化)。完全修飾アクセスを使用して、 このタグにアクセスします(たとえば、"F\_GLOBDB".MODE または RTG1SysInfo.MODE)。

安全プログラムが安全モードの無効化状態であるとき、たとえばこの評価を使用して、F-I/O を無効にすることができます。これを行うには、パッシベートする F-I/O の F-I/O DB のすべ ての「PASS\_ON」タグに、F-シェアード DB または F-ランタイムグループ情報 DB の 「MODE」タグを割り当てます。

# 警告

安全プログラムが安全モードの無効化状態であるとき、F-シェアード DB または F-ランタ イムグループ情報 DB の「MODE」タグも安全モードの無効化状態で評価されます。

安全モードの無効化状態で、「MODE」タグの評価の結果として、F-I/O が無効になった場 合でも、操作モニタリングおよび手動による安全シャットダウンなどの他の構造化した手 段によって、安全モードの無効化状態でシステムの安全性を確保する必要があります。 *(S028)*

## 関連項目

F-[シェアード](#page-104-0) DB (S7-300、S7-400) [\(105](#page-104-0) ページ) F-[ランタイムグループ情報](#page-104-1) DB (S7-1200、S7-1500) [\(105](#page-104-1) ページ)

# **10.7.3** 安全プログラムのテスト

#### 概要

安全モードの無効化状態では、RUN モードで安全プログラムのオンライン変更が行われる ことを有効にするために、安全プログラムの特定の障害制御手段が無効になります。このた め、*STEP 7* の一般制御ツール(ウォッチテーブル、プログラムエディタ でのモニタリング) を使用して、安全プログラムデータを変更できます。

## タグを変更することによる安全プログラムデータの変更

安全モードの無効化状態では、常に変更できる一般ユーザープログラムのデータに加えて、 安全プログラムの以下のデータを変更できます。

- F-I/O のプロセスイメージ(チャンネル値および Value status (S7-1200、S7-1500))
- F-DB (F-ランタイムグループ情報用 DB を除く)、F-FB のインスタンス DB
- F-I/O DB (許可された信号については、[F-I/O DB](#page-118-0) [\(119](#page-118-0) ページ)を参照)

#### 注

F-I/O は、F-CPU の RUN モードでのみ変更できます。ウォッチテーブルで、変更するチャ ンネル値および Value status (S7-1200、S7-1500)ごとに、別々の行を割り当てる必要があ ります。これは、たとえば、データタイプ BOOL のデジタルチャンネルをバイト単位また はワード単位では変更できないことを意味します。

S7-300/400 F-CPU では、1 つのウォッチテーブルからの最大 5 つの入力/出力を変更できま す。複数のウォッチテーブルを使用できます。

その(構成設定済みの F-I/O の)チャンネル値または Value status (S7-1200、S7-1500)も、関 連 F-I/O DB のタグも使用されていない講師定義済みの F-I/O は変更できません。このた め、ユーザーの安全プログラムで、常に、関連 F-I/O DB の少なくとも 1 つのタグ、または 変更する F-I/O の少なくとも 1 つのチャンネル値または Value status (S7-1200、S7-1500)を 使用する必要があります。

トリガポイントとして「スキャンサイクルの開始」または「スキャンサイクルの終了」、 「持続的に」または「1 回」を設定する必要があります。ただし、トリガポイントの設定に 関係なく、F-I/O の入力(PII)を変更する要求は常に、メインセーフティブロックが実行され る前に有効になり、出力(PIQ)を変更する要求は常に、メインセーフティブロックの実行の 後に有効になります。

入力(PII)については、変更要求がフェールセーフ値出力より優先し、出力(PIQ)については、 フェールセーフ値出力が変更要求より優先します。F-I/O のプロパティで有効になっていない 出力(チャンネル)については、変更要求は PIQ のみに影響し、F-I/O には影響しません。

#### 注

S7-1200/1500 F-CPU には、以下が適用されます。

チャンネル値と Value status の無効な組わせを避けるために:

- チャンネル値を値 = フェールセーフ値 0 に設定すると、その Value status が F-システム によって自動的に 1 に設定されます。
- 関連チャンネル値に対する Value status を 0 に設定すると、フェールセーフ値 0 が自動 的に出力されます。

# 警告

F-I/O の持続的な変更要求は、以下の場合に有効なままであり続ける場合があります。

- プログラミングツールまたは PC と F-CPU 間の接続が中断された場合(たとえば、バス ケーブルが取り外されたため)
- ウォッチテーブルがもう応答しない場合

このような場合に持続的な変更要求を削除するには、以下を実行する必要があります。

- プログラミンツールまたは PC への接続が中断されたときに、関連 F-CPU を STOP から RUN に切り替えること
- または
- 関連 F-CPU 上でメモリリセットを実行すること*(S029)*

#### タグテーブルを使用した配線テスト

入力信号を変更し、その新しい値が PII に到達したかどうかを確認することによって、入力 の配線テストを実行できます。

Modify ファンクションを使用して出力を変更し、必要なアクチュエータが応答するかどう かを確認することによって、出力の配線テストを実行できます。

配線テスト(入力と出力の両方の場合)では、変更する F-I/O の少なくとも 1 つのチャンネル、 または関連 F-I/O DB の 1 つのタグが使用されている F-CPU 上で安全プログラムが実行中で あることが必要なことに注意してください。

一般制御 I/O としても操作できる F-I/O の場合(たとえば、S7-300 フェールセーフシグナル モジュール)、安全モードでなく、一般制御 I/O として F-I/O を操作することにより、STOP モードで Modify ファンクションを使用して出力の配線テストを実行することもできます。 これを行うときは、テストするときの他のルールに従う必要があります。

#### 注

F-システムによって制御される変更ファンクションは、*STEP 7 Safety* オプションパッケー ジがインストールされている場合だけ可能です。HMI システムによるタグの変更、および *STEP 7 Safety* オプションパッケージがインストールされていない場合の変更は、F-CPU が STOP に移行する原因になることがあります。

テストファンションは、*STEP 7* (プログラムエディタ、ウォッチテーブル)の一般制御ツー ルを使用して選択されます。安全モードで安全プログラムを変更しようとすると、対応する エラーメッセージ付きで拒否されるか、または安全モードの無効化のためのダイアログボッ クスが表示されます。特定の状況では、変更要求は、F-CPU が STOP モードに移行する原 因になることがあります。

#### **F-**ブロックの展開と変更

F-CPU で F-ブロックをオンラインで開くことは、*プログラムエディタ*で書き込み保護付き でのみ可能です。すなわち、安全モードが無効な場合でも、F-CPU で F-ブロックを直接に 変更することはできません。パスワードプロンプトが正常に終了した後、F-ブロックは、開 いている間、自動的にオフラインモードに切り替わり(プロジェクトツリーでブロックアイ コンに適切なラベルが付けられます)、ユーザーによる変更が可能になります。

この後、F-ブロックをコンパイルし、F-CPU へダウンロードする必要があります。これを 行うには、[「安全プログラムのダウンロード](#page-244-0) [\(245](#page-244-0) ページ)」に概略が示された手順に従い ます。

#### テストの目的のための **F-**ブロックのダウンロード**(S7**-**300**、**S7**-**400)**

テストの目的ために F-ブロックのダウンロードを実行するには、テストする F-ブロックだ けを選択し、[ロードプレビュー]ダイアログで[モジュールの停止]を[アクションなし]に設定 する必要があります。

#### **F-DB** の値の変更

F-DB の値は、F-CPU でオンラインでのみ変更できます。値をオフラインでも変更する場合 は、開始値をオフラインで編集し、安全プログラムをコンパイルして、値を変更する必要が あります。

#### テストするときの追加のルール

- F-I/O では、強制はできません。
- 一般ユーザープログラムでのブレークポイントの設定は、安全プログラムでの以下のエ ラーの原因になります。
	- F-サイクルタイムモニタリングの時間切れ
	- F-I/O との通信中のエラー
	- 安全関連の CPU 間通信中のエラー
	- 内部 CPU 障害

それにも関わらず、テストのためにブレークポイントを使用する場合は、最初に[、安全](#page-266-0) [モードの無効化](#page-266-0) [\(267](#page-266-0) ページ)を行う必要があります。これは、以下のエラーを引き起こ します。

- F-I/O との通信中のエラー
- 安全関連の CPU 間通信中のエラー
- F-I/O の構成設定の変更、または安全関連の CPU 間通信の変更は、ハードウェアコン フィグレーションを保存し、ダウンロードした後、および安全プログラムをコンパイル し、F-CPU へダウンロードした後にのみ、テストできます。

#### 安全プログラムのモニタリングと変更を行う手順

ウォッチテーブルまたは*プログラムエディタ(*プログラムステータス)の必要な F-データおよ び/または F-I/O のモニタリングまたは変更を行います(手順については、*STEP 7* に関するヘ ルプ の「ユーザープログラムのテスト」を参照してください)。

- 1. 変更の場合、自動的に表示されるダイアログで[、安全モードの無効化](#page-266-0) [\(267](#page-266-0) ページ)を行 います。
- 2. テストが完了した後、安全モードを有効にする前に、既存の変更要求を終了します。

安全プログラムがテスト中に予測通りに動作しない場合は、RUN [モードの安全プログラム](#page-275-0) [\(276](#page-275-0) ページ)を変更するオプションがあり、安全プログラムがユーザーの要件に従って動作 するようになったら、すぐにテストを続けます。

#### **10.7.4 S7-PLCSIM** による安全プログラムのテスト**(S7-300**、**S7-400**、**S7-1500)**

*S7-PLCSIM* によってシミュレートされた CPU 上で(ハードウェアは不要)、一般プログラム の場合と同様に安全プログラムをテストできます。

S7 一般制御システムの場合と同様に、SIMATIC Safety F-システムで *S7-PLCSIM* を使用し ます。以下の特殊機能に注意してください。

安全モード/無効になった安全モード

*S7-PLCSIM* での安全プログラムのテストフェーズで、たとえば、命令の結果がデータタイ プの許可された範囲外であったことの結果として、できる限り早く F-CPU が STOP に移 行するかどうかを検出する場合は、安全モードで安全プログラムをテストすることを推奨 します。

以下のシミュレーションを *S7-PLCSIM* で、実際の F-CPU 上と同様に、実行できますが、 ただし、それは安全モードの無効化状態でのみ可能です。

- F-DB および F-I/O DB のタグの変更
- (S7-1500) F-出力 I/O の入力(Value status)の変更(下記を参照)

これが無視されると、*S7-PLCSIM* で CPU が STOP モードに移行する場合があります。診断 イベントの原因が、CPU の診断バッファに入力されます。

(S7-1500) 安全モードで F-DB および F-I/O DB のタグの意図しない変更を避けるには、 *S7-PLCSIM* で[入力なしの変更の有効化/無効化]ボタンを選択しないことを推奨します。

#### F-サイクルタイムのモニタリング

F-システムは、安全モードで、F-ランタイムグループの F-サイクルタイムをモニタします。 *S7-PLCSIM* の CPU と実際の F-CPU のサイクルタイムが異なるために、*S7-PLCSIM* の CPU 上で F-サイクルタイムのモニタリングがトリガされ、CPU が STOP モードに移行する 場合があります。対応する診断イベントが、CPU の診断バッファに入力されます。

この場合は、*S7-PLCSIM* でのシミュレーション中に、SAE で、すべての関連 F-ランタイム グループについて「F-ランタイムグループの最大サイクルタイム」"Maximum cycle time of F-runtime group" を長くする必要があります(たとえば、設定できる最大時間まで)。

#### F-I/O の入力シミュレーション

*S7-PLCSIM* での入力(チャンネル値)の変更:

一般制御 I/O の入力(チャンネル値)と同様に、*S7-PLCSIM* で F-I/O の入力(チャンネル値)を 変更します。

*S7-PLCSIM* での入力(Value status)の変更:

(S7-1500) F-I/O の入力(Value status)を変更することによって、着信および発信 F-I/O/チャ ンネル障害をシミュレートすることができます。以下の注意事項/制約事項に留意してくだ さい。

- F-I/O の動作を現実的にシミュレートするには、実際の F-I/O 上のチャンネル値と Value status の関係に注意する必要があります。組み合わせ(Value status = 0 と、 チャンネル値 = フェールセーフ値 0)は無効で、実際の F-CPU の動作と異なるシミュ レーションを生じさせる場合があります。
- *S7-PLCSIMの CPU の*「STOP」から「RUN」への移行中に、すべての F-I/O 入力(Value status)が 1 で初期化されます。これは、入力(Value status)のシミュレーションなしで、 入力(チャンネル値) の変更から開始できることを意味します。
- *S7-PLCSIM* での入力(Value status) の変更は、F-I/O DB のタグ QBAD および PASS\_OUT に影響しません。実際の F-I/O では、F-I/O の少なくとも 1 つのチャンネル の Value status が 0 であると、すぐに QBAD および PASS\_OUT が 1 になる場合がある ことに注意してください。(F-I/O DB のタグ: [PASS\\_OUT/QBAD/QBAD\\_I\\_xx/QBAD\\_O\\_xx](#page-123-0) および Value status [\(124](#page-123-0) ページ)を参照し てください)。
- 「チャンネル障害の後の動作」 = 「F-I/O 全体のパッシベーション」が設定された F-I/O の場合は、F-I/O/チャンネル障害後の F-I/O 全体のパッシベーションのシミュレーション のために、F-I/O DB のタグ PASS ON を使用します。シミュレーションで個々の入力 (Value status を含むチャンネル値)のみを無効にする場合、このシミュレーションの動作 は実際の F-CPU とは異なります。

- F-I/O またはチャンネル障害の場合、Value status なしで、F-I/O の F-I/O DB の PASS\_ON タグを使用して、F-I/O 全体のパッシベーションをシミュレートすることもで きます。
- 構成「チャンネル障害の後の動作」 = 「チャンネルのパッシベーション」の場合、入力 (チャンネル値)を 7FFF<sub>H</sub> (オーバーフロー用)または 8000H (アンダーフロー用)に変更して、 SM 336; AI 6 x 13 ビットまたは SM 336; F-AI 6 x 0/4...20 mA HART の F-I/O/チャンネル 障害をシミュレートすることができます。
- F-出力 I/O の入力(Value status) は、安全モードの無効化状態でのみ変更できます。これ が無視されると、*S7-PLCSIM* で CPU が STOP モードに移行する場合があります。診断 イベントの原因が、CPU の診断バッファに入力されます。
- RIOforFA-Safety プロファイルをサポートしない F-I/O では、Value status が 0 から 1 に 変わった後の、または F-I/O DB の ACK\_NEC = 1 でチャンネル値が 7FFFμ/8000μから 7FFFH/8000Hと等しくない値(上記を参照)に変わったときの、リインテグレーションする ときの実際の F-I/O の場合と同様に、F-I/O DB の ACK\_REI タグでの立ち上がりエッジに よるユーザーによる確認信号を実行する必要があります。実際の F-I/O とは異なると思 われますが、リインテグレーションは、他のすべての場合、自動的に行われます。

#### 更新時間

*S7-PLCSIM* の SIM テーブルでモニタしている入力(チャンネル値または Value status (S7-1500)) のステータスは、関連 F-I/O のパッシベーションが存在しない場合だけ、F-プログラムで処理 されていステータスと同様であることを銘記してください。

F-I/O が無効になると、F-プログラムはフェールセーフ値(チャンネル値および Value status (S7-1500) = 0)を使用して動作します。

#### F-CPU 間通信用命令

SENDDP および RCVDP 命令による F-CPU 間通信を *S7-PLCSIM* でシミュレートすること はできません。ただし、*S7-PLCSIM* と一緒に SENDDP および RCVDP 命令を使用できます。

*S7-PLCSIM* でのシミュレーション中に、RCVDP 命令は、その入力 SUBBO\_xx および SUBI xx、またはその代わりに SUBDI 00 で保留中のフェールセーフ値を出力します。 SENDDP および RCVDP 命令は、これを出力 SUBS\_ON での 1 によって知らせます。

(S7300/400) SENDS7 および RCVS7 命令による F-CPU 間通信を *S7-PLCSIM* でシミュレー トすることはできません。ただし、*S7-PLCSIM* と一緒に SENDS7 および RCVS7 命令を使 用できます。

*S7-PLCSIM* でのシミュレーション中に、RCVS7 命令は、コミュニケーション DB で指定さ れた初期値をフェールセーフ値として出力します。SENDS7 および RCVS7 命令は、これを 出力 SUBS ON での 1 によって知らせます。

## 不整合な安全プログラム(S7-1500)

*S7-PLCSIM* で、CPU が、診断エントリ「安全プログラム: 不整合」付きで、STOP に移行 する場合、その CPU は *S7-PLCSIM* でまだ正しく初期化されていません。*S7-PLCSIM* で CPU のメモリリセットを実行し、該当プログラムをもう 1 回 *S7-PLCSIM* の CPU にダウン ロードします。

## <span id="page-275-0"></span>**10.7.5 RUN** モードでの安全プログラムの変更**(S7-300**、**S7-400)**

#### 概要

操作中の(RUN モードでの)安全プログラムの変更は[、安全モードの無効化](#page-266-0) [\(267](#page-266-0) ページ)状態 でのみ行うことができます。プログラムエディタでの F-ブロックのオフライン変更は、一般 プログラムの場合と同様の方法で行います。F-ブロックは、オンラインでは変更できません。

#### 注

操作中に安全プログラムを変更しない場合は、FBD/LAD での F-[ブロックの作成](#page-107-0) [\(108](#page-107-0) ページ) を参照してください。

#### **RUN** モードでの安全プログラムの変更手順

安全プログラムを変更するには、以下の手順に従います。

- 1. プログラムエディタ で、メインセーフティブロックまたは F-FB と、その関連インスタ ンス DB、F-FC、または F-DB を変更します。
- 2. 変更した F-ブロック(複数の場合あり)を F-CPU へダウンロードします(手順については、 [安全プログラムのダウンロード](#page-244-0) [\(245](#page-244-0) ページ)を参照してください)。この場合、プログラ ム全体が自動的にコンパイルされます。
- 3. 安全モードが有効な場合、[ロードプレビュー]ダイアログでそれを無効にし、安全プログ ラムのパスワードを入力することを求めるプロンプトが表示されます。

#### 注

S7-300/400 F-CPU には、以下が適用されます。

安全モードの無効化状態でのダウンロード時には、ユーザーによって作成されたフェー ルセーフブロック(メインセーフティブロック、F-FB、F-FC、または F-DB)、F-アプリ ケーションブロック、または一般制御ブロックと、それらのインスタンス DB だけをダ ウンロードできます。自動的に追加された F-ブロック(F-SB または自動生成された F-ブ ロックと、関連インスタンス DB、F-シェアード DB)をダウンロードすると、F-CPU が STOP モードに移行するか、安全モードを有効にできます。

このため、安全モードの無効化状態でダウンロードするときだけ、常に、個々のブロッ クを選択します。

#### 変更のダウンロードシーケンス

安全モードが無効なときに RUN モードで安全プログラムを変更すると、たとえば、アク チュエータのステータスがプログラム変更の結果として変わる場合があります。

変更後、安全プログラムをダウンロードした後、安全プログラムによってモニタされている 一般ユーザープログラムの該当ファンクションによって開始します。

#### 安全関連の **CPU** 間通信に関する制約事項

操作中に(RUN モードで)、新しい SENDDP/RCVDP または SENDS7/RCVS7 命令によって、 新しい安全関連の CPU 間通信を確立することはできません。

新しい安全関連の CPU 間通信を確立するには、新しい SENDDP、SENDS7、RCVDP、ま たは RCVS7 命令を挿入した後、STOP モードである間に、整合性のある関連安全プログラ ムを F-CPU へ常にダウンロードする必要があります。

#### **F-**ランタイムグループ通信の制約事項**(S7-300**、**S7-400)**

RUN モードで、F-ランタイムグループ間の安全関連通信を変更することはできません。こ れは、F-ランタイムグループの F-ランタイムグループ通信に対する任意の DB の割り当て、 削除、または変更を行うことができないことを意味します。

F-ランタイムグループ通信の変更の後に、STOP モードである間に、常に、整合性のある 安全プログラムを F-CPU へダウンロードする必要があります。

#### **F-I/O** アクセスの制約事項**(S7-300**、**S7-400)**

操作中に(RUN モードで)、安全プログラムでその単一のチャンネル値も、関連 F-I/O DB の タグもまだ使用されていない F-I/O への F-I/O アクセスを挿入すると、その F-I/O アクセス は、整合性のある安全プログラムが F-CPU にダウンロードされたときにのみ、有効になり ます。

# 一般ユーザープログラムの変更**(S7-300**、**S7-400)**

安全モードが有効であるか、無効であるかに関係なく、F-CPU が RUN モードのとき、一般 ユーザープログラムの変更をダウンロードできます。

# 警告

(S7-300、S7-400) 安全モードでは、一般ユーザープログラムの変更中に CPU パスワード によるアクセスを許可してはいけません。これは、安全プログラムの変更を可能にしてし まうためです。この可能性を排除するには、保護レベル「フェールセーフブロックの書き 込み禁止」を設定し、F-CPU のパスワードを設定する必要があります。一人の人だけが、 ー般ユーザープログラム**および**安全プログラムの変更を許可される場合、他の人々が、制 限されたアクセス権だけを持つか、ユーザープログラム全体(一般制御および安全プログラ ム)に対するアクセス権を全く持たないようにするために、保護レベル「書き込み保護」ま たは「読み取り/書き込み保護」を設定する必要があります。([アクセス保護](#page-72-0) [\(73](#page-72-0) ページ)も 参照) *(S001)*

#### 一般ユーザープログラムの変更**(S7-1200**、**S7-1500)**

安全モードが有効であるか、無効であるかに関係なく、F-CPU が RUN モードのとき、一般 ユーザープログラムの変更をダウンロードできます。

# 警告

(S7-1200、S7-1500) 安全モードでは、安全プログラムをパスワードで保護する必要があり ます。このため、少なくとも保護レベル「フルアクセス(保護なし)」を設定する必要があ ります。この保護レベルは、F-ブロックに対してでなく、一般ユーザープログラムに対す るフルアクセスだけを許可します。

より高い保護レベルを選択すると(たとえば、一般ユーザープログラムの保護)、「フルア クセス(保護なし)」の追加パスワードを割り当てる必要があります。*(S041)*

#### 変更を安全プログラムに適用する手順**(S7-300**、**S7-400)**

操作中に(RUN モードで)、個々の F-ブロックを F-CPU にダウンロードすると、F-システム ブロック(F-SB)および自動生成された F-ブロックは更新もダウンロードも行われず、その 結果、F-CPU の安全プログラムは不整合なプログラムになります。以下の手順を使用して、 変更を安全プログラムに適用します。

- 1. 整合性のある安全プログラムを F-CPU へダウンロードし、F-CPU を STOP から RUN モードに切り替えることによって安全モードを有効にします(手順については[、安全プロ](#page-244-0) [グラムのダウンロード](#page-244-0) [\(245](#page-244-0) ページ)を参照してください)。
- 2. [変更の承認](#page-290-0) [\(291](#page-290-0) ページ)に記載された手順に従います。

## **10.7.6** 安全プログラムの削除

#### 個々の **F-**ブロックの削除

F-ブロックを削除するには、*STEP 7* の場合と同様の手順に従います。

#### **F-**ランタイムグループの削除

F-[ランタイムグループの削除](#page-105-0) [\(106](#page-105-0) ページ)を参照してください。

(S7-300, S7-400) 安全プログラムの呼び出しに使用したすべての呼び出しを削除します (Main\_Safety)。

#### メモリカード**(SIMATIC Micro** メモリカード**)**がプラグ接続された **F-CPU** の安全プログラム全体の削除

安全プログラム全体を削除するには、以下のように実行します。

- 1. プロジェクトツリーのすべての F-ブロック(黄色のシンボルで表示)を削除します。
- 2. ハードウェアおよびネットワークエディタ で該当 F-CPU を選択し、その F-CPU のプロ パティで、[F-機能有効中]"F-capability activated"オプションを選択解除します。

3. ハードウェアコンフィグレーションをコンパイルします。

オフラインプロジェクトには、安全プログラムは含まれていません。

- 4. 一般プログラムでの通常の方法で、F-CPU の SIMATIC メモリカードをオンラインで フォーマティングします。
- 5. メニューバーのメニューコマンド[プロジェクト|SIMATIC カードリーダー|SIMATIC カー ドリーダーの表示]を選択します。
- 6. [SIMATIC カードリーダー]フォルダを開きます。これで、メモリカードにアクセスでき、 安全プログラムを削除できます。

この後、オフライン一般ユーザープログラムを F-CPU にダウンロードできます。

## メモリカード**(SIMATIC Micro** メモリカードまたはフラッシュカード**)**がプラグ接続された **F-CPU** の 安全プログラム全体の削除

安全プログラム全体を削除するには、以下のように実行します。

- 1. プロジェクトツリーのすべての F-ブロック(黄色のシンボルで表示)を削除します。
- 2. ハードウェアおよびネットワークエディタで該当 F-CPU を選択し、その F-CPU のプロ パティで、[F-機能有効中]"F-capability activated"オプションを選択解除します。
- 3. F-ランタイムグループごとのサイクリック割り込み OB 3x を選択解除します。
- 4. ハードウェアコンフィグレーションをコンパイルします。 オフラインプロジェクトには、安全プログラムは含まれていません。
- 5. メモリカード(SIMATIC Micro メモリカードまたはフラッシュカード)上の安全プログラム を削除するには、メモリカード(SIMATIC Micro メモリカードまたはフラッシュカード)を プログラミングツール、PC、または SIMATIC USB プロマーに挿入します。
- 6. メニューバーのメニューコマンド[プロジェクト|SIMATIC カードリーダー|SIMATIC カー ドリーダーの表示]を選択します。
- 7. [SIMATIC カードリーダー]フォルダを開きます。これで、メモリカードにアクセスでき、 安全プログラムを削除できます。

この後、オフライン一般ユーザープログラムを F-CPU にダウンロードできます。

#### フラッシュカードがプラグ接続されていない **F-CPU** の安全プログラム全体の削除

安全プログラム全体を削除するには、以下のように実行します。

- 1. プロジェクトツリーのすべての F-ブロック(黄色のシンボルで表示)を削除します。
- 2. ハードウェアおよびネットワークエディタ で該当 F-CPU を選択し、その F-CPU のプロ パティで、[F-機能有効中]"F-capability activated"オプションを選択解除します。
- 3. ハードウェアコンフィグレーションをコンパイルします。

オフラインプロジェクトには、安全プログラムは含まれていません。

F-CPU 上でメモリリセットを実行することによって(F-CPU の[オンラインツール]タスク カード)、安全プログラムを削除できます。

## *10.8 F-*変更履歴

## **10.8 F-**変更履歴

*Safety Administration* エディタ で[F-変更履歴の有効化] "Enable F-change history" オプション を使用して、安全プログラムの変更のロギングを有効にします。F-変更履歴の機能は、一般 制御変更履歴と類似しています。

プロジェクトナビゲーションの「共通データ/ログ」で、F-CPU ごとに 1 つの F-変更履歴が 作成されます。

以下が、F-変更履歴にロギングされます。

- 全体 F-署名
- ユーザー名
- コンパイルタイムスタンプ
- 安全プログラムのダウンロード(タイムスタンプ付き)
- 署名およびタイムスタンプ付きのコンパイル済み F-ブロック

F-変更履歴には、F-CPU ごとに最大 5000 のエントリを格納できます。l5000 のエントリを 超えると、名前パターン「F-change history <CPU name> YYYY-MM-DD hh:mm:ss」を使 用して、新しい F-変更履歴が作成されます。

#### 注意

F-CPU と関連 F-変更履歴の間の接続は、F-変更履歴の名前によって作成されます。

このため、F-CPU と F-変更履歴の名前を変更してはいけません。F-CPU または F-変更履 歴の名前を変更すると、変更された名前の新しい F-変更履歴が開始されます。

# <span id="page-280-0"></span>**11.1** システム承認の概要

#### はじめに

システムが承認を受けるとき、特定の用途に関連するすべての一般制御を満たす必要があり ます。これは、「承認の対象」でないシステムにも適用されます。承認では、証明レポート 内の必要条件を考慮する必要があります

[\(http://support.automation.siemens.com/WW/view/en/49368678/134200\)](http://support.automation.siemens.com/WW/view/en/49368678/134200)。

一般的なルールとして、F-システムの承認は一人の独立したエキスパートによって実行され ます。

本書のすべての警告に従ってください。

# ▲ 警告

F-CPU および F-I/O は、本書に記載されているように、TIA ポータルのハードウェアおよ びネットワークエディタで構成設定する必要があります。F-ブロックは、本書に記載され ているように、TIA ポータルのプログラムエディタで作成する必要があります。システム 承認については、本書に従って作成されたセーフティサマリを使用する必要があります。 他のすべての手順は許可されません。*(S056)*

#### コンポーネントの妥当性の証明

システム承認を受けるには、個々のコンポーネントの妥当性を認識し、文書化する必要があ ります。コンポーネントのプロパティの文書化として、1 つのセーフティサマリを作成する 必要があります。最初に、[コンパイル|ソフトウェア(すべてのブロックの再構築)]を使用し て、安全プログラムをコンパイルします。

以下の特性を網羅する必要があります。

- [ハードウェアコンフィグレーションを含む安全プログラムの妥当性](#page-281-0)(テストを含む) [\(282](#page-281-0) ページ)
- [セーフティサマリの完全性](#page-282-0) [\(283](#page-282-0)ページ)
- [安全プログラムで使用されたシステムライブラリエレメントの](#page-283-0) TÜV 証明書への適合性 [\(284](#page-283-0) ページ)
- [ハードウェアコンフィグレーションの完全性と妥当性](#page-283-1) [\(284](#page-283-1)ページ)
- [通信構成設定の妥当性](#page-288-0) [\(289](#page-288-0) ページ)
- [オンライン安全プログラムの整合性](#page-288-1) [\(289](#page-288-1) ページ)
- [その他の項目](#page-289-0) [\(290](#page-289-0)ページ) (ソフトウェアバージョン、一般ユーザープログラムのデータ の使用など)

*11.2* ハードウェアコンフィグレーションを含む安全プログラムの妥当性*(*テストを含む*)*

承認後、承認されたプロジェクトをそれ以降の承認の基準として使用可能にするために、 すべての関連文書と、さらにプロジェクトデータもアーカイブする必要があります。

#### <span id="page-281-0"></span>セーフティサマリ

[セーフティサマリ](#page-264-0) [\(265](#page-264-0) ページ)は、システムの承認に必要なプロジェクト文書です。

# **11.2** ハードウェアコンフィグレーションを含む安全プログラムの妥当性 **(**テストを含む**)**

#### 確認**/**ファンクションテスト

既に作成中から、安全プログラムと関連ハードウェアコンフィグレーション[のテスト](#page-266-1) [\(267](#page-266-1) ページ)を行います。安全機能の仕様に関するテストを実行し、システムの承認を求める前 に、それらを文書化する必要があります。

安全プログラムのコードレビューおよび承認されたプログラムコードの文書化を可能にする ために、プリントアウトの[すべて]プロパティを選択した場合、すべての F-ブロックのソー スコードが[、セーフティサマリ](#page-264-0) [\(265](#page-264-0) ページ)の一部として印刷されます。

それを実際に運用で使用する前に、安全プログラムの正しいファンクションを完全なファン クションテストによって保証する必要があります。テストレポート、セーフティサマリ、お よび承認文書をアーカイブする必要があります。

時間(たとえば[、モニタ時間](#page-598-0) [\(599](#page-598-0) ページ)および遅延時間など)は[、ファンクションテスト](#page-250-0) [\(251](#page-250-0) ページ)で確認することが非常に困難です。これらの時間はすべてをチェックするので はなく、いくつかを選択して、たとえば、セーフティサマリに基づいて、それらの時間が 正しく測定されているかどうかをチェックする必要があります。

これらの時間のいくつかは特別に選択されて、セーフティサマリの項目になっています(た とえば、F-モニタリングタイム(F-CPU と F-I/O 間の通信用および安全関連の CPU 間通信の モニタ時間(パラメータ TIMEOUT)。これらのモニタ時間の近似測定のために、応答時間計 算用の Excel ファイルがインターネット

[\(http://support.automation.siemens.com/WW/view/en/49368678/133100\)](http://support.automation.siemens.com/WW/view/en/49368678/133100)で入手できます。

#### 安全プログラムの整合性

セーフティサマリの「全般情報」で、安全プログラムが「整合性あり」として認識されたか どうかをチェックします。

これは、S7-300/400 F-CPU で、以下の署名も同様である場合です。

- 全体 F-署名(「全般情報」セクション、「全体 F-署名」」)
- 「F-属性付きの F-ブロックの署名」(「全般情報」セクション、「現在のコンパイル」)

安全プログラムの整合性は、承認のために必要です。署名が同様でない場合は、安全プログ ラムを再コンパイルし、セーフティサマリを再生成する必要があります。

#### パスワード保護

パスワードが安全プログラムと F-CPU の両方に割り当てられていることを確認します(安全 プログラムのアクセス保護用の他の構造化した手段が講じられていない場合)。

これについては、セクション「全般情報」の「アクセス保護」を参照してください。

#### 追加の注

必要に応じて、セクション「全般情報」の「注」をレビューしてください。ここには、遵守 する必要がある安全プログラムに関する追加の注と、除去する必要があるエラーに関する情 報が提供されています。

# <span id="page-282-0"></span>**11.3** セーフティサマリの完全性

#### 概要

ハードウェアコンフィグレーションを含む安全プログラムのステータスが承認に対する準備 が完了している場合、セーフティサマリに基づいて、追加のチェックを実行し、文書化する 必要があります。セーフティサマリは完全であることが必要で、承認を受ける安全プログラ ムに属します。

#### セーフティサマリの作成手順

セーフティサマリを生成するには[、プロジェクトデータの印刷](#page-264-0) [\(265](#page-264-0) ページ)に記載された手 順に従います。

セーフティサマリの生成中に、[すべて]プロパティを使用して、プリントアウトに F-ブロッ クのソースコードを含めます。

#### セーフティサマリの完全性のチェック

その完全性が正確には知られていない既存のセーフティサマリを使用する場合は、プリント アウトのすべてのページのフッターに同様の全体 F-署名が表示されているかどうかを チェックする必要があります。これによって、すべての印刷された用紙が同様のプロジェク トに属することを証明できます。

セクション「補足情報」には、特に、セーフティサマリのページ数が記載されています。こ れによって、セーフティサマリのすべてのページが印刷されていることを証明できます。

[すべて]オプションでセーフティサマリを作成した場合、すべての F-ブロックのソースコー ドも印刷されます。このソースコードのプリントアウトにもフッターが格納されており、そ のソースコートを特定のセーフティサマリに容易に割り当てることができます。

#### 安全プログラムとの関連

セーフティサマリの「全般情報」セクションで、その全体 F-署名が、Safety Administration エディタのワークエリアの「*全般*」に記載された承認される安全プログラムの全体 F-署名 と一致するかどうかをチェックします。一致しない場合、セーフティサマリと安全プログラ ムは一致しません。

*11.4* 安全プログラムで使用されたシステムライブラリエレメントの *TÜV* 証明書への適合性

# <span id="page-283-0"></span>**11.4** 安全プログラムで使用されたシステムライブラリエレメントの **TÜV** 証明書への適合性

#### 概要

*STEP 7 Safety* オプションパッケージには、安全プログラムのプログラミングでの使用のた めに、SIEMENS によって作成、テストが行われ、かつ、TÜV によって証明された LAD/FBD 命令および F-システムブロックが格納されています

使用されたこれらの命令および F-システムブロックが TÜV 証明書に適合し、ユーザーが作 成したバージョンと一致かどうかのチェックを可能にするために、これらの命令は、安全要 約の「安全プログラムで使用されたシステムライブラリエレメント」に、それらのバージョ ン、署名、初期値の署名(S7-300、S7-400)、またはそれらのバージョン(S7-1200、S7-1500) と一緒に記載されます。

#### 手順

チェックするには、TÜV 証明書「SIMATIC Safety」のレポートの現在の付録 1 をインター ネット[\(http://support.automation.siemens.com/WW/view/en/49368678/134200\)](http://support.automation.siemens.com/WW/view/en/49368678/134200)からダウン ロードします。

# ▲ 警告

- セーフティサマリに記載されたシステムライブラリエレメントのバージョンが、付録 1 のバージョンと一致する必要があります。
- セーフティサマリに記載されたシステムライブラリエレメントのバージョンが、ユー ザーの用途の安全要件に適合する必要があります。 さまざまなバージョンの機能面での可能な相違に留意してください。さらに、章[[設定](#page-66-0)] [エリア](#page-66-0) [\(67](#page-66-0) ページ)と[、命令](#page-300-0) - LAD [\(301](#page-300-0) ページ)また[は命令](#page-450-0) - FBD [\(451](#page-450-0) ページ)を参照し てください。
- (S7-300、S7-400) セーフティサマリに記載されたシステムライブラリエレメントの署 名および初期値署名が、付録 1 の署名および初期値署名と一致する必要があります。 *(S054)*

一致しない場合、バージョンが正しいかどうか再チェックしてください。

# <span id="page-283-1"></span>**11.5** ハードウェアコンフィグレーションの完全性と妥当性

概要

ハードウェアコンフィグレーションは、承認されるプロジェクトの重要なコンポーネントで す。ハードウェアコンフィグレーションでは、信号の安全性に影響を及ぼす可能性があるプ ロパティを設定しました。ユーザーの用途に合わせた安全必要条件を満たしていることを証 明するために、これらの設定をセーフティサマリに詳細に文書化する必要があります。

このために、セーフティサマリでは、セクション「F-I/O のハードウェアコンフィグレー ション」が使用できます。このセクションは、複数の表から構成されます。

- F-CPU、使用された F-ディスティネーションアドレス"F-destination address"の範囲、 および F-CPU の「PROFIsafe アドレスの基準」"Basis for PROFIsafe addresses "パラ メータに関する情報が記載された表。
- 使用された F-I/O の概要を示す表。
- 詳細な仕様(たとえば、設定済みパラメータ値など)が記載された F-I/O ごとの表。

#### 注

安全関連の I スレーブとスレーブ間通信経由でアドレス指定された F-I/O は、割り当てられ た DP マスタのセーフティサマリではなく、I スレーブのセーフティサマリに記載されてい ることに注意してください。

#### ハードウェアコンフィグレーションが完全であることをチェックする手順

セーフティサマリに構成設定済み F-I/O 全体が格納されているかどうかをチェックします。

#### ハードウェアコンフィグレーションの妥当性をチェックする手順

ハードウェアコンフィグレーションの妥当性をチェックするには、以下のように実行します。

1.「F-ハードウェアコンフィグレーション」セクションで、PROFIsafe アドレスの一意性を 確認します。

「F-ハードウェアコンフィグレーション」セクションで、個々の F-CPU の「PROFIsafe アドレスの基準」"Basis for PROFIsafe addresses "パラメータが異なるかどうかを チェックします。

PROFIsafe [アドレスタイプ](#page-49-0) 1 の F-I/O 用 PROFIsafe アドレス [\(50](#page-49-0) ページ)および PROFIsafe [アドレスタイプ](#page-50-0) 2 の F-I/O 用 PROFIsafe アドレス [\(51](#page-50-0) ページ)を参照してくだ さい。

PROFIsafe アドレスタイプ 1 の F-I/O の場合、以下に注意してください。

# 警告

PROFIsafe アドレスタイプ 1 の F-I/O は、それらの F-ディスティネーションアドレ ス "F-destination address" (たとえば、アドレススイッチ上のスイッチ設定によるアド レス)によって一意にアドレス指定されます。

以下のルールが、F-ディスティネーションアドレス"F-destination address"の一意性を 確保します。

F-I/O 全体について、F-I/O の F-ディスティネーションアドレス "F-destination address" は(その結果、アドレススイッチ上のスイッチ設定も)、ネットワーク全体\*および CPU 全体\*\* (システム全体)で一意であることが必要です。PROFIsafe アドレスタイプ 2 の F-I/O も考慮する必要があります。*(S051)*

\* ネットワークは、1 つまたは複数のサブネットから構成されます。「ネットワーク全体」 は、サブネットの境界を越えることを意味します。PROFIBUS では、ネットワークには、 PROFIBUS DP 経由でアクセス可能なすべてのノードが含まれています。PROFINET IO では、ネットワークには、RT\_Class\_1/2/3 (Ethernet/WLAN/Bluetooth、レイヤ 2)および (適切な場合)RT\_Class\_UDP (IP、レイヤ 3)経由でアクセス可能なすべてのノードが含ま れています。

*11.5* ハードウェアコンフィグレーションの完全性と妥当性

\*\* 「CPU 全体」は、F-CPU に割り当てられたすべての F-I/O: この F-CPU の中央 F-I/O、 この F-CPU がそれらの DP マスタ/IO コントローラである F-I/O を意味します。I スレー ブとスレーブ間通信を使用して操作される F-I/O は、DP マスタ/IO コントローラの F-CPU でなく、I スレーブの F-CPU に割り当てられます。

PROFIsafe アドレスタイプ 2 の F-I/O の場合、以下に注意してください。

# 14 警告

PROFIsafe アドレスタイプ 2 の F-I/O は、F-ソースアドレス"F-source address"(「割り当 て済み F-CPU の PROFIsafe アドレスの基準」パラメータ)と F-ディスティネーションア ドレス "F-destination address" の組み合わせを使用して一意にアドレス指定されます。

F-I/O ごとの F-ソースアドレス "F-source address" と F-ディスティネーションアドレ ス "F-destination address" の組み合わせは、ネットワーク全体\*および CPU 全体\*\* (シ ステム全体)で一意であることが必要です。さらに PROFIsafe アドレスタイプ 1 の F-I/O が、関連 F-ディスティネーションアドレス "F-destination address" を占有するこ とはできません。

[サポートしている構成](#page-47-0) [\(48](#page-47-0) ページ)で、アドレスが複数の F-CPU に渡って一意であるよ うにするには、すべての F-CPU の「PROFIsafe アドレスの基準」"Basis for PROFIsafe addresses " パラメータがネットワーク全体で一意であるようにする必要が あります。これは、F-CPU の「PROFIsafe アドレスの基準」"Basis for PROFIsafe addresses " パラメータに対するさまざまな異なる設定によって実現されます。*(S052)*

\* ネットワークは、1 つまたは複数のサブネットから構成されます。「ネットワーク全体」 は、サブネットの境界を越えることを意味します。PROFIBUS では、ネットワークには、 PROFIBUS DP 経由でアクセス可能なすべてのノードが含まれています。PROFINET IO では、ネットワークには、RT\_Class\_1/2/3 (Ethernet/WLAN/Bluetooth、レイヤ 2)および (適切な場合)RT\_Class\_UDP (IP、レイヤ 3)経由でアクセス可能なすべてのノードが含ま れています。

\*\* 「CPU 全体」は、F-CPU に割り当てられたすべての F-I/O: この F-CPU の中央 F-I/O、 この F-CPU がそれらの DP マスタ/IO コントローラである F-I/O を意味します。I スレーブ とスレーブ間通信を使用して操作される F-I/O は、DP マスタ/IO コントローラの F-CPU で なく、I スレーブの F-CPU に割り当てられます。

# ▲警告

フェールセーフ GSD ベースの DP スレーブ/GSD ベースの I/O デバイス用のマニュアル をチェックして、有効な PROFIsafe アドレスタイプを調べます。必要な情報が見つか らない場合は、PROFIsafe アドレスタイプ 1 と見なします。PROFIsafe [アドレスタイ](#page-49-0) プ 1 の F-I/O 用 [PROFIsafe](#page-49-0) アドレス [\(50](#page-49-0) ページ)または [SIMATIC Safety F-](#page-47-0)システムでサ [ポートしている構成](#page-47-0) [\(48](#page-47-0) ページ)に記載された手順に従います。

製造元の仕様に従って、フェールセーフ GSD ベースの DP スレーブ/フェールセーフ GSD ベースの I/O デバイス用 PROFIsafe ソースアドレスを設定します。PROFIsafe ソースアドレスが、F-CPU の「PROFIsafe アドレスの基準」"Basis for PROFIsafe addresses " パラメータに一致する必要がある場合(PROFIsafe アドレスタイプ 2)、後 者は F-CPU の[プロパティ]タブに表示されます。この場合、セーフティサマリ内も チェックして、「PROFIsafe アドレスの基準」"Basis for PROFIsafe addresses " パラ メータに対する F-CPU の値が、フェールセーフ GSD ベースの DP スレーブ/フェール セーフ GSD ベースの I/O デバイスの PROFIsafe ソースアドレスの値と一致することを 確認します。*(S053)*

2. すべての構成設定済み F-I/O の安全関連のパラメータ(F-モニタリングタイムまたは F\_WD\_Time を含む)をチェックします。

これらのパラメータについては、「F-I/O のハードウェアコンフィグレーション」セク ションの F-I/O 用の詳細な表を参照してください。

この表は、2 つの部分から構成されます。

- 左の部分は、F-I/O 自体と、安全プログラムでのアクセスファンクションに関連する パラメータ用です(「モジュールデータ」)。
- 右の部分は、個々のチャンネルのパラメータ用です(「チャンネルパラメータ」)。

これらのパラメータは、ユーザーの用途の安全必要条件で指示されたように設定する必要 があります。

フェールセーフ GSD ベースの DP スレーブ/GSD ベースの I/O デバイスを使用するときは、 関連マニュアルに追加の安全関連の(テクニカル)パラメータが記載されていないか注意し てください。

#### 注

同様の安全関連のパラメータ(PROFIsafe アドレスを除いて)が割り当てられている F-I/O は、構成設定中にコピーできます。PROFIsafe アドレスを除いて、安全関連のパ ラメータを個々にチェックする必要はありません。一覧表で、「F-I/O のハードウェア コンフィグレーション」セクションの「F-パラメータの署名(アドレスなし)」を比較す るだけで十分です。これは、i パラメータなしのフェールセーフ GSD ベースの DP ス レーブ/GSD ベースの I/O デバイスにも適用されます。i パラメータ付きの GSD ベース の DP スレーブ/GSD ベースの I/O デバイスの場合は、PROFIsafe アドレスを除くすべ ての安全関連のパラメータが一致する場合でも、「F-パラメータの署名(アドレスな し)」が一致しない場合があります。この場合は、すべての安全関連のパラメータを比 較する必要があります。

#### システム承認

*11.5* ハードウェアコンフィグレーションの完全性と妥当性

- 3. セーフティサマリの F-I/O の MLFB が、システムの実際の F-I/O の MLFB に一致するか どうかをチェックします。MLFB が一致しない場合は、システムの F-I/O は、セーフティ サマリに記載された F-I/O と予備部品互換であることが必要です。
- 4. サポートしていない構成については、SIMATIC Safety F-[システムでサポートしている構](#page-47-0) [成](#page-47-0) [\(48](#page-47-0) ページ)を参照してください。

# 警告

サポートしている構成に含まれていない構成については、以下に注意してください。

- 該当の F-I/O がセーフティサマリに記載され、F-I/O DB がその F-I/O のために作成済 みであることを確認してください。そうでない場合、この構成で該当の F-I/O は使 用できません。(カスタマサポートにお問い合わせください。)
- PROFINET IO 環境内の F-I/O に対して\*\*、PROFIsafe 動作モードパラメータ (F\_Par\_Version)が正しいことを確認するために、セーフティサマリを参照して チェックする必要があります。PROFINET IO 環境では、V2 モードを設定する必要 があります。V1 モードだけをサポートする F-I/O は、PROFINET IO 環境では使用 できません。
- PROFIsafe アドレス割り当てが、CPU 全体\*およびネットワーク全体\*\*\*で一意であ ることを確認する必要があります。
	- セーフティサマリを使用して、F-ソースアドレス "F-source address" が、 PROFIsafe アドレスタイプ 2 の F-I/O 用 F-CPU の「PROFIsafe アドレスの基 準」"Basis for PROFIsafe addresses "パラメータに一致することをチェックし ます。
	- PROFIsafe アドレスタイプ 1 の F-I/O の場合、または F-CPU に従って F-ソース アドレス "F-source address" を設定できない場合は、一意の F-ディスティネー ションアドレス "F-destination address" を割り当てることのみによって、 PROFIsafe アドレスの一意性を確保する必要があります。

サポートしていない構成では、セーフティサマリに基づいて、F-I/O ごとに個々に F-ディスティネーションアドレス"F-destination address"の一意性をチェックする 必要があります。*(S050)*

\* 「CPU 全体」は、F-CPU に割り当てられたすべての F-I/O: この F-CPU の中央 F-I/O、 この F-CPU がそれらの DP マスタ/IO コントローラである F-I/O を意味します。I スレー ブとスレーブ間通信を使用して操作される F-I/O は、DP マスタ/IO コントローラの F-CPU でなく、I スレーブの F-CPU に割り当てられます。

\*\* F-CPU との安全関連通信の少なくとも一部が PROFINET IO 経由で行われる場合、こ の F-I/O は「PROFINET IO 環境」内に存在します。F-I/O が I スレーブとスレーブ間通信 経由で接続されている場合、DP マスタ/IO コントローラへの通信ラインにも注意してく ださい。

\*\*\* ネットワークは、1 つまたは複数のサブネットから構成されます。「ネットワーク全 体」は、サブネットの境界を越えることを意味します。PROFIBUS では、ネットワーク には、PROFIBUS DP 経由でアクセス可能なすべてのノードが含まれています。 PROFINET IO では、ネットワークには、RT\_Class\_1/2/3 (Ethernet/WLAN/Bluetooth、 レイヤ 2)および(適切な場合)RT Class\_UDP (IP、レイヤ 3)経由でアクセス可能なすべて のノードが含まれています。
# **11.6** 通信構成設定の妥当性

#### 概要

安全関連通信は、*STEP 7* の一般制御通信の機構に基づいています。一般制御通信でエラー を検出するには、F-CPU 間の安全関連通信接続の追加保護が存在する必要があります。 承認のためには、その保護から生じる制約事項(固有性)を文書化する必要があります。

この目的のために、セーフティサマリの「安全関連の CPU 間通信用パラメータ」セクション が使用できます。このセクションには、最大 2 つの表(PROFIBUS DP または PROFINET IO 経由の通信用および S7 コネクション経由の通信用の表)が存在します。

## 通信構成設定の妥当性のテスト手順

通信構成設定の妥当性をチェックするには、以下のように実行します。

● 「PROFIBUS DP または PROFINET IO 経由の安全関連 CPU 間通信」表で、すべての安 全関連通信接続(たとえば、マスタ間、マスタと I スレーブ間、および IO コントローラ間 通信)用のネットワーク全体を通じて一意の DP\_DP\_ID パラメータを割り当てたかどう かをチェックします。

これは、関連通信接続の送信元と受信元が DP\_DP\_ID について同様の値を持つ必要があ ることを意味します。ネットワーク全体の他のすべての通信接続は、この値を持っては いけません。

● 「S7 コネクション経由の安全関連 CPU 間通信」表で、すべての S7 コネクション経由の 安全関連通信用のネットワーク全体を通じて一意の R\_ID パラメータを割り当てたかど うかをチェックします。

# **11.7** オンライン安全プログラムの整合性

オフライン安全プログラムのすべてのプロパティのチェックが終了したら、その安全プログ ラムが、実行されると想定される F-CPU 上でも同様であるようにする必要があります。

オンラインとオフラインの署名が、セーフティサマリのチェック済み署名と一致する必要が あります。これを行うには、*Safety Administration* エディタ を開き、オンラインビューに移 行します。

[全般] "General" エリアで、以下の情報をチェックします。

- オンラインのプログラム署名
- オフラインのプログラム署名
- 安全プログラムがオンラインおよびオフラインで整合性があるかどうかに関する情報
- バージョンチェック表示

システム承認

*11.8* その他の項目

出力情報を使用して、対処している状況をチェックし、必要に応じて、推奨手段を実行し ます。

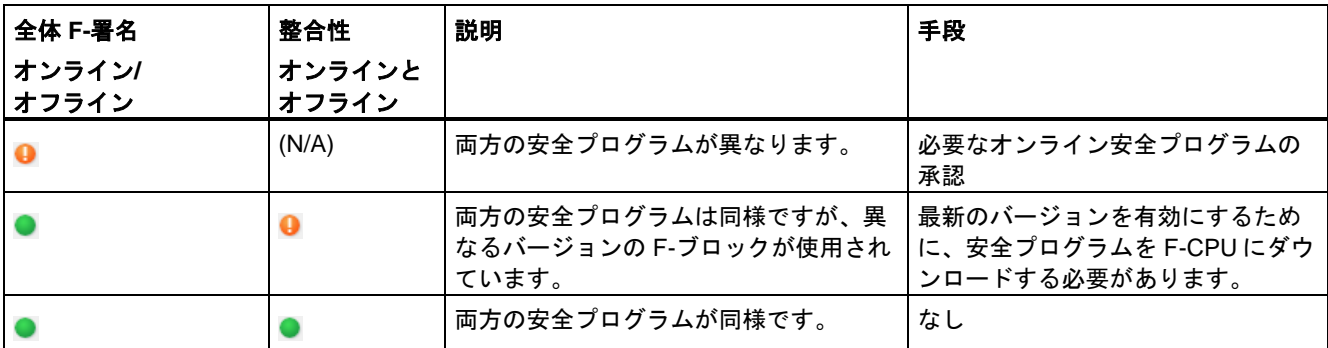

変更の比較だけが、両方の安全プログラムが同様であるかどうかに関する信頼性のある情 報を提供することを銘記してください。署名の表示は、変更の素早い識別のために使用さ れます。

# **11.8** その他の項目

#### 概要

さらに、これらもプロジェクトの承認に関連するその他、いくつかの項目をチェックする 必要があります。

#### 一般プログラムから安全プログラムへのデータ転送の妥当性チェック

一般ユーザープログラムから安全プログラムへ転送されたすべてのデータについて妥当性 チェックがプログラミングされたかどうかをチェックします。この目的のために、「一般 ユーザープログラムからのデータ」セクションに、ユーザーが安全プログラムで使用して いるすべての信号が記載されます。

#### プログラムバージョンのチェック

サマリ(プリントアウトのフッター)の作成に使用された *STEP 7 Safety* のバージョンが、安 全プログラムのコンパイルに使用されたバージョンと少なくとも同じ上位バージョンである かどうかチェックします。コンパイルに使用されたバージョンは、セーフティサマリの「全 般情報」セクションの「使用されたバージョン」に記載されています。両方のバージョンは、 TÜV 証明書の付録 1 に記載する必要があります。

# 安全モードを無効にする能力

安全モードを無効にできないことを確認します。これについては、セクション「全般情報」 の「安全プログラムの設定」を参照してください。この設定は、安全プログラムを不注意で 無効にすることができないようにします。

*11.9* 変更の承認

# アクセス保護

「全般情報」セクションの「保護」をチェックして、アクセス保護の設定が許可されている かどうかを調べます。以下の警告に注意してください。

アクセス保護の設定が許可されていないと、F-CPU の安全プログラムが未許可のアクセス に対して保護されないため、プロジェクトを承認してはいけません。

# 警告

(S7-300、S7-400) 安全モードでは、一般ユーザープログラムの変更中に CPU パスワード によるアクセスを許可してはいけません。これは、安全プログラムの変更を可能にしてし まうためです。この可能性を排除するには、保護レベル「フェールセーフブロックの書き 込み禁止」を設定し、F-CPU のパスワードを設定する必要があります。一人の人だけが、 ー般ユーザープログラム**なまで**安全プログラムの変更を許可される場合、他の人々が、制 限されたアクセス権だけを持つか、ユーザープログラム全体(一般制御および安全プログラ ム)に対するアクセス権を全く持たないようにするために、保護レベル「書き込み保護」ま たは「読み取り/書き込み保護」を設定する必要があります。([アクセス保護](#page-72-0) [\(73](#page-72-0) ページ)も 参照。) *(S001)*

# ▲警告

(S7-1200、S7-1500) 安全モードでは、安全プログラムをパスワードで保護する必要があり ます。このため、少なくとも保護レベル「フルアクセス(保護なし)」を設定する必要があ ります。この保護レベルは、F-ブロックに対してでなく、一般ユーザープログラムに対す るフルアクセスだけを許可します。

より高い保護レベルを選択すると(たとえば、一般ユーザープログラムの保護)、「フルア クセス(保護なし)」の追加パスワードを割り当てる必要があります。*(S041)*

# 関連項目

[一般ユーザープログラムから安全プログラムへのデータ転送](#page-148-0) [\(149](#page-148-0) ページ)

# **11.9** 変更の承認

# 概要

通常、変更の承認では、最初の承認と同様のアプローチを使用できます([システム承認の概要](#page-280-0) [\(281](#page-280-0) ページ)を参照)。

無視できるような変更の場合に、システム全体の承認を避けるために、*STEP 7 Safety* では、 安全プログラムの変更された部分を容易に識別できます。

変更の承認では、以下をチェックします。

- 変更されたまたは新しく追加された F-ブロックのチェック。
- 変更されたまたは新しく追加された命令および F-システムブロックのチェック。
- 変更済または新しく追加された F-I/O の安全関連のパラメータのチェック。

*11.9* 変更の承認

この後、変更されたまたは新しく追加された F-ブロック/F-I/O のファンクションテストを実 行します。

#### 注

CPU の移行後は、変更の承認はできません。

#### 安全プログラムの変更の検出

安全プログラムの変更を検出するには、以下のように実行します。

1. 変更された安全プログラムと承認された安全プログラムの間で、オフライン-オフライン 比較を実行します([安全プログラムの比較](#page-261-0) [\(262](#page-261-0) ページ)を参照)。フィルタ設定「証明に関 連する F-ブロックだけの比較」を使用します。これは、変更の承認で検討する必要があ る F-ブロックのみに比較の出力を限定します。

比較のステータスによって、変更された F-ブロックを識別できます。

#### **F-I/O** の構成設定の安全関連の変更の検出

構成設定済み F-I/O の安全関連の変更を検出する 2 つの方法があります。

- 比較エディタでの変更
- 2つのセーフティサマリに基づく比較

# 比較エディタでの変更

承認されたプロジェクトを保存した場合、変更されたプロジェクトと承認されたプロジェク トのオフライン-オフライン比較を実行して、F-I/O の構成設定の変更を検出することもでき ます([安全プログラムの比較](#page-261-0) [\(262](#page-261-0) ページ)を参照)。

- 1. 比較結果で、[システムブロック|STEP 7 Safety|F-I/O DB]フォルダにナビゲートします。 このフォルダにリストされたすべてのデータブロックは F-I/O-DB で、それぞれが F-I/O に割り当てられています。
- 2. [F-I/O DB](#page-125-0) の名前 [\(126](#page-125-0) ページ)は自動的に割り当てられます。これらの名前は、名前が参 照する F-I/O を示します。F-I/O DB の名前を変更した場合、該当 F-I/O DB の番号が安全 要約のモジュールデータに存在します。

比較結果の F-I/O-DB が同様である場合、割り当てられた F-I/O の安全関連の構成設定(一 般制御パラメータは変わったかもしれません)が変更されなかったことを示します(現在の 安全プログラムが整合性を持ち、コンパイル済みであることを仮定して)。このようにし て、変更された F-I/O を素早く識別できます。

3. 変更された F-I/O を検出した場合、上記のように、セーフティサマリで変更されたパラ メータをチェックできます。この場合、常に DB 番号をチェックして、DB 名が間違った F-I/O を示さなかったことを確認します。

## *11.9* 変更の承認

# **2** つのセーフティサマリに基づく比較

セーフティサマリの「F-I/O のハードウェアコンフィグレーション」セクションの使用され た F-I/O の一覧表で、すべての GSD ベースの F-I/O/DP スレーブ/GSD ベースの IO デバイス のパラメータ CRC を、承認されたプロジェクトのセーフティサマリのそれらと比較します。

F-I/O の「パラメータ署名(アドレスなし)」が異なる場合は、この F-I/O の構成設定の安全関 連の変更(たとえば、PROFIsafe アドレスを含む)の存在を示します。

この情報が同様である場合、PROFIsafe アドレスだけが変更されました。この場合、この F-I/O の他のすべての安全関連のパラメータを個々にチェックする必要はありません。

すべての構成設定済み F-I/O の PROFIsafe アドレスの一意性が確保され続けるようにしま す。具体的には、以下のとおりです。

- PROFIsafe アドレスタイプ 1 の F-I/O の場合の F-ディスティネーションアドレス "F-destination address"。
- PROFIsafe アドレスタイプ 2 の F-I/O の場合の F-ディスティネーションアドレス "F-destination address"と F-ソースアドレス "F-source address"。

#### 関連項目

PROFIsafe [アドレスタイプ](#page-49-0) 1 の F-I/O 用 PROFIsafe アドレス [\(50](#page-49-0) ページ)

PROFIsafe [アドレスタイプ](#page-50-0) 2 の F-I/O 用 PROFIsafe アドレス [\(51](#page-50-0) ページ)

フェールセーフ GSD ベースの DP [スレーブおよびフェールセーフ](#page-56-0) GSD ベースの I/O デバイ [スを構成設定するときの特記事項](#page-56-0) [\(57](#page-56-0) ページ)

## **F-I/O** の開始アドレスの変更の検出

同様に、プログラム比較の出力で、F-I/O の開始アドレスの変更を検出できます。この場合、 F-I/O DB の名前を手動で変更しなかった場合、F-I/O DB の名前にはそのアドレスが含まれ ていることに注意してください。変更を検出するには、以下の 2 つのケースを区別すること が必要です。

● ユーザーが F-I/O DB の名前を変更しませんでした; その名前は両方のプログラムバー ジョンで同様 F-I/O を表わします。

F-I/O の開始アドレスを変更すると、これによって、F-I/O DB の名前も変更されます。 この後、そのプログラムをその前のバージョンと比較すると、新しく名前が付けられた F-I/O は古いプログラムバージョンにはなく、以前に名前が付けられた F-I/O は新しい プログラムバージョンにはありません。比較ログには、名前が異なる 2 つの行が格納さ れます。両方の I-DB は、その開始アドレスが変更されたモジュールを表わします。 モジュール署名を使用してこのモジュールの比較を実行し、該当する場合、フェール セーフパラメータをチェックします。

● ユーザーが F-I/O DB の名前を変更しました。

この場合、その F-I/O DB が、他のモジュールパラメータが変わった場合と同様に、比較 出力に変更済み F-I/O として表示されます。

**22 操作とメンテナンス** インプレストングル マンプレストン インプレストン マンプレストン インプレストン インプレストン インプレストン はんしゃ インプレストン はんしゃ はんしゃ はんしゃ はんしゃ はんしゃ はんしゃ はんしゃ

# **12.1** 安全プログラムの安全モードに関する注記

#### 概要

安全プログラムの安全モードに関する以下の重要な注記に注意してください。

# シミュレーションデバイス**/**シミュレーションプログラムの使用

# 警告 シミュレーションデバイス**/**シミュレーションプログラムの使用

たとえば、PROIsafe に基づいて安全メッセージフレームを生成し、それらをバスシステ ム(PROFIBUS DP または PROFINET IO など)経由で SIMATIC Safety F-システムで使用可 能にするシミュレーションデバイスまたはシミュレーションプログラムを操作する場合 は、操作モニタおよび手動による安全なシャットダウンなどの構造的な手段を使用して、 F-システムの安全性を確保する必要があります。

[S7-PLCSIM](#page-266-0) [\(267](#page-266-0) ページ)を使用して安全プログラムをシミュレートする場合は、S7-PLCSIM は、実際のコンポーネントへのオンライン接続を確立できないため、これらの手段は必要あ りません。

たとえば、プロトコルアナライザが、記録されたメッセージフレームシーケンスを正しい 時間動作で再生するファンクションを実行することは許可されないことに注意してくださ い。*(S030)*

プログラミングツールまたは **PC**、モードセレクタ、または通信ファンクションによる **STOP**

# 警告

#### プログラミングツール**/PC**、モードセレクタ、または通信ファンクションによる **STOP**

プログラミングツール/PC インターフェース、モードセレクタ、または通信ファンクショ ンを使用して STOP から RUN モードへ切り替えることはロックされていません。たとえ ば、プログラミングツールまたは PC 上では、1 つのキーストロークだけで、STOP から RUN モードに切り替えることができます。このため、プログラミングツールまたは PC、 モードセレクタ、または通信ファンクションを使用して設定した STOP は、安全条件と見 なしてはいけません。

このため、スタートアップ保護をプログラミングする必要があります([スタートアップ保護](#page-110-0) [のプログラミング](#page-110-0) [\(111](#page-110-0) ページ)を参照)。*(S031)*

# *12.1* 安全プログラムの安全モードに関する注記

# 「**STP**」命令による **STOP** モードへの **F-CPU** の切り替え

# 警告

#### 「**STP**」命令による **STOP** モードへの **F-CPU** の切り替え

「STP」命令によって開始された STOP 状態は、プログラミングツールまたは PC から、 非常に容易に(そして意図しないでも)キャンセルすることができます。この理由のため、 STP 命令によって開始された STOP は、安全関連の STOP ではありません。

このため、スタートアップ保護をプログラミングする必要があります([スタートアップ保護](#page-110-0) [のプログラミング](#page-110-0) [\(111](#page-110-0) ページ)を参照)。 *(S032)*

# 安全関連通信の **CRC** エラー

#### 注

#### 安全関連通信の **CRC** エラー

F-CPU が、100 時間以内に、複数回、CRC エラーの手動による確認を要求し、さらにこれ が繰り返し発生する場合は、PROFINET または PROFIBUS のインストールガイドラインに 従っているかどうかをチェックしてください。

以下の場合に CRC エラーが発生します。

- F-I/O DB の ACK\_REQ タグが設定され、F-I/O DB の DIAG タグ(ビット 2 またはビッ ト 6)が CRC エラーを示す場合 または
- CRC エラーが、F-CPU の診断バッファに入力される場合

この場合、安全関連通信の障害可能性値(PFD/PFH)は適用されません。

PROFINET および PROFIBUS のインストールガイドラインに関する情報は、以下を参照し てください。

- PROFIBUS インストールガイドライン[\(www.profibus.com/PBInstallationGuide\)](http://www.profibus.com/PBInstallationGuide)
- PROFIBUS 相互接続テクノロジー [\(http://www.profibus.com/nc/downloads/downloads/profibus-interconnection](http://www.profibus.com/nc/downloads/downloads/profibus-interconnection-technology/display/)[technology/display/\)](http://www.profibus.com/nc/downloads/downloads/profibus-interconnection-technology/display/)
- PROFINET インストールガイド[\(www.profibus.com/PNInstallationGuide\)](http://www.profibus.com/PNInstallationGuide)
- PROFINET ケーブル配線と相互接続テクノロジー [\(http://www.profibus.com/nc/downloads/downloads/profinet-cabling-and-interconnection](http://www.profibus.com/nc/downloads/downloads/profinet-cabling-and-interconnection-technology/display/)[technology/display/\)](http://www.profibus.com/nc/downloads/downloads/profinet-cabling-and-interconnection-technology/display/)
- PROFIsafe 環境必要条件[\(www.profibus.com/PROFIsafeRequirements\)](http://www.profibus.com/PROFIsafeRequirements)

レビューでも、PROFIBUS および PROFINET の構成ガイドラインに従っていることが確認 された場合は、テクニカルサポートにお問い合わせください。

# **12.2** ソフトウェアおよびハードウェアコンポーネントの交換

#### ソフトウェアコンポーネントの交換

プログラミングツールまたは PC (たとえば、新しいバージョンの *STEP 7)*付きの)上でソフ トウェアコンポーネントを交換するときは、これらの製品用のマニュアルおよび readme ファイルの上方および下方互換に関する情報に従ってください。

#### ハードウェアコンポーネントの交換

SIMATIC Safety のハードウェアコンポーネント(F-CPU、F-I/O、バッテリなど)は、一般制御 オートメーションシステムの場合と同じ方法で交換されます。

#### 操作中の **F-I/O** の取り外しと挿入

一般制御 F-I/O の場合と同様に、操作中に F-I/O を取り外し、挿入することは可能です。 ただし、操作中に F-I/O モジュールを交換すると、F-CPU の通信エラーが起きる場合があ ることに注意してください。

安全プログラムで、[F-I/O DB](#page-120-0) [\(121](#page-120-0) ページ)の ACK\_REI タグ、またはその代わりに、 「[ACK\\_GL](#page-368-0) [\(369](#page-368-0) ページ)」命令を使用して、通信エラーを確認する必要があります。確認し ないと、F-IO は無効になったままです。

#### **CPU** のファームウェア更新

CPU オペレーティングシステムの F-承認のチェック: 新しい CPU オペレーティングシステ ム(ファームウェア更新)を使用するときは、使用している CPU オペレーティングシステム の F-システムでの使用が承認されているかどうかをチェックする必要があります。

F-機能が保証された最低限の CPU オペレーティングシステムバージョンが、証明書の付録 に指定されています。新しいオペレーティングシステムに関するこの情報およびすべての 注記を検討する必要があります。

## インターフェースモジュールのファームウェア更新

インターフェースモジュールの新しいオペレーティングシステム(たとえば、IM 151-1 HIGH FEATURE ET200S) (ファームウェア更新)を使用するときは、以下を遵守する必要 があります。

ファームウェア更新用の[更新後のファームウェアの有効化]オプションを選択した場合 (*STEP 7* に関するヘルプ 、「オンライン&診断」を参照)、その IM が、正常なダウンロード 操作後に、自動的にリセットされた後、新しいオペレーティングシステム上で実行されます。 操作中のインターフェースモジュールのファームウェア更新は、F-CPU の通信エラーを生 成することに注意してください。

安全プログラムで、[F-I/O DB](#page-120-0) [\(121](#page-120-0) ページ)の ACK\_REI タグ、またはその代わりに、 「[ACK\\_GL](#page-368-0) [\(369](#page-368-0) ページ)」命令を使用して、通信エラーを確認する必要があります。確認し ないと、F-IO は無効になったままです。

#### 操作とメンテナンス

*12.2* ソフトウェアおよびハードウェアコンポーネントの交換

# 予防的メンテナンス**(**プルーフテスト**)**

証明された F-システムコンポーネントの可能性値は、通常の構成で、20 年のプルーフテスト 間隔を保証します。

複雑な電子コンポーネントのプルーフテストは、一般的に、新しい未使用のコンポーネント との交換を意味します。

#### **S7-300/400 F-CPU** および **F-I/O** の **PFD** および **PFH** 値

SIMATIC Safety で使用できるコンポーネントの障害可能性値(PFD および PFH 値)の一覧は、 インターネット[\(http://support.automation.siemens.com/WW/view/en/49368678/133300\)](http://support.automation.siemens.com/WW/view/en/49368678/133300)を参 照してください。

#### **S7-1200/1500 F-CPU** の **PFD** および **PFH** 値

サービス寿命が 20 年で MTTR が 100 時間の S7-1200 F-CPU の障害可能性値(PFDavg、PFH 値)を下に示します。

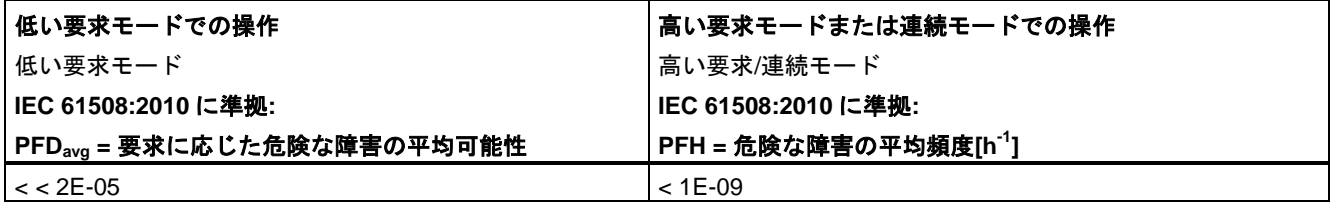

#### 安全関連通信の **PFD**、**PFH** 値

安全関連通信の障害可能性値(PFDavg、PFH 値)を下に示します。

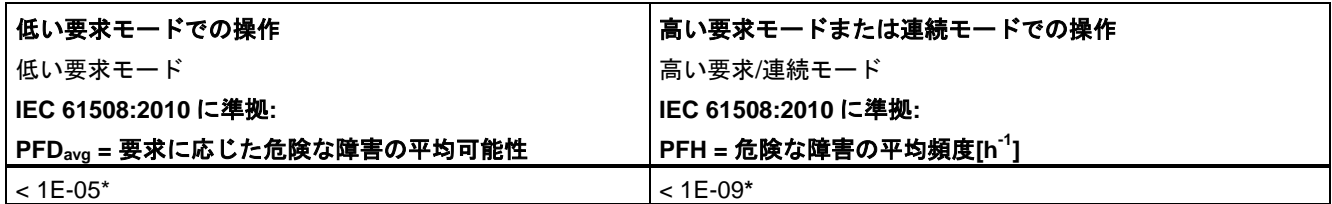

#### **\* S7-300/400 F-CPU** に関する注記**:**

この PFH 値は、最大 100 の F-I/O が 1 つの安全機能に関連するという仮定で有効です。100 より多くの F-I/O を使用す る場合、その安全機能の F-I/O ごとに 4E-12 を追加する必要があります。この PFDavg値は、サービス寿命が 20 年で、 かつ、 最大 25 の F-I/O が安全機能に関連するという仮定の下で有効です。25 より多くの F-I/O を使用する場合、この 安全機能の F-I/O ごとに 3.5E-7 を追加する必要があります。

# **12.3** 診断のガイド**(S7-300**、**S7-400)**

# 概要

ここには、エラーが発生したとき、システムの異常を識別するために評価できる診断機能 セットがあります。ほとんどの診断機能が、一般制御オートメーションシステムの診断機能 と同じです。ステップのシーケンスは、推奨シーケンスを表わします。

# 診断機能を評価するステップ

次の表に、診断機能を評価するために実行するステップを示します。

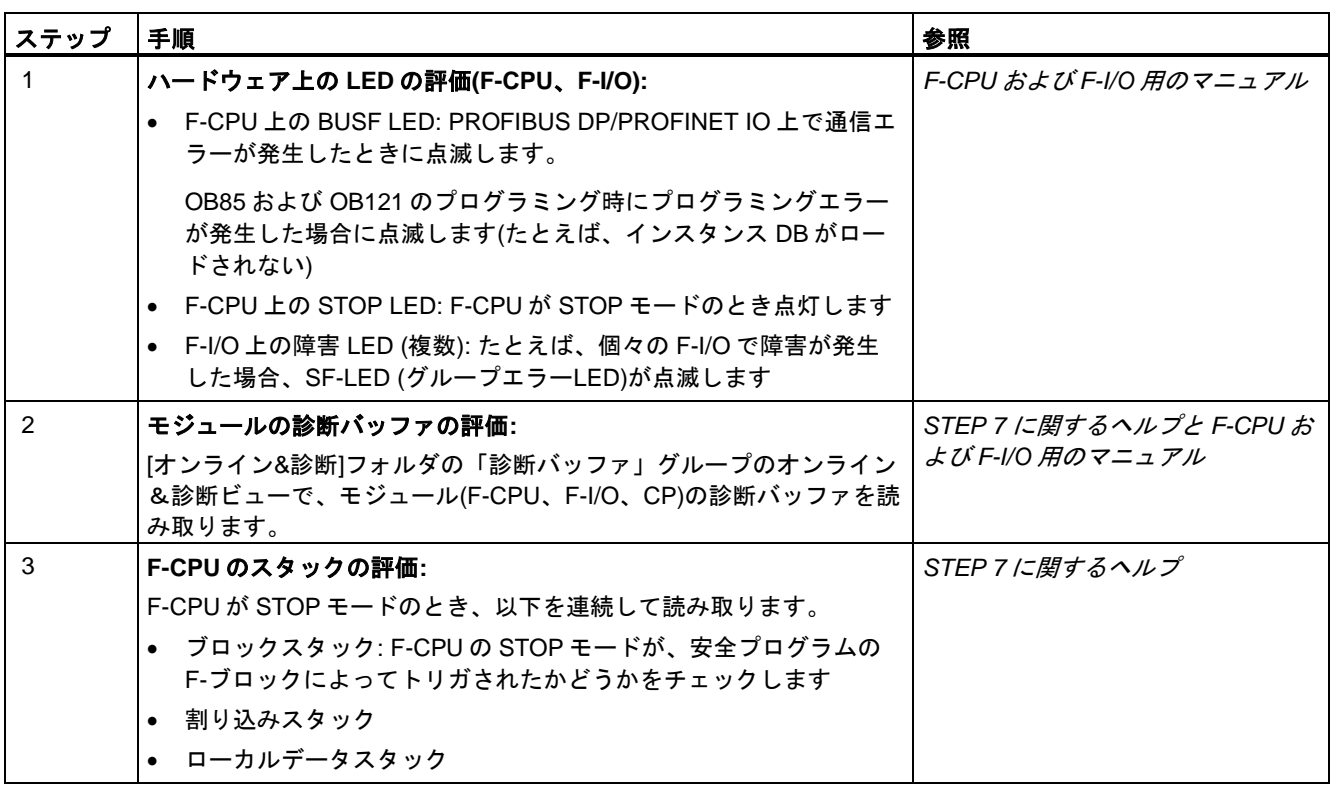

操作とメンテナンス

*12.4* 診断のガイド*(S7-1500)*

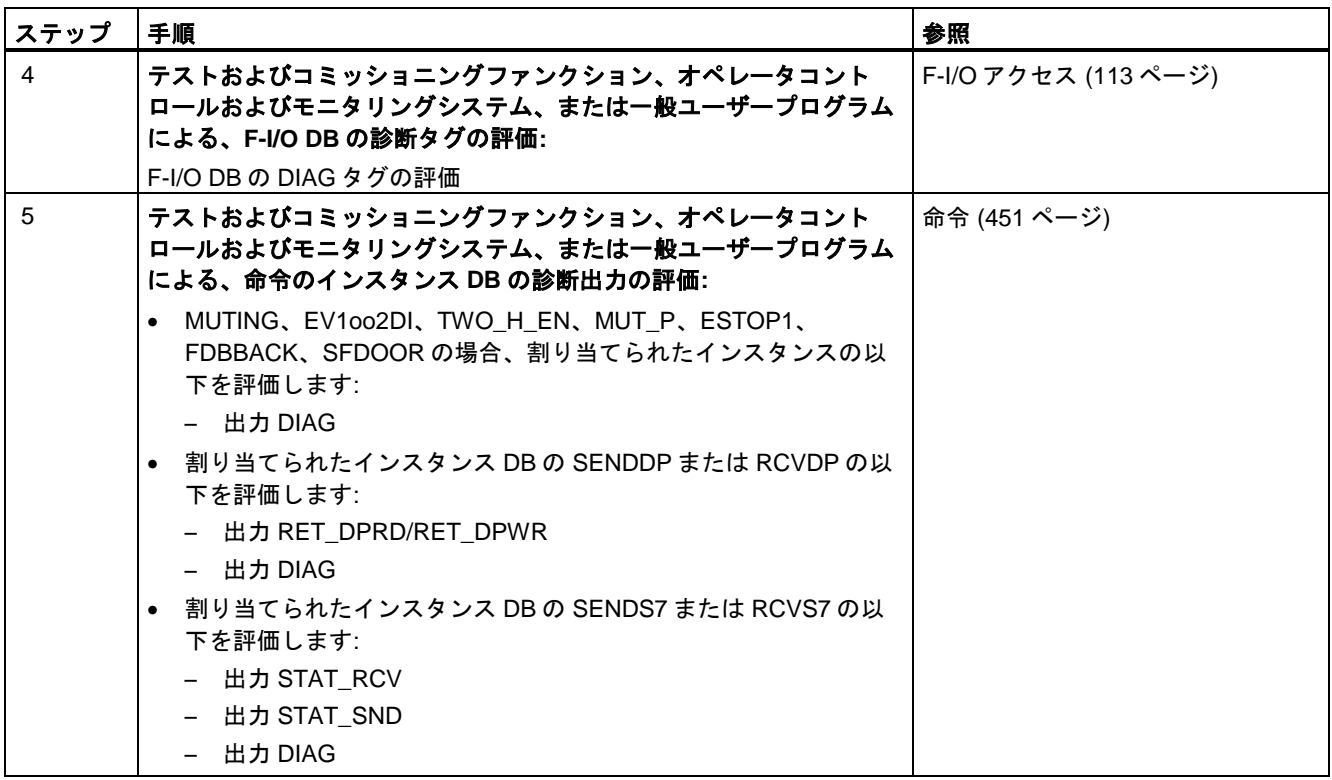

# **RET\_DPRD/RET\_DPWR** に関するヒント

RET\_DPRD/RET\_DPWR パラメータの診断情報は、「DPRD\_DAT」および「DPWR\_DAT」 命令の RETVAL パラメータの診断情報に対応します。詳細は、 *STEP 7* に関するヘルプの 「DPRD\_DAT」および「DPWR\_DAT」命令を参照してください。

# ヒント**: STAT\_RCV** および **STAT\_SND**

パラメータ STAT\_RCV の診断情報は、命令「URCV」のパラメータ STATUS の診断情報に 対応します。パラメータ STAT\_SND の診断情報は、命令「USEND」のパラメータ STATUS の診断情報に対応します。詳細は、*STEP 7* に関するヘルプの命令「UCRV」また は「USEND」を参照してください。

# **12.4** 診断のガイド**(S7-1500)**

S7-1500 F-CPU の診断に関する詳細は、診断ファンクションマニュアルを参照してください。 [\(http://support.automation.siemens.com/WW/view/en/59192926\)](http://support.automation.siemens.com/WW/view/en/59192926)

診断のガイド(S7-1200)

S7-1200 F-CPU の診断に関する詳細は、S7-1200 ユーザーマニュアル Fail-Safe を参照して ください。 [\(http://support.automation.siemens.com/WW/view/en/34612486/133300\)](http://support.automation.siemens.com/WW/view/en/34612486/133300)

# **<sup>13</sup> STEP 7 Safety V13 SP 1** の命令 **13**

# **13.1** 命令の概要

# 安全プログラム用の命令の概要

F-ブロックのプログラミングを行うとき、LAD または FBD での F-ブロックのプログラミン グで使用できるすべての命令は、構成設定済みの F-CPU の[命令]タスクカードに存在します。

一般制御ブロックのプログラミングでお馴染みの命令に加えて、特別な安全機能(たとえば、 両手操作モニタリング、不一致検出、ミューティング、非常停止、セーフティドアモニタリ ング、およびフィードバックモニタリングリングなど)も存在します。

以下に、LAD および FBD のすべての命令を説明します。

#### 注意事項

注

許可入力 EN の事前接続または許可出力 ENO の評価は可能ではありません。

- **13.2** 命令 **- LAD**
- **13.2.1** 全般
- **13.2.1.1** 新規ネットワーク**(STEP 7 Safety V13 SP1) (S7-300**、**S7-400**、**S7-1200**、**S7-1500)**

#### 必要条件

F-ブロックが開いていること。

#### 手順

新規ネットワークを追加するには、以下の手順に従います。

- 1. 新規ネットワークを挿入する 1 つ前のネットワークを選択します。
- 2. ショートカットメニューで[ネットワーク挿入]コマンドを選択します。

#### 注

LAD プログラムの F-ブロックの最後の空きのネットワークにエレメントを挿入すると、 そのネットワークの下に、空きの新規ネットワークが自動的に挿入されます。

#### 結果

空きの新規ネットワークが F-ブロックに挿入されます。

#### **13.2.1.2** 空ボックス**(STEP 7 Safety V13 SP1) (S7-300**、**S7-400**、**S7-1200**、**S7-1500)**

#### 必要条件

ネットワークが使用可能であること。

#### 手順

空ボックスを使用して、ネットワークに LAD 命令を挿入するには、以下の手順に従います。

- 1. [命令]タスクカードを開きます。
- 2. [基本命令|全般|空ボックス]にナビゲートします。
- 3. ドラッグ&ドロップ操作を使用して、「空ボックス」エレメントをネットワークの必要 な場所に移動します。
- 4. カーソルを空ボックスの右上隅の黄色の三角形に上に重ねます。

ドロップダウンリストが表示されます。

5. ドロップダウンリストから必要な命令を選択します。

その命令がシステム内でファンクションブロック(FB)として動作する場合、[呼び出しオプ ション]ダイアログが開きます。このダイアログで、挿入された命令のデータを保管するシ ングルインスタンス、または必要に応じてマルチインスタンスとして、そのファンクション ブロックのインスタンスデータブロックを作成できます。作成されると、その新規インスタ ンスデータブロックは、プロジェクトツリーの[プログラムブロック|システムブロック]の[プ ログラムリソース]フォルダに表示されます。「マルチインスタンス」を選択した場合、そ れは、「静的」セクションのブロックインターフェースに表示されます。

結果

空ボックスが適切な命令に変更されます。パラメータ用にプレースホルダが挿入されます。

#### **13.2.1.3** 分岐を開く**(STEP 7 Safety V13 SP1) (S7-300**、**S7-400**、**S7-1200**、**S7-1500)**

#### 説明

Ladder Logic (LAD)プログラミング言語で、分岐を使用して、並列接続のプログラミングを 行います。分岐は、メイン電流パスに挿入されます。その分岐には複数の接点を挿入でき、 それによって、直列接続から 1 つの並列接続を作成します。このようにして、複雑なハシゴ ダイアグラムをプログラミングできます。

#### 必要条件

- ネットワークが使用可能であること。
- そのネットワークにエレメントが格納されていること。

#### 手順

ネットワークに新規分岐を挿入するには、以下の手順に従います。

- 1. [命令]タスクカードを開きます。
- 2. [基本命令|全般|分岐を開く]にナビゲートします。
- 3. ドラッグ&ドロップ操作を使用して、そのエレメントをネットワークの必要な場所に 移動します。
- 4. その新規分岐をパワーレールに直接に接続する場合は、そのエレメントをパワーレール までドラッグします。

#### 例

次の図に、分岐を使用する方法の一例を示します。

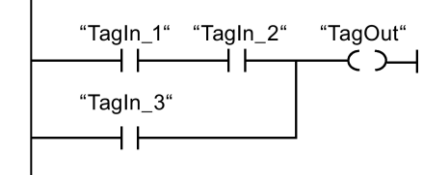

# **13.2.1.4** 分岐を閉じる**(STEP 7 Safety V13 SP1) (S7-300**、**S7-400**、**S7-1200**、**S7-1500)**

#### 説明

分岐は、再び適切な場所で閉じる必要があります。分岐を閉じると、必要な空きのエレメン トが追加されます。必要に応じて、分岐は、相互に交わらないように配置されます。

### 必要条件

分岐が使用可能であること。

#### 手順

開いた分岐を閉じるには、以下の手順に従います。

- 1. 開いた分岐を選択します。
- 2. 左マウスボタンを押したままにしてカーソルを動かすと、
- 3. すぐに破線が表示されます。
- 4. その破線をネットワークの適切な場所までドラッグします。許可されている接続は、 緑の線で示されます。
- 5. 左マウスボタンから指を離します。

#### 例

下の図に、分岐を使用する方法の一例を示します。

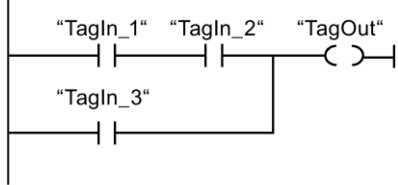

# **13.2.2** ビット論理演算

 $\mathbf{I}$ 

**13.2.2.1 ---| |---:** ノーマルオープン**(STEP 7 Safety V13 SP1) (S7-300**、**S7-400**、**S7-1200**、 **S7-1500)**

# 説明

ノーマルオープンの有効/無効は、関連するオペランドのシグナル状態によって変わります。 そのオペランドのシグナル状態が「1」の場合、ノーマルオープンが閉じます。パワーは、 左のパワーレールからノーマルオープンを通って右のパワーレールに流れ、命令の出力での シグナル状態が「1」にセットされます。

そのオペランドのシグナル状態が「0」の場合、ノーマルオープンは有効になりません。 右のパワーレールへのパワーの流れは中断され、命令の出力でのシグナル状態が「0」に リセットされます。

直列接続の場合、2 つ以上のノーマルオープンはビット単位で AND によって連結されます。 直列接続では、すべての接点を閉じる時に電力潮流が発生します。

並列接続の場合、ノーマルオープンは OR によって連結されます。並列接続では、いずれか の接点が閉じる時に電力潮流が発生します。

# パラメータ

次の表に、ブロックパラメータのタイプを示します。

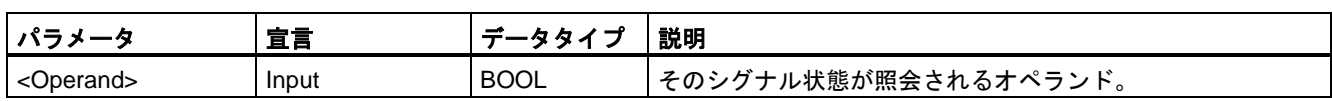

例

次の例は、命令の動作を示します。

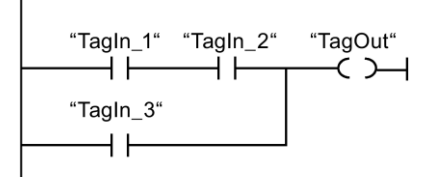

以下の条件の 1 つが満たされるとき、オペランド「TagOut」がセットされます。

- オペランド「TagIn 1」および「TagIn 2」のシグナル状態が「1」の場合。
- オペランド「Tagin 3」のシグナル状態が「1」の場合。

# **13.2.2.2 ---| / |---:** ノーマルクローズ**(STEP 7 Safety V13 SP1) (S7-300**、**S7-400**、**S7-1200**、 **S7-1500)**

#### 説明

ノーマルクローズの有効/無効は、関連するオペランドのシグナル状態によって変わります。 そのオペランドのシグナル状態が「1」の場合、ノーマルクローズは開き、命令の出力での シグナル状態が「0」にリセットされます。

そのオペランドのシグナル状態が「0」の場合、ノーマルクローズは有効にならず、命令の 出力でのシグナル状態が「1」にセットされます。

直列接続の場合、2 つ以上のノーマルクローズはビット単位で AND によって連結されます。 直列接続では、すべての接点を閉じる時に電力潮流が発生します。

並列接続の場合、ノーマルクローズは OR によって連結されます。並列接続では、いずれか の接点が閉じる時に電力潮流が発生します。

# パラメータ

次の表に、ブロックパラメータのタイプを示します。

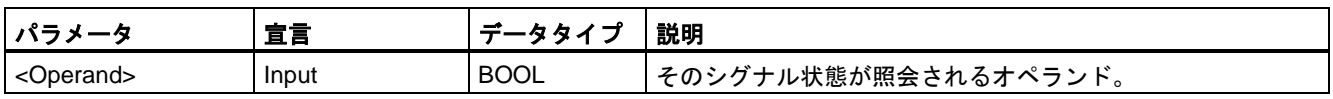

# 例

次の例は、命令の動作を示します。

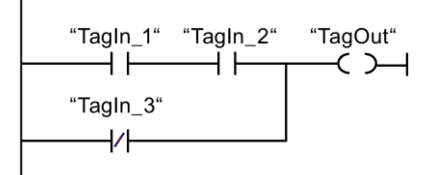

以下の条件の 1 つが満たされるとき、オペランド「TagOut」がセットされます。

- オペランド「TagIn 1」および「TagIn 2」のシグナル状態が「1」の場合。
- オペランド「TagIn 3」のシグナル状態が「0」の場合。

# **13.2.2.3 --|NOT|--: RLO** の反転**(STEP 7 Safety V13 SP1) (S7-300**、**S7-400**、**S7-1200**、 **S7-1500)**

#### 説明

「RLO の反転」命令を使用して、論理操作(RLO)の結果のシグナル状態を反転できます。命令 の入力でのシグナル状態が「1」の場合、命令の出力のシグナル状態は「0」になります。命 令の入力でのシグナル状態が「0」の場合、命令の出力のシグナル状態は「1」になります。

#### 例

次の例は、命令の動作を示します。

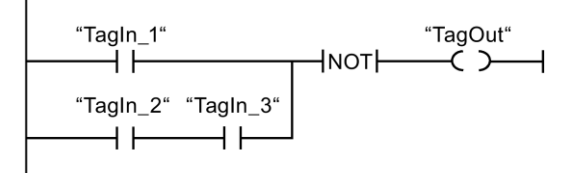

以下の条件の 1 つが満たされるとき、オペランド「TagOut」がリセットされます。

- オペランド「TagIn\_1」のシグナル状態が「1」の場合。
- オペランド「TagIn\_2」および「TagIn\_3」のシグナル状態が「1」の場合。

#### **13.2.2.4 ---( )---:** 割り当て**(STEP 7 Safety V13 SP1) (S7-300**、**S7-400**、**S7-1200**、**S7-1500)**

# 説明

「割り当て」命令を使用し、指定したオペランドのビットをセットできます。コイルの入力 での論理操作(RLO)の結果が「1」の場合、指定されたオペランドのシグナル状態が「1」に セットされます。コイルの入力でのシグナル状態が「0」の場合、指定されたオペランドの ビットが「0」にリセットされます。

この命令は、RLO に影響を与えません。コイルの入力での RLO は、すぐに出力に送信され ます。

「割り当て」命令は、ネットワークの任意の位置に配置できます。

# パラメータ

次の表に、ブロックパラメータのタイプを示します。

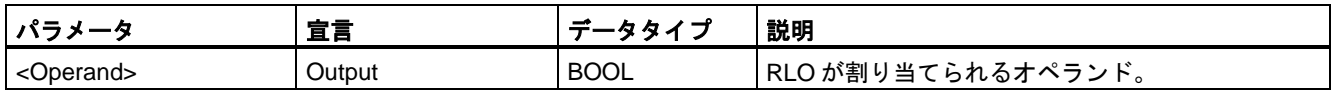

#### 例

次の例は、命令の動作を示します。

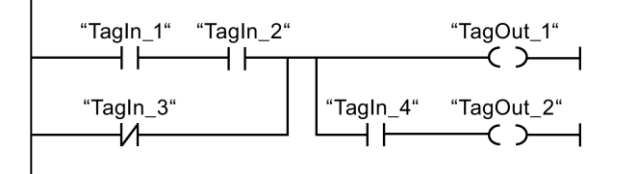

以下の条件の 1 つが満たされるとき、オペランド「TagOut\_1」がセットされます。

- オペランド「TagIn 1」および「TagIn 2」のシグナル状態が「1」の場合。
- オペランド「TagIn 3」のシグナル状態が「0」の場合。

以下の条件の 1 つが満たされるとき、オペランド「TagOut\_2」がセットされます。

- オペランド「TagIn 1」、「TagIn 2」および「TagIn 4」のシグナル状態が「1」の場合。
- オペランド「TagIn\_3」のシグナル状態が「0」で、かつ、オペランド「TagIn\_4」のシ グナル状態が「1」の場合。

#### **13.2.2.5 ---( R )---:** 出力のリセット**(STEP 7 Safety V13 SP1) (S7-300**、**S7-400**、**S7-1200**、 **S7-1500)**

#### 説明

「出力のリセット」命令を使用して、指定されたオペランドのシグナル状態を「0」にリセッ トすることができます。

パワーがコイルに流れる場合(RLO は「1」です)、指定されたオペランドは「0」にセットさ れます。コイルの入力での論理操作の結果が「0」の場合(信号がコイルに流れない場合)、 指定されたオペランドのシグナル状態は変わらないままです。

この命令は、RLO に影響を与えません。コイルの入力における RLO は、直接コイルの出力 に送信されます。

#### 注

F-FB/F-FC の仮パラメータを命令のオペランドとして使用する場合は、それを入力/出力 パラメータとして宣言する必要があります。

これを守らないと、F-CPU が STOP に移行する場合があります。診断イベントの原因が、 F-CPU の診断バッファに入力されます。原因に関する追加情報は、オンラインヘルプの診 断メッセージを参照してください。

#### 注

オペランドエリア「ローカルデータ(一時)」を命令のオペランドとして使用する場合は、 使用するローカルデータビットを事前に初期化する必要があります。

#### 注

「入力のプロセスイメージ」、一般制御 I/O および「一般制御 DB」の「出力のプロセスイ メージ」、および「ビットメモリ」オペランドエリアを命令のオペランドとして使用する ことはできません。

# パラメータ

次の表に、ブロックパラメータのタイプを示します。

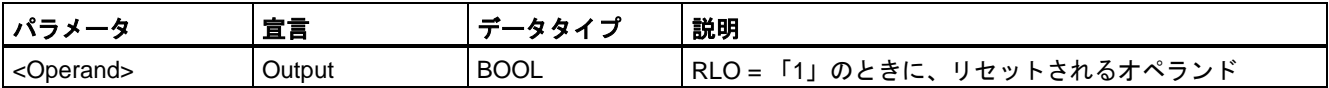

例

次の例は、命令の動作を示します。

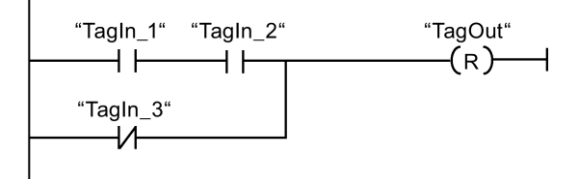

以下の条件の 1 つが満たされるとき、オペランド「TagOut」がリセットされます。

- オペランド「TagIn\_1」および「TagIn\_2」のシグナル状態が「1」の場合。
- オペランド「TagIn 3」のシグナル状態が「0」の場合。

#### **13.2.2.6 ---( S )---:** 出力のセット**(STEP 7 Safety V13 SP1) (S7-300**、**S7-400**、**S7-1200**、 **S7-1500)**

#### 説明

「出力のセット」命令を使用して、指定されたオペランドのシグナル状態を「1」にセットす ることができます。

パワーがコイルに流れる場合(RLO は「1」です)、指定されたオペランドは「1」にセットさ れます。コイルの入力での論理操作の結果が「0」の場合(信号がコイルに流れない場合)、 指定されたオペランドのシグナル状態は変わらないままです。

この命令は、RLO に影響を与えません。コイルの入力における RLO は、直接コイルの出力 に送信されます。

#### 注

この命令は、無効になる F-I/O の出力に適用される場合(たとえば、F-システムの起動中)に は、実行されません。このため、「割り当て」命令だけを使用して、F-I/O の出力にアクセ スすることをお奨めします。

対応する F-I/O DB で、QBAD または QBAD\_O\_xx = 1、または Value status = 0 がセット されると、F-I/O 出力が無効になります。

#### 注

F-FB/F-FC の仮パラメータを命令のオペランドとして使用する場合は、それを入力/出力パラ メータとして宣言する必要があります。

これを守らないと、F-CPU が STOP に移行する場合があります。診断イベントの原因が、 F-CPU の診断バッファに入力されます。原因に関する追加情報は、オンラインヘルプの診 断メッセージを参照してください。

#### 注

オペランドエリア「ローカルデータ(一時)」を命令のオペランドとして使用する場合は、 使用するローカルデータビットを事前に初期化する必要があります。

#### 注

「入力のプロセスイメージ」、一般制御 I/O および「一般制御 DB」の「出力のプロセスイ メージ」、および「ビットメモリ」オペランドエリアを命令のオペランドとして使用する ことはできません。

#### パラメータ

次の表に、ブロックパラメータのタイプを示します。

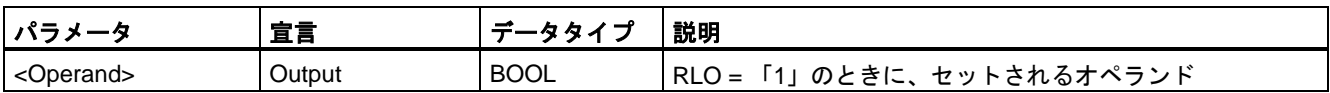

#### 例

次の例は、命令の動作を示します。

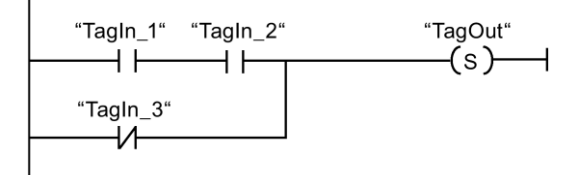

以下の条件の 1 つが満たされるとき、オペランド「TagOut」がセットされます。

- オペランド「TagIn 1」および「TagIn 2」のシグナル状態が「1」の場合。
- オペランド「TagIn 3」のシグナル状態が「0」の場合。

# **13.2.2.7 SR:** フリップフロップのセット**/**リセット**(**リセット優先**) (STEP 7 Safety V13 SP1) (S7-300**、**S7-400**、**S7-1200**、**S7-1500)**

#### 説明

「フリップフロップのセット/リセット(リセット優先)」命令を使用し、入力 S および R1 の シグナル状態に基づいて、指定されたオペランドのビットをセット/リセットすることがで きます。入力 S でのシグナル状態が「1」で、かつ、入力 R1 でのシグナル状態が「0」の場 合、指定されたオペランドは「1」にセットされます。入力 S でのシグナル状態が「0」で、 かつ、入力 R1 でのシグナル状態が「1」の場合、指定されたオペランドは「0」にリセット されます。

入力 R1 は、入力 S より優先します。2 つの入力 S および R1 でのシグナル状態が「1」の 場合、指定されたオペランドのシグナル状態は「0」にリセットされます。

2 つの入力 S および R1 でのシグナル状態が「0」の場合、命令は実行されません。この場合、 オペランドのシグナル状態は変わらないままです。

オペランドの現在のシグナル状態が出力 Q に転送され、そこで照会できます。

#### 注

F-FB/F-FC の仮パラメータを命令のオペランドとして使用する場合は、それを入力/出力パラ メータとして宣言する必要があります。

これを守らないと、F-CPU が STOP に移行する場合があります。診断イベントの原因が、 F-CPU の診断バッファに入力されます。原因に関する追加情報は、オンラインヘルプの診 断メッセージを参照してください。

#### 注

「プロセスイメージ」、「一般制御 DB」、および「ビットメモリ」オペランドエリアを命令 のオペランドとして使用することはできません。

オペランドエリア「ローカルデータ(一時)」を命令のオペランドとして使用する場合は、 使用するローカルデータビットを事前に初期化する必要があります。

# パラメータ

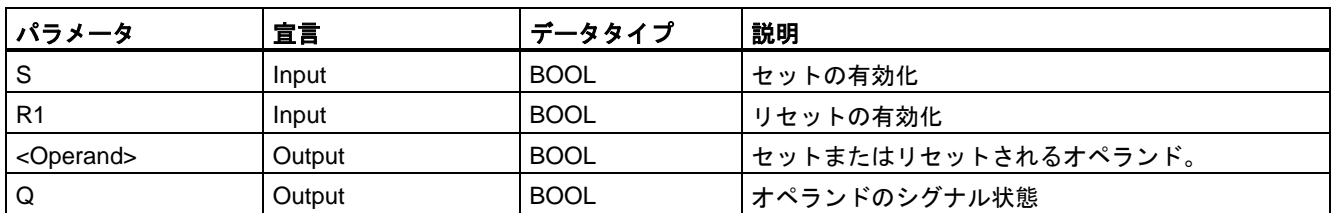

次の表に、ブロックパラメータのタイプを示します。

例

次の例は、命令の動作を示します。

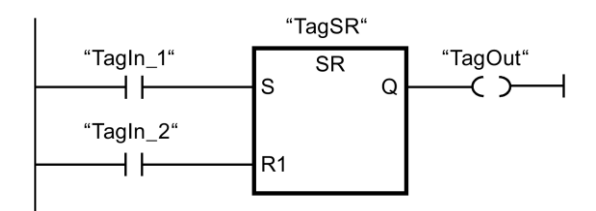

以下の条件が満たされるとき、オペランド「TagSR」および「TagOut」がセットされます。

- オペランド「TagIn 1」のシグナル状態が「1」の場合。
- オペランド「TagIn\_2」のシグナル状態が「0」の場合。

以下の条件が満たされるとき、オペランド「TagSR」および「TagOut」がリセットされます。

- オペランド「TagIn 1」のシグナル状態が「0」で、かつ、オペランド「TagIn 2」のシグ ナル状態が「1」の場合。
- 両方のオペランド「TagIn 1」および「TagIn 2」のシグナル状態が「1」の場合。

# **13.2.2.8 RS:** フリップフロップのリセット**/**セット**(**セット優先**) (STEP 7 Safety V13 SP1) (S7-300**、**S7-400**、**S7-1200**、**S7-1500)**

# 説明

「フリップフロップのリセット/セット(セット優先)」命令を使用し、入力 R および S1 のシ グナル状態に基づいて、指定されたオペランドのビットをリセット/セットすることができ ます。入力 R でのシグナル状態が「1」で、かつ、入力 S1 でのシグナル状態が「0」の場合、 指定されたオペランドは「0」にリセットされます。入力 R でのシグナル状態が「0」で、 かつ、入力 S1 でのシグナル状態が「1」の場合、指定されたオペランドは「1」にセットさ れます。

入力 S1 は、入力 R より優先します。2 つの入力 R および S1 でのシグナル状態が「1」の 場合、指定されたオペランドのシグナル状態は「1」にセットされます。

2 つの入力 R および S1 でのシグナル状態が「0」の場合、命令は実行されません。この場合、 オペランドのシグナル状態は変わらないままです。

オペランドの現在のシグナル状態が出力 Q に転送され、そこで照会できます。

#### 注

F-FB/F-FC の仮パラメータを命令のオペランドとして使用する場合は、それを入力/出力パラ メータとして宣言する必要があります。

これを守らないと、F-CPU が STOP に移行する場合があります。診断イベントの原因が、 F-CPU の診断バッファに入力されます。原因に関する追加情報は、オンラインヘルプの診 断メッセージを参照してください。

#### 注

「プロセスイメージ」、「一般制御 DB」、および「ビットメモリ」オペランドエリアを命令 のオペランドとして使用することはできません。

オペランドエリア「ローカルデータ(一時)」を命令のオペランドとして使用する場合は、 使用するローカルデータビットを事前に初期化する必要があります。

# パラメータ

次の表に、ブロックパラメータのタイプを示します。

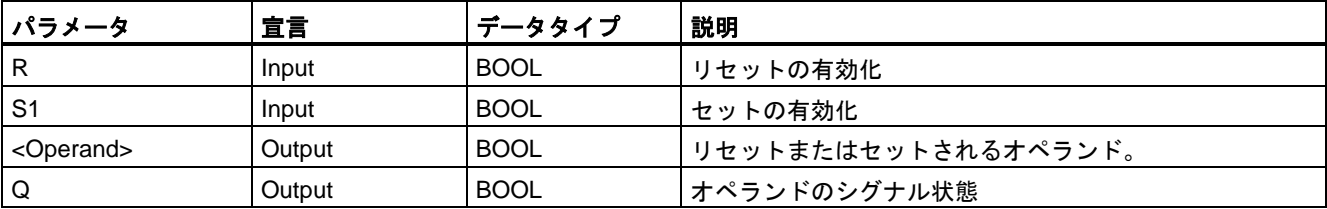

例

次の例は、命令の動作を示します。

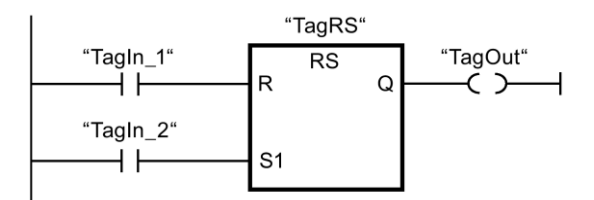

以下の条件が満たされるとき、オペランド「TagRS」および「TagOut」がリセットされます。

- オペランド「TagIn 1」のシグナル状態が「1」の場合。
- オペランド「TagIn\_2」のシグナル状態が「0」の場合。

以下の条件が満たされるとき、オペランド「TagRS」および「TagOut」がセットされます。

- オペランド「TagIn\_1」のシグナル状態が「0」で、かつ、オペランド「TagIn\_2」のシグ ナル状態が「1」の場合。
- オペランド「TagIn\_1」および「TagIn\_2」のシグナル状態が「1」の場合。

# **13.2.2.9 --|P|--:** 立ち上がりエッジのオペランドスキャン**(STEP 7 Safety V13 SP1) (S7-300**、 **S7-400**、**S7-1200**、**S7-1500)**

#### 説明

「立ち上がりエッジのオペランドスキャン」命令を使用して、指定された(<Operand1>)の シグナル状態の「0」から「1」への変更があったかどうかを調べます。この命令は、 <Operand2>に保存された直前の照会のシグナル状態と、<Operand1>の現在のシグナル状 態を比較します。命令が、論理操作の結果で「0」から「1」への変更を検出すると、立ち 上がりエッジが存在します。

立ち上がりエッジが検出されると、命令の出力のシグナル状態が「1」になります。他の すべての場合、命令の出力でのシグナル状態は「0」です。

照会するオペランド(<Operand1>)を命令の上のオペランドプレースホルダに入力します。 エッジメモリビット(<Operand2>)を命令の下のオペランドプレースホルダに入力します。

#### 注

プログラム内でエッジメモリビットのアドレスを複数回使用してはいけません。複数回使用 すると、ビットメモリが上書きされます。これがエッジ評価に影響を与え、結果が不定にな ります。

#### 注

F-FB/F-FC の仮パラメータを命令のエッジメモリビット<Operand2>として使用する場合 は、それを入力/出力パラメータとして宣言する必要があります。

これを守らないと、F-CPU が STOP に移行する場合があります。診断イベントの原因が、 F-CPU の診断バッファに入力されます。原因に関する追加情報は、オンラインヘルプの診 断メッセージを参照してください。

#### 注

「プロセスイメージ」、「一般制御 DB」、および「ビットメモリ」オペランドエリアを命令 のエッジメモリビット<Operand2>として使用することはできません。

オペランドエリア「ローカルデータ(一時)」を命令のエッジメモリビット<Operand2>とし て使用する場合は、使用するローカルデータビットを事前に初期化する必要があります。

# パラメータ

次の表に、ブロックパラメータのタイプを示します。

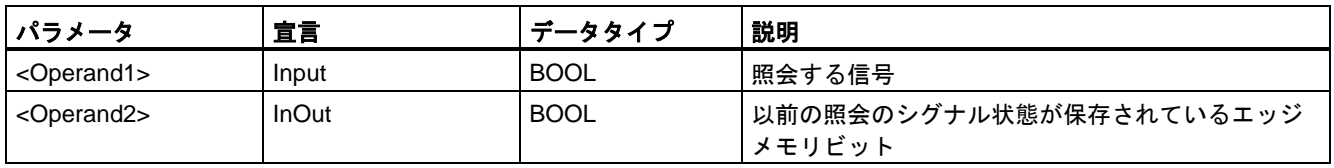

例

次の例は、命令の動作を示します。

"Tagln\_1" "Tagln\_2" "Tagln\_3" "Tagln\_4" "Tagln\_5" "TagOut" ⊣⊢  $\rightarrow$   $\rightarrow$ "Tag\_M"

以下の条件が満たされるとき、オペランド「TagOut」がセットされます。

- オペランド「TagIn 1」、「TagIn 2」、および「TagIn 3」のシグナル状態が「1」の場合。
- 入力「TagIn 4」で立ち上がりエッジが存在する場合。直前の照会のシグナル状態がエッ ジメモリビット「Tag\_M」に保存されていること。
- オペランド「TagIn 5」のシグナル状態が「1」の場合。

# **13.2.2.10 --|N|--:** 立ち下がりエッジのオペランドスキャン**(STEP 7 Safety V13 SP1) (S7-300**、 **S7-400**、**S7-1200**、**S7-1500)**

## 説明

「立ち下がりエッジのオペランドスキャン」命令を使用して、指定された(<Operand1>)のシ グナル状態の「1」から「0」への変更があったかどうかを調べます。この命令は、 <Operand2>に保存された直前の照会のシグナル状態と、<Operand1>の現在のシグナル状 態を比較します。命令が、論理操作の結果で「1」から「0」への変更を検出すると、立ち 下がりエッジが存在します。

立ち下がりエッジが検出されると、命令の出力のシグナル状態が「1」になります。他の すべての場合、命令の出力でのシグナル状態は「0」です。

照会するオペランド(<Operand1>)を命令の上のオペランドプレースホルダに入力します。 エッジメモリビット(<Operand2>)を命令の下のオペランドプレースホルダに入力します。

#### 注

プログラム内でエッジメモリビットのアドレスを複数回使用してはいけません。複数回使用 すると、ビットメモリが上書きされます。これがエッジ評価に影響を与え、結果が不定にな ります。

#### 注

F-FB/F-FC の仮パラメータを命令のエッジメモリビット<Operand2>として使用する場合は、 それを入力/出力パラメータとして宣言する必要があります。

これを守らないと、F-CPU が STOP に移行する場合があります。診断イベントの原因が、 F-CPU の診断バッファに入力されます。原因に関する追加情報は、オンラインヘルプの診 断メッセージを参照してください。

#### 注

「プロセスイメージ」、「一般制御 DB」、および「ビットメモリ」オペランドエリアを命令 のエッジメモリビット<Operand2>として使用することはできません。

オペランドエリア「ローカルデータ(一時)」を命令のエッジメモリビット<Operand2>とし て使用する場合は、使用するローカルデータビットを事前に初期化する必要があります。

#### パラメータ

次の表に、ブロックパラメータのタイプを示します。

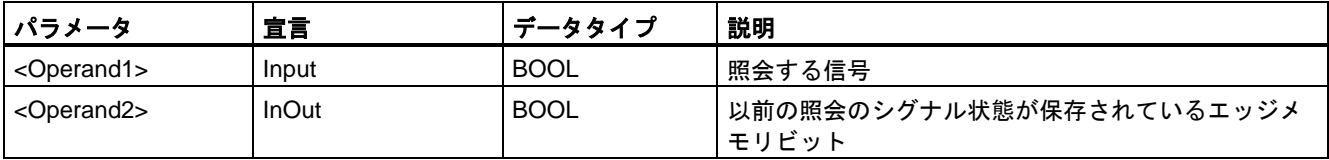

例

次の例は、命令の動作を示します。

$$
\begin{array}{c}\n \text{``Tagln_1" "Tagln_2" "Tagln_3" "Tagln_4" "Tagln_5" "TagOut" \\
\hline\n \end{array}
$$

以下の条件が満たされるとき、オペランド「TagOut」がセットされます。

- オペランド「TagIn 1」、「TagIn 2」、および「TagIn 3」のシグナル状態が「1」の場合。
- 入力「TagIn\_4」で立ち下がりエッジが存在する場合。直前の照会のシグナル状態がエッジ メモリビット「Tag\_M」に保存されていること。
- オペランド「TagIn 5」のシグナル状態が「1」の場合。

## **13.2.2.11 P\_TRIG:** 立ち上がりエッジの **RLO** スキャン**(STEP 7 Safety V13 SP1) (S7-300**、 **S7-400**、**S7-1200**、**S7-1500)**

#### 説明

「立ち上がりエッジの RLO スキャン」命令を使用して、論理操作の結果のシグナル状態の 「0」から「1」への変更を照会します。この命令は、エッジメモリビット(<Operand2>)に保 存されている直前の照会のシグナル状態と、論理操作の結果の現在のシグナル状態(RLO)を 比較します。命令が RLO の「0」から「1」への切り替えを検出すると、信号立ち上がり エッジが存在します。

立ち上がりエッジが検出されると、命令の出力のシグナル状態が「1」になります。他の すべての場合、命令の出力でのシグナル状態は「0」です。

#### 注

プログラム内でエッジメモリビットのアドレスを複数回使用してはいけません。複数回使用 すると、ビットメモリが上書きされます。これがエッジ評価に影響を与え、結果が不定にな ります。

#### 注

F-FB/F-FC の仮パラメータを命令のエッジメモリビット<Operand>として使用する場合は、 それを入力/出力パラメータとして宣言する必要があります。

これを守らないと、F-CPU が STOP に移行する場合があります。診断イベントの原因が、 F-CPU の診断バッファに入力されます。原因に関する追加情報は、オンラインヘルプの診 断メッセージを参照してください。

#### 注

「プロセスイメージ」、「一般制御 DB」、および「ビットメモリ」オペランドエリアを命令 のエッジメモリビット<Operand>として使用することはできません。

オペランドエリア「ローカルデータ(一時)」を命令のエッジメモリビット<Operand>として 使用する場合は、使用するローカルデータビットを事前に初期化する必要があります。

#### パラメータ

次の表に、ブロックパラメータのタイプを示します。

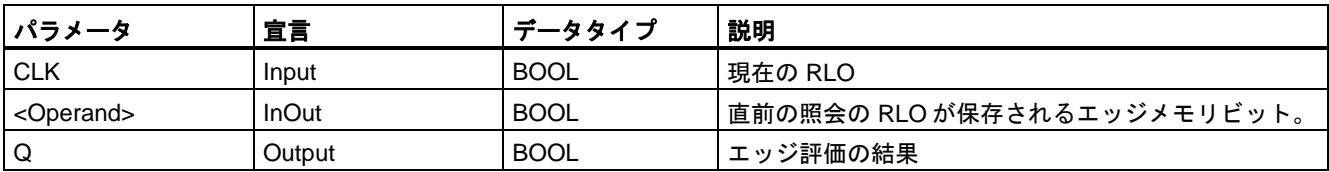

例

次の例は、命令の動作を示します。

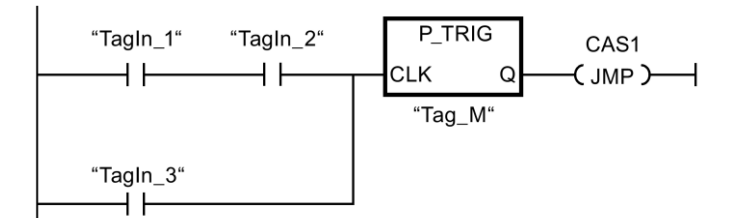

直前のビット論理操作の RLO は、エッジメモリビット「Tag\_M」に保存されています。 RLO シグナル状態の「0」から「1」への変更が検出されると、プログラムは、ジャンプラ ベル CAS1 にジャンプします。

# **13.2.2.12 N\_TRIG:** 立ち下がりエッジの **RLO** スキャン**(STEP 7 Safety V13 SP1) (S7-300**、**S7-400**、 **S7-1200**、**S7-1500)**

#### 説明

「立ち下がりエッジの RLO スキャン」命令を使用して、論理操作の結果のシグナル状態の 「1」から「0」への変更を照会します。この命令は、エッジメモリビット(<Operand>)に保 存されている直前の照会のシグナル状態と、論理操作の結果の現在のシグナル状態を比較し ます。命令が RLO の「1」から「0」への切り替えを検出すると、信号立ち下がりエッジが 存在します。

立ち下がりエッジが検出されると、命令の出力のシグナル状態が「1」になります。他の すべての場合、命令の出力でのシグナル状態は「0」です。

#### 注

プログラム内でエッジメモリビットのアドレスを複数回使用してはいけません。複数回使用 すると、ビットメモリが上書きされます。これがエッジ評価に影響を与え、結果が不定にな ります。

#### 注

F-FB/F-FC の仮パラメータを命令のエッジメモリビット<Operand>として使用する場合は、 それを入力/出力パラメータとして宣言する必要があります。

これを守らないと、F-CPU が STOP に移行する場合があります。診断イベントの原因が、 F-CPU の診断バッファに入力されます。原因に関する追加情報は、オンラインヘルプの診 断メッセージを参照してください。

#### 注

「プロセスイメージ」、「一般制御 DB」、および「ビットメモリ」オペランドエリアを命令 のエッジメモリビット<Operand>として使用することはできません。

オペランドエリア「ローカルデータ(一時)」を命令のエッジメモリビット<Operand>として 使用する場合は、使用するローカルデータビットを事前に初期化する必要があります。

# パラメータ

次の表に、ブロックパラメータのタイプを示します。

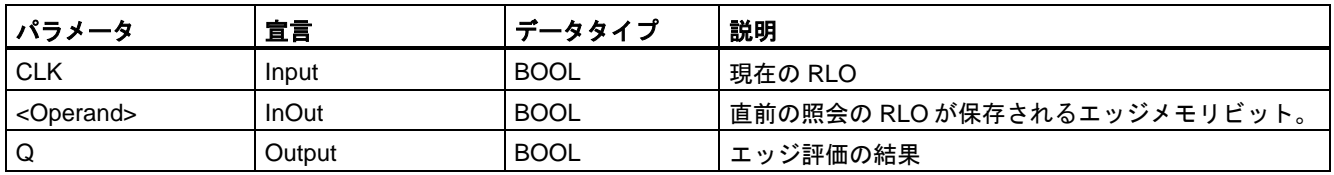

# 例

次の例は、命令の動作を示します。

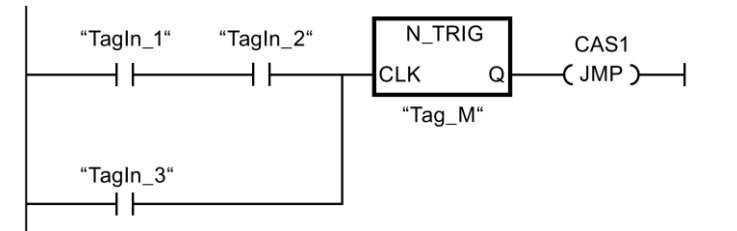

直前のビット論理操作の RLO は、エッジメモリビット「Tag\_M」に保存されています。 RLO シグナル状態の「1」から「0」への変更が検出されると、プログラムは、ジャンプ ラベル CAS1 にジャンプします。

# **13.2.3** 安全機能

## **13.2.3.1 ESTOP1:** 停止カテゴリ **1** までの非常停止**(STEP 7 Safety V13 SP1) (S7-300**、**S7-400**、 **S7-1200**、**S7-1500)**

#### 説明

この命令は、停止カテゴリ 0 および 1 の確認付きの非常停止シャットダウンを実装します。

入力 E STOP のシグナル状態が 0 になると、すぐに許可信号 Q が 0 にリセットされます (停止カテゴリ 0)。入力 TIME\_DEL で遅延が設定された後に、許可信号 Q\_DELAY が 0 に リセットされます(停止カテゴリ 1)。

入力 E\_STOP のシグナル状態が 1 になり、確認が行われると、許可信号 Q は 1 にリセット されます。許可の確認は、入力 ACK\_NEC でのパラメータ割り当てに従って行われます。

- ACK NEC = 0 の場合、確認は自動です。
- ACK\_NEC = 1 の場合、許可の確認のために、入力 ACK での立ち上がりエッジを使用する 必要があります。

出力 ACK\_REQ は、確認ために、入力 ACK でのユーザーによる確認信号が必要であることを 知らせるために使用されます。入力 E\_STOP = 1 になると、すぐに命令が出力 ACK\_REQ を 1 にセットします。

確認の後に、命令は ACK\_REQ を 0 にリセットします。

「停止カテゴリ 1 までの非常停止」命令のすべての呼び出しごとに、命令データを保管する データエリアを割り当てる必要があります。この理由のため、この命令をプログラムに挿 入すると、[呼び出しオプション]ダイアログが自動的に開きます。そこでは、「停止カテゴ リ 1 までの非常停止」命令のデータブロック(シングルインスタンス) (たとえば、 ESTOP1\_DB\_1)またはマルチインスタンス(たとえば、ESTOP1\_Instance\_1)を作成できま す。作成されると、新規データブロックはプロジェクトツリーの[プログラムブロック|シス テムブロック]の[STEP 7 Safety]フォルダに表示され、マルチインスタンスは、ローカルタ

グとして、ブロックインターフェースの「静的」セクションに表示されます。詳細は、 *STEP 7* に関するヘルプを参照してください。

許可入力「EN」と許可出力「ENO」は接続できません。このため、この命令は常に実行 されます(許可入力「EN」でのシグナル状態に関係なく)。

# 警告

関連プロセスの自動再起動が妨げられない限り、ACK\_NEC タグに値 0 を割り当てては いけません。*(S033)*

# 警告

時間処理を含む命令を使用する場合は、応答時間を決定するときに、以下の時間的不正確 性のソースを考慮に入れます。

- サイクリック処理から生じる既知の時間的不正確性(一般制御システムに基づく)
- 命令で使用されたタイムベースの更新時間から生じる時間的不正確性(セクション 「命令で使用されたタイムベースの更新時間から生じる時間的不正確性」の図を参照)
- F-CPU の内部時間モニタリングの許容範囲
	- 最大 100 ミリ秒までの時間値の場合、(割り当てられた)時間値の最大 20%
	- 100 ミリ秒以上の時間値の場合、(割り当てられた)時間値の最大 2%

必要な応答時間が実現されるように、可能な時間的不正確性のソースを考慮して、時間処理 を含む命令の 2 つの呼び出し時刻の間の時間間隔を選択する必要があります。*(S034)*

注**:** この命令では、1 つの非常停止信号(E\_STOP)だけを評価できます。ISO 13849-1:2006/EN ISO 13849-1:2008 で定義されたカテゴリ 3 および 4 に準拠した、2 つの NC 接点(2 つのチャ ンネルが関連するとき)の不一致のモニタが、適切な構成(センサの相互接続タイプ: 2 チャンネ ル等価)で、入力を含む F-I/O によって直接に実行されます。不一致時間が応答時間に影響し ないようにするために、不一致動作の設定中に、[0 値を出力]を設定する必要があります。

# パラメータ

次の表に、ブロックパラメータのタイプを示します。

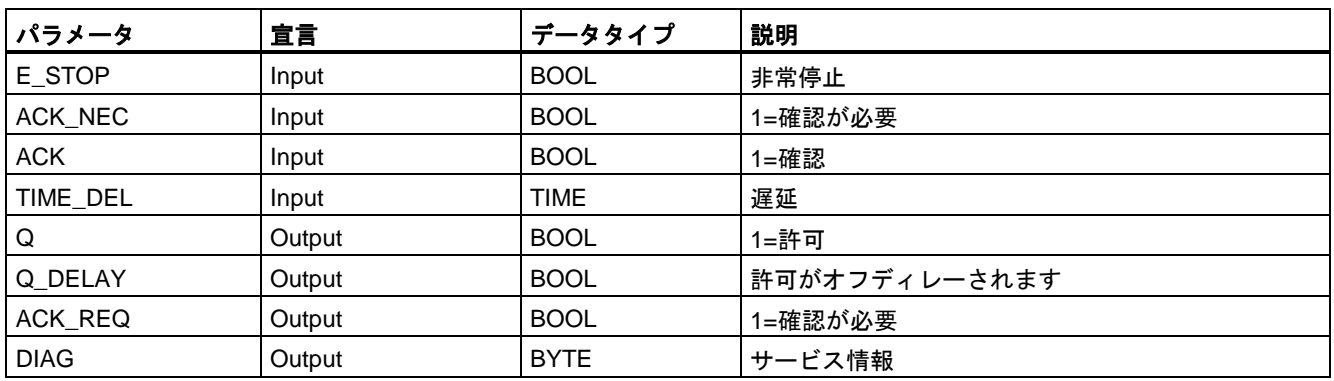

# 命令バージョン

この命令では、多くのバージョンが使用できます

| バー<br>ジョン | S7-300/400 | S7-1200 | S7-1500 | ファンクション                                                                                                    |
|-----------|------------|---------|---------|----------------------------------------------------------------------------------------------------|
| 1.0       | x          |         |         | バージョン 1.0 では、番号が FB 186 の F_TOF ブロックが、プロジェ<br>クトツリーの「プログラムブロック」システムブロック STEP 7 Safety]<br>フォルダで使用できることが必要です。                                                                                    |
|           |            |         |         | S7 Distributed Safety V5.4 SP5 で作成されたプロジェクトが移行され<br>ると、命令のバージョン1.0が自動的に使用されます。移行された安全<br>プログラムを STEP 7 Safety Advanced で初めてコンパイルする場合<br>は、最初に、命令を使用可能な最新バージョンに更新することを推奨し<br>ます。この場合、番号の衝突を避けます。 |
| 1.1       | x          |         |         | これらのバージョンは機能的にはバージョン V1.0 と同様ですが、特定<br>の番号を持つ F_TOF ブロックを必要としません。                                                                                                    |
| 1.2       | x          |         | X       |                                                                                                    |
| 1.3       | x          | x       | X       |                                                                                                    |

*STEP 7 Safety* で新しい F-CPU が作成されるとき、作成される F-CPU に使用可能な最新 バージョンが自動的にプリセットされます。

命令バージョンの使用に関する詳細は、*STEP 7* に関するヘルプの「命令バージョンの使用」 を参照してください。

## スタートアップ特性

F-システムのスタートアップ後、ACK\_NEC = 1 の場合、入力 ACK での立ち上がりエッジ を使用して、この命令を確認する必要があります。

#### 出力 **DIAG**

DIAG 出力は、サービス目的のために、エラーに関するフェールセーフでない情報を提供し ます。この情報は、オペレータコントロールおよびモニタリングシステムによって読み出す か、該当する場合、一般ユーザープログラムで評価できます。DIAG のビット 1~5 は、入力 ACK での確認まで保存されます。

# **DIAG** の構造

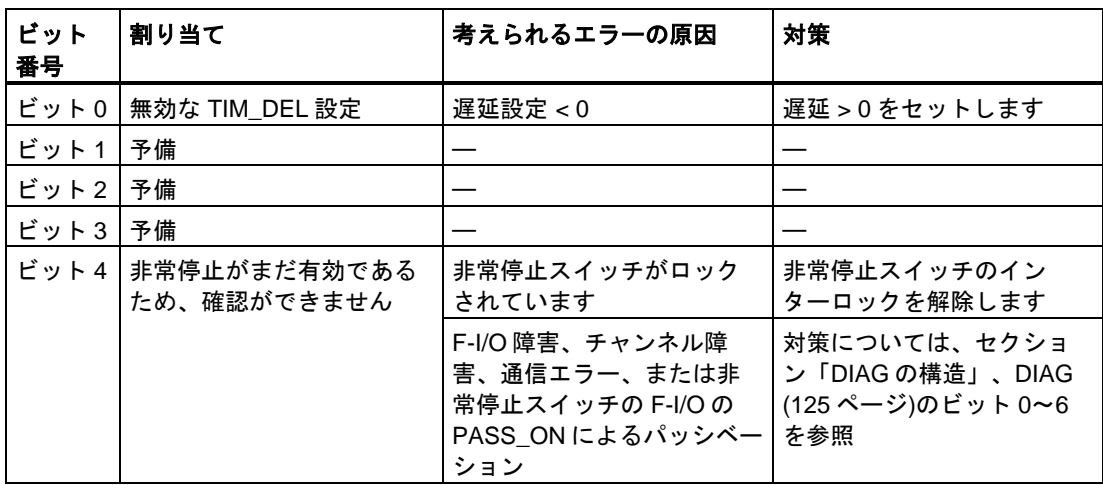

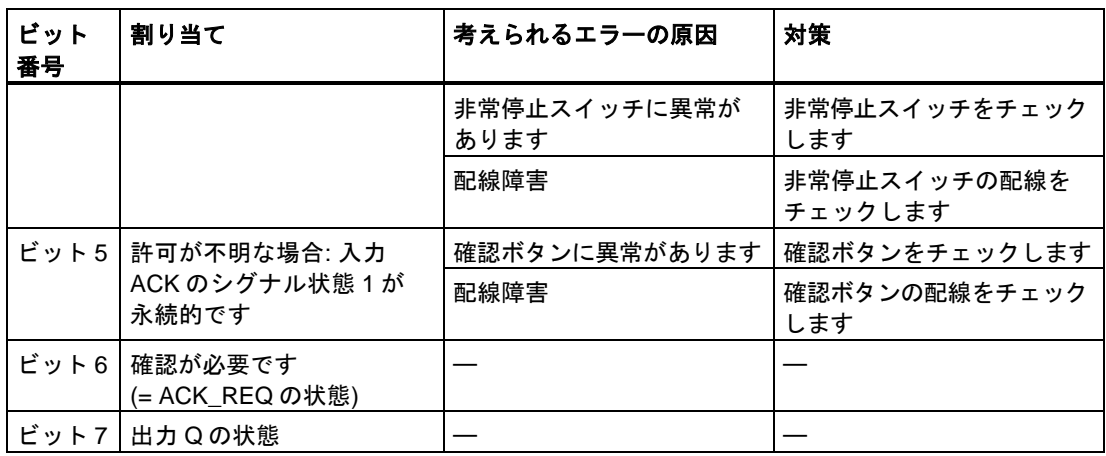

# 命令で使用されたタイムベースの更新時間から生じる時間的不正確性**:**

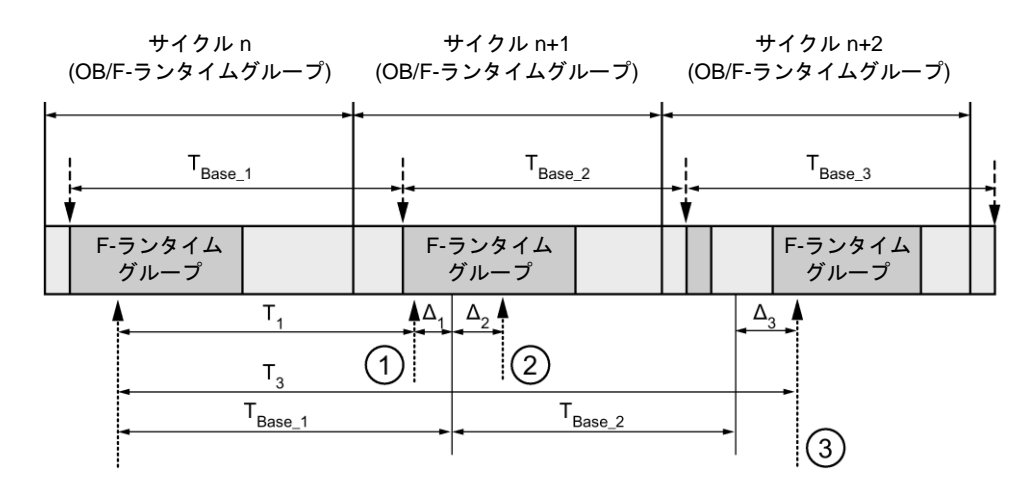

---- ► = タイムベース更新

--------▶ =時間処理を使用した命令の呼び出し時間

- ① サイクル n+1 での最初の呼び出しでは、F-ランタイムグループの開始に対する命令の呼び出 し時刻が、サイクル n の場合より時間 Δ1だけ早くなっています。これは、たとえば、サイク ル n+1 での命令の呼び出し時刻の前の F-ランタイムグループの安全プログラムの部分がス キップされているためです。時間更新では、命令は、呼び出し後にサイクル n で実際に経過し た時間 T1の代わりに、時間 TBase\_1 を考慮しています。
- ② サイクル n+1 での命令の 2 番目の呼び出しが行われています。これは、(Δ2によって)別の時間 更新には影響しません。
- ③ サイクル n+2 での呼び出しでは、F-ランタイムグループの開始に対する命令の呼び出し時刻 が、サイクル n の場合より時間 Δ3だけ遅くなっています。これは、たとえば、F-ランタイム グループが、サイクル n+2 での命令の呼び出し時刻の前に、高優先度の割り込みによって割 り込まれたためです。命令は、呼び出し後にサイクル n で実際に経過した時間 T3の代わり に、T<sub>Base 1</sub> + T<sub>Base 2</sub> を考慮しました。これは、サイクル n+1 で呼び出しが行われなかった場 合も同様です。

# 例

次の例は、命令の動作を示します。

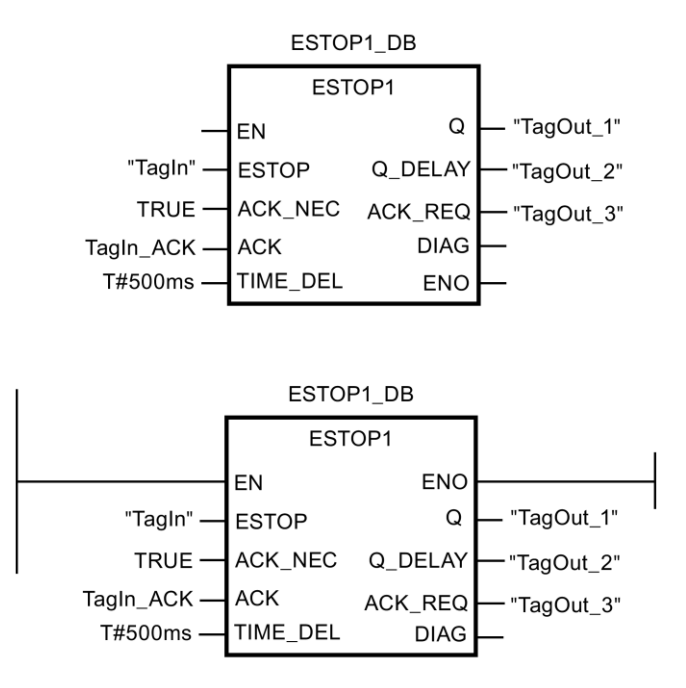

**13.2.3.2 TWO\_HAND:** 両手操作モニタリング**(STEP 7 Safety Advanced V13 SP1) (S7-300**、 **S7-400)**

## 説明

この命令は両手操作モニタリングを実装します。

#### 注

この命令は、S7-300 および S7-400 F-CPU でのみ使用できます。S7-1200/1500 F-CPU で は、命令「有効化機能付き両手操作モニタリング」を使用します。アプリケーション「有効 化機能付き両手操作モニタリング」は、互換性のあるファンクションを備えた命令「両手操 作モニタリング」の後継ソフトウェアです。

許可された不一致時間 DISCTIME ≤ 500 ミリ秒以内にプッシュボタン IN1 および IN2 を有効 にすると(IN1/IN2 = 1) (同期有効化)、出力信号 Q が 1 にセットされます。プッシュボタン N1 の有効化とプッシュボタン N2 の有効化の間の時間差が DISCTIME よりも長い場合は、 プッシュボタンから指を離し、再び有効にする必要があります。

プッシュボタンの 1 つから指を離すと、Q が 0 にリセットされます(IN1/IN2 = 0)。残りの プッシュボタンから指を離した後、両方のプッシュボタンを不一致時間以内に再び有効にし た場合のみ、許可信号 Q を 1 にセットできます。不一致時間が 0 ミリ秒未満または 500 ミ リ秒を超える値に設定されると、許可信号 Q を 1 にセットすることは決してできません。

「両手操作モニタリング」命令のすべての呼び出しごとに、命令データを保管するデータ エリアを割り当てる必要があります。この理由のため、この命令をプログラムに挿入する

と、[呼び出しオプション]ダイアログが自動的に開きます。そこでは、「両手操作モニタ リング」命令のデータブロック(シングルインスタンス) (たとえば、TWO\_HAND\_DB\_1)、 またはマルチインスタンス(たとえば、TWO HAND Instance 1)を作成できます。作成さ れると、新規データブロックはプロジェクトツリーの[プログラムブロック|システムブ ロック]の[STEP 7 Safety]フォルダに表示され、マルチインスタンスは、ローカルタグと して、ブロックインターフェースの「静的」セクションに表示されます。詳細は、 *STEP 7* に関するヘルプを参照してください。

許可入力「EN」と許可出力「ENO」は接続できません。このため、この命令は常に実行さ れます(許可入力「EN」でのシグナル状態に関係なく)。

この命令は、EN 574:1996 + A1:2008 に準拠した必要条件をサポートしています。

注**:** 命令では、プッシュボタンごとに 1 つの信号だけを評価できます。プッシュボタン IN1 および IN2 の NC および NO 接点の不一致のモニタは、適切な設定(センサ相互接続のタイ プ: 2 チャンネル非等価)中に、入力を含む F-I/O によって直接に実行されます。ノーマル オープンは、役立つ信号を出力するように配線する必要があります(使用している F-I/O のマ ニュアルを参照)。不一致時間が応答時間に影響しないようにするために、不一致動作の設 定中に、[0 値を出力]を割り当てる必要があります。不一致が検出されると、フェールセー フ値 0 がプッシュボタンのプロセスイメージ入力(PII)に入力され、QBAD または QBAD\_I\_xx = 1 が関連 F-I/O DB に設定されます。(関連項目 F-I/O [アクセス](#page-112-1) [\(113](#page-112-1) ページ))

# 警告

時間処理を含む命令を使用する場合は、応答時間を決定するときに、以下の時間的不正確 性のソースを考慮に入れます。

- サイクリック処理から生じる既知の時間的不正確性(一般制御システムに基づく)
- 命令で使用されたタイムベースの更新時間から生じる時間的不正確性(セクション 「命令で使用されたタイムベースの更新時間から生じる時間的不正確性」の図を参照)
- F-CPU の内部時間モニタリングの許容範囲
	- 最大 100 ミリ秒までの時間値の場合、(割り当てられた)時間値の最大 20%
	- 100 ミリ秒以上の時間値の場合、(割り当てられた)時間値の最大 2%

必要な応答時間が実現されるように、可能な時間的不正確性のソースを考慮して、時間処理 を含む命令の 2 つの呼び出し時刻の間の時間間隔を選択する必要があります。*(S034)*

# パラメータ

次の表に、ブロックパラメータのタイプを示します。

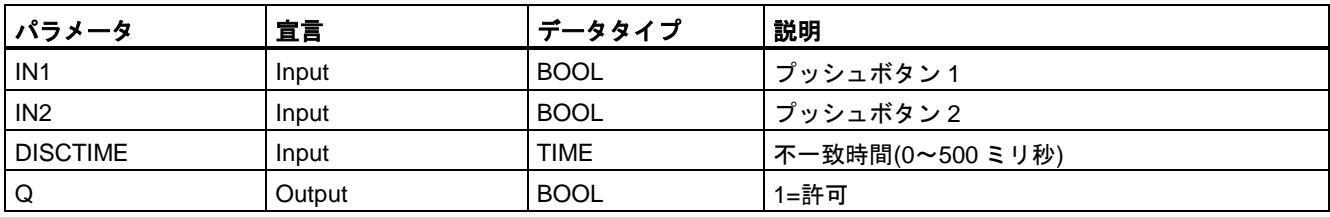

# 命令で使用されたタイムベースの更新時間から生じる時間的不正確性**:**

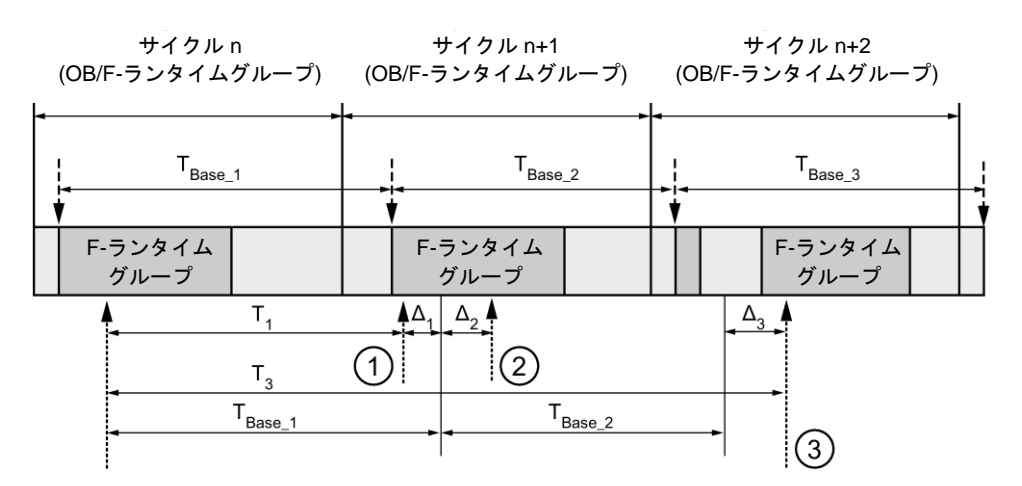

---- ► = タイムベース更新

--------▶ =時間処理を使用した命令の呼び出し時間

- ① サイクル n+1 での最初の呼び出しでは、F-ランタイムグループの開始に対する命令の呼び出 し時刻が、サイクル n の場合より時間 Δ1だけ早くなっています。これは、たとえば、サイク ル n+1 での命令の呼び出し時刻の前の F-ランタイムグループの安全プログラムの部分がス キップされているためです。時間更新では、命令は、呼び出し後にサイクル n で実際に経過し た時間 T<sub>1</sub>の代わりに、時間 T<sub>Base 1</sub>を考慮しています。
- $(2)$  サイクル n+1 での命令の2番目の呼び出しが行われています。これは、( $\Delta_2$ によって)別の時間 更新には影響しません。
- ③ サイクル n+2 での呼び出しでは、F-ランタイムグループの開始に対する命令の呼び出し時刻 が、サイクル n の場合より時間 Δ3だけ遅くなっています。これは、たとえば、F-ランタイム グループが、サイクル n+2 での命令の呼び出し時刻の前に、高優先度の割り込みによって割 り込まれたためです。命令は、呼び出し後にサイクル n で実際に経過した時間 T3の代わり に、TBase\_1 + TBase\_2 を考慮しました。これは、サイクル n+1 で呼び出しが行われなかった場 合も同様です。
次の例は、命令の動作を示します。

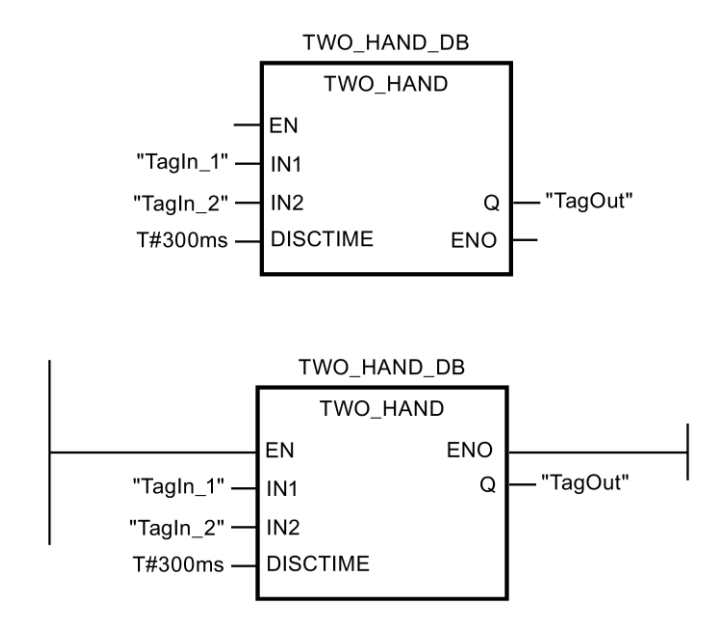

**13.2.3.3 TWO\_H\_EN:** 有効化機能付き両手操作モニタリング**(STEP 7 Safety V13 SP1) (S7-300**、**S7-400**、**S7-1200**、**S7-1500)**

#### 説明

この命令は、有効化機能付き両手操作モニタリングを実装します。

許可された不一致時間 DISCTIME ≤ 500 ミリ秒以内にプッシュボタン IN1 および IN2 を有 効にすると(IN1/IN2 = 1) (同期有効化)、既存の ENABLE = 1 のとき、出力信号 Q が 1 に セットされます。プッシュボタン N1 の有効化とプッシュボタン N2 の有効化の間の時間差 が DISCTIME よりも長い場合は、プッシュボタンから指を離し、再び有効にする必要があ ります。

プッシュボタンの 1 つから指を離すか、ENABLE = 0 になると、Q が 0 にリセットされます (IN1/IN2 = 0)。残りのプッシュボタンから指を離した後、両方のプッシュボタンを不一致時 間以内に再び有効にした場合のみ、既存の ENABLE = 1 のとき、許可信号 Q を 1 にセット できます。

「有効化機能付き両手操作モニタリング」命令のすべての呼び出しごとに、命令データを保 管するデータエリアを割り当てる必要があります。この理由のため、この命令をプログラム に挿入すると、[呼び出しオプション]ダイアログが自動的に開きます。そこでは、「有効化 機能付き両手操作モニタリング」命令のデータブロック(シングルインスタンス) (たとえば、 TWO\_H\_EN\_DB\_1)、またはマルチインスタンス(たとえば、TWO\_H\_EN\_Instance\_1)を作 成できます。作成されると、新規データブロックはプロジェクトツリーの[プログラムブ ロック|システムブロック]の[STEP 7 Safety]フォルダに表示され、マルチインスタンスは、 ローカルタグとして、ブロックインターフェースの「静的」セクションに表示されます。 詳細は、*STEP 7* に関するヘルプを参照してください。

許可入力「EN」と許可出力「ENO」は接続できません。このため、この命令は常に実行 されます(許可入力「EN」でのシグナル状態に関係なく)。

この命令は、EN 574:1996 + A1:2008 に準拠した必要条件をサポートしています。

例

注**:** 命令では、プッシュボタンごとに 1 つの信号だけを評価できます。プッシュボタン IN1 および IN2 の NC および NO 接点の不一致のモニタは、適切な設定(センサ相互接続のタイ プ: 2 チャンネル非等価)中に、入力を含む F-I/O によって直接に実行されます。ノーマル オープンは、役立つ信号を出力するように配線する必要があります(使用している F-I/O のマ ニュアルを参照)。不一致時間が応答時間に影響しないようにするために、不一致動作の設 定中に、[0 値を出力]を設定する必要があります。

不一致が検出されると、フェールセーフ値 0 がプッシュボタンのプロセスイメージ入力(PII) に入力され、QBAD または QBAD I xx = 1、または Value status = 0 が対応する F-I/O DB に設定されます。

# 警告

時間処理を含む命令を使用する場合は、応答時間を決定するときに、以下の時間的不正確 性のソースを考慮に入れます。

- サイクリック処理から生じる既知の時間的不正確性(一般制御システムに基づく)
- 命令で使用されたタイムベースの更新時間から生じる時間的不正確性(セクション 「命令で使用されたタイムベースの更新時間から生じる時間的不正確性」の図を参照)
- F-CPU の内部時間モニタリングの許容範囲
	- 最大 100 ミリ秒までの時間値の場合、(割り当てられた)時間値の最大 20%
	- 100 ミリ秒以上の時間値の場合、(割り当てられた)時間値の最大 2%

必要な応答時間が実現されるように、可能な時間的不正確性のソースを考慮して、時間処理 を含む命令の 2 つの呼び出し時刻の間の時間間隔を選択する必要があります。*(S034)*

# パラメータ

次の表に、ブロックパラメータのタイプを示します。

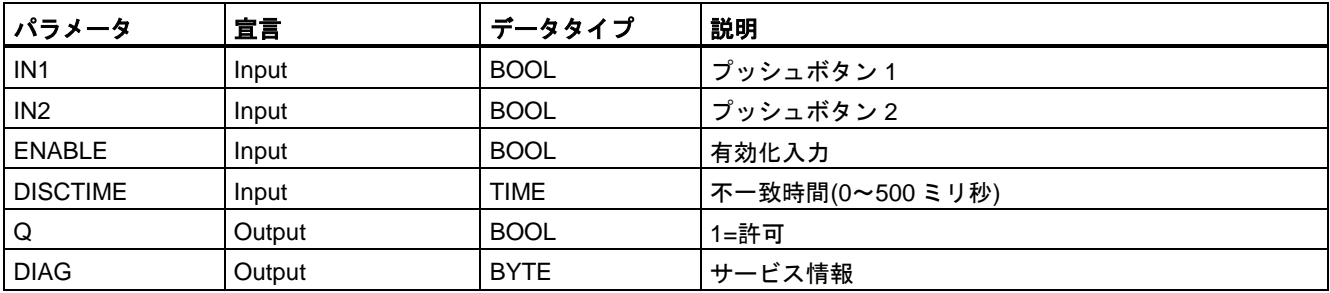

命令バージョン

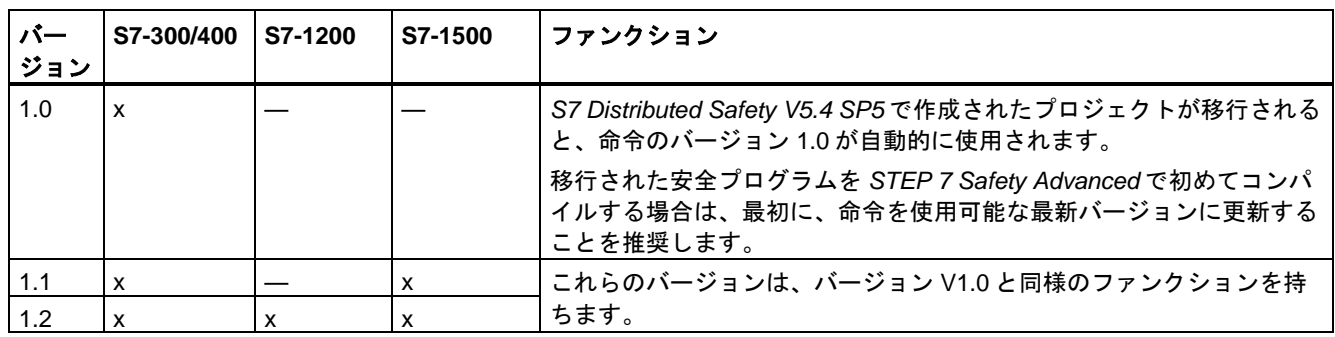

この命令では、多くのバージョンが使用できます

*STEP 7 Safety* で新しい F-CPU が作成されるとき、作成される F-CPU に使用可能な最新 バージョンが自動的にプリセットされます。

命令バージョンの使用に関する詳細は、*STEP 7* に関するヘルプの「命令バージョンの使用」 を参照してください。

#### 出力 **DIAG**

DIAG 出力は、サービス目的のために、エラーに関するフェールセーフでない情報を提供し ます。この情報は、オペレータコントロールおよびモニタリングシステムによって読み出す か、該当する場合、一般ユーザープログラムで評価できます。DIAG のビット 0~5 は、エ ラーの原因が除去されるまで、保存されます。

# **DIAG** の構造

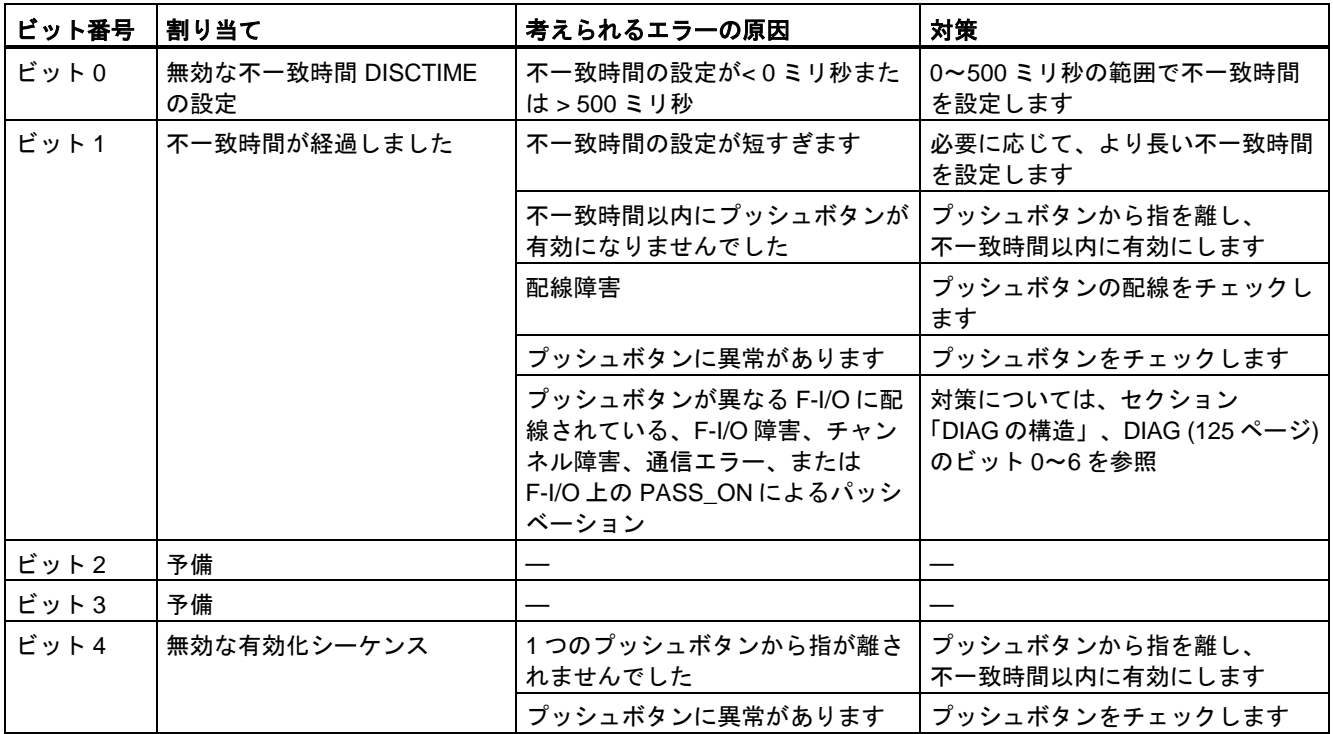

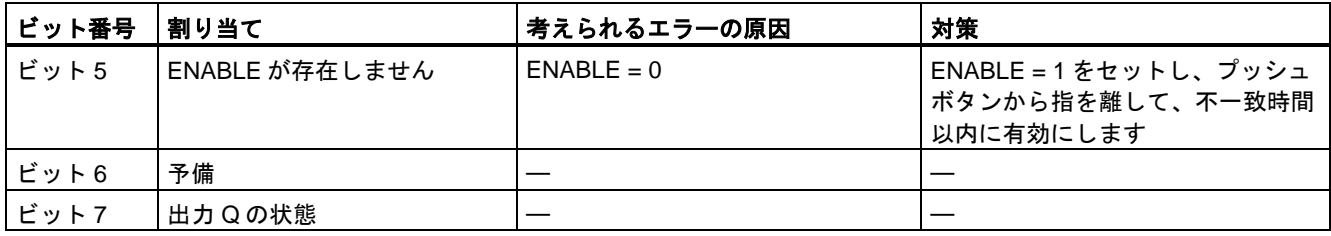

#### 命令で使用されたタイムベースの更新時間から生じる時間的不正確性**:**

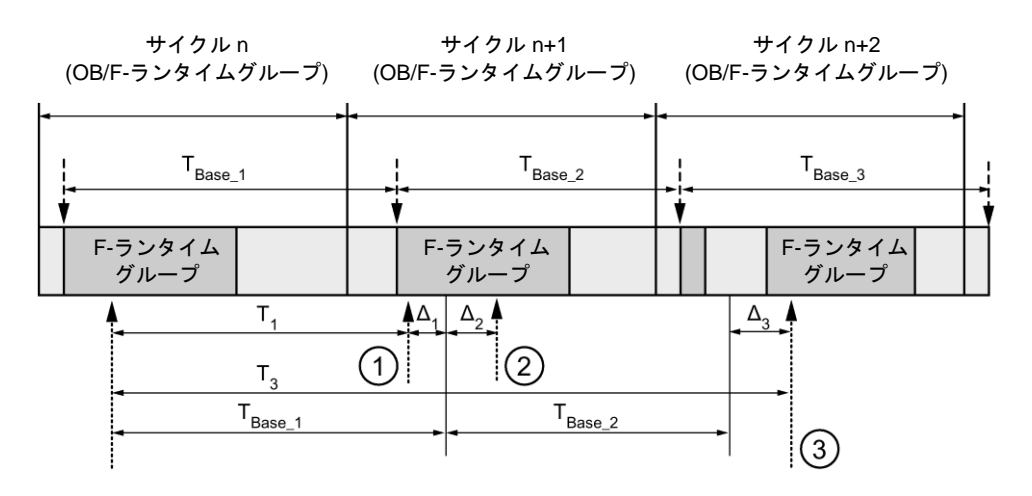

---- ► = タイムベース更新

---------▶ = 時間処理を使用した命令の呼び出し時間

- ① サイクル n+1 での最初の呼び出しでは、F-ランタイムグループの開始に対する命令の呼び出 し時刻が、サイクル n の場合より時間 Δ1だけ早くなっています。これは、たとえば、サイク ル n+1 での命令の呼び出し時刻の前の F-ランタイムグループの安全プログラムの部分がス キップされているためです。時間更新では、命令は、呼び出し後にサイクル n で実際に経過し た時間 T<sub>1</sub>の代わりに、時間 T<sub>Base\_1</sub>を考慮しています。
- ② サイクル n+1 での命令の2番目の呼び出しが行われています。これは、(Δ2によって)別の時間 更新には影響しません。
- ③ サイクル n+2 での呼び出しでは、F-ランタイムグループの開始に対する命令の呼び出し時刻 が、サイクル n の場合より時間 Δ3だけ遅くなっています。これは、たとえば、F-ランタイム グループが、サイクル n+2 での命令の呼び出し時刻の前に、高優先度の割り込みによって割 り込まれたためです。命令は、呼び出し後にサイクル n で実際に経過した時間 T3の代わり に、TBase\_1 + TBase\_2 を考慮しました。これは、サイクル n+1 で呼び出しが行われなかった場 合も同様です。

#### 次の例は、命令の動作を示します。

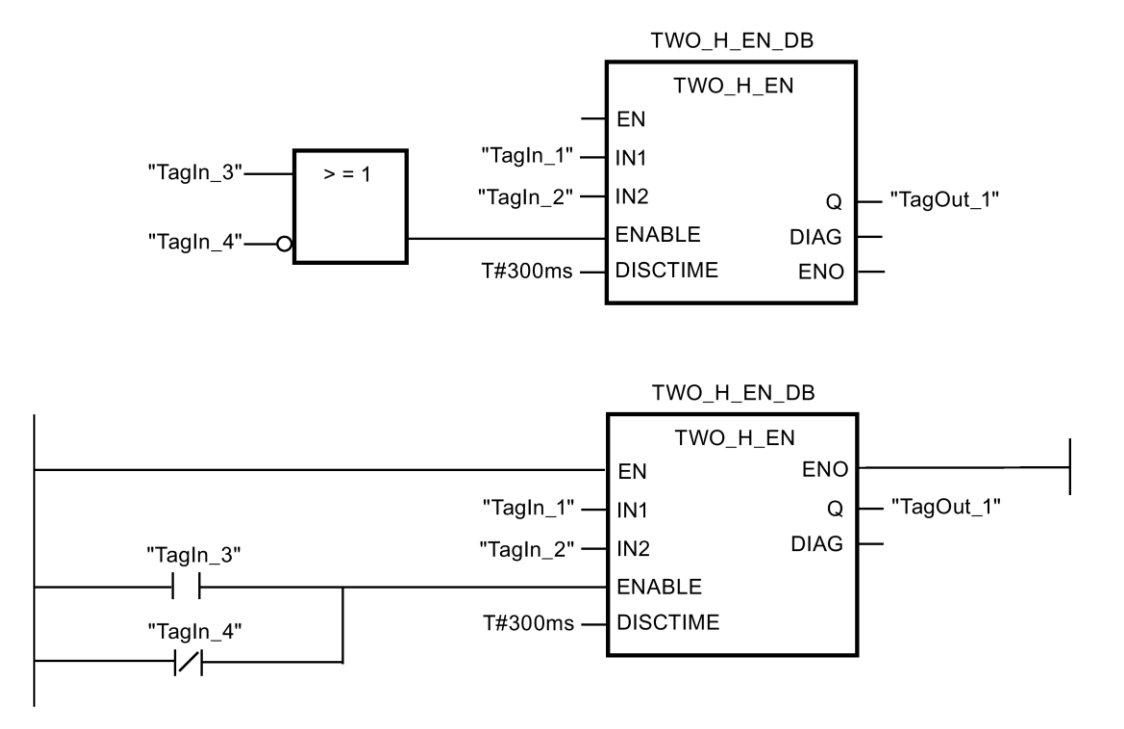

#### **13.2.3.4 MUTING:** ミューティング**(STEP 7 Safety Advanced V13 SP1) (S7-300**、**S7-400)**

#### 説明

この命令は、2 つまたは 4 つのミューティングセンサによるパラレルミューティングを実行し ます。

#### 注

この命令は、S7-300 および S7-400 F-CPU でのみ使用できます。S7-1200/1500 F-CPU で は、命令[「パラレルミューティング](#page-338-0) [\(339](#page-338-0) ページ)」を使用します。命令「パラレルミュー ティング」は、互換性のあるファンクションを備えた命令「ミューティング」の後継ソフ トウェアです。

ミューティングは、ライトカーテンの保護ファンクションの定義済み抑制です。ライトカー テンのミューティングは、機械を停止させることなくライトカーテンによってモニタされて いる危険エリアに、物品または物体を入らせるために使用できます。

ミューティングファンクションを利用するには、少なくとも 2 つの別々に配線されたミュー ティングセンサが存在しなければなりません。2 つまたは 4 つのミューティングセンサを使 用し、それを生産シーケンスに正しく組み込むには、ライトカーテンがミューティングされ ている間に、人が危険エリアに絶対に入らないようにする必要があります。

「ミューティング」命令のすべての呼び出しごとに、命令データを保管するデータエリアを 割り当てる必要があります。この理由のため、この命令をプログラムに挿入すると、[呼び 出しオプション]ダイアログが自動的に開きます。そこで、「ミューティング」命令のデー タブロック(シングルインスタンス) (たとえば、MUTING\_DB\_1)、またはマルチインスタン

#### 例

ス(たとえば、MUTING\_Instance\_1)を作成することができます。作成されると、新規データ ブロックはプロジェクトツリーの[プログラムブロック|システムブロック]の[STEP 7 Safety] フォルダに表示され、マルチインスタンスは、ローカルタグとして、ブロックインター フェースの「静的」セクションに表示されます。詳細は、*STEP 7* に関するヘルプを参照し てください。

許可入力「EN」と許可出力「ENO」は接続できません。このため、この命令は常に実行さ れます(許可入力「EN」でのシグナル状態に関係なく)。

# 警告

時間処理を含む命令を使用する場合は、応答時間を決定するときに、以下の時間的不正確 性のソースを考慮に入れます。

- サイクリック処理から生じる既知の時間的不正確性(一般制御システムに基づく)
- 命令で使用されたタイムベースの更新時間から生じる時間的不正確性(セクション「命令 で使用されたタイムベースの更新時間から生じる時間的不正確性」の図を参照)
- F-CPU の内部時間モニタリングの許容範囲
	- 最大 100 ミリ秒までの時間値の場合、(割り当てられた)時間値の最大 20%
	- 100 ミリ秒以上の時間値の場合、(割り当てられた)時間値の最大 2%

必要な応答時間が実現されるように、可能な時間的不正確性のソースを考慮して、時間処理 を含む命令の 2 つの呼び出し時刻の間の時間間隔を選択する必要があります。*(S034)*

# パラメータ

次の表に、ブロックパラメータのタイプを示します。

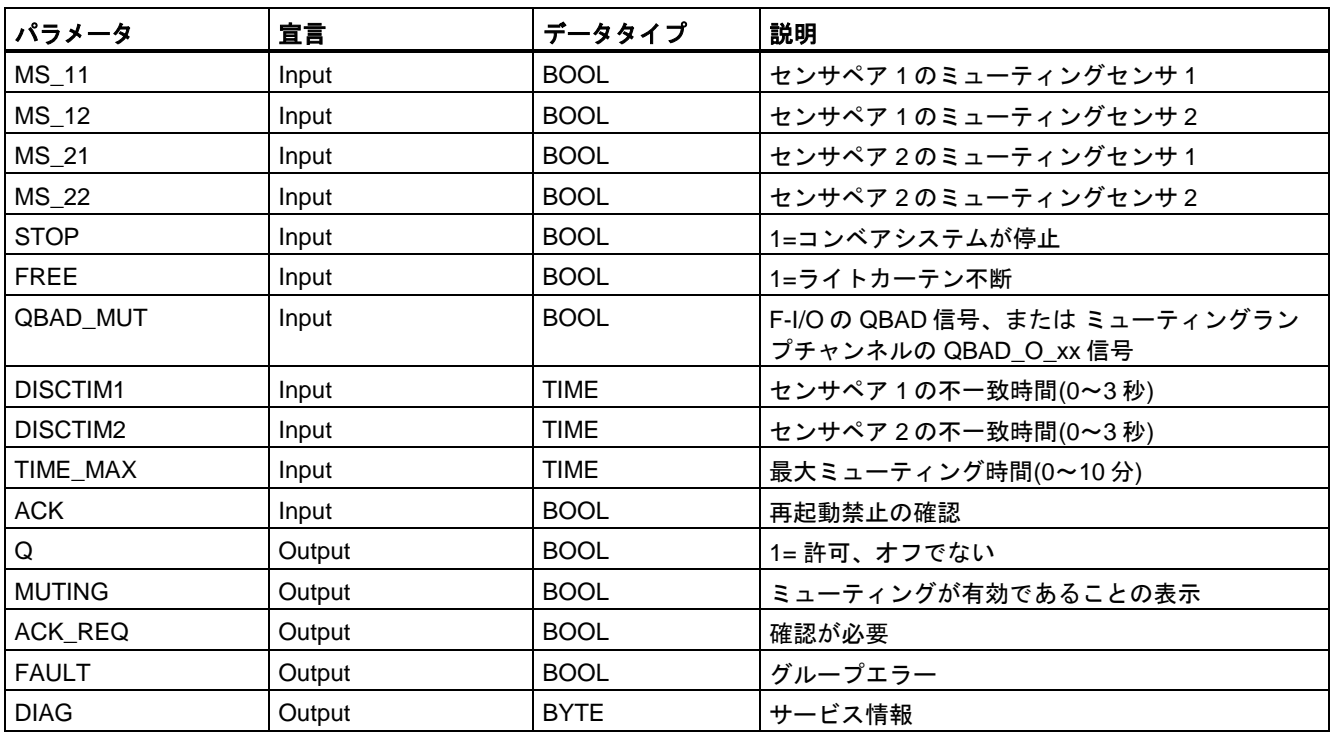

# **4** つのミューティングセンサによるエラーなしミューティング手順の概略シーケンス**(MS\_11**、 **MS\_12**、**MS\_21**、**MS\_22)**

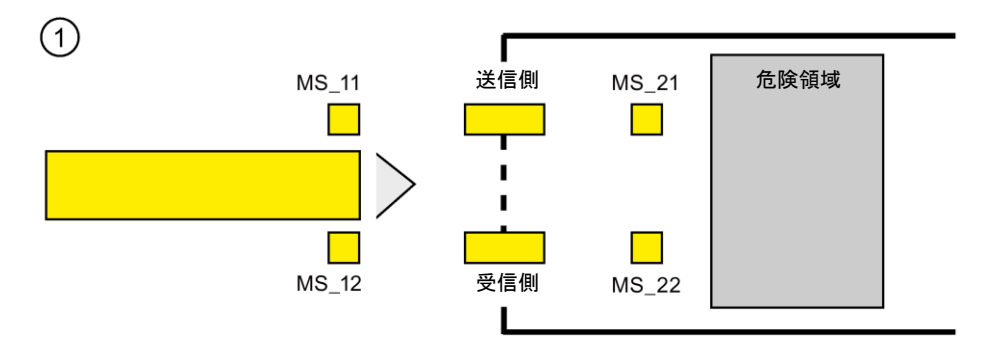

● 両方のセンサ MS\_11 および MS\_12 が、その製品によって DISCTIM1 以内に有効になる と(シグナル状態 = 1 を適用)、命令が MUTING ファンクションを開始します。入力 FREE = 0 (ライトカーテンが製品によって遮断)の場合でも、許可信号 Q は 1 のままです。 ミューティングランプの設定用の MUTING 出力は 1 に切り替わります。

#### 注

ミューティングランプは、QBAD\_MUT 入力を使用してモニタできます。これを行うに は、F-I/O によって断線モニタが行われる出力へミューティングランプを配線し、関連 F-I/O の QBAD 信号または関連チャンネルの QBAD\_O\_xx 信号を QBAD\_MUT 入力に供 給する必要があります。QBAD MUT = 1 の場合、ミューティングは命令によって終了さ せられます。ミューティングランプのモニタが不要な場合は、入力 QBAD\_MUT を出力 する必要はありません。

ミューティング操作の有効化の後、迅速に断線を検出できる F-I/O を使用する必要があり ます(この機能を持つ特定の *F-I/O* のマニュアルを参照 )。

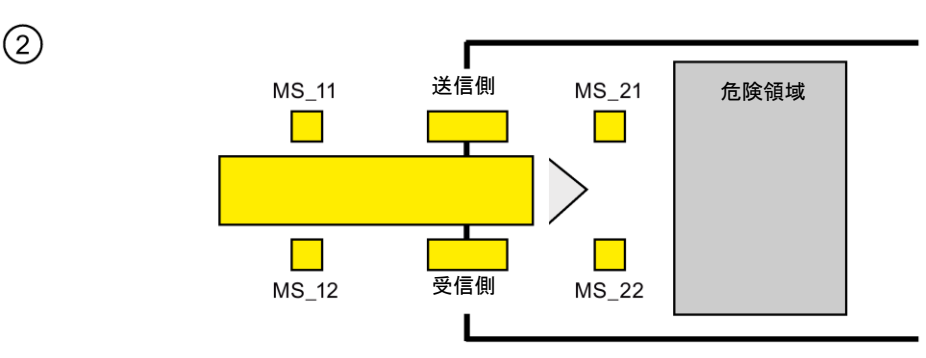

● 両方のミューティングセンサ MS\_11 および MS\_12 が有効であり続けている限り、命令 の MUTING ファンクションは Q を 1 のままにし、MUTING は 1 のままです(機械を停止 させずに、製品がライトカーテンを通過できるように)。

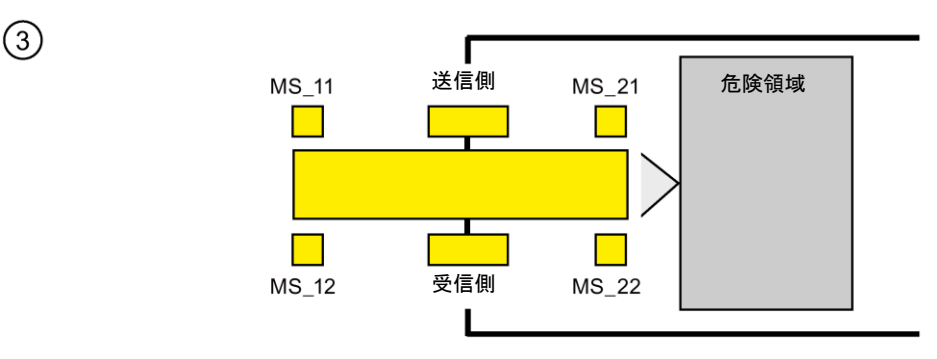

● 2つのミューティングセンサ MS\_21 および MS\_22 は、ミューティングセンサ MS\_11 および MS 12 が無効に切り替えられる(シグナル状態 0 を適用)前に、有効にする必要が あります(DISCTIM2 以内に)。この結果、命令は MUTING ファンクションを保持します。  $(Q = 1, MUTING = 1).$ 

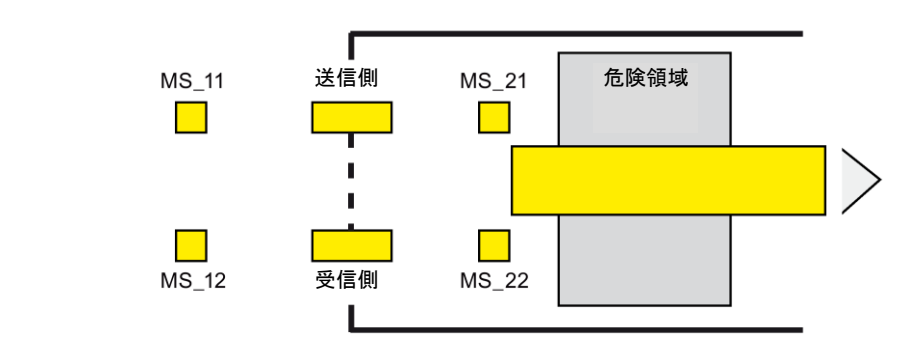

● 2つのミューティングセンサ MS 21 および MS 22 の 1 つが無効に切り替えられる場合 だけ(製品がセンサを有効にします)、MUTING ファンクションは終了します(Q = 1、 MUTING = 0)。MUTING ファンクションの最大有効時間は、入力 TIME\_MAX で設定さ れた時間です。

#### 注

 $\left( 4\right)$ 

製品がライトカートンを逆の方向に通過したため、ミューティングセンサが逆の順序で 製品によって有効になった場合にも、MUTING ファンクションは開始されます。

#### **4** つのミューティングセンサによるエラーなしミューティング手順のタイミングダイアグラム

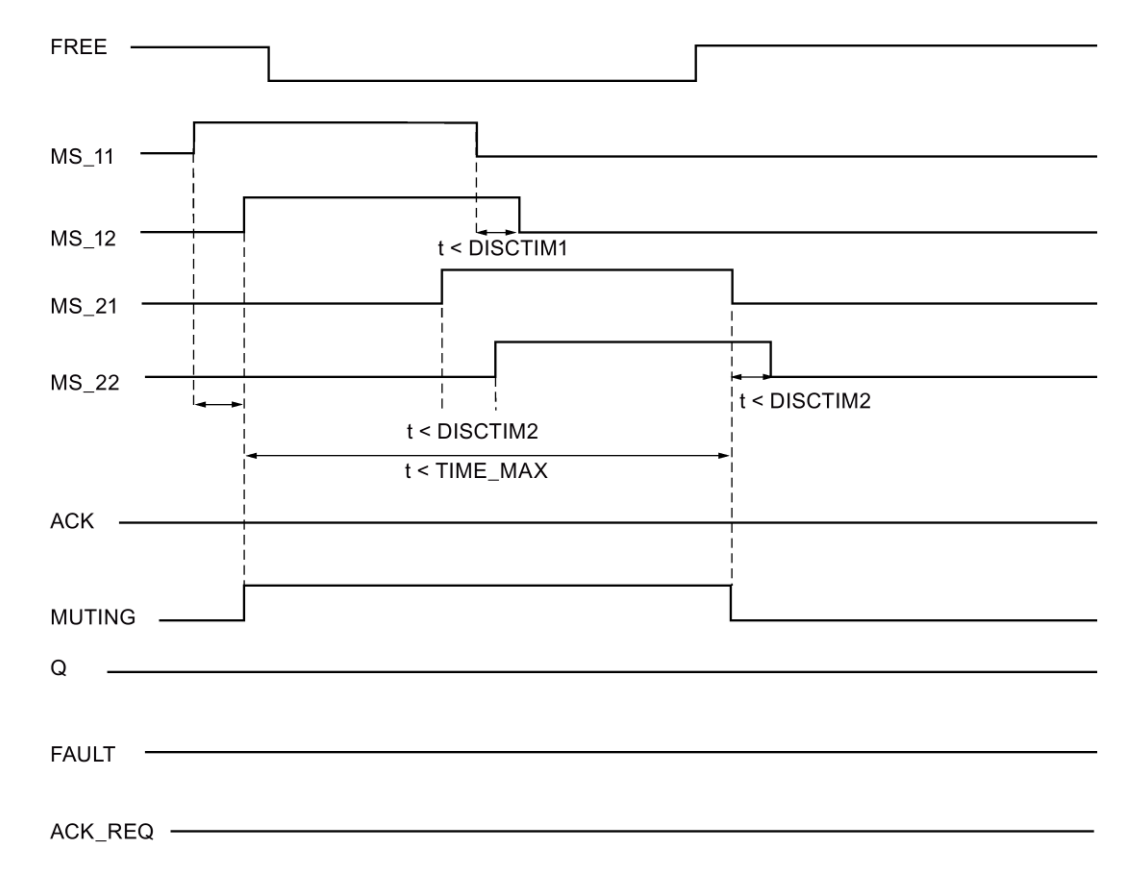

SIMATIC Safety - 構成設定とプログラミング プログラミングおよび操作マニュアル, 11/2014, A5E02714440-AD 333

#### 反射光バリアによるミューティング手順の概略シーケンス

反射光バリアがミューティングセンサとして使用される場合、通常、それらのバリアは対角 線として配置されます。

一般的に、ミューティングセンサとしてのこの反射光バリアの配置では、2 つの光バリアだ けが必要で、MS\_11 および MS\_12 だけが相互接続されます。

このシーケンスは、4 つのミューティングセンサによるミューティング手順のシーケンスと 類似しています。ステップ 3 は省略されます。ステップ 4 では、MS\_21 と MS\_22 が、それ ぞれ MS\_11 と MS\_12 に置き換えられます。

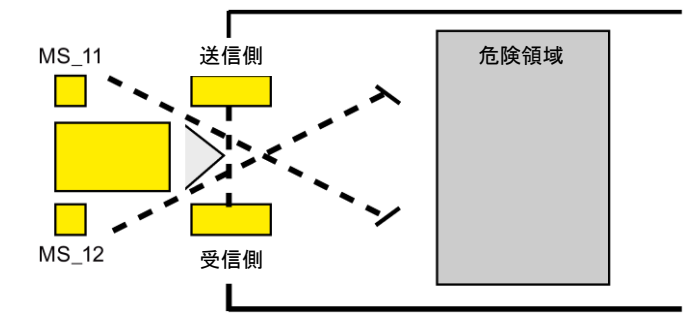

#### ライトカーテンの遮断時**(MUTING** が有効でない場合**)**、エラー発生時、および **F-**システムスタート アップ中の再起動禁止

以下の場合には、許可信号 Q は 1 にセットできないか、0 になります。

- MUTING ファンクションが有効でない間に、ライトカーテンが遮断された場合(たとえば、 人、物の輸送によって)
- ミューティングランプのモニタファンクションが入力 QBAD\_MUT で応答した場合
- センサペア 1 (MS\_11 および MS\_12)またはセンサペア 2 (MS\_21 および MS\_22)が、 それぞれ不一致時間 DISCTIM1 または DISCTIM2 以内に有効/無効にならない場合
- MUTING ファンクションの有効時間が、最大ミューティング時間 TIME\_MAX を超えた 場合
- 不一致時間 DISCTIM1 および DISCTIM2 が、< 0 秒または> 3 秒の値に設定された場合
- 最大ミューティング時間 TIME\_MAX が、< 0 分または> 10 分の値に設定された場合

上記の場合、出力 FAULT (グループエラー)が 1 (再起動禁止)にセットされます。このよう な場合に MUTING ファンクションを開始すると、そのファンクションは終了し、MUTING 出力は 0 になります。

# 警告

F-システムのスタートアップ時にすぐにミューティングセンサの有効な組み合わせが検出 されると(たとえば、ミューティングセンサは、F-システムにスタートアップ中にプロセス 値を直ちに提供する一般制御 I/O の入力に相互接続されているため)、MUTING ファンク ションがすぐに開始され、MUTING 出力および許可信号 Q は 1 にセットされます。 FAULT 出力(グループエラー)は 1 にセットされません(再起動禁止ではありません!)。 *(S035)*

#### 再起動禁止の確認

以下の場合に、許可信号 Q は再び 1 になります。

- ライトカーテンが遮断されていない場合
- 存在するエラーが除去された場合(出力 DIAG を参照) および
- 入力 ACK での立ち上がりエッジによるユーザーによる確認信号が行われた場合 ([ユーザーによる確認信号の実装](#page-138-0) [\(139](#page-138-0) ページ)も参照)。

FAULT 出力は 0 にセットされます。出力 ACK\_REQ = 1 が、再起動禁止を解除するために 入力 ACK でのユーザーによる確認信号が必要であることを知らせます。ライトカーテンが 遮断されていなかったり、エラーが除去されていたりすると、すぐに命令が ACK-REQ = 1 をセットします。確認が行われると、命令は ACK\_REQ を 0 にリセットします。

#### 注

追従の不一致エラーが発生したり、最大ミューティング時間を超えたりすると、 ACK\_REQ が直ちに 1 にセットされます。ユーザーによる確認信号が入力 ACK で行われる と、不一致時間 DISCTIM1 および DISCTIM2 と最大ミューティング時間 TIME\_MAX がリ セットされます。

# センサペア **1** の不一致エラー、またはライトカーテンの遮断**(MUTING** が有効でない場合**)**のタイミン グダイアグラム

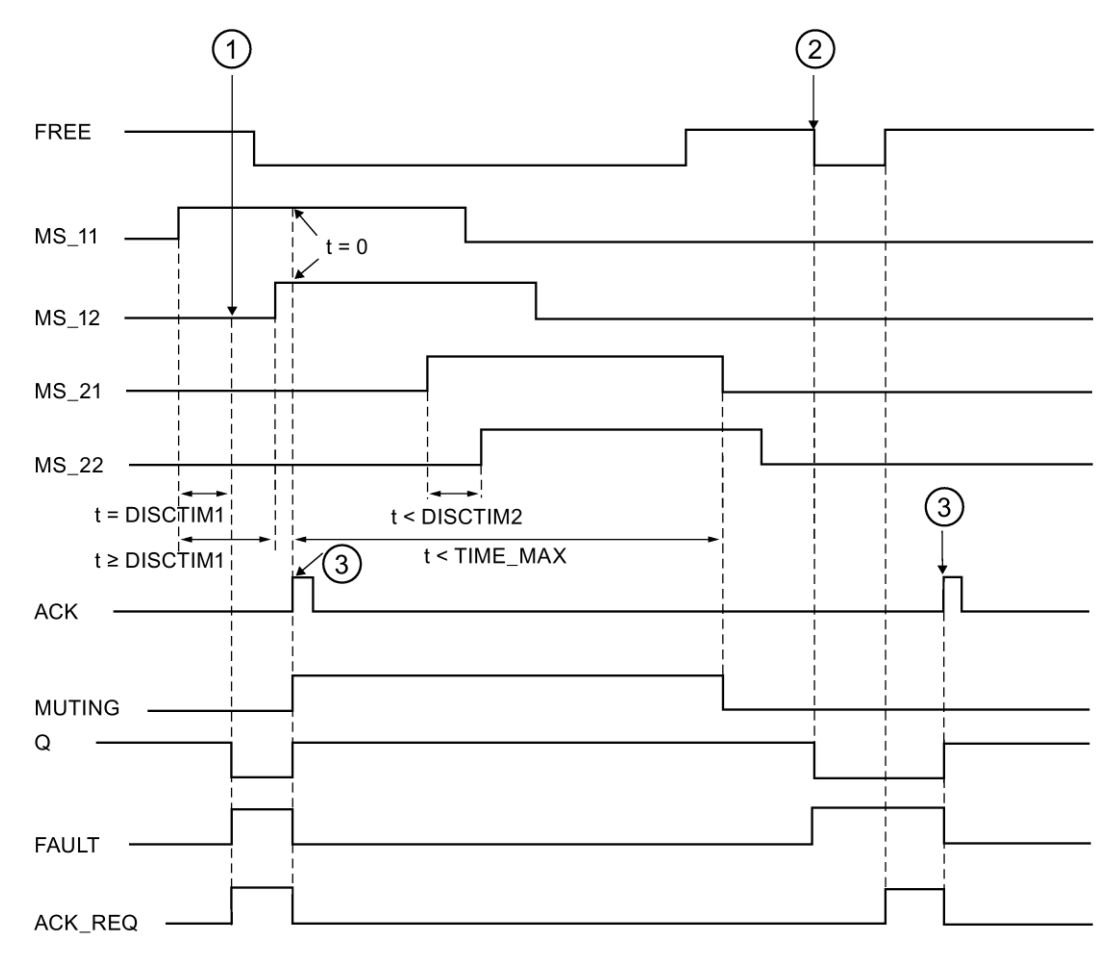

- ① センサペア 1 (MS\_11 および MS\_12)が、不一致時間 DISCTIM1 以内に有効に なっていません。
- ② MUTING ファンクションが有効でないにもかかわらず、ライトカーテンが遮断さ れています。
- ③ 確認

#### コンベア設備が停止した場合の動作

コンベア設備が停止している間、以下の 1 つのためのモニタが無効になります。

- 不一致時間 DISCTIM1 または DISCTIM2 の遵守
- 最大ミューティング時間 TIME\_MAX の遵守

コンベア設備が停止している間、入力 STOP に「1」 信号を付与する必要があります。コン ベア設備が再び動作し始めたら(STOP = 0)すぐに、不一致時間 DISCTIM1 および DISCTIM2 と最大ミューティング時間 TIME\_MAX はリセットされます。

# ▲ 警告 ようかん かんしゅう かんしょう いんしゅう かんしゅう いんこう かんしょう

STOP = 1 のとき、不一致時間のモニタはシャットダウンされます。この時間の間、センサ ペアの両方の入力 MSx1/MSx2 のシグナル状態が検出されないエラーのために 1 になると、 エラーは検出されず、MUTING ファンクションが意図せずに開始される場合があります。 *(S036)*

## 出力 **DIAG**

DIAG 出力は、サービス目的のために、エラーに関するフェールセーフでない情報を提供し ます。この情報は、オペレータコントロールおよびモニタリングシステムによって読み出す か、該当する場合、一般ユーザープログラムで評価できます。DIAG のビットは、入力 ACK での確認まで保存されます。

#### **DIAG** の構造

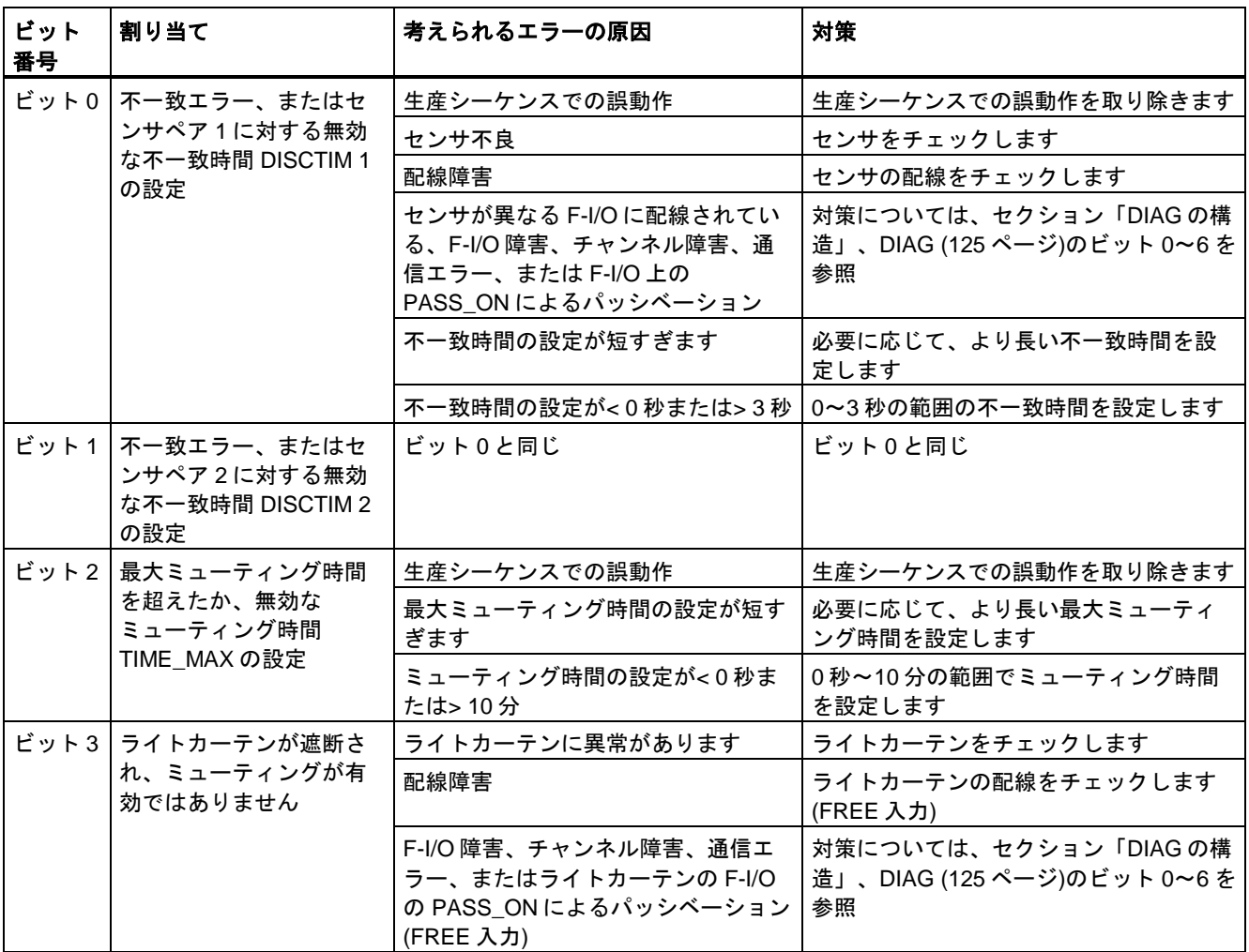

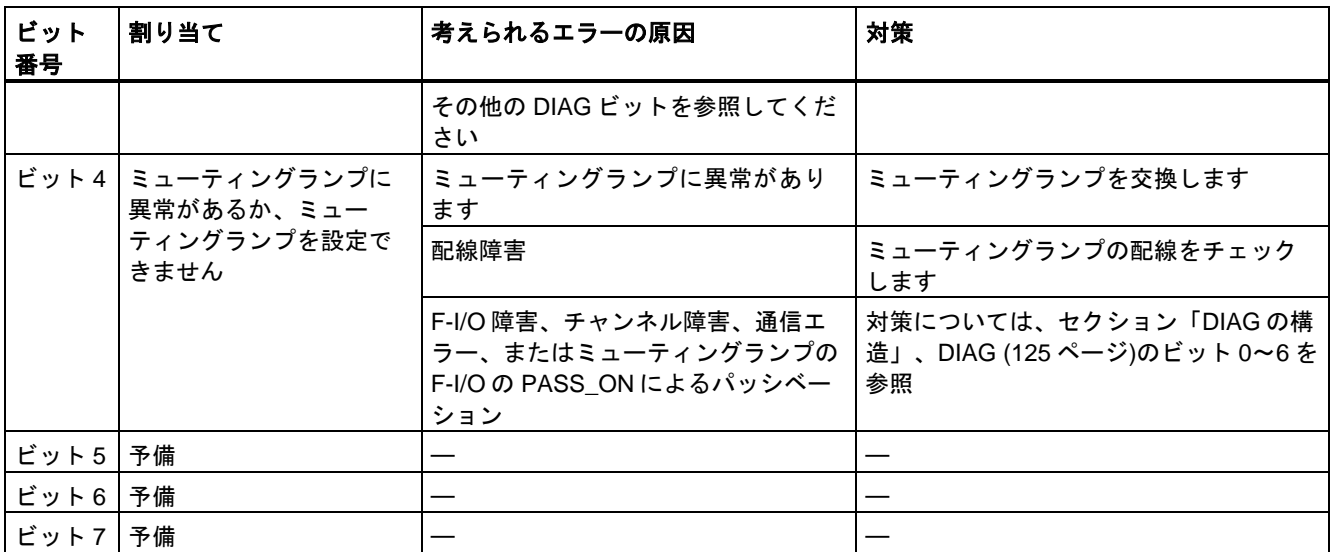

# 命令で使用されたタイムベースの更新時間から生じる時間的不正確性**:**

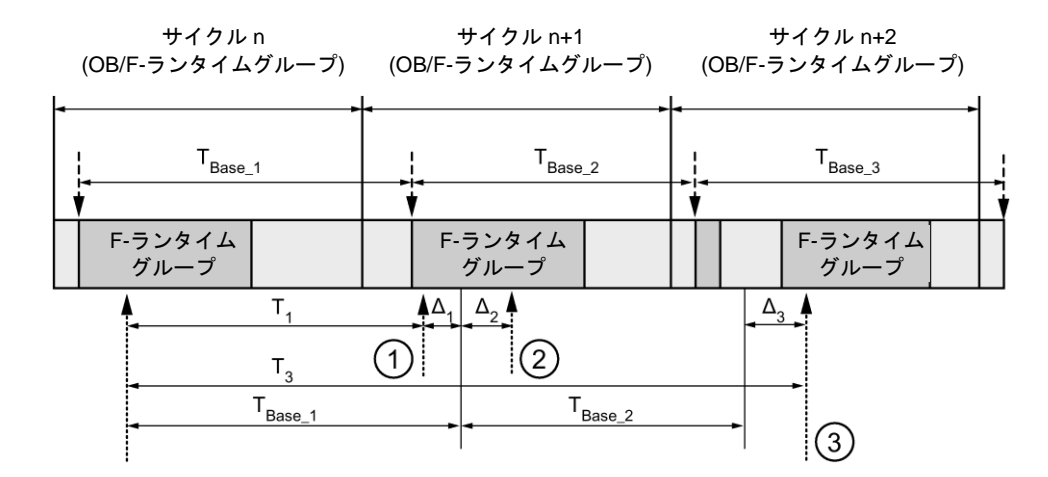

----<del>▶</del> = タイムベース更新

--------▶ = 時間処理を使用した命令の呼び出し時間

- ① サイクル n+1 での最初の呼び出しでは、F-ランタイムグループの開始に対する命令の呼び出 し時刻が、サイクル n の場合より時間 Δ1だけ早くなっています。これは、たとえば、サイク ル n+1 での命令の呼び出し時刻の前の F-ランタイムグループの安全プログラムの部分がス キップされているためです。時間更新では、命令は、呼び出し後にサイクル n で実際に経過し た時間 T<sub>1</sub>の代わりに、時間 T<sub>Base 1</sub>を考慮しています。
- ② サイクル n+1 での命令の2番目の呼び出しが行われています。これは、(Δ2によって)別の時間 更新には影響しません。
- ③ サイクル n+2 での呼び出しでは、F-ランタイムグループの開始に対する命令の呼び出し時刻 が、サイクル n の場合より時間 Δ3だけ遅くなっています。これは、たとえば、F-ランタイム グループが、サイクル n+2 での命令の呼び出し時刻の前に、高優先度の割り込みによって割 り込まれたためです。命令は、呼び出し後にサイクル n で実際に経過した時間 T3の代わり に、T<sub>Base 1</sub> + T<sub>Base 2</sub> を考慮しました。これは、サイクル n+1 で呼び出しが行われなかった場 合も同様です。

次の例は、命令の動作を示します。

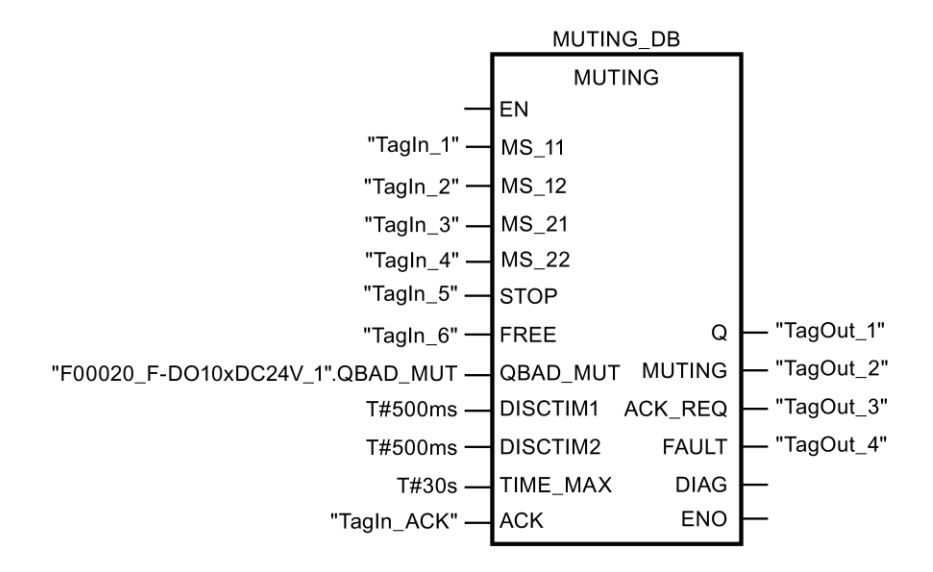

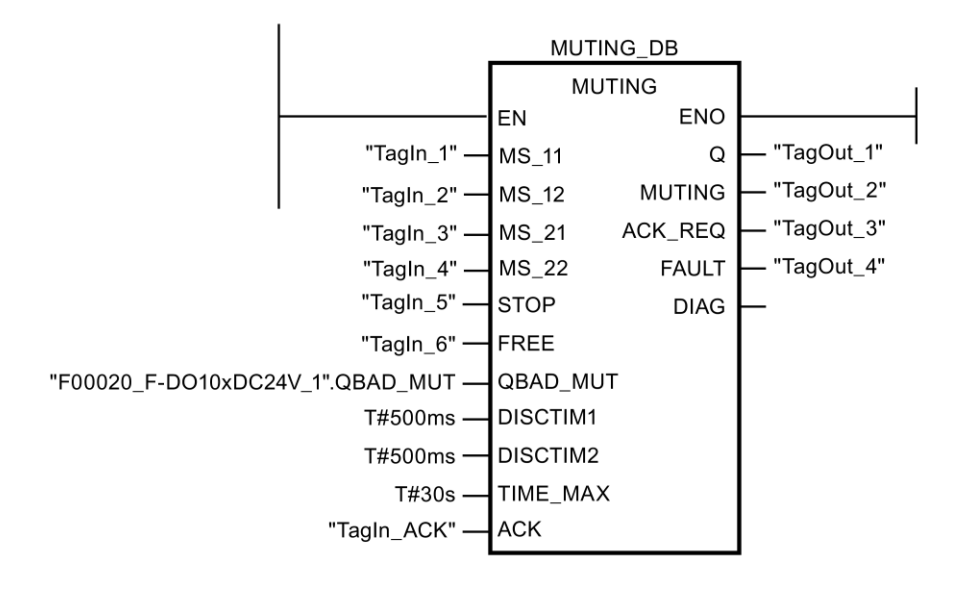

#### <span id="page-338-0"></span>**13.2.3.5 MUT\_P:** パラレルミューティング**(STEP 7 Safety V13 SP1) (S7-300**、**S7-400**、 **S7-1200**、**S7-1500)**

#### 説明

この命令は、2 つまたは 4 つのミューティングセンサによるパラレルミューティングを実行し ます。

ミューティングは、ライトカーテンの保護ファンクションの定義済み抑制です。ライトカー テンのミューティングは、機械を停止させることなくライトカーテンによってモニタされて いる危険エリアに、物品または物体を入らせるために使用できます。

例

ミューティングファンクションを利用するには、少なくとも 2 つの別々に配線されたミュー ティングセンサが存在しなければなりません。2 つまたは 4 つのミューティングセンサを使 用し、それを生産シーケンスに正しく組み込むには、ライトカーテンがミューティングされ ている間に、人が危険エリアに絶対に入らないようにする必要があります。

「パラレルミューティング」命令のすべての呼び出しごとに、命令データを保管するデータ エリアを割り当てる必要があります。この理由のため、この命令をプログラムに挿入する と、[呼び出しオプション]ダイアログが自動的に開きます。そこで、「パラレルミューティ ング」命令のデータブロック(シングルインスタンス) (たとえば、MUT\_P\_DB\_1)、または マルチインスタンス(たとえば、MUT\_P\_Instance\_1)を作成することができます。作成され ると、新規データブロックはプロジェクトツリーの[プログラムブロック|システムブロッ ク]の[STEP 7 Safety]フォルダに表示され、マルチインスタンスは、ローカルタグとして、 ブロックインターフェースの「静的」セクションに表示されます。詳細は、*STEP 7* に関す るヘルプを参照してください。

許可入力「EN」と許可出力「ENO」は接続できません。このため、この命令は常に実行さ れます(許可入力「EN」でのシグナル状態に関係なく)。

# 警告

時間処理を含む命令を使用する場合は、応答時間を決定するときに、以下の時間的不正確 性のソースを考慮に入れます。

- サイクリック処理から生じる既知の時間的不正確性(一般制御システムに基づく)
- 命令で使用されたタイムベースの更新時間から生じる時間的不正確性(セクション「命 令で使用されたタイムベースの更新時間から生じる時間的不正確性」の図を参照)
- F-CPU の内部時間モニタリングの許容範囲
	- 最大 100 ミリ秒までの時間値の場合、(割り当てられた)時間値の最大 20%
	- 100 ミリ秒以上の時間値の場合、(割り当てられた)時間値の最大 2%

必要な応答時間が実現されるように、可能な時間的不正確性のソースを考慮して、時間処 理を含む命令の 2 つの呼び出し時刻の間の時間間隔を選択する必要があります。*(S034)*

#### パラメータ

次の表に、ブロックパラメータのタイプを示します。

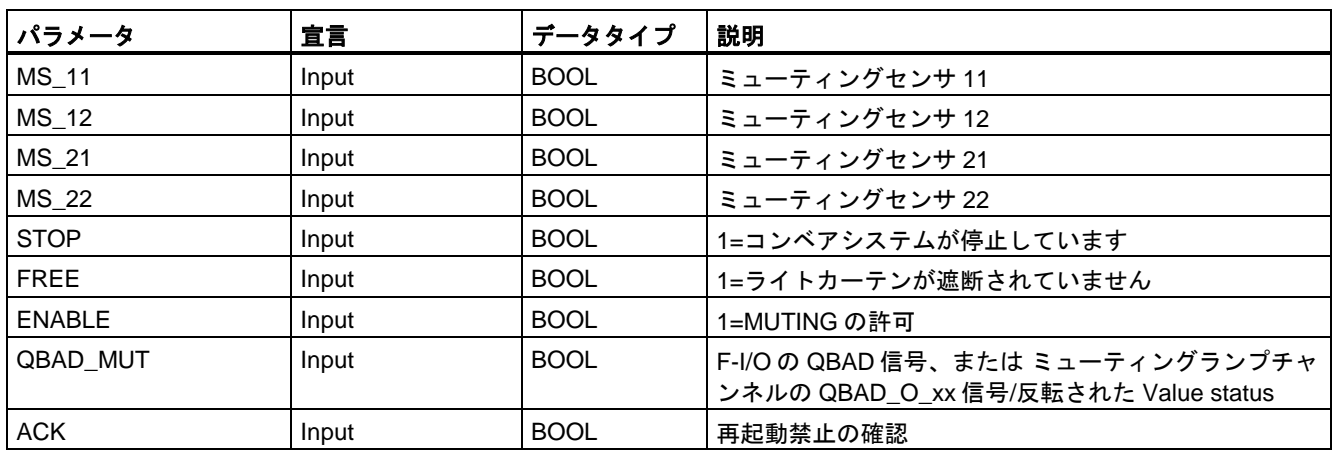

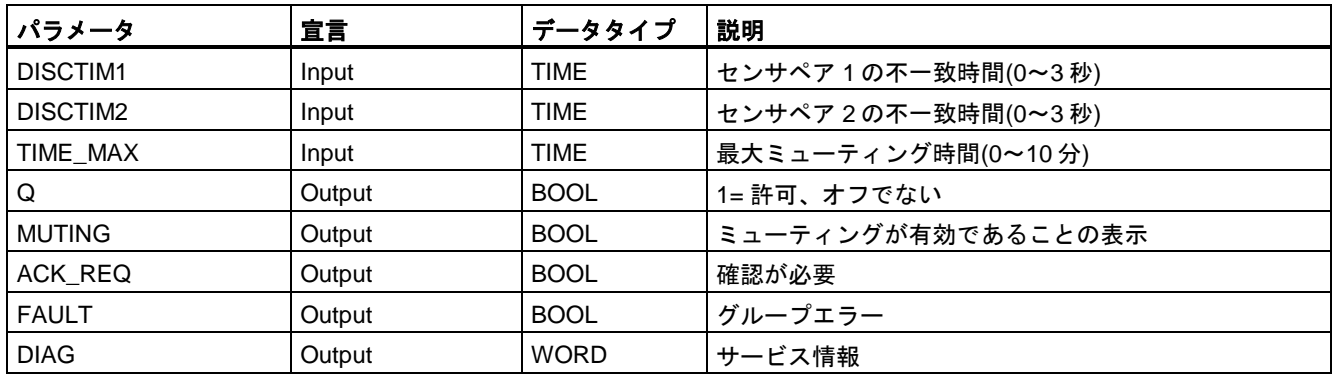

# 命令バージョン

この命令では、多くのバージョンが使用できます

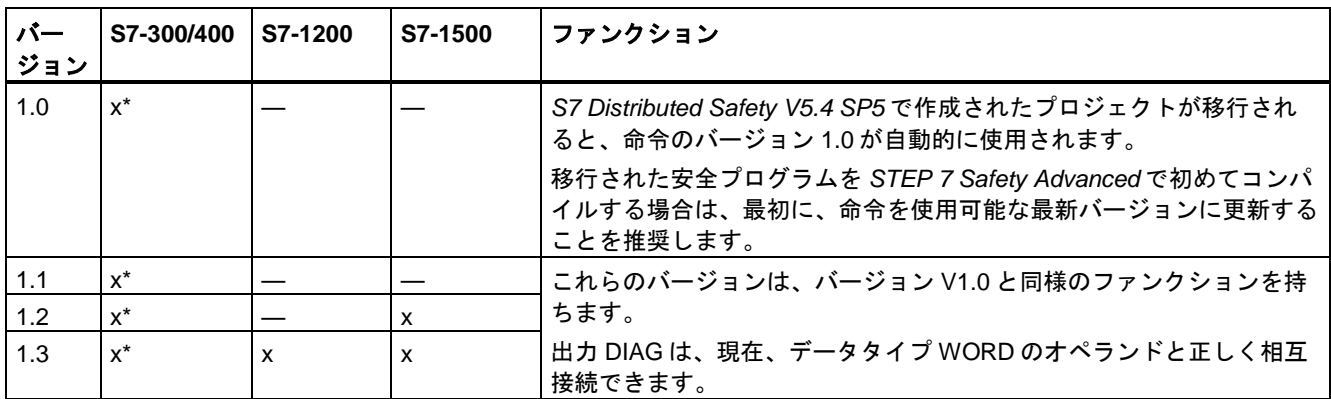

\* S7-300/400: 再起動禁止(出力 FAULT = 1)および ENABLE = 1 の場合、少なくとも 1 つのミューティングセンサが有効 になっていない場合でも、出力 ACK\_REQ は 1 にセットされます。追加情報は、DIAG のビット 5 および 6 を参照して ください。

> *STEP 7 Safety* で新しい F-CPU が作成されるとき、作成される F-CPU に使用可能な最新 バージョンが自動的にプリセットされます。

命令バージョンの使用に関する詳細は、*STEP 7* に関するヘルプの「命令バージョンの使用」 を参照してください。

# **4** つのミューティングセンサによるエラーなしミューティング手順の概略シーケンス**(MS\_11**、 **MS\_12**、**MS\_21**、**MS\_22)**

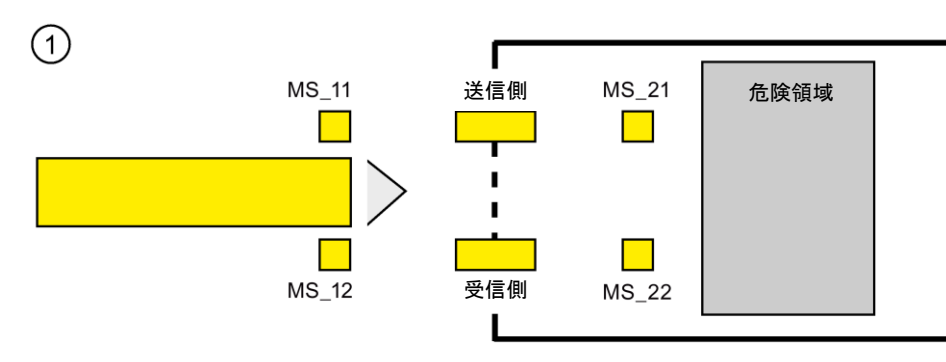

● 両方のセンサ MS\_11 および MS\_12 が、その製品によって DISCTIM1 以内に有効になり (シグナル状態 = 1 を適用)、ENABLE 入力を 1 にセットすることによって MUTING が有 効になると、命令が MUTING ファンクションを開始します。入力 FREE = 0 (ライトカー テンが製品によって遮断)の場合でも、許可信号 Q は 1 のままです。ミューティングラン プの設定用の MUTING 出力は 1 に切り替わります。

#### 注

ミューティングランプは、QBAD\_MUT 入力を使用してモニタできます。これを行うに は、F-I/O によって断線モニタが行われる出力へミューティングランプを配線し、関連 F-I/O の QBAD 信号または関連チャンネルの QBAD\_O\_xx 信号を QBAD\_MUT 入力に供 給する必要があります。QBAD MUT = 1 の場合、ミューティングは命令によって終了さ せられます。ミューティングランプのモニタが不要な場合は、入力 QBAD\_MUT を出力 する必要はありません。

ミューティング操作の有効化の後、迅速に断線を検出できる F-I/O を使用する必要があり ます(この機能を持つ特定の *F-I/O* のマニュアルを参照 )。

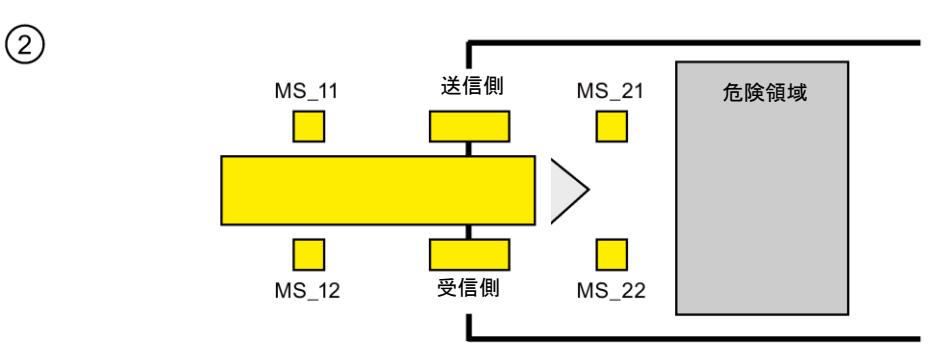

● 両方のミューティングセンサ MS\_11 および MS\_12 が有効であり続けている限り、命令 の MUTING ファンクションは Q を 1 のままにし、MUTING は 1 のままです(機械を停止 させずに、製品がライトカーテンを通過できるように)。2 つのミューティングセンサ MS\_11 および MS\_12 のそれぞれが短い間に(t < DISCTIM1)無効に切り替わる場合があ ります(シグナル状態 0 を適用)。

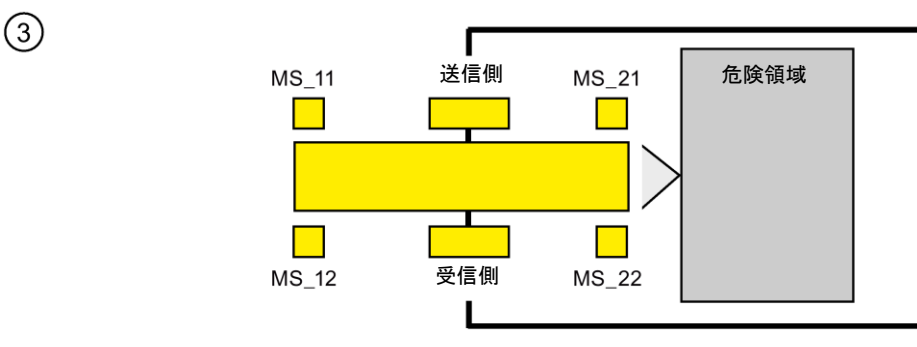

● 両方のミューティングセンサ MS\_21 および MS\_22 は、ミューティングセンサ MS\_11 および MS 12 が無効に切り替えられる(シグナル状態 0 を適用)前に、有効にする必要が あります(DISCTIM2 以内に)。この結果、命令は MUTING ファンクションを保持します。  $(Q = 1, MUTING = 1).$ 

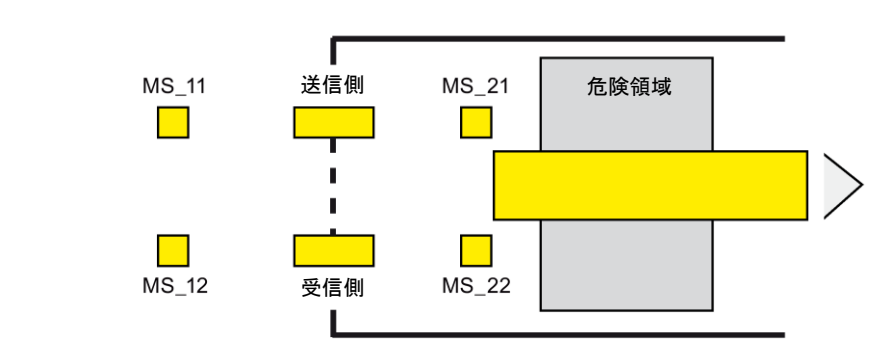

ミューティングセンサ MS\_21 および MS\_22 が両方とも無効に切り替えられる場合だけ(製 品がセンサを有効にします)、MUTING ファンクションは終了します(Q = 1、MUTING = 0)。 MUTING ファンクションの最大有効時間は、入力 TIME\_MAX で設定された時間です。

#### 注

 $\left(\overline{4}\right)$ 

製品がライトカートンを逆の方向に通過したため、ミューティングセンサが逆の順序で製品 によって有効になった場合にも、MUTING ファンクションは開始されます。

**4** つのミューティングセンサによるエラーなしミューティング手順のタイミングダイアグラム

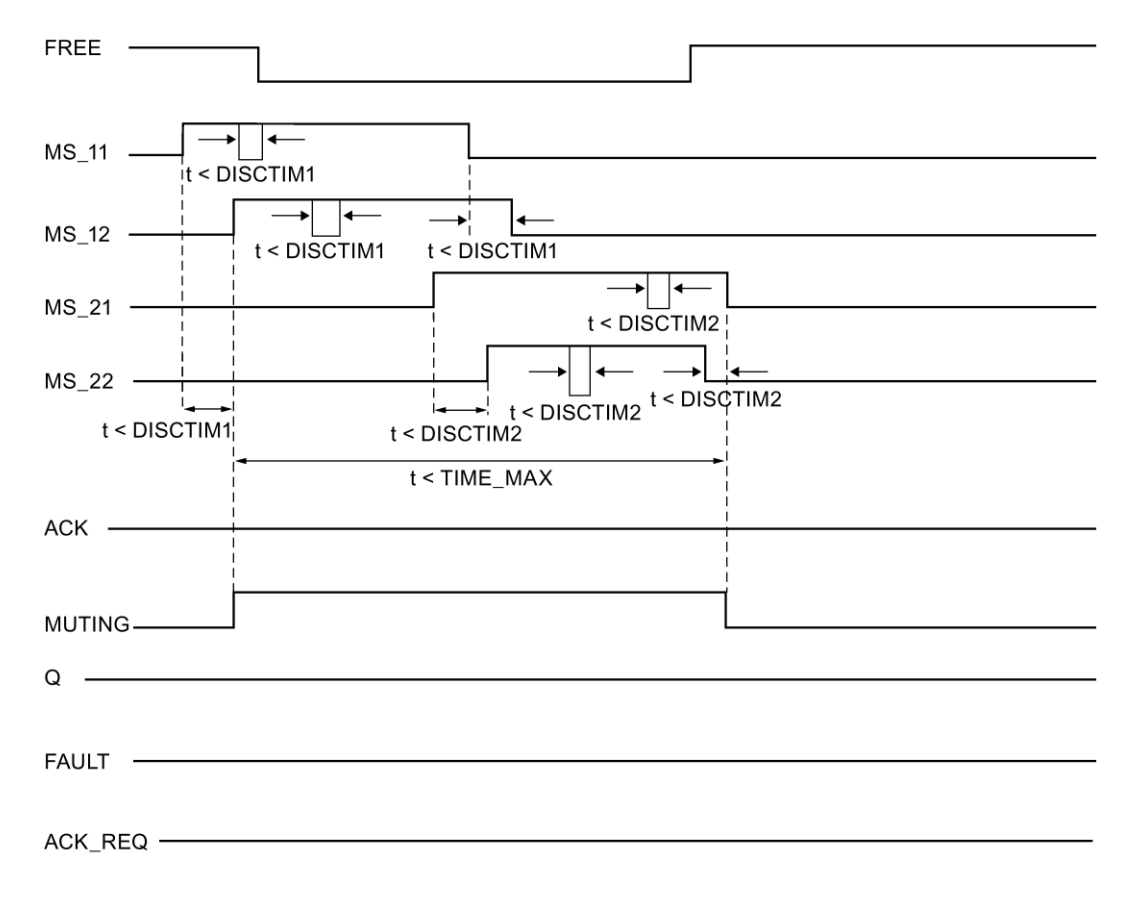

#### 反射光バリアによるミューティング手順の概略シーケンス

反射光バリアがミューティングセンサとして使用される場合、通常、それらのバリアは対角 線として配置されます。

一般的に、ミューティングセンサとしてのこの反射光バリアの配置では、2 つの光バリアだ けが必要で、MS\_11 および MS\_12 だけが相互接続されます。

このシーケンスは、4 つのミューティングセンサによるミューティング手順のシーケンスと 類似しています。ステップ 3 は省略されます。ステップ 4 では、MS\_21 と MS\_22 が、それ ぞれ MS\_11 と MS\_12 に置き換えられます。

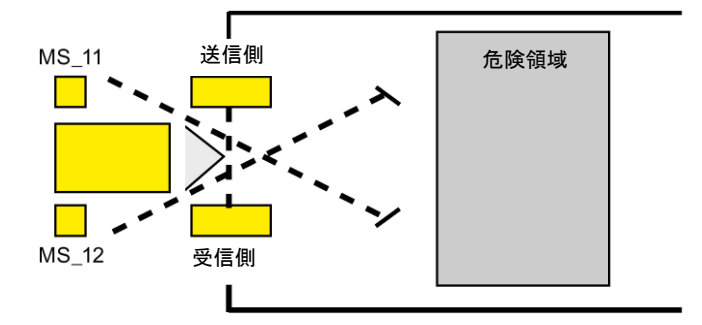

#### ライトカーテンの遮断時**(MUTING** が有効でない場合**)**、エラー発生時、および **F-**システムスタート アップ中の再起動禁止

以下の場合には、許可信号 Q は 1 にセットできないか、0 になります。

- MUTING ファンクションが有効でない間に、ライトカーテンが遮断された場合(たとえば、 人、物の輸送によって)
- ライトカーテンが遮断中で、入力 QBAD\_MUT でミューティングランプのモニタが1に セットされている場合
- ライトカーテンが遮断中で、入力 ENABLE を 1 にセットすることによる MUTING ファ ンクションの有効化が行われていない場合
- センサペア 1 (MS\_11 および MS\_12)またはセンサペア 2 (MS\_21 および MS\_22)が、 それぞれ不一致時間 DISCTIM1 または DISCTIM2 以内に有効/無効にならない場合
- MUTING ファンクションの有効時間が、最大ミューティング時間 TIME\_MAX を超えた 場合
- 不一致時間 DISCTIM1 および DISCTIM2 が、< 0 秒または> 3 秒の値に設定された場合
- 最大ミューティング時間 TIME MAX が、< 0 分または> 10 分の値に設定された場合
- F-システムが起動します(ライトカーテンが遮断されたかどうかに関係なく)。これは、 F-システムの起動後に F-I/O が無効になり、その結果、FREE 入力に最初に 0 が出力さ れるためです。

上記の場合、出力 FAULT (グループエラー)が 1 (再起動禁止)にセットされます。このよう な場合に MUTING ファンクションを開始すると、そのファンクションは終了し、MUTING 出力は 0 になります。

# 再起動禁止**(**ミューティングセンサが有効になっていないか、または **ENABLE = 0)**のユーザーによる 確認信号

以下の場合に、許可信号 Q は再び 1 になります。

- ライトカーテンが遮断されていない場合
- 存在するエラーが除去された場合(出力 DIAG を参照) および
- 入力 ACK での立ち上がりエッジによるユーザーによる確認信号が行われた場合 ([ユーザーによる確認信号の実装](#page-138-0) [\(139](#page-138-0) ページ)も参照)。

FAULT 出力は 0 にセットされます。出力 ACK\_REQ = 1 (および DIAG のビット 6)が、再 起動禁止を解除するために入力 ACK でのユーザーによる確認信号が必要であることを知ら せます。ライトカーテンが遮断されていなかったり、エラーが除去されていたりすると、 すぐに命令が ACK-REQ = 1 をセットします。確認が行われると、命令は ACK\_REQ を 0 にリセットします。

#### 再起動禁止**(**少なくとも **1** つのミューティングセンサが有効になっていて、かつ **ENABLE = 1)**のユー ザーによる確認信号

以下の場合に、許可信号 Q は再び 1 になります。

- 存在するエラーが除去された場合(出力 DIAG を参照)
- ミューティングセンサの有効な組み合わせが検出されるまで、FREE が行われる場合

FAULT 出力は 0 にセットされます。ミューティングセンサの有効な組み合わせが検出され ると、必要に応じて、MUTING ファンクションが再起動され、MUTING 出力が 1 になりま す。ENABLE = 1 のとき、出力 ACK\_REQ = 1 (および DIAG のビット 5)が、エラーの除去 および再起動禁止の解除のために FREE が必要であることを知らせます。\*FREE が正常に 終了した後、ACK\_REQ は命令によって 0 にリセットされます。

#### 注

最大ミューティング時間を超えると、MUTING ファンクションが再起動されたときに、 TIME\_MAX がリセットされます。

#### **FREE** ファンクション

エラーがすぐに訂正できない場合、FREE ファンクションを使用して、ミューティング範囲 を自由にすることができます。一時的に、許可信号 Q および出力 MUTING が 1 になります。 FREE ファンクションは、以下の場合に使用できます。

- $\bullet$  ENABLE = 1
- 少なくとも1つのミューティングセンサが有効になっていること
- 入力 ACK での立ち上がりエッジによるユーザーによる確認信号が 4 秒以内に 2 回行われ ていて、入力 ACK での 2 番目のユーザーによる確認信号のシグナル状態が 1 のままであ ること(ユーザーによる確認信号が有効なままであること)

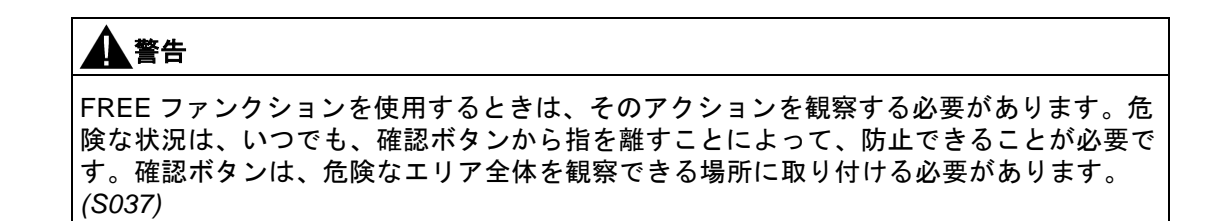

# センサペア **1** の不一致エラー、またはライトカーテンの遮断**(MUTING** が有効でない場合**)**のタイミン グダイアグラム

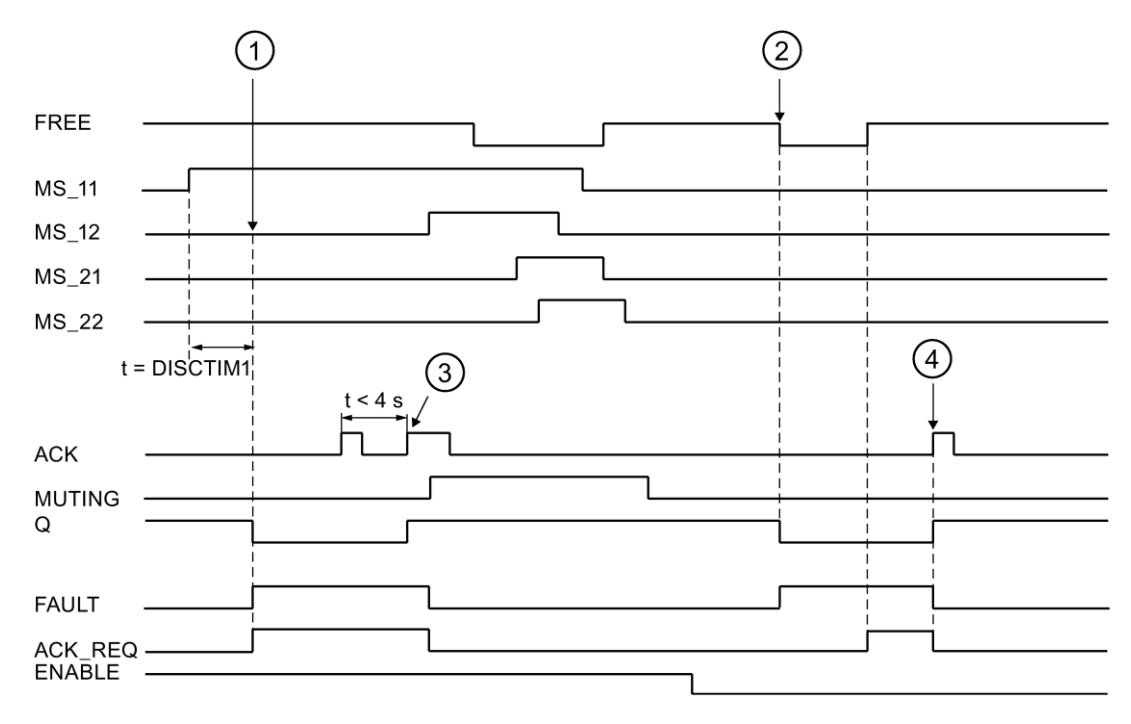

- ① センサペア 1 (MS\_11 および MS\_22)が、不一致時間 DISCTIM1 以内に有効に なっていません。
- ② ライトカーテンは、許可がない(ENABLE=0)場合でも、遮断されます
- ③ FREE ファンクション
- ④ 確認

# コンベア設備が停止した場合の動作

コンベア設備が停止している間、以下の 1 つのためのモニタが無効になります。

- 不一致時間 DISCTIM1 または DISCTIM2 の遵守
- 最大ミューティング時間 TIME\_MAX の遵守

コンベア設備が停止している間、入力 STOP に「1」信号を付与する必要があります。コン ベア設備が再び動作し始めたら(STOP = 0)すぐに、不一致時間 DISCTIM1 および DISCTIM2 と最大ミューティング時間 TIME\_MAX はリセットされます。

# 警告

STOP = 1 または ENABLE = 0 のとき、不一致時間のモニタはシャットダウンされます。 この時間の間、センサペアの両方の入力 MSx1/MSx2 のシグナル状態が検出されないエ ラーのために 1 になると、障害は検出されず、MUTING ファンクションが意図せずに開始 される場合があります(ENABLE =1 のとき)。*(S038)*

### 出力 **DIAG**

DIAG 出力は、サービス目的のために、エラーに関するフェールセーフでない情報を提供し ます。この情報は、オペレータコントロールおよびモニタリングシステムによって読み出す か、該当する場合、一般ユーザープログラムで評価できます。DIAG のビット 0~6 は、入力 ACK での確認まで保存されます。

### **DIAG** の構造

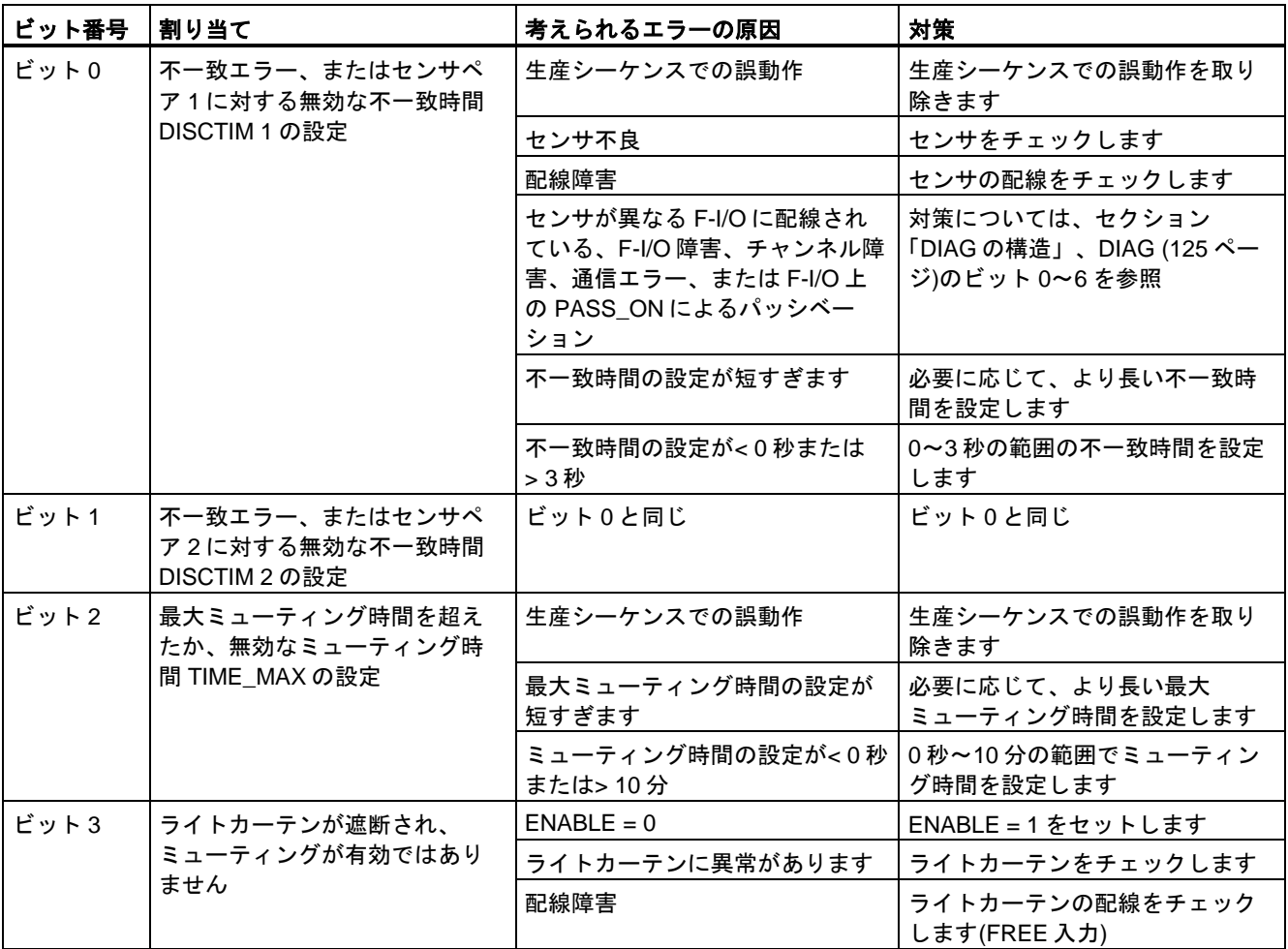

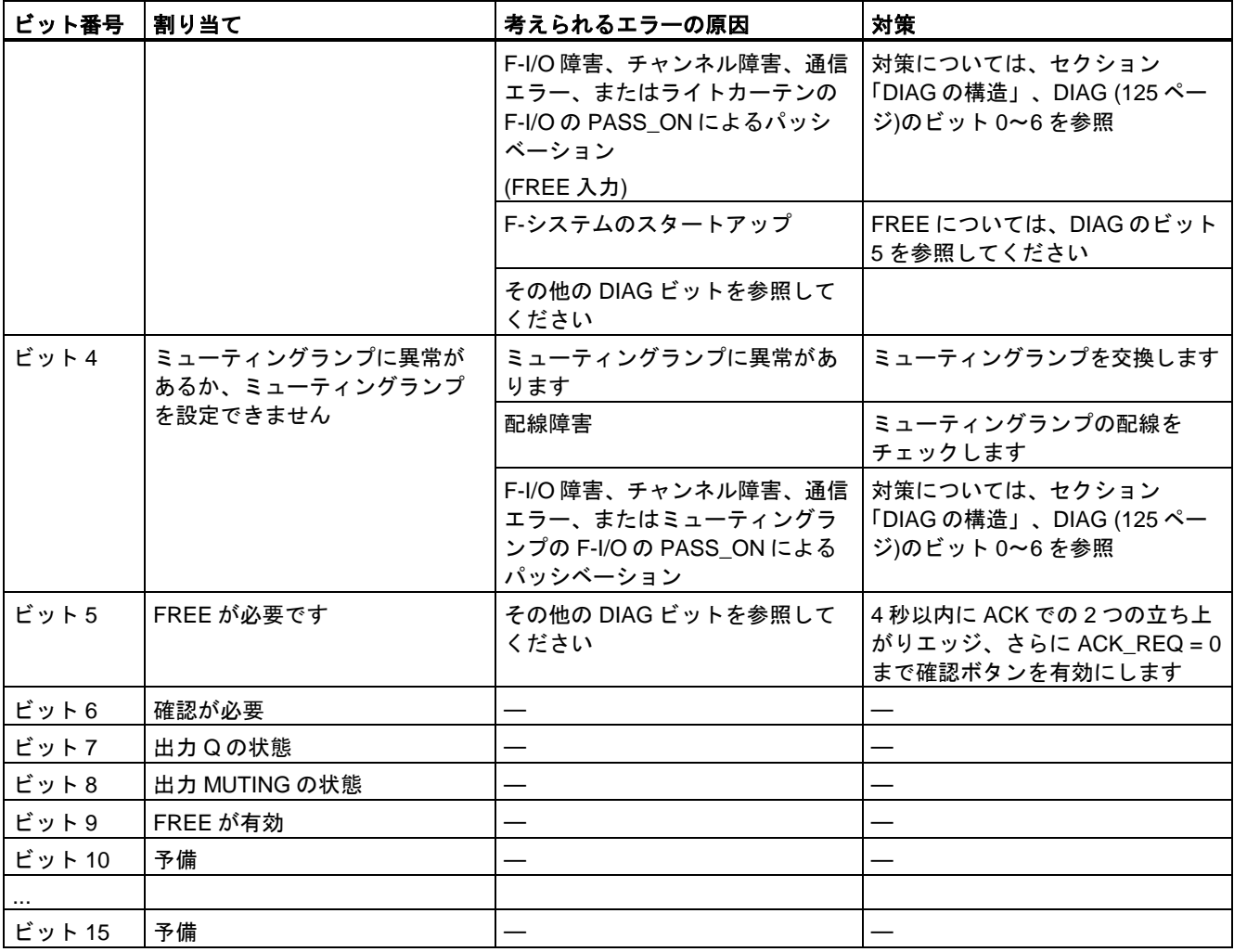

# 命令で使用されたタイムベースの更新時間から生じる時間的不正確性**:**

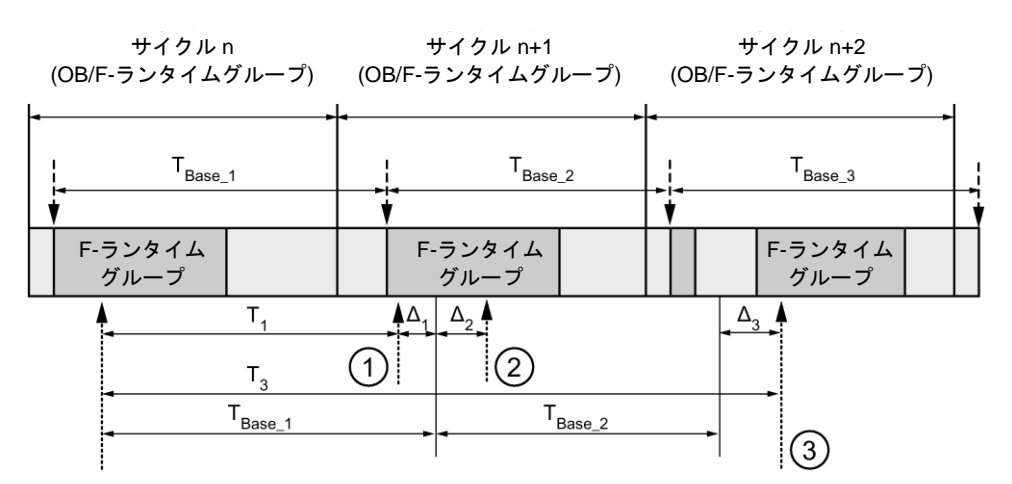

---- ► = タイムベース更新

- --------- = 時間処理を使用した命令の呼び出し時間
- ① サイクル n+1 での最初の呼び出しでは、F-ランタイムグループの開始に対する命令の呼び出 し時刻が、サイクル n の場合より時間 Δ1だけ早くなっています。これは、たとえば、サイク ル n+1 での命令の呼び出し時刻の前の F-ランタイムグループの安全プログラムの部分がス キップされているためです。時間更新では、命令は、呼び出し後にサイクル n で実際に経過し た時間 T<sub>1</sub>の代わりに、時間 T<sub>Base 1</sub>を考慮しています。
- ② サイクル n+1 での命令の2番目の呼び出しが行われています。これは、(Δ2によって)別の時間 更新には影響しません。
- ③ サイクル n+2 での呼び出しでは、F-ランタイムグループの開始に対する命令の呼び出し時刻 が、サイクル n の場合より時間 Δ3だけ遅くなっています。これは、たとえば、F-ランタイム グループが、サイクル n+2 での命令の呼び出し時刻の前に、高優先度の割り込みによって割 り込まれたためです。命令は、呼び出し後にサイクル n で実際に経過した時間 T3の代わり に、TBase\_1 + TBase\_2 を考慮しました。これは、サイクル n+1 で呼び出しが行われなかった場 合も同様です。

例

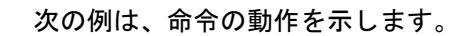

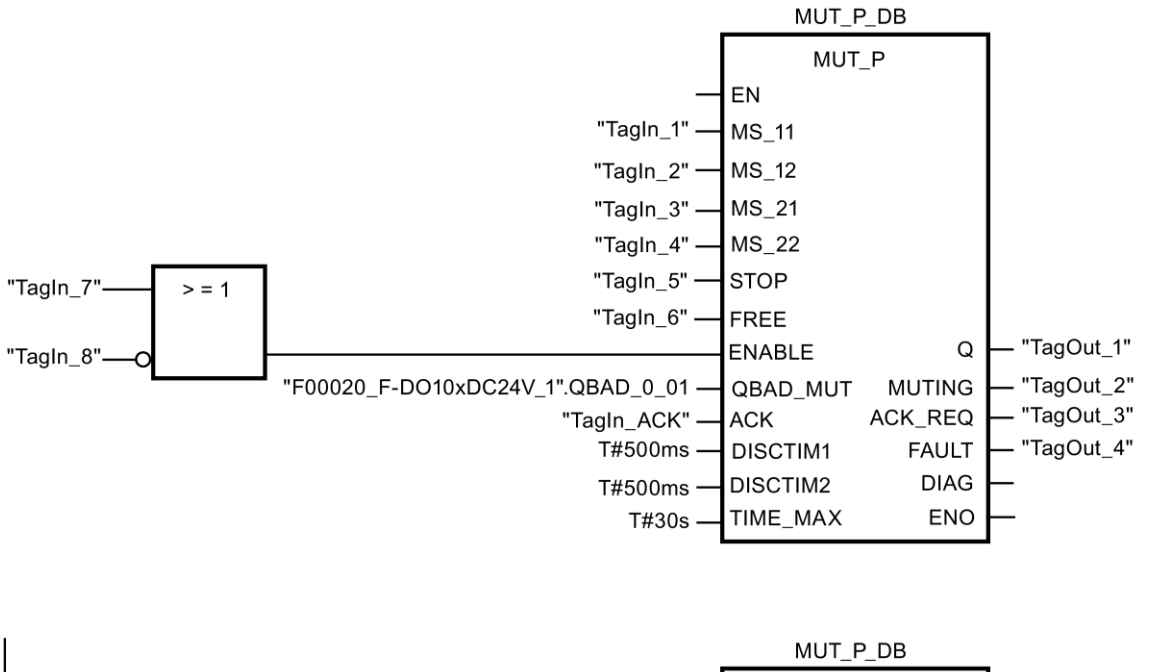

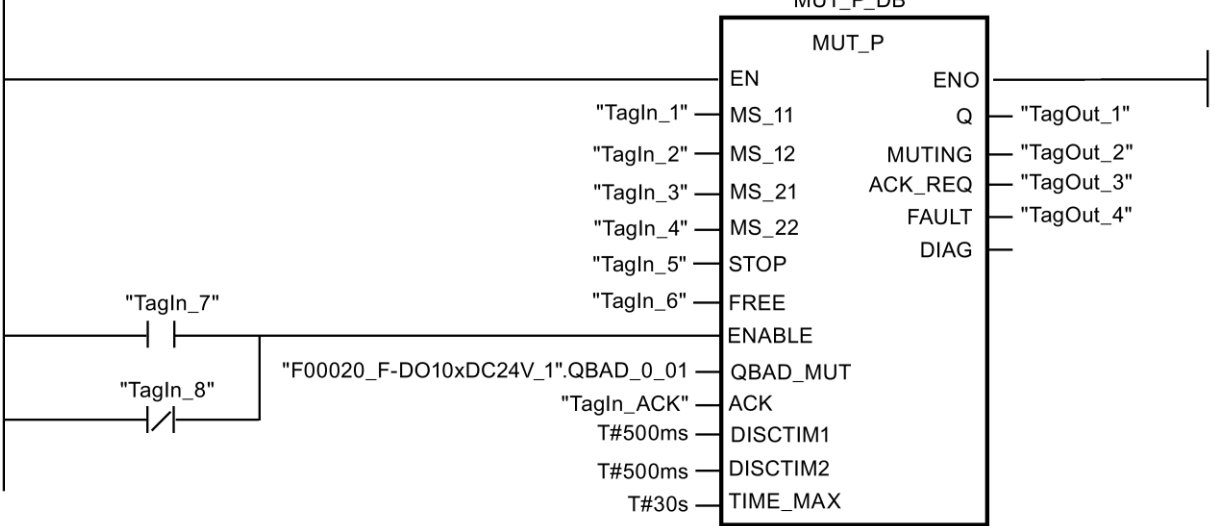

**13.2.3.6 EV1oo2DI:** 不一致検出付きの **1oo2** 評価**(STEP 7 Safety V13 SP1) (S7-300**、**S7-400**、 **S7-1200**、**S7-1500)**

説明

この命令は、不一致検出と組み合わされた、2 つのシングルチャンネルセンサの 1oo2 評価 を実装します。

入力 IN1 および IN2 のシグナル状態が両方とも 1 で、不一致エラーDISC\_FLT が保管されて いない場合、出力 Q が 1 にセットされます。1 つまたは両方の入力のシグナル状態が 0 の場 合、出力 Q が 0 にセットされます。

入力 IN1 と IN2 のシグナル状態が異なると、すぐに不一致時間 DISCTIME が開始されます。 不一致時間が経過しても 2 つの入力のシグナル状態がまだ異なると、不一致エラーが検出さ れ、DISC\_FLT が 1 にセットされます(再起動禁止)。

入力 IN1 と IN2 の間の不一致が検出されないと、不一致エラーは ACK\_NEC のパラメータ 割り当てに従って確認されます。

- ACK NEC = 0 の場合、確認は自動です。
- ACK\_NEC = 1 の場合、入力 ACK での立ち上がりエッジを使用して、不一致エラーを確 認する必要があります。

出力 ACK\_REQ = 1 が、不一致エラーを確認するために(再起動禁止をキャンセルするため に)、入力 ACK でのユーザーによる確認信号が必要であることを知らせます。不一致が検出 されないと、すぐに命令が ACK\_REQ = 1 をセットします。確認後または確認前にもう 1 回 入力 IN1 と IN2 の間の不一致が検出されると、命令は ACK\_REQ を 0 にリセットします。

不一致時間の設定が < 0 秒または> 60 秒の場合、出力 Q を 1 にセットすることは決してで きません。この場合、出力 DISC FLT が 1 にセットされます(再起動禁止)。安全プログラム (たとえば、OB35)の呼び出し間隔は、不一致時間の設定未満であることが必要です。

「不一致検出付きの 1oo2 評価」命令のすべての呼び出しごとに、命令データを保管する データエリアを割り当てる必要があります。この理由のため、この命令をプログラムに挿入 すると、[呼び出しオプション]ダイアログが自動的に開きます。そこで、「不一致検出付き の 1oo2 評価」命令のデータブロック(シングルインスタンス) (たとえば、EV1oo2DI\_DB\_1)、 またはマルチインスタンス(たとえば、EV1oo2DI\_Instance\_1)を作成することができます。 作成されると、新規データブロックはプロジェクトツリーの[プログラムブロック|システム ブロック]の[STEP 7 Safety]フォルダに表示され、マルチインスタンスは、ローカルタグと して、ブロックインターフェースの「静的」セクションに表示されます。詳細は、*STEP 7* に関するヘルプを参照してください。

許可入力「EN」と許可出力「ENO」は接続できません。このため、この命令は常に実行さ れます(許可入力「EN」でのシグナル状態に関係なく)。

# 警告

関連プロセスの自動再起動が妨げられない限り、ACK\_NEC タグに値 0 を割り当ててはい けません。*(S033)*

# 警告

時間処理を含む命令を使用する場合は、応答時間を決定するときに、以下の時間的不正確 性のソースを考慮に入れます。

- サイクリック処理から生じる既知の時間的不正確性(一般制御システムに基づく)
- 命令で使用されたタイムベースの更新時間から生じる時間的不正確性(セクション 「命令で使用されたタイムベースの更新時間から生じる時間的不正確性」の図を参照)
- F-CPU の内部時間モニタリングの許容範囲
	- 最大 100 ミリ秒までの時間値の場合、(割り当てられた)時間値の最大 20%
	- 100 ミリ秒以上の時間値の場合、(割り当てられた)時間値の最大 2%

必要な応答時間が実現されるように、可能な時間的不正確性のソースを考慮して、時間処理 を含む命令の 2 つの呼び出し時刻の間の時間間隔を選択する必要があります。*(S034)*

# パラメータ

次の表に、ブロックパラメータのタイプを示します。

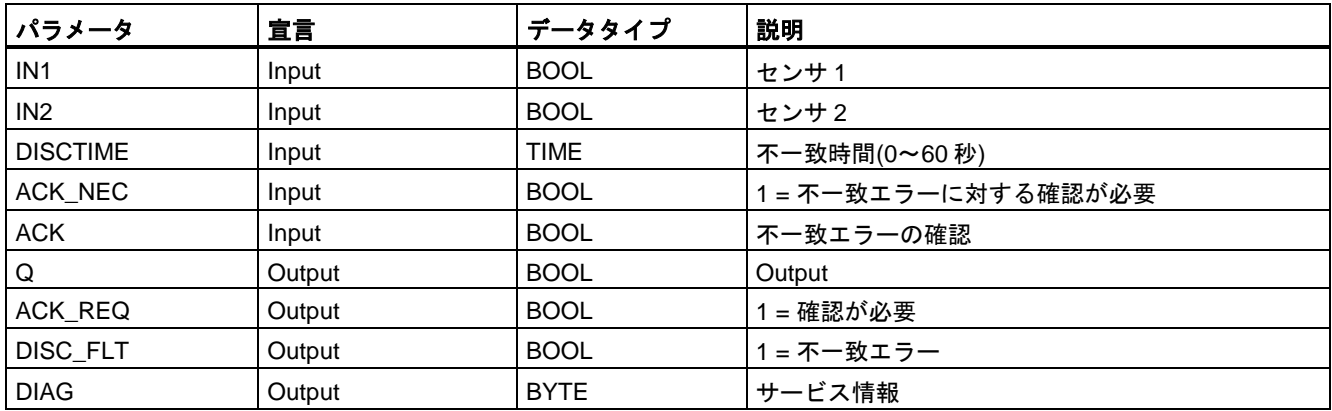

# 命令バージョン

この命令では、多くのバージョンが使用できます

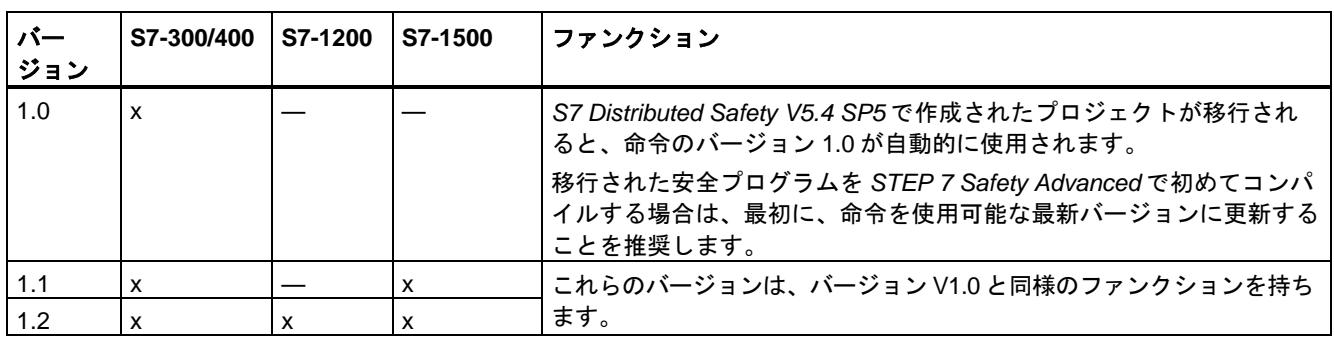

*STEP 7 Safety* で新しい F-CPU が作成されるとき、作成される F-CPU に使用可能な最新 バージョンが自動的にプリセットされます。

命令バージョンの使用に関する詳細は、*STEP 7* に関するヘルプの「命令バージョンの使用」 を参照してください。

#### 入力 **IN1** および **IN2** の有効化

入力 IN1 および IN2 は、両方とも、それらの安全状態が 0 であるような方法で、有効にする 必要があります。

#### **QBAD** または **QBAD\_I\_xx** 信号を使用した例

不等価信号の場合、安全状態 1 へのエンコーダ信号を割り当てる入力(IN1 および IN2)と、 関連 F-I/O の QBAD 信号、または関連チャンネルの QBAD\_I\_xx 信号(S7-300/400 F-CPU の 場合)の OR 演算を行い、その結果を否定する必要があります。この場合、フェールセーフ 値を出力するとき、入力 IN1 または IN2 でのシグナル状態は 0 になります。

ネットワーク 1: 不等価信号を使用した EV1oo2DI

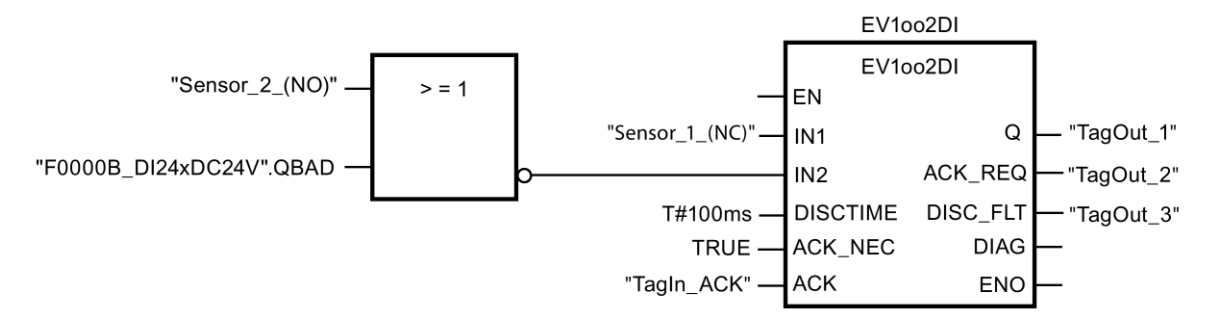

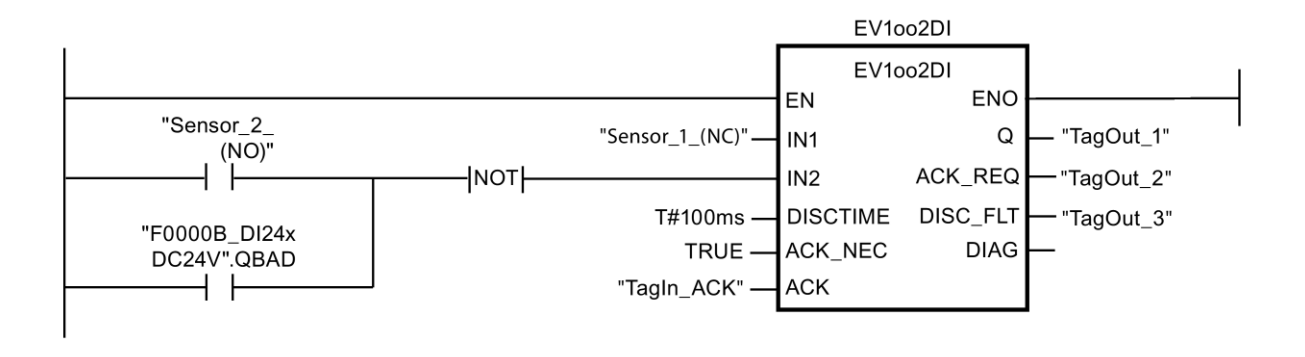

#### **Value status** を使用した例

不等価信号の場合、安全状態 1 へのエンコーダ信号を割り当てた入力(IN1 または IN2)を否 定し、それを関連チャンネルの Value status と AND 演算する必要があります。この場合、 フェールセーフ値を出力するとき、入力 IN1 または IN2 でのシグナル状態は 0 になります。

ネットワーク 1: 不等価信号を使用した EV1oo2DI

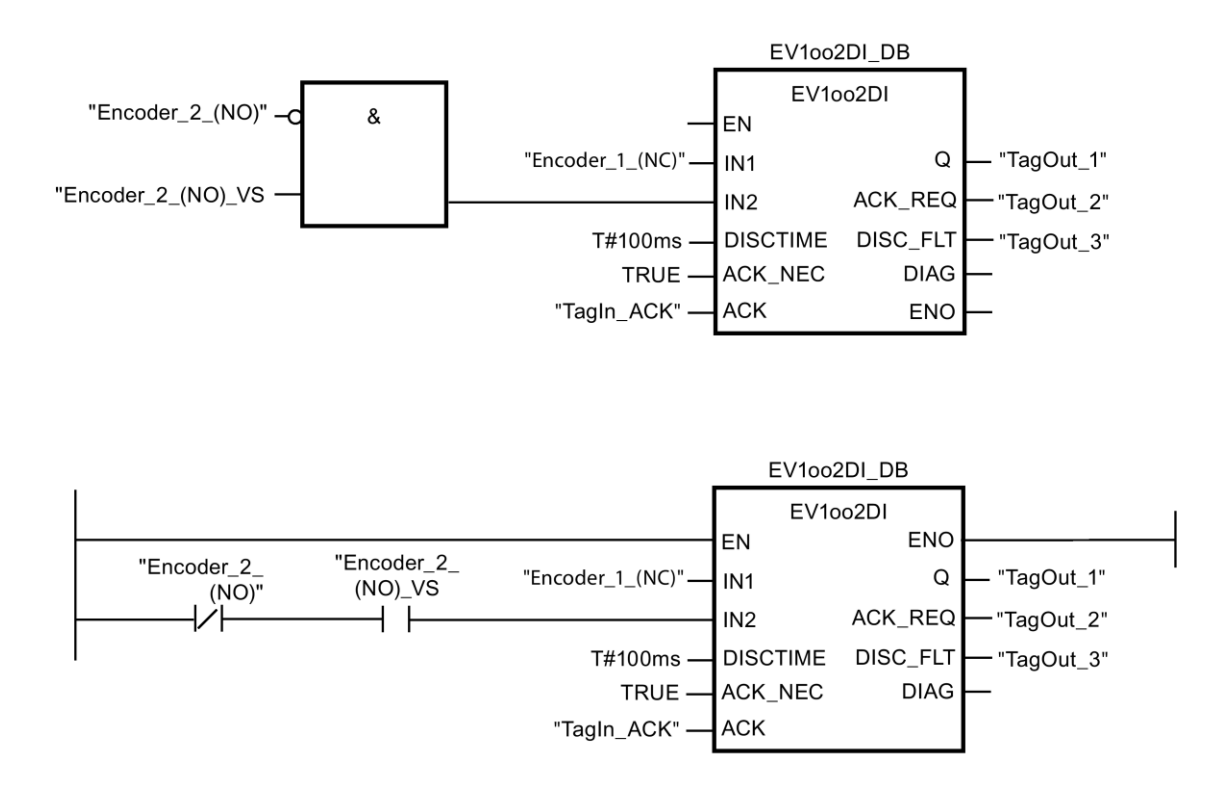

# タイミングダイアグラム **EV1oo2DI**

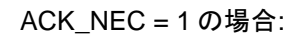

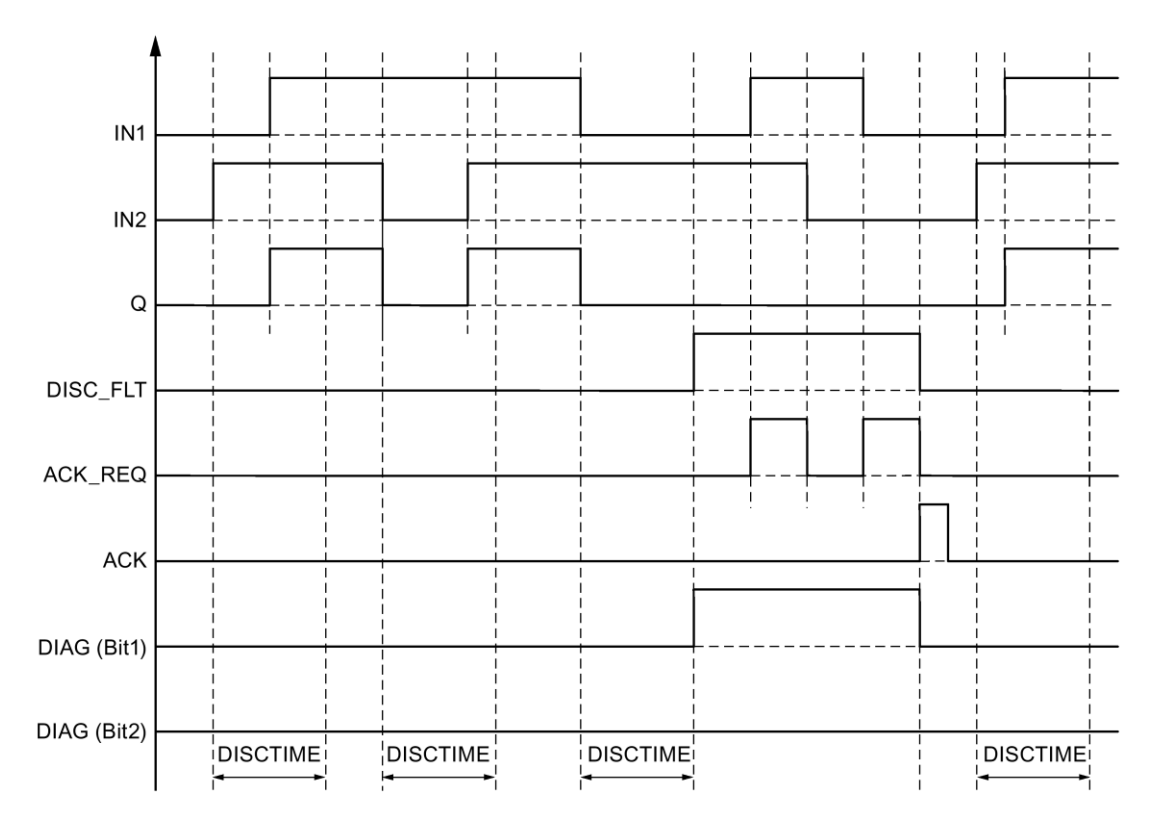

SIMATIC Safety - 構成設定とプログラミング 354 プログラミングおよび操作マニュアル, 11/2014, A5E02714440-AD

#### スタートアップ特性

#### 注

入力 IN1 および IN2 でのセンサが異なる F-I/O に割り当てられると、F-I/O のスタートアップ 特性が異なるため、F-システムのスタートアップ後、フェールセーフ値が異なる長さの時間 の間出力される場合があります。不一致時間 DISCTIME が経過した後、入力 IN1 および IN2 でのシグナル状態が異なったままであると、F-システムのスタートアップ後に不一致エラー が検出されます。

ACK\_NEC = 1 の場合、入力 ACK での立ち上がりエッジを使用して、不一致エラーを確認 する必要があります。

#### 出力 **DIAG**

DIAG 出力は、サービス目的のために、エラーに関するフェールセーフでない情報を提供し ます。この情報は、オペレータコントロールおよびモニタリングシステムによって読み出す か、該当する場合、一般ユーザープログラムで評価できます。DIAG のビットは、入力 ACK での確認まで保存されます。

#### **DIAG** の構造

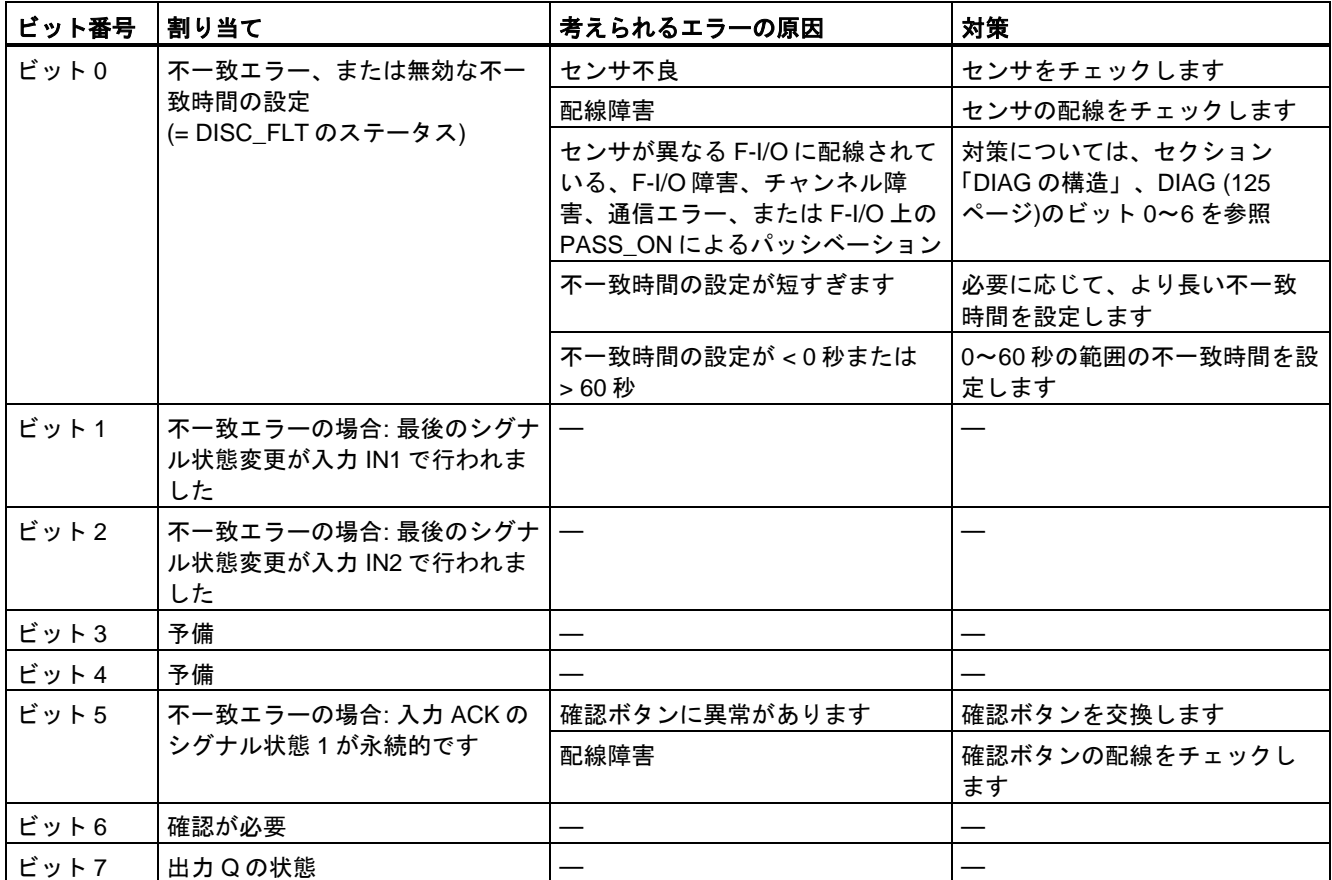

#### 命令で使用されたタイムベースの更新時間から生じる時間的不正確性**:**

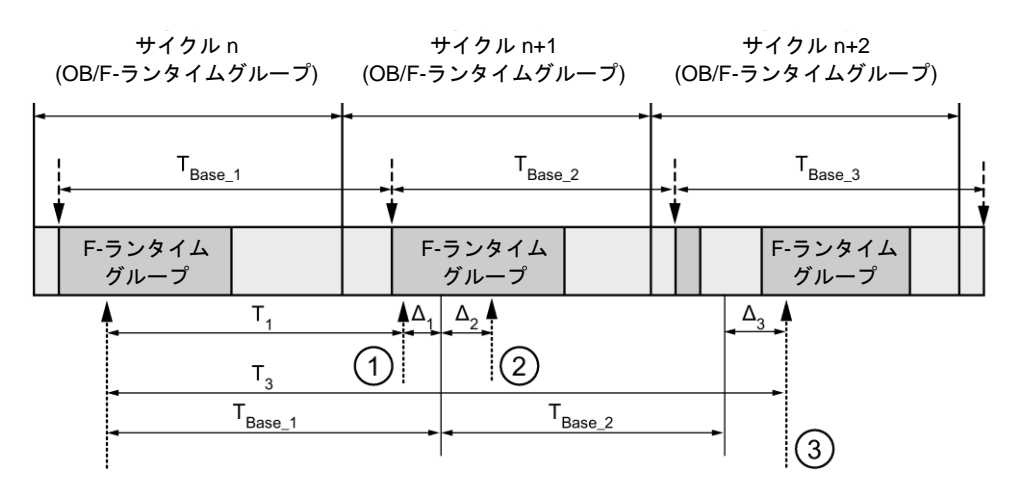

---- ► = タイムベース更新

--------▶ = 時間処理を使用した命令の呼び出し時間

- ① サイクル n+1 での最初の呼び出しでは、F-ランタイムグループの開始に対する命令の呼び出 し時刻が、サイクル n の場合より時間 Δ1だけ早くなっています。これは、たとえば、サイク ル n+1 での命令の呼び出し時刻の前の F-ランタイムグループの安全プログラムの部分がス キップされているためです。時間更新では、命令は、呼び出し後にサイクル n で実際に経過し た時間 T<sub>1</sub>の代わりに、時間 T<sub>Base 1</sub>を考慮しています。
- $(2)$  サイクル n+1 での命令の2番目の呼び出しが行われています。これは、( $\Delta_2$ によって)別の時間 更新には影響しません。
- ③ サイクル n+2 での呼び出しでは、F-ランタイムグループの開始に対する命令の呼び出し時刻 が、サイクル n の場合より時間 Δ3だけ遅くなっています。これは、たとえば、F-ランタイム グループが、サイクル n+2 での命令の呼び出し時刻の前に、高優先度の割り込みによって割 り込まれたためです。命令は、呼び出し後にサイクル n で実際に経過した時間 T3の代わり に、TBase\_1 + TBase\_2 を考慮しました。これは、サイクル n+1 で呼び出しが行われなかった場 合も同様です。

次の例は、命令の動作を示します。

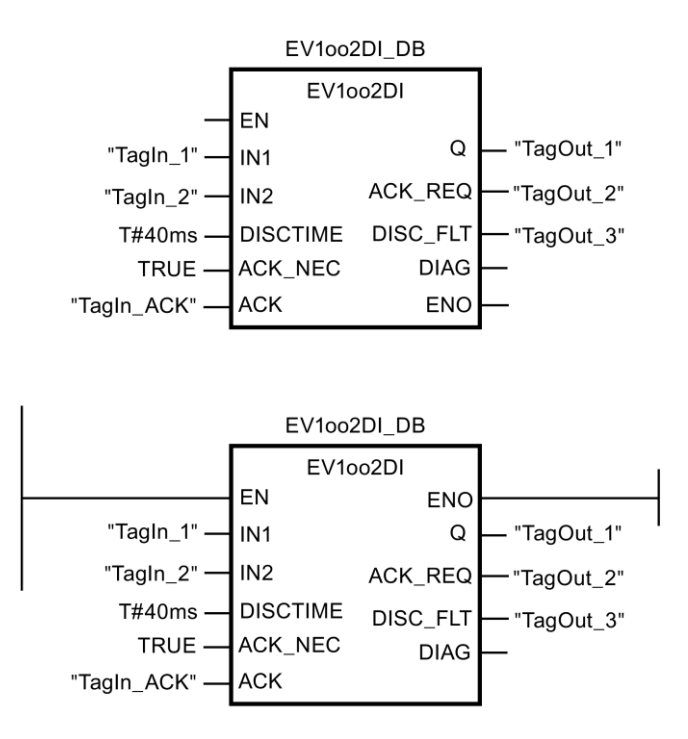

# **13.2.3.7 FDBACK:** フィードバックモニタリング**(STEP 7 Safety V13 SP1) (S7-300**、**S7-400**、 **S7-1200**、**S7-1500)**

説明

この命令は、フィードバックモニタリングを実装します。

出力 Q のシグナル状態が、フィードバック入力 FEEDBACK の反転シグナル状態であるか どうかチェックされます。

入力 ON =1 のときはすぐに、出力 Q は 1 にセットされます。このための必要条件は、 フィードバック入力 FEEDBACK = 1 で、かつ、フィードバックエラーが保存されていない ことです。

入力 ON = 0 のとき、またはフィードバックエラーが検出されないと、すぐに出力 Q が 0 に リセットされます。

フィードバック入力 FEEDBACK (入力 Q への)の反転シグナル状態が、最大許容フィード バック時間以内に、出力 Q のシグナル状態に一致しないと、フィードバックエラー ERROR = 1 が検出されます。このフィードバックエラーは保存されます。

フィードバックエラー後に、フィードバック入力 FEEDBACK と出力 Q の間に不一致が検 出されると、フィードバックエラーが、ACK\_NEC のパラメータ割り当てに従って、確認さ れます。

- ACK NEC = 0 の場合、確認は自動です。
- ACK\_NEC = 1 の場合、入力 ACK での立ち上がりエッジを使用して、フィードバック エラーを確認する必要があります。

例

ACK\_REQ = 1 出力が、フィードバックエラーを確認するために入力 ACK でのユーザーに よる確認信号が必要であることを知らせます。確認の後に、命令は ACK\_REQ を 0 にリ セットします。

Q 出力によって制御される F-I/O が無効になったときに、フィードバックエラーの検出およ び確認の必要性が生じないように、入力 QBAD\_FIO に、関連 F-I/O の QBAD 信号、または 関連チャンネルの QBAD\_O\_xx 信号/反転された Value status を出力する必要があります。

「フィードバックモニタリング」命令のすべての呼び出しごとに、命令データを保管する データエリアを割り当てる必要があります。この理由のため、この命令をプログラムに挿入 すると、[呼び出しオプション]ダイアログが自動的に開きます。そこで、「フィードバック モニタリング」命令のデータブロック(シングルインスタンス) (たとえば、FDBACK\_DB\_1)、 またはマルチインスタンス(たとえば、FDBACK Instance 1)を作成することができます。 作成されると、新規データブロックはプロジェクトツリーの[プログラムブロック|システム ブロック]の[STEP 7 Safety]フォルダに表示され、マルチインスタンスは、ローカルタグと して、ブロックインターフェースの「静的」セクションに表示されます。詳細は、*STEP 7* に関するヘルプを参照してください。

許可入力「EN」と許可出力「ENO」は接続できません。このため、この命令は常に実行さ れます(許可入力「EN」でのシグナル状態に関係なく)。

# 警告

関連プロセスの自動再起動が妨げられない限り、ACK\_NEC タグに値 0 を割り当てては いけません。*(S033)*

# 警告

時間処理を含む命令を使用する場合は、応答時間を決定するときに、以下の時間的不正確 性のソースを考慮に入れます。

- サイクリック処理から生じる既知の時間的不正確性(一般制御システムに基づく)
- 命令で使用されたタイムベースの更新時間から生じる時間的不正確性(セクション 「命令で使用されたタイムベースの更新時間から生じる時間的不正確性」の図を参照)
- F-CPU の内部時間モニタリングの許容範囲
	- 最大 100 ミリ秒までの時間値の場合、(割り当てられた)時間値の最大 20%
	- 100 ミリ秒以上の時間値の場合、(割り当てられた)時間値の最大 2%

必要な応答時間が実現されるように、可能な時間的不正確性のソースを考慮して、時間処理 を含む命令の 2 つの呼び出し時刻の間の時間間隔を選択する必要があります*(S034)*。

# パラメータ

次の表に、ブロックパラメータのタイプを示します。

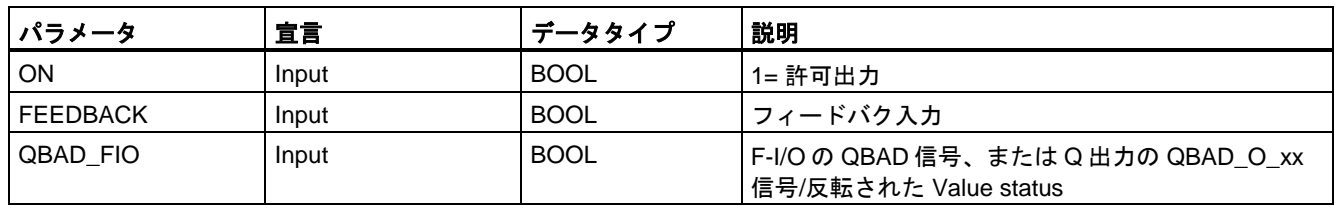

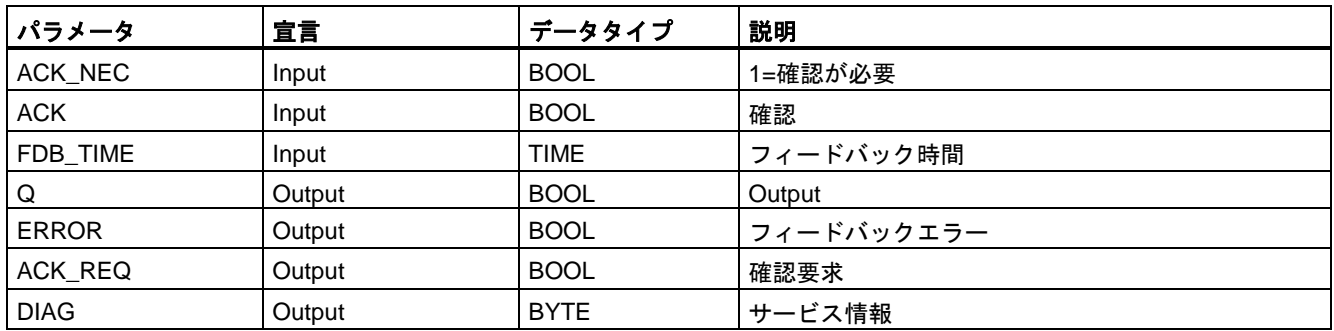

# 命令バージョン

この命令では、多くのバージョンが使用できます

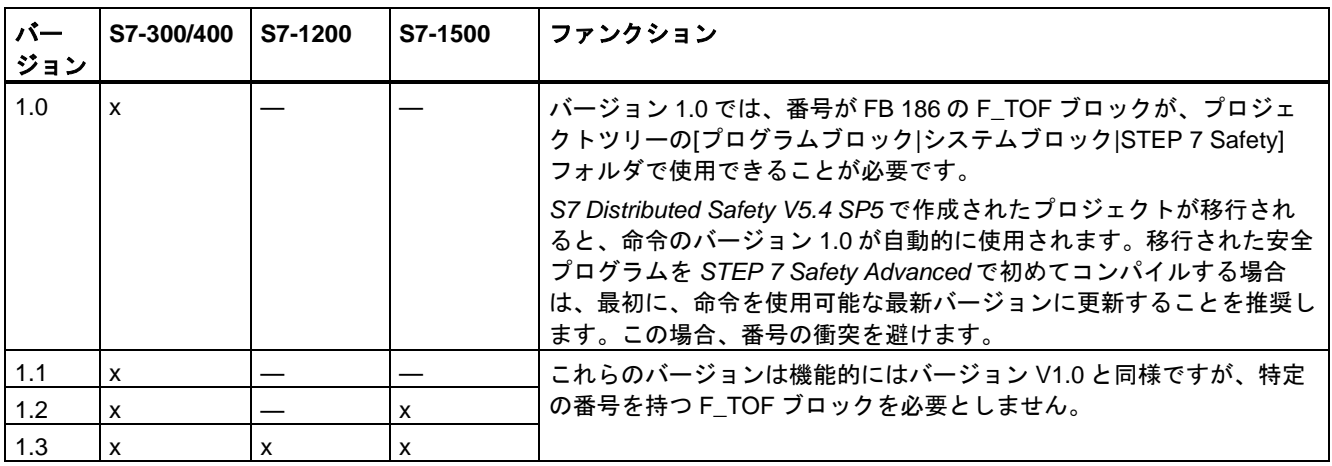

*STEP 7 Safety* で新しい F-CPU が作成されるとき、作成される F-CPU に使用可能な最新 バージョンが自動的にプリセットされます。

命令バージョンの使用に関する詳細は、*STEP 7* に関するヘルプの「命令バージョンの使用」 を参照してください。

# 相互接続の例

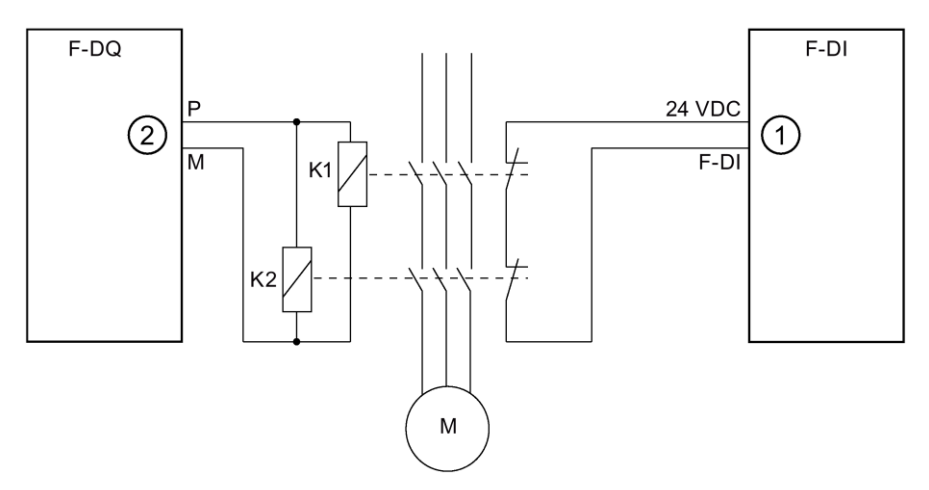

- ① 命令の FEEDBACK 入力へ送信されます
- ② 命令の出力 Q から

# スタートアップ特性

F-システムのスタートアップ後、エラーが存在しないとき、命令の確認は不要です。

### 出力 **DIAG**

DIAG 出力は、サービス目的のために、エラーに関するフェールセーフでない情報を提供し ます。この情報は、オペレータコントロールおよびモニタリングシステムによって読み出す か、該当する場合、一般ユーザープログラムで評価できます。DIAG のビット 0、2、および 5 は、入力 ACK での確認まで保存されます。

# **DIAG** の構造

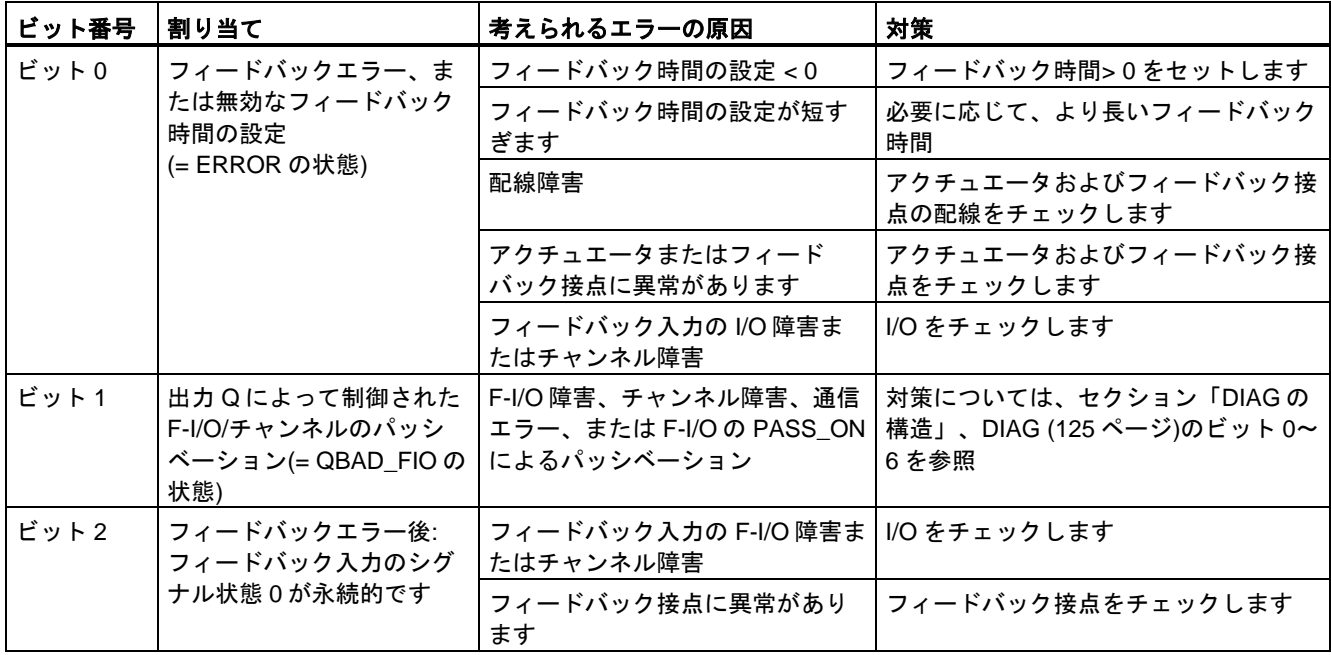
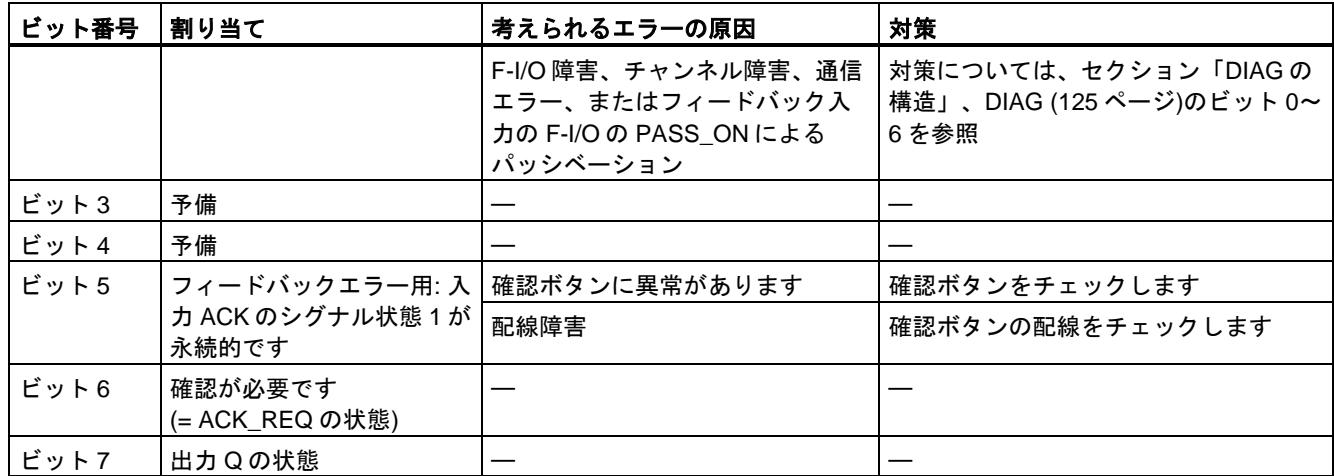

# 命令で使用されたタイムベースの更新時間から生じる時間的不正確性**:**

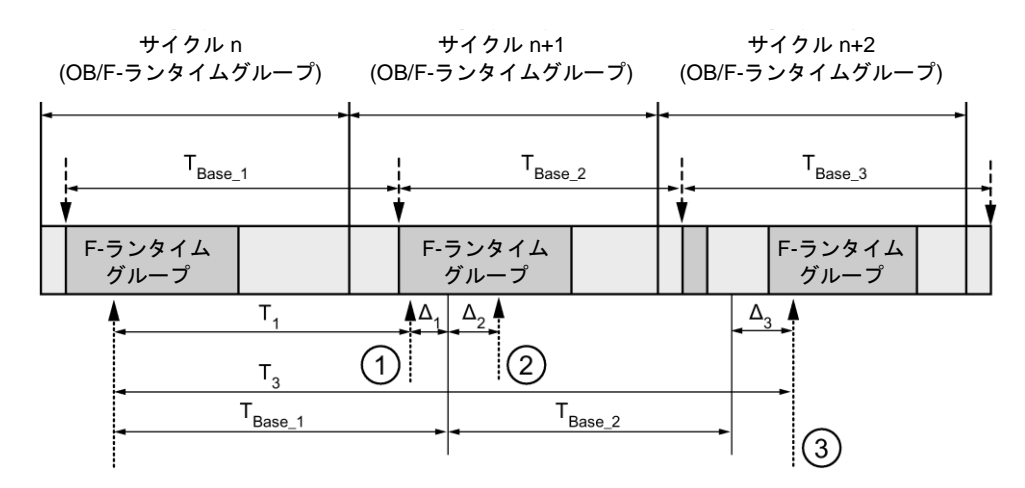

<sup>---- ► =</sup> タイムベース更新

--------- ■ = 時間処理を使用した命令の呼び出し時間

- ① サイクル n+1 での最初の呼び出しでは、F-ランタイムグループの開始に対する命令の呼び出 し時刻が、サイクル n の場合より時間 Δ1だけ早くなっています。これは、たとえば、サイク ル n+1 での命令の呼び出し時刻の前の F-ランタイムグループの安全プログラムの部分がス キップされているためです。時間更新では、命令は、呼び出し後にサイクル n で実際に経過し た時間 T1の代わりに、時間 TBase\_1 を考慮しています。
- ② サイクル n+1 での命令の2番目の呼び出しが行われています。これは、(Δ2によって)別の時間 更新には影響しません。
- ③ サイクル n+2 での呼び出しでは、F-ランタイムグループの開始に対する命令の呼び出し時刻 が、サイクル n の場合より時間 Δ3だけ遅くなっています。これは、たとえば、F-ランタイム グループが、サイクル n+2 での命令の呼び出し時刻の前に、高優先度の割り込みによって割 り込まれたためです。命令は、呼び出し後にサイクル n で実際に経過した時間 T3の代わり に、TBase\_1 + TBase\_2 を考慮しました。これは、サイクル n+1 で呼び出しが行われなかった場 合も同様です。

例

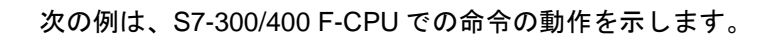

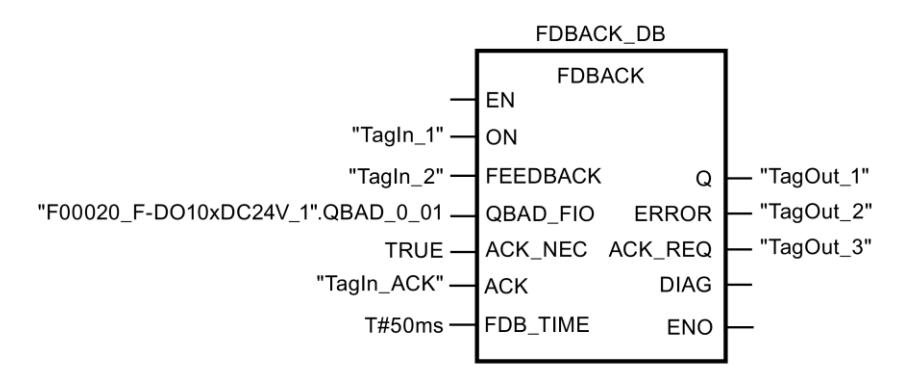

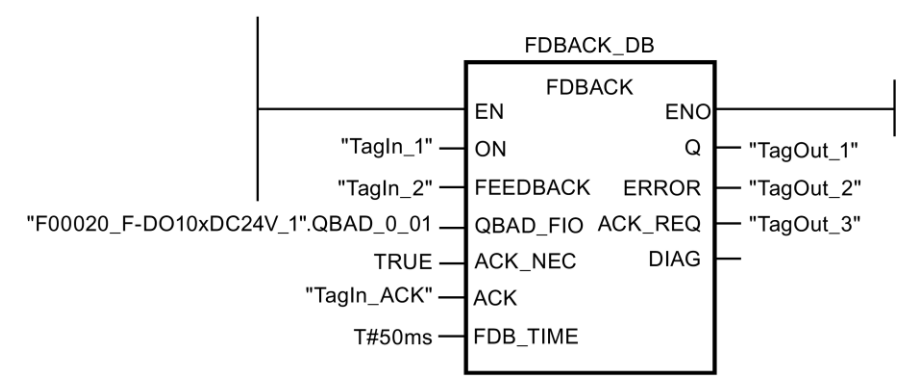

次の例は、S7-1200/1500 F-CPU での命令の動作を示します。

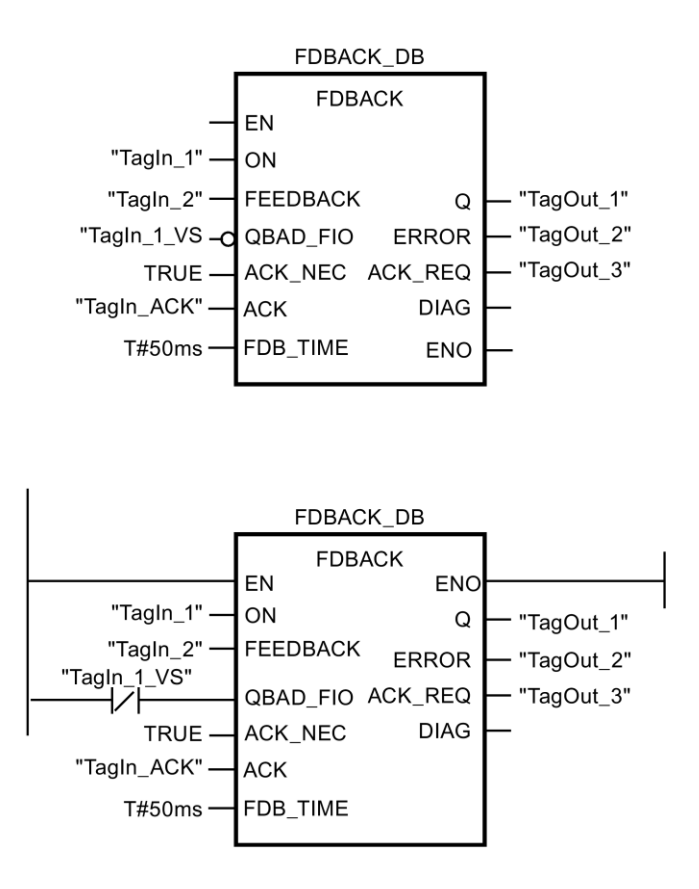

# **13.2.3.8 SFDOOR:** セーフティドアモニタリング**(STEP 7 Safety V13 SP1) (S7-300**、**S7-400**、 **S7-1200**、**S7-1500)**

説明

この命令は、セーフティドアモニタリングを実装します。

入力 IN1 または IN2 のシグナル状態が 0 になると、すぐに許可信号が 0 にリセットされま す(セーフティドアは開いています)。以下の場合だけ、許可信号を 1 にセットできます。

- 扉を開く前に、入力 IN1 および IN2 のシグナル状態が両方とも 0 になっていること (セーフティドアが完全に開いていること)
- この後、入力 IN1 および IN2 のシグナル状態が両方とも 0 になること (セーフティドアが閉じます)
- 確認が行われること

許可の確認は、入力 ACK\_NEC でのパラメータ割り当てに従って行われます。

- ACK NEC = 0 の場合、確認は自動です。
- ACK\_NEC = 1 の場合、許可の確認のために、入力 ACK での立ち上がりエッジを使用する 必要があります。

出力 ACK\_REQ = 1 は、確認ために、入力 ACK でのユーザーによる確認信号が必要である ことを知らせるために使用されます。扉が閉じると、すぐに命令が ACK\_REQ = 1 をセット します。確認の後に、命令は ACK\_REQ を 0 にリセットします。

命令が、関連 F-I/O のパッシベーションだけのために入力 IN1 および IN2 が 0 になったのか どうかを認識できるようにするには、入力 QBAD\_IN1 または QBAD\_IN2 に、関連 F-I/O の QBAD 信号、または関連チャンネルの QBAD I xx 信号/反転された Value status を出力する 必要があります。特に、これによって、F-I/O のパッシベーション時、確認の前にユーザー がセーフティドアを完全に開くことが不要になります。

「セーフティドアモニタリング」命令のすべての呼び出しごとに、命令データを保管する データエリアを割り当てる必要があります。この理由のため、この命令をプログラムに挿入 すると、[呼び出しオプション]ダイアログが自動的に開きます。そこで、「セーフティドア モニタリング」命令のデータブロック(シングルインスタンス) (たとえば、SFDOOR\_DB\_1)、 またはマルチインスタンス(たとえば、SFDOOR\_Instance\_1)を作成することができます。 作成されると、新規データブロックはプロジェクトツリーの[プログラムブロック|システム ブロック]の[STEP 7 Safety]フォルダに表示され、マルチインスタンスは、ローカルタグと して、ブロックインターフェースの「静的」セクションに表示されます。詳細は、*STEP 7* に関するヘルプを参照してください。

許可入力「EN」と許可出力「ENO」は接続できません。このため、この命令は常に実行さ れます(許可入力「EN」でのシグナル状態に関係なく)。

# 警告

関連プロセスの自動再起動が妨げられない限り、ACK\_NEC タグに値 0 を割り当てては いけません。*(S033)*

# パラメータ

次の表に、ブロックパラメータのタイプを示します。

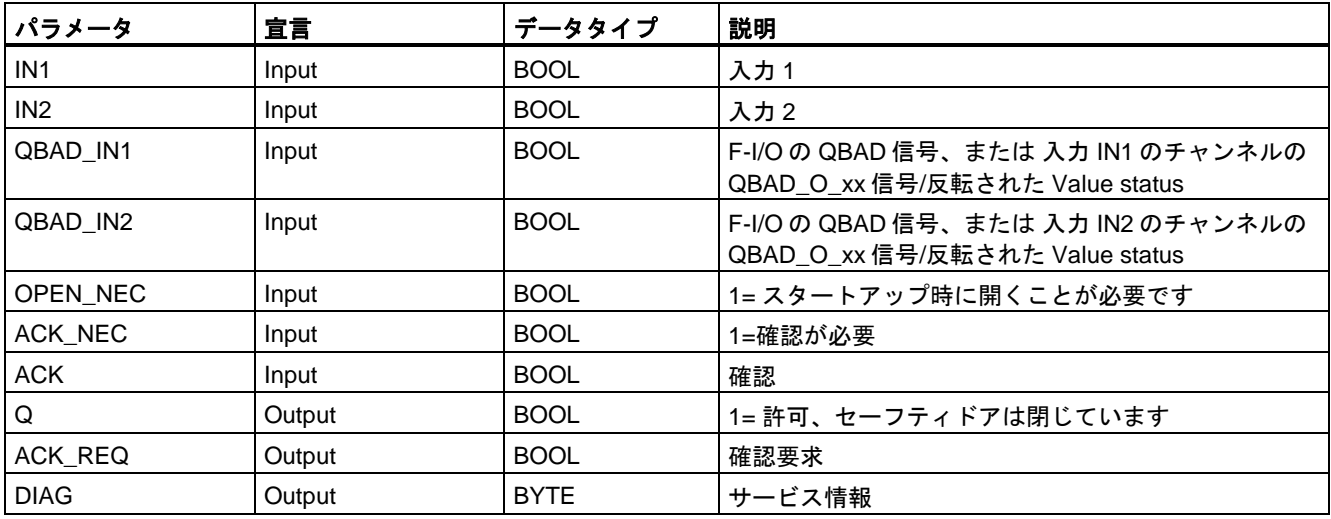

命令バージョン

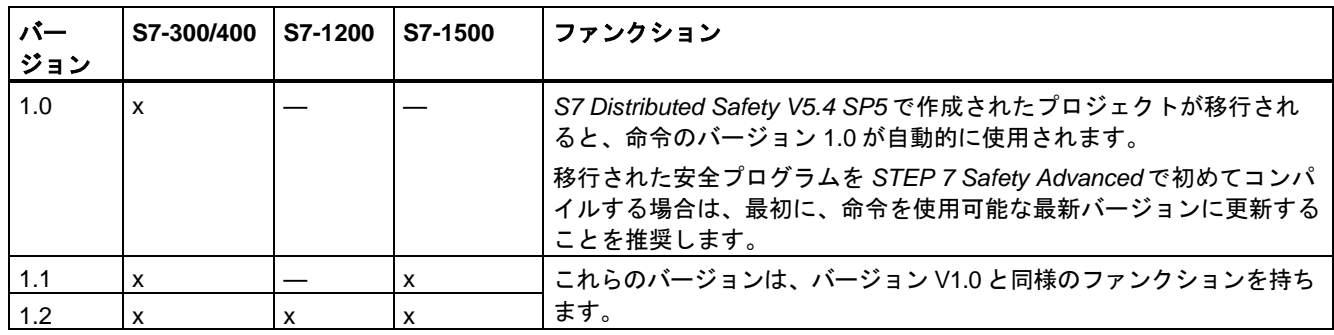

この命令では、多くのバージョンが使用できます

*STEP 7 Safety* で新しい F-CPU が作成されるとき、作成される F-CPU に使用可能な最新 バージョンが自動的にプリセットされます。

命令バージョンの使用に関する詳細は、*STEP 7* に関するヘルプの「命令バージョンの使用」 を参照してください。

## 相互接続の例

入力 IN1 におけるセーフティドアの位置スイッチ 1 の NC 接点と、入力 IN2 における位置ス イッチ 2 の NO 接点を相互接続する必要があります。位置スイッチ 1 は、セーフティドアが 開いているときに、何かの目的のために操作されるような場所に取り付ける必要があります。 位置スイッチ 2 は、セーフティドアが閉じているときに、操作されるような場所に取り付け る必要があります。

セーフティドア - 開:

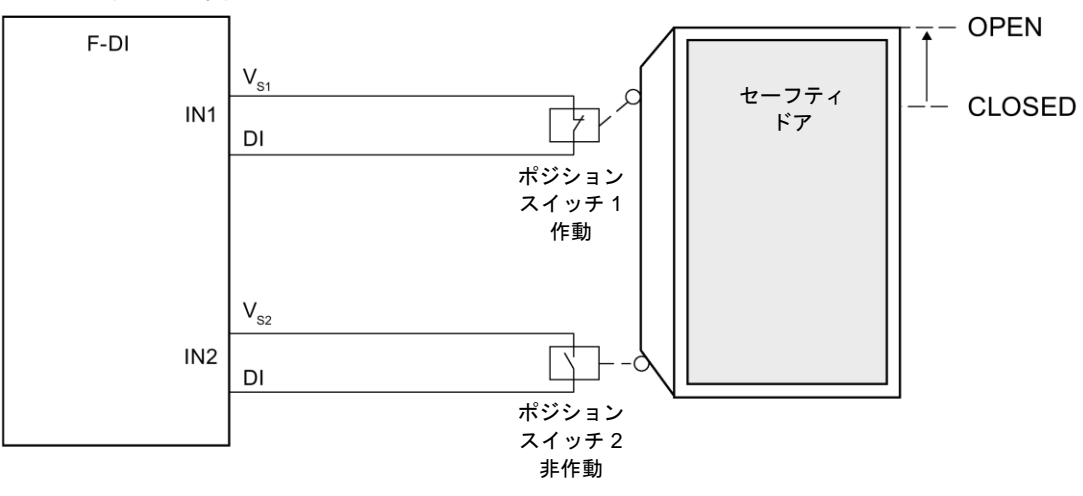

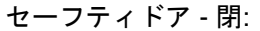

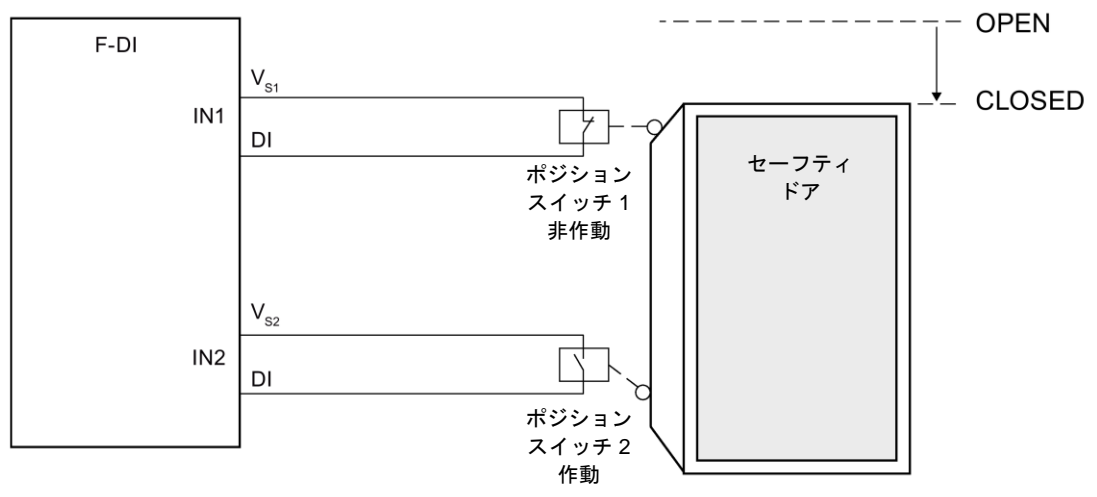

# スタートアップ特性

F-システムのスタートアップ後、許可信号 Q は 0 にリセットされます。許可のための確認 は、入力 OPEN\_NEC および ACK\_NEC でのパラメータ割り当てに従って行われます。

- OPEN\_NEC = 0 のときは、関連 F-I/O のリインテグレーションの後に、初めて 2 つの入力 IN1 および IN2 のシグナル状態が 1 になると(セーフティドアが閉じます)、すぐに自動確認 が ACK\_NEC に関係なく行われます。
- OPEN\_NEC = 1 のとき、または関連 F-I/O のリインテグレーションの後に、IN1 および IN2 入力の少なくとも 1 つのシグナル状態が 0 の場合は、ACK\_NEC に従って自動確認 が行われるか、またはユーザーが、許可のための入力 ACK での立ち上がりエッジを使用 する必要があります。確認の前に、入力 IN1 および IN2 のシグナル状態が両方とも 0 (セーフティドアが完全に開いています)で、その後にシグナル状態が 1 になることが必 要です(セーフティドアが閉じます)。

# 警告

関連プロセスの自動再起動が妨げられない限り、OPEN NEC タグに値 0 を割り当てては いけません。*(S039)*

### 出力 **DIAG**

DIAG 出力は、サービス目的のために、エラーに関するフェールセーフでない情報を提供し ます。この情報は、オペレータコントロールおよびモニタリングシステムによって読み出す か、該当する場合、一般ユーザープログラムで評価できます。

# **DIAG** の構造

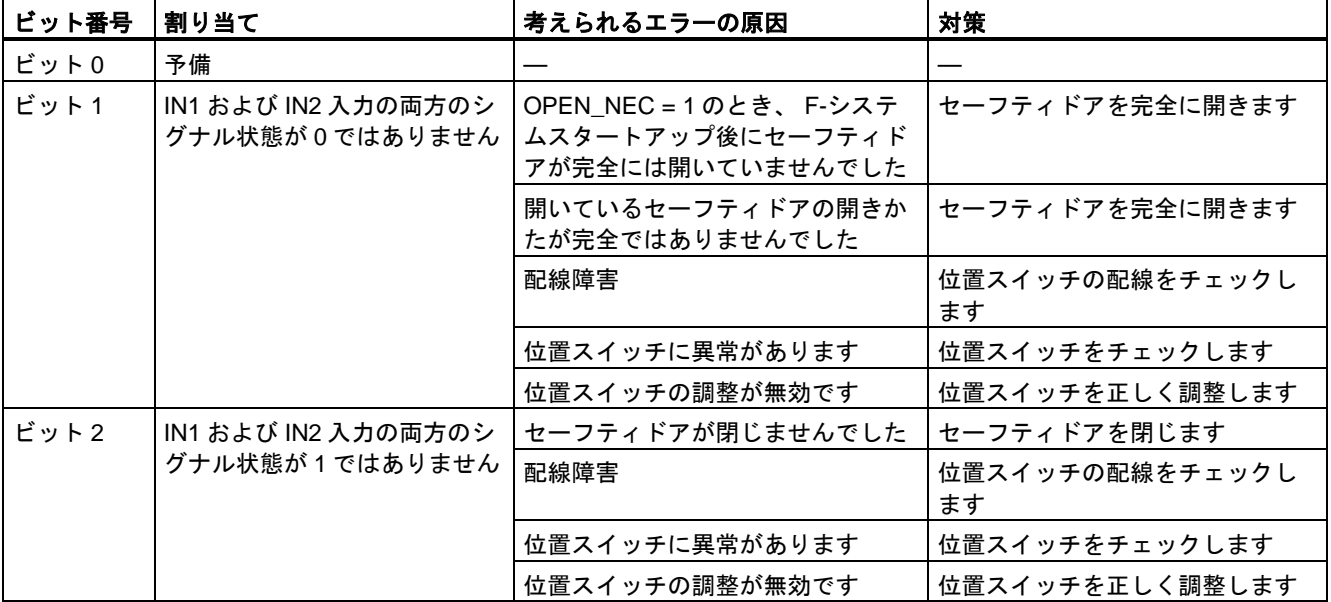

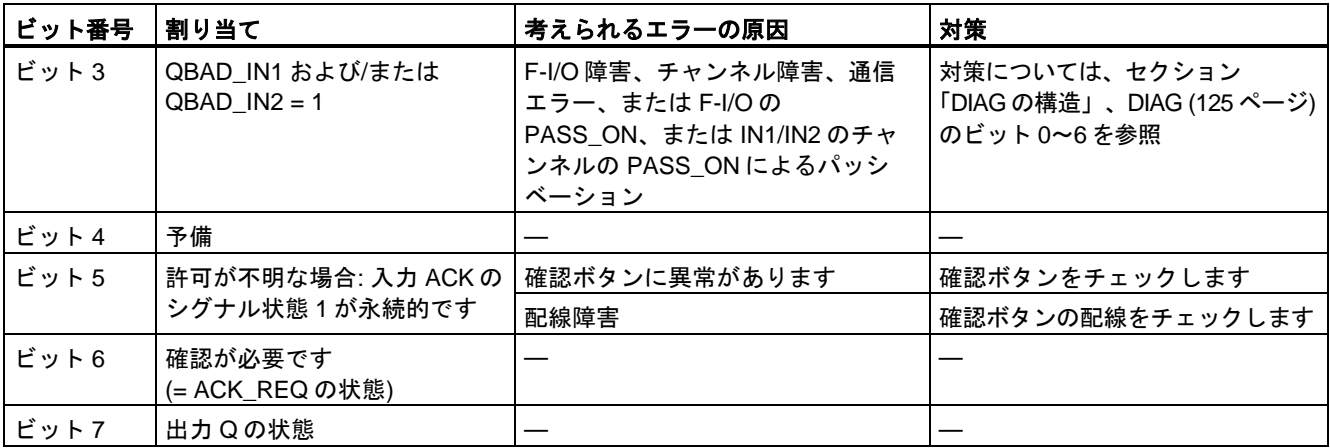

例

#### 次の例は、S7-300/400 F-CPU での命令の動作を示します。

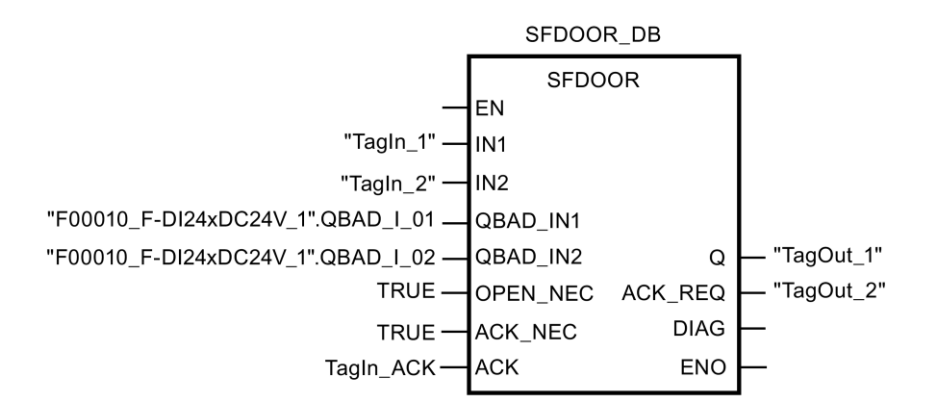

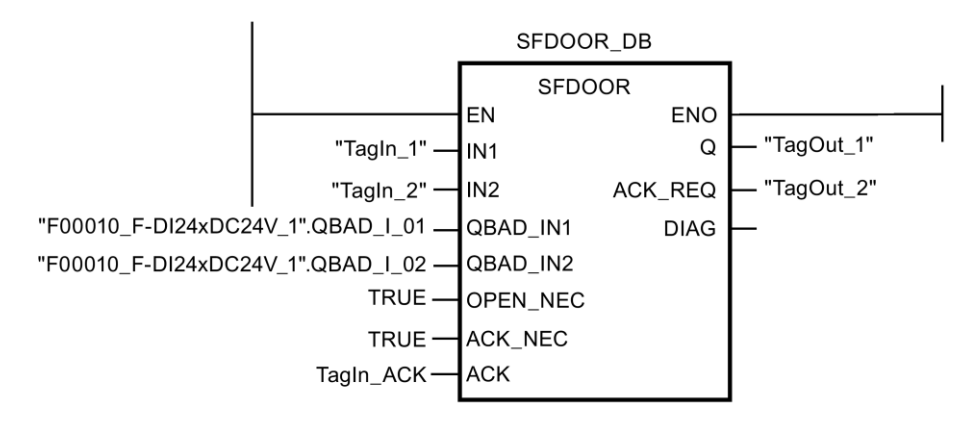

次の例は、S7-1200/1500 F-CPU での命令の動作を示します。

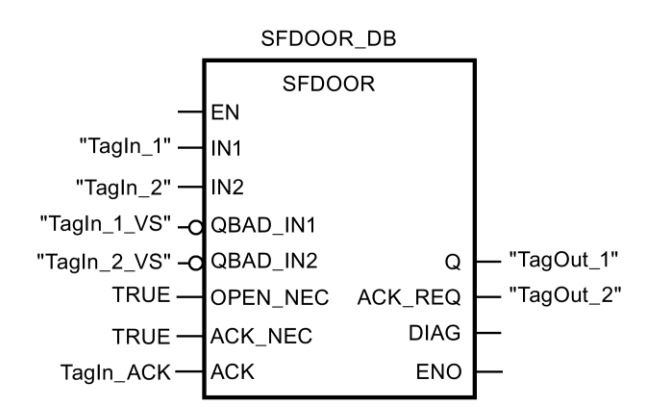

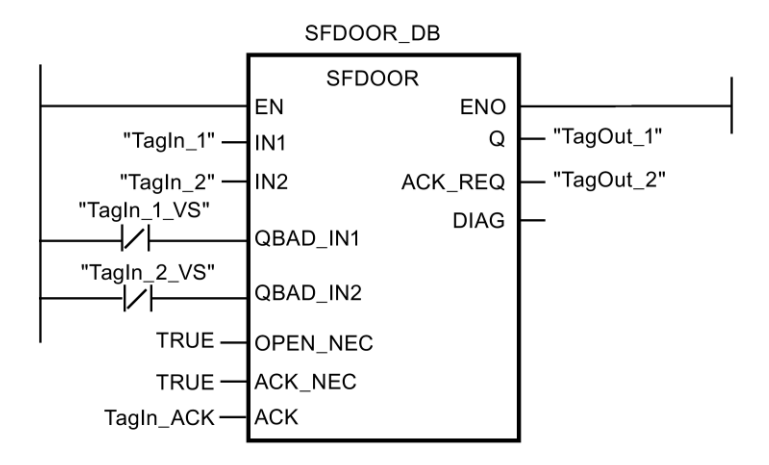

# **13.2.3.9 ACK\_GL: F-**ランタイムグループすべての **F-I/O** のグローバル確認信号**(STEP 7 Safety V13 SP1) (S7-300**、**S7-400**、**S7-1200**、**S7-1500)**

# 説明

この命令は、通信エラー、F-I/O エラー、またはチャンネル障害後の、F-ランタイムグルー プのすべての F-I/O、または F-I/O のすべてのチャンネルの同時リインテグレーション用確 認を生成します。

リインテグレーションでは、入力 ACK\_GLOB での立ち上がりエッジによ[るユーザーによる](#page-138-0) [確認信号](#page-138-0) [\(139](#page-138-0) ページ)が必要です。この確認は、[F-I/O DB](#page-120-0) [\(121](#page-120-0) ページ)の ACK\_REI タグに よるユーザーによる確認信号と類似していますが、この命令が呼び出される F-ランタイム グループのすべての F-I/O に対して同時に確認が行われるという点が異なります。

命令 ACK\_GL を使用すると、F-ランタイムグループの F-I/O ごとに、F-I/O DB の ACK\_REI タグによるユーザーによる確認信号を行う必要はありません。

「ランタイムグループのすべての F-I/O のグローバル確認」命令のすべての呼び出しごとに、 命令データを保管するデータエリアを割り当てる必要があります。この理由のため、この命 令をプログラムに挿入すると、[呼び出しオプション]ダイアログが自動的に開きます。そこ で、「ランタイムグループのすべての F-I/O のグローバル確認」命令のデータブロック(シン グルインスタンス) (たとえば、ACK\_GL\_DB\_1)、またはマルチインスタンス(たとえば、

ACK\_GL\_Instance\_1)を作成することができます。作成されると、新規データブロックはプ ロジェクトツリーの[プログラムブロック|システムブロック]の[STEP 7 Safety]フォルダに表 示され、マルチインスタンスは、ローカルタグとして、ブロックインターフェースの「静的」 セクションに表示されます。詳細は、*STEP 7* に関するヘルプを参照してください。

許可入力「EN」と許可出力「ENO」は接続できません。このため、この命令は常に実行さ れます(許可入力「EN」でのシグナル状態に関係なく)。

#### 注

ACK GL 命令による確認は、F-I/O DB のタグ ACK\_REI = 0 の場合だけ、可能です。同様 に、F-I/O DB のタグ ACK\_REI による確認は、この命令の入力 ACK\_GLOB = 0 の場合だ け、可能です。

この命令は、F-ランタイムグループごとに 1 回だけ呼び出すことが許可されています。

#### パラメータ

次の表に、ブロックパラメータのタイプを示します。

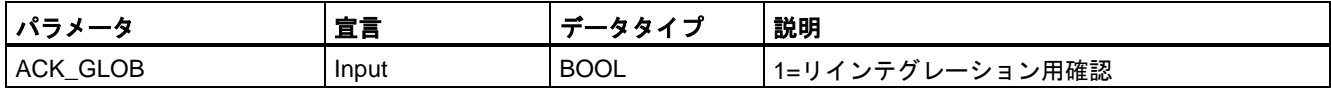

#### 命令バージョン

この命令では、多くのバージョンが使用できます

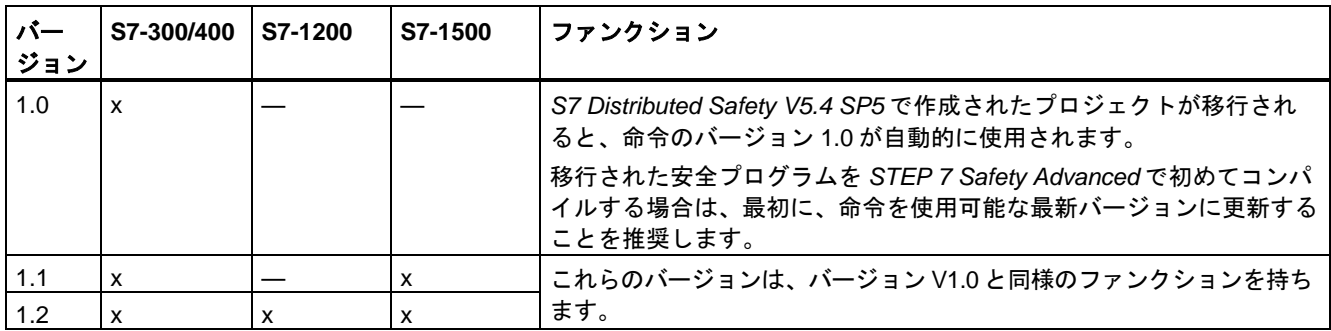

*STEP 7 Safety* で新しい F-CPU が作成されるとき、作成される F-CPU に使用可能な最新 バージョンが自動的にプリセットされます。

命令バージョンの使用に関する詳細は、*STEP 7* に関するヘルプの「命令バージョンの使用」 を参照してください。

次の例は、命令の動作を示します。

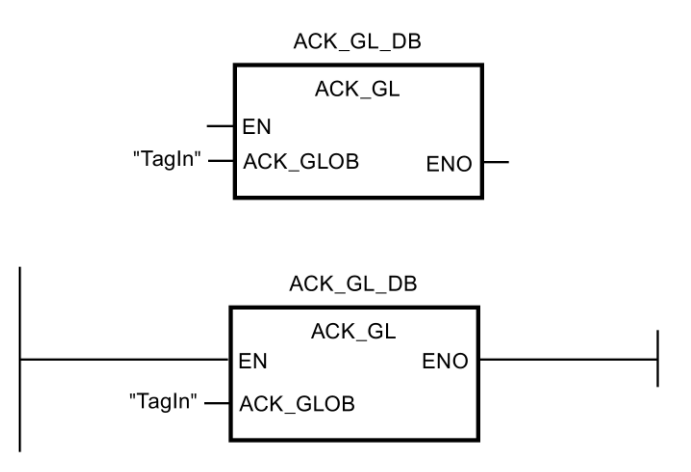

# **13.2.4** タイマの動作

#### **13.2.4.1 TP:** パルスタイマ**(STEP 7 Safety V13 SP1) (S7-300**、**S7-400**、**S7-1200**、**S7-1500)**

説明

「パルスタイマ」命令を使用して、割り当てられた時間の間、出力 Q をセットすることがで きます。この命令は、入力 IN での論理操作の結果(RLO)が「0」から「1」に切り替わった とき(立ち上がりエッジ)に開始されます。命令が開始されると、割り当てられた時間 PT が 動作し始めます。それ以降の入力信号のシーケンスに関係なく、出力 Q は時間 PT の間セッ トされます。時間 PT が動作している限り、新しい信号立ち上がりエッジが検出されても、 出力 Q のシグナル状態には影響しません。

現在の時間値は、出力 ET で照会できます。時間値は T#0 秒で開始され、時間 PT の値に達 すると終了します。時間 PT に達し、入力 IN のシグナル状態が「0」の場合、出力 ET はリ セットされます。

例

「パルスタイマ」命令のすべての呼び出しごとに、命令データを保管するデータエリアを割り 当てる必要があります。この理由のため、この命令をプログラムに挿入すると、[呼び出しオ プション]ダイアログが自動的に開きます。そこで、「パルスタイマ」命令のデータブロック (シングルインスタンス) (たとえば、F\_IEC\_Timer\_DB\_1)、またはマルチインスタンス(たと えば、FIEC Timer Instance 1)を作成することができます。作成されると、新規データブ ロックはプロジェクトツリーの[プログラムブロック|システムブロック]の[STEP 7 Safety] フォルダに表示され、マルチインスタンスは、ローカルタグとして、ブロックインター フェースの「静的」セクションに表示されます。詳細は、*STEP 7* に関するヘルプ を参照し てください。

# 警告

時間処理を含む命令を使用する場合は、応答時間を決定するときに、以下の時間的不正確 性のソースを考慮に入れます。

- サイクリック処理から生じる既知の時間的不正確性(一般制御システムに基づく)
- 命令で使用されたタイムベースの更新時間から生じる時間的不正確性(セクション 「命令で使用されたタイムベースの更新時間から生じる時間的不正確性」の図を参照)
- F-CPU の内部時間モニタリングの許容範囲
	- 最大 100 ミリ秒までの時間値の場合、(割り当てられた)時間値の最大 20%
	- 100 ミリ秒以上の時間値の場合、(割り当てられた)時間値の最大 2%

必要な応答時間が実現されるように、可能な時間的不正確性のソースを考慮して、時間処理 を含む命令の 2 つの呼び出し時刻の間の時間間隔を選択する必要があります。*(S034)*

オペレーティングシステムは、F-システムのスタートアップ時に、「パルスタイマ」命令の インスタンスをリセットします。

#### 注

この命令の機能は、対応する一般制御の TP 命令と以下の点で異なります。

- 呼び出しが PT = 0 ミリ秒で行われたとき、TP インスタンスは完全にはリセット(初期化) されません。この命令は、「タイミングダイアグラム: 出力 Q および ET だけがリセット されます」に従って動作します。パルスを再起動するには、PT が再び 0 より大きくなっ たときに、入力 IN での新しい信号立ち上がりエッジが必要です。
- PT < 0 ミリ秒で呼び出すと、出力 Q および ET がリセットされます。パルスを再起動する には、PT が再び 0 より大きくなったときに、入力 IN での新しい信号立ち上がりエッジが 必要です。

# パラメータ

次の表に、ブロックパラメータのタイプを示します。

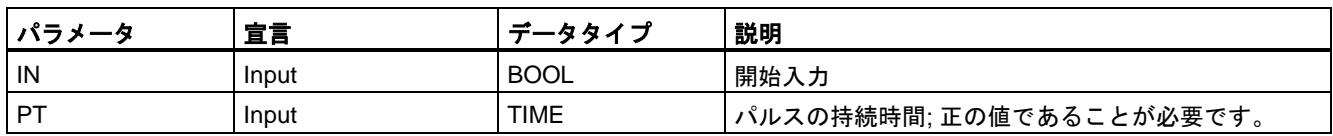

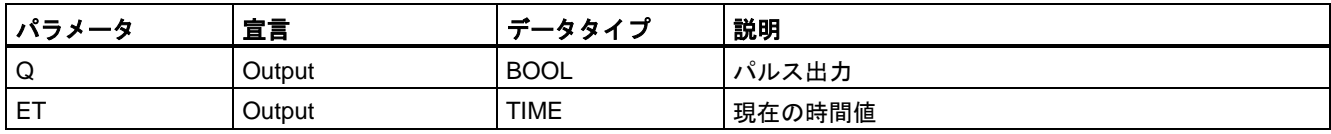

# 命令バージョン

この命令では、多くのバージョンが使用できます

| バー<br>ジョン | S7-300/400 | S7-1200 | S7-1500 | ファンクション                                                                                                    |
|-----------|------------|---------|---------|----------------------------------------------------------------------------------------------------|
| 1.0       | x          |         |         | S7 Distributed Safety V5.4 SP5 で作成されたプロジェクトが移行され<br>ると、命令のバージョン1.0が自動的に使用されます。<br>移行された安全プログラムを STEP 7 Safety Advanced で初めてコンパ<br>イルする場合は、最初に、命令を使用可能な最新バージョンに更新する<br>ことを推奨します。 |
| 1.1       | X          |         | x       | これらのバージョンは、バージョン V1.0 と同様のファンクションを持ち                                                                                                    |
| 1.2       | x          | х       |         | ます。                                                                                                    |

*STEP 7 Safety* で新しい F-CPU が作成されるとき、作成される F-CPU に使用可能な最新 バージョンが自動的にプリセットされます。

命令バージョンの使用に関する詳細は、*STEP 7* に関するヘルプの「命令バージョンの使用」 を参照してください。

# パルスダイアグラム

次の図は、命令のパルスダイアグラムを示します。

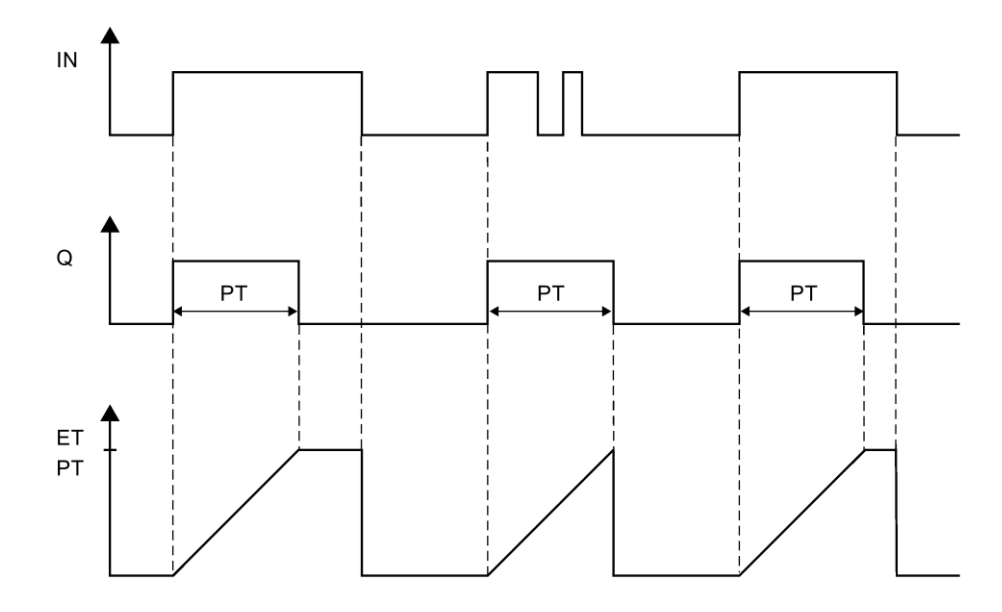

# 命令で使用されたタイムベースの更新時間から生じる時間的不正確性**:**

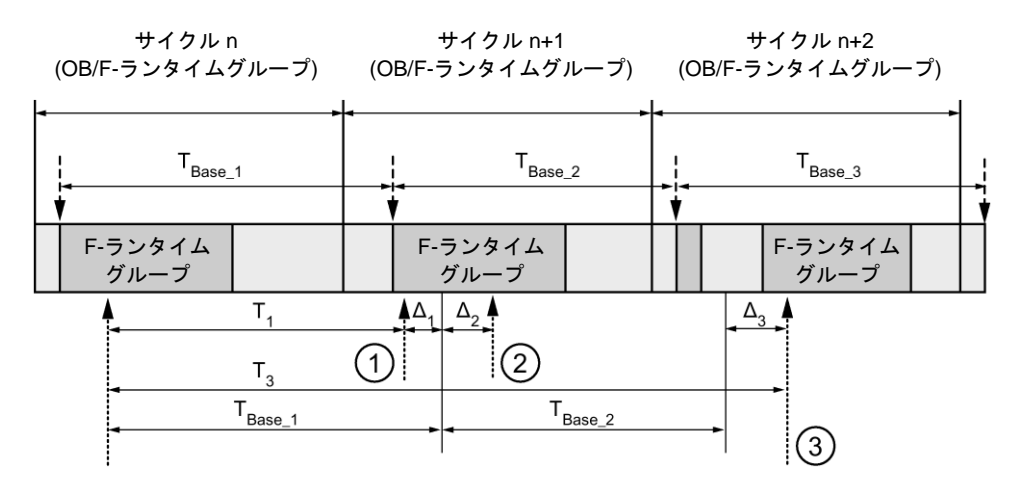

---- ► = タイムベース更新

---------▶ = 時間処理を使用した命令の呼び出し時間

- ① サイクル n+1 での最初の呼び出しでは、F-ランタイムグループの開始に対する命令の呼び出 し時刻が、サイクル n の場合より時間 Δ1だけ早くなっています。これは、たとえば、サイク ル n+1 での命令の呼び出し時刻の前の F-ランタイムグループの安全プログラムの部分がス キップされているためです。時間更新では、命令は、呼び出し後にサイクル n で実際に経過し た時間 T<sub>1</sub>の代わりに、時間 T<sub>Base 1</sub>を考慮しています。
- $(2)$  サイクル n+1 での命令の2番目の呼び出しが行われています。これは、( $\Delta_2$ によって)別の時間 更新には影響しません。
- ③ サイクル n+2 での呼び出しでは、F-ランタイムグループの開始に対する命令の呼び出し時刻 が、サイクル n の場合より時間 Δ3だけ遅くなっています。これは、たとえば、F-ランタイム グループが、サイクル n+2 での命令の呼び出し時刻の前に、高優先度の割り込みによって割 り込まれたためです。命令は、呼び出し後にサイクル n で実際に経過した時間 T3の代わり に、TBase\_1 + TBase\_2 を考慮しました。これは、サイクル n+1 で呼び出しが行われなかった場 合も同様です。

次の例は、命令の動作を示します。

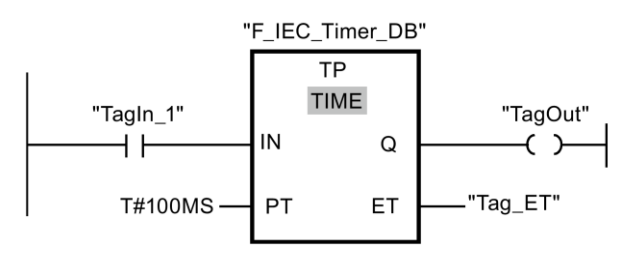

オペランド「TagIn\_1」のシグナル状態が「0」から「1」に変わると、その後のオペランド 「TagIn\_1」の状態遷移に関係なく、「パルスタイマ」命令が開始され、入力 PT で割り当て られた時間(100 ミリ秒)が動作します。

時間が動作している限り、出力 Q のオペランド「TagOut」のシグナル状態は「1」です。 オペランド「Tag\_ET」には現在の時間値が格納されています。

例

# **13.2.4.2 TON:** オンディレータイマ**(STEP 7 Safety V13 SP1) (S7-300**、**S7-400**、**S7-1200**、 **S7-1500)**

## 説明

「オンディレータイマ」命令を使用して、割り当てられた時間 PT だけ出力 Q のセットを遅 延させることができます。この「オンディレータイマ」命令は、入力 IN での論理操作の結 果(RLO)が「0」から「1」に切り替わったとき(立ち上がりエッジ)に開始されます。命令が 開始されると、割り当てられた時間 PT が動作し始めます。時間 PT が経過したとき、出力 Q のシグナル状態は「1」にセットされます。出力 Q は、開始入力が「1」にセットされて いる限り、セットされたままです。開始入力でのシグナル状態が「1」から「0」に切り替 わると、出力 Q がリセットされます。開始入力で新しい信号立ち上がりエッジが検出され ると、この時間ファンクションが再起動されます。

現在の時間値は、出力 ET で照会できます。時間値は T#0 秒で開始され、時間 PT の値に達 すると終了します。入力 IN でのシグナル状態が「0」に変わると、すぐに出力 ET がリセッ トされます。

「オンディレータイマ」命令のすべての呼び出しごとに、命令データを保管するデータエリ アを割り当てる必要があります。この理由のため、この命令をプログラムに挿入すると、 [呼び出しオプション]ダイアログが自動的に開きます。そこで、「オンディレータイマ」命 令のデータブロック(シングルインスタンス) (たとえば、F\_IEC\_Timer\_DB\_1)、またはマル チインスタンス(たとえば、F\_IEC\_Timer\_Instance\_1)を作成することができます。作成され ると、新規データブロックはプロジェクトツリーの[プログラムブロック|システムブロック] の[STEP 7 Safety]フォルダに表示され、マルチインスタンスは、ローカルタグとして、ブ ロックインターフェースの「静的」セクションに表示されます。詳細は、*STEP 7* に関する ヘルプを参照してください。

# 警告

時間処理を含む命令を使用する場合は、応答時間を決定するときに、以下の時間的不正確 性のソースを考慮に入れます。

- サイクリック処理から生じる既知の時間的不正確性(一般制御システムに基づく)
- 命令で使用されたタイムベースの更新時間から生じる時間的不正確性(セクション 「命令で使用されたタイムベースの更新時間から生じる時間的不正確性」の図を参照)
- F-CPU の内部時間モニタリングの許容範囲
	- 最大 100 ミリ秒までの時間値の場合、(割り当てられた)時間値の最大 20%
	- 100 ミリ秒以上の時間値の場合、(割り当てられた)時間値の最大 2%

必要な応答時間が実現されるように、可能な時間的不正確性のソースを考慮して、時間処理 を含む命令の 2 つの呼び出し時刻の間の時間間隔を選択する必要があります。*(S034)*

オペレーティングシステムは、F-システムのスタートアップ時に、「オンディレータイマ」 命令のインスタンスをリセットします。

#### 注

この命令の機能は、対応する一般制御の TON 命令と以下の点で異なります。

- 呼び出しが PT = 0 ミリ秒で行われたとき、TON インスタンスは完全にはリセット(初期 化)されません。この命令は、「タイミングダイアグラム: 出力 ET だけがリセットされま す」に従って動作します。オンディレーを再起動するには、PT が再び 0 より大きくなっ たときに、入力 IN での新しい信号立ち上がりエッジが必要です。
- PT < 0 ミリ秒で呼び出すと、出力 Q および ET がリセットされます。オンディレーを 再起動するには、PT が再び 0 より大きくなったときに、入力 IN での新しい信号立ち 上がりエッジが必要です。

# パラメータ

次の表に、ブロックパラメータのタイプを示します。

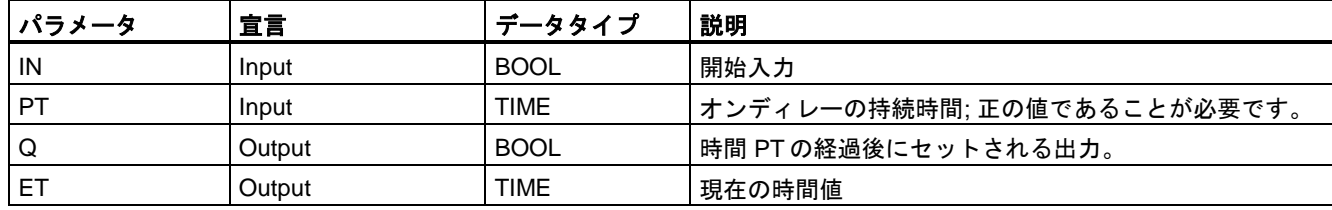

# 命令バージョン

この命令では、多くのバージョンが使用できます

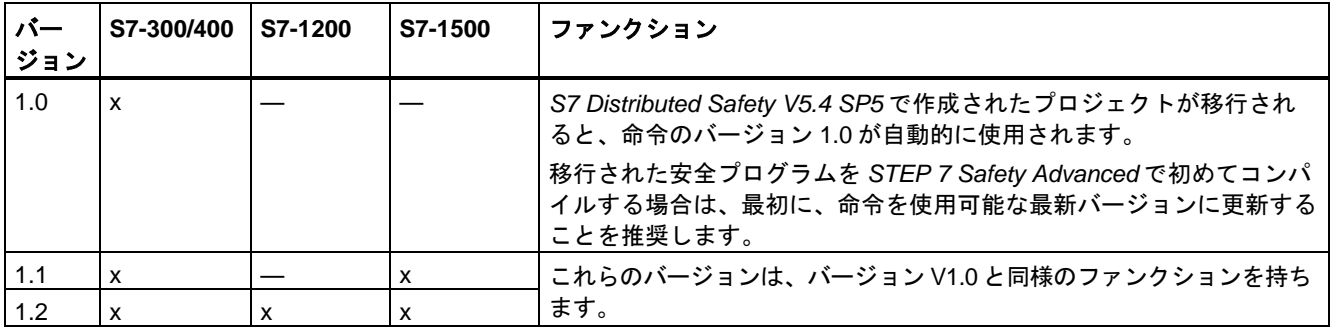

*STEP 7 Safety* で新しい F-CPU が作成されるとき、作成される F-CPU に使用可能な最新 バージョンが自動的にプリセットされます。

命令バージョンの使用に関する詳細は、*STEP 7* に関するヘルプの「命令バージョンの使用」 を参照してください。

# パルスダイアグラム

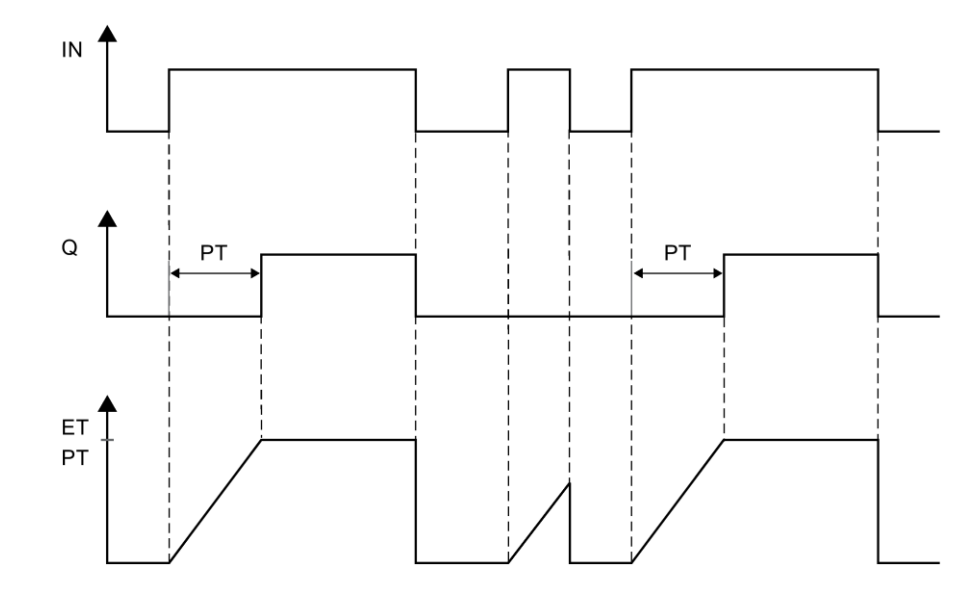

次の図は、命令のパルスダイアグラムを示します。

# 命令で使用されたタイムベースの更新時間から生じる時間的不正確性**:**

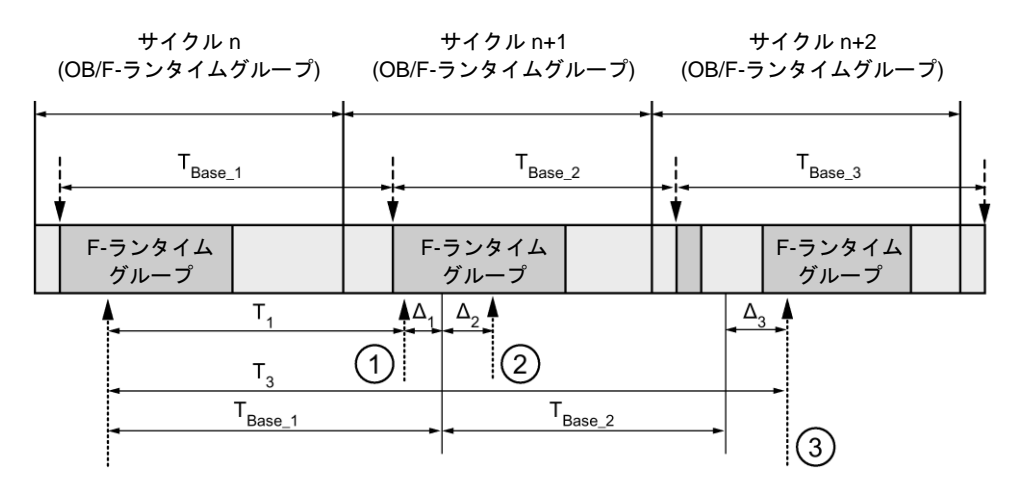

---- ► = タイムベース更新

--------▶ = 時間処理を使用した命令の呼び出し時間

- ① サイクル n+1 での最初の呼び出しでは、F-ランタイムグループの開始に対する命令の呼び出 し時刻が、サイクル n の場合より時間 Δ1だけ早くなっています。これは、たとえば、サイク ル n+1 での命令の呼び出し時刻の前の F-ランタイムグループの安全プログラムの部分がス キップされているためです。時間更新では、命令は、呼び出し後にサイクル n で実際に経過し た時間 T<sub>1</sub>の代わりに、時間 T<sub>Base 1</sub>を考慮しています。
- ② サイクル n+1 での命令の2番目の呼び出しが行われています。これは、(Δ2によって)別の時間 更新には影響しません。
- ③ サイクル n+2 での呼び出しでは、F-ランタイムグループの開始に対する命令の呼び出し時刻 が、サイクル n の場合より時間 Δ3だけ遅くなっています。これは、たとえば、F-ランタイム グループが、サイクル n+2 での命令の呼び出し時刻の前に、高優先度の割り込みによって割 り込まれたためです。命令は、呼び出し後にサイクル n で実際に経過した時間 T3の代わり に、TBase\_1 + TBase\_2 を考慮しました。これは、サイクル n+1 で呼び出しが行われなかった場 合も同様です。

次の例は、命令の動作を示します。

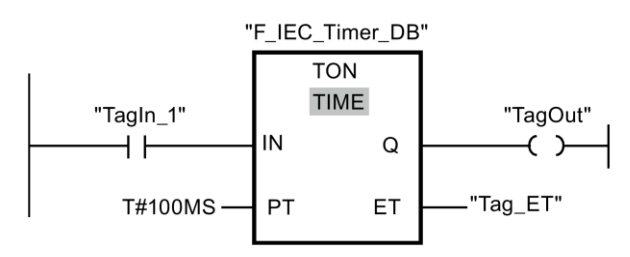

オペランド「TagIn\_1」のシグナル状態が「0」から「1」に切り替わると、

「オンディレータイマ」命令が開始され、入力 PT で割り当てられた時間(1 秒)が動作します。

その時間が経過したとき、出力 Q でのオペランド「TagOut」のシグナル状態が「1」にな り、オペランド「TagIn\_1」のシグナル状態がまだ「1」である限り、セットされたままで す。オペランド「Tag\_ET」には現在の時間値が格納されています。

例

# **13.2.4.3 TOF:** オフディレータイマ**(STEP 7 Safety V13 SP1) (S7-300**、**S7-400**、**S7-1200**、 **S7-1500)**

## 説明

「オフディレータイマ」命令を使用して、割り当てられた時間 PT だけ出力 Q のリセットを 遅延させることができます。入力 IN での論理操作の結果(RLO)が「0」から「1」に切り替 わったとき(立ち上がりエッジ)に、出力 Q がセットされます。入力 IN でのシグナル状態が 「0」に戻ると、割り当てられた時間 PT が開始されます。時間 PT が動作している限り、出 力 Q はセットされたままです。時間 PT が経過すると、出力 Q がリセットされます。時間 PT が経過する前に、入力 IN でのシグナル状態が「1」に変わると、時間がリセットされま す。出力 Q でのシグナル状態は「1」のままです。

現在の時間値は、出力 ET で照会できます。時間値は T#0 秒で開始され、時間 PT の値に達 すると終了します。

「オフディレータイマ」命令のすべての呼び出しごとに、命令データを保管するデータエリ アを割り当てる必要があります。この理由のため、この命令をプログラムに挿入すると、 [呼び出しオプション]ダイアログが自動的に開きます。そこで、「オフディレータイマ」命 .<br>令のデータブロック(シングルインスタンス) (たとえば、F IEC Timer DB 1)、またはマル チインスタンス(たとえば、F\_IEC\_Timer\_Instance\_1)を作成することができます。作成され ると、新規データブロックはプロジェクトツリーの[プログラムブロック|システムブロック] の[STEP 7 Safety]フォルダに表示され、マルチインスタンスは、ローカルタグとして、ブ ロックインターフェースの「静的」セクションに表示されます。詳細は、*STEP 7* に関する ヘルプ を参照してください。

# 警告

時間処理を含む命令を使用する場合は、応答時間を決定するときに、以下の時間的不正確 性のソースを考慮に入れます。

- サイクリック処理から生じる既知の時間的不正確性(一般制御システムに基づく)
- 命令で使用されたタイムベースの更新時間から生じる時間的不正確性(セクション 「命令で使用されたタイムベースの更新時間から生じる時間的不正確性」の図を参照)
- F-CPU の内部時間モニタリングの許容範囲
	- 最大 100 ミリ秒までの時間値の場合、(割り当てられた)時間値の最大 20%
	- 100 ミリ秒以上の時間値の場合、(割り当てられた)時間値の最大 2%

必要な応答時間が実現されるように、可能な時間的不正確性のソースを考慮して、時間処理 を含む命令の 2 つの呼び出し時刻の間の時間間隔を選択する必要があります。*(S034)*

オペレーティングシステムは、F-システムのスタートアップ時に、「オフディレータイマ」 命令のインスタンスをリセットします。

#### 注

この命令の機能は、対応する一般制御の TOF 命令と以下の点で異なります。

- 呼び出しが PT = 0 ミリ秒で行われたとき、TOF インスタンスは完全にはリセット(初期 化)されません。この命令は、「タイミングダイアグラム: 出力 Q および ET だけがリ セットされます」に従って動作します。オフディレーを再起動するには、PT が再び 0 よ り大きくなったときに、入力 IN での別の信号立ち下がりエッジが必要です。
- PT < 0 ミリ秒で呼び出すと、出力 Q および ET がリセットされます。オフディレーを再 起動するには、PT が再び 0 より大きくなったときに、入力 IN での別の信号立ち下がり エッジが必要です。

# パラメータ

次の表に、ブロックパラメータのタイプを示します。

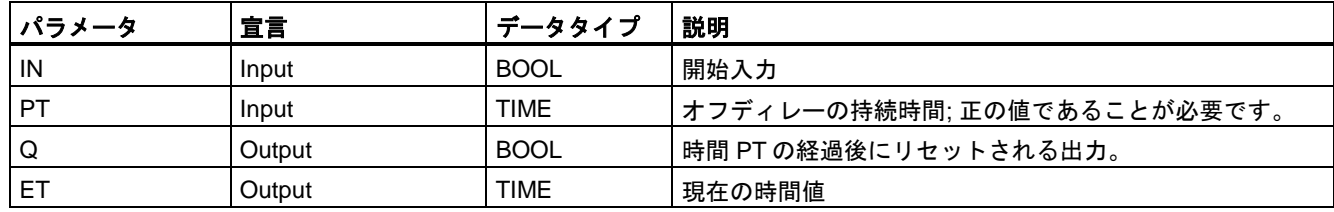

# 命令バージョン

この命令では、多くのバージョンが使用できます

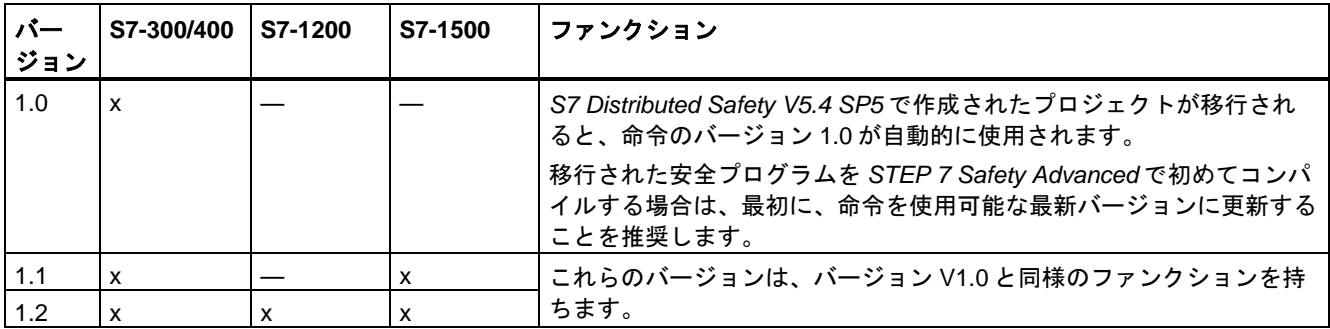

*STEP 7 Safety* で新しい F-CPU が作成されるとき、作成される F-CPU に使用可能な最新 バージョンが自動的にプリセットされます。

命令バージョンの使用に関する詳細は、*STEP 7* に関するヘルプの「命令バージョンの使用」 を参照してください。

# パルスダイアグラム

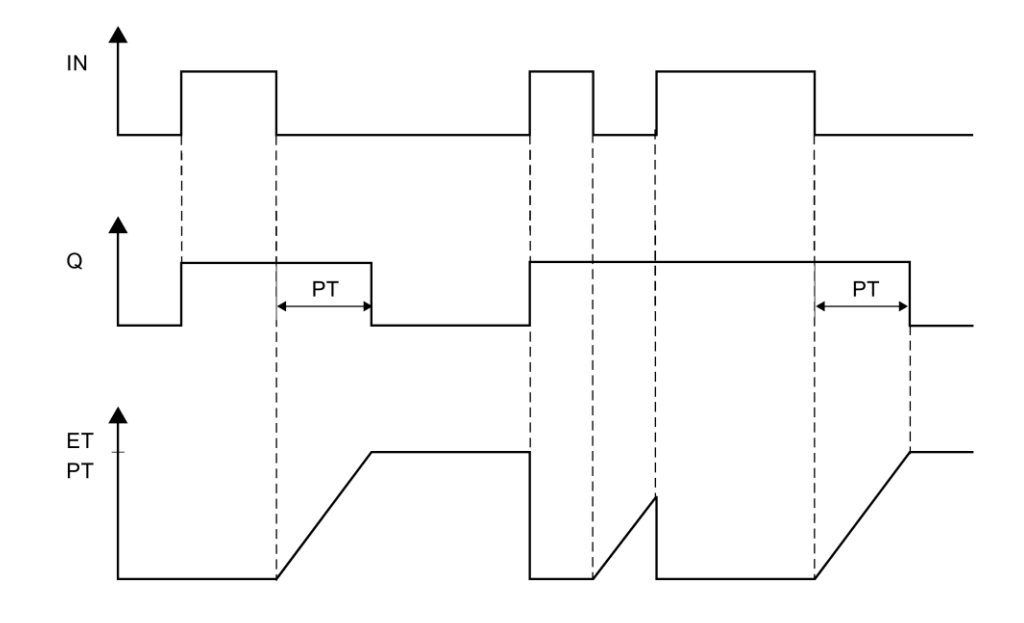

次の図は、命令のパルスダイアグラムを示します。

# 命令で使用されたタイムベースの更新時間から生じる時間的不正確性**:**

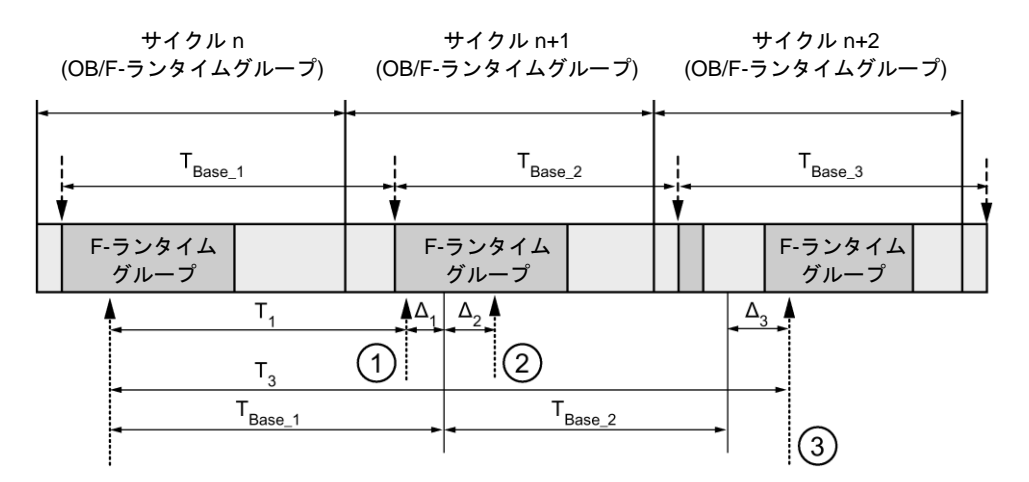

----<del>▶</del> = タイムベース更新

---------▶ = 時間処理を使用した命令の呼び出し時間

- ① サイクル n+1 での最初の呼び出しでは、F-ランタイムグループの開始に対する命令の呼び出 し時刻が、サイクル n の場合より時間 Δ1だけ早くなっています。これは、たとえば、サイク ル n+1 での命令の呼び出し時刻の前の F-ランタイムグループの安全プログラムの部分がス キップされているためです。時間更新では、命令は、呼び出し後にサイクル n で実際に経過し た時間 T<sub>1</sub>の代わりに、時間 T<sub>Base 1</sub>を考慮しています。
- ② サイクル n+1 での命令の2番目の呼び出しが行われています。これは、(Δ2によって)別の時間 更新には影響しません。
- ③ サイクル n+2 での呼び出しでは、F-ランタイムグループの開始に対する命令の呼び出し時刻 が、サイクル n の場合より時間 Δ3だけ遅くなっています。これは、たとえば、F-ランタイム グループが、サイクル n+2 での命令の呼び出し時刻の前に、高優先度の割り込みによって割 り込まれたためです。命令は、呼び出し後にサイクル n で実際に経過した時間 T3の代わり に、TBase\_1 + TBase\_2 を考慮しました。これは、サイクル n+1 で呼び出しが行われなかった場 合も同様です。

次の例は、命令の動作を示します。

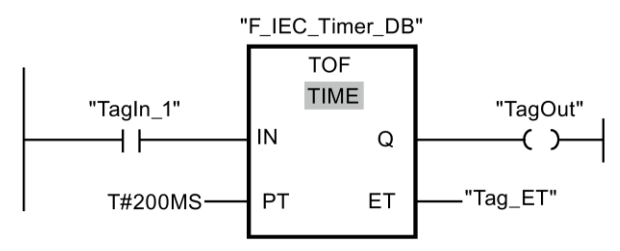

オペランド「TagIn\_1」のシグナル状態が「0」から「1」に変わると、出力 Q でのオペラン ド「TagOut」のシグナル状態が「1」にセットされます。

オペランド「TagIn\_1」のシグナル状態が「0」に戻ると、入力 PT で割り当てられた時間 (200 ミリ秒)が動作します。

時間が経過したとき、出力 Q での「TagOut」が「0」に戻されます。オペランド「Tag\_ET」 には現在の時間値が格納されています。

例

# **13.2.5** カウンタ演算

**13.2.5.1 CTU:** カウントアップ**(STEP 7 Safety V13 SP1) (S7-300**、**S7-400**、**S7-1200**、 **S7-1500)**

### 説明

「カウントアップ」命令を使用して、出力 CV での値を加算することができます。入力 CU でのシグナル状態が「0」から「1」に変わると(信号立ち上がりエッジ)、この命令が実行さ れ、出力 CV での現在のカウント値が 1 だけ加算されます。信号立ち上がりエッジの検出ご とに、カウント値が、出力 CV で指定されたデータタイプの上限値に達するまで、加算され ます。上限値に達すると、入力 CU でのシグナル状態は、この命令には影響しません。

カウンタステータスは出力 Q で照会できます。出力 Q でのシグナル状態は、パラメータ PV によって決まります。現在のカウント値がパラメータ PV の値以上になると、出力 Q のシグ ナル状態が「1」にセットされます。その他のすべての場合、出力 Q でのシグナル状態は 「0」です。

入力 R でのシグナル状態が「1」に変わると、出力 CV での値がゼロにリセットされます。 入力 R でのシグナル状態が「1」である限り、入力 CU でのシグナル状態は命令に影響しま せん。

「カウントアップ」命令のすべての呼び出しごとに、命令データを保管するデータエリアを 割り当てる必要があります。この理由のため、この命令をプログラムに挿入すると、[呼び 出しオプション]ダイアログが自動的に開きます。そこで、「カウントアップ」命令のデー タブロック(シングルインスタンス) (たとえば、F\_IEC\_Counter\_DB\_1)、またはマルチイン スタンス(たとえば、FIEC Counter Instance 1)を作成することができます。作成されると、 新規データブロックはプロジェクトツリーの[プログラムブロック|システムブロック]の [STEP 7 Safety]フォルダに表示され、マルチインスタンスは、ローカルタグとして、ブ ロックインターフェースの「静的」セクションに表示されます。詳細は、*STEP 7* に関する ヘルプ を参照してください。

オペレーティングシステムは、F-システムのスタートアップ時に、「カウントアップ」命令 のインスタンスをリセットします。

# パラメータ

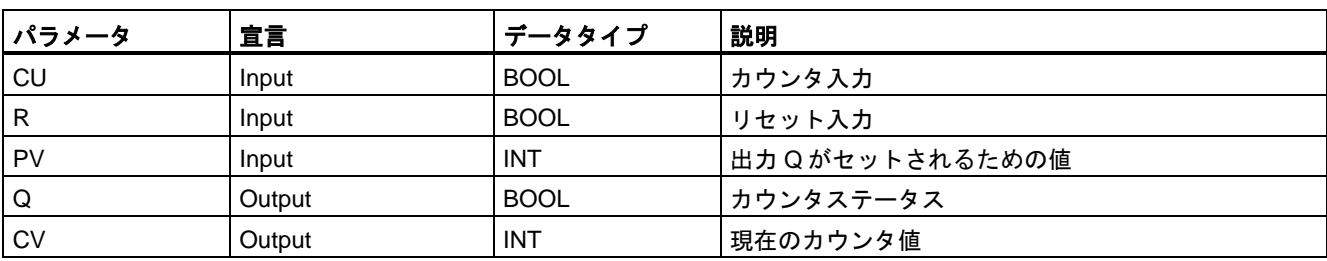

次の表に、ブロックパラメータのタイプを示します。

# 命令バージョン

この命令では、多くのバージョンが使用できます

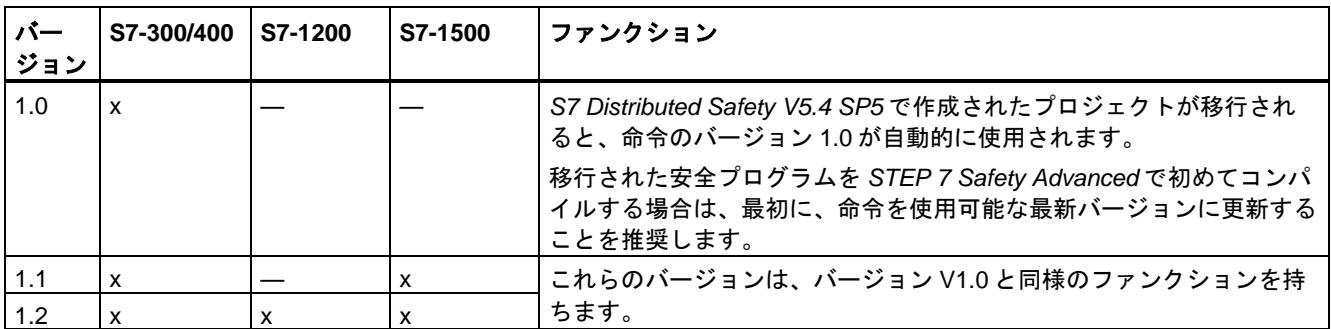

*STEP 7 Safety* で新しい F-CPU が作成されるとき、作成される F-CPU に使用可能な最新 バージョンが自動的にプリセットされます。

命令バージョンの使用に関する詳細は、*STEP 7* に関するヘルプの「命令バージョンの使用」 を参照してください。

例

次の例は、命令の動作を示します。

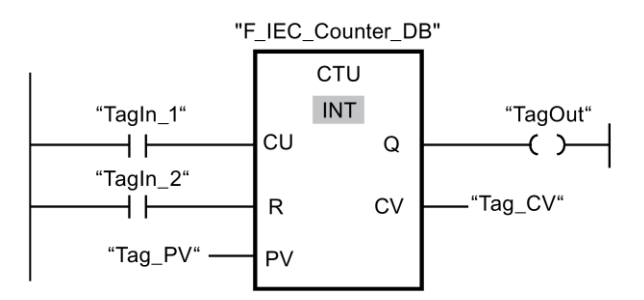

「TagIn\_1」オペランドのシグナル状態が「0」から「1」に変わると、「カウントアップ」 命令が実行され、「Tag\_CV」オペランドの現在のカウント値が 1 だけ加算されます。それ 以降のすべての信号立ち上がりエッジごとに、カウント値が、指定されたデータタイプの上 限値(32767)に達するまで、加算されます。

パラメータ PV での値は、出力「TagOut」を決定するための限界値と見なされます。現在 のカウント値がオペランド「Tag\_PV」の値以上である限り、出力「TagOut」はシグナル状 態「1」を出力します。その他のすべての場合、出力 TagOut のシグナル状態は「0」です。

# **13.2.5.2 CTD:** カウントダウン**(STEP 7 Safety V13 SP1) (S7-300**、**S7-400**、**S7-1200**、**S7-1500)**

#### 説明

「カウントダウン」命令を使用して、出力 CV での値を減算することができます。入力 CD でのシグナル状態が「0」から「1」に変わると(信号立ち上がりエッジ)、この命令が実行さ れ、出力 CV での現在のカウント値が 1 だけ減算されます。信号立ち上がりエッジの検出ご とに、カウント値が、指定されたデータタイプの下限値に達するまで、減算されます。下限 値に達すると、入力 CD でのシグナル状態は、この命令には影響しません。

カウンタステータスは出力 Q で照会できます。現在のカウント値がゼロ以下になると、出 力 Q のシグナル状態が「1」にセットされます。その他のすべての場合、出力 Q でのシグナ ル状態は「0」です。

入力 LD でのシグナル状態が「1」に変わると、出力 CV での値がパラメータ「PV」の値に セットされます。入力 LD でのシグナル状態が「1」である限り、入力 CD でのシグナル状 態は命令に影響しません。

「カウントダウン」命令のすべての呼び出しごとに、命令データを保管するデータエリアを 割り当てる必要があります。この理由のため、この命令をプログラムに挿入すると、[呼び 出しオプション]ダイアログが自動的に開きます。そこで、「カウントダウン」命令のデー タブロック(シングルインスタンス) (たとえば、F\_IEC\_Counter\_DB\_1)、またはマルチイン スタンス(たとえば、F\_IEC\_Counter\_Instance\_1)を作成することができます。作成されると、 新規データブロックはプロジェクトツリーの[プログラムブロック|システムブロック]の [STEP 7 Safety]フォルダに表示され、マルチインスタンスは、ローカルタグとして、ブ ロックインターフェースの「静的」セクションに表示されます。詳細は、*STEP 7* に関する ヘルプ を参照してください。

オペレーティングシステムは、F-システムのスタートアップ時に、「カウントダウン」命令 のインスタンスをリセットします。

# パラメータ

次の表に、ブロックパラメータのタイプを示します。

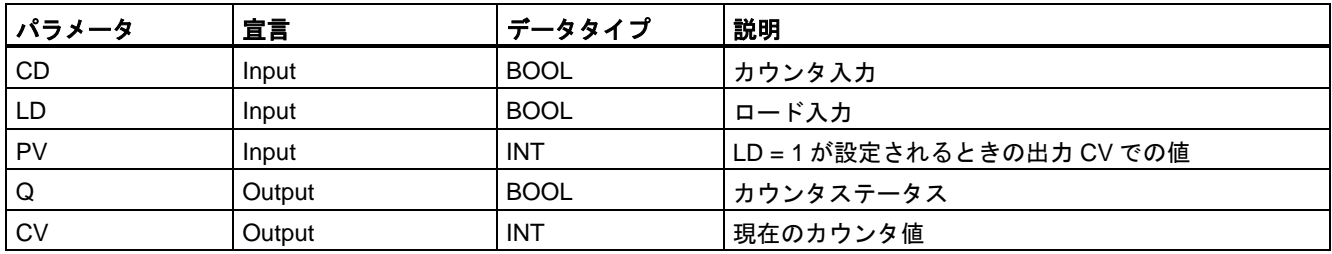

# 命令バージョン

この命令では、多くのバージョンが使用できます

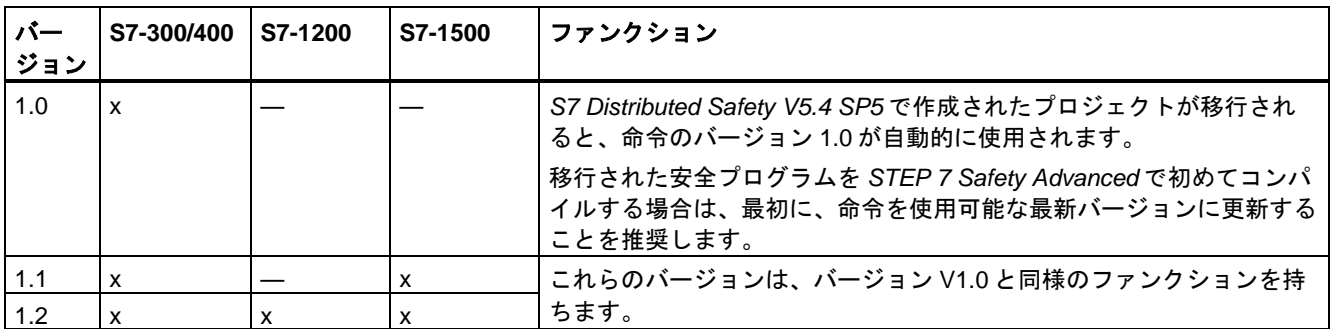

*STEP 7 Safety* で新しい F-CPU が作成されるとき、作成される F-CPU に使用可能な最新 バージョンが自動的にプリセットされます。

命令バージョンの使用に関する詳細は、*STEP 7* に関するヘルプの「命令バージョンの使用」 を参照してください。

例

次の例は、命令の動作を示します。

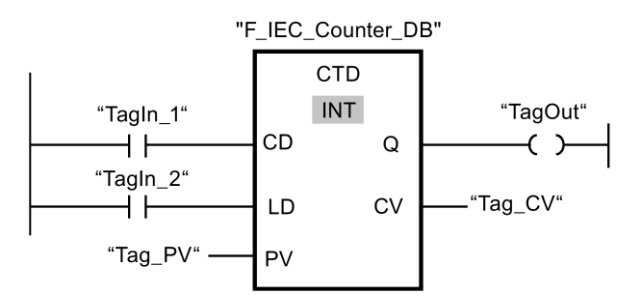

「TagIn\_1」オペランドのシグナル状態が「0」から「1」に変わると、「カウントダウン」 命令が実行され、出力「Tag\_CV」での現在のカウント値が 1 だけ減算されます。それ以降 のすべての信号立ち上がりエッジごとに、カウント値が、指定されたデータタイプの下限値 (-32768)に達するまで、減算されます。

現在のカウント値がゼロ以下である限り、出力「TagOut」はシグナル状態「1」を出力しま す。その他のすべての場合、出力 TagOut のシグナル状態は「0」です。

# **13.2.5.3 CTUD:** カウントアップ**/**カウントダウン**(STEP 7 Safety V13 SP1) (S7-300**、**S7-400**、 **S7-1200**、**S7-1500)**

# 説明

「カウントアップ/カウントダウン」命令を使用して、出力 CV でのカウント値を加算/減算す ることができます。入力 CU でのシグナル状態が「0」から「1」に変わると(信号立ち上が りエッジ)、出力 CV での現在のカウント値が 1 だけ加算されます。入力 CD でのシグナル 状態が「0」から「1」に変わると(信号立ち上がりエッジ)、出力 CV での現在のカウント値 が 1 だけ減算されます。1 つのプログラムサイクル内で入力 CU および CD での信号立ち上 がりエッジが存在すると、出力 CV での現在のカウント値は変わらないままです。

カウント値は、出力 CV で指定されたデータタイプの上限値に達するまで、加算することが できます。上限値に達すると、信号立ち上がりエッジが発生しても、カウント値は加算され なくなります。指定されたデータタイプの下限値に達すると、カウント値は減算されなくな ります。

入力 LD でのシグナル状態が「1」に変わると、出力 CV でのカウント値がパラメータ PV の 値にセットされます。入力 LD でのシグナル状態が「1」である限り、入力 CU および CD でのシグナル状態は命令に影響しません。

入力 R でのシグナル状態が「1」に変わると、カウント値がゼロに設定されます。入力 R で のシグナル状態が「1」である限り、入力 CU、CD、および LD でのシグナル状態は「カウ ントアップ/カウントダウン」命令に影響しません。

アップカウンタのステータスは出力 QU で照会できます。現在のカウント値がパラメータ PV の値以上になると、出力 QU がシグナル状態「1」を出力します。その他のすべての場合、 出力 QU でのシグナル状態は「0」です。

ダウンカウンタのステータスは出力 QD で照会できます。現在のカウント値がゼロ以下にな ると、出力 QD がシグナル状態「1」を出力します。その他のすべての場合、出力 QD での シグナル状態は「0」です。

「カウントアップ/カウントダウン」命令のすべての呼び出しごとに、命令データを保管する データエリアを割り当てる必要があります。この理由のため、この命令をプログラムに挿入 すると、[呼び出しオプション]ダイアログが自動的に開きます。そこで、「カウントアップ/ カウントダウン」命令のデータブロック(シングルインスタンス) (たとえば、

F IEC Counter DB 1)、またはマルチインスタンス(たとえば、 F\_IEC\_Counter\_Instance\_1)を作成することができます。作成されると、新規データブロッ クはプロジェクトツリーの[プログラムブロック|システムブロック]の[STEP 7 Safety]フォル

ダに表示され、マルチインスタンスは、ローカルタグとして、ブロックインターフェースの 「静的」セクションに表示されます。詳細は、*STEP 7* に関するヘルプを参照してください。

オペレーティングシステムは、F-システムのコールドリスタート時に、「カウントアップ/ カウントダウン」命令のインスタンスをリセットします。

# パラメータ

次の表に、ブロックパラメータのタイプを示します。

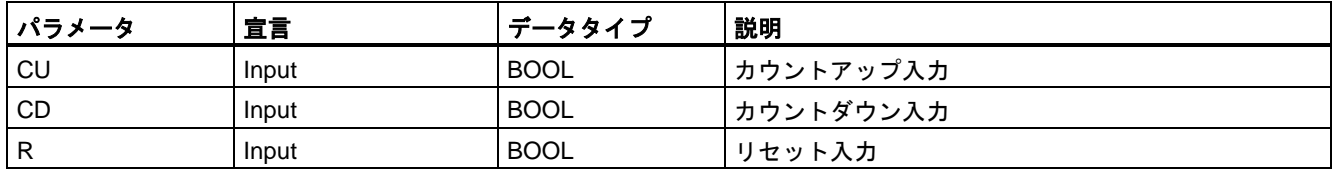

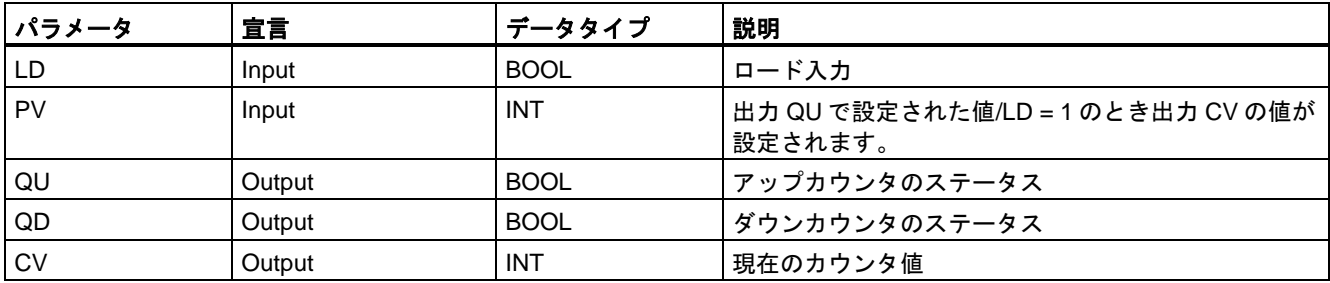

# 命令バージョン

この命令では、多くのバージョンが使用できます

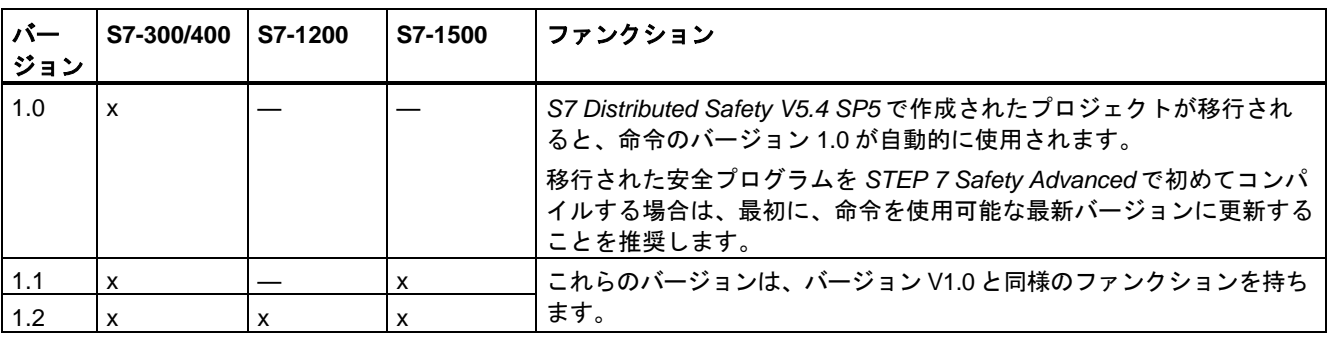

*STEP 7 Safety* で新しい F-CPU が作成されるとき、作成される F-CPU に使用可能な最新 バージョンが自動的にプリセットされます。

命令バージョンの使用に関する詳細は、*STEP 7* に関するヘルプの「命令バージョンの使用」 を参照してください。

例

次の例は、命令の動作を示します。

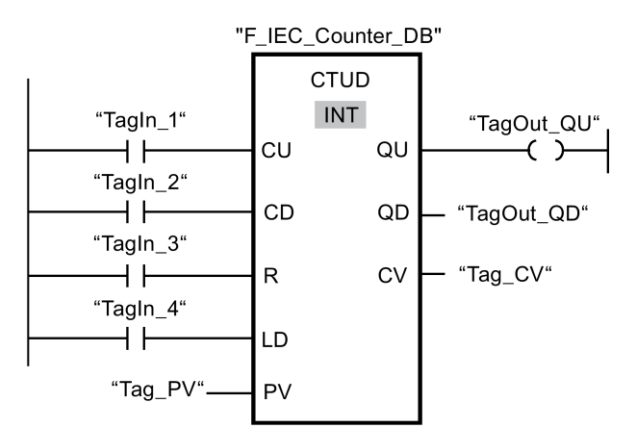

入力「TagIn\_1」または入力「TagIn\_2」でのシグナル状態が「0」から「1」に変わると(信 号立ち上がりエッジ)、「カウントアップ/カウントダウン」命令が実行されます。入力 「TagIn 1」で信号立ち上がりエッジが起きると、「Tag CV」オペランドの現在のカウント 値が 1 だけ加算されます。入力「TagIn\_2」で信号立ち上がりエッジが起きると、出力

「Tag CV」オペランドでの現在のカウント値が1だけ減算されます。入力 CU での信号立 ち上がりエッジごとに、カウント値が上限値 32767 に達するまで加算されます。入力 CD での信号立ち上がりエッジごとに、カウント値が下限値-32768 に達するまで減算されます。

現在のカウント値が入力「Tag\_PV」での値以上である限り、出力「TagOut\_QU」はシグナ ル状態「1」を出力します。その他のすべての場合、出力 TagOutQU のシグナル状態は「0」 です。

現在のカウント値がゼロ以下である限り、出力「TagOut\_QD」はシグナル状態「1」を出力 します。その他のすべての場合、出力 TagOut\_QD のシグナル状態は「0」です。

# **13.2.6** 比較演算

#### **13.2.6.1 CMP ==: Equal (STEP 7 Safety V13 SP1) (S7-300, S7-400, S7-1200, S7-1500)**

#### 説明

「等価」命令を使用して、第 1 の比較値(<Operand1>)が第 2 の比較値(<Operand2>)と等し いかどうかを識別することができます。

比較条件が満たされている場合、この命令は論理操作の結果(RLO)「1」を返します。比較 条件が満たされていない場合、この命令は RLO「0」を返します。命令の RLO が、電流バ ス全体の RLO に以下のようにリンクされています。

- AND で連結(比較命令が直列で接続されている場合)。
- OR で連結(比較命令が並列で接続されている場合)。

命令の上のオペランドプレースホルダに、第 1 の比較値(<Operand1>)を入力します。命令 の下のオペランドプレースホルダに、第 2 の比較値(<Operand2>)を入力します。

# パラメータ

次の表に、ブロックパラメータのタイプを示します。

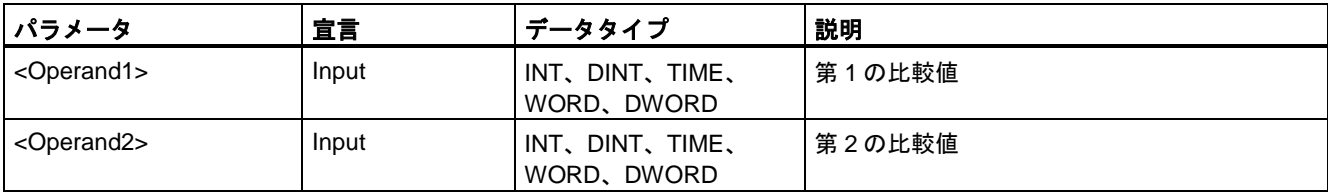

# 例

次の例は、命令の動作を示します。

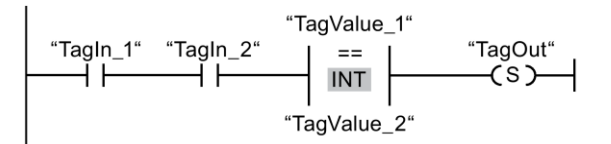

以下の条件が満たされている場合、出力「TagOut」がセットされます。

- オペランド「TagIn 1」および「TagIn 2」のシグナル状態が「1」の場合。
- 比較命令の条件(「TagValue\_1」 = 「TagValue\_2」)が満たされている場合。

# **13.2.6.2 CMP <>: Unequal (STEP 7 Safety V13 SP1) (S7-300, S7-400, S7-1200, S7-1500)**

# 説明

「不等価」命令を使用して、第 1 の比較値(<Operand1>)が第 2 の比較値(<Operand2>)と 等しくないどうかを識別することができます。

比較条件が満たされている場合、この命令は論理操作の結果(RLO)「1」を返します。比較 条件が満たされていない場合、この命令は RLO「0」を返します。RLO が、電流バス全体 の命令の RLO に以下のようにリンクされています。

- AND で連結(比較命令が直列で接続されている場合)。
- OR で連結(比較命令が並列で接続されている場合)。

命令の上のオペランドプレースホルダに、第 1 の比較値(<Operand1>)を入力します。命令 の下のオペランドプレースホルダに、第 2 の比較値(<Operand2>)を入力します。

# パラメータ

次の表に、ブロックパラメータのタイプを示します。

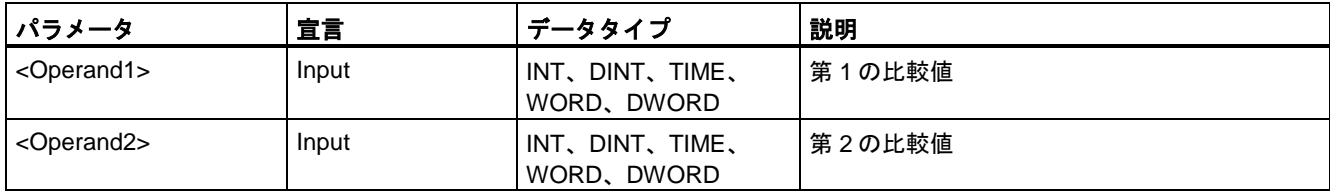

次の例は、命令の動作を示します。

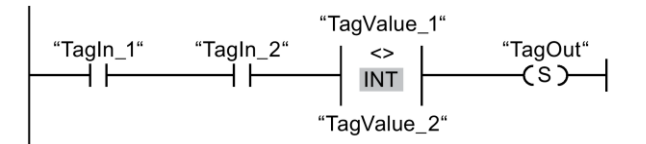

以下の条件が満たされている場合、出力「TagOut」がセットされます。

- 入力「TagIn 1」および「TagIn 2」のシグナル状態が「1」の場合。
- 比較命令の条件(「TagValue 1」 <> 「TagValue 2」)が満たされている場合。

# **13.2.6.3 CMP >=: Greater or equal (STEP 7 Safety V13 SP1) (S7-300, S7-400, S7-1200, S7-1500)**

#### 説明

「次の値以上」命令を使用して、第 1 の比較値(<Operand1>)が第 2 の比較値(<Operand2>) 以上かどうかを識別できます。両方の比較値は、同様のデータタイプであることが必要です。

比較条件が満たされている場合、この命令は論理操作の結果(RLO)「1」を返します。比較 条件が満たされていない場合、この命令は RLO「0」を返します。

命令の RLO が、電流バス全体の RLO に以下のようにリンクされています。

- AND で連結(比較命令が直列で接続されている場合)。
- OR で連結(比較命令が並列で接続されている場合)。

命令の上のオペランドプレースホルダに、第 1 の比較値(<Operand1>)を入力します。命令 の下のオペランドプレースホルダに、第 2 の比較値(<Operand2>)を入力します。

#### パラメータ

次の表に、ブロックパラメータのタイプを示します。

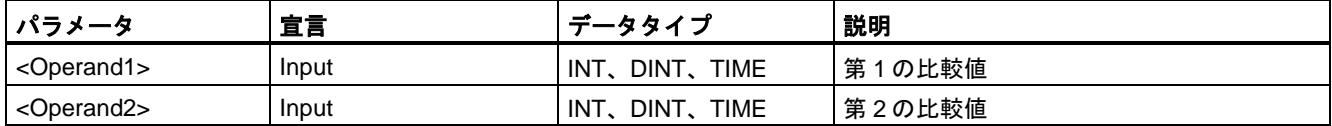

命令ボックスの[<???>]ドロップダウンリストから、命令のデータタイプを選択できます。

例

# 例

次の例は、命令の動作を示します。

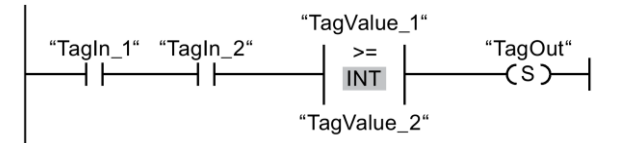

以下の条件が満たされている場合、出力「TagOut」がセットされます。

- オペランド「TagIn 1」および「TagIn 2」のシグナル状態が「1」の場合。
- 比較命令の条件(「TagValue 1」 >= 「TagValue 2」)が満たされている場合。

# **13.2.6.4 CMP <=: Less or equal (STEP 7 Safety V13 SP1) (S7-300, S7-400, S7-1200, S7-1500)**

#### 説明

「次の値以下」命令を使用して、第 1 の比較値(<Operand1>)が第 2 の比較値(<Operand2>) 以下かどうかを識別できます。両方の比較値は、同様のデータタイプであることが必要です。

比較条件が満たされている場合、この命令は論理操作の結果(RLO)「1」を返します。比較 条件が満たされていない場合、この命令は RLO「0」を返します。

命令の RLO が、電流バス全体の RLO に以下のようにリンクされています。

- AND で連結(比較命令が直列で接続されている場合)。
- OR で連結(比較命令が並列で接続されている場合)。

命令の上のオペランドプレースホルダに、第 1 の比較値(<Operand1>)を入力します。命令 の下のオペランドプレースホルダに、第 2 の比較値(<Operand2>)を入力します。

# パラメータ

次の表に、ブロックパラメータのタイプを示します。

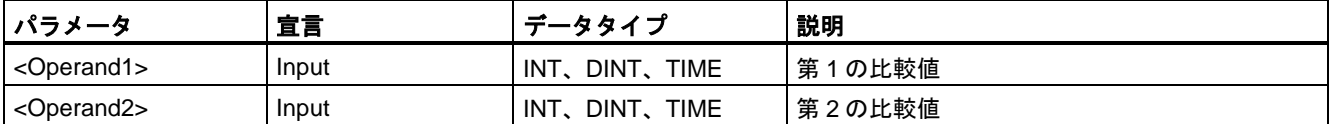

次の例は、命令の動作を示します。

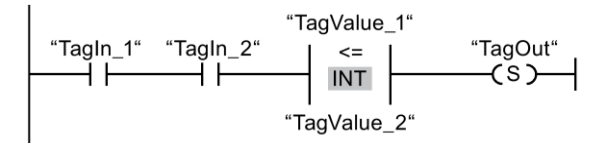

以下の条件が満たされている場合、出力「TagOut」がセットされます。

- オペランド「TagIn 1」および「TagIn 2」のシグナル状態が「1」の場合。
- 比較命令の条件(「TagValue\_1」 <= 「TagValue\_2」)が満たされている場合。

### **13.2.6.5 CMP >: Greater than (STEP 7 Safety V13 SP1) (S7-300, S7-400, S7-1200, S7-1500)**

#### 説明

「次の値よりも大きい」命令を使用して、第 1 の比較値(<Operand1>)が第 2 の比較値 (<Operand2>)よりも大きいかどうかを識別できます。両方の比較値は、同様のデータタイ プであることが必要です。

比較条件が満たされている場合、この命令は論理操作の結果(RLO)「1」を返します。比較 条件が満たされていない場合、この命令は RLO「0」を返します。

命令の RLO が、電流バス全体の RLO に以下のようにリンクされています。

- AND で連結(比較命令が直列で接続されている場合)。
- OR で連結(比較命令が並列で接続されている場合)。

命令の上のオペランドプレースホルダに、第 1 の比較値(<Operand1>)を入力します。命令 の下のオペランドプレースホルダに、第 2 の比較値(<Operand2>)を入力します。

# パラメータ

次の表に、ブロックパラメータのタイプを示します。

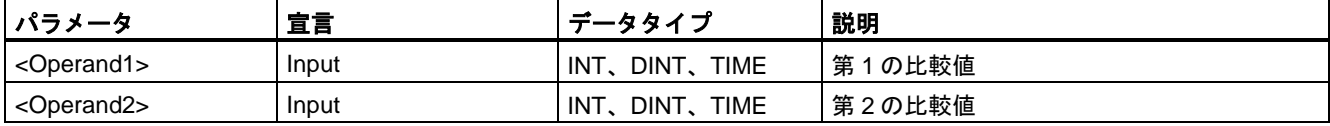

# 例

次の例は、命令の動作を示します。

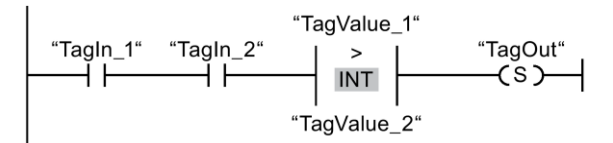

以下の条件が満たされている場合、出力「TagOut」がセットされます。

- オペランド「TagIn 1」および「TagIn 2」のシグナル状態が「1」の場合。
- 比較命令の条件(「TagValue\_1」 > 「TagValue\_2」)が満たされている場合。

# **13.2.6.6 CMP <: Less than (STEP 7 Safety V13 SP1) (S7-300, S7-400, S7-1200, S7-1500)**

# 説明

「次の値よりも小さい」命令を使用して、第 1 の比較値(<Operand1>)が第 2 の比較値 (<Operand2>)よりも小さいかどうかを識別できます。両方の比較値は、同様のデータタイ プであることが必要です。

比較条件が満たされている場合、この命令は論理操作の結果(RLO)「1」を返します。比較 条件が満たされていない場合、この命令は RLO「0」を返します。

命令の RLO が、電流バス全体の RLO に以下のようにリンクされています。

- AND で連結(比較命令が直列で接続されている場合)。
- OR で連結(比較命令が並列で接続されている場合)。

命令の上のオペランドプレースホルダに、第 1 の比較値(<Operand1>)を入力します。命令 の下のオペランドプレースホルダに、第 2 の比較値(<Operand2>)を入力します。

# パラメータ

次の表に、ブロックパラメータのタイプを示します。

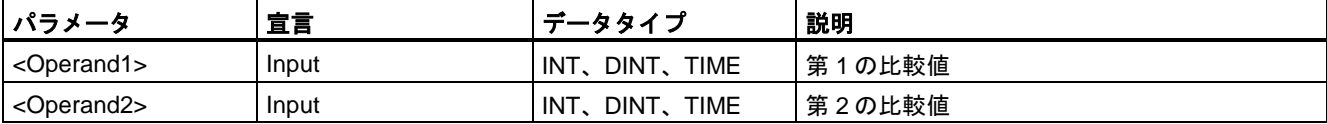

次の例は、命令の動作を示します。

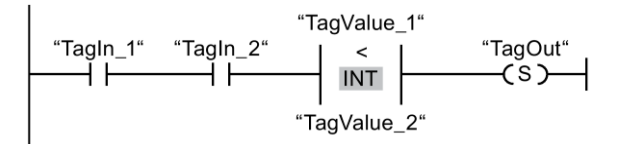

以下の条件が満たされている場合、出力「TagOut」がセットされます。

- オペランド「TagIn 1」および「TagIn 2」のシグナル状態が「1」の場合。
- 比較命令の条件(「TagValue\_1」 < 「TagValue\_2」)が満たされている場合。

#### **13.2.7** 四則演算

#### **13.2.7.1 ADD:** 追加**(STEP 7 Safety V13 SP1) (S7-300**、**S7-400**、**S7-1200**、**S7-1500)**

#### 説明

「追加」命令を使用して、入力 IN1 での値を入力 IN2 での値に追加し、OUT 出力(OUT = IN1 + IN2)でその合計を照会できます。

許可入力「EN」と許可出力「ENO」は接続できません。このため、この命令は常に実行され ます(許可入力「EN」でのシグナル状態に関係なく)。

#### 注

命令の結果が、このデータタイプの許可された範囲外の場合、F-CPU は STOP に切り替わ る場合があります。診断イベントの原因が、F-CPU の診断バッファに入力されます。原因 に関する追加情報は、オンラインヘルプの診断アラームを参照してください。

このため、プログラムを作成するときは、データタイプの許可された範囲が必ず守られる ようにしてください。

(S7-300、S7-400) 次のネットワークに「ステータスビット OV の取得」命令を挿入して オーバーフロー検出をプログラミングすることによって、F-CPU の STOP を避けることが できます。

以下に注意してください。

- この命令の結果は、一般制御ブロックの類似した命令と同じように応答します。
- 「ステータスビット OV の取得」命令を含むネットワークには、ジャンプラベルが含まれ ていてはいけません。
- この命令の実行時間は拡張されます(応答時間計算用の Excel ファイル [\(http://support.automation.siemens.com/WW/view/en/49368678/133100\)](http://support.automation.siemens.com/WW/view/en/49368678/133100)も参照)。
- 「ステータスビット OV の取得」命令を挿入しないと、警告が出力されます。

#### 例

*STEP 7 Safety V13 SP 1* の命令

*13.2* 命令 *- LAD*

# パラメータ

次の表に、ブロックパラメータのタイプを示します。

表 13- 1

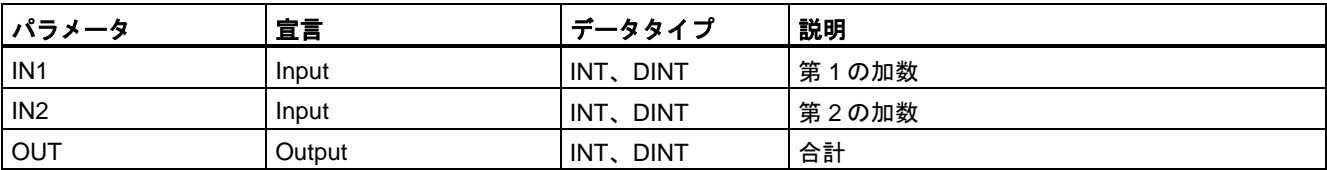

命令ボックスの[<???>]ドロップダウンリストから、命令のデータタイプを選択できます。

#### 例

次の例は、命令の動作を示します。

ネットワーク 1:

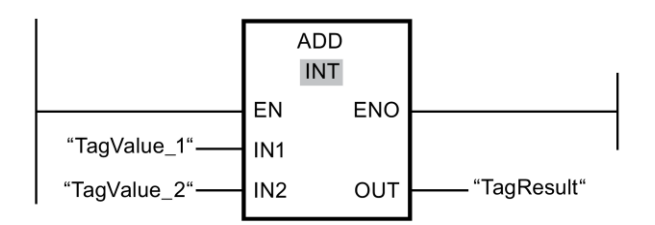

ネットワーク 2: (S7-300、S7-400)

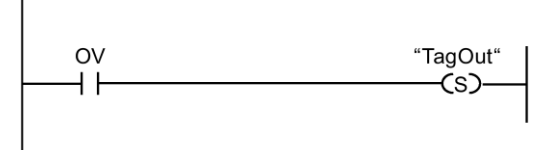

「追加」命令は常に実行されます(許可入力「EN」でのシグナル状態に関係なく)。

「TagValue\_1」オペランドの値が TagValue\_2 オペランドの値に追加されます。追加の結果 はオペランド「TagResult」に保管されます。

(S7-300、S7-400) 「追加」命令の実行中にオーバーフローが発生すると、ステータスビット OV が「1」にセットされます。ネットワーク 2 では、ステータスビット OV の照会の後に、 「出力のセット」(S)命令が実行され、「TagOut」オペランドがセットされます。

# 関連項目

---| |--- OV: ステータスビット OV の取得(STEP [7 Safety Advanced V13 SP1\) \(S7-300](#page-434-0)、S7-400) [\(435](#page-434-0) ページ)

---| / |--- OV: 否定ステータスビット OV の取得(STEP [7 Safety Advanced V13 SP1\) \(S7-300](#page-435-0)、 [S7-400\)](#page-435-0) [\(436](#page-435-0) ページ)
#### **13.2.7.2 SUB:** 減算**(STEP 7 Safety V13 SP1) (S7-300**、**S7-400**、**S7-1200**、**S7-1500)**

#### 説明

「減算」命令を使用して、入力 IN2 での値を入力 IN1 での値から減算し、OUT 出力(OUT = IN1 – IN2)でその差を照会できます。

許可入力「EN」と許可出力「ENO」は接続できません。このため、この命令は常に実行され ます(許可入力「EN」でのシグナル状態に関係なく)。

#### 注

命令の結果が、このデータタイプの許可された範囲外の場合、F-CPU は STOP に切り替わ る場合があります。診断イベントの原因が、F-CPU の診断バッファに入力されます。原因 に関する追加情報は、オンラインヘルプの診断アラームを参照してください。

このため、プログラムを作成するときは、データタイプの許可された範囲が必ず守られる ようにしてください。

(S7-300、S7-400) 次のネットワークに「ステータスビット OV の取得」命令を挿入して オーバーフロー検出をプログラミングすることによって、F-CPU の STOP を避けることが できます。

以下に注意してください。

- この命令の結果は、一般制御ブロックの類似した命令と同じように応答します。
- 「ステータスビット OV の取得」命令を含むネットワークには、ジャンプラベルが含まれ ていてはいけません。
- この命令の実行時間は拡張されます(応答時間計算用の Excel ファイル [\(http://support.automation.siemens.com/WW/view/en/49368678/133100\)](http://support.automation.siemens.com/WW/view/en/49368678/133100)も参照)。
- 「ステータスビット OV の取得」命令を挿入しないと、警告が出力されます。

#### パラメータ

次の表に、ブロックパラメータのタイプを示します。

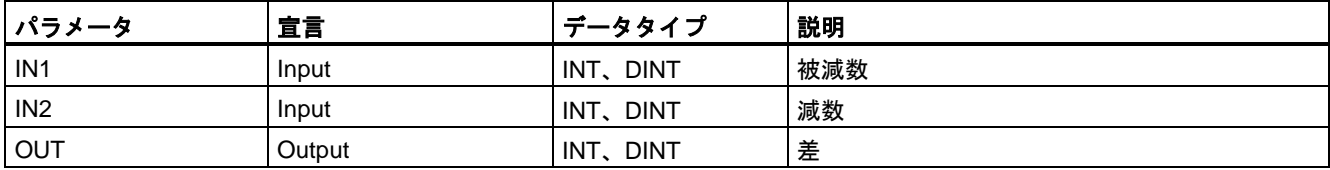

命令ボックスの[<???>]ドロップダウンリストから、命令のデータタイプを選択できます。

#### 例

次の例は、命令の動作を示します。

ネットワーク 1:

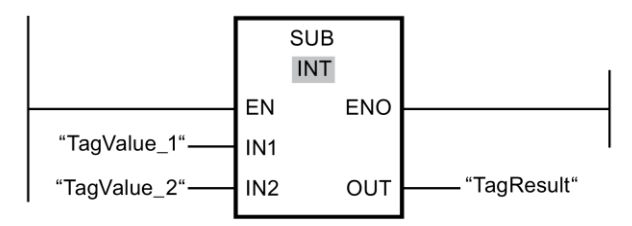

ネットワーク 2: (S7-300、S7-400)

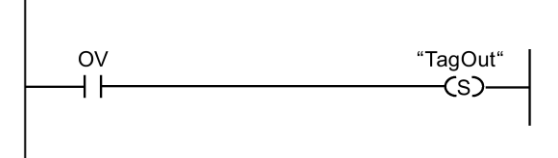

「減算」命令は常に実行されます(許可入力「EN」でのシグナル状態に関係なく)。

オペランド「TagValue\_2」の値が、オペランド「TagValue\_1」の値から減算されます。 減算の結果がオペランド「TagResult」に保管されます。

(S7-300、S7-400) 「減算」命令の実行中にオーバーフローが発生すると、ステータスビッ ト OV が「1」にセットされます。ネットワーク 2 では、ステータスビット OV の照会の後 に、「出力のセット」(S)命令が実行され、「TagOut」オペランドがセットされます。

## 関連項目

---| |--- OV: ステータスビット OV の取得(STEP [7 Safety Advanced V13 SP1\) \(S7-300](#page-434-0)、S7-400) [\(435](#page-434-0) ページ)

---| / |--- OV: 否定ステータスビット OV の取得(STEP [7 Safety Advanced V13 SP1\) \(S7-300](#page-435-0)、 [S7-400\)](#page-435-0) [\(436](#page-435-0) ページ)

#### **13.2.7.3 MUL:** 乗算**(STEP 7 Safety V13 SP1) (S7-300**、**S7-400**、**S7-1200**、**S7-1500)**

#### 説明

「乗算」命令を使用して、入力 IN2 での値に入力 IN1 での値を乗算し、OUT 出力 (OUT = IN1 x IN2)でその積を照会できます。

許可入力「EN」と許可出力「ENO」は接続できません。このため、この命令は常に実行され ます(許可入力「EN」でのシグナル状態に関係なく)。

#### 注

命令の結果が、このデータタイプの許可された範囲外の場合、F-CPU は STOP に切り替わ る場合があります。診断イベントの原因が、F-CPU の診断バッファに入力されます。原因 に関する追加情報は、オンラインヘルプの診断アラームを参照してください。

このため、プログラムを作成するときは、データタイプの許可された範囲が必ず守られる ようにしてください。

(S7-300、S7-400) 次のネットワークに「ステータスビット OV の取得」命令を挿入して オーバーフロー検出をプログラミングすることによって、F-CPU の STOP を避けることが できます。

以下に注意してください。

- この命令の結果は、一般制御ブロックの類似した命令と同じように応答します。
- 「ステータスビット OV の取得」命令を含むネットワークには、ジャンプラベルが含まれ ていてはいけません。
- この命令の実行時間は拡張されます(応答時間計算用の Excel ファイル [\(http://support.automation.siemens.com/WW/view/en/49368678/133100\)](http://support.automation.siemens.com/WW/view/en/49368678/133100)も参照)。
- 「ステータスビット OV の取得」命令を挿入しないと、警告が出力されます。

パラメータ

次の表に、ブロックパラメータのタイプを示します。

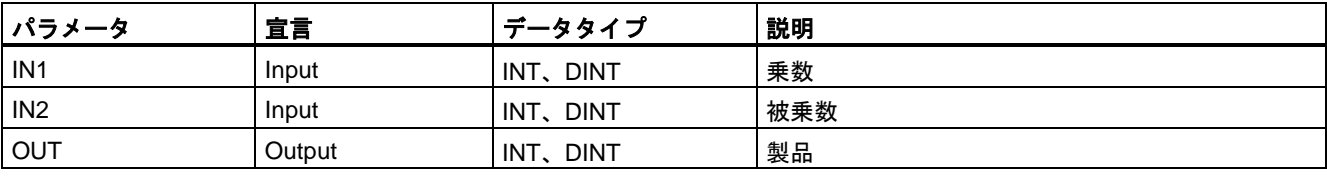

命令ボックスの[<???>]ドロップダウンリストから、命令のデータタイプを選択できます。

例

次の例は、命令の動作を示します。

ネットワーク 1:

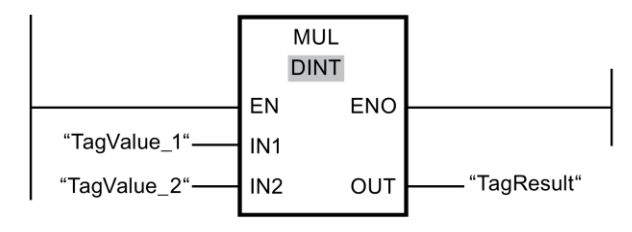

ネットワーク 2: (S7-300、S7-400)

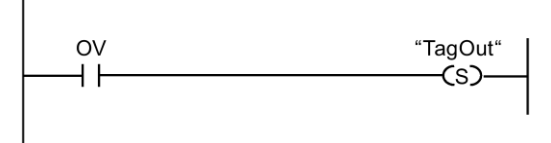

「乗算」命令は常に実行されます(許可入力「EN」でのシグナル状態に関係なく)。

「TagValue 1」オペランドの値が「TagValue 2」オペランドの値に乗算されます。乗算の 結果はオペランド「TagResult」に保管されます。

(S7-300、S7-400) 「乗算」命令の実行中にオーバーフローが発生すると、ステータスビット OV が「1」にセットされます。ネットワーク 2 では、ステータスビット OV の照会の後に、 「出力のセット」(S)命令が実行され、「TagOut」オペランドがセットされます。

#### 関連項目

---| |--- OV: ステータスビット OV の取得(STEP [7 Safety Advanced V13 SP1\) \(S7-300](#page-434-0)、S7-400) [\(435](#page-434-0) ページ)

---| / |--- OV: 否定ステータスビット OV の取得(STEP [7 Safety Advanced V13 SP1\) \(S7-300](#page-435-0)、 [S7-400\)](#page-435-0) [\(436](#page-435-0) ページ)

#### **13.2.7.4 DIV:** 除算**(STEP 7 Safety V13 SP1) (S7-300**、**S7-400**、**S7-1200**、**S7-1500)**

#### 説明

「乗算」命令を使用して、入力 IN1 での値を入力 IN2 での値で除算し、OUT 出力 (OUT = IN1 / IN2)でその商を照会できます。

許可入力「EN」と許可出力「ENO」は接続できません。このため、この命令は常に実行され ます(許可入力「EN」でのシグナル状態に関係なく)。

#### 注

命令の結果が、このデータタイプの許可された範囲外の場合、F-CPU は STOP に切り替わ る場合があります。診断イベントの原因が、F-CPU の診断バッファに入力されます。原因 に関する追加情報は、オンラインヘルプの診断メッセージを参照してください。

このため、プログラムを作成するときは、データタイプの許可された範囲が必ず守られる ようにしてください。

(S7-300、S7-400) 次のネットワークに「ステータスビット OV の取得」命令を挿入して オーバーフロー検出をプログラミングすることによって、F-CPU の STOP を避けることが できます。

以下に注意してください。

- この場合、この命令の結果は、一般制御ブロックの類似した命令と同じように応答し ます。
- 「ステータスビット OV の取得」命令を含むネットワークには、ジャンプラベルが含まれ ていてはいけません。
- この命令の実行時間は拡張されます(応答時間計算用の Excel ファイル [\(http://support.automation.siemens.com/WW/view/en/49368678/133100\)](http://support.automation.siemens.com/WW/view/en/49368678/133100)も参照)。
- 「ステータスビット OV の取得」命令を挿入しないと、警告が出力されます。

#### 注

S7-300/400:

DIV 命令の除数(入力 IN2) = 0 の場合、除算の商(出力 OUT での除算の結果) = 0 です。その 結果は、一般制御ブロックの対応する命令と同じように応答します F-CPU は STOP モード に移行しません。

S7-1200/1500:

DIV 命令の除数(入力 IN2) = 0 の場合、F-CPU は STOP に移行します。診断イベントの原因 が、F-CPU の診断バッファに入力されます。原因に関する追加情報は、オンラインヘルプ の診断メッセージを参照してください。プログラムを作成するとき、除数(入力 IN2) = 0 を 禁止することを推奨します。

#### パラメータ

次の表に、ブロックパラメータのタイプを示します。

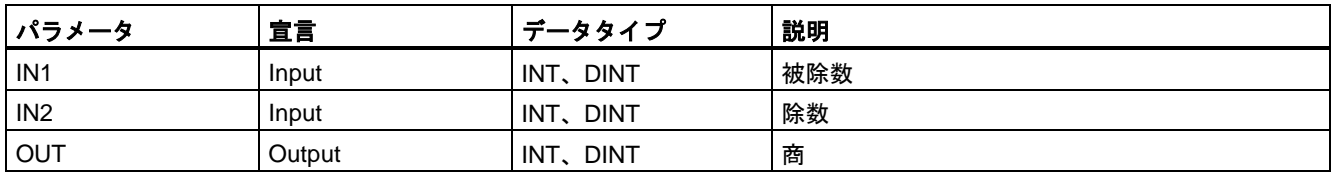

命令ボックスの[<???>]ドロップダウンリストから、命令のデータタイプを選択できます。

例

次の例は、命令の動作を示します。

ネットワーク 1:

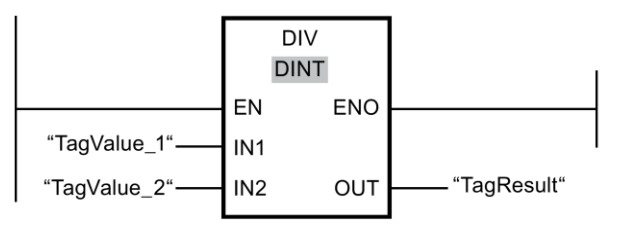

ネットワーク 2: (S7-300、S7-400)

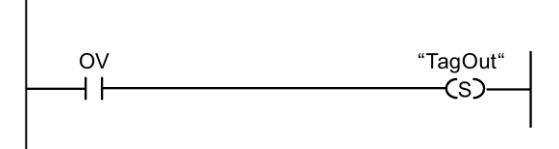

「除算」命令は常に実行されます(許可入力「EN」でのシグナル状態に関係なく)。

オペランド「TagValue\_1」の値が、オペランド「TagValue\_2」の値によって除算されます。 除算の結果がオペランド「TagResult」に保管されます。

(S7-300、S7-400) 「除算」命令の実行中にオーバーフローが発生すると、ステータスビット OV が「1」にセットされます。ネットワーク 2 では、ステータスビット OV の照会の後に、 「出力のセット」(S)命令が実行され、「TagOut」オペランドがセットされます。

#### 関連項目

---| |--- OV: ステータスビット OV の取得(STEP [7 Safety Advanced V13 SP1\) \(S7-300](#page-434-0)、S7-400) [\(435](#page-434-0) ページ)

---| / |--- OV: 否定ステータスビット OV の取得(STEP [7 Safety Advanced V13](#page-435-0) SP1) (S7-300、 [S7-400\)](#page-435-0) [\(436](#page-435-0) ページ)

#### **13.2.7.5 NEG: 2** の補数の作成**(STEP 7 Safety V13 SP1) (S7-300**、**S7-400**、**S7-1200**、**S7-1500)**

#### 説明

「2 の補数の作成」命令を使用して、入力 IN での値の符号を変更し、出力 OUT でその結果 を照会できます。たとえば、入力 IN に正の値がある場合、この値を負にした値が出力 OUT に送信されます。

許可入力「EN」と許可出力「ENO」は接続できません。このため、この命令は常に実行され ます(許可入力「EN」でのシグナル状態に関係なく)。

#### 注

命令の結果が、このデータタイプの許可された範囲外の場合、F-CPU は STOP に切り替わ る場合があります。診断イベントの原因が、F-CPU の診断バッファに入力されます。原因 に関する追加情報は、オンラインヘルプの診断アラームを参照してください。

このため、プログラムを作成するときは、データタイプの許可された範囲が必ず守られる ようにしてください。

(S7-300、S7-400) 次のネットワークに「ステータスビット OV の取得」命令を挿入して オーバーフロー検出をプログラミングすることによって、F-CPU の STOP を避けることが できます。

以下に注意してください。

- この命令の結果は、一般制御ブロックの類似した命令と同じように応答します。
- 「ステータスビット OV の取得」命令を含むネットワークには、ジャンプラベルが含まれ ていてはいけません。
- この命令の実行時間は拡張されます(応答時間計算用の Excel ファイル [\(http://support.automation.siemens.com/WW/view/en/49368678/133100\)](http://support.automation.siemens.com/WW/view/en/49368678/133100)も参照)。
- 「ステータスビット OV の取得」命令を挿入しないと、警告が出力されます。

パラメータ

次の表に、ブロックパラメータのタイプを示します。

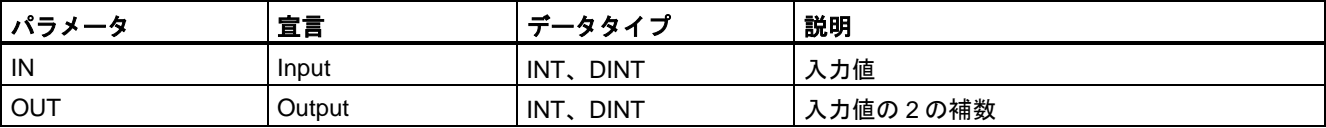

命令ボックスの[<???>]ドロップダウンリストから、命令のデータタイプを選択できます。

例

次の例は、命令の動作を示します。

ネットワーク 1:

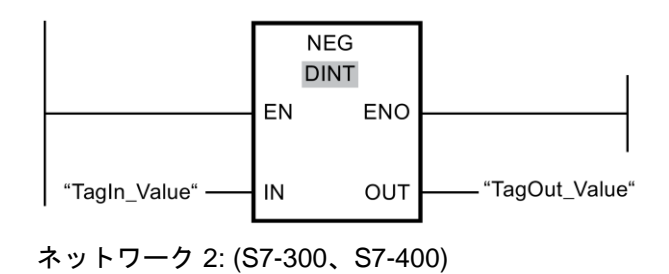

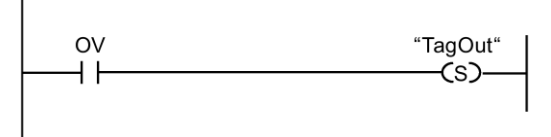

「2 の補数の作成」命令は常に実行されます(許可入力「EN」でのシグナル状態に関係なく)。 「TagIn Value」オペランドの符号が変更され、その結果が「TagOut Value」オペランドに 保管されます。

(S7-300、S7-400) 「2 の補数の作成」命令の実行中にオーバーフローが発生すると、ス テータスビット OV が「1」にセットされます。ネットワーク 2 では、ステータスビット OV の照会の後に、「出力のセット」(S)命令が実行され、「TagOut」オペランドがセット されます。

#### 関連項目

---| |--- OV: ステータスビット OV の取得(STEP [7 Safety Advanced V13 SP1\) \(S7-300](#page-434-0)、S7-400) [\(435](#page-434-0) ページ)

---| / |--- OV: 否定ステータスビット OV の取得(STEP [7 Safety Advanced V13 SP1\) \(S7-300](#page-435-0)、 [S7-400\)](#page-435-0) [\(436](#page-435-0) ページ)

## **13.2.8** ムーブ操作

#### **13.2.8.1 MOVE:** 値のムーブ**(STEP 7 Safety V13 SP1) (S7-300**、**S7-400**、**S7-1200**、**S7-1500)**

## 説明

「値のムーブ」命令を使用して、入力 IN でのオペランドの内容を出力 OUT1 でのオペランド に転送できます。

入力 IN および出力 OUT1 では、同様のオペランド幅だけを指定できます。

許可入力「EN」と許可出力「ENO」は接続できません。このため、この命令は常に実行さ れます(許可入力「EN」でのシグナル状態に関係なく)。

#### パラメータ

次の表に、ブロックパラメータのタイプを示します。

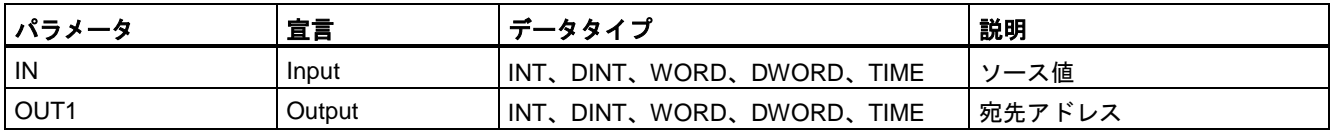

次の例は、命令の動作を示します。

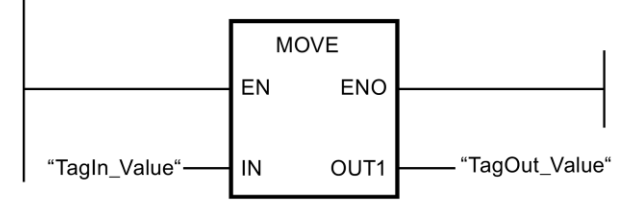

この命令は、許可入力「EN」でのシグナル状態に関係なく、常に実行されます。この命令 は、オペランド「TagIn Value」の内容をオペランド「TagOut Value」にコピーします。

## <span id="page-404-0"></span>**13.2.8.2 WR\_FDB: F-DB** への間接的な値の書き込み**(STEP 7 Safety Advanced V13 SP1) (S7-300**、**S7-400)**

説明

この命令は、F-DB 内の INI\_ADDR および OFFET によってアドレス指定されたタグに、 入力 IN で指定された値を書き込みます。

INI\_ADDR および OFFSET を使用してアドレス指定されたタグのアドレスは、アドレス INI\_ADDR および END\_ADDR によって定義されたドレス範囲内であることが必要です。

F-CPU が診断イベント ID「75E2」で STOP モードに移行した場合は、この条件が満たされ るかどうかをチェックします。

入力 IN での値が書き込まれる F-IB 内のエリアの開始アドレスは、入力 INI\_ADDR を使用して 転送されます。このエリア内の関連オフセットは、入力 OFFSET を使用して転送されます。

入力 INI\_ADDR または END\_ADDR で転送されたアドレスは、F-DB 内の選択されたデータ タイプのタグを指していることが必要です。INI\_ADDR アドレスと END\_ADDR アドレスの 間では、選択されたデータタイプのタグだけが許可されます。INI\_ADDR アドレスは、 END ADDR アドレスより小さくなくてはいけません。

次の例に示すように、INI\_ADDR および END\_ADDR アドレスは、完全修飾アドレス ("DBx".DBWy)、または対応するシンボル表示アドレスとして転送される必要があります。 その他の形式での転送は許可されません。

許可入力「EN」と許可出力「ENO」は接続できません。このため、この命令は常に実行 されます(許可入力「EN」でのシグナル状態に関係なく)。

## パラメータ

次の表に、ブロックパラメータのタイプを示します。

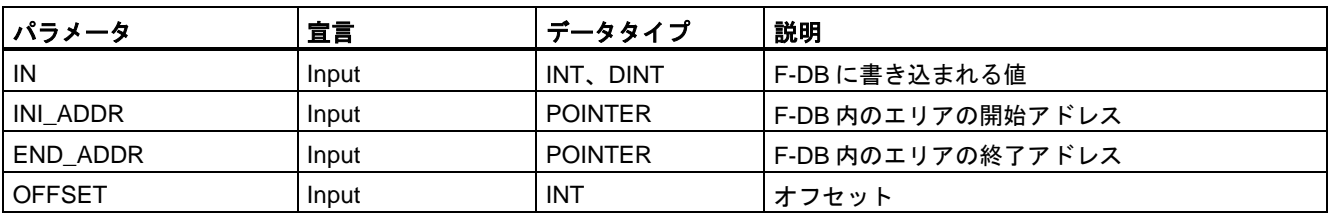

命令ボックスの[<???>]ドロップダウンリストから、命令のデータタイプを選択できます。

例

## **INI\_ADDR**、**END\_ADDR**、および **OFFSET** のパラメータ割り当ての例

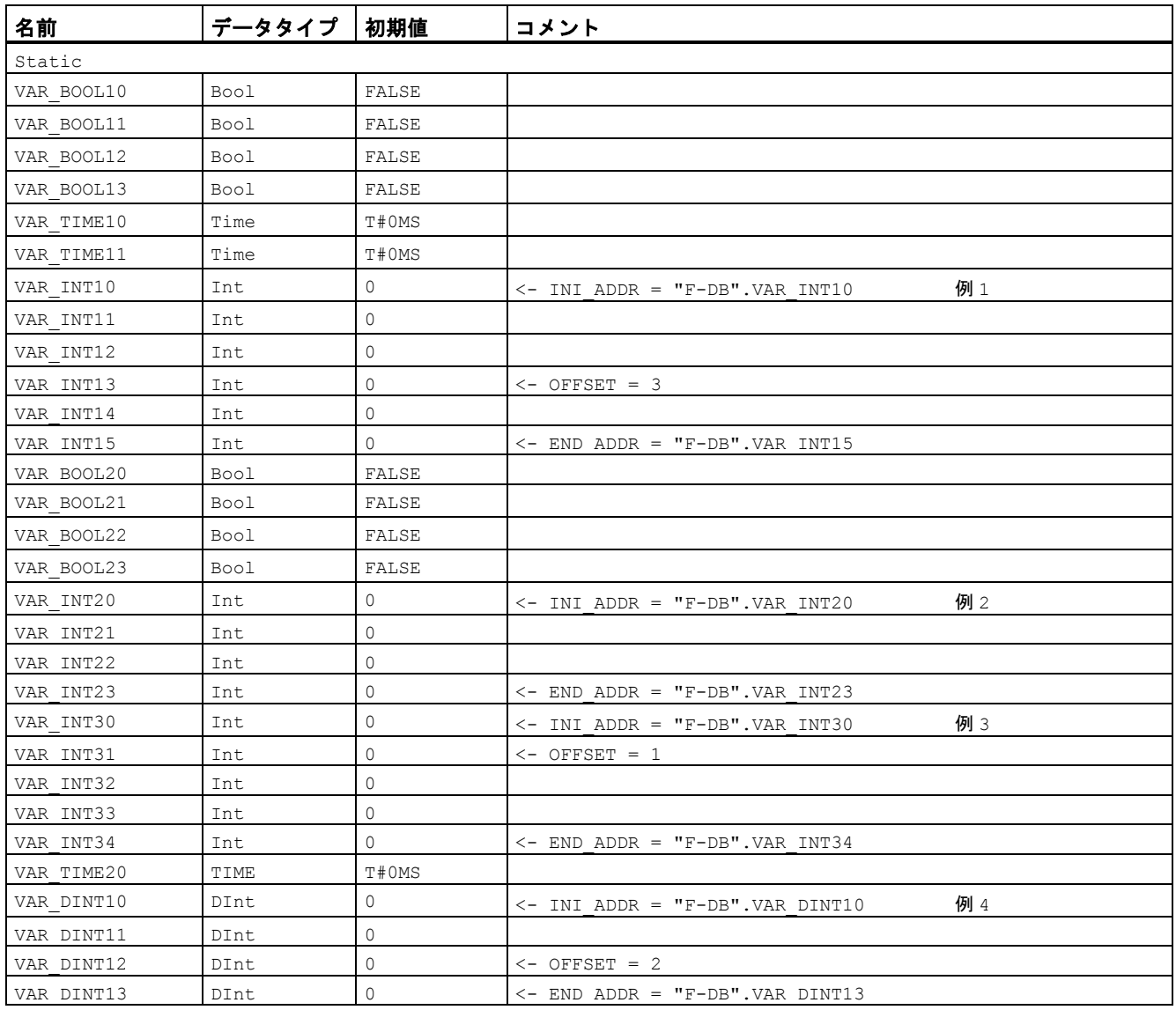

次の例は、命令の動作を示します。

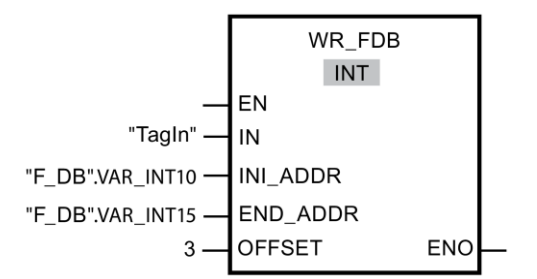

## **13.2.8.3 RD\_FDB: F-DB** からの間接的な値の読み取り**(STEP 7 Safety Advanced V13 SP1) (S7-300**、**S7-400)**

説明

この命令は、F-DB 内の INI\_ADDR および OFFSET によってアドレス指定されたタグを読み 取り、出力 OUT で提供します。

INI\_ADDR および OFFSET を使用してアドレス指定されたタグのアドレスは、アドレス INI\_ADDR および END\_ADDR によって定義されたドレス範囲内であることが必要です。

F-CPU が診断イベント ID「75E2」で STOP モードに移行した場合は、この条件が満たされ るかどうかをチェックします。

タグが読み取られる F-IB 内のエリアの開始アドレスは、入力 INI\_ADDR を使用して転送 されます。このエリア内の関連オフセットは、入力 OFFSET を使用して転送されます。

入力 INI\_ADDR または END\_ADDR で転送されたアドレスは、F-DB 内の選択されたデータ タイプのタグを指していることが必要です。INI\_ADDR アドレスと END\_ADDR アドレスの 間では、選択されたデータタイプのタグだけが許可されます。INI\_ADDR アドレスは、 END ADDR アドレスより小さくなくてはいけません。

INI\_ADDR1 および END\_ADDR アドレスは、完全修飾アドレス("DBx".DBWy)または対応す るシンボル表示アドレスとして転送される必要があります。その他の形式での転送は許可さ れません。INI\_ADDR、END\_ADDR、および OFFSET のパラメータの割り当ての例は、 WR FDB: F-DB への間接的な値の書き込み(STEP [7 Safety Advanced V13 SP1\) \(S7-300](#page-404-0)、 [S7-400\)](#page-404-0) [\(405](#page-404-0) ページ)に記載されています。

許可入力「EN」と許可出力「ENO」は接続できません。このため、この命令は常に実行さ れます(許可入力「EN」でのシグナル状態に関係なく)。

#### パラメータ

次の表に、ブロックパラメータのタイプを示します。

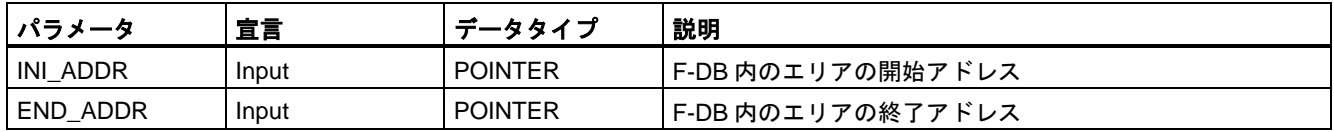

例

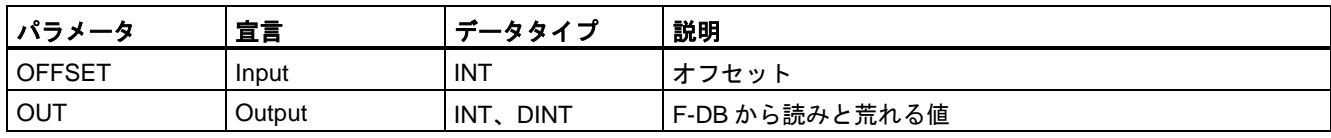

命令ボックスの[<???>]ドロップダウンリストから、命令のデータタイプを選択できます。

例

次の例は、命令の動作を示します。

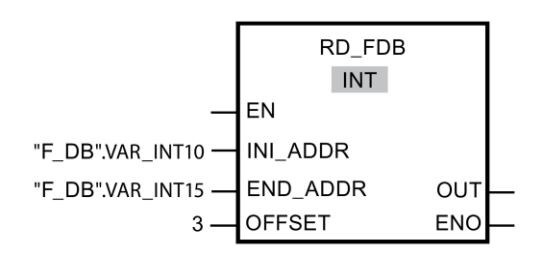

## **13.2.9** 変換操作

## **13.2.9.1 CONVERT:** 値の変換**(STEP 7 Safety V13 SP1) (S7-300**、**S7-400**、**S7-1200**、**S7-1500)**

説明

「値の変換」命令は、パラメータ IN の内容を読み出し、命令ボックスで選択されたデータ タイプに従って変換します。変換された値は、出力 OUT で出力されます。

許可入力「EN」と許可出力「ENO」は接続できません。このため、この命令は常に実行 されます(許可入力「EN」でのシグナル状態に関係なく)。

#### パラメータ

次の表に、ブロックパラメータのタイプを示します。

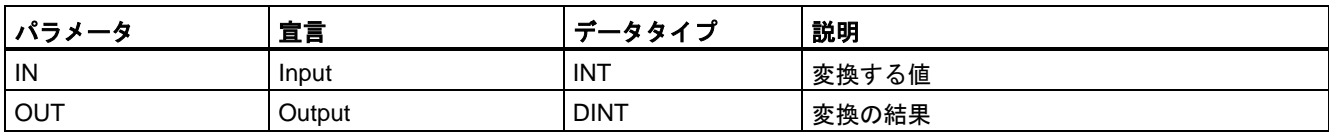

次の例は、命令の動作を示します。

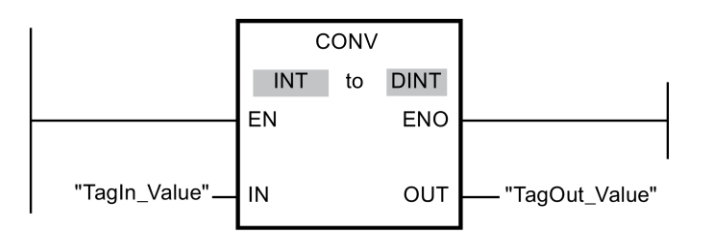

この命令は、許可入力「EN」でのシグナル状態に関係なく、常に実行されます。 「TagIn\_Value」オペランドの内容が読み出され、整数(32 ビット)に変換されます。結果が オペランド「TagOut\_Value」に保存されます。

## **13.2.9.2 BO\_W:** データタイプ **BOOL** の **16** 個のデータエレメントをデータタイプ **WORD** の **1** 個のデータエレメントへ変換**(STEP 7 Safety V13 SP1) (S7-300**、**S7-400**、 **S7-1200**、**S7-1500)**

説明

この命令は、入力 IN0~IN15 でのデータタイプ BOOL の 16 個の値を出力 OUT で使用可能 になるデータタイプ WORD の値に変換します。この変換では、WORD 値の i 番目のビット が、入力 INi での値 = 0 (または 1)の場合、0 (または 1)にセットされます。

許可入力「EN」と許可出力「ENO」は接続できません。このため、この命令は常に実行 されます(許可入力「EN」でのシグナル状態に関係なく)。

## パラメータ

次の表に、ブロックパラメータのタイプを示します。

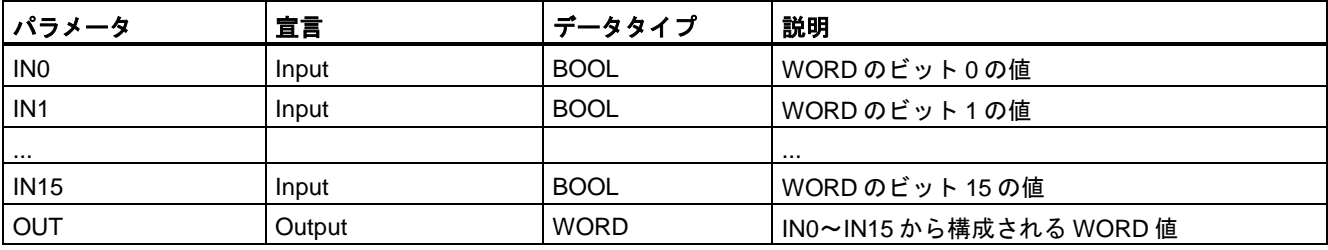

例

## 命令バージョン

この命令では、多くのバージョンが使用できます

| バー<br>ジョン | S7-300/400 | S7-1200 | S7-1500 | ファンクション                                                                                       |
|-----------|------------|---------|---------|-----------------------------------------------------------------------------------------------|
| 1.0       | x          |         |         | S7 Distributed Safety V5.4 SP5 で作成されたプロジェクトが移行され<br>ると、命令のバージョン1.0が自動的に使用されます。                |
|           |            |         |         | 移行された安全プログラムを STEP 7 Safety Advanced で初めてコンパ<br>イルする場合は、最初に、命令を使用可能な最新バージョンに更新する<br>ことを推奨します。 |
| 1.1       |            |         |         | このバージョンは無効です。                                                                                 |
| 1.2       | x          |         | X       | これらのバージョンは、バージョン V1.0 と同様のファンクションを持ち                                                          |
| 1.3       | x          | x       | X       | ます。                                                                                           |

*STEP 7 Safety* で新しい F-CPU が作成されるとき、作成される F-CPU に使用可能な最新 バージョンが自動的にプリセットされます。

命令バージョンの使用に関する詳細は、*STEP 7* に関するヘルプの「命令バージョンの使用」 を参照してください。

例

次の例は、命令の動作を示します。

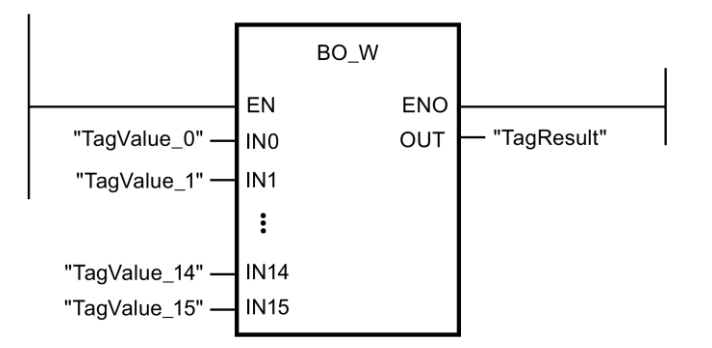

次の表に、命令が特定のオペランド値を使用してどのように動作するかを示します。

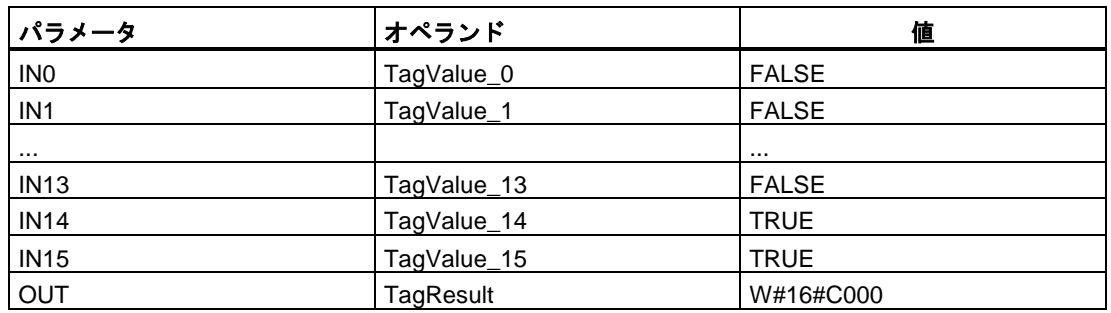

オペランド「TagValue\_0」~「TagValue\_15」が結合されてデータタイプ WORD を形成し、 オペランド「TagResult」に割り当てられます。

## **13.2.9.3 W\_BO:** データタイプ **WORD** の **1** 個のデータエレメントをデータタイプ **BOOL** の **16** 個のデータエレメントへ変換**(STEP 7 Safety V13 SP1) (S7-300**、**S7-400**、 **S7-1200**、**S7-1500)**

#### 説明

この命令は、入力 IN でのデータタイプ WORD の値をデータタイプ BOOL の 16 個の値に 変換します。この結果は、出力 0~出力 15 で提供されます。この変換では、出力 OUTi が、 WORD 値の i 番目のビットが 0 (または 1)の場合、0 (または 1)にセットされます。

許可入力「EN」と許可出力「ENO」は接続できません。このため、この命令は常に実行 されます(許可入力「EN」でのシグナル状態に関係なく)。

## パラメータ

次の表に、ブロックパラメータのタイプを示します。

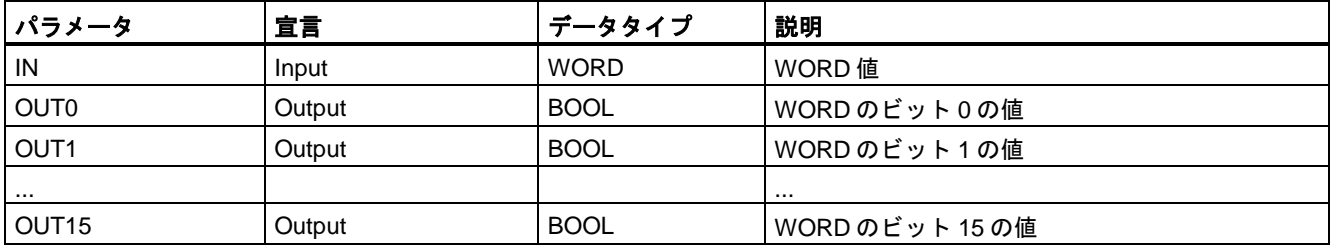

## 命令バージョン

この命令では、多くのバージョンが使用できます

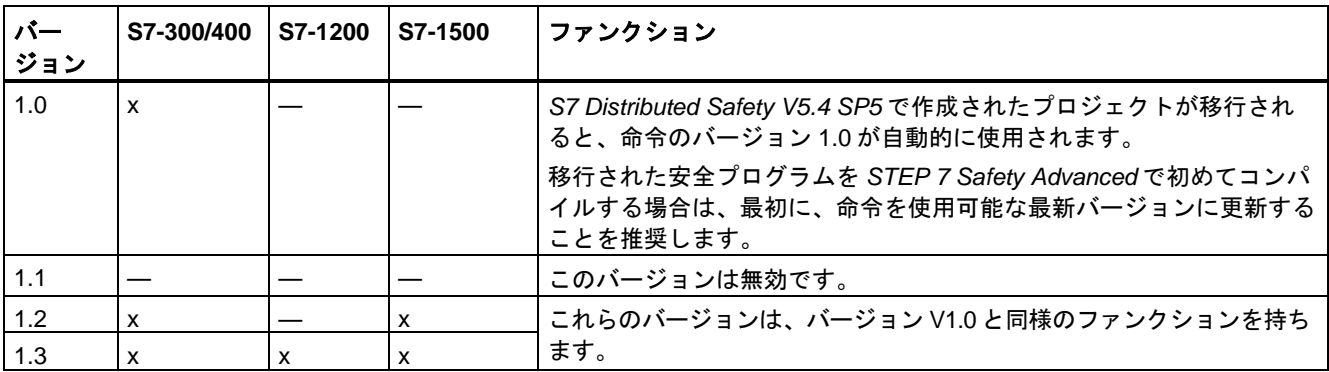

*STEP 7 Safety* で新しい F-CPU が作成されるとき、作成される F-CPU に使用可能な最新 バージョンが自動的にプリセットされます。

命令バージョンの使用に関する詳細は、*STEP 7* に関するヘルプの「命令バージョンの使用」 を参照してください。

例

次の例は、命令の動作を示します。

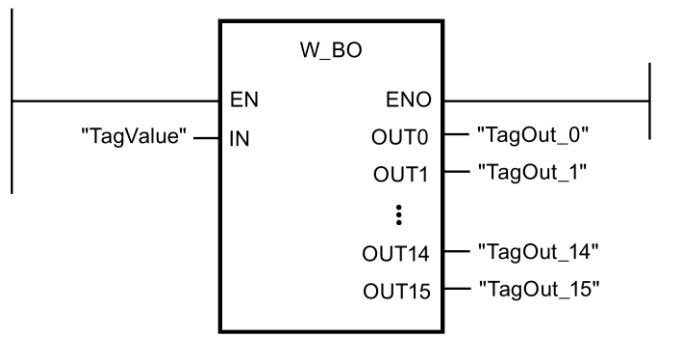

次の表に、命令が特定のオペランド値を使用してどのように動作するかを示します。

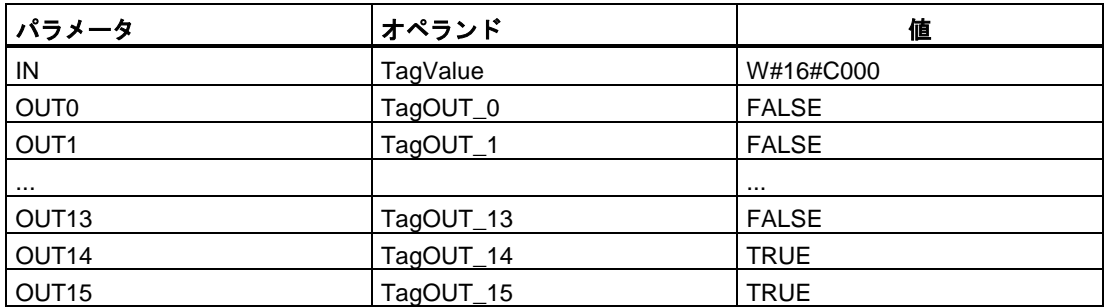

データタイプ WORD のオペランド「TagValue」の値が、データタイプ BOOL の 16 個の値 「TagOUT\_0」~「TagOUT\_15」に変換されます。

## **13.2.9.4 SCALE:** スケール値**(STEP 7 Safety Advanced V13 SP1) (S7-300**、**S7-400**、**S7-1500)**

## 説明

この命令は、入力 LO\_LIM での下限値と入力 HI\_LIM での間で、入力 IN での値(物理単位で の値)をスケーリングします。入力 IN での値は 0~27648 であることが仮定されています。 スケーリング結果は、出力 OUT で提供されます。

この命令は次の等式を使用します。

OUT = [ IN × (HI\_LIM – LO\_LIM) ] / 27648 + LO\_LIM

入力 IN での値が 27648 より大きい限り、出力 OUT は HI\_LIM にリンクされ、OUT\_HI が 1 にセットされます。

入力 IN での値が 0 より小さい限り、出力 OUT は LO\_LIM にリンクされ、OUT\_LO が 1 に セットされます。

逆のスケーリングでは、LO\_LIM > HI\_LIM を割り当てる必要があります。逆のスケーリン グでは、入力 IN での入力値が増加するつれ、出力 OUT での出力値が減少します。

「スケール値」命令のすべての呼び出しごとに、命令データを保管するデータエリアを割り 当てる必要があります。さらに、この命令をプログラムに挿入すると、[呼び出しオプショ ン]が自動的に開き、そこで「スケール値」命令のデータブロック(インスタンスブロック) (たとえば、SCALE\_DB\_1)、またはマルチインスタンス(たとえば、SCALE\_Instance\_1)を

作成することができます。作成されると、新規データブロックはプロジェクトツリーの[プ ログラムブロック|システムブロック]の[STEP 7 Safety]フォルダに表示され、マルチインス タンスは、ローカルタグとして、ブロックインターフェースの「静的」セクションに表示さ れます。詳細は、*STEP 7* に関するヘルプを参照してください。

許可入力「EN」と許可出力「ENO」は接続できません。このため、この命令は常に実行さ れます(許可入力「EN」でのシグナル状態に関係なく)。

## パラメータ

次の表に、ブロックパラメータのタイプを示します。

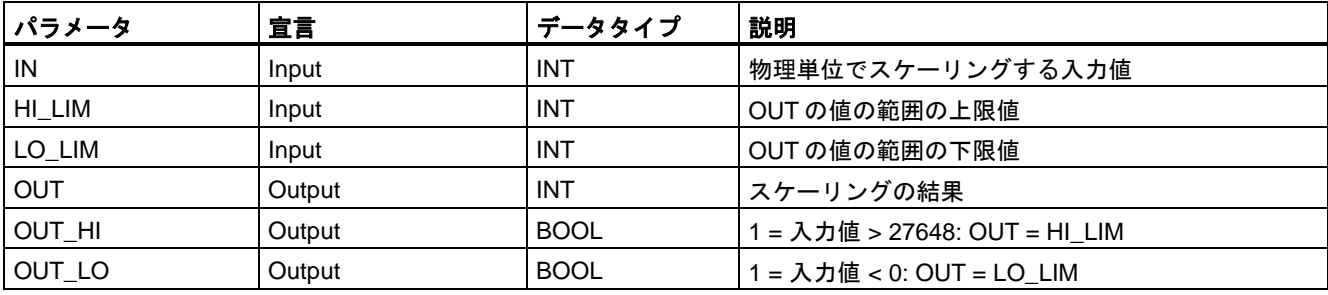

## 命令バージョン

この命令では、多くのバージョンが使用できます

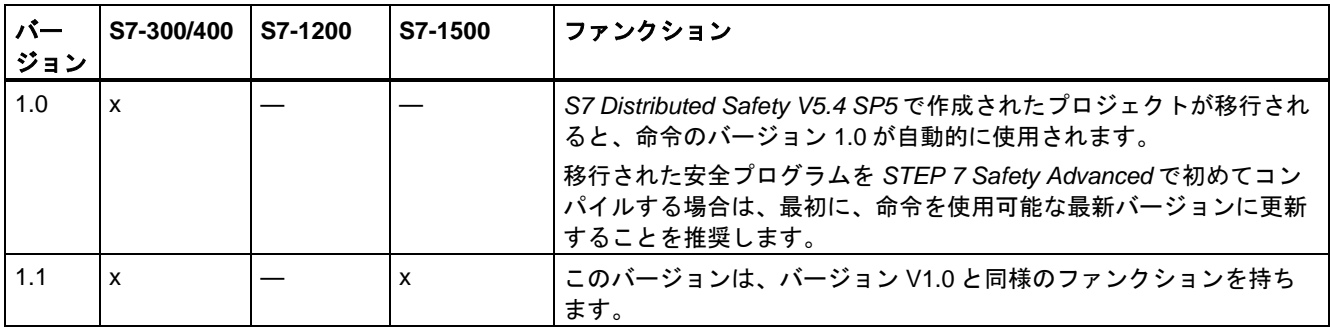

*STEP 7 Safety* で新しい F-CPU が作成されるとき、作成される F-CPU に使用可能な最新 バージョンが自動的にプリセットされます。

命令バージョンの使用に関する詳細は、*STEP 7* に関するヘルプの「命令バージョンの使用」 を参照してください。

## アナログ値およびフェールセーフ値出力のオーバーフローまたはアンダーフロー発生時の動作

#### 注

SM 336; AI 6 x 13 ビットまたは SM 336; F-AI 6 x 0/4 ... 20 mA HART の PII からの入力を入 力値として使用する場合、F-システムがこの F-SM のチャンネルのオーバーフローまたはア ンダーフローを F-I/O 障害またはチャンネル障害として検出することに注意してください。 フェールセーフ値 0 が、安全プログラムに対する PII での 7FFF<sup>H</sup> (オーバーフロー用)または 8000H (アンダーフロー用)の代わりに提供されます。

この場合、その他のフェールセーフ値を出力する必要がある場合は、関連 F-I/O の QBAD 信 号、または対応するチャンネルの QBAD I\_xx 信号/Value status を評価する必要があります。

F-SM の PII 内の値がオーバーレンジまたはアンダーレンジの範囲内(ただし、> 27648 また は < 0)の場合、同様にそれぞれ出力 OUT\_HI および OUT\_LO を評価することによって、 個々のフェールセーフ値の出力に分岐することができます。

例

次の例は、命令の動作を示します。

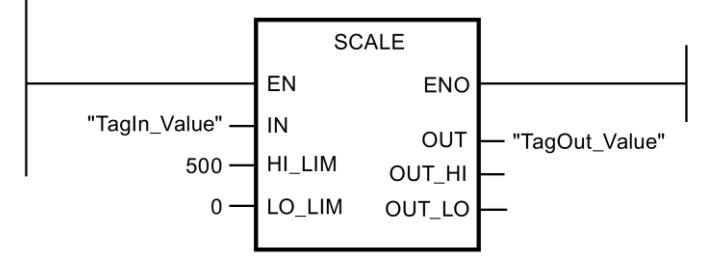

オペランド「TagIn\_Value」= 20000 のとき、結果は「TagOut\_Value」= 361 です。

## <span id="page-413-0"></span>**13.2.10** プログラム制御演算

**13.2.10.1 ---( JMP ): RLO = 1** ならばジャンプ**(STEP 7 Safety V13 SP1) (S7-300**、**S7-400**、 **S7-1200**、**S7-1500)**

説明

「RLO = 1 ならばジャンプ」命令を使用して、プログラムのリニア実行を中断し、別のネッ トワークで再開できます。宛先ネットワークは[、ジャンプラベル](#page-416-0) [\(417](#page-416-0) ページ) (LABEL)で識 別する必要があります。ジャンプラベルの説明は、命令の上のプレースホルダに指定します。

指定したジャンプラベルは、命令が実行されるブロックと同じブロックにあることが必要で す。指定する名前は、そのブロック内で 1 回だけ存在することが可能です。

命令の入力での論理操作の結果(RLO)が「1」であるか、入力が接続されていない場合は、 ジャンラベルで識別されたネットワークへのジャンプが実行されます。ジャンプ方向は、 大きいまたは小さいネットワーク番号の方向になります。

命令の入力での論理操作の結果(RLO)が「0」の場合、プログラムの実行は、次のネット ワークで継続します。

#### 注

(S7-1200、S7-1500)

命令「JMP」または「JMPN」のジャンプ宛先(ジャンプラベル)が関連命令「JMP」または 「JMPN」の上にある場合(逆方向ジャンプ)、それらの間に、プログラム制御の他のすべての 命令(JMP、JMPN、RET、ジャンプラベル)を挿入することはできません。例外**:** それらの間 におよび関連命令「JMP」または「JMPN」(正方向)の下に関連ジャンプ宛先も挿入する場 合は、それらの間に、命令「JMP」または「JMPN」を挿入することができます。これを守 らないと、コンパイルエラーが発生するか、CPU が STOP に移行する場合があります。

#### 注

命令 JMP または JMPN と関連ジャンプ宛先(ジャンプラベル)の間に、SENDDP または SENDS7 命令を挿入することは許可されません。

### 例

次の例は、命令の動作を示します。

ネットワーク 1

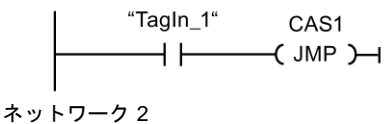

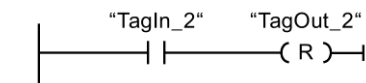

ネットワーク 3

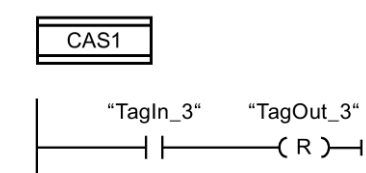

オペランド「TagIn\_1」のシグナル状態が「1」のとき、「RLO = 1 ならばジャンプ」命令が 実行されます。プログラムの線形実行が中断され、ジャンプラベル CAS1 によって識別され るネットワーク 3 で継続されます。入力「TagIn\_3」のシグナル状態が「1」のとき、出力 「TagOut\_3」はリセットされます。

## <span id="page-415-0"></span>**13.2.10.2 ---( JMPN ): RLO = 0** ならばジャンプ**(STEP 7 Safety V13 SP1) (S7-300**、**S7-400**、 **S7-1200**、**S7-1500)**

## 説明

「RLO = 0 ならばジャンプ」命令を使用して、命令の入力での論理操作の結果が「0」のとき、 プログラムの線形実行を中断し、それを別のネットワークで再開することができます。宛先 ネットワークは[、ジャンプラベル](#page-416-0) [\(417](#page-416-0) ページ) (LABEL)で識別する必要があります。ジャン プラベルの説明は、命令の上のプレースホルダに指定します。

指定したジャンプラベルは、命令が実行されるブロックと同じブロックにあることが必要 です。指定する名前は、そのブロック内で 1 回だけ存在することが可能です。

命令の入力での論理操作の結果(RLO)が「0」の場合、ジャンラベルで識別されたネット ワークへのジャンプが実行されます。ジャンプ方向は、大きいまたは小さいネットワーク 番号の方向になります。

命令の入力での論理操作の結果(RLO)が「1」の場合、プログラムの実行は、次のネット ワークで継続します。

### 注

(S7-1200、S7-1500)

命令「JMP」または「JMPN」のジャンプ宛先(ジャンプラベル)が関連命令「JMP」または 「JMPN」の上にある場合(逆方向ジャンプ)、それらの間に、プログラム制御の他のすべての 命令(JMP、JMPN、RET、ジャンプラベル)を挿入することはできません。例外**:** それらの間 におよび関連命令「JMP」または「JMPN」(正方向)の下に関連ジャンプ宛先も挿入する場 合は、それらの間に、命令「JMP」または「JMPN」を挿入することができます。これを守 らないと、コンパイルエラーが発生するか、CPU が STOP に移行する場合があります。

## 注

命令 JMP または JMPN と関連ジャンプ宛先(ジャンプラベル)の間に、SENDDP または SENDS7 命令を挿入することは許可されません。

次の例は、命令の動作を示します。

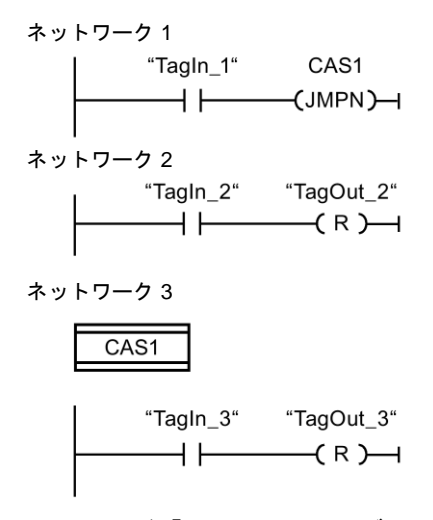

オペランド「TagIn\_1」のシグナル状態が「0」のとき、「RLO = 0 ならばジャンプ」命令が 実行されます。プログラムの線形実行が中断され、ジャンプラベル CAS1 によって識別され るネットワーク 3 で継続されます。入力「TagIn\_3」のシグナル状態が「1」のとき、出力 「TagOut\_3」はリセットされます。

## <span id="page-416-0"></span>**13.2.10.3 LABEL:** ジャンプラベル**(STEP 7 Safety V13 SP1) (S7-300**、**S7-400**、**S7-1200**、 **S7-1500)**

説明

ジャンプラベルを使用して、ジャンプの後にプログラム実行を再開する宛先ネットワークを 指定できます。

ジャンプラベルとジャンプラベルを指定する命令は、同じブロックに置く必要があります。 ジャンプラベルの名前は、ブロック内で 1 回のみ割り当てることができます。

ネットワークに置くことのできるジャンプラベルは 1 つのみです。それぞれのジャンプラベ ルには、複数の場所からジャンプできます。

例

例

次の例は、命令の動作を示します。

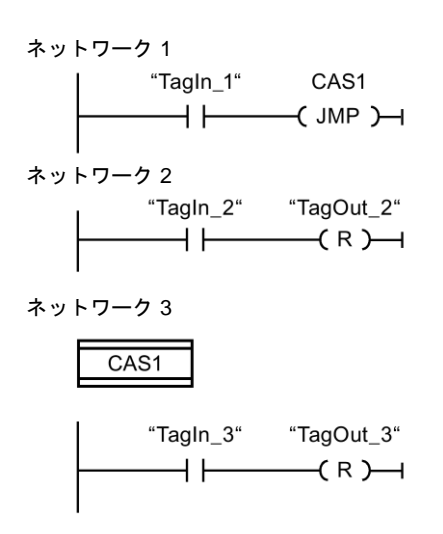

オペランド「TagIn\_1」のシグナル状態が「1」のとき、「RLO = 1 ならばジャンプ」命令が 実行されます。プログラムの線形実行が中断され、ジャンプラベル CAS1 によって識別され るネットワーク 3 で継続されます。入力「TagIn\_3」のシグナル状態が「1」のとき、出力 「TagOut\_3」はリセットされます。

#### 関連項目

---( JMP ): RLO = 1 ならばジャンプ(STEP [7 Safety V13 SP1\) \(S7-300](#page-413-0)、S7-400、S7-1200、 [S7-1500\)](#page-413-0) [\(414](#page-413-0) ページ)

---( JMPN ): RLO = 0 ならばジャンプ(STEP [7 Safety V13 SP1\) \(S7-300](#page-415-0)、S7-400、S7-1200、 [S7-1500\)](#page-415-0) [\(416](#page-415-0) ページ)

--(RET): Return (STEP [7 Safety V13 SP1\) \(S7-300](#page-417-0)、S7-400、S7-1200、S7-1500) [\(418](#page-417-0) ページ)

#### <span id="page-417-0"></span>**13.2.10.4 --(RET): Return (STEP 7 Safety V13 SP1) (S7-300**、**S7-400**、**S7-1200**、**S7-1500)**

#### 説明

「Return」命令を使用して、ブロックの処理を停止できます。

「Return」命令の入力で論理操作の結果(RLO)の結果が「1」の場合、プログラムの実行が、 現在呼び出されているブロックでは終了され、呼び出しブロック(メインセーフティブロッ ク)では、呼び出しファンクションの後で続行されます。「Retrurn」命令の入力での RLO が「0」の場合、この命令は実行されません。プログラム実行は、呼び出されたブロックの 次のネットワークで、続けられます。

許可出力「ENO」は接続できないため、呼び出しファンクションのステータス(ENO)には 影響しません。

注

メインセーフティブロックの呼び出しの前に、RET 命令をプログラミングすることはでき ません。

例

次の例は、命令の動作を示します。

**RLO** "TagIn"  $($  ret  $)$   $\rightarrow$ ⊣⊢

オペランド「TagIn」のシグナル状態が「1」のとき、「Return」命令が実行されます。呼び 出されたブロックでプログラム実行は終了され、呼び出し元のブロックで続行します。

## 関連項目

---( JMP ): RLO = 1 ならばジャンプ(STEP [7 Safety V13 SP1\) \(S7-300](#page-413-0)、S7-400、S7-1200、 [S7-1500\)](#page-413-0) [\(414](#page-413-0) ページ)

---( JMPN ): RLO = 0 ならばジャンプ(STEP [7 Safety V13 SP1\) \(S7-300](#page-415-0)、S7-400、S7-1200、 [S7-1500\)](#page-415-0) [\(416](#page-415-0) ページ)

LABEL: ジャンプラベル(STEP [7 Safety V13 SP1\) \(S7-300](#page-416-0)、S7-400、S7-1200、S7-1500) [\(417](#page-416-0) ページ)

## **13.2.10.5 ---(OPN):** グローバルデータブロックを開く**(STEP 7 Safety Advanced V13 SP1) (S7-300**、**S7-400)**

## 説明

「グローバルデータブロックを開く」命令を使用して、データブロックを開くことができま す。データブロックの番号が、DB レジスタに転送されます。それ以降の DB コマンドは、 レジスタの内容に応じて、関連するブロックにアクセスします。

#### 注

「グローバルデータブロックを開く」命令を使用するときは、F-FB/F-FC の呼び出しおよび 「完全修飾 DB アクセス」の後に、DB レジスタの内容が変更される場合があることに(ユー ザーが「グローバルデータブロックを開く」で最後に開いたデータブロックがまだ開いてい るという保証はありません)注意してください。

このため、DB レジスタのデータにアクセスするときのエラーを避けるために、以下の方法 を使用する必要があります。

- シンボリックアドレス指定の使用。
- 完全修飾 DB アクセスのみの使用。

それでもなお、「グローバルデータブロックを開く」命令を使用する場合、必ず、F-FB/F-FC の呼び出しおよび「完全修飾 DB アクセス」の後に、「グローバルデータブロックを開 く」命令を繰り返すことによって DB レジスタを復元するようにしてください。これを行わ ないと、誤動作が生じる場合があります。

## パラメータ

次の表に、ブロックパラメータのタイプを示します。

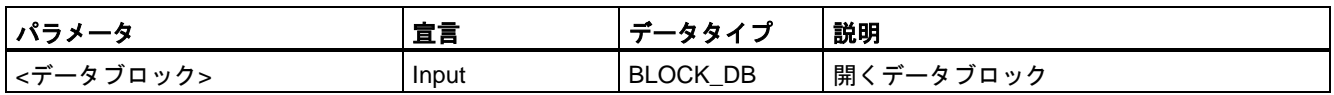

## 「完全修飾 **DB** アクセス」

F-FB/F-FC 内のデータブロックのデータへの最初のアクセスは、常に、「完全修飾 DB アク セス」であるか、またはその前に、「グローバルデータブロックを開く」命令を実行してい ることが必要です。これは、ジャンプラベルの後のデータブロックのデータへの最初のアク セスにも適用されます。

「完全修飾 DB アクセス」と「完全修飾でない DB アクセス」の例は[、プログラミング言語](#page-84-0) FBD/LAD [の制約事項](#page-84-0) [\(85](#page-84-0) ページ)に記載されています。

## インスタンス **DB** へのアクセス

たとえば、ブロックパラメータの転送では、完全修飾アクセスによって、F-FB のインスタ ンス DB にアクセスすることもできます。他の F-FB の単一/マルチインスタンス内の静的 ローカルデータにアクセスすることはできません。

安全プログラムで呼び出されない F-FB のインスタンス DB にアクセスすると、F-CPU が STOP モードに移行する場合があることに注意してください。

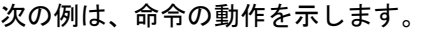

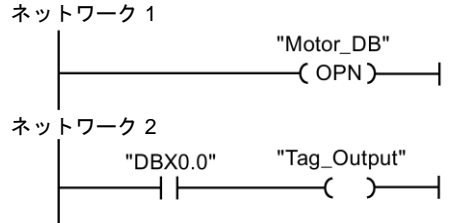

「Motor\_DB」データブロックがネットワーク 1 で呼び出されます。データブロックの番号が、 DB レジスタに転送されます。ネットワーク 2 で、「DBX0.0」オペランドが照会されます。 「DBX0.0」オペランドのシグナル状態が、「Tag\_Output」オペランドに割り当てられます。

**13.2.11** ワード論理演算

#### **13.2.11.1 AND: AND** 演算**(STEP 7 Safety V13 SP1) (S7-300**、**S7-400**、**S7-1200**、**S7-1500)**

#### 説明

「AND 演算」命令を使用して、AND 論理によってビットごとに入力 IN1 での値を入力 IN2 での値に結合して、その結果を出力 OUT で照会できます。

この命令が実行されると、入力 IN1 での値のビット 0 と入力 IN2 での値のビット 0 が AND 演算されます。その結果が、出力 OUT のビット 0 に保管されます。同じ論理演算が、指定 された値の他のすべてのビットに実行されます。

論理演算の両方のビットのシグナル状態が「1」のときだけ、その結果ビットのシグナル状 態は「1」になります。論理演算の 2 つのビットの 1 つのシグナル状態が「0」の場合、対 応する結果ビットはリセットされます。

許可入力「EN」と許可出力「ENO」は接続できません。このため、この命令は常に実行され ます(許可入力「EN」でのシグナル状態に関係なく)。

#### パラメータ

次の表に、ブロックパラメータのタイプを示します。

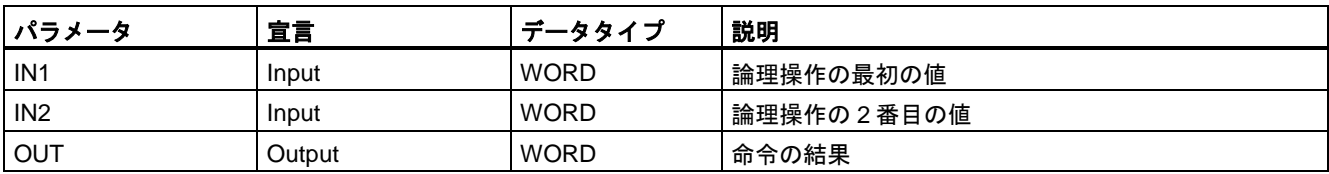

例

例

次の例は、命令の動作を示します。

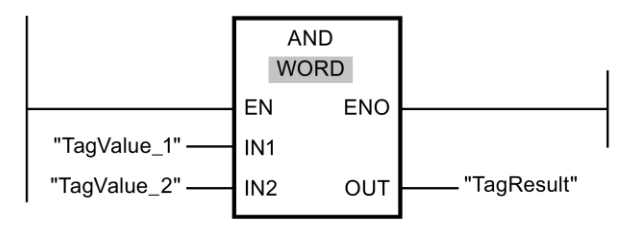

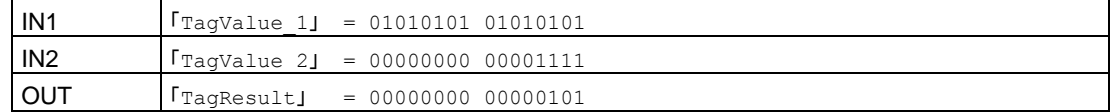

この命令は、許可入力「EN」でのシグナル状態に関係なく、常に実行されます。 「TagValue\_1」オペランドの値と「TagValue\_2」オペランドの値が AND 演算されます。 その結果は 1 ビットずつマッピングされ、オペランド「TagResult」に出力されます。

## **13.2.11.2 OR: OR** 演算**(STEP 7 Safety V13 SP1) (S7-300**、**S7-400**、**S7-1200**、**S7-1500)**

#### 説明

「OR 演算」命令を使用して、OR 論理によってビットごとに入力 IN1 での値を入力 IN2 での 値に結合して、その結果を出力 OUT で照会できます。

この命令が実行されると、入力 IN1 での値のビット 0 と入力 IN2 での値のビット 0 が OR 演 算されます。その結果が、出力 OUT のビット 0 に保管されます。同じ論理演算が、指定さ れたタグのすべてのビットについて実行されます。

論理演算の 2 つのビットのうち少なくとも 1 つのシグナル状態が「1」ならば、結果ビット のシグナル状態は「1」になります。論理演算の両方のビットのシグナル状態が「0」の場 合、対応する結果ビットがリセットされます。

許可入力「EN」と許可出力「ENO」は接続できません。このため、この命令は常に実行され ます(許可入力「EN」でのシグナル状態に関係なく)。

#### パラメータ

次の表に、ブロックパラメータのタイプを示します。

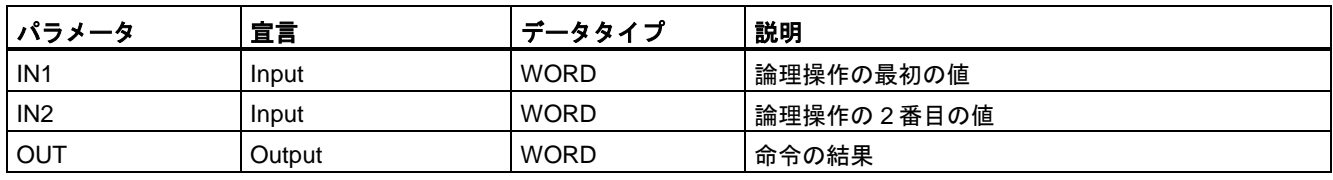

次の例は、命令の動作を示します。

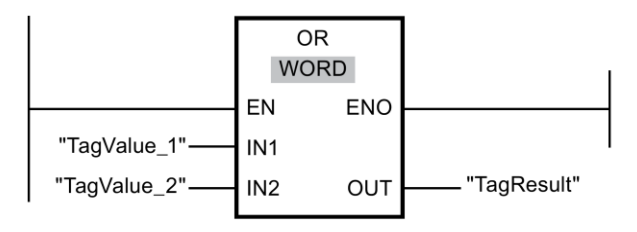

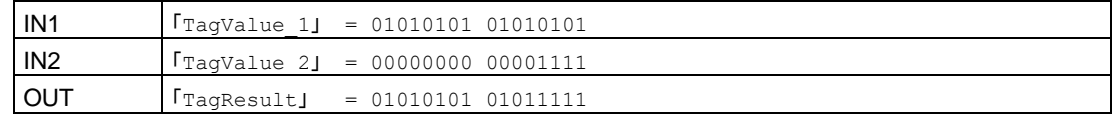

この命令は、許可入力「EN」でのシグナル状態に関係なく、常に実行されます。 「TagValue\_1」オペランドの値と「TagValue\_2」オペランドの値が OR 演算されます。 その結果は 1 ビットずつマッピングされ、オペランド「TagResult」に出力されます。

## **13.2.11.3 XOR:** 排他的論理和演算**(STEP 7 Safety V13 SP1) (S7-300**、**S7-400**、**S7-1200**、 **S7-1500)**

#### 説明

「排他的論理和演算」命令を使用して、XOR 論理によってビットごとに入力 IN1 での値を 入力 IN2 での値と結合して、その結果を出力 OUT で照会できます。

この命令が実行されると、入力 IN1 での値のビット 0 と入力 IN2 での値のビット 0 が XOR によって論理的に結合されます。その結果が、出力 OUT のビット 0 に保管されます。同じ 論理演算が、指定された値のすべての他のビットについて実行されます。

論理演算の 2 つのビットのうち 1 つのシグナル状態が「1」のとき、結果ビットのシグナル 状態は「1」になります。論理演算の両方のビットのシグナル状態が「1」または「0」の場 合、対応する結果ビットがリセットされます。

許可入力「EN」と許可出力「ENO」は接続できません。このため、この命令は常に実行され ます(許可入力「EN」でのシグナル状態に関係なく)。

#### パラメータ

次の表に、ブロックパラメータのタイプを示します。

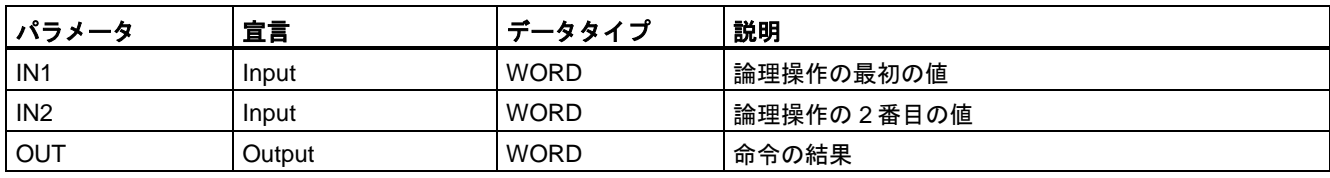

例

例

次の例は、命令の動作を示します。

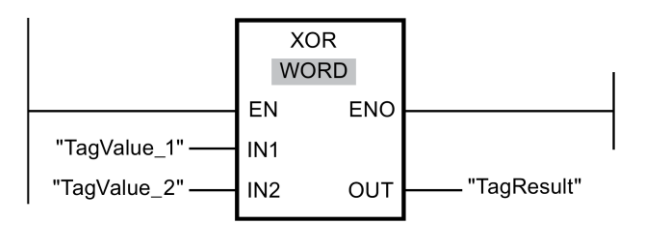

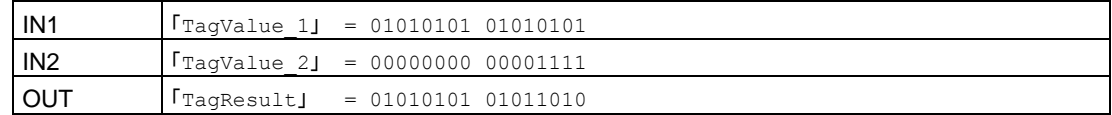

この命令は、許可入力「EN」でのシグナル状態に関係なく、常に実行されます。 「TagValue\_1」オペランドの値と「TagValue\_2」オペランドの値が XOR によって論理的に 結合されます。その結果は 1 ビットずつマッピングされ、オペランド「TagResult」に出力 されます。

## **13.2.12** シフトとローテーション

## **13.2.12.1 SHR:** 右へシフト**(STEP 7 Safety V13 SP1) (S7-300**、**S7-400**、**S7-1200**、**S7-1500)**

説明

「右へシフト」命令を使用して、入力 IN でのオペランドの内容を 1 ビットずつ右へシフトし、 結果を出力 OUT で照会します。入力 N を使用して、指定された値を移動するビット位置の 数を指定します。

入力 N での値が「0」の場合、入力 IN での値は出力 OUT でのオペランドにコピーされます。

使用可能なビット位置の数よりも入力 N での値が大きい場合、使用可能なビット位置の数 だけ入力 IN でのオペランド値が右にシフトされます。

シフト操作中にオペランドの左のエリアに解放されるビット位置にはゼロが設定されます。

次の図に、データタイプ WORD のオペランドの内容を 6 ビット位置だけ右へ移動する方法 を示します。

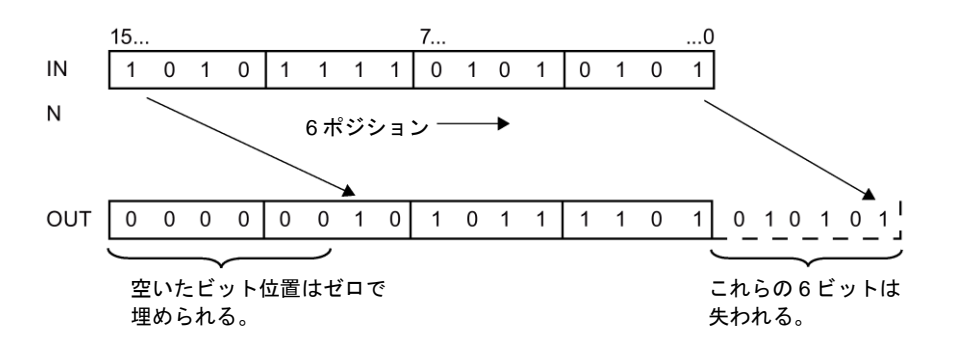

許可入力「EN」と許可出力「ENO」は接続できません。このため、この命令は常に実行 されます(許可入力「EN」でのシグナル状態に関係なく)。

## 注

S7-300/400:

入力 N の下位バイトだけが評価されます。

S7-1200/1500:

入力 IN での値 N < 0 の場合、出力 OUT は 0 に設定されます。

パラメータ

次の表に、ブロックパラメータのタイプを示します。

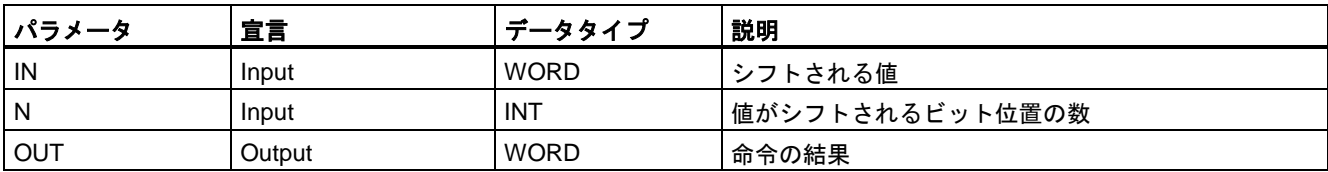

## 命令バージョン

この命令では、多くのバージョンが使用できます

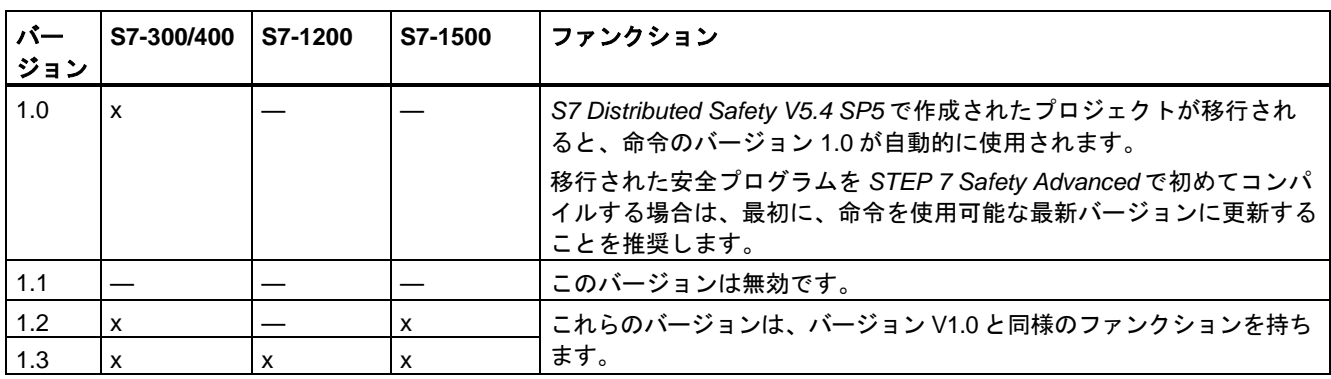

SIMATIC Safety - 構成設定とプログラミング プログラミングおよび操作マニュアル, 11/2014, A5E02714440-AD 425

*STEP 7 Safety* で新しい F-CPU が作成されるとき、作成される F-CPU に使用可能な最新 バージョンが自動的にプリセットされます。

命令バージョンの使用に関する詳細は、*STEP 7* に関するヘルプの「命令バージョンの使用」 を参照してください。

例

次の例は、命令の動作を示します。

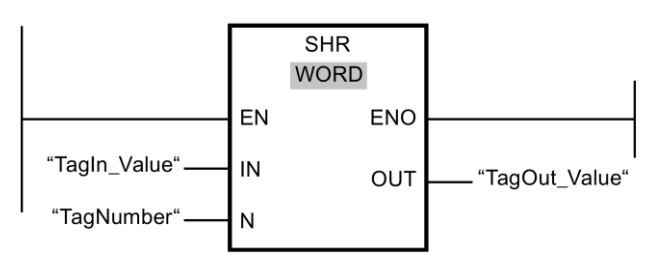

次の表に、命令が特定のオペランド値を使用してどのように動作するかを示します。

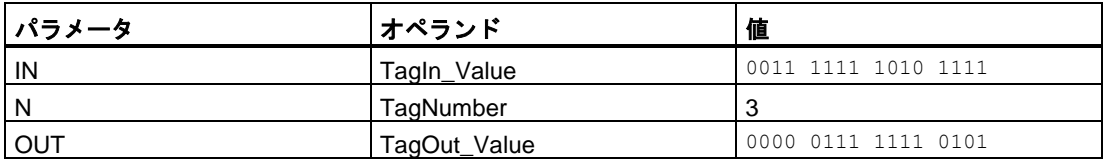

この命令は、許可入力「EN」でのシグナル状態に関係なく、常に実行されます。オペラン ド「TagIn\_Value」の内容が、3 ビット位置だけ右へシフトされます。その結果は、出力 「TagOut\_Value」で出力されます。

#### **13.2.12.2 SHL:** 左へシフト**(STEP 7 Safety V13 SP1) (S7-300**、**S7-400**、**S7-1200**、**S7-1500)**

## 説明

「左へシフト」命令を使用して、入力 IN でのオペランドの内容を 1 ビットずつ左へシフトし、 結果を出力 OUT で照会します。入力 N を使用して、指定された値を移動するビット位置の 数を指定します。

入力 N での値が「0」の場合、入力 IN での値は出力 OUT でのオペランドにコピーされます。

使用可能なビット位置の数よりも入力 N での値が大きい場合、使用可能なビット位置の数 だけ入力 IN でのオペランド値が左にシフトされます。

シフト操作中にオペランドの右のエリアに解放されるビット位置にはゼロが設定されます。 次の図に、データタイプ WORD のオペランドの内容を 6 ビット位置だけ左へ移動する方法 を示します。

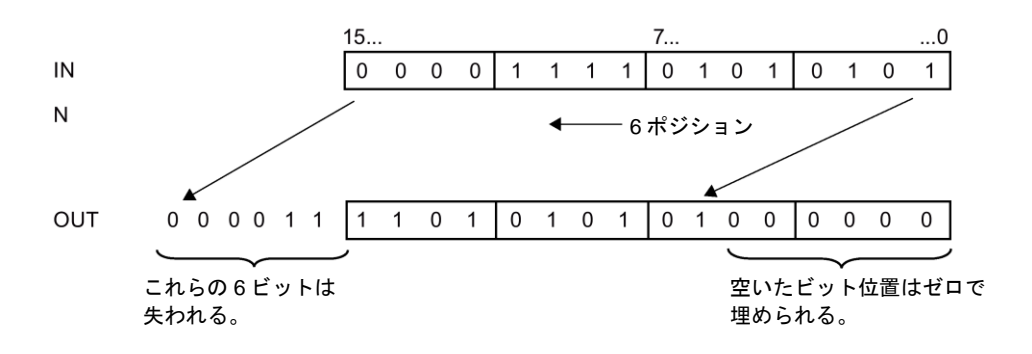

許可入力「EN」と許可出力「ENO」は接続できません。このため、この命令は常に実行 されます(許可入力「EN」でのシグナル状態に関係なく)。

#### 注

S7-300/400:

入力 N の下位バイトだけが評価されます。

S7-1200/1500:

入力 IN での値 N < 0 の場合、出力 OUT は 0 に設定されます。

## パラメータ

次の表に、ブロックパラメータのタイプを示します。

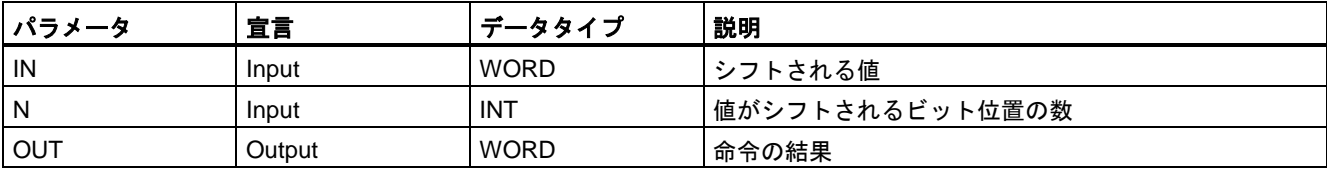

## 命令バージョン

この命令では、多くのバージョンが使用できます

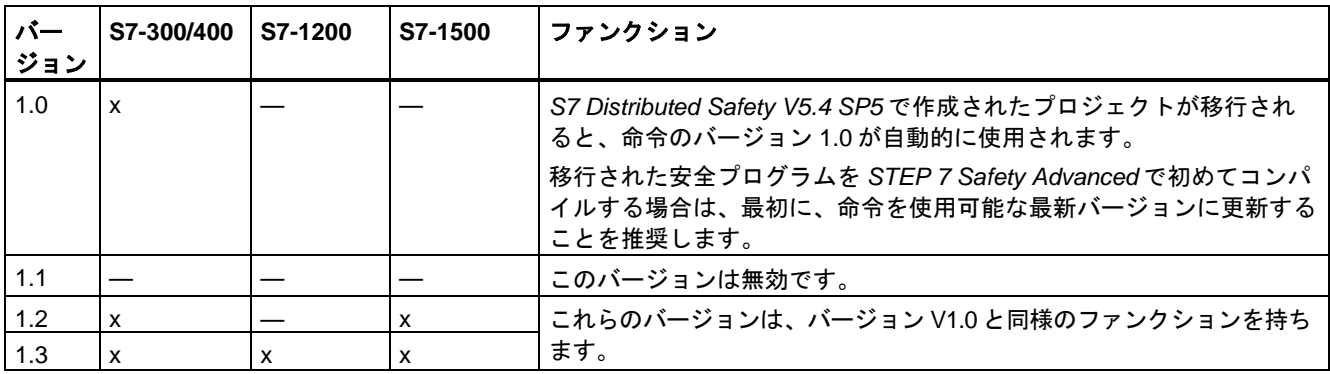

例

*STEP 7 Safety* で新しい F-CPU が作成されるとき、作成される F-CPU に使用可能な最新 バージョンが自動的にプリセットされます。

命令バージョンの使用に関する詳細は、*STEP 7* に関するヘルプの「命令バージョンの使用」 を参照してください。

次の例は、命令の動作を示します。

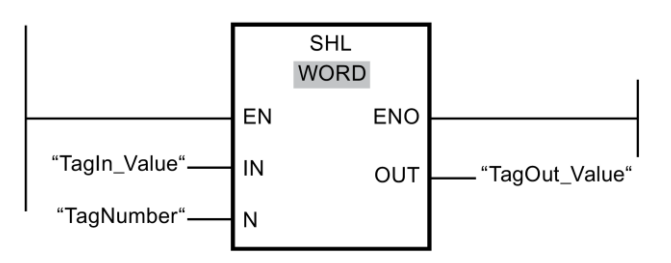

次の表に、命令が特定のオペランド値を使用してどのように動作するかを示します。

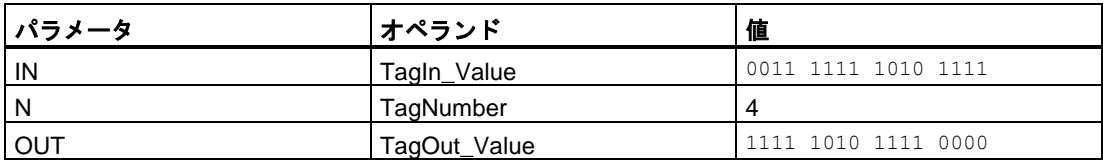

この命令は、許可入力「EN」でのシグナル状態に関係なく、常に実行されます。オペラン ド「TagIn\_Value」の内容が、4 ビット位置だけ右へシフトされます。その結果は、出力 「TagOut\_Value」で出力されます。

#### **13.2.13** 操作

## **13.2.13.1 ACK\_OP:** フェールセーフ確認**(STEP 7 Safety V13 SP1) (S7-300**、**S7-400**、**S7-1200**、 **S7-1500)**

#### 説明**(S7-300**、**S7-400)**

この命令は、HMI システムからのフェールセーフ確認を有効にします。それによって、たと えば、F-I/O のリインテグレーションを HMI システムから制御できるようになります。確認 は 2 つのステップで行われます。

- 入力/出力パラメータ IN が、ちょうど1サイクルの間、値6に変わります。
- 1 分以内に、入力/出力パラメータ IN が、ちょうど 1 サイクルの間、値 9 に変わります。

入力/出力パラメータ IN が値 6 に変わったら、この命令は、早くとも 1 秒後に、または遅く とも 1 分後に、このパラメータが値 9 に変わったかどうかを評価します。この後、出力 OUT (確認用出力)が、1 サイクルの間、1 にセットされます。

無効な値が入力されるか、入力/出力パラメータ IN が、1 分以内に、値 9 に変わらなかった か、または 1 秒経過する前に値が変わった場合は、入力/出力パラメータ IN は 0 にリセット され、上記の両方のステップを繰り返し行う必要があります。

入力/出力パラメータ IN が 6 から値 9 に変わる必要がある時間の間、出力 Q は 1 にセット されます。その他の場合、Q の値は 0 です。

「フェールセーフ確認」命令のすべての呼び出しごとに、命令データを保管するデータエリ アを割り当てる必要があります。この理由のため、この命令をプログラムに挿入すると、 [呼び出しオプション]ダイアログが自動的に開きます。そこで、「フェールセーフ確認」命 令のデータブロック(シングルインスタンス) (たとえば、ACK\_OP\_DB\_1)、またはマルチイ ンスタンス(たとえば、ACK\_OP\_Instance\_1)を作成することができます。作成されると、 新規データブロックはプロジェクトツリーの[プログラムブロック|システムブロック]の [STEP 7 Safety]フォルダに表示され、マルチインスタンスは、ローカルタグとして、ブ ロックインターフェースの「静的」セクションに表示されます。詳細は、*STEP 7* に関する ヘルプを参照してください。

#### 注

ACK\_OP の呼び出しごとに、別々のエリアを使用する必要があります。それぞれの呼び出 しは、1 つの F-ランタイムグループで 1 回だけ処理することができます。

これを守らないと、F-CPU が STOP に移行する場合があります。診断イベントの原因が、 F-CPU の診断バッファに入力されます。原因に関する追加情報は、オンラインヘルプの診 断メッセージを参照してください。

許可入力「EN」と許可出力「ENO」は接続できません。このため、この命令は常に実行さ れます(許可入力「EN」でのシグナル状態に関係なく)。

## 警告

2 つの確認ステップは、単一の操作で(たとえば、自動的にこれらを時間条件とともにプロ グラムに保管し、1 つのファンクションキーを使用してこれらをトリガすることによっ て)、トリガしてはいけません。2 つの別々の確認ステップを持つことによって、フェール セーフでない HMI システムによる確認の間違ったトリガも回避されます。*(S013)*

# 警告

相互接続されている複数の HMI システムおよび F-CPU が存在し、フェールセーフ確認に ACK\_OP 命令を使用する場合は、2 つの確認ステップを実行する前に、意図した F-CPU がアドレス指定されるようにする必要があります。

- これを行うには、F-CPU ごとの一般ユーザープログラムの DB に、この F-CPU のネッ トワーク全体\*で一意の名前を保管します。
- ユーザーの HMI システムで、2 つの確認ステップを実行する前に、それによってオンラ インで該当 DB からこの F-CPU の名前を読み取ることができるフィールドをセット アップします。
- オプション:

ユーザーHMI システムで、この F-CPU の名前を持続的に保管するフィールドをセット アップします。この場合、持続的に保管された名前とオンラインで読み取られた F-CPU の名前を単に比較することによって、意図した F-CPU がアドレス指定されてい るかどうかを識別することができます。*(S014)*

\* ネットワークは、1 つまたは複数のサブネットから構成されます。「ネットワーク全体」は、 サブネットの境界を越えることを意味します。

## 警告

時間処理を含む命令を使用する場合は、応答時間を決定するときに、以下の時間的不正確 性のソースを考慮に入れます。

- サイクリック処理から生じる既知の時間的不正確性(一般制御システムに基づく)
- 命令で使用されたタイムベースの更新時間から生じる時間的不正確性(セクション 「命令で使用されたタイムベースの更新時間から生じる時間的不正確性」の図を参照)
- F-CPU の内部時間モニタリングの許容範囲
	- 最大 100 ミリ秒までの時間値の場合、(割り当てられた)時間値の最大 20%
	- 100 ミリ秒以上の時間値の場合、(割り当てられた)時間値の最大 2%

必要な応答時間が実現されるように、可能な時間的不正確性のソースを考慮して、時間処理 を含む命令の 2 つの呼び出し時刻の間の時間間隔を選択する必要があります。*(S034)*

#### 注

出力 Q は、HMI システムによって読み出すか、該当する場合、一般ユーザープログラムで 評価できます。

この入力/出力 IN に、ACK\_OP 命令のインスタンスごとの一般ユーザープログラムサプライ の別々のメモリワード、または DB の DBW を提供できます。

#### 説明**(S7-1200**、**S7-1500)**

この命令は、HMI システムからのフェールセーフ確認を有効にします。それによって、たと えば、F-I/O のリインテグレーションを HMI システムから制御できるようになります。確認 は 2 つのステップで行われます。

- 入力/出力パラメータ IN が、ちょうど 1 サイクルの間、値 6 に変わります。
- 1分以内に、入力/出力パラメータ IN が、ちょうど 1 サイクルの間、ACK\_ID 入力での値 に変わります。

入力/出力パラメータ IN が値 6 に変わったら、この命令は、早くとも 1 秒後に、または遅く とも 1 分後に、このパラメータが ACK\_ID 入力での値に変わったかどうかを評価します。 この後、出力 OUT (確認用出力)が、1 サイクルの間、1 にセットされます。

無効な値が入力されるか、入力/出力パラメータ IN が、1 分以内に、ACK\_ID 入力での値に 変わらなかったか、または 1 秒経過する前に値が変わった場合は、入力/出力パラメータ IN は 0 にリセットされ、上記の両方のステップを繰り返し行う必要があります。

入力/出力パラメータ IN が 6 から ACK\_ID 入力での値に変わる必要がある時間の間、出力 Q は 1 にセットされます。その他の場合、Q の値は 0 です。

「フェールセーフ確認」命令のすべての呼び出しごとに、命令データを保管するデータエリ アを割り当てる必要があります。この理由のため、この命令をプログラムに挿入すると、 [呼び出しオプション]ダイアログが自動的に開きます。そこで、「フェールセーフ確認」命 令のデータブロック(シングルインスタンス) (たとえば、ACK\_OP\_DB\_1)、またはマルチイ ンスタンス(たとえば、ACK\_OP\_Instance\_1)を作成することができます。作成されると、

新規データブロックはプロジェクトツリーの[プログラムブロック|システムブロック]の [STEP 7 Safety]フォルダに表示され、マルチインスタンスは、ローカルタグとして、ブ ロックインターフェースの「静的」セクションに表示されます。詳細は、*STEP 7* に関する ヘルプを参照してください。

#### 注

ACK\_OP の呼び出しごとに、別々のエリアを使用する必要があります。それぞれの呼び 出しは、1 つの F-ランタイムグループで 1 回だけ処理することができます。

これを守らないと、F-CPU が STOP に移行する場合があります。診断イベントの原因が、 F-CPU の診断バッファに入力されます。原因に関する追加情報は、オンラインヘルプの診 断メッセージを参照してください。

許可入力「EN」と許可出力「ENO」は接続できません。このため、この命令は常に実行され ます(許可入力「EN」でのシグナル状態に関係なく)。

## 警告

2 つの確認ステップは、単一の操作で(たとえば、自動的にこれらを時間条件とともにプロ グラムに保管し、1 つのファンクションキーを使用してこれらをトリガすることによっ て)、トリガしてはいけません。2 つの別々の確認ステップを持つことによって、フェール セーフでない HMI システムによる確認の間違ったトリガも回避されます。*(S013)*

# 14 警告 しょうかん しんしゅう

相互接続されている複数の HMI システムおよび F-CPU が存在し、フェールセーフ確認に ACK\_OP 命令を使用する場合は、2 つの確認ステップを実行する前に、意図した F-CPU がアドレス指定されるようにする必要があります。

オプション 1:

● 確認の識別子ごとの値(ACK\_ID 入力; データタイプ: INT)は、9~30000 の範囲で自由に 選択できますが、ACKOP 命令のすべてのインスタンスについて、ネットワーク全体\* で一意であることが必要です。この命令を呼び出すときは、ACK\_ID 入力に定数値を提 供する必要があります。関連インスタンス DB への直接読み取り/書き込みアクセス は、安全プログラムでは許可されません。

オプション 2:

- これを行うには、F-CPU ごとの一般ユーザープログラムの DB に、この F-CPU のネッ トワーク全体\*で一意の名前を保管します。
- ユーザーの HMI システムで、2 つの確認ステップを実行する前に、それによってオンラ インで該当 DB からこの F-CPU の名前を読み取ることができるフィールドをセット アップします。
- オプション:

ユーザーHMI システムで、この F-CPU の名前を持続的に保管するフィールドをセット アップします。この場合、持続的に保管された名前とオンラインで読み取られた F-CPU の名前を単に比較することによって、意図した F-CPU がアドレス指定されてい るかどうかを識別することができます。*(S047)*

\* ネットワークは、1 つまたは複数のサブネットから構成されます。「ネットワーク全体」は、 サブネットの境界を越えることを意味します。

## 警告

時間処理を含む命令を使用する場合は、応答時間を決定するときに、以下の時間的不正確 性のソースを考慮に入れます。

- サイクリック処理から生じる既知の時間的不正確性(一般制御システムに基づく)
- 命令で使用されたタイムベースの更新時間から生じる時間的不正確性(セクション 「命令で使用されたタイムベースの更新時間から生じる時間的不正確性」の図を参照)
- F-CPU の内部時間モニタリングの許容範囲
	- 最大 100 ミリ秒までの時間値の場合、(割り当てられた)時間値の最大 20%
	- 100 ミリ秒以上の時間値の場合、(割り当てられた)時間値の最大 2%

必要な応答時間が実現されるように、可能な時間的不正確性のソースを考慮して、時間処理 を含む命令の 2 つの呼び出し時刻の間の時間間隔を選択する必要があります。*(S034)*

#### 注

出力 Q は、HMI システムによって読み出すか、該当する場合、一般ユーザープログラムで 評価できます。

ACK\_OP 命令のインスタンスごとに、一般ユーザープログラムの別々のメモリワード、 または DB の DBW をこの入出力 IN に使用する必要があります。

## パラメータ**(S7-300**、**S7-400)**

次の表に、ブロックパラメータのタイプを示します。

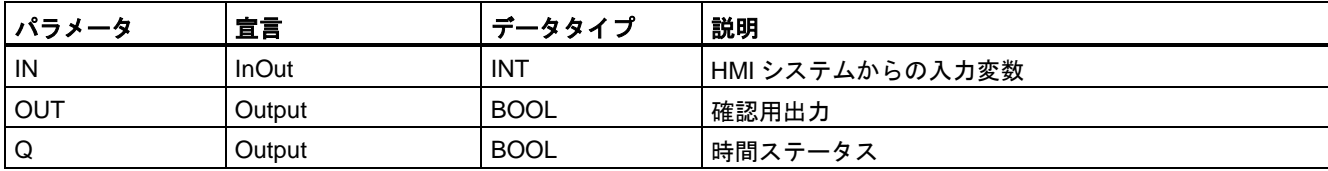

#### パラメータ**(S7-1200**、**S7-1500)**

次の表に、ブロックパラメータのタイプを示します。

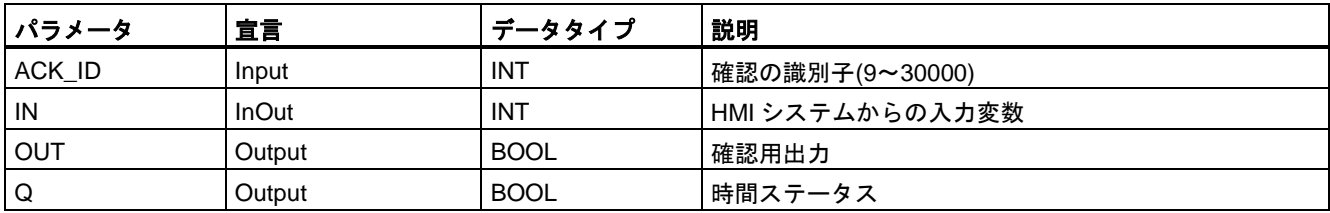
命令バージョン

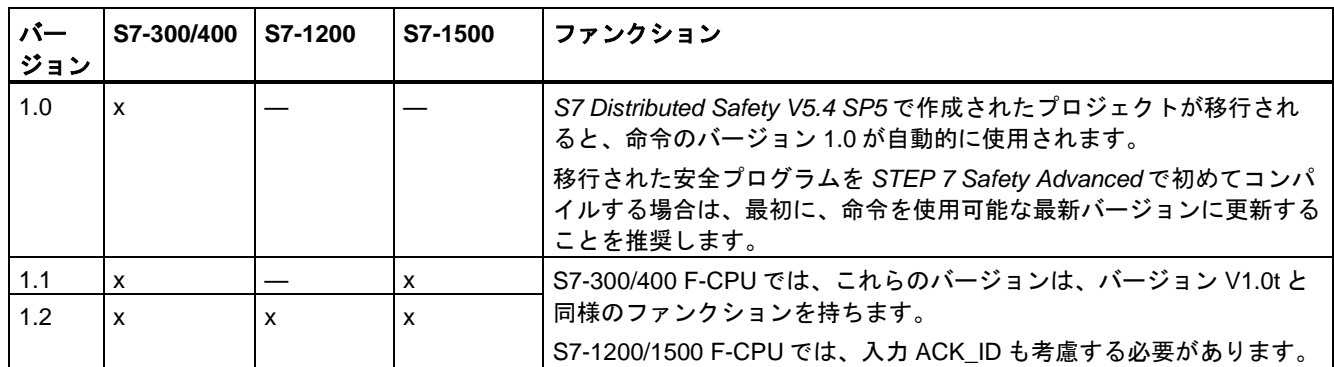

この命令では、多くのバージョンが使用できます

*STEP 7 Safety* で新しい F-CPU が作成されるとき、作成される F-CPU に使用可能な最新 バージョンが自動的にプリセットされます。

命令バージョンの使用に関する詳細は、*STEP 7* に関するヘルプの「命令バージョンの使用」 を参照してください。

## 命令で使用されたタイムベースの更新時間から生じる時間的不正確性**:**

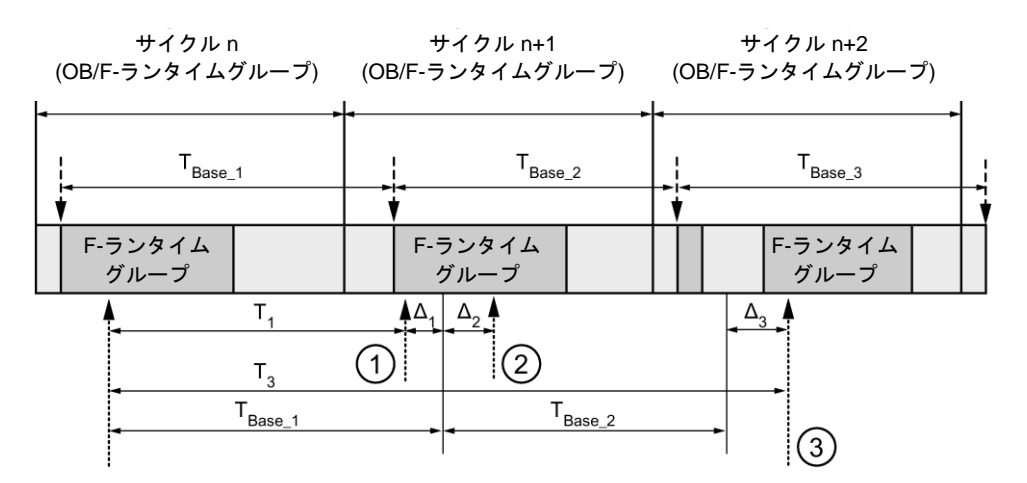

---- ► = タイムベース更新

--------▶ = 時間処理を使用した命令の呼び出し時間

- ① サイクル n+1 での最初の呼び出しでは、F-ランタイムグループの開始に対する命令の呼び出 し時刻が、サイクル n の場合より時間 Δ1だけ早くなっています。これは、たとえば、サイク ル n+1 での命令の呼び出し時刻の前の F-ランタイムグループの安全プログラムの部分がス キップされているためです。時間更新では、命令は、呼び出し後にサイクル n で実際に経過し た時間 T<sub>1</sub>の代わりに、時間 T<sub>Base 1</sub>を考慮しています。
- $(2)$  サイクル n+1 での命令の2番目の呼び出しが行われています。これは、( $\Delta_2$ によって)別の時間 更新には影響しません。
- ③ サイクル n+2 での呼び出しでは、F-ランタイムグループの開始に対する命令の呼び出し時刻 が、サイクル n の場合より時間 Δ3だけ遅くなっています。これは、たとえば、F-ランタイム グループが、サイクル n+2 での命令の呼び出し時刻の前に、高優先度の割り込みによって割 り込まれたためです。命令は、呼び出し後にサイクル n で実際に経過した時間 T3の代わり に、TBase\_1 + TBase\_2 を考慮しました。これは、サイクル n+1 で呼び出しが行われなかった場 合も同様です。

#### 例

この命令を使用する例については、DP マスタ/IO コントローラの F-CPU [の安全プログラム](#page-138-0) [でのユーザーによる確認信号の実装](#page-138-0) [\(139](#page-138-0) ページ)を参照してください。

## 関連項目

I スレーブまたは I デバイスの F-CPU [の安全プログラムでのユーザーによる確認信号の実装](#page-142-0) (S7-300、S7-400、[S7-1500\)](#page-142-0) [\(143](#page-142-0) ページ)

## **13.2.14** 追加の命令

## **13.2.14.1 ---| |--- OV:** ステータスビット **OV** の取得**(STEP 7 Safety Advanced V13 SP1) (S7-300**、 **S7-400)**

#### 説明

「ステータスビット OV の取得」命令を使用して、最後の演算命令で発生した数値範囲オー バーフローが処理されたかどうかを検出できます。「ステータスビット OV の取得」命令は、 ノーマルオープンと同様に機能します。この照会が満たされると、この命令のシグナル状態 は「1」になります。この条件が満たされないと、この命令のシグナル状態は「0」になり ます。

「ステータスビット OV の取得」評価は、OV に影響を及ぼす命令に続くネットワークに挿入 する必要があります。このネットワークにジャンプラベルを含めてはいけません。

#### 注

「ステータスビット OV の取得」命令を使用するときは、OC 関連命令の実行時間は拡張され ます(応答時間計算用の Excel ファイル [\(http://support.automation.siemens.com/WW/view/en/49368678/133100\)](http://support.automation.siemens.com/WW/view/en/49368678/133100)も参照)。

例

次の例は、命令の動作を示します。

ネットワーク 1:

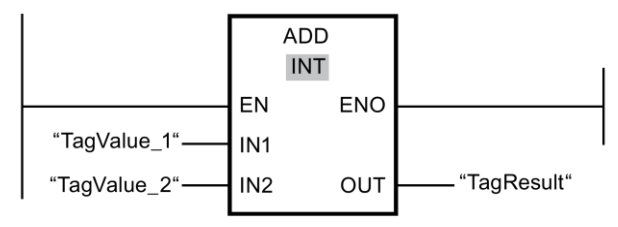

ネットワーク 2:

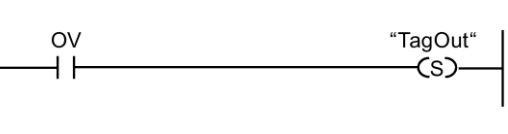

「追加」命令は常に実行されます(許可入力「EN」でのシグナル状態に関係なく)。

「TagValue 1」オペランドの値が TagValue 2オペランドの値に追加されます。追加の結果 はオペランド「TagResult」に保管されます。

「追加」命令の実行中にオーバーフローが発生した場合は、ステータスビット OV が「1」に セットされます。ネットワーク 2 では、ステータスビット OV の照会の後に、「出力のセッ ト」(S)命令が実行され、「TagOut」オペランドがセットされます。

## **13.2.14.2 ---| / |--- OV:** 否定ステータスビット **OV** の取得**(STEP 7 Safety Advanced V13 SP1) (S7-300**、**S7-400)**

## 説明

「否定ステータスビット OV の取得」命令を使用して、最後の演算命令で発生した数値範囲 オーバーフローが処理されたかどうかを検出できます。「否定ステータスビット OV の取得」 命令は、ノーマルクローズと同様に機能します。この照会が満たされると、この命令のシグ ナル状態は「0」になります。この照会が満たされないと、この命令のシグナル状態は「1」 になります。

「否定ステータスビット OV の取得」評価は、OV に影響を及ぼす命令に続くネットワークに 挿入する必要があります。このネットワークにジャンプラベルを含めてはいけません。

#### 注

「否定ステータスビット OV の取得」命令を使用するときは、OC 関連命令の実行時間は拡張 されます(応答時間計算用の Excel ファイル [\(http://support.automation.siemens.com/WW/view/en/49368678/133100\)](http://support.automation.siemens.com/WW/view/en/49368678/133100)も参照)。

例

次の例は、命令の動作を示します。

ネットワーク 1

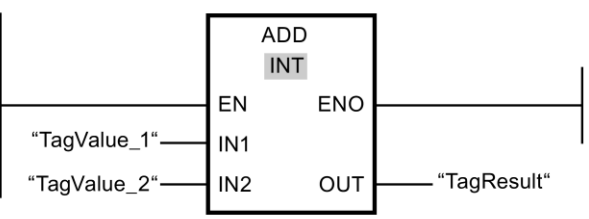

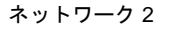

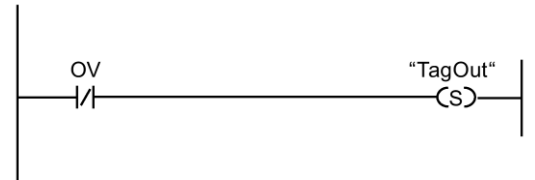

「追加」命令は常に実行されます(許可入力「EN」でのシグナル状態に関係なく)。

「TagValue\_1」オペランドの値が TagValue\_2 オペランドの値に追加されます。追加の結果 はオペランド「TagResult」に保管されます。

「追加」命令の実行中にオーバーフローが発生し*ない*と、ステータスビット OV が「0」に リセットされます。ネットワーク 2 では、ステータスビット OV の照会の後に、「出力の セット」(S)命令が実行され、「TagOut」オペランドがセットされます。

# **13.2.15** 通信

## **13.2.15.1 PROFIBUS/PROFINET**

**SENDDP** および **RCVDP: PROFIBUS DP/PROFINET IO** 経由のデータの送信およびデータの受信 **(STEP 7 Safety Advanced V13 SP1) (S7-300**、**S7-400**、**S7-1500)**

## 概要

SENDDP および RCVDP 命令を使用して、以下によるデータのフェールセーフ送信および 受信を行います。

- 安全関連のマスタ間通信
- S7 Distributed Safety の安全関連のマスタ間通信
- 安全関連のマスタと1スレーブ間通信
- 安全関連の1スレーブ間通信
- 安全関連の IO コントローラ間通信
- S7 Distributed Safety の安全関連の IO コントローラ間通信
- 安全関連の IO コントローラと | デバイス間通信
- 安全関連の IO コントローラと I スレーブ間通信

#### 説明

SENDDP 命令は、データタイプ BOOL の 16 個のデータエレメントおよびデータタイプ INT の 2 個のデータエレメント、またはデータタイプ DINT の 1 個のデータエレメント(S7-1500) を PROFIBUS DP/PROFINET IO 経由で別の F-CPU にフェールセーフに送信します。受信側 では、関連 RCVDP 命令を使用してデータを受信できます。

この命令のすべての呼び出しごとに、命令データを保管するデータエリアを割り当てる必要 があります。この理由のため、この命令をプログラムに挿入すると、[呼び出しオプション]ダ イアログが自動的に開きます。そこでは、これらの命令のデータブロック(シングルインスタ ンス) (たとえば、RCVDP\_DB\_1)を作成することができます。作成されると、その新規データ ブロックは、プロジェクトツリーの[プログラムブロック|システムブロック]の[STEP 7 Safety] フォルダに表示されます。詳細は、*STEP 7* に関するヘルプを参照してください。

許可入力「EN」と許可出力「ENO」は接続できません。このため、この命令は常に実行され ます(許可入力「EN」でのシグナル状態に関係なく)。

SENDDP 命令では、送信するデータ(たとえば、その他の F-ブロック/命令の出力)は、入力 SD\_BO\_xx または SD\_I\_xx (その代わりに SD\_DI\_00 も可)で入手できます。

RCVDP 命令では、受信するデータは、出力 RD\_BO\_xx および RD\_I\_xx (その代わりに、 その他の F-ブロック/命令による追加処理用の RD\_DI\_00 も可)で入手できます。

(S7-1500) SENDDP 命令の DINTMODE 入力では、入力 SD\_I\_00 および SD\_I\_01 でのデータ、 または入力 SD\_DI\_00 でのデータが送信されたかどうかを指定します。

SENDDP 命令を含む F-CPU の動作モードは、出力 SENDMODE で提供されます。 SENDDP 命令を含む F-CPU が安全モードの無効化状態である場合、出力 SENDMODE = 1 です。

F-CPU 間の通信は、特別な安全プロトコルを使用してバックグラウンドで行われます。 SENDDP および RCVDP 命令の DP\_DP\_ID 入力でアドレス関係を指定することによって、 1 つの F-CPU 内の 1 つの SENDDP 命令と残りの 1 つの F-CPU 内の 1 つの RCVDP 命令の 間の通信関係を定義する必要があります。関連する SENDDP および RCVDP 命令には、 DP\_DP\_ID に同じ値が割り当てられます。

# 警告

それぞれのアドレス関係の値(DP\_DP\_ID 入力; データタイプ: INT)はユーザーによって定義 されますが、すべての安全関連通信接続について、ネットワーク全体\*で一意であることが 必要です。この一意性は、安全プログラムの承認中に、セーフティサマリでチェックする 必要があります。追加情報は[、通信構成の妥当性](#page-288-0) [\(289](#page-288-0) ページ)を参照してください。

この命令を呼び出すときは、入力 DP\_DP\_ID および LADDR に定数値を設定する必要があ ります。DP\_DP\_ID および LADDR の関連インスタンス DB への直接読み取り/書き込みア クセスは、安全プログラムでは許可されません。*(S016)*

\* ネットワークは、1 つまたは複数のサブネットから構成されます。「ネットワーク全体」は、 サブネットの境界を越えることを意味します。PROFIBUS では、ネットワークには、 PROFIBUS DP 経由でアクセス可能なすべてのノードが含まれています。PROFINET IO では、 ネットワークには、RT\_Class\_1/2/3 (Ethernet/WLAN/Bluetooth、レイヤ 2)および(適切な場 合)RT\_Class\_UDP (IP、レイヤ 3)経由でアクセス可能なすべてのノードが含まれています。

#### 注

安全プログラム内では、SENDDP および RCVDP 命令のすべての呼び出しごとに、異なる 開始アドレス(S7-300、S7-400)または HW 識別子(S7-1200、S7-1500)を入力 LADDR で割 り当てる必要があります。

SENDDP および RCVDP 命令のすべての呼び出しごとに、別々のインスタンス DB を使用 する必要があります。これらの命令をマルチインスタンスとして宣言し、呼び出してはいけ ません。

RCVDP 命令の入力および出力をメインセーフティブロックの一時的または静的なローカル データで初期化することはできません。

RCVDP 命令の入力は、上流のネットワークで呼び出された RCVDP または RCVS7 の出力 (完全修飾 DB アクセスを使用)で初期化することはできません。

DINTMODE = 0 の場合、RD\_D\_00 出力を評価してはいけません。DINTMODE = 1 の場合、 RCVDP 命令の RD I xx 出力を評価してはいけません。

(S7-1500) SENDDP および RCVDP 命令の出力に一般ユーザープログラムのタグを提供して はいけません。例外: RET\_DPRD、RET\_DPWR、および DIAG 出力。

実パラメータが同様または別の RCVDP または RCVS7 命令の入力として既に使用中の場合 は、その実パラメータを RCVDP 命令の出力として使用することはできません。

これを守らないと、F-CPU が STOP に移行する場合があります。診断イベントの原因が、 F-CPU の診断バッファに入力されます。原因に関する追加情報は、オンラインヘルプの診 断メッセージを参照してください。

## 注

命令 JMP または JMPN と関連ジャンプ宛先(ジャンプラベル)の間に、SENDDP 命令を挿入 することは許可されません。

SENDDP 命令の前に RET 命令を挿入することはできません。

## **SENDDP** パラメータ

次の表に、SENDDP 命令のパラメータを示します。

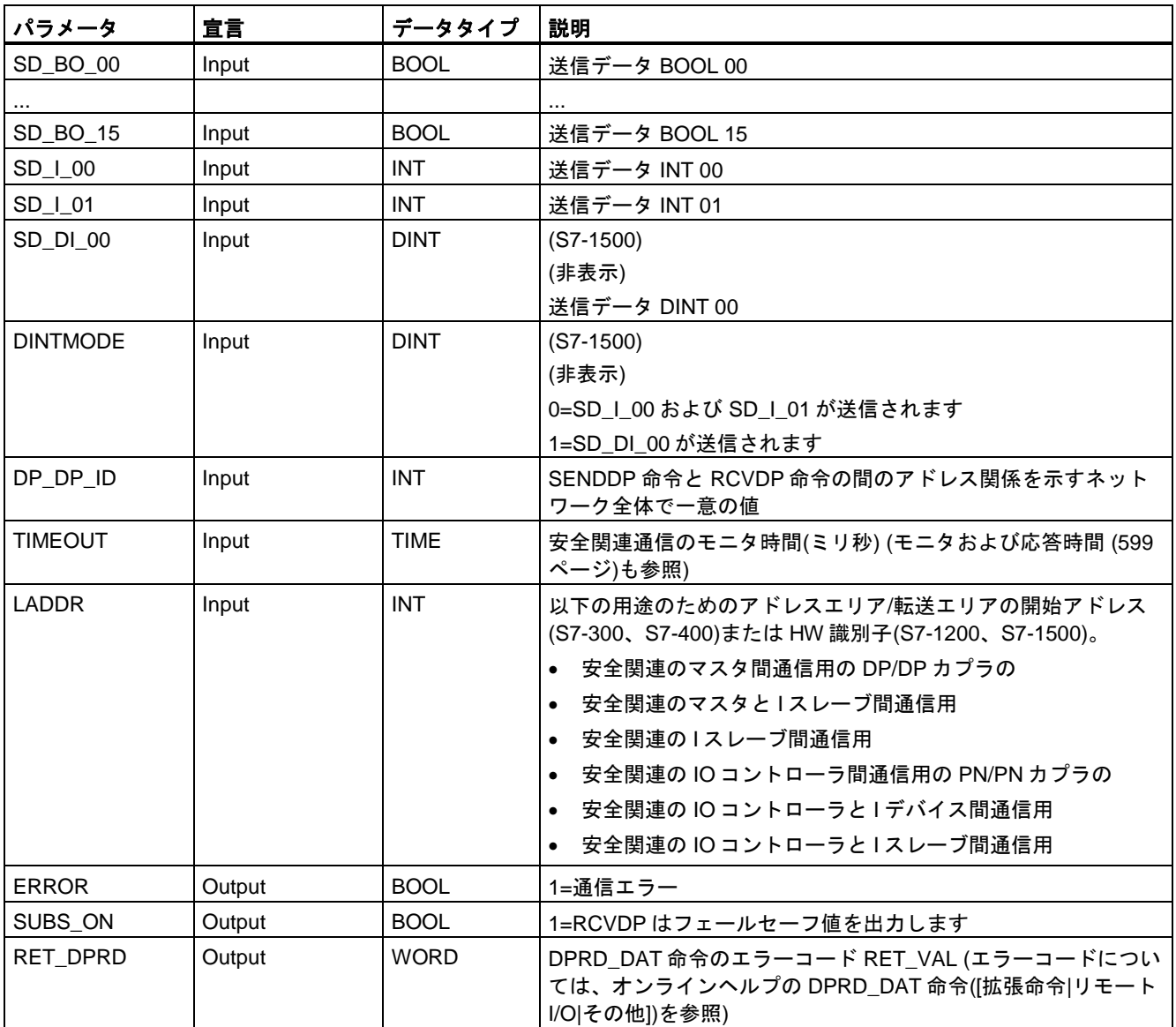

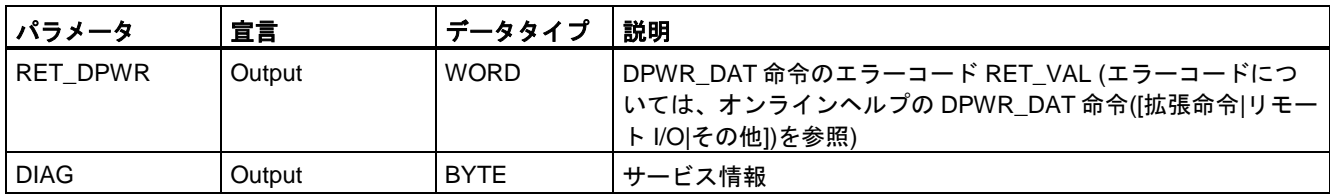

# **RCVDP** パラメータ**:**

次の表に、RCVDP 命令のパラメータを示します。

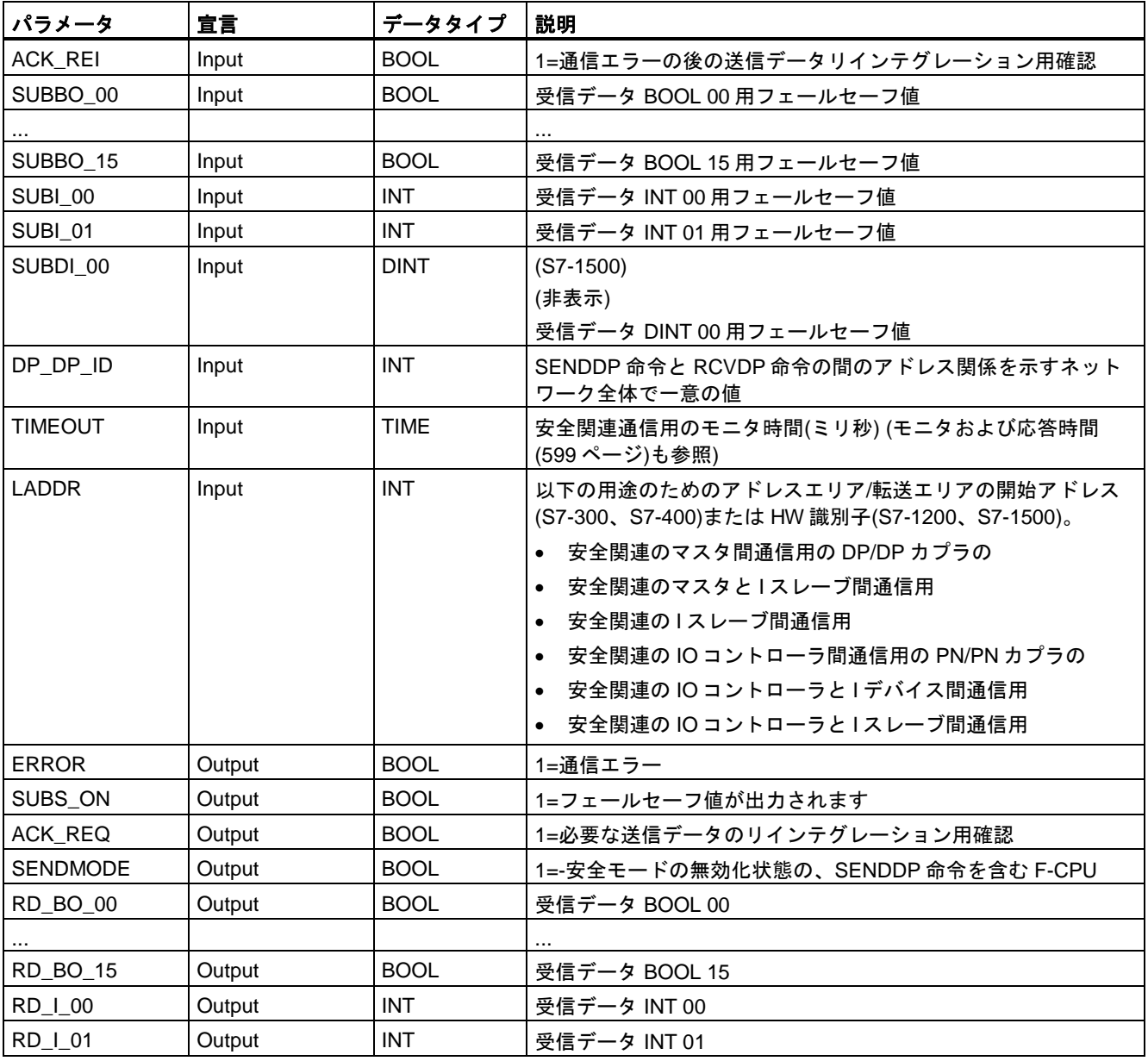

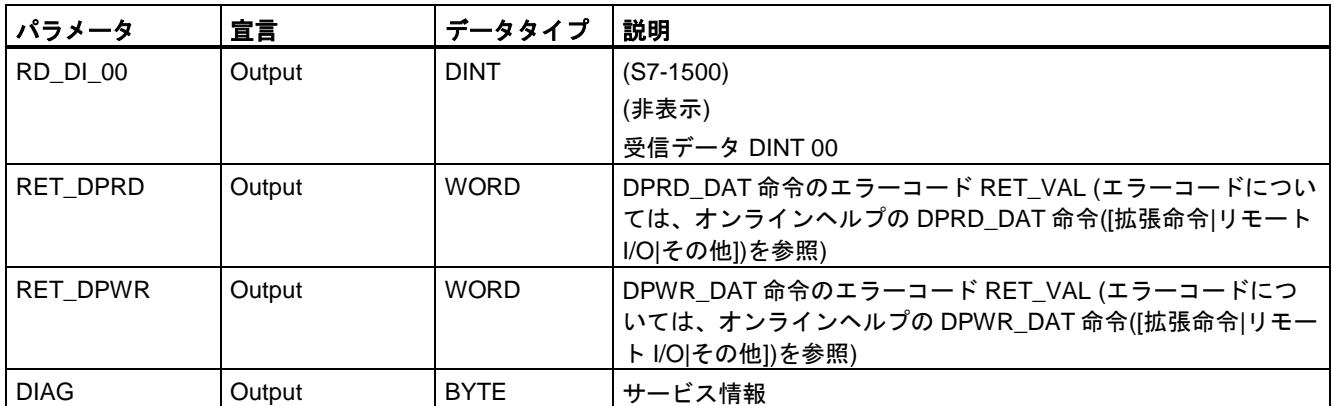

## 命令バージョン

これらの命令では、多くのバージョンが使用できます。

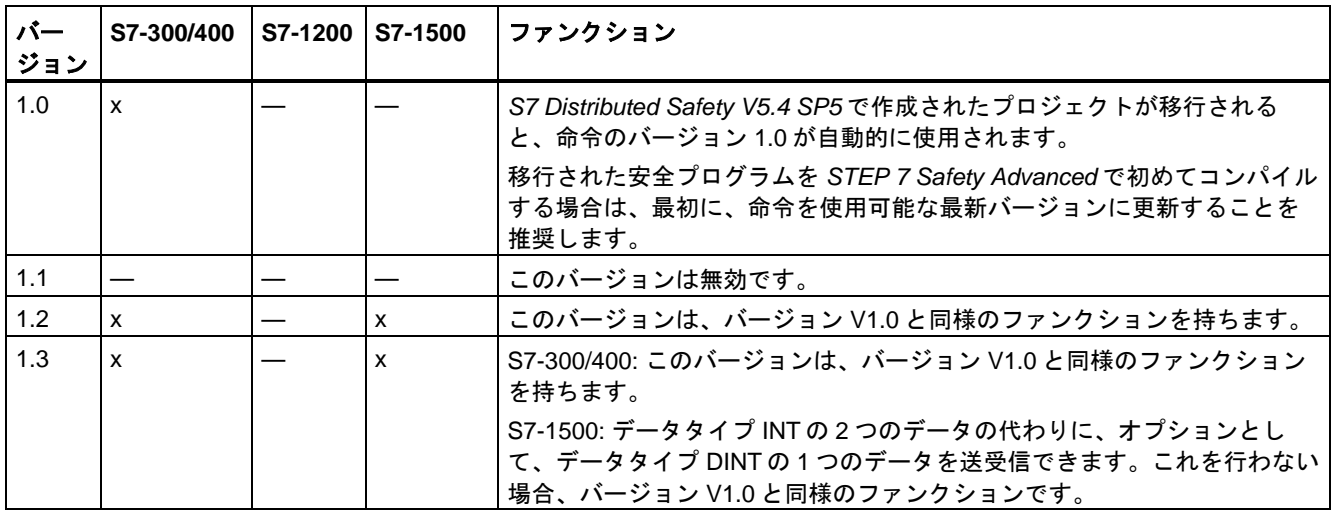

*STEP 7 Safety* で新しい F-CPU が作成されるとき、作成される F-CPU に使用可能な最新 バージョンが自動的にプリセットされます。

命令バージョンの使用に関する詳細は、*STEP 7* に関するヘルプの「命令バージョンの使用」 を参照してください。

## 配置

RCVDP 命令はメインセーフティブロックの開始部に挿入する必要があり、SENDDP 命令 はメインセーフティブロックの終了部に挿入する必要があります。

## スタートアップ特性

送受信 F-システムが起動したら、最初に接続パートナー間の通信を確立する必要がありま す(SENDDP および RCVDP 命令)。この時間の間、受信元(RCVDP 命令)は、その入力 SUBBO\_xx および SUBI\_xx (またはその代りの SUBDI\_00)に存在するフェールセーフ値を 出力します。

SENDDP および RCVDP 命令は、これを出力 SUBS\_ON での 1 によって知らせます。出力 SUBS\_ON = 1 である限り、出力 SENDMODE にはデフォルト値 0 があり、更新されません。

## 通信エラー発生時の動作

たとえば、署名エラー(CRC)、またはモニタ時間 TIMEOUT が経過したために、通信エラー が発生すると、出力 ERROR および SUBS\_ON = 1 が設定されます。この場合、受信元 (RCVDP 命令)は、その入力 SUBBO\_xx および SUBI\_xx (またはその代りの SUBDI\_00)で割 り当てられたフェールセーフ値を出力します。出力 SENDMODE は、出力 SUBS\_ON = 1 の間、更新されません。

入力 SD\_BO\_xx および SD\_I\_xx (またはその代りの SD\_DI\_00)に存在する SENDDP 命令の 送信データは、通信エラーが検出されなくなり(ACK\_REQ = 1)、ユーザーが、入力 ACK\_REI での立ち上がりエッジによって RCVDP 命令[を確認](#page-138-1) [\(139](#page-138-1) ページ)したときにのみ 再び出力されます。

# 警告

ユーザーによる確認信号のために、入力 ACK\_REI をオペレータ入力によって生成される 信号と相互接続する必要があります。

自動生成された信号との相互接続は許可されません。*(S040)*

接続パートナー(SENDDP および RCVDP 命令)間の通信がその前に確立されていない限り、 通信エラーの出力 ERROR (1=通信エラー)はセットされないことに注意してください。送受 信 F-システムのスタートアップ後に通信を確立できない場合は、安全関連の CPU 間通信の 構成、SENDDP および RCVDP 命令のパラメータ割り当て、およびバス接続をチェックし てください。出力 RET\_DPRD および RETDP\_WR を評価することによって、可能なエラー の原因に関する情報も取得できます。

2 つの出力の 1 つだけにエラー情報が格納される場合があるため、通常、常に RET\_DPRD と RETDP\_WR の両方を評価します。

# タイミングダイアグラム **SENDDP/RCVDP**

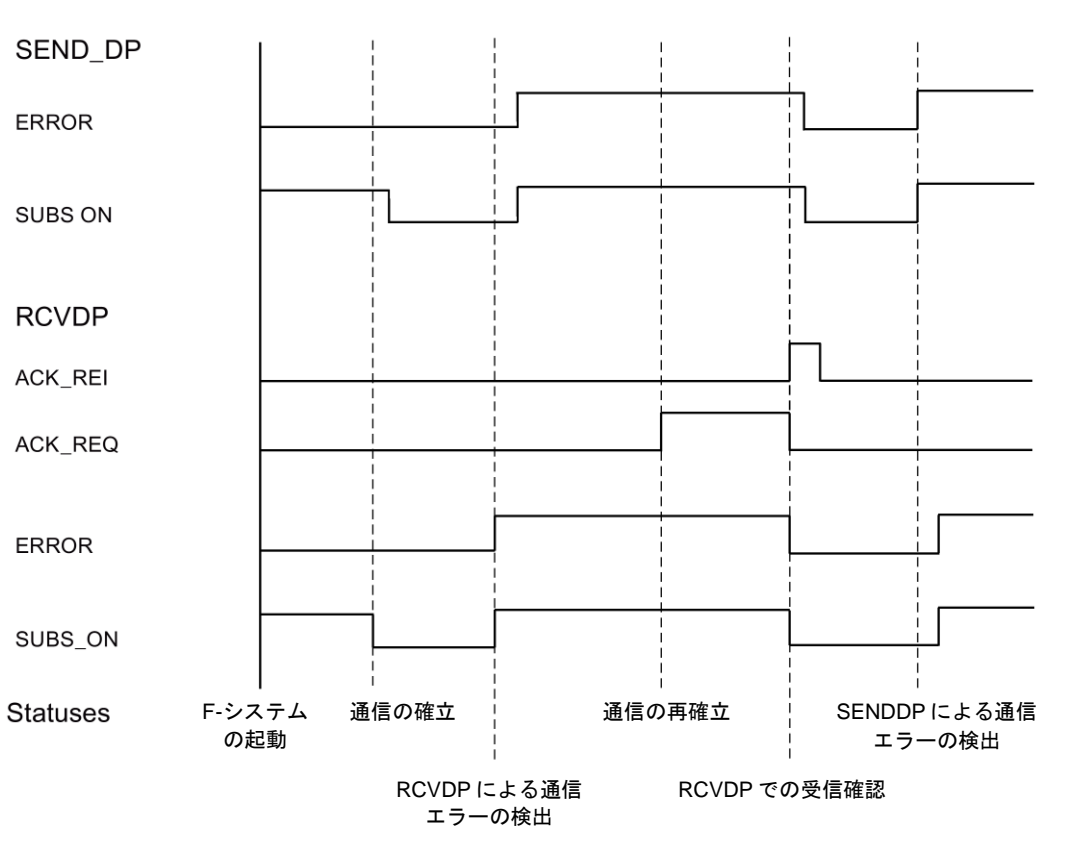

# 出力 **DIAG**

さらに、発生した通信エラーのタイプに関するフェールセーフでない情報が、サービス目的 のために、SENDDP および RCVDP 命令の出力 DIAG で提供されます。

この情報は、オペレータコントロールおよびモニタリングシステムによって読み出すか、 該当する場合、一般ユーザープログラムで評価できます。DIAG のビットは、ユーザーが RCVDP 命令の入力 ACK\_REI でエラーを確認するまで保存されます。

# **SENDDP/RCVDP** 命令の **DIAG** の構造

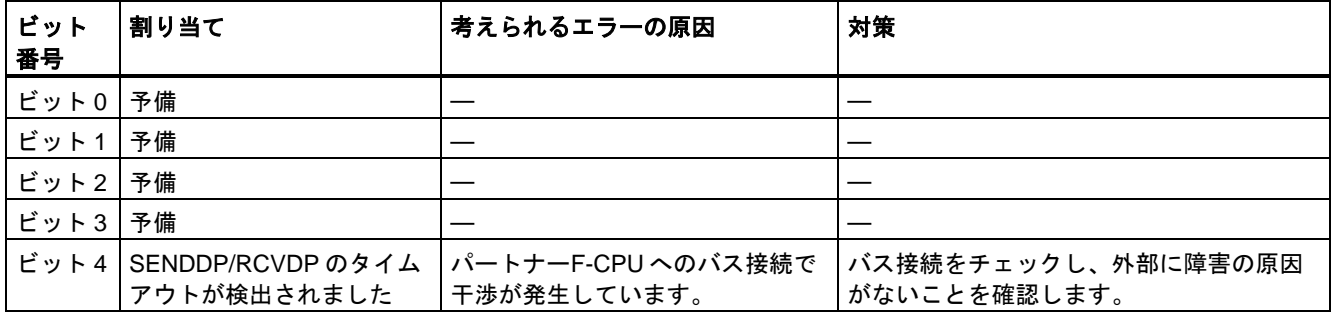

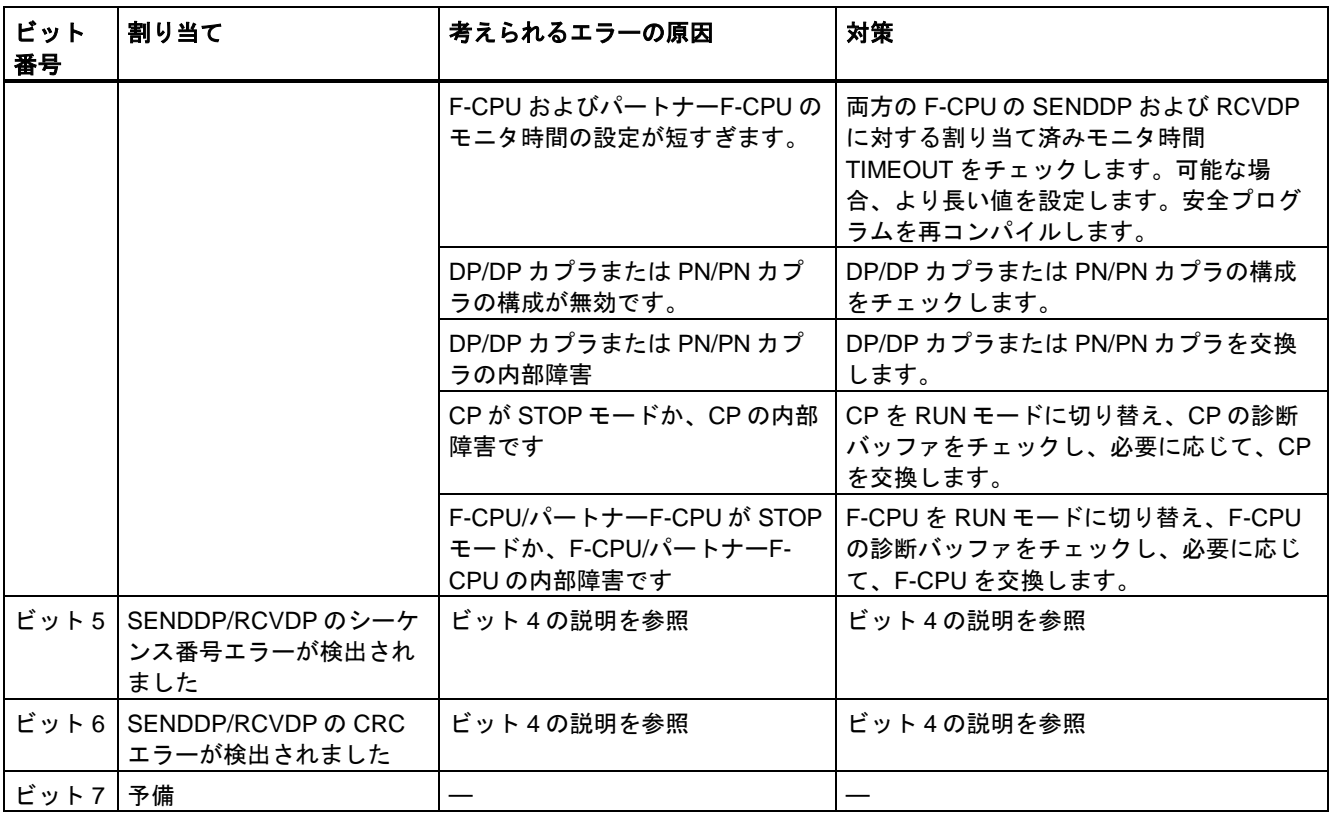

# 関連項目

[通信の構成設定とプログラミング](#page-150-0)(S7-300、S7-400) [\(151](#page-150-0) ページ) 安全関連の IO [コントローラ間通信](#page-153-0) [\(154](#page-153-0) ページ) [安全関連のマスタ間通信](#page-162-0) [\(163](#page-162-0) ページ) IO コントローラと I [デバイスの間の安全関連通信](#page-172-0) [\(173](#page-172-0) ページ) [安全関連のマスタと](#page-177-0) I スレーブ間通信 [\(178](#page-177-0) ページ) 安全関連の IO [コントローラと](#page-193-0) I スレーブ間通信 [\(194](#page-193-0) ページ) PN/PN カプラ経由の [S7 Distributed Safety](#page-201-0) との通信(IO コントローラ間通信) [\(202](#page-201-0) ページ) DP/DP カプラ経由の [S7 Distributed Safety](#page-202-0) との通信(マスタ間通信) [\(203](#page-202-0) ページ)

## **13.2.15.2 S7** 通信

## **SENDS7** および **RCVS7: S7** コネクション経由の通信**(STEP 7 Safety Advanced V13 SP1) (S7-300**、 **S7-400)**

## 概要

S7 コネクション経由のデータのフェールセーフ送信および受信では、SENDS7 および RCVS7 命令を使用します。

### 注

*STEP 7 Safety Advanced* では、S7 コネクションは、通常、産業用イーサネット経由でのみ 許可されています。

S7 コネクション経由の安全関連通信は、PROFINET インターフェースを備えた F-CPU 間、 または PROFINET-機能付き CP を備えた S7-400 F-CPU 間で可能です。S7 [コネクション経](#page-194-0) [由の安全関連通信](#page-194-0) [\(195](#page-194-0) ページ)も参照してください。

#### 説明

SENDS7 命令は、S7 コネクション経由で F-コミュニケーション DB に格納された送信デー タを別の F-CPU の関連 RCVS7 命令の F-コミュニケーション DB にフェールセーフに送信 します。

この命令のすべての呼び出しごとに、命令データを保管するデータエリアを割り当てる必要 があります。この理由のため、この命令をプログラムに挿入すると、[呼び出しオプション] ダイアログが自動的に開きます。そこで、この命令のデータブロック(シングルインスタン ス) (たとえば、SENDS7\_DB\_1)、またはマルチインスタンス(たとえば、

SENDS7\_Instance\_1)を作成することができます。作成されると、新規データブロックはプ ロジェクトツリーの[プログラムブロック|システムブロック]の[STEP 7 Safety]フォルダに表 示され、マルチインスタンスは、ローカルタグとして、ブロックインターフェースの「静的」 セクションに表示されます。詳細は、*STEP 7* に関するヘルプを参照してください。

許可入力「EN」と許可出力「ENO」は接続できません。このため、この命令は常に実行さ れます(許可入力「EN」でのシグナル状態に関係なく)。

F-コミュニケーション DB については、「S7 [コネクション経由の安全関連通信のプログラ](#page-197-0) [ミング](#page-197-0) [\(198](#page-197-0) ページ)」を参照してください。

F-コミュニケーション DB は、安全関連の CPU 間通信の特別なプロパティを備えた F-DB です。命令 SENDS7 および RCVS7 の入力 SEND\_DB および RCV\_DB で、F-コミュニケー ション DB の番号を指定する必要があります。

SENDS7 命令を含む F-CPU の動作モードは、RCVS7 命令の出力 SENDMODE で提供され ます。SENDS7 命令を含む F-CPU が安全モードの無効化状態である場合、出力 SENDMODE = 1 です。

バスの負荷を減らすために、SENDS7 命令の入力 EN\_SEND で F-CPU 間の通信を一時的に シャットダウンすることができます。これを行うには、入力 EN\_SEND(デフォルト値 = 「1」)を 0 にセットします。この場合、送信データは、関連 RCVS7 命令の F-コミュニケー ション DB に送信されなくなり、受信元は、この時間の間、フェールセーフ値(受信元の F-コミュニケーション DB の初期値)を提供します。パートナー間で通信が確立済みの場合、 通信エラーが検出されます。

SENDS7 命令の入力 ID で、F-CPU の観点から、S7 コネクション(ネットワークビューの 接続テーブルの)のローカル ID を指定する必要があります([構成設定](#page-36-0) [\(37](#page-36-0) ページ)も参照)。

F-CPU 間の通信は、特別な安全プロトコルを使用してバックグラウンドで行われます。入 力 R\_ID (SENDS7 および RCVS7 命令の)に奇数を割り当てることによって、1 つの F-CPU の 1 つの SENDS7 命令と、1 つの RCVS7 命令ともう 1 つの F-CPU の間の 1 つの通信関係 との間の 1 つの通信関係を定義する必要があります。関連する SENDS7 および RCVS7 命 令は、R\_ID で同様の値を受け取ります。

# 警告

それぞれのアドレス関係の値(R\_ID 入力; データタイプ: DWORD)はユーザーによって定義 されますが、奇数番号であることが必要で、さらにすべての安全関連通信接続に対して、 ネットワーク全体\*で一意であることが必要です。値 R\_ID + 1 が内部で割り当てられます が、使用してはいけません。

この命令を呼び出すときは、入力 ID および R ID に定数値を設定する必要があります。関 連インスタンス DB への直接読み取り/書き込みアクセスは、安全プログラムでは許可され ません!*(S020)*

\* ネットワークは、1 つまたは複数のサブネットから構成されます。「ネットワーク全体」 は、サブネットの境界を越えることを意味します。

## 注

安全プログラム内の SENDS7 および RCVS7 命令のすべての呼び出しごとに、別々のイン スタンス DB を使用する必要があります。これらの命令をマルチインスタンスとして宣言 し、呼び出してはいけません。

RCVS7 命令の入力および出力をメインセーフティブロックの一時的または静的なローカル データで初期化することはできません。

RCVS7 命令の入力は、上流のネットワークで呼び出された RCVS7 または RCVDP の出力 (完全修飾 DB アクセスを使用)で初期化することはできません。

実パラメータが同様または別の RCVS7 または RCVDP 命令の入力として既に使用中の場合 は、その実パラメータを RCVS7 命令の出力として使用することはできません。これを守ら ないと、F-CPU が STOP に移行する場合があります。診断イベントが、F-CPU の診断バッ ファに入力されます。

#### 注

JMP または JMPN 命令と、その JMP または JMPN 命令の関連宛先ネットワークの間で、 SENDS7 命令をプログラミングしてはいけません。

SENDS7 命令の前に RET 命令をプログラミングすることはできません。

# **SENDS7** パラメータ

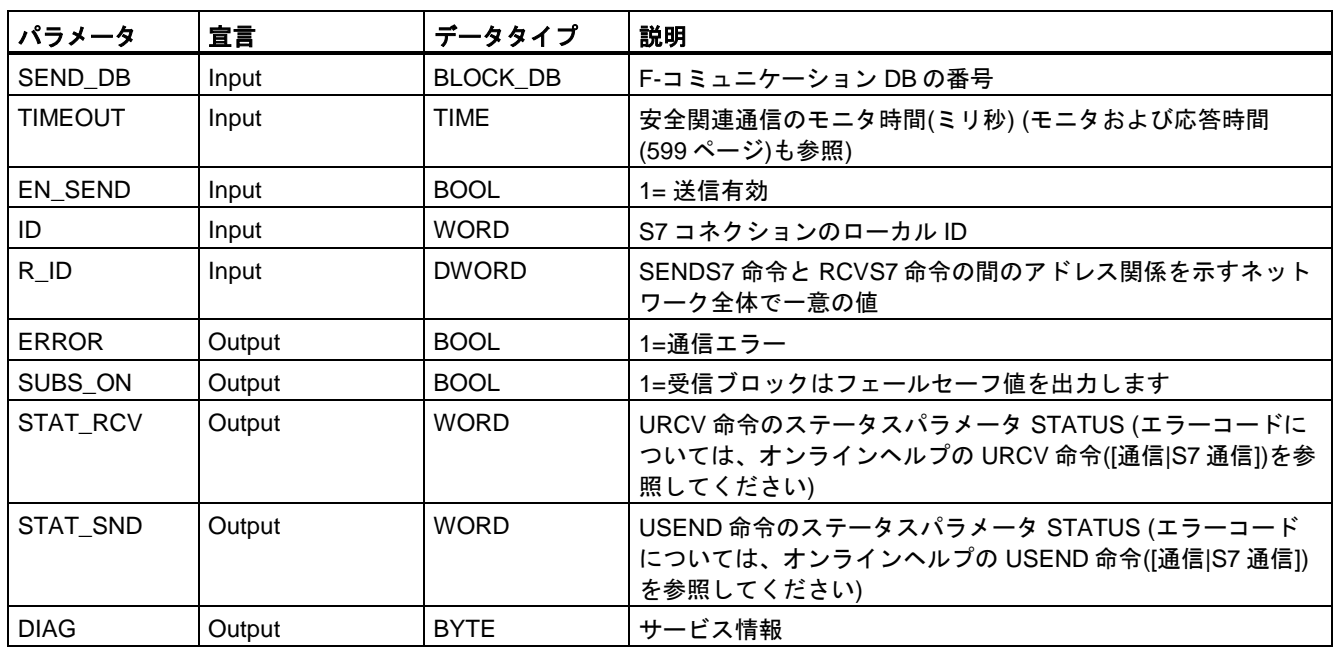

次の表に、SENDS7 命令のパラメータを示します。

# **RCVS7** パラメータ

次の表に、RCVS7 命令のパラメータを示します。

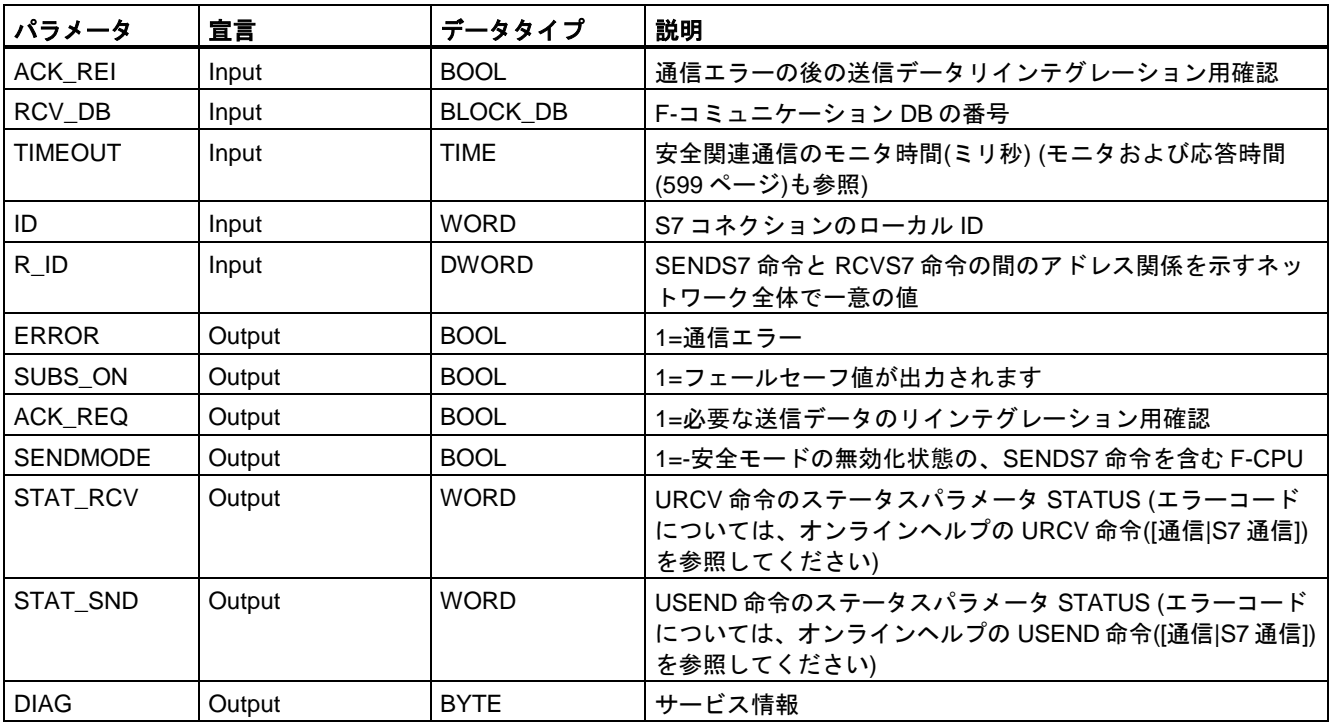

## 命令バージョン

これらの命令では、多くのバージョンが使用できます。

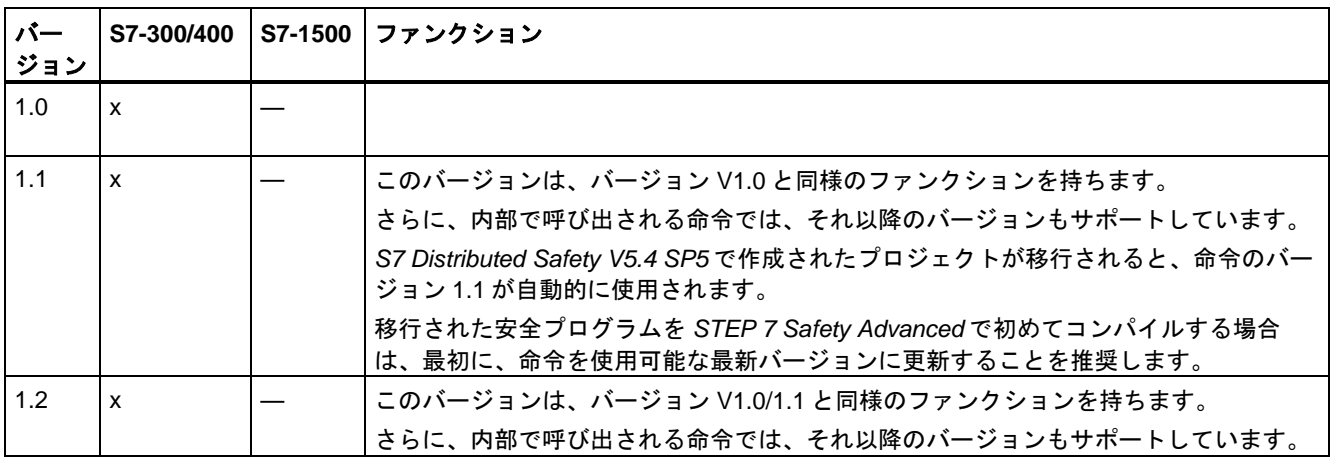

*STEP 7 Safety Advanced* で新しい F-CPU が作成されるとき、作成される F-CPU に使用可能 な最新バージョンが自動的にプリセットされます。

命令バージョンの使用に関する詳細は、*STEP 7* に関するヘルプの「命令バージョンの使用」 を参照してください。

## スタートアップ特性

送受信 F-システムが起動したら、最初に接続パートナー間の通信を確立する必要がありま す(SENDS7 および RCVS7 命令)。この時間の間、受信元(RCVS7 命令)はフェールセーフ値 (受信元の F-コミュニケーション DB の初期値)を提供します。

SENDS7 および RCVS7 命令は、これを出力 SUBS\_ON での 1 によって知らせます。出力 SUBS\_ON = 1 である限り、出力 SENDMODE (RCVS7 命令)にはデフォルト値 0 があり、 更新されません。

## 通信エラー発生時の動作

たとえば、署名エラー(CRC)、またはモニタ時間 TIMEOUT が経過したために、通信エラー が発生すると、出力 ERROR および SUBS\_ON = 1 が設定されます。この場合、受信元 (RCVS7 命令)はフェールセーフ値(受信元の F-コミュニケーション DB の初期値)を提供しま す。出力 SENDMODE は、出力 SUBS\_ON = 1 の間、更新されません。

F-コミュニケーション DB(SENDS7 命令)に存在する送信データは、通信エラーが検出され なくなり(ACK\_REQ = 1)、ユーザーが、RCVS7 命令の入力 ACK\_REI での立ち上がりエッ ジによっ[て確認](#page-138-1) [\(139](#page-138-1) ページ)するまでは、出力されません。

# 警告

ユーザーによる確認信号のために、入力 ACK\_REI をオペレータ入力によって生成される 信号と相互接続する必要があります。

自動生成された信号との相互接続は許可されません。*(S040)*

出力 ERROR (1=通信エラー)は、接続パートナー(SENDS7 および RCVS7 命令)間の通信が 既に確立されている場合に通信エラーが発生した時に初めてセットされることに注意してく ださい。送受信 F-システムのスタートアップ後に通信を確立できない場合は、安全関連の CPU 間通信の構成、SENDS7 および RCVS7 命令のパラメータ割り当て、およびバス接続 をチェックしてください。STAT\_RCV および STAT\_SND 出力を評価することによっても、 可能なエラーの原因に関する情報を受け取ることができます。

2つの出力の1つだけにエラー情報が格納される場合があるため、通常、常に STAT\_RCV と STAT\_SND の両方を評価します。

出力 DIAG で DIAG ビットの 1 つがセットされている場合は、送信側と受信側の両方の関連 F-コミュニケーション DB の長さと構造が一致するかどうかもチェックします。

## タイミングダイアグラム **SENDS7** および **RCVS7**

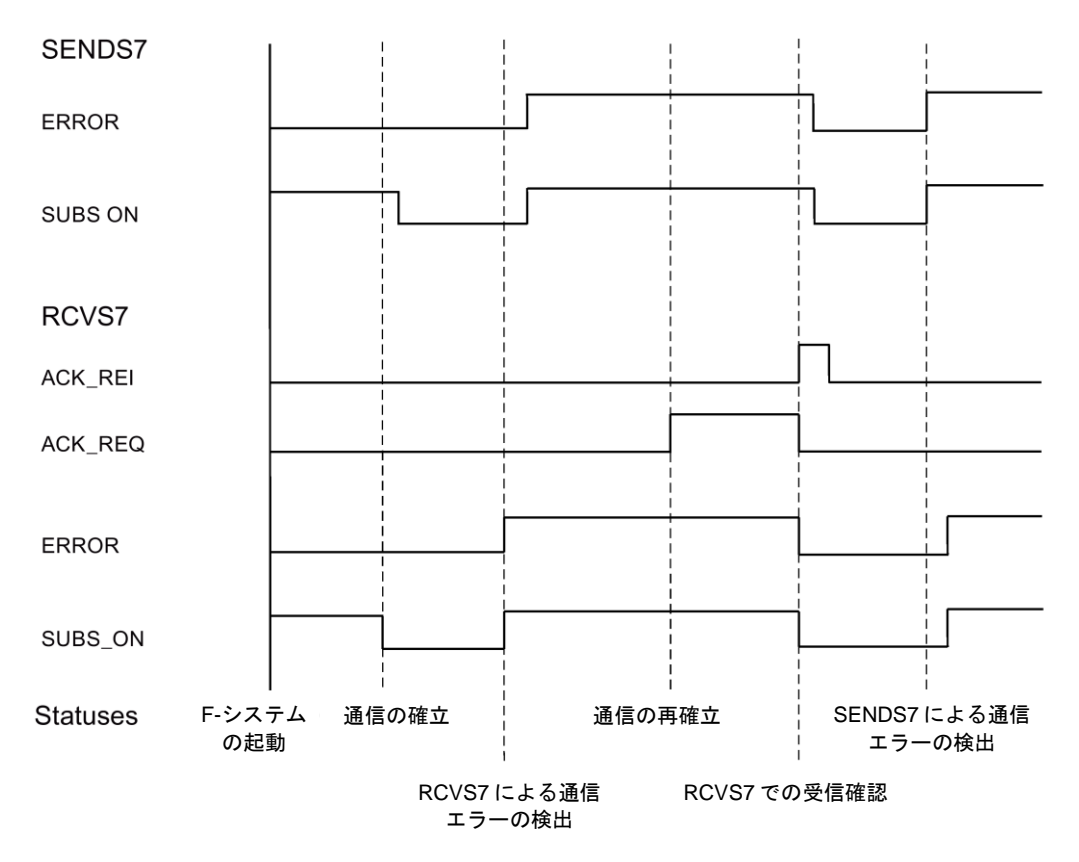

## 出力 **DIAG**

発生した通信エラーのタイプに関するフェールセーフでない情報が、サービス目的のために、 出力 DIAG で使用可能にされます。この情報は、オペレータコントロールおよびモニタリン グシステムによって読み出すか、該当する場合、一般ユーザープログラムで評価できます。 DIAG のビットは、ユーザーが関連 RCVS7 命令の入力 ACK\_REI でエラーを確認するまで 保存されます。

# **DIAG** の構造

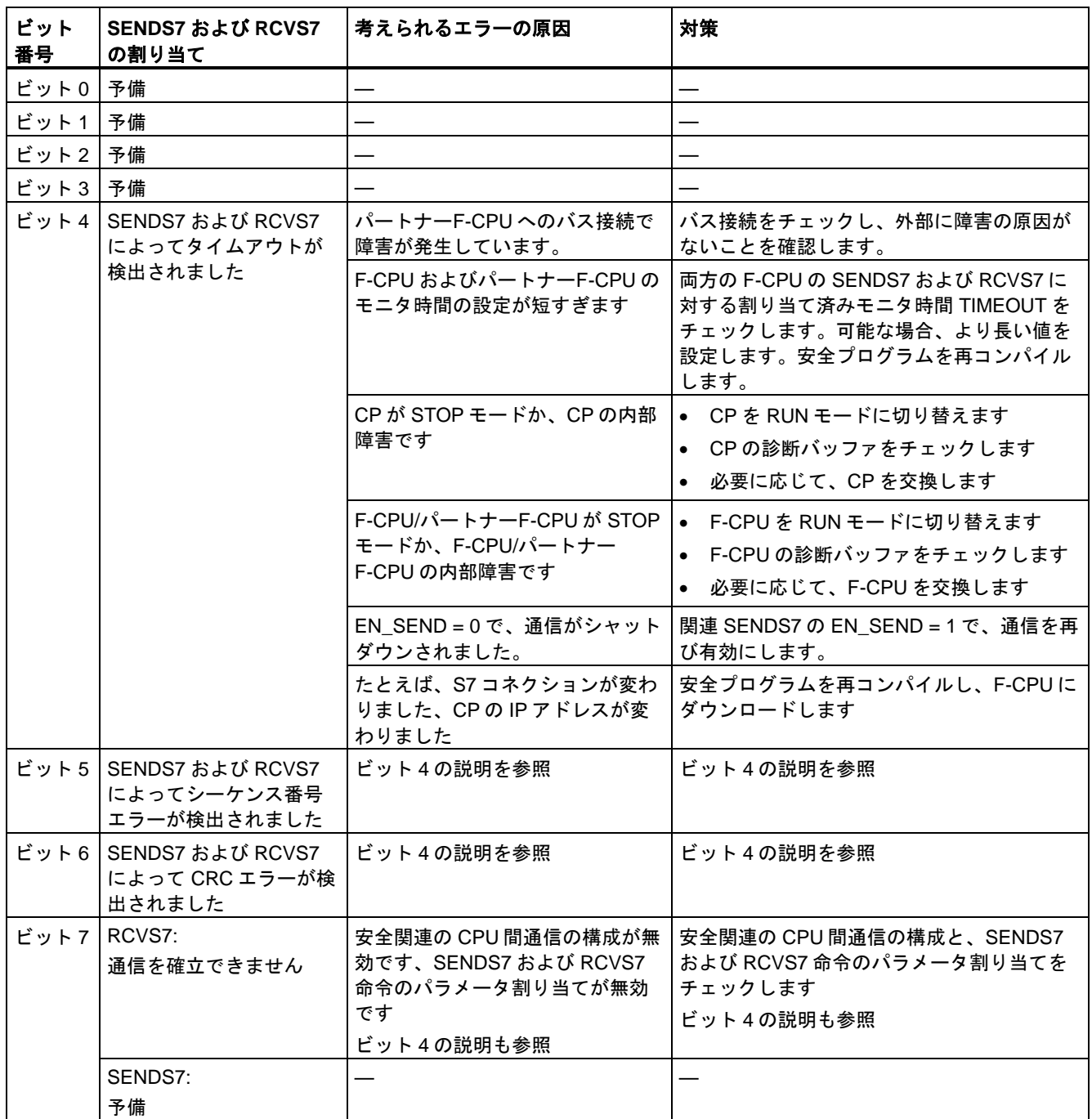

## **13.3.1** 全般

**13.3.1.1** 新規ネットワーク**(STEP 7 Safety V13 SP1) (S7-300**、**S7-400**、**S7-1200**、**S7-1500)**

#### 必要条件

F-ブロックが開いていること。

#### 手順

新規ネットワークを追加するには、以下の手順に従います。 1. 新規ネットワークを挿入する 1 つ前のネットワークを選択します。 2. ショートカットメニューで[ネットワーク挿入]コマンドを選択します。

#### 注

FBD プログラムの F-ブロックの最後の空きのネットワークにエレメントを挿入すると、 そのネットワークの下に、空きの新規ネットワークが自動的に挿入されます。

## 結果

空きの新規ネットワークが F-ブロックに挿入されます。

#### **13.3.1.2** 空ボックス**(STEP 7 Safety V13 SP1) (S7-300**、**S7-400**、**S7-1200**、**S7-1500)**

## 必要条件

ネットワークが使用可能であること。

## 手順

空ボックスを使用して、ネットワークに FBD エレメントを挿入するには、以下の手順に 従います。

- 1. [命令]タスクカードを開きます。
- 2. [基本命令|全般|空ボックス]にナビゲートします。
- 3. ドラッグ&ドロップ操作を使用して、「空ボックス」エレメントをネットワークの必要 な場所に移動します。

4. カーソルを空ボックスの右上隅の黄色の三角形に上に重ねます。

ドロップダウンリストが表示されます。

5. ドロップダウンリストから、必要な FBD エレメントを選択します。

その命令がシステム内でファンクションブロック(FB)として動作する場合、[呼び出しオプ ション]ダイアログが開きます。このダイアログで、挿入された命令のデータを保管するシン グルインスタンス、または必要に応じてマルチインスタンスとして、そのファンクションブ ロックのインスタンスデータブロックを作成できます。作成されると、その新規インスタン スデータブロックは、プロジェクトツリーの[プログラムブロック|システムブロック]の[プロ グラムリソース]フォルダに表示されます。「マルチインスタンス」を選択した場合、それは 「静的」セクションのブロックインターフェースに表示されます。

## 結果

空ボックスが適切な命令に変更されます。パラメータ用にプレースホルダが挿入されます。

#### **13.3.1.3** 分岐を開く**(STEP 7 Safety V13 SP1) (S7-300**、**S7-400**、**S7-1200**、**S7-1500)**

#### 説明

ファンクションブロックダイアグラム(FBD)プログラミング言語で、分岐を使用して、並列 接続のプログラミングを行います。この目的のために、ボックスの間に挿入する分岐を使用 します。分岐に追加ボックスを挿入して、複雑なファンクションブロックダイアグラムをプ ログラミングできます。

#### 必要条件

ネットワークが使用可能であること。

## 手順

ネットワークに新規分岐を挿入するには、以下の手順に従います。

- 1. [命令]タスクカードを開きます。
- 2. [基本命令|全般|分岐]にナビゲートします。
- 3. ドラッグ&ドロップ操作を使用して、そのエレメントをネットワークの必要な場所に移動 します。

次の図に、分岐を使用する方法の一例を示します。

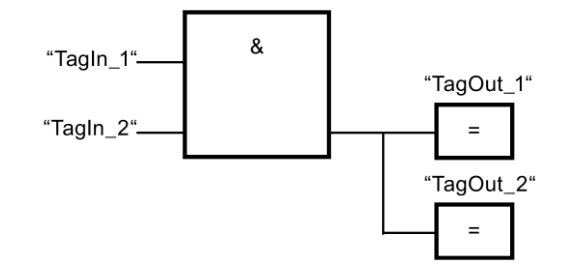

## <span id="page-452-0"></span>**13.3.1.4** バイナリ入力の挿入**(STEP 7 Safety V13 SP1) (S7-300**、**S7-400**、**S7-1200**、**S7-1500)**

#### 説明

「バイナリ入力の挿入」命令を使用して、以下の命令の 1 つのボックスをバイナリ入力に よって拡張します。

- 「AND 演算」
- 「OR 演算」
- 「排他的論理和演算」

命令ボックスの拡張によって、複数のオペランドのシグナル状態を照会できます。

## パラメータ

次の表に、ブロックパラメータのタイプを示します。

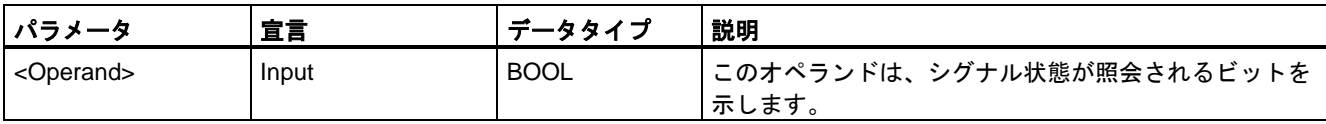

例

次の例は、命令の動作を示します。

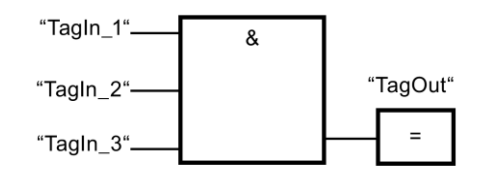

命令「AND 演算」のボックスがオペランド「TagIn\_3」のシグナル状態が照会される追加の バイナリ入力によって拡張されています。オペランド「TagIn\_1」、「TagIn\_2」、および 「TagIn\_3」のシグナル状態が「1」のとき、出力「TagOut」がセットされます。

## 関連項目

AND 演算(STEP [7 Safety V13 SP1\) \(S7-300](#page-453-0)、S7-400、S7-1200、S7-1500) [\(454](#page-453-0) ページ) OR 演算(STEP [7 Safety V13 SP1\) \(S7-300](#page-454-0)、S7-400、S7-1200、S7-1500) [\(455](#page-454-0) ページ) X: 排他的論理和演算(STEP [7 Safety V13 SP1\) \(S7-300](#page-456-0)、S7-400、S7-1200、S7-1500) [\(457](#page-456-0) ページ)

#### **13.3.1.5 RLO** の反転**(STEP 7 Safety V13 SP1) (S7-300**、**S7-400**、**S7-1200**、**S7-1500)**

## 説明

「RLO の反転」命令を使用して、論理操作の結果(RLO)を反転することができます。

#### 例

次の例は、命令の動作を示します。

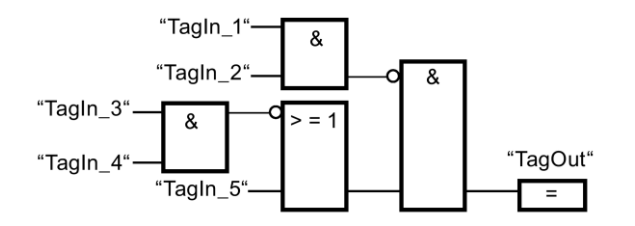

以下の条件が満たされている場合、出力「TagOut」がセットされます。

- 入力「TagIn 1」または「TagIn 2」のシグナル状態が「0」の場合。
- 入力「TagIn 3」または「TagIn 4」のシグナル状態が「0」であるか、 入力「TagIn 5」のシグナル状態が「1」の場合。

# **13.3.2** ビット論理演算

#### <span id="page-453-0"></span>**13.3.2.1 AND** 演算**(STEP 7 Safety V13 SP1) (S7-300**、**S7-400**、**S7-1200**、**S7-1500)**

#### 説明

「AND 演算」命令を使用して、複数の指定されたオペランドのシグナル状態を照会し、AND 真理値表に従って評価することができます。

すべてのオペランドのシグナル状態が「1」の場合、条件は満たされ、この命令は結果「1」 を返します。オペランドのどれか 1 つのシグナル状態が「0」の場合、条件は満たされず、 この命令は結果「0」を生成します。

「AND 演算」命令がロジック文字列の最初の命令の場合、この命令はそのシグナル状態照会 の結果を RLO ビットに保存します。

ロジック文字列の最初の命令でないそれぞれの「AND 演算」命令は、RLO ビットに保存さ れた値とそのシグナル状態照会の結果を論理的に結合します。この論理的な結合は、AND 真理値表に従って実行されます。

## パラメータ

次の表に、ブロックパラメータのタイプを示します。

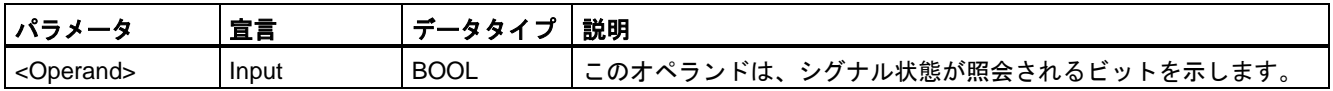

#### 例

次の例は、命令の動作を示します。

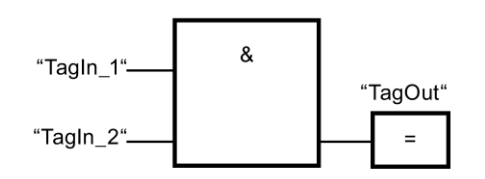

オペランド「TagIn\_1」および「TagIn\_2」のシグナル状態が「1」のとき、出力「TagOut」 がセットされます。

#### **AND** 真理値表

次の表に、2 つのオペランドを AND 演算によってリンクしたときの結果を示します。

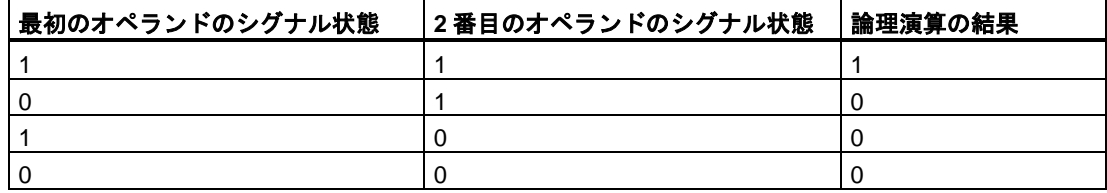

## 関連項目

バイナリ入力の挿入(STEP [7 Safety V13 SP1\) \(S7-300](#page-452-0)、S7-400、S7-1200、S7-1500) [\(453](#page-452-0) ページ)

### <span id="page-454-0"></span>**13.3.2.2 OR** 演算**(STEP 7 Safety V13 SP1) (S7-300**、**S7-400**、**S7-1200**、**S7-1500)**

#### 説明

「OR 演算」命令を使用して、複数の指定されたオペランドのシグナル状態を取得し、OR 真理 値表に従って評価することができます。

少なくとも 1 つのオペランドのシグナル状態が「1」の場合、条件は満たされ、この命令は 結果「1」を返します。すべてのオペランドのシグナル状態が「0」の場合、条件は満たさ れず、この命令は結果「0」を生成します。

「OR 演算」命令がロジック文字列の最初の命令の場合、この命令はそのシグナル状態照会 の結果を RLO ビットに保存します。

ロジック文字列の最初の命令でないそれぞれの「OR 演算」命令は、RLO ビットに保存され た値とそのシグナル状態照会の結果を論理的に結合します。この論理的な結合は、OR 真理 値表に従って実行されます。

## パラメータ

次の表に、ブロックパラメータのタイプを示します。

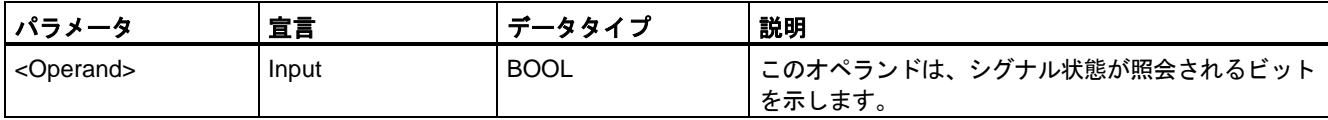

## 例

次の例は、命令の動作を示します。

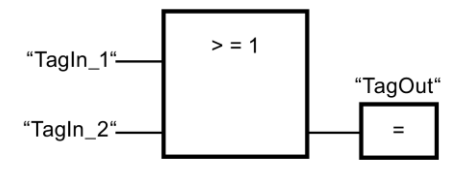

オペランド「TagIn\_1」または「TagIn\_2」のシグナル状態が「1」のとき、出力「TagOut」 がセットされます。

## **OR** 真理値表

次の表に、2 つのオペランドを OR 演算によってリンクしたときの結果を示します。

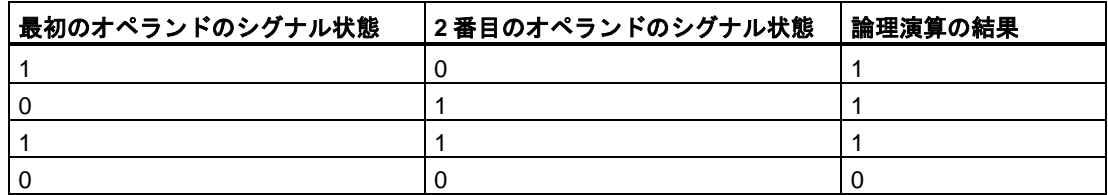

## 関連項目

バイナリ入力の挿入(STEP [7 Safety V13 SP1\) \(S7-300](#page-452-0)、S7-400、S7-1200、S7-1500) [\(453](#page-452-0) ページ)

## <span id="page-456-0"></span>**13.3.2.3 X:** 排他的論理和演算**(STEP 7 Safety V13 SP1) (S7-300**、**S7-400**、**S7-1200**、**S7-1500)**

## 説明

「排他的論理和演算」命令を使用して、XOR 真理値表に従って、シグナル状態照会の結果を 取得できます。

「排他的論理和演算」命令では、2 つの指定されたオペランドの 1 つのシグナル状態が「1」 のとき、シグナル状態は「1」になります。3 つ以上のオペランドが照会されるとき、照会 されたオペランドの数が奇数のときに結果「1」を返す場合、論理操作の全体としての結果 は「1」になります。

## パラメータ

次の表に、ブロックパラメータのタイプを示します。

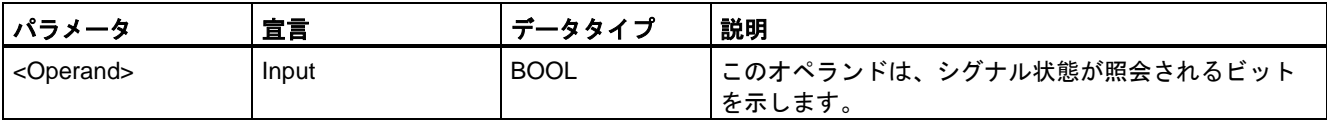

例

次の例は、命令の動作を示します。

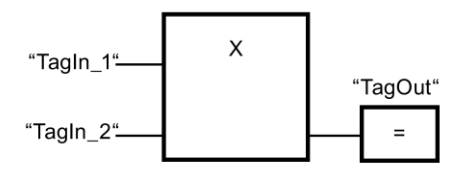

2つのオペランド「TagIn 1」および「TagIn 2」の 1 つのシグナル状態が「1」のとき、出 力「TagOut」がセットされます。両方のオペランドのシグナル状態が「1」または「0」の とき、出力「TagOut」はリセットされます。

## **XOR** 真理値表

次の表に、2 つのオペランドを XOR によってリンクしたときの結果を示します。

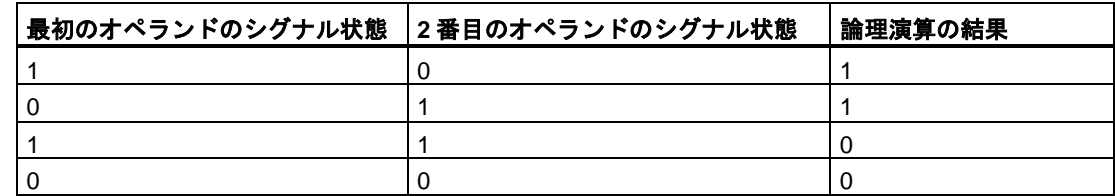

次の表に、3 つのオペランドを XOR によってリンクしたときの結果を示します。

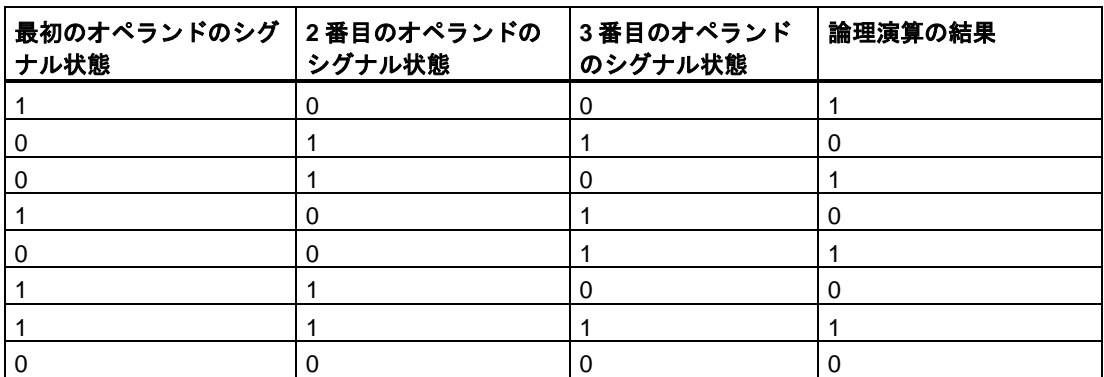

#### 関連項目

バイナリ入力の挿入(STEP [7 Safety V13 SP1\) \(S7-300](#page-452-0)、S7-400、S7-1200、S7-1500) [\(453](#page-452-0) ページ)

#### **13.3.2.4 =:** 割り当て**(STEP 7 Safety V13 SP1) (S7-300**、**S7-400**、**S7-1200**、**S7-1500)**

## 説明

「割り当て」命令を使用し、指定したオペランドのビットをセットできます。ボックス入力 での論理操作の結果(RLO)のシグナル状態が「1」の場合、または S7-1200/1500 F-CPU の ボックス入力が接続されていない場合、指定されたオペランドのシグナル状態が「1」に セットされます。ボックス入力でのシグナル状態が「0」の場合、指定されたオペランドの ビットが「0」にリセットされます。

この命令は、RLO に影響を与えません。ボックス入力での RLO は、[割り当て]ボックスの 上にあるオペランドに直接に割り当てられます。

「割り当て」命令は、論理操作シーケンスの任意の位置に配置できます。

## パラメータ

次の表に、ブロックパラメータのタイプを示します。

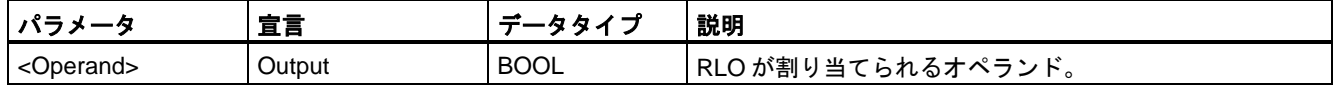

次の例は、命令の動作を示します。

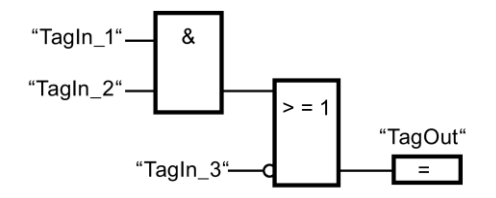

以下の条件の 1 つが満たされると、「割り当て」命令の出力でのオペランド「TagOut」が セットされます。

- **入力「TagIn\_1」および「TagIn\_2」のシグナル状態が「1」の場合。**
- 入力「TagIn 3」でのシグナル状態が「0」の場合。

#### **13.3.2.5 R:** 出力のリセット**(STEP 7 Safety V13 SP1) (S7-300**、**S7-400**、**S7-1200**、**S7-1500)**

#### 説明

「出力のリセット」命令を使用して、指定されたオペランドのシグナル状態を「0」にリセッ トすることができます。

ボックス入力のシグナル状態が「1」の場合、または S7-1200/1500 F-CPU のボックス入力 が接続されていない場合、指定されたオペランドが「0」にリセットされます。ボックス入 力での論理操作の結果が「0」の場合、指定されたオペランドのシグナル状態は変わらない ままです。

この命令は、RLO に影響を与えません。ボックス入力の RLO は、ボックス出力に直接転送 されます。

#### 注

F-FB/F-FC の仮パラメータを命令のオペランドとして使用する場合は、それを入力/出力パ ラメータとして宣言する必要があります。

これを守らないと、F-CPU が STOP に移行する場合があります。診断イベントの原因が、 F-CPU の診断バッファに入力されます。原因に関する追加情報は、オンラインヘルプの診 断メッセージを参照してください。

#### 注

オペランドエリア「ローカルデータ(一時)」を命令のオペランドとして使用する場合は、 使用するローカルデータビットを事前に初期化する必要があります。

## 注

「入力のプロセスイメージ」、一般制御 I/O および「一般制御 DB」の「出力のプロセスイ メージ」、および「ビットメモリ」オペランドエリアを命令のオペランドとして使用する ことはできません。

# パラメータ

次の表に、ブロックパラメータのタイプを示します。

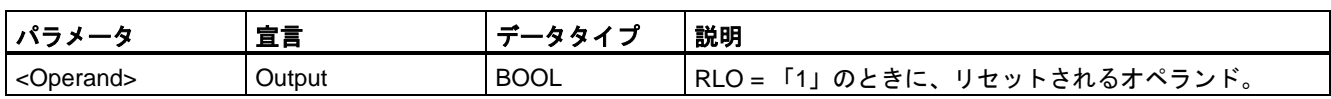

例

次の例は、命令の動作を示します。

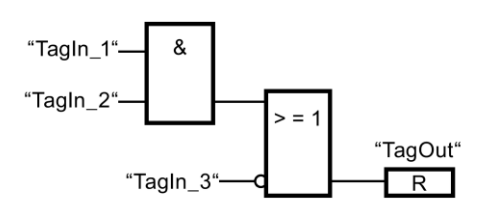

以下の条件の 1 つが満たされるとき、オペランド「TagOut」がリセットされます。

- オペランド「TagIn 1」および「TagIn 2」のシグナル状態が「1」の場合。
- オペランド「TagIn 3」のシグナル状態が「0」の場合。

#### **13.3.2.6 S:** 出力のセット**(STEP 7 Safety V13 SP1) (S7-300**、**S7-400**、**S7-1200**、**S7-1500)**

#### 説明

「出力のセット」命令を使用して、指定されたオペランドのシグナル状態を「1」にセット することができます。

ボックス入力のシグナル状態が「1」の場合、または S7-1200/1500 F-CPU のボックス入力 が接続されていない場合、指定されたオペランドが「1」にセットされます。ボックス入力 での論理操作の結果が「0」の場合、指定されたオペランドのシグナル状態は変わらないま まです。

この命令は、RLO に影響を与えません。ボックス入力の RLO は、ボックス出力に直接転送 されます。

#### 注

この命令は、無効になる F-I/O の出力に適用される場合(たとえば、F-システムの起動中)に は、実行されません。このため、「割り当て」命令だけを使用して、F-I/O の出力にアクセ スすることをお奨めします。

対応する F-I/O DB で、QBAD または QBAD\_O\_xx = 1、または Value status = 0 がセット されると、F-I/O 出力が無効になります。

#### 注

F-FB/F-FC の仮パラメータを命令のオペランドとして使用する場合は、それを入力/出力 パラメータとして宣言する必要があります。

これを守らないと、F-CPU が STOP に移行する場合があります。診断イベントの原因が、 F-CPU の診断バッファに入力されます。原因に関する追加情報は、オンラインヘルプの診 断メッセージを参照してください。

#### 注

オペランドエリア「ローカルデータ(一時)」を命令のオペランドとして使用する場合は、 使用するローカルデータビットを事前に初期化する必要があります。

## 注

「入力のプロセスイメージ」、一般制御 I/O および「一般制御 DB」の「出力のプロセスイ メージ」、および「ビットメモリ」オペランドエリアを命令のオペランドとして使用する ことはできません。

## パラメータ

次の表に、ブロックパラメータのタイプを示します。

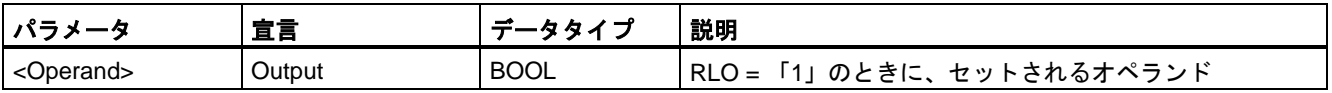

例

次の例は、命令の動作を示します。

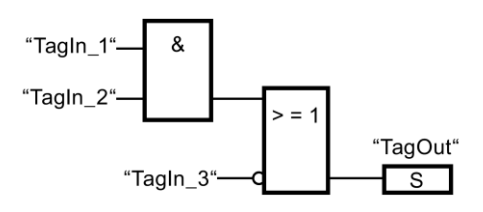

以下の条件の 1 つが満たされるとき、オペランド「TagOut」がセットされます。

- オペランド「TagIn 1」および「TagIn 2」のシグナル状態が「1」の場合。
- オペランド「TagIn\_3」のシグナル状態が「0」の場合。

## **13.3.2.7 SR:** フリップフロップのセット**/**リセット**(**リセット優先**) (STEP 7 Safety V13 SP1) (S7-300**、**S7-400**、**S7-1200**、**S7-1500)**

## 説明

「フリップフロップのセット/リセット(リセット優先)」命令を使用し、入力 S および R1 の シグナル状態に基づいて、指定されたオペランドのビットをセット/リセットすることがで きます。入力 S でのシグナル状態が「1」で、かつ、入力 R1 でのシグナル状態が「0」の場 合、指定されたオペランドは「1」にセットされます。入力 S でのシグナル状態が「0」で、 かつ、入力 R1 でのシグナル状態が「1」の場合、指定されたオペランドは「0」にリセット されます。

入力 R1 は、入力 S より優先します。2 つの入力 S および R1 でのシグナル状態が「1」の 場合、指定されたオペランドのシグナル状態は「0」にリセットされます。

2 つの入力 S および R1 でのシグナル状態が「0」の場合、命令は実行されません。この場合、 オペランドのシグナル状態は変わらないままです。

オペランドの現在のシグナル状態が出力 Q に転送され、そこで照会できます。

#### 注

F-FB/F-FC の仮パラメータを命令のオペランドとして使用する場合は、それを入力/出力 パラメータとして宣言する必要があります。

これを守らないと、F-CPU が STOP に移行する場合があります。診断イベントの原因が、 F-CPU の診断バッファに入力されます。原因に関する追加情報は、オンラインヘルプの診 断メッセージを参照してください。

### 注

「プロセスイメージ」、「一般制御 DB」、および「ビットメモリ」オペランドエリアを命 令のオペランドとして使用することはできません。

オペランドエリア「ローカルデータ(一時)」を命令のエッジビットメモリとして使用する 場合は、使用するローカルデータビットを事前に初期化する必要があります。

## パラメータ

次の表に、ブロックパラメータのタイプを示します。

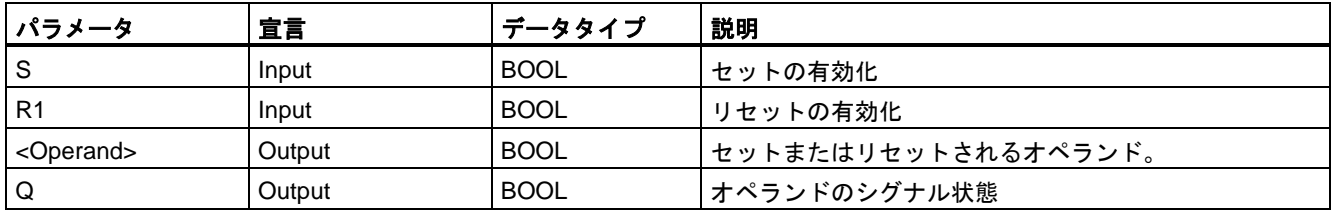

次の例は、命令の動作を示します。

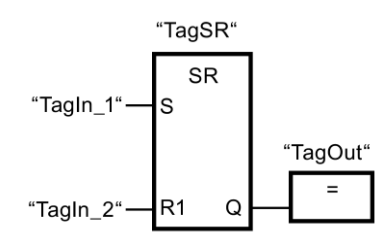

以下の条件が満たされるとき、オペランド「TagSR」および「TagOut」がセットされます。

- オペランド「TagIn 1」のシグナル状態が「1」の場合。
- オペランド「TagIn 2」のシグナル状態が「0」の場合。

以下の条件が満たされるとき、オペランド「TagSR」および「TagOut」がリセットされます。

- オペランド「TagIn 1」のシグナル状態が「0」で、かつ、オペランド「TagIn 2」の シグナル状態が「1」の場合。
- 両方のオペランド「TagIn 1」および「TagIn 2」のシグナル状態が「1」の場合。

## **13.3.2.8 RS:** フリップフロップのリセット**/**セット**(**セット優先**) (STEP 7 Safety V13 SP1) (S7-300**、**S7-400**、**S7-1200**、**S7-1500)**

#### 説明

「フリップフロップのリセット/セット(セット優先)」命令を使用し、入力 R および S1 のシ グナル状態に基づいて、指定されたオペランドのビットをリセット/セットすることができ ます。入力 R でのシグナル状態が「1」で、かつ、入力 S1 でのシグナル状態が「0」の場合、 指定されたオペランドは「0」にリセットされます。入力 R でのシグナル状態が「0」で、 かつ、入力 S1 でのシグナル状態が「1」の場合、指定されたオペランドは「1」にセットさ れます。

入力 S1 は、入力 R より優先します。2 つの入力 R および S1 でのシグナル状態が「1」の 場合、指定されたオペランドのシグナル状態は「1」にセットされます。

2 つの入力 R および S1 でのシグナル状態が「0」の場合、命令は実行されません。この場合、 オペランドのシグナル状態は変わらないままです。

オペランドの現在のシグナル状態が出力 Q に転送され、そこで照会できます。

#### 注

F-FB/F-FC の仮パラメータを命令のオペランドとして使用する場合は、それを入力/出力 パラメータとして宣言する必要があります。

これを守らないと、F-CPU が STOP に移行する場合があります。診断イベントの原因が、 F-CPU の診断バッファに入力されます。原因に関する追加情報は、オンラインヘルプの診 断メッセージを参照してください。

例

### 注

「プロセスイメージ」、「一般制御 DB」、および「ビットメモリ」オペランドエリアを命令 のオペランドとして使用することはできません。

オペランドエリア「ローカルデータ(一時)」を命令のエッジビットメモリとして使用する 場合は、使用するローカルデータビットを事前に初期化する必要があります。

## パラメータ

次の表に、ブロックパラメータのタイプを示します。

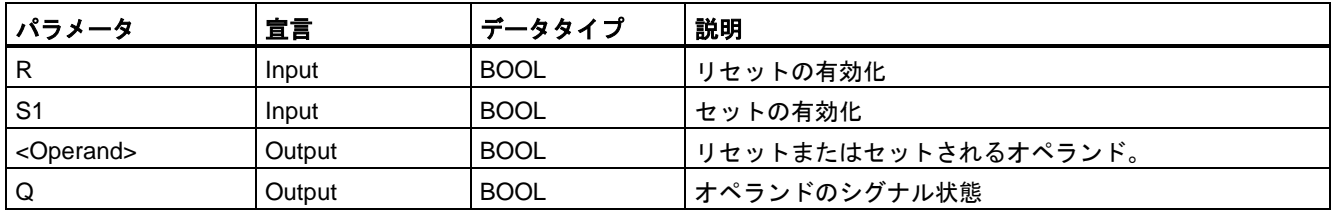

例

次の例は、命令の動作を示します。

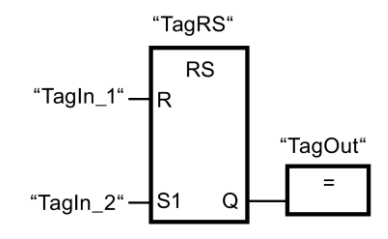

以下の条件が満たされるとき、オペランド「TagRS」および「TagOut」がリセットされます。

- オペランド「TagIn\_1」のシグナル状態が「1」の場合。
- オペランド「TagIn\_2」のシグナル状態が「0」の場合。

以下の条件が満たされるとき、オペランド「TagRS」および「TagOut」がセットされます。

- オペランド「TagIn 1」のシグナル状態が「0」で、かつ、オペランド「TagIn\_2」の シグナル状態が「1」の場合。
- オペランド「TagIn\_1」および「TagIn\_2」のシグナル状態が「1」の場合。

## **13.3.2.9 P:** 立ち上がりエッジのオペランドスキャン**(STEP 7 Safety V13 SP1) (S7-300**、**S7-400**、 **S7-1200**、**S7-1500)**

## 説明

「立ち上がりエッジのオペランドスキャン」命令を使用して、指定された(<Operand1>)の シグナル状態の「0」から「1」への変更があったかどうかを調べます。この命令は、 <Operand2>に保存された直前の照会のシグナル状態と、<Operand1>の現在のシグナル状 態を比較します。命令が、論理操作の結果で「0」から「1」への変更を検出すると、立ち 上がりエッジが存在します。

立ち上がりエッジが検出されると、命令の出力のシグナル状態が「1」になります。他の すべての場合、命令の出力でのシグナル状態は「0」です。

照会するオペランド(<Operand1>)を命令の上のオペランドプレースホルダに入力します。 エッジメモリビット(<Operand2>)を命令の下のオペランドプレースホルダに入力します。

#### 注

プログラム内でエッジメモリビットのアドレスを複数回使用してはいけません。複数回使用 すると、ビットメモリが上書きされます。これがエッジ評価に影響を与え、結果が不定にな ります。

#### 注

F-FB/F-FC の仮パラメータを命令のエッジメモリビット<Operand2>として使用する場合 は、それを入力/出力パラメータとして宣言する必要があります。

これを守らないと、F-CPU が STOP に移行する場合があります。診断イベントの原因が、 F-CPU の診断バッファに入力されます。原因に関する追加情報は、オンラインヘルプの診 断メッセージを参照してください。

#### 注

「プロセスイメージ」、「一般制御 DB」、および「ビットメモリ」オペランドエリアを命 令のエッジメモリビット<Operand2>として使用することはできません。

オペランドエリア「ローカルデータ(一時)」を命令のエッジメモリビット<Operand2>とし て使用する場合は、使用するローカルデータビットを事前に初期化する必要があります。

# パラメータ

次の表に、ブロックパラメータのタイプを示します。

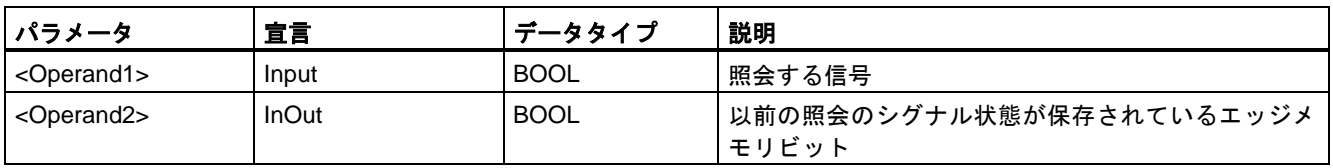

例

次の例は、命令の動作を示します。

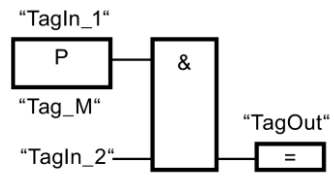

以下の条件が満たされているとき、「TagOut」がセットされます。

- 入力「TagIn 1」で立ち上がりエッジが存在する場合。
- オペランド「TagIn 2」のシグナル状態が「1」の場合。

# **13.3.2.10 N:** 立ち下がりエッジのオペランドスキャン**(STEP 7 Safety V13 SP1) (S7-300**、**S7-400**、 **S7-1200**、**S7-1500)**

#### 説明

「立ち下がりエッジのオペランドスキャン」命令を使用して、指定された(<Operand1>)の シグナル状態の「1」から「0」への変更があったかどうかを調べます。この命令は、 <Operand2>に保存された直前の照会のシグナル状態と、<Operand1>の現在のシグナル状 態を比較します。命令が、論理操作の結果で「1」から「0」への変更を検出すると、立ち 下がりエッジが存在します。

立ち下がりエッジが検出されると、命令の出力のシグナル状態が「1」になります。他の すべての場合、命令の出力でのシグナル状態は「0」です。

照会するオペランド(<Operand1>)を命令の上のオペランドプレースホルダに入力します。 エッジメモリビット(<Operand2>)を命令の下のオペランドプレースホルダに入力します。

## 注

プログラム内でエッジメモリビットのアドレスを複数回使用してはいけません。複数回使用 すると、ビットメモリが上書きされます。これがエッジ評価に影響を与え、結果が不定にな ります。

#### 注

F-FB/F-FC の仮パラメータを命令のエッジメモリビット<Operand2>として使用する場合 は、それを入力/出力パラメータとして宣言する必要があります。

これを守らないと、F-CPU が STOP に移行する場合があります。診断イベントの原因が、 F-CPU の診断バッファに入力されます。原因に関する追加情報は、オンラインヘルプの診 断メッセージを参照してください。

## 注

「プロセスイメージ」、「一般制御 DB」、および「ビットメモリ」オペランドエリアを命令 のエッジメモリビット<Operand2>として使用することはできません。

オペランドエリア「ローカルデータ(一時)」を命令のエッジメモリビット<Operand2>とし て使用する場合は、使用するローカルデータビットを事前に初期化する必要があります。

#### パラメータ

次の表に、ブロックパラメータのタイプを示します。

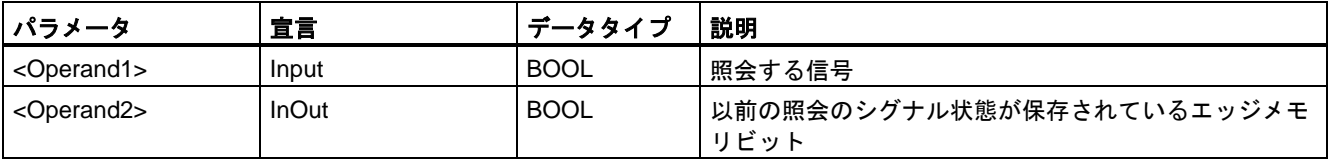

例

次の例は、命令の動作を示します。

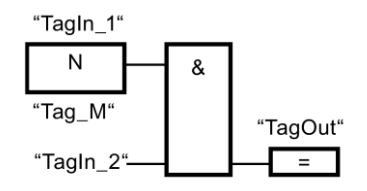

以下の条件が満たされている場合、出力「TagOut」がセットされます。

- 入力「TagIn 1」で立ち下がりエッジが存在する場合。
- オペランド「TagIn\_2」のシグナル状態が「1」の場合。

## **13.3.2.11 P\_TRIG:** 立ち上がりエッジの **RLO** スキャン**(STEP 7 Safety V13 SP1) (S7-300**、 **S7-400**、**S7-1200**、**S7-1500)**

#### 説明

「立ち上がりエッジの RLO スキャン」命令を使用して、論理操作の結果のシグナル状態の 「0」から「1」への変更を照会します。この命令は、エッジメモリビット(<Operand>)に保 存されている直前の照会のシグナル状態と、論理操作の結果の現在のシグナル状態を比較し ます。命令が RLO の「0」から「1」への切り替えを検出すると、信号立ち上がりエッジが 存在します。

立ち上がりエッジが検出されると、命令の出力のシグナル状態が「1」になります。他の すべての場合、命令の出力でのシグナル状態は「0」です。

#### 注

プログラム内でエッジメモリビットのアドレスを複数回使用してはいけません。複数回使用 すると、ビットメモリが上書きされます。これがエッジ評価に影響を与え、結果が不定にな ります。

#### 注

F-FB/F-FC の仮パラメータを命令のエッジメモリビット<Operand>として使用する場合は、 それを入力/出力パラメータとして宣言する必要があります。

これを守らないと、F-CPU が STOP に移行する場合があります。診断イベントの原因が、 F-CPU の診断バッファに入力されます。原因に関する追加情報は、オンラインヘルプの診 断メッセージを参照してください。

#### 注

「プロセスイメージ」、「一般制御 DB」、および「ビットメモリ」オペランドエリアを命 令のエッジメモリビット<Operand>として使用することはできません。

オペランドエリア「ローカルデータ(一時)」を命令のエッジメモリビット<Operand>として 使用する場合は、使用するローカルデータビットを事前に初期化する必要があります。

#### パラメータ

次の表に、ブロックパラメータのタイプを示します。

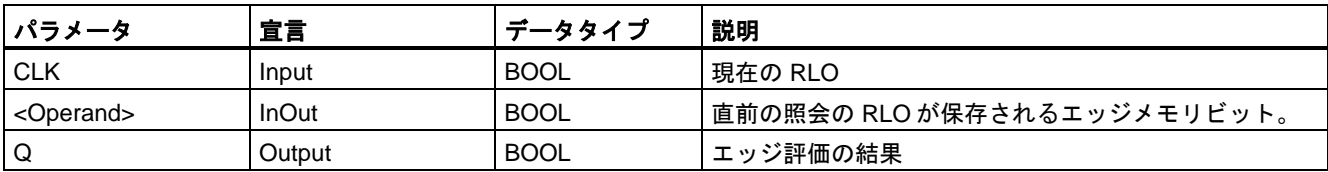

例

次の例は、命令の動作を示します。

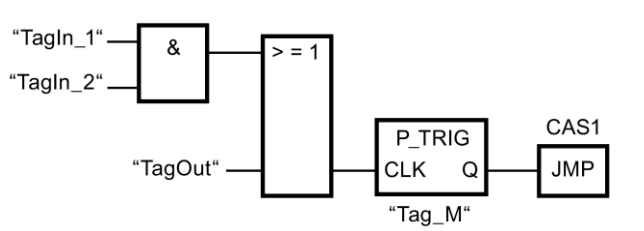

直前のビット論理操作の RLO は、エッジメモリビット「Tag\_M」に保存されています。 RLO シグナル状態の「0」から「1」への変更が検出されると、プログラムは、ジャンプラ ベル CAS1 にジャンプします。
## **13.3.2.12 N\_TRIG:** 立ち下がりエッジの **RLO** スキャン**(STEP 7 Safety V13 SP1) (S7-300**、**S7-400**、 **S7-1200**、**S7-1500)**

#### 説明

「立ち下がりエッジの RLO スキャン」命令を使用して、論理操作の結果のシグナル状態の 「1」から「0」への変更を照会します。この命令は、エッジメモリビット(<Operand>)に保 存されている直前の照会のシグナル状態と、論理操作の結果の現在のシグナル状態を比較し ます。命令が RLO の「1」から「0」への切り替えを検出すると、信号立ち下がりエッジが 存在します。

立ち下がりエッジが検出されると、命令の出力のシグナル状態が「1」になります。他の すべての場合、命令の出力でのシグナル状態は「0」です。

#### 注

プログラム内でエッジメモリビットのアドレスを複数回使用してはいけません。複数回使用 すると、ビットメモリが上書きされます。これがエッジ評価に影響を与え、結果が不定にな ります。

#### 注

F-FB/F-FC の仮パラメータを命令のエッジメモリビット<Operand>として使用する場合は、 それを入力/出力パラメータとして宣言する必要があります。

これを守らないと、F-CPU が STOP に移行する場合があります。診断イベントの原因が、 F-CPU の診断バッファに入力されます。原因に関する追加情報は、オンラインヘルプの診 断メッセージを参照してください。

#### 注

「プロセスイメージ」、「一般制御 DB」、および「ビットメモリ」オペランドエリアを命令 のエッジメモリビット<Operand>として使用することはできません。

オペランドエリア「ローカルデータ(一時)」を命令のエッジメモリビット<Operand>として 使用する場合は、使用するローカルデータビットを事前に初期化する必要があります。

#### パラメータ

次の表に、ブロックパラメータのタイプを示します。

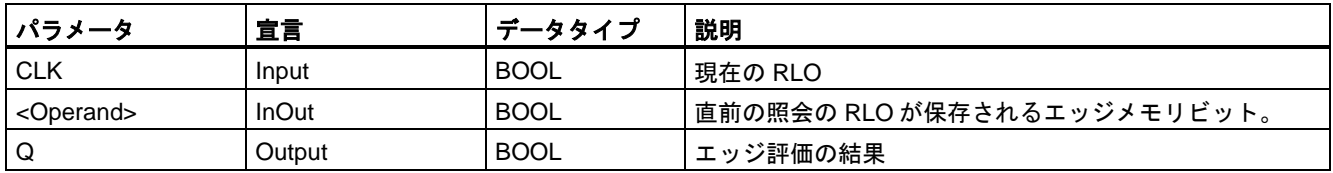

#### 例

次の例は、命令の動作を示します。

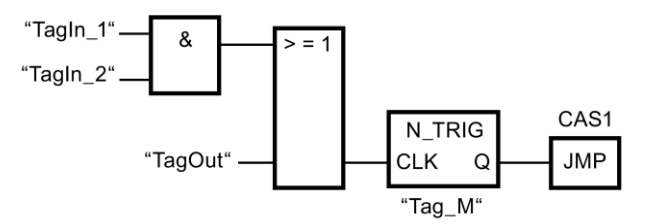

直前のビット論理操作の RLO は、エッジメモリビット「Tag\_M」に保存されています。 RLO シグナル状態の「1」から「0」への変更が検出されると、プログラムは、ジャンプラ ベル CAS1 にジャンプします。

**13.3.3** 安全機能

#### **13.3.3.1 ESTOP1:** 停止カテゴリ **1** までの非常停止**(STEP 7 Safety V13 SP1) (S7-300**、**S7-400**、 **S7-1200**、**S7-1500)**

#### 説明

この命令は、停止カテゴリ 0 および 1 の確認付きの非常停止シャットダウンを実装します。

入力 E STOP のシグナル状態が 0 になると、すぐに許可信号 Q が 0 にリセットされます (停止カテゴリ 0)。入力 TIME\_DEL で遅延が設定された後に、許可信号 Q\_DELAY が 0 に リセットされます(停止カテゴリ 1)。

入力 E\_STOP のシグナル状態が 1 になり、確認が行われると、許可信号 Q は 1 にリセット されます。許可の確認は、入力 ACK\_NEC でのパラメータ割り当てに従って行われます。

- ACK NEC = 0 の場合、確認は自動です。
- ACK\_NEC = 1 の場合、許可の確認のために、入力 ACK での立ち上がりエッジを使用す る必要があります。

出力 ACK REQ は、確認ために、入力 ACK でのユーザーによる確認信号が必要であること を知らせるために使用されます。入力 E\_STOP = 1 になると、すぐに命令が出力 ACK\_REQ を 1 にセットします。

確認の後に、命令は ACK\_REQ を 0 にリセットします。

「停止カテゴリ 1 までの非常停止」命令のすべての呼び出しごとに、命令データを保管する データエリアを割り当てる必要があります。この理由のため、この命令をプログラムに挿入 すると、[呼び出しオプション]ダイアログが自動的に開きます。そこでは、「停止カテゴリ 1 までの非常停止」命令のデータブロック(シングルインスタンス) (たとえば、 ESTOP1\_DB\_1)またはマルチインスタンス(たとえば、ESTOP1\_Instance\_1)を作成できま す。作成されると、新規データブロックはプロジェクトツリーの[プログラムブロック|シス テムブロック]の[STEP 7 Safety]フォルダに表示され、マルチインスタンスは、ローカルタ グとして、ブロックインターフェースの「静的」セクションに表示されます。詳細は、 *STEP 7* に関するヘルプを参照してください。

許可入力「EN」と許可出力「ENO」は接続できません。このため、この命令は常に実行 されます(許可入力「EN」でのシグナル状態に関係なく)。

# 警告

関連プロセスの自動再起動が妨げられない限り、ACK\_NEC タグに値 0 を割り当てては いけません。*(S033)*

# 警告

時間処理を含む命令を使用する場合は、応答時間を決定するときに、以下の時間的不正確 性のソースを考慮に入れます。

- サイクリック処理から生じる既知の時間的不正確性(一般制御システムに基づく)
- 命令で使用されたタイムベースの更新時間から生じる時間的不正確性(セクション 「命令で使用されたタイムベースの更新時間から生じる時間的不正確性」の図を参照)
- F-CPU の内部時間モニタリングの許容範囲
	- 最大 100 ミリ秒までの時間値の場合、(割り当てられた)時間値の最大 20%
	- 100 ミリ秒以上の時間値の場合、(割り当てられた)時間値の最大 2%

必要な応答時間が実現されるように、可能な時間的不正確性のソースを考慮して、時間処理 を含む命令の 2 つの呼び出し時刻の間の時間間隔を選択する必要があります。*(S034)*

注**:** この命令では、1 つの非常停止信号(E\_STOP)だけを評価できます。ISO 13849- 1:2006/EN ISO 13849-1:2008 で定義されたカテゴリ 3 および 4 に準拠した、2 つの NC 接点 (2 つのチャンネルが関連するとき)の不一致のモニタが、適切な構成(センサの相互接続タイ プ: 2 チャンネル等価)で、入力を含む F-I/O によって直接に実行されます。不一致時間が応答 時間に影響しないようにするために、不一致動作の設定中に、[0 値を出力]を設定する必要が あります。

#### パラメータ

次の表に、ブロックパラメータのタイプを示します。

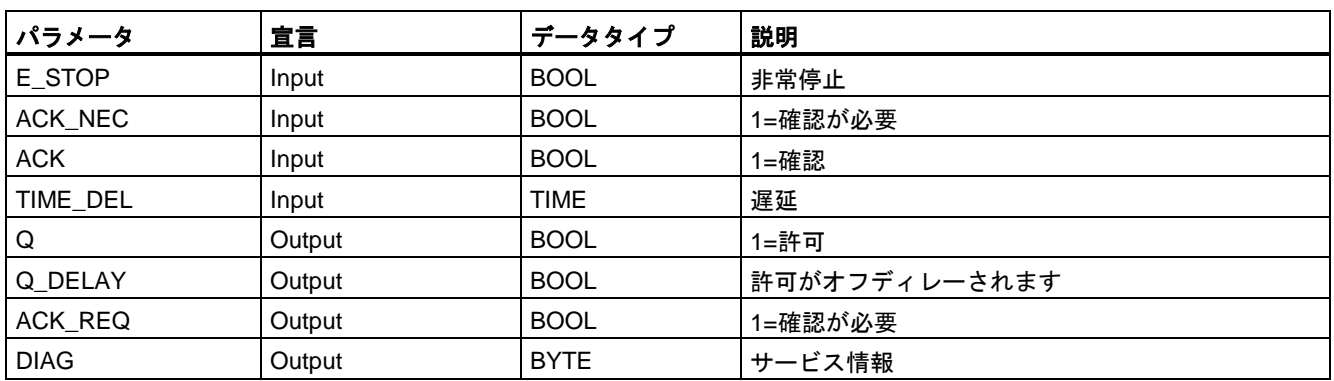

## 命令バージョン

この命令では、多くのバージョンが使用できます

| バー<br>ジョン | S7-300/400 | S7-1200 | S7-1500 | ファンクション                                                                                                    |
|-----------|------------|---------|---------|----------------------------------------------------------------------------------------------------|
| 1.0       | x          |         |         | バージョン 1.0 では、番号が FB 186 の F_TOF ブロックが、プロジェ<br>クトツリーの「プログラムブロック」システムブロック STEP 7 Safety]<br>フォルダで使用できることが必要です。                                                                                    |
|           |            |         |         | S7 Distributed Safety V5.4 SP5 で作成されたプロジェクトが移行され<br>ると、命令のバージョン1.0が自動的に使用されます。移行された安全<br>プログラムを STEP 7 Safety Advanced で初めてコンパイルする場合<br>は、最初に、命令を使用可能な最新バージョンに更新することを推奨し<br>ます。この場合、番号の衝突を避けます。 |
| 1.1       | X          |         |         | これらのバージョンは機能的にはバージョン V1.0 と同様ですが、特定<br>の番号を持つ F_TOF ブロックを必要としません。                                                                                                    |
| 1.2       | X          |         | X       |                                                                                                    |
| 1.3       | X          | X       | X       |                                                                                                    |

*STEP 7 Safety* で新しい F-CPU が作成されるとき、作成される F-CPU に使用可能な最新 バージョンが自動的にプリセットされます。

命令バージョンの使用に関する詳細は、*STEP 7* に関するヘルプの「命令バージョンの使用」 を参照してください。

#### スタートアップ特性

F-システムのスタートアップ後、ACK\_NEC = 1 の場合、入力 ACK での立ち上がりエッジ を使用して、この命令を確認する必要があります。

#### 出力 **DIAG**

DIAG 出力は、サービス目的のために、エラーに関するフェールセーフでない情報を提供し ます。この情報は、オペレータコントロールおよびモニタリングシステムによって読み出す か、該当する場合、一般ユーザープログラムで評価できます。DIAG のビット 1~5 は、入力 ACK での確認まで保存されます。

#### **DIAG** の構造

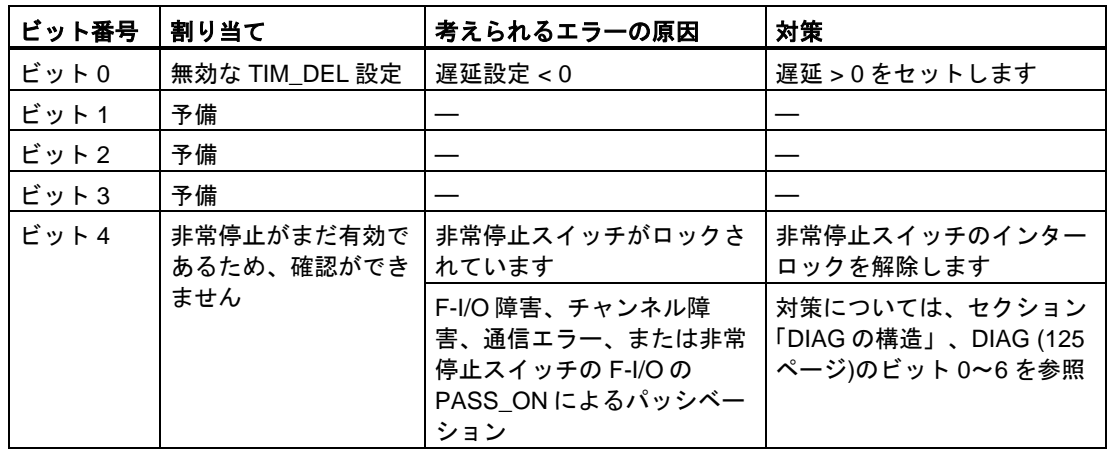

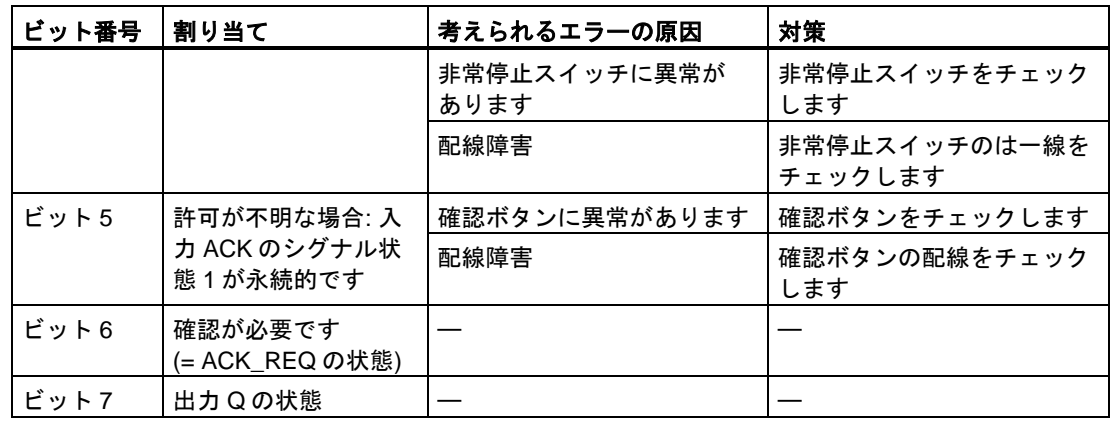

## 命令で使用されたタイムベースの更新時間から生じる時間的不正確性**:**

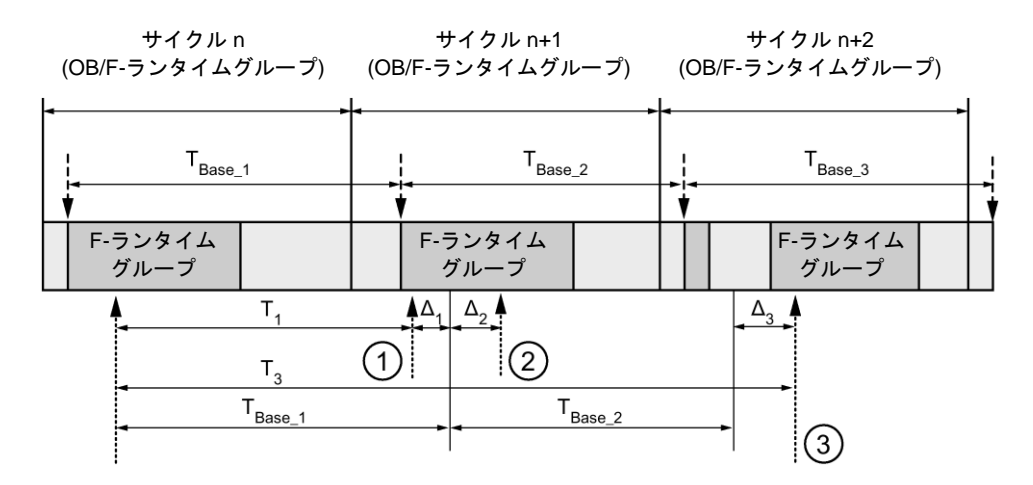

---- ► = タイムベース更新

---------▶ = 時間処理を使用した命令の呼び出し時間

- ① サイクル n+1 での最初の呼び出しでは、F-ランタイムグループの開始に対する命令の呼び出 し時刻が、サイクル n の場合より時間 Δ1だけ早くなっています。これは、たとえば、サイク ル n+1 での命令の呼び出し時刻の前の F-ランタイムグループの安全プログラムの部分がス キップされているためです。時間更新では、命令は、呼び出し後にサイクル n で実際に経過し た時間 T1の代わりに、時間 TBase\_1 を考慮しています。
- ② サイクル n+1 での命令の 2 番目の呼び出しが行われています。これは、(Δ2によって)別の時間 更新には影響しません。
- ③ サイクル n+2 での呼び出しでは、F-ランタイムグループの開始に対する命令の呼び出し時刻 が、サイクル n の場合より時間 Δ3だけ遅くなっています。これは、たとえば、F-ランタイム グループが、サイクル n+2 での命令の呼び出し時刻の前に、高優先度の割り込みによって割 り込まれたためです。命令は、呼び出し後にサイクル n で実際に経過した時間 T3の代わり に、TBase\_1 + TBase\_2 を考慮しました。これは、サイクル n+1 で呼び出しが行われなかった場 合も同様です。

### 例

次の例は、命令の動作を示します。

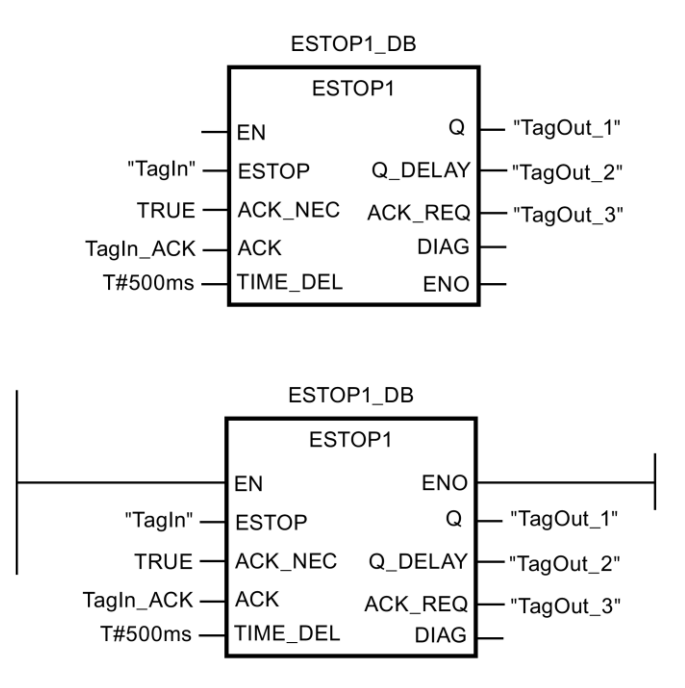

**13.3.3.2 TWO\_HAND:** 両手操作モニタリング**(STEP 7 Safety Advanced V13 SP1) (S7-300**、 **S7-400)**

#### 説明

この命令は両手操作モニタリングを実装します。

#### 注

この命令は、S7-300 および S7-400 F-CPU でのみ使用できます。S7-1200/1500 F-CPU で は、命令「有効化機能付き両手操作モニタリング」を使用します。アプリケーション「有効 化機能付き両手操作モニタリング」は、互換性のあるファンクションを備えた命令「両手操 作モニタリング」の後継ソフトウェアです。

許可された不一致時間 DISCTIME ≤ 500 ミリ秒以内にプッシュボタン IN1 および IN2 を有効 にすると(IN1/IN2 = 1) (同期有効化)、出力信号 Q が 1 にセットされます。プッシュボタン N1 の有効化とプッシュボタン N2 の有効化の間の時間差が DISCTIME よりも長い場合は、 プッシュボタンから指を離し、再び有効にする必要があります。

プッシュボタンの 1 つから指を離すと、Q が 0 にリセットされます(IN1/IN2 = 0)。残りの プッシュボタンから指を離した後、両方のプッシュボタンを不一致時間以内に再び有効にし た場合のみ、許可信号 Q を 1 にセットできます。不一致時間が 0 ミリ秒未満または 500 ミ リ秒を超える値に設定されると、許可信号 Q を 1 にセットすることは決してできません。

「両手操作モニタリング」命令のすべての呼び出しごとに、命令データを保管するデータエ リアを割り当てる必要があります。この理由のため、この命令をプログラムに挿入すると、

[呼び出しオプション]ダイアログが自動的に開きます。そこでは、「両手操作モニタリング」 命令のデータブロック(シングルインスタンス) (たとえば、TWO\_HAND\_DB\_1)、またはマ ルチインスタンス(たとえば、TWO HAND Instance 1)を作成できます。作成されると、新 規データブロックはプロジェクトツリーの[プログラムブロック|システムブロック]の[STEP 7 Safety]フォルダに表示され、マルチインスタンスは、ローカルタグとして、ブロックイン ターフェースの「静的」セクションに表示されます。詳細は、*STEP 7* に関するヘルプを参 照してください。

許可入力「EN」と許可出力「ENO」は接続できません。このため、この命令は常に実行さ れます(許可入力「EN」でのシグナル状態に関係なく)。

この命令は、EN 574:1996 + A1:2008 に準拠した必要条件をサポートしています。

注**:** 命令では、プッシュボタンごとに 1 つの信号だけを評価できます。プッシュボタン IN1 および IN2 の NC および NO 接点の不一致のモニタは、適切な設定(センサ相互接続のタイ プ: 2 チャンネル非等価)中に、入力を含む F-I/O によって直接に実行されます。ノーマル オープンは、役立つ信号を出力するように配線する必要があります(使用している F-I/O のマ ニュアルを参照)。不一致時間が応答時間に影響しないようにするために、不一致動作の設 定中に、[0 値を出力]を割り当てる必要があります。不一致が検出されると、フェールセー フ値 0 がプッシュボタンのプロセスイメージ入力(PII)に入力され、QBAD または QBAD\_I\_xx = 1 が関連 F-I/O DB に設定されます。(関連項目 F-I/O [アクセス](#page-112-0) [\(113](#page-112-0) ページ))

# 警告

時間処理を含む命令を使用する場合は、応答時間を決定するときに、以下の時間的不正確 性のソースを考慮に入れます。

- サイクリック処理から生じる既知の時間的不正確性(一般制御システムに基づく)
- 命令で使用されたタイムベースの更新時間から生じる時間的不正確性(セクション 「命令で使用されたタイムベースの更新時間から生じる時間的不正確性」の図を参照)
- F-CPU の内部時間モニタリングの許容範囲
	- 最大 100 ミリ秒までの時間値の場合、(割り当てられた)時間値の最大 20%
	- 100 ミリ秒以上の時間値の場合、(割り当てられた)時間値の最大 2%

必要な応答時間が実現されるように、可能な時間的不正確性のソースを考慮して、時間処理 を含む命令の 2 つの呼び出し時刻の間の時間間隔を選択する必要があります。*(S034)*

#### パラメータ

次の表に、ブロックパラメータのタイプを示します。

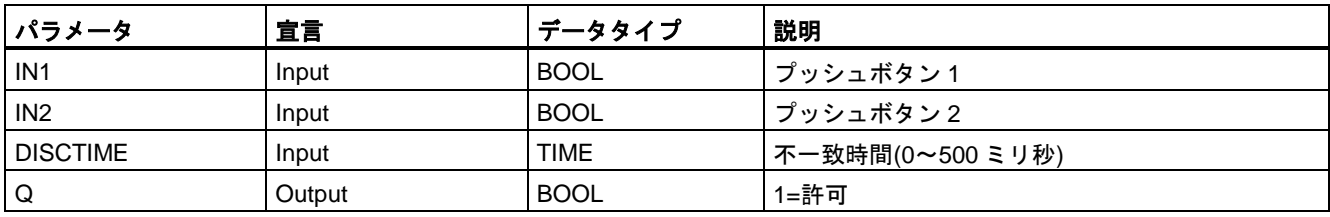

## 命令で使用されたタイムベースの更新時間から生じる時間的不正確性**:**

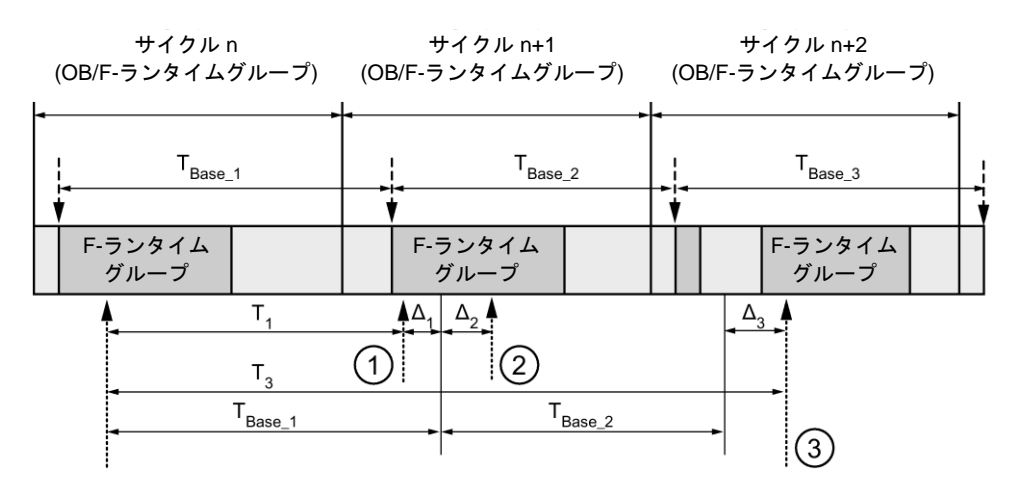

---- ► = タイムベース更新

--------▶ = 時間処理を使用した命令の呼び出し時間

- ① サイクル n+1 での最初の呼び出しでは、F-ランタイムグループの開始に対する命令の呼び出 し時刻が、サイクル n の場合より時間 Δ1だけ早くなっています。これは、たとえば、サイク ル n+1 での命令の呼び出し時刻の前の F-ランタイムグループの安全プログラムの部分がス キップされているためです。時間更新では、命令は、呼び出し後にサイクル n で実際に経過し た時間 T<sub>1</sub>の代わりに、時間 T<sub>Base 1</sub>を考慮しています。
- $(2)$  サイクル n+1 での命令の2番目の呼び出しが行われています。これは、( $\Delta_2$ によって)別の時間 更新には影響しません。
- ③ サイクル n+2 での呼び出しでは、F-ランタイムグループの開始に対する命令の呼び出し時刻 が、サイクル n の場合より時間 Δ3だけ遅くなっています。これは、たとえば、F-ランタイム グループが、サイクル n+2 での命令の呼び出し時刻の前に、高優先度の割り込みによって割 り込まれたためです。命令は、呼び出し後にサイクル n で実際に経過した時間 T3の代わり に、TBase\_1 + TBase\_2 を考慮しました。これは、サイクル n+1 で呼び出しが行われなかった場 合も同様です。

次の例は、命令の動作を示します。

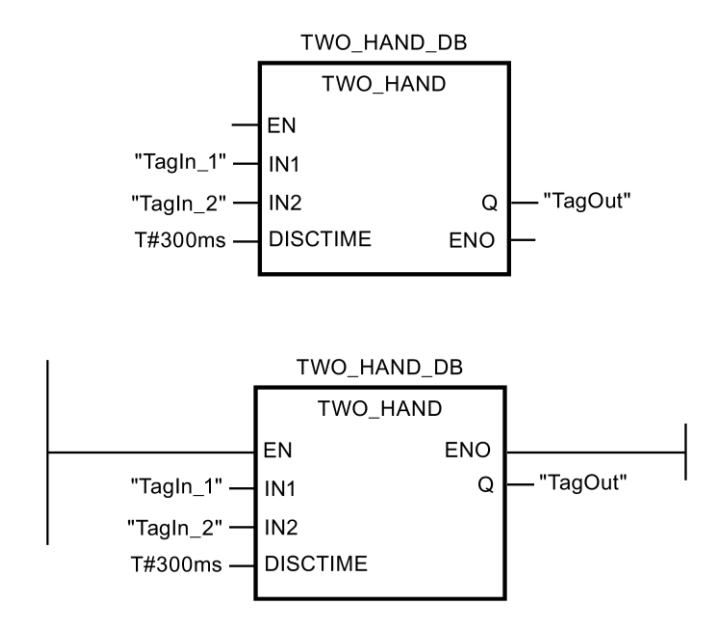

**13.3.3.3 TWO\_H\_EN:** 有効化機能付き両手操作モニタリング**(STEP 7 Safety V13 SP1) (S7-300**、 **S7-400**、**S7-1200**、**S7-1500)**

説明

この命令は、有効化機能付き両手操作モニタリングを実装します。

許可された不一致時間 DISCTIME ≤ 500 ミリ秒以内にプッシュボタン IN1 および IN2 を有 効にすると(IN1/IN2 = 1) (同期有効化)、既存の ENABLE = 1 のとき、出力信号 Q が 1 に セットされます。プッシュボタン N1 の有効化とプッシュボタン N2 の有効化の間の時間差 が DISCTIME よりも長い場合は、プッシュボタンから指を離し、再び有効にする必要があ ります。

プッシュボタンの 1 つから指を離すか、ENABLE = 0 になると、Q が 0 にリセットされます (IN1/IN2 = 0)。残りのプッシュボタンから指を離した後、両方のプッシュボタンを不一致時 間以内に再び有効にした場合のみ、既存の ENABLE = 1 のとき、許可信号 Q を 1 にセット できます。

「有効化機能付き両手操作モニタリング」命令のすべての呼び出しごとに、命令データを保 管するデータエリアを割り当てる必要があります。この理由のため、この命令をプログラム に挿入すると、[呼び出しオプション]ダイアログが自動的に開きます。そこでは、「有効化 機能付き両手操作モニタリング」命令のデータブロック(シングルインスタンス) (たとえば、 TWO\_H\_EN\_DB\_1)、またはマルチインスタンス(たとえば、TWO\_H\_EN\_Instance\_1)を作 成できます。作成されると、新規データブロックはプロジェクトツリーの[プログラムブ ロック|システムブロック]の[STEP 7 Safety]フォルダに表示され、マルチインスタンスは、 ローカルタグとして、ブロックインターフェースの「静的」セクションに表示されます。詳 細は、*STEP 7* に関するヘルプを参照してください。

許可入力「EN」と許可出力「ENO」は接続できません。このため、この命令は常に実行さ れます(許可入力「EN」でのシグナル状態に関係なく)。

例

この命令は、EN 574:1996 + A1:2008 に準拠した必要条件をサポートしています。

注**:** 命令では、プッシュボタンごとに 1 つの信号だけを評価できます。プッシュボタン IN1 および IN2 の NC および NO 接点の不一致のモニタは、適切な設定(センサ相互接続のタイ プ: 2 チャンネル非等価)中に、入力を含む F-I/O によって直接に実行されます。ノーマル オープンは、役立つ信号を出力するように配線する必要があります(使用している F-I/O のマ ニュアルを参照)。不一致時間が応答時間に影響しないようにするために、不一致動作の設 定中に、[0 値を出力]を設定する必要があります。

不一致が検出されると、フェールセーフ値 0 がプッシュボタンのプロセスイメージ入力(PII) に入力され、QBAD または QBAD I xx = 1、または Value status = 0 が対応する F-I/O DB に設定されます。

# 警告

時間処理を含む命令を使用する場合は、応答時間を決定するときに、以下の時間的不正確 性のソースを考慮に入れます。

- サイクリック処理から生じる既知の時間的不正確性(一般制御システムに基づく)
- 命令で使用されたタイムベースの更新時間から生じる時間的不正確性(セクション 「命令で使用されたタイムベースの更新時間から生じる時間的不正確性」の図を参照)
- F-CPU の内部時間モニタリングの許容範囲
	- 最大 100 ミリ秒までの時間値の場合、(割り当てられた)時間値の最大 20%
	- 100 ミリ秒以上の時間値の場合、(割り当てられた)時間値の最大 2%

必要な応答時間が実現されるように、可能な時間的不正確性のソースを考慮して、時間処理 を含む命令の 2 つの呼び出し時刻の間の時間間隔を選択する必要があります。*(S034)*

## パラメータ

次の表に、ブロックパラメータのタイプを示します。

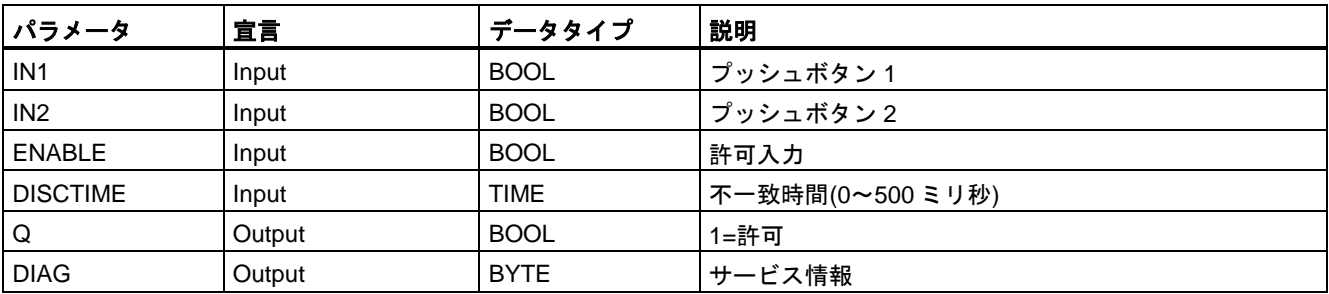

命令バージョン

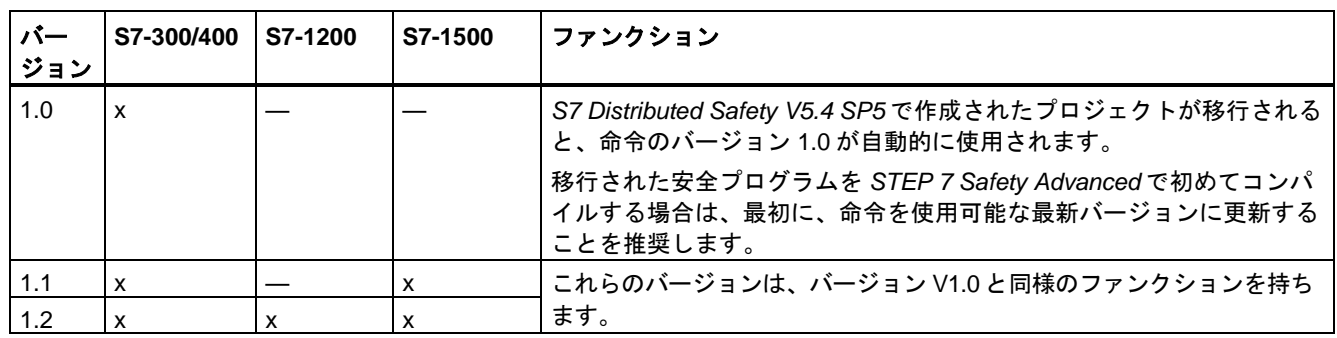

この命令では、多くのバージョンが使用できます

*STEP 7 Safety* で新しい F-CPU が作成されるとき、作成される F-CPU に使用可能な最新 バージョンが自動的にプリセットされます。

命令バージョンの使用に関する詳細は、*STEP 7* に関するヘルプの「命令バージョンの使用」 を参照してください。

#### 出力 **DIAG**

DIAG 出力は、サービス目的のために、エラーに関するフェールセーフでない情報を提供し ます。この情報は、オペレータコントロールおよびモニタリングシステムによって読み出す か、該当する場合、一般ユーザープログラムで評価できます。DIAG のビット 0~5 は、エ ラーの原因が除去されるまで、保存されます。

## **DIAG** の構造

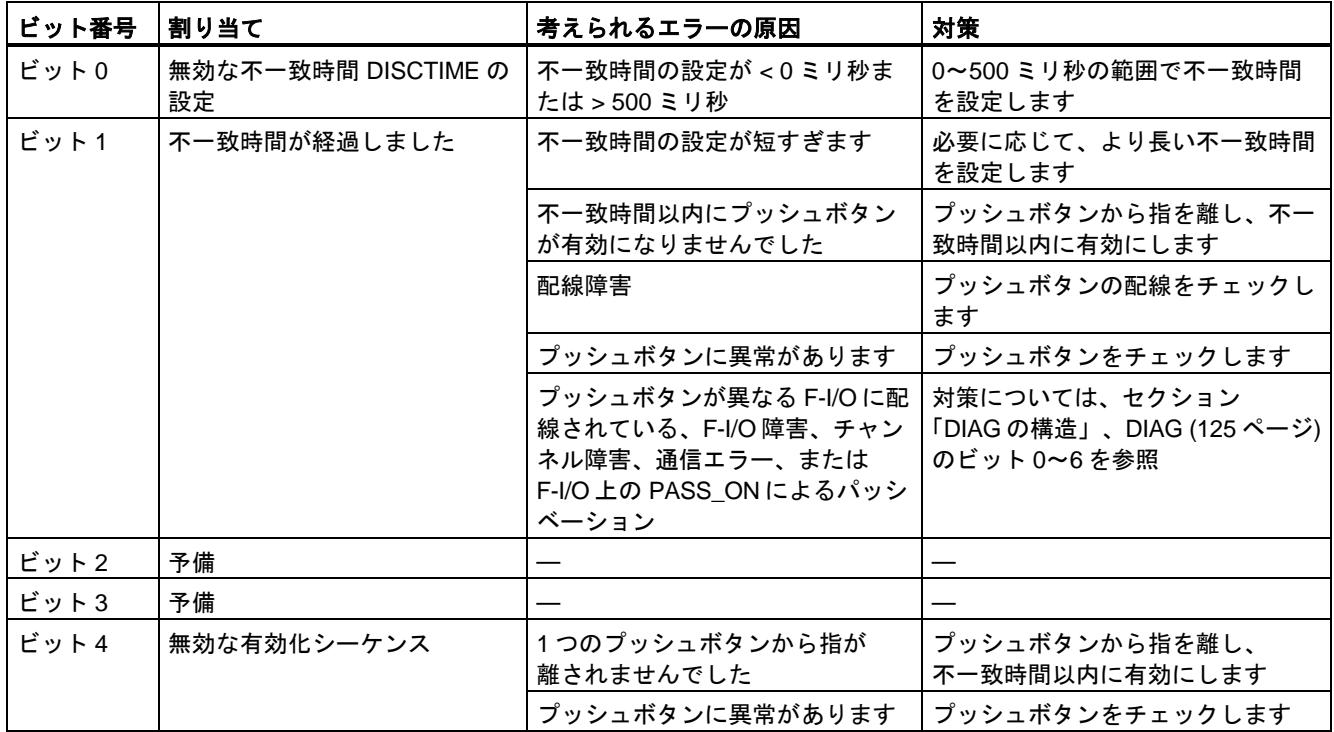

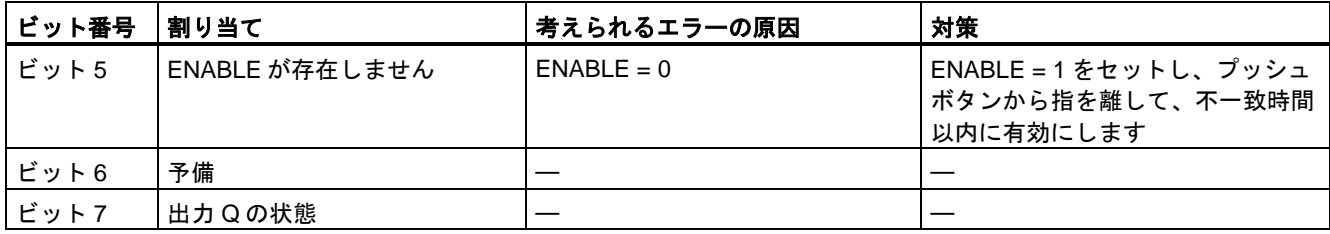

## 命令で使用されたタイムベースの更新時間から生じる時間的不正確性**:**

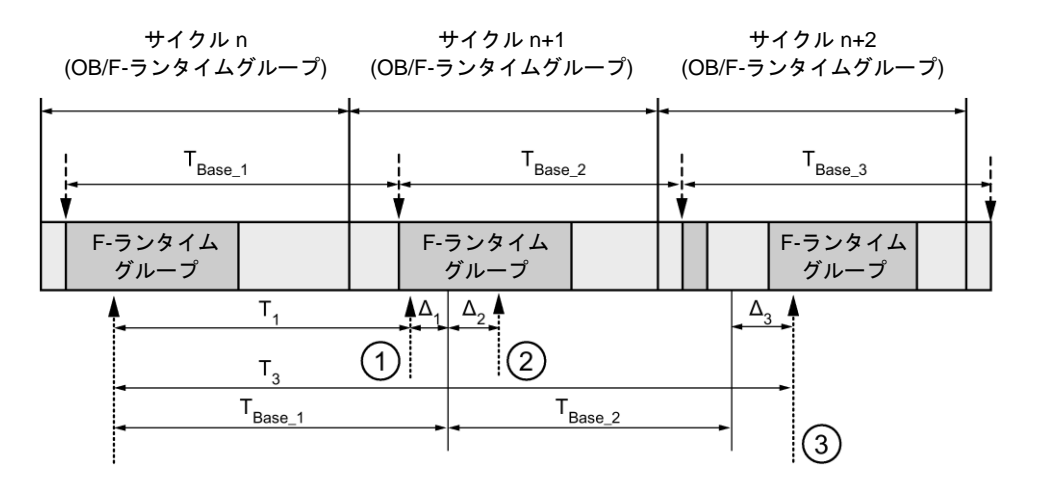

---- ► = タイムベース更新

---------▶ = 時間処理を使用した命令の呼び出し時間

- ① サイクル n+1 での最初の呼び出しでは、F-ランタイムグループの開始に対する命令の呼び出 し時刻が、サイクル n の場合より時間 Δ1だけ早くなっています。これは、たとえば、サイク ル n+1 での命令の呼び出し時刻の前の F-ランタイムグループの安全プログラムの部分がス キップされているためです。時間更新では、命令は、呼び出し後にサイクル n で実際に経過し た時間 T<sub>1</sub>の代わりに、時間 T<sub>Base\_1</sub>を考慮しています。
- ② サイクル n+1 での命令の2番目の呼び出しが行われています。これは、(Δ2によって)別の時間 更新には影響しません。
- ③ サイクル n+2 での呼び出しでは、F-ランタイムグループの開始に対する命令の呼び出し時刻 が、サイクル n の場合より時間 Δ3だけ遅くなっています。これは、たとえば、F-ランタイム グループが、サイクル n+2 での命令の呼び出し時刻の前に、高優先度の割り込みによって割 り込まれたためです。命令は、呼び出し後にサイクル n で実際に経過した時間 T3の代わり に、TBase\_1 + TBase\_2 を考慮しました。これは、サイクル n+1 で呼び出しが行われなかった場 合も同様です。

#### 次の例は、命令の動作を示します。

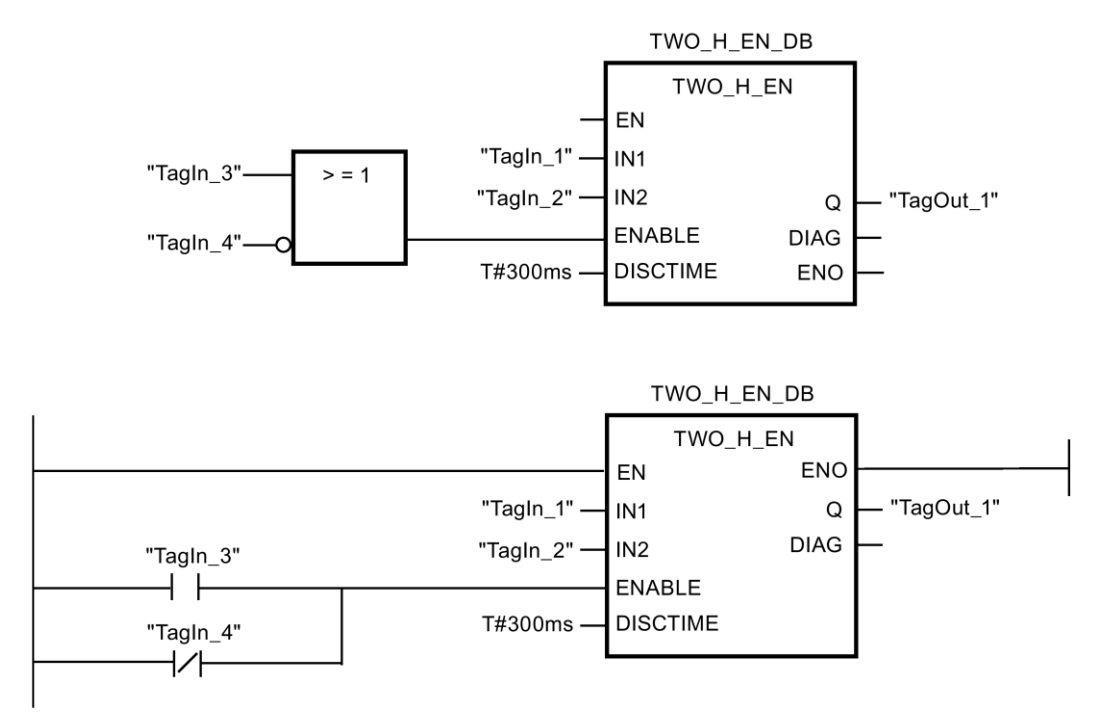

#### **13.3.3.4 MUTING:** ミューティング**(STEP 7 Safety Advanced V13 SP1) (S7-300**、**S7-400)**

#### 説明

この命令は、2 つまたは 4 つのミューティングセンサによるパラレルミューティングを実行し ます。

#### 注

この命令は、S7-300 および S7-400 F-CPU でのみ使用できます。S7-1200/1500 F-CPU で は、命令[「パラレルミューティング](#page-490-0) [\(491](#page-490-0) ページ)」を使用します。命令「パラレルミュー ティング」は、互換性のあるファンクションを備えた命令「ミューティング」の後継ソフ トウェアです。

ミューティングは、ライトカーテンの保護ファンクションの定義済み抑制です。ライトカー テンのミューティングは、機械を停止させることなくライトカーテンによってモニタされて いる危険エリアに、物品または物体を入らせるために使用できます。

ミューティングファンクションを利用するには、少なくとも 2 つの別々に配線されたミュー ティングセンサが存在しなければなりません。2 つまたは 4 つのミューティングセンサを使 用し、それを生産シーケンスに正しく組み込むには、ライトカーテンがミューティングされ ている間に、人が危険エリアに絶対に入らないようにする必要があります。

「ミューティング」命令のすべての呼び出しごとに、命令データを保管するデータエリアを 割り当てる必要があります。この理由のため、この命令をプログラムに挿入すると、[呼び 出しオプション]ダイアログが自動的に開きます。そこで、「ミューティング」命令のデー タブロック(シングルインスタンス) (たとえば、MUTING\_DB\_1)、またはマルチインスタン

例

ス(たとえば、MUTING\_Instance\_1)を作成することができます。作成されると、新規データ ブロックはプロジェクトツリーの[プログラムブロック|システムブロック]の[STEP 7 Safety] フォルダに表示され、マルチインスタンスは、ローカルタグとして、ブロックインター フェースの「静的」セクションに表示されます。詳細は、*STEP 7* に関するヘルプを参照し てください。

許可入力「EN」と許可出力「ENO」は接続できません。このため、この命令は常に実行 されます(許可入力「EN」でのシグナル状態に関係なく)。

# 警告

時間処理を含む命令を使用する場合は、応答時間を決定するときに、以下の時間的不正確 性のソースを考慮に入れます。

- サイクリック処理から生じる既知の時間的不正確性(一般制御システムに基づく)
- 命令で使用されたタイムベースの更新時間から生じる時間的不正確性(セクション 「命令で使用されたタイムベースの更新時間から生じる時間的不正確性」の図を参照)
- F-CPU の内部時間モニタリングの許容範囲
	- 最大 100 ミリ秒までの時間値の場合、(割り当てられた)時間値の最大 20%
	- 100 ミリ秒以上の時間値の場合、(割り当てられた)時間値の最大 2%

必要な応答時間が実現されるように、可能な時間的不正確性のソースを考慮して、時間処理 を含む命令の 2 つの呼び出し時刻の間の時間間隔を選択する必要があります。*(S034)*

#### パラメータ

次の表に、ブロックパラメータのタイプを示します。

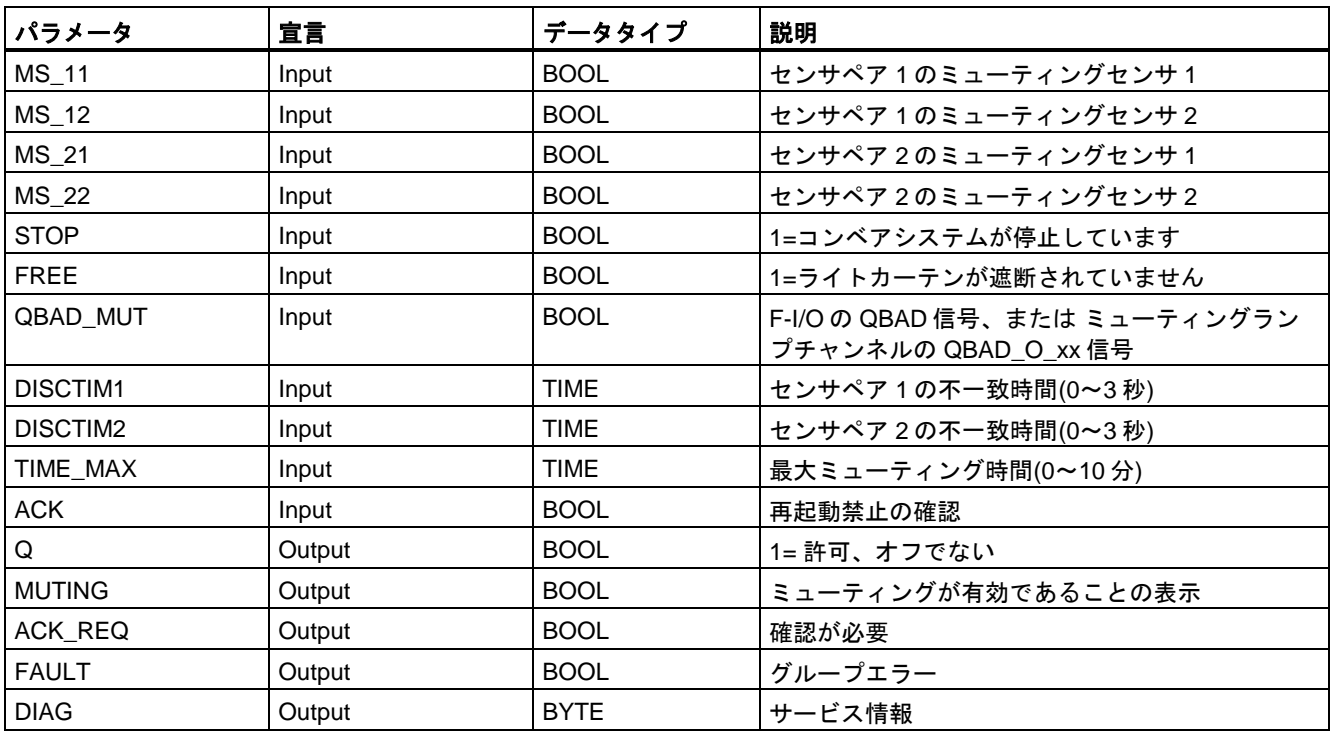

## **4** つのミューティングセンサによるエラーなしミューティング手順の概略シーケンス**(MS\_11**、 **MS\_12**、**MS\_21**、**MS\_22)**

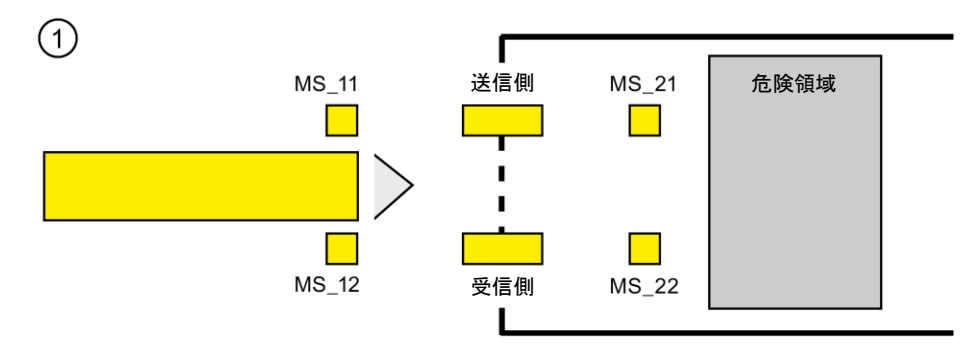

● 両方のセンサ MS\_11 および MS\_12 が、その製品によって DISCTIM1 以内に有効になる と(シグナル状態 = 1 を適用)、命令が MUTING ファンクションを開始します。入力 FREE = 0 (ライトカーテンが製品によって遮断)の場合でも、許可信号 Q は 1 のままです。 ミューティングランプの設定用の MUTING 出力は 1 に切り替わります。

#### 注

ミューティングランプは、QBAD\_MUT 入力を使用してモニタできます。これを行うに は、F-I/O によって断線モニタが行われる出力へミューティングランプを配線し、関連 F-I/O の QBAD 信号または関連チャンネルの QBAD\_O\_xx 信号を QBAD\_MUT 入力に供 給する必要があります。QBAD MUT = 1 の場合、ミューティングは命令によって終了さ せられます。ミューティングランプのモニタが不要な場合は、入力 QBAD\_MUT を出力 する必要はありません。

ミューティング操作の有効化の後、迅速に断線を検出できる F-I/O を使用する必要があ ります(この機能を持つ特定の *F-I/O* のマニュアルを参照)。

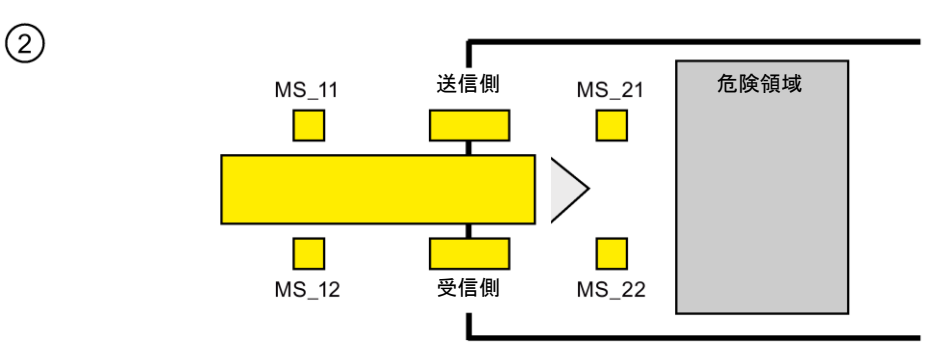

● 両方のミューティングセンサ MS\_11 および MS\_12 が有効であり続けている限り、命令 の MUTING ファンクションは Q を 1 のままにし、MUTING は 1 のままです(機械を停止 させずに、製品がライトカーテンを通過できるように)。

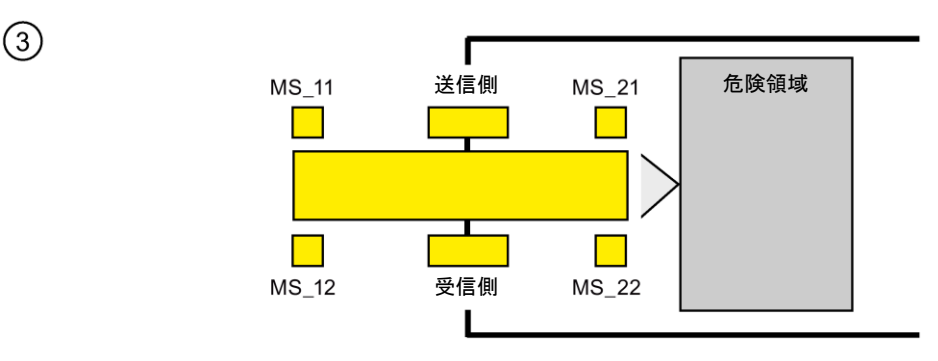

● 2つのミューティングセンサ MS\_21 および MS\_22 は、ミューティングセンサ MS\_11 および MS 12 が無効に切り替えられる(シグナル状態 0 を適用)前に、有効にする必要が あります(DISCTIM2 以内に)。この結果、命令は MUTING ファンクションを保持します。  $(Q = 1, MUTING = 1).$ 

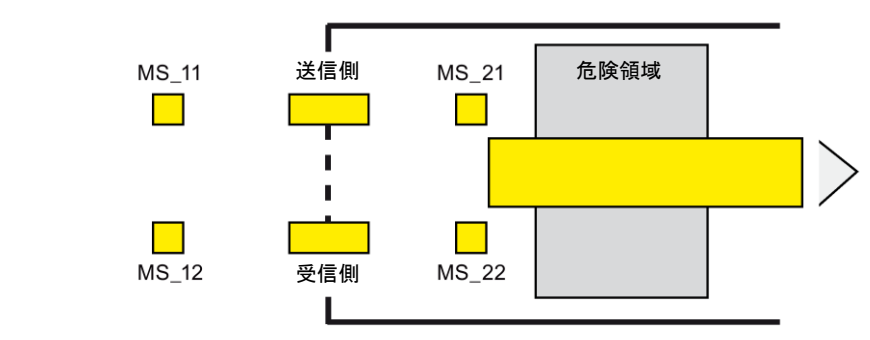

● 2 つのミューティングセンサ MS\_21 および MS\_22 の 1 つが無効に切り替えられる場合 だけ(製品がセンサを有効にします)、MUTING ファンクションは終了します(Q = 1、 MUTING = 0)。MUTING ファンクションの最大有効時間は、入力 TIME\_MAX で設定さ れた時間です。

#### 注

 $\left( \widehat{4}\right)$ 

製品がライトカートンを逆の方向に通過したため、ミューティングセンサが逆の順序で 製品によって有効になった場合にも、MUTING ファンクションは開始されます。

## **4** つのミューティングセンサによるエラーなしミューティング手順のタイミングダイアグラム

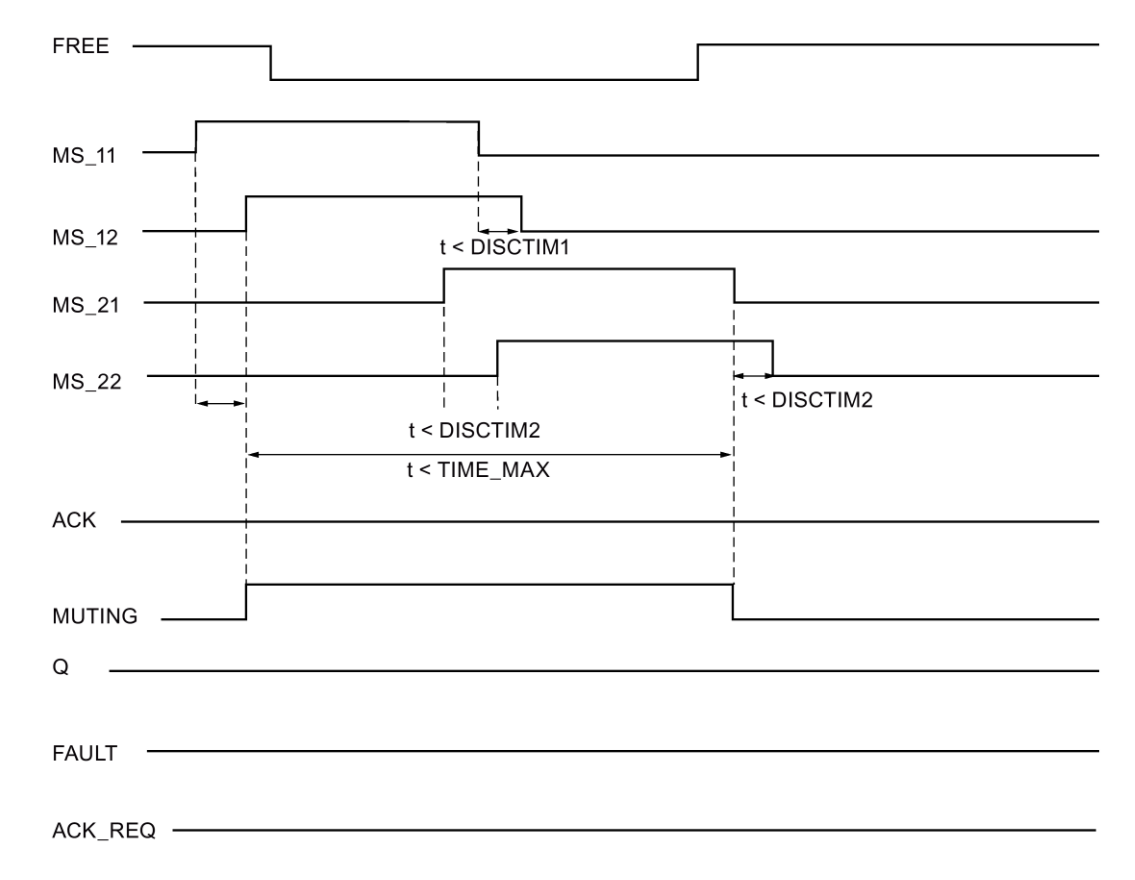

SIMATIC Safety - 構成設定とプログラミング プログラミングおよび操作マニュアル, 11/2014, A5E02714440-AD 485

#### 反射光バリアによるミューティング手順の概略シーケンス

反射光バリアがミューティングセンサとして使用される場合、通常、それらのバリアは対角 線として配置されます。

一般的に、ミューティングセンサとしてのこの反射光バリアの配置では、2 つの光バリア だけが必要で、MS\_11 および MS\_12 だけが相互接続されます。

このシーケンスは、4 つのミューティングセンサによるミューティング手順のシーケンスと 類似しています。ステップ 3 は省略されます。ステップ 4 では、MS\_21 と MS\_22 が、それ ぞれ MS\_11 と MS\_12 に置き換えられます。

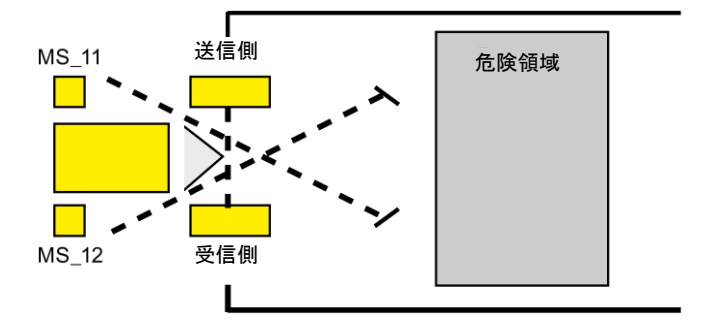

## ライトカーテンの遮断時**(MUTING** が有効でない場合**)**、エラー発生時、および **F-**システムスタート アップ中の再起動禁止

以下の場合には、許可信号 Q は 1 にセットできないか、0 になります。

- MUTING ファンクションが有効でない間に、ライトカーテンが遮断された場合 (たとえば、人、物の輸送によって)
- ミューティングランプのモニタファンクションが入力 QBAD\_MUT で応答した場合
- センサペア 1 (MS\_11 および MS\_12)またはセンサペア 2 (MS\_21 および MS\_22)が、 それぞれ不一致時間 DISCTIM1 または DISCTIM2 以内に有効/無効にならない場合
- MUTING ファンクションの有効時間が、最大ミューティング時間 TIME\_MAX を超えた 場合
- 不一致時間 DISCTIM1 および DISCTIM2 が、< 0 秒または> 3 秒の値に設定された場合
- 最大ミューティング時間 TIME\_MAX が、< 0 分または> 10 分の値に設定された場合

上記の場合、出力 FAULT (グループエラー)が 1 (再起動禁止)にセットされます。このよう な場合に MUTING ファンクションを開始すると、そのファンクションは終了し、MUTING 出力は 0 になります。

## 警告

F-システムのスタートアップ時にすぐにミューティングセンサの有効な組み合わせが検出 されると(たとえば、ミューティングセンサは、F-システムにスタートアップ中にプロセス 値を直ちに提供する一般制御 I/O の入力に相互接続されているため)、MUTING ファンク ションがすぐに開始され、MUTING 出力および許可信号 Q は 1 にセットされます。 FAULT 出力(グループエラー)は 1 にセットされません(再起動禁止ではありません!)。 *(S035)*

### 再起動禁止の確認

以下の場合に、許可信号 Q は再び 1 になります。

- ライトカーテンが遮断されていない場合
- 存在するエラーが除去された場合(出力 DIAG を参照) および
- 入力 ACK での立ち上がりエッジによるユーザーによる確認信号が行われた場合 ([ユーザーによる確認信号の実装](#page-138-0) [\(139](#page-138-0) ページ)も参照)。

FAULT 出力は 0 にセットされます。出力 ACK\_REQ = 1 が、再起動禁止を解除するために 入力 ACK でのユーザーによる確認信号が必要であることを知らせます。ライトカーテンが 遮断されていなかったり、エラーが除去されていたりすると、すぐに命令が ACK-REQ = 1 をセットします。確認が行われると、命令は ACK\_REQ を 0 にリセットします。

#### 注

追従の不一致エラーが発生したり、最大ミューティング時間を超えたりすると、 ACK\_REQ が直ちに 1 にセットされます。ユーザーによる確認信号が入力 ACK で行われる と、不一致時間 DISCTIM1 および DISCTIM2 と最大ミューティング時間 TIME\_MAX がリ セットされます。

## センサペア **1** の不一致エラー、またはライトカーテンの遮断**(MUTING** が有効でない場合**)**のタイミン グダイアグラム

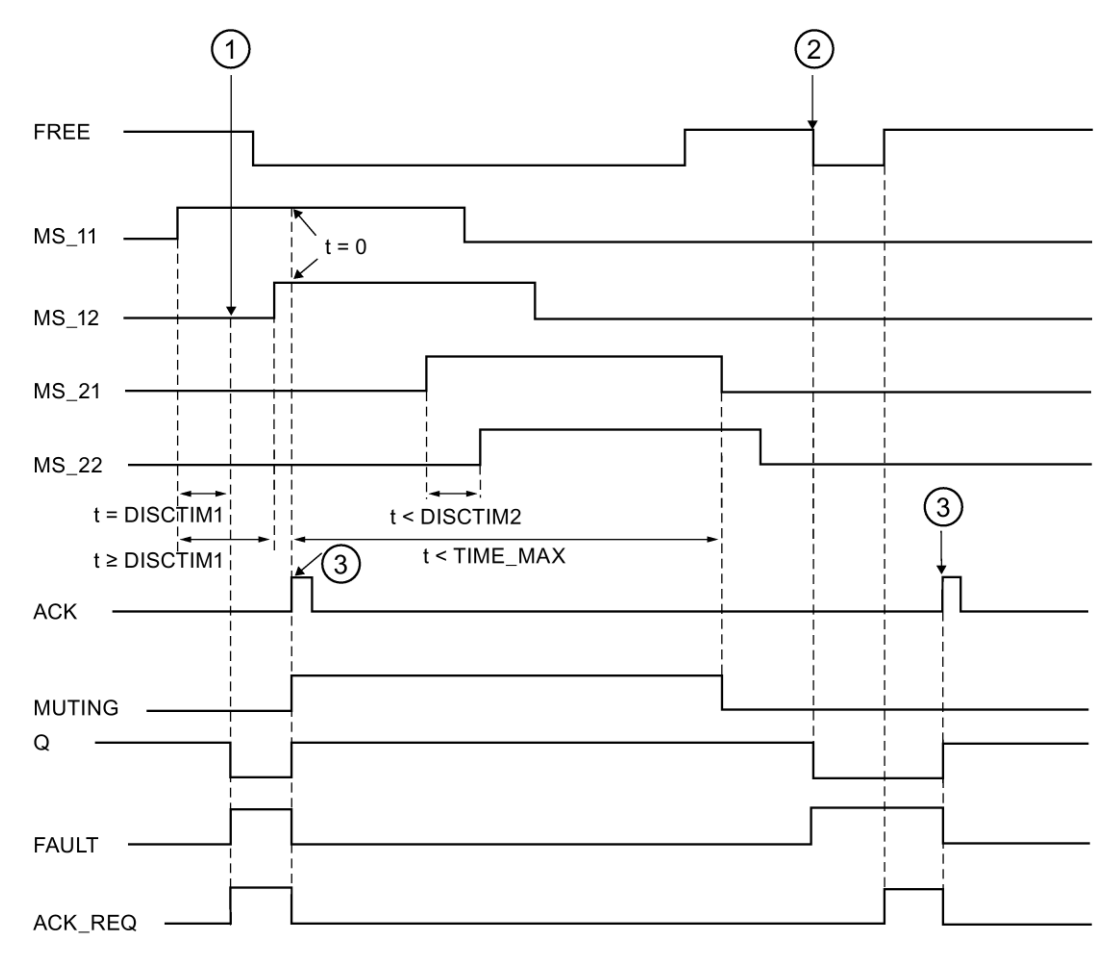

- ① センサペア 1 (MS\_11 および MS\_12)が、不一致時間 DISCTIM1 以内に有効に なっていません。
- ② MUTING ファンクションが有効でないにもかかわらず、ライトカーテンが遮断さ れています。
- ③ 確認

#### コンベア設備が停止した場合の動作

コンベア設備が停止している間、以下の 1 つのためのモニタが無効になります。

- 不一致時間 DISCTIM1 または DISCTIM2 の遵守
- 最大ミューティング時間 TIME\_MAX の遵守

コンベア設備が停止している間、入力 STOP に「1」 信号を付与する必要があります。 コンベア設備が再び動作し始めたら(STOP = 0)すぐに、不一致時間 DISCTIM1 および DISCTIM2 と最大ミューティング時間 TIME\_MAX はリセットされます。

# 14 警告

STOP = 1 のとき、不一致時間のモニタはシャットダウンされます。この時間の間、センサ ペアの両方の入力 MSx1/MSx2 のシグナル状態が検出されないエラーのために 1 になると、 エラーは検出されず、MUTING ファンクションが意図せずに開始される場合があります。 *(S036)*

## 出力 **DIAG**

DIAG 出力は、サービス目的のために、エラーに関するフェールセーフでない情報を提供し ます。この情報は、オペレータコントロールおよびモニタリングシステムによって読み出す か、該当する場合、一般ユーザープログラムで評価できます。DIAG のビットは、入力 ACK での確認まで保存されます。

### **DIAG** の構造

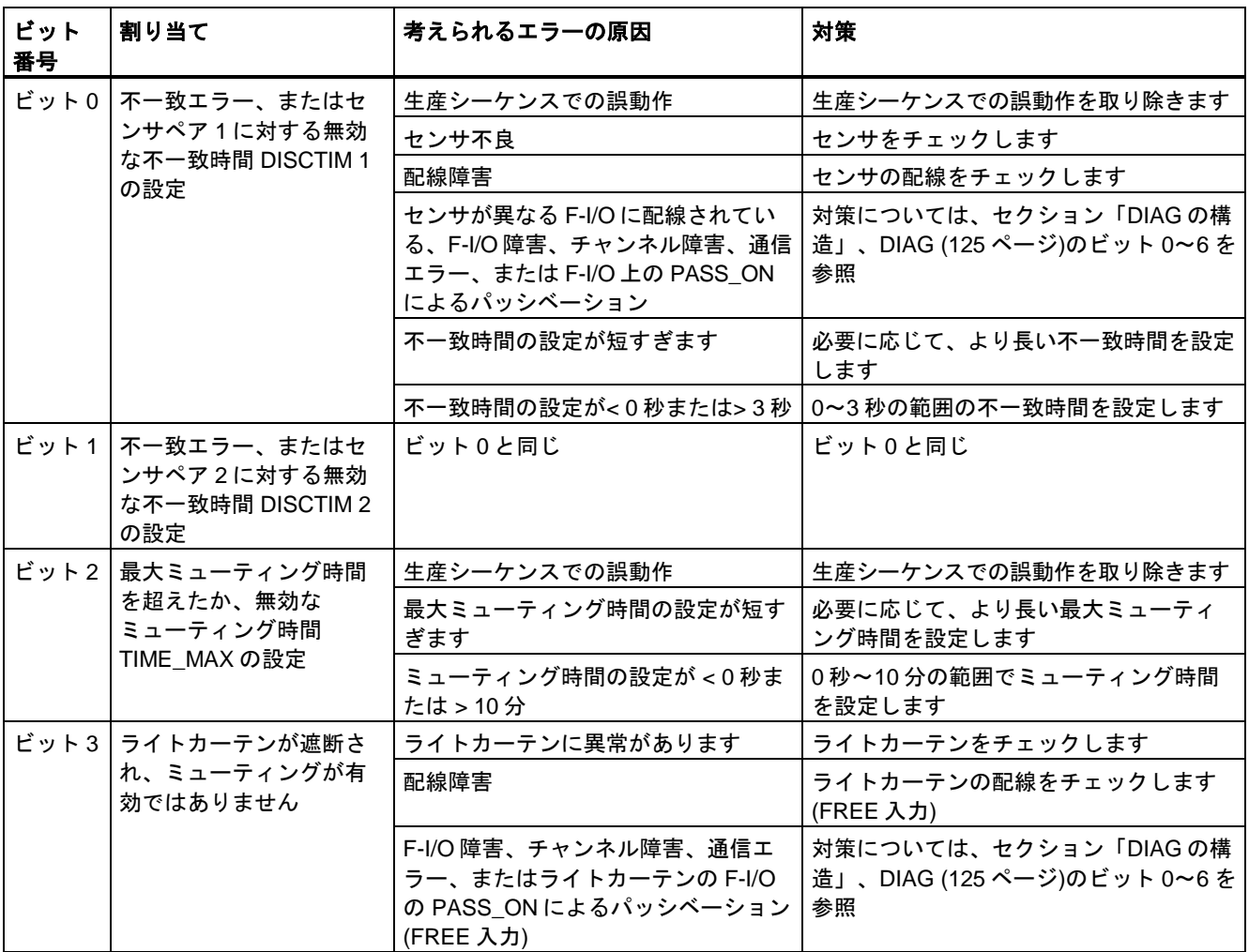

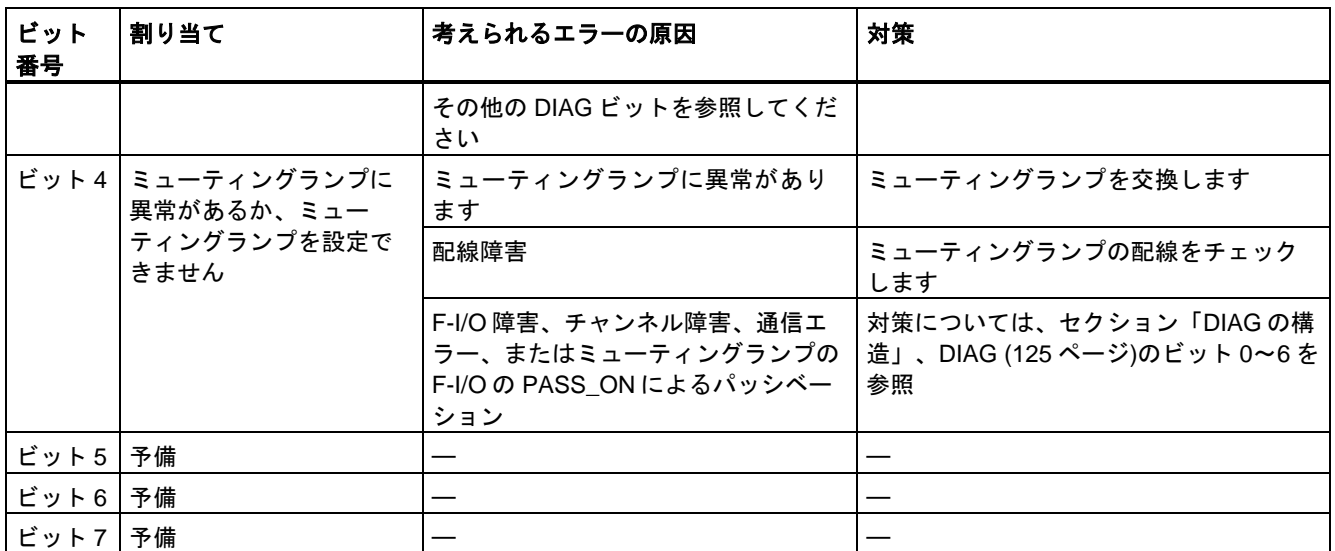

## 命令で使用されたタイムベースの更新時間から生じる時間的不正確性**:**

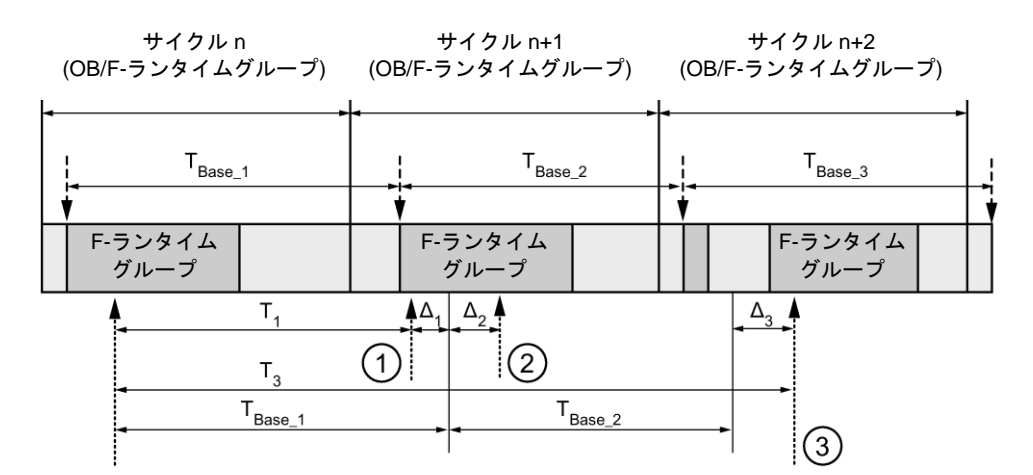

---- ► = タイムベース更新

--------▶ = 時間処理を使用した命令の呼び出し時間

- ① サイクル n+1 での最初の呼び出しでは、F-ランタイムグループの開始に対する命令の呼び出 し時刻が、サイクル n の場合より時間 Δ1だけ早くなっています。これは、たとえば、サイク ル n+1 での命令の呼び出し時刻の前の F-ランタイムグループの安全プログラムの部分がス キップされているためです。時間更新では、命令は、呼び出し後にサイクル n で実際に経過し た時間 T<sub>1</sub>の代わりに、時間 T<sub>Base 1</sub>を考慮しています。
- ② サイクル n+1 での命令の2番目の呼び出しが行われています。これは、(Δ2によって)別の時間 更新には影響しません。
- ③ サイクル n+2 での呼び出しでは、F-ランタイムグループの開始に対する命令の呼び出し時刻 が、サイクル n の場合より時間 Δ3だけ遅くなっています。これは、たとえば、F-ランタイム グループが、サイクル n+2 での命令の呼び出し時刻の前に、高優先度の割り込みによって割 り込まれたためです。命令は、呼び出し後にサイクル n で実際に経過した時間 T3の代わり に、T<sub>Base 1</sub> + T<sub>Base 2</sub> を考慮しました。これは、サイクル n+1 で呼び出しが行われなかった場 合も同様です。

次の例は、命令の動作を示します。

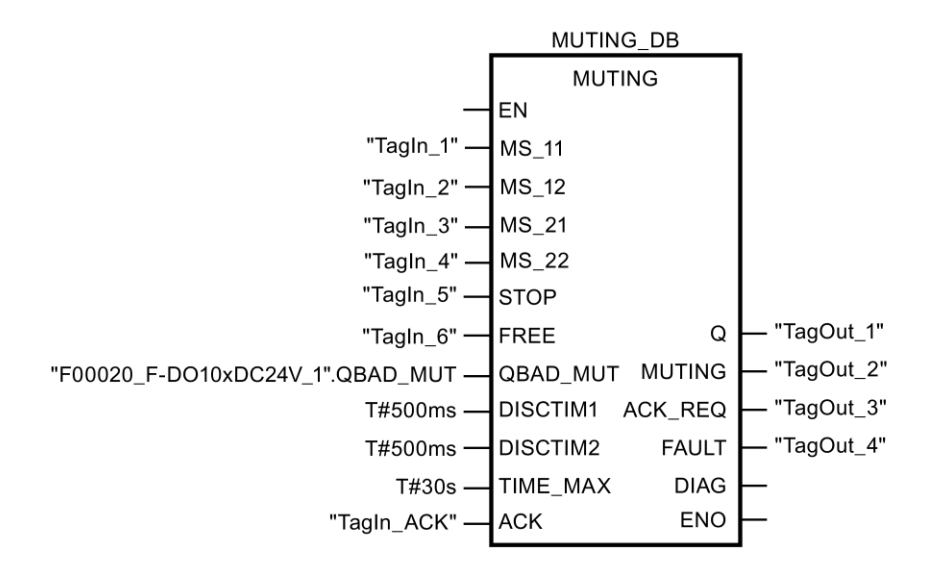

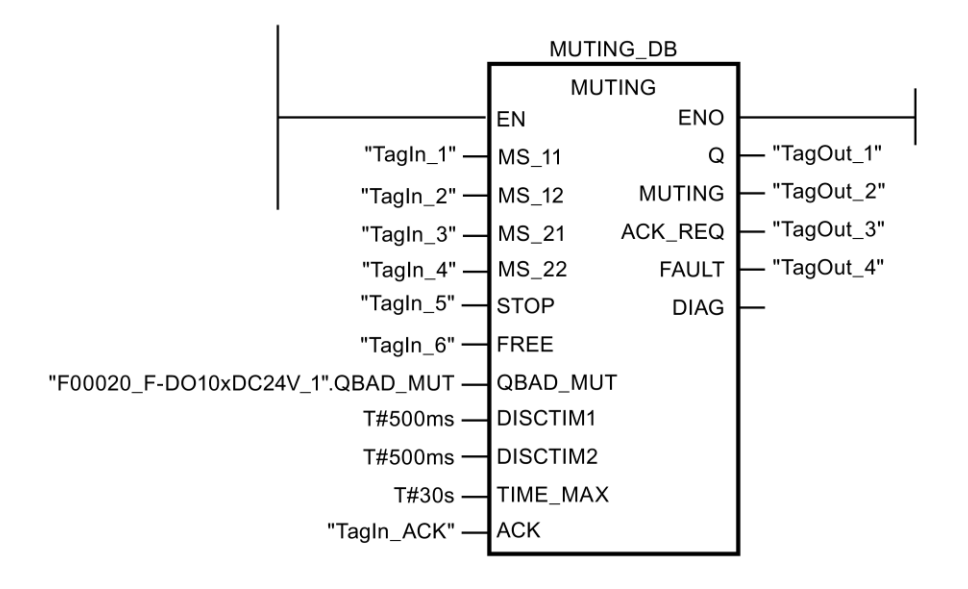

<span id="page-490-0"></span>**13.3.3.5 MUT\_P:** パラレルミューティング**(STEP 7 Safety V13 SP1) (S7-300**、**S7-400**、**S7-1200**、 **S7-1500)**

#### 説明

この命令は、2 つまたは 4 つのミューティングセンサによるパラレルミューティングを実行し ます。

ミューティングは、ライトカーテンの保護ファンクションの定義済み抑制です。ライトカー テンのミューティングは、機械を停止させることなくライトカーテンによってモニタされて いる危険エリアに、物品または物体を入らせるために使用できます。

例

ミューティングファンクションを利用するには、少なくとも 2 つの別々に配線されたミュー ティングセンサが存在しなければなりません。2 つまたは 4 つのミューティングセンサを使 用し、それを生産シーケンスに正しく組み込むには、ライトカーテンがミューティングされ ている間に、人が危険エリアに絶対に入らないようにする必要があります。

「パラレルミューティング」命令のすべての呼び出しごとに、命令データを保管するデータ エリアを割り当てる必要があります。この理由のため、この命令をプログラムに挿入すると、 [呼び出しオプション]ダイアログが自動的に開きます。そこで、「パラレルミューティング」 命令のデータブロック(シングルインスタンス) (たとえば、MUT\_P\_DB\_1)、またはマルチイ ンスタンス(たとえば、MUT\_P\_Instance\_1)を作成することができます。作成されると、新 規データブロックはプロジェクトツリーの[プログラムブロック|システムブロック]の [STEP 7 Safety]フォルダに表示され、マルチインスタンスは、ローカルタグとして、ブ ロックインターフェースの「静的」セクションに表示されます。詳細は、*STEP 7* に関する ヘルプを参照してください。

許可入力「EN」と許可出力「ENO」は接続できません。このため、この命令は常に実行さ れます(許可入力「EN」でのシグナル状態に関係なく)。

# 警告

時間処理を含む命令を使用する場合は、応答時間を決定するときに、以下の時間的不正確 性のソースを考慮に入れます。

- サイクリック処理から生じる既知の時間的不正確性(一般制御システムに基づく)
- 命令で使用されたタイムベースの更新時間から生じる時間的不正確性(セクション「命 令で使用されたタイムベースの更新時間から生じる時間的不正確性」の図を参照)
- F-CPU の内部時間モニタリングの許容範囲
	- 最大 100 ミリ秒までの時間値の場合、(割り当てられた)時間値の最大 20%
	- 100 ミリ秒以上の時間値の場合、(割り当てられた)時間値の最大 2%

必要な応答時間が実現されるように、可能な時間的不正確性のソースを考慮して、時間処 理を含む命令の 2 つの呼び出し時刻の間の時間間隔を選択する必要があります。*(S034)*

#### パラメータ

次の表に、ブロックパラメータのタイプを示します。

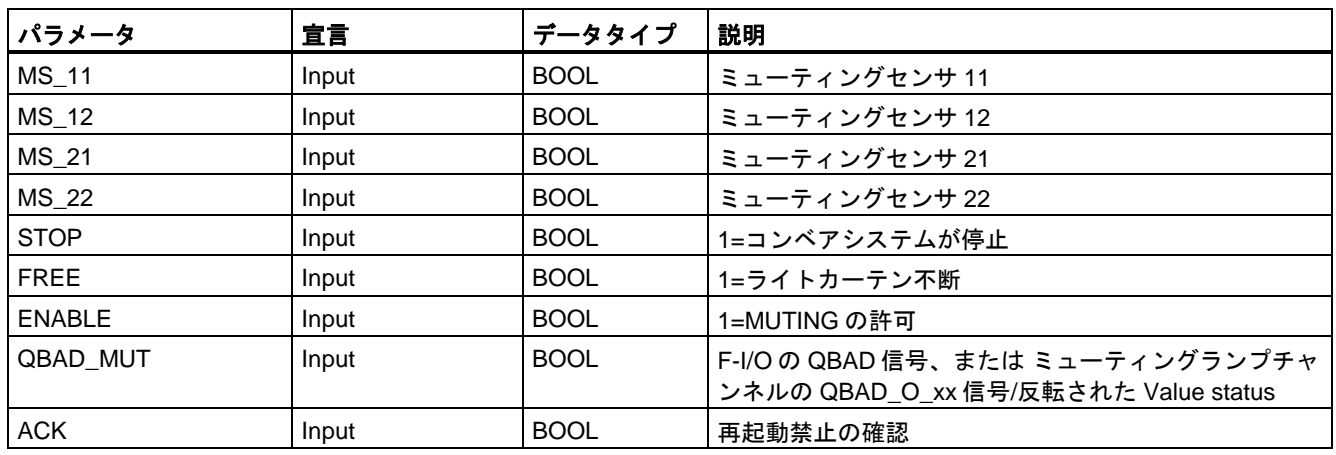

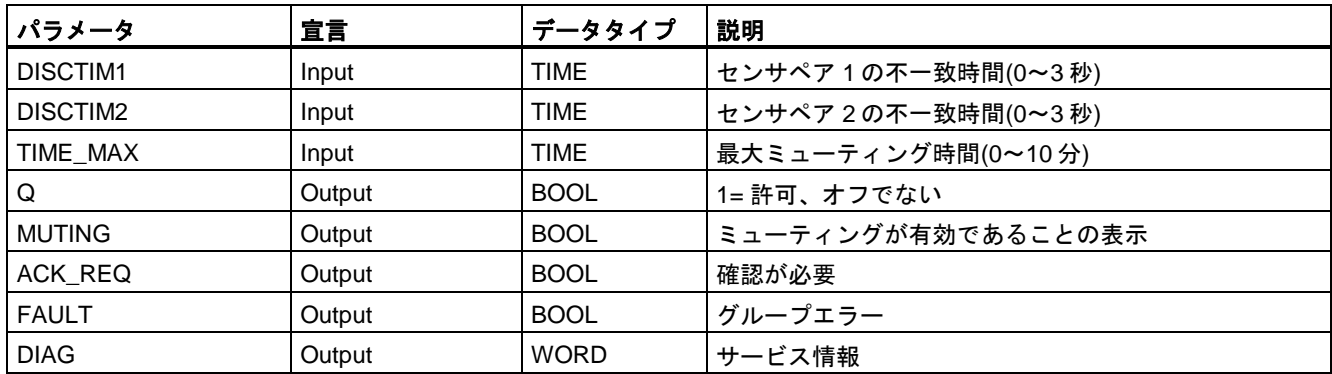

## 命令バージョン

この命令では、多くのバージョンが使用できます

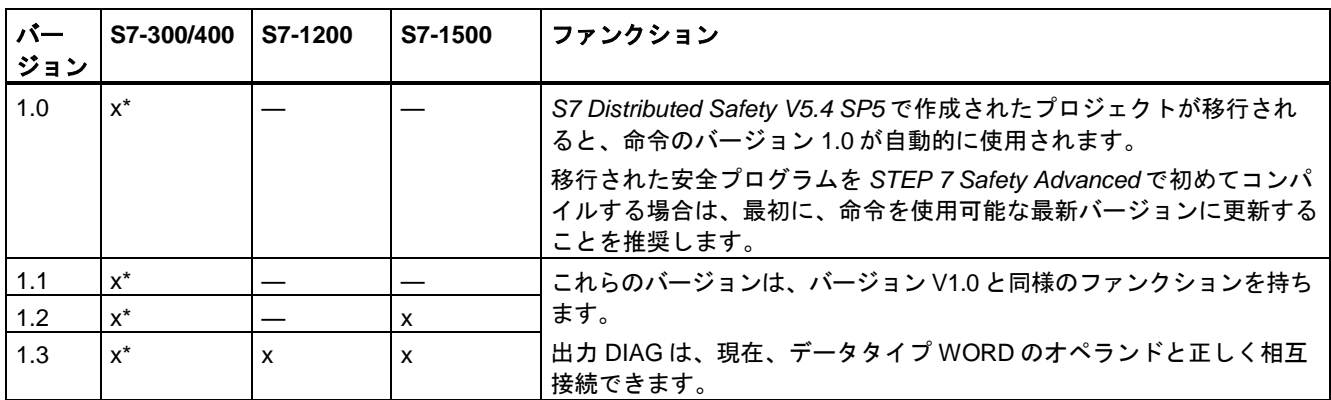

\* S7-300/400: 再起動禁止(出力 FAULT = 1)および ENABLE = 1 の場合、少なくとも 1 つのミューティングセンサが有効 になっていない場合でも、出力 ACK\_REQ は 1 にセットされます。追加情報は、DIAG のビット 5 および 6 を参照して ください。

> *STEP 7 Safety* で新しい F-CPU が作成されるとき、作成される F-CPU に使用可能な最新 バージョンが自動的にプリセットされます。

命令バージョンの使用に関する詳細は、*STEP 7* に関するヘルプの「命令バージョンの使用」 を参照してください。

## **4** つのミューティングセンサによるエラーなしミューティング手順の概略シーケンス**(MS\_11**、 **MS\_12**、**MS\_21**、**MS\_22)**

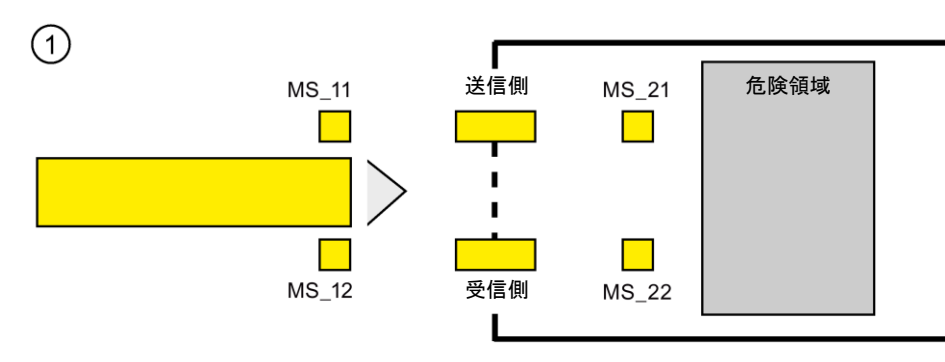

● 両方のセンサ MS\_11 および MS\_12 が、その製品によって DISCTIM1 以内に有効になり (シグナル状態 = 1 を適用)、ENABLE 入力を 1 にセットすることによって MUTING が有 効になると、命令が MUTING ファンクションを開始します。入力 FREE = 0 (ライトカー テンが製品によって遮断)の場合でも、許可信号 Q は 1 のままです。ミューティングラン プの設定用の MUTING 出力は 1 に切り替わります。

#### 注

ミューティングランプは、QBAD\_MUT 入力を使用してモニタできます。これを行うに は、F-I/O によって断線モニタが行われる出力へミューティングランプを配線し、関連 F-I/O の QBAD 信号または関連チャンネルの QBAD\_O\_xx 信号を QBAD\_MUT 入力に供 給する必要があります。QBAD MUT = 1 の場合、ミューティングは命令によって終了さ せられます。ミューティングランプのモニタが不要な場合は、入力 QBAD\_MUT を出力 する必要はありません。

ミューティング操作の有効化の後、迅速に断線を検出できる F-I/O を使用する必要があり ます(この機能を持つ特定の *F-I/O* のマニュアルを参照 )。

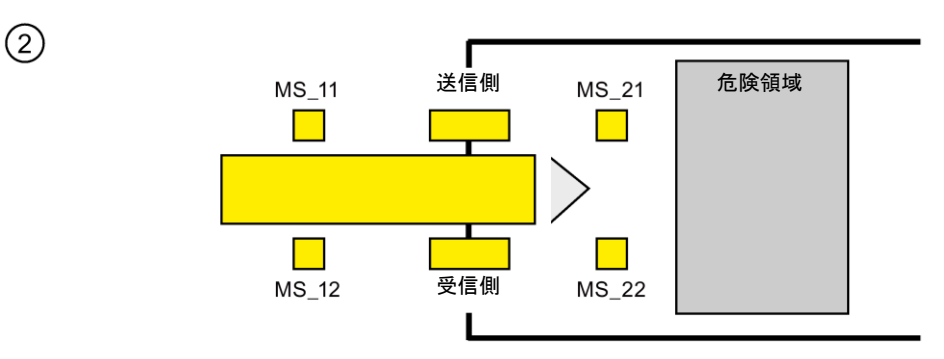

● 両方のミューティングセンサ MS\_11 および MS\_12 が有効であり続けている限り、命令 の MUTING ファンクションは Q を 1 のままにし、MUTING は 1 のままです(機械を停止 させずに、製品がライトカーテンを通過できるように)。2 つのミューティングセンサ MS\_11 および MS\_12 のそれぞれが短い間に(t < DISCTIM1)無効に切り替わる場合があ ります(シグナル状態 0 を適用)。

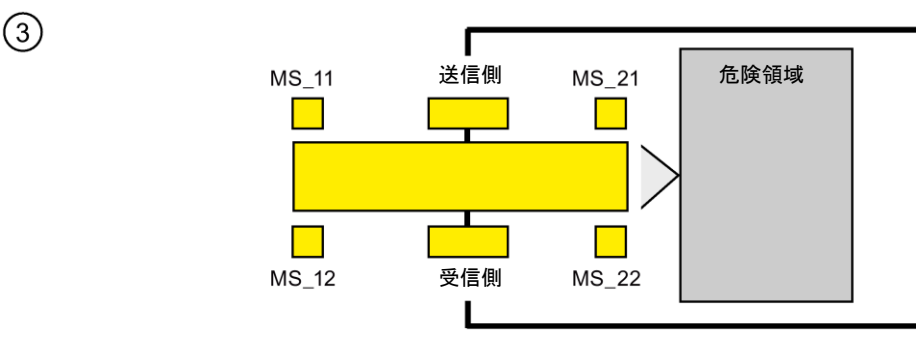

● 両方のミューティングセンサ MS\_21 および MS\_22 は、ミューティングセンサ MS\_11 および MS 12 が無効に切り替えられる(シグナル状態 0 を適用)前に、有効にする必要が あります(DISCTIM2 以内に)。この結果、命令は MUTING ファンクションを保持します。  $(Q = 1, MUTING = 1).$ 

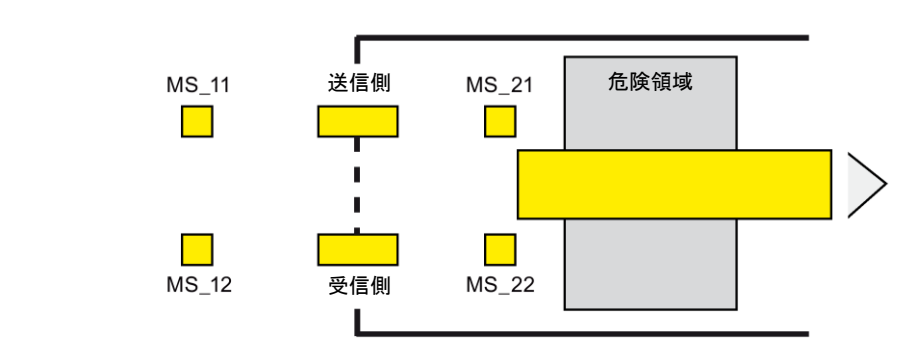

ミューティングセンサ MS\_21 および MS\_22 が両方とも無効に切り替えられる場合だけ(製 品がセンサを有効にします)、MUTING ファンクションは終了します(Q = 1、MUTING = 0)。 MUTING ファンクションの最大有効時間は、入力 TIME\_MAX で設定された時間です。

#### 注

 $\left(\overline{4}\right)$ 

製品がライトカートンを逆の方向に通過したため、ミューティングセンサが逆の順序で製品 によって有効になった場合にも、MUTING ファンクションは開始されます。

**4** つのミューティングセンサによるエラーなしミューティング手順のタイミングダイアグラム

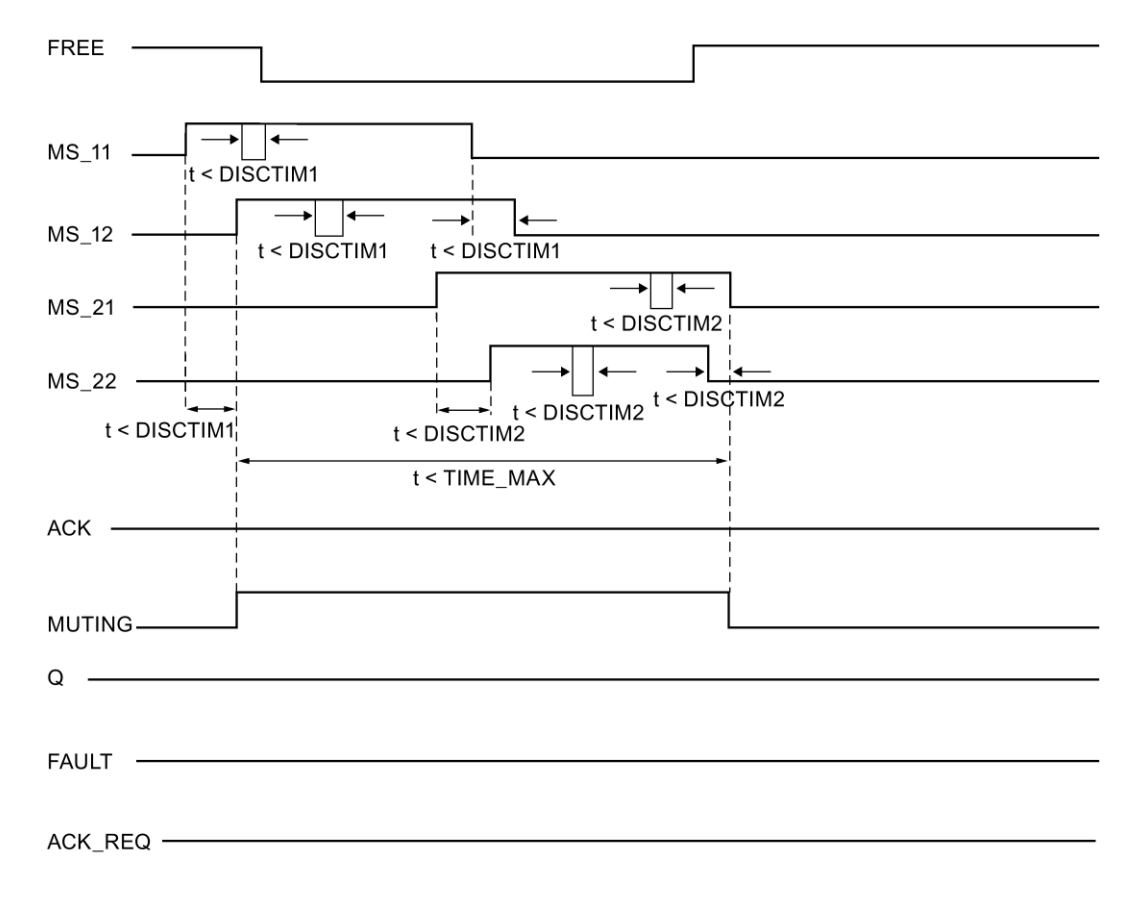

#### 反射光バリアによるミューティング手順の概略シーケンス

反射光バリアがミューティングセンサとして使用される場合、通常、それらのバリアは対角 線として配置されます。

一般的に、ミューティングセンサとしてのこの反射光バリアの配置では、2 つの光バリア だけが必要で、MS\_11 および MS\_12 だけが相互接続されます。

このシーケンスは、4 つのミューティングセンサによるミューティング手順のシーケンスと 類似しています。ステップ 3 は省略されます。ステップ 4 では、MS\_21 と MS\_22 が、それ ぞれ MS\_11 と MS\_12 に置き換えられます。

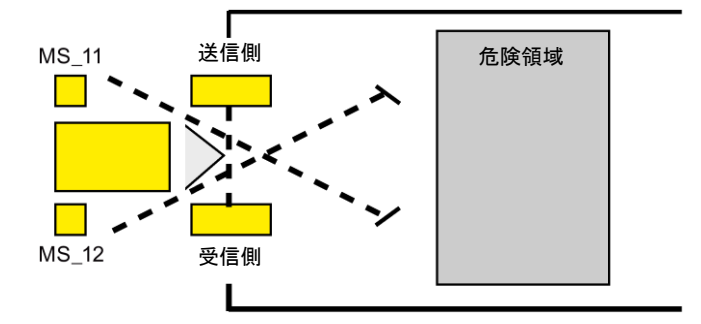

#### ライトカーテンの遮断時**(MUTING** が有効でない場合**)**、エラー発生時、および **F-**システムスタート アップ中の再起動禁止

以下の場合には、許可信号 Q は 1 にセットできないか、0 になります。

- MUTING ファンクションが有効でない間に、ライトカーテンが遮断された場合(たとえば、 人、物の輸送によって)
- ライトカーテンが遮断中で、入力 QBAD\_MUT でミューティングランプのモニタが1に セットされている場合
- ライトカーテンが遮断中で、入力 ENABLE を 1 にセットすることによる MUTING ファ ンクションの有効化が行われていない場合
- センサペア 1 (MS\_11 および MS\_12)またはセンサペア 2 (MS\_21 および MS\_22)が、そ れぞれ不一致時間 DISCTIM1 または DISCTIM2 以内に有効/無効にならない場合
- MUTING ファンクションの有効時間が、最大ミューティング時間 TIME\_MAX を超えた 場合
- 不一致時間 DISCTIM1 および DISCTIM2 が、< 0 秒または> 3 秒の値に設定された場合
- 最大ミューティング時間 TIME MAX が、< 0 分または> 10 分の値に設定された場合
- F-システムが起動します(ライトカーテンが遮断されたかどうかに関係なく)。これは、 F-システムの起動後に F-I/O が無効になり、その結果、FREE 入力に最初に 0 が出力さ れるためです。

上記の場合、出力 FAULT (グループエラー)が 1 (再起動禁止)にセットされます。このよう な場合に MUTING ファンクションを開始すると、そのファンクションは終了し、MUTING 出力は 0 になります。

## 再起動禁止**(**ミューティングセンサが有効になっていないか、または **ENABLE = 0)**のユーザーによる 確認信号

以下の場合に、許可信号 Q は再び 1 になります。

- ライトカーテンが遮断されていない場合
- 存在するエラーが除去された場合(出力 DIAG を参照) および
- 入力 ACK での立ち上がりエッジによるユーザーによる確認信号が行われた場合 ([ユーザーによる確認信号の実装](#page-138-0) [\(139](#page-138-0) ページ)も参照)。

FAULT 出力は 0 にセットされます。出力 ACK\_REQ = 1 (および DIAG のビット 6)が、再 起動禁止を解除するために入力 ACK でのユーザーによる確認信号が必要であることを知ら せます。ライトカーテンが遮断されていなかったり、エラーが除去されていたりすると、 すぐに命令が ACK-REQ = 1 をセットします。確認が行われると、命令は ACK\_REQ を 0 にリセットします。

## 再起動禁止**(**少なくとも **1** つのミューティングセンサが有効になっていて、かつ **ENABLE = 1)**の ユーザーによる確認信号

以下の場合に、許可信号 Q は再び 1 になります。

- 存在するエラーが除去された場合(出力 DIAG を参照)
- ミューティングセンサの有効な組み合わせが検出されるまで、FREE が行われる場合

FAULT 出力は 0 にセットされます。ミューティングセンサの有効な組み合わせが検出され ると、必要に応じて、MUTING ファンクションが再起動され、MUTING 出力が 1 になりま す。ENABLE = 1 のとき、出力 ACK\_REQ = 1 (および DIAG のビット 5)が、エラーの除去 および再起動禁止の解除のために FREE が必要であることを知らせます。\*FREE が正常に 終了した後、ACK\_REQ は命令によって 0 にリセットされます。

#### 注

最大ミューティング時間を超えると、MUTING ファンクションが再起動されたときに、 TIME\_MAX がリセットされます。

#### **FREE** ファンクション

エラーがすぐに訂正できない場合、FREE ファンクションを使用して、ミューティング範囲 を自由にすることができます。一時的に、許可信号 Q および出力 MUTING が 1 になります。 FREE ファンクションは、以下の場合に使用できます。

- $\bullet$  ENABLE = 1
- 少なくとも1つのミューティングセンサが有効になっていること
- 入力 ACK での立ち上がりエッジによるユーザーによる確認信号が 4 秒以内に 2 回行われ ていて、入力 ACK での 2 番目のユーザーによる確認信号のシグナル状態が 1 のままであ ること(ユーザーによる確認信号が有効なままであること)

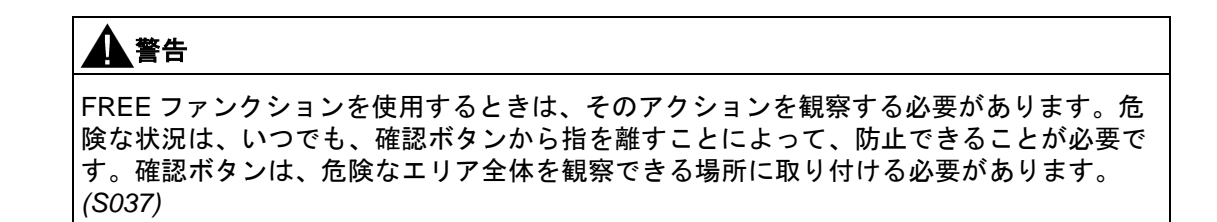

## センサペア **1** の不一致エラー、またはライトカーテンの遮断**(MUTING** が有効でない場合**)**のタイミン グダイアグラム

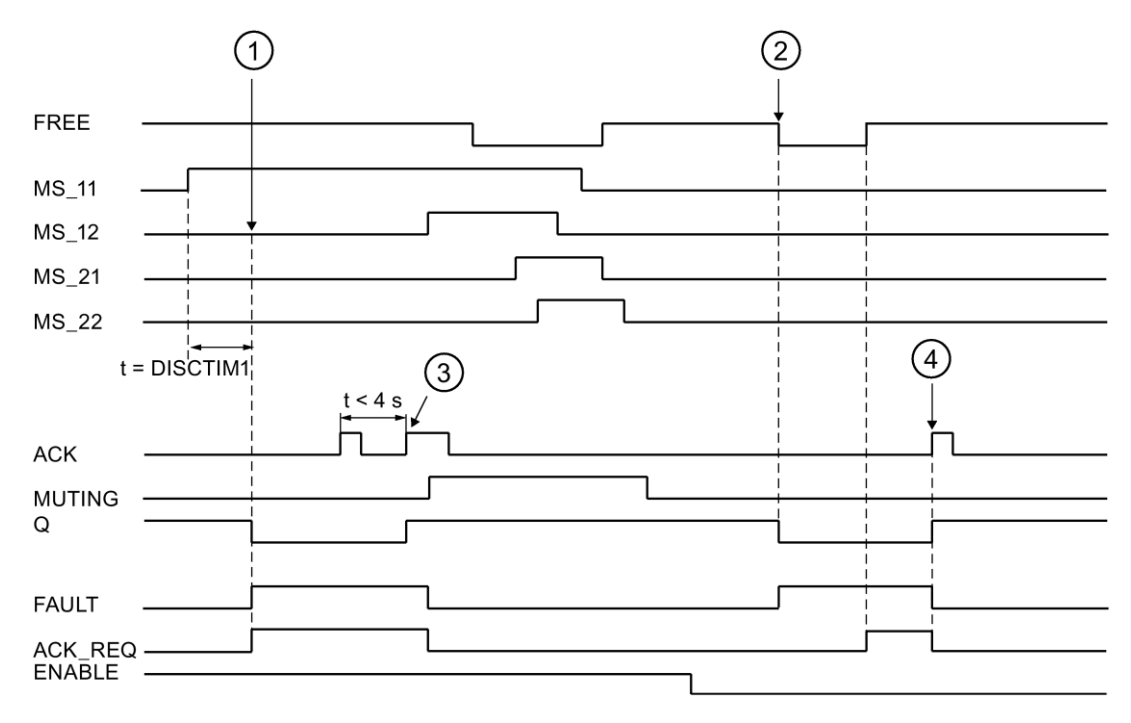

- ① センサペア 1 (MS\_11 および MS\_22)が、不一致時間 DISCTIM1 以内に有効に なっていません。
- ② ライトカーテンは、許可がない(ENABLE=0)場合でも、遮断されます
- ③ FREE ファンクション
- ④ 確認

## コンベア設備が停止した場合の動作

コンベア設備が停止している間、以下の 1 つのためのモニタが無効になります。

- 不一致時間 DISCTIM1 または DISCTIM2 の遵守
- 最大ミューティング時間 TIME\_MAX の遵守

コンベア設備が停止している間、入力 STOP に「1」 信号を付与する必要があります。 コンベア設備が再び動作し始めたら(STOP = 0)すぐに、不一致時間 DISCTIM1 および DISCTIM2 と最大ミューティング時間 TIME\_MAX はリセットされます。

# 警告

STOP = 1 または ENABLE = 0 のとき、不一致時間のモニタはシャットダウンされます。 この時間の間、センサペアの両方の入力 MSx1/MSx2 のシグナル状態が検出されないエ ラーのために 1 になると、障害は検出されず、MUTING ファンクションが意図せずに開始 される場合があります(ENABLE =1 のとき)。*(S038)*

## 出力 **DIAG**

DIAG 出力は、サービス目的のために、エラーに関するフェールセーフでない情報を提供し ます。この情報は、オペレータコントロールおよびモニタリングシステムによって読み出す か、該当する場合、一般ユーザープログラムで評価できます。DIAG のビット 0~6 は、入 力 ACK での確認まで保存されます。

## **DIAG** の構造

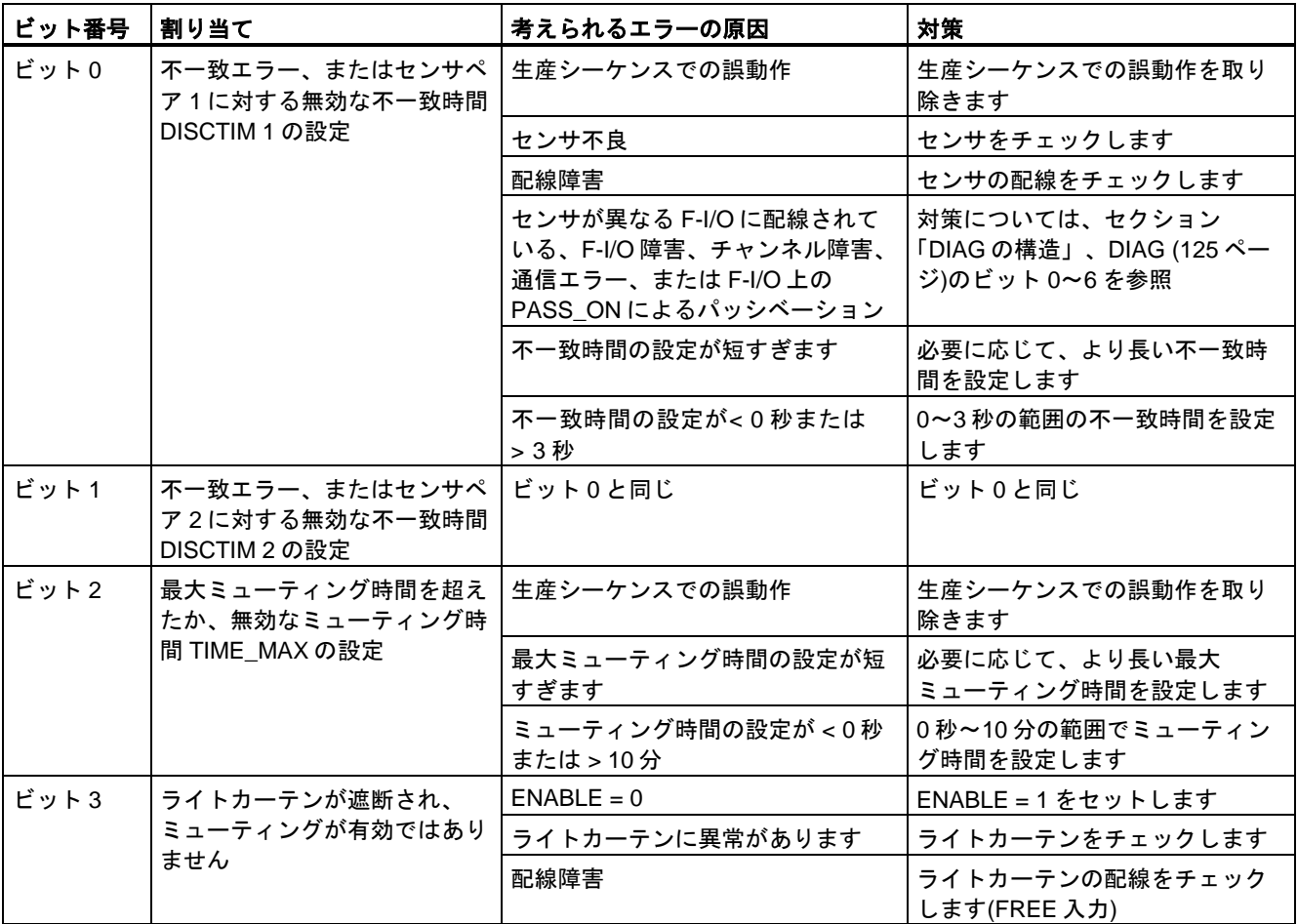

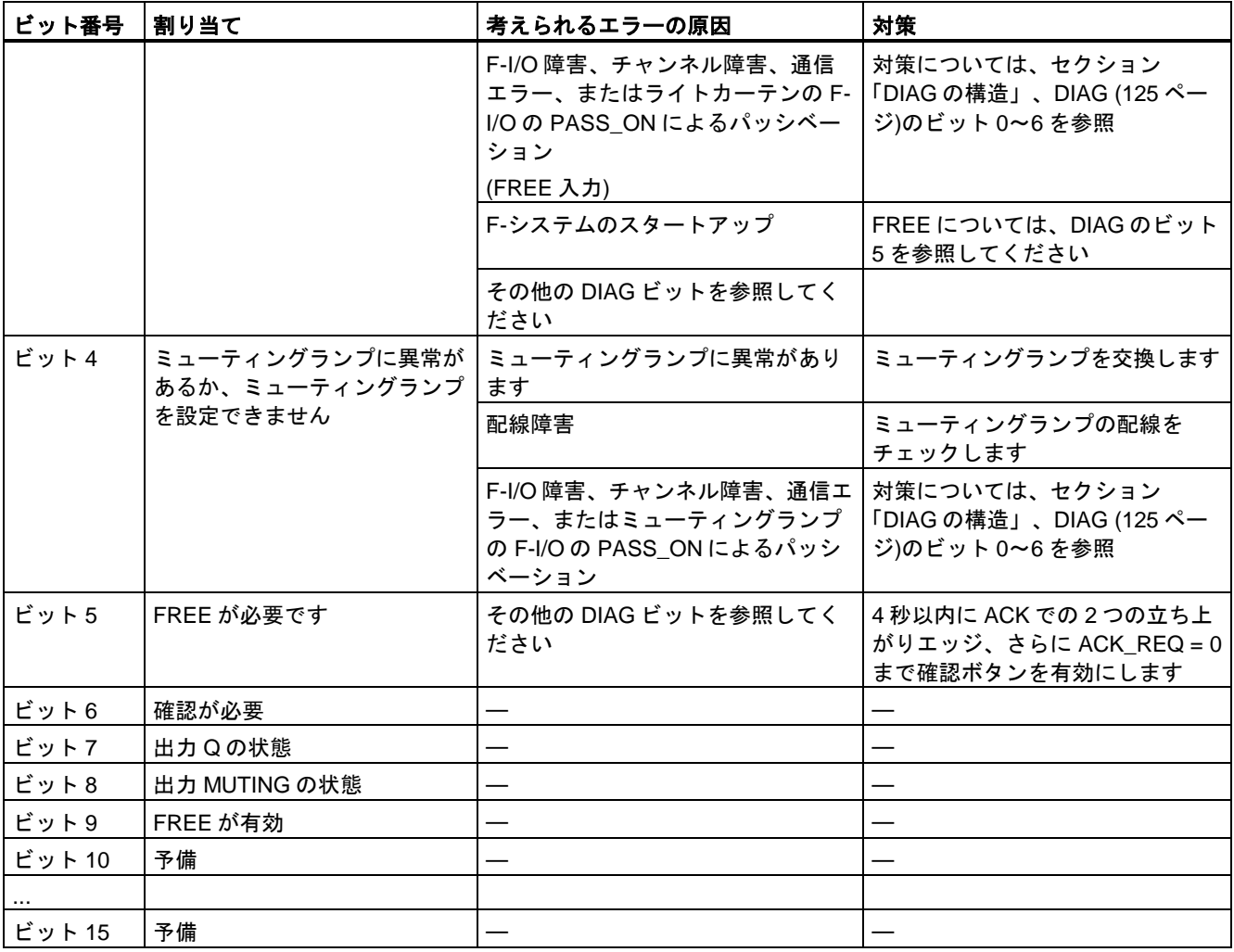

## 命令で使用されたタイムベースの更新時間から生じる時間的不正確性**:**

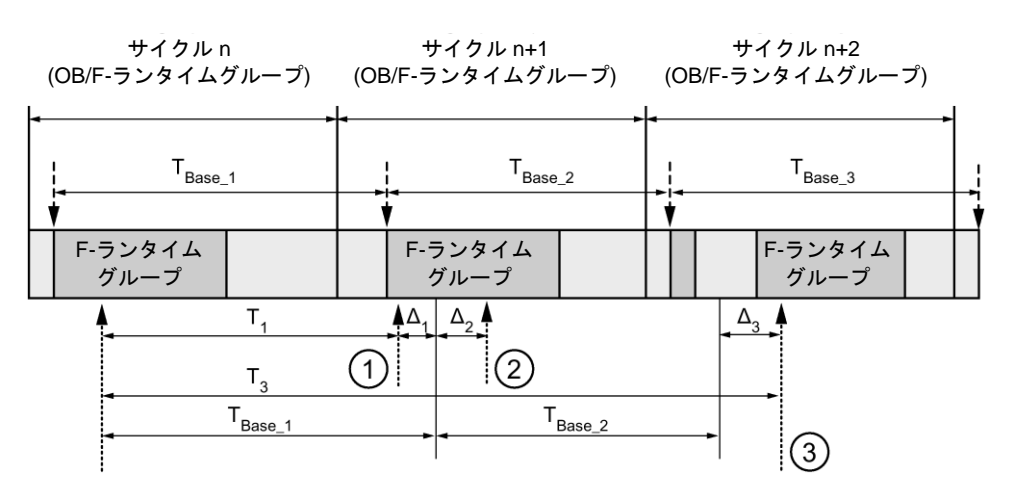

---- <del>▶</del> = タイムベース更新

--------- ■ = 時間処理を使用した命令の呼び出し時間

- ① サイクル n+1 での最初の呼び出しでは、F-ランタイムグループの開始に対する命令の呼び出 し時刻が、サイクル n の場合より時間 Δ1だけ早くなっています。これは、たとえば、サイク ル n+1 での命令の呼び出し時刻の前の F-ランタイムグループの安全プログラムの部分がス キップされているためです。時間更新では、命令は、呼び出し後にサイクル n で実際に経過し た時間 T<sub>1</sub>の代わりに、時間 T<sub>Base 1</sub>を考慮しています。
- ② サイクル n+1 での命令の2番目の呼び出しが行われています。これは、(Δ2によって)別の時間 更新には影響しません。
- ③ サイクル n+2 での呼び出しでは、F-ランタイムグループの開始に対する命令の呼び出し時刻 が、サイクル n の場合より時間 Δ3だけ遅くなっています。これは、たとえば、F-ランタイム グループが、サイクル n+2 での命令の呼び出し時刻の前に、高優先度の割り込みによって割 り込まれたためです。命令は、呼び出し後にサイクル n で実際に経過した時間 T3の代わり に、TBase\_1 + TBase\_2 を考慮しました。これは、サイクル n+1 で呼び出しが行われなかった場 合も同様です。

例

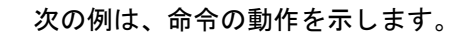

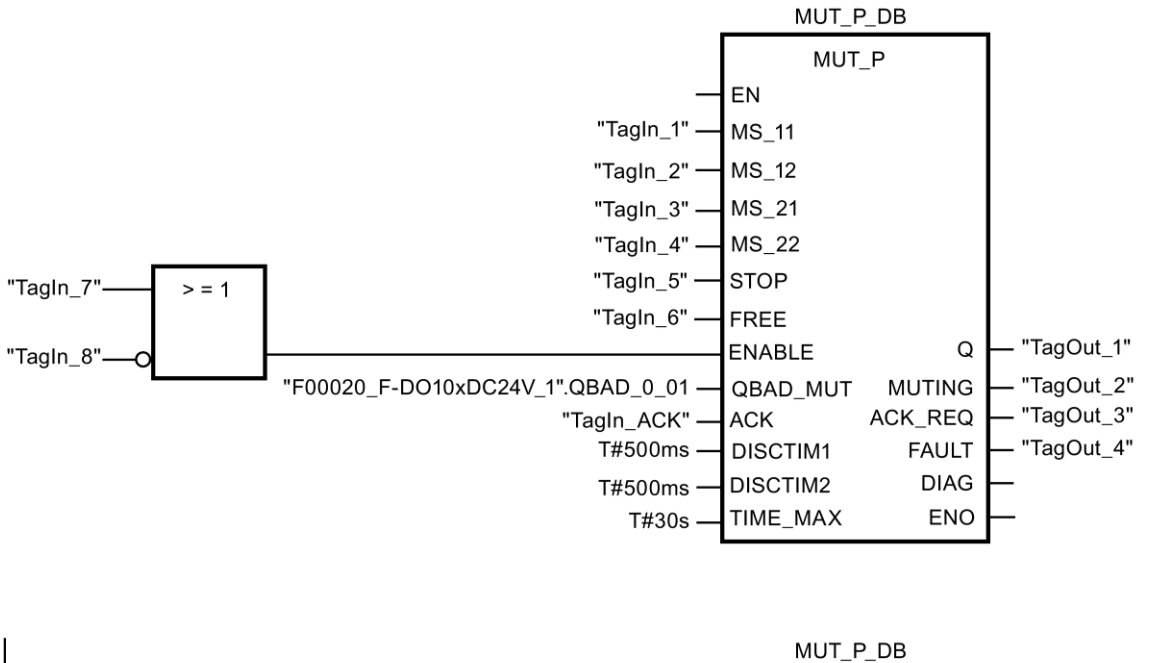

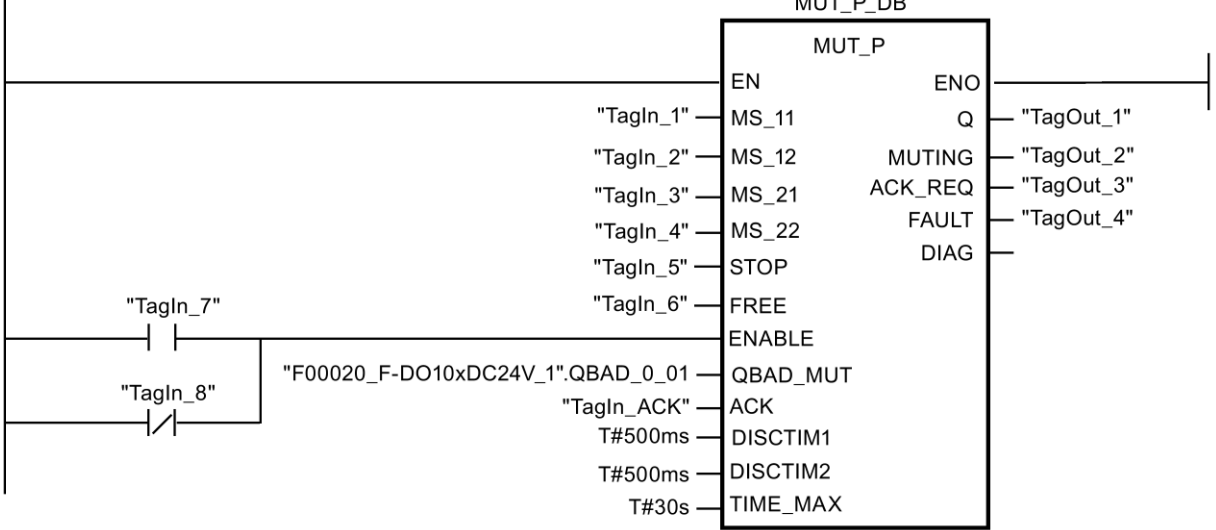

**13.3.3.6 EV1oo2DI:** 不一致検出付きの **1oo2** 評価**(STEP 7 Safety V13 SP1) (S7-300**、**S7-400**、 **S7-1200**、**S7-1500)**

説明

この命令は、不一致検出と組み合わされた、2 つのシングルチャンネルセンサの 1oo2 評価 を実装します。

入力 IN1 および IN2 のシグナル状態が両方とも 1 で、不一致エラーDISC\_FLT が保管されて いない場合、出力 Q が 1 にセットされます。1 つまたは両方の入力のシグナル状態が 0 の場 合、出力 Q が 0 にセットされます。

入力 IN1 と IN2 のシグナル状態が異なると、すぐに不一致時間 DISCTIME が開始されます。 不一致時間が経過しても 2 つの入力のシグナル状態がまだ異なると、不一致エラーが検出さ れ、DISC\_FLT が 1 にセットされます(再起動禁止)。

入力 IN1 と IN2 の間の不一致が検出されないと、不一致エラーは ACK\_NEC のパラメータ 割り当てに従って確認されます。

- ACK NEC = 0 の場合、確認は自動です。
- ACK\_NEC = 1 の場合、入力 ACK での立ち上がりエッジを使用して、不一致エラーを 確認する必要があります。

出力 ACK\_REQ = 1 が、不一致エラーを確認するために(再起動禁止をキャンセルするため に)、入力 ACK でのユーザーによる確認信号が必要であることを知らせます。不一致が検出 されないと、すぐに命令が ACK\_REQ = 1 をセットします。確認後または確認前にもう 1 回 入力 IN1 と IN2 の間の不一致が検出されると、命令は ACK\_REQ を 0 にリセットします。

不一致時間の設定が < 0 秒または> 60 秒の場合、出力 Q を 1 にセットすることは決してで きません。この場合、出力 DISC FLT が 1 にセットされます(再起動禁止)。安全プログラム (たとえば、OB35)の呼び出し間隔は、不一致時間の設定未満であることが必要です。

「不一致検出付きの 1oo2 評価」命令のすべての呼び出しごとに、命令データを保管する データエリアを割り当てる必要があります。この理由のため、この命令をプログラムに挿入 すると、[呼び出しオプション]ダイアログが自動的に開きます。そこで、「不一致検出付き の 1oo2 評価」命令のデータブロック(シングルインスタンス) (たとえば、EV1oo2DI\_DB\_1)、 またはマルチインスタンス(たとえば、EV1oo2DI\_Instance\_1)を作成することができます。 作成されると、新規データブロックはプロジェクトツリーの[プログラムブロック|システム ブロック]の[STEP 7 Safety]フォルダに表示され、マルチインスタンスは、ローカルタグと して、ブロックインターフェースの「静的」セクションに表示されます。詳細は、*STEP 7* に関するヘルプを参照してください。

許可入力「EN」と許可出力「ENO」は接続できません。このため、この命令は常に実行さ れます(許可入力「EN」でのシグナル状態に関係なく)。

# 警告

関連プロセスの自動再起動が妨げられない限り、ACK\_NEC タグに値 0 を割り当てては いけません。*(S033)*

## 警告

時間処理を含む命令を使用する場合は、応答時間を決定するときに、以下の時間的不正確 性のソースを考慮に入れます。

- サイクリック処理から生じる既知の時間的不正確性(一般制御システムに基づく)
- 命令で使用されたタイムベースの更新時間から生じる時間的不正確性(セクション 「命令で使用されたタイムベースの更新時間から生じる時間的不正確性」の図を参照)
- F-CPU の内部時間モニタリングの許容範囲
	- 最大 100 ミリ秒までの時間値の場合、(割り当てられた)時間値の最大 20%
	- 100 ミリ秒以上の時間値の場合、(割り当てられた)時間値の最大 2%

必要な応答時間が実現されるように、可能な時間的不正確性のソースを考慮して、時間処理 を含む命令の 2 つの呼び出し時刻の間の時間間隔を選択する必要があります。*(S034)*

## パラメータ

次の表に、ブロックパラメータのタイプを示します。

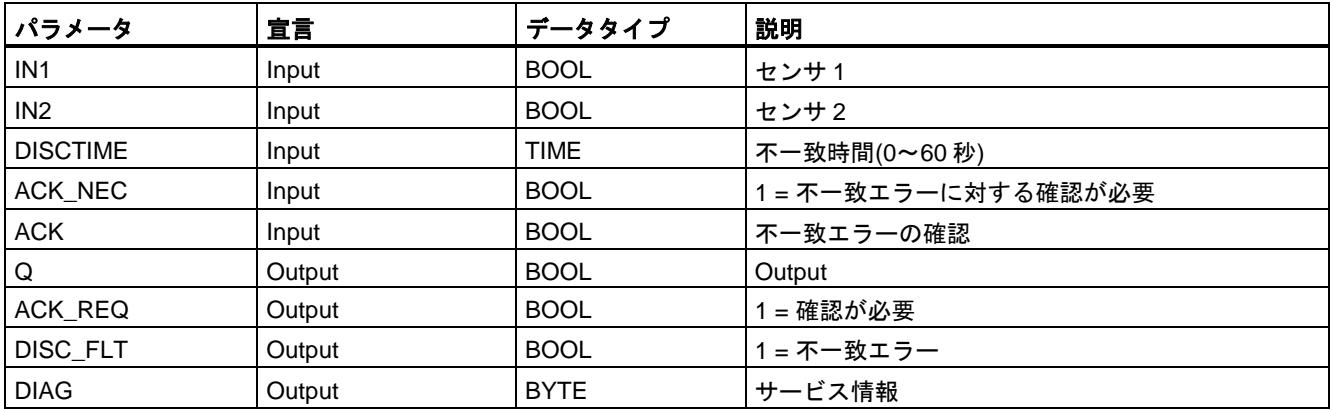

## 命令バージョン

この命令では、多くのバージョンが使用できます

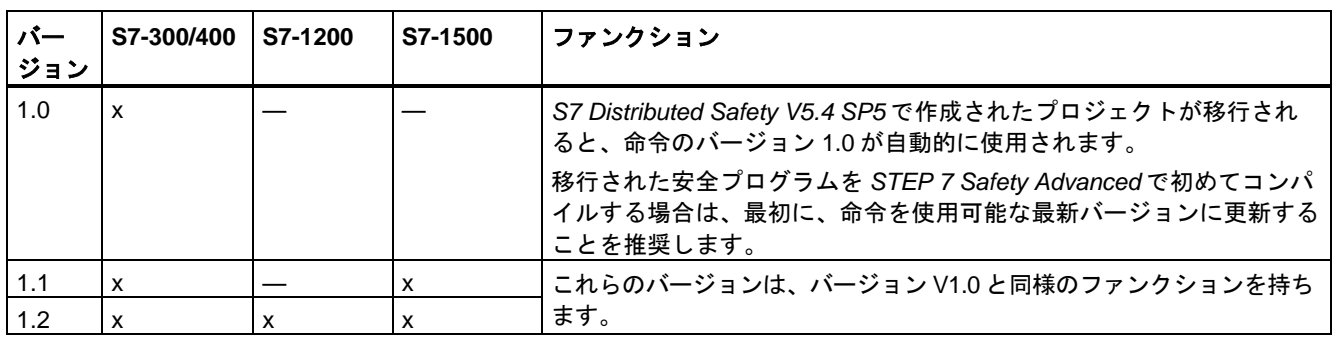

*STEP 7 Safety* で新しい F-CPU が作成されるとき、作成される F-CPU に使用可能な最新 バージョンが自動的にプリセットされます。
命令バージョンの使用に関する詳細は、*STEP 7* に関するヘルプの「命令バージョンの使用」 を参照してください。

#### 入力 **IN1** および **IN2** の有効化

入力 IN1 および IN2 は、両方とも、それらの安全状態が 0 であるような方法で、有効にする 必要があります。

### **QBAD** または **QBAD\_I\_xx** 信号を使用した例

不等価信号の場合、安全状態 1 へのエンコーダ信号を割り当てる入力(IN1 および IN2)と、 関連 F-I/O の QBAD 信号、または関連チャンネルの QBAD\_I\_xx 信号(S7-300/400 F-CPU の 場合)の OR 演算を行い、その結果を否定する必要があります。この場合、フェールセーフ 値を出力するとき、入力 IN1 または IN2 でのシグナル状態は 0 になります。

ネットワーク 1: 不等価信号を使用した EV1oo2DI

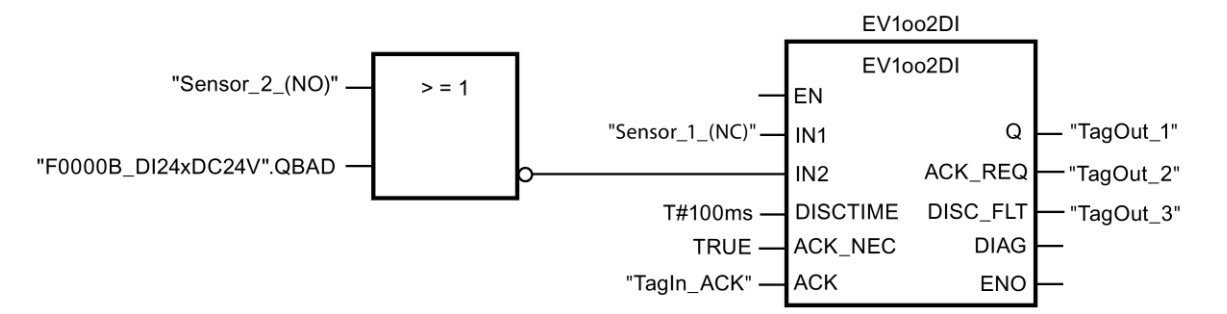

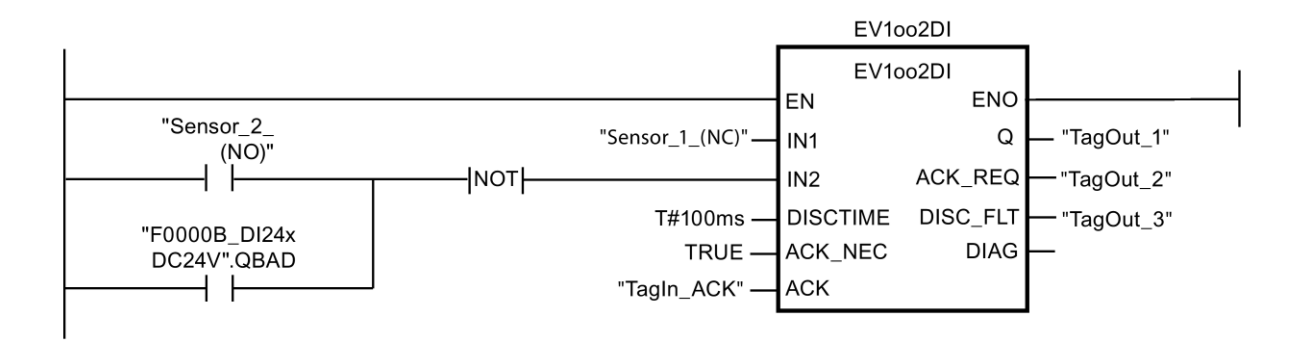

#### **Value status** を使用した例

不等価信号の場合、安全状態 1 へのエンコーダ信号を割り当てた入力(IN1 または IN2)を否 定し、それを関連チャンネルの Value status と AND 演算する必要があります。この場合、 フェールセーフ値を出力するとき、入力 IN1 または IN2 でのシグナル状態は 0 になります。

ネットワーク 1: 不等価信号を使用した EV1oo2DI

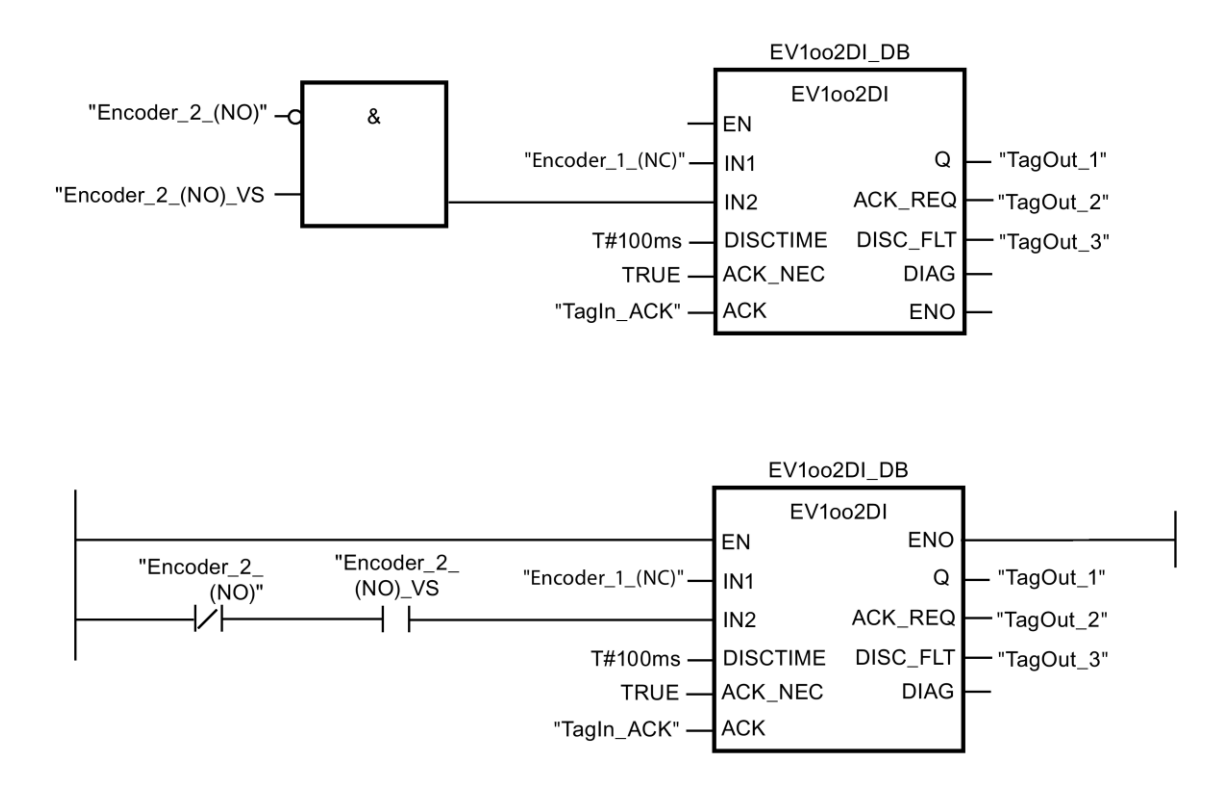

## タイミングダイアグラム **EV1oo2DI**

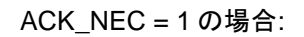

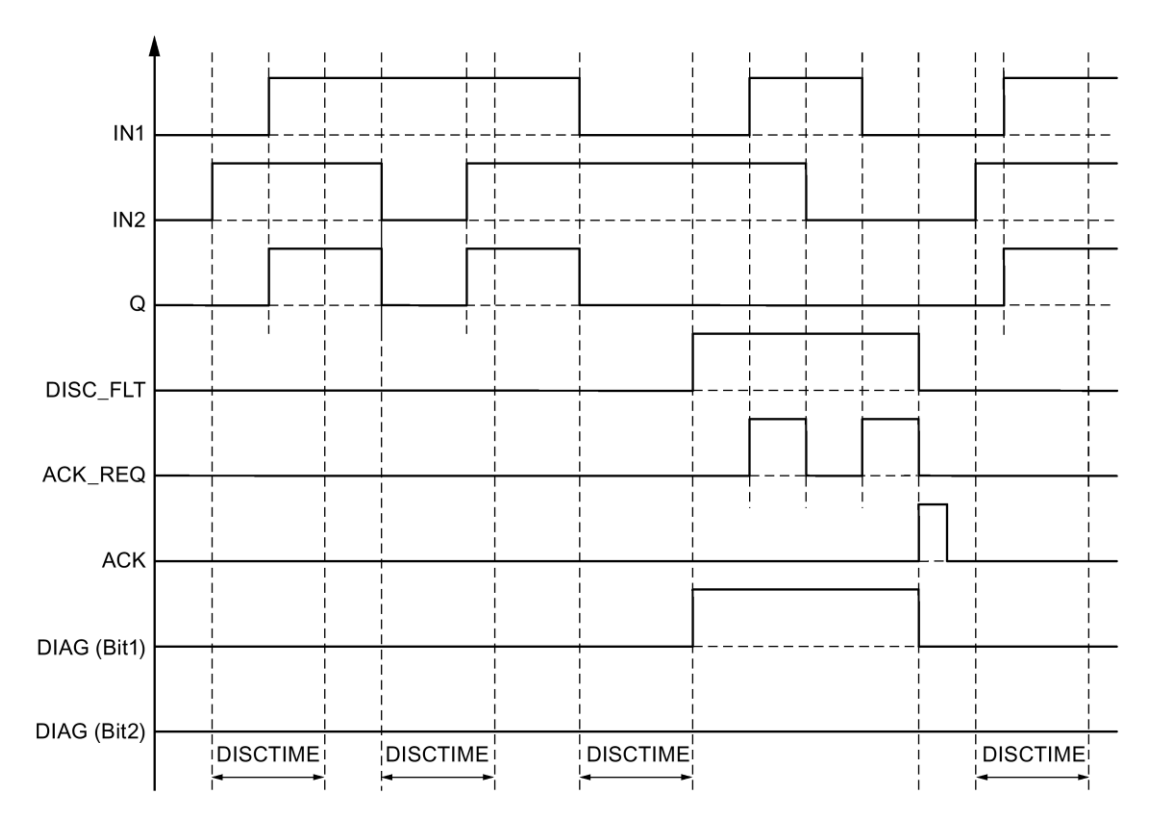

SIMATIC Safety - 構成設定とプログラミング 506 プログラミングおよび操作マニュアル, 11/2014, A5E02714440-AD

### スタートアップ特性

#### 注

入力 IN1 および IN2 でのセンサが異なる F-I/O に割り当てられると、F-I/O のスタートアッ プ特性が異なるため、F-システムのスタートアップ後、フェールセーフ値が異なる長さの時 間の間出力される場合があります。不一致時間 DISCTIME が経過した後、入力 IN1 および IN2 でのシグナル状態が異なったままであると、F-システムのスタートアップ後に不一致エ ラーが検出されます。

ACK\_NEC = 1 の場合、入力 ACK での立ち上がりエッジを使用して、不一致エラーを確認 する必要があります。

#### 出力 **DIAG**

DIAG 出力は、サービス目的のために、エラーに関するフェールセーフでない情報を提供し ます。この情報は、オペレータコントロールおよびモニタリングシステムによって読み出す か、該当する場合、一般ユーザープログラムで評価できます。DIAG のビットは、入力 ACK での確認まで保存されます。

### **DIAG** の構造

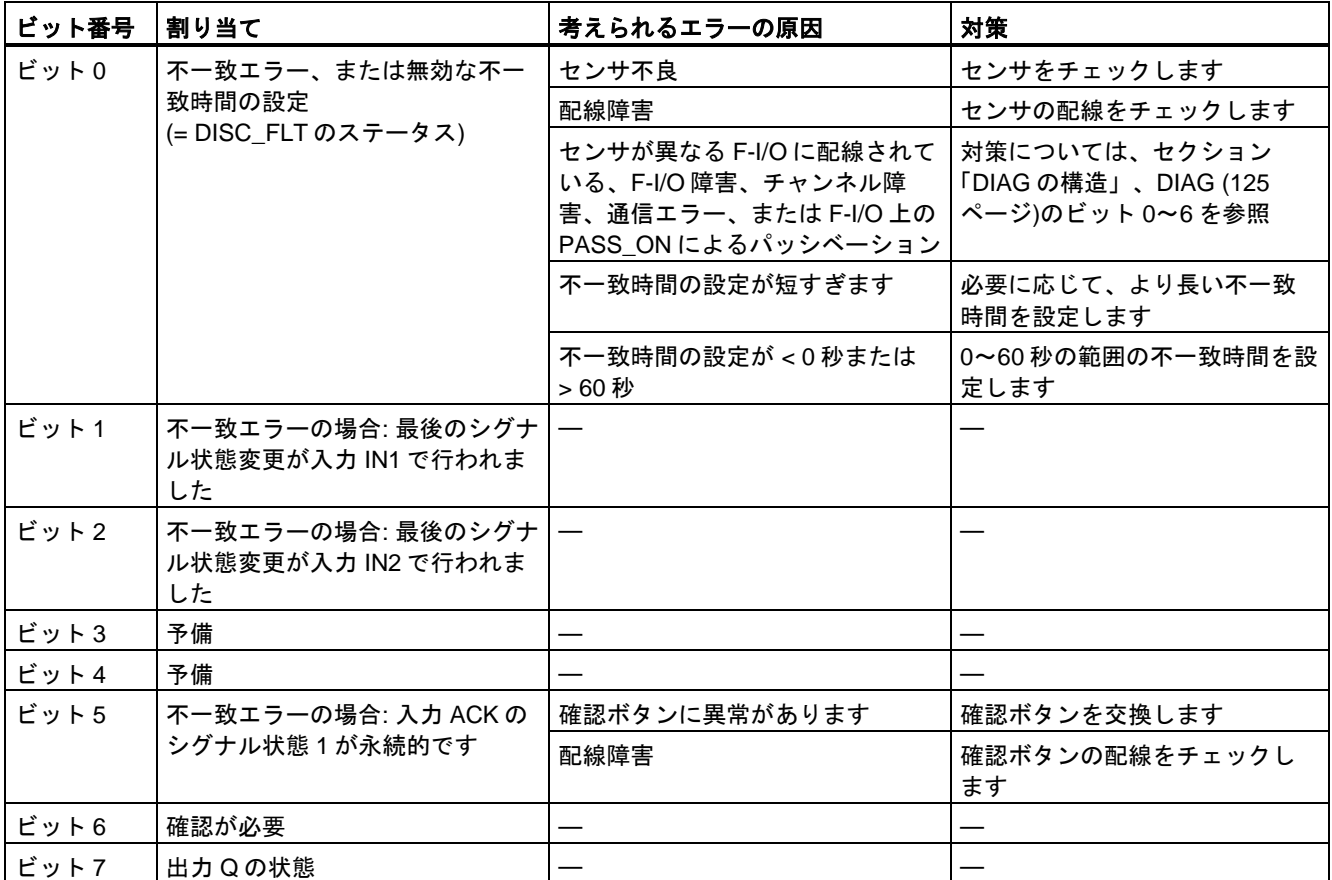

### 命令で使用されたタイムベースの更新時間から生じる時間的不正確性**:**

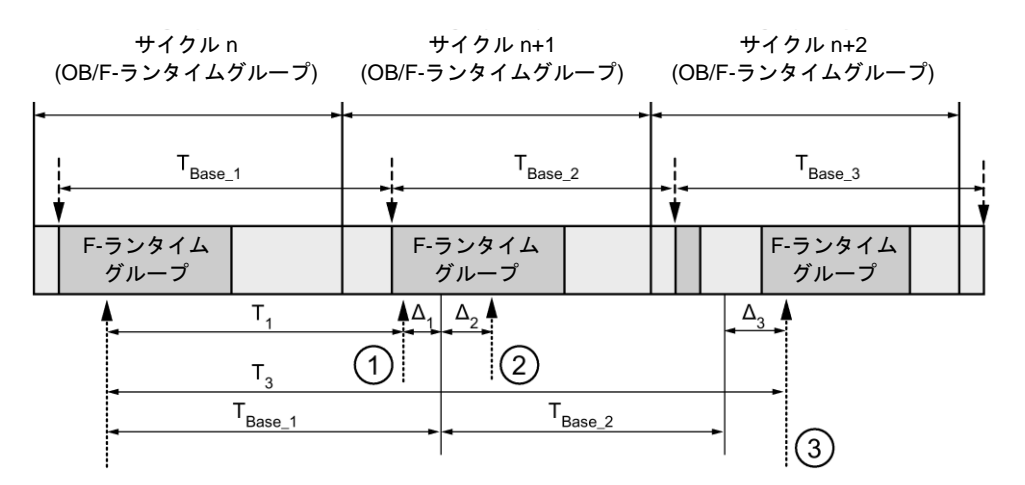

---- ► = タイムベース更新

--------▶ = 時間処理を使用した命令の呼び出し時間

- ① サイクル n+1 での最初の呼び出しでは、F-ランタイムグループの開始に対する命令の呼び出 し時刻が、サイクル n の場合より時間 Δ1だけ早くなっています。これは、たとえば、サイク ル n+1 での命令の呼び出し時刻の前の F-ランタイムグループの安全プログラムの部分がス キップされているためです。時間更新では、命令は、呼び出し後にサイクル n で実際に経過し た時間 T<sub>1</sub>の代わりに、時間 T<sub>Base 1</sub>を考慮しています。
- $(2)$  サイクル n+1 での命令の2番目の呼び出しが行われています。これは、( $\Delta_2$ によって)別の時間 更新には影響しません。
- ③ サイクル n+2 での呼び出しでは、F-ランタイムグループの開始に対する命令の呼び出し時刻 が、サイクル n の場合より時間 Δ3だけ遅くなっています。これは、たとえば、F-ランタイム グループが、サイクル n+2 での命令の呼び出し時刻の前に、高優先度の割り込みによって割 り込まれたためです。命令は、呼び出し後にサイクル n で実際に経過した時間 T3の代わり に、TBase\_1 + TBase\_2 を考慮しました。これは、サイクル n+1 で呼び出しが行われなかった場 合も同様です。

次の例は、命令の動作を示します。

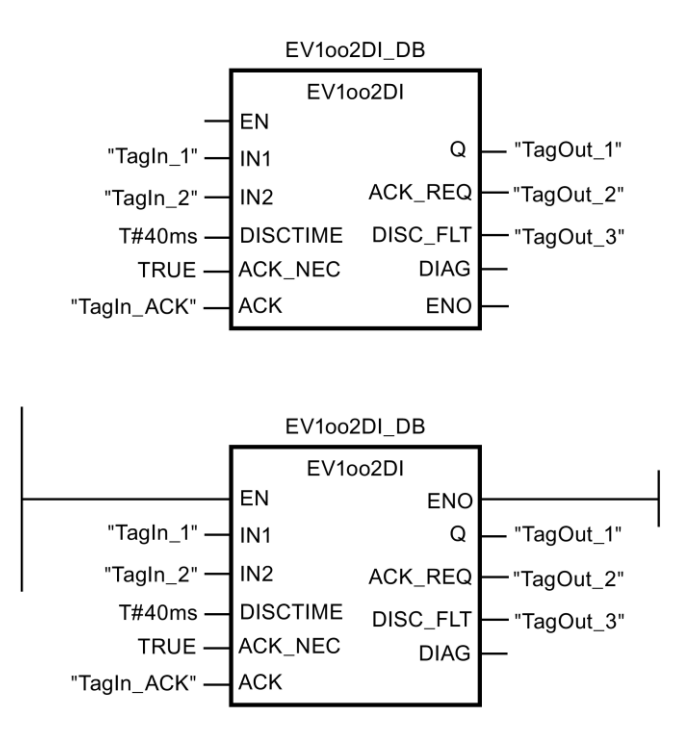

### **13.3.3.7 FDBACK:** フィードバックモニタリング**(STEP 7 Safety V13 SP1) (S7-300**、**S7-400**、 **S7-1200**、**S7-1500)**

説明

この命令は、フィードバックモニタリングを実装します。

出力 Q のシグナル状態が、フィードバック入力 FEEDBACK の反転シグナル状態であるか どうかチェックされます。

入力 ON =1 のときはすぐに、出力 Q は 1 にセットされます。このための必要条件は、 フィードバック入力 FEEDBACK = 1 で、かつ、フィードバックエラーが保存されていない ことです。

入力 ON = 0 のとき、またはフィードバックエラーが検出されないと、すぐに出力 Q が 0 に リセットされます。

フィードバック入力 FEEDBACK (入力 Q への)の反転シグナル状態が、最大許容フィード バック時間以内に、出力 Q のシグナル状態に一致しないと、フィードバックエラー ERROR = 1 が検出されます。このフィードバックエラーは保存されます。

フィードバックエラー後に、フィードバック入力 FEEDBACK と出力 Q の間に不一致が検出 されると、フィードバックエラーが、ACK\_NEC のパラメータ割り当てに従って、確認され ます。

- ACK\_NEC = 0の場合、確認は自動です。
- ACK\_NEC = 1 の場合、入力 ACK での立ち上がりエッジを使用して、フィードバック エラーを確認する必要があります。

例

ACK\_REQ = 1 出力が、フィードバックエラーを確認するために入力 ACK でのユーザーに よる確認信号が必要であることを知らせます。確認の後に、命令は ACK\_REQ を 0 にリ セットします。

Q 出力によって制御される F-I/O が無効になったときに、フィードバックエラーの検出およ び確認の必要性が生じないように、入力 QBAD\_FIO に、関連 F-I/O の QBAD 信号、または 関連チャンネルの QBAD\_O\_xx 信号/反転された Value status を出力する必要があります。

「フィードバックモニタリング」命令のすべての呼び出しごとに、命令データを保管する データエリアを割り当てる必要があります。この理由のため、この命令をプログラムに挿入 すると、[呼び出しオプション]ダイアログが自動的に開きます。そこで、「フィードバック モニタリング」命令のデータブロック(シングルインスタンス) (たとえば、FDBACK\_DB\_1)、 またはマルチインスタンス(たとえば、FDBACK\_Instance\_1)を作成することができます。 作成されると、新規データブロックはプロジェクトツリーの[プログラムブロック|システム ブロック]の[STEP 7 Safety]フォルダに表示され、マルチインスタンスは、ローカルタグと して、ブロックインターフェースの「静的」セクションに表示されます。詳細は、*STEP 7* に関するヘルプを参照してください。

許可入力「EN」と許可出力「ENO」は接続できません。このため、この命令は常に実行さ れます(許可入力「EN」でのシグナル状態に関係なく)。

# 警告

関連プロセスの自動再起動が妨げられない限り、ACK\_NEC タグに値 0 を割り当ててはい けません。*(S033)*

# 警告

時間処理を含む命令を使用する場合は、応答時間を決定するときに、以下の時間的不正確 性のソースを考慮に入れます。

- サイクリック処理から生じる既知の時間的不正確性(一般制御システムに基づく)
- 命令で使用されたタイムベースの更新時間から生じる時間的不正確性(セクション 「命令で使用されたタイムベースの更新時間から生じる時間的不正確性」の図を参照)
- F-CPU の内部時間モニタリングの許容範囲
	- 最大 100 ミリ秒までの時間値の場合、(割り当てられた)時間値の最大 20%
	- 100 ミリ秒以上の時間値の場合、(割り当てられた)時間値の最大 2%

必要な応答時間が実現されるように、可能な時間的不正確性のソースを考慮して、時間処理 を含む命令の 2 つの呼び出し時刻の間の時間間隔を選択する必要があります*(S034)*。

### パラメータ

次の表に、ブロックパラメータのタイプを示します。

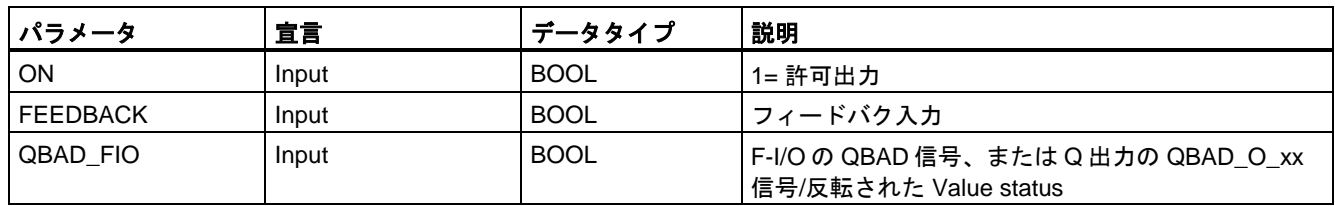

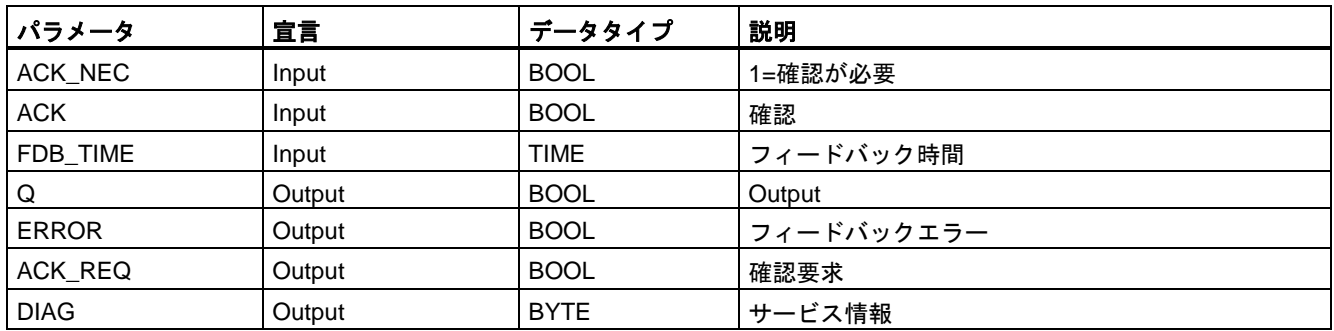

## 命令バージョン

この命令では、多くのバージョンが使用できます

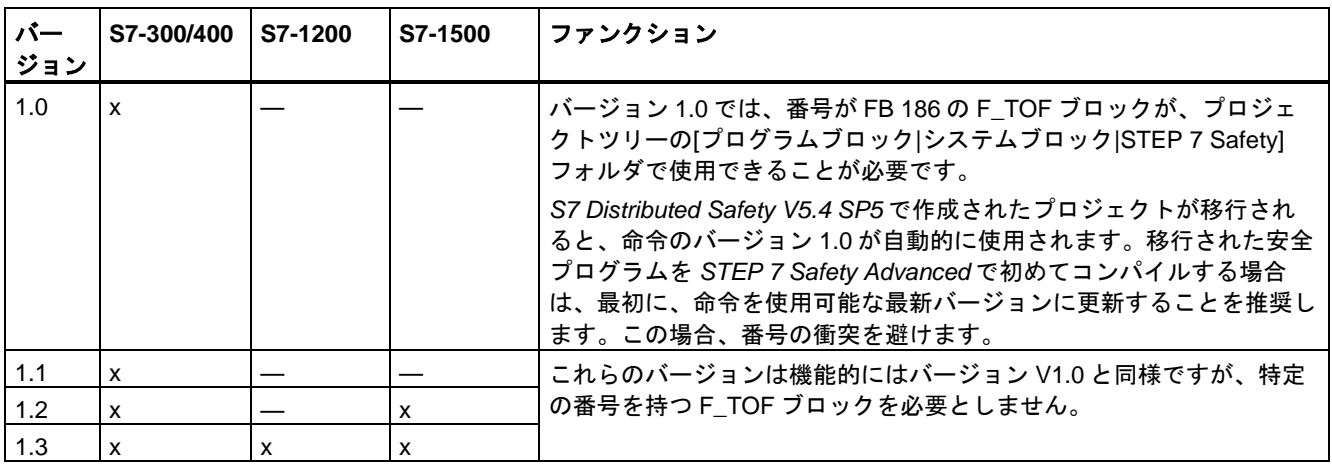

*STEP 7 Safety* で新しい F-CPU が作成されるとき、作成される F-CPU に使用可能な最新 バージョンが自動的にプリセットされます。

命令バージョンの使用に関する詳細は、*STEP 7* に関するヘルプの「命令バージョンの使用」 を参照してください。

### 相互接続の例

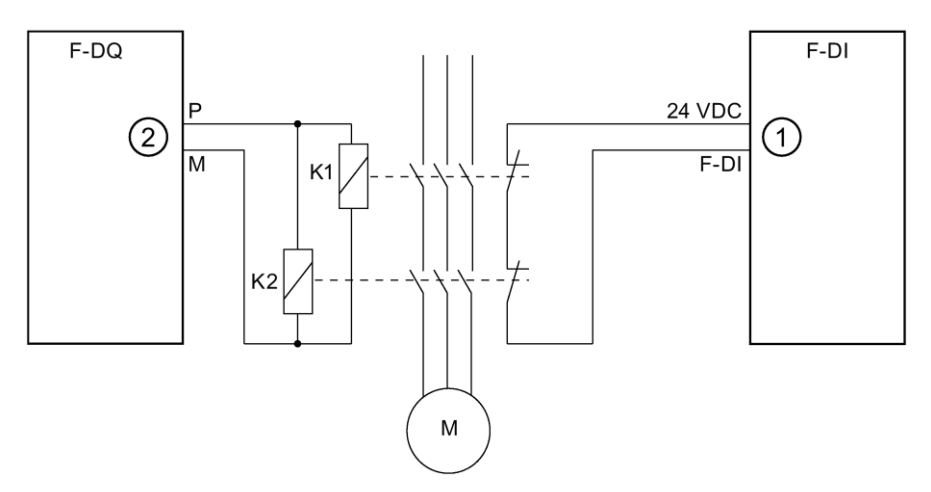

- ① 命令の FEEDBACK 入力へ送信されます
- ② 命令の出力 Q から

### スタートアップ特性

F-システムのスタートアップ後、エラーが存在しないとき、命令の確認は不要です。

### 出力 **DIAG**

DIAG 出力は、サービス目的のために、エラーに関するフェールセーフでない情報を提供し ます。この情報は、オペレータコントロールおよびモニタリングシステムによって読み出す か、該当する場合、一般ユーザープログラムで評価できます。DIAG のビット 0、2、および 5 は、入力 ACK での確認まで保存されます。

## **DIAG** の構造

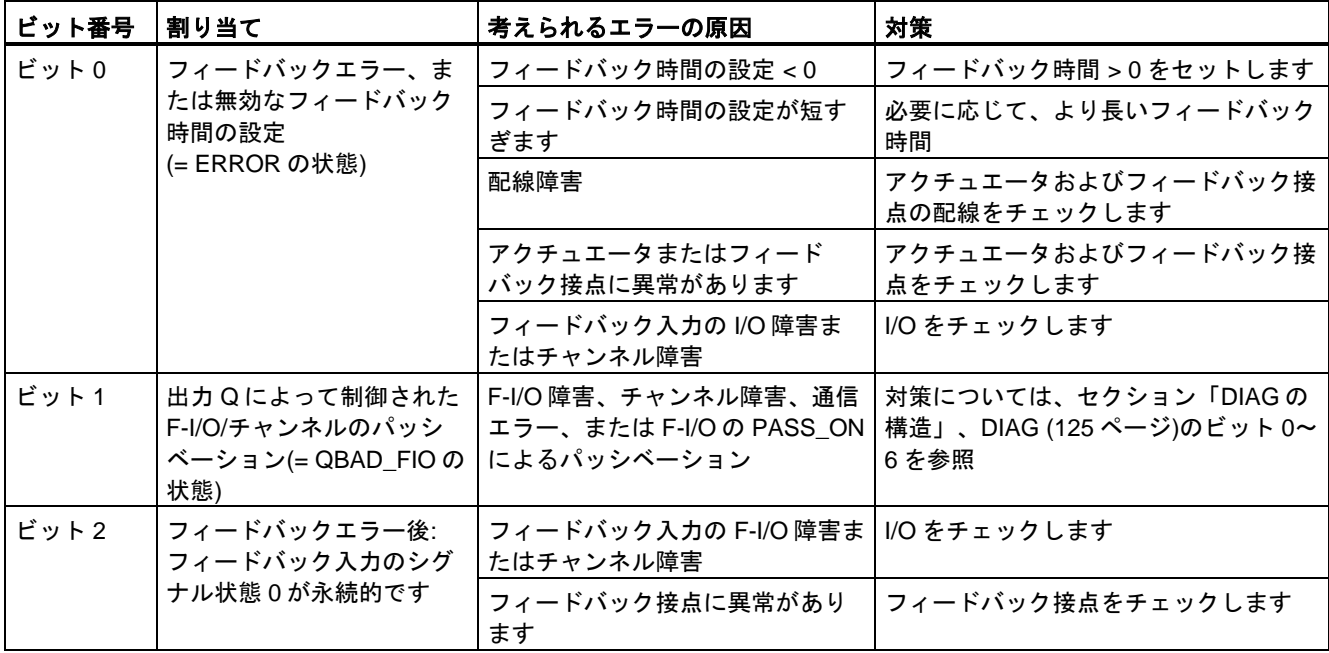

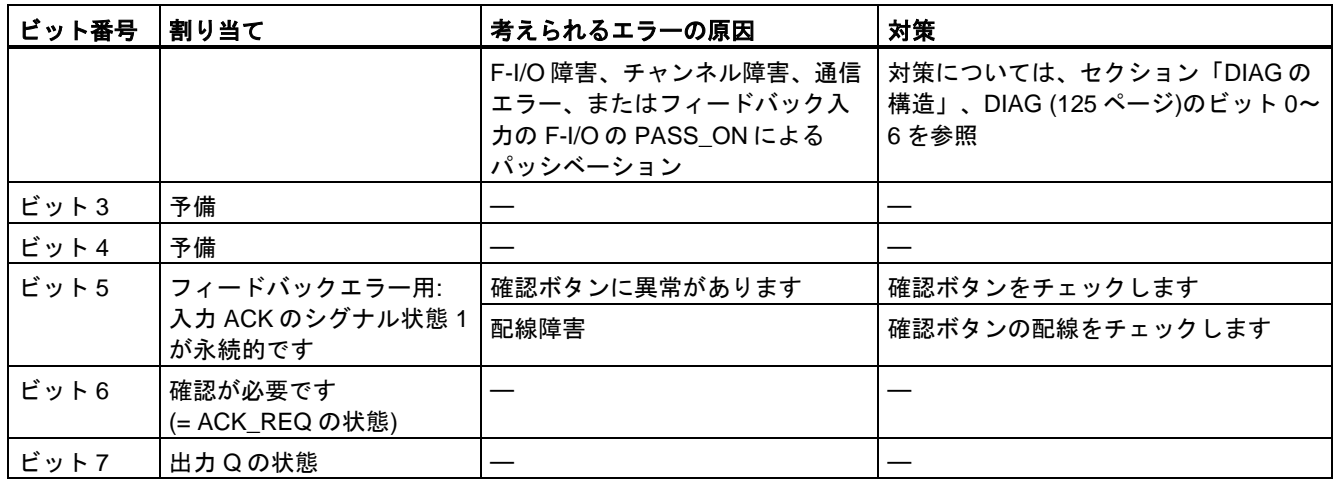

### 命令で使用されたタイムベースの更新時間から生じる時間的不正確性**:**

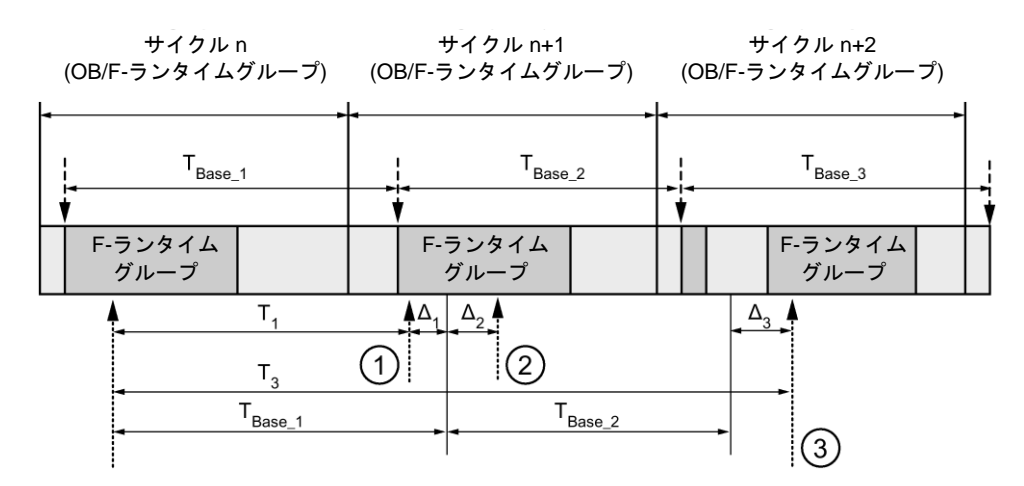

---- ► = タイムベース更新

---------▶ = 時間処理を使用した命令の呼び出し時間

- ① サイクル n+1 での最初の呼び出しでは、F-ランタイムグループの開始に対する命令の呼び出 し時刻が、サイクル n の場合より時間 Δ1だけ早くなっています。これは、たとえば、サイク ル n+1 での命令の呼び出し時刻の前の F-ランタイムグループの安全プログラムの部分がス キップされているためです。時間更新では、命令は、呼び出し後にサイクル n で実際に経過し た時間 T1の代わりに、時間 TBase\_1 を考慮しています。
- ② サイクル n+1 での命令の2番目の呼び出しが行われています。これは、(Δ2によって)別の時間 更新には影響しません。
- ③ サイクル n+2 での呼び出しでは、F-ランタイムグループの開始に対する命令の呼び出し時刻 が、サイクル n の場合より時間 Δ3だけ遅くなっています。これは、たとえば、F-ランタイム グループが、サイクル n+2 での命令の呼び出し時刻の前に、高優先度の割り込みによって割 り込まれたためです。命令は、呼び出し後にサイクル n で実際に経過した時間 T3の代わり に、TBase\_1 + TBase\_2 を考慮しました。これは、サイクル n+1 で呼び出しが行われなかった場 合も同様です。

例

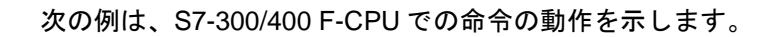

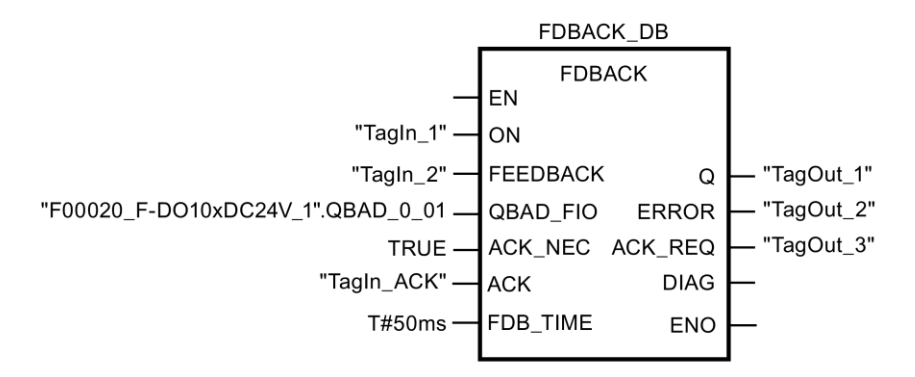

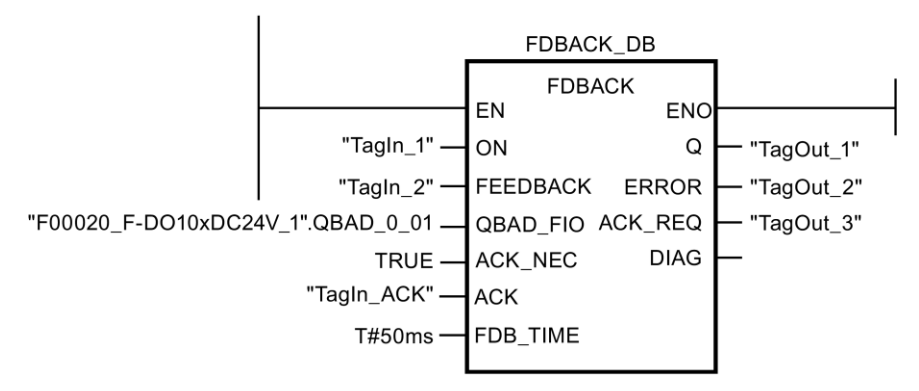

次の例は、S7-1200/1500 F-CPU での命令の動作を示します。

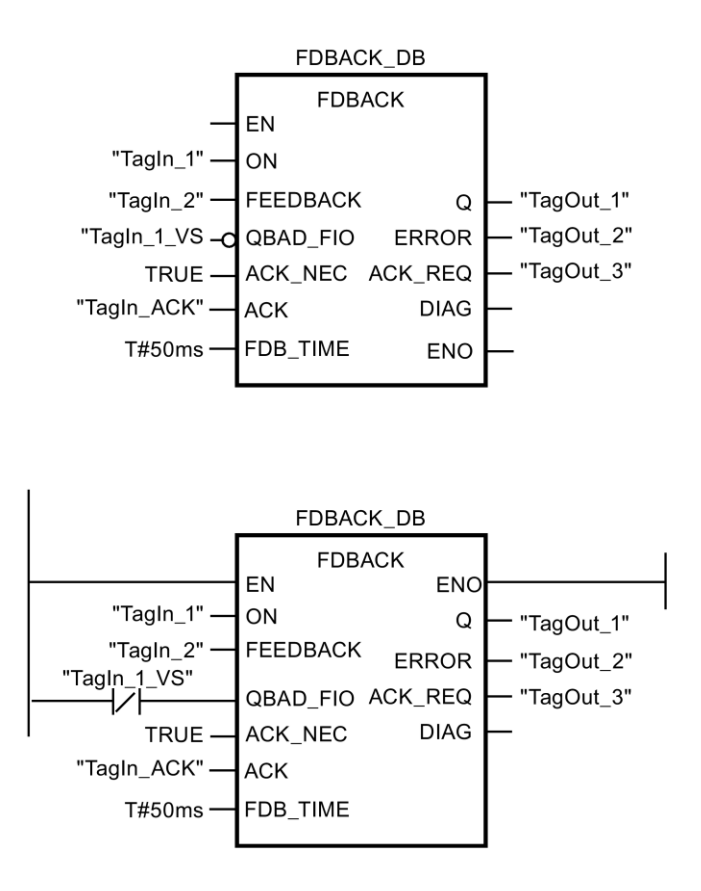

### **13.3.3.8 SFDOOR:** セーフティドアモニタリング**(STEP 7 Safety V13 SP1) (S7-300**、**S7-400**、 **S7-1200**、**S7-1500)**

説明

この命令は、セーフティドアモニタリングを実装します。

入力 IN1 または IN2 のシグナル状態が 0 になると、すぐに許可信号が 0 にリセットされます (セーフティドアは開いています)。以下の場合だけ、許可信号を 1 にセットできます。

- ドアを開く前に、入力 IN1 および IN2 のシグナル状態が両方とも 0 になっていること (セーフティドアが完全に開いていること)
- この後、入力 IN1 および IN2 のシグナル状態が両方とも 0 になること(セーフティドアが 閉じます)
- 確認が行われること

許可の確認は、入力 ACK\_NEC でのパラメータ割り当てに従って行われます。

- ACK NEC = 0 の場合、確認は自動です。
- ACK\_NEC = 1 の場合、許可の確認のために、入力 ACK での立ち上がりエッジを使用す る必要があります。

出力 ACK\_REQ = 1 は、確認ために、入力 ACK でのユーザーによる確認信号が必要である ことを知らせるために使用されます。ドアが閉じると、すぐに命令が ACK\_REQ = 1 をセッ トします。確認の後に、命令は ACK\_REQ を 0 にリセットします。

命令が、関連 F-I/O のパッシベーションだけのために入力 IN1 および IN2 が 0 になったのか どうかを認識できるようにするには、入力 QBAD\_IN1 または QBAD\_IN2 に、関連 F-I/O の QBAD 信号、または関連チャンネルの QBAD I xx 信号/反転された Value status を出力する 必要があります。特に、これによって、F-I/O のパッシベーション時、確認の前にユーザー がセーフティドアを完全に開くことが不要になります。

「セーフティドアモニタリング」命令のすべての呼び出しごとに、命令データを保管する データエリアを割り当てる必要があります。この理由のため、この命令をプログラムに挿入 すると、[呼び出しオプション]ダイアログが自動的に開きます。そこで、「セーフティドア モニタリング」命令のデータブロック(シングルインスタンス) (たとえば、SFDOOR\_DB\_1)、 またはマルチインスタンス(たとえば、SFDOOR\_Instance\_1)を作成することができます。 作成されると、新規データブロックはプロジェクトツリーの[プログラムブロック|システム ブロック]の[STEP 7 Safety]フォルダに表示され、マルチインスタンスは、ローカルタグと して、ブロックインターフェースの「静的」セクションに表示されます。詳細は、*STEP 7* に関するヘルプを参照してください。

許可入力「EN」と許可出力「ENO」は接続できません。このため、この命令は常に実行 されます(許可入力「EN」でのシグナル状態に関係なく)。

# 警告

関連プロセスの自動再起動が妨げられない限り、ACK\_NEC タグに値 0 を割り当てては いけません。*(S033)*

#### パラメータ

次の表に、ブロックパラメータのタイプを示します。

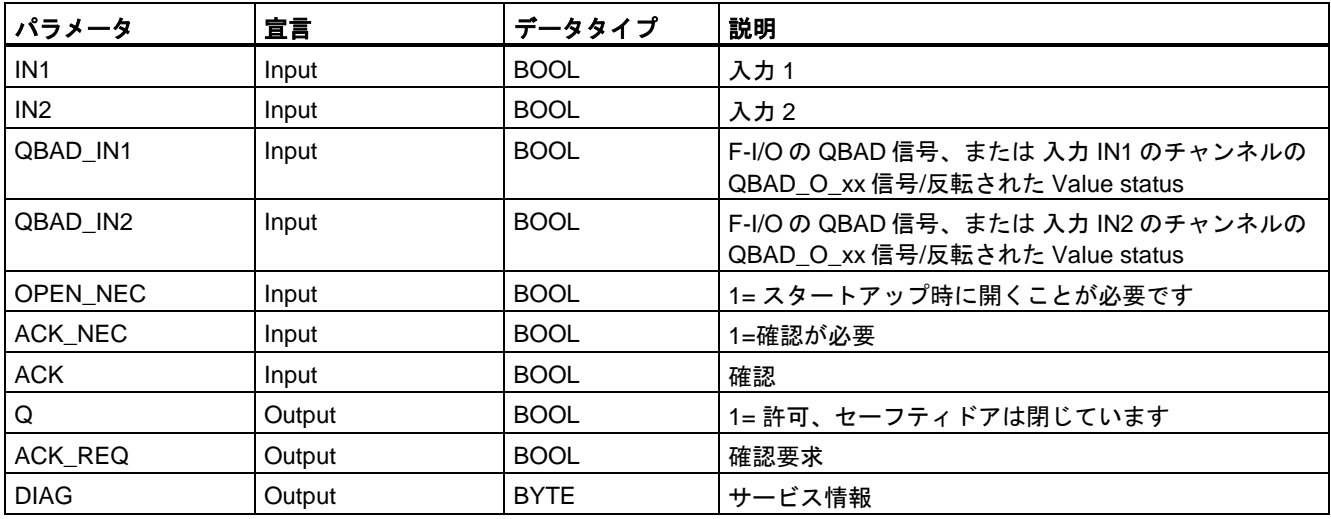

命令バージョン

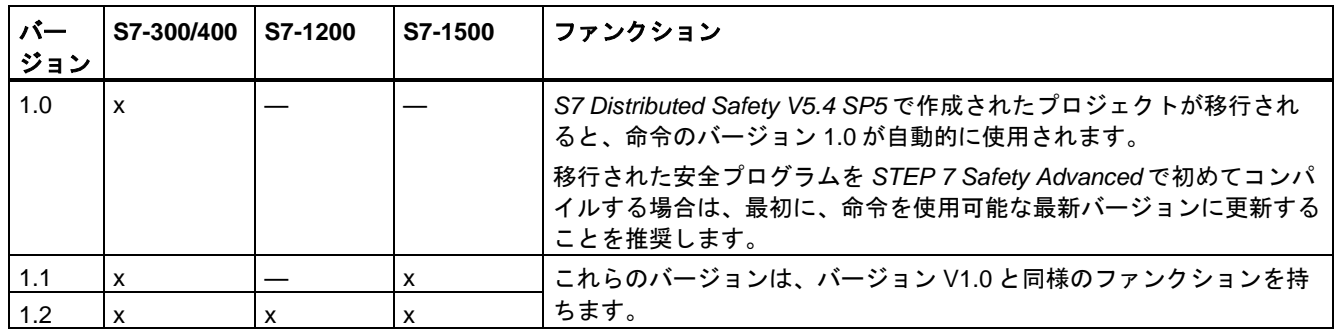

この命令では、多くのバージョンが使用できます

*STEP 7 Safety* で新しい F-CPU が作成されるとき、作成される F-CPU に使用可能な最新 バージョンが自動的にプリセットされます。

命令バージョンの使用に関する詳細は、*STEP 7* に関するヘルプの「命令バージョンの使用」 を参照してください。

#### 相互接続の例

入力 IN1 におけるセーフティドアの位置スイッチ 1 の NC 接点と、入力 IN2 における位置ス イッチ 2 の NO 接点を相互接続する必要があります。位置スイッチ 1 は、セーフティドアが 開いているときに、何かの目的のために操作されるような場所に取り付ける必要があります。 位置スイッチ 2 は、セーフティドアが閉じているときに、操作されるような場所に取り付け る必要があります。

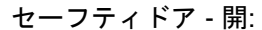

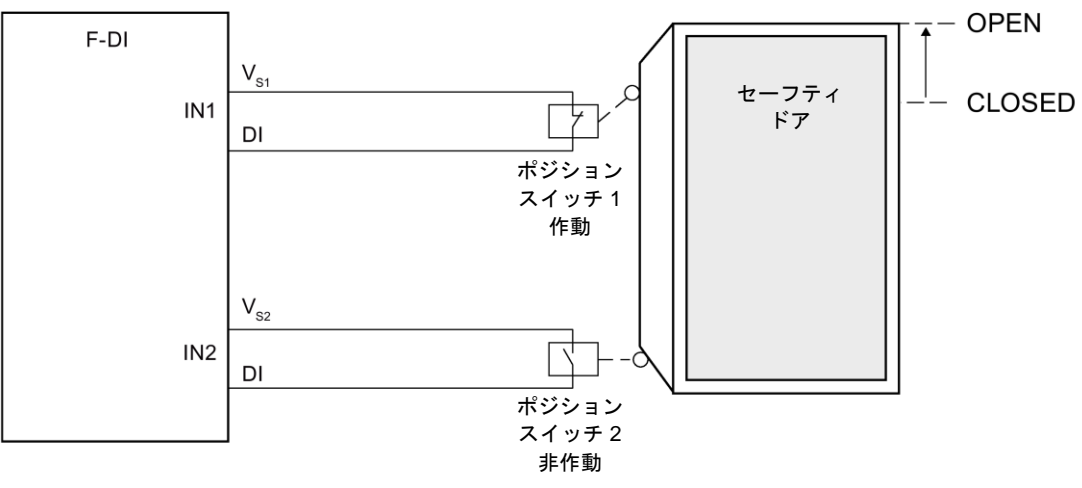

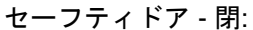

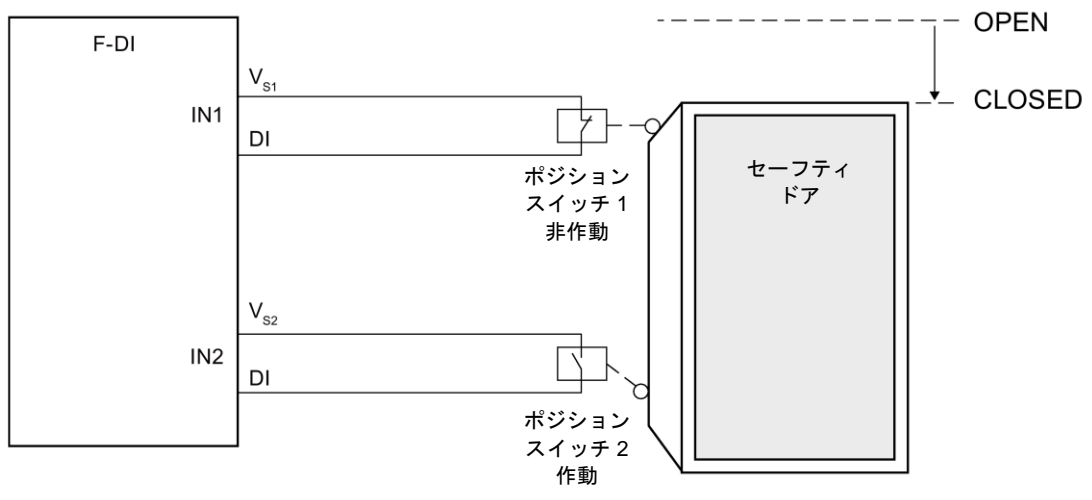

### スタートアップ特性

F-システムのスタートアップ後、許可信号 Q は 0 にリセットされます。許可のための確認 は、入力 OPEN\_NEC および ACK\_NEC でのパラメータ割り当てに従って行われます。

- OPEN NEC = 0 のときは、関連 F-I/O のリインテグレーションの後に、初めて 2 つの入 力 IN1 および IN2 のシグナル状態が 1 になると(セーフティドアが閉じます)、すぐに自 動確認が ACK NEC に関係なく行われます。
- OPEN\_NEC = 1 のとき、または関連 F-I/O のリインテグレーションの後に、IN1 および IN2 入力の少なくとも 1 つのシグナル状態が 0 の場合は、ACK\_NEC に**従って**自動確認 が行われるか、またはユーザーが、許可のための入力 ACK での立ち上がりエッジを使用 する必要があります。確認の前に、入力 IN1 および IN2 のシグナル状態が両方とも 0 (セーフティドアが完全に開いています)で、その後にシグナル状態が 1 になることが必 要です(セーフティドアが閉じます)。

# 警告

関連プロセスの自動再起動が妨げられない限り、OPEN NEC タグに値 0 を割り当てては いけません。*(S039)*

#### 出力 **DIAG**

DIAG 出力は、サービス目的のために、エラーに関するフェールセーフでない情報を提供し ます。この情報は、オペレータコントロールおよびモニタリングシステムによって読み出す か、該当する場合、一般ユーザープログラムで評価できます。

### **DIAG** の構造

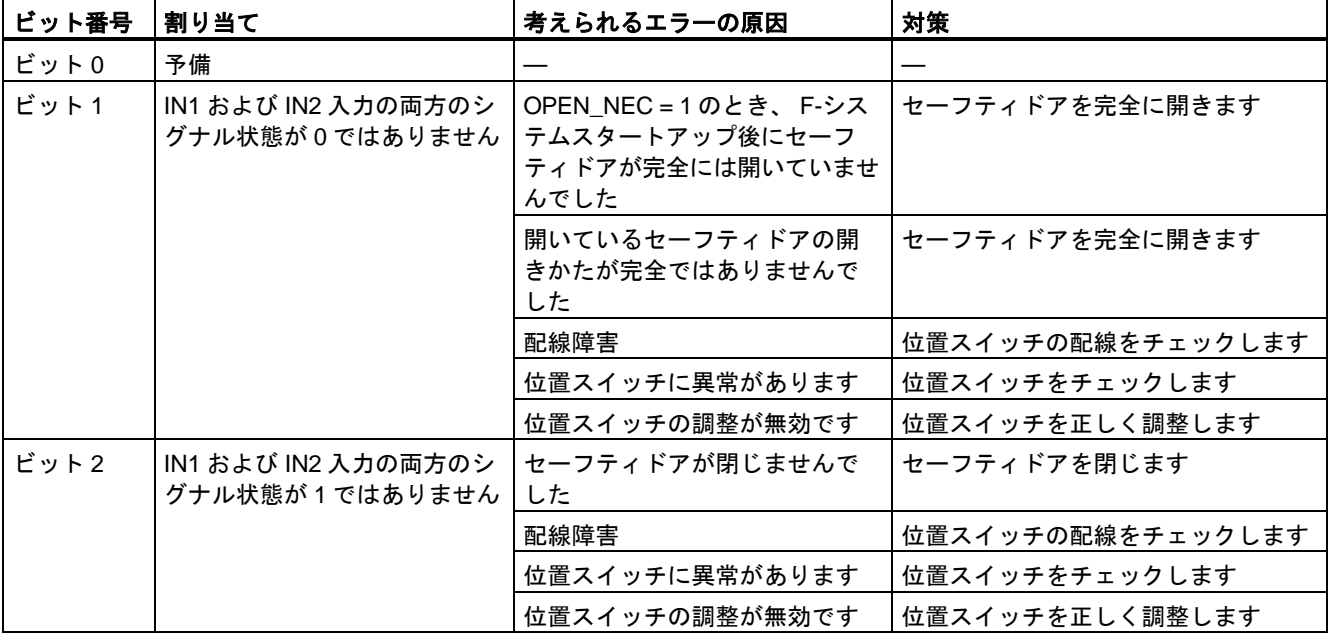

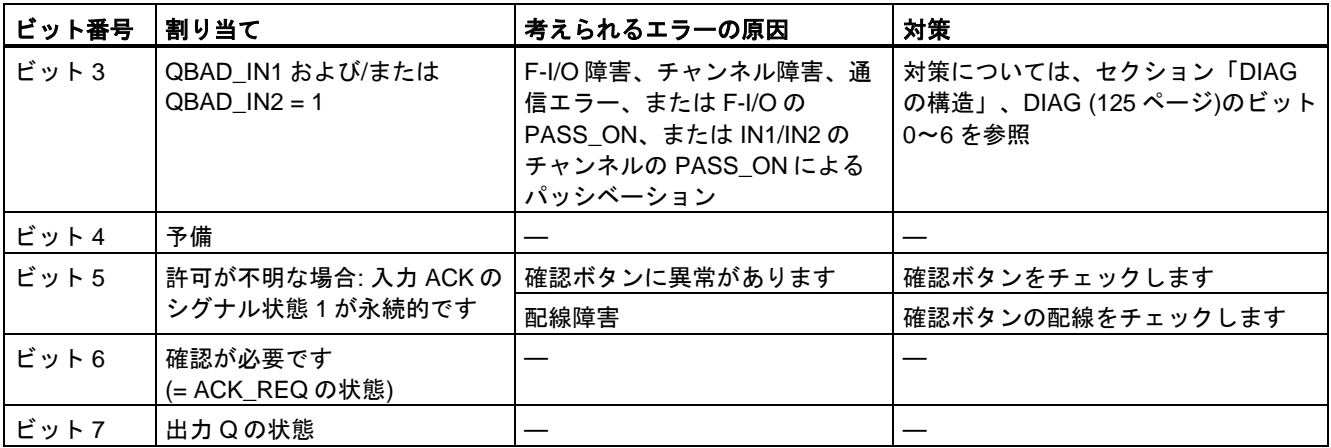

例

#### 次の例は、S7-300/400 F-CPU での命令の動作を示します。

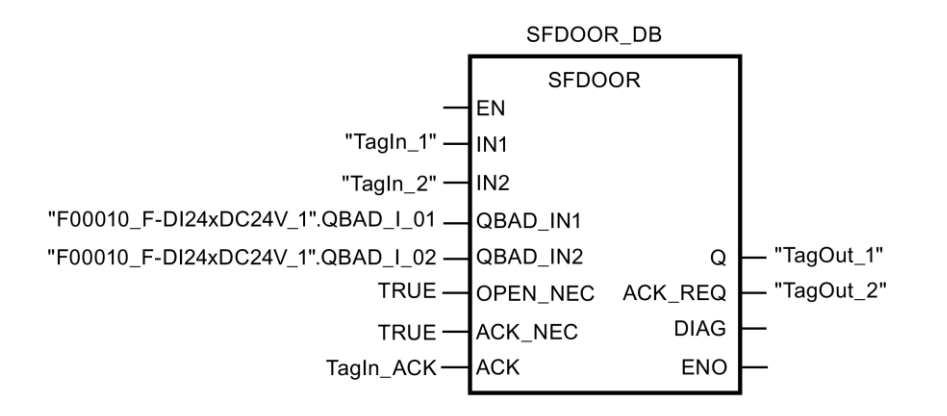

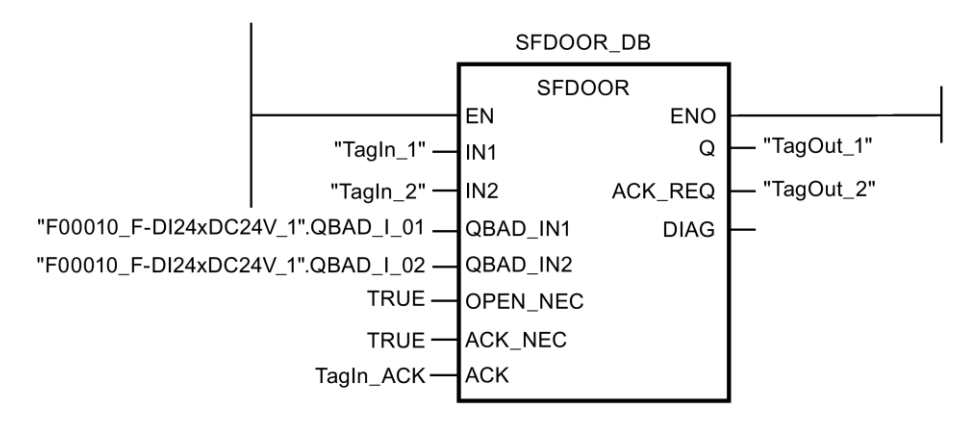

次の例は、S7-1200/1500 F-CPU での命令の動作を示します。

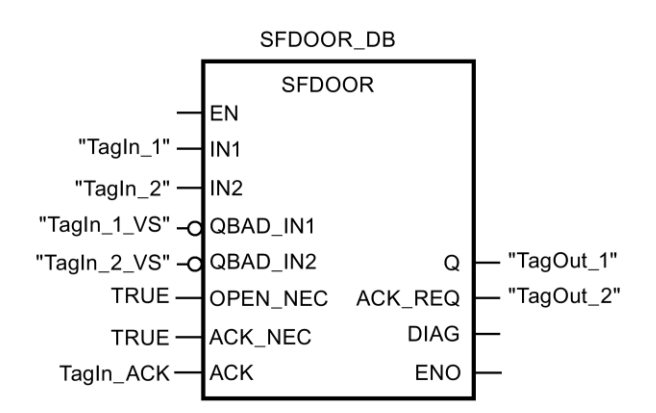

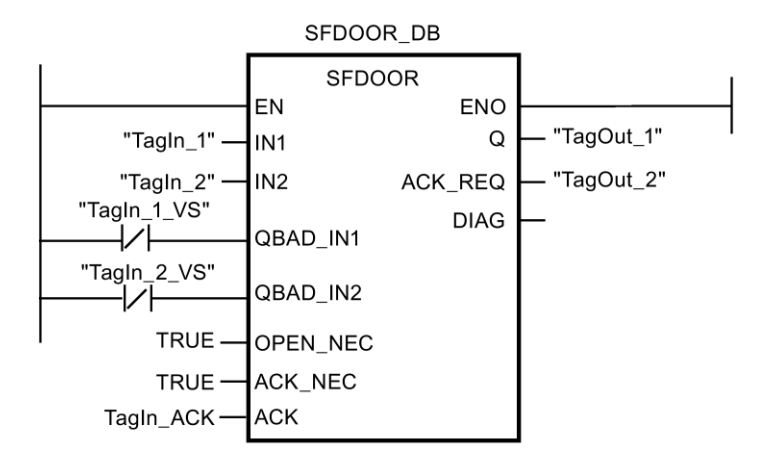

### **13.3.3.9 ACK\_GL: F-**ランタイムグループすべての **F-I/O** のグローバル確認信号**(STEP 7 Safety V13 SP1) (S7-300**、**S7-400**、**S7-1200**、**S7-1500)**

### 説明

この命令は、通信エラー、F-I/O エラー、またはチャンネル障害後の、F-ランタイムグルー プのすべての F-I/O、または F-I/O のすべてのチャンネルの同時リインテグレーションの確 認を生成します。

リインテグレーションでは、入力 ACK\_GLOB での立ち上がりエッジによ[るユーザーによる](#page-138-0) [確認信号](#page-138-0) [\(139](#page-138-0) ページ)が必要です。この確認は、[F-I/O DB](#page-124-0) [\(125](#page-124-0) ページ)の ACK\_REI タグに よるユーザーによる確認信号と類似していますが、この命令が呼び出される F-ランタイム グループのすべての F-I/O に対して同時に確認が行われるという点が異なります。

命令 ACK\_GL を使用すると、F-ランタイムグループの F-I/O ごとに、F-I/O DB の ACK\_REI タグによるユーザーによる確認信号を行う必要はありません。

「ランタイムグループのすべての F-I/O のグローバル確認」命令のすべての呼び出しごとに、 命令データを保管するデータエリアを割り当てる必要があります。この理由のため、この命 令をプログラムに挿入すると、[呼び出しオプション]ダイアログが自動的に開きます。そこ で、「ランタイムグループのすべての F-I/O のグローバル確認」命令のデータブロック(シン グルインスタンス) (たとえば、ACK\_GL\_DB\_1)、またはマルチインスタンス(たとえば、

ACK\_GL\_Instance\_1)を作成することができます。作成されると、新規データブロックはプ ロジェクトツリーの[プログラムブロック|システムブロック]の[STEP 7 Safety]フォルダに表 示され、マルチインスタンスは、ローカルタグとして、ブロックインターフェースの「静的」 セクションに表示されます。詳細は、*STEP 7* に関するヘルプを参照してください。

許可入力「EN」と許可出力「ENO」は接続できません。このため、この命令は常に実行さ れます(許可入力「EN」でのシグナル状態に関係なく)。

#### 注

ACK GL 命令による確認は、F-I/O DB のタグ ACK\_REI = 0 の場合だけ、可能です。同様 に、F-I/O DB のタグ ACK\_REI による確認は、この命令の入力 ACK\_GLOB = 0 の場合だけ 可能です。

この命令は、F-ランタイムグループごとに 1 回だけ呼び出すことが許可されています。

#### パラメータ

次の表に、ブロックパラメータのタイプを示します。

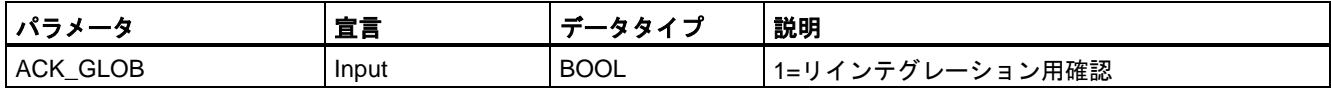

#### 命令バージョン

この命令では、多くのバージョンが使用できます

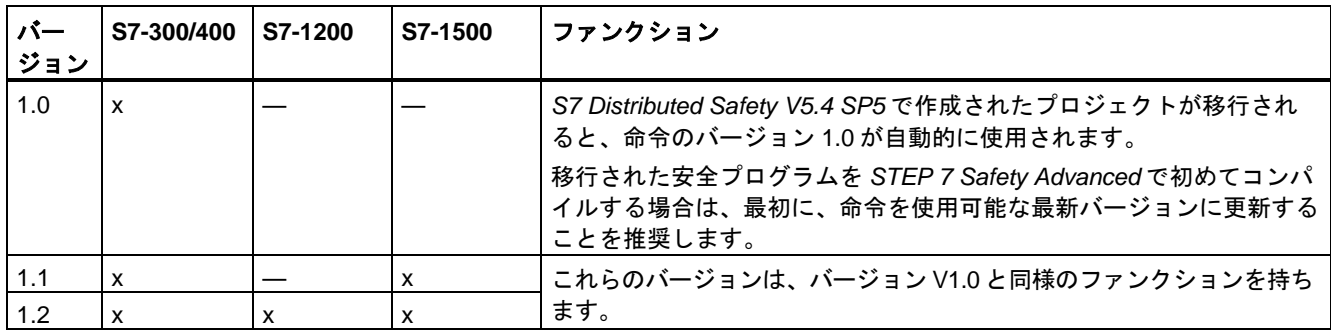

*STEP 7 Safety* で新しい F-CPU が作成されるとき、作成される F-CPU に使用可能な最新 バージョンが自動的にプリセットされます。

命令バージョンの使用に関する詳細は、*STEP 7* に関するヘルプの「命令バージョンの使用」 を参照してください。

次の例は、命令の動作を示します。

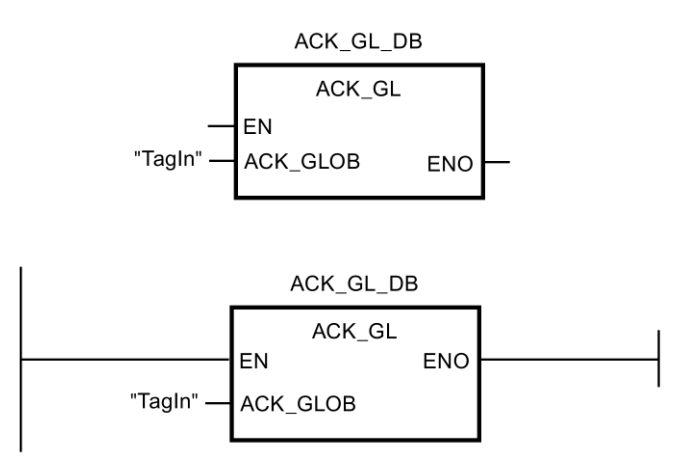

### **13.3.4** タイマの動作

#### **13.3.4.1 TP:** パルスタイマ**(STEP 7 Safety V13 SP1) (S7-300**、**S7-400**、**S7-1200**、**S7-1500)**

説明

「パルスタイマ」命令を使用して、割り当てられた時間の間、出力 Q をセットすることがで きます。この命令は、入力 IN での論理操作の結果(RLO)が「0」から「1」に切り替わった とき(立ち上がりエッジ)に開始されます。命令が開始されると、割り当てられた時間 PT が 動作し始めます。それ以降の入力信号のシーケンスに関係なく、出力 Q は時間 PT の間セッ トされます。時間 PT が動作している限り、新しい信号立ち上がりエッジが検出されても、 出力 Q のシグナル状態には影響しません。

現在の時間値は、出力 ET で照会できます。時間値は T#0 秒で開始され、時間 PT の値に達 すると終了します。時間 PT に達し、入力 IN のシグナル状態が「0」の場合、出力 ET はリ セットされます。

SIMATIC Safety - 構成設定とプログラミング プログラミングおよび操作マニュアル, 11/2014, A5E02714440-AD 523

例

「パルスタイマ」命令のすべての呼び出しごとに、命令データを保管するデータエリアを割 り当てる必要があります。この理由のため、この命令をプログラムに挿入すると、[呼び出 しオプション]ダイアログが自動的に開きます。そこで、「パルスタイマ」命令のデータブ ロック(シングルインスタンス) (たとえば、F\_IEC\_Timer\_DB\_1)、またはマルチインスタン ス(たとえば、FIEC Timer Instance 1)を作成することができます。作成されると、新規 データブロックはプロジェクトツリーの[プログラムブロック|システムブロック]の[STEP 7 Safety]フォルダに表示され、マルチインスタンスは、ローカルタグとして、ブロックイン ターフェースの「静的」セクションに表示されます。詳細は、*STEP 7* に関するヘルプ を参 照してください。

# 警告

時間処理を含む命令を使用する場合は、応答時間を決定するときに、以下の時間的不正確 性のソースを考慮に入れます。

- サイクリック処理から生じる既知の時間的不正確性(一般制御システムに基づく)
- 命令で使用されたタイムベースの更新時間から生じる時間的不正確性(セクション 「命令で使用されたタイムベースの更新時間から生じる時間的不正確性」の図を参照)
- F-CPU の内部時間モニタリングの許容範囲
	- 最大 100 ミリ秒までの時間値の場合、(割り当てられた)時間値の最大 20%
	- 100 ミリ秒以上の時間値の場合、(割り当てられた)時間値の最大 2%

必要な応答時間が実現されるように、可能な時間的不正確性のソースを考慮して、時間処理 を含む命令の 2 つの呼び出し時刻の間の時間間隔を選択する必要があります。*(S034)*

オペレーティングシステムは、F-システムのスタートアップ時に、「パルスタイマ」命令の インスタンスをリセットします。

#### 注

この命令の機能は、対応する一般制御の TP 命令と以下の点で異なります。

- 呼び出しが PT = 0 ミリ秒で行われたとき、TP インスタンスは完全にはリセット(初期化) されません。この命令は、「タイミングダイアグラム: 出力 Q および ET だけがリセット されます」に従って動作します。パルスを再起動するには、PT が再び 0 より大きくなっ たときに、入力 IN での新しい信号立ち上がりエッジが必要です。
- PT < 0 ミリ秒で呼び出すと、出力 Q および ET がリセットされます。パルスを再起動する には、PT が再び 0 より大きくなったときに、入力 IN での新しい信号立ち上がりエッジが 必要です。

#### パラメータ

次の表に、ブロックパラメータのタイプを示します。

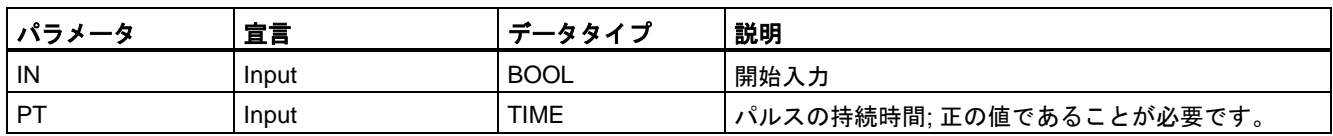

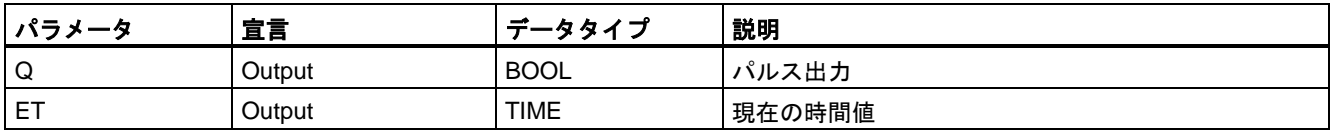

### 命令バージョン

この命令では、多くのバージョンが使用できます

| バー<br>ジョン | S7-300/400 | S7-1200 | S7-1500 | ファンクション                                                                                                    |
|-----------|------------|---------|---------|----------------------------------------------------------------------------------------------------|
| 1.0       | x          |         |         | S7 Distributed Safety V5.4 SP5 で作成されたプロジェクトが移行され<br>ると、命令のバージョン1.0が自動的に使用されます。<br>移行された安全プログラムを STEP 7 Safety Advanced で初めてコンパ<br>イルする場合は、最初に、命令を使用可能な最新バージョンに更新する<br>ことを推奨します。 |
| 1.1       | X          |         | x       | これらのバージョンは、バージョン V1.0 と同様のファンクションを持ち                                                                                                    |
| 1.2       | x          | х       |         | ます。                                                                                                    |

*STEP 7 Safety* で新しい F-CPU が作成されるとき、作成される F-CPU に使用可能な最新 バージョンが自動的にプリセットされます。

命令バージョンの使用に関する詳細は、*STEP 7* に関するヘルプの「命令バージョンの使用」 を参照してください。

### タイミングダイアグラム **TP**

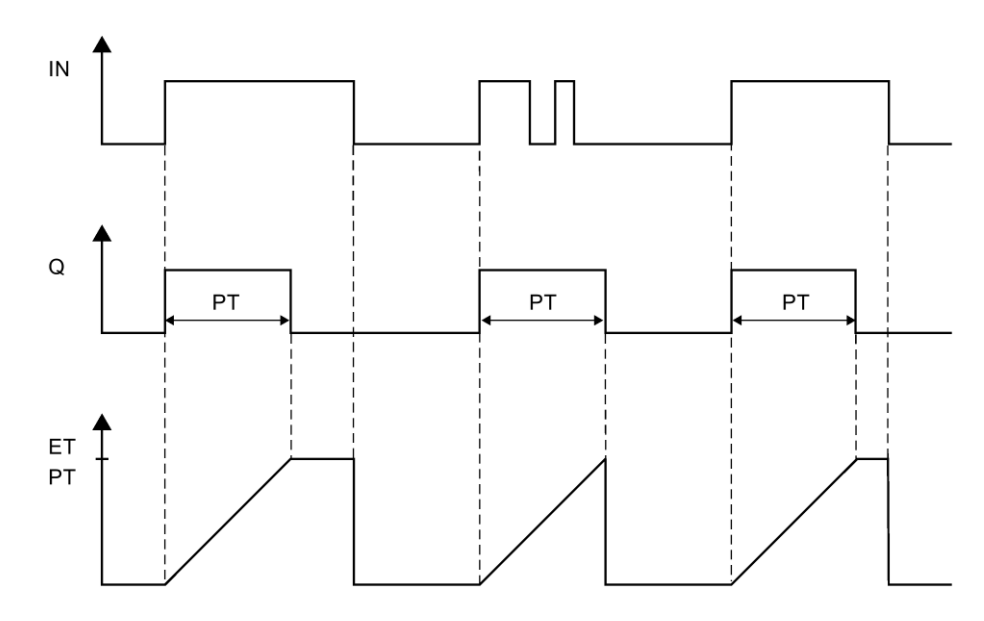

### 命令で使用されたタイムベースの更新時間から生じる時間的不正確性**:**

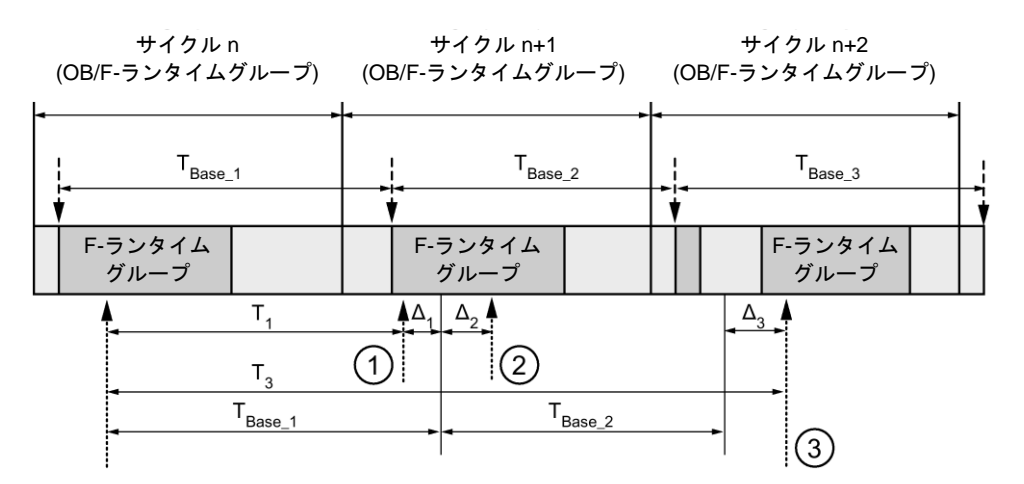

---- ► = タイムベース更新

---------▶ = 時間処理を使用した命令の呼び出し時間

- ① サイクル n+1 での最初の呼び出しでは、F-ランタイムグループの開始に対する命令の呼び出 し時刻が、サイクル n の場合より時間 Δ1だけ早くなっています。これは、たとえば、サイク ル n+1 での命令の呼び出し時刻の前の F-ランタイムグループの安全プログラムの部分がス キップされているためです。時間更新では、命令は、呼び出し後にサイクル n で実際に経過し た時間 T<sub>1</sub>の代わりに、時間 T<sub>Base 1</sub>を考慮しています。
- $(2)$  サイクル n+1 での命令の2番目の呼び出しが行われています。これは、( $\Delta_2$ によって)別の時間 更新には影響しません。
- ③ サイクル n+2 での呼び出しでは、F-ランタイムグループの開始に対する命令の呼び出し時刻 が、サイクル n の場合より時間 Δ3だけ遅くなっています。これは、たとえば、F-ランタイム グループが、サイクル n+2 での命令の呼び出し時刻の前に、高優先度の割り込みによって割 り込まれたためです。命令は、呼び出し後にサイクル n で実際に経過した時間 T3の代わり に、TBase\_1 + TBase\_2 を考慮しました。これは、サイクル n+1 で呼び出しが行われなかった場 合も同様です。

次の例は、命令の動作を示します。

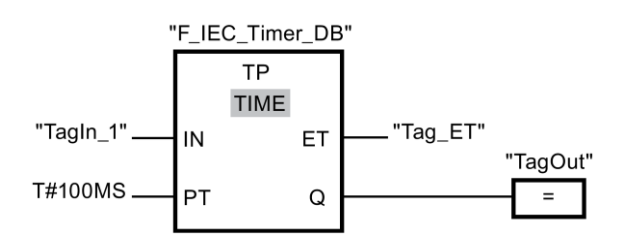

オペランド「TagIn\_1」のシグナル状態が「0」から「1」に変わると、その後のオペランド 「TagIn 1」の状態遷移に関係なく、「パルスタイマ」命令が開始され、入力 PT で割り当て られた時間(100 ミリ秒)が動作します。

時間が動作している限り、出力 Q のオペランド「TagOut」のシグナル状態は「1」です。 オペランド「Tag\_ET」には現在の時間値が格納されています。

例

### **13.3.4.2 TON:** オンディレータイマ**(STEP 7 Safety V13 SP1) (S7-300**、**S7-400**、**S7-1200**、 **S7-1500)**

### 説明

「オンディレータイマ」命令を使用して、割り当てられた時間 PT だけ出力 Q のセットを遅 延させることができます。この「オンディレータイマ」命令は、入力 IN での論理操作の結 果(RLO)が「0」から「1」に切り替わったとき(立ち上がりエッジ)に開始されます。命令が 開始されると、割り当てられた時間 PT が動作し始めます。時間 PT が経過したとき、出力 Q のシグナル状態は「1」にセットされます。出力 Q は、開始入力が「1」にセットされて いる限り、セットされたままです。開始入力でのシグナル状態が「1」から「0」に切り替 わると、出力 Q がリセットされます。開始入力で新しい信号立ち上がりエッジが検出され ると、この時間ファンクションが再起動されます。

現在の時間値は、出力 ET で照会できます。時間値は T#0 秒で開始され、時間 PT の値に達 すると終了します。入力 IN でのシグナル状態が「0」に変わると、すぐに出力 ET がリセッ トされます。

「オンディレータイマ」命令のすべての呼び出しごとに、命令データを保管するデータエリ アを割り当てる必要があります。この理由のため、この命令をプログラムに挿入すると、 [呼び出しオプション]ダイアログが自動的に開きます。そこで、「オンディレータイマ」命 令のデータブロック(シングルインスタンス) (たとえば、F\_IEC\_Timer\_DB\_1)、またはマル チインスタンス(たとえば、F\_IEC\_Timer\_Instance\_1)を作成することができます。作成され ると、新規データブロックはプロジェクトツリーの[プログラムブロック|システムブロック] の[STEP 7 Safety]フォルダに表示され、マルチインスタンスは、ローカルタグとして、ブ ロックインターフェースの「静的」セクションに表示されます。詳細は、*STEP 7* に関する ヘルプ を参照してください。

# 警告

時間処理を含む命令を使用する場合は、応答時間を決定するときに、以下の時間的不正確 性のソースを考慮に入れます。

- サイクリック処理から生じる既知の時間的不正確性(一般制御システムに基づく)
- 命令で使用されたタイムベースの更新時間から生じる時間的不正確性(セクション 「命令で使用されたタイムベースの更新時間から生じる時間的不正確性」の図を参照)
- F-CPU の内部時間モニタリングの許容範囲
	- 最大 100 ミリ秒までの時間値の場合、(割り当てられた)時間値の最大 20%
	- 100 ミリ秒以上の時間値の場合、(割り当てられた)時間値の最大 2%

必要な応答時間が実現されるように、可能な時間的不正確性のソースを考慮して、時間処理 を含む命令の 2 つの呼び出し時刻の間の時間間隔を選択する必要があります。*(S034)*

オペレーティングシステムは、F-システムのスタートアップ時に、「オンディレータイマ」 命令のインスタンスをリセットします。

#### 注

この命令の機能は、対応する一般制御の TON 命令と以下の点で異なります。

- 呼び出しが PT = 0 ミリ秒で行われたとき、TON インスタンスは完全にはリセット(初期 化)されません。この命令は、「タイミングダイアグラム: 出力 ET だけがリセットされま す」に従って動作します。オンディレーを再起動するには、PT が再び 0 より大きくなっ たときに、入力 IN での新しい信号立ち上がりエッジが必要です。
- PT < 0 ミリ秒で呼び出すと、出力 Q および ET がリセットされます。オンディレーを 再起動するには、PT が再び 0 より大きくなったときに、入力 IN での新しい信号立ち 上がりエッジが必要です。

### パラメータ

次の表に、ブロックパラメータのタイプを示します。

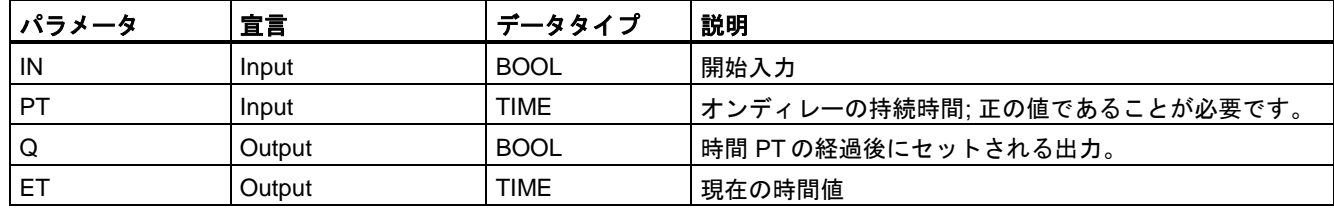

### 命令バージョン

この命令では、多くのバージョンが使用できます

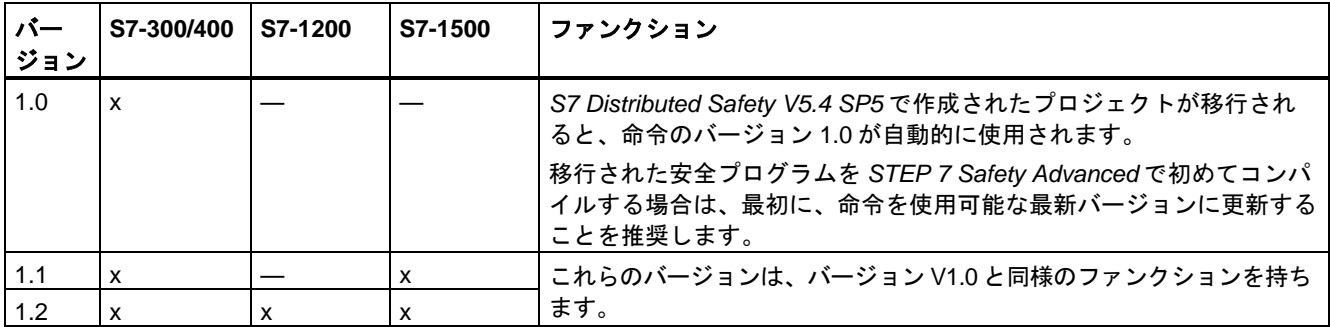

*STEP 7 Safety* で新しい F-CPU が作成されるとき、作成される F-CPU に使用可能な最新 バージョンが自動的にプリセットされます。

命令バージョンの使用に関する詳細は、*STEP 7* に関するヘルプの「命令バージョンの使用」 を参照してください。

# パルスダイアグラム

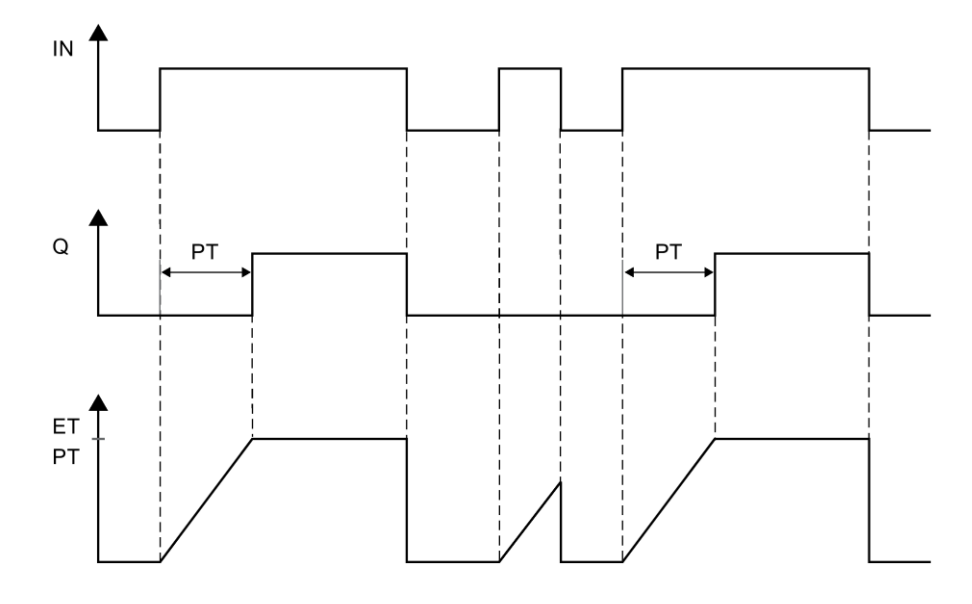

### 命令で使用されたタイムベースの更新時間から生じる時間的不正確性**:**

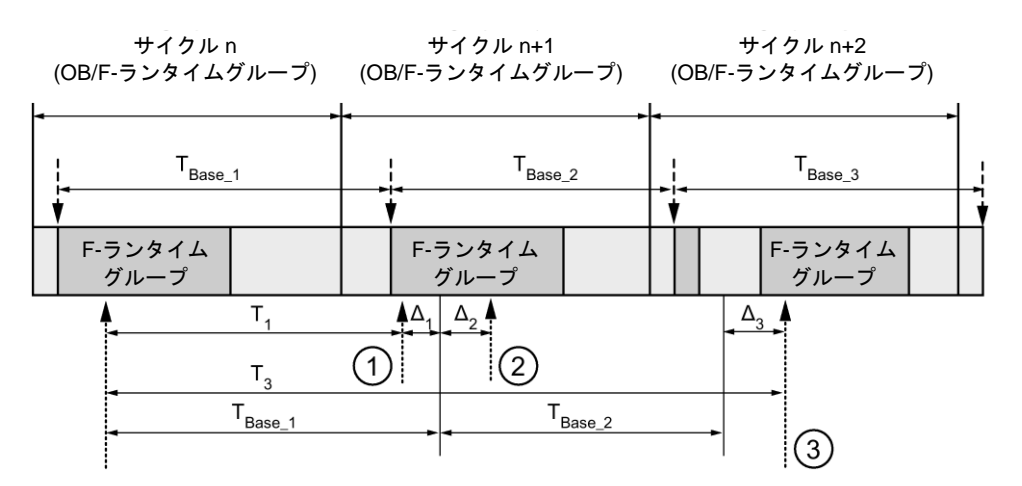

---- ► = タイムベース更新

--------▶ = 時間処理を使用した命令の呼び出し時間

- ① サイクル n+1 での最初の呼び出しでは、F-ランタイムグループの開始に対する命令の呼び出 し時刻が、サイクル n の場合より時間 Δ1だけ早くなっています。これは、たとえば、サイク ル n+1 での命令の呼び出し時刻の前の F-ランタイムグループの安全プログラムの部分がス キップされているためです。時間更新では、命令は、呼び出し後にサイクル n で実際に経過し た時間 T<sub>1</sub>の代わりに、時間 T<sub>Base 1</sub>を考慮しています。
- ② サイクル n+1 での命令の2番目の呼び出しが行われています。これは、(Δ2によって)別の時間 更新には影響しません。
- ③ サイクル n+2 での呼び出しでは、F-ランタイムグループの開始に対する命令の呼び出し時刻 が、サイクル n の場合より時間 Δ3だけ遅くなっています。これは、たとえば、F-ランタイム グループが、サイクル n+2 での命令の呼び出し時刻の前に、高優先度の割り込みによって割 り込まれたためです。命令は、呼び出し後にサイクル n で実際に経過した時間 T3の代わり に、TBase\_1 + TBase\_2 を考慮しました。これは、サイクル n+1 で呼び出しが行われなかった場 合も同様です。

次の例は、命令の動作を示します。

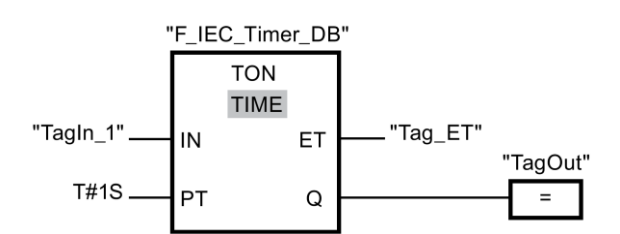

オペランド「TagIn\_1」のシグナル状態が「0」から「1」に切り替わると、

「オンディレータイマ」命令が開始され、入力 PT で割り当てられた時間(1 秒)が動作します。

その時間が経過したとき、出力 Q でのオペランド「TagOut」のシグナル状態が「1」にな り、オペランド「TagIn\_1」のシグナル状態がまだ「1」である限り、セットされたままで す。オペランド「Tag\_ET」には現在の時間値が格納されています。

例

### **13.3.4.3 TOF:** オフディレータイマ**(STEP 7 Safety V13 SP1) (S7-300**、**S7-400**、**S7-1200**、 **S7-1500)**

### 説明

「オフディレータイマ」命令を使用して、割り当てられた時間 PT だけ出力 Q のリセットを 遅延させることができます。入力 IN での論理操作の結果(RLO)が「0」から「1」に切り替 わったとき(立ち上がりエッジ)に、出力 Q がセットされます。入力 IN でのシグナル状態が 「0」に戻ると、割り当てられた時間 PT が開始されます。時間 PT が動作している限り、出 力 Q はセットされたままです。時間 PT が経過すると、出力 Q がリセットされます。時間 PT が経過する前に、入力 IN でのシグナル状態が「1」に変わると、時間がリセットされま す。出力 Q でのシグナル状態は「1」のままです。

現在の時間値は、出力 ET で照会できます。時間値は T#0 秒で開始され、時間 PT の値に 達すると終了します。

「オフディレータイマ」命令のすべての呼び出しごとに、命令データを保管するデータエリ アを割り当てる必要があります。この理由のため、この命令をプログラムに挿入すると、 [呼び出しオプション]ダイアログが自動的に開きます。そこで、「オフディレータイマ」命 .<br>令のデータブロック(シングルインスタンス) (たとえば、F IEC Timer DB 1)、またはマル チインスタンス(たとえば、F\_IEC\_Timer\_Instance\_1)を作成することができます。作成され ると、新規データブロックはプロジェクトツリーの[プログラムブロック|システムブロック] の[STEP 7 Safety]フォルダに表示され、マルチインスタンスは、ローカルタグとして、ブ ロックインターフェースの「静的」セクションに表示されます。詳細は、*STEP 7* に関する ヘルプ を参照してください。

# 警告

時間処理を含む命令を使用する場合は、応答時間を決定するときに、以下の時間的不正確 性のソースを考慮に入れます。

- サイクリック処理から生じる既知の時間的不正確性(一般制御システムに基づく)
- 命令で使用されたタイムベースの更新時間から生じる時間的不正確性(セクション 「命令で使用されたタイムベースの更新時間から生じる時間的不正確性」の図を参照)
- F-CPU の内部時間モニタリングの許容範囲
	- 最大 100 ミリ秒までの時間値の場合、(割り当てられた)時間値の最大 20%
	- 100 ミリ秒以上の時間値の場合、(割り当てられた)時間値の最大 2%

必要な応答時間が実現されるように、可能な時間的不正確性のソースを考慮して、時間処理 を含む命令の 2 つの呼び出し時刻の間の時間間隔を選択する必要があります。*(S034)*

オペレーティングシステムは、F-システムのスタートアップ時に、「オフディレータイマ」 命令のインスタンスをリセットします。

#### 注

この命令の機能は、対応する一般制御の TOF 命令と以下の点で異なります。

- 呼び出しが PT = 0 ミリ秒で行われたとき、TOF インスタンスは完全にはリセット(初期 化)されません。この命令は、「タイミングダイアグラム: 出力 Q および ET だけがリ セットされます」に従って動作します。オフディレーを再起動するには、PT が再び 0 よ り大きくなったときに、入力 IN での別の信号立ち下がりエッジが必要です。
- PT < 0 ミリ秒で呼び出すと、出力 Q および ET がリセットされます。オフディレーを再 起動するには、PT が再び 0 より大きくなったときに、入力 IN での別の信号立ち下がり エッジが必要です。

### パラメータ

次の表に、ブロックパラメータのタイプを示します。

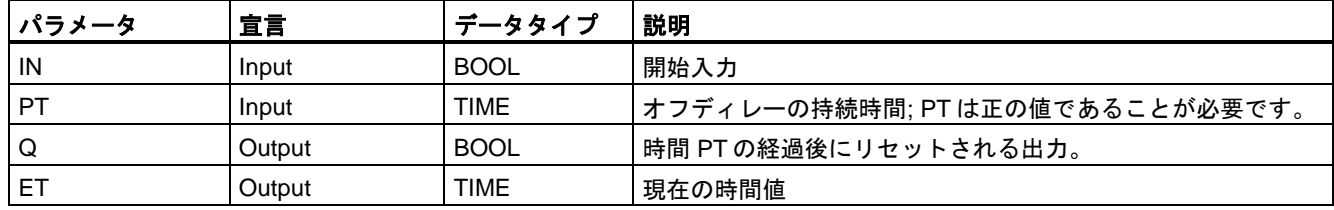

### 命令バージョン

この命令では、多くのバージョンが使用できます

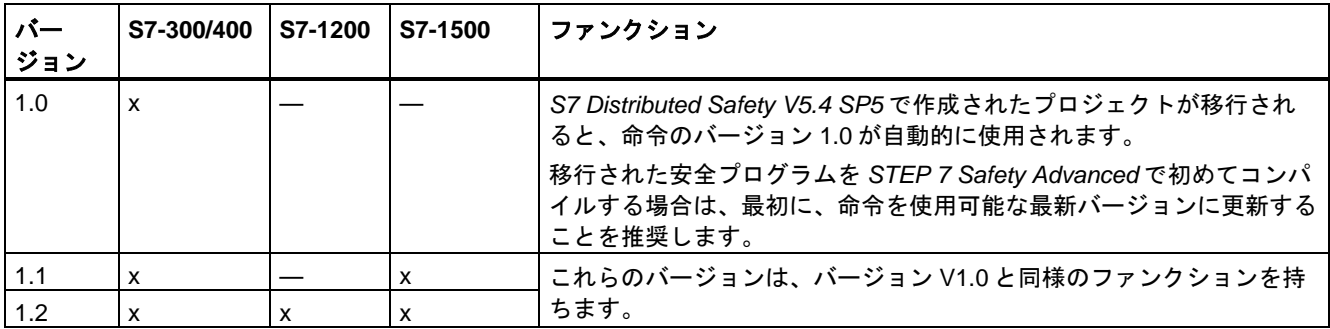

*STEP 7 Safety* で新しい F-CPU が作成されるとき、作成される F-CPU に使用可能な最新 バージョンが自動的にプリセットされます。

命令バージョンの使用に関する詳細は、*STEP 7* に関するヘルプの「命令バージョンの使用」 を参照してください。

# パルスダイアグラム

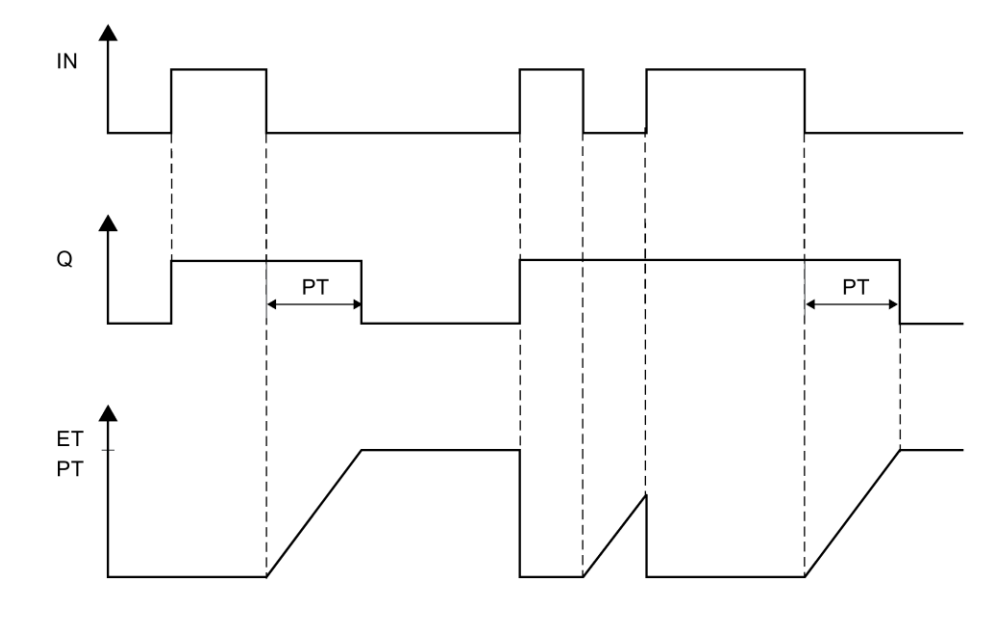

### 命令で使用されたタイムベースの更新時間から生じる時間的不正確性**:**

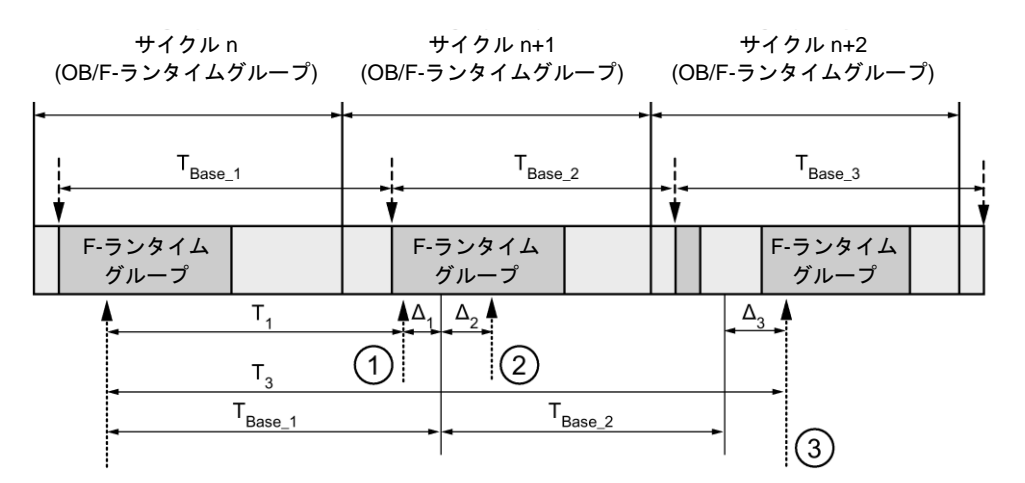

---- ► = タイムベース更新

--------▶ = 時間処理を使用した命令の呼び出し時間

- ① サイクル n+1 での最初の呼び出しでは、F-ランタイムグループの開始に対する命令の呼び出 し時刻が、サイクル n の場合より時間 Δ1だけ早くなっています。これは、たとえば、サイク ル n+1 での命令の呼び出し時刻の前の F-ランタイムグループの安全プログラムの部分がス キップされているためです。時間更新では、命令は、呼び出し後にサイクル n で実際に経過し た時間 T<sub>1</sub>の代わりに、時間 T<sub>Base 1</sub>を考慮しています。
- ② サイクル n+1 での命令の2番目の呼び出しが行われています。これは、(Δ2によって)別の時間 更新には影響しません。
- ③ サイクル n+2 での呼び出しでは、F-ランタイムグループの開始に対する命令の呼び出し時刻 が、サイクル n の場合より時間 Δ3だけ遅くなっています。これは、たとえば、F-ランタイム グループが、サイクル n+2 での命令の呼び出し時刻の前に、高優先度の割り込みによって割 り込まれたためです。命令は、呼び出し後にサイクル n で実際に経過した時間 T3の代わり に、TBase\_1 + TBase\_2 を考慮しました。これは、サイクル n+1 で呼び出しが行われなかった場 合も同様です。

次の例は、命令の動作を示します。

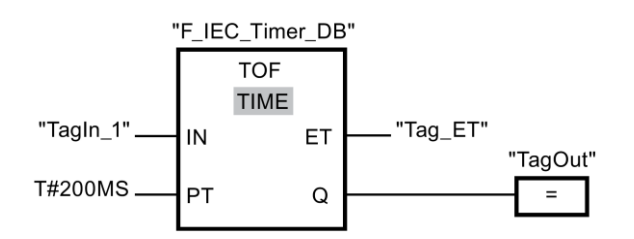

オペランド「TagIn\_1」のシグナル状態が「0」から「1」に変わると、出力 Q でのオペラン ド「TagOut」のシグナル状態が「1」にセットされます。

オペランド「TagIn\_1」のシグナル状態が「0」に戻ると、入力 PT で割り当てられた時間 (200 ミリ秒)が動作します。

時間が経過したとき、出力 Q での「TagOut」が「0」に戻されます。オペランド「Tag\_ET」 には現在の時間値が格納されています。

例

### **13.3.5** カウンタ演算

#### **13.3.5.1 CTU:** カウントアップ**(STEP 7 Safety V13 SP1) (S7-300**、**S7-400**、**S7-1200**、**S7-1500)**

#### 説明

「カウントアップ」命令を使用して、出力 CV での値を加算することができます。入力 CU でのシグナル状態が「0」から「1」に変わると(信号立ち上がりエッジ)、この命令が実行さ れ、出力 CV での現在のカウント値が 1 だけ加算されます。信号立ち上がりエッジの検出ご とに、カウント値が、出力 CV で指定されたデータタイプの上限値に達するまで、加算され ます。上限値に達すると、入力 CU でのシグナル状態は、この命令には影響しません。

カウンタステータスは出力 Q で照会できます。出力 Q でのシグナル状態は、パラメータ PV によって決まります。現在のカウント値がパラメータ PV の値以上になると、出力 Q のシグ ナル状態が「1」にセットされます。その他のすべての場合、出力 Q でのシグナル状態は 「0」です。

入力 R でのシグナル状態が「1」に変わると、出力 CV での値がゼロにリセットされます。 入力 R でのシグナル状態が「1」である限り、入力 CU でのシグナル状態は命令に影響しま せん。

「カウントアップ」命令のすべての呼び出しごとに、命令データを保管するデータエリアを 割り当てる必要があります。この理由のため、この命令をプログラムに挿入すると、[呼び 出しオプション]ダイアログが自動的に開きます。そこで、「カウントアップ」命令のデー タブロック(シングルインスタンス) (たとえば、F\_IEC\_Counter\_DB\_1)、またはマルチイン スタンス(たとえば、F\_IEC\_Counter\_Instance\_1)を作成することができます。作成されると、 新規データブロックはプロジェクトツリーの[プログラムブロック|システムブロック]の [STEP 7 Safety]フォルダに表示され、マルチインスタンスは、ローカルタグとして、ブ ロックインターフェースの「静的」セクションに表示されます。詳細は、*STEP 7* に関する ヘルプ を参照してください。

オペレーティングシステムは、F-システムのスタートアップ時に、「カウントアップ」命令 のインスタンスをリセットします。

### パラメータ

次の表に、ブロックパラメータのタイプを示します。

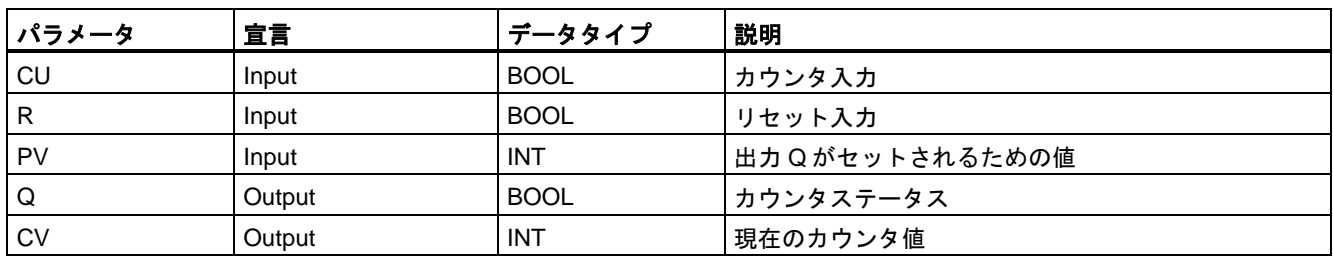

### 命令バージョン

この命令では、多くのバージョンが使用できます

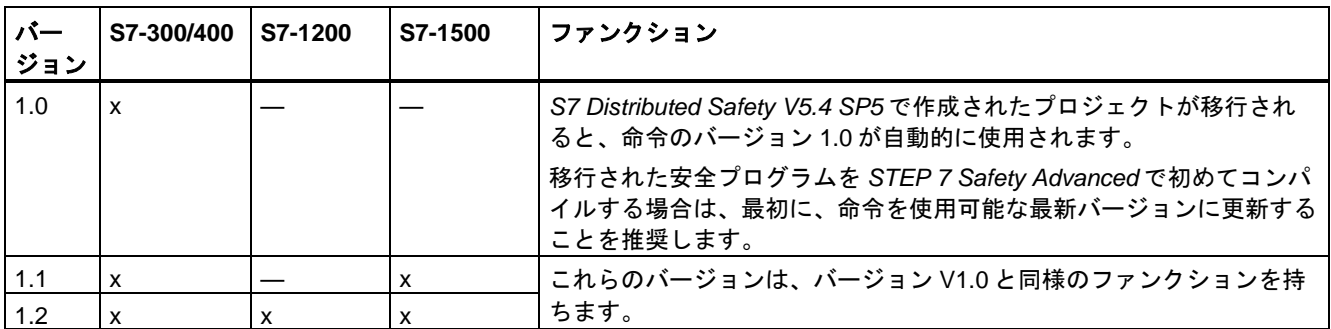

*STEP 7 Safety* で新しい F-CPU が作成されるとき、作成される F-CPU に使用可能な最新 バージョンが自動的にプリセットされます。

命令バージョンの使用に関する詳細は、*STEP 7* に関するヘルプの「命令バージョンの使用」 を参照してください。

例

次の例は、命令の動作を示します。

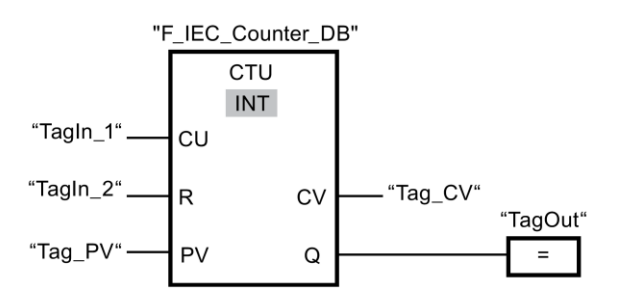

「TagIn\_1」オペランドのシグナル状態が「0」から「1」に変わると、「カウントアップ」 命令が実行され、「Tag CV」オペランドの現在のカウント値が 1 だけ加算されます。それ 以降のすべての信号立ち上がりエッジごとに、カウント値が、指定されたデータタイプの上 限値(32767)に達するまで、加算されます。

パラメータ PV での値は、出力「TagOut」を決定するための限界値と見なされます。現在 のカウント値がオペランド「Tag\_PV」の値以上である限り、出力「TagOut」はシグナル状 態「1」を出力します。その他のすべての場合、出力 TagOut のシグナル状態は「0」です。

### **13.3.5.2 CTD:** カウントダウン**(STEP 7 Safety V13 SP1) (S7-300**、**S7-400**、**S7-1200**、**S7-1500)**

#### 説明

「カウントダウン」命令を使用して、出力 CV での値を減算することができます。入力 CD でのシグナル状態が「0」から「1」に変わると(信号立ち上がりエッジ)、この命令が実行さ れ、出力 CV での現在のカウント値が 1 だけ減算されます。信号立ち上がりエッジの検出ご とに、カウント値が、指定されたデータタイプの下限値に達するまで、減算されます。下限 値に達すると、入力 CD でのシグナル状態は、この命令には影響しません。

カウンタステータスは出力 Q で照会できます。現在のカウント値がゼロ以下になると、出 力 Q のシグナル状態が「1」にセットされます。その他のすべての場合、出力 Q でのシグナ ル状態は「0」です。

入力 LD でのシグナル状態が「1」に変わると、出力 CV での値がパラメータ「PV」の値に セットされます。入力 LD でのシグナル状態が「1」である限り、入力 CD でのシグナル状 態は命令に影響しません。

「カウントダウン」命令のすべての呼び出しごとに、命令データを保管するデータエリアを 割り当てる必要があります。この理由のため、この命令をプログラムに挿入すると、[呼び 出しオプション]ダイアログが自動的に開きます。そこで、「カウントダウン」命令のデー タブロック(シングルインスタンス) (たとえば、F\_IEC\_Counter\_DB\_1)、またはマルチイン スタンス(たとえば、F\_IEC\_Counter\_Instance\_1)を作成することができます。作成されると、 新規データブロックはプロジェクトツリーの[プログラムブロック|システムブロック]の [STEP 7 Safety]フォルダに表示され、マルチインスタンスは、ローカルタグとして、ブ ロックインターフェースの「静的」セクションに表示されます。詳細は、*STEP 7* に関する ヘルプ を参照してください。

オペレーティングシステムは、F-システムのスタートアップ時に、「カウントダウン」命令 のインスタンスをリセットします。

### パラメータ

次の表に、ブロックパラメータのタイプを示します。

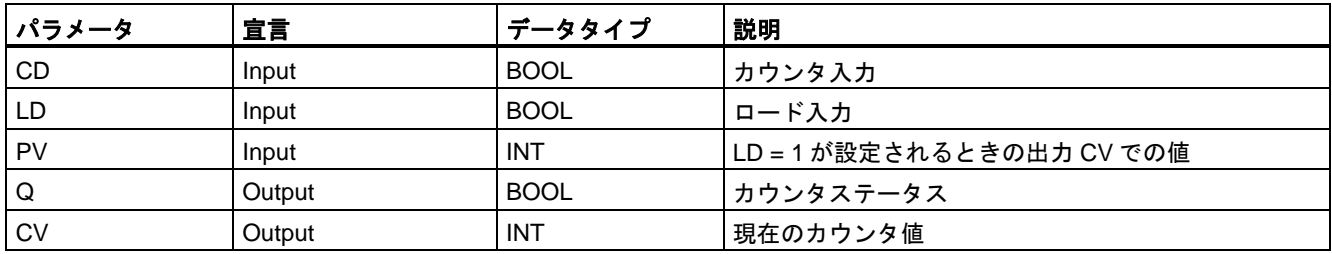

### 命令バージョン

この命令では、多くのバージョンが使用できます

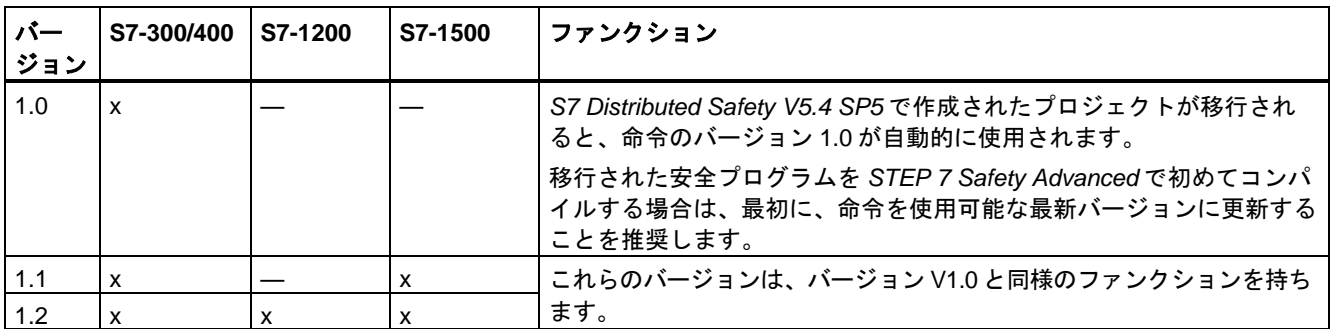

*STEP 7 Safety* で新しい F-CPU が作成されるとき、作成される F-CPU に使用可能な最新 バージョンが自動的にプリセットされます。

命令バージョンの使用に関する詳細は、*STEP 7* に関するヘルプの「命令バージョンの使用」 を参照してください。

例

次の例は、命令の動作を示します。

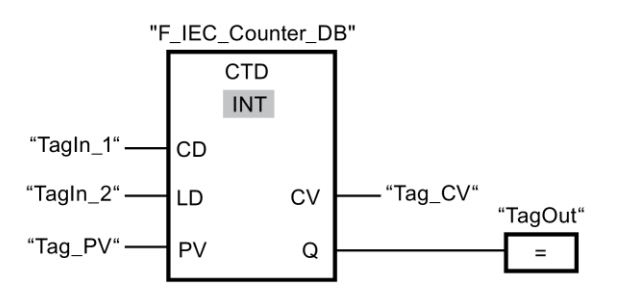

「TagIn\_1」オペランドのシグナル状態が「0」から「1」に変わると、「カウントダウン」 命令が実行され、出力「Tag\_CV」での現在のカウント値が 1 だけ減算されます。それ以降 <u>。<br>のすべての信号立ち上がりエッジごとに、カウント値が、指定されたデータタイプの下限値</u> (-32768)に達するまで、減算されます。

現在のカウント値がゼロ以下である限り、出力「TagOut」はシグナル状態「1」を出力します。 その他のすべての場合、出力 TagOut のシグナル状態は「0」です。

### **13.3.5.3 CTUD:** カウントアップ**/**カウントダウン**(STEP 7 Safety V13 SP1) (S7-300**、**S7-400**、 **S7-1200**、**S7-1500)**

#### 説明

「カウントアップ/カウントダウン」命令を使用して、出力 CV でのカウント値を加算/減算す ることができます。入力 CU でのシグナル状態が「0」から「1」に変わると(信号立ち上が りエッジ)、出力 CV での現在のカウント値が 1 だけ加算されます。入力 CD でのシグナル 状態が「0」から「1」に変わると(信号立ち上がりエッジ)、出力 CV での現在のカウント値 が 1 だけ減算されます。1 つのプログラムサイクル内で入力 CU および CD での信号立ち上 がりエッジが存在すると、出力 CV での現在のカウント値は変わらないままです。

カウント値は、出力 CV で指定されたデータタイプの上限値に達するまで、加算することが できます。上限値に達すると、信号立ち上がりエッジが発生しても、カウント値は加算され なくなります。指定されたデータタイプの下限値に達すると、カウント値は減算されなくな ります。

入力 LD でのシグナル状態が「1」に変わると、出力 CV でのカウント値がパラメータ PV の 値にセットされます。入力 LD でのシグナル状態が「1」である限り、入力 CU および CD でのシグナル状態は命令に影響しません。

入力 R でのシグナル状態が「1」に変わると、カウント値がゼロに設定されます。入力 R で のシグナル状態が「1」である限り、入力 CU、CD、および LD でのシグナル状態は「カウ ントアップ/カウントダウン」命令に影響しません。

アップカウンタのステータスは出力 QU で照会できます。現在のカウント値がパラメータ PV の値以上になると、出力 QU がシグナル状態「1」を出力します。その他のすべての場合、 出力 QU でのシグナル状態は「0」です。

ダウンカウンタのステータスは出力 QD で照会できます。現在のカウント値がゼロ以下にな ると、出力 QD がシグナル状態「1」を出力します。その他のすべての場合、出力 QD での シグナル状態は「0」です。

「カウントアップ/カウントダウン」命令のすべての呼び出しごとに、命令データを保管する データエリアを割り当てる必要があります。この理由のため、この命令をプログラムに挿入 すると、[呼び出しオプション]ダイアログが自動的に開きます。そこで、「カウントアップ/ カウントダウン」命令のデータブロック(シングルインスタンス) (たとえば、 F IEC Counter DB 1)、またはマルチインスタンス(たとえば、

F\_IEC\_Counter\_Instance\_1)を作成することができます。作成されると、新規データブロッ クはプロジェクトツリーの[プログラムブロック|システムブロック]の[STEP 7 Safety]フォル ダに表示され、マルチインスタンスは、ローカルタグとして、ブロックインターフェースの 「静的」セクションに表示されます。詳細は、*STEP 7* に関するヘルプ を参照してください。

オペレーティングシステムは、F-システムのスタートアップ時に、「カウントアップ/カウン トダウン」命令のインスタンスをリセットします。

### パラメータ

次の表に、ブロックパラメータのタイプを示します。

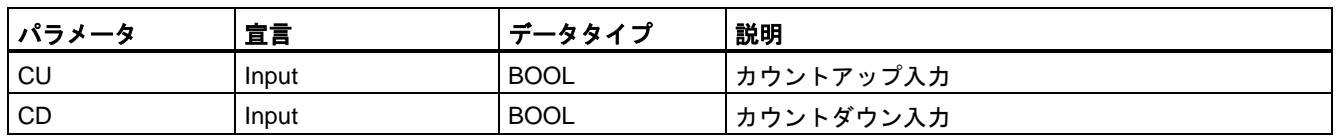

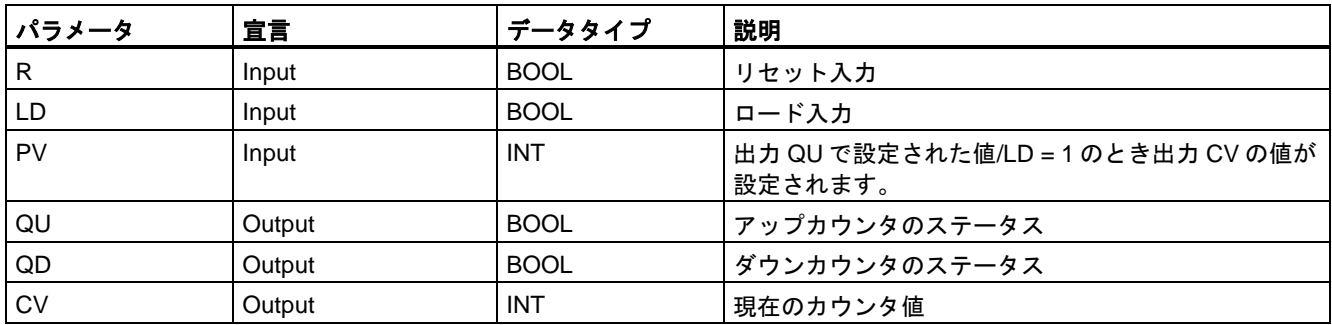

### 命令バージョン

この命令では、多くのバージョンが使用できます

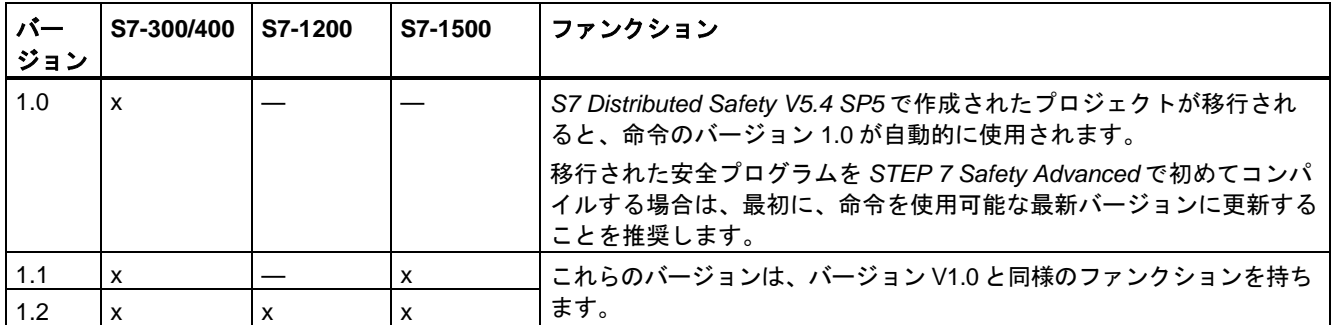

*STEP 7 Safety* で新しい F-CPU が作成されるとき、作成される F-CPU に使用可能な最新 バージョンが自動的にプリセットされます。

命令バージョンの使用に関する詳細は、*STEP 7* に関するヘルプの「命令バージョンの使用」 を参照してください。

例

次の例は、命令の動作を示します。

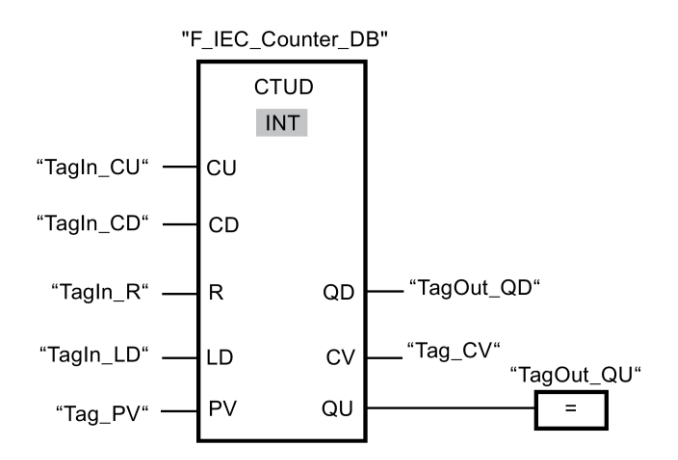

入力「TagIn\_CU」または入力「TagIn\_CD」でのシグナル状態が「0」から「1」に変わる と(信号立ち上がりエッジ)、「カウントアップ/カウントダウン」命令が実行されます。
入力「TagIn CU」で信号立ち上がりエッジが起きると、「Tag CV」オペランドの現在の カウント値が 1 だけ加算されます。入力「TagIn\_CD」で信号立ち上がりエッジが起きると、 出力「Tag\_CV」オペランドでの現在のカウント値が 1 だけ減算されます。入力 CU での信 号立ち上がりエッジごとに、カウント値が上限値 32767 に達するまで加算されます。入力 CD での信号立ち上がりエッジごとに、カウント値が下限値-32768 に達するまで減算され ます。

現在のカウント値が入力「Tag\_PV」での値以上である限り、出力「TagOut\_QU」はシグナ ル状態「1」を出力します。その他のすべての場合、出力 TagOutQU のシグナル状態は「0」 です。

現在のカウント値がゼロ以下である限り、出力「TagOut QD」はシグナル状態「1」を出力 します。その他のすべての場合、出力 TagOut\_QD のシグナル状態は「0」です。

## **13.3.6** 比較演算

**13.3.6.1 CMP ==: Equal (STEP 7 Safety V13 SP1) (S7-300, S7-400, S7-1200, S7-1500)**

### 説明

「等価」命令を使用して、入力 IN1 での値が入力 IN2 での値と等しいかどうかを照会できます。 比較の条件が満たされると、命令は論理操作の結果(RLO)「1」を返します。条件が満たさ れないと、命令は RLO「0」を返します。

### パラメータ

次の表に、ブロックパラメータのタイプを示します。

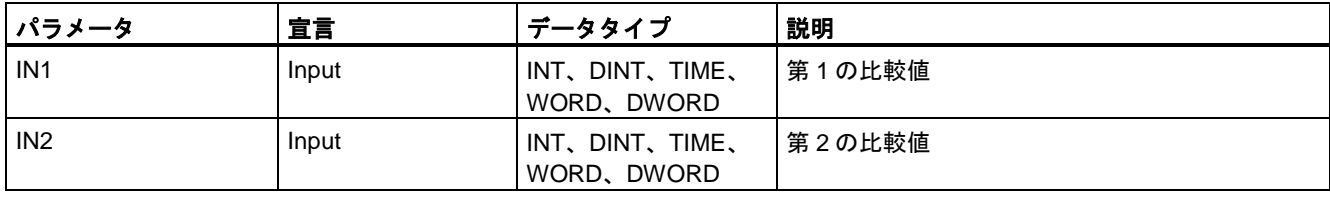

命令ボックスの[<???>]ドロップダウンリストから、命令のデータタイプを選択できます。

例

次の例は、命令の動作を示します。

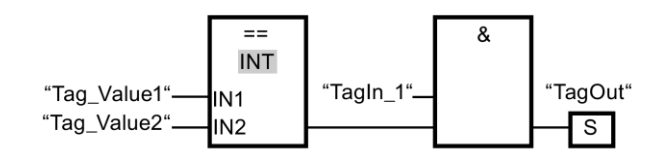

以下の条件が満たされている場合、出力「TagOut」がセットされます。

- オペランド「Tagin 1」のシグナル状態が「1」の場合。
- この比較命令の条件が満たされている(「Tag Value1」=「Tag Value2」)場合。

#### **13.3.6.2 CMP <>: Unequal (STEP 7 Safety V13 SP1) (S7-300, S7-400, S7-1200, S7-1500)**

## 説明

「不等価」命令を使用して、入力 IN1 での値が、入力 IN2 での値と不等価であるかどうかを 照会できます。

比較の条件が満たされると、命令は論理操作の結果(RLO)「1」を返します。条件が満たされ ないと、命令は RLO「0」を返します。

## パラメータ

次の表に、ブロックパラメータのタイプを示します。

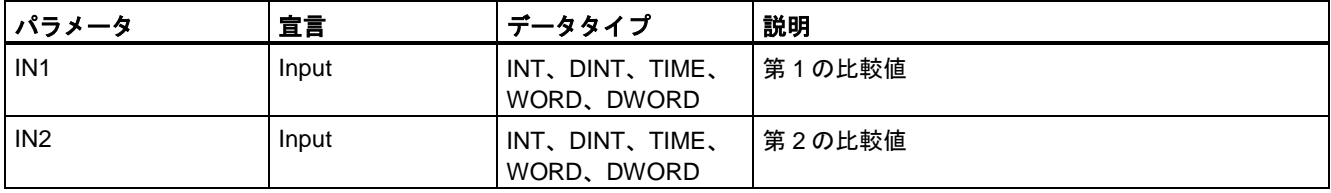

命令ボックスの[<???>]ドロップダウンリストから、命令のデータタイプを選択できます。

例

次の例は、命令の動作を示します。

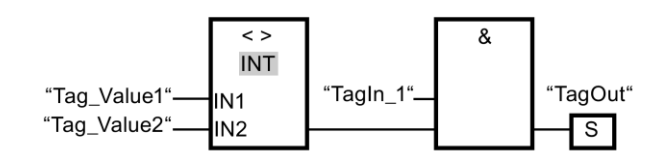

以下の条件が満たされている場合、出力「TagOut」がセットされます。

- オペランド「TagIn\_1」のシグナル状態が「1」の場合。
- この比較命令の条件が満たされている(「Tag Value1」<>「Tag Value2」)場合。

## **13.3.6.3 CMP >=: Greater or equal (STEP 7 Safety V13 SP1) (S7-300, S7-400, S7-1200, S7-1500)**

## 説明

「次の値以上」命令を使用して、入力 IN1 での値が、入力 IN2 での値以上であるかどうかを 照会できます。両方の比較値は、同様のデータタイプであることが必要です。

比較の条件が満たされると、命令は論理操作の結果(RLO)「1」を返します。比較の条件が 満たされないと、命令は RLO「0」を返します。

## パラメータ

次の表に、ブロックパラメータのタイプを示します。

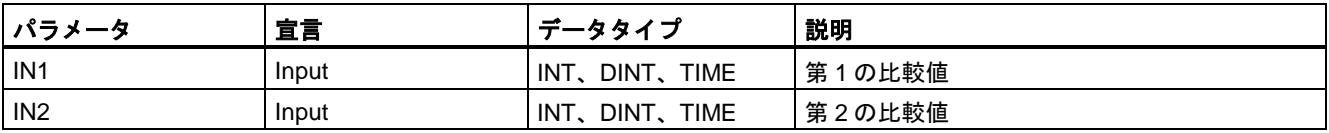

命令ボックスの[<???>]ドロップダウンリストから、命令のデータタイプを選択できます。

#### 例

次の例は、命令の動作を示します。

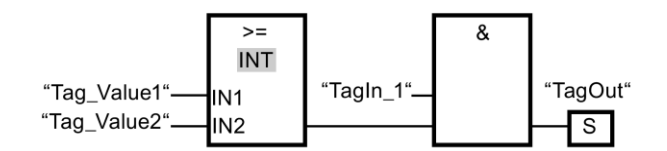

以下の条件が満たされている場合、出力「TagOut」がセットされます。

- オペランド「TagIn\_1」のシグナル状態が「1」の場合。
- この比較命令の条件が満たされている(「Tag\_Value1」>=「Tag\_Value2」)場合。

#### **13.3.6.4 CMP <=: Less or equal (STEP 7 Safety V13 SP1) (S7-300, S7-400, S7-1200, S7-1500)**

#### 説明

「次の値以下」命令を使用して、入力 IN1 での値が、入力 IN2 での値以下であるかどうかを 照会できます。両方の比較値は、同様のデータタイプであることが必要です。

比較の条件が満たされると、命令は論理操作の結果(RLO)「1」を返します。比較の条件が 満たされないと、命令は RLO「0」を返します。

## パラメータ

次の表に、ブロックパラメータのタイプを示します。

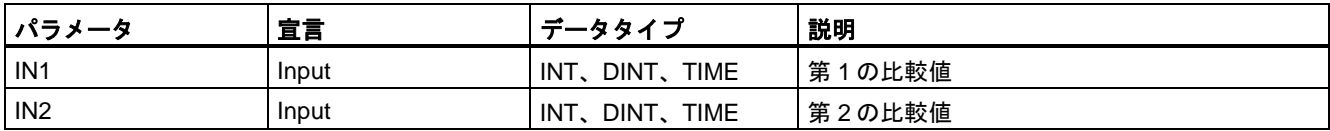

命令ボックスの[<???>]ドロップダウンリストから、命令のデータタイプを選択できます。

例

次の例は、命令の動作を示します。

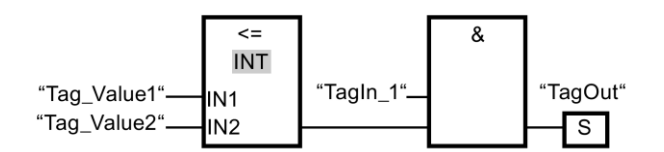

以下の条件が満たされている場合、出力「TagOut」がセットされます。

- オペランド「TagIn 1」のシグナル状態が「1」の場合。
- この比較命令の条件が満たされている(「Tag\_Value1」<=「Tag\_Value2」)場合。

## **13.3.6.5 CMP >: Greater than (STEP 7 Safety V13 SP1) (S7-300, S7-400, S7-1200, S7-1500)**

説明

「次の値よりも大きい」命令を使用して、入力 IN1 での値が入力 IN2 での値よりも大きいか どうか照会できます。両方の比較値は、同様のデータタイプであることが必要です。

比較の条件が満たされると、命令は論理操作の結果(RLO)「1」を返します。比較の条件が 満たされないと、命令は RLO「0」を返します。

## パラメータ

次の表に、ブロックパラメータのタイプを示します。

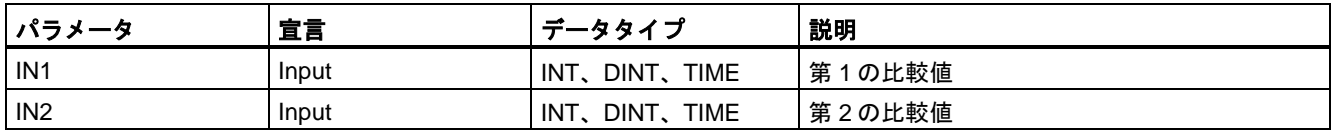

命令ボックスの[<???>]ドロップダウンリストから、命令のデータタイプを選択できます。

次の例は、命令の動作を示します。

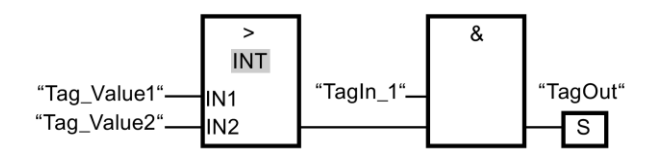

以下の条件が満たされている場合、出力「TagOut」がセットされます。

- オペランド「Tagin 1」のシグナル状態が「1」の場合。
- この比較命令の条件が満たされている(「Tag Value1」>「Tag Value2」)場合。

#### **13.3.6.6 CMP <: Less than (STEP 7 Safety V13 SP1) (S7-300, S7-400, S7-1200, S7-1500)**

#### 説明

「次の値よりも小さい」命令を使用して、入力 IN1 での値が入力 IN2 での値よりも小さいか どうか照会できます。両方の比較値は、同様のデータタイプであることが必要です。

比較の条件が満たされると、命令は論理操作の結果(RLO)「1」を返します。比較の条件が 満たされないと、命令は RLO「0」を返します。

### パラメータ

次の表に、ブロックパラメータのタイプを示します。

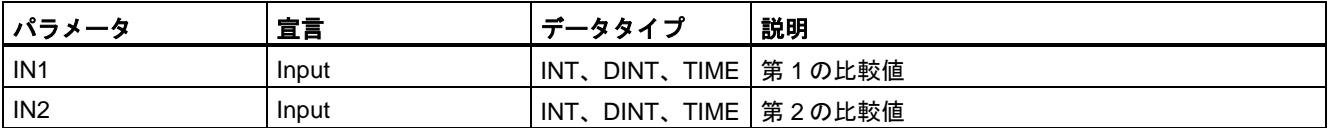

命令ボックスの[<???>]ドロップダウンリストから、命令のデータタイプを選択できます。

例

次の例は、命令の動作を示します。

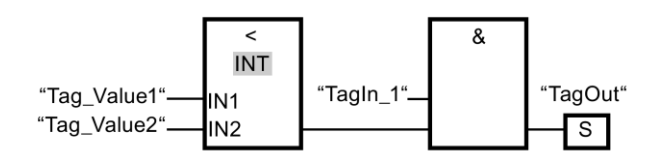

以下の条件が満たされている場合、出力「TagOut」がセットされます。

- オペランド「TagIn 1」のシグナル状態が「1」の場合。
- この比較命令の条件が満たされている(「Tag Value1」<「Tag Value2」)場合。

## **13.3.7** 四則演算

#### **13.3.7.1 ADD:** 追加**(STEP 7 Safety V13 SP1) (S7-300**、**S7-400**、**S7-1200**、**S7-1500)**

#### 説明

「追加」命令を使用して、入力 IN1 での値を入力 IN2 での値に追加し、OUT 出力(OUT = IN1 + IN2)でその合計を照会できます。

許可入力「EN」と許可出力「ENO」は接続できません。このため、この命令は常に実行さ れます(許可入力「EN」でのシグナル状態に関係なく)。

#### 注

命令の結果が、このデータタイプの許可された範囲外の場合、F-CPU は STOP に切り替わ る場合があります。診断イベントの原因が、F-CPU の診断バッファに入力されます。原因 に関する追加情報は、オンラインヘルプの診断アラームを参照してください。

このため、プログラムを作成するときは、データタイプの許可された範囲が必ず守られるよ うにしてください。

(S7-300、S7-400) 次のネットワークに「ステータスビット OV の取得」命令を挿入して オーバーフロー検出をプログラミングすることによって、F-CPU の STOP を避けることが できます。

以下に注意してください。

- この命令の結果は、一般制御ブロックの類似した命令と同じように応答します。
- 「ステータスビット OV の取得」命令を含むネットワークには、ジャンプラベルが含まれ ていてはいけません。
- この命令の実行時間は拡張されます(応答時間計算用の Excel ファイル [\(http://support.automation.siemens.com/WW/view/en/49368678/133100\)](http://support.automation.siemens.com/WW/view/en/49368678/133100)も参照)。
- 「ステータスビット OV の取得」命令を挿入しないと、警告が出力されます。

## パラメータ

次の表に、ブロックパラメータのタイプを示します。

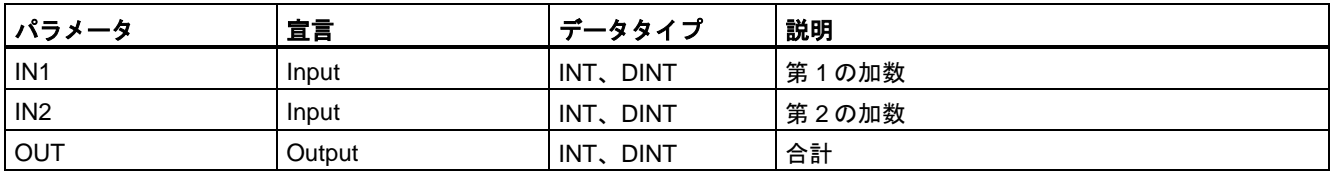

命令ボックスの[<???>]ドロップダウンリストから、命令のデータタイプを選択できます。

例

次の例は、命令の動作を示します。

ネットワーク 1:

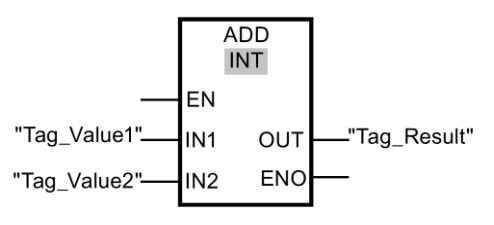

ネットワーク 2: (S7-300、S7-400)

「追加」命令は常に実行されます(許可入力「EN」でのシグナル状態に関係なく)。

「Tag\_Value1」オペランドの値が Tag\_Value2 オペランドの値に追加されます。追加の結果 は「Tag\_Result」オペランドに保管されます。

(S7-300、S7-400) 「追加」命令の実行中にオーバーフローが発生すると、ステータスビッ ト OV が「1」にセットされます。ネットワーク 2 では、ステータスビット OV の照会の後 に、「出力のセット」(S)命令が実行され、「TagOut」オペランドがセットされます。

## 関連項目

OV: ステータスビット OV の取得(STEP [7 Safety Advanced V13 SP1\) \(S7-300](#page-583-0)、S7-400) [\(584](#page-583-0) ページ)

## **13.3.7.2 SUB:** 減算**(STEP 7 Safety V13 SP1) (S7-300**、**S7-400**、**S7-1200**、**S7-1500)**

### 説明

「減算」命令を使用して、入力 IN2 での値を入力 IN1 での値から減算し、OUT 出力 (OUT = IN1 – IN2)でその差を照会できます。

許可入力「EN」と許可出力「ENO」は接続できません。このため、この命令は常に実行 されます(許可入力「EN」でのシグナル状態に関係なく)。

#### 注

命令の結果が、このデータタイプの許可された範囲外の場合、F-CPU は STOP に切り替わ る場合があります。診断イベントの原因が、F-CPU の診断バッファに入力されます。原因 に関する追加情報は、オンラインヘルプの診断アラームを参照してください。

このため、プログラムを作成するときは、データタイプの許可された範囲が必ず守られるよ うにしてください。

(S7-300、S7-400) 次のネットワークに「ステータスビット OV の取得」命令を挿入して オーバーフロー検出をプログラミングすることによって、F-CPU の STOP を避けることが できます。

以下に注意してください。

- この命令の結果は、一般制御ブロックの類似した命令と同じように応答します。
- 「ステータスビット OV の取得」命令を含むネットワークには、ジャンプラベルが含まれ ていてはいけません。
- この命令の実行時間は拡張されます(応答時間計算用の Excel ファイル [\(http://support.automation.siemens.com/WW/view/en/49368678/133100\)](http://support.automation.siemens.com/WW/view/en/49368678/133100)も参照)。
- 「ステータスビット OV の取得」命令を挿入しないと、警告が出力されます。

## パラメータ

次の表に、ブロックパラメータのタイプを示します。

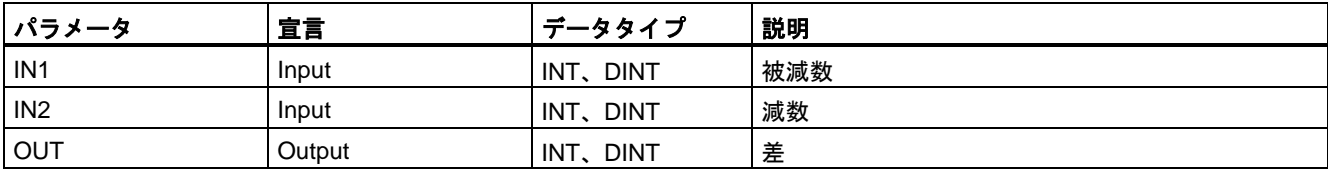

命令ボックスの[<???>]ドロップダウンリストから、命令のデータタイプを選択できます。

例

次の例は、命令の動作を示します。

ネットワーク 1:

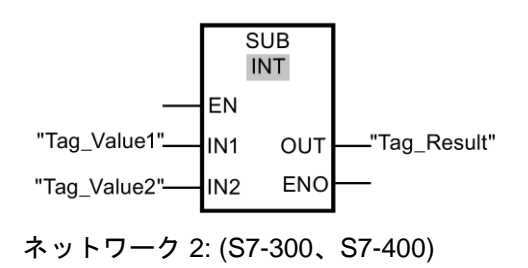

"TagOut"  $\overline{\circ}$  $\overline{s}$ 

「減算」命令は常に実行されます(許可入力「EN」でのシグナル状態に関係なく)。

オペランド「Tag\_Value2」の値が、オペランド「Tag\_Value1」の値から減算されます。 減算の結果はオペランド「Tag Result」に保管されます。

(S7-300、S7-400) 「減算」命令の実行中にオーバーフローが発生すると、ステータスビッ ト OV が「1」にセットされます。ネットワーク 2 では、ステータスビット OV の照会の後 に、「出力のセット」(S)命令が実行され、「TagOut」オペランドがセットされます。

## 関連項目

OV: ステータスビット OV の取得(STEP [7 Safety Advanced V13 SP1\) \(S7-300](#page-583-0)、S7-400) [\(584](#page-583-0) ページ)

## **13.3.7.3 MUL:** 乗算**(STEP 7 Safety V13 SP1) (S7-300**、**S7-400**、**S7-1200**、**S7-1500)**

#### 説明

「乗算」命令を使用して、入力 IN2 での値に入力 IN1 での値を乗算し、OUT 出力(OUT = IN1 x IN2)でその積を照会できます。

許可入力「EN」と許可出力「ENO」は接続できません。このため、この命令は常に実行 されます(許可入力「EN」でのシグナル状態に関係なく)。

#### 注

命令の結果が、このデータタイプの許可された範囲外の場合、F-CPU は STOP に切り替わ る場合があります。診断イベントの原因が、F-CPU の診断バッファに入力されます。原因 に関する追加情報は、オンラインヘルプの診断アラームを参照してください。

このため、プログラムを作成するときは、データタイプの許可された範囲が必ず守られる ようにしてください。

(S7-300、S7-400) 次のネットワークに「ステータスビット OV の取得」命令を挿入して オーバーフロー検出をプログラミングすることによって、F-CPU の STOP を避けることが できます。

以下に注意してください。

- この命令の結果は、一般制御ブロックの類似した命令と同じように応答します。
- 「ステータスビット OV の取得」命令を含むネットワークには、ジャンプラベルが含まれ ていてはいけません。
- この命令の実行時間は拡張されます(応答時間計算用の Excel ファイル [\(http://support.automation.siemens.com/WW/view/en/49368678/133100\)](http://support.automation.siemens.com/WW/view/en/49368678/133100)も参照)。
- 「ステータスビット OV の取得」命令を挿入しないと、警告が出力されます。

## パラメータ

次の表に、ブロックパラメータのタイプを示します。

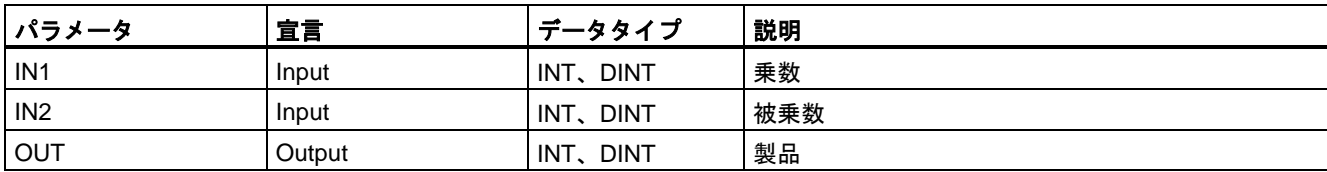

命令ボックスの[<???>]ドロップダウンリストから、命令のデータタイプを選択できます。

例

次の例は、命令の動作を示します。

ネットワーク 1:

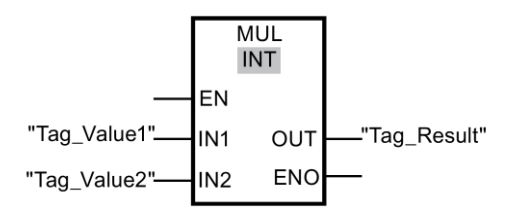

ネットワーク 2: (S7-300、S7-400)

「乗算」命令は常に実行されます(許可入力「EN」でのシグナル状態に関係なく)。

「Tag\_Value1」オペランドの値が「Tag\_Value2」オペランドの値によって乗算されます。 乗算の結果は「Tag\_Result」オペランドに保管されます。

(S7-300、S7-400) 「乗算」命令の実行中にオーバーフローが発生すると、ステータスビット OV が「1」にセットされます。ネットワーク 2 では、ステータスビット OV の照会の後に、 「出力のセット」(S)命令が実行され、「TagOut」オペランドがセットされます。

## 関連項目

OV: ステータスビット OV の取得(STEP [7 Safety Advanced V13 SP1\) \(S7-300](#page-583-0)、S7-400) [\(584](#page-583-0) ページ)

### **13.3.7.4 DIV:** 除算**(STEP 7 Safety V13 SP1) (S7-300**、**S7-400**、**S7-1200**、**S7-1500)**

## 説明

「乗算」命令を使用して、入力 IN1 での値を入力 IN2 での値で除算し、OUT 出力(OUT = IN1 / IN2)でその商を照会できます。

許可入力「EN」と許可出力「ENO」は接続できません。このため、この命令は常に実行 されます(許可入力「EN」でのシグナル状態に関係なく)。

#### 注

命令の結果が、このデータタイプの許可された範囲外の場合、F-CPU は STOP に切り替わ る場合があります。診断イベントの原因が、F-CPU の診断バッファに入力されます。原因 に関する追加情報は、オンラインヘルプの診断メッセージを参照してください。

このため、プログラムを作成するときは、データタイプの許可された範囲が必ず守られる ようにしてください。

(S7-300、S7-400) 次のネットワークに「ステータスビット OV の取得」命令を挿入して オーバーフロー検出をプログラミングすることによって、F-CPU の STOP を避けることが できます。

以下に注意してください。

- この場合、この命令の結果は、一般制御ブロックの類似した命令と同じように応答し ます。
- 「ステータスビット OV の取得」命令を含むネットワークには、ジャンプラベルが含まれ ていてはいけません。
- この命令の実行時間は拡張されます(応答時間計算用の Excel ファイル [\(http://support.automation.siemens.com/WW/view/en/49368678/133100\)](http://support.automation.siemens.com/WW/view/en/49368678/133100)も参照)。
- 「ステータスビット OV の取得」命令を挿入しないと、警告が出力されます。

#### 注

S7-300/400:

DIV 命令の除数(入力 IN2) = 0 の場合、除算の商(出力 OUT での除算の結果) = 0 です。その 結果は、一般制御ブロックの対応する命令と同じように応答します F-CPU は STOP モード に移行しません。

S7-1200/1500:

DIV 命令の除数(入力 IN2) = 0 の場合、F-CPU は STOP に移行します。診断イベントの原因 が、F-CPU の診断バッファに入力されます。原因に関する追加情報は、オンラインヘルプ の診断メッセージを参照してください。プログラムを作成するとき、除数(入力 IN2) = 0 を 禁止することを推奨します。

### パラメータ

次の表に、ブロックパラメータのタイプを示します。

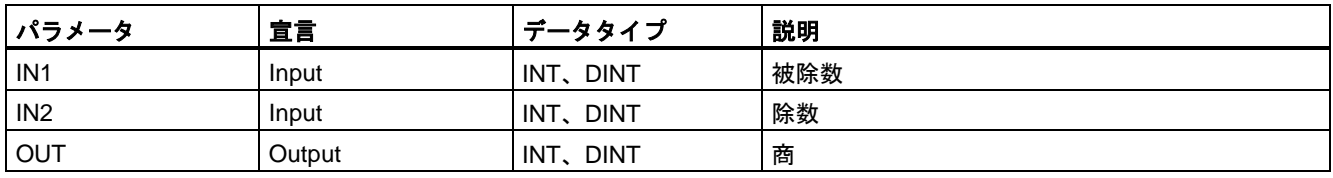

命令ボックスの[<???>]ドロップダウンリストから、命令のデータタイプを選択できます。

例

## 次の例は、命令の動作を示します。

ネットワーク 1:

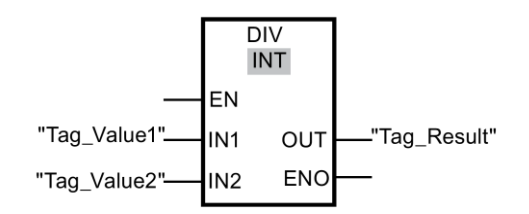

ネットワーク 2: (S7-300、S7-400)

$$
\begin{array}{c}\n\text{``TagOut''} \\
\hline\n\text{OV} & S\n\end{array}
$$

「除算」命令は常に実行されます(許可入力「EN」でのシグナル状態に関係なく)。

オペランド「Tag\_Value1」の値が、オペランド「Tag\_Value2」の値によって除算されます。 除算の結果はオペランド「Tag\_Result」に保管されます。

(S7-300、S7-400) 「除算」命令の実行中にオーバーフローが発生すると、ステータスビット OV が「1」にセットされます。ネットワーク 2 では、ステータスビット OV の照会の後に、 「出力のセット」(S)命令が実行され、「TagOut」オペランドがセットされます。

## 関連項目

OV: ステータスビット OV の取得(STEP [7 Safety Advanced V13 SP1\) \(S7-300](#page-583-0)、S7-400) [\(584](#page-583-0) ページ)

### **13.3.7.5 NEG: 2** の補数の作成**(STEP 7 Safety V13 SP1) (S7-300**、**S7-400**、**S7-1200**、**S7-1500)**

## 説明

「2 の補数の作成」命令を使用して、入力 IN での値の符号を変更し、出力 OUT でその結果 を照会できます。たとえば、入力 IN に正の値がある場合、この値を負にした値が出力 OUT に送信されます。

許可入力「EN」と許可出力「ENO」は接続できません。このため、この命令は常に実行 されます(許可入力「EN」でのシグナル状態に関係なく)。

#### 注

命令の結果が、このデータタイプの許可された範囲外の場合、F-CPU は STOP に切り替わ る場合があります。診断イベントの原因が、F-CPU の診断バッファに入力されます。原因 に関する追加情報は、オンラインヘルプの診断アラームを参照してください。

このため、プログラムを作成するときは、データタイプの許可された範囲が必ず守られる ようにしてください。

(S7-300、S7-400) 次のネットワークに「ステータスビット OV の取得」命令を挿入して オーバーフロー検出をプログラミングすることによって、F-CPU の STOP を避けることが できます。

以下に注意してください。

- この命令の結果は、一般制御ブロックの類似した命令と同じように応答します。
- 「ステータスビット OV の取得」命令を含むネットワークには、ジャンプラベルが含まれ ていてはいけません。
- この命令の実行時間は拡張されます(応答時間計算用の Excel ファイル [\(http://support.automation.siemens.com/WW/view/en/49368678/133100\)](http://support.automation.siemens.com/WW/view/en/49368678/133100)も参照)。
- 「ステータスビット OV の取得」命令を挿入しないと、警告が出力されます。

パラメータ

次の表に、ブロックパラメータのタイプを示します。

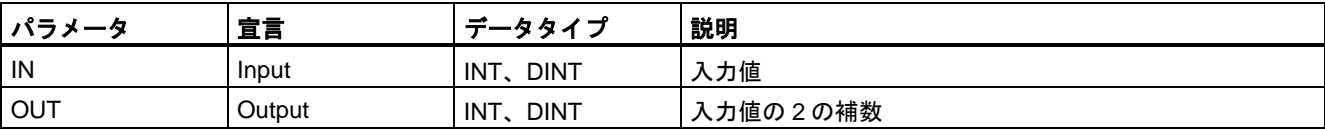

命令ボックスの[<???>]ドロップダウンリストから、命令のデータタイプを選択できます。

例

次の例は、命令の動作を示します。

ネットワーク 1:

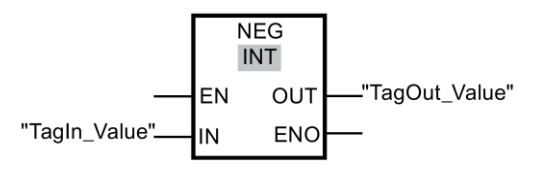

ネットワーク 2: (S7-300、S7-400)

"TagOut"  $\overline{\circ}$  $\overline{\phantom{a}}$  s

「2 の補数の作成」命令は常に実行されます(許可入力「EN」でのシグナル状態に関係なく)。

「TagIn Value」オペランドの符号が変更され、その結果が「TagOut Value」オペランドに 保管されます。

(S7-300、S7-400) 「2 の補数の作成」命令の実行中にオーバーフローが発生すると、ス テータスビット OV が「1」にセットされます。ネットワーク 2 では、ステータスビット OV の照会の後に、「出力のセット」(S)命令が実行され、「TagOut」オペランドがセット されます。

## 関連項目

OV: ステータスビット OV の取得(STEP [7 Safety Advanced V13 SP1\) \(S7-300](#page-583-0)、S7-400) [\(584](#page-583-0) ページ)

## **13.3.8** ムーブ操作

## **13.3.8.1 MOVE:** 値のムーブ**(STEP 7 Safety V13 SP1) (S7-300**、**S7-400**、**S7-1200**、**S7-1500)**

## 説明

「値のムーブ」命令を使用して、入力 IN でのオペランドの内容を出力 OUT1 でのオペランド に転送できます。

入力 IN および出力 OUT1 では、同様のオペランド幅だけを指定できます。

許可入力「EN」と許可出力「ENO」は接続できません。このため、この命令は常に実行 されます(許可入力「EN」でのシグナル状態に関係なく)。

## パラメータ

次の表に、ブロックパラメータのタイプを示します。

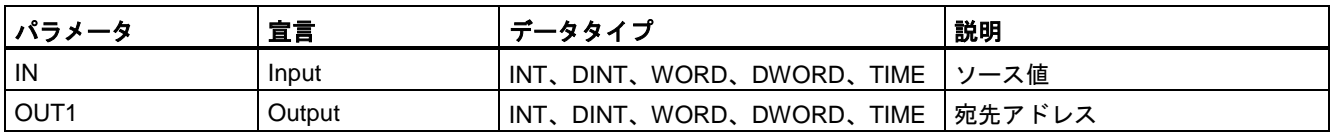

例

次の例は、命令の動作を示します。

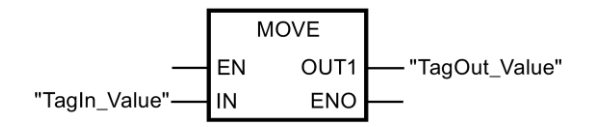

この命令は、許可入力「EN」でのシグナル状態に関係なく、常に実行されます。この命令 は、オペランド「TagIn\_Value」の内容をオペランド「TagOut\_Value」にコピーします。

## <span id="page-554-0"></span>**13.3.8.2 WR\_FDB: F-DB** への間接的な値の書き込み**(STEP 7 Safety Advanced V13 SP1) (S7-300**、**S7-400)**

## 説明

この命令は、F-DB 内の INI\_ADDR および OFFET によってアドレス指定されたタグに、 入力 IN で指定された値を書き込みます。

INI\_ADDR および OFFSET を使用してアドレス指定されたタグのアドレスは、アドレス INI\_ADDR および END\_ADDR によって定義されたドレス範囲内であることが必要です。

F-CPU が診断イベント ID「75E2」で STOP モードに移行した場合は、この条件が満たされ るかどうかをチェックします。

入力 IN での値が書き込まれる F-IB 内のエリアの開始アドレスは、入力 INI\_ADDR を使用し て転送されます。このエリア内の関連オフセットは、入力 OFFSET を使用して転送されます。

入力 INI\_ADDR または END\_ADDR で転送されたアドレスは、F-DB 内の選択されたデータ タイプのタグを指していることが必要です。INI\_ADDR アドレスと END\_ADDR アドレスの 間では、選択されたデータタイプのタグだけが許可されます。INI\_ADDR アドレスは、 END ADDR アドレスより小さくなくてはいけません。

次の例に示すように、INI\_ADDR および END\_ADDR アドレスは、完全修飾アドレス ("DBx".DBWy)、または対応するシンボル表示アドレスとして転送される必要があります。 その他の形式での転送は許可されません。

許可入力「EN」と許可出力「ENO」は接続できません。このため、この命令は常に実行 されます(許可入力「EN」でのシグナル状態に関係なく)。

## パラメータ

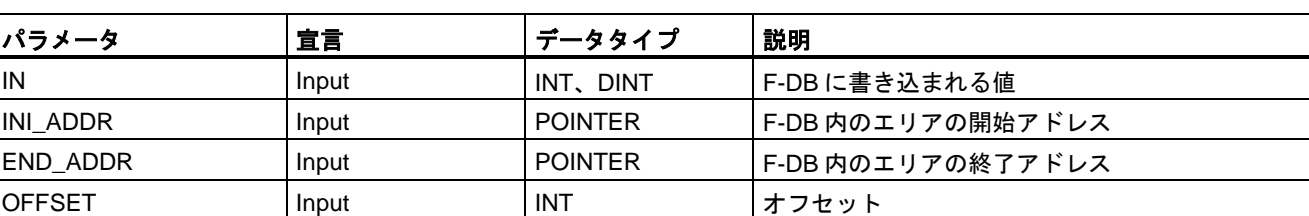

次の表に、ブロックパラメータのタイプを示します。

命令ボックスの[<???>]ドロップダウンリストから、命令のデータタイプを選択できます。

### **INI\_ADDR**、**END\_ADDR**、および **OFFSET** のパラメータ割り当ての例

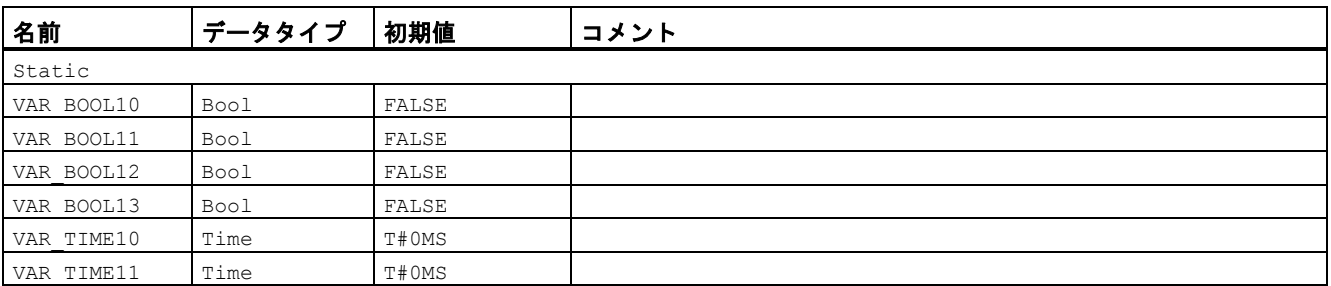

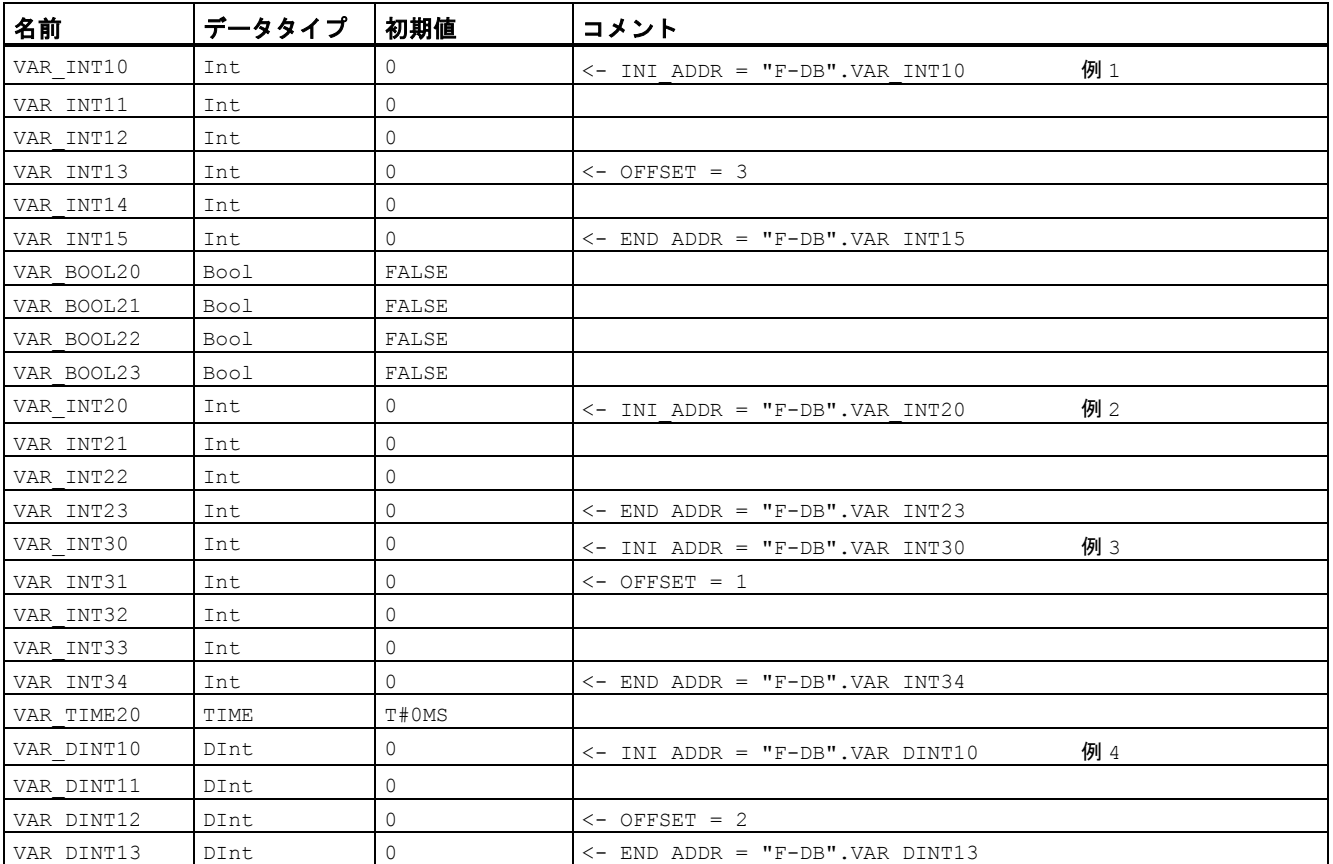

例

次の例は、命令の動作を示します。

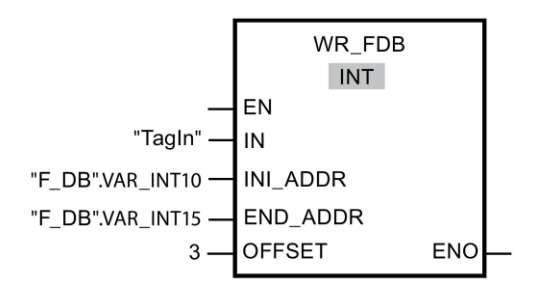

# **13.3.8.3 RD\_FDB: F-DB** からの間接的な値の読み取り**(STEP 7 Safety Advanced V13 SP1) (S7-300**、**S7-400)**

説明

この命令は、F-DB 内の INI\_ADDR および OFFSET によってアドレス指定されたタグを読み 取り、出力 OUT で提供します。

INI\_ADDR および OFFSET を使用してアドレス指定されたタグのアドレスは、アドレス INI\_ADDR および END\_ADDR によって定義されたドレス範囲内であることが必要です。

F-CPU が診断イベント ID「75E2」で STOP モードに移行した場合は、この条件が満たされ るかどうかをチェックします。

タグが読み取られる F-IB 内のエリアの開始アドレスは、入力 INI\_ADDR を使用して転送さ れます。このエリア内の関連オフセットは、入力 OFFSET を使用して転送されます。

入力 INI\_ADDR または END\_ADDR で転送されたアドレスは、F-DB 内の選択されたデータ タイプのタグを指していることが必要です。INI\_ADDR アドレスと END\_ADDR アドレスの 間では、選択されたデータタイプのタグだけが許可されます。INI\_ADDR アドレスは、 END ADDR アドレスより小さくなくてはいけません。

INI\_ADDR1 および END\_ADDR アドレスは、完全修飾アドレス("DBx".DBWy)または対応す るシンボル表示アドレスとして転送される必要があります。その他の形式での転送は許可さ れません。INI\_ADDR、END\_ADDR、および OFFSET のパラメータの割り当ての例は、 WR\_FDB: F-DB への間接的な値の書き込み(STEP [7 Safety Advanced V13 SP1\) \(S7-300](#page-554-0)、 [S7-400\)](#page-554-0) [\(555](#page-554-0) ページ)に記載されています。

許可入力「EN」と許可出力「ENO」は接続できません。このため、この命令は常に実行さ れます(許可入力「EN」でのシグナル状態に関係なく)。

### パラメータ

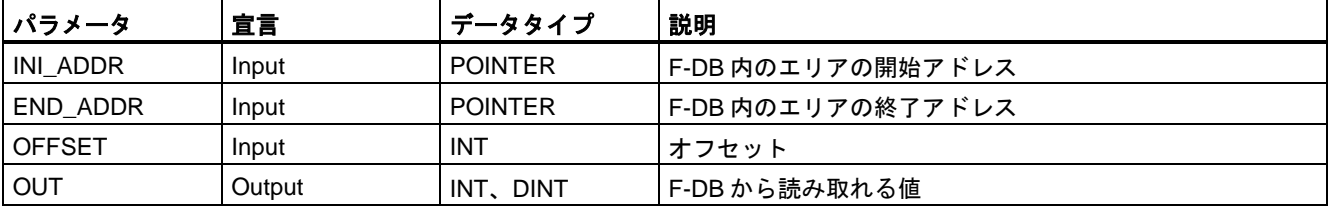

次の表に、ブロックパラメータのタイプを示します。

命令ボックスの[<???>]ドロップダウンリストから、命令のデータタイプを選択できます。

例

次の例は、命令の動作を示します。

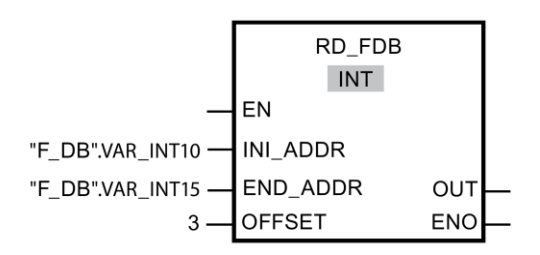

## **13.3.9** 変換操作

**13.3.9.1 CONVERT:** 値の変換**(STEP 7 Safety V13 SP1) (S7-300**、**S7-400**、**S7-1200**、**S7-1500)**

#### 説明

「値の変換」命令は、パラメータ IN の内容を読み出し、命令ボックスで選択されたデータ タイプに従って変換します。変換された値は、出力 OUT で出力されます。

許可入力「EN」と許可出力「ENO」は接続できません。このため、この命令は常に実行 されます(許可入力「EN」でのシグナル状態に関係なく)。

## パラメータ

次の表に、ブロックパラメータのタイプを示します。

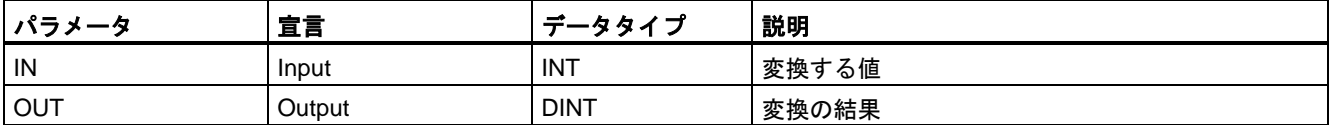

例

次の例は、命令の動作を示します。

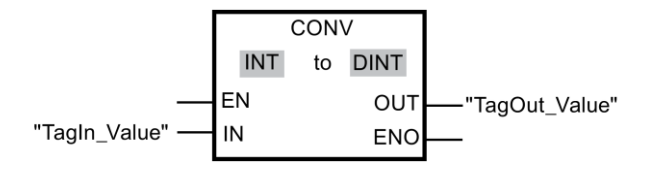

この命令は、許可入力「EN」でのシグナル状態に関係なく、常に実行されます。オペランド 「TagIn Value」の内容が読み出され、Double Integer に変換されます。結果がオペランド 「TagOut\_Value」に保存されます。

## **13.3.9.2 BO\_W:** データタイプ **BOOL** の **16** 個のデータエレメントをデータタイプ **WORD** の **1** 個のデータエレメントへ変換**(STEP 7 Safety V13 SP1) (S7-300**、**S7-400**、 **S7-1200**、**S7-1500)**

### 説明

この命令は、入力 IN0~IN15 でのデータタイプ BOOL の 16 個の値を出力 OUT で使用可能 になるデータタイプ WORD の値に変換します。この変換では、WORD 値の i 番目のビット が、入力 INi での値 = 0 (または 1)の場合、0 (または 1)にセットされます。

許可入力「EN」と許可出力「ENO」は接続できません。このため、この命令は常に実行 されます(許可入力「EN」でのシグナル状態に関係なく)。

# パラメータ

| パラメータ           | 宜言     | データタイプ      | 説明                      |
|-----------------|--------|-------------|-------------------------|
| IN <sub>0</sub> | Input  | <b>BOOL</b> | WORDのビット0の値             |
| IN <sub>1</sub> | Input  | <b>BOOL</b> | WORD のビット1の値            |
|                 |        |             |                         |
| <b>IN15</b>     | Input  | <b>BOOL</b> | WORD のビット 15 の値         |
| OUT             | Output | <b>WORD</b> | IN0〜IN15 から構成される WORD 値 |

次の表に、ブロックパラメータのタイプを示します。

# 命令バージョン

この命令では、多くのバージョンが使用できます

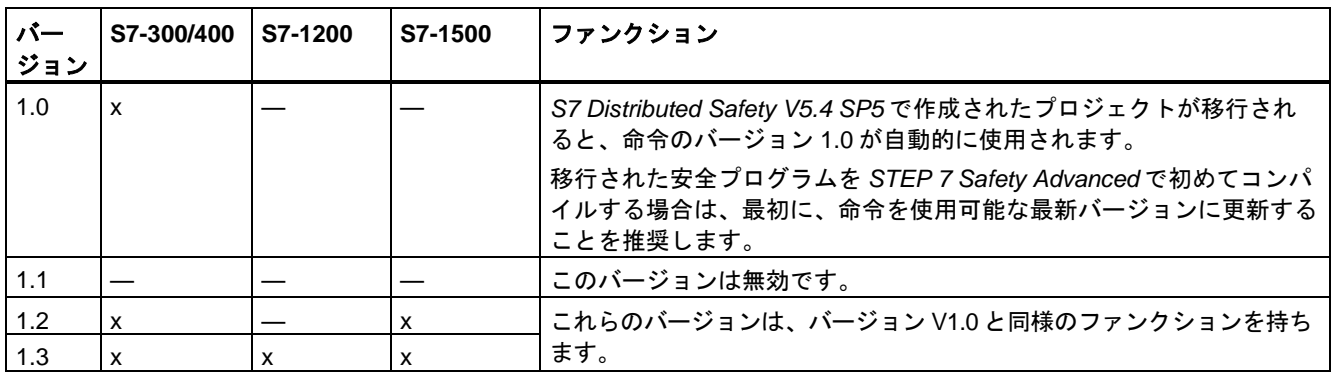

*STEP 7 Safety* で新しい F-CPU が作成されるとき、作成される F-CPU に使用可能な最新 バージョンが自動的にプリセットされます。

命令バージョンの使用に関する詳細は、*STEP 7* に関するヘルプの「命令バージョンの使用」 を参照してください。

例

次の例は、命令の動作を示します。

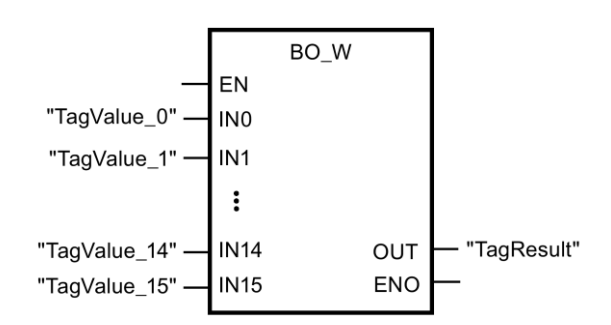

次の表に、命令が特定のオペランド値を使用してどのように動作するかを示します。

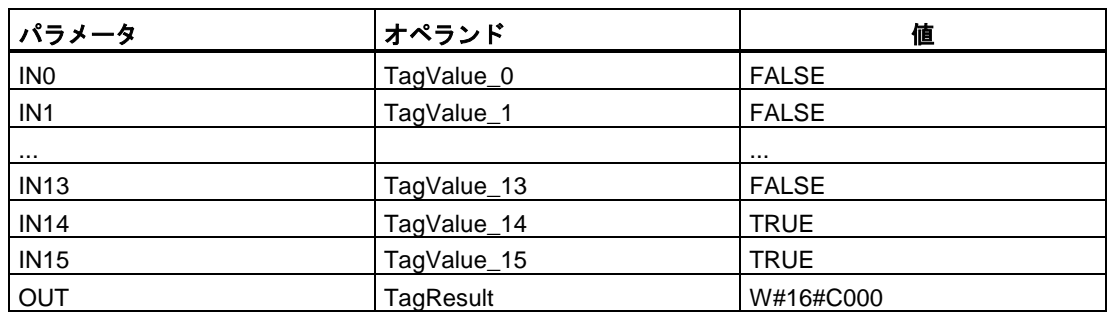

オペランド「TagValue\_0」~「TagValue\_15」が結合されてデータタイプ WORD を形成し、 オペランド「TagResult」に割り当てられます。

## **13.3.9.3 W\_BO:** データタイプ **WORD** の **1** 個のデータエレメントをデータタイプ **BOOL** の **16** 個のデータエレメントへ変換**(STEP 7 Safety V13 SP1) (S7-300**、**S7-400**、 **S7-1200**、**S7-1500)**

説明

この命令は、入力 IN でのデータタイプ WORD の値をデータタイプ BOOL の 16 個の値に変 換します。この結果は、出力 0~出力 15 で提供されます。この変換では、出力 OUTi が、 WORD 値の i 番目のビットが 0 (または 1)の場合、0 (または 1)にセットされます。

許可入力「EN」と許可出力「ENO」は接続できません。このため、この命令は常に実行 されます(許可入力「EN」でのシグナル状態に関係なく)。

## パラメータ

次の表に、ブロックパラメータのタイプを示します。

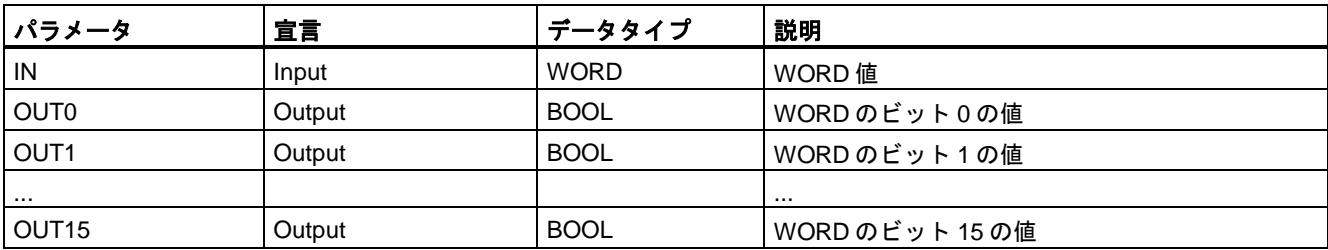

命令バージョン

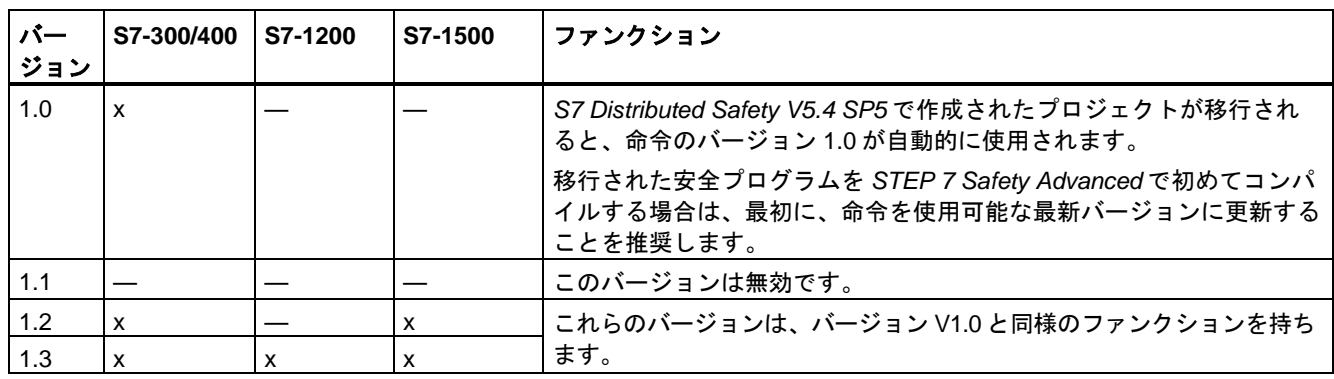

この命令では、多くのバージョンが使用できます

*STEP 7 Safety* で新しい F-CPU が作成されるとき、作成される F-CPU に使用可能な最新 バージョンが自動的にプリセットされます。

命令バージョンの使用に関する詳細は、*STEP 7* に関するヘルプの「命令バージョンの使用」 を参照してください。

例

次の例は、命令の動作を示します。

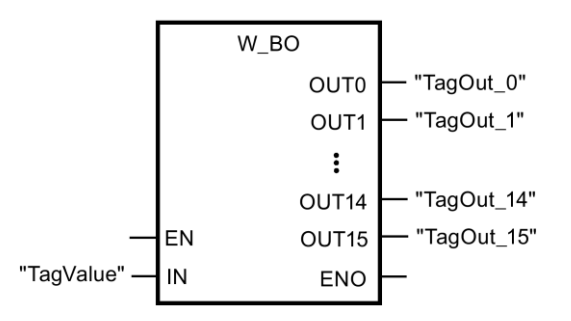

次の表に、命令が特定のオペランド値を使用してどのように動作するかを示します。

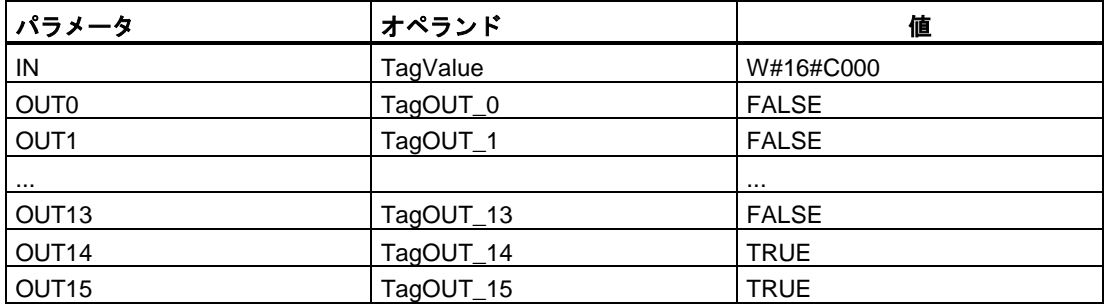

データタイプ WORD のオペランド「TagValue」の値が、データタイプ BOOL の 16 個の値 「TagOUT\_0」~「TagOUT\_15」に変換されます。

## **13.3.9.4 SCALE:** スケール値**(STEP 7 Safety Advanced V13 SP1) (S7-300**、**S7-400**、**S7-1500)**

### 説明

この命令は、入力 LO\_LIM での下限値と入力 HI\_LIM での間で、入力 IN での値(物理単位で の値)をスケーリングします。入力 IN での値は 0~27648 であることが仮定されています。 スケーリング結果は、出力 OUT で提供されます。

この命令は次の等式を使用します。

 $OUT = [ IN \times (HI \text{ LIM} - LO \text{ LIM}) ] / 27648 + LO \text{ LIM}$ 

入力 IN での値が 27648 より大きい限り、出力 OUT は HI\_LIM にリンクされ、OUT\_HI が 1 にセットされます。

入力 IN での値が 0 より小さい限り、出力 OUT は LO\_LIM にリンクされ、OUT\_LO が 1 に セットされます。

逆のスケーリングでは、LO\_LIM > HI\_LIM を割り当てる必要があります。逆のスケーリング では、入力 IN での入力値が増加するつれ、出力 OUT での出力値が減少します。

「スケール値」命令のすべての呼び出しごとに、命令データを保管するデータエリアを割り 当てる必要があります。このため、この命令をプログラムに挿入すると、[呼び出しオプ ション]ダイアログが自動的に開き、そこで「スケール値」命令のデータブロック(インスタ ンスブロック) (たとえば、SCALE\_DB\_1)、またはマルチインスタンス(たとえば、 SCALE\_Instance\_1)を作成することができます。作成されると、新規データブロックはプロ ジェクトツリーの[プログラムブロック|システムブロック]の[STEP 7 Safety]フォルダに表示 され、マルチインスタンスは、ローカルタグとして、ブロックインターフェースの「静的」 セクションに表示されます。詳細は、*STEP 7* に関するヘルプを参照してください。

許可入力「EN」と許可出力「ENO」は接続できません。このため、この命令は常に実行 されます(許可入力「EN」でのシグナル状態に関係なく)。

# パラメータ

次の表に、ブロックパラメータのタイプを示します。

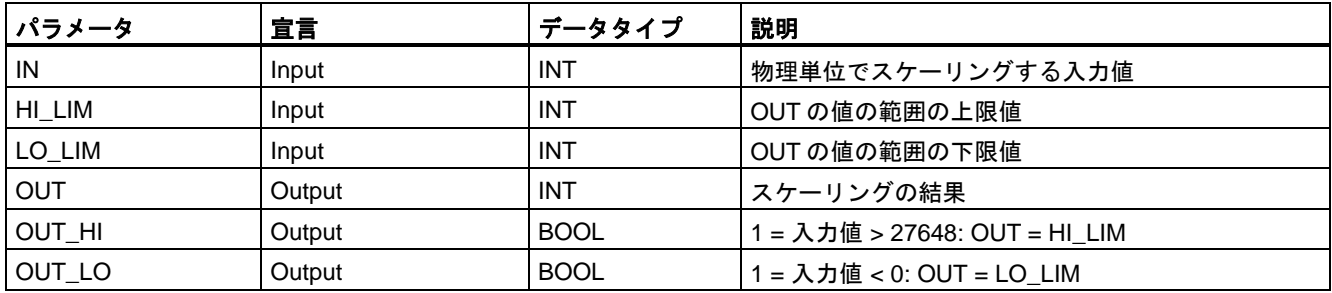

命令バージョン

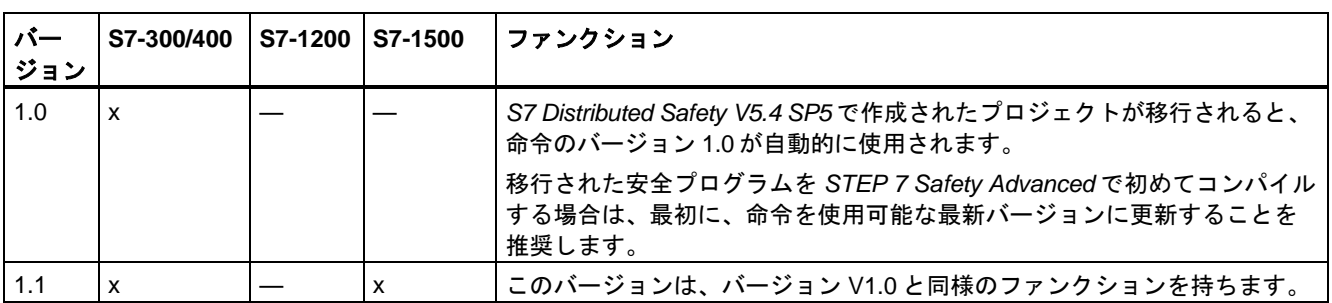

この命令では、多くのバージョンが使用できます

*STEP 7 Safety* で新しい F-CPU が作成されるとき、作成される F-CPU に使用可能な最新 バージョンが自動的にプリセットされます。

命令バージョンの使用に関する詳細は、*STEP 7* に関するヘルプの「命令バージョンの使用」 を参照してください。

## アナログ値およびフェールセーフ値出力のオーバーフローまたはアンダーフロー発生時の動作

#### 注

SM 336; AI 6 x 13 ビットまたは SM 336; F-AI 6 x 0/4 ... 20 mA HART の PII からの入力を入 力値として使用する場合、F-システムがこの F-SM のチャンネルのオーバーフローまたはア ンダーフローを F-I/O 障害またはチャンネル障害として検出することに注意してください。 フェールセーフ値 0 が、安全プログラムに対する PII での 7FFF<sub>H</sub> (オーバーフロー用)または 8000H (アンダーフロー用)の代わりに提供されます。

この場合、他のフェールセーフ値を出力する場合は、F-I/O DB の QBAD タグを評価する必 要があります(個々のフェールセーフ値の出力への分岐)。

F-SM の PII 内の値がオーバーレンジまたはアンダーレンジの範囲内(ただし、> 27648 また は< 0)の場合、同様にそれぞれ出力 OUT\_HI および OUT\_LO を評価することによって、 個々のフェールセーフ値の出力に分岐することができます。

例

次の例は、命令の動作を示します。

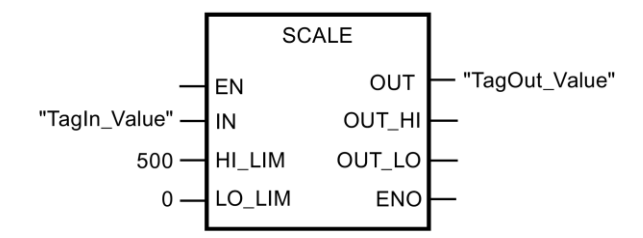

オペランド「TagIn Value」= 20000 のとき、結果は「TagOut Value」= 361 です。

## **13.3.10** プログラム制御演算

<span id="page-563-0"></span>**13.3.10.1 JMP: RLO = 1** ならばジャンプ**(STEP 7 Safety V13 SP1) (S7-300**、**S7-400**、**S7-1200**、 **S7-1500)**

#### 説明

「RLO = 1 ならばジャンプ」命令を使用して、プログラムのリニア実行を中断し、別のネッ トワークで再開できます。宛先ネットワークは[、ジャンプラベル](#page-565-0) [\(566](#page-565-0) ページ) (LABEL)で識 別する必要があります。ジャンプラベルの名称は、命令ボックスの上のプレースホルダで指 定されます。

指定したジャンプラベルは、命令が実行されるブロックと同じブロックにあることが必要 です。指定する名前は、そのブロック内で 1 回だけ存在することが可能です。

命令の入力での論理操作の結果(RLO)が「1」であるか、入力が接続されていない場合は、 ジャンラベルで識別されたネットワークへのジャンプが実行されます。ジャンプ方向は、 大きいまたは小さいネットワーク番号の方向になります。

命令の入力での論理操作の結果(RLO)が「0」の場合、プログラムの実行は、次のネット ワークで継続します。

### 注

(S7-1200、S7-1500)

命令「JMP」または「JMPN」のジャンプ宛先(ジャンプラベル)が関連命令「JMP」または 「JMPN」の上にある場合(逆方向ジャンプ)、それらの間に、プログラム制御の他のすべての 命令(JMP、JMPN、RET、ジャンプラベル)を挿入することはできません。例外**:** それらの間 におよび関連命令「JMP」または「JMPN」(正方向)の下に関連ジャンプ宛先も挿入する場 合は、それらの間に、命令「JMP」または「JMPN」を挿入することができます。これを守 らないと、コンパイルエラーが発生するか、CPU が STOP に移行する場合があります。

#### 注

命令 JMP または JMPN と関連ジャンプ宛先(ジャンプラベル)の間に、SENDDP または SENDS7 命令を挿入することは許可されません。

次の例は、命令の動作を示します。

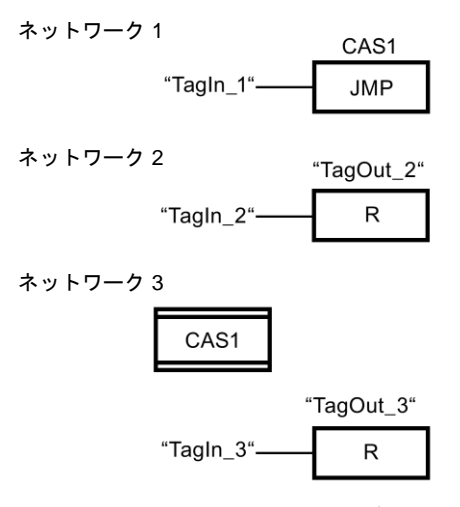

オペランド「TagIn\_1」のシグナル状態が「1」のとき、「RLO = 1 ならばジャンプ」命令 が実行されます。プログラムの線形実行が中断され、ジャンプラベル CAS1 によって識別さ れるネットワーク 3 で継続されます。入力「TagIn\_3」のシグナル状態が「1」のとき、出 力「TagOut\_3」はリセットされます。

## <span id="page-564-0"></span>**13.3.10.2 JMPN: RLO = 0** ならばジャンプ**(STEP 7 Safety V13 SP1) (S7-300**、**S7-400**、**S7-1200**、 **S7-1500)**

### 説明

「RLO = 0 ならばジャンプ」命令を使用して、命令の入力での論理操作の結果が「0」のとき、 プログラムの線形実行を中断し、それを別のネットワークで再開することができます。宛先 ネットワークは[、ジャンプラベル](#page-565-0) [\(566](#page-565-0) ページ) (LABEL)で識別する必要があります。ジャン プラベルの名称は、命令ボックスの上のプレースホルダで指定されます。

指定したジャンプラベルは、命令が実行されるブロックと同じブロックにあることが必要 です。指定する名前は、そのブロック内で 1 回だけ存在することが可能です。

命令の入力での論理操作の結果(RLO)が「0」の場合、ジャンラベルで識別されたネットワー クへのジャンプが実行されます。ジャンプ方向は、大きいまたは小さいネットワーク番号の 方向になります。

命令の入力での論理操作の結果(RLO)が「1」の場合、プログラムの実行は、次のネット ワークで継続します。

#### 注

(S7-1200、S7-1500) 命令「JMP」または「JMPN」のジャンプ宛先(ジャンプラベル)が関連命令「JMP」または 「JMPN」の上にある場合(逆方向ジャンプ)、それらの間に、プログラム制御の他のすべての 命令(JMP、JMPN、RET、ジャンプラベル)を挿入することはできません。例外**:** それらの間 におよび関連命令「JMP」または「JMPN」(正方向)の下に関連ジャンプ宛先も挿入する場 合は、それらの間に、命令「JMP」または「JMPN」を挿入することができます。これを守 らないと、コンパイルエラーが発生するか、CPU が STOP に移行する場合があります。

### 注

命令 JMP または JMPN と関連ジャンプ宛先(ジャンプラベル)の間に、SENDDP または SENDS7 命令を挿入することは許可されません。

次の例は、命令の動作を示します。

ネットワーク 1

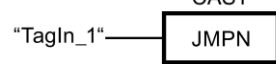

 $C\triangle$ S1

ネットワーク 2

"TagOut 2"  $\mathsf{R}$ "TagIn\_2"

ネットワーク 3

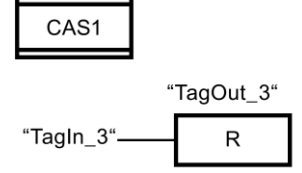

オペランド「TagIn\_1」のシグナル状態が「0」のとき、命令「RLO = 0 ならばジャンプ」 が実行されます。プログラムの線形実行が中断され、ジャンプラベル CAS1 によって識別 されるネットワーク 3 で継続されます。入力「TagIn\_3」のシグナル状態が「1」のとき、 出力「TagOut 3」はリセットされます。

## <span id="page-565-0"></span>**13.3.10.3 LABEL:** ジャンプラベル**(STEP 7 Safety V13 SP1) (S7-300**、**S7-400**、**S7-1200**、 **S7-1500)**

### 説明

例

ジャンプラベルを使用して、ジャンプの後にプログラム実行を再開する宛先ネットワークを 指定できます。

ジャンプラベルとジャンプラベルを指定する命令は、同じブロックに置く必要があります。 ジャンプラベルの名前は、ブロック内で 1 回のみ割り当てることができます。

ネットワークに置くことのできるジャンプラベルは 1 つのみです。それぞれのジャンプラベ ルには、複数の場所からジャンプできます。

### 例

次の例は、命令の動作を示します。

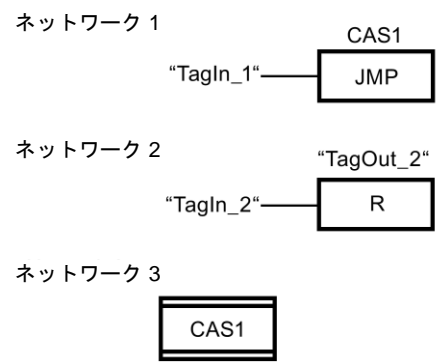

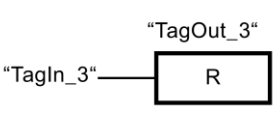

オペランド「TagIn\_1」のシグナル状態が「1」のとき、「JMP: RLO = 1 ならばジャンプ」 命令が実行されます。プログラムの線形実行が中断され、ジャンプラベル CAS1 によって識 別されるネットワーク 3 で継続されます。入力「TagIn\_3」のシグナル状態が「1」のとき、 出力「TagOut\_3」はリセットされます。

## 関連項目

JMP: RLO = 1 ならばジャンプ(STEP [7 Safety V13 SP1\) \(S7-300](#page-563-0)、S7-400、S7-1200、 [S7-1500\)](#page-563-0) [\(564](#page-563-0) ページ)

JMPN: RLO = 0 ならばジャンプ(STEP [7 Safety V13 SP1\) \(S7-300](#page-564-0)、S7-400、S7-1200、 [S7-1500\)](#page-564-0) [\(565](#page-564-0) ページ)

RET: Return (STEP [7 Safety V13 SP1\) \(S7-300](#page-566-0)、S7-400、S7-1200、S7-1500) [\(567](#page-566-0) ページ)

## <span id="page-566-0"></span>**13.3.10.4 RET: Return (STEP 7 Safety V13 SP1) (S7-300**、**S7-400**、**S7-1200**、**S7-1500)**

## 説明

「Return」命令を使用して、ブロックの処理を停止できます。

「Return」命令の入力での論理操作の結果(RLO)の結果が「1」の場合、または S7- 1200/1500 F-CPU のボックス入力が接続されていない場合は、プログラムの実行が、現在 呼び出されているブロックでは終了され、呼び出しブロック(たとえば、メインセーフティ ブロック)では、呼び出しファンクションの後で続行されます。「Retrurn」命令の入力での

RLO が「0」の場合、この命令は実行されません。プログラム実行は、呼び出されたブロッ クの次のネットワークで、続けられます。

#### 注

メインセーフティブロックの呼び出しの前に、「Return」命令をプログラミングすることは できません。

### 例

次の例は、命令の動作を示します。

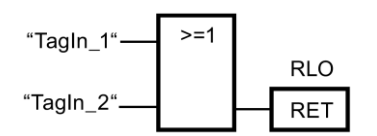

「TagIn\_1」または「TagIn\_2」オペランドのシグナル状態が「1」の場合、「Return」命令は 実行されます。呼び出されたブロックのプログラム実行は終了され、呼び出し元のブロック で続行します。

## 関連項目

LABEL: ジャンプラベル(STEP [7 Safety V13 SP1\) \(S7-300](#page-565-0)、S7-400、S7-1200、S7-1500) [\(566](#page-565-0) ページ)

JMPN: RLO = 0 ならばジャンプ(STEP [7 Safety V13 SP1\) \(S7-300](#page-564-0)、S7-400、S7-1200、 [S7-1500\)](#page-564-0) [\(565](#page-564-0) ページ)

JMP: RLO = 1 ならばジャンプ(STEP [7 Safety V13 SP1\) \(S7-300](#page-563-0)、S7-400、S7-1200、 [S7-1500\)](#page-563-0) [\(564](#page-563-0) ページ)

## **13.3.10.5 OPN:** グローバルデータブロックを開く**(STEP 7 Safety Advanced V13 SP1) (S7-300**、 **S7-400)**

## 説明

「グローバルデータブロックを開く」命令を使用して、データブロックを開くことができま す。データブロックの番号が、DB レジスタに転送されます。それ以降の DB コマンドは、 レジスタの内容に応じて、関連するブロックにアクセスします。

## 注

「グローバルデータブロックを開く」命令を使用するときは、F-FB/F-FC の呼び出しおよび 「完全修飾 DB アクセス」の後に、DB レジスタの内容が変更される場合があることに(ユー ザーが「グローバルデータブロックを開く」で最後に開いたデータブロックがまだ開いてい るという保証はありません)注意してください。

このため、DB レジスタのデータにアクセスするときのエラーを避けるために、以下の方法 を使用する必要があります。

- シンボリックアドレス指定の使用。
- 完全修飾 DB アクセスのみの使用。

それでもなお、「グローバルデータブロックを開く」命令を使用する場合、必ず、F-FB/F-FC の呼び出しおよび「完全修飾 DB アクセス」の後に、「グローバルデータブロックを開 く」命令を繰り返すことによって DB レジスタを復元するようにしてください。これを行わ ないと、誤動作が生じる場合があります。

## パラメータ

次の表に、ブロックパラメータのタイプを示します。

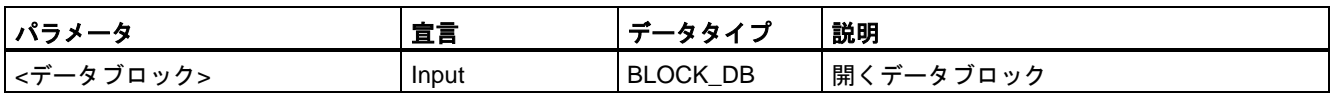

## 「完全修飾 **DB** アクセス」

F-FB/F-FC 内のデータブロックのデータへの最初のアクセスは、常に、「完全修飾 DB アク セス」であるか、またはその前に、「グローバルデータブロックを開く」命令を実行してい ることが必要です。これは、ジャンプラベルの後のデータブロックのデータへの最初のアク セスにも適用されます。

「完全修飾 DB アクセス」と「完全修飾でない DB アクセス」の例は[、プログラミング言語](#page-84-0) FBD/LAD [の制約事項](#page-84-0) [\(85](#page-84-0) ページ)に記載されています。

## インスタンス **DB** へのアクセス

たとえば、ブロックパラメータの転送では、完全修飾アクセスによって、F-FB のインスタ ンス DB にアクセスすることもできます。他の F-FB の単一/マルチインスタンス内の静的 ローカルデータにアクセスすることはできません。

安全プログラムで呼び出されない F-FB のインスタンス DB にアクセスすると、F-CPU が STOP モードに移行する場合があることに注意してください。

例

次の例は、命令の動作を示します。

ネットワーク 1

"Motor\_DB"

OPN

ネットワーク 2

"Tag Output" "DBX0.0" - $\equiv$ 

「Motor\_DB」データブロックがネットワーク 1 で呼び出されます。データブロックの番号が、 DB レジスタに転送されます。ネットワーク 2 で、「DBX0.0」オペランドが照会されます。 「DBX0.0」オペランドのシグナル状態が、「Tag\_Output」オペランドに割り当てられます。

## **13.3.11** ワード論理演算

#### **13.3.11.1 AND: AND** 演算**(STEP 7 Safety V13 SP1) (S7-300**、**S7-400**、**S7-1200**、**S7-1500)**

### 説明

「AND 演算」命令を使用して、AND 論理によってビットごとに入力 IN1 での値を入力 IN2 での値に結合して、その結果を出力 OUT で照会できます。

この命令が実行されると、入力 IN1 での値のビット 0 と入力 IN2 での値のビット 0 が AND 演算されます。その結果が、出力 OUT のビット 0 に保管されます。同じ論理演算が、指定 された値の他のすべてのビットに実行されます。

論理演算の両方のビットのシグナル状態が「1」のときだけ、その結果ビットのシグナル 状態は「1」になります。論理演算の 2 つのビットの 1 つのシグナル状態が「0」の場合、 対応する結果ビットはリセットされます。

許可入力「EN」と許可出力「ENO」は接続できません。このため、この命令は常に実行 されます(許可入力「EN」でのシグナル状態に関係なく)。

## パラメータ

次の表に、ブロックパラメータのタイプを示します。

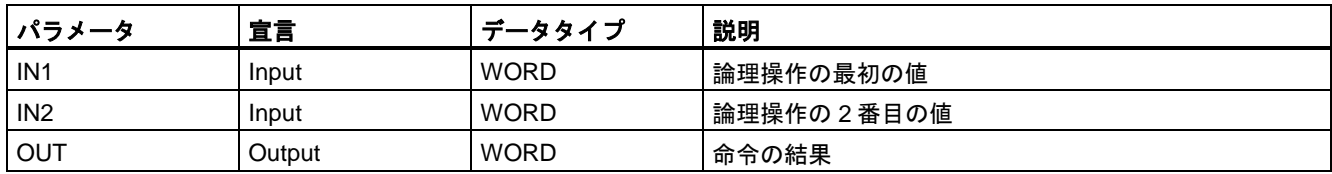

次の例は、命令の動作を示します。

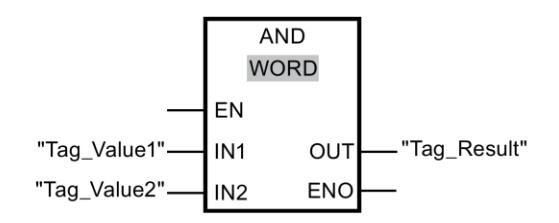

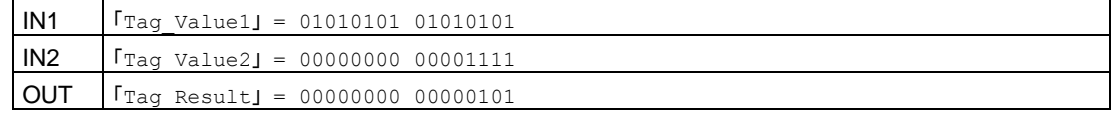

この命令は、許可入力「EN」でのシグナル状態に関係なく、常に実行されます。 「Tag\_Value1」オペランドの値と「Tag\_Value2」オペランドの値が AND 演算されます。 その結果は 1 ビットずつマッピングされ、「Tag\_Result」オペランドに出力されます。

#### **13.3.11.2 OR: OR** 演算**(STEP 7 Safety V13 SP1) (S7-300**、**S7-400**、**S7-1200**、**S7-1500)**

## 説明

「OR 演算」命令を使用して、OR 論理によってビットごとに入力 IN1 での値を入力 IN2 での 値に結合して、その結果を出力 OUT で照会できます。

この命令が実行されると、入力 IN1 での値のビット 0 と入力 IN2 での値のビット 0 が OR 演 算されます。その結果が、出力 OUT のビット 0 に保管されます。同じ論理演算が、指定さ れたタグのすべてのビットについて実行されます。

論理演算の 2 つのビットのうち少なくとも 1 つのシグナル状態が「1」ならば、結果ビット のシグナル状態は「1」になります。論理演算の両方のビットのシグナル状態が「0」の場合、 対応する結果ビットがリセットされます。

許可入力「EN」と許可出力「ENO」は接続できません。このため、この命令は常に実行 されます(許可入力「EN」でのシグナル状態に関係なく)。

### パラメータ

次の表に、ブロックパラメータのタイプを示します。

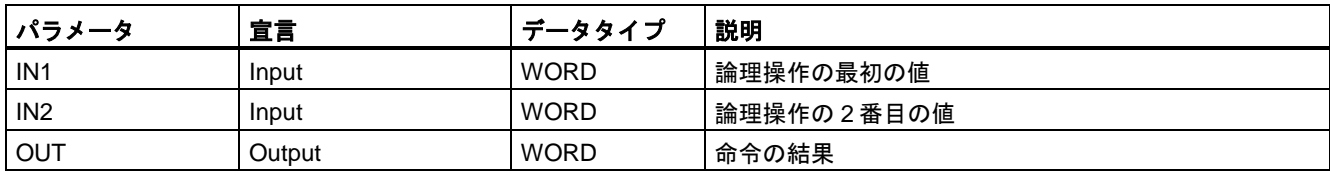

例

## 例

次の例は、命令の動作を示します。

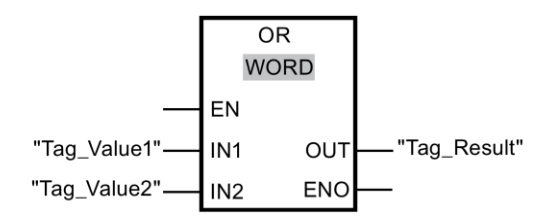

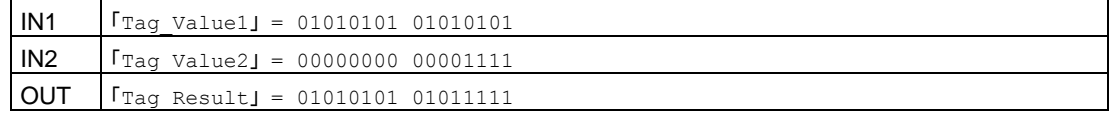

この命令は、許可入力「EN」でのシグナル状態に関係なく、常に実行されます。 「Tag\_Value1」オペランドの値と「Tag\_Value2」オペランドの値が OR 演算されます。 その結果は 1 ビットずつマッピングされ、「Tag\_Result」オペランドに出力されます。

## **13.3.11.3 XOR:** 排他的論理和演算**(STEP 7 Safety V13 SP1) (S7-300**、**S7-400**、**S7-1200**、 **S7-1500)**

## 説明

「排他的論理和演算」命令を使用して、XOR 論理によってビットごとに入力 IN1 での値を 入力 IN2 での値と結合して、その結果を出力 OUT で照会できます。

この命令が実行されると、入力 IN1 での値のビット 0 と入力 IN2 での値のビット 0 が XOR によって論理的に結合されます。その結果が、出力 OUT のビット 0 に保管されます。同じ 論理演算が、指定された値のすべての他のビットについて実行されます。

論理演算の 2 つのビットのうち 1 つのシグナル状態が「1」のとき、結果ビットのシグナル 状態は「1」になります。論理演算の両方のビットのシグナル状態が「1」または「0」の場 合、対応する結果ビットがリセットされます。

許可入力「EN」と許可出力「ENO」は接続できません。このため、この命令は常に実行 されます(許可入力「EN」でのシグナル状態に関係なく)。

## パラメータ

次の表に、ブロックパラメータのタイプを示します。

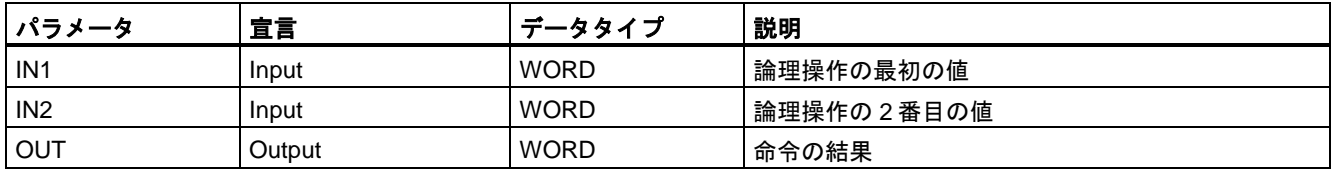

次の例は、命令の動作を示します。

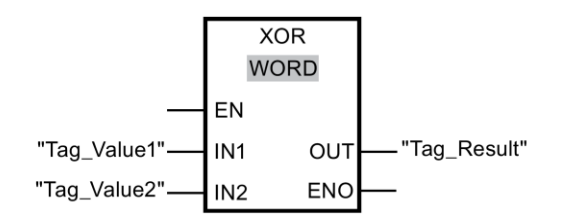

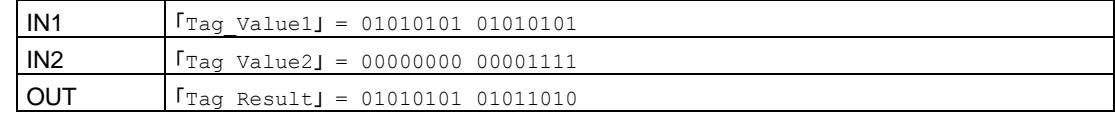

この命令は、許可入力「EN」でのシグナル状態に関係なく、常に実行されます。 「Tag\_Value1」オペランドの値と「Tag\_Value2」オペランドの値が、XOR によって論理的 に結合されます。その結果は1ビットずつマッピングされ、「Tag Result」オペランドに 出力されます。

## **13.3.12** シフトとローテーション

### **13.3.12.1 SHR:** 右へシフト**(STEP 7 Safety V13 SP1) (S7-300**、**S7-400**、**S7-1200**、**S7-1500)**

説明

「右へシフト」命令を使用して、入力 IN でのオペランドの内容を 1 ビットずつ右へシフトし、 結果を出力 OUT で照会します。入力 N を使用して、指定された値を移動するビット位置の 数を指定します。

パラメータ N での値が「0」の場合、入力 IN での値は出力 OUT でのオペランドにコピー されます。

使用可能なビット位置の数よりも入力 N での値が大きい場合、使用可能なビット位置の数 だけ入力 IN でのオペランド値が右にシフトされます。

シフト操作中にオペランドの左のエリアに解放されるビット位置にはゼロが設定されます。

次の図に、データタイプ WORD のオペランドの内容を 6 ビット位置だけ右へ移動する方法 を示します。

例

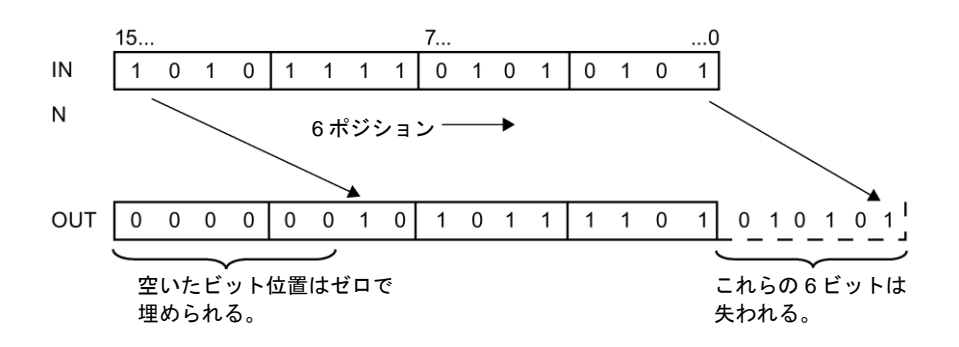

許可入力「EN」と許可出力「ENO」は接続できません。このため、この命令は常に実行 されます(許可入力「EN」でのシグナル状態に関係なく)。

## 注

S7-300/400:

入力 N の下位バイトだけが評価されます。

S7-1200/1500:

入力 IN での値 N < 0 の場合、出力 OUT は 0 に設定されます。

パラメータ

次の表に、ブロックパラメータのタイプを示します。

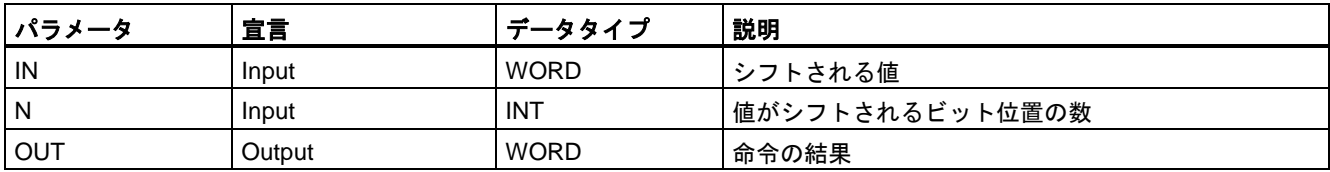

## 命令バージョン

この命令では、多くのバージョンが使用できます

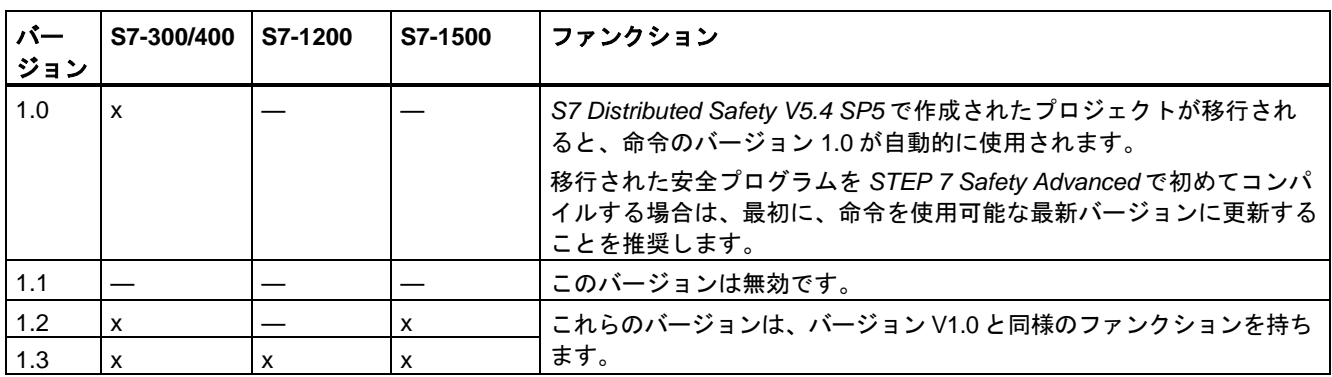

*STEP 7 Safety* で新しい F-CPU が作成されるとき、作成される F-CPU に使用可能な最新 バージョンが自動的にプリセットされます。

命令バージョンの使用に関する詳細は、*STEP 7* に関するヘルプの「命令バージョンの使用」 を参照してください。

例

次の例は、命令の動作を示します。

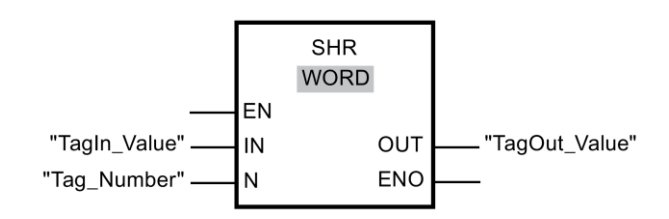

次の表に、命令が特定のオペランド値を使用してどのように動作するかを示します。

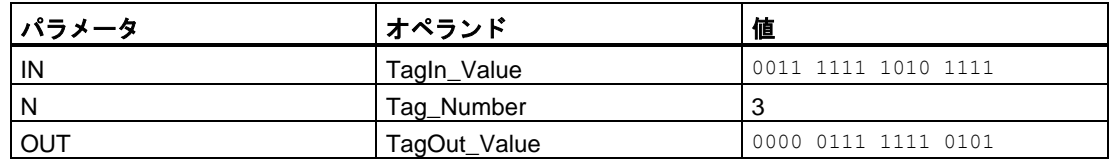

この命令は、許可入力「EN」でのシグナル状態に関係なく、常に実行されます。オペラン ド「TagIn\_Value」の内容が、3 ビット位置だけ右へシフトされます。その結果は、出力 「TagOut\_Value」で出力されます。

### **13.3.12.2 SHL:** 左へシフト**(STEP 7 Safety V13 SP1) (S7-300**、**S7-400**、**S7-1200**、**S7-1500)**

説明

「左へシフト」命令を使用して、入力 IN でのオペランドの内容を 1 ビットずつ左へシフトし、 結果を出力 OUT で照会します。入力 N を使用して、指定された値を移動するビット位置の 数を指定します。

入力 N での値が「0」の場合、入力 IN での値は出力 OUT でのオペランドにコピーされます。

使用可能なビット位置の数よりも入力 N での値が大きい場合、使用可能なビット位置の数 だけ入力 IN でのオペランド値が左にシフトされます。

シフト操作中にオペランドの右のエリアに解放されるビット位置にはゼロが設定されます。

次の図に、データタイプ WORD のオペランドの内容を 6 ビット位置だけ左へ移動する方法 を示します。

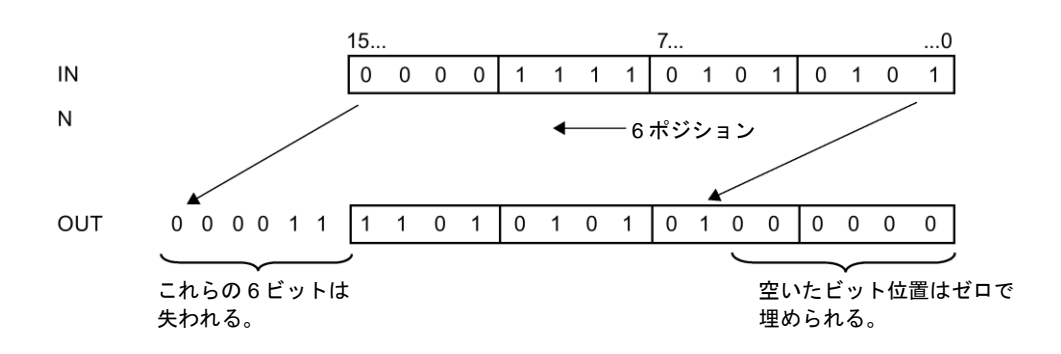

許可入力「EN」と許可出力「ENO」は接続できません。このため、この命令は常に実行 されます(許可入力「EN」でのシグナル状態に関係なく)。

### 注

S7-300/400:

入力 N の下位バイトだけが評価されます。

S7-1200/1500:

入力 IN での値 N < 0 の場合、出力 OUT は 0 に設定されます。

## パラメータ

次の表に、ブロックパラメータのタイプを示します。

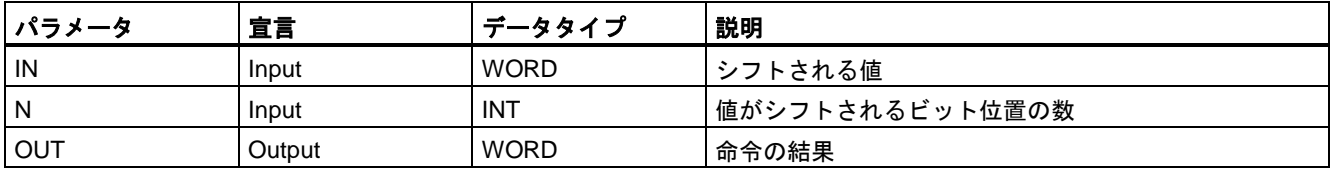

## 命令バージョン

この命令では、多くのバージョンが使用できます

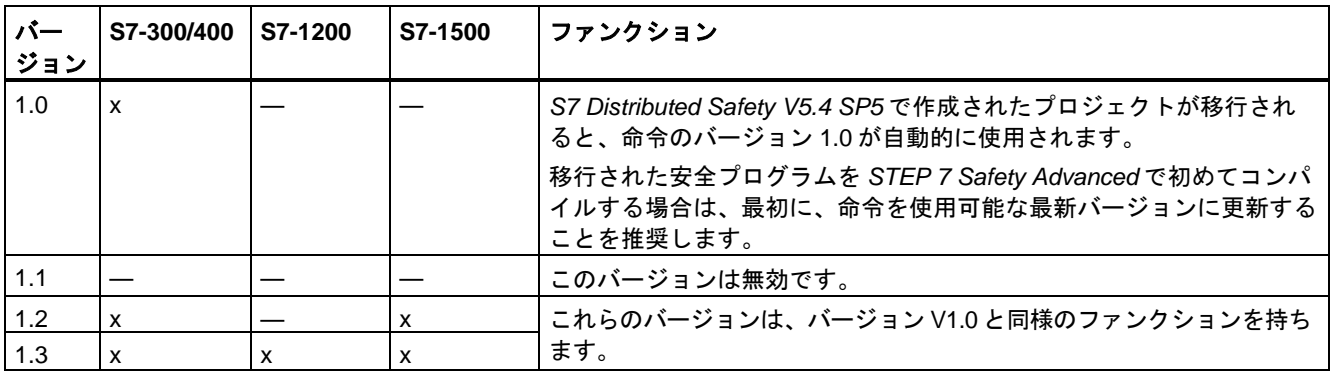
*STEP 7 Safety* で新しい F-CPU が作成されるとき、作成される F-CPU に使用可能な最新 バージョンが自動的にプリセットされます。

命令バージョンの使用に関する詳細は、*STEP 7* に関するヘルプの「命令バージョンの使用」 を参照してください。

例

次の例は、命令の動作を示します。

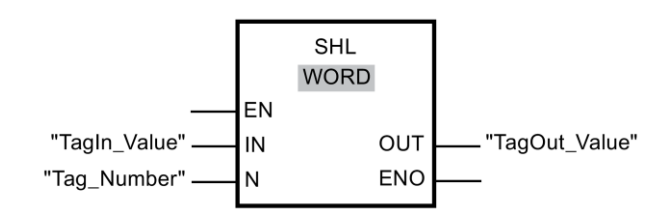

次の表に、命令が特定のオペランド値を使用してどのように動作するかを示します。

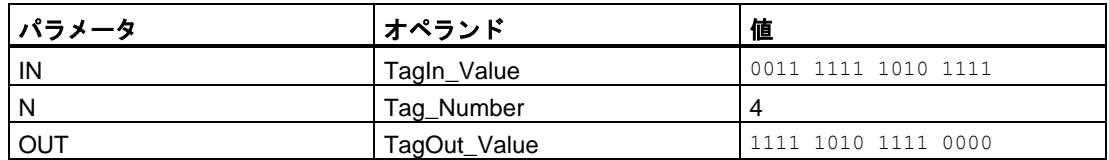

この命令は、許可入力「EN」でのシグナル状態に関係なく、常に実行されます。オペラン ド「TagIn Value」の内容が、4 ビット位置だけ右へシフトされます。その結果は、出力 「TagOut\_Value」で出力されます。

#### **13.3.13** 操作

#### **13.3.13.1 ACK\_OP:** フェールセーフ確認**(STEP 7 Safety V13 SP1) (S7-300**、**S7-400**、**S7-1200**、 **S7-1500)**

#### 説明**(S7-300**、**S7-400)**

この命令は、HMI システムからのフェールセーフ確認を有効にします。それによって、たと えば、F-I/O のリインテグレーションを HMI システムから制御できるようになります。確認 は 2 つのステップで行われます。

- 入力/出力パラメータ IN が、ちょうど 1 サイクルの間、値 6 に変わります。
- 1 分以内に、入力/出力パラメータ IN が、ちょうど 1 サイクルの間、値 9 に変わります。

入力/出力パラメータ IN が値 6 に変わったら、この命令は、早くとも 1 秒後に、または遅く とも 1 分後に、このパラメータが値 9 に変わったかどうかを評価します。この後、出力 OUT (確認用出力)が、1 サイクルの間、1 にセットされます。

無効な値が入力されるか、入力/出力パラメータ IN が、1 分以内に、値 9 に変わらなかった か、または 1 秒経過する前に値が変わった場合は、入力/出力パラメータ IN は 0 にリセット され、上記の両方のステップを繰り返し行う必要があります。

入力/出力パラメータ IN が 6 から値 9 に変わる必要がある時間の間、出力 Q は 1 にセットさ れます。その他の場合、Q の値は 0 です。

「フェールセーフ確認」命令のすべての呼び出しごとに、命令データを保管するデータエリ アを割り当てる必要があります。この理由のため、この命令をプログラムに挿入すると、 [呼び出しオプション]ダイアログが自動的に開きます。そこで、「フェールセーフ確認」命 令のデータブロック(シングルインスタンス) (たとえば、ACK\_OP\_DB\_1)、またはマルチイ ンスタンス(たとえば、ACK\_OP\_Instance\_1)を作成することができます。作成されると、 新規データブロックはプロジェクトツリーの[プログラムブロック|システムブロック]の [STEP 7 Safety]フォルダに表示され、マルチインスタンスは、ローカルタグとして、ブ ロックインターフェースの「静的」セクションに表示されます。詳細は、*STEP 7* に関する ヘルプを参照してください。

#### 注

ACK\_OP の呼び出しごとに、別々のエリアを使用する必要があります。それぞれの呼び出 しは、1 つの F-ランタイムグループで 1 回だけ処理することができます。

これを守らないと、F-CPU が STOP に移行する場合があります。診断イベントの原因が、 F-CPU の診断バッファに入力されます。原因に関する追加情報は、オンラインヘルプの診 断メッセージを参照してください。

許可入力「EN」と許可出力「ENO」は接続できません。このため、この命令は常に実行さ れます(許可入力「EN」でのシグナル状態に関係なく)。

## 警告

2 つの確認ステップは、単一の操作で(たとえば、自動的にこれらを時間条件とともにプロ グラムに保管し、1 つのファンクションキーを使用してこれらをトリガすることによっ て)、トリガしてはいけません。2 つの別々の確認ステップを持つことによって、フェール セーフでない HMI システムによる確認の間違ったトリガも回避されます。*(S013)*

# 警告

相互接続されている複数の HMI システムおよび F-CPU が存在し、フェールセーフ確認に ACK\_OP 命令を使用する場合は、2 つの確認ステップを実行する前に、意図した F-CPU がアドレス指定されるようにする必要があります。

- これを行うには、F-CPU ごとの一般ユーザープログラムの DB に、この F-CPU のネッ トワーク全体\*で一意の名前を保管します。
- ユーザーの HMI システムで、2 つの確認ステップを実行する前に、それによってオンラ インで該当 DB からこの F-CPU の名前を読み取ることができるフィールドをセット アップします。
- オプション: ユーザーHMI システムで、この F-CPU の名前を持続的に保管するフィールドをセット アップします。この場合、持続的に保管された名前とオンラインで読み取られた F-CPU の名前を単に比較することによって、意図した F-CPU がアドレス指定されてい るかどうかを識別することができます。*(S014)*

\* ネットワークは、1 つまたは複数のサブネットから構成されます。「ネットワーク全体」は、 サブネットの境界を越えることを意味します。

## 警告

時間処理を含む命令を使用する場合は、応答時間を決定するときに、以下の時間的不正確 性のソースを考慮に入れます。

- サイクリック処理から生じる既知の時間的不正確性(一般制御システムに基づく)
- 命令で使用されたタイムベースの更新時間から生じる時間的不正確性(セクション 「命令で使用されたタイムベースの更新時間から生じる時間的不正確性」の図を参照)
- F-CPU の内部時間モニタリングの許容範囲
	- 最大 100 ミリ秒までの時間値の場合、(割り当てられた)時間値の最大 20%
	- 100 ミリ秒以上の時間値の場合、(割り当てられた)時間値の最大 2%

必要な応答時間が実現されるように、可能な時間的不正確性のソースを考慮して、時間処理 を含む命令の 2 つの呼び出し時刻の間の時間間隔を選択する必要があります。*(S034)*

#### 注

出力 Q は、HMI システムによって読み出すか、該当する場合、一般ユーザープログラムで 評価できます。

この入力/出力 IN に、ACK\_OP 命令のインスタンスごとの一般ユーザープログラムサプライ の別々のメモリワード、または DB の DBW を提供できます。

#### 説明**(S7-1200**、**S7-1500)**

この命令は、HMI システムからのフェールセーフ確認を有効にします。それによって、たと えば、F-I/O のリインテグレーションを HMI システムから制御できるようになります。確認 は 2 つのステップで行われます。

- 入力/出力パラメータ IN が、ちょうど 1 サイクルの間、値 6 に変わります。
- 1分以内に、入力/出力パラメータ IN が、ちょうど 1 サイクルの間、ACK\_ID 入力での値 に変わります。

入力/出力パラメータ IN が値 6 に変わったら、この命令は、早くとも 1 秒後に、または遅く とも 1 分後に、このパラメータが ACK\_ID 入力での値に変わったかどうかを評価します。 この後、出力 OUT (確認用出力)が、1 サイクルの間、1 にセットされます。

無効な値が入力されるか、入力/出力パラメータ IN が、1 分以内に、ACK\_ID 入力での値に 変わらなかったか、または 1 秒経過する前に値が変わった場合は、入力/出力パラメータ IN は 0 にリセットされ、上記の両方のステップを繰り返し行う必要があります。

入力/出力パラメータ IN が 6 から ACK ID 入力での値に変わる必要がある時間の間、出力 Q は 1 にセットされます。その他の場合、Q の値は 0 です。

「フェールセーフ確認」命令のすべての呼び出しごとに、命令データを保管するデータエリ アを割り当てる必要があります。この理由のため、この命令をプログラムに挿入すると、 [呼び出しオプション]ダイアログが自動的に開きます。そこで、「フェールセーフ確認」命 令のデータブロック(シングルインスタンス) (たとえば、ACK\_OP\_DB\_1)、またはマルチイ ンスタンス(たとえば、ACK\_OP\_Instance\_1)を作成することができます。作成されると、

新規データブロックはプロジェクトツリーの[プログラムブロック|システムブロック]の [STEP 7 Safety]フォルダに表示され、マルチインスタンスは、ローカルタグとして、ブ ロックインターフェースの「静的」セクションに表示されます。詳細は、*STEP 7* に関する ヘルプを参照してください。

#### 注

ACK OP の呼び出しごとに、別々のエリアを使用する必要があります。それぞれの呼び出 しは、1 つの F-ランタイムグループで 1 回だけ処理することができます。

これを守らないと、F-CPU が STOP に移行する場合があります。診断イベントの原因が、 F-CPU の診断バッファに入力されます。原因に関する追加情報は、オンラインヘルプの診 断メッセージを参照してください。

許可入力「EN」と許可出力「ENO」は接続できません。このため、この命令は常に実行 されます(許可入力「EN」でのシグナル状態に関係なく)。

# 警告

2 つの確認ステップは、単一の操作で(たとえば、自動的にこれらを時間条件とともにプロ グラムに保管し、1 つのファンクションキーを使用してこれらをトリガすることによっ て)、トリガしてはいけません。2 つの別々の確認ステップを持つことによって、フェール セーフでない HMI システムによる確認の間違ったトリガも回避されます。*(S013)*

# 警告

相互接続されている複数の HMI システムおよび F-CPU が存在し、フェールセーフ確認に ACK\_OP 命令を使用する場合は、2 つの確認ステップを実行する前に、意図した F-CPU がアドレス指定されるようにする必要があります。

オプション 1:

● 確認の識別子ごとの値(ACK\_ID 入力; データタイプ: INT)は、9~30000 の範囲で自由に 選択できますが、ACKOP 命令のすべてのインスタンスについて、ネットワーク全体\* で一意であることが必要です。この命令を呼び出すときは、ACK\_ID 入力に定数値を提 供する必要があります。関連インスタンス DB への直接読み取り/書き込みアクセス は、安全プログラムでは許可されません。

オプション 2:

- これを行うには、F-CPU ごとの一般ユーザープログラムの DB に、この F-CPU のネッ トワーク全体\*で一意の名前を保管します。
- ユーザーの HMI システムで、2 つの確認ステップを実行する前に、それによってオンラ インで該当 DB からこの F-CPU の名前を読み取ることができるフィールドをセット アップします。
- オプション:

ユーザーHMI システムで、この F-CPU の名前を持続的に保管するフィールドをセット アップします。この場合、持続的に保管された名前とオンラインで読み取られた F-CPU の名前を単に比較することによって、意図した F-CPU がアドレス指定されてい るかどうかを識別することができます。*(S047)*

\* ネットワークは、1 つまたは複数のサブネットから構成されます。「ネットワーク全体」は、 サブネットの境界を越えることを意味します。

## 警告

時間処理を含む命令を使用する場合は、応答時間を決定するときに、以下の時間的不正確 性のソースを考慮に入れます。

- サイクリック処理から生じる既知の時間的不正確性(一般制御システムに基づく)
- 命令で使用されたタイムベースの更新時間から生じる時間的不正確性(セクション 「命令で使用されたタイムベースの更新時間から生じる時間的不正確性」の図を参照)
- F-CPU の内部時間モニタリングの許容範囲
	- 最大 100 ミリ秒までの時間値の場合、(割り当てられた)時間値の最大 20%
	- 100 ミリ秒以上の時間値の場合、(割り当てられた)時間値の最大 2%

必要な応答時間が実現されるように、可能な時間的不正確性のソースを考慮して、時間処理 を含む命令の 2 つの呼び出し時刻の間の時間間隔を選択する必要があります。*(S034)*

#### 注

出力 Q は、HMI システムによって読み出すか、該当する場合、一般ユーザープログラムで 評価できます。

ACK\_OP 命令のインスタンスごとに、一般ユーザープログラムの別々のメモリワード、 または DB の DBW をこの入出力 IN に使用する必要があります。

#### パラメータ**(S7-300**、**S7-400)**

次の表に、ブロックパラメータのタイプを示します。

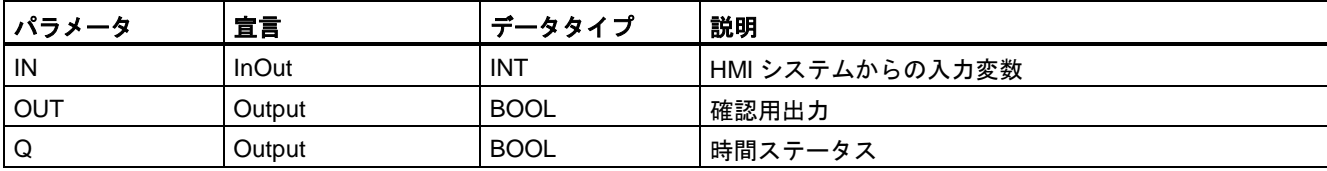

#### パラメータ**(S7-1200**、**S7-1500)**

次の表に、ブロックパラメータのタイプを示します。

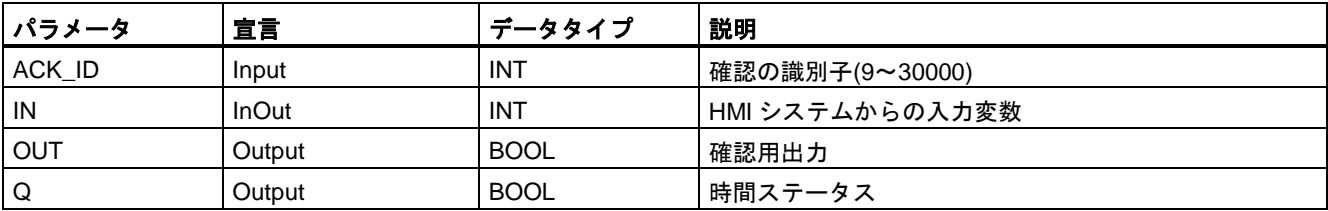

#### 命令バージョン

この命令では、多くのバージョンが使用できます

| バー<br>ジョン | S7-300/400 | S7-1200 | S7-1500 | ファンクション                                                                                       |
|-----------|------------|---------|---------|-----------------------------------------------------------------------------------------------|
| 1.0       | x          |         |         | S7 Distributed Safety V5.4 SP5 で作成されたプロジェクトが移行され<br>ると、命令のバージョン1.0が自動的に使用されます。                |
|           |            |         |         | 移行された安全プログラムを STEP 7 Safety Advanced で初めてコンパ<br>イルする場合は、最初に、命令を使用可能な最新バージョンに更新する<br>ことを推奨します。 |
| 1.1       | x          |         | х       | S7-300/400 F-CPU では、これらのバージョンは、バージョン V1.0t と                                                  |
| 1.2       | X          | x       | x       | 同様のファンクションを持ちます。                                                                              |
|           |            |         |         | S7-1200/1500 F-CPU では、入力 ACK_ID も考慮する必要があります。                                                 |

*STEP 7 Safety* で新しい F-CPU が作成されるとき、作成される F-CPU に使用可能な最新 バージョンが自動的にプリセットされます。

命令バージョンの使用に関する詳細は、*STEP 7* に関するヘルプの「命令バージョンの使用」 を参照してください。

#### 命令で使用されたタイムベースの更新時間から生じる時間的不正確性**:**

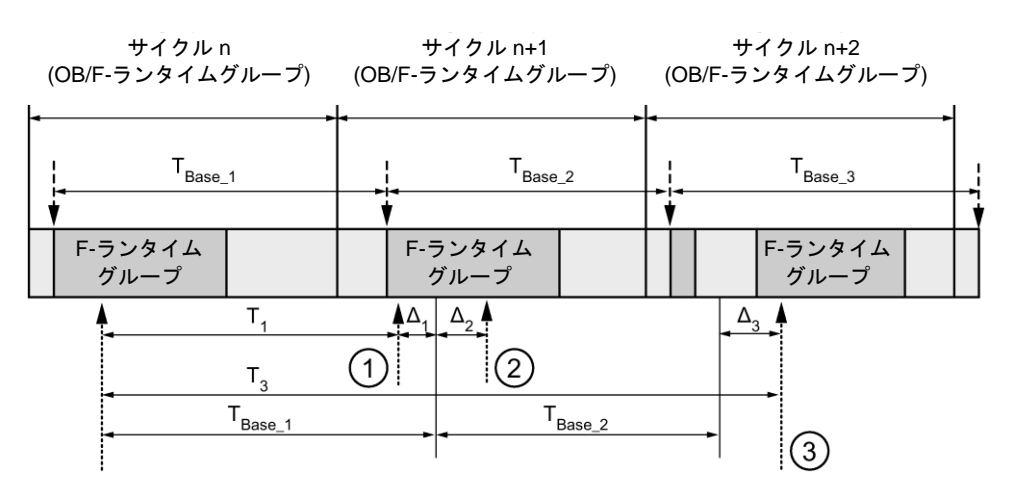

---- ► = タイムベース更新

--------- ■ = 時間処理を使用した命令の呼び出し時間

- ① サイクル n+1 での最初の呼び出しでは、F-ランタイムグループの開始に対する命令の呼び出 し時刻が、サイクル n の場合より時間 Δ1だけ早くなっています。これは、たとえば、サイク ル n+1 での命令の呼び出し時刻の前の F-ランタイムグループの安全プログラムの部分がス キップされているためです。時間更新では、命令は、呼び出し後にサイクル n で実際に経過し た時間 T<sub>1</sub>の代わりに、時間 T<sub>Base 1</sub>を考慮しています。
- ② サイクル n+1 での命令の2番目の呼び出しが行われています。これは、(Δ2によって)別の時間 更新には影響しません。
- ③ サイクル n+2 での呼び出しでは、F-ランタイムグループの開始に対する命令の呼び出し時刻 が、サイクル n の場合より時間 Δ3だけ遅くなっています。これは、たとえば、F-ランタイム グループが、サイクル n+2 での命令の呼び出し時刻の前に、高優先度の割り込みによって割 り込まれたためです。命令は、呼び出し後にサイクル n で実際に経過した時間 T3の代わり に、TBase\_1 + TBase\_2 を考慮しました。これは、サイクル n+1 で呼び出しが行われなかった場 合も同様です。

#### 例

この命令を使用する例については、DP マスタ/IO コントローラの F-CPU [の安全プログラム](#page-138-0) [でのユーザーによる確認信号の実装](#page-138-0) [\(139](#page-138-0) ページ)を参照してください。

#### 関連項目

I スレーブまたは I デバイスの F-CPU [の安全プログラムでのユーザーによる確認信号の実装](#page-142-0) (S7-300、S7-400、[S7-1500\)](#page-142-0) [\(143](#page-142-0) ページ)

#### **13.3.14** 追加の命令

**13.3.14.1 OV:** ステータスビット **OV** の取得**(STEP 7 Safety Advanced V13 SP1) (S7-300**、 **S7-400)**

#### 説明

「ステータスビット OV の取得」命令を使用して、最後の演算命令で発生した数値範囲オー バーフローが処理されたかどうかを検出できます。

「ステータスビット OV の取得」評価は、OV に影響を及ぼす命令に続くネットワークに挿入 する必要があります。このネットワークにジャンプラベルを含めてはいけません。

#### 注

「ステータスビット OV の取得」命令を使用するときは、OC 関連命令の実行時間は拡張さ れます(応答時間計算用の Excel ファイル [\(http://support.automation.siemens.com/WW/view/en/49368678/133100\)](http://support.automation.siemens.com/WW/view/en/49368678/133100)も参照)。

例

次の例は、命令の動作を示します。

ネットワーク 1:

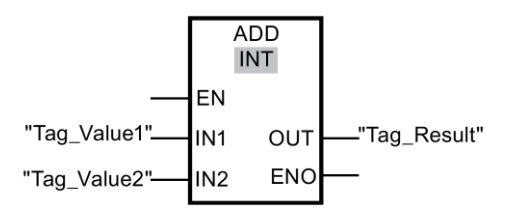

ネットワーク 2:

#### "TagOut"  $\overline{\mathsf{C}}$ 十 st T

「Tag\_Value1」オペランドの値が Tag\_Value2 オペランドの値に追加されます。追加の結果 は「Tag\_Result」オペランドに保管されます。

「追加」命令の実行中にオーバーフローが発生した場合は、ステータスビット OV が「1」に セットされます。ネットワーク 2 では、ステータスビット OV の照会の後に、「出力のセッ ト」(S)命令が実行され、「TagOut」オペランドがセットされます。

#### <span id="page-584-0"></span>**13.3.15** 通信

#### **13.3.15.1 PROFIBUS/PROFINET**

<span id="page-584-1"></span>**SENDDP** および **RCVDP: PROFIBUS DP/PROFINET IO** 経由のデータの送信およびデータの受信 **(STEP 7 Safety Advanced V13 SP1) (S7-300**、**S7-400**、**S7-1500)**

#### 概要

SENDDP および RCVDP 命令を使用して、以下によるデータのフェールセーフ送信および 受信を行います。

- 安全関連のマスタ間通信
- S7 Distributed Safety の安全関連のマスタ間通信
- 安全関連のマスタと1スレーブ間通信
- 安全関連の1スレーブ間通信
- 安全関連の IO コントローラ間通信
- S7 Distributed Safety の安全関連の IO コントローラ間通信
- 安全関連の IO コントローラと | デバイス間通信
- 安全関連の IO コントローラと I スレーブ間通信

#### 説明

SENDDP 命令は、データタイプ BOOL の 16 個のデータエレメントおよびデータタイプ INT の 2 個のデータエレメント、またはデータタイプ DINT の 1 個のデータエレメント(S7-1500) を PROFIBUS DP/PROFINET IO 経由で別の F-CPU にフェールセーフに送信します。受信側 では、関連 RCVDP 命令を使用してデータを受信できます。

この命令のすべての呼び出しごとに、命令データを保管するデータエリアを割り当てる必要 があります。この理由のため、この命令をプログラムに挿入すると、[呼び出しオプション] ダイアログが自動的に開きます。そこでは、これらの命令のデータブロック(シングルイン スタンス) (たとえば、RCVDP\_DB\_1)を作成することができます。作成されると、その新規 データブロックは、プロジェクトツリーの[プログラムブロック|システムブロック]の [STEP 7 Safety]フォルダに表示されます。詳細は、*STEP 7* に関するヘルプを参照してくだ さい。

許可入力「EN」と許可出力「ENO」は接続できません。このため、この命令は常に実行 されます(許可入力「EN」でのシグナル状態に関係なく)。

SENDDP 命令では、送信するデータ(たとえば、その他の F-ブロック/命令の出力)は、入力 SD\_BO\_xx または SD\_I\_xx (その代わりに SD\_DI\_00 も可)で入手できます。

RCVDP 命令では、受信するデータは、出力 RD\_BO\_xx および RD\_I\_xx (その代わりに、 その他の F-ブロック/命令による追加処理用の RD\_DI\_00 も可)で入手できます。

(S7-1500) SENDDP 命令の DINTMODE 入力では、入力 SD\_I\_00 および SD\_I\_01 でのデータ、 または入力 SD\_DI\_00 でのデータが送信されたかどうかを指定します。

SENDDP 命令を含む F-CPU の動作モードは、出力 SENDMODE で提供されます。 SENDDP 命令を含む F-CPU が安全モードの無効化状態である場合、出力 SENDMODE = 1 です。

F-CPU 間の通信は、特別な安全プロトコルを使用してバックグラウンドで行われます。 SENDDP および RCVDP 命令の DP\_DP\_ID 入力でアドレス関係を指定することによって、 1 つの F-CPU 内の 1 つの SENDDP 命令と残りの 1 つの F-CPU 内の 1 つの RCVDP 命令の 間の通信関係を定義する必要があります。関連する SENDDP および RCVDP 命令には、 DP\_DP\_ID に同じ値が割り当てられます。

# 警告

それぞれのアドレス関係の値(DP\_DP\_ID 入力; データタイプ: INT)はユーザーによって定義 されますが、すべての安全関連通信接続について、ネットワーク全体\*で一意であることが 必要です。この一意性は、安全プログラムの承認中に、セーフティサマリでチェックする 必要があります。追加情報は[、通信構成の妥当性](#page-288-0) [\(289](#page-288-0) ページ)を参照してください。

この命令を呼び出すときは、入力 DP\_DP\_ID および LADDR に定数値を設定する必要があ ります。DP\_DP\_ID および LADDR の関連インスタンス DB への直接読み取り/書き込みア クセスは、安全プログラムでは許可されません。*(S016)*

\* ネットワークは、1 つまたは複数のサブネットから構成されます。「ネットワーク全体」は、 サブネットの境界を越えることを意味します。PROFIBUS では、ネットワークには、 PROFIBUS DP 経由でアクセス可能なすべてのノードが含まれています。PROFINET IO では、 ネットワークには、RT\_Class\_1/2/3 (Ethernet/WLAN/Bluetooth、レイヤ 2)および(適切な場 合)RT\_Class\_UDP (IP、レイヤ 3)経由でアクセス可能なすべてのノードが含まれています。

#### 注

安全プログラム内では、SENDDP および RCVDP 命令のすべての呼び出しごとに、異なる 開始アドレス(S7-300、S7-400)または HW 識別子(S7-1200、S7-1500)を入力 LADDR で割 り当てる必要があります。

SENDDP および RCVDP 命令のすべての呼び出しごとに、別々のインスタンス DB を使用 する必要があります。これらの命令をマルチインスタンスとして宣言し、呼び出してはいけ ません。

RCVDP 命令の入力および出力をメインセーフティブロックの一時的または静的なローカル データで初期化することはできません。

RCVDP 命令の入力は、上流のネットワークで呼び出された RCVDP または RCVS7 の出力 (完全修飾 DB アクセスを使用)で初期化することはできません。

DINTMODE = 0 の場合、RD\_D\_00 出力を評価してはいけません。DINTMODE = 1 の場 合、RCVDP 命令の RD\_I\_xx 出力を評価してはいけません。

(S7-1500) SENDDP および RCVDP 命令の出力に一般ユーザープログラムのタグを提供して はいけません。例外: RET\_DPRD、RET\_DPWR、および DIAG 出力。

実パラメータが同様または別の RCVDP または RCVS7 命令の入力として既に使用中の場合 は、その実パラメータを RCVDP 命令の出力として使用することはできません。

これを守らないと、F-CPU が STOP に移行する場合があります。診断イベントの原因が、 F-CPU の診断バッファに入力されます。原因に関する追加情報は、オンラインヘルプの診 断メッセージを参照してください。

#### 注

命令 JMP または JMPN と関連ジャンプ宛先(ジャンプラベル)の間に、SENDDP 命令を挿入 することは許可されません。

SENDDP 命令の前に RET 命令を挿入することはできません。

#### **SENDDP** パラメータ

次の表に、SENDDP 命令のパラメータを示します。

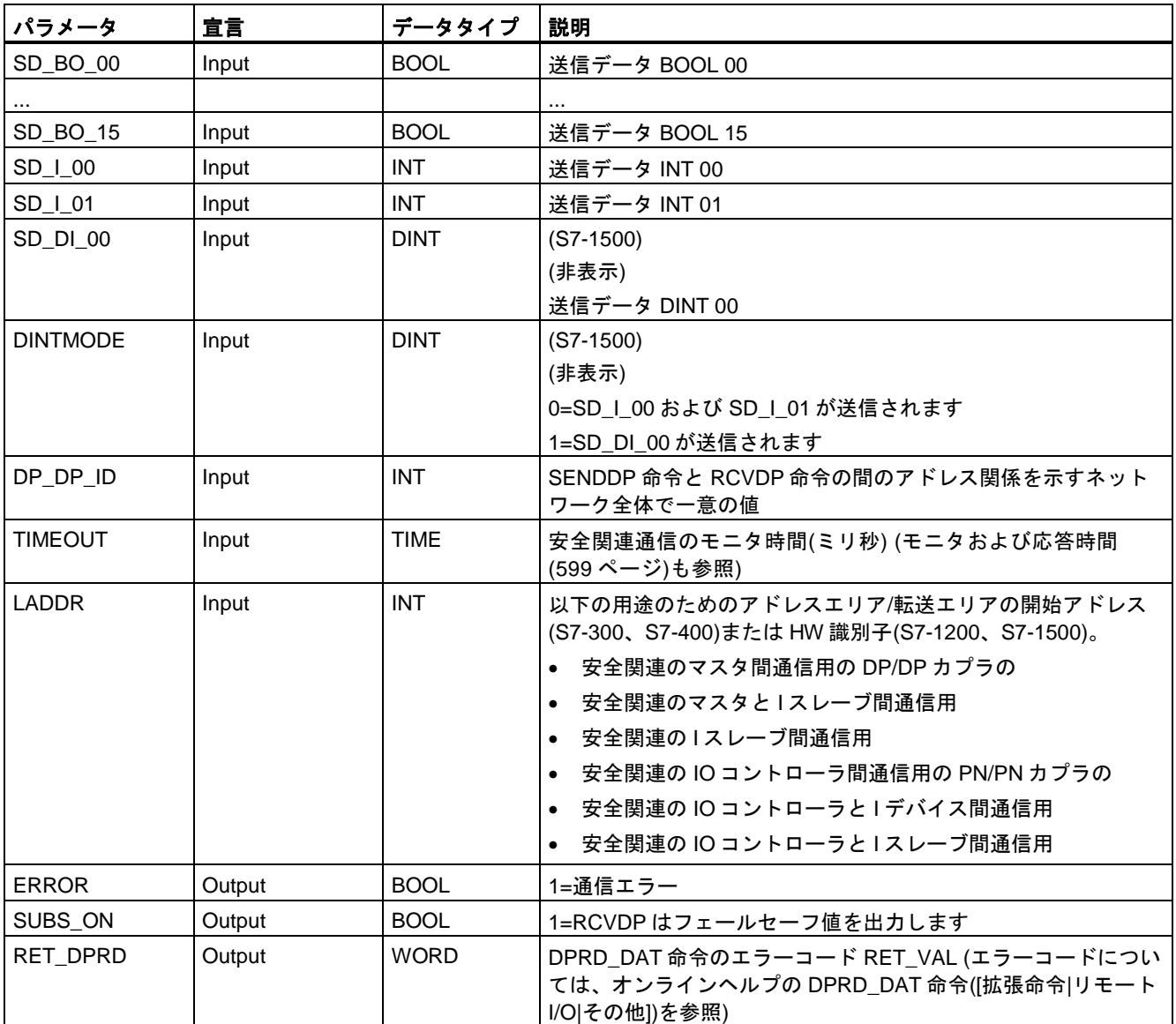

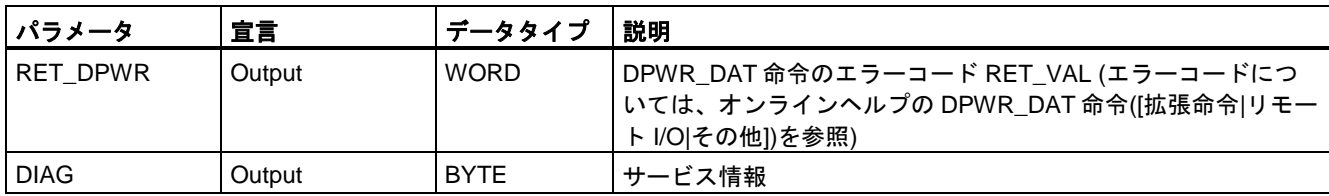

### **RCVDP** パラメータ**:**

次の表に、RCVDP 命令のパラメータを示します。

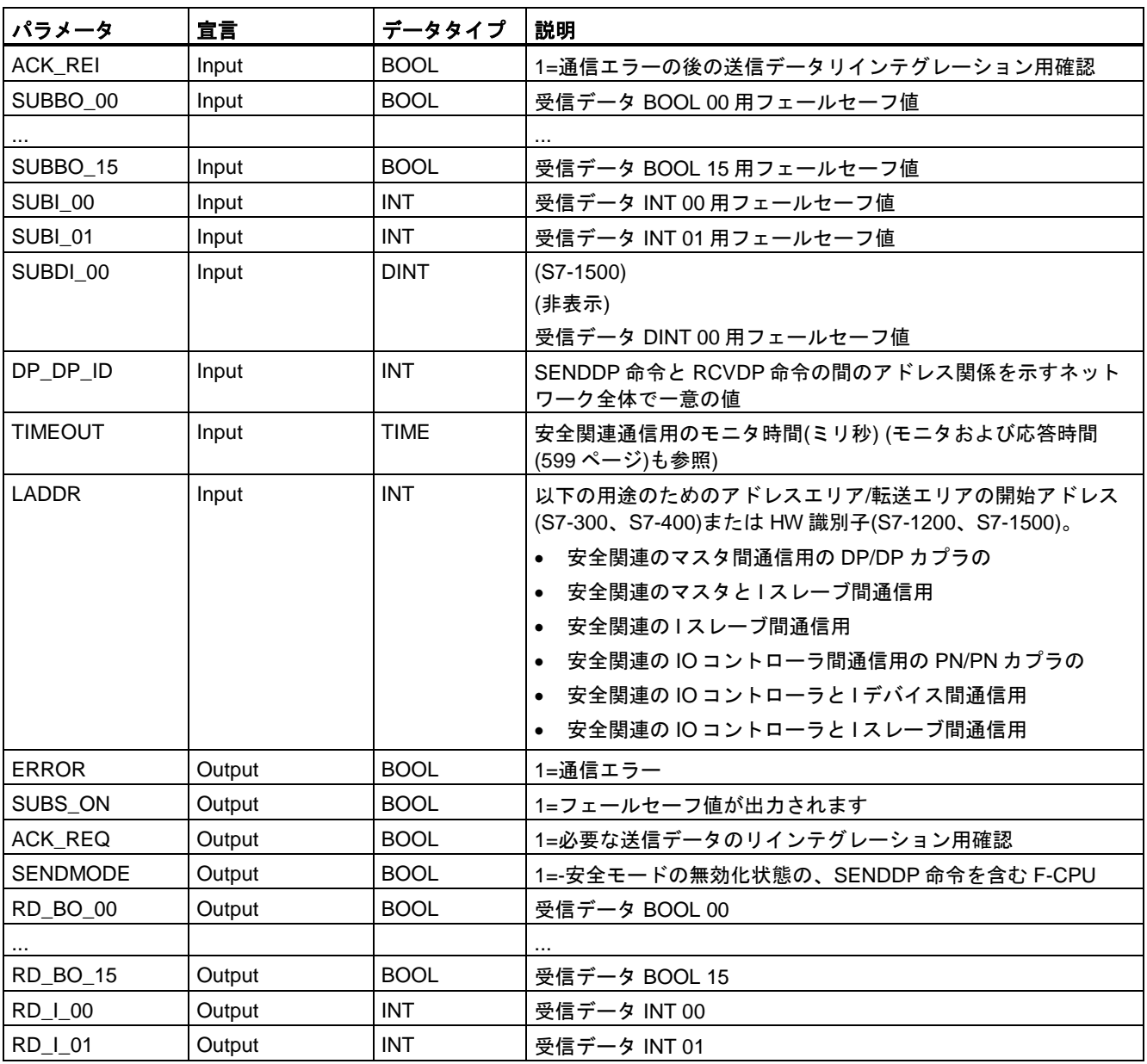

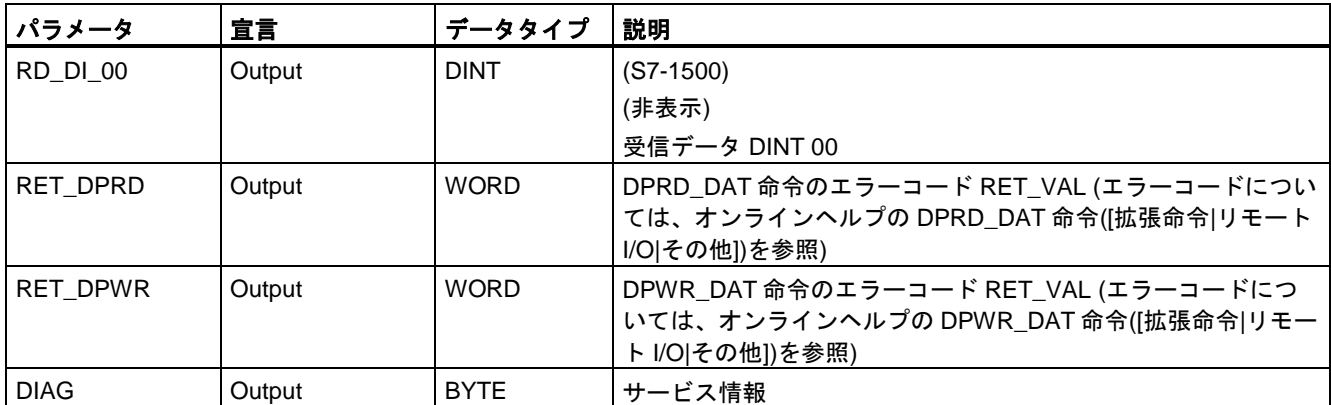

#### 命令バージョン

これらの命令では、多くのバージョンが使用できます。

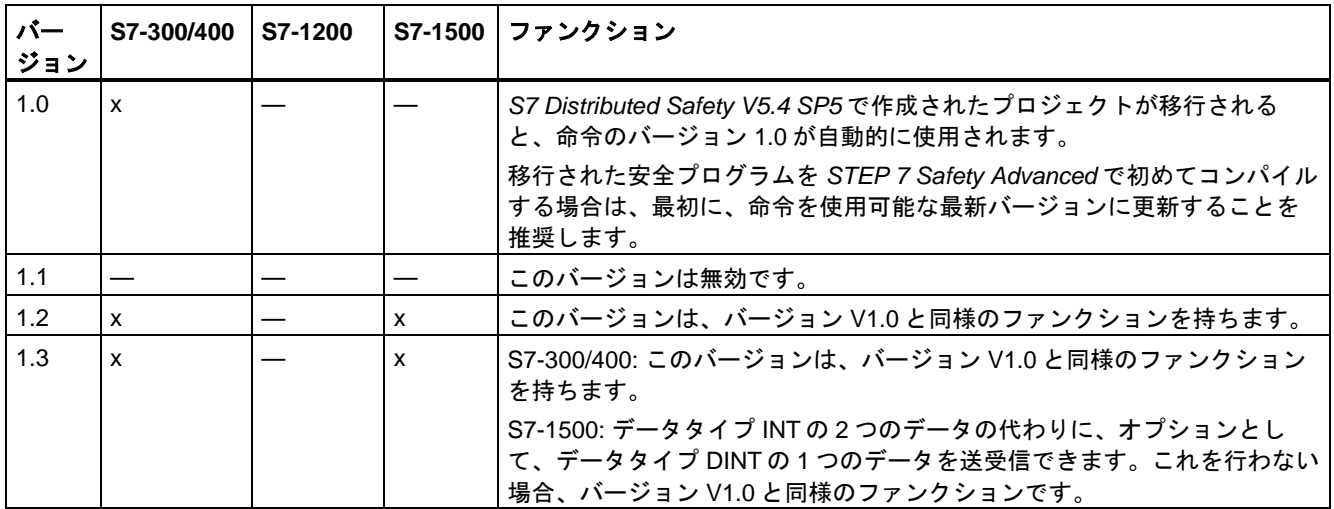

*STEP 7 Safety* で新しい F-CPU が作成されるとき、作成される F-CPU に使用可能な最新 バージョンが自動的にプリセットされます。

命令バージョンの使用に関する詳細は、*STEP 7* に関するヘルプの「命令バージョンの使用」 を参照してください。

#### 配置

RCVDP 命令はメインセーフティブロックの開始部に挿入する必要があり、SENDDP 命令 はメインセーフティブロックの終了部に挿入する必要があります。

#### スタートアップ特性

送受信 F-システムが起動したら、最初に接続パートナー間の通信を確立する必要がありま す(SENDDP および RCVDP 命令)。この時間の間、受信元(RCVDP 命令)は、その入力 SUBBO\_xx および SUBI\_xx (またはその代りの SUBDI\_00)に存在するフェールセーフ値を 出力します。

SENDDP および RCVDP 命令は、これを出力 SUBS\_ON での 1 によって知らせます。出力 SUBS\_ON = 1 である限り、出力 SENDMODE にはデフォルト値 0 があり、更新されません。

#### 通信エラー発生時の動作

たとえば、署名エラー(CRC)、またはモニタ時間 TIMEOUT が経過したために、通信エラー が発生すると、出力 ERROR および SUBS\_ON = 1 が設定されます。この場合、受信元 (RCVDP 命令)は、その入力 SUBBO\_xx および SUBI\_xx (またはその代りの SUBDI\_00)で割 り当てられたフェールセーフ値を出力します。出力 SENDMODE は、出力 SUBS\_ON = 1 の間、更新されません。

入力 SD\_BO\_xx および SD\_I\_xx (またはその代りの SD\_DI\_00)に存在する SENDDP 命令の 送信データは、通信エラーが検出されなくなり(ACK\_REQ = 1)、ユーザーが、入力 ACK\_REI での立ち上がりエッジによって RCVDP 命令[を確認](#page-138-1) [\(139](#page-138-1) ページ)したときにのみ 再び出力されます。

# 警告

ユーザーによる確認信号のために、入力 ACK\_REI をオペレータ入力によって生成される 信号と相互接続する必要があります。

自動生成された信号との相互接続は許可されません。*(S040)*

接続パートナー(SENDDP および RCVDP 命令)間の通信がその前に確立されていない限り、 通信エラーの出力 ERROR (1=通信エラー)はセットされないことに注意してください。送受 信 F-システムのスタートアップ後に通信を確立できない場合は、安全関連の CPU 間通信の 構成、SENDDP および RCVDP 命令のパラメータ割り当て、およびバス接続をチェックし てください。出力 RET\_DPRD および RETDP\_WR を評価することによって、可能なエラー の原因に関する情報も取得できます。

2 つの出力の 1 つだけにエラー情報が格納される場合があるため、通常、常に RET\_DPRD と RETDP\_WR の両方を評価します。

#### タイミングダイアグラム **SENDDP/RCVDP**

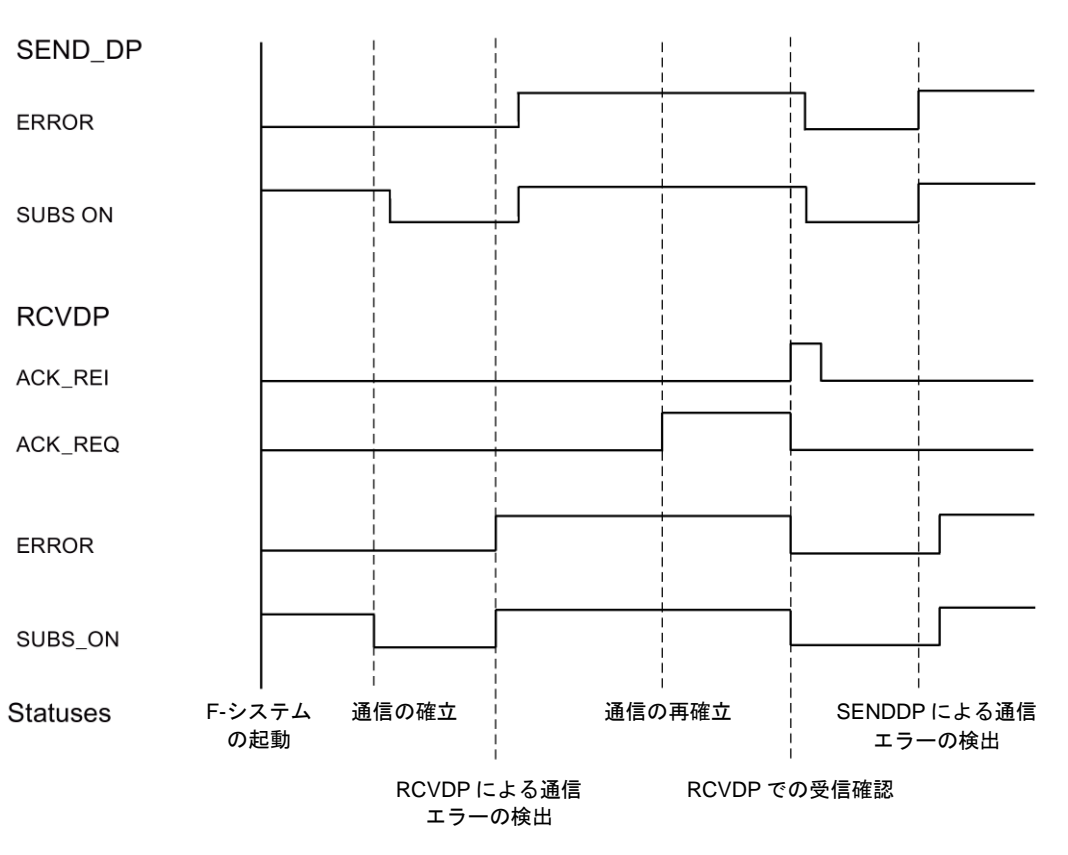

#### 出力 **DIAG**

さらに、発生した通信エラーのタイプに関するフェールセーフでない情報が、サービス目的 のために、SENDDP および RCVDP 命令の出力 DIAG で提供されます。

この情報は、オペレータコントロールおよびモニタリングシステムによって読み出すか、 該当する場合、一般ユーザープログラムで評価できます。DIAG のビットは、ユーザーが、 RCVDP 命令の入力 ACK\_REI でエラーを確認するまで、保存されます。

#### **SENDDP/RCVDP** 命令の **DIAG** の構造

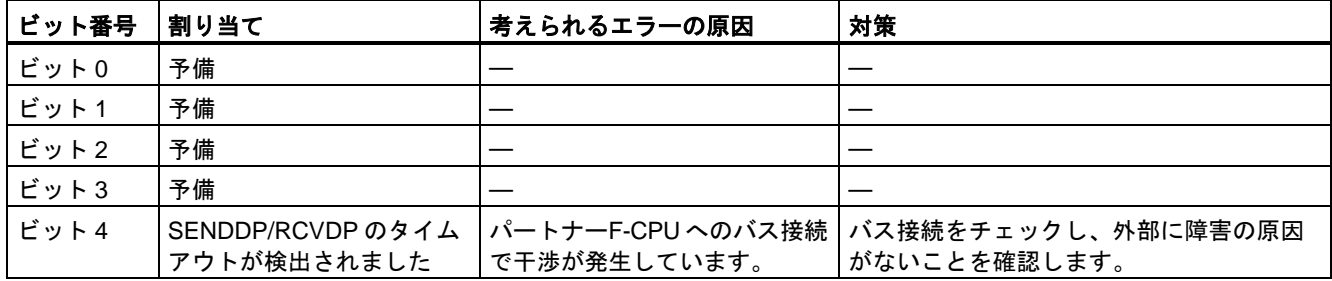

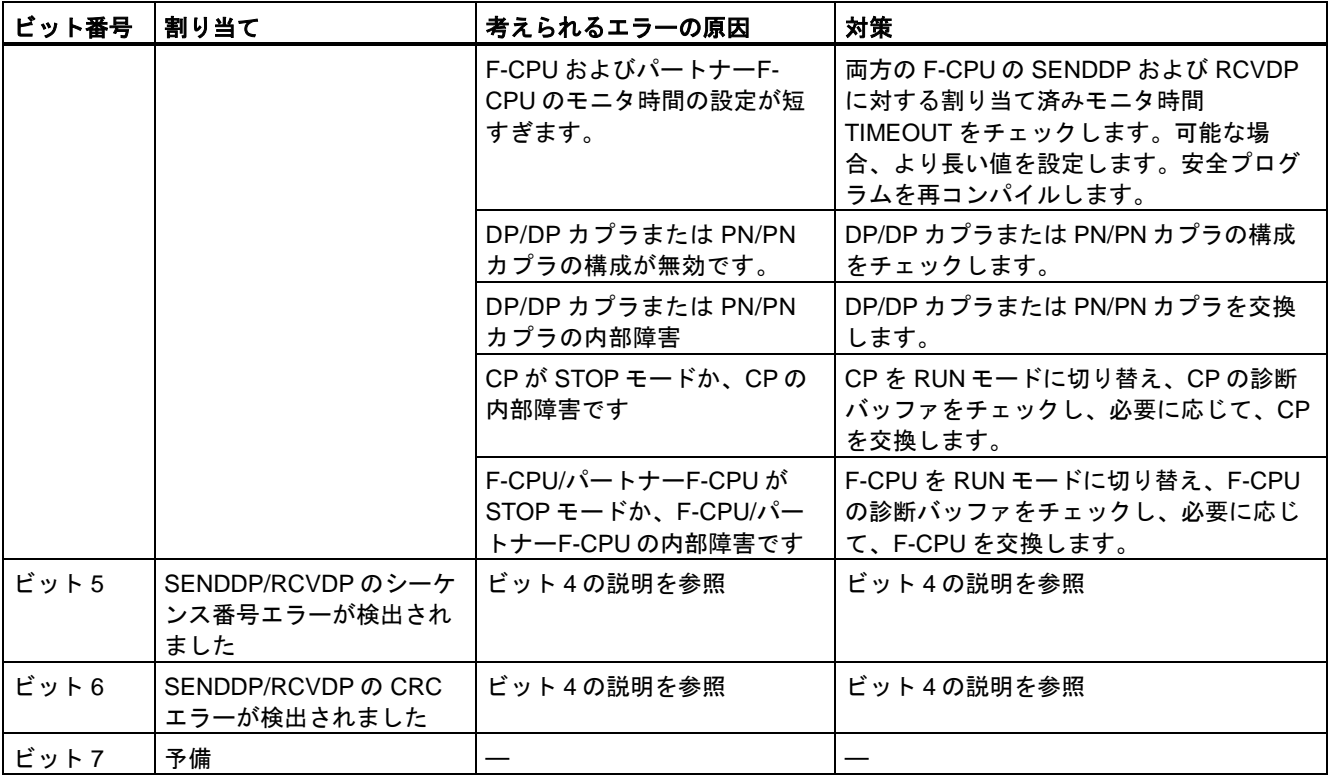

#### 関連項目

[通信の構成設定とプログラミング](#page-150-0)(S7-300、S7-400) [\(151](#page-150-0) ページ) 安全関連の IO [コントローラ間通信](#page-153-0) [\(154](#page-153-0) ページ) [安全関連のマスタ間通信](#page-162-0) [\(163](#page-162-0) ページ) IO コントローラと I [デバイスの間の安全関連通信](#page-172-0) [\(173](#page-172-0) ページ) [安全関連のマスタと](#page-177-0) I スレーブ間通信 [\(178](#page-177-0) ページ) 安全関連の IO [コントローラと](#page-193-0) I スレーブ間通信 [\(194](#page-193-0) ページ) PN/PN カプラ経由の [S7 Distributed Safety](#page-201-0) との通信(IO コントローラ間通信) [\(202](#page-201-0) ページ) DP/DP カプラ経由の [S7 Distributed Safety](#page-202-0) との通信(マスタ間通信) [\(203](#page-202-0) ページ)

#### **13.3.15.2 S7** 通信

#### <span id="page-592-0"></span>**SENDS7** および **RCVS7: S7** コネクション経由の通信**(STEP 7 Safety Advanced V13 SP1) (S7-300**、 **S7-400)**

#### 概要

S7 コネクション経由のデータのフェールセーフ送信および受信では、SENDS7 および RCVS7 命令を使用します。

#### 注

*STEP 7 Safety Advanced* では、S7 コネクションは、通常、産業用イーサネット経由でのみ 許可されています。

S7 コネクション経由の安全関連通信は、PROFINET インターフェースを備えた F-CPU 間、 または PROFINET-機能付き CP を備えた S7-400 F-CPU 間で可能です。S7 [コネクション経](#page-194-0) [由の安全関連通信](#page-194-0) [\(195](#page-194-0) ページ)も参照してください。

#### 説明

SENDS7 命令は、S7 コネクション経由で F-コミュニケーション DB に格納された送信デー タを別の F-CPU の関連 RCVS7 命令の F-コミュニケーション DB にフェールセーフに送信 します。

この命令のすべての呼び出しごとに、命令データを保管するデータエリアを割り当てる必要 があります。この理由のため、この命令をプログラムに挿入すると、[呼び出しオプション] ダイアログが自動的に開きます。そこで、この命令のデータブロック(シングルインスタン ス) (たとえば、SENDS7\_DB\_1)、またはマルチインスタンス(たとえば、

SENDS7\_Instance\_1)を作成することができます。作成されると、新規データブロックはプ ロジェクトツリーの[プログラムブロック|システムブロック]の[STEP 7 Safety]フォルダに表 示され、マルチインスタンスは、ローカルタグとして、ブロックインターフェースの「静的」 セクションに表示されます。詳細は、*STEP 7* に関するヘルプを参照してください。

許可入力「EN」と許可出力「ENO」は接続できません。このため、この命令は常に実行さ れます(許可入力「EN」でのシグナル状態に関係なく)。

F-コミュニケーション DB については、「S7 [コネクション経由の安全関連通信](#page-194-0) [\(195](#page-194-0) ページ)」 を参照してください。

F-コミュニケーション DB は、安全関連の CPU 間通信の特別なプロパティを備えた F-DB です。命令 SENDS7 および RCVS7 の入力 SEND\_DB および RCV\_DB で、F-コミュニケー ション DB の番号を指定する必要があります。

SENDS7 命令を含む F-CPU の動作モードは、RCVS7 命令の出力 SENDMODE で提供され ます。SENDS7 命令を含む F-CPU が安全モードの無効化状態である場合、出力 SENDMODE = 1 です。

バスの負荷を減らすために、SENDS7 命令の入力 EN\_SEND で F-CPU 間の通信を一時的に シャットダウンすることができます。これを行うには、入力 EN\_SEND(デフォルト値 = 「1」)を 0 にセットします。この場合、送信データは、関連 RCVS7 命令の F-コミュニケー ション DB に送信されなくなり、受信元は、この時間の間、フェールセーフ値(受信元の F-コミュニケーション DB の初期値)を提供します。パートナー間で通信が確立済みの場合、 通信エラーが検出されます。

SENDS7 命令の入力 ID で、F-CPU の観点から、S7 コネクション(ネットワークビューの接 続テーブルの)のローカル ID を指定する必要があります([構成設定](#page-36-0) [\(37](#page-36-0) ページ)も参照)。

F-CPU 間の通信は、特別な安全プロトコルを使用してバックグラウンドで行われます。入 力 R\_ID (SENDS7 および RCVS7 命令の)に奇数を割り当てることによって、1 つの F-CPU の 1 つの SENDS7 命令と、1 つの RCVS7 命令ともう 1 つの F-CPU の間の 1 つの通信関係 との間の 1 つの通信関係を定義する必要があります。関連する SENDS7 および RCVS7 命 令は、R\_ID で同様の値を受け取ります。

# 警告

それぞれのアドレス関係の値(R\_ID 入力; データタイプ: DWORD)はユーザーによって定義 されますが、奇数番号であることが必要で、さらにすべての安全関連通信接続に対して、 ネットワーク全体\*で一意であることが必要です。値 R\_ID + 1 が内部で割り当てられます が、使用してはいけません。

この命令を呼び出すときは、入力 ID および R ID に定数値を設定する必要があります。関 連インスタンス DB への直接読み取り/書き込みアクセスは、安全プログラムでは許可され ません!*(S020)*

\* ネットワークは、1 つまたは複数のサブネットから構成されます。「ネットワーク全体」 は、サブネットの境界を越えることを意味します。

#### 注

安全プログラム内の SENDS7 および RCVS7 命令のすべての呼び出しごとに、別々のイン スタンス DB を使用する必要があります。これらの命令をマルチインスタンスとして宣言 し、呼び出してはいけません。

RCVS7 命令の入力および出力をメインセーフティブロックの一時的または静的なローカル データで初期化することはできません。

RCVS7 命令の入力は、上流のネットワークで呼び出された RCVS7 または RCVDP の出力 (完全修飾 DB アクセスを使用)で初期化することはできません。

実パラメータが同様または別の RCVS7 または RCVDP 命令の入力として既に使用中の場合 は、その実パラメータを RCVS7 命令の出力として使用することはできません。これを守ら ないと、F-CPU が STOP に移行する場合があります。診断イベントが、F-CPU の診断バッ ファに入力されます。

#### 注

JMP または JMPN 命令と、その JMP または JMPN 命令の関連宛先ネットワークの間で、 SENDS7 命令をプログラミングしてはいけません。

SENDS7 命令の前に RET 命令をプログラミングすることはできません。

#### **SENDS7** パラメータ

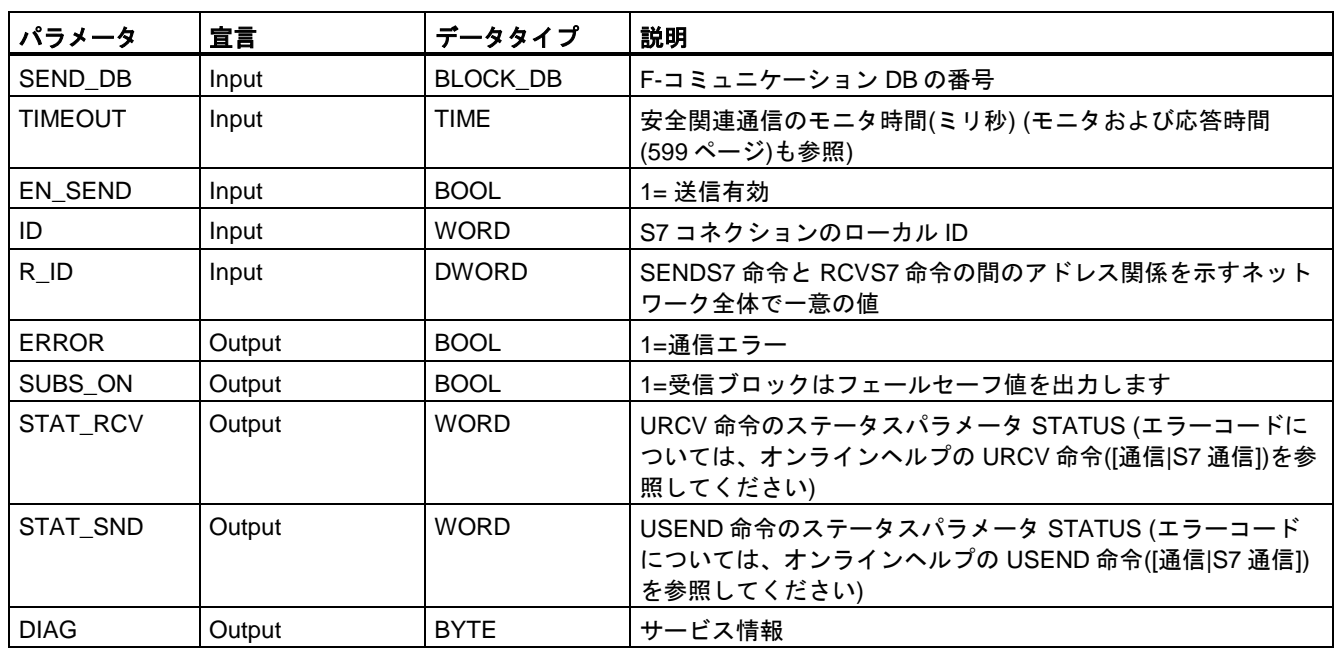

次の表に、SENDS7 命令のパラメータを示します。

## **RCVS7** パラメータ

次の表に、RCVS7 命令のパラメータを示します。

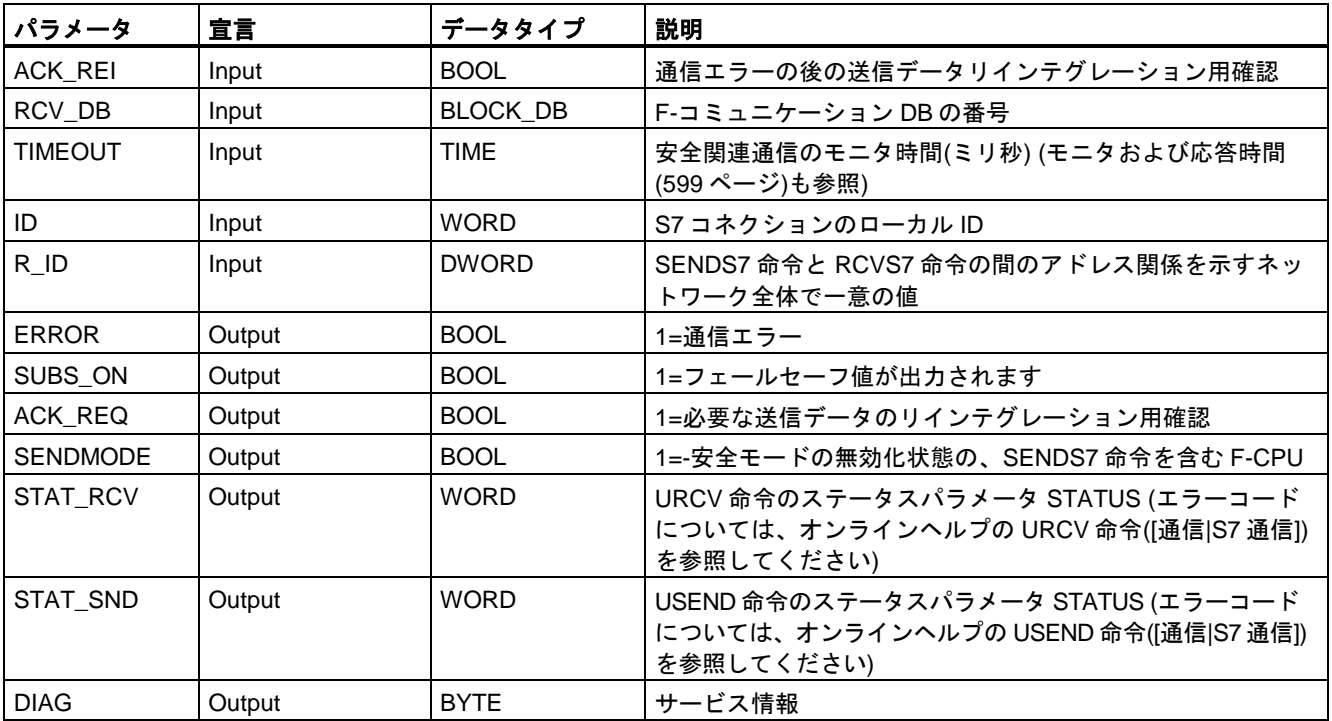

#### 命令バージョン

これらの命令では、多くのバージョンが使用できます。

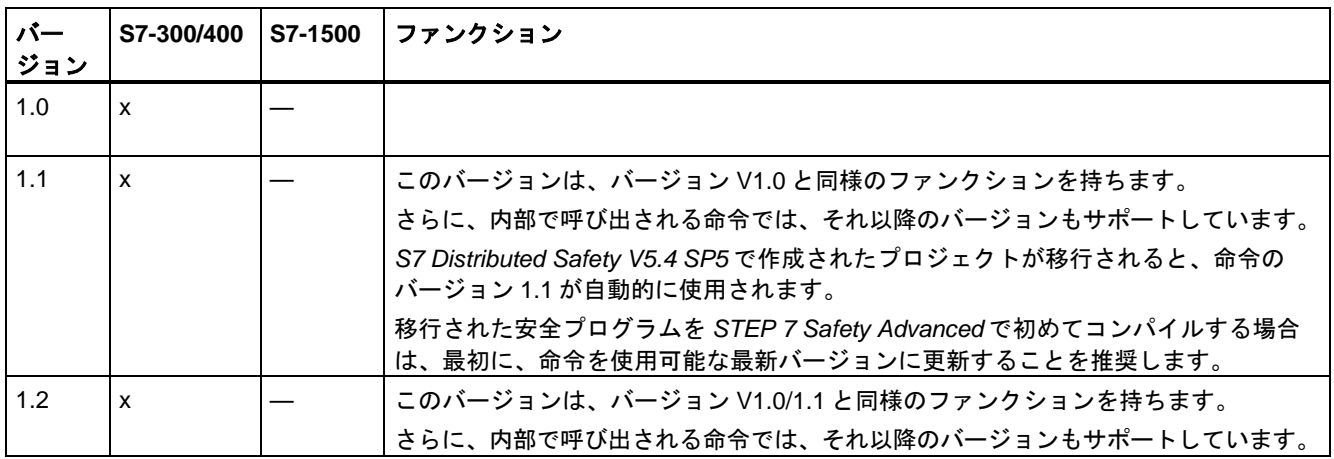

*STEP 7 Safety Advanced* で新しい F-CPU が作成されるとき、作成される F-CPU に使用 可能な最新バージョンが自動的にプリセットされます。

命令バージョンの使用に関する詳細は、*STEP 7* に関するヘルプの「命令バージョンの使用」 を参照してください。

#### スタートアップ特性

送受信 F-システムが起動したら、最初に接続パートナー間の通信を確立する必要がありま す(SENDS7 および RCVS7 命令)。この時間の間、受信元(RCVS7 命令)はフェールセーフ値 (受信元の F-コミュニケーション DB の初期値)を提供します。

SENDS7 および RCVS7 命令は、これを出力 SUBS\_ON での 1 によって知らせます。出力 SUBS\_ON = 1 である限り、出力 SENDMODE (RCVS7 命令)にはデフォルト値 0 があり、 更新されません。

#### 通信エラー発生時の動作

たとえば、署名エラー(CRC)、またはモニタ時間 TIMEOUT が経過したために、通信エラー が発生すると、出力 ERROR および SUBS\_ON = 1 が設定されます。この場合、受信元 (RCVS7 命令)はフェールセーフ値(受信元の F-コミュニケーション DB の初期値)を提供しま す。出力 SENDMODE は、出力 SUBS\_ON = 1 の間、更新されません。

F-コミュニケーション DB(SENDS7 命令)に存在する送信データは、通信エラーが検出され なくなり(ACK\_REQ = 1)、ユーザーが、RCVS7 命令の入力 ACK\_REI での立ち上がりエッ ジによっ[て確認](#page-138-1) [\(139](#page-138-1) ページ)するまでは、出力されません。

# 警告

ユーザーによる確認信号のために、入力 ACK\_REI をオペレータ入力によって生成される 信号と相互接続する必要があります。

自動生成された信号との相互接続は許可されません。*(S040)*

出力 ERROR (1=通信エラー)は、接続パートナー(SENDS7 および RCVS7 命令)間の通信が 既に確立されている場合に通信エラーが発生した時に初めてセットされることに注意してく ださい。送受信 F-システムのスタートアップ後に通信を確立できない場合は、安全関連の CPU 間通信の構成、SENDS7 および RCVS7 命令のパラメータ割り当て、およびバス接続 をチェックしてください。STAT\_RCV および STAT\_SND 出力を評価することによっても、 可能なエラーの原因に関する情報を受け取ることができます。

2 つの出力の 1 つだけにエラー情報が格納される場合があるため、通常、常に STAT\_RCV と STAT\_SND の両方を評価します。

出力 DIAG で DIAG ビットの 1 つがセットされている場合は、送信側と受信側の両方の関連 F-コミュニケーション DB の長さと構造が一致するかどうかもチェックします。

#### タイミングダイアグラム **SENDS7** および **RCVS7**

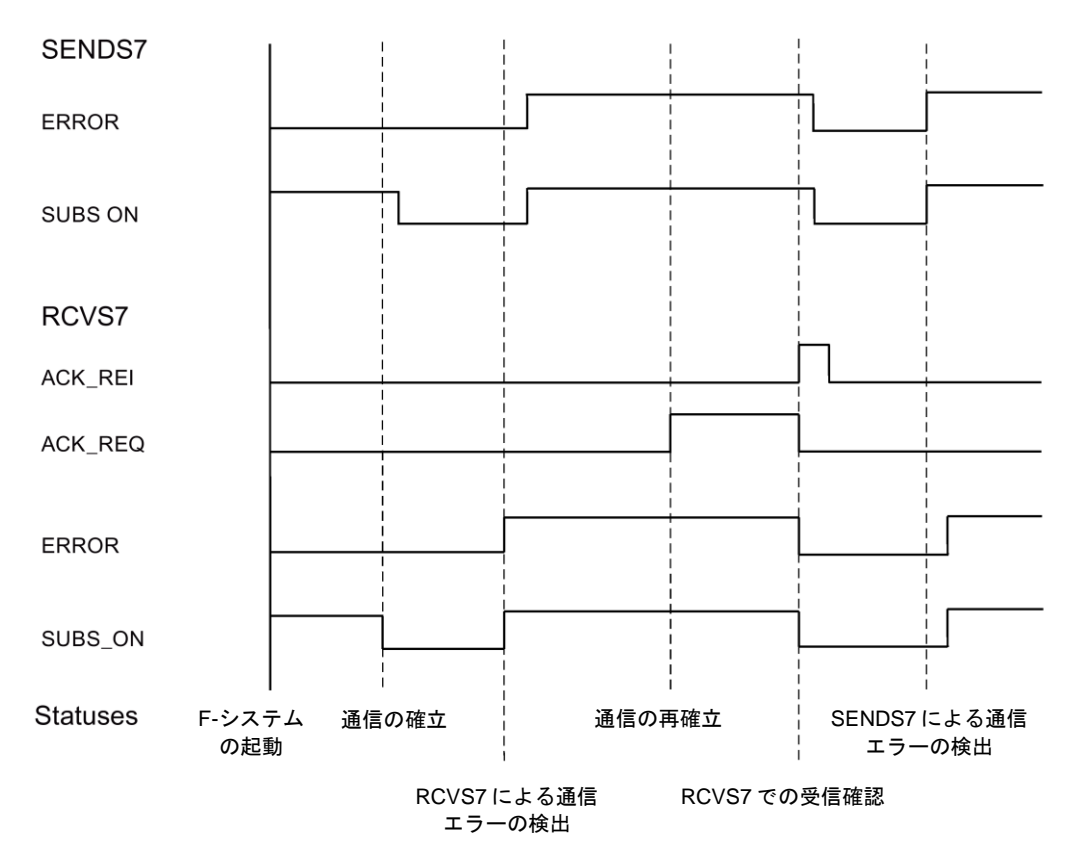

#### 出力 **DIAG**

発生した通信エラーのタイプに関するフェールセーフでない情報が、サービス目的のために、 出力 DIAG で使用可能にされます。この情報は、オペレータコントロールおよびモニタリン グシステムによって読み出すか、該当する場合、一般ユーザープログラムで評価できます。 DIAG のビットは、ユーザーが、関連 RCVS7 命令の入力 ACK\_REI でエラーを確認するま で、保存されます。

## **DIAG** の構造

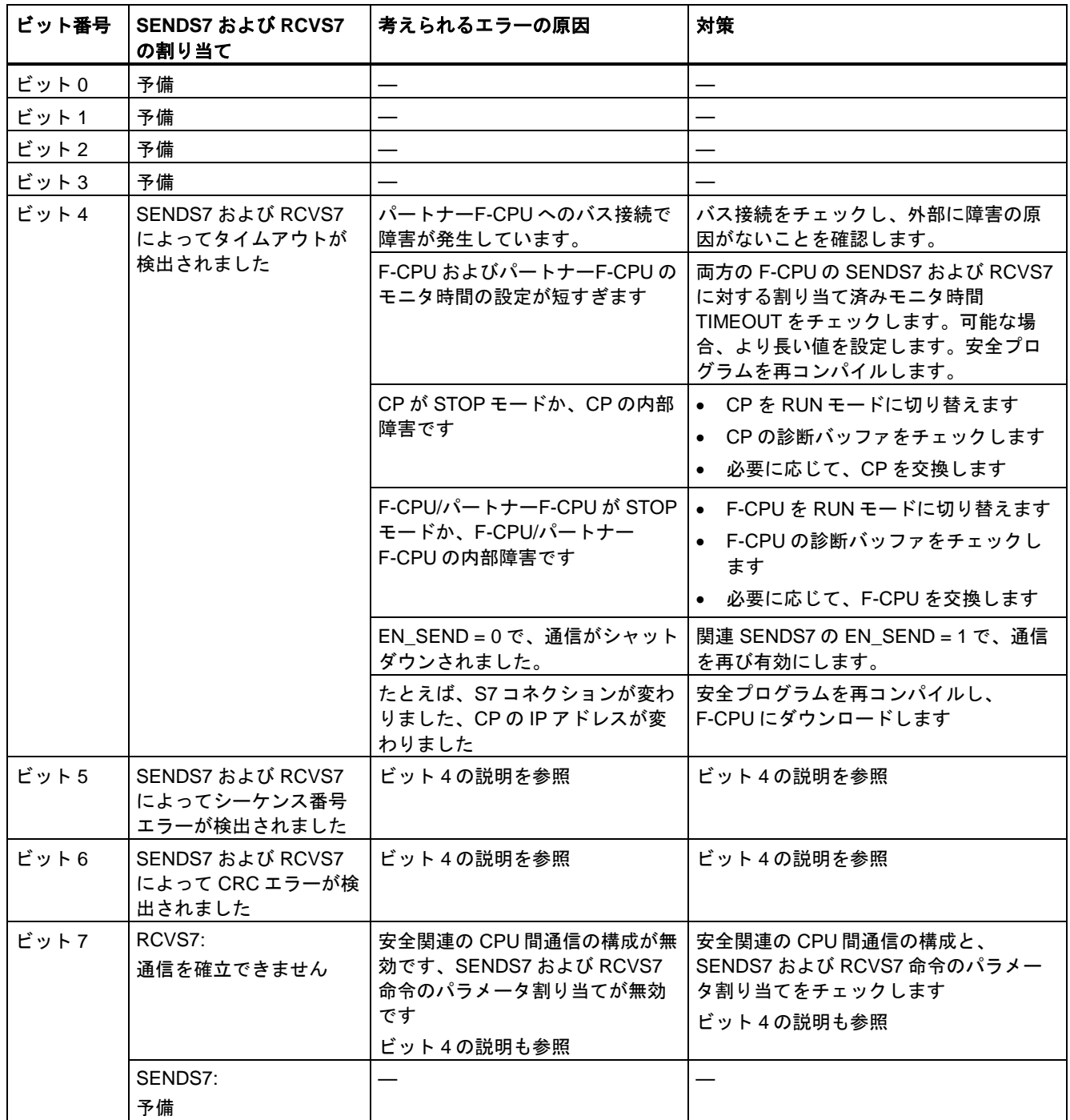

# <span id="page-598-0"></span>**<sup>A</sup>** モニタおよび応答時間 **A**

#### 概要

以降では、次の事項を学習します。

- 構成設定する必要がある F-固有のモニタ時間
- モニタ時間を指定するとき、従う必要があるルール
- F-固有のモニタ時間を入力する場所
- 安全機能の最大応答時間に関して従う必要があるルール

#### 計算のサポート

F-ランタイムグループのランタイム、最小 F-固有モニタ時間、および F-システムの最大応 答時間を近似的に計算するときに利用できる Excel ファイルは、インターネットで入手でき ます。[\(http://support.automation.siemens.com/WW/view/en/49368678/133100\)](http://support.automation.siemens.com/WW/view/en/49368678/133100)

#### 追加情報

一般制御部分のモニタおよび応答時間は、SIMATIC Safety でも、一般制御 S7-300、S7-400、 S7-1200、および S7-1500 オートメーションシステムの場合と全く同様の方法で計算される ため、ここでは取り扱いません。この計算については、*CPU* 用ハードウェアマニュアル を 参照してください。

*A.1* モニタ時間の設定

# **A.1** モニタ時間の設定

#### 設定するモニタ時間

以下のモニタ時間を設定する必要があります。

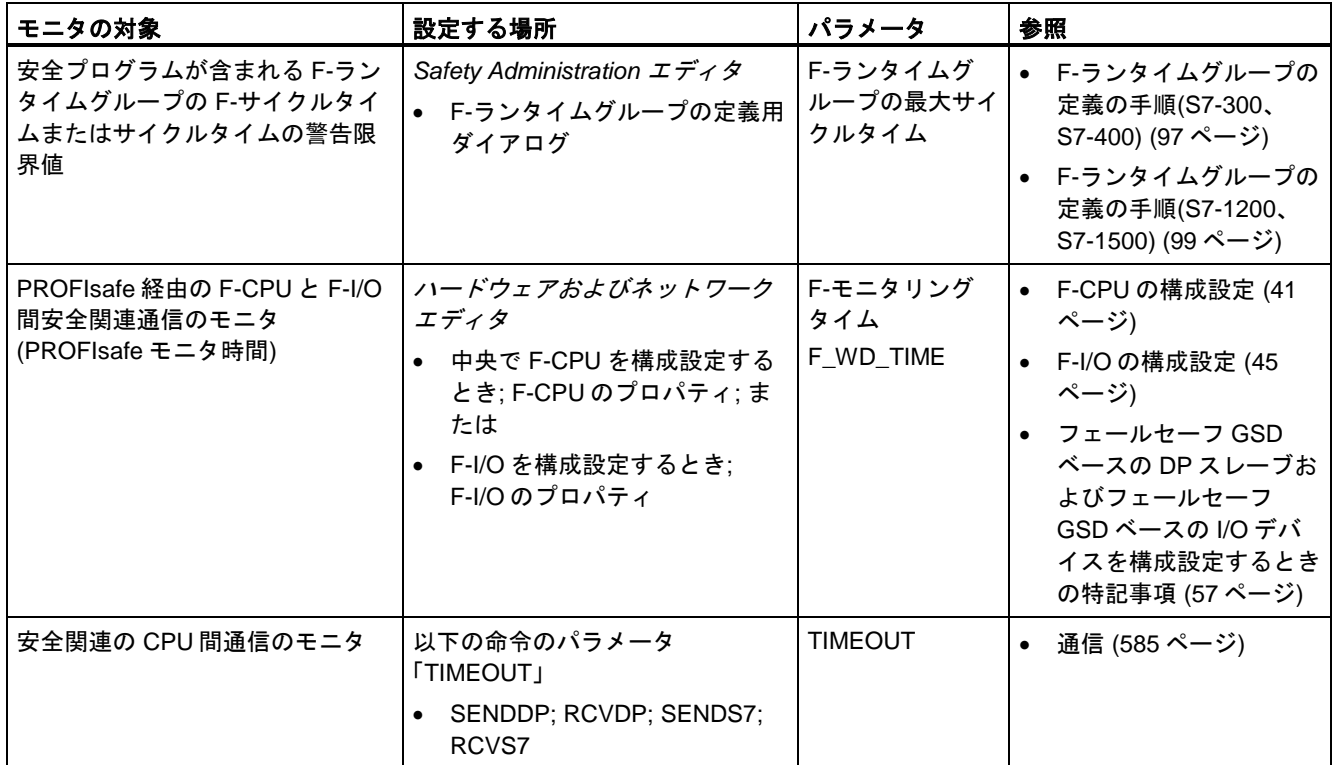

F-ランタイムグループ間の安全関連通信のモニタ時間を設定する必要はありません。

#### モニタ時間を設定するときのルール

モニタ時間を設定するときは、以下に示すように、可用性と、F-システムの安全を考慮する 必要があります。

- 可用性: エラーが存在しないときに時間モニタがトリガされないようにするために、十分 に長いモニタ時間を選択する必要があります。
- 安全: プロセスのためのプロセス安全時間を超えないようにするために、適度な短いモニタ 時間を選択する必要があります。

# 警告

フェールセーフの観点から、少なくとも割り当てられた F-モニタリングタイムの間、信号 レベルが保留中の場合のみ、転送するシグナル状態を送信元で取得し、受信元に転送する ことができます。*(S018)*

#### モニタ時間を設定する一般的手順

モニタ時間を設定するときは以下の手順を使用します。

- 1. 一般制御システムを構成設定します。
	- 必要な情報は、該当するハードウェアマニュアル および *STEP 7* に関するヘルプ を参照 してください。
- 2. 可用性の観点から、F-システムの特定のモニタ時間を設定します。応答時間計算用の Excel ファイル[\(http://support.automation.siemens.com/WW/view/en/49368678/133100\)](http://support.automation.siemens.com/WW/view/en/49368678/133100) を使用して、近似的な最小モニタ時間を計算します。
- 3. 応答時間計算用の Excel ファイルを使用して、最大応答時間を計算した後、プロセスの プロセス安全時間を超えないことを確認します。必要に応じて、F-システムの特定のモ ニタ時間を減らす必要があります。

#### **A.1.1 F-**ランタイムグループサイクルタイムの最小モニタ時間

#### パラメータ「**F-**ランタイムグループの最大サイクルタイム」**"Maximum cycle time of F-runtime group"**

*Safety Administration* エディタの F-[ランタイムグループの定義](#page-94-0) [\(95](#page-94-0) ページ)用ワークエリア で、F-ランタイムグループサイクルタイム用モニタ時間を設定します。

F-ランタイムグループの指定された最大サイクルタイムは、保留中の障害が存在しないとき に F-ランタイムグループサイクルタイムモニタがトリガされたり、F-CPU が STOP に移行 することを防ぐために、十分に長い時間であることが必要です。S7-1200/1500 F-CPU では、 時間の測定のために、「F-[ランタイムグループサイクルタイム警告限界値](#page-98-0) [\(99](#page-98-0) ページ)」や、 [TCYC\\_CURR](#page-104-0) [\(105](#page-104-0) ページ)および [TCYC\\_LONG](#page-104-0) [\(105](#page-104-0) ページ)タグを使用できます。

応答時間計算用の Excel ファイルを使用して、F-ランタイムグループサイクルタイムの最小 モニタ時間を求めます。

[\(http://support.automation.siemens.com/WW/view/en/49368678/133100\)](http://support.automation.siemens.com/WW/view/en/49368678/133100)

Excel ファイル内のコメントにも注意してください。

*A.1* モニタ時間の設定

#### <span id="page-601-0"></span>**A.1.2 F-CPU** と **F-I/O** 間の安全関連通信の最小モニタ時間

#### パラメータ「**F-**モニタリングタイム」**"F-monitoring time"**

F-CPU と F-I/O 間の安全関連通信のモニタ時間を設定する 2 つのオプションがあります。

- 中央の*ハードウェアおよびネットワークエディタ*での F-CPU [のパラメータ割り当て](#page-40-0) [\(41](#page-40-0) ページ)中に; F-CPU のプロパティで、または
- ハードウェ*アおよびネットワークエディタ* での F-I/O [のパラメータ割り当て](#page-44-0) [\(45](#page-44-0) ページ) 中に; F-I/O のプロパティで

#### 「**F-**モニタリングタイム」**= PROFIsafe** モニタ時間 **TPSTO**

指定された PROFIsafe モニタ時間 T<sub>PSTO</sub>は、障害が存在しないときの F-サイクルタイム モニタのトリッピングを防ぐために、十分に長い時間であることが必要です。

SIMATIC Safety で使用可能な応答時間計算用の Excel ファイルを使用して、F-CPU と F-I/O 間安全関連通信の最小モニタ時間を計算します。 [\(http://support.automation.siemens.com/WW/view/en/49368678/133100\)](http://support.automation.siemens.com/WW/view/en/49368678/133100)

Excel ファイル内のコメントにも注意してください。

#### 設定された **PROFIsafe** モニタ時間が短すぎるかどうかを調べるためのチェック

#### 注

F-システムのコミッショニング中で安全モードが有効な間に、設定された PROFIsafe モニ タ時間が短すぎるかどうかを調べるためのチェックを実行できます。

PROFIsafe モニタ時間のこのチェックは、設定されたモニタ時間が最小モニタ時間よりも 十分な時間量だけ長くするのに便利です。この結果、散発的なモニタ時間エラーの発生を防 ぐことができます。

#### 手順**:**

- 1. 1 つの F-I/O (後のシステム操作では不要な F-I/O)を挿入します。
- 2. この F-I/O に対して、システムの F-I/O の場合より短いモニタ時間を割り当てます。
- 3. この追加した F-I/O に異常が生じ、「安全メッセージフレームのモニタ時間を超えまし た」診断が通知される場合、この設定が可能な最小 PROFIsafe モニタ時間未満であるこ とが分かります。
- 4. 追加 F-I/O のモニタ時間を F-I/O に異常が生じない値まで増加します。このモニタ時間 は、可能な最小モニタ時間にほぼ対応します。

#### 条件**:**

追加挿入される F-I/O と、その PROFIsafe モニタ時間をチェックする F-I/O は、以下の共通 のプロパティを持つ必要があります。

- 両方とも同様のラック内に挿入されること
- 両方とも同様のサブネット内のノードであること

#### ヒント**:**

コミッショニング後の操作中に変更または拡張されるシステムの場合、その追加 F-I/O をそ のまま残すことが有益である場合があります。この場合、時間動作の変更が発生した場合、 この F-I/O は早くから警告を出すため、プロセスシャットダウンがプロセス内の F-I/O に よってトリガされることを防止することを可能にします。

#### **A.1.3** 安全関連の **CPU** 間通信の最小モニタ時間

#### **SENDDP** および **RCVDP**、または **SENDS7** および **RCVS7** のパラメータ **TIMEOUT**

時間のモニタは、通信パートナーの [SENDDP](#page-584-1) および RCVDP [\(585](#page-584-1) ページ)、または [SENDS7](#page-592-0) および RCVS7 [\(593](#page-592-0) ページ)命令で実行されます。両方の命令の TIMEOUT パラ メータで、時間のモニタに同様のモニタ時間を割り当てる必要があります。

指定されたモニタ時間 TIMEOUT は、障害が存在しないときのモニタのトリッピングを防ぐ ために、十分に長い時間であることが必要です。

SIMATIC Safety で使用可能な応答時間計算用の Excel ファイルを使用して、TIMUOUT の最 小値を求めます。

[\(http://support.automation.siemens.com/WW/view/en/49368678/133100\)](http://support.automation.siemens.com/WW/view/en/49368678/133100)

Excel ファイル内のコメントにも注意してください。

*A.2* 安全機能の応答時間

#### **A.1.4 F-**ランタイムグループ間安全関連通信のモニタ時間**(S7-300**、**S7-400)**

F-ランタイムグループ間安全関連通信のモニタ時間は、「F-ランタイムグループの最大サイ クルタイム」"Maximum cycle time of F-runtime group"(*Safety Administration* エディタの F-[ランタイムグループの定義](#page-94-0) [\(95](#page-94-0) ページ)用ワークエリア)の値から自動的に求められます。

モニタ時間 = (最初の F-ランタイムグループの最大サイクルタイム) + (2 番目の F-ランタイム グループの最大サイクルタイム)

#### **A.2** 安全機能の応答時間

#### 応答時間の定義

応答時間は、入力信号の検出から、リンクされた出力信号が変わるまでの時間です。

#### 変動範囲

実際の応答時間は、最小応答時間と最大応答時間の間の時間です。システム構成では、常に 最大応答時間を考慮する必要があります。

#### 安全機能の最大応答時間のルール

安全機能の最大応答時間は、プロセスのプロセス安全時間未満であることが必要です。

#### プロセスのプロセス安全時間の定義

プロセスのプロセス安全時間とは、その時間以内であれば、プロセス自体の能力だけに委ね られても操作要員や環境を損なわずに乗り切れる時間間隔のことです。

プロセス安全時間以内であれば、任意のタイプの F-システムプロセス制御が許容されます。 すなわち、この時間の間、F-システムはそのプロセスを不正に制御することも、そもそも、 制御を全く行わないことすら可能です。プロセスのプロセス安全時間はプロセスタイプに応 じて異なり、そのときの状況に基づいて決定する必要があります。

#### 応答時間計算の手順

応答時間計算用の Excel ファイルを使用して、安全機能の最大応答時間の計算で使用できます。 [\(http://support.automation.siemens.com/WW/view/en/49368678/133100\)](http://support.automation.siemens.com/WW/view/en/49368678/133100)

この Excel ファイルを使用して、安全機能の近似的な最大応答時間を計算した後、プロセス のプロセス安全時間を超えないことをチェックします。

必要に応じて、F-システムの特定のモニタ時間を減らす必要があります[\(F-CPU](#page-601-0) と F-I/O 間 [の安全関連通信用の最小モニタ時間](#page-601-0) [\(602](#page-601-0) ページ)を参照)。

# **<sup>B</sup>** チェックリスト **B**

#### フェールセーフオートメーションシステムのライフサイクル

次の表に、フェールセーフ SIMATIC Safety システムのライフサイクルのすべてのアクティ ブティ(アクティビティごとに守る必要がある必要条件およびルールを含む)を要約した チェックリストを示します。

#### チェックリスト

凡例:

- 個々のセクション参照は、本書を表わします。
- 「*F-SM* マニュアル」は、オートメーションシステム S7-300、ET200M リモート I/O システ ム、フェールセーフシグナルモジュールのマニュアルを表わします。 [\(http://support.automation.siemens.com/WW/view/en/19026151\)](http://support.automation.siemens.com/WW/view/en/19026151)
- 「*F-*モジュールマニュアル」は、ET200S リモート I/O システム、フェールセーフモ ジュールのマニュアルを表わします。 [\(http://support.automation.siemens.com/WW/view/en/27235629\)](http://support.automation.siemens.com/WW/view/en/27235629)
- 「*ET200eco* マニュアル」は、ET200eco リモート I/O ステーション、フェールセーフ I/O モジュールのマニュアルを表わします。 [\(http://support.automation.siemens.com/WW/view/en/19033850\)](http://support.automation.siemens.com/WW/view/en/19033850)
- 「*ET200pr* マニュアル」は、ET200pro リモート I/O システム、フェールセーフ I/O モ ジュールのマニュアルを表わします。 [\(http://support.automation.siemens.com/WW/view/en/22098524\)](http://support.automation.siemens.com/WW/view/en/22098524)
- 「*ET200iSP* マニュアル」は、ET200iSP リモート I/O デバイス、フェールセーフモ ジュールのマニュアルを表わします。 [\(http://support.automation.siemens.com/WW/view/en/47357221\)](http://support.automation.siemens.com/WW/view/en/47357221)
- 「*ET200SP* マニュアル」は、ET200SP リモート I/O システムのマニュアルを表わします。 [\(http://support.automation.siemens.com/WW/view/en/58649293\)](http://support.automation.siemens.com/WW/view/en/58649293)
- 「*ET200MP* マニュアル」は、ET200MP リモート I/O システムのマニュアルを表わします。 [\(http://support.automation.siemens.com/WW/view/en/57251728/133300\)](http://support.automation.siemens.com/WW/view/en/57251728/133300)
- 「*ET200SP* モジュールマニュアル」は、ET200SP リモート I/O システムの F-モジュール 用デバイスマニュアルを表わします。 [\(http://support.automation.siemens.com/WW/view/en/55679227/133300\)](http://support.automation.siemens.com/WW/view/en/55679227/133300)

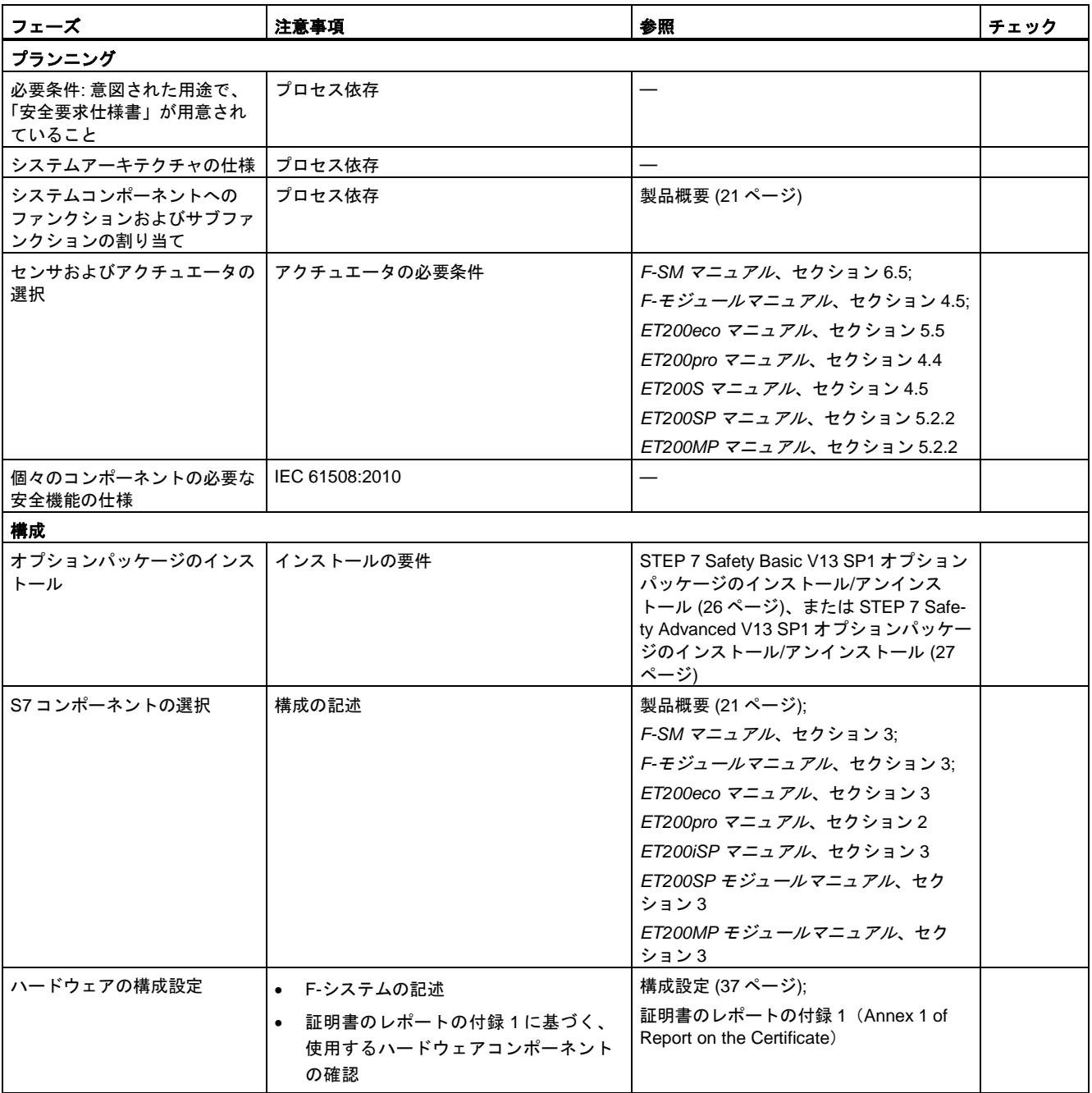

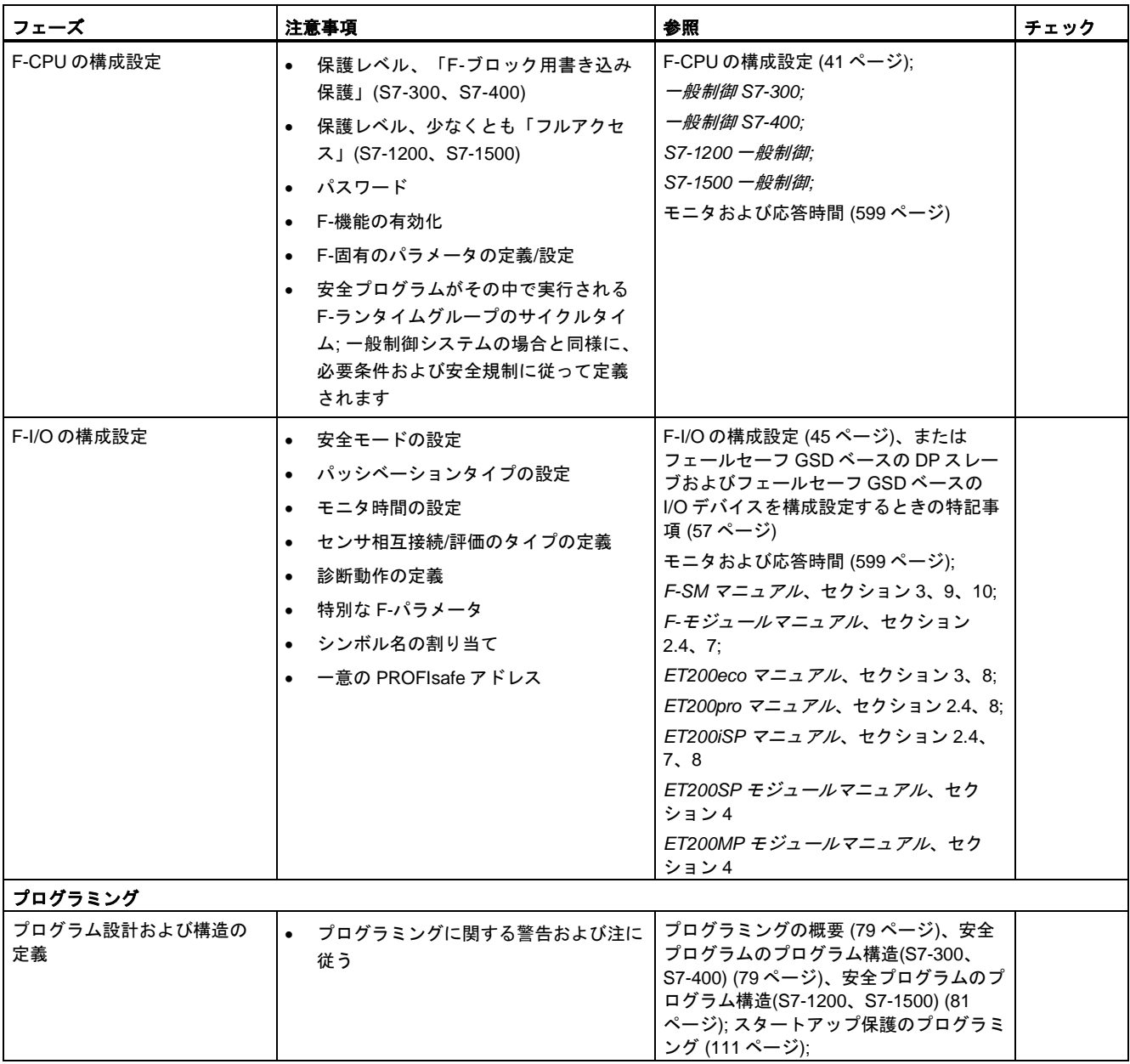

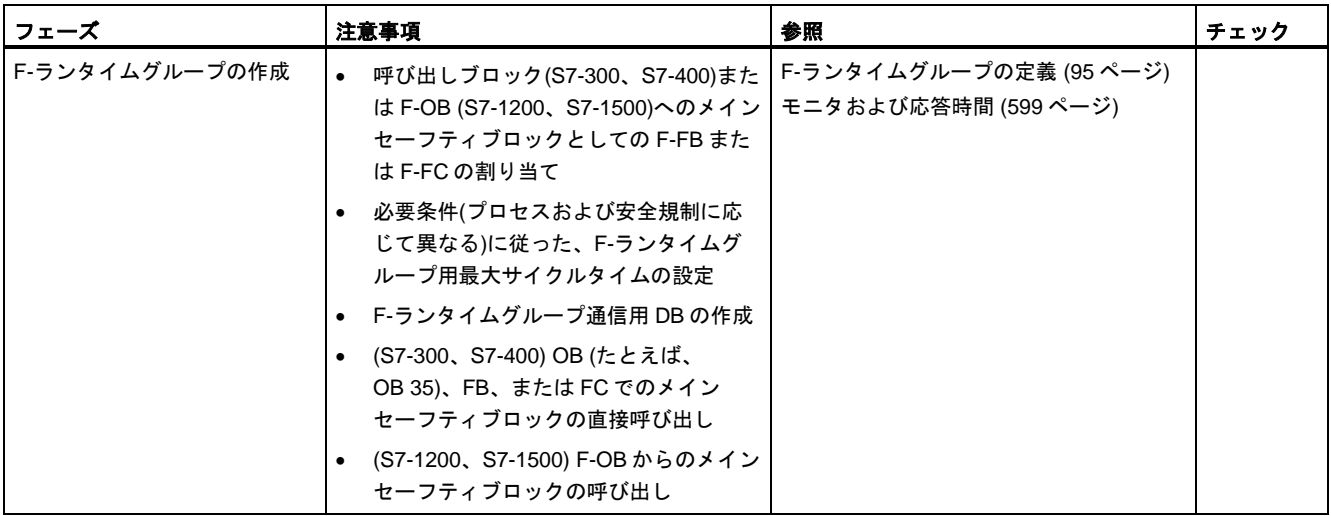

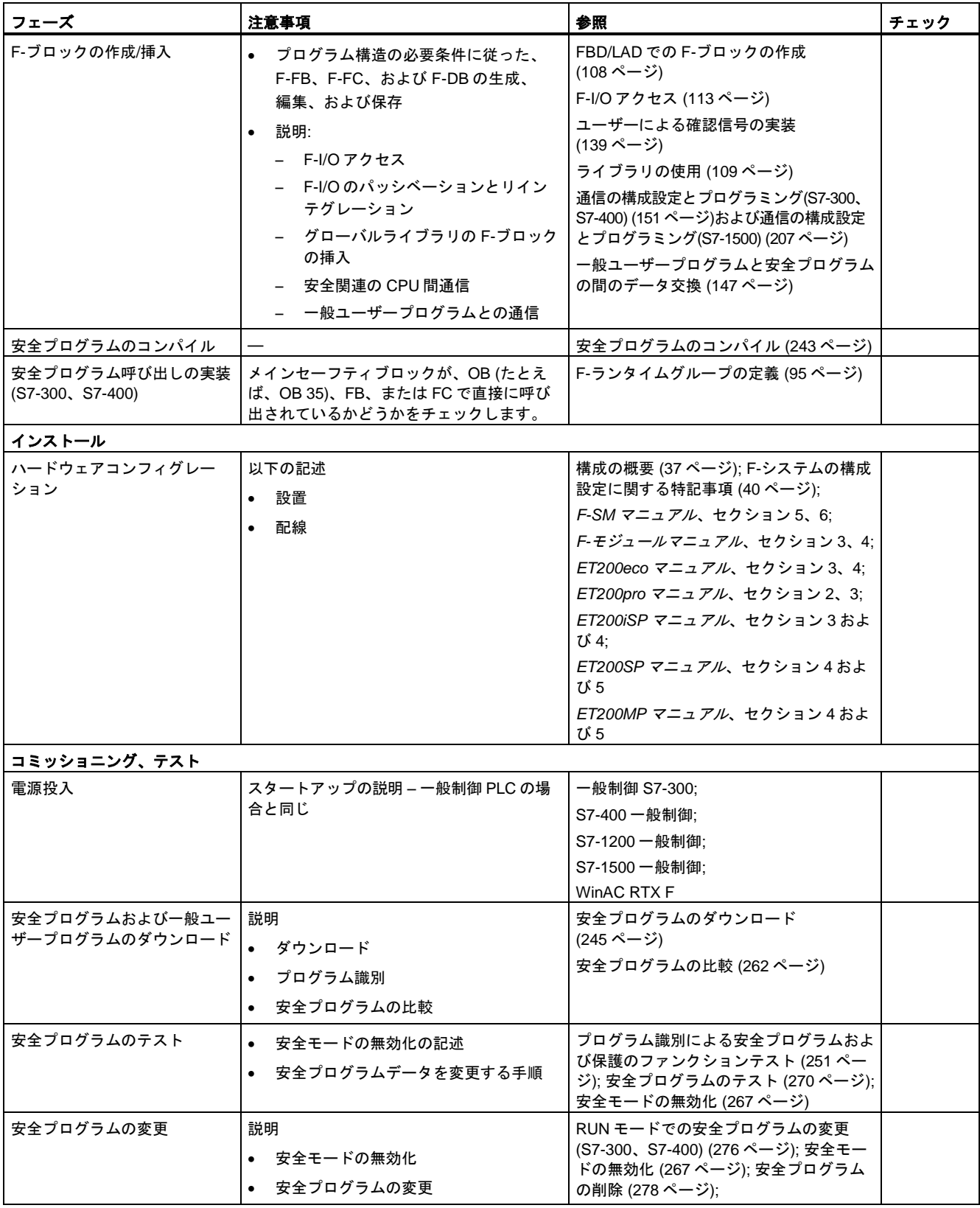

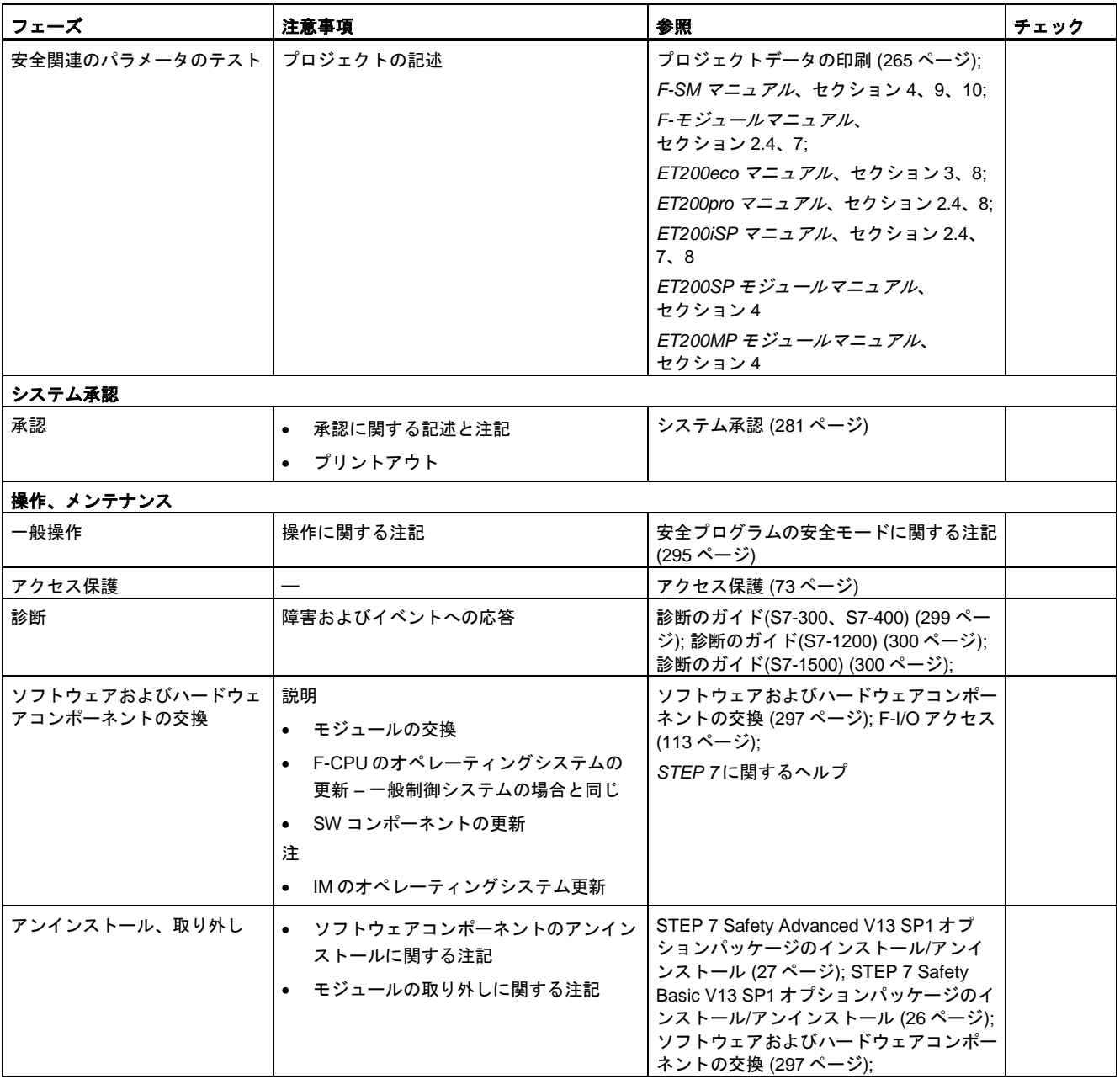

# 用語解説

#### アクセス保護

フェールセーフシステムは、危険な、不正アクセスに対して保護する必要があります。F-シ ステム用アクセス保護は、2 つのパスワード(1 つのパスワード → F-CPU 用、もう 1 つのパ スワード → 安全プログラム用)を割り当てることによって、実装されます。

#### 自動生成された **F-**ブロック

ユーザーによってプログラミングされた安全プログラムから実行可能な安全プログラムを生 成するために、安全プログラムをコンパイルときに自動生成され、必要な場合、呼び出さる F-ブロック。

#### カテゴリ

ISO 13849-1:2006 または EN ISO 13849-1:2008 に準拠するカテゴリ SIMATIC Safety は安全モードで、最大でカテゴリ 4 までの使用が可能です。

#### チャンネル障害

断線または短絡などのチャンネル関連障害。

#### 全体 **F-**署名

全体 F-署名は F-CPU および F-I/O の安全プログラムおよび安全関連のパラメータの特定の 状態を一意に識別します。全体 F-署名は、たとえば、エキスパートによる安全プログラム のオンサイトの承認で重要になります。

#### **CPU** 全体

「CPU 全体」は、F-CPU に割り当てられたすべての F-I/O: この F-CPU の中央 F-I/O、この F-CPU がそれらの DP マスタ/IO コントローラである F-I/O を意味します。I スレーブとス レーブ間通信を使用して操作される F-I/O は、DP マスタ/IO コントローラの F-CPU でなく、 I スレーブの F-CPU に割り当てられます。

**CRC**

サイクリック二重化チェック → CRC 署名

#### **CRC** 署名

安全メッセージフレーム内のプロセスデータの有効性、割り当て済みアドレス関係の妥当性、 および安全関連のパラメータは、安全メッセージフレーム内に含まれる CRC 署名によって 認証されます。

#### **F-**ランタイムグループ通信用 **DB**

安全プログラムの F-ランタイムグループ間の安全関連通信用 F-DB。

#### 非パッシベーション

リインテグレーション

#### 安全モードの無効化

テストの目的、コミッショニングなどのための、安全モードの一時的な無効化 安全モードの無効化状態でのみ、以下のアクションが可能です。

- 操作中の(RUN モードでの)安全プログラムの変更の F-CPU へのダウンロード
- 安全プログラムのデータの「変更」またはその他の書き込みアクセスなどのテストファ ンクション(制限付き)

安全モードが無効な場合は、操作モニタおよび手動による安全シャットダウンなどの他の構 造的な手段によって、常にシステムの安全を確保する必要があります。

#### 不一致検出

二重接点同期または非二重接点同期の不一致検出は、同様の機能を持つ 2 つの信号の時間特 性によって生じるエラーを検出するために、フェールセーフ入力で使用されます。不一致検 出は、2 つの関連入力信号で相互に異なるレベルが検出されたときに、開始されます(非二 重接点同期用テスト時: 同様のレベル)。割り当て可能な時間間隔(不一致時間)が経過したら、 割り当て可能な時間間隔、すなわち、いわゆる不一致時間の後に、レベルの相違(非二重接 点同期テストの場合は、同様のレベル)が消えたかどうかを調べるためのチェックが行われ ます。相違がなくならない場合、不一致エラーが存在します。不一致検出は、フェールセー フ入力での 1oo2 センサ評価(センサ評価)の 2 つの入力信号間で実行されます。

#### 不一致時間

不一致検出に割り当て可能な時間。不一致時間の設定が長すぎると、障害の検出時間と障害 の応答時間が不必要に延長されます。不一致時間の設定が短すぎると、実際にはエラーが存 在しないときに不一致エラーが検出されるため、可用性が不必要に減少します。

#### **DP/DP** カプラ

SIMATIC Safety および S7 Distributed Safety の異なる F-CPU の安全プログラムの間のマス タ間通信で必要な 2 つの PROFIBUS DP サブネットを接続するためのデバイス。

#### エキスパート

システムの承認、すなわち、そのシステムの安全関連の承認テストは、通常、独立した (TÜV などの)エキスパートによって実行されます。
### フェールセーフ **GSD** ベースの **DP** スレーブ

フェールセーフ GSD ベースの DP スレーブは、DP プロトコルを使用して PROFIBUS 上で 動作する一般制御スレーブです。フェールセーフ GSD ベースの DP スレーブは、IEC 61784-1: 2010 (フィールドバスプロファイル)および PROFIsafe バスプロファイルに準拠し て動作する必要があります。それらのフェールセーフ GSD ベースの構成設定では、GSD ファイルが使用されます。

### フェールセーフ **GSD** ベースの **I/O** デバイス

フェールセーフ GSD ベースの I/O デバイスは、I/O プロトコルを使用して PROFINET 上で 動作する一般制御デバイスです。フェールセーフ GSD ベースの I/O デバイスは、IEC 61784-1: 2010 (フィールドバスプロファイル)および PROFIsafe バスプロファイル(V2 モー ド)に準拠して動作する必要があります。それらのフェールセーフ GSD ベースの構成設定で は、GSD ファイルが使用されます。

### フェールセーフ **I/O** モジュール

安全関連の操作(安全モード)で使用できる ET200eco モジュール。ET200eco モジュールに は、安全機能が統合されています。ET200eco モジュールは、IEC 61784-1: 2010 (フィール ドバスプロファイル)および PROFIsafe バスプロファイルに準拠して動作します。

### フェールセーフモジュール

ET200SP、ET200S、ET200pro、または ET200iSP リモート I/O システムで使用できる フェールセーフモジュール ET200SP、ET200S、ET200pro、ET200iSP。

フェールセーフモジュール ET200MP。このモジュールは S7-1500 で中央モジュールとして、 またはリモート I/O ET200MP システムで使用できます。

S7-1200 システムで中央モジュールとして使用できるフェールセーフモジュール S7-1200。

これらのモジュールには、フェールセーフ動作(Fail-safe 動作)の安全機能(Safety ファン ション)が統合されています。これらのモジュールは、PROFIsafe バスプロファイルに準拠 して動作します。

### フェールセーフシステム

フェールセーフシステム(F-システム)は、障害が発生しても安全状態のままであるか、特定 の障害が発生したらすぐに別の安全状態に切り替わるシステムです。

### 障害応答ファンクション

ユーザー安全機能

### 障害応答時間

F-システムの最大障害応答時間は、任意のエラーが発生してから、すべての関連フェール セーフ出力で安全応答が行われるまでの時間を指定します。

### **F-**ブロック

以下のフェールセーフブロックが F-ブロックと呼ばれます。

- LAD または FBD でユーザーによって作成されたフェールセーフブロック
- ユーザーによって F-DB として作成されたフェールセーフブロック
- グローバルライブラリからユーザーによって選択されたフェールセーフブロック
- 安全プログラム(F-SB、自動生成された F-ブロック、F-シェアード DB、F-I/O DB; F-FB のインスタンス DB)で自動的に追加されたフェールセーフブロック

すべての F-ブロックは、プロジェクトツリーでは、黄色で表示されます。

### **F-CALL**

*S7 Distributed Safety* の安全プログラムの「F-CALL ブロック」。

### **F-**コミュニケーション **DB**

S7 コネクション経由の安全関連の CPU 間通信のフェールセーフデータブロック。

### **F-**準拠 **PLC** データタイプ

F-準拠 PLC データタイプは、安全プログラムで使用できるすべてのデータタイプを使用で きる PLC データタイプです。

#### **F-CPU**

F-CPU は、SIMATIC Safety での使用が承認され、一般ユーザープログラムに加えて、安全 プログラムを実行できるフェールセーフ機能を備えた中央処理ユニットです。

#### **F-DB**

安全プログラム内の任意の場所から読み取り/書き込みアクセスが可能なオプションの フェールセーフデータブロック(例外: F-ランタイムグループ通信用 DB)。

#### **F-FB**

ユーザーがその中で、FBD または LAD で安全プログラムをプログラミングするフェール セーフファンクションブロック(インスタンス DB 付き)。

#### **F-FC**

ユーザーがその中で、FBD または LAD で安全プログラムをプログラミングするフェール セーフ FC。

### **F-I/O**

とりわけ、*SIMATIC S7* で SIMATIC Safety への統合に使用できるフェールセーフ入力およ び出力の共有名。以下が使用できます。

- → ET200eco フェールセーフ I/O モジュール
- → S7-300 フェールセーフシグナルモジュール
- → S7-1200 用フェールセーフモジュール
- → ET200MP 用フェールセーフモジュール
- → ET200SP 用フェールセーフモジュール
- → ET200S 用フェールセーフモジュール
- → ET200pro 用フェールセーフモジュール
- → ET200iSP 用フェールセーフモジュール
- → フェールセーフ GSD ベースの DP スレーブ
- → フェールセーフ GSD ベースの I/O デバイス

### **F-I/O DB**

*STEP 7 Safety* で、F-I/O に接続される複数の F-CPU のフェールセーフデータブロック。 F-I/O がハードウェアおよびネットワークエディタ で構成設定されると、F-IO ごとに 1 つ の F-I/O DB が自動的に作成されます。以下に示すように、この F-I/O DB には、安全プロ グラムで、評価または書き込みが可能/必要なタグが含まれています。

- 通信エラー後の F-I/O のリインテグレーション用
- F-I/O またはチャンネルの障害後の F-I/O のリインテグレーション用
- 特定の安全プログラムステータスの結果として F-I/O を無効にする場合 (グループパッシベーションなど)
- フェールセーフ GSD ベースの DP スレーブ/GSD ベースの I/O デバイスのパラメータの 再割り当て用、または対応する機能を備えた F-I/O の HART 通信の有効化用
- フェールセーフ値とプロセスデータのどちらを出力するかを評価するため

#### **F-I/O** 障害

通信エラーまたはパラメータ割り当てエラーなどのモジュール関連 F-I/O 障害

### **PROFIsafe** アドレスタイプ **1** の **F-I/O**

F-ディスティネーションアドレス "F-destination address" のみで PROFIsafe アドレスの 一意性を確保する F-I/O では、例として、ET200S F-モジュールがあります。PROFIsafe アドレスは、通常、DIP スイッチによって割り当てられます。

### **PROFIsafe** アドレスタイプ **2** の **F-I/O**

F-ソースアドレス "F-source address" と F-ディスティネーションアドレス "F-destination address" の組み合わせで PROFIsafe アドレスの一意性を確保できる F-I/O では、例として、 ET200MP F-モジュールがあります。PROFIsafe アドレスは、通常、*STEP 7 Safety* によっ て割り当てられます。

#### **F-**モジュール

フェールセーフモジュール

### **F-OB**

S7-1200/1500 F-CPU では、F-OB は F-ランタイムグループのメインセーフティブロックを 呼び出します。

#### **F-**ランタイムグループ

安全プログラムは、1 つまたは 2 つの F-ランタイムグループから構成されます。F-ランタイ ムグループは、複数の関連 F-ブロックの論理的構成です。それは、F-システムによって内 部的に生成されます。。F-ランタイムグループは以下の F-ブロックから構成されます。

メインセーフティブロック、F-OB (S7-1200、S7-1500)、該当する場合 F-FB/F-FC、該当す る場合 F-DB、F-I/O DB、グローバルライブラリの F-ブロック、インスタンス DB、F-SB、 および自動生成された F-ブロック。

### **F-**ランタイムグループ情報 **DB**

F-ランタイムグループ情報 DB は、対応する F-ランタイムグループおよび安全プログラムに 関する重要な情報を全体として提供します。

### **F-SB**

ユーザーの安全プログラムから実行可能な安全プログラムを生成するために安全プログラ ムをコンパイルするときに、自動的に挿入され、呼び出されるフェールセーフシステムブ ロック。

### **F-**シェアード **DB**

(S7-300、S7-400) 安全プログラムのすべての共有データと、F-システムが必要とする追加 情報が含まれているフェールセーフデータブロック。F-シェアード DB は、ハードウェアコ ンフィグレーションをコンパイルするときに、自動的に挿入され、拡張されます。その名前 F GLOBDB を使用して、ユーザーは安全プログラムのいくつかのデータを評価できます。

#### **F-SM**

→ S7-300 フェールセーフシグナルモジュール

### **F-**システム

フェールセーフシステム

### **I** デバイス

CPU の「I デバイス」(インテリジェント I/O デバイス)の機能は I/O コントローラとのデータ 交換を可能にするため、それは、たとえば、サブプロセスのインテリジェントプリプロセッ サとして使用されます。この場合、その I デバイスは、I/O デバイスとして「親」I/O コント ローラに接続されます。

### **IE/PB** リンク

特に、SIMATIC Safety の異なる F-CPU の安全プログラム間 IO コントローラと I スレーブ 間通信で必要な PROFINET IO および PROFIBUS DP システムを接続するためのデバイス。

#### **i-**パラメータ

フェールセーフ GSD ベースの DP スレーブおよびフェールセーフ GSD ベースの I/O デバイ スの個々のパラメータ。

### **I** スレーブ

CPU の「I スレーブ」(インテリジェント DP スレーブ)の機能は DP マスタとのデータ交換 を可能にするため、それは、たとえば、サブプロセスのインテリジェントプリプロセッサと して使用されます。この場合、その I スレーブは、DP スレーブとして「親」DP マスタに接 続されます。

### メインセーフティブロック

*STEP 7 Safety* での安全プログラムのフェールセーフプログラミング用「初期 F-ブロック」 です。メインセーフティブロックは、ユーザーが、呼び出し F-OB (S7-1200、S7-1500)、 または F-ランタイムグループの呼び出しブロック(OB、FC、FB) (S7-300、S7-400)に割り 当てる F-FB または F-FC です。

メインセーフティブロックは、安全プログラムと、プログラムの構造化のための他の F-FB/F-FC のいくつかの呼び出しから構成されます。

### ネットワーク全体

ネットワークは、1 つまたは複数のサブネットから構成されます。「ネットワーク全体」は、 サブネットの境界を越えることを意味します。PROFIBUS では、ネットワークには、 PROFIBUS DP 経由でアクセス可能なすべてのノードが含まれています。PROFINET IO で は、1 つのネットワークに、RT\_Class\_1/2/32 (イーサネット/WLAN/Bluetooth、レイヤ 2)お よび(該当する場合)RT\_Class\_UDP (IP、レイヤ 3)経由でアクセスできるすべてのノードが 含まれています。

### パッシベーション

入力を備えた F-I/O でパッシベーションが発生すると、F-システムは、PII のフェールセー フ入力で保留中のプロセスデータの代わりに、フェールセーフ値(0)を安全プログラムに提 供します。

出力を備えた F-I/O でパッシベーションが行われると、F-システムは、安全プログラムに よって提供される PIQ での出力値の代わりに、フェールセーフ値(0)をフェールセーフ出力 に転送します。

### **PL**

ISO 13849-1: 2006 または EN ISO 13849-1: 2008 に準拠したパフォーマンスレベル "Performance Level"(PL)

SIMATIC Safety では、安全モードで、最大パフォーマンスレベル(PL) e の使用が可能です。

### **PN/PN** カプラ

SIMATIC Safety および S7 Distributed Safety の異なる F-CPU の安全プログラムの間の IO コントローラ間通信で必要な 2 つの PROFINET IO システムを接続するためのデバイス。

#### **PROFIsafe**

F-システム内の安全プログラムと F-I/O 間通信用の PROFIBUS DP/PA および PROFINET IO の安全関連のバスプロファイル。IEC 61784-3-3:2010、または PROFIsafe – PROFIBUS DP および PROFINET IO 上の安全テクノロジー用プロファイル; 注文番号: 3.192 (V2.6.1)を参照してください。

### **PROFIsafe** アドレス

PROFIsafe アドレス(IEC 61784-3-3: 2010 に準拠したコード名)は、ソースと宛先を一意に 識別するために使用されます。PROFIsafe アドレスは、F-ソースアドレス "F-source address" と F-ディスティネーションアドレス "F-destination address" から構成されます。 このため、それぞれの F-I/O は 2 つのアドレス部分(F-ソースアドレス "F-source address" と F-ディスティネーションアドレス "F-destination address")を持ちます。

フェールセーフ GSD ベースの DP スレーブ/フェールセーフ GSD ベースの I/O デバイスお よび ET200SP フェールセーフモジュールでは、この F-ソースアドレス "F-source address" は自動的に割り当てられ、表示されます。フェールセーフモジュール ET200S、ET200eco、 ET200pro、ET200iSP、および F-SM S7-300 の F-ソースアドレス "F-source address" は常 に 1 です。ET200SP/ET200MP フェールセーフモジュールでは、F-ソースアドレス "Fsource address" は、割り当てられた F-CPU の PROFIsafe の基準アドレスです。

F-ディスティネーションアドレス "F-destination address" は、ハードウェアおよびネット ワークエディタ で設定する必要があります。ET200S、ET200eco、ET200pro、ET200iSP、 および F-SM S7-300 F-モジュールの F-ディスティネーションアドレス"F-destination address" は、ユーザーがスイッチを使用して割り当てます。ET200SP F-モジュールおよび ET200MP F-モジュールの場合、F-ディスティネーションアドレス "F-destination address" はハードウェアおよびネットワークエディタ で割り当てます。S7-1200 F-モジュールの場 合、F-ディスティネーションアドレス "F-destination address" は F-システムによって自動的 に割り当てられます。

### プログラム署名

全体 F-署名

### プルーフテストインターバル

その時間間隔が経過した後に、コンポーネントをエラーなしの状態にする必要があります。 すなわち、未使用のコンポーネントと交換するか、完全にエラーなしの状態であることを証 明します。

### リインテグレーション

フェールセーフ値(0)からプロセスデータへの切り替え(F-I/O のリインテグレーション)は、 自動的に、または F-I/O DB でのユーザーによる確認信号の後に行われます。リインテグ レーションの方法は、以下に応じて異なります。

- F-I/O、または F-I/O のチャンネルのパッシベーションの理由
- F-I/O DB または構成自体(たとえば、S7-1500 F-CPU 上の ET200MP フェールセーフモ ジュールおよび S7-1200 F-CPU 上の S7-1200 フェールセーフモジュール)でのパラメー タ割り当て

入力を備えた F-I/O のリインテグレーションの後、PII の入力で保留中のプロセスデータが 再び安全プログラムに対して使用されます。出力を備えた F-I/O の場合、F-システムが安全 プログラムの PIQ で提供された出力値を再びフェールセーフ出力に転送します。

### **RIOforFA Safety**

PROFIsafe (F-I/O 用プロファイル)付きのファクトリオートメーション用リモート IO

### **S7-300** フェールセーフシグナルモジュール

安全関連の操作(安全モード)で、S7-300 の中央モジュール、または ET200M リモート I/O システム のリモートモジュールとして使用できる S7-300 モジュールシリーズのフェール セーフシグナルモジュール。このフェールセーフシグナルモジュールには、安全機能が統合 されています。

### **S7-PLCSIM**

*S7-PLCSIM* アプリケーションを使用すると、プログラミングツールまたは PC 上の仮想シス テムでプログラムの実行およびテストを行うことができます。このシミュレーションは完全 にプログラミングツールまたは PC 内で行われるため、ハードウェア(CPU、I/O)は不要です。

#### **SAE**

Safety Administration エディタ

### 安全状態

フェールセーフシステムの安全概念の基本原理は、すべてのプロセス変数に関する安全状態 の存在です。IEC 61508:2010 に準拠するデジタル F-I/O では、これは常に値「0」です。

#### **Safety Administration** エディタ

Safety Administration エディタは、安全プログラムの主要なタスクをサポートします。

### 安全機能

フェールセーフシステムで使用できるようにするために F-CPU および F-I/O に統合された メカニズム。

IEC 61508:2010 に従えば、システムの安全状態を保持するために、または特定の障害が発 生したときにシステムを安全状態に移行させるために、安全デバイスによって実装される ファンクションです。(障害応答ファンクション → ユーザー安全機能)

#### 安全メッセージフレーム

安全モードでは、データは安全フレームに収納して、F-CPU と F-I/O の間で、または安全 関連の CPU 間通信では F-CPU 間で転送されます。

### 安全モード

- 1. 安全メッセージフレームを使用して安全関連通信を行うことができる F-I/O の動作モード。
- 2. 安全プログラムの動作モード。安全プログラムの安全モードでは、エラー検出およびエ ラー応答のすべての安全メカニズムが有効になります。安全モードでは、安全プログラ ムを操作中に変更することはできません。安全モードはユーザーが無効にすることがで きます(安全モードの無効化)。

#### 安全プログラム

安全関連のユーザープログラム

#### 安全プロトコル

安全メッセージフレーム

#### 安全関連通信

安全関連通信は、フェールセーフデータを交換するために使用されます。

#### センサ評価

2 つのタイプのセンサ評価があります。

- 1oo1 評価 センサ信号が 1 回読み出されます
- 1oo2 評価 センサ信号が同様の F-I/O によって 2 回読み出され、内部で比較されます

### 署名

全体 F-署名

#### **SIL**

IEC 61508:2010 による Safety Integrity Level (SIL)。Safety Integrity Level が高ければ高い ほど、システム障害およびランダムなハードウェア異常を防止し、制御する手段が困難に なります。

SIMATIC Safety では、安全モードで最大 Safety Integrity Level SIL3 が可能です。

### 一般制御通信

安全関連でないデータを交換するために使用される通信

#### 一般制御モード

F-CPU と F-I/O 間の安全メッセージフレームによる安全関連通信が可能でない F-I/O の動作 モード; この動作モードでは、一般制御通信だけが可能です。

### 一般ユーザープログラム

安全関連でないユーザープログラム

#### **F-**システムのスタートアップ

F-CPU の STOP/RUN 移行では、一般ユーザープログラムが通常の方法で起動します。安全 プログラムがスタートアップされるときは、コールドリスタートの場合と同様に、すべての F-DB がロードメモリの値で初期化されます。これは、保存されたエラー情報が失われるこ とを意味します。

F-システムは、F-I/O の自動リインテグレーションを実行します。

### ユーザー安全機能

プロセス用の安全機能は、ユーザー安全機能または障害応答ファンクションによって提供で きます。ユーザーは、ユーザー安全機能をプログラミングするだけです。エラーが発生した ときに、F-システムがその現在のユーザー安全機能を実行できない場合は、障害応答ファン クションを実行します。障害応答ファンクションでは、たとえば関連出力が無効になるだけ でなく、必要な場合には該当の F-CPU が STOP モードに切り替わります。

### **Value status**

Value status は、チャンネル値の追加 2 進情報です。Value status は、入力のプロセスイ メージに入力され、チャンネル値の有効性に関する情報を提供します。

1: 該当のチャンネル値について、有効なプロセス値が出力されます。

0: 該当のチャンネル値について、フェールセーフ値が出力されます。

# 索引

### 記号

[RLO] 信号立ち上がりエッジのスキャン, 315, 467 信号立ち下がりエッジのスキャン, 317, 469 反転, 306, 454  $=$ . 458

### 数字

2 の補数の作成, 402, 552

## A

ACK\_GL, 369, 521 ACK\_NEC, 119 ACK\_OP, 428, 577 ACK\_REI, 119 ACK\_REQ, 119 ADD, 395, 546 AND, 421, 454, 570

## B

BO\_W, 411, 558

## $\mathbf C$

CMP <, 394, 545 CMP <=, 392, 543 CMP <>, 390, 542 CMP ==, 389, 541 CMP >, 393, 544 CMP >=, 391, 543 CONVERT, 408, 558 CPU 間通信, 37 CPU 間通信 安全関連のオプション, 37 安全関連の概要, 151, 207, 241 CTD, 385, 537 CTU, 383, 535 CTUD, 387, 539

## D

DB アクセス、完全修飾, 90, 126 DIAG F-I/O DB, 119 SENDDP/RCVDP, 437 SENDS7, 445

SIMATIC Safety - 構成設定とプログラミング プログラミングおよび操作マニュアル, 11/2014, A5E02714440-AD 623

RCVS7, 445 SENDDP/RCVDP, 585 SENDS7, 593 RCVS7, 593 DIV, 400, 550 DP/DP カプラ, 163, 218

### E

EN, 85 ENO, 85 ESTOP1, 320, 470 EV1oo2DI, 350, 502 EXCLUSIVE OR, 423, 457, 572

### F

F\_IO\_StructureDescCRC, 58, 59 F\_Passivation, 59 FBD エレメント 挿入, 451 F-CPU, 37, 77 STOP モードへの移行, 295 アクセス許可のセットアップ, 77 構成設定, 41 F-CPU の保護レベル, 45 F-DB, 84 F-シェアード DB, 105 F-ランタイムグループ通信用, 102 作成, 108 FDBACK, 357, 509 F-FB, 84, 108 F-FC, 84, 108 F-I/O, 37 構成設定, 45 操作中の取り外しと挿入, 297 リインテグレーション, 118, 128, 130, 132 FI/O DB, 84, 119 DIAG の構造, 119 名前, 47, 126 番号, 126, 47 F-I/O アクセス, 113 RUN モードでの制約事項, 277 操作中, 276 プロセスイメージ経由の, 113, 193 F-I/O 障害、フェールセーフ値出力, 118 F-I/O のパッシベーション, 127 F-I/O またはチャンネルの障害後, 132 グループパッシベーション, 136

スタートアップ後, 128 通信エラー後, 130 F-I/O のリインテグレーション, 118, 121, 127 F-I/O またはチャンネルの障害後, 132 F-システムのスタートアップ後, 128 グループパッシベーションによる, 136 通信エラー後, 130 ユーザーによる確認信号のプログラミング, 139, 143 F-I/O またはチャンネルの障害, 132 F-OB, 84, 100 移動, 107 F-機能の有効化/無効化, 41 F-コミュニケーション DB のプログラミング, 198 F-コンポーネント, 37 F-サイクルタイム、モニタ時間, 601 F-シェアード DB, 105, 148, 268 F-システム 応答時間, 599 モニタ時間, 599 F-システムの応答時間, 599, 604 F-システムのシミュレーションデバイス, 295 F-ソースアドレス"F-source address", 51 F-チャンネル障害、フェールセーフ値出力, 118 F-ディスティネーションアドレス"F-destination address", 50, 51 F-パラメータ, 40 F-ブロック コピー, 109 削除, 278 F-モニタリングタイム, 43, 47, 600 F-ランタイムグループ, 79, 81, 84 安全関連通信, 102 最大サイクルタイム, 98, 100, 604 削除, 106 定義, 98, 100 フォルト設定, 97, 100 変更, 107 ルール, 95 F-ランタイムグループ間の安全関連通信, 102 F-ランタイムグループ情報 DB, 105 F-ランタイムグループ通信, 98, 100, 102 RUN モードでの制約事項, 276 モニタ時間, 604

### G

GSD ファイル 構成, 57

### H

HW 識別子, 437, 585

## I

IE/PB リンク, 194, 239 IPAR\_EN, 119 IPAR\_OK, 119

## J

JMP, 414, 564 JMPN, 416, 565

## L

LABEL, 417, 566 LAD エレメント 挿入, 302

### M

MOVE, 404, 554 MUL, 398, 549 MUT\_P, 339, 491 MUTING, 329, 481 DIAG の構造, 329, 481

## N

N, 314, 466 N\_TRIG, 317, 469 NEG, 402, 552 NOT, 306

## O

OPN, 420, 569 OR, 422, 455, 571 **Output** セット, 460 OV, 435, 436, 584

## P

P, 313, 465 P\_TRIG, 315, 467 PASS ON, 119 PASS\_OUT/QBAD, 119 PLCSIM, 250, 267, 270 PN/PN カプラ, 154, 210 PROFIBUS DP, 22 PROFINET IO, 22 PROFIsafe アドレスタイプ, 37 PROFIsafe アドレスの基準, 42, 50, 51 PROFIsafe ディスティネーションアドレス, 42

## Q

QBAD, 126, 127

### R

R, 307, 459 RCVDP, 158, 168, 175, 180, 213, 214, 222, 223, 230, 236, 268, 437, 585 DIAG の構造, 437, 585 タイミングダイアグラム, 437, 585 通信エラー発生時の動作, 437, 585 データ受信, 437, 585 RCVS7, 197, 198, 268, 445, 593 RD\_FDB, 407, 556 Readme ファイル, 26, 27 RET, 418, 567 Return, 418, 567 RS, 311, 463 RUN, 276 RUN モード, 276

### S

S, 309, 460 S7-PLCSIM, 250, 267, 270 S7 コネクション 安全関連通信, 195 S7 コネクション経由の安全関連通信 構成設定, 195 データ転送限界値, 201 S7 コネクション経由のデータの送受信, 445, 593 Safety Administration エディタ, 61 Safety Integrity Level, 21 SCALE, 412, 562 SENDDP, 158, 168, 175, 180, 213, 214, 222, 223, 230, 236, 268, 437, 585 DIAG の構造, 437, 585 タイミングダイアグラム, 437, 585 通信エラー発生時の動作, 437, 585 データ送信, 437, 585 SENDS7, 197, 198, 268, 445, 593 SFDOOR, 363, 515 SHL, 426, 575 SHR, 424, 573 SIL, 21 SIMATIC Safety, 3, 21 STEP 7 Safety オプションパッケージ, 22 安全機能の原理, 21 安全プログラム, 22 構成設定とプログラミングのソフトウェア, 22 製品概要, 21 ハードウェアとソフトウェアのコンポーネント, 22 SR, 310, 462 STEP 7 Safety, 22 インダストリアルオンラインサポート, 8 基本的知識、必要な, 3 サービス&サポート, 3 情報システム, 4 追加サポート, 3

ドキュメント, 3 ライティング上の規約, 7 STOP, 295 STP, 295 SUB, 397, 547

### T

TIMEOUT, 600, 603 TOF, 379, 531 TON, 375, 527 TP, 371, 523 TÜV 証明書, 284 TWO\_H\_EN, 325, 477 TWO\_HAND, 322, 474

### V

V2 モード, 57

### W

W\_BO, 411, 560 WR\_FDB, 405, 555

## X

X, 457 XOR, 423, 572

## あ

アクセス FI/O DB のタグへの, 126 アクセス保護, 73 アクセス許可 F-CPU 用セットアップ, 77 安全プログラムのセットアップ, 75 キャンセル, 78 有効性, 75, 78 値 F-DB からの間接的な読み取り, 407, 556 F-DB への間接的な書き込み, 405, 555 移動, 404, 554 スケール, 412, 562 変換, 408, 558 アンインストール STEP 7 Safety, 26, 28 安全関連の CPU 間通信, 37, 151, 207, 241, 445, 593 F-コミュニケーション DB, 198 RCVDP, 437, 585 RUN モードでの制約事項, 276 SENDDP, 437, 585 オプション, 37 妥当性のチェック, 289 安全関連の IO コントローラ間通信

構成設定, 154, 210 データ転送限界値, 162, 218 プログラミング, 158, 214 安全関連の IO コントローラと I スレーブ間通信, 194, 239 構成設定, 173, 227 データ転送限界値, 177, 232 プログラミング, 175, 230 安全関連の1スレーブ間通信 構成設定, 183 データ転送限界値, 182 プログラミング, 180 安全関連の Iスレーブとスレーブ間通信 構成設定, 189 データ転送限界値, 194 安全関連のパラメータ, 41 安全関連の変更の承認, 291 安全関連のマスタ間通信 構成設定, 163, 218 データ転送限界値, 172, 227 プログラミング, 168, 223 安全関連のマスタと1スレーブ間通信 構成設定, 178, 233 データ転送限界値, 182, 238 プログラミング, 180, 236 安全機能, 21 応答時間の計算, 604 例, 22 安全プログラム, 22 構造化, 79, 81 コンパイル, 243 削除, 106, 278, 279 自動生成, 44 修正, 267, 273 ダウンロード, 245 テスト, 270 パスワード, 75 比較, 262 ファンクションテスト, 267 フェールセーフ値の出力, 118 命令, 85 モニタリング, 267, 273 ワークメモリ要件, 250 安全プログラムのオフライン-オンライン比較, 262 安全プログラムの構造, 79, 81 安全プログラムのコードレビュー, 282 安全プログラムのテスト, 270 安全プログラムのファンションテスト, 267, 282 安全プログラムのワークメモリ要件, 250 安全モード 無効化, 267 有効化, 269 安全要件, 9, 21

### い

```
移行
  S7 Distributed Safety から, 28, 198
  プリントアウト, 266
一般ユーザープログラムのダウンロード, 245
移動
 F-DB からの間接的な値の読み取り, 556
 F-DB への間接的な値の書き込み, 405, 555
 移動値, 404, 554
印刷
  プロジェクトデータ, 263
インスタンス DB, 90, 108
インストール
  STEP 7 Safety
   STEP 7 Safety, 26, 27, 28
インダストリアルオンラインサポート, 8
```
## う

運用操作, 73

## お

オフディレー, 379, 531 オフラインパスワード, 75 オペランド 信号立ち上がりエッジのスキャン, 313, 465 信号立ち下がりエッジのスキャン, 314, 466 オペランドエリア 安全プログラム用, 86 オンディレー, 375, 527 オンラインパスワード, 75

## か

カウント アップ, 383, 535 アップ/ダウン, 387, 539 ダウン, 385, 537 カウントアップ, 383, 535 カウントアップ/カウントダウン, 387, 539 カウントダウン, 385, 537 確認 フェールセーフ, 428, 577 カテゴリ, 21 空ボックス FBD エレメントの挿入, 451 LAD エレメント, 302 完全修飾 DB アクセス, 90, 126 完全性 セーフティサマリのチェック, 283

## く

グループパッシベーション, 136 グローバルデータブロック 開く, 420

## け

減算, 397, 547

## こ

交換 ソフトウェアコンポーネント, 297 構成設定 F-CPU, 41 F-I/O, 45 F-コンポーネントの, 40 概要, 37 フェールセーフ GSD ベースの DP スレーブ, 57 フェールセーフ GSD ベースの I/O デバイス, 57 故障応答ファンクション, 9, 21 コンパイル 安全プログラム, 243 ハードウェアコンフィグレーション, 243 コンパイルエラー アラーム, 245 コンベア設備、停止, 331, 481

## さ

再起動禁止 MUT\_P, 339, 491 MUTING, 329, 481 ライトカーテンの遮断時, 329, 339, 481, 491 再起動保護, 111 サイクルタイム F-ランタイムグループ, 98, 100 最大, 600 のモニタ時間, 601 最大サイクルタイム, 600, 604 削除 F-ブロック, 278 安全プログラム, 278, 279

## し

システム更新の操作, 297 システム承認の実行, 281 システムの安全運用, 9 四則演算 2 の補数の作成, 402, 552 減算, 397, 547 乗算, 398, 549 除算, 400, 550

追加, 395, 546 自動生成された F-ブロックのブロックサイズ, 250 シフトとローテーション 左へシフト, 426, 575 右へシフト, 424, 573 シミュレーション, 265 ジャンプ RLO = 0 ならば, 416, 565 RLO = 1 ならば, 414, 564 ジャンプラベル, 417, 566 修正, 267 安全プログラム, 273 出力 セット, 309 リセット, 307, 459 乗算, 398, 549 承認 安全関連の変更の, 291 システムの, 281 除算, 400, 550 診断 フェールセーフシステム, 299 診断タグ, 299 診断パラメータ, 299 真理値表 AND, 455 EXCLUSIVE OR, 457 OR, 456

## す

スケール 値, 412, 562 スタートアップ, 111, 128 スタートアップ保護, 111 スタートアップ特性 MUT\_P, 339, 491 RCVDP, 437 SENDDP, 437 SENDS7, 445 RCVS7, 445 RCVDP, 585 SENDDP, 585 SENDS7, 593 RCVS7, 593 ステータスビット OV 取得, 435, 584 否定の取得, 436

## せ

整合性 安全プログラムの, 244 セーフティサマリ, 265, 282 全体 F-署名, 268

SIMATIC Safety - 構成設定とプログラミング プログラミングおよび操作マニュアル, 11/2014, A5E02714440-AD 627

## そ

ソフトウェアコンポーネント, 22, 297 ソフトウェア要件, 26, 27, 28

## た

タイマの動作 オフディレータイマ, 379, 531 オンディレータイマ, 375, 527 パルスの生成, 371, 523 タイミングダイアグラム, 329, 339, 437, 481, 491, 585 RCVDP, 437, 585 SENDDP, 437, 585 ダウンロード 安全プログラム, 245 一般ユーザープログラム, 245 ハードウェアコンフィグレーション, 245 タグ F-I/O DB, 119 モニタリング/変更, 270 タグテーブル, 270 妥当性 安全関連の CPU 間通信, 289 ハードウェアコンフィグレーション, 284

## ち

チェックリスト, 607 チャンネル障害, 46, 132

## つ

追加, 395, 546 通信 一般ユーザープログラムと安全プログラム, 148, 149 モニタ時間, 602, 603 通信エラー, 130, 437, 585 SENDDP/RCVDP, 437, 585

## て

定数 ブール, 89 データタイプ 安全プログラム用, 85 データの変換, 408, 411, 558, 560 データブロック, 148 データブロックを開く, 569 データ転送 安全プログラムから一般ユーザープログラムへの, 148, 149 テストするときのルール, 270 転送エリア, 209

## と

トレーニングセンター, 3 動作 F-I/O またはチャンネルの障害後, 132 スタートアップ後, 128 通信エラー後, 130 動作原理 RCVDP, 437, 585 RCVS7, 445, 593 SENDDP, 437, 585 SENDS7, 445, 593

## に

認証, 4

## ね

ネットワーク 挿入, 301, 451

## $\boldsymbol{\mathcal{D}}$

ノーマルオープン, 304 ノーマルクローズ, 305

### は

ハードウェアコンフィグレーション, 40 コンパイル, 243 ダウンロード, 245 妥当性のチェック, 284 ハードウェアコンポーネント, 22 配線テスト, 270 バイナリ入力の挿入, 453 パスワード, 73, 268 F-CPU, 77 安全プログラム, 75 オフライン, 75 オンライン, 75 パッシベーション F-I/O, 127 チャンネル毎, 46 フェールセーフ値の出力, 118 パフォーマンスレベル, 21 パラメータ, 339, 491 安全関連, 41 パラメータタイプ, 85 パルス 生成, 371 反射光バリア, 329, 481

### $\tau$

比較 安全プログラム, 262 比較演算 以下, 392, 543 以上, 391, 543 超過, 393, 544 等価, 389, 541 不等価, 390, 542 未満, 394, 545 左へシフト, 426, 575 ビットメモリ, 148 ビット論理演算 AND, 454 EXCLUSIVE OR, 457 OR, 455 RLO の反転, 306, 454 出力設定, 309, 460 出力のリセット, 307, 459 立ち上がりエッジの RLO スキャン, 315, 467 立ち上がりエッジのオペランドスキャン, 313, 465 立ち下がりエッジの RLO スキャン, 317, 469 立ち下がりエッジのオペランドスキャン, 314, 466 ノーマルオープン, 304 ノーマルクローズ, 305 バイナリ入力の挿入, 453 フリップフロップのセット/リセット, 310, 462 フリップフロップのリセット/セット, 311, 463 割り当て, 306, 458

## ふ

ファームウェア更新, 297 不一致エラー, 329, 481 フェールセーフ GSD ベースの DP スレーブ 構成設定, 57 フェールセーフ GSD ベースの I/O デバイス 構成設定, 57 フェールセーフオートメーションシステムのライフサイ クル, 607 フェールセーフ確認, 428, 432, 577, 581 フェールセーフシグナルモジュール用グループ診断, 47 フェールセーフシステム. (SIMATIC Safety を参照); フェールセーフ値, 103, 117 フリップフロップ セット/リセット, 310, 462 リセット/セット, 311, 463 プローフテスト, 297 プログラミング 概要, 79 グループパッシベーション, 136 スタートアップ保護, 111 有効性チェック, 149

プログラム制御演算 Return, 418, 567 RLO = 0 ならばジャンプ, 416, 565 RLO = 1 ならばジャンプ, 414, 564 ジャンプラベル, 417, 566 データブロックを開く, 420, 569 プログラムバージョンのチェック, 290 プロジェクトデータ 印刷, 265 プロジェクトの移行 S7 Distributed Safety から, 28 プロセス安全時間, 604 プロセスイメージ, 113, 148

### へ

```
ヘルプ
  開く, 26, 27
変換
  値, 408, 558
  データ, 409, 411, 558, 560
変換操作
  BOOL を WORD へ変換, 409, 558
  WORD を BOOL へ変換, 411, 560
  値の変換, 408, 558
  スケール値, 412, 562
変更
  RUN モードでの安全プログラムの, 276
  安全プログラムのデータ, 270
  検出, 291
  承認, 291
```
## み

右へシフト, 424, 575 ミューティング操作 4 つのミューティングセンサによる, 329, 481 反射光バリアによる, 329, 481

## む

ムーブ操作 F-DB からの間接的な値の読み取り, 407 無効化 F-機能, 41 安全モード, 267

## め

命令 安全プログラム用, 85 承認のためのテスト, 284 ステータスビット OV の取得, 584 否定ステータスビット OV の取得, 436 メインセーフティブロック, 84, 108 メモリリセット, 270

## も

モニタ時間, 659, 600 モニタリング, 267 モニタリング 安全プログラム, 273 両手操作モニタリング, 322, 325, 474, 477 モニタ時間 F-CPU 間通信, 603 F-CPU と F-I/O 間通信, 602 F-サイクルタイム, 601 I スレーブとスレーブ間通信, 602

### ゆ

有効化 F-機能, 41 安全モード, 269 有効性チェック, 149

一般ユーザープログラムから安全プログラムへのデー タ転送, 290 ユーザー安全機能, 3, 22 ユーザーによる確認信号, 139, 143, 329, 481 例, 142 ユーザーによる確認信号の実装, 143

## ら

ライトカーテン, 329, 481

## ろ

ローカルデータ, 89

## わ

ワード論理演算 AND, 421, 570 EXCLUSIVE OR, 423, 572 OR, 422, 571 割り当て, 306, 458